**www.deltaww.com**

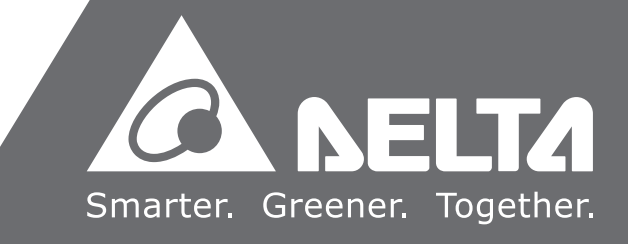

# DVP-ES2/EX2/SS2/ SA2/SX2/SE&TP **Operation Manual - Programming**

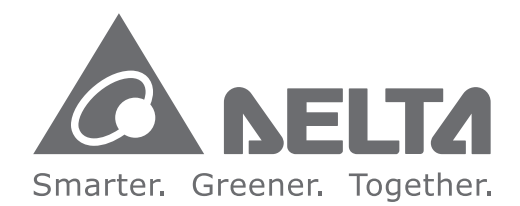

#### **Industrial Automation Headquarters**

**Delta Electronics, Inc.**  Taoyuan Technology Center No.18, Xinglong Rd., Taoyuan City, Taoyuan County 33068, Taiwan TEL: 886-3-362-6301 / FAX: 886-3-371-6301

#### **Asia**

**Delta Electronics (Jiangsu) Ltd.** Wujiang Plant 3 1688 Jiangxing East Road, Wujiang Economic Development Zone Wujiang City, Jiang Su Province, P.R.C. 215200 TEL: 86-512-6340-3008 / FAX: 86-769-6340-7290

**Delta Greentech (China) Co., Ltd.** 238 Min-Xia Road, Pudong District, ShangHai, P.R.C. 201209 TEL: 86-21-58635678 / FAX: 86-21-58630003

**Delta Electronics (Japan), Inc.** Tokyo Office 2-1-14 Minato-ku Shibadaimon, Tokyo 105-0012, Japan TEL: 81-3-5733-1111 / FAX: 81-3-5733-1211

**Delta Electronics (Korea), Inc.** 1511, Byucksan Digital Valley 6-cha, Gasan-dong, Geumcheon-gu, Seoul, Korea, 153-704 TEL: 82-2-515-5303 / FAX: 82-2-515-5302

**Delta Electronics Int'l (S) Pte Ltd.** 4 Kaki Bukit Ave 1, #05-05, Singapore 417939 TEL: 65-6747-5155 / FAX: 65-6744-9228

**Delta Electronics (India) Pvt. Ltd.** Plot No 43 Sector 35, HSIIDC Gurgaon, PIN 122001, Haryana, India TEL : 91-124-4874900 / FAX : 91-124-4874945

**Americas Delta Products Corporation (USA)** Raleigh Office P.O. Box 12173,5101 Davis Drive, Research Triangle Park, NC 27709, U.S.A. TEL: 1-919-767-3800 / FAX: 1-919-767-8080

**Delta Greentech (Brasil) S.A.** Sao Paulo Office Rua Itapeva, 26 - 3° andar Edificio Itapeva One-Bela Vista 01332-000-São Paulo-SP-Brazil TEL: 55 11 3568-3855 / FAX: 55 11 3568-3865

#### **Europe**

**Deltronics (The Netherlands) B.V.** Eindhoven Office De Witbogt 20, 5652 AG Eindhoven, The Netherlands TEL : +31-40-2592850 / FAX : +31-40-2592851 VOIP : 170

DVP-0139720-0 9

\*We reserve the right to change the information in this manual without prior notice.

DVP-ES2/EX2/SS2/SA2/SX2/SE&TP

**Z/SA** 

5/2

S/ZX

m

B ۳ Ō

 $\bigcirc$ 

pera

Ition

 $\overline{S}$ 

 $\overline{\mathbf{C}}$  $\leq$  $\overrightarrow{\mathbf{U}}$ T, m

 $\overline{S}$ 

 $\frac{1}{2}$ 

**X2/S** 

**Operation Manual - Programming**

 $\mathbf{u}$  $\overline{\mathbf{U}}$ 

rogra

mming

Manua

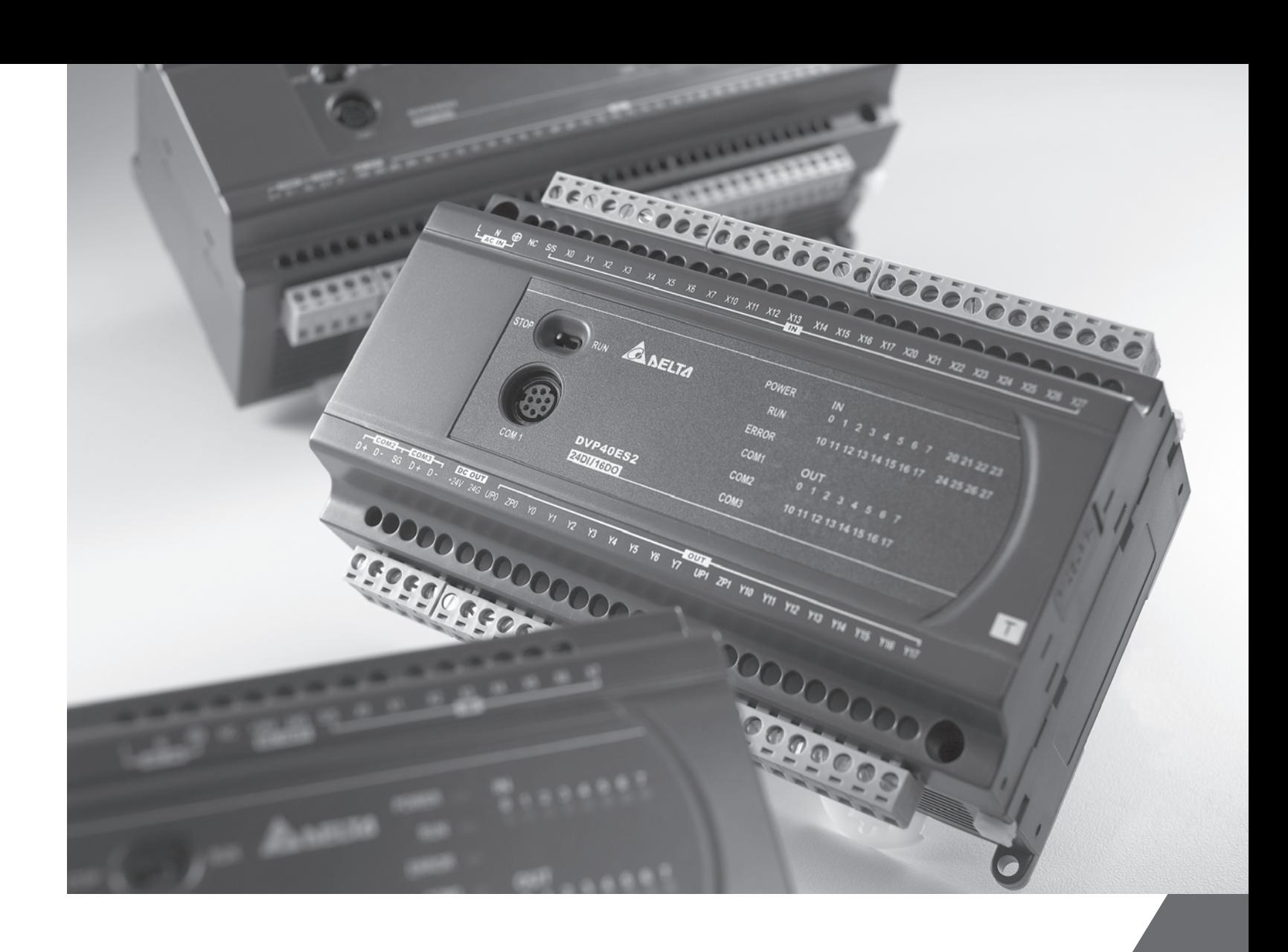

## **DVP-ES2/EX2/SS2/SA2/SX2/SE&TP**

## **Operation Manual**

## **Programming**

## **Revision History**

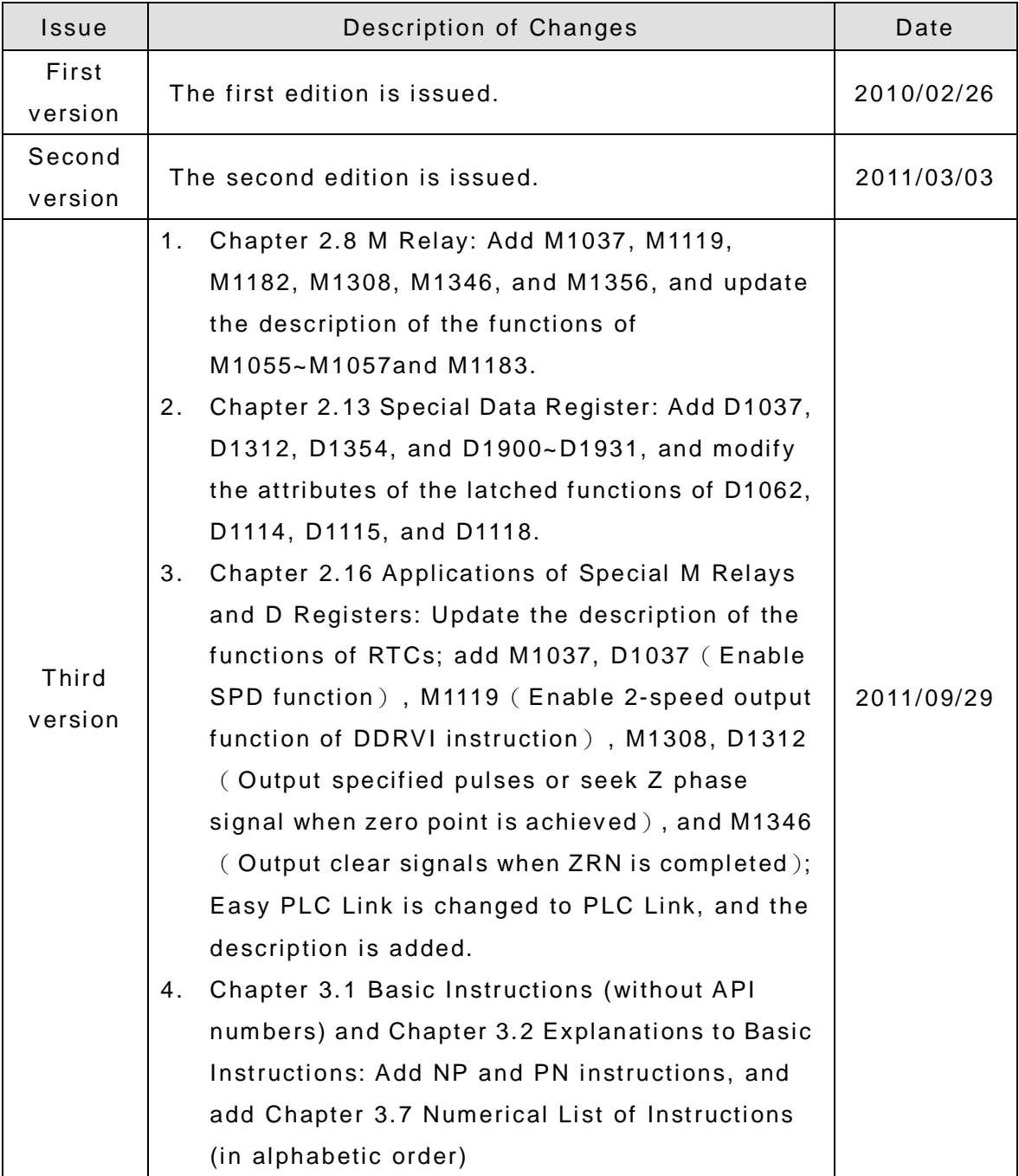

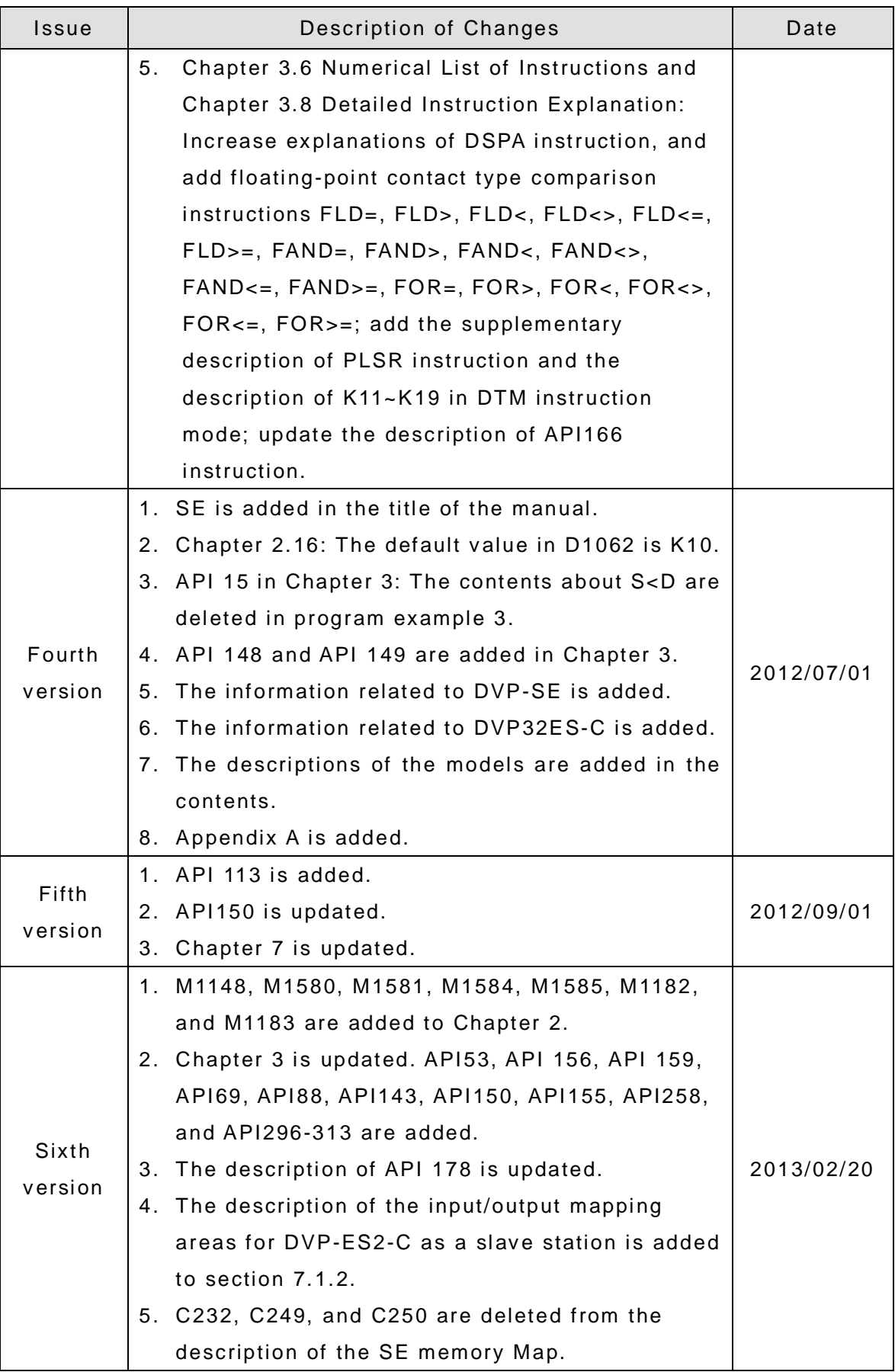

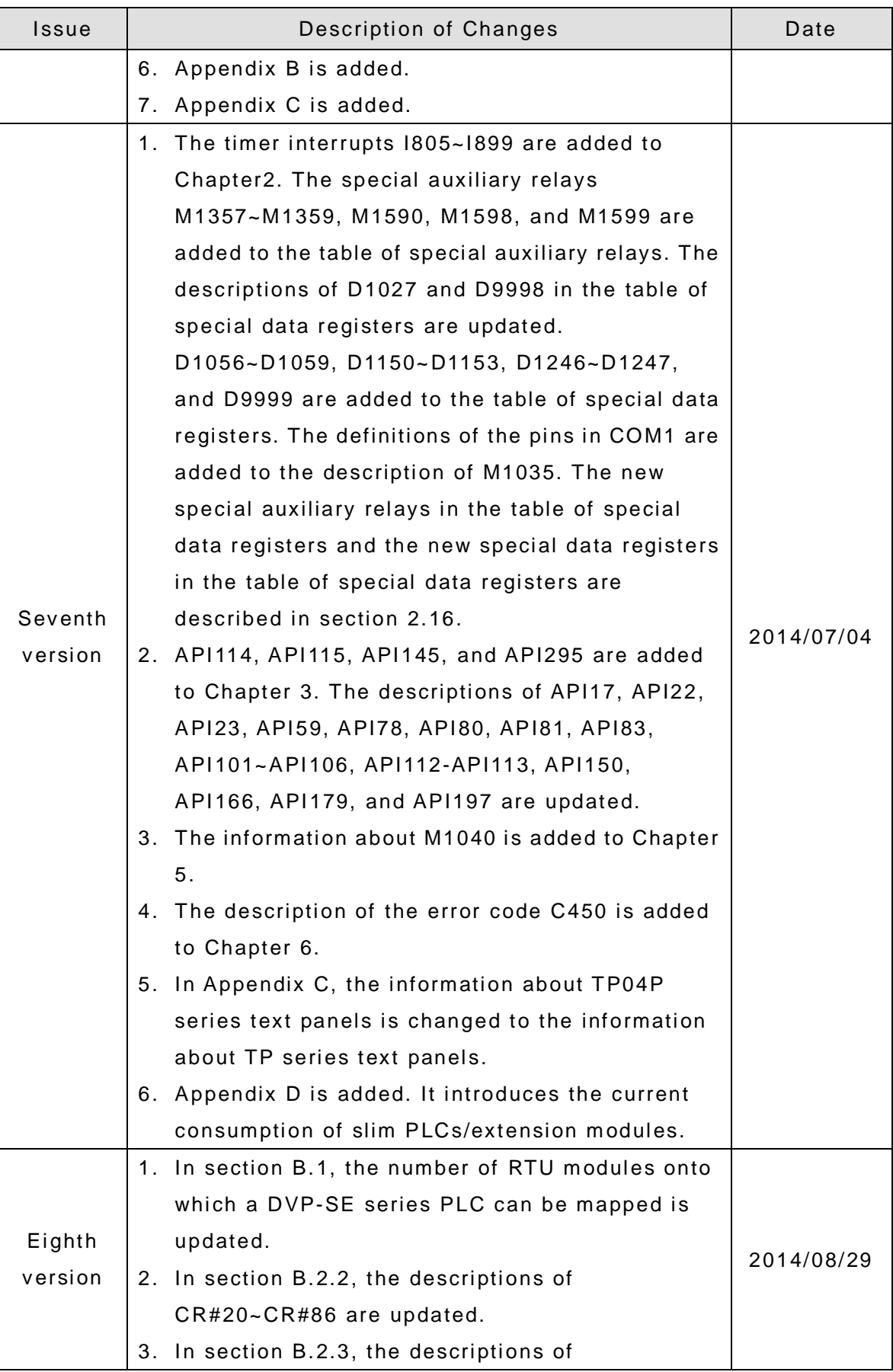

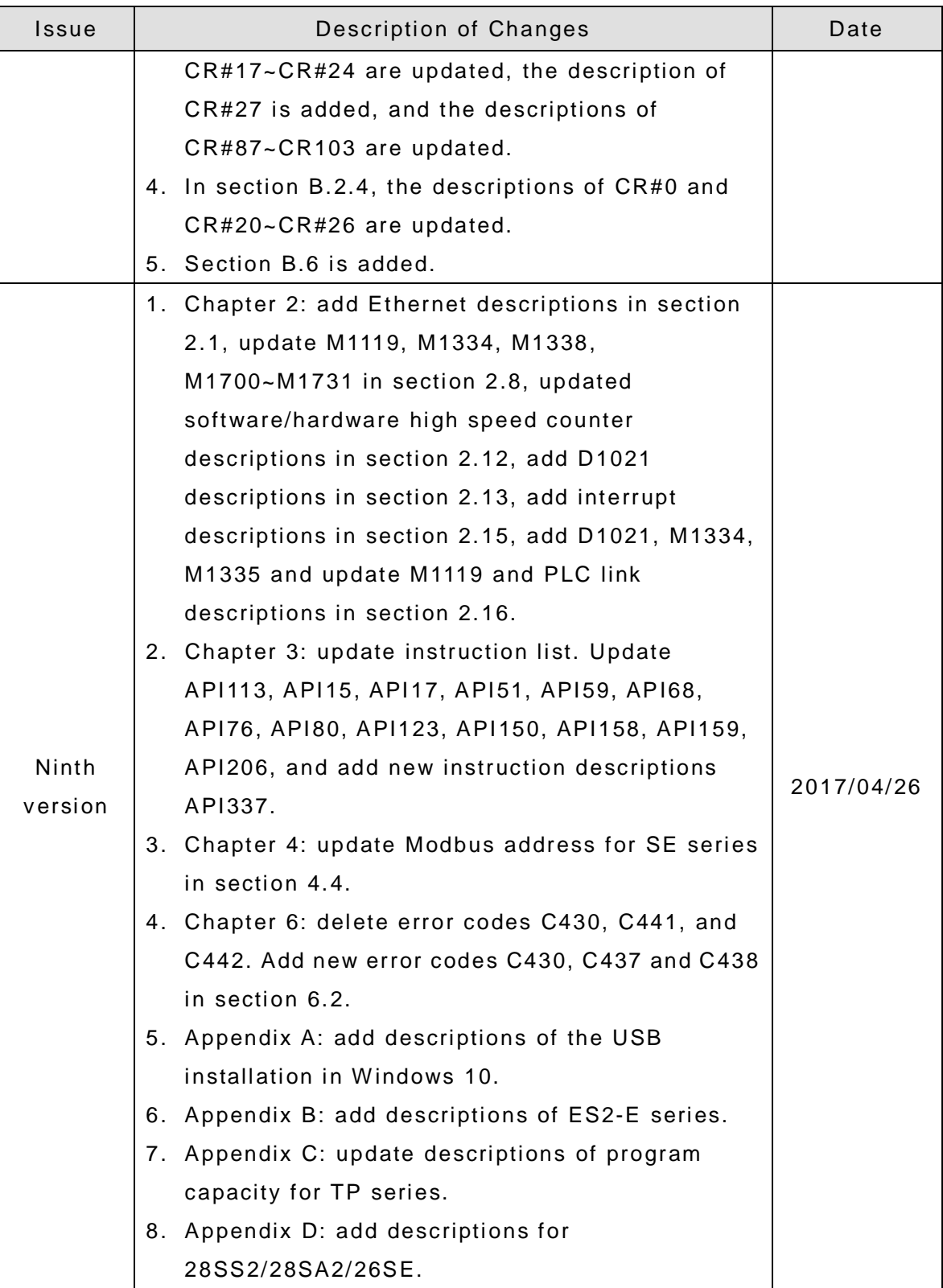

## **DVP-ES2/EX2/SS2/SA2/SX2/SE&TP Operation Manual Programming**

## **Contents**

## *[1 PLC Concepts](#page-10-0)*

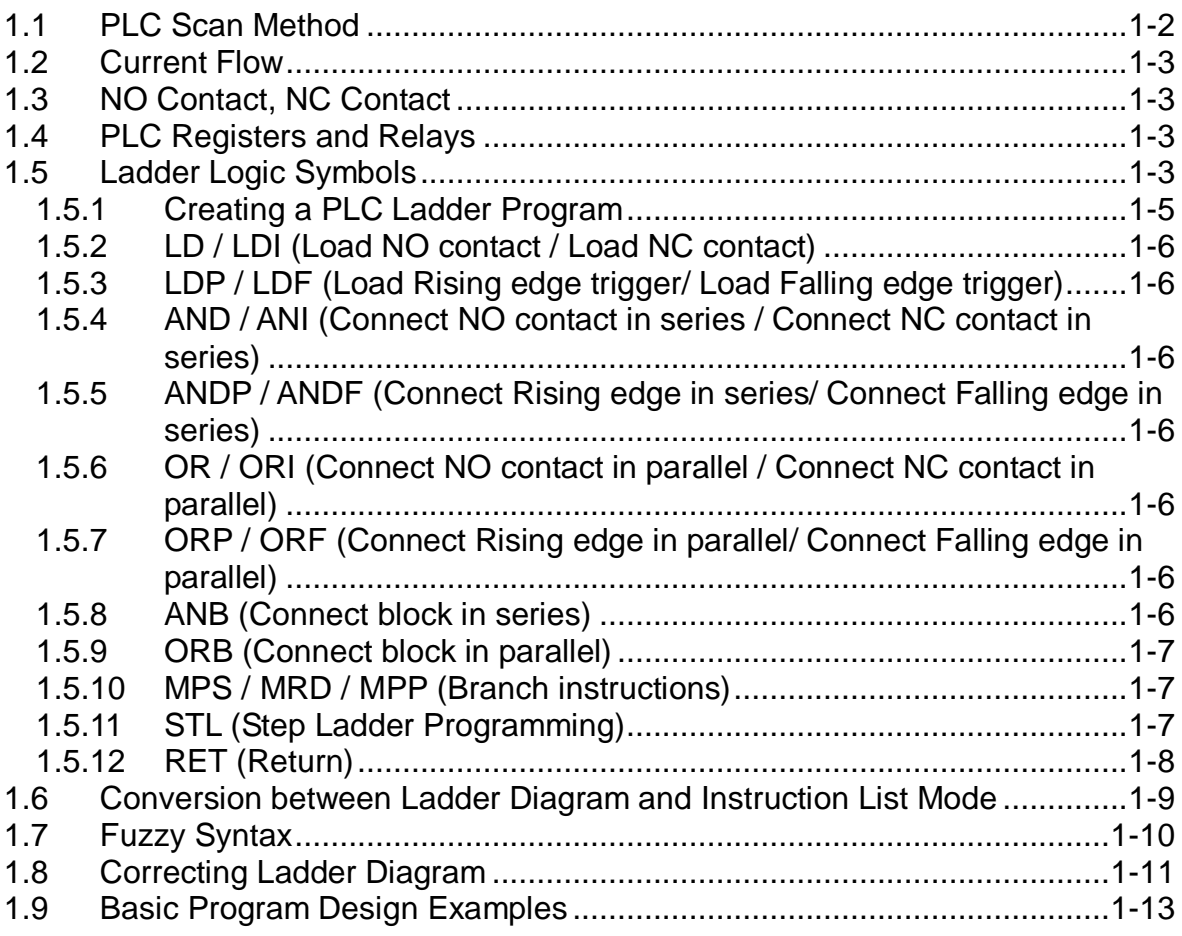

## *2 [Programming Concepts](#page-30-0)*

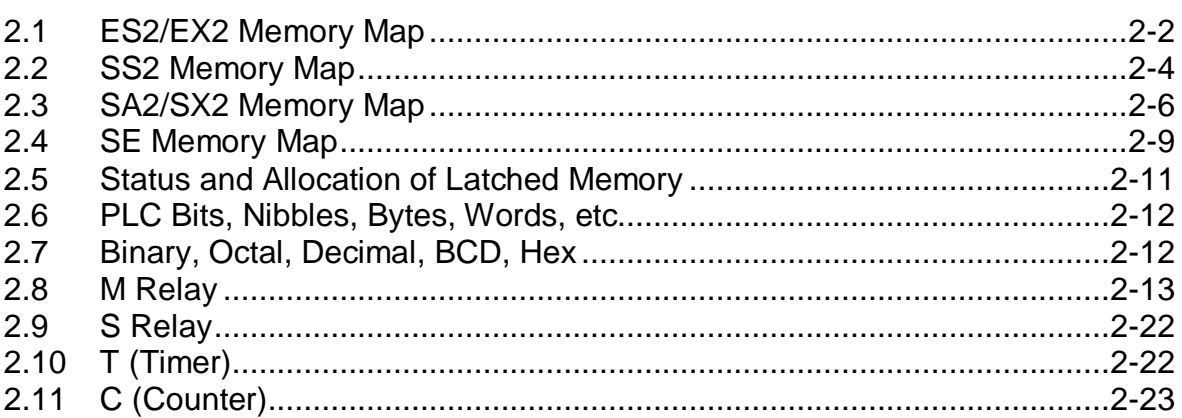

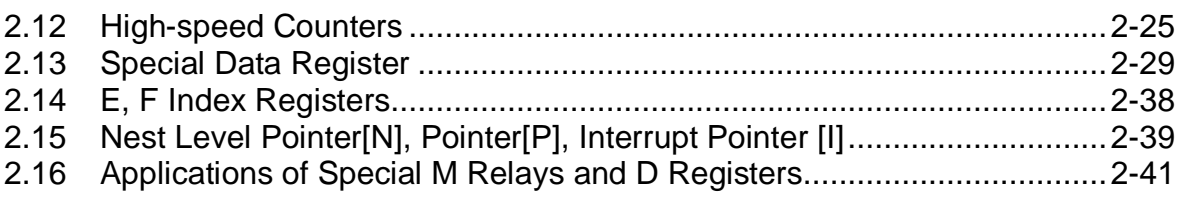

## *[3 Instruction Set](#page-100-0)*

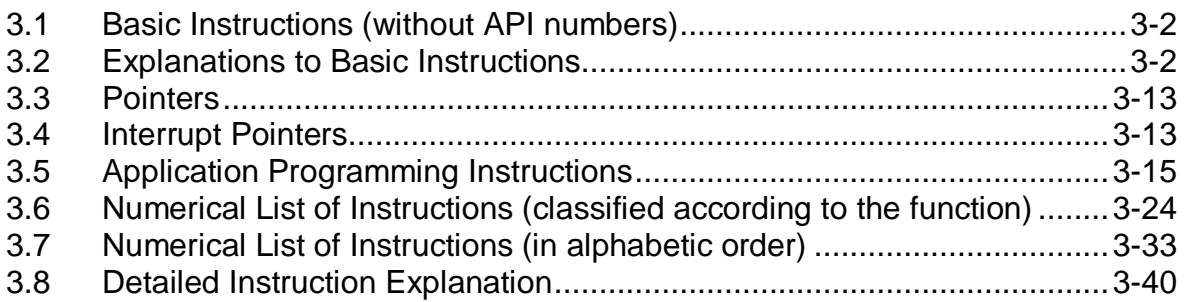

## *[4 Communications](#page-632-0)*

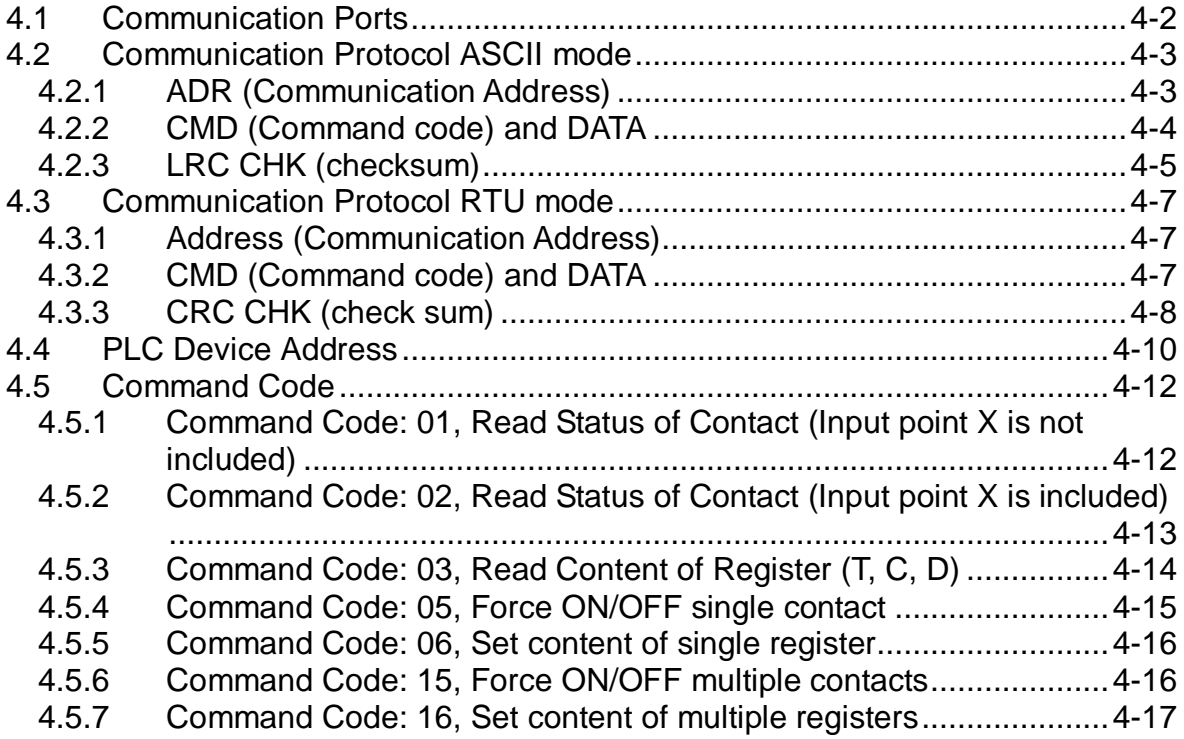

## *5 [Sequential Function Chart](#page-650-0)*

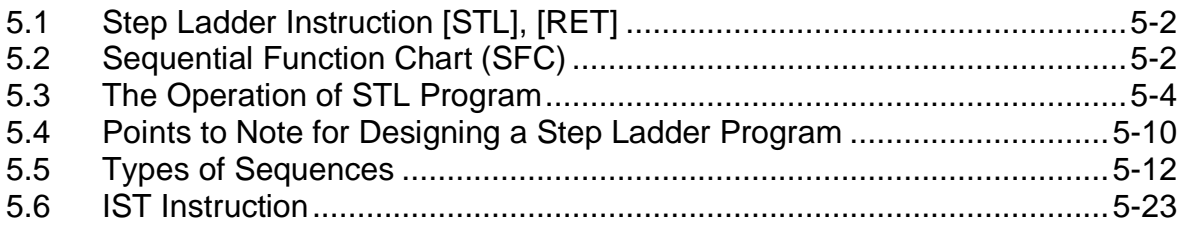

## *[6 Troubleshooting](#page-678-0)*

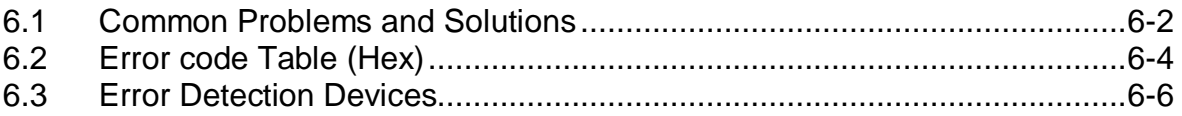

## *[7 CANopen Function and Operation](#page-684-0)*

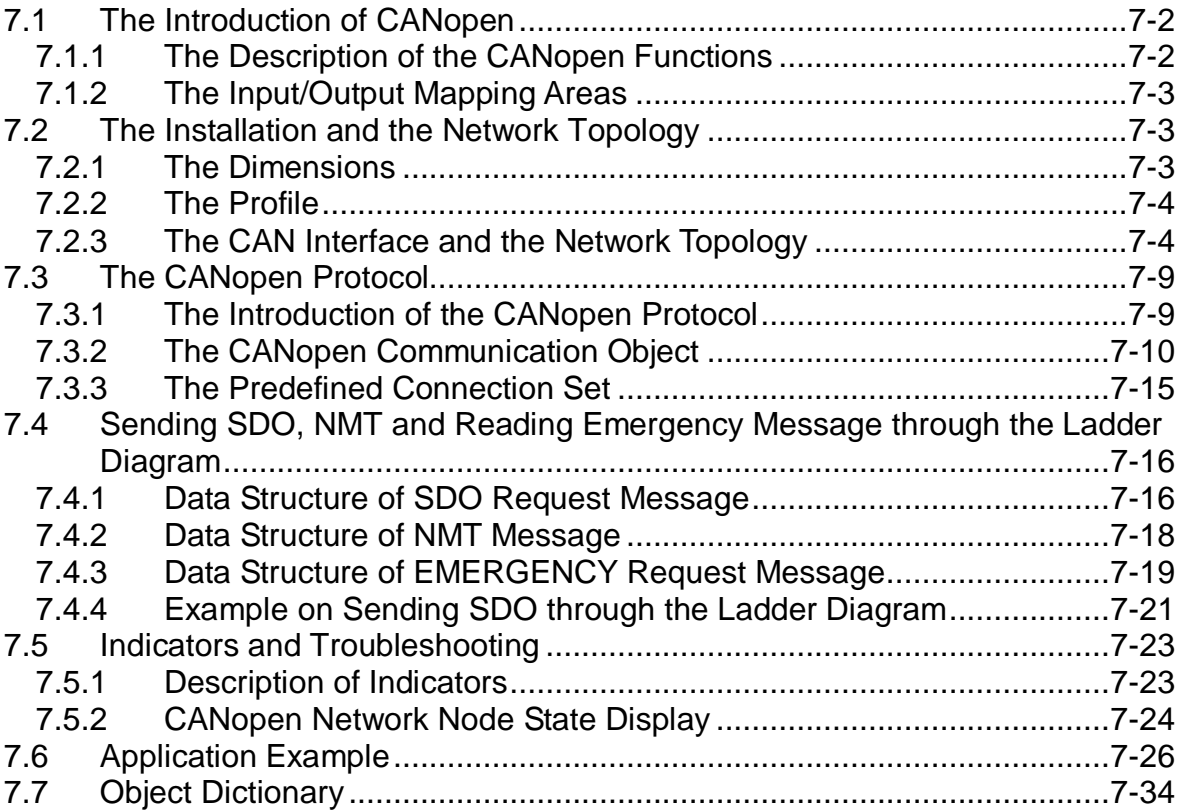

## *[Appendix A](#page-726-0)*

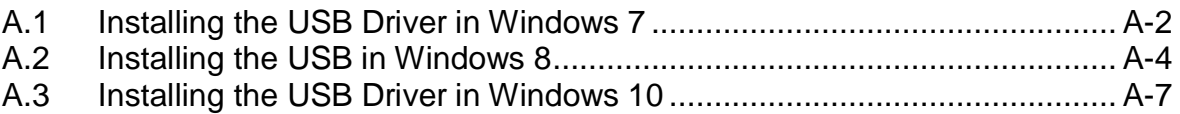

## *[Appendix B](#page-734-0)*

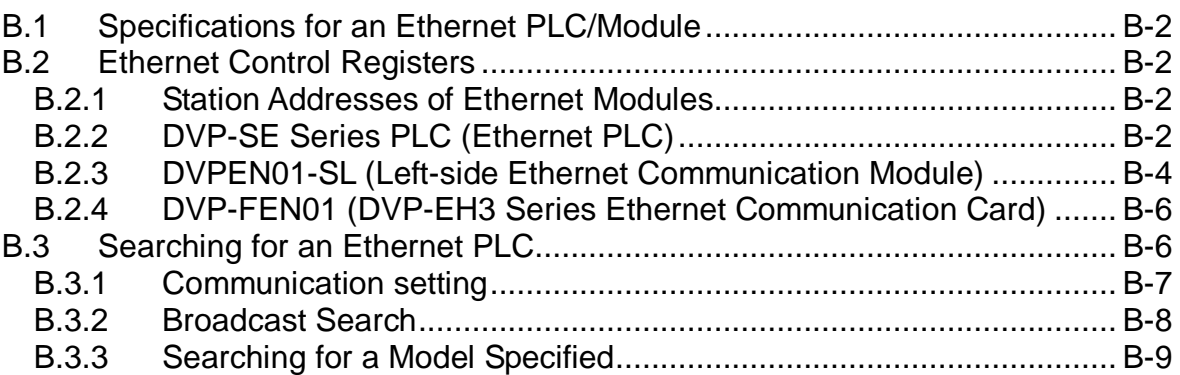

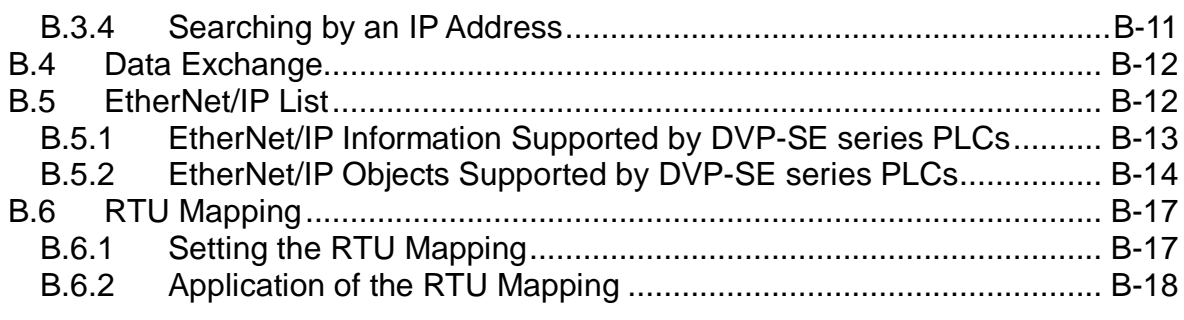

## *[Appendix C](#page-754-0)*

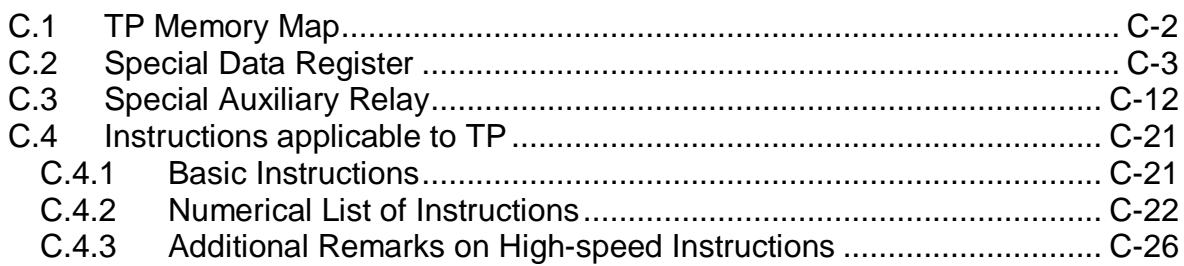

## *[Appendix D](#page-780-0)*

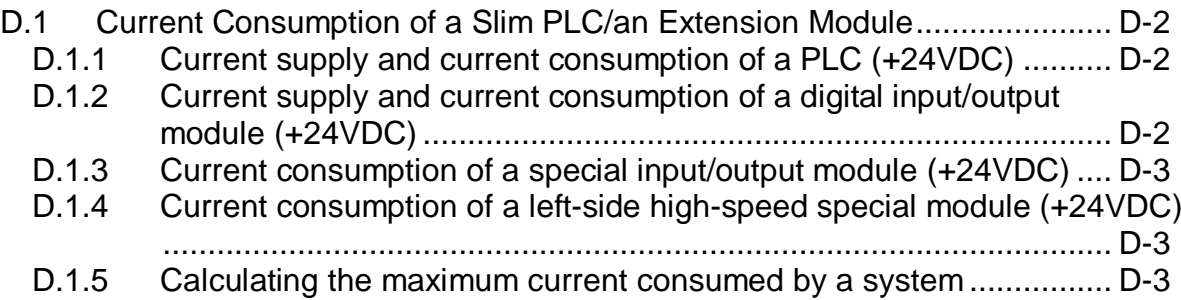

The DVP series PLCs are listed below.

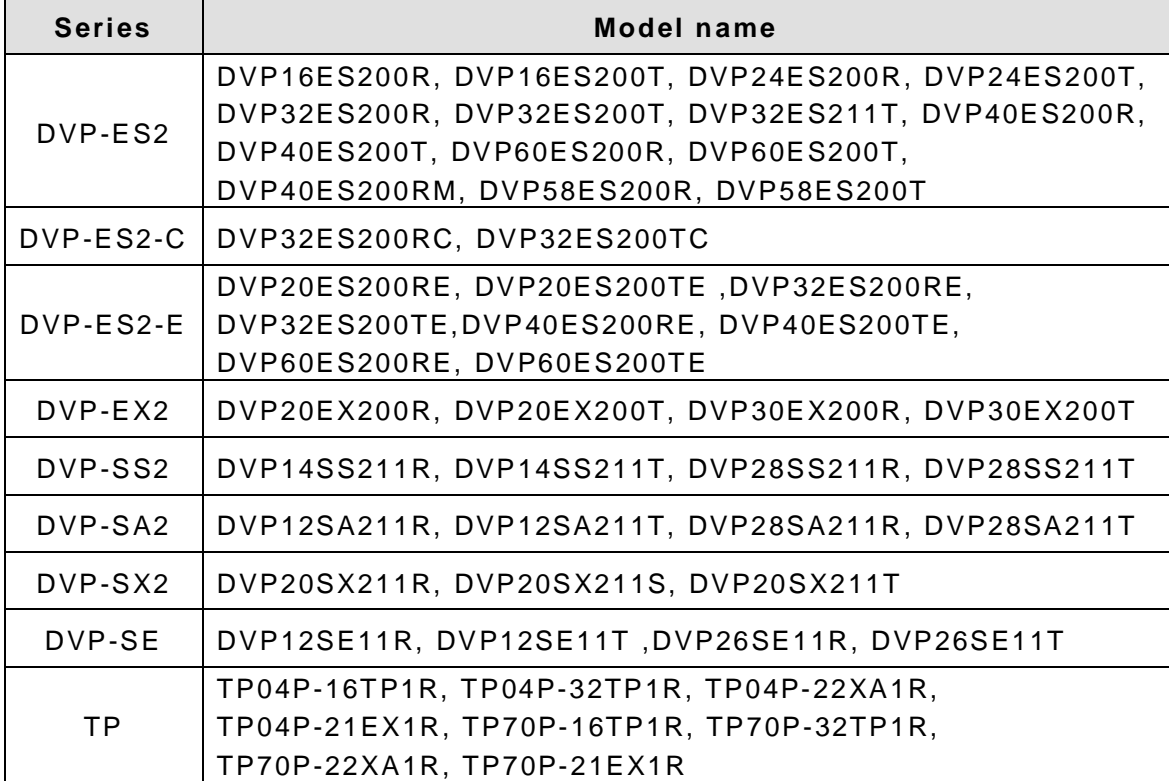

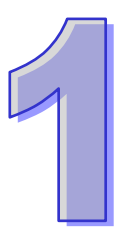

# <span id="page-10-0"></span>**PLC Concepts**

**This chapter introduces basic and advanced concepts of ladder logic, which is the mostly adopted programming language of PLC. Users familiar with the PLC concepts can move to the next chapter for further programming concepts. However, for users not familiar with the operating principles of PLC, please refer to this chapter to get a full understanding of PLC concepts.**

## **Chapter Contents**

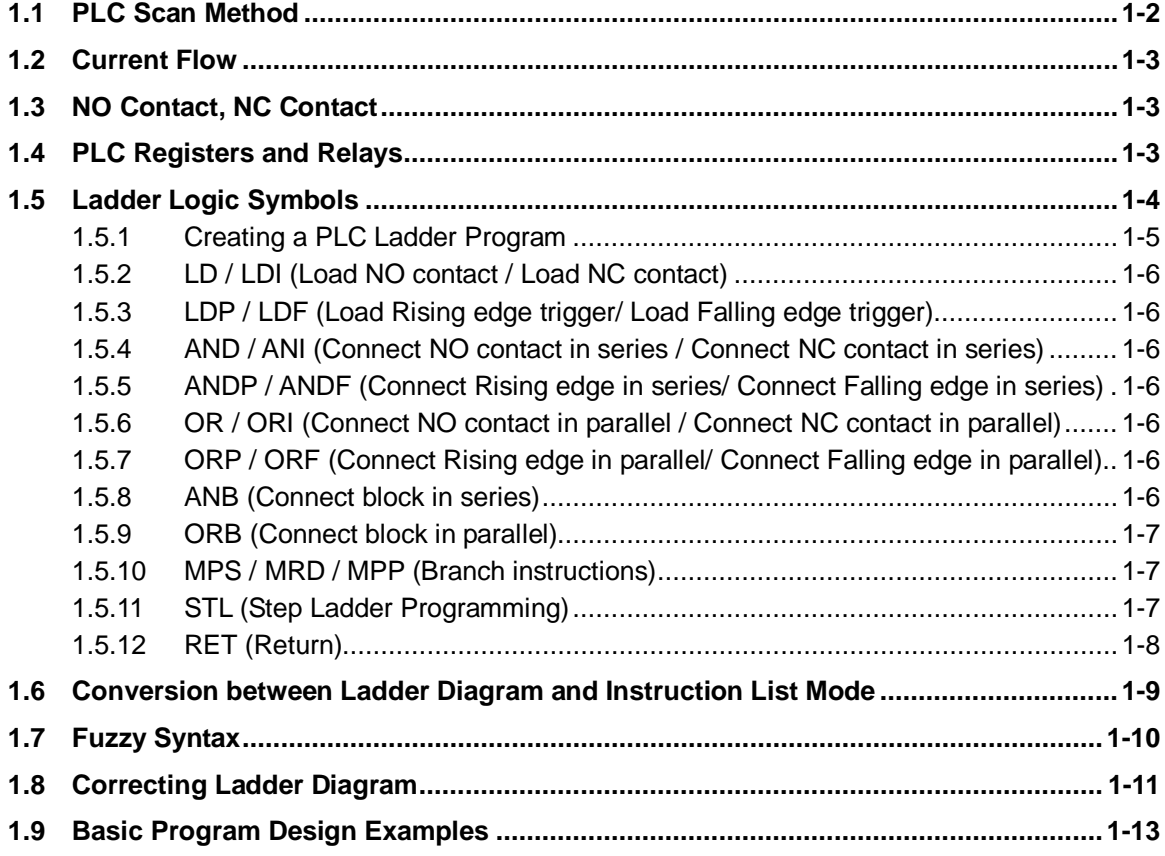

### <span id="page-11-1"></span><span id="page-11-0"></span>**1.1 PLC Scan Method**

PLC utilizes a standard scan method when evaluating user program.

#### **Scanning process:**

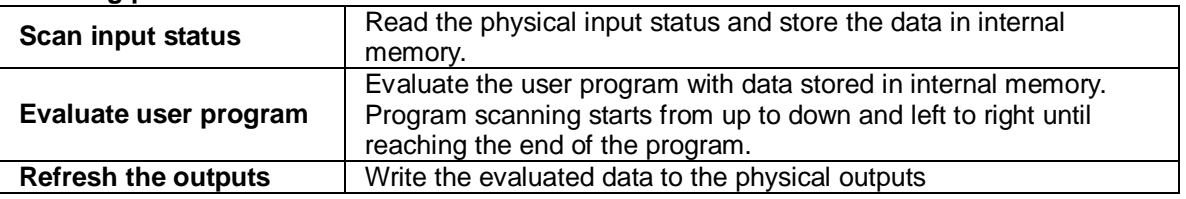

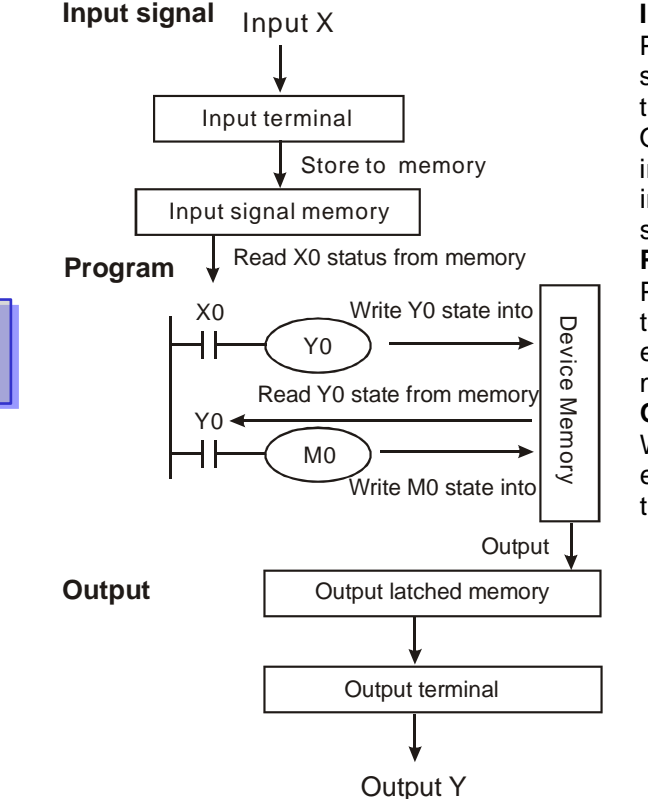

#### **Input signal:**

PLC reads the ON/OFF status of each input and stores the status into memory before evaluating the user program.

Once the external input status is stored into internal memory, any change at the external inputs will not be updated until next scan cycle starts.

#### **Program:**

PLC executes instructions in user program from top to down and left to right then stores the evaluated data into internal memory. Some of this memory is latched.

**Output:**  When END command is reached the program evaluation is complete. The output memory is transferred to the external physical outputs.

#### **Scan time**

The duration of the full scan cycle (read, evaluate, write) is called "scan time." With more I/O or longer program, scan time becomes longer.

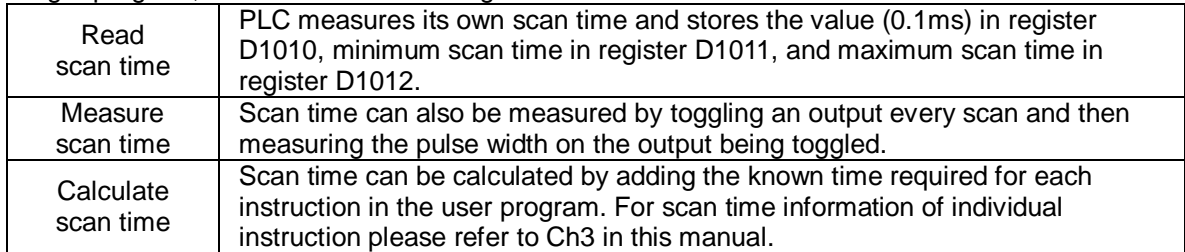

#### **Scan time exception**

<span id="page-11-2"></span>PLC can process certain items faster than the scan time. Some of these items interrupts and halt the scan time to process the interrupt subroutine program. A direct I/O refresh instruction REF allows the PLC to access I/O immediately during user program evaluation instead of waiting until the next scan cycle.

#### <span id="page-12-0"></span>**1.2 Current Flow**

Ladder logic follows a left to right principle. In the example below, the current flows through paths started from either X0 or X3.

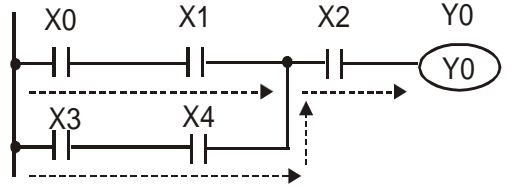

#### **Reverse Current**

When a current flows from right to left, which makes a reverse current logic, an error will be detected when compiling the program. The example below shows the reverse current flow.<br>
1 X0 X1 X2 Y0

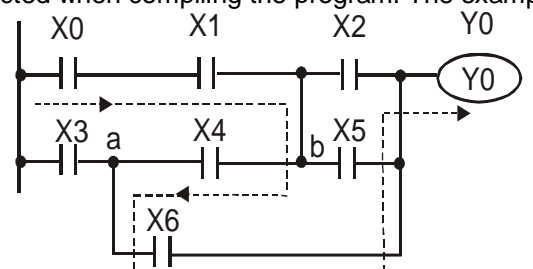

### <span id="page-12-1"></span>**1.3 NO Contact, NC Contact**

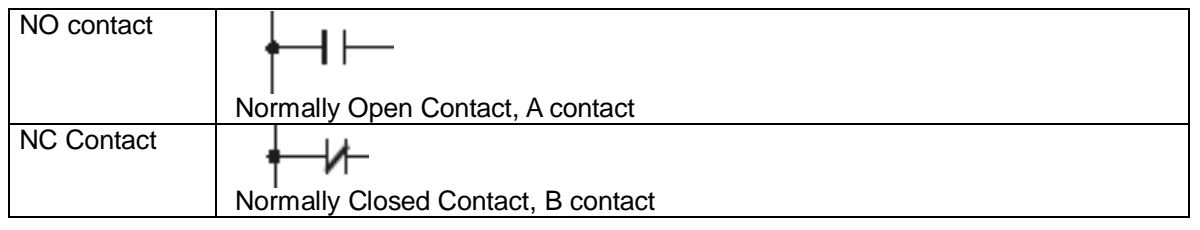

### <span id="page-12-2"></span>**1.4 PLC Registers and Relays**

Introduction to the basic internal devices in a PLC

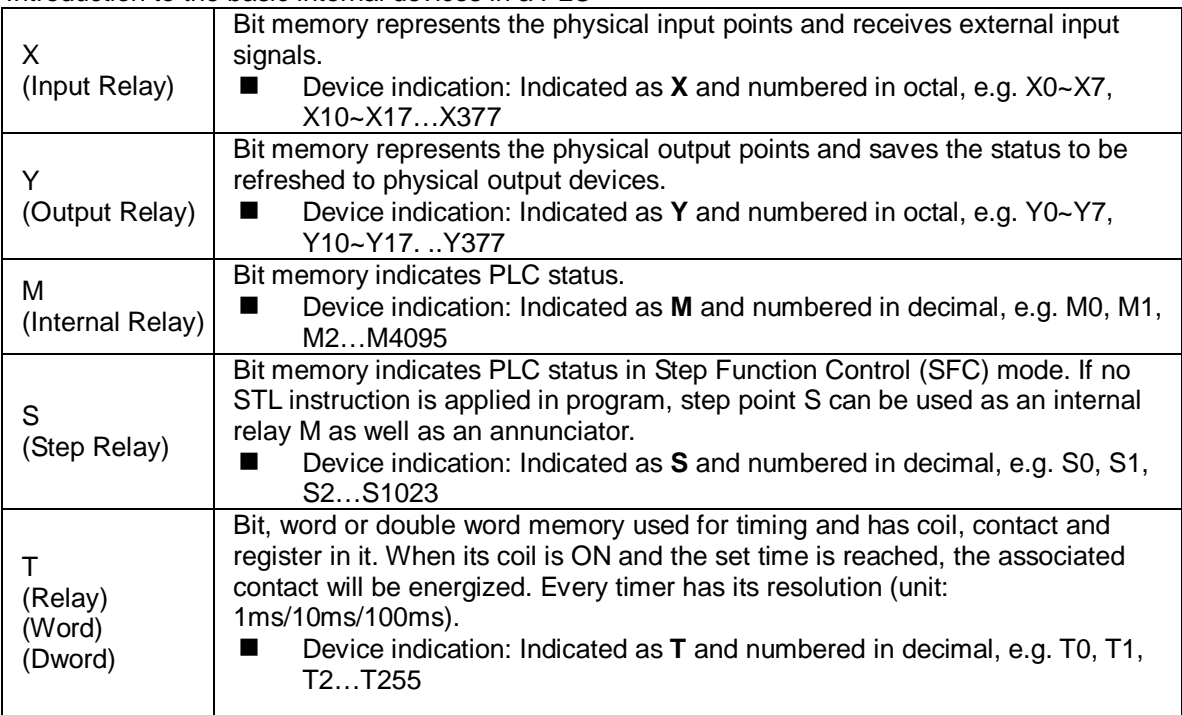

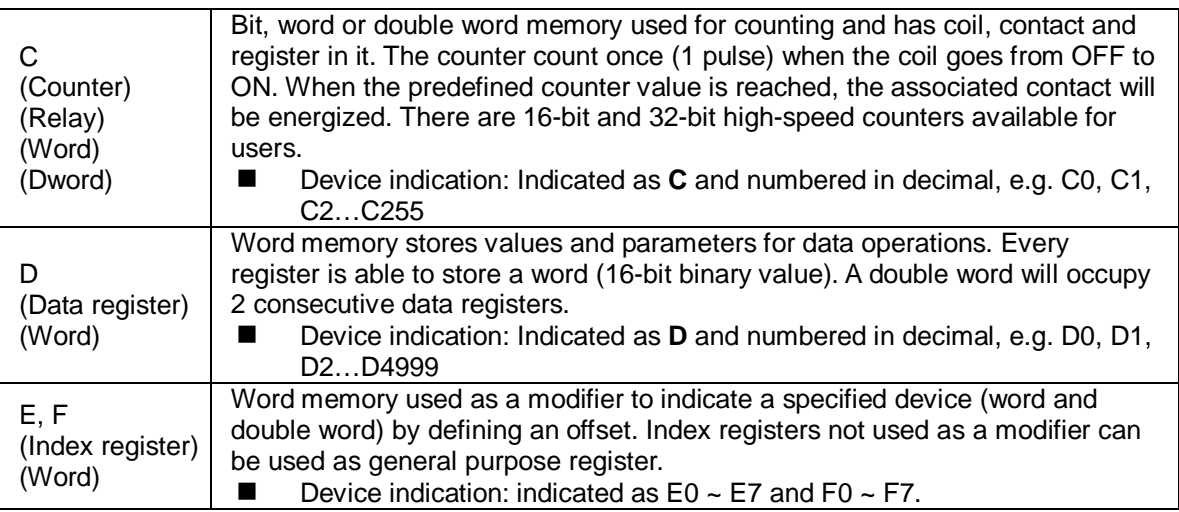

## <span id="page-13-0"></span>**1.5 Ladder Logic Symbols**

The following table displays list of WPLSoft symbols their description, command, and memory registers that are able to use the symbol.

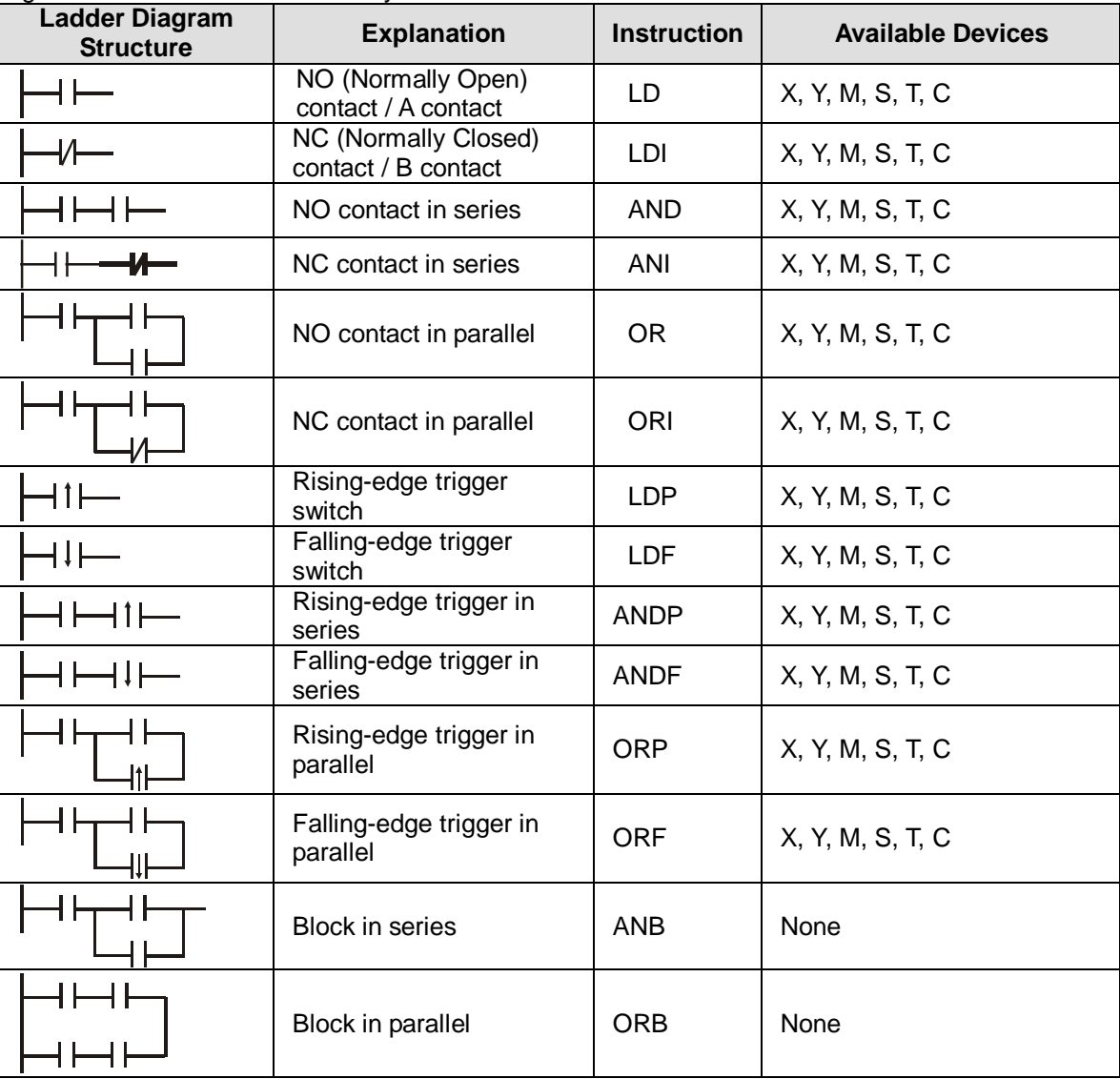

1-4

<span id="page-14-0"></span>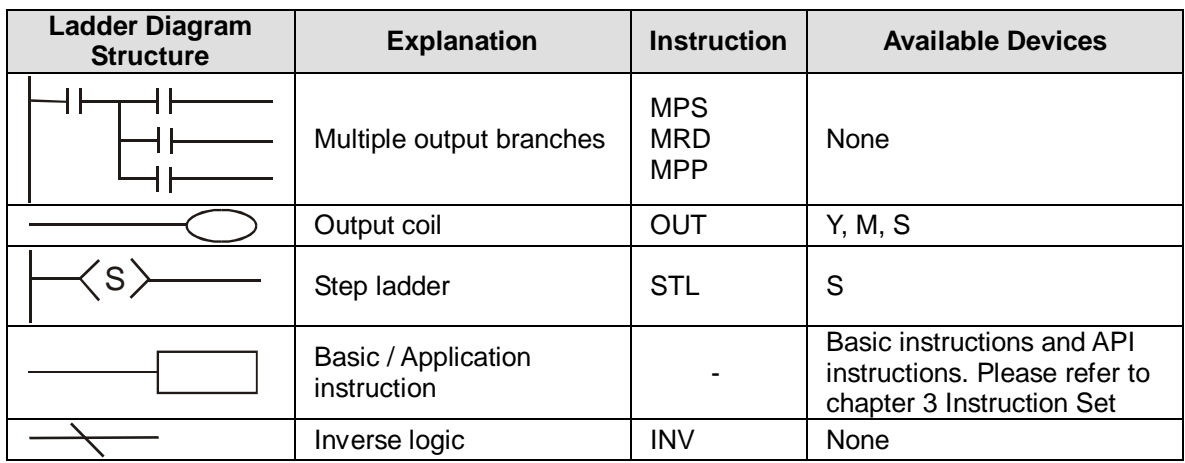

#### <span id="page-14-1"></span>**1.5.1 Creating a PLC Ladder Program**

The editing of the program should start from the left side bus line to the right side bus line, and from up to down. However, the right side bus line is omitted when editing in WPLSoft. A single row can have maximum 11 contacts on it. If more than 11 contacts are connected, a continuous symbol "0" will be generated automatically and the 12th contact will be placed at the start of next row. The same input points can be used repeatedly. See the figure below:

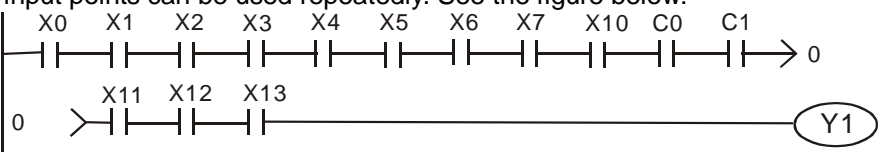

When evaluating the user program, PLC scan starts from left to right and proceeds to next row down until the PLC reaches END instruction. Output coils and basic / application instructions belong to the output process and are placed at the right of ladder diagram. The sample program below explains the execution order of a ladder diagram. The numbers in the black circles indicate the execution order.

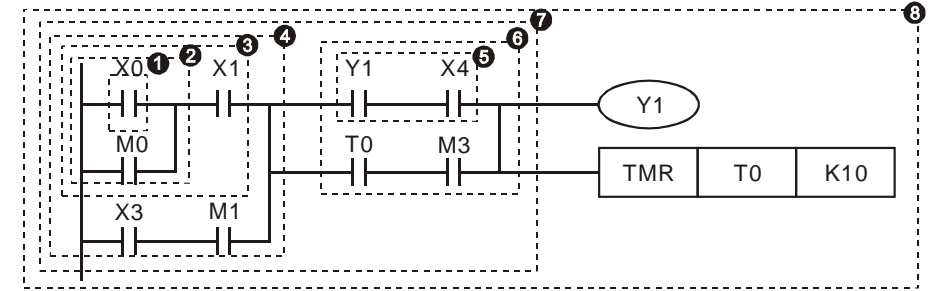

Execution order of the sample program:

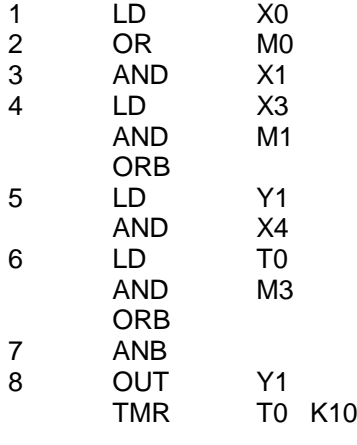

#### <span id="page-15-1"></span><span id="page-15-0"></span>**1.5.2 LD / LDI (Load NO contact / Load NC contact)**

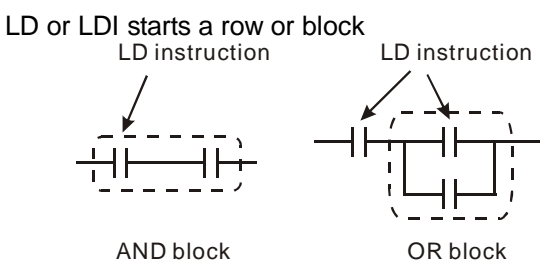

#### <span id="page-15-2"></span>**1.5.3 LDP / LDF (Load Rising edge trigger/ Load Falling edge trigger)**

Similar to LD instruction, LDP and LDF instructions only act at the rising edge or falling edge when the contact is ON, as shown in the figure below.

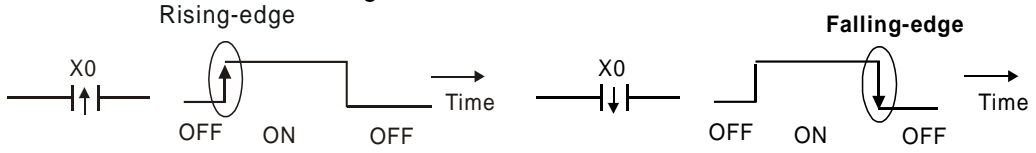

#### <span id="page-15-3"></span>**1.5.4 AND / ANI (Connect NO contact in series / Connect NC contact in series)**

AND (ANI) instruction connects a NO (NC) contact in series with another device or block.<br>AND instruction<br>AND instruction AND instruction

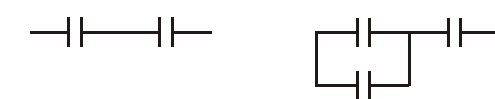

#### <span id="page-15-4"></span>**1.5.5 ANDP / ANDF (Connect Rising edge in series/ Connect Falling edge in series)**

Similar to AND instruction, ANDP (ANDF) instruction connects rising (falling) edge triggers in series with another device or block.

#### <span id="page-15-5"></span>**1.5.6 OR / ORI (Connect NO contact in parallel / Connect NC contact in parallel)**

OR (ORI) instruction connects a NO (NC) in parallel with another device or block.

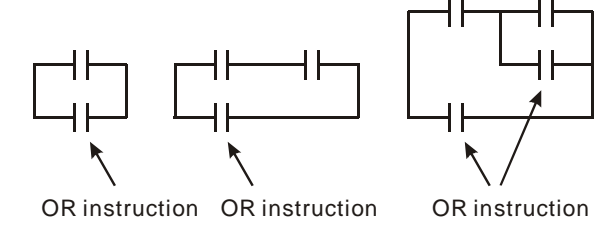

#### <span id="page-15-6"></span>**1.5.7 ORP / ORF (Connect Rising edge in parallel/ Connect Falling edge in parallel)**

Similar to OR instruction, ORP (ORF) instruction connects rising (falling) edge triggers in parallel with another device or block

#### <span id="page-15-7"></span>**1.5.8 ANB (Connect block in series)**

ANB instruction connects a block in series with another block

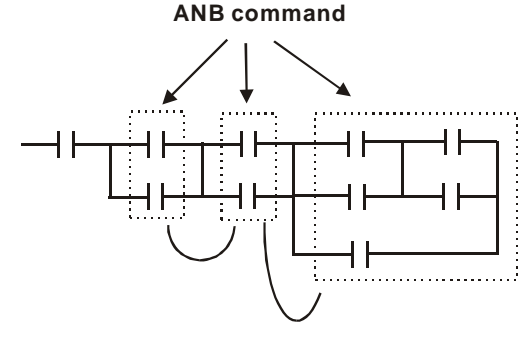

#### <span id="page-16-1"></span><span id="page-16-0"></span>**1.5.9 ORB (Connect block in parallel)**

ORB instruction connects a block in parallel with another block

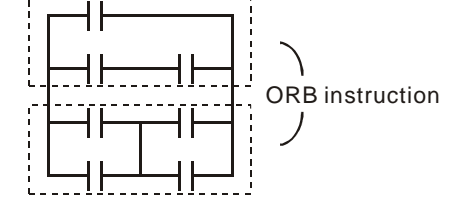

#### <span id="page-16-2"></span>**1.5.10 MPS / MRD / MPP (Branch instructions)**

These instructions provide a method to create multiplexed output branches based on current result stored by MPS instruction.

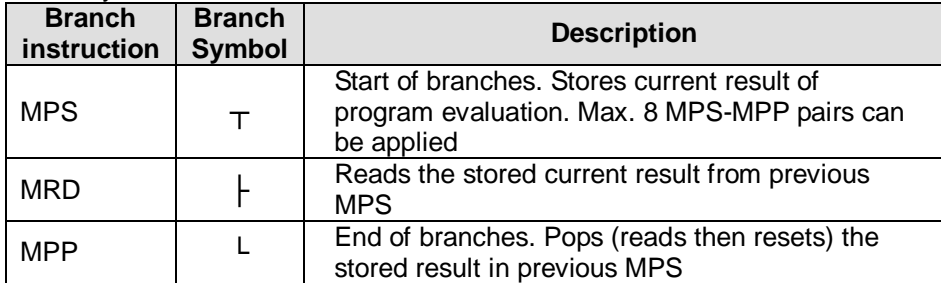

Note: When compiling ladder diagram with WPLSoft, MPS, MRD and MPP could be automatically added to the compiled results in instruction format. However, sometimes the branch instructions are ignored by WPLSoft if not necessary. Users programming in instruction format can enter branch instructions as required.

Connection points of MPS, MRD and MPP:

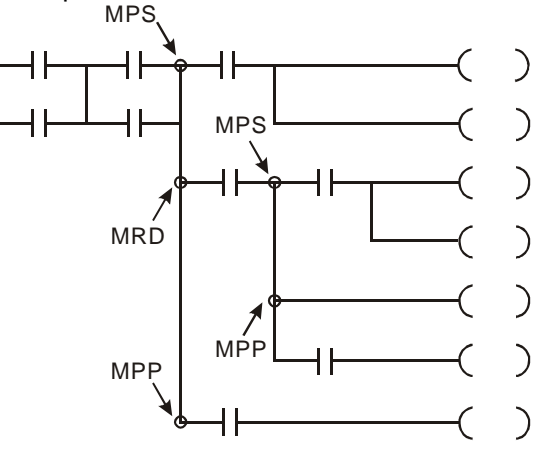

Note: Ladder diagram editor in ISPSoft does not support MPS, MRD and MPP instructions. To achieve the same results as branch instructions, users have to connect all branches to the left hand bus bar.

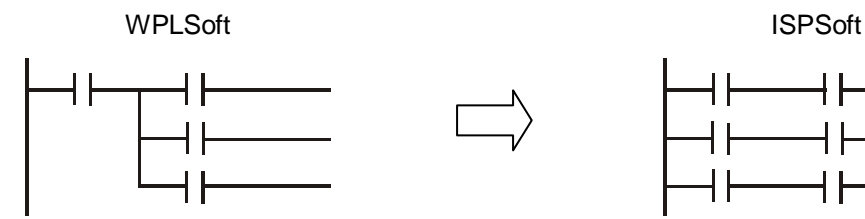

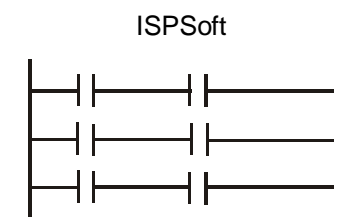

#### <span id="page-16-3"></span>**1.5.11 STL (Step Ladder Programming)**

STL programming uses step points, e.g. S0 S21, S22, which allow users to program in a clearer and understandable way as drawing a flow chart. The program will proceed to next step only if the <span id="page-17-0"></span>previous step is completed, therefore it forms a sequential control process similar to SFC (Sequential Function Chart) mode. The STL sequence can be converted into a PLC ladder diagram which is called "step ladder diagram" as below.

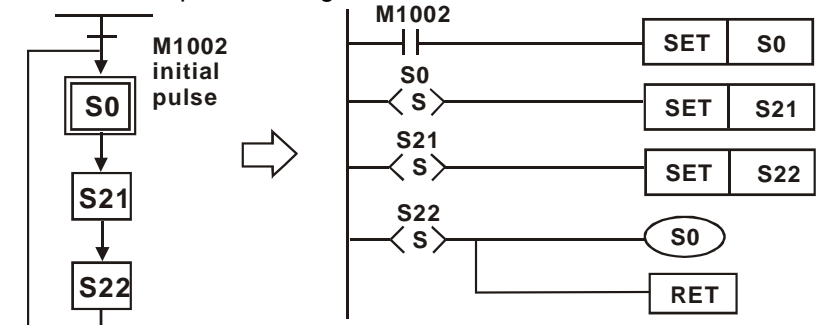

#### <span id="page-17-1"></span>**1.5.12 RET (Return)**

RET instruction has to be placed at the end of sequential control process to indicate the completion of STL flow.

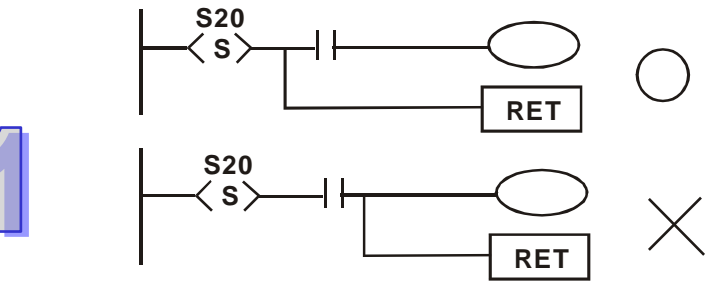

Note: Always connect RET instruction immediately after the last step point indicated as the above diagram otherwise program error may occur.

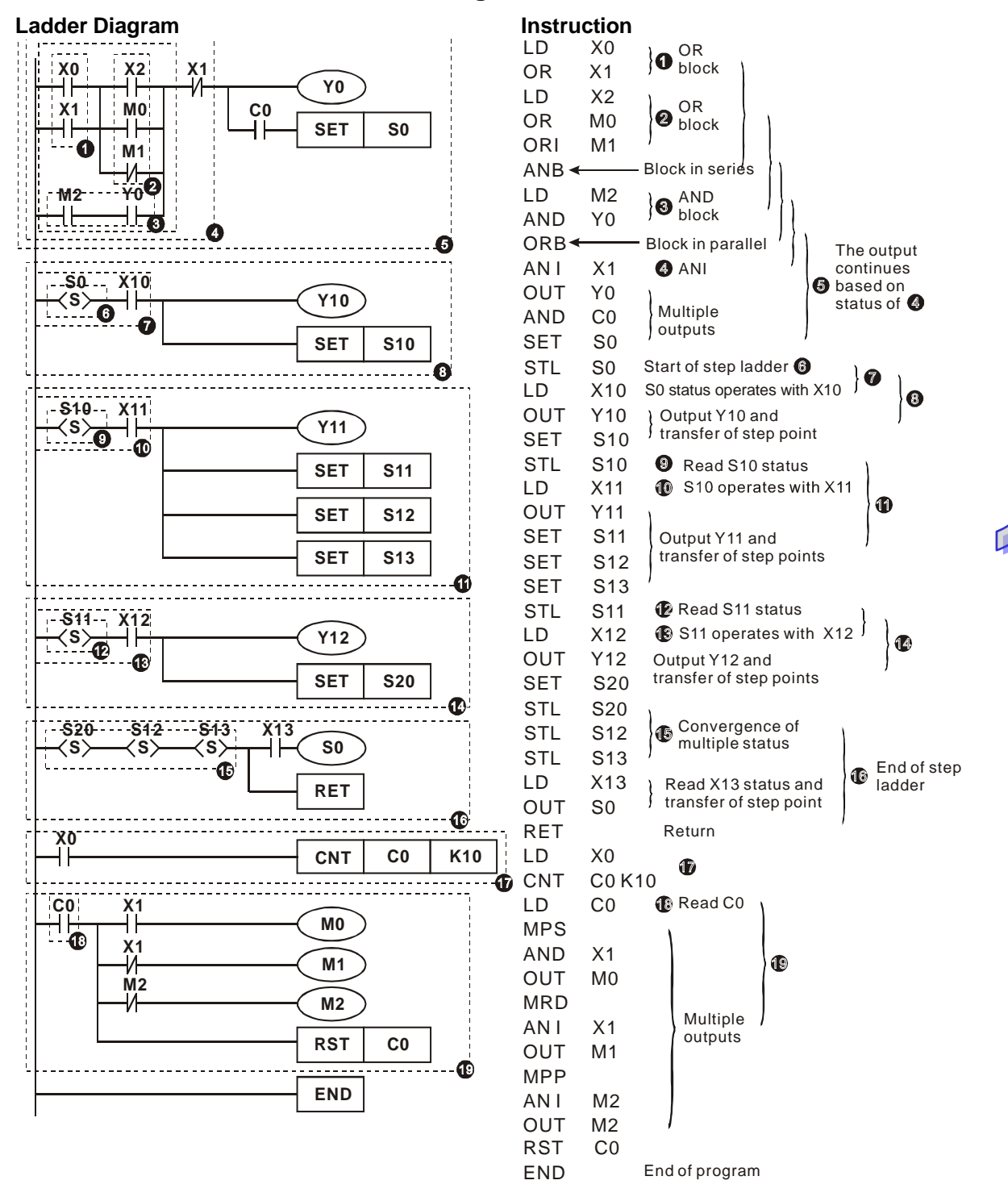

#### <span id="page-18-1"></span><span id="page-18-0"></span>**1.6 Conversion between Ladder Diagram and Instruction List Mode**

#### <span id="page-19-1"></span><span id="page-19-0"></span>**1.7 Fuzzy Syntax**

Generally, the ladder diagram programming is conducted according to the "up to down and left to right" principle. However, some programming methods not following this principle still perform the same control results. Here are some examples explaining this kind of "fuzzy syntax."

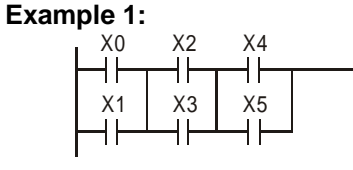

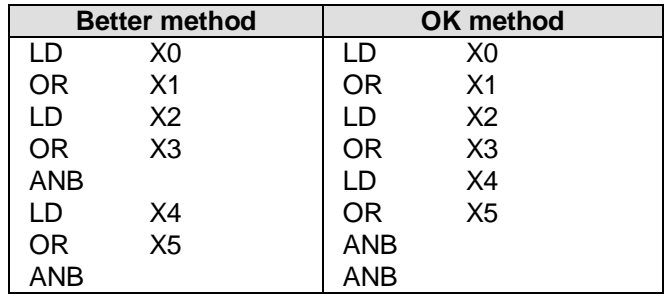

The two instruction programs can be converted into the same ladder diagram. The difference between Better and OK method is the ANB operation conducted by MPU. ANB instruction cannot be used continuously for more than 8 times. If more than 8 ANB instructions are used continuously, program error will occur. Therefore, apply ANB instruction after a block is made is the better method to prevent the possible errors. In addition, it's also the more logical and clearer programming method for general users.

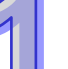

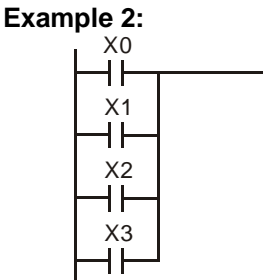

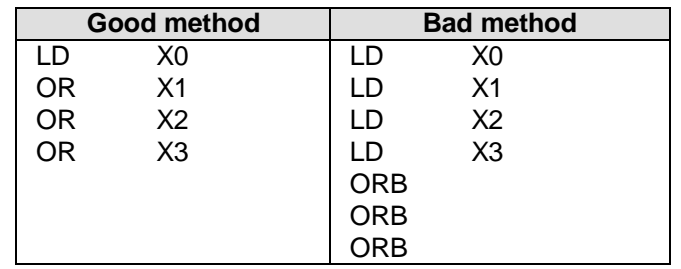

The difference between Good and Bad method is very clear. With longer program code, the required MPU operation memory increases in the Bad method. To sum up, following the general principle and applying good / better method when editing programs prevents possible errors and improves program execution speed as well.

#### **Common Programming Errors**

PLC processes the diagram program from up to down and left to right. When editing ladder diagram users should adopt this principle as well otherwise an error would be detected by WPLSoft when compiling user program. Common program errors are listed below:

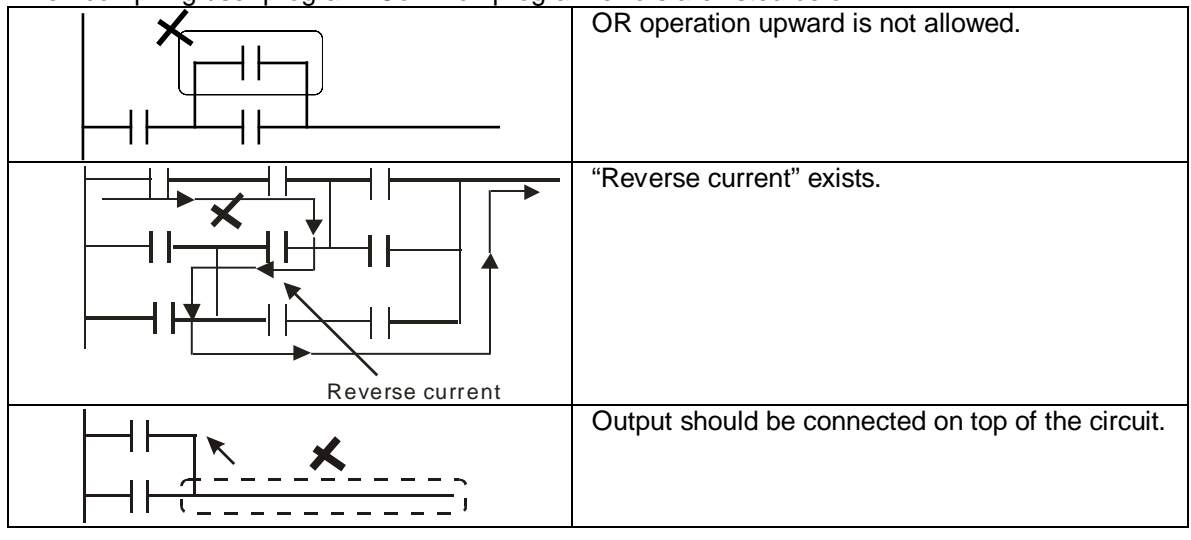

<span id="page-20-0"></span>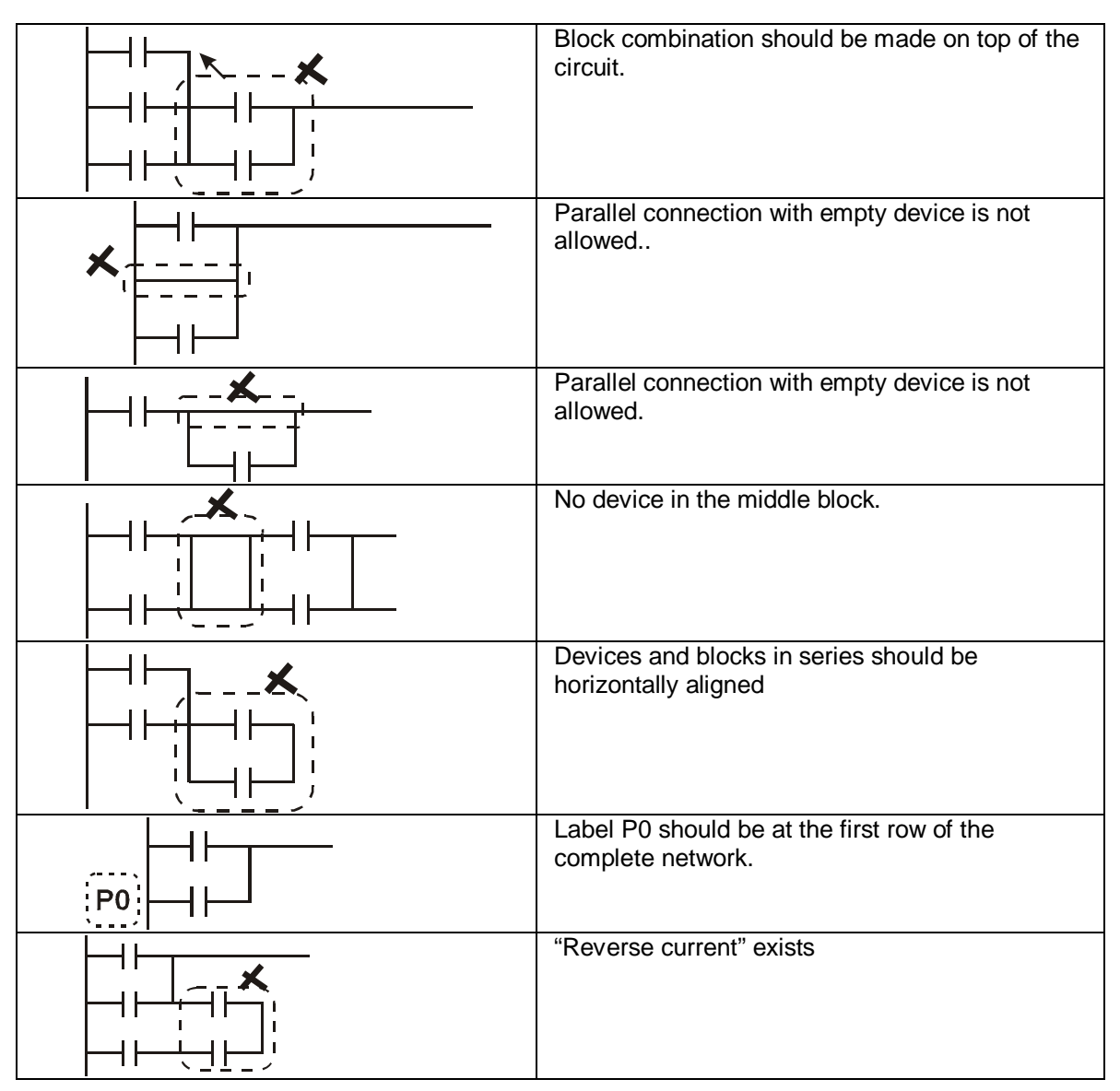

#### <span id="page-20-1"></span>**1.8 Correcting Ladder Diagram**

#### **Example 1:**

Connect the block to the front for omitting ANB instruction because simplified program improves processing speed

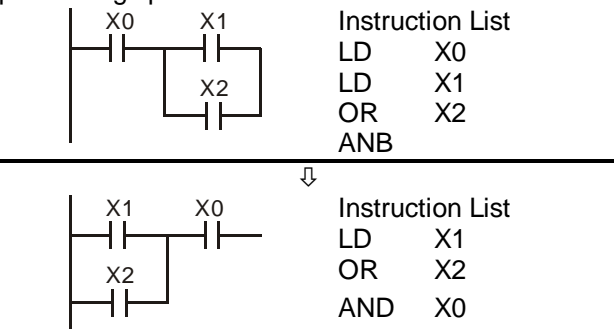

#### **Example 2:**

When a device is to be connected to a block, connect the device to upper row for omitting ORB instruction

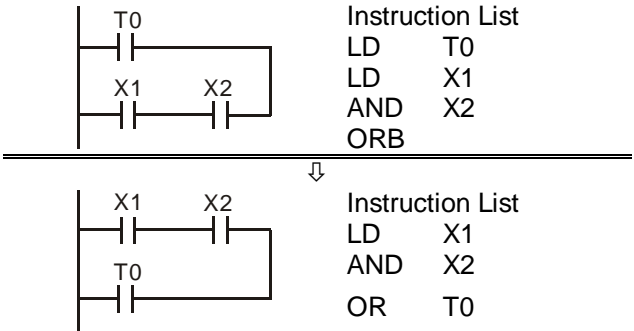

#### **Example 3:**

"Reverse current" existed in diagram (a) is not allowed for PLC processing principle.

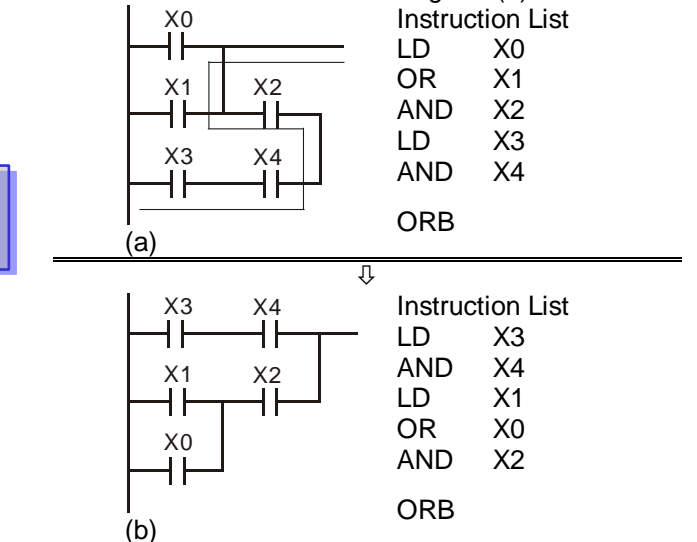

#### **Example 4:**

For multiple outputs, connect the output without additional input devices to the top of the circuit for omitting MPS and MPP instructions.

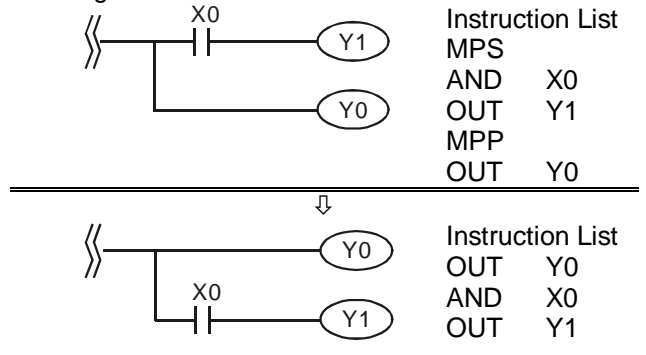

#### <span id="page-22-0"></span>**Example 5:**

Correct the circuit of reverse current. The pointed reverse current loops are modified on the right.

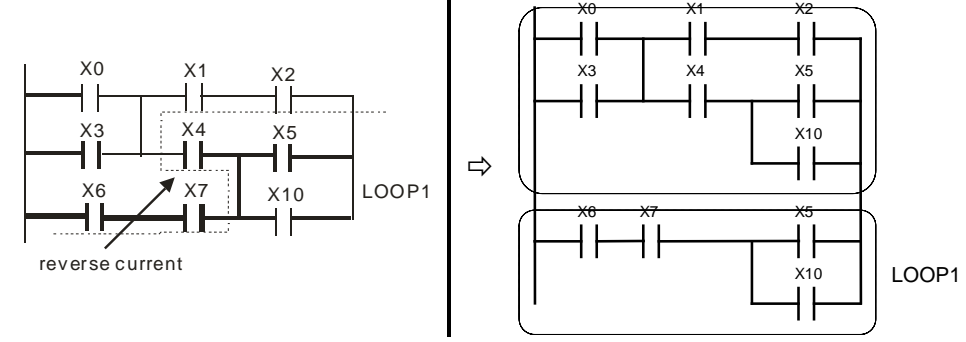

#### **Example 6:**

Correct the circuit of reverse current. The pointed reverse current loops are modified on the right.

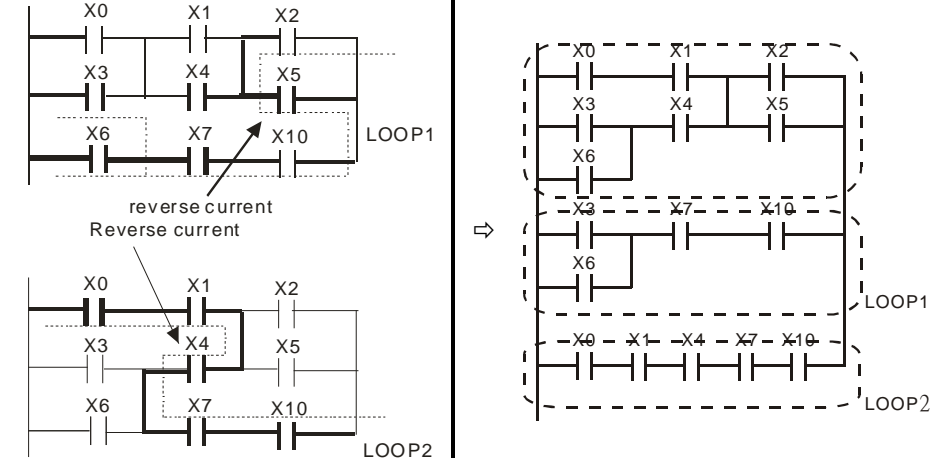

#### <span id="page-22-1"></span>**1.9 Basic Program Design Examples**

#### **Example 1 - Stop First latched circuit**

When  $X1$  (START) = ON and  $X2$  (STOP) = OFF, Y1 will be ON. If X2 is turned on, Y1 will be OFF. This is a Stop First circuit because STOP button has the control priority than START

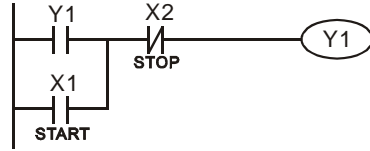

 $X<sub>2</sub>$ 

 $\frac{1}{\text{stop}}$ 

 $\frac{1}{\text{stat}}$ Y1

## **Example 2 - Start First latched circuit**

When  $X1$  (START) = ON and  $X2$  (STOP) = OFF, Y1 will be ON and latched. If X2 is turned ON, Y1 remains ON. This is a Start First circuit because START button has the control priority than **STOP** 

#### **Example 3 - Latched circuit of SET and RST**

The diagram opposite are latched circuits consist of RST and SET instructions.

In PLC processing principle, the instruction close to the end of the program determines the final output status of Y1. Therefore, if both X1 and X2 are ON, RST which is lower than SET forms a

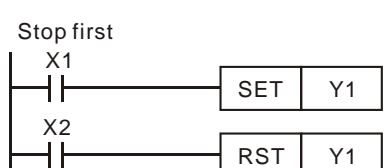

Y1

#### **DVP-ES2/EX2/SS2/SA2/SX2/SE&TP Operation Manual - Programming**

Stop First circuit while SET which is lower than RST forms a Start First circuit. X2

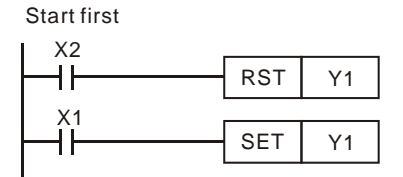

#### **Example 4 - Power down latched circuit**

**Example 5 - Conditional Control** X3

₩

X4

₩

Y1

X1

 $V<sub>1</sub>$ 

┨┠

ዘ

X2

┧┟

Y2

ዘ

The auxiliary relay M512 is a latched relay. Once X1 is ON, Y1 retains its status before power down and resumes after power  $up.$   $x2$ 

Y1

Y2

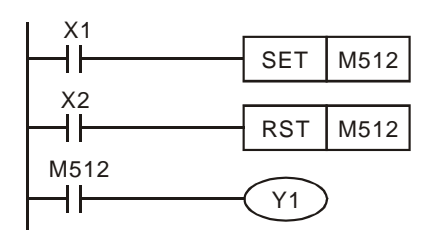

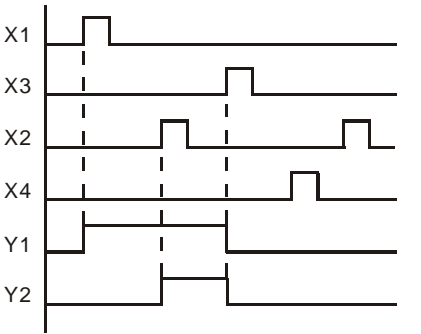

Because NO contact Y1 is connected to the circuit of Y2 output, Y1 becomes one of the conditions for enabling Y2, i.e. for turning on Y2, Y1 has to be ON

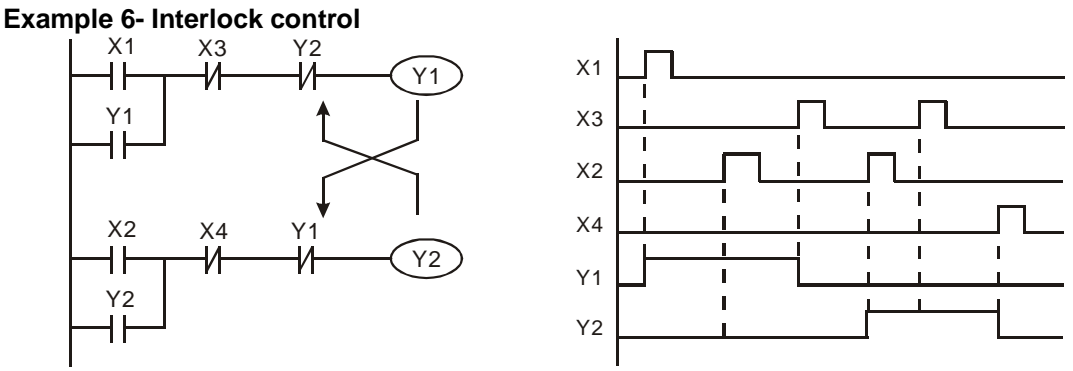

NC contact Y1 is connected to Y2 output circuit and NC contact Y2 is connected Y1 output circuit. If Y1 is ON, Y2 will definitely be OFF and vice versa. This forms an Interlock circuit which prevents both outputs to be ON at the same time. Even if both X1 and X2 are ON, in this case only Y1 will be enabled.

**Example 7 - Sequential Control**

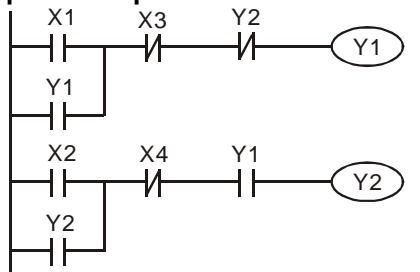

Connect NC contact Y2 to Y1 output circuit and NO contact Y1 to Y2 output circuit. Y1 becomes one of the conditions to turn on Y2. In addition, Y1 will be OFF when Y2 is ON, which forms an sequential control process.

#### **Example 8 - Oscillating Circuit**

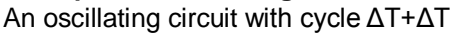

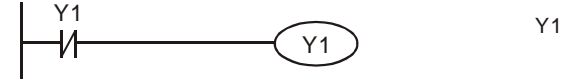

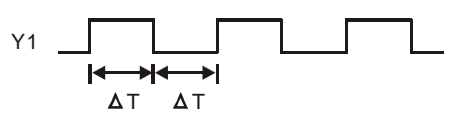

In the first scan, Y1 turns on. In the second scan, Y1 turns off due to the reversed state of contact Y1. Y1 output status changes in every scan and forms an oscillating circuit with output cycleΔT(ON)+ΔT(OFF)

#### **Example 9 – Oscillating Circuit with Timer**

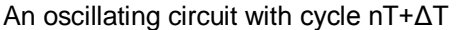

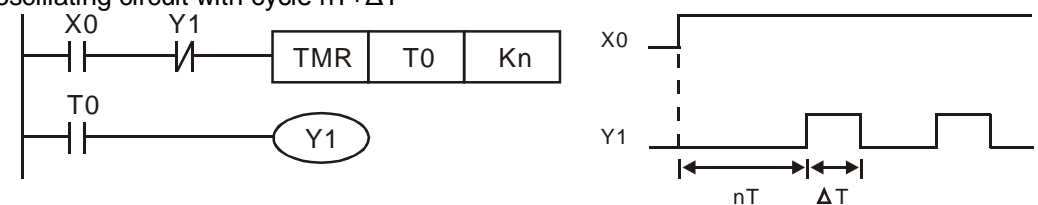

When  $X0 = ON$ , T0 starts timing (nT). Once the set time is reached, contact T0 = ON to enable Y1(ΔT). In next scan, Timer T0 is reset due to the reversed status of contact Y1. Therefore contact T0 is reset and Y1 = OFF. In next scan, T0 starts timing again. The process forms an oscillating circuit with output cycle nT+ΔT.

#### **Example 10 - Flashing Circuit**

The ladder diagram uses two timers to form an oscillating circuit which enables a flashing indicator or a buzzing alarm. n1 and n2 refer to the set values in T1 and T2 and T refers to timer resolution.

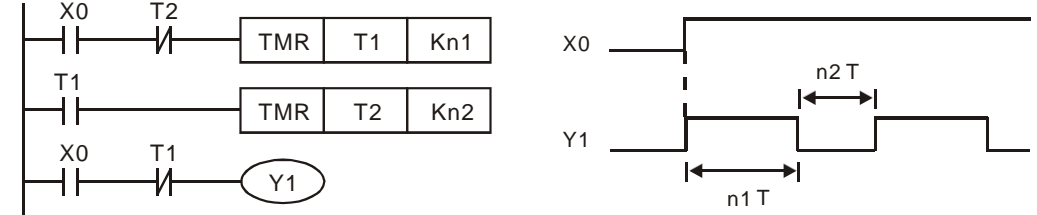

#### **Example 11 - Trigger Circuit**

In this diagram, rising-edge contact X0 generates trigger pulses to control two actions executing interchangeably.

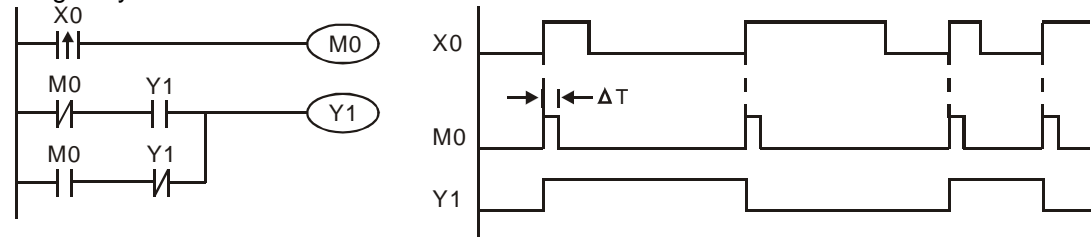

#### **Example 12 - Delay OFF Circuit**

If X0 = ON, timer T10 is not energized but coil Y1 is ON. When X0 is OFF, T10 is activated. After 100 seconds (K1000  $\times$  0.1 sec = 100 sec), NC contact T10 is ON to turn off Y1. Turn-off action is delayed for 100 seconds by this delay OFF circuit.

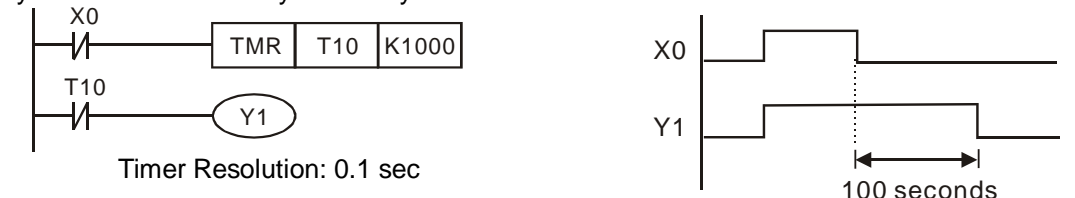

#### **Example 13 - Output delay circuit**

The output delay circuit is composed of two timers executing delay actions. No matter input X0 is ON or OFF, output Y4 will be delayed.

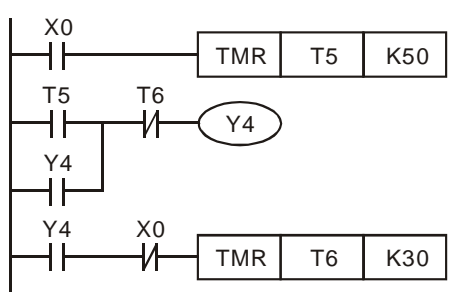

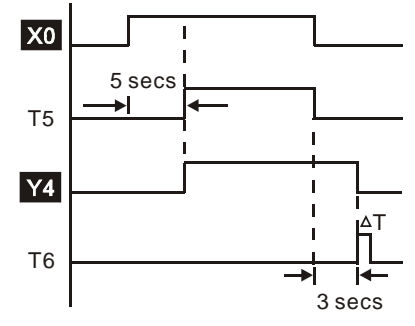

#### **Example 14 - Timing extension circuit**

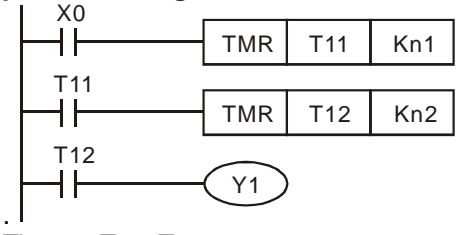

Timer = T11, T12 Timer resolution: T

#### The total delay time:  $(n1+n2)^*$  T. T refers to the timer resolution.

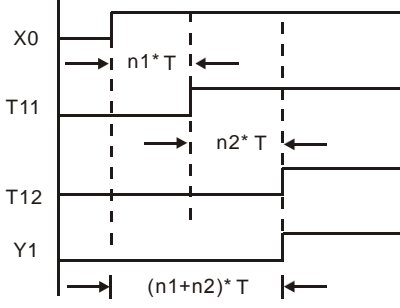

#### **Example 15 – Counting Range Extension Circuit**

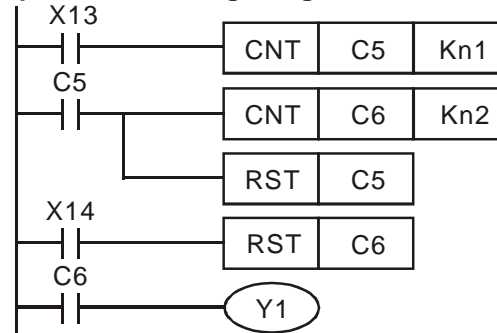

The counting range of a 16-bit counter is  $0 \sim$ 32,767. The opposite circuit uses two counters to increase the counting range as n1\*n2. When value in counter C6 reaches n2, The pulses counted from X13 will be n1\*n2.

#### **Example 16 - Traffic light control (Step Ladder Logic) Traffic light control**

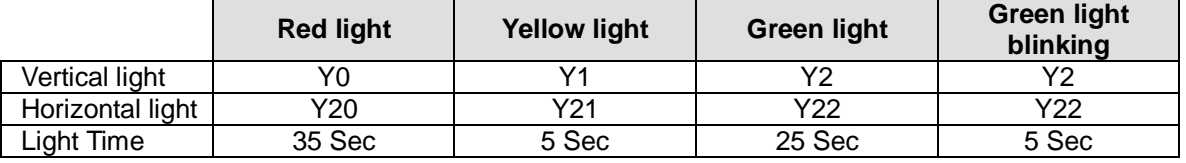

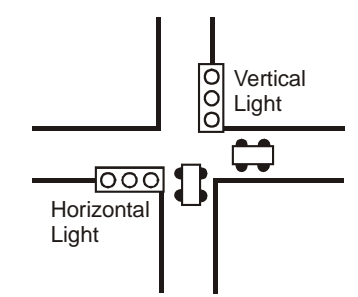

## **Timing Diagram:**<br><sup>Vertical</sup><br><sup>Light</sup>

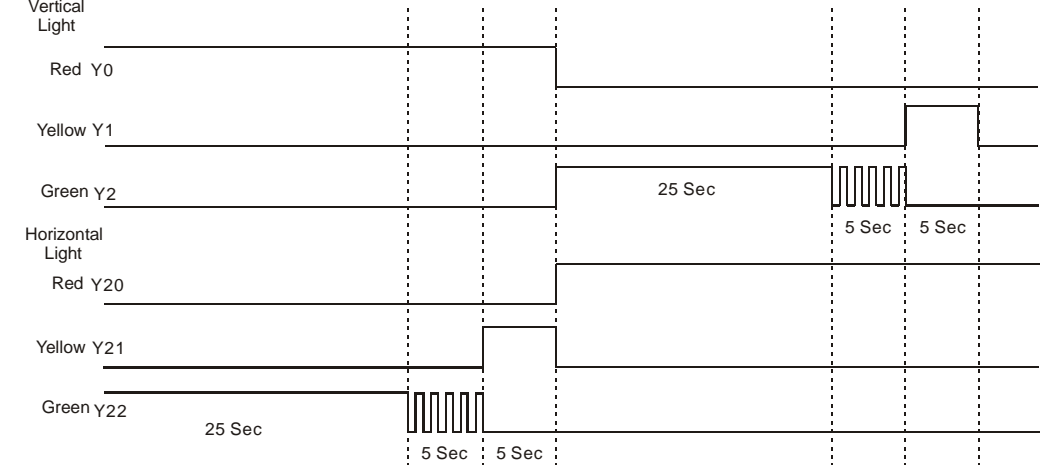

#### **SFC Figure:**

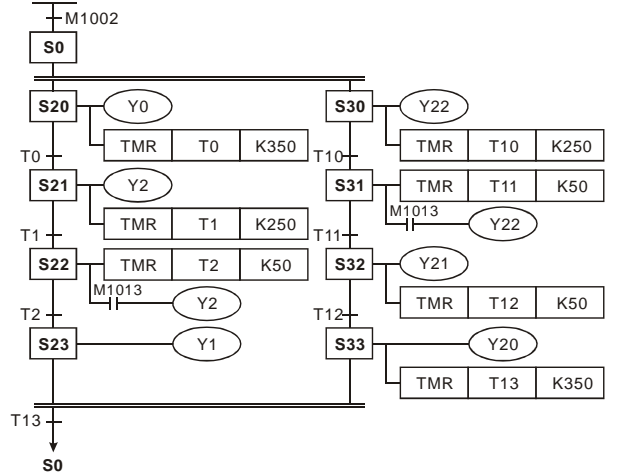

#### **Ladder Diagram:**

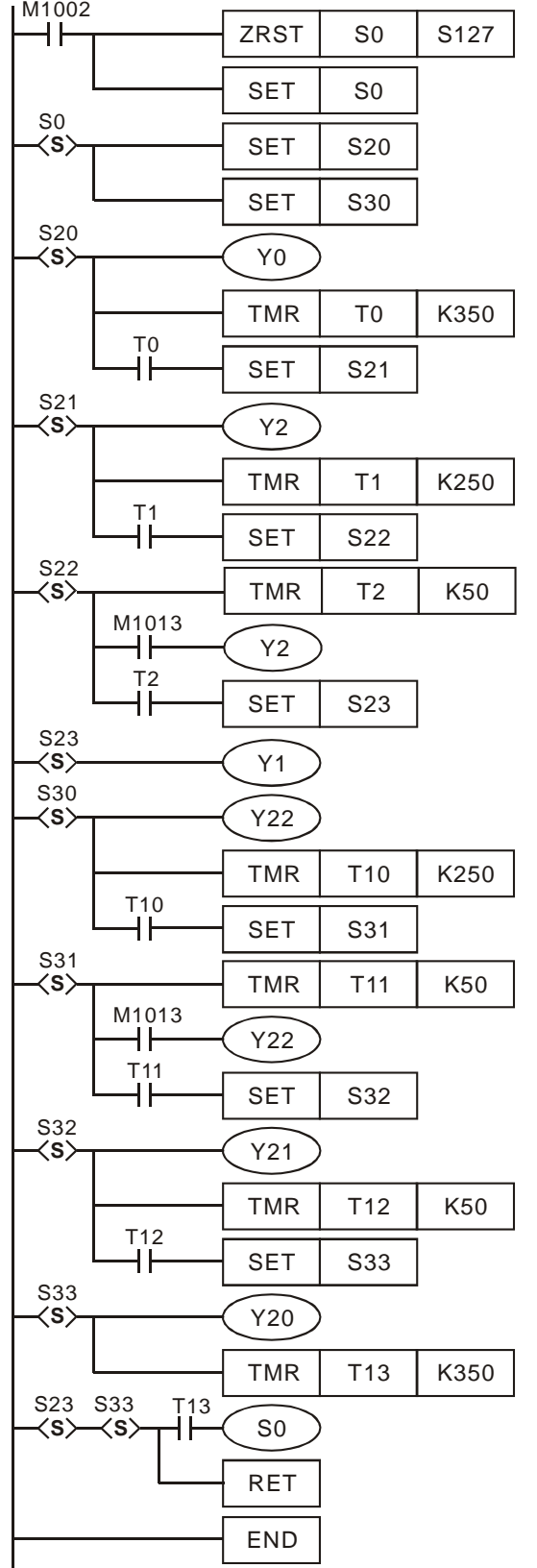

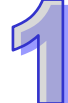

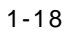

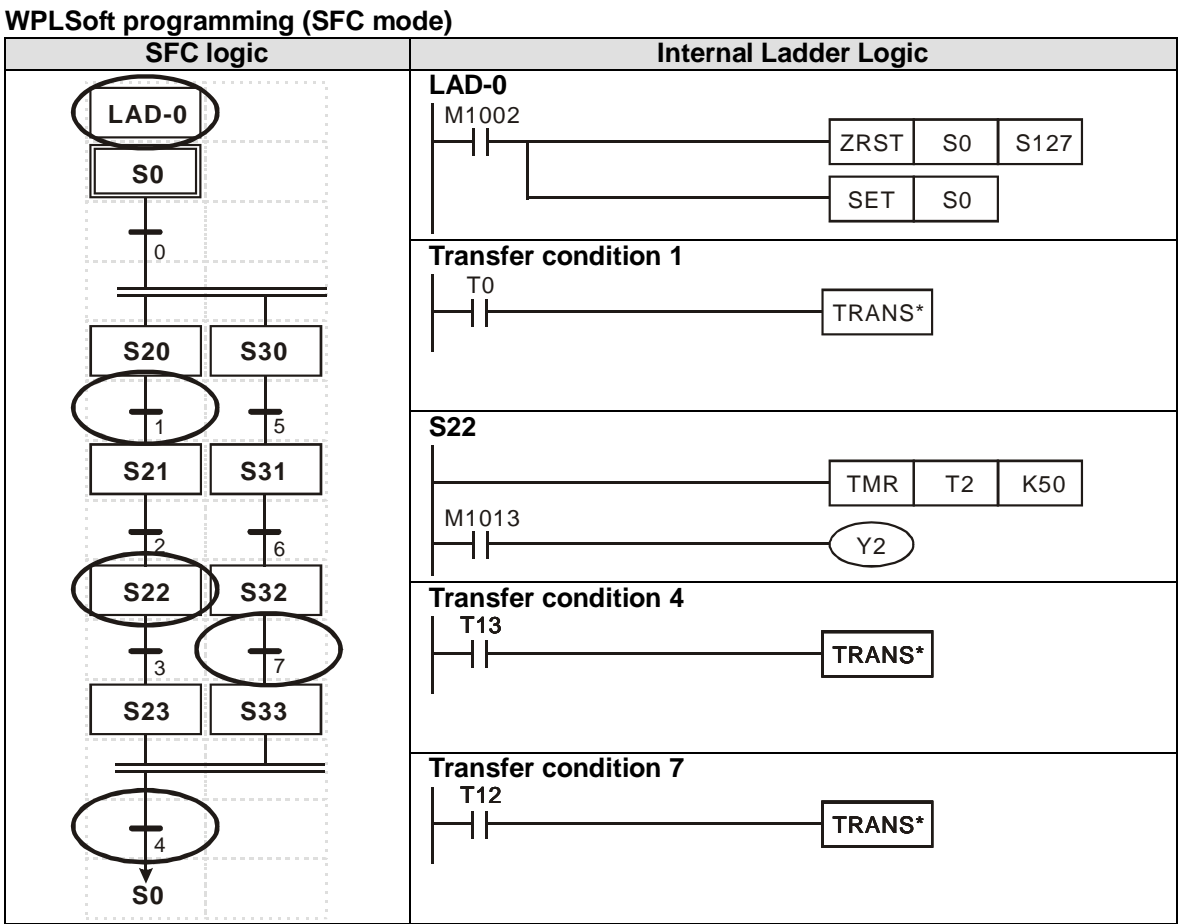

**MEMO** 

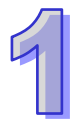

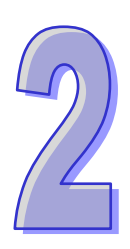

# <span id="page-30-0"></span>**Programming Concepts**

**DVP-ES2/EX2/SS/SA2/SX2/SE is a programmable logic controller spanning an I/O range of 10–256 I/O points (SS2/SA2/SX2/SE: 512 points). PLC can control a wide variety of devices to solve your automation needs. PLC monitors inputs and modifies outputs as controlled by the user program. User program provides features such as boolean logic, counting, timing, complex math operations, and communications to other communicating products.** 

## **Chapter Contents**

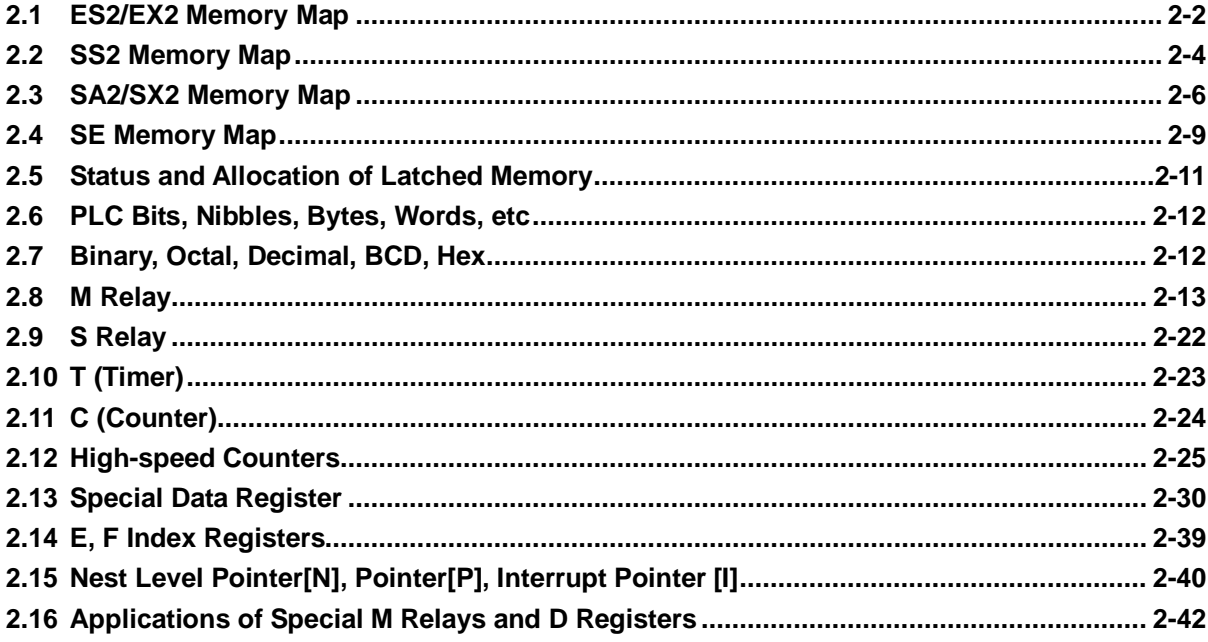

## <span id="page-31-1"></span><span id="page-31-0"></span>**2.1 ES2/EX2 Memory Map**

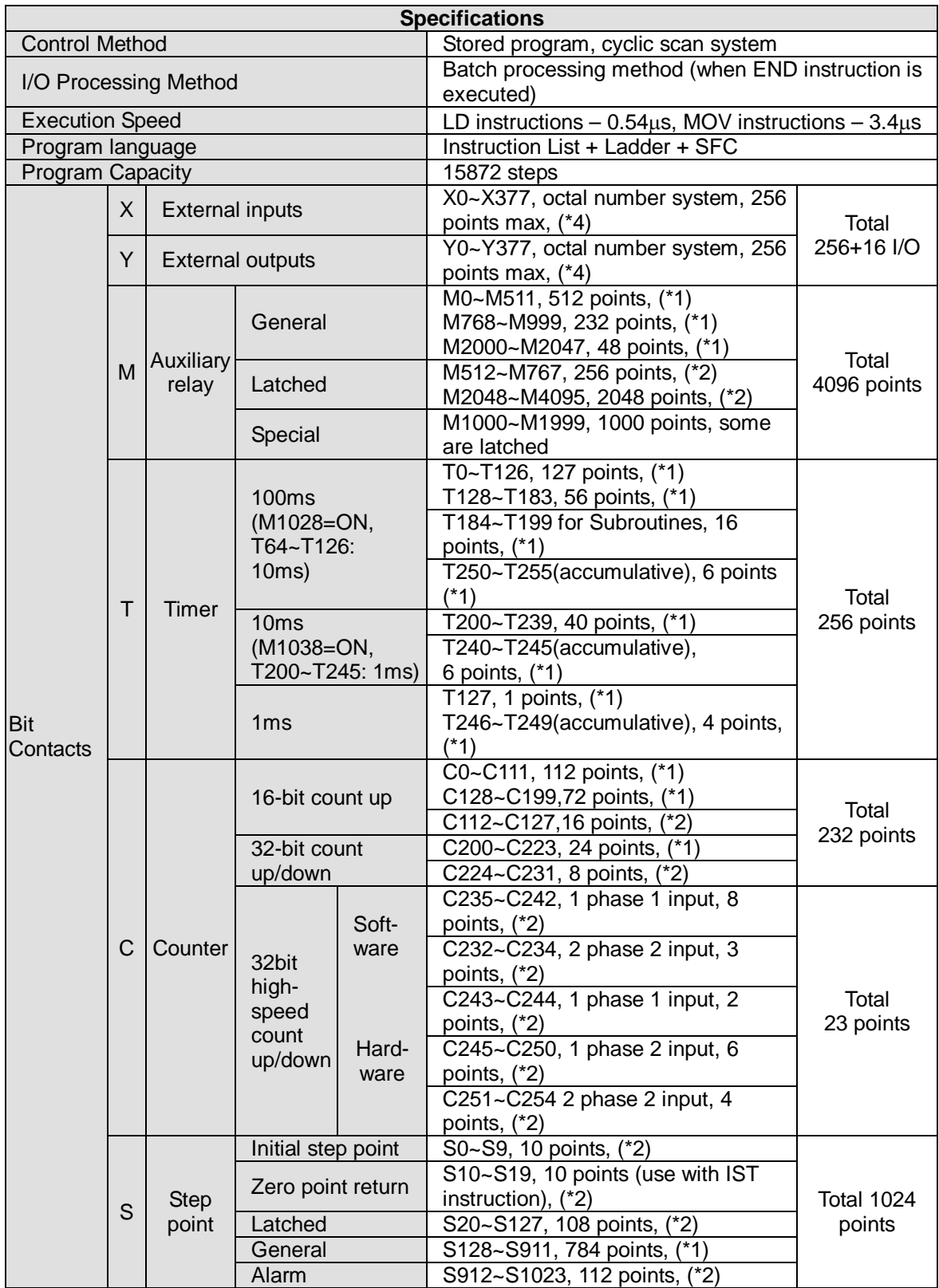

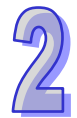

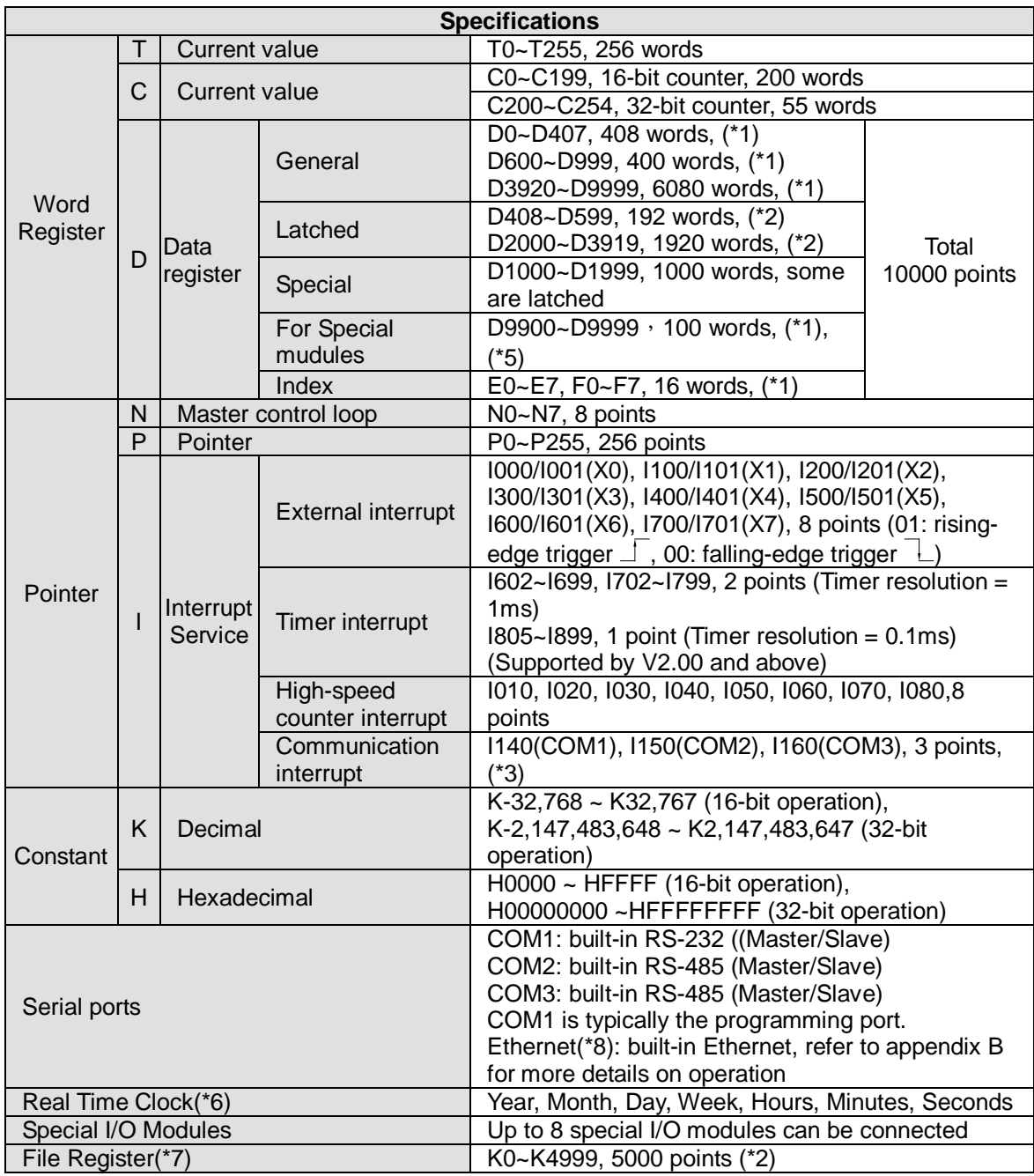

**Notes:** 

- 1. Non-latched area cannot be modified
- 2. Latched area cannot be modified
- 3. COM1: built-in RS232 port. COM2: built-in RS485 port. COM3: built-in RS485 port.
- 4. When input points(X) are expanded to 256 points, only 16 output points(Y) are applicable. Also, when ouput points(Y) are expanded to 256 points, only 16 input points(X) are applicable.
- 5. This area is applicable only when the ES2/EX2 MPU is connected with special I/O modules. Every special I/O module occupies 10 points.
- 6. PLC with firmware version 2.00 or later support the function of keeping track of the current even after the power is off. When the power is off, this function can go on for about 1 week.
- 7. PLC with firmware version 2.00 or later versions support the function of file register. Refer to the instructions MEMR/MEMW for more details on operation.

Ethernet: this function is only available for DVP-EX2-E series PLC.

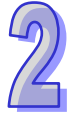

## <span id="page-33-1"></span><span id="page-33-0"></span>**2.2 SS2 Memory Map**

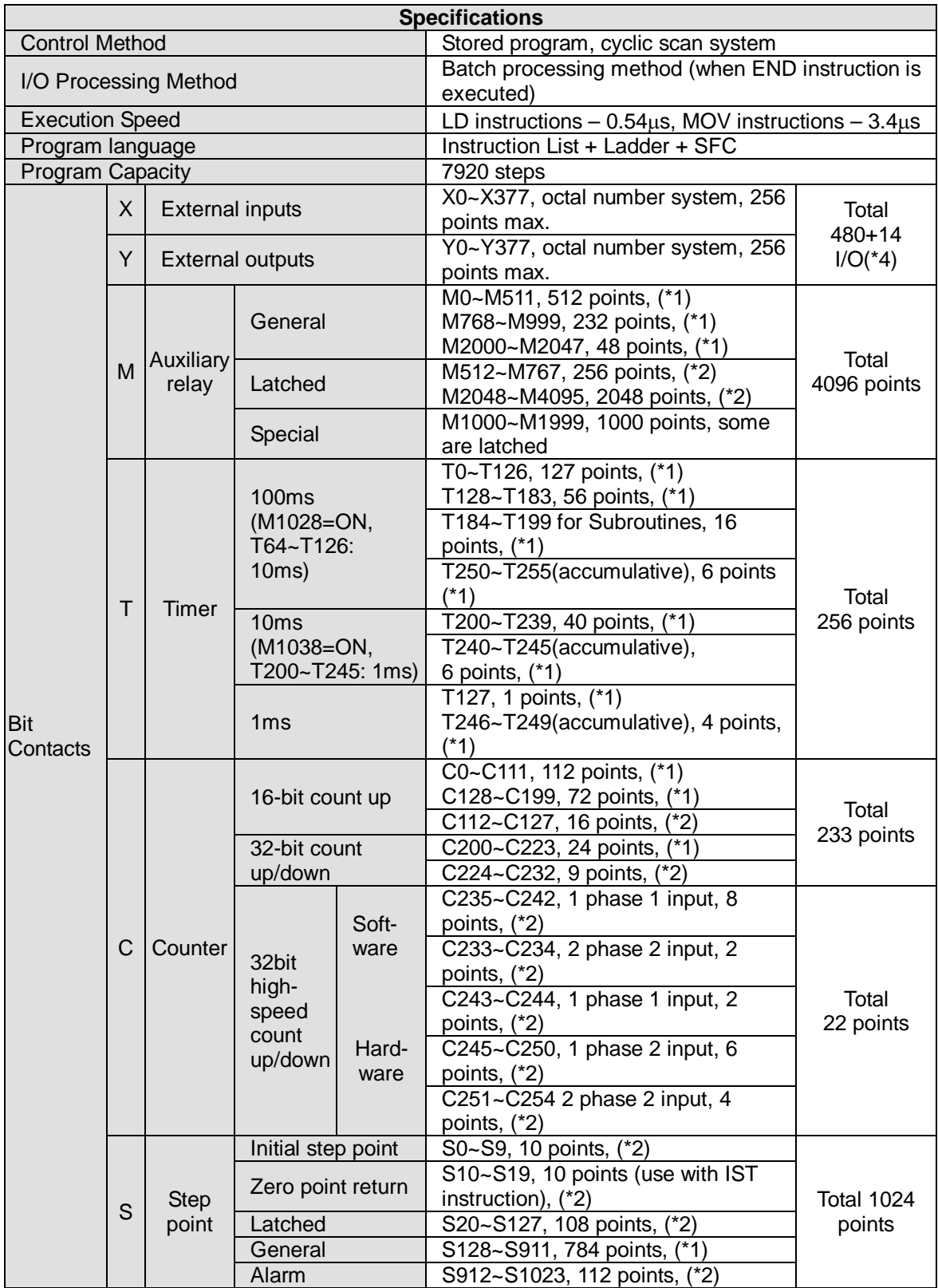

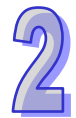

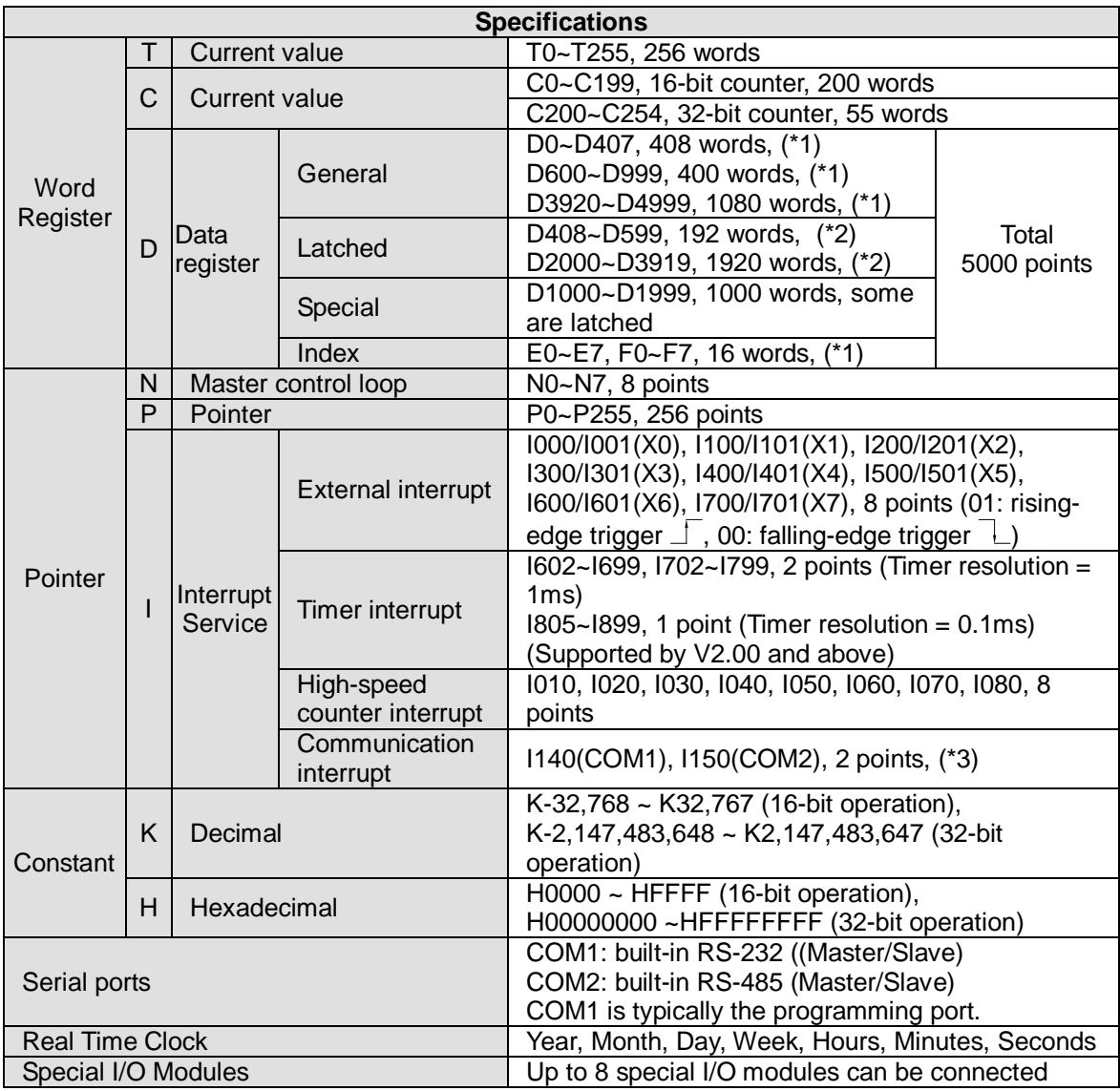

**Notes:** 

- 1. Non-latched area cannot be modified
- 2. Latched area cannot be modified
- 3. COM1: built-in RS232 port. COM2: built-in RS485 port.
- 4. SS2 MPU occupies 16 input points (X0~X17) and 16 output points (Y0~Y17).

## <span id="page-35-1"></span><span id="page-35-0"></span>**2.3 SA2/SX2 Memory Map**

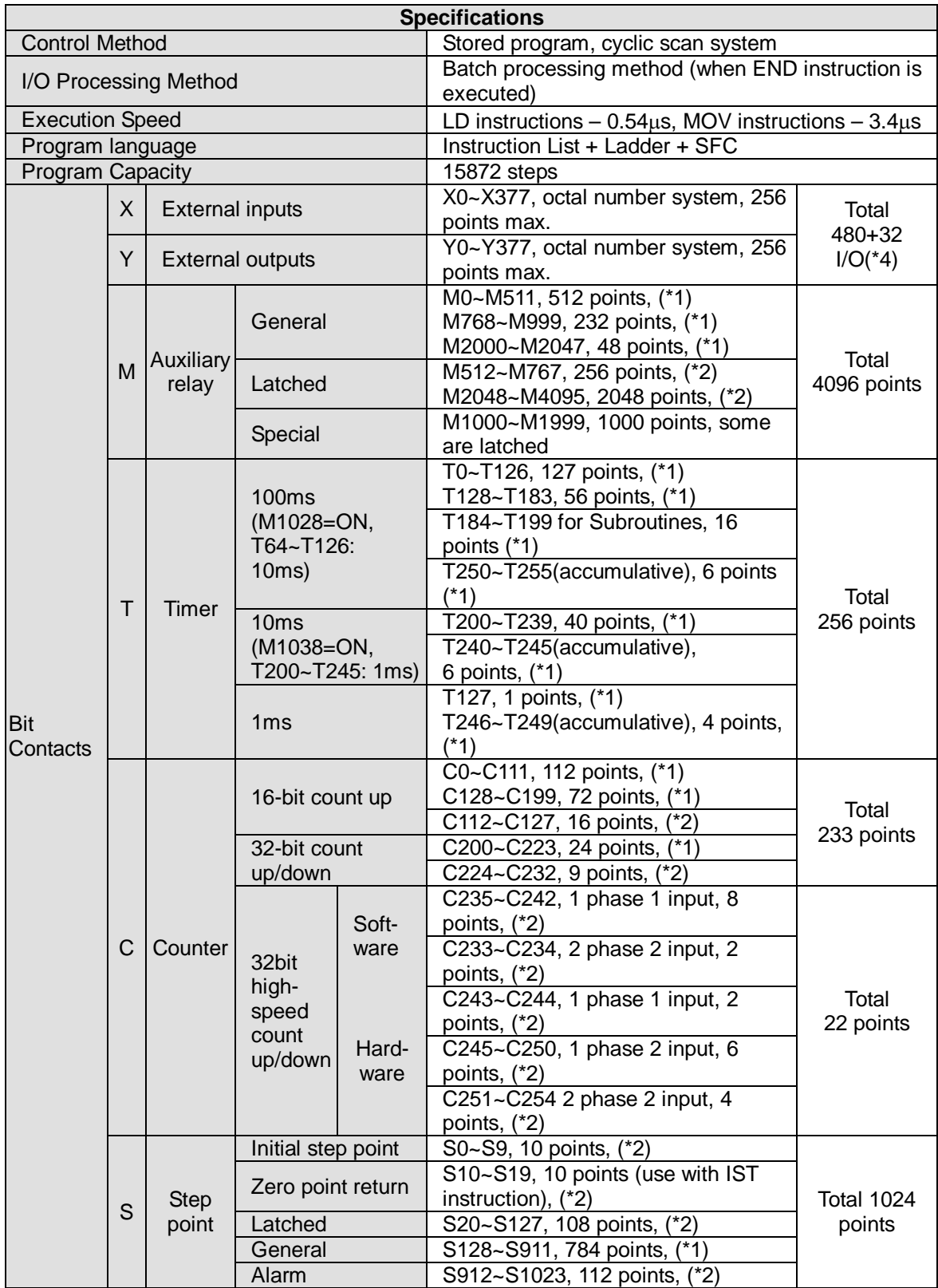

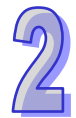
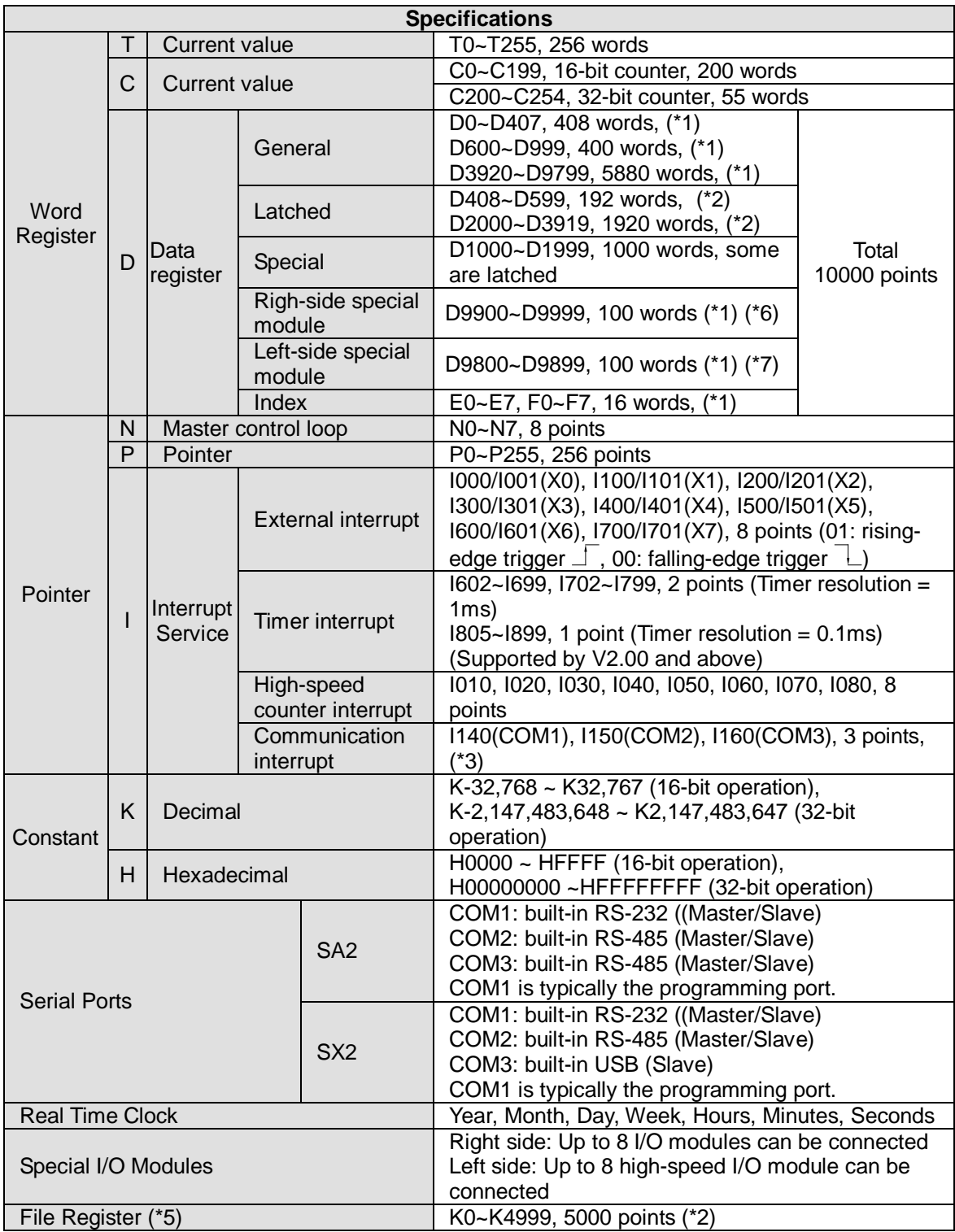

**Notes:** 

- 1. Non-latched area cannot be modified
- 2. Latched area cannot be modified
- 3. Please refer to the table above for more information about serial ports. SX2 does not support I160.
- 4. There are 8 input points (X0~X17) and 4 output points (Y0~Y3) in an SA2 series MPU. An SA2 series MPU occupies 16 input points (X0~X17), and 16 output points (Y0~Y17). There are 8 input points (X0~X17), and 6 output points (Y0~Y5) in an SX2 series MPU. An SX2 series MPU

occupies 16 input points (X0~X17), and 16 output points (Y0~Y17). Extension input points start from X20, and extension output points start from Y17.

- 5. If the firmware version of an MPU is 2.0 or above, the MPU support the use of file registers. Please refer to the instruction MEMR/MEMW for more information about the reading/writing of data.
- 6. If an SA2/SX2 series MPU is connected to a right-side special module, and M1183 is Off, the range of data registers can be used. Every special module connected to an SA2/SX2 series MPU occupies ten data registers.
- 7. If an SA2/SX2 series MPU is connected to a left-side special module, and M1182 is Off, the range of data registers can be used. Every special module connected to an SA2/SX2 series MPU occupies ten data registers.

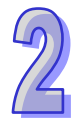

## **2.4 SE Memory Map**

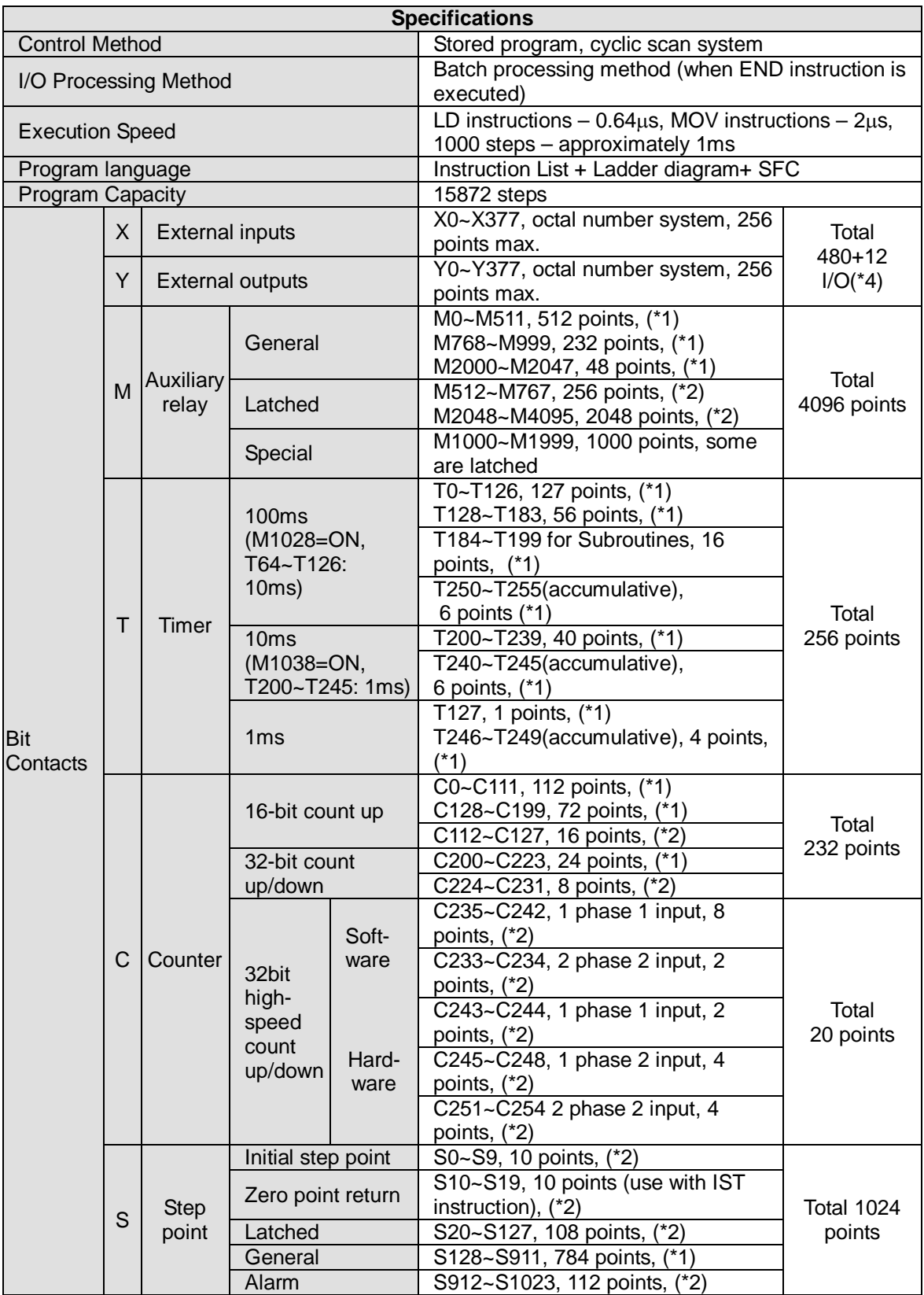

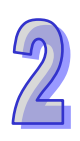

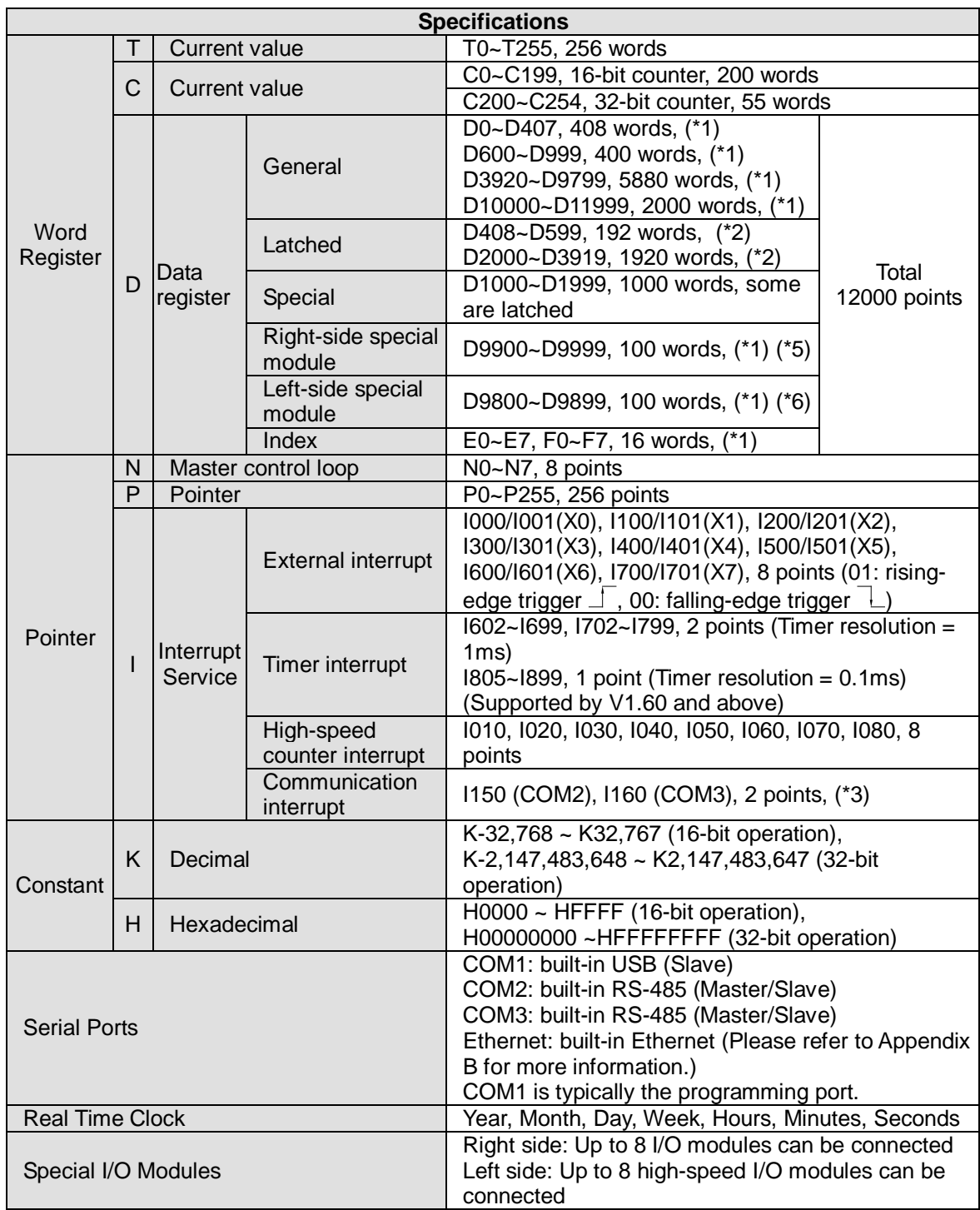

**Notes:** 

- 1. Non-latched area cannot be modified
- 2. Latched area cannot be modified
- 3. COM2: built-in RS485 port. COM3: built-in RS485 port.
- 4. There are 8 input points (X0~X7) and 4 output points (Y0~Y3) in an SE MPU. An SE MPU occupies 16 input points (X0~X17) and 16 output points (Y0~Y17). Extension input points start from X20, and output points start from Y20.
- 5. If an SE series MPU is connected to a right-side special module, and M1183 is Off, the range of data registers can be used. Every special module connected to an SE series MPU occupies ten data registers.

6. If an SE series MPU is connected to a left-side special module, and M1182 is Off, the range of data registers can be used. Every special module connected to an SE series MPU occupies ten data registers.

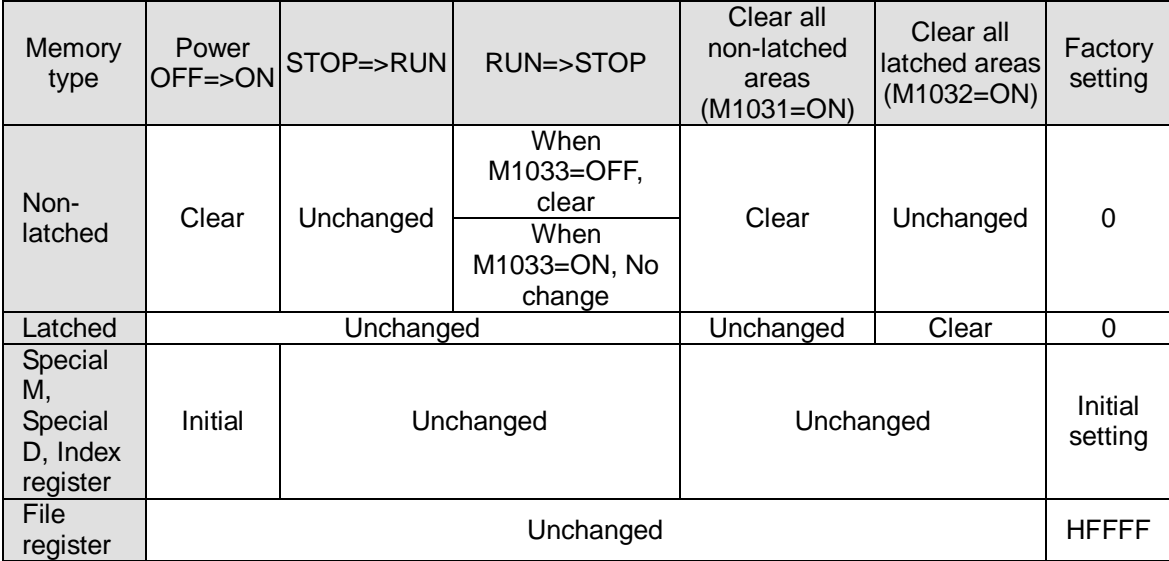

### **2.5 Status and Allocation of Latched Memory**

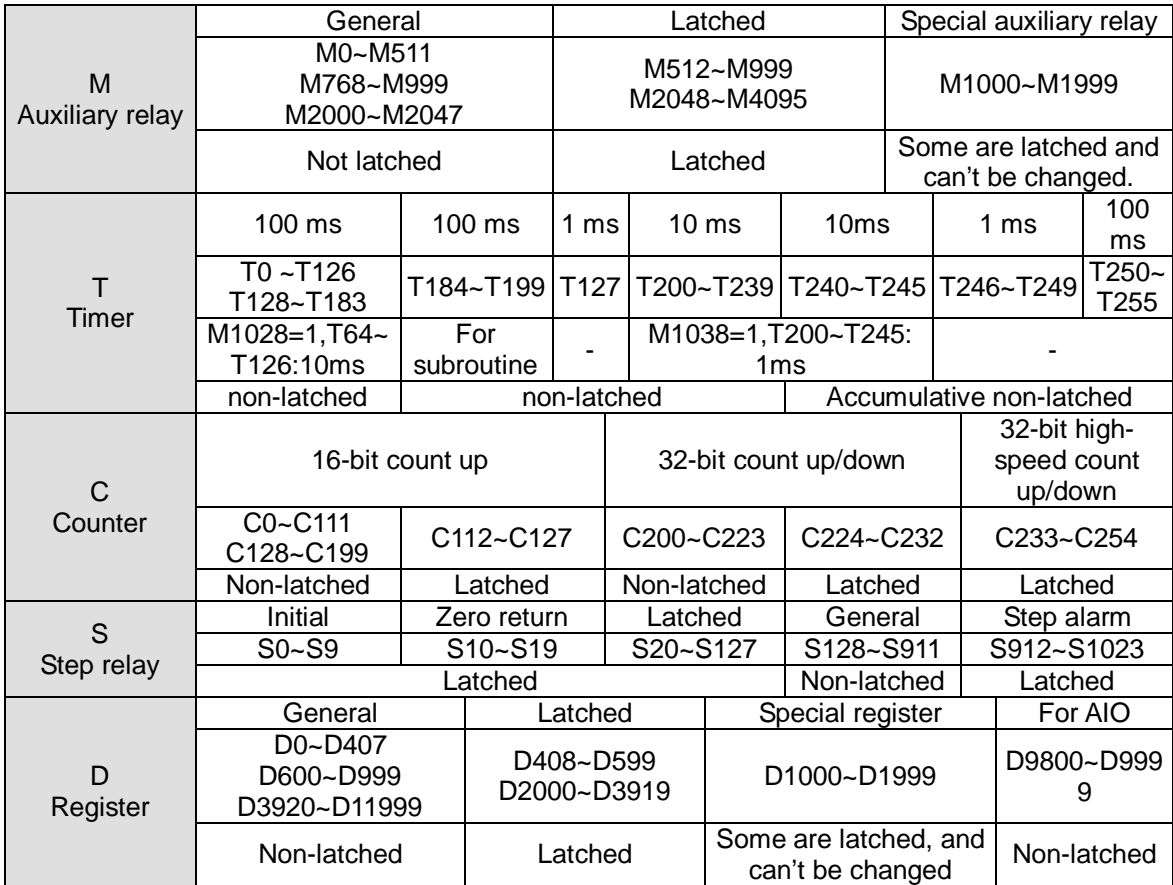

### **2.6 PLC Bits, Nibbles, Bytes, Words, etc**

For different control purposes, there are five types of values inside DVP-PLC for executing the operations.

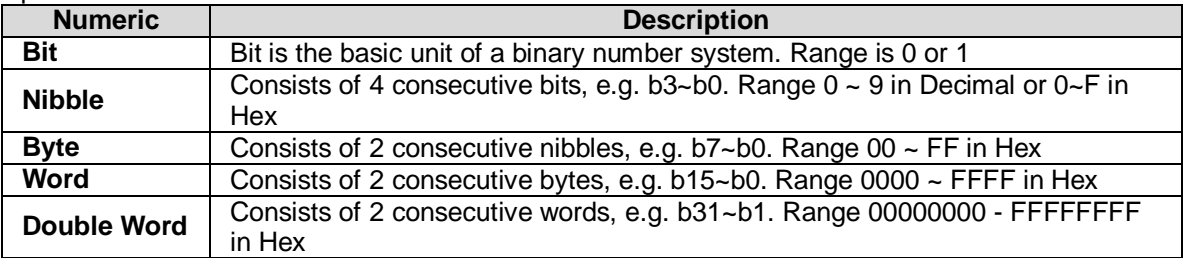

Bit, nibble, byte, word, and double word in a binary system:

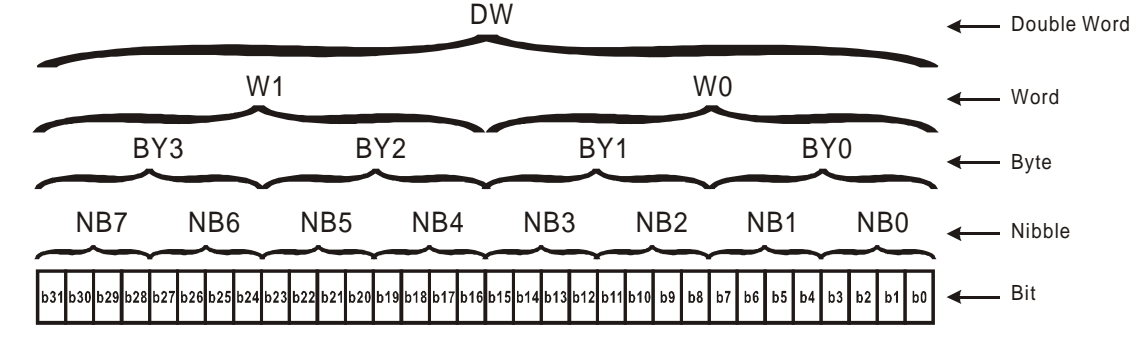

### **2.7 Binary, Octal, Decimal, BCD, Hex**

For fulllfilling different kinds of internal manipulation, DVP-PLC appies 5 foramts of number systems. Each number system has its specific purpose and function described as below.

- 1. Binary Number, (BIN)
	- PLC internally calculates, operates, and stores the value in Binary format.
- 2. Octal Number, (OCT)

The external I/O points of DVP-PLC are numbered in octal format.

e.g.

External inputs:  $X0 \sim X7$ ,  $X10 \sim X17$ , ..., X377. (No. of device)

External outputs:  $Y0 \sim Y7$ ,  $Y10 \sim Y17$ , ...,  $Y377$ , (No. of device)

3. Decimal Number, (DEC)

DVP-PLC appies decimal operation in situations below:

- Set value for timers and counters, e.g. TMR C0 K50. (K value)
- No. of S, M, T, C, D, E, F, P, I devices, e.g. M10, T30. (No. of device)
- For use of operand in API instructions, e.g. MOV K123 D0. (K value)
- 4. BCD (Binary Coded Decimal)

BCD format takes 1 digit or 4 bits to indicate a Decimal value, so that data of consecutive 16 bits indicates a 4-digit decimal value. Used mainly for reading values from DIP switches or sending data to 7-segement displays

- 5. Hexadecimal Number, HEX
	- DVP-PLC appies Hexadecimal operation in situations below:
	- For use of operand in API instructions, e.g. MOV H1A2B D0。(H value)

Constant (K): A decimal number in a PLC is generally preceded by K. For example, K100 represents the decimal number 100.

#### Exception:

If K is used with an X/Y/M/S device, a nibble device, a byte device, a word device, or a double word device will be formed.

Example:

K1Y10 represents a device composed of 4 bits, K2Y10 represents a device composed of 8 bits, K3Y10 represents a device composed of 12 bit, and K4Y10 represents a device composed of 16 bits. K1M100 represents a device composed of 4 bits, K2M100 represents a device composed of 8 bits, K3M100 represents a device composed of 12 bit, and K4M100 represents a device composed of 16 bits.

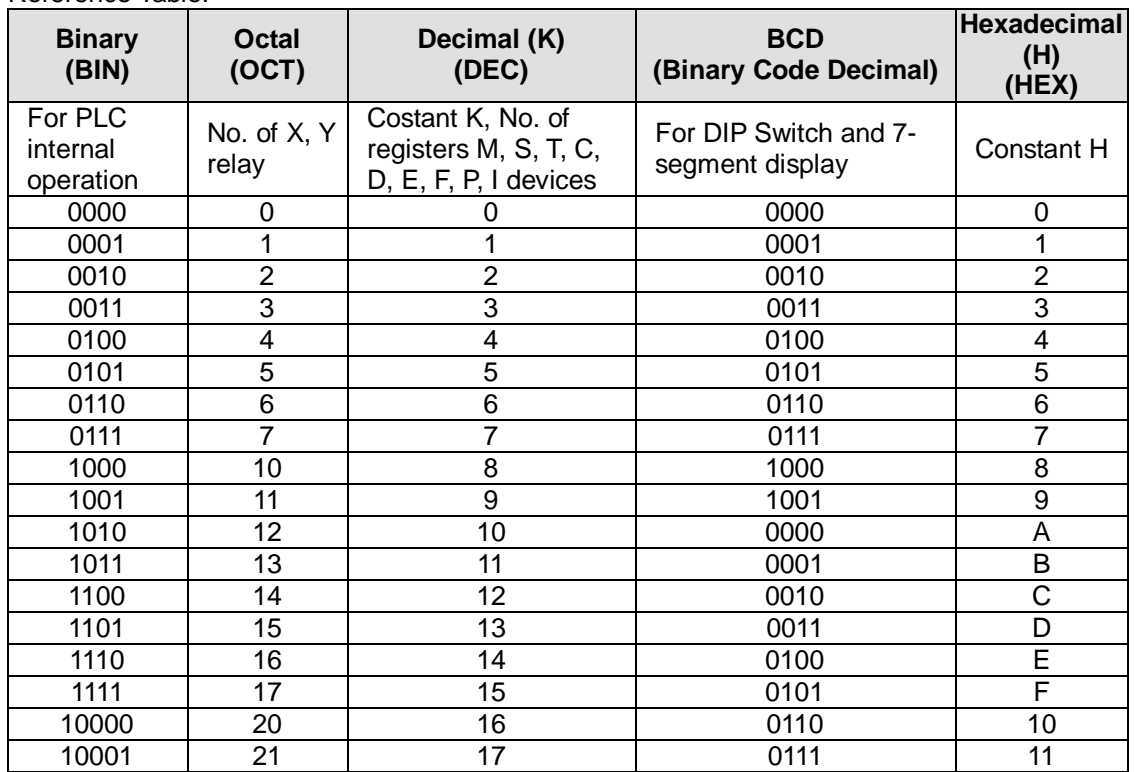

Constant (H): A hexadecimal number in a PLC is generally preceded by H. For example, the hexadecimal number H100 represents the decimal number 256. Reference Table:

### **2.8 M Relay**

The types and functions of special auxiliary relays (special M) are listed in the table below. Care should be taken that some devices of the same No. may bear different meanings in different series MPUs. Special M and special D marked with "\*" will be further illustrated in 2.13. Columns marked with "R" refers to "read only", "R/W" refers to "read and write", "-" refers to the status remains unchanged and "#" refers to that system will set it up according to the status of the PLC.

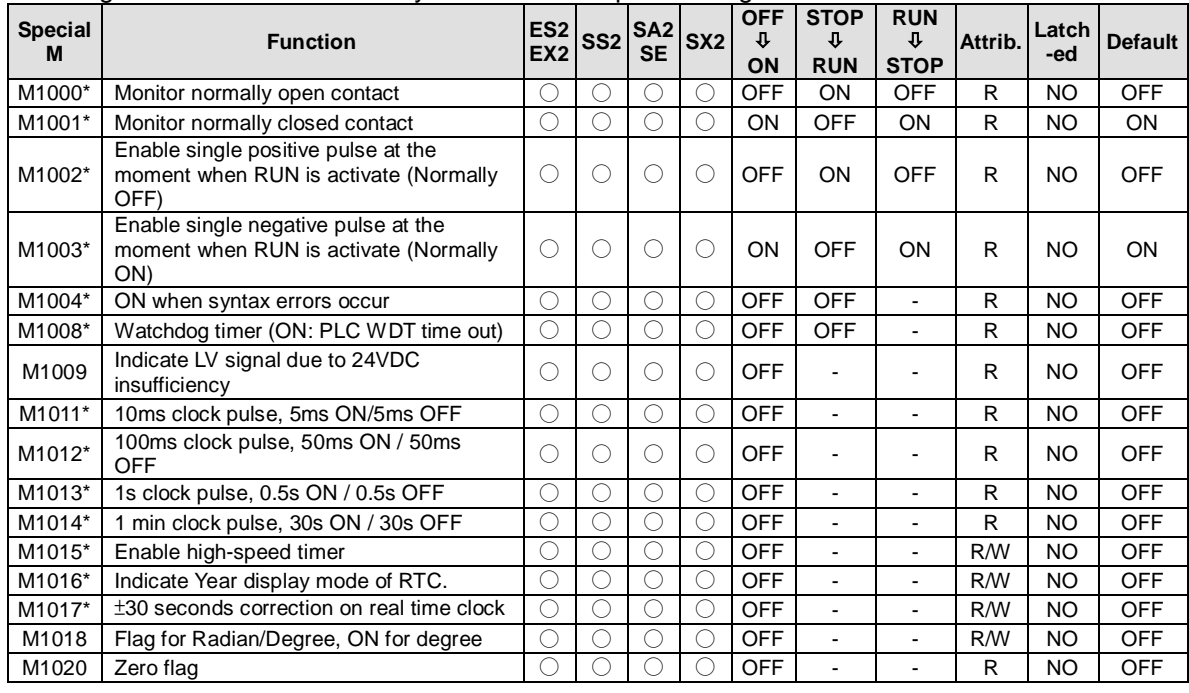

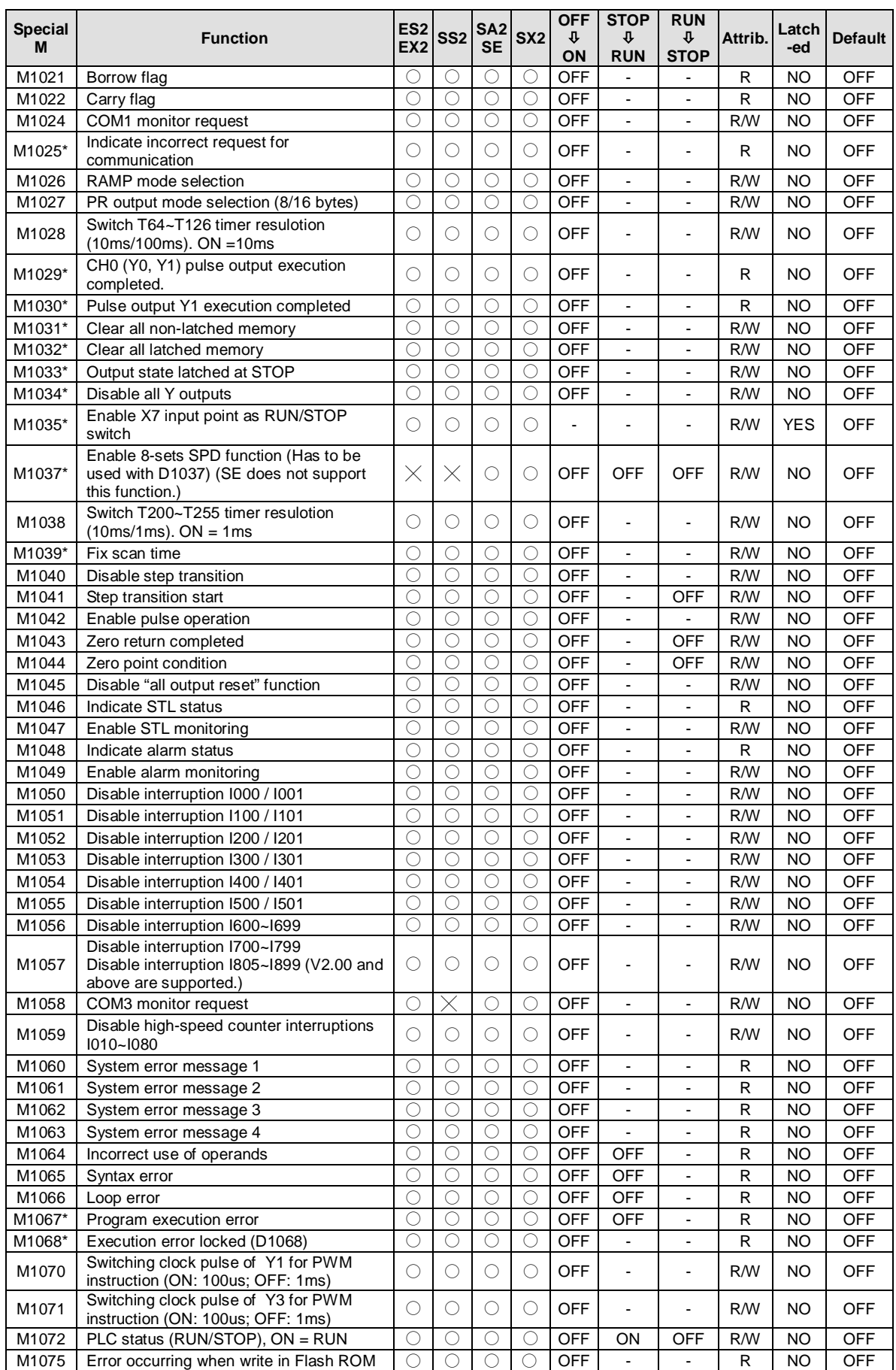

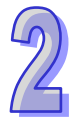

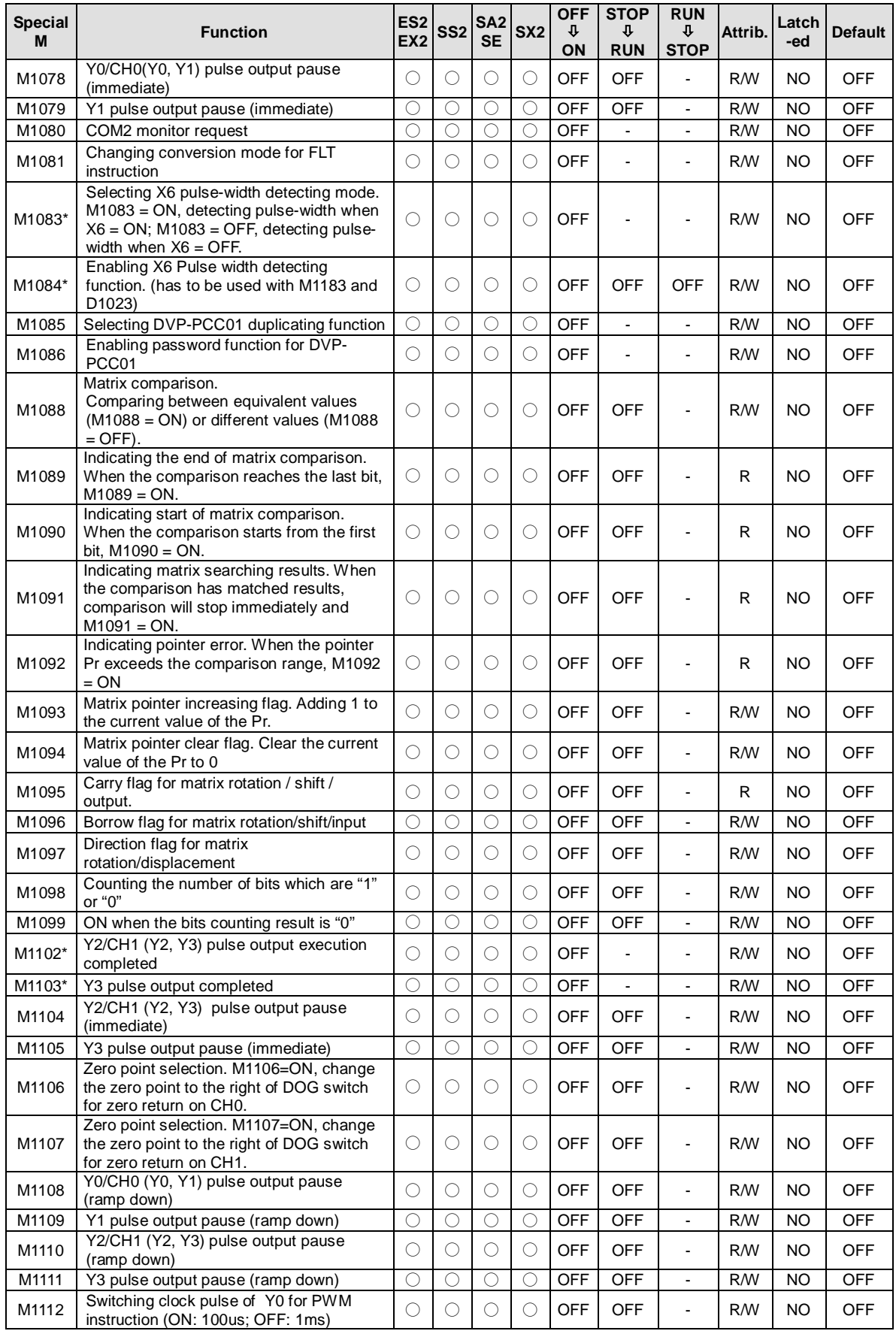

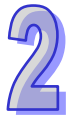

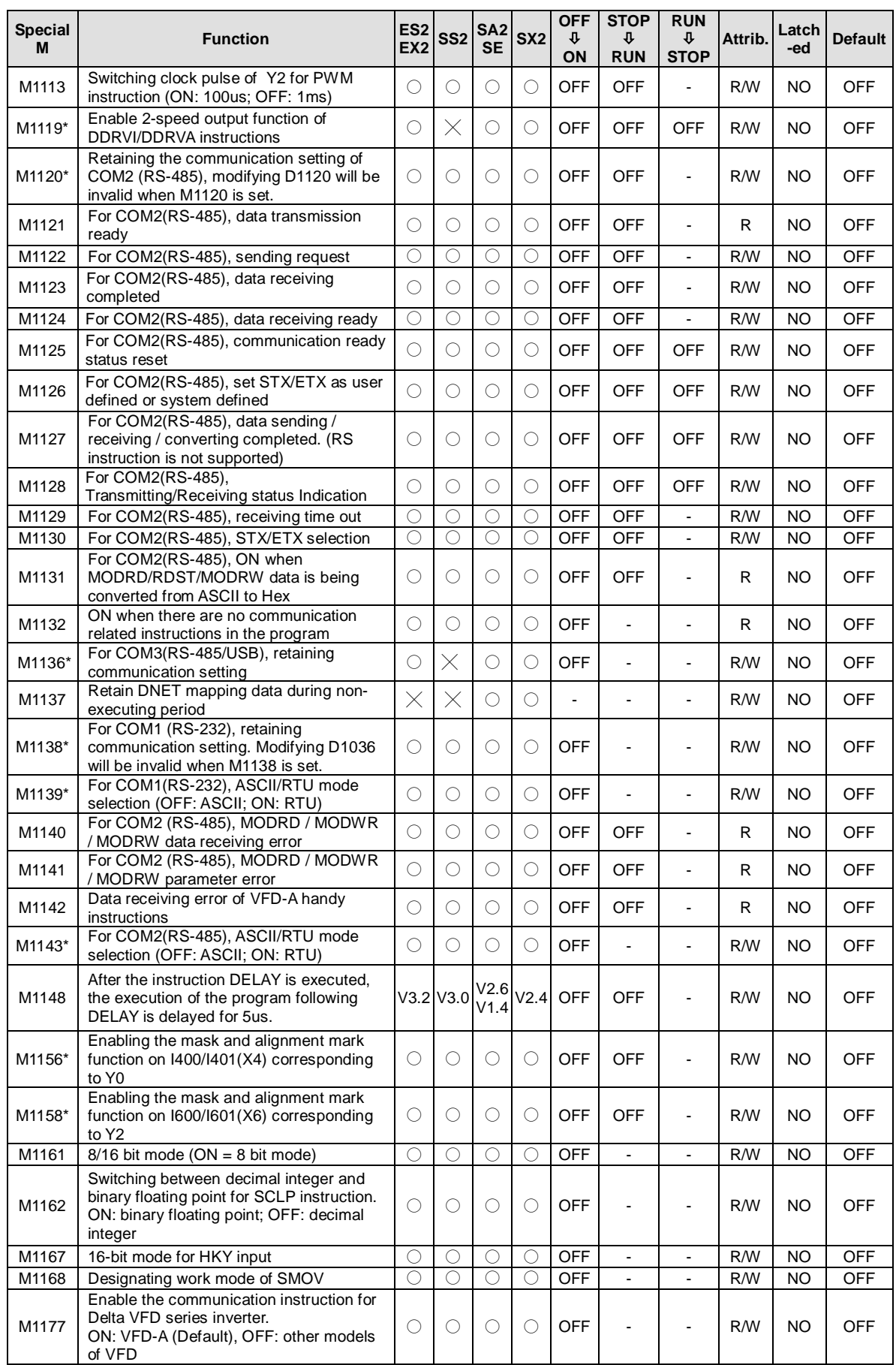

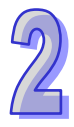

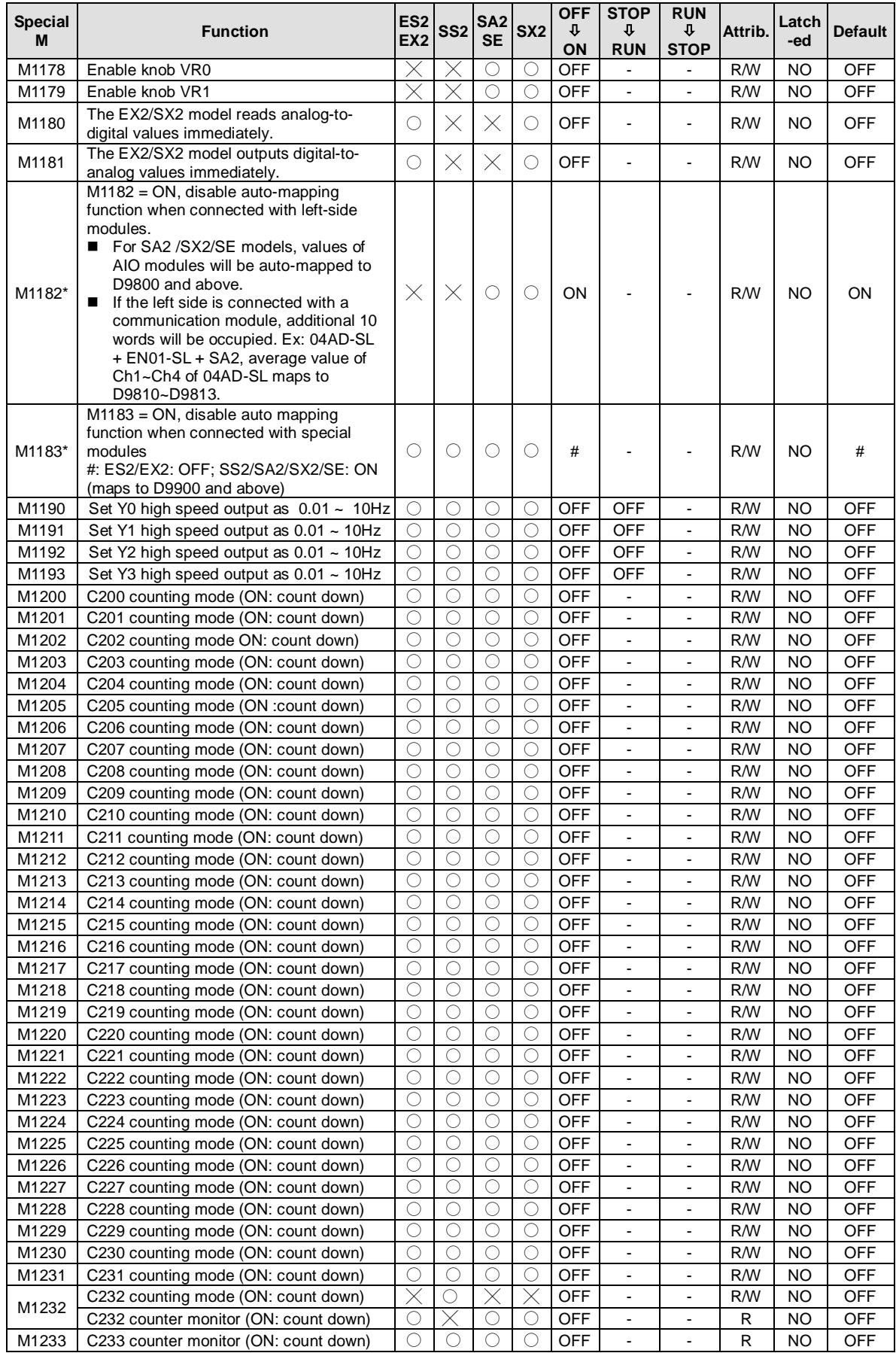

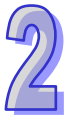

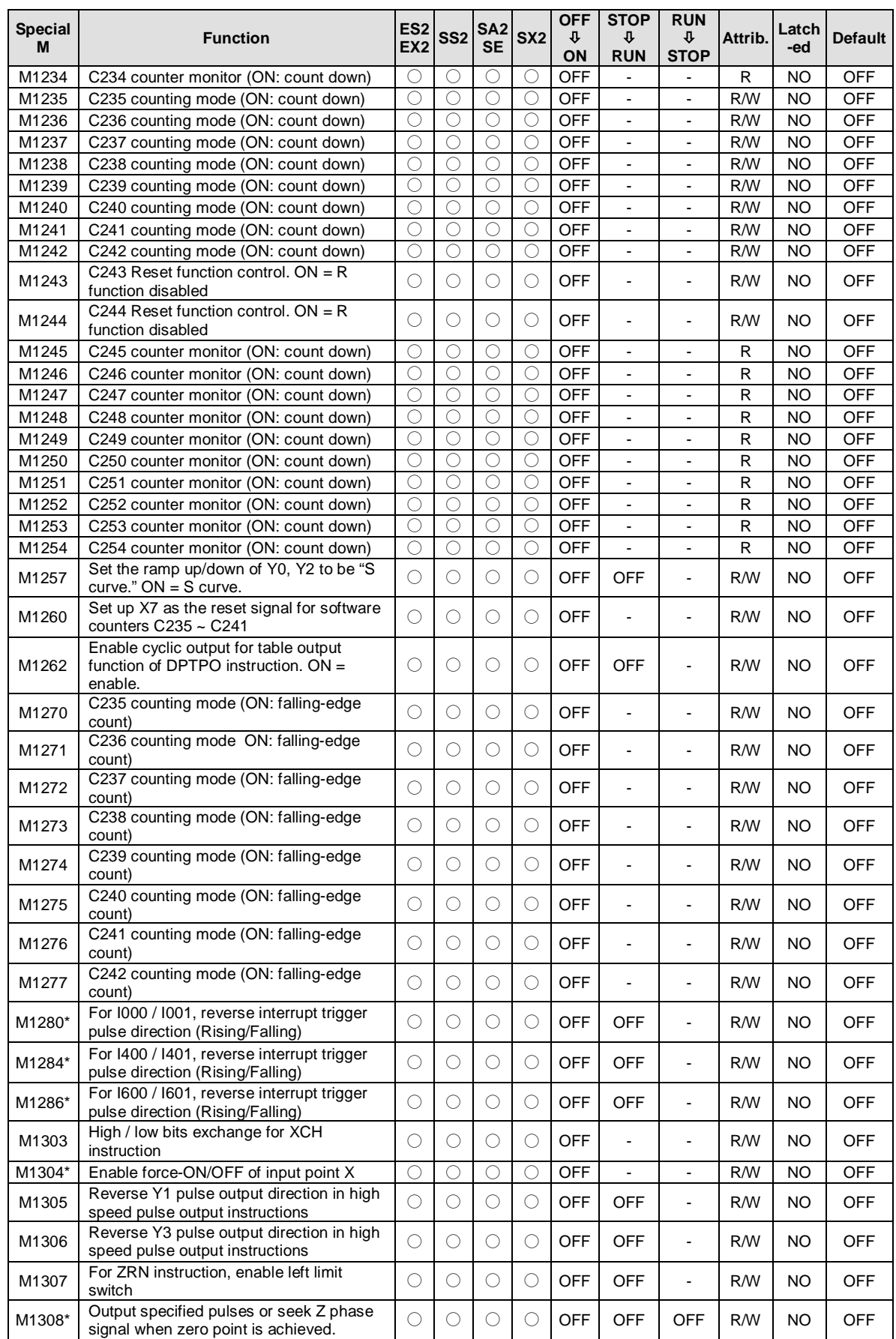

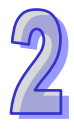

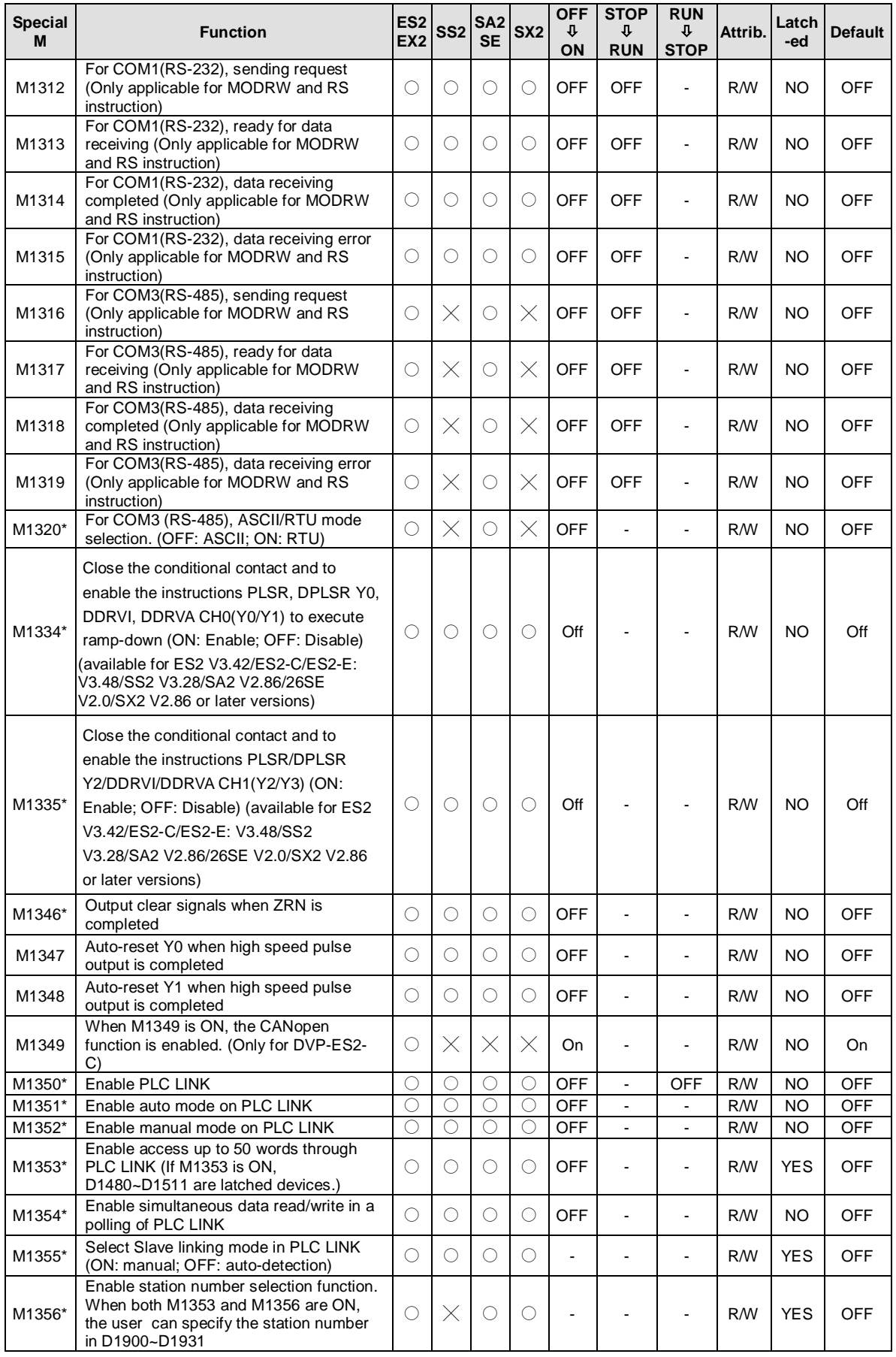

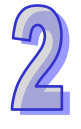

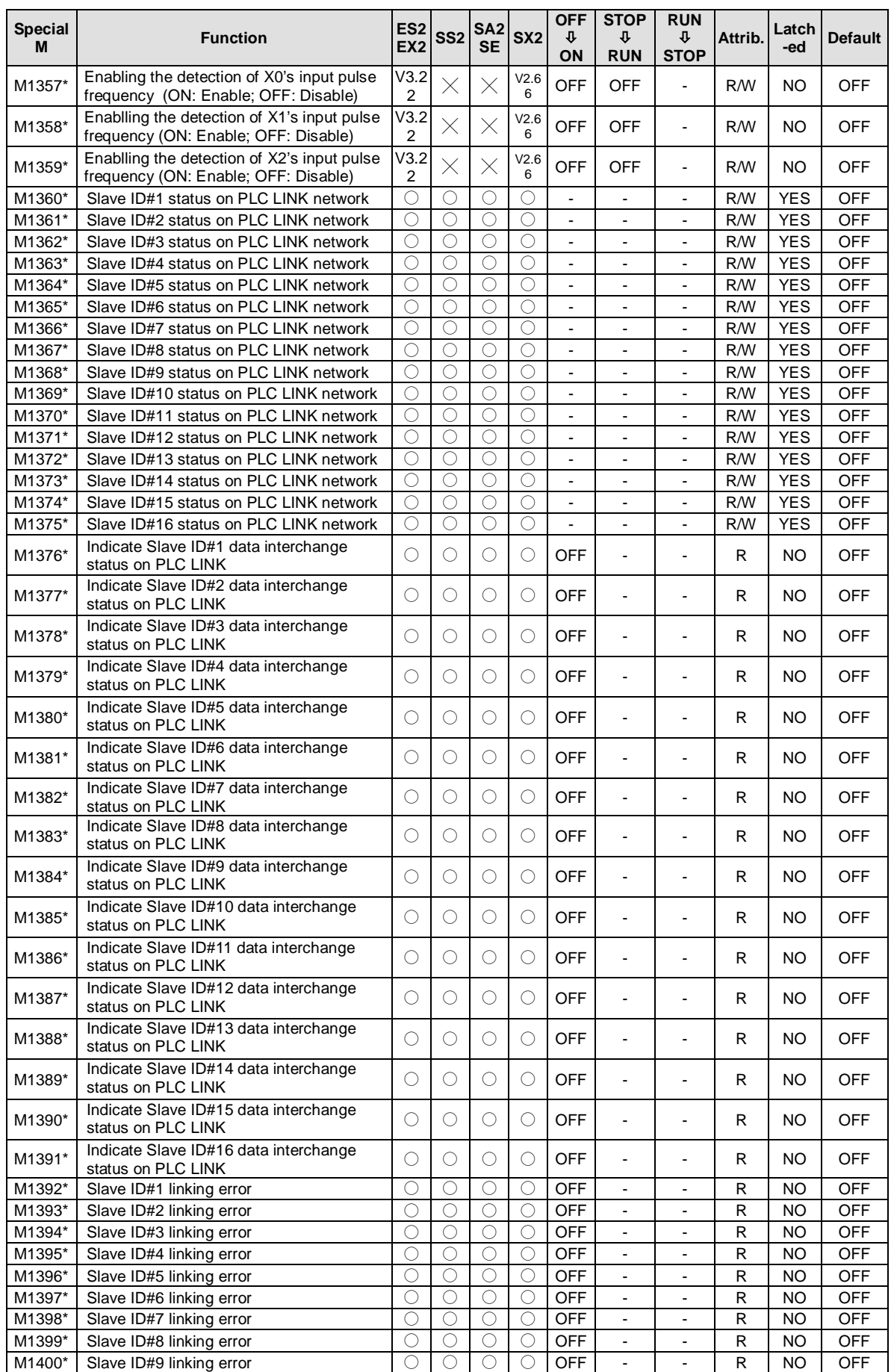

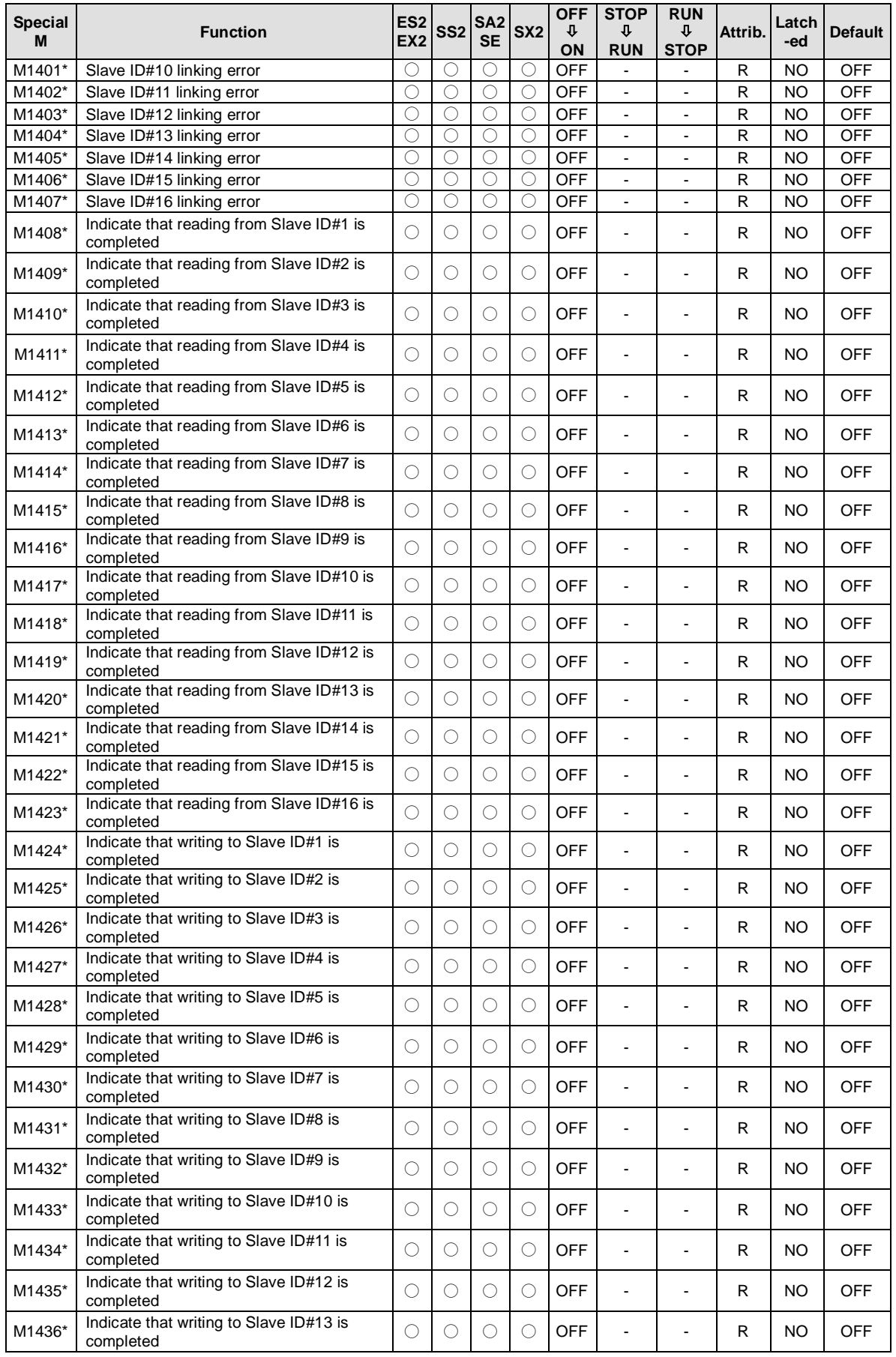

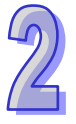

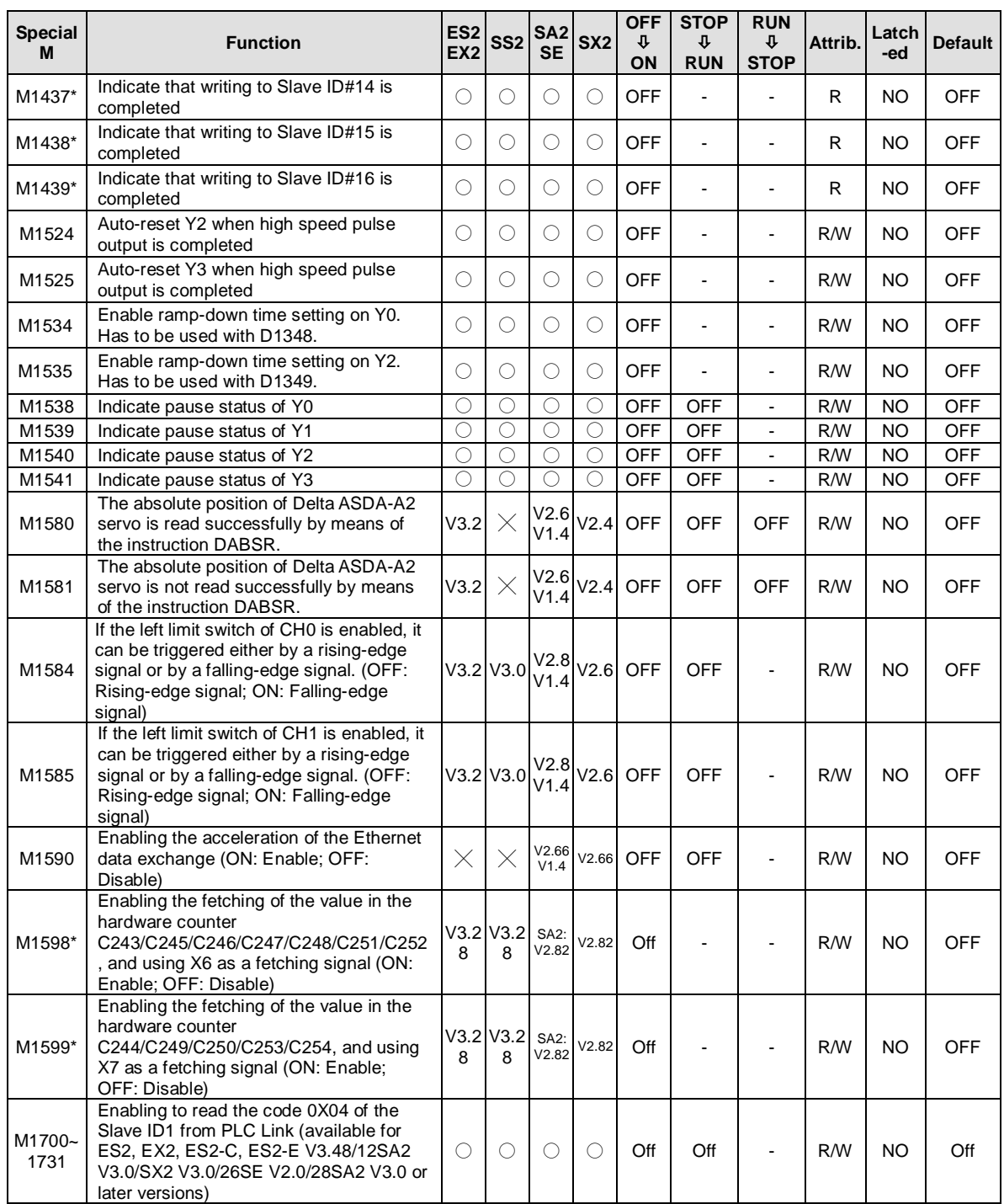

### **2.9 S Relay**

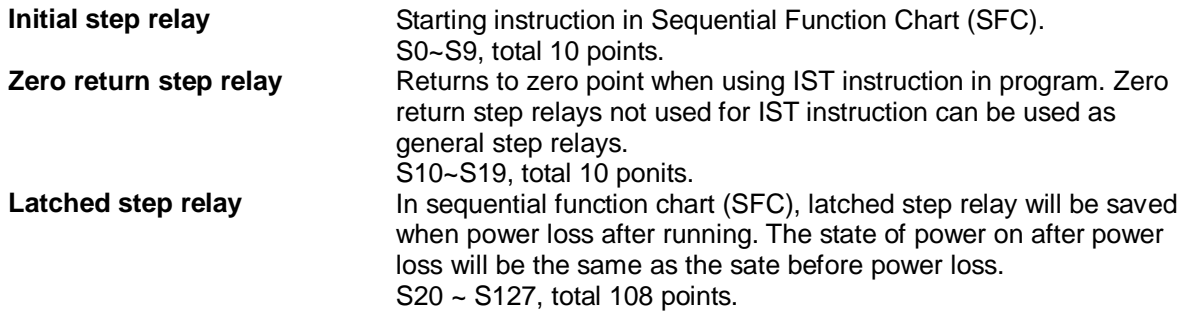

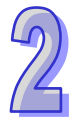

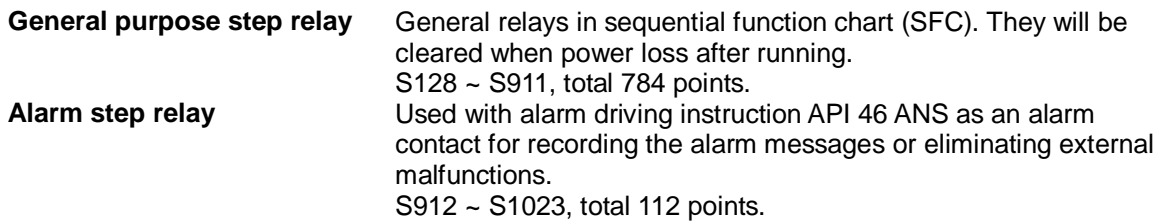

### **2.10 T (Timer)**

The units of the timer are 1ms, 10ms and 100ms and the counting method is counting up. When the present value in the timer equals the set value, the associated output coil will be ON. The set value should be a K value in decimal and can be specified by the content of data register D. The actual set time in the timer  $=$  timer resolution $\times$  set value

Ex: If set value is K200 and timer resolution is 10ms, the actual set time in timer will be 10ms\*200 =  $2000ms = 2 sec.$ 

#### **General Timer**

The timer executes once when the program reaches END instruction. When TMR instruction is executed, the timer coil will be ON when the current value reaches its preset value.

When X0 = ON, TMR instruction is driven. When current value achieves K100, the assocailte timer contact T0 is ON to drive Y0. If X0 = OFFor the power is off, the current value in T0 will be cleared as 0 and output Y0 driven by contact T0 will be OFF.

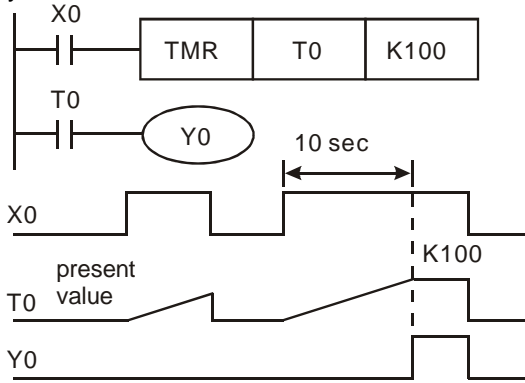

#### **Accumulative Timer**

The timer executes once when the program reaches END instruction. When TMR instruction is executed, the timer coil will be ON when the current value reaches its preset value. For accumulative timers, current value will not be cleared when timing is interrupted.

Timer T250 will be driven when  $X0 = ON$ . When  $X0 = OFFor$  the power is off, timer T250 will pause and retain the current value. When X0 is ON again, T250 resumes timing from where it was paused.

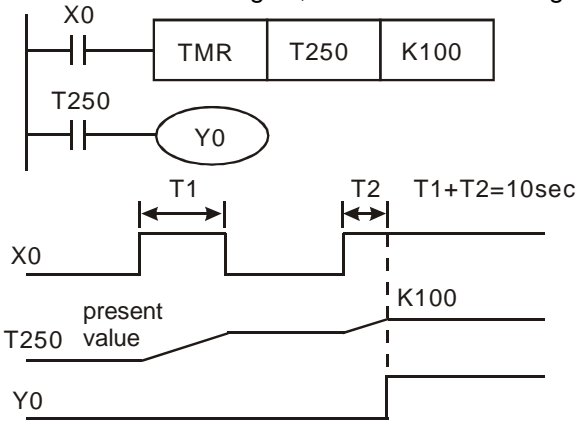

#### **Timers for Subroutines and Interrupts**

Timers for subroutines and interrupts count once when END instruction is met. The associated output coils will be ON if the set value is achieved when End instruction executes. T184~T199 are the only timers that can be used in subroutines or interrupts. Generals timers used in subroutines and interrupts will not work if the subroutines or interrupts are not executing.

### **2.11 C (Counter)**

Counters will increment their present count value when input signals are triggered from  $\text{OFF}\rightarrow\text{ON}$ .

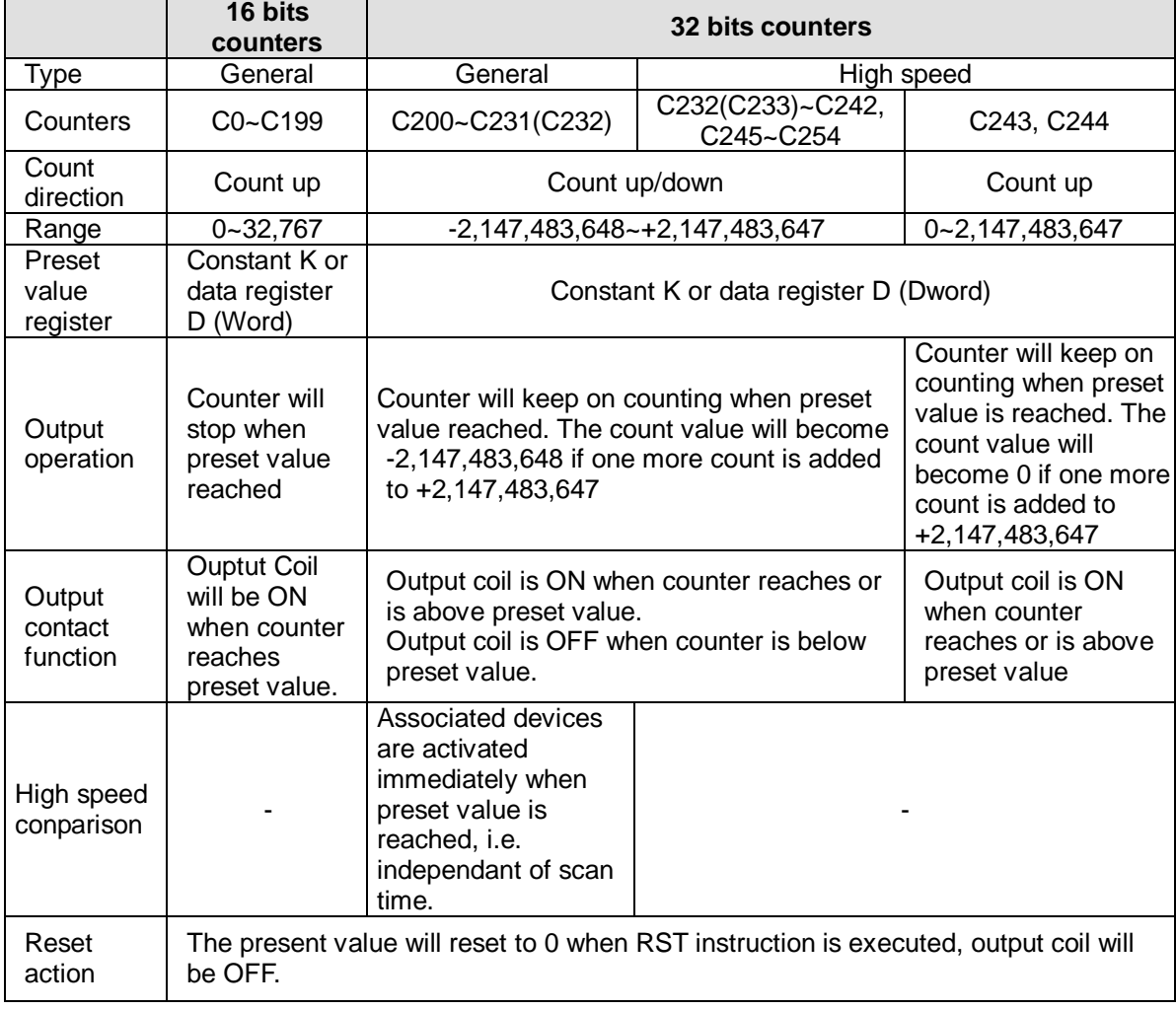

#### **Example:**

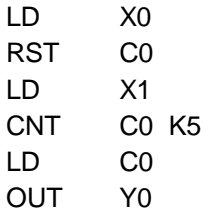

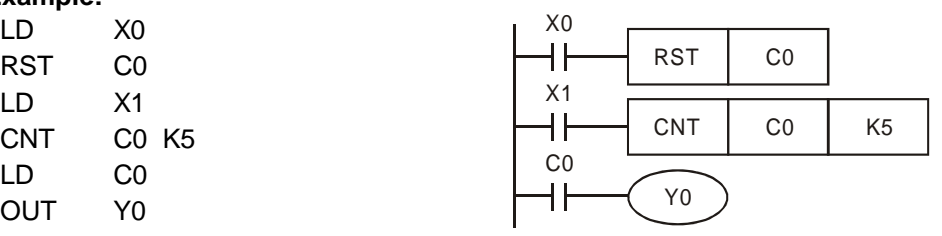

When  $X0 = ON$ , RST instruction resets C0. Every time When X1 is driven, C0 will count up (add 1).

When C0 reaches the preset value K5, output coil Y0 will be ON and C0 will stop counting and ignore the signals from input X1.

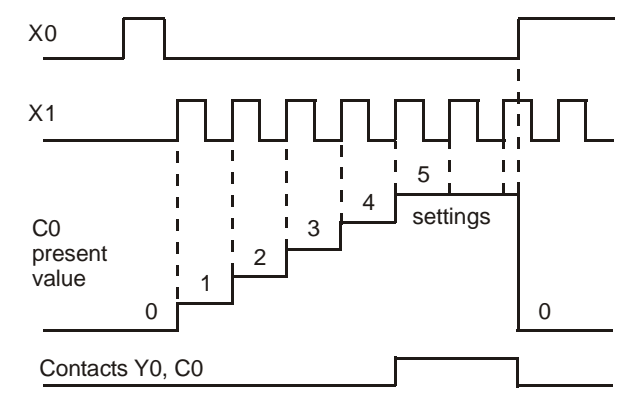

M relays M1200~M1254 are used to set the up/down counting direction for C200~C254 respectively. Setting the corresponding M relay ON will set the counter to count down. **Example:**

- LD X10
- 
- LD X11
- RST C200
- LD X12
- CNT C200 K-5
- LD C200
- OUT Y0
- a) X10 drives M1200 to determine counting direction (up / down) of C200
- b) When X11 goes from OFF to ON, RST instsruction will be executed and the PV (present value) in C200 will be cleared and contact C200 is OFF.
- c) When X12 goes from Off to On, PV of C200 will count up (plus 1) or count down (minus 1).
- d) When PV in C200 changes from K-6 to K-5, the contact C200 will be energized. When PV in C200 changes from K-5 to K-6, the contact of C200 will be reset.
- e) If MOV instruction is applied through WPLSoft or HPP to designate a value bigger than SV to the PV register of C0, next time when X1 goes from OFF to ON, the contact C0 will be ON and PV of C0 will equal SV.

### **2.12 High-speed Counters**

 $X10$ OUT M1200  $\overrightarrow{H}$   $\overrightarrow{M1200}$ X11 ┨┠  $RST$   $C200$ X12  $\pm$  $DCNT$   $C200$   $K-5$ C200 Y0

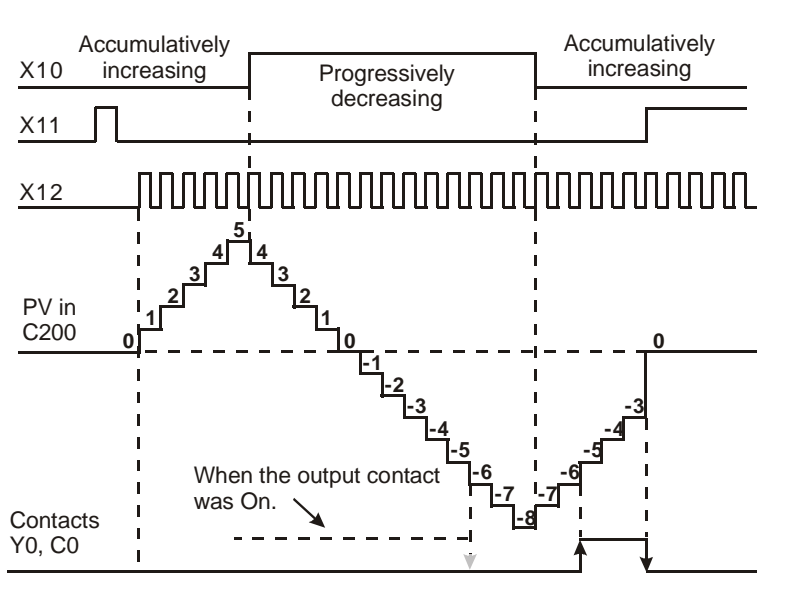

There are two types of high speed counters provided including Software High Speed Counter (SHSC) and Hardware High Speed Counter (HHSC). The same Input point (X) can be designated with only one high speed counter. Double designation on the same input or the same counter will

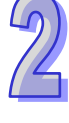

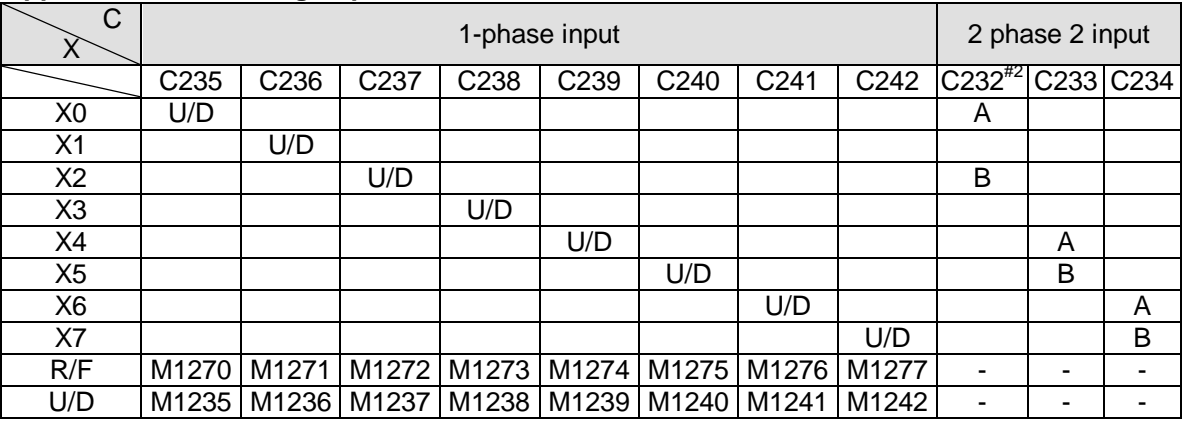

#### result in syntax error when executing DCNT instruction. **Applicable Software High Speed Counters:**

U: Count up D: Count down A: Phase A input B: Phase B input

Note:

- 1. SHSC supports max 10kHz input pulse on single point. Max 8 counters are applicable in the same time.
- 2. An SS2/SA2/SE model does not support a two-phase two-input counter (C232 with the input points X0 and X2).
- 3. For 2-phase 2-input conuting, (X4, X5) (C233) and (X6, X7) (C234), max 5kHz. (X0,X2) (C232), max 15kHz.
- 4. 2-phase 2-input counting supports double and quadruple frequency, which is selected in D1022 as the table shown below.
- 5. R/F (Rising edge trigger/ Falling edge trigger) can also be specified by special M. OFF = Rising; ON = Falling.
- 6. U/D (Count up/Count down) can be specified by special M. OFF = count up; ON = count down. **Applicable Hardware High Speed Counters:**

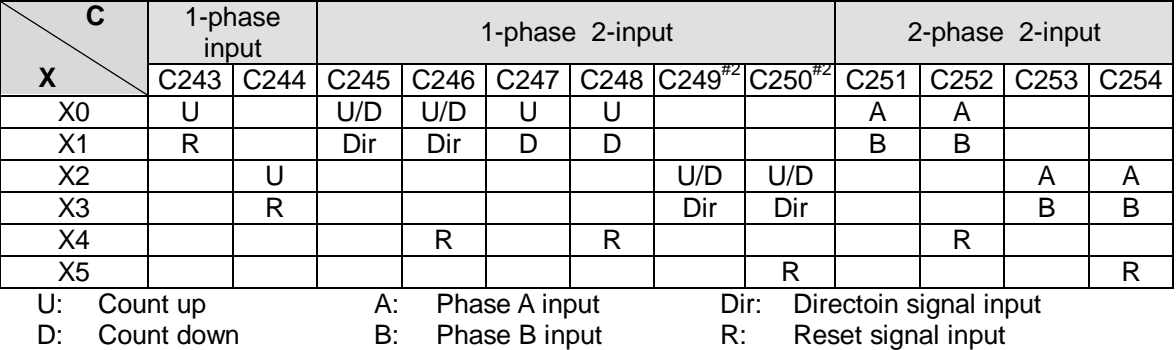

Note:

- 1. The max frequency of the 1-phase input counters X0 (C243) and X2 (C244) is 100kHz on ES2/EX2/SA2/SX2 model and 20kHz on SS2 model.
- 2. An SE model does not support the counters C249 and C250.
- 3. The max frequency of the 1-phase 2-input counters (X0, X1) (C245, C246) and (X2, X3) (C249, C250) is 100kHz on ES2/EX2/SA2/SX2 model and 20kHz on SS2 model.
- 4. The max frequency of the 1-phase 2-input counters (X0, X1) (C247, C248) is 10kHz on ES2/EX2/SS2/SX2 model and 100kHz on 32ES211T and SA2 model.
- 5. The max frequency of the 2-phase 2-input counter (X0, X1) (C251, C252) is 5kHz on ES2/EX2 model, 10kHz on SS2/SX2 model and 30kHz on 32ES211T, 12SA2 and 12SE model. For ES2 series released after the year of 2013, the max frequency for 28SA2 and 26SE are up to 50kHz.
- 6. The max frequency of the 2-phase 2-input counter (X2, X3) (C253, C254) is 5kHz on ES2/EX2/SA2 model, 10 kHz on SS2/SX2 model and 30kHz on 32ES211T. For ES2 series released after the year of 2013, the max frequency for 28SA2 and 26SE are up to 50kHz.
- 7. 2-phase 2-input counting supports double and 4 times frequency, which is selected in D1022 as the table in next page. Please refer to the below table for detailed counting wave form.

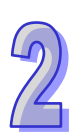

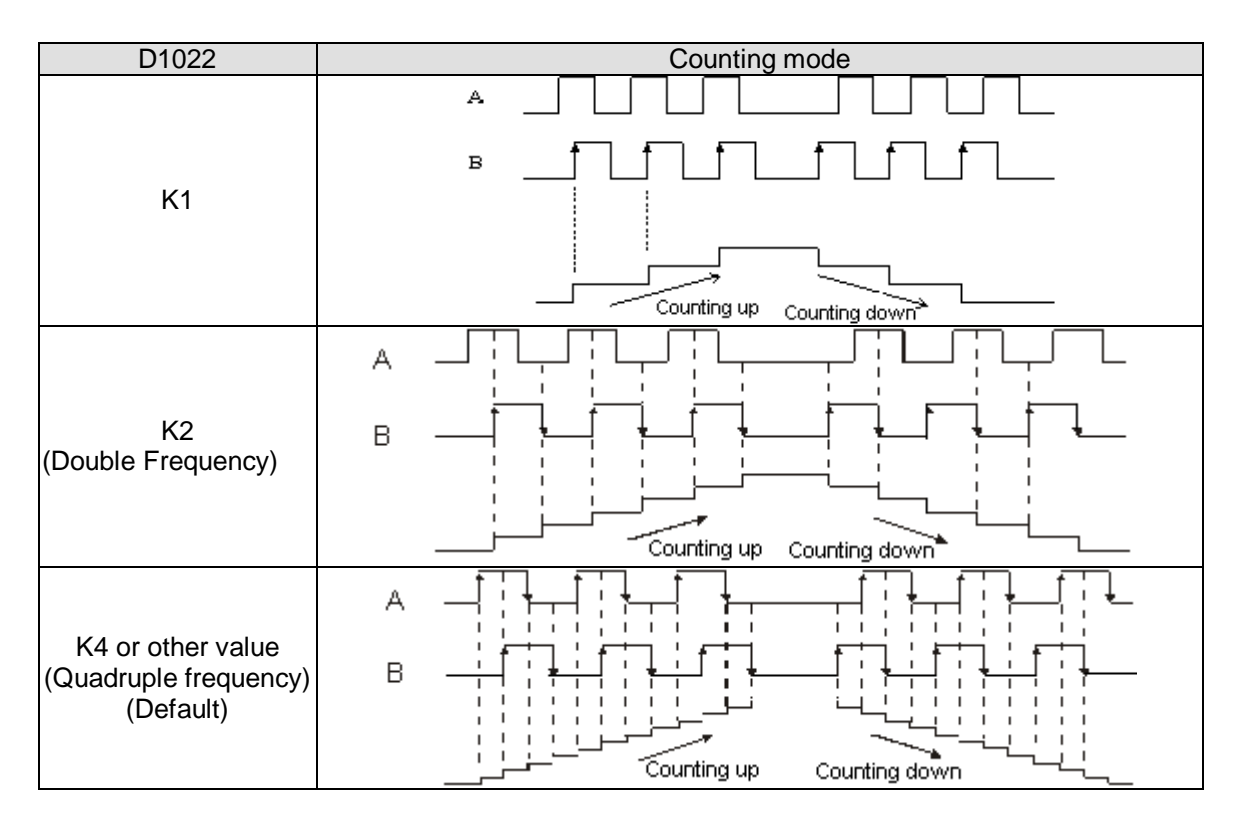

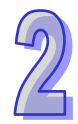

- 8. DVP-ES2/DVP-SS2 series PLCs whose firmware version is 2.80 or above support the single frequency mode. DVP-SA2/DVP-SX2 series PLCs whose firmware version is 2.00 support the single frequency mode. The other PLCs support the three modes.
- 9. C243 and C244 support count-up mode only and occupy the associate input points X1 and X3 as reset ("R") function. If users do not need to apply reset function, set ON the associated special M relays (M1243 and M1244) to disable the reset function.
- 10. "Dir" refers to direction control function. OFF indicates counting up; ON indicates counting down.
- 11. When X1, X3, X4 and X5 is applied for reset function and associated external interrupts are disabled, users can define the reset function as Rising/Falling-edge triggered by special M relays

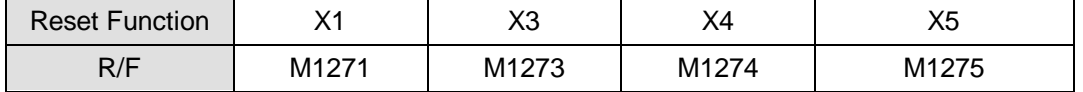

12. When X1, X3, X4 and X5 is applied for reset function and external interrupts are applied, the interrupt instructions have the priority in using the input points. In addition, PLC will move the current data in the counters to the associated data registers below then reset the counters.

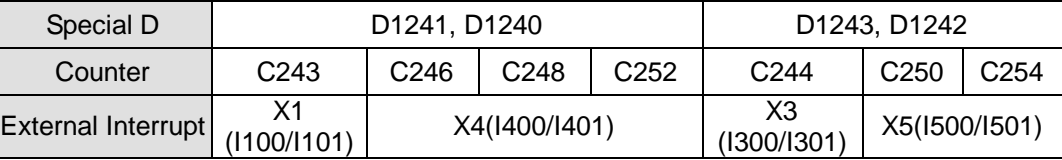

#### Example:

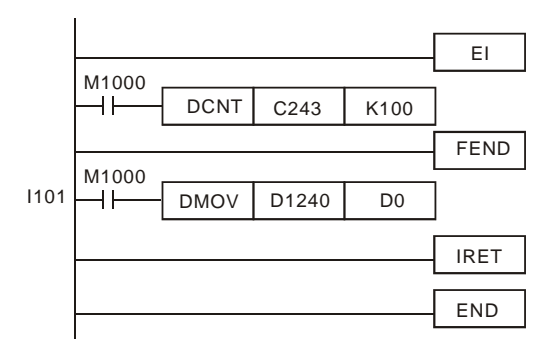

When C243 is counting and external interrupt is triggerred from X1(I101), counted value in C243 will be move to (D1241, D1240) immediately then C243 is reset. After this interrupt I101 executes. **1-phase 1 input high-speed counter:**

#### **Example:**

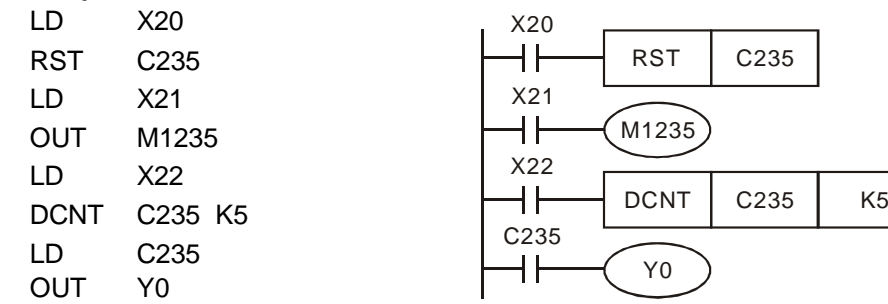

- 1. X21 drives M1235 to determine counting direction (Up/Down) of C235.
- 2. When X20 = ON, RST instsruction executes and the current value in C235 will be cleared. Contact C235 will be OFF
- 3. When X22 = ON, C235 receives signals from X0 and counter will count up (+1) or count down  $(-1).$
- 4. When counter C235 reaches K5, contact C235 will be ON. If there is still input signal input for X0, it will keep on counting.

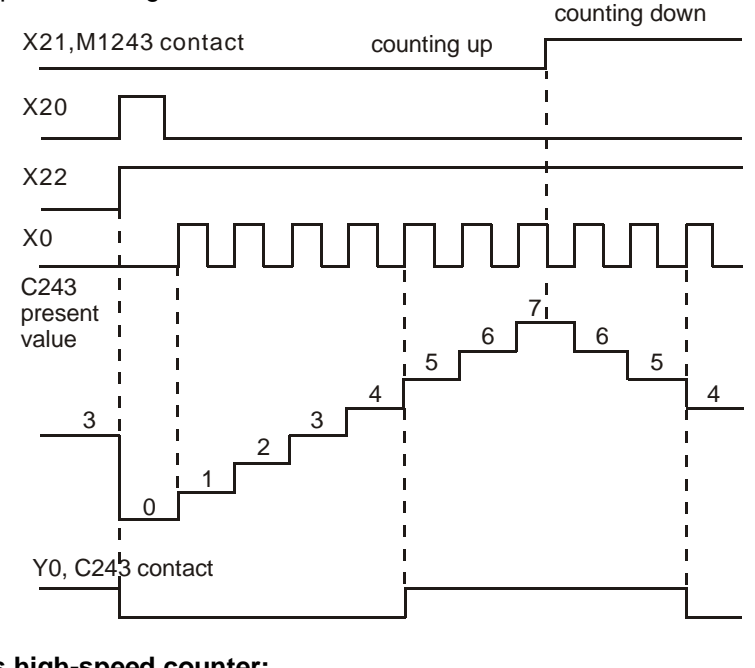

# **1-phase 2 inputs high-speed counter:**

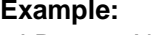

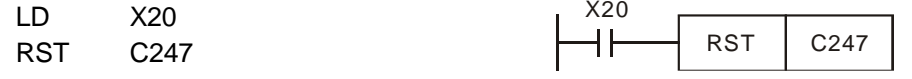

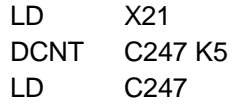

OUT Y0

- 1. When X20 is ON, RST instsruction executes and the current value in C247 will be cleared. Contact C247 will be OFF.
- 2. When X21=ON, C247 receives count signals from X0 and counter counts up (+1), or C247 receives count signal from X1 and counter counts down (-1)
- 3. When C247 reaches K5, contact C247 will be ON. If there is still input signal from X0 or X1, C247 will keep on counting

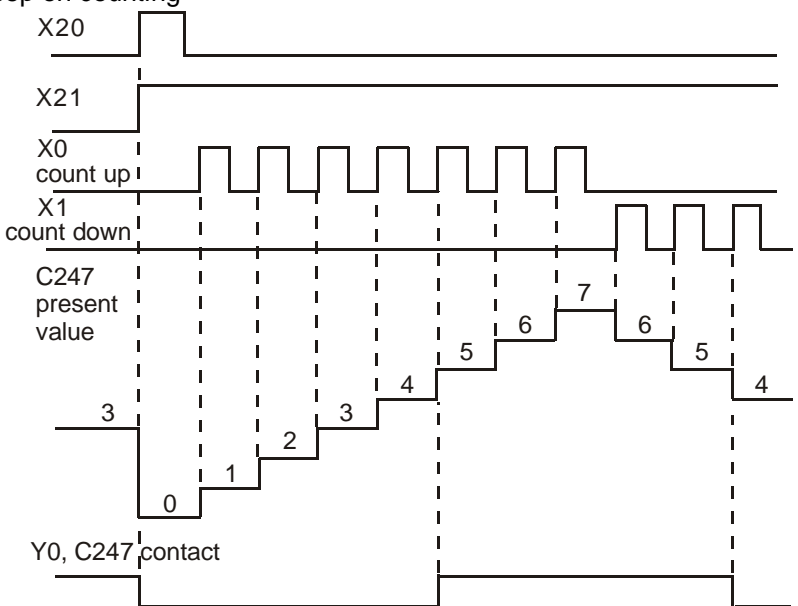

#### **AB-phase input high-speed counter:**

#### **Example:**

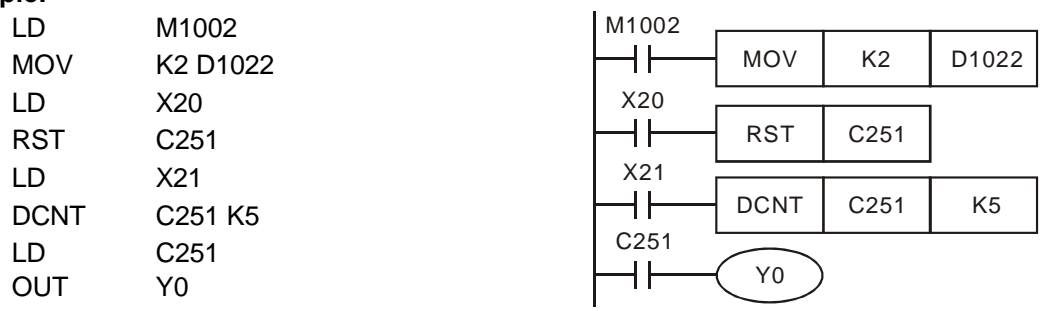

- 1. When X20 is ON, RST instsruction executes and the current value in C251 will be cleared. Contact C251 will be OFF.
- 2. When X21 is ON, C251 receives A phase counting signal of X0 input terminal and B phase counting signal of X1 input terminal and executes count up or count down
- 3. When counter C251 reaches K5, contact C251 will be ON. If there is still input signal from X0 or X1, C251 will keep on counting
- 4. Counting mode can be specified as double frequency or 4-times frequency by D1022. Default: quadruple frequency.

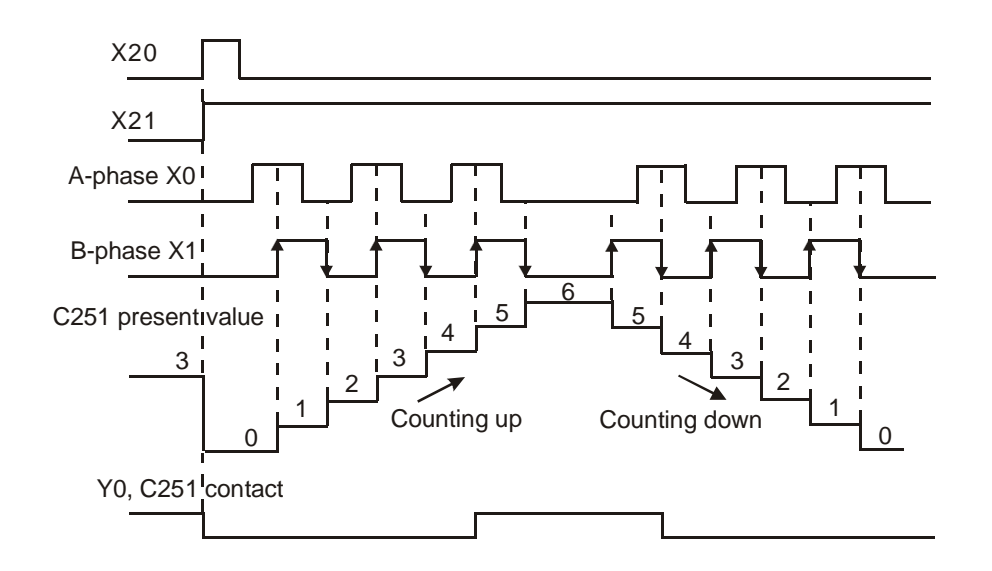

### **2.13 Special Data Register**

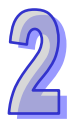

The types and functions of special registers (special D) are listed in the table below. Care should be taken that some registers of the same No. may bear different meanings in different series MPUs. Special M and special D marked with "\*" will be further illustrated in 2.13. Columns marked with "R" refers to "read only", "R/W" refers to "read and write", "-" refers to the status remains unchanged and "#" refers to that system will set it up according to the status of the PLC. For detailed explanation please also refer to 2.13 in this chapter.

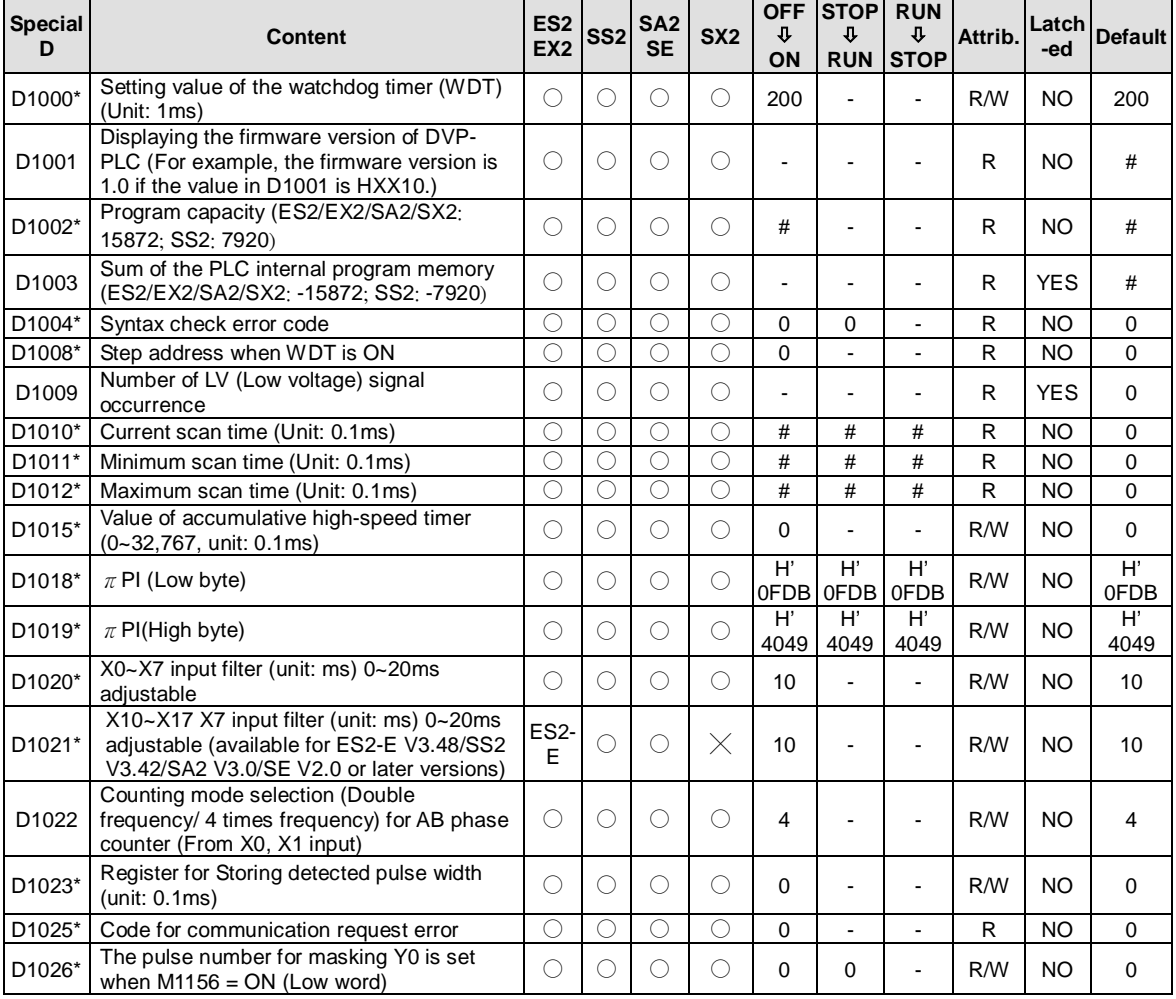

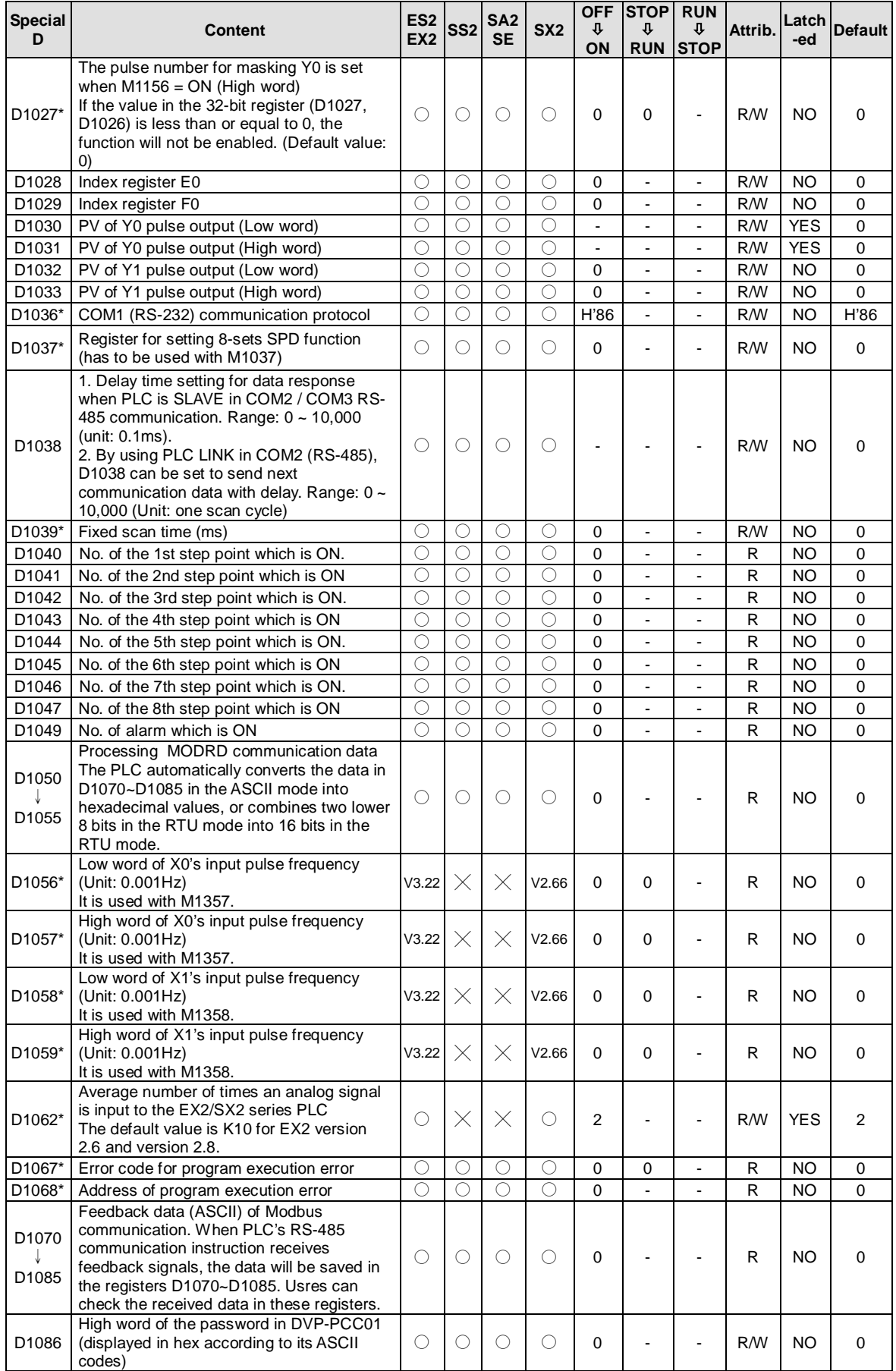

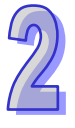

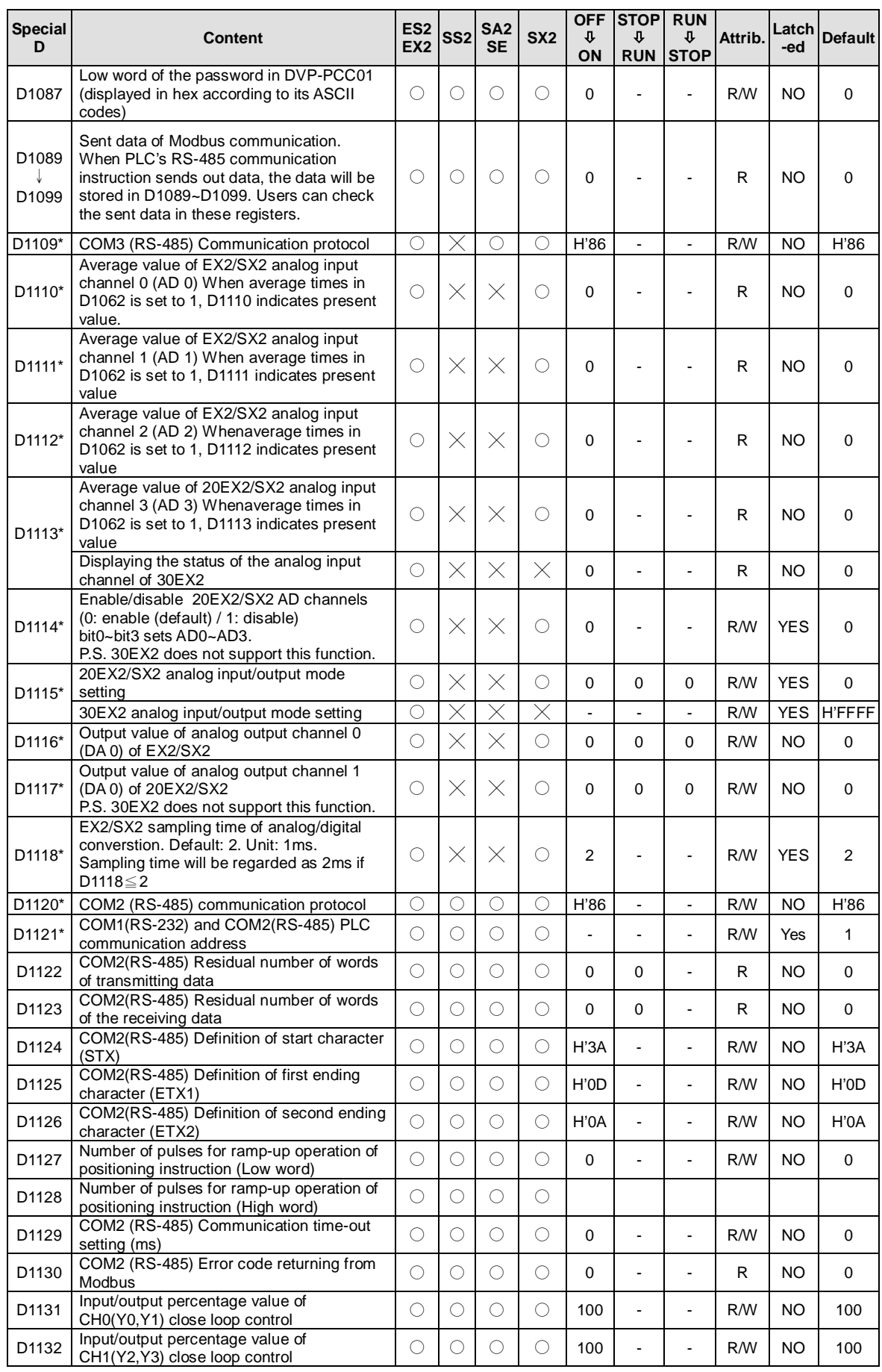

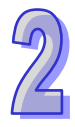

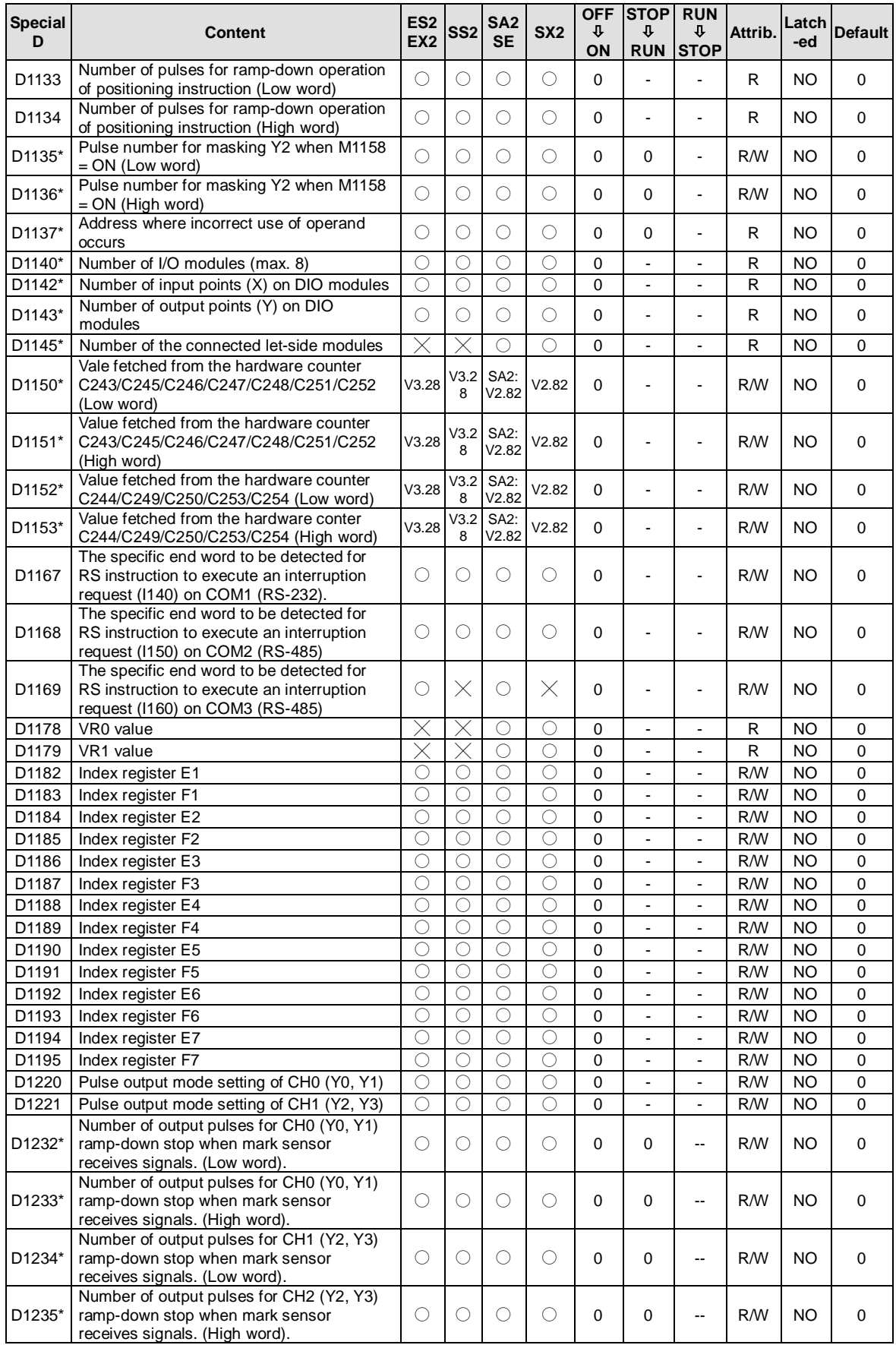

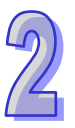

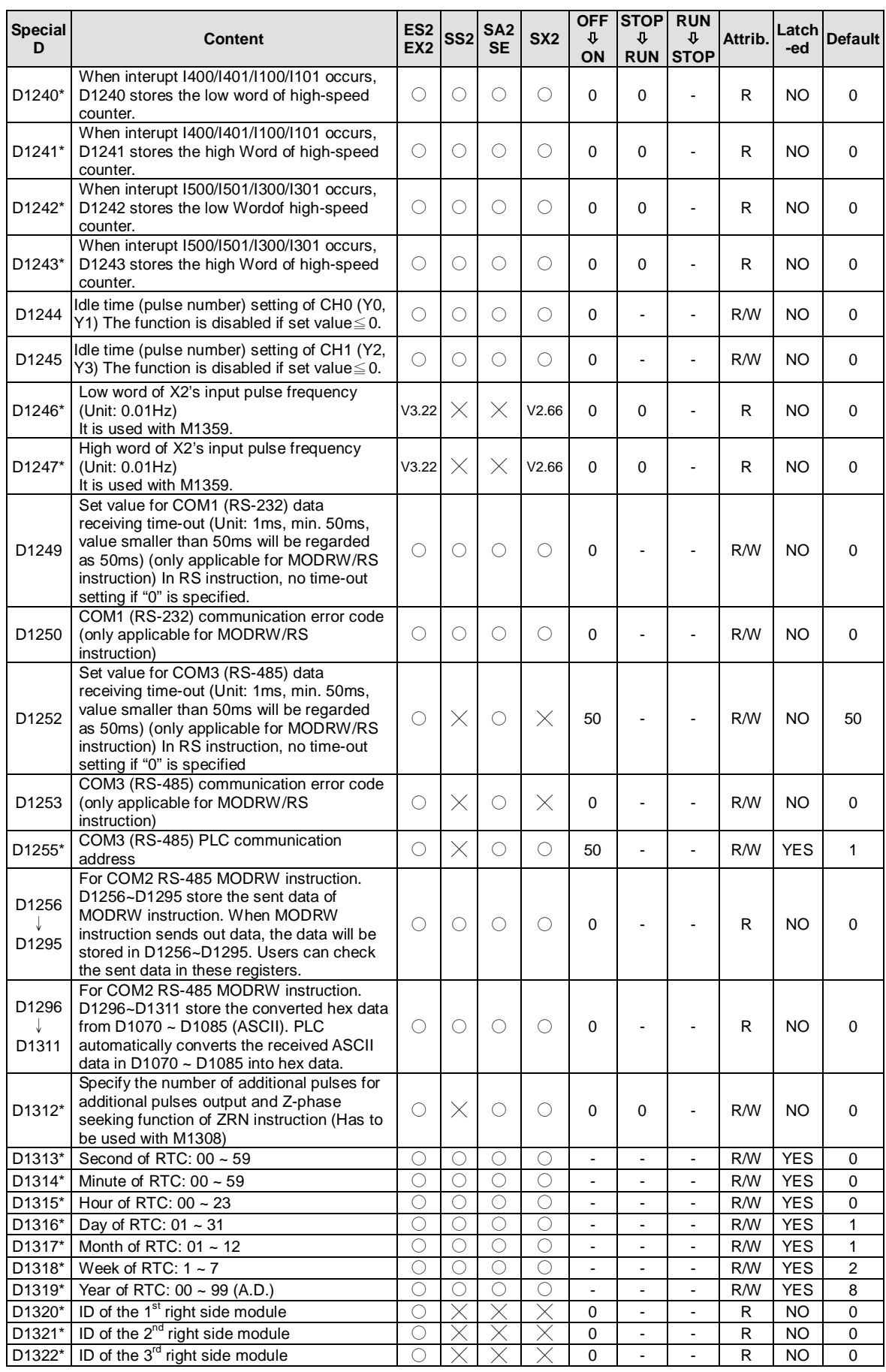

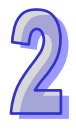

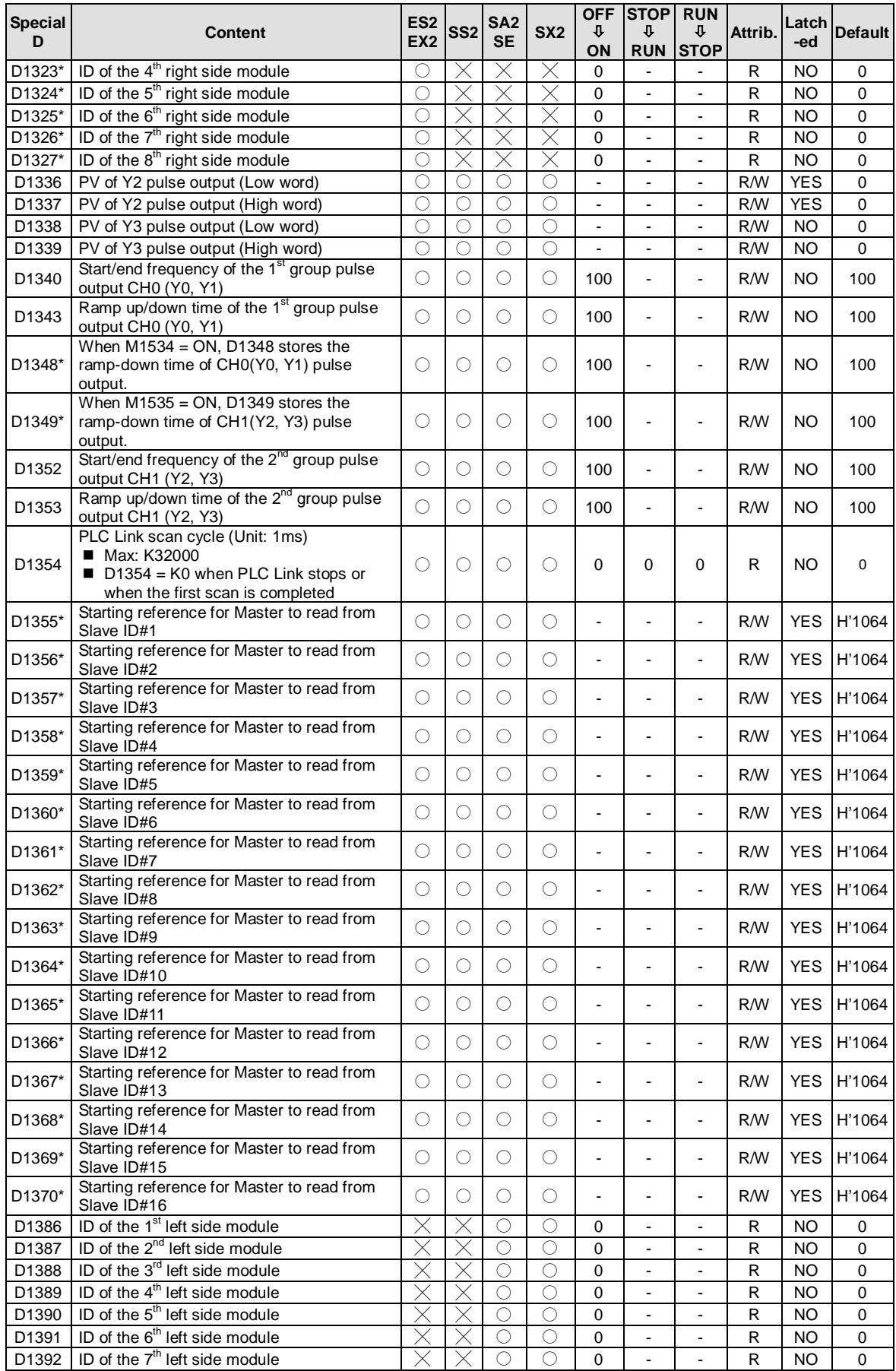

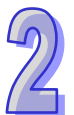

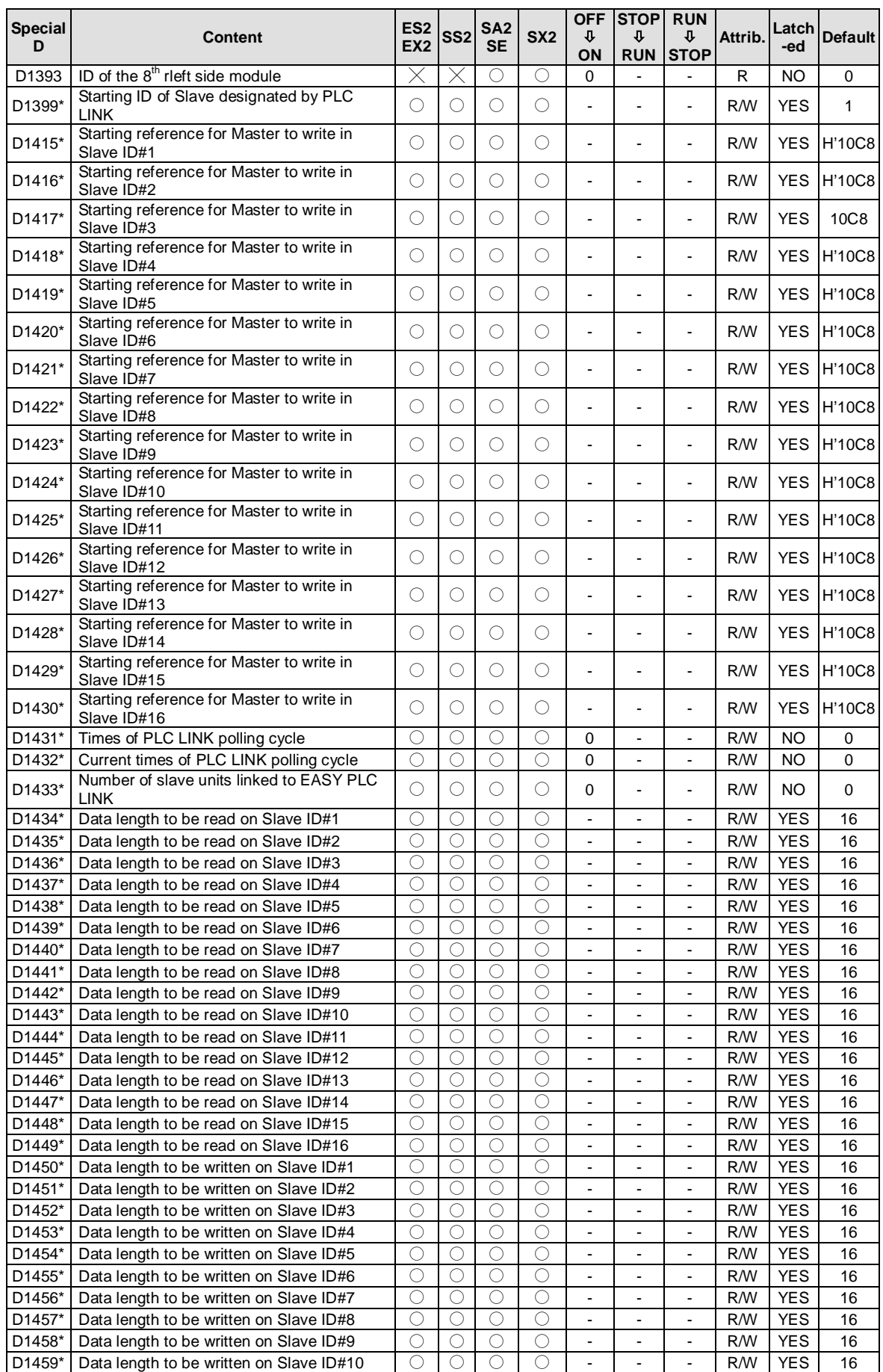

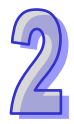

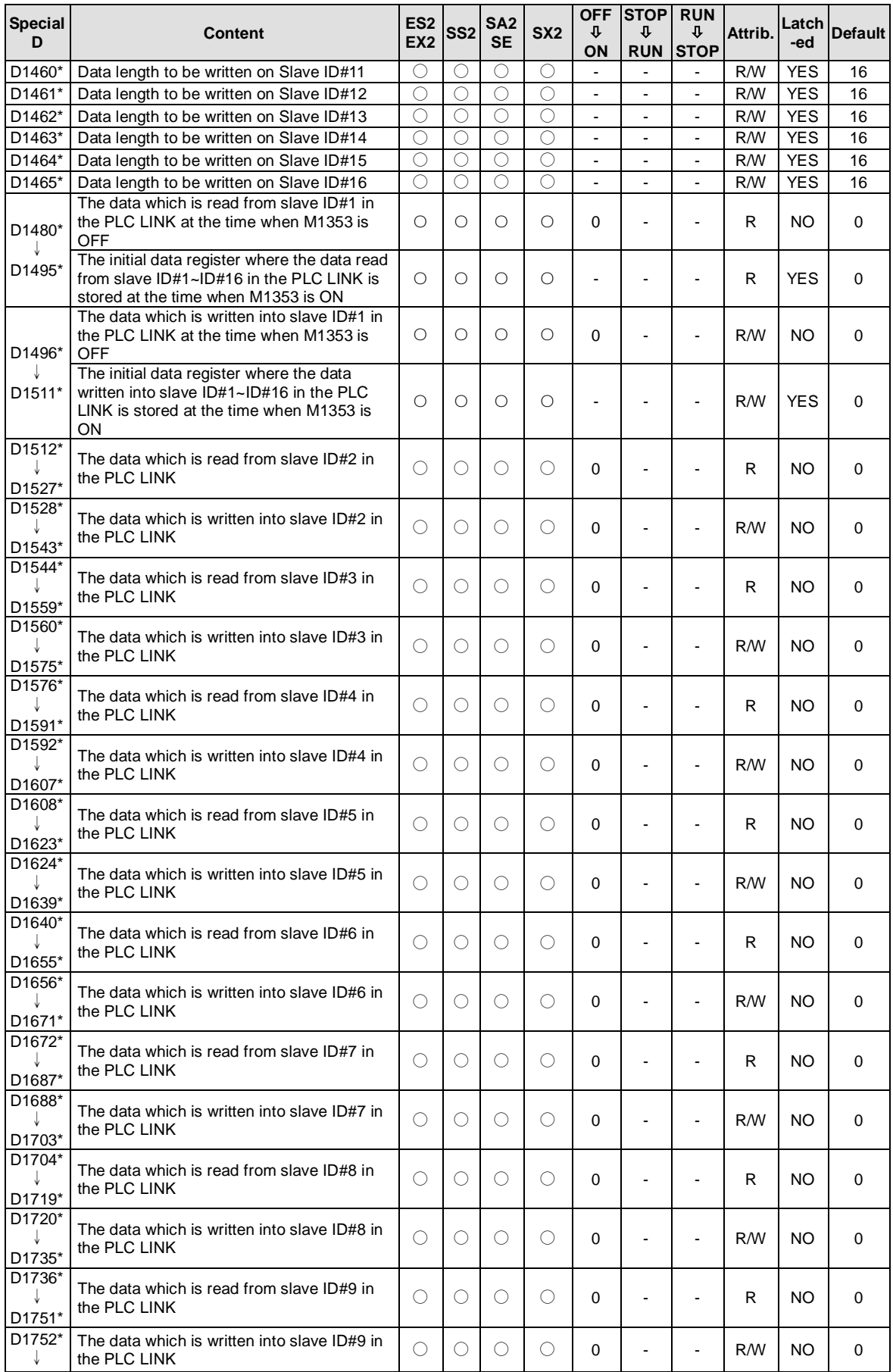

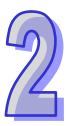

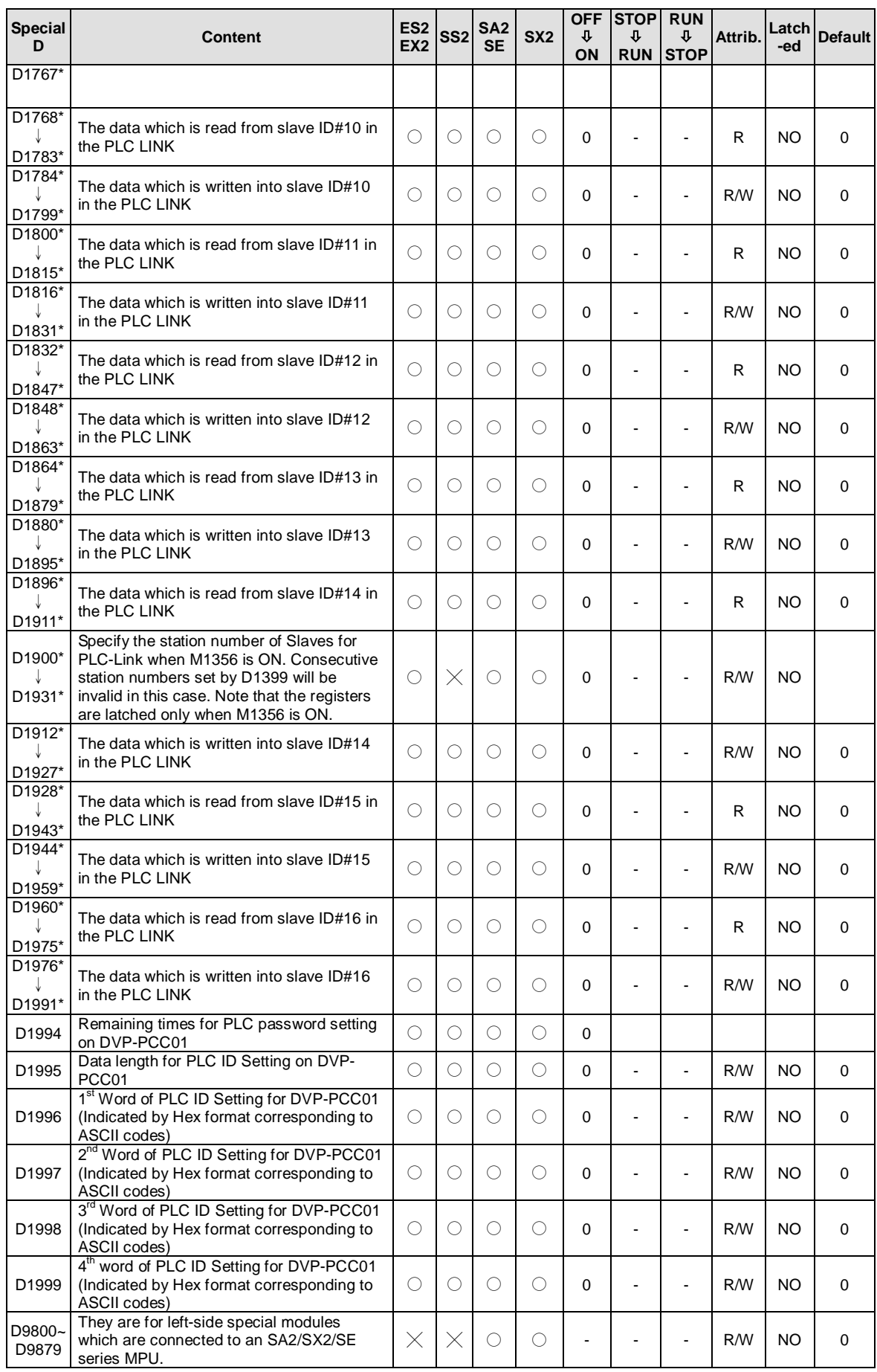

 $\mathbb{Z}$ 

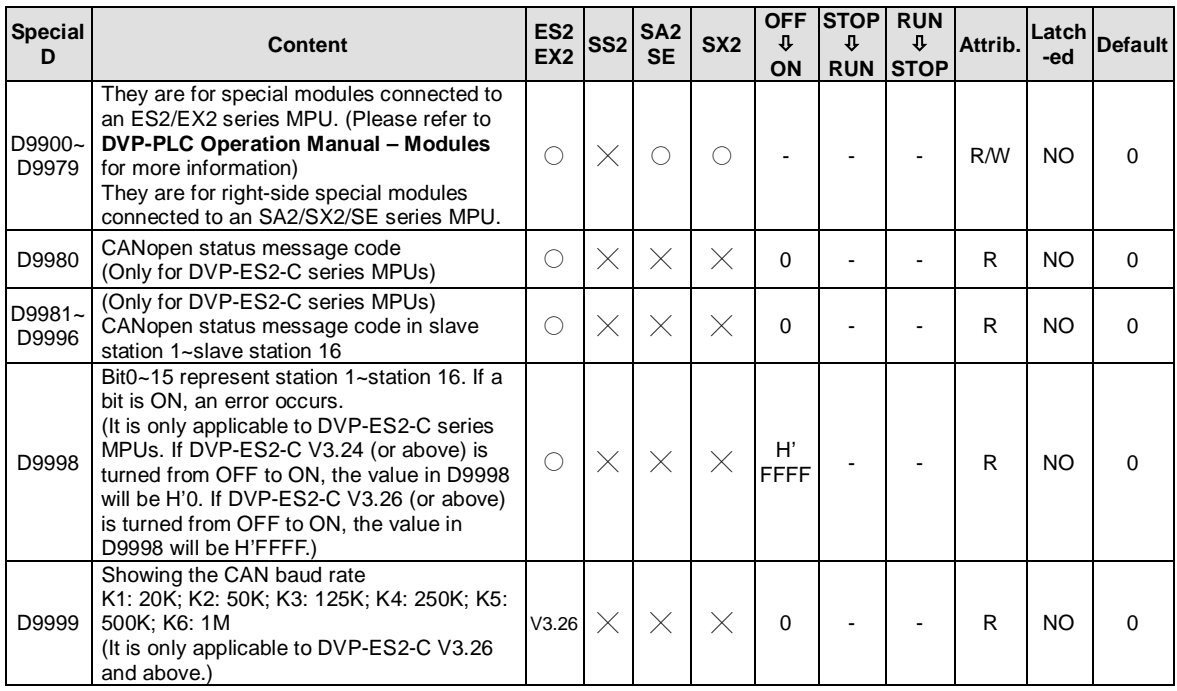

#### **2.14 E, F Index Registers**

Index registers are used as modifiers to indicate a specified device (word, double word) by defining an offset. Devices can be modified includes byte device (KnX, KnY, KnM, KnS, T, C, D) and bit device (X, Y, M, S). E, F registers cannot be used for modifying constant (K, H) Index registers not used as a modifier can be used as general purpose register.

#### **Index register [E], [F]**

Index registers are 16-bit registers which can be read and written. There are 16 points indicated as E0~E7 and F0~F7. If you need a 32-bit register, you have to designate E. In this case, F will be covered up by E and cannot be used. It is recommended to use instruction DMOVP K0 E to reset E (including F) at power-on.

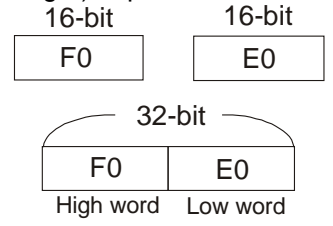

The combinations of E and F when designating a 32-bit register are: (E0, F0) , (E1, F1) (E2, F2) (E3, F3) (E4, F4) , (E5, F5) (E6, F6) (E7, F7) **Example:**

When  $X0 = ON$  and  $E0 = 8$ ,  $F0 = 14$ ,  $D5E0 = D(5+8) = D13$ ,  $D10F0 = D(10+14) = D24$ , the content in D13 will be moved to D24.

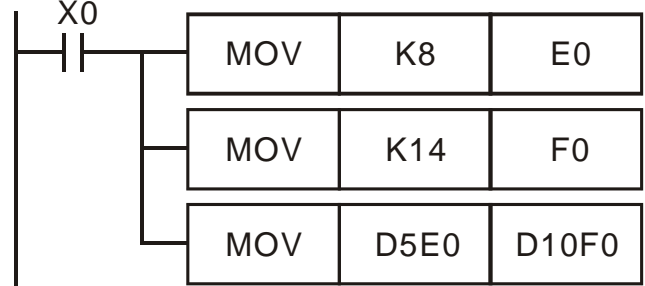

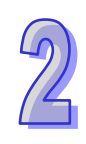

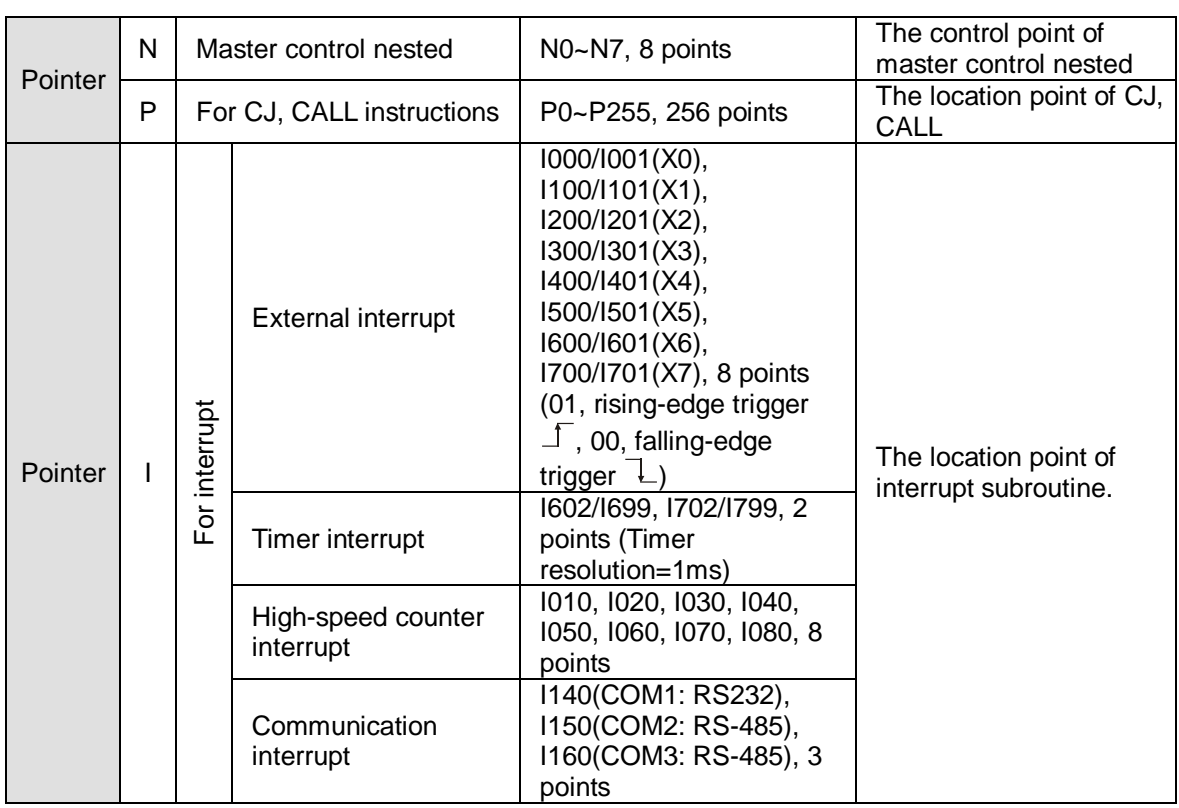

### **2.15 Nest Level Pointer[N], Pointer[P], Interrupt Pointer [I]**

**Nest Level Pointer N:** used with instruction MC and MCR. MC is master start instruction. When the MC instruction is executed, the instructions between MC and MCR will be executed normally. MC-MCR master control instruction is nested level structure and max. 8 levels can be applicable, which is numbered from N0 to N7.

**Pointer P:** used with application instructions CJ, CALL, and SRET.

CJ condition jump:

When  $X0 = ON$ , program will jump from address 0 to N (designated label P1) and keep on the execution. Instructions between 0 and N will be ignored.

When X0 = OFF, program will execute from 0 and keep on executing the followings. CJ instruction won't be executed at this time.

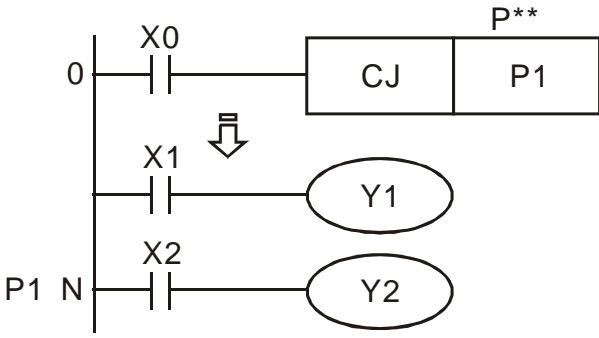

CALL subroutine, SRET subroutine END:

When X0 is ON, program will jump to P2 to execute the designated subroutine. When SRET instruction is executed, it returns to address 24 to go on executing.

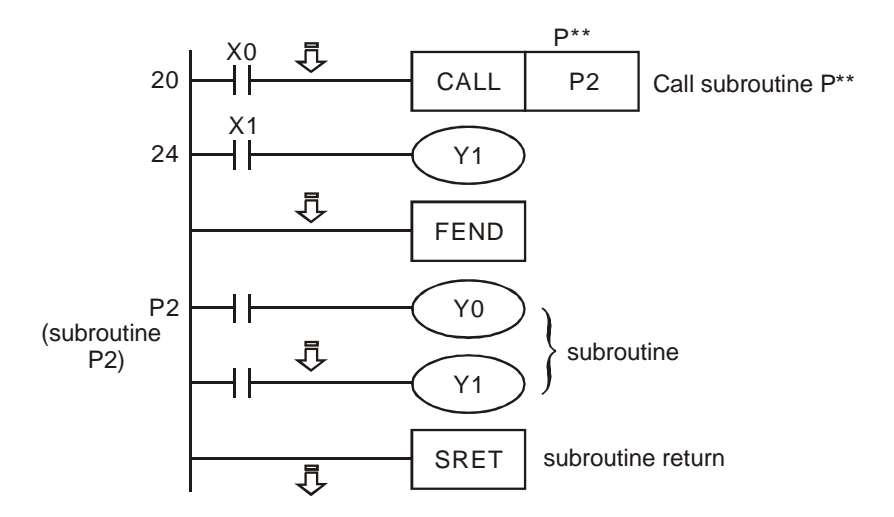

**Interrupt pointer I:** used with application instruction API 04 EI, API 05 DI, API 03 IRET. There are four types of interruption pointers. To insert an interruption, users need to combine EI (enable interruption), DI (disable interruption) and IRET (interruption return) instructions.

When the instruction EI is enabled, the PLC will check if there is any interrupt that need to be done everytime an instruction is executed. If an interrupt is found, the PLC will stop executing the instruction and execute the interrupt first. If no interrupt is found, the PLC will keep executing the instruction. From the explanation, we can conclude that the maximum waiting time for an interrupt to be executed is the execution time of an instruction.

- 1. External interrupt
	- When input signal of input terminal X0~X7 is triggered on rising-edge or falling-edge, it will interrupt current program execution and jump to the designated interrupt subroutine pointer I000/I001(X0), I100/I101(X1), I200/I201(X2), I300/I301(X3), I400/I401(X4), I500/I501(X5), I600/I601(X6), I700/I701(X7). When IRET instruction is executed, program execution returns to the address before interrupt occurs.
	- When X0 (C243) works with  $1100/1101$  (X1), X0/X1 (C246, C248, C252) works with I400/I401, the value of C243, C246, C248, C252 will be stored in (D1240, D1241)
	- When X2 (C244) works with I300/I301 (X3), X2/X3 (C250, C254) works with I500/I501, the value of C244, C250, C254 will be stored in (D1242, D1243).
- 2. Timer interrupt

PLC automatically interrupts the currently executed program every a fixed period of time (2ms~99ms or 0.5ms~9.9ms) and jumps to the execution of a designated interruption subroutine

3. Counter interrupt

The high-speed counter comparison instruction API 53 DHSCS can designate that when the comparison reaches the target, the currently executed program will be interrupted and jump to the designated interruption subrountine executing the interruption pointers I010, I020, I030, I040, I050 ,I060, I070, I080.

4. Communication interrupt

I140:

Communication instruction RS (COM1 RS-232) can be designated to send interrupt request when specific charcters are received. Interrupt I140 and specific characters is set to low byte of D1167.

This function can be adopted when the PLC receives data of different length during the communication. Set up the specific end word in D1167 and write the interruption subroutine I140. When PLC receives the end word, the program will execute I140. I150:

Communication instruction RS (COM2 RS-485) can be designated to send interrupt request when specific charcters are received. Interrupt I150 and specific characters is set to low byte of D1168.

This function can be adopted when the PLC receives data of different length during the

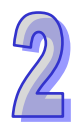

communication. Set up the specific end word in D1168 and write the interruption subroutine I150. When PLC receives the end word, the program will execute I150..

I160:

Communication instruction RS (COM3 RS-485) can be designated to send interrupt request when specific charcters are received. Interrupt I160 and specific characters is set to low byte of D1169

This function can be adopted when the PLC receives data of different length during the communication. Set up the specific end word in D1169 and write the interruption subroutine I160. When PLC receives the end word, the program will execute I160

#### **2.16 Applications of Special M Relays and D Registers**

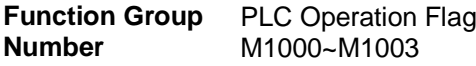

#### **Contents:**

These relays provide information of PLC operation in RUN status. **M1000:**

NO contact for monitoring PLC status. M1000 remains "ON" when PLC is running. M1000

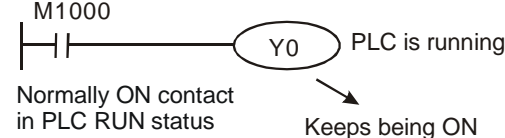

#### **M1001:**

NC contact for monitoring PLC status. M1001 remains "OFF" when PLC is running.

**M1002:**

Enables single positive pulse for the first scan when PLC RUN is activated. Used to initialize registers, ouptuts, or counters when RUN is executed..

#### **M1003:**

Enables single negative pulse for the first scan when PLC RUN is activated. Used to initialize registers, ouptuts, or counters when RUN is executed.

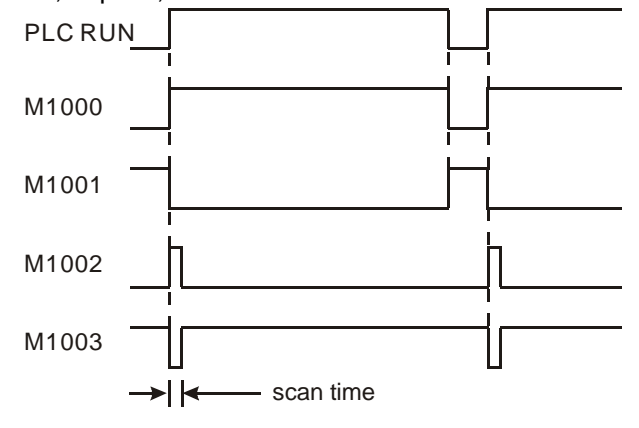

**Function Group** Watchdog Timer (WDT)<br>**Number** D1000 **Number** 

# **Contents:**

- 1. Monitor timer is used for moitoring PLC scan time. When the scan time exceeds the set value (SV) in the monitor timer, the red ERROR LED will be ON and all outputs will be "OFF".
- 2. The default in the monitor timer is 200ms. If the program is long or the operation is too complicated, MOV instruction can be used to modify SV. See the example below for SV = 300ms.  $M4000$

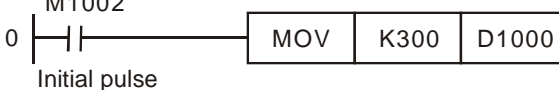

3. The maximum SV in the monitor timer is 32,767ms. However, care should be taken when adjusting SV. If SV in D1000 is too big, it cost much longer for operation errors to be detected. Therefore, SV is suggested to be shorter than 200ms.
4. Scan time could be prolonged due to complicated instruction operations or too many I/O modules being connected. Check D1010 ~ D1012 to see if the scan time exceeds the SV in D1000. Besides modifying the SV in D1000, users can also apply WDT instruction (API 07). When program execution progresses to WDT instruction, the internal monitor timer will be reset and therefore the scan time will not exceed the set value in the monitor timer.

**Function Group** Program Capacity **Number** D1002 **Contents:** This register holds the program capacity of the PLC. SS2: 7,920 steps (Word) ES2 / EX2 / SA2 / SX2 / SE series: 15,872 steps (Word)

**Function Group** Syntax Check<br>**Number** M1004, D1004 M<sub>1004</sub>, D<sub>1004</sub>, D<sub>1137</sub> **Contents:**

- 1. When errors occur in syntax check, ERROR LED indicator will flash and special relay M1004 = ON.
- 2. Timings for PLC syntax check:
	- a) When the power goes from "OFF" to "ON".
	- b) When WPLSoft writes the program into PLC.
	- c) When on-line editing is being conducted on WPLSoft.
- 3. Errors might result from parameter error or grammar error. The error code of the error will be placed in D1004. The address where the fault is located is saved in D1137. If the error belongs to loop error it may not have an address associated with it. In this case the value in D1137 is invalid.
- 4. For syntax error codes pease refer to section 6.2 Error Code table.

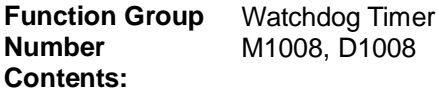

- 1. When the scan is time-out during execution, ERROR LED will be ON and M1008 = ON.
- 2. D1008 saves the STEP address where the timeout occurred

**Function Group** Scan Time Monitor<br>**Number** D1010~D1012 D<sub>1010</sub>~D<sub>1012</sub>

#### **Contents:**

The present value, minimum value and maximum value of scan time are stored in D1010 ~ D1012. **D1010:** current scan time **D1011:** minimum scan time

**D1012:** maximum scan time

**Function Group** Internal Clock Pulse<br>**Number** M1011~M1014 M1011~M1014 **Contents:**

1. PLC provides four different clock pulses to aid the application. When PLC is power-on, the four clock pulses will start automatically.

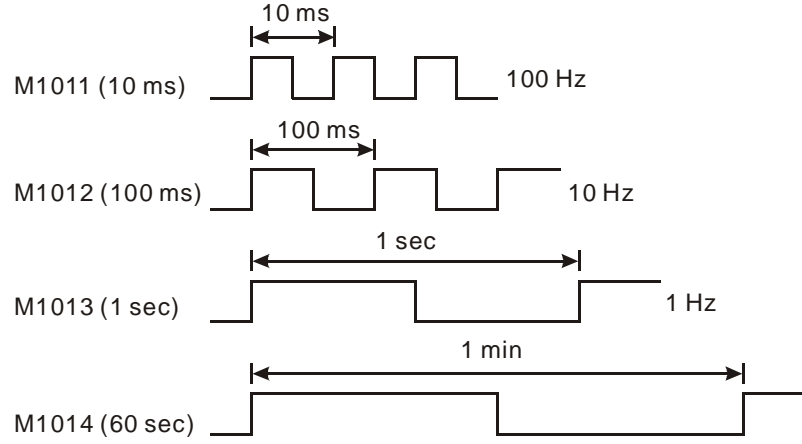

2. Clock pulse works even when PLC stops, i.e. activation of clock pulse is not synchronized with PLC RUN execution.

## **Function Group** High-speed Timer<br>**Number** M1015, D1015 M1015, D1015

#### **Contents:**

- 1. When M1015 = ON, high-speed timer D1015 will be activated when the current scan proceeds to END instruction. The minimum resolution of D1015 is 100us.
- 2. The range of D1015 is 0~32,767. When it counts to 32,767, it will start from 0 again.
- 3. When M1015 = OFF, D1015 will stop timing immediately.

#### **Example:**

- 1. When X10 = ON, M1015 = ON to start high-speed timer and record the present value in D1015.
- 2. When X10 = OFF, M1015 = OFF. High-speed timer is disabled.

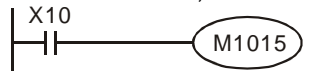

**Function Group** M1016~M1017, D1313~D1319 **Real Time Clock** 

**Contents:**

1. Special M and special D relevant to RTC

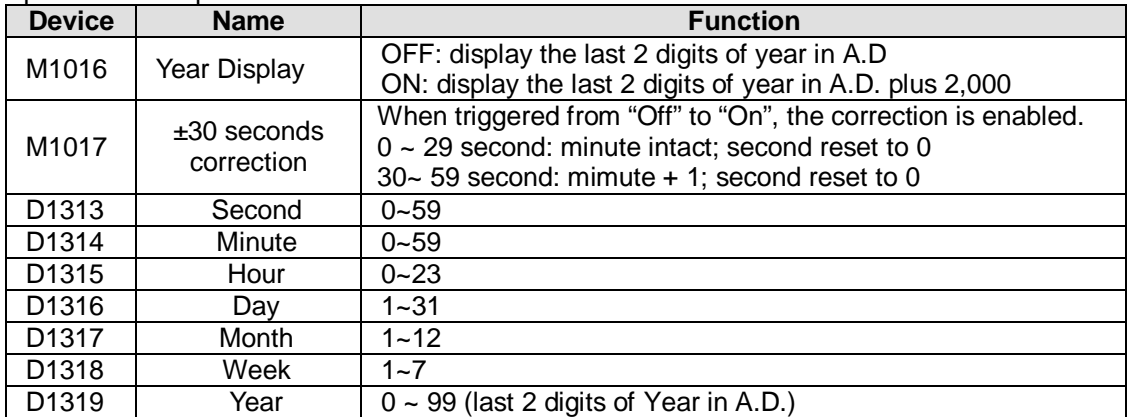

- 2. If set value for RTC is invalid. RTC will display the time as Second→0, Minute→0, Hour→0, Day→1, Month→1, Week→1, Year→0.
- 3. Only when power is on can RTCs of SS2 series perform the fuction of timing. Memory of RTC is latched. RTC will resume the time when power is down. For higher accuracy of RTC, please conduction calibratoin on RTC when power resumes.
- 4. RTCs of SA2/SE V1.0 and ES2/EX2/SX2 V2.0 series can still operate for one or two weeks after the power is off (they vary with the ambient temperature). Therefore, if the machine has not operated since one or two weeks ago, please reset RTC.
- 5. Methods of modifying RTC:
	- a) Apply TWR instruction to modify the built-in real time clock. Please refer to TWR instruction for detail.

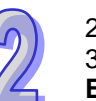

b) Use peripheral devices or WPLSoft to set the RTC value.

**Function Group** π (PI)<br>**Number** D1018 **Number** D1018~D1019 **Contents:**

- 1. D1018 and D1019 are combined as 32-bit data register for storing the floating point value ofπ
- 2. Floating point value = H 40490FDB

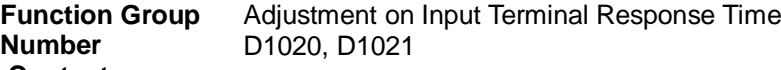

#### **Contents:**

- 1. D1020 can be used for setting up the response time of receiving pulses at X0 ~X7 for ES2 series MPU. Default: 10ms, 0~20ms adjustable.
- 2. D1021 can be used for setting up the response time of receiving pulses at X10~X17 X7 for ES2-E V3.48 /28SS2 V3.42 /28SA2 V3.0 /26SE with firmware V2.0 or later versions. Default: 10ms, 0~20ms adjustable.
- 3. When the power of PLC goes from "OFF" to "ON", the content of D1020 is set to 10 automatically.

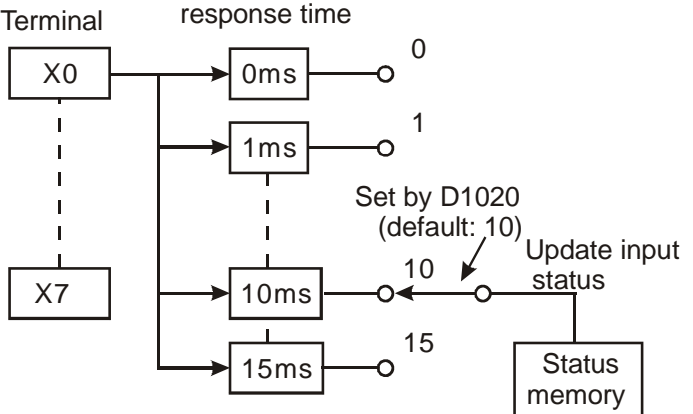

4. If the following programs are executed, the response time of  $X0 - X7$  will be set to 0ms. However, the fastest response time of input terminals will be 50μs due to that all terminals are connected with RC filters..  $M1000$ 

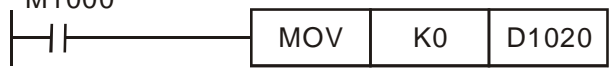

normally ON contact

- 5. It is not necessary to adjust response time when using high-speed counters or interrupts
- 6. Using API 51 REFF instruction has the same effect as modifying D1020 and D1021.

**Function Group** X6 pulse width detecting function<br>**Number** M1083 M1084 D1023 **Number** M1083,M1084, D1023

**Contents:**

When M1084 = ON, X6 pulse width detecting function is enabled and the detected pulse width is stored in D1023 (unit: 0.1ms)

M1083 On: detecting width of negative half cycle (OFF $\rightarrow$ ON)

M1083 Off: detecting width of positive half cycle ( $ON\rightarrow$ OFF)

**Function Group** Communication Error Code<br>**Number** M1025 D1025 **Number** M1025, D1025

#### **Contents:**

In the connection between PLC and PC/HMI, M1025 will be ON when PLC receives illegal communication request during the data transmission process. The error code will be stored in D1025.

01: illegal instruction code

02: illegal device address.

03: requested data exceeds the range.

07: checksum error

#### **Function Group** Pulse output Mark and Mask function

**Number** M1108, M1110, M1156, M1158, M1538, M1540, D1026, D1027, D1135, D1136, D1232, D1233, D1234, D1235, D1348, D1349

#### **Contents:**

Please refer to explanations of API 59 PLSR / API 158 DDRVI / API 197 DCLLM instructions.

**Function Group** Execution Completed Flag<br>**Number** M1029 M1030 M1102 M1 M1029, M1030, M1102, M1103 **Contents:**

#### Execution Completed Flag:

**MTR, HKY, DSW, SEGL, PR:**

M1029 = ON for a scan cycle whenever the above instructions complete the execution. **PLSY, PLSR:**

- 1. M1029 = ON when Y0 pulse output completes.
- 2. M1030 = ON when Y1 pulse output completes
- 3. M1102 = ON when Y2 pulse output completes.
- 4. M1103 = ON when Y3 pulse output completes.
- 5. When PLSY, PLSR instruction are OFF, M1029, M1030, M1102, M1103 will be OFF as well. When pulse output instructions executes again, M1029, M1030, M1102, M1103 will be OFF and turn ON when execution completes.
- 6. Users have to clear M1029 and M1030 manually.

#### **INCD:**

M1029 will be "ON" for a scan period when the assigned groups of data comparison is completed **RAMP, SORT:** 

- 1. M1029= ON when instruction is completed. M1029 must be cleared by user manually.
- 2. If this instruction is OFF, M1029 will be OFF.

#### **DABSR:**

- 1. M1029= ON when instruction is completed.
- 2. When the instruction is re-executed for the next time, M1029 will turn off first then ON again when the instruction is completed

#### **ZRN, DRVI, DRVA:**

- 1. M1029 will be "ON" after Y0 and Y1 pulse output is completed. M1102 will be "ON" after Y2 and Y3 pulse output is compeleted.
- 2. When the instruction is re-executed for the next time, M1029 / M1102 will turn off first then ON again when the instruction is completed.

#### **Function Group** Clear Instruction<br>**Number** M1031, M1032 M1031, M1032

#### **Contents:**

M1031 (clear non-latched memory), M1032 (clear latched memory)

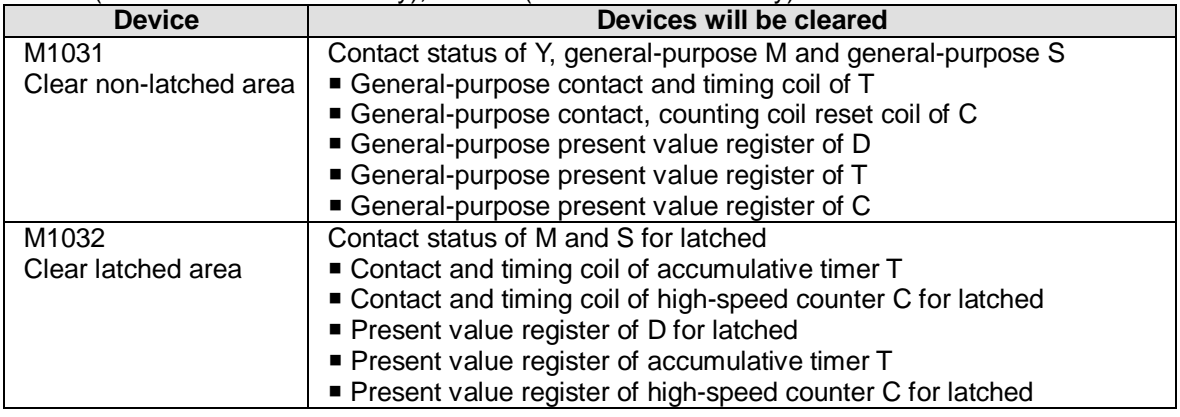

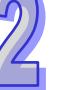

**Function Group** Output State Latched in STOP mode **Number** M1033 **Contents:** When M1033 = ON, PLC outputs will be latched when PLC is switched from RUN to STOP.

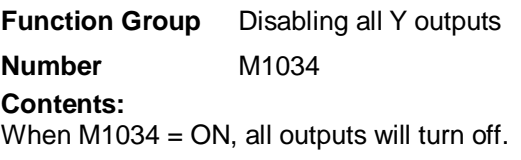

**Function Group** RUN/STOP Switch **Number** M1035 **Contents:** When M1035 = ON, PLC uses input point X7 as the switch of RUN/STOP.

#### **Function Group** COM Port Function

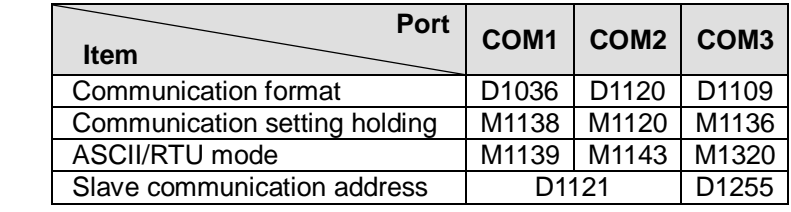

**Number**

**Contents:**

COM ports (COM1: RS-232, COM2: RS-485, COM3: RS-485) support communication format of MODBUS ASCII/RTU modes. When RTU format is selected, the data length should be set as 8. COM2 and COM3 support transmission speed up to 921kbps. COM1, COM2 and COM3 can be used at the same time.

#### **COM1:**

Can be used in master or slave mode. Supports ASCII/RTU communication format, baudrate (115200bps max), and modification on data length (data bits, parity bits, stop bits). **D1036:** COM1 (RS-232) communication protocol of master/slave PLC. (b8 - b15 are not used) Please refer to table below for setting.

#### **COM2:**

Can be used in master or slave mode. Supports ASCII/RTU communication format, baudrate (921kbps max), and modification on data length (data bits, parity bits, stop bits). **D1120:** COM2 (RS-485) communication protocol of master/slave PLC. Please refer to table below for setting. **COM3:**

Can be used in master or slave mode. Supports ASCII/RTU communication format, baudrate (921kbps max), and modification on data length (data bits, parity bits, stop bits). **D1109:** COM3 (RS-485) communication protocol of master/slave PLC. (b8 - b15 are not used) Please refer to table below for setting.

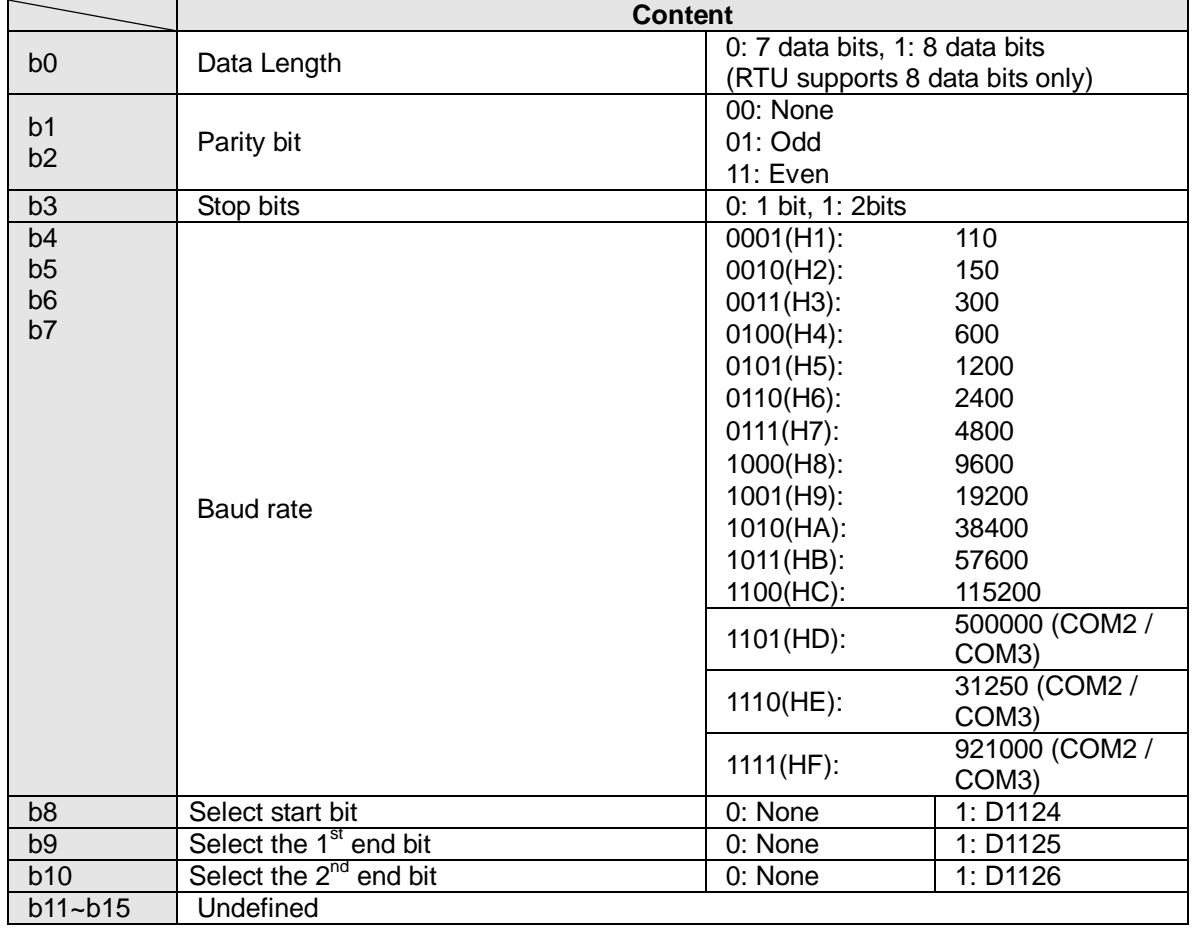

#### **Example 1: Modifying COM1 communication format**

- 1. Add the below instructions on top of the program to modify the communication format of COM1. When PLC switches from STOP to RUN, the program will detect whether M1138 is ON in the first scan. If M1138 is ON, the program will modify the communication settings of COM1 according to the value set in D1036
- 2. Modify COM1 communication format to ASCII mode, 9600bps, 7 data bits, even parity, 1 stop bits (9600, 7, E, 1).

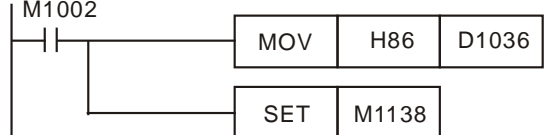

#### **Example 2: Modiying COM2 communication format**

- 1. Add the below instructions on top of the program to modify the communication format of COM2. When PLC switches from STOP to RUN, the program will detect whether M1120 is ON in the first scan. If M1120 is ON, the program will modify the communication settings of COM2 according to the value set in D1120
- 2. Modify COM2 communication format to ASCII mode, 9600bps, 7 data bits, even parity, 1 stop bits (9600, 7, E, 1)

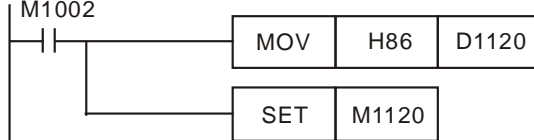

#### **Example 3: Modifying COM3 communication format**

- 1. Add the below instructions on top of the program to modify the communication format of COM3. When PLC switches from STOP to RUN, the program will detect whether M1136 is ON in the first scan. If M1136 is ON, the program will modify the communication settings of COM3 according to the value set in D1109
- 2. Modify COM3 communication format to ASCII mode, 9600bps, 7 data bits, even parity, 1 stop bits (9600, 7, E, 1).

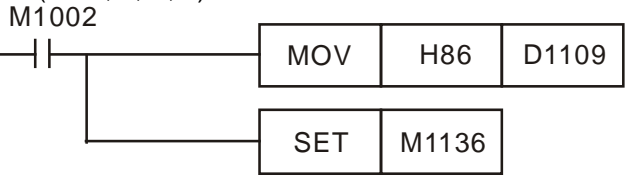

#### **Example 4: RTU mode setting of COM1**、**COM2**、**COM3**

- 1. COM1, COM2 and COM3 support ASCII/RTU mode. COM1 is set by M1139, COM2 is set by M1143 and COM3 is set by M1320. Set the flags ON to enable RTU mode or OFF to enable ASCII mode.
- 2. Modify COM1/COM2/COM3 communication format to RTU mode, 9600bps, 8 data bits, even parity, 1 stop bits (9600, 8, E, 1).

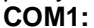

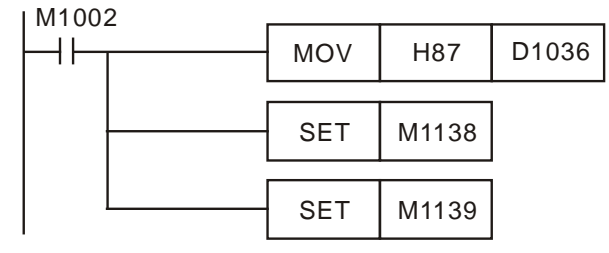

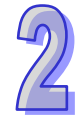

**COM2:** 

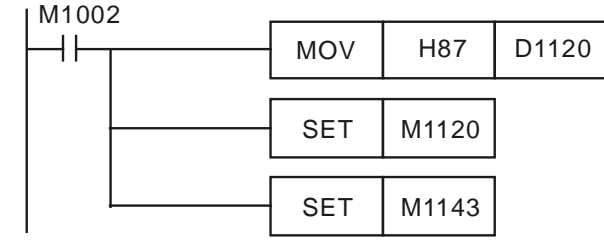

**COM3:** 

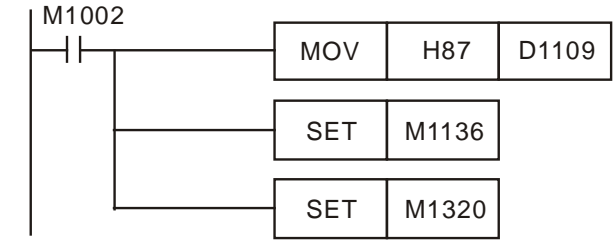

**Note:** 

- 1. The modified communication format will not be changed when PLC state turns from RUN to STOP.
- 2. If the PLC is powered OFF then ON again in STOP status, the modified communication format on COM1~COM3 will be reset to default communication format (9600, 7, E, 1).

Definitions of the pins in COM1: (It is suggested that users should use the Delta communication cable DVPACAB2A30.)

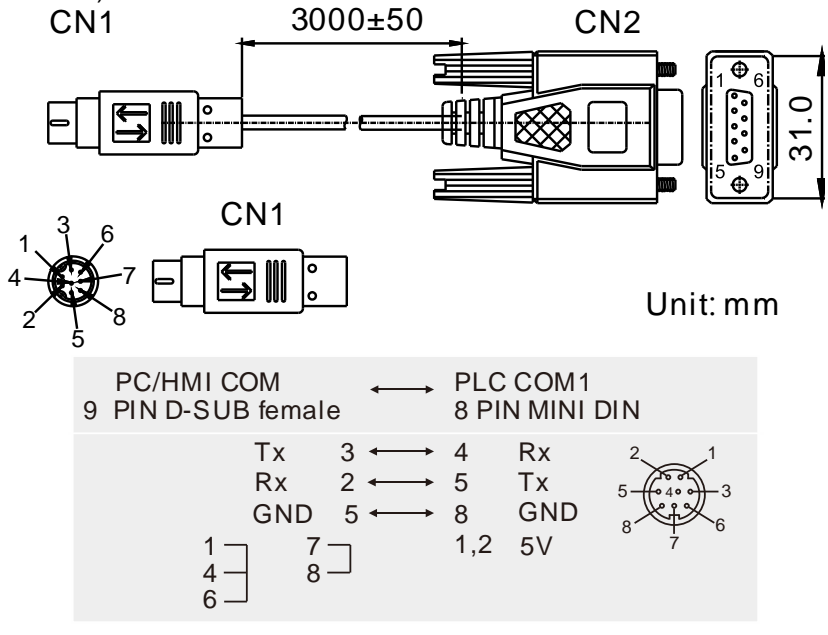

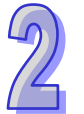

**Function Group** Enable SPD function<br>**Number** M1037, D1037 **Number** M1037, D1037

execution process program.

#### **Contents:**

- 1. M1037 and D1037 can be used to enable 8 sets of SPD instructions. When M1037 is ON, 8 sets of SPD instructions will be enabled. When M1037 is OFF, the function will be disabled.
- 2. The detected speed will be stored in the registers designated by D1037, e.g. if D1037 = K100, the user has to set up the value in D100, indicating the interval for capturing the speed value (unit: ms). In addition, the captured speed value will be stored in D101 ~ D108 in order. ※ When the function is enabled, C235~C242 will be occupied and unavailable in PLC

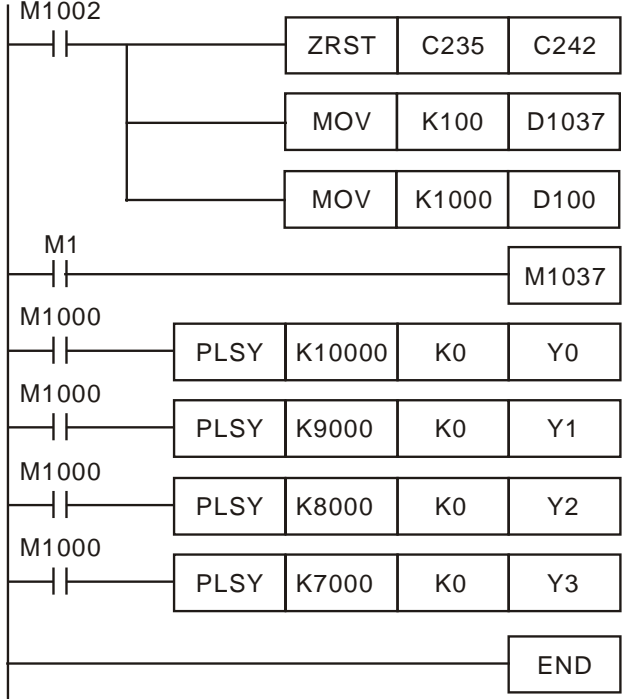

**Function Group** Communication Response Delay

2-50

## **Number** D1038

- **Contents:**
- 1. Data response delay time can be set when PLC is a Slave in COM2, COM3 RS-485 communication. Unit: 0.1ms. 0~10,000 adjustable.
- 2. By using PLC-Link, D1038 can be set to send next communication data with delay. Unit: 1 scan cycle. 0~10,000 adjustable

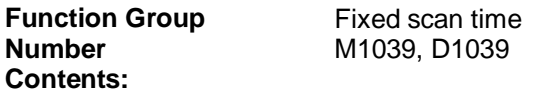

1. When M1039 is ON, program scan time is determined by D1039. When program execution is completed, next scan will be activated only when the fixed scan time is reached. If D1039 is less than actual scan time, it will scan by the actual program scan time.

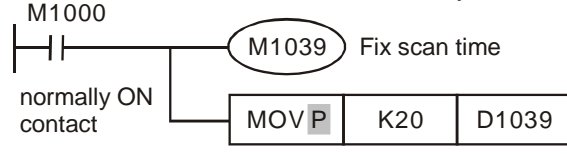

Scan time is fixed to 20ms

- 2. Instructions related to scan time, RAMP, HKY, SEGL, ARWS and PR should be used with "fixed scan time" or "timed interrupt".
- 3. Particularly for instruction HKY, which is applied for 16-keys input operated by 4x4 matrix, scan time should be set to 20ms or above.
- 4. Scan time displayed in D1010~D1012 also includes fixed scan time.

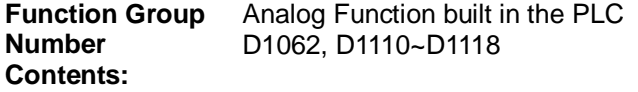

- 1. The function is for EX2/SX2 Only
- 2. Resolution of AD (analog input) channels: 12 bits for 20EX2 and 20SX2; 16 bits for the voltage/current mode of 30EX2; 0.1 ℃ for the temperature mode of 30EX2
- 3. The analog input signals and their corresponding digital values:

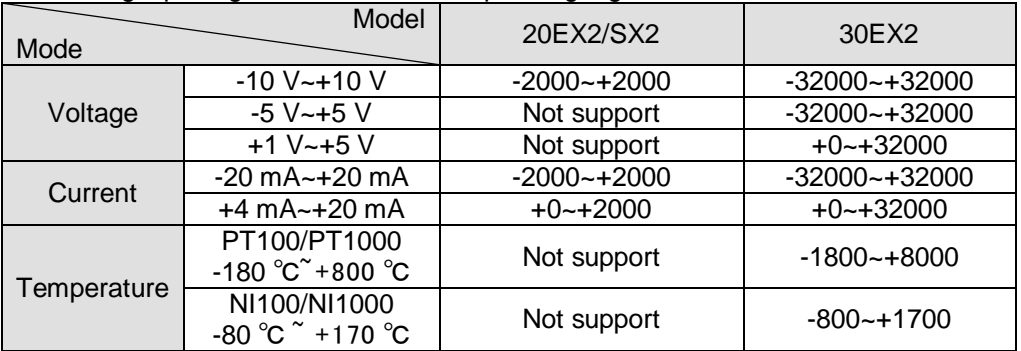

- 4. Resolution of DA (analog output) channels: 12 bits
- 5. The analog output signals and their corresponding digital values:

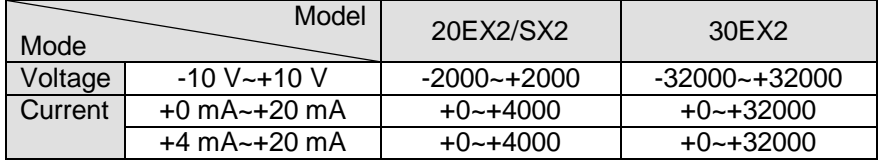

- 6. The descriptions of the special data registers for the analog functions: **Device Function** D1062 Average number of times analog input signals are input through CH0~CH3 of 20EX2/SX2: 1~20, Default = K2 Average number of times analog input signals are input through CH0~CH2 of  $30EX2: 1~1~5$ , Default = K2 D1110 Average value of EX2/SX2 analog input channel 0 (AD 0)<br>D1111 Average value of EX2/SX2 analog input channel 1 (AD 1) Average value of  $EX2/SX2$  analog input channel 1 (AD 1) D1112 | Average value of EX2/SX2 analog input channel 2 (AD 2) D1113 Average value of 20EX2/SX2 analog input channel 3 (AD 3) If D1062 is ON, the average value is the current value. Displaying the status of the analog input channel of 30EX2 Please see the explanation below for more information. D1114 Enable/disable 20EX2/SX2 AD channels (0: enable (default) / 1: disable) bit0~bit3 sets AD0~AD3. 30EX2 does not support this function. D1116 | Output value of analog output channel 0 (DA 0) of EX2/SX2 D1117 Output value of analog output channel 1 (DA 1) of 20EX2/SX2 30EX2 does not support this function. D1118 For EX2/SX2 series, sampling time of analog/digital conversion. Sampling time will be regarded as 2ms If D1118 $\leq$ 2.
- 

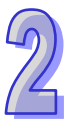

#### The description of D1113 for 30EX2:

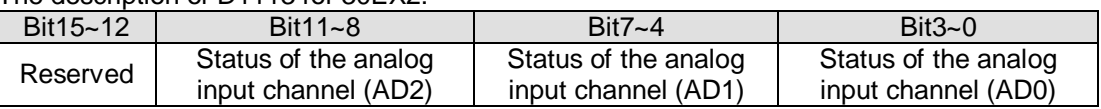

#### The status of the analog input channel of 30EX2:

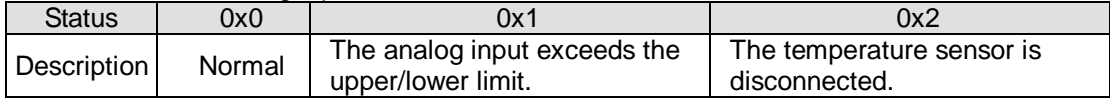

#### The upper/lower limit values for the analog input mode of 30EX2:

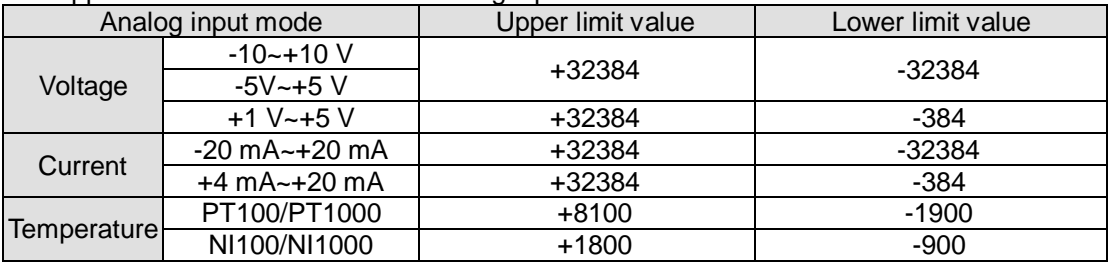

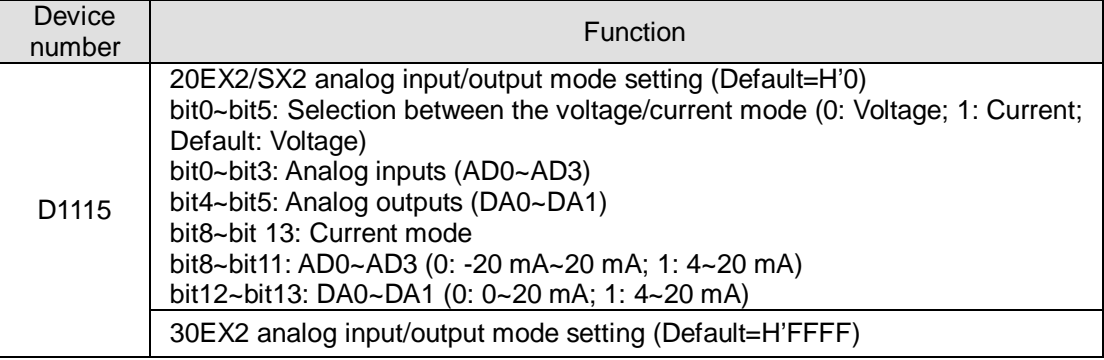

#### The description of D1115 for 30EX2:

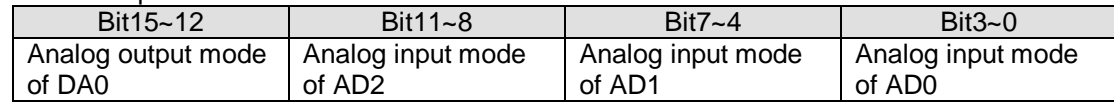

#### The analog input modes for 30EX2:

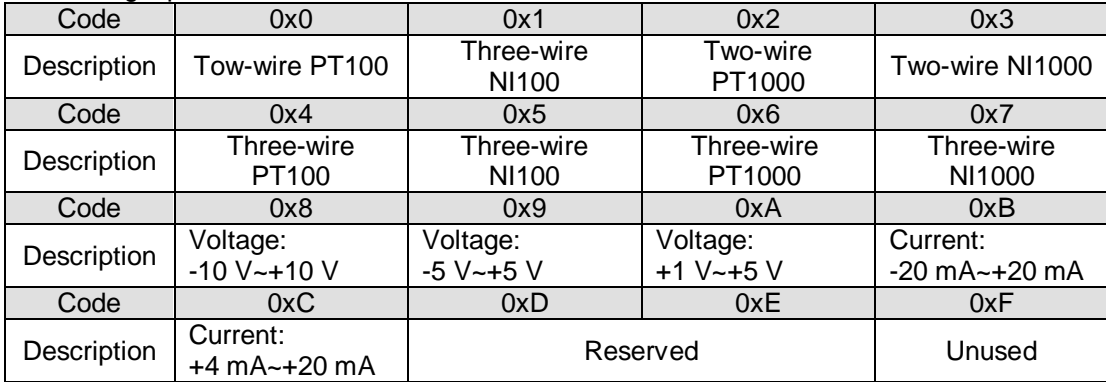

#### The analog output modes for 30EX2:

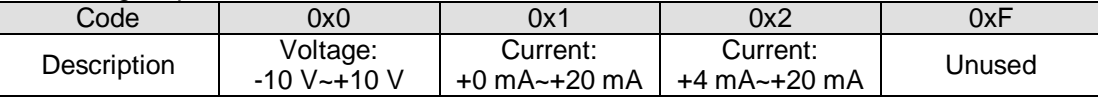

The example of setting D1115 for 30EX2:

If the analog input mode of AD0 is the two-wire NI100, the analog input mode of AD1 is the three-wire 1000, the analog input mode of AD2 is the voltage mode  $(+1 \text{ V} - +5 \text{ V})$ , and the analog output mode of DA0 is the current mode  $(+4 \text{ mA} \sim +20 \text{ mA})$ , the setting value in D1115 is H'2A61.

#### **Function Group** Enable 2-speed output function of DDRVI/DDRVA instruction<br>**Number** M1119 **Number**

#### **Contents:**

When M1119 is ON, 2-speed output function of DDRVI/DDRVA will be enabled.

Example: Assume that D0 (D1) is the first speed and D2(D3) is the second speed. D10(D11) is the output pulse number of the first speed and D12(D13) is the output pulse number of the second speed.

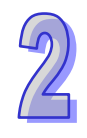

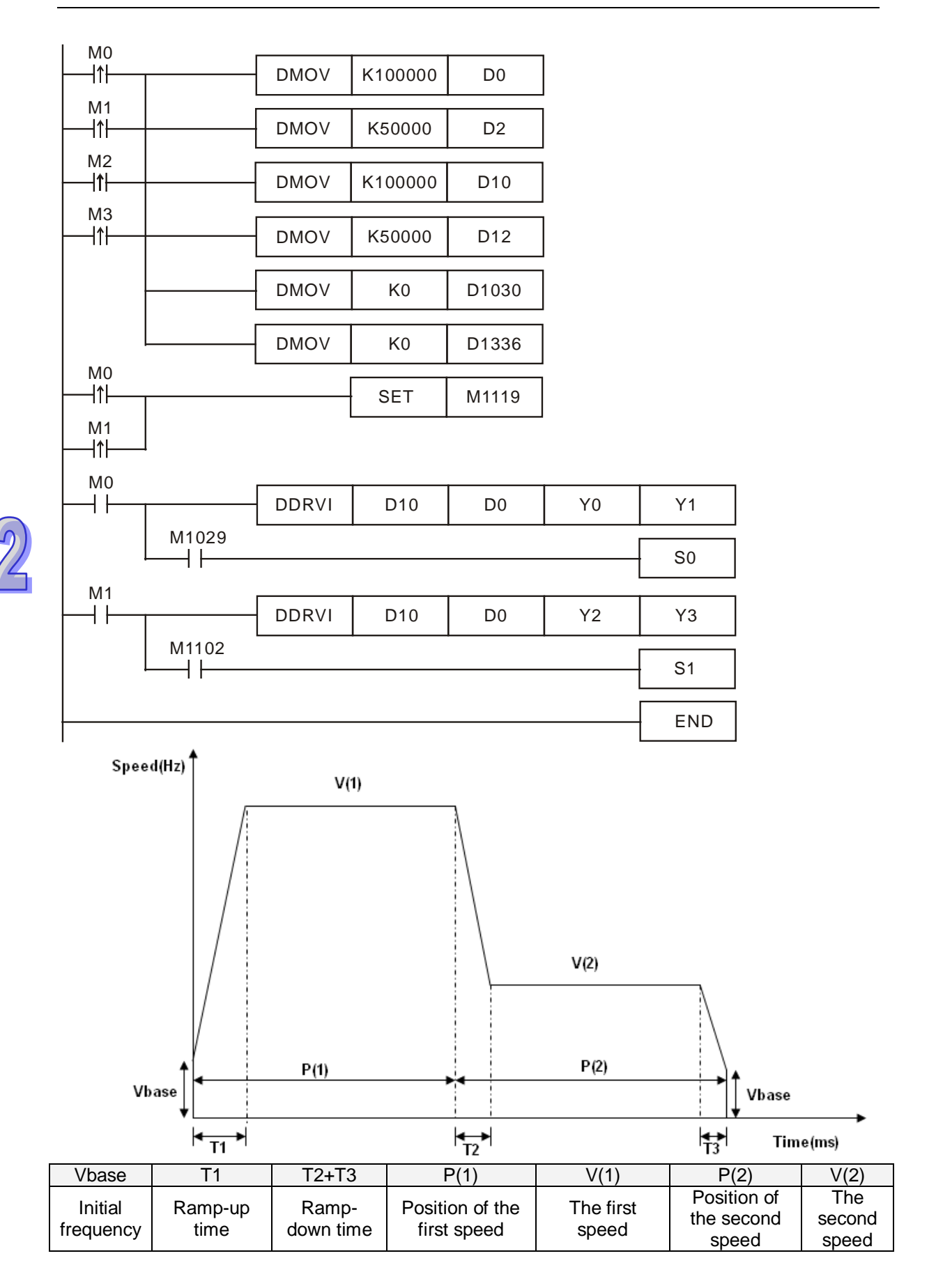

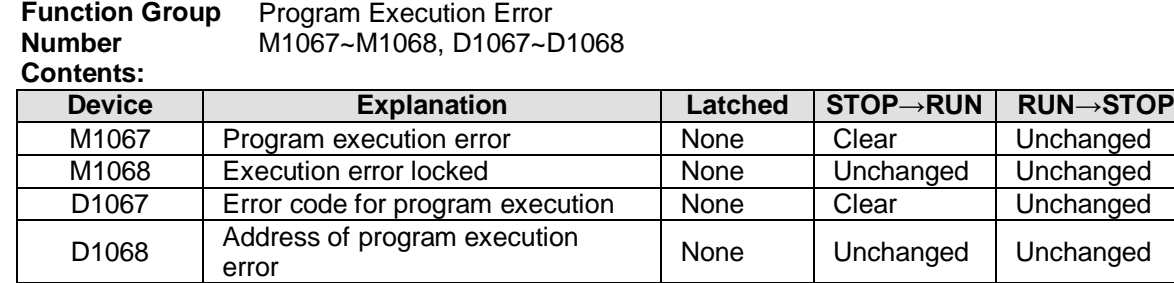

#### **Error code explanation:**

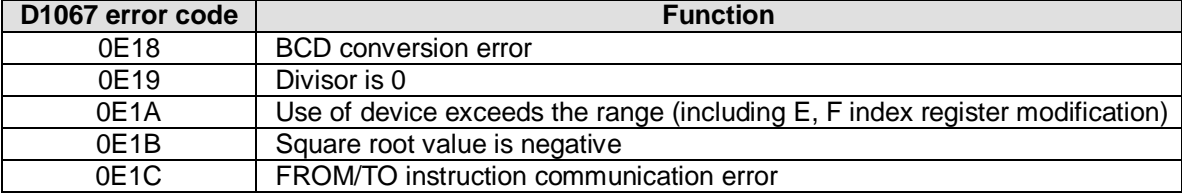

## **Function Group** I/O Modules Detection<br>**Number** D1140 D1142 D1143

**Number** D1140, D1142, D1143, D1145

#### **Contents:**

D1140: Number of right-side modules (AIO, PT, TC, etc.), max. 8 modules can be connected. D1142: Number of input points (X) on DIO modules.

D1143: Number of output points (Y) on DIO modules.

D1145: Number of left-side modules (AIO, PT, TC, etc.), max. 8 modules can be connected. (Only applicable for SA2/SX2/SE).

**Function Group** Reverse Interrupt Trigger Pulse Direction<br>**Number** M1280, M1284, M1286 **Number** M1280, M1284, M1286

#### **Contents:**

- 1. The falgs should be used with EI instruction and should be inserted before EI instruction
- 2. The default setting of interrupt I101 (X0) is rising-edge triggered. If M1280 is ON and EI instruction is executed, PLC will reverse the trigger direction as falling-edge triggered. The trigger pulse direction of X1 will be set as rising-edge again by resetting M1280.
- 3. When M0 = OFF, M1280 = OFF. X0 external interrupt will be triggered by rising-edge pulse.
- 4. When M0 = ON, M1280 = ON. X0 external interrupt will be triggered by falling-edge pulse. Users do not have to change I101 to I000.

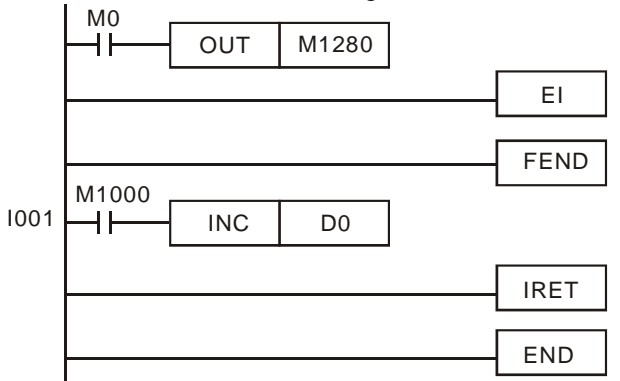

**Function Group** Stores Value of High-speed Counter when Interrupt Occurs<br>**Number** D1240~D1243 D1240~D1243

#### **Contents:**

1. If extertal interrupts are applied on input points for Reset, the interrupt instructions have the priority in using the input points. In addition, PLC will move the current data in the counters to the associated data registers below then reset the counters.

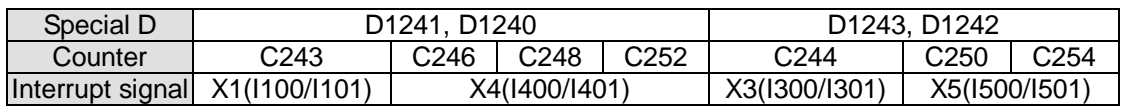

2. Function:

- a) When X0 (counter input) and X1 (external Interrupt) correspondingly work together with C243, and I100/I101, PLC will move the count value to D1241 and D1240.
- b) When X0 (counter input) and X4 (external Interrupt) correspondingly work together with C246, C248, C252 and I400/I401, PLC will move the count value to D1241 and D1240
- c) When X2 (counter input) and X3 (external Interrupt) correspondingly work together with C244, and I300/I301, PLC will move the count value to D1243 and D1242.
- d) When X2 (counter input) and X5 (external Interrupt) correspondingly work together with C250, C254 and I500/I501, PLC will move the count value to D1243 and D1242.

Example:

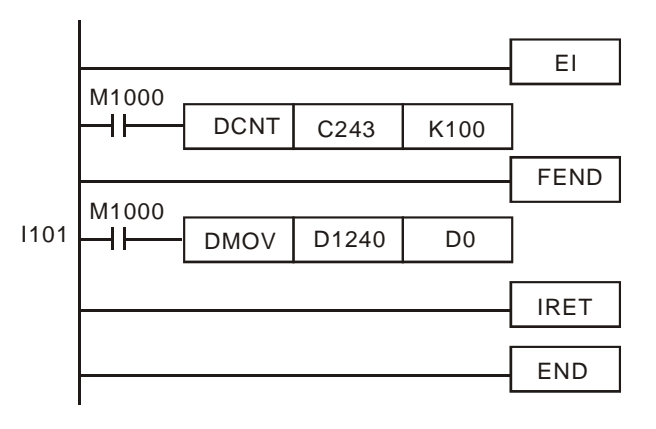

When external interrupt (X1, 1101) occurs during counting process of C243, the count value in C243 will be stored in (D1241, D1240) and C243 is reset. After this, the interrupt subroutine I101 will be executed

**Function Group** Enabling force-ON/OFF of input point X **Number** M1304

#### **Contents:**

When M1304 = ON, WPLSoft or ISPSoft can set ON/OFF of input pont X, but the associated hardware LED will not respond to it.

**Function Group** Output specified pulses or seek Z phase signal when zero point is achieved.<br>**Number** M1308 D1312 M1308, D1312

#### **Contents:**

When zero point is achieved, PLC can output specified pulses or seek Z phase signal by this function. Input terminals X2, X3 are the Z-phase signal input point of CH1, CH2. When M1308= ON, D1312 is the setting register to specify the additional pulses within the range -30,000~30,000. Specified value exceeds the range will be changed as the max/min value automatically. When D1312 is set to 0, the additional pulses output function will be disabled.

Functions of other input terminals:

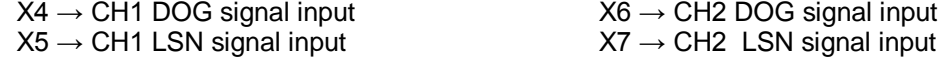

**Function Group** ID of right side modules on ES2/EX2/SS2/SA2/SX2/SE<br>Number D1320~ D1327 **Number** D1320~ D1327

#### **Contents:**

When right side modules are connected on ES2/EX2, the ID of each I/O module will be stored in D1320~D1327 in connection order.

ID of each special module:

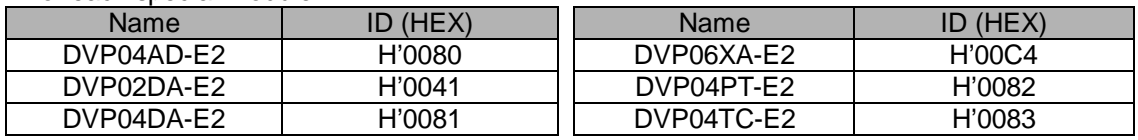

#### **Function Group** ID of left side modules on SA2/SX2/SE<br>**Number** D1386~D1393 **Number** D1386~D1393

#### **Contents:**

When left side modules are connected on SA2/SX2/SE, the ID of each I/O module will be stored in D1386~D1393 in connection order.

ID of each special module: Name | ID (HEX) | Name | ID (HEX) DVP04AD-SL H'4480 DVP01HC-SL H'4120 DVP04DA-SL H'4441 DVP02HC-SL H'4220 DVP04PT-SL H'4402 DVPDNET-SL H'4131 DVP04TC-SL H'4403 DVPEN01-SL H'4050 DVP06XA-SL H'6404 DVPMDM-SL H'4040 DVPCOPM-SL

**Function Group** Mapping function of SA2/SX2/SE for left-side high-speed special modules<br>**Number** M1182, D9800~D9879 **Number** M1182, D9800~D9879

#### **Contents:**

The default value of M1182 in SA2 version 2.42/SX2 version 2.20 and below is Off. When M1182 is Off, the mapping function is enabled.

The default value of M1182 in SA2 version 2.60/SX2 version 2.40 and above/SE is On. When M1182 is On, the mapping function is disabled.

#### Example:

If the modules connected to SA2 from left to right are 04DA-SL and 04AD-SL, and M1182 is Off, D9810~D9813 will be assigned to 04DA-SL, and D9800~D9803 will be assigned to 04AD-SL.

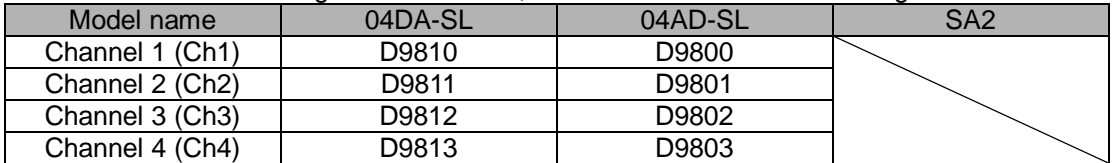

**Function Group** Mapping function for right-side high-speed special modules<br>**Number** M1183, D9900 ~ D9979 **Number** M1183, D9900 ~ D9979

#### **Contents:**

The default value of M1183 in ES2/EX2 is Off. When M1183 is Off, the mapping function is enabled. The default value of M1183 in SA2/SX2/SS2/SE is On. When M1183 is On, the mapping function is disabled.

Example:

If the modules **connected** to ES2 from left to right are 04DA-E2 and 04AD-E2, and M1183 is Off, D9900~D9901 will be assigned to 04DA-E2, and D9910~D991 will be assigned to 04AD-E2.

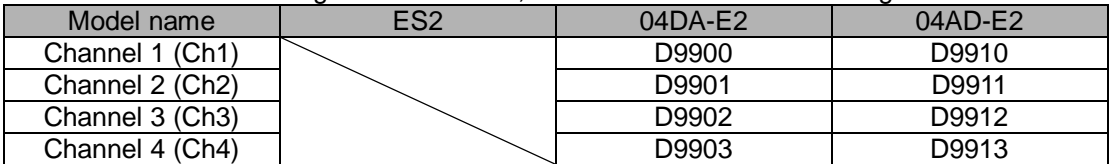

**Function Group** Output clear signals when ZRN is completed

#### **Number** M1346 **Contents:**

When M1346 = ON, PLC will output clear signals when ZRN is completed. The clear signals to Y0, Y1 will be sent by Y4 for 20ms, and the clear signals to Y2, Y3 will be sent by Y5 for 20ms.

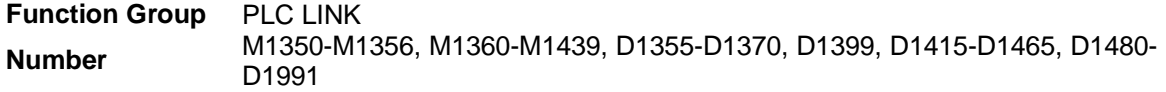

#### **Contents:**

1. PLC LINK supports COM2 (RS-485) with communication of up to 16 slaves and access of up to 50 words. (DVP-SE V1.6 can connect to up to 32 slaves, and read/write up to 100 words.)

2. Special D and special M corresponding to Slave ID1~ Slave ID8: (M1353 = OFF, access available for only 16 words)

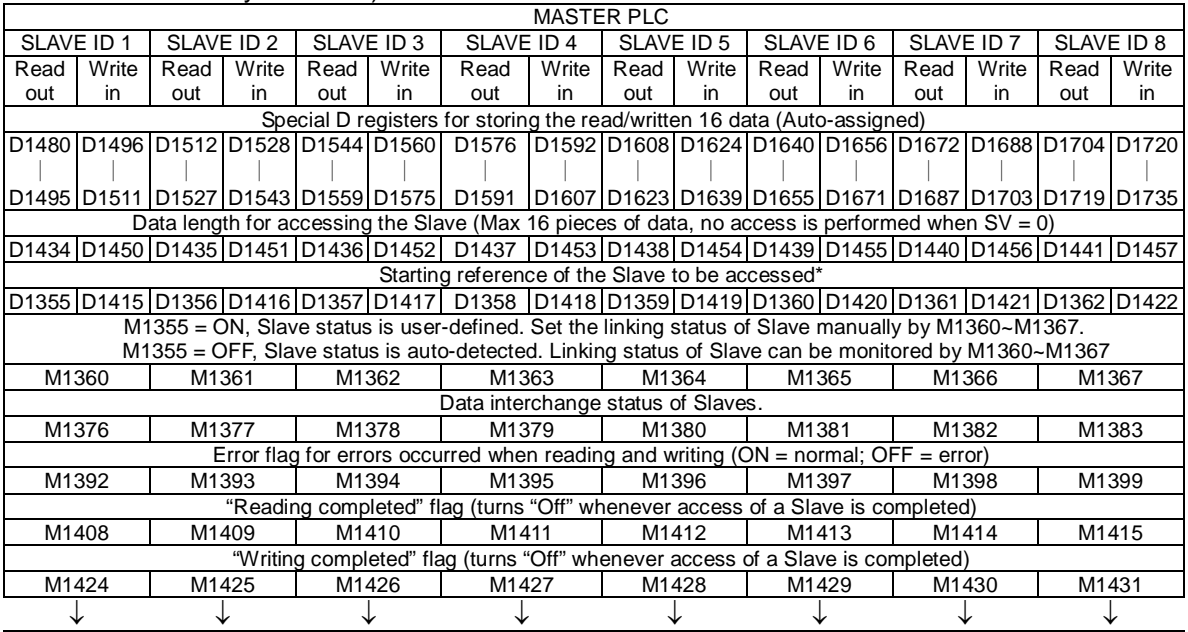

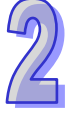

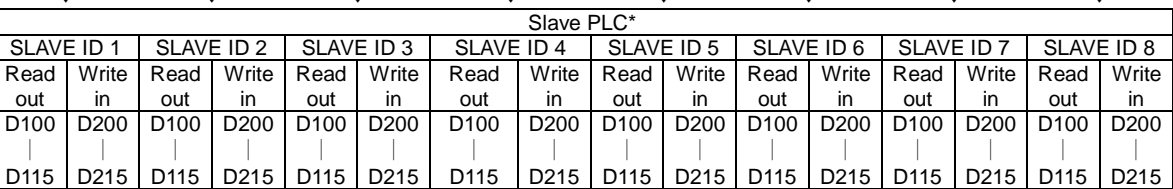

3. Special D and special M corresponding to Slave ID9~ Slave ID16: (M1353 = OFF, access available for only 16 words)

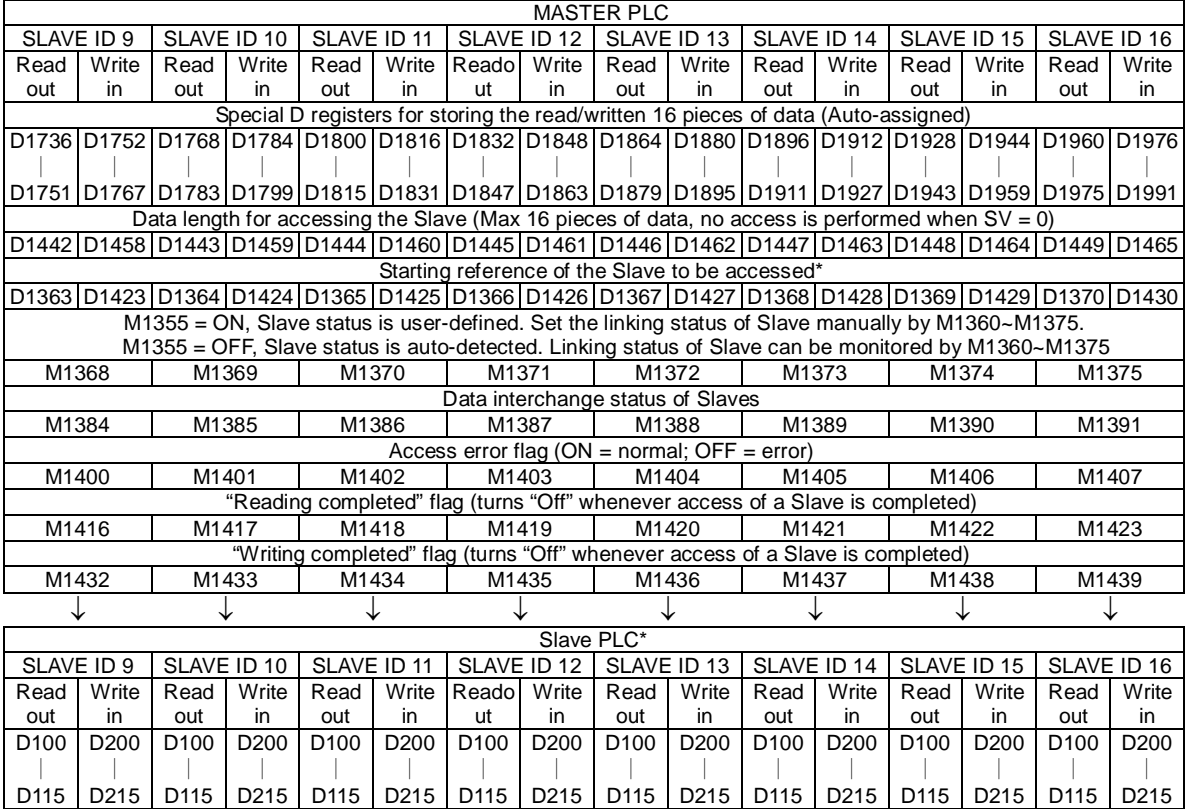

4. Special D and special M corresponding to Slave ID1~ID8: (M1353 = ON, access available for up to 50 words) (DVP-SE V1.6 supports 100 words at most.)

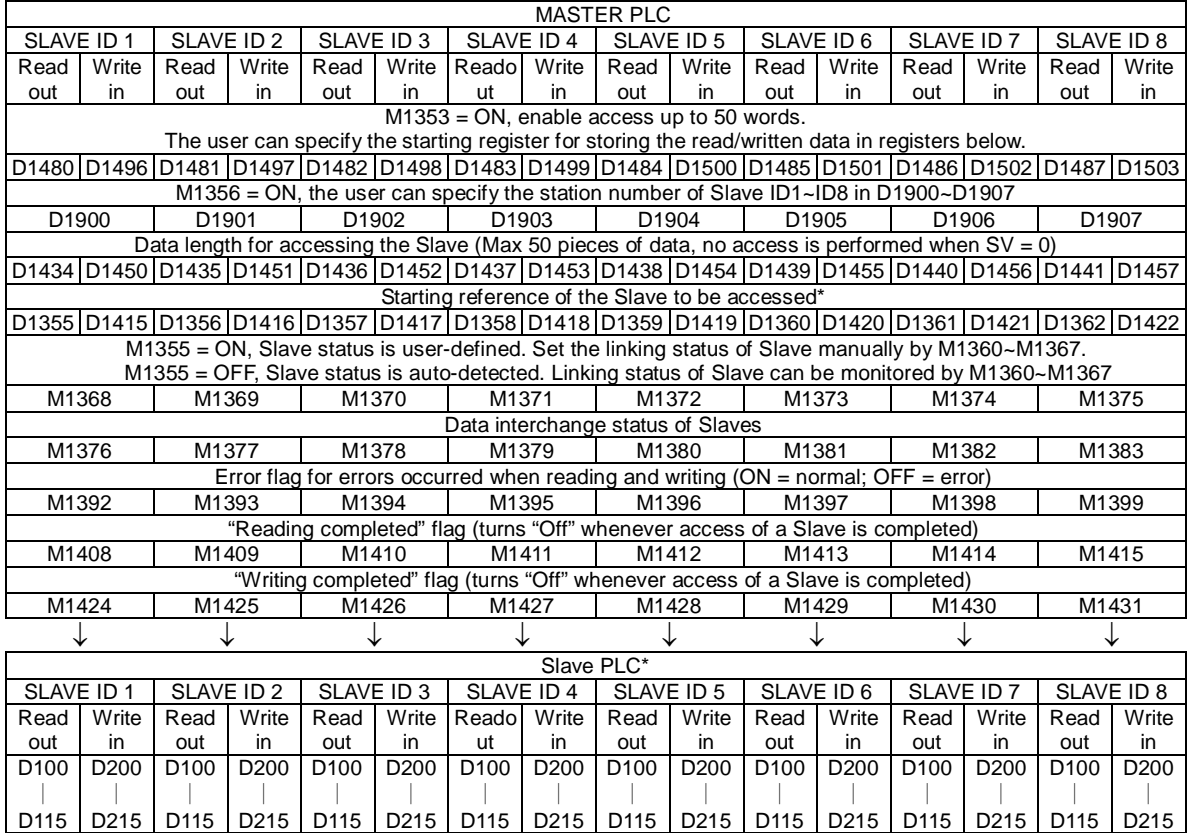

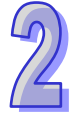

5. Special D and special M corresponding to Slave ID9~ID16: (M1353 = ON, access available for up to 50 words) (DVP-SE V1.6 supports 100 words at most.)

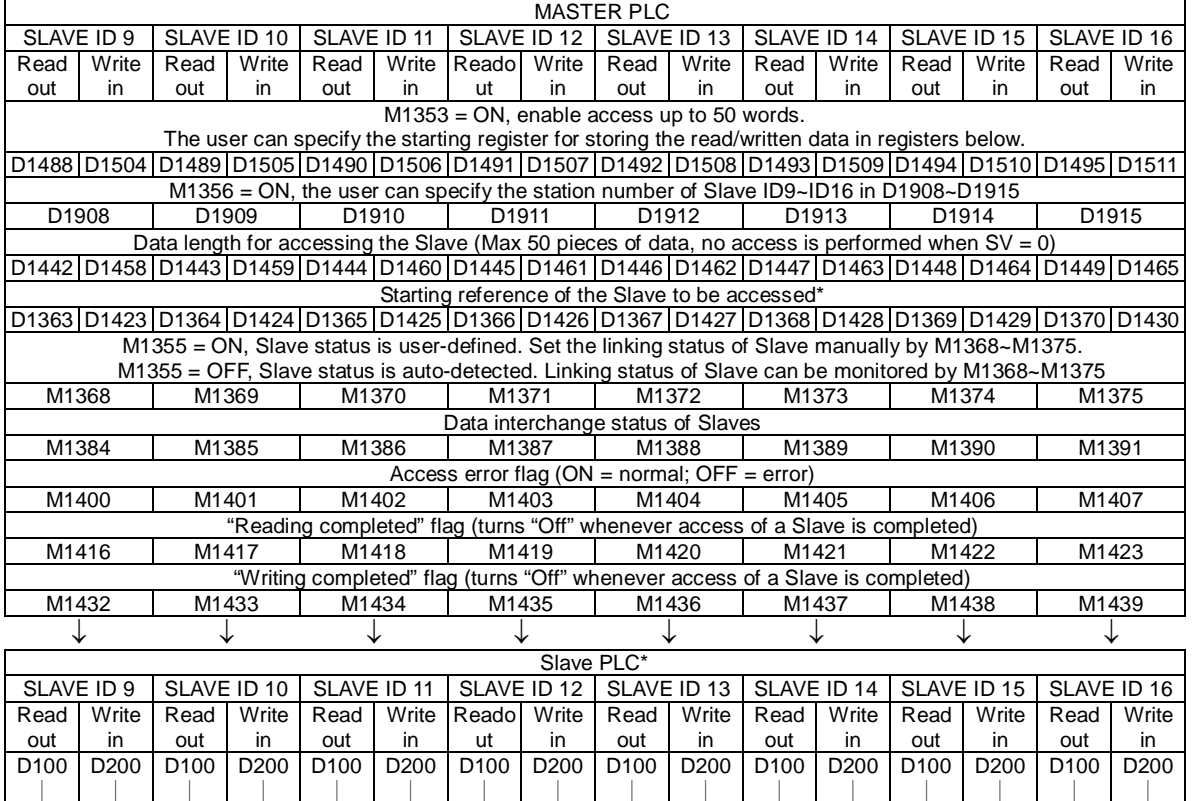

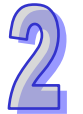

D115 \*Note:

D215

D115

D215

D115

D215

D115

■ Default setting for starting reference of the Slave (DVP-PLC) to be read: H1064 (D100)

D215

D115

D215

D115

D215

D115

D215

D115

D215

■ Default setting for starting reference of the Slave (DVP-PLC) to be written: H10C8 (D200)

6. Special D and special M corresponding to Slave ID17~ID24: (M1353 = ON, access available for up to 100 words) (Model supported: DVP-SE V1.6)

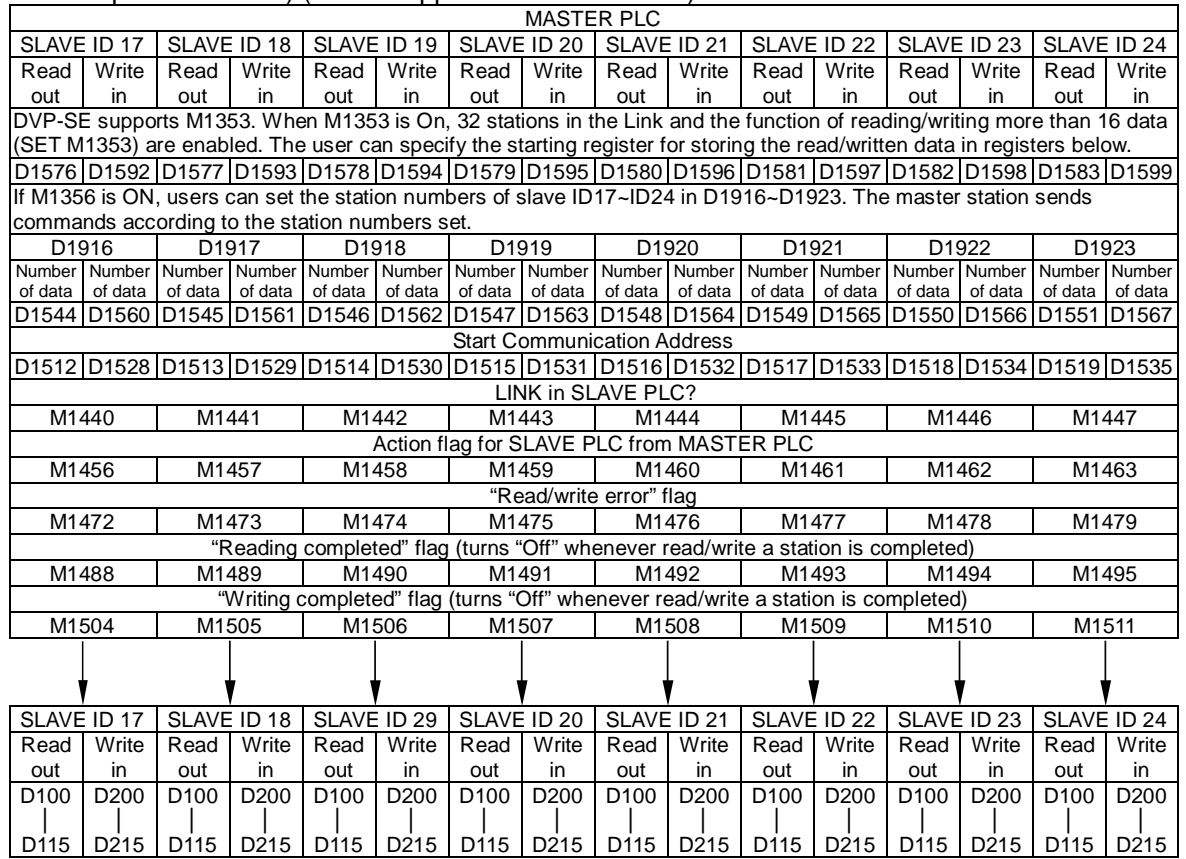

Default start communication address D1512 ~ D1519 to be read = H1064 (D100)<br>Default start communication address D1528 ~ D1535 to be written = H10C8 (D20

Default start communication address D1528  $\sim$  D1535 to be written = H10C8 (D200)

7. Special D and special M corresponding to Slave ID25~ID32: (M1353 = ON, access available for up to 100 words) (Mode supported: DVP-SE V1.6)

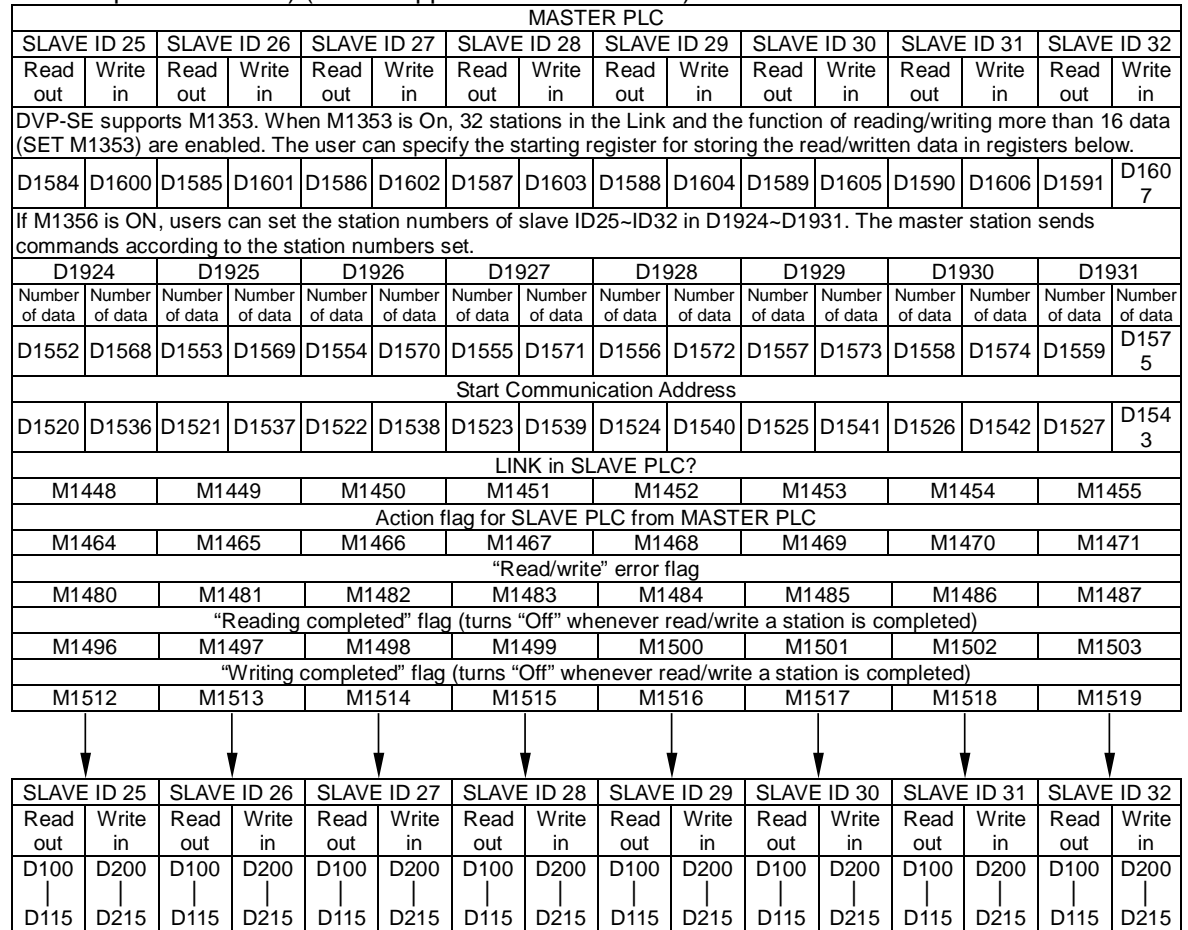

Default start communication address  $D1520 \sim D1527$  to be read = H1064 (D100)

Default start communication address D1536 ~ D1543 to be written = H10C8 (D200)

- 8. Explanation: (16 slave stations at most can be supported.)
	- a) PLC LINK is based on MODBUS communication protocol.
	- b) Baud rate and communication format of all phariferal devices connected to the Slave PLC should be the same as the communication format of Master PLC, no matter which COM port of Slave PLC is used.
	- c) When M1356 = OFF(Default), the station number of the starting Slave (ID1) can be designated by D1399 of Master PLC through PLC LINK, and PLC will automatically assign ID2~ID16 with consecutive station numbers according to the station number of ID1. For example, if D1399 = K3, Master PLC will send out communication commands to ID1~ID16 which carry station number K3~K18. In addition, care should be taken when setting the station number of Slaves. All station numbers of slaves should not be the same as the station number of the Master PLC, which is set up in D1121/D1255.
	- d) When both M1353 and M1356 are ON, the station number of ID1~ID16 can be specified by the user in D1900~D1915 of Master PLC. For example, when D1900~D1903 = K3, K3, K5, K5, Master PLC will access the Slave with station number K3 for 2 times, then the slave with station number K5 for 2 times as well. Note that all station numbers of slaves should not be the same as the station number of the Master PLC, and M1353 must be set ON for this function.
	- e) Station number selection function (M1356 = ON) is supported by versions of ES2/EX2 v1.4.2 or later, SS2/SX2 v1.2 or later, and SA2 v1.0 or later.
- 9. Explanation: (32 slave stations at most can be supported. The model which is supported now is DVP-SE V1.6.)
	- a) PLC LINK is based on MODBUS communication protocol.
	- b) Baud rate and communication format of all phariferal devices connected to the Slave PLC should be the same as the communication format of Master PLC, no matter which COM port of Slave PLC is used.
	- c) When M1356 = OFF (Default), the station number of the starting Slave (ID1) can be designated by D1399 of Master PLC through PLC LINK, and PLC will automatically assign ID2~ID16 with consecutive station numbers according to the station number of ID1. (When M1356 = ON, the station number of the starting Slave (ID1) can be designated by D1399 of Master PLC through PLC LINK, and PLC will automatically assign ID2~ID32 with consecutive station numbers according to the station number of ID1). For example, if D1399 = K3, and M1353 = Off, Master PLC will send out communication commands to ID1~ID16 which carry station number K3~K18. If D1399 = K3, and M1353 = On, In addition, Master PLC will send out communication commands to ID1~ID32 which carry station number K3~K34. In addition, care should be taken when setting the station number of Slaves. All station numbers of slaves should not be the same as the station number of the Master PLC, which is set up in D1121/D1255.
	- d) When both M1353 and M1356 are ON, the station number of ID1~ID32 can be specified by the user in D1900~D1931 of Master PLC. For example, when D1900~D1903 = K3, K3, K5, K5, Master PLC will access the Slave with station number K3 for 2 times, then the slave with station number K5 for 2 times as well. Note that all station numbers of slaves should not be the same as the station number of the Master PLC (D1121/D1255), and M1353 must be set ON for this function.
	- e) When M1356 is ON, the station number selection function is enabled.
- 10. Operation:
	- a) Set up the baud rates and communication formats. Master PLC and all connected Slave PLCs should have the same communication settings. COM1\_RS-232: D1036, COM2\_RS-485: D1120, COM3\_RS-485: D1109.
	- b) Set up Master PLC ID by D1121 and the starting slave ID by D1399. Then, set slave ID of each slave PLC. The ID of master PLC and slave PLC cannot be the same.
	- c) Set data length for accessing. (If data length is not specified, PLC will take default setting or the previous value as the set value. For details of data length registers, please refer to the tables above)
	- d) Set starting reference of the Slave to be accessed. (Default setting for starting reference to be read: H1064 (D100); default setting for starting reference to be written: H10C8 (D200). For details of starting reference registers, please refer to the tables above)
	- e) Steps to start PLC LINK:
		- Set ON M1354 to enable simultabeous data read/write in a polling of PLC LINK.
- M1355 = ON. Slave status is user-defined. Set the linking statuses of slave ID 1~slave ID 16 (slave ID 1~slave ID 32) manually by M1360~M1375 (M1360~M1375 and M1440~M1455). M1355 = OFF, the linking statuses of slave ID 1~slave ID 16 (slave ID 1~slave ID 32) are auto-detected. The linking statuses of slave ID 1~slave ID 32 can be monitored by M1360~M1375, and M1440~M1455.
- Select auto mode on PLC LINK by M1351 or manual mode by M1352 (Note that the 2 flags should not be set ON at the same time.) After this, set up the times of polling cycle by D1431.
- Finally, enable PLC LINK (M1350)
- 11. The Operation of Master PLC:
	- a) M1355 = ON indicates that Slave status is user-defined. Set the linking status of slave ID 1~slave ID 16 (slave ID 1~slave ID 32) manually by M1360~M1375 (M1360~M1375 and M1440~M1455).
	- b) M1355 = OFF indicates that the linking statuses of slave ID 1~slave ID 16 (slave ID 1~slave ID 32) are auto-detected. The linking statuses of slave ID 1~slave ID 32 can be monitored by M1360~M1375, and M1440~M1455.
		- Enable PLC LINK (M1350). Master PLC will detect the connected Slaves and store the number of connected PLCs in D1433. The time for detection differs by number of connected Slaves and time-out setting in D1129.
		- M1360~M1375 indicate the linking statuses of slave ID 1~slave ID 16. If M1353 is ON, M1360~M1375 and M1440~M1455 will indicate the linking statuses of slave ID 1~slave ID 32.
		- If no slave is detected, M1350 will be OFF and PLC LINK will be stopped.<br>In PLC will only detect the number of slaves at the first time when M1350 tur
		- PLC will only detect the number of slaves at the first time when M1350 turns ON.
		- After auto-detection is completed, master PLC starts to access each connected slave. Once slave PLC is added after auto-detection, master PLC cannot access it unless auto-detection is conducted again.
	- c) Simultaneous read/write function (M1354) has to be set up before enabling PLC LINK. Setting up this flag during PLC LINK execution will not take effect.
	- d) When M1354 = ON, PLC takes Modbus Function H17 (simultaneous read/write function) for PLC LINK communication function. If the data length to be written is set to 0, PLC will select Modbus Function H03 (read multiple WORDs) automatically. In the same way, if data length to be read is set to 0, PLC will select Modbus Function H06 (write single WORD) or Modbus Function H10 (write multiple WORDs) for PLC LINK communication function.
	- e) When M1353 = OFF, PLC LINK accesses the Slave with max 16 words, and the data is automatically stored in the corresponding registers. When M1353 = ON, up to 100 words are accessible and the user can specify the starting register for storing the read/written data.

For example, if the register for storing the read/written data on Slave ID1 is specified as D1480 = K500, D1496 = K800, access data length D1434 = K50, D1450 = K50, registers of Master PLC D500~D549 will store the data read from Slave ID1, and the data stored in D800~D849 will be written into Slave ID1.

- f) Master PLC conducts reading before writing. Both reading and writing is executed according to the range specified by user.
- g) Master PLC accesses slave PLCs in order, i.e. data access moves to next slave only when access on previous slave is completed.
- h) Modbus Function H03 will be replaced by Modbus Function H04 for read/write function code. M1700~M1715 are corresponding to Slave ID 1~16 orderly; when the status is ON, the read/write function code can be changed from H04 to H04 for the following series.

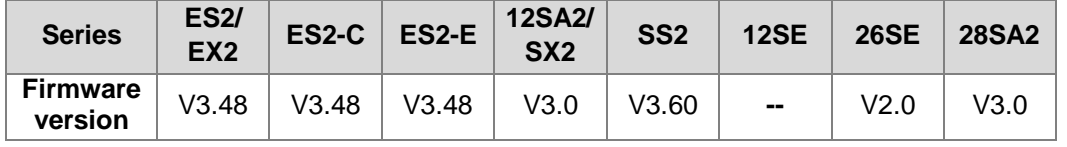

M1700~M1731 are corresponding to Slave ID 1~32 for SE series.

#### 12. Auto mode and Manual mode:

a) Auto mode (M1351): when M1351 = ON, Master PLC will access slave PLCs as the operation described above, and stop the polling till M1350 or M1351 is OFF.

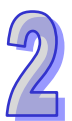

- b) Manual mode (M1352): When manual mode is selected, times of polling cycle in D1431 has to be set up. A full polling cycle refers to the completion of accessing all Slaves. When PLC LINK is enabled,  $D1432$  starts to store the times of polling. When  $D1431 = D1432$ , PLC LINK stops and M1352 is reset. When M1352 is set ON again, PLC will start the polling according to times set in D1431 automatically.
- c) Note:
	- Auto mode M1351 and manual mode M1352 cannot be enabled at the same time. If M1351 is enabled after M1352 is ON, PLC LINK will stop and M1350 will be reset.
	- Communication timeout setting can be modified by D1129 with available range 200  $\leq$  D1129  $\leq$  3000. PLC will take the upper / lower bound value as the set value if the specified value is out of the available range. D1129 has to be set up before M1350 = ON.
	- **PLC LINK function is only valid when baud rate is higher than 1200 bps. When baud** rate is less than 9600 bps, please set communication time-out to more than 1 second.
	- The communication is invalid when data length to be accessed is set to 0.
	- Access on 32-bit high speed counters (C200~C255) is not supported.
	- Available range for D1399:  $1 \sim 230$ . PLC will take the upper / lower bound value as the set value if the specified value exceeds the availanle range.
	- D1399 has to be set up before enabling PLC LINK. Setting up this register during PLC LINK execution will not take effect.
	- Advantage of using D1399 (Designating the ID of starting Slave):
	- In old version PLC LINK, PLC detects Slaves from ID1 to ID16. Therefore, when PLC LINK is applied in multi-layer networks, e.g. 3 layers of networks, the Slave ID of  $2^{nc}$ and  $3<sup>rd</sup>$  layer will be repeated. When Slave ID is repeated, i.e. the same as Master ID, the Slave will be passed. In this case, only 15 Slaves can be connected in  $3<sup>rd</sup>$  layer. To solve this problem, D1399 can be applied for increasing the connectable Slaves in multi-layer network structure.

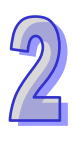

13. Operation flow chart: In the flow chart below, there are 16 slaves, and 50 words are accessed.

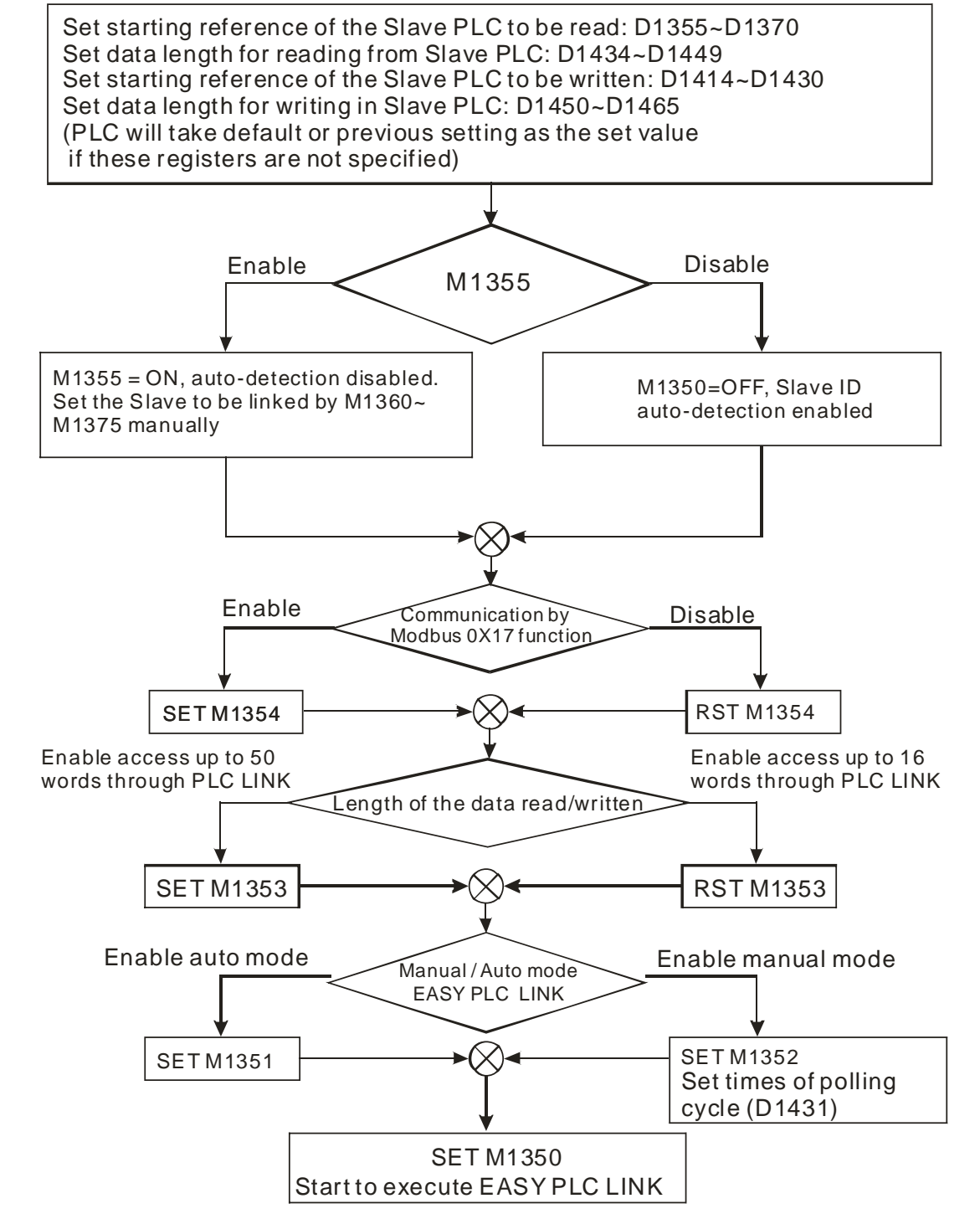

14. Example 1: Connect 1 Master and 2 Slaves by RS-485 and exchange 16 data between Master and Slaves through PLC LINK

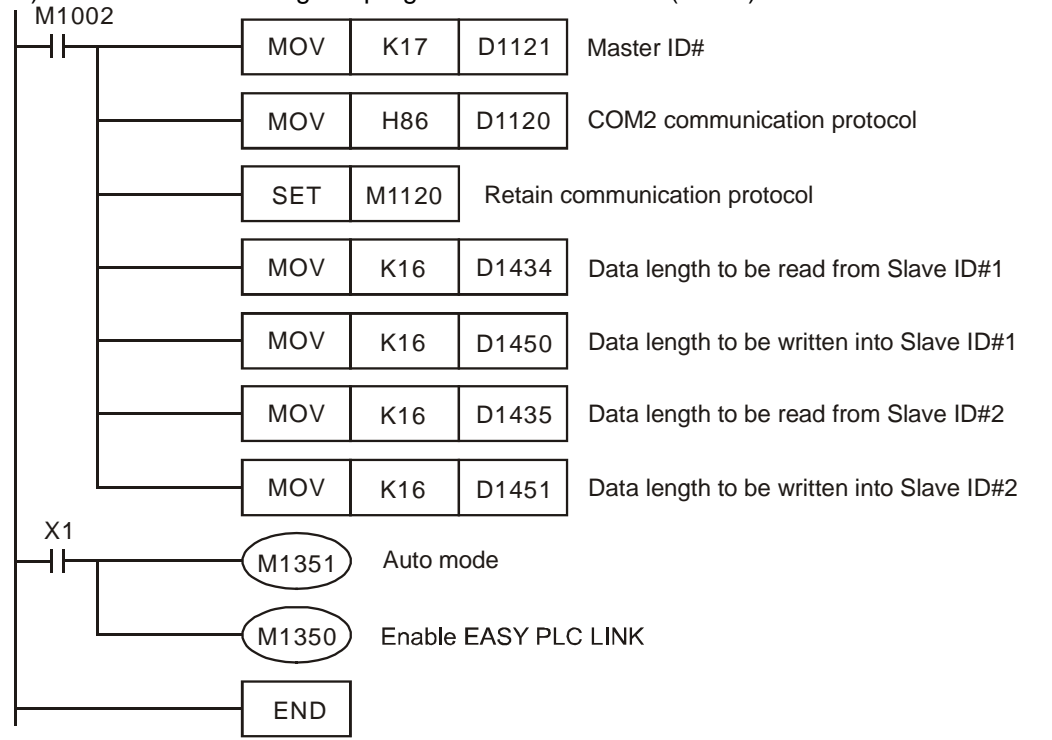

a) Write the ladder diagram program into Master PLC (ID#17)

b) When X1 = On, the data exchange between Master and the two Slaves will be automatically executed by PLC LINK. The data in  $D100 \sim D115$  in the two Slaves will be read into D1480 ~ D1495 and D1512 ~ D1527 of the Master, and the data in D1496 ~ D1511 and D1528  $\approx$  D1543 will be written into D200  $\approx$  D215 of the two Slaves.

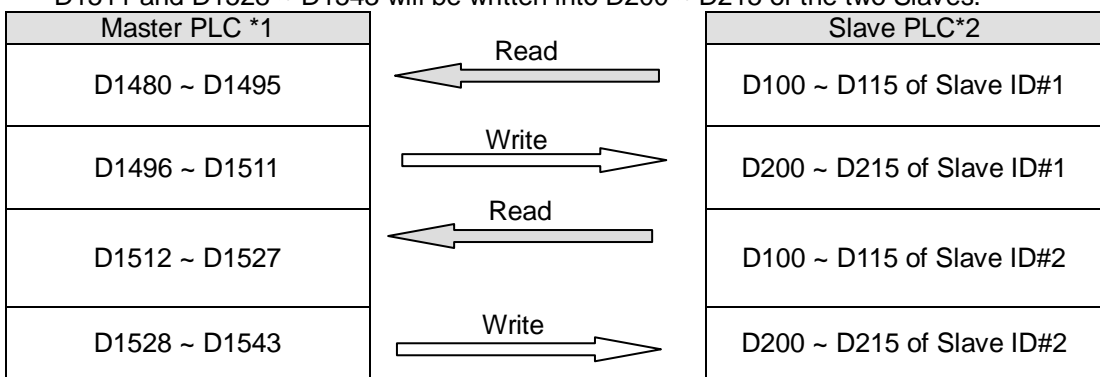

c) Assume the data in registers for data exchange before enabling PLC LINK (M1350 =  $\overline{OFF}$ ) is as below:

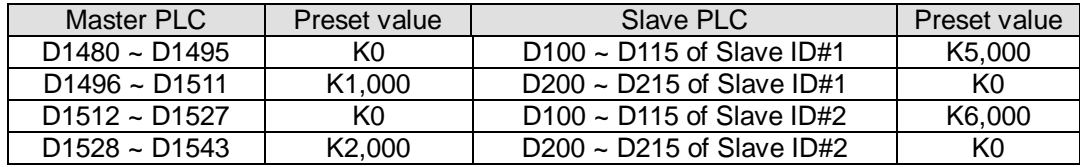

After PLC LINK is enabled (M1350 =  $ON$ ), the data in registers for data exchange becomes:

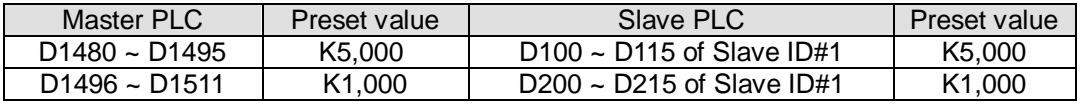

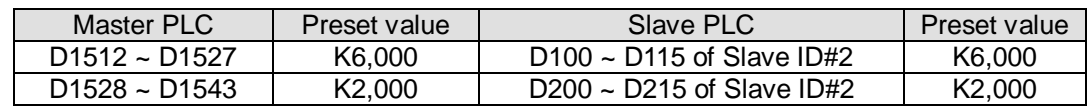

- d) Up to16 Slaves can be accessed through PLC LINK. For allocation of D100 ~ D115 and D200 ~ D215 in each Slave PLC, please refer to the tables of Special M and Special D of this function in previous pages.
- 15. Example 2: Conncet DVP-PLC with VFD-M inverter and control the RUN, STOP, Forward operation, Reverse operation through PLC LINK.

a) Write the ladder diagram program into Master PLC (ID#17)  $M1002$ 

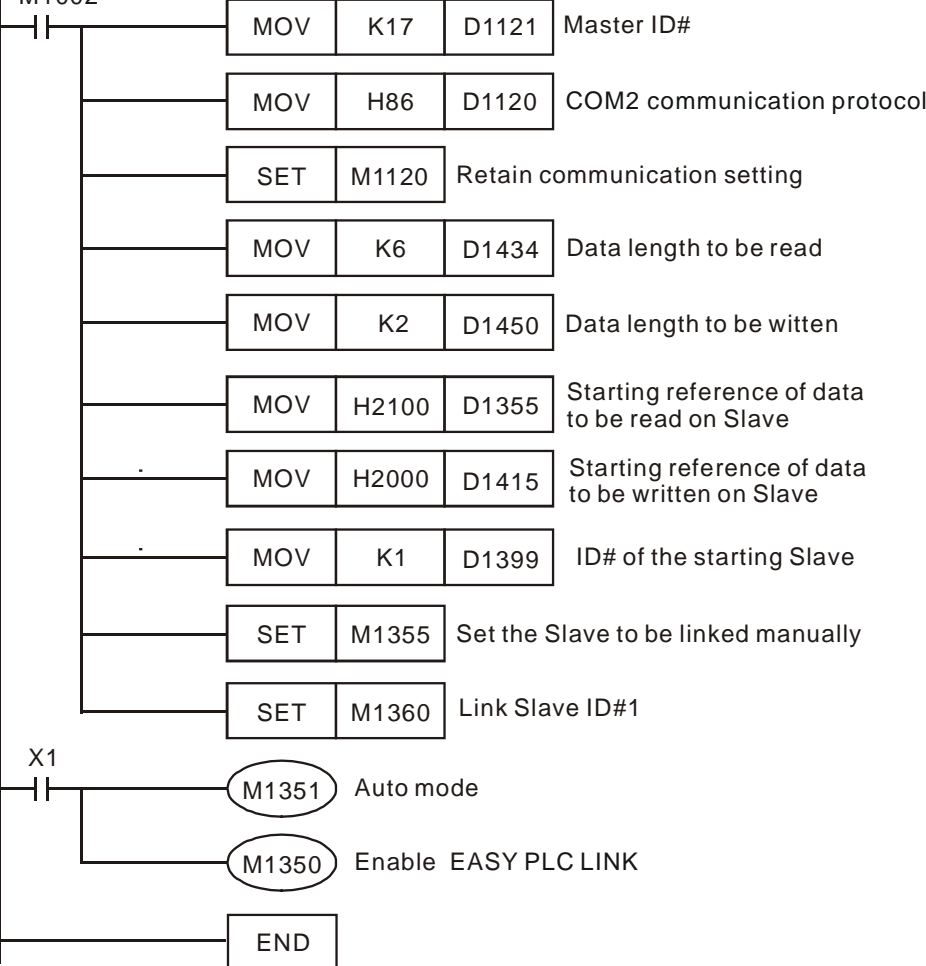

- b) M1355 = ON. Set the Slave to be linked manually by M1360~M1375. Set ON M1360 to link Slave ID#1.
- c) Address H2100-H2105 maps to registers D1480-D1485 of PLC. When  $X1 = ON$ , PLC LINK executes, and the data in H2100-H2105 will be displayed in D1480-D1485.
- d) Address H2000-H2001 maps to registers D1496-D1497 of PLC. When X1 = ON, PLC LINK executes, and the parameter in H2000-H2001 will be specified by D1496-D1497.
- e) Commands of VFD can be specified by changing the value in D1496. (e.g. D1496 = H12=>VFD forward operation; D1496 = H1=> VFD stops)
- f) Frequency of VFD can be specified by changing the value in D1497. (e.g.  $D1497 = K5000$ . set VFD frequency as 50kHz.)
- g) In addition to VFD AC motor drives, devices support MODBUS protocol such as DTA/DTB temperature controllers and ASDA servo drives can also be connected as Slaves. Up to 16 Slaves can be connected.
- 16. TD1354 is a PLC link scan cycle (unit: 1ms), and max. display value is K32000. D1354 = K0 when PLC Link stops or when the first scan is completed.

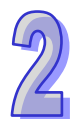

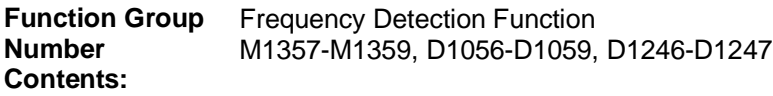

1. The special M devices and the Special D devices which are related to the frequency detection function are listed below.

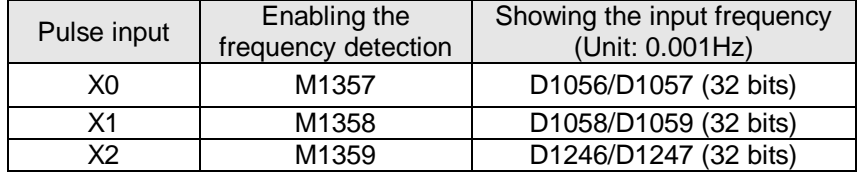

- 2. The minimum input frequency which can be detected by the function is 0.5Hz (K500), the maximum input frequency which can be detected by the function is 1KHz (K1000000). If the input frequency is less than 0.5Hz, or there is no pulse input for more than 2 seconds, the value in the corresponding special D device will automatically become 0. If the input frequency exceeds 1KHz, the PLC will continue catch the input frequency. If the input frequency exceeds the hardware specifications for the input, the PLC will not be able to catch the input frequency.
- 3. If the frequency detection function is disabled (the special M device is Off), the last value which is stored in the special D device will be retained.
- 4. If the input frequency is less than 100Hz, the error will be less than one ten thousandth. If the input frequency exceeds 100Hz, the error will become bigger, but the maximum error will not exceed one one thousandth.
- 5. Difference between the frequency detection function and SPD: The frequency detection function is mainly used to detect the frequencies less than 1KHz, and is used in the application environments which need high precision (unit: 0.001Hz). For example, the frequency detection function can be used to monitor the output frequency of a generator.
- 6. After the frequency detection function is enabled, the other functions of the input will not be enabled. (For example, the external interrupt or SPD will not be enabled after the frequency detection function is enabled.)
- 7. DVP-ES2/EX2 series PLCs (exclusive of DVP-ES2-C series PLCs) whose firmware version is 3.22 (or above), and DVP-SX2 series PLCs whose firmware version is 2.66 (or above) support this function.
- 8. Example: Detecting X0's input frequency Program in the PLC:

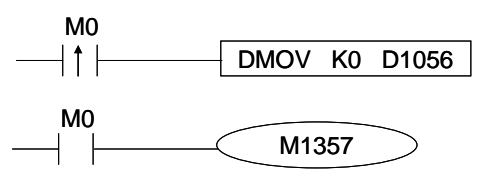

 $\overline{a}$ If X0' s input frequency is 50Hz, the 32-bit value in (D1057, D1056) will be K50000.

**Function Group** Fetching the Value in a Hardware Counter<br>
Number M1598-M1599, D1150-D1153 **Number** M1598-M1599, D1150-D1153

**Contents:**

1. The special M devices and the Special D devices which are related to the function of fetching the value in a hardware counter are listed below.

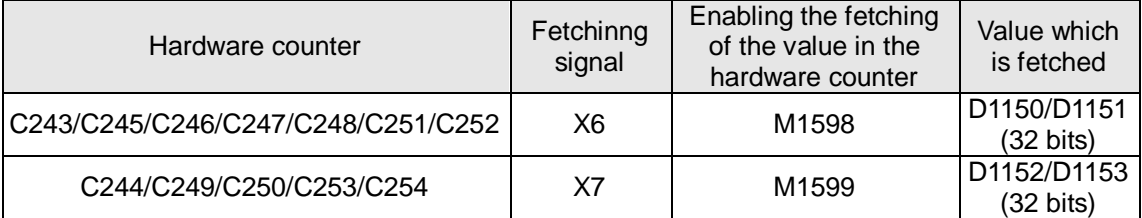

2. The function needs to be used with an external interrupt (X6 (I600/I601) or X7 (I700/I701)). The value in a hardware counter is moved to a special D device when there is a transition in a fetching signal from low to high or form high to low. The setting of an external interrupt determines when the value in a hardware counter is moved to a special D device.

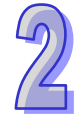

- 3. DVP-ES2/EX2/SS2 series PLCs whose firmware version is 3.28 (or above), and DVP-SA2/SX2 series PLCs whose firmware version is 2.82 (or above) support this function.
- 4. Example: The value in C243 is fetched when there is a transition in X6's signal from low to high. Program in the PLC:

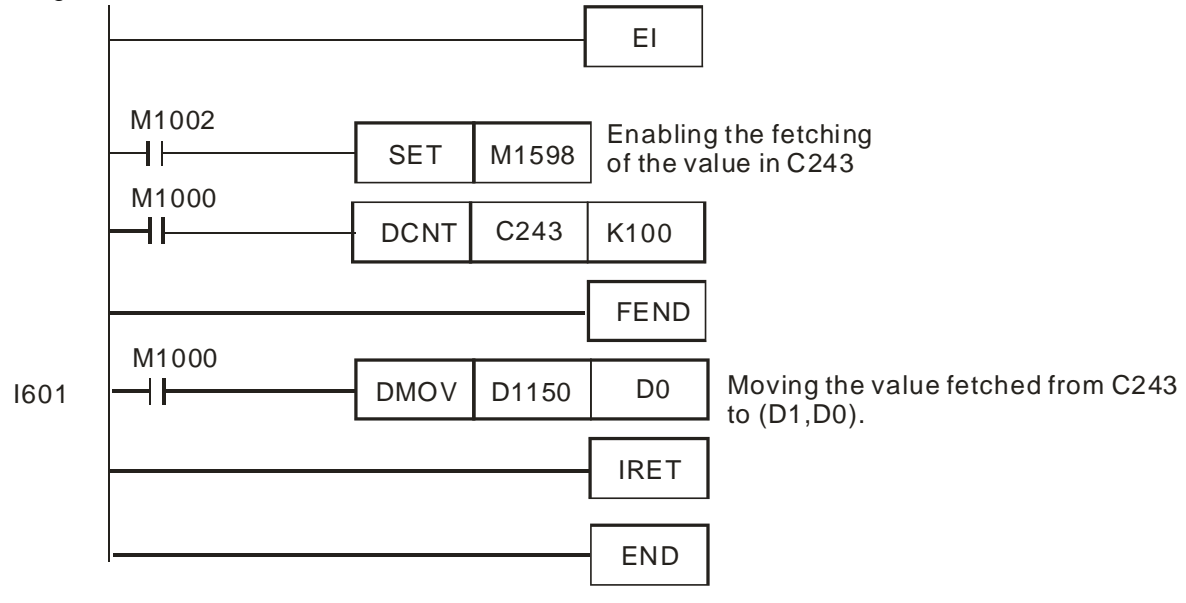

**Function Group** When the conditional contacts are closed, execute the ramp-down on the outputs

**Number** M1334, M1335

#### **Contents:**

- 1. When M1334 or M1335 is enabled, execute API59 PLSR/DPLSR instructions on Y0 or Y2 to ramp-down when the conditional contacts are closed.
- 2. When M1334 or M1335 is enabled, execute API158 DDRVI or API159 DDRVA instructions on CH0 (CH1) to ramp-down when the conditional contacts are closed.
- 3. This function is available for the followings:

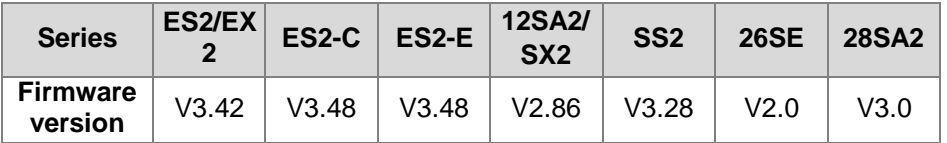

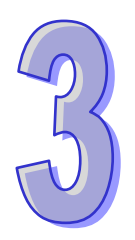

# **Instruction Set**

**This chapter explains all of the instructions that are used with DVP-ES2/EX2/SS2/ SA2/SX2/SE as well as detailed information concerning the usage of the instructions.**

## **Chapter Contents**

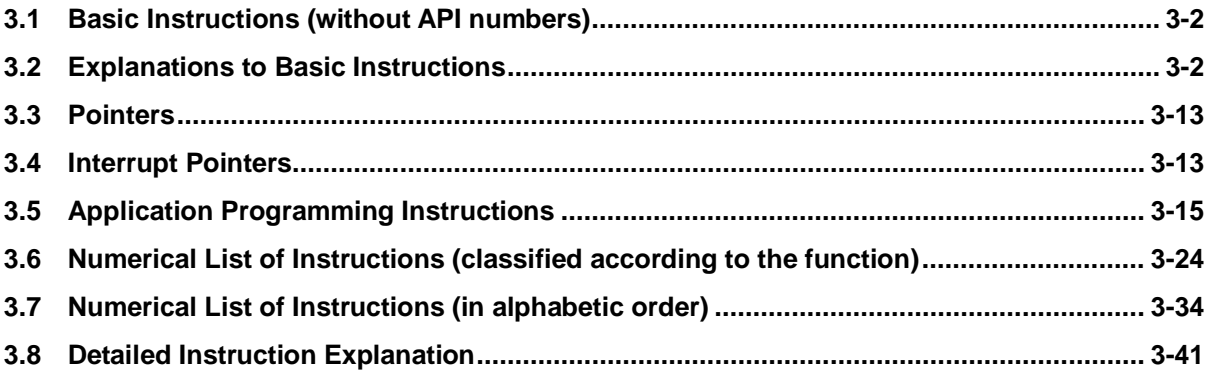

### <span id="page-101-0"></span>**3.1 Basic Instructions (without API numbers)**

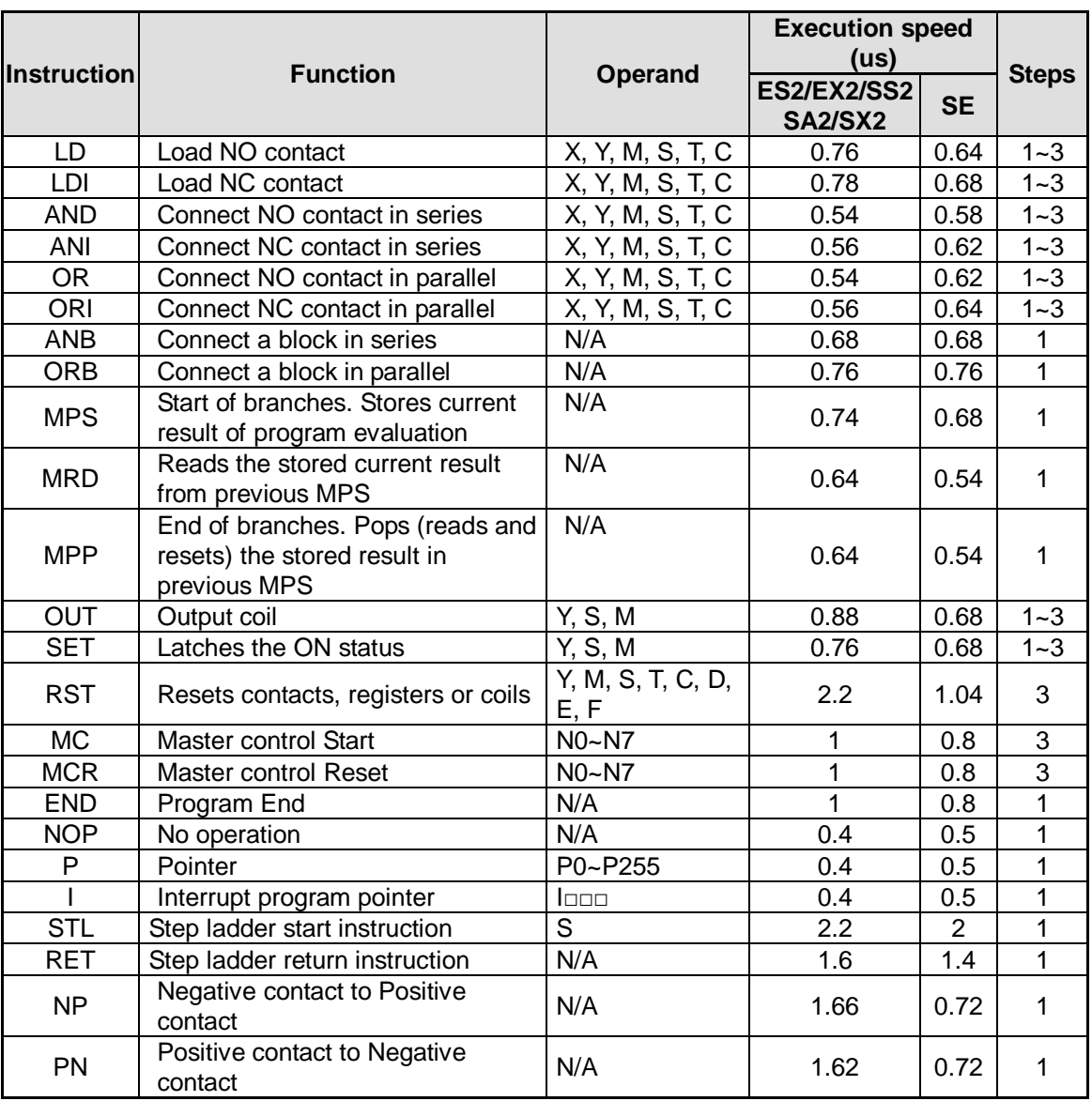

Note: The execution speed is obtained by basic test programs, therefore the actual instruction execution time could be longer due to a more complicated program, e.g. program contains multiple interruptions or high speed input/output.

### <span id="page-101-1"></span>**3.2 Explanations to Basic Instructions**

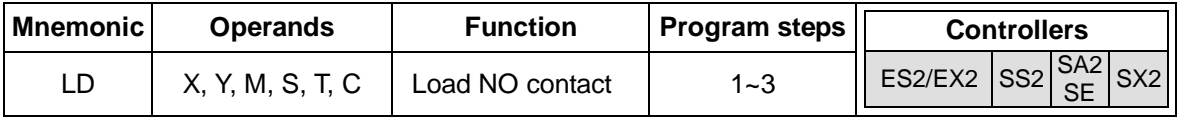

#### **Explanations:**

- 1. The LD instruction is used to load NO contact which connects to left side bus line or starts a new block of program connecting in series or parallel connection.
- 2. DVP-ES2/EX2 series PLCs whose version is 3.20/DVP-SS2 series PLCs whose version is 3.00/DVP-SA2 series PLCs whose version is 2.60/DVP-SE series PLCs whose version is

1.20/DVP-SX2 series PLCs whose version is 2.40 (and above) support the operands X, Y, M, and S. These operands can be qualified by E or F. Users have to use WPLSoft version 2.31 (or above)/ISPSoft version 2.01 (or above).

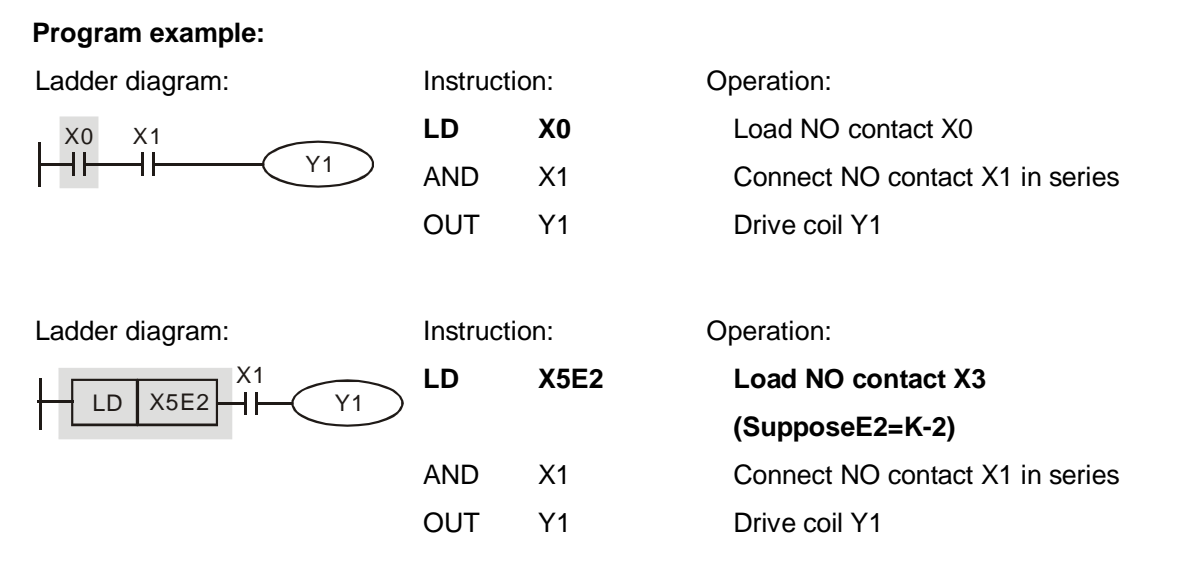

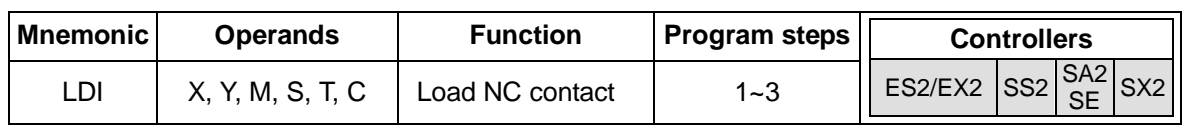

#### **Explanations:**

- 1. The LDI instruction is used to load NC contact which connects to left side bus line or starts a new block of program connecting in series or parallel connection.
- 2. DVP-ES2/EX2 series PLCs whose version is 3.20/DVP-SS2 series PLCs whose version is 3.00/DVP-SA2 series PLCs whose version is 2.60/DVP-SE series PLCs whose version is 1.20/DVP-SX2 series PLCs whose version is 2.40 (and above) support the operands X, Y, M, and S. These operands can be qualified by E or F. Users have to use WPLSoft version 2.31 (or above)/ISPSoft version 2.01 (or above).

#### **Program example:**

Ladder diagram: X0 X1 Y1 Instruction: Operation: **LDI X0** Load NC contact X0 AND X1 Connect NO contact X1 in series OUT Y1 Drive coil Y1 Ladder diagram: X1 LDI  $X7F5$   $\rightarrow$  Y1 Instruction: Operation: **LDI X7F5 Load NC contact X12 (Suppose F5=K3)** AND X1 Connect NO contact X1 in series OUT Y1 Drive coil Y1

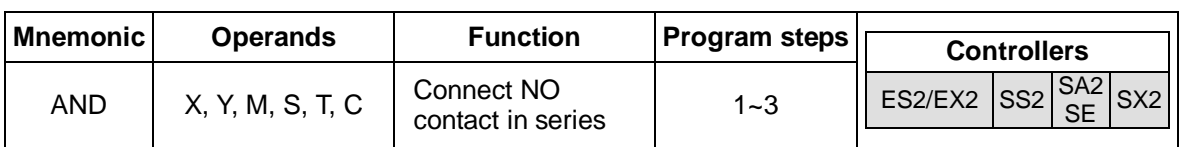

#### **Explanations:**

- 1. The AND instruction is used to connect NO contact in series.
- 2. DVP-ES2/EX2 series PLCs whose version is 3.20/DVP-SS2 series PLCs whose version is 3.00/DVP-SA2 series PLCs whose version is 2.60/DVP-SE series PLCs whose version is 1.20/DVP-SX2 series PLCs whose version is 2.40 (and above) support the operands X, Y, M, and S. These operands can be qualified by E or F. Users have to use WPLSoft version 2.31 (or above)/ISPSoft version 2.01 (or above).

#### **Program example:**

Ladder diagram: Instruction: Operation: LDI X1 Load NC contact X1  $X1$   $X0$ H۴ Y1 **AND X0 Connect NO contact X0 in series** OUT Y1 Drive Y1 coil Ladder diagram: Instruction: Operation: LDI X1 Load NC contact X1 X1 LD  $X10E2$   $Y1$ **AND X10E2 Connect NO contact X20 in series (Suppose E2 = K8)** OUT Y1 Drive Y1 coil

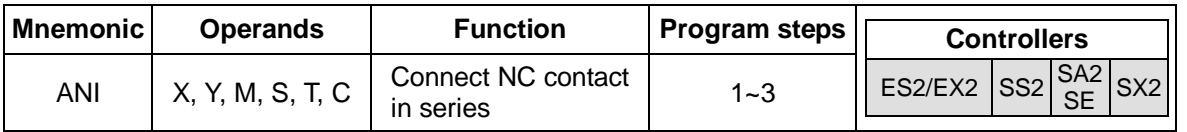

#### **Explanations:**

- 1. The ANI instruction is used to connect NC contact in series.
- 2. DVP-ES2/EX2 series PLCs whose version is 3.20/DVP-SS2 series PLCs whose version is 3.00/DVP-SA2 series PLCs whose version is 2.60/DVP-SE series PLCs whose version is 1.20/DVP-SX2 series PLCs whose version is 2.40 (and above) support the operands X, Y, M, and S. These operands can be qualified by E or F. Users have to use WPLSoft version 2.31 (or above)/ISPSoft version 2.01 (or above).

#### **Program example:**

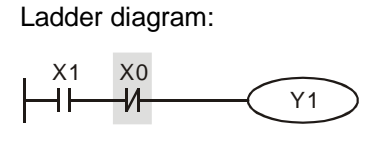

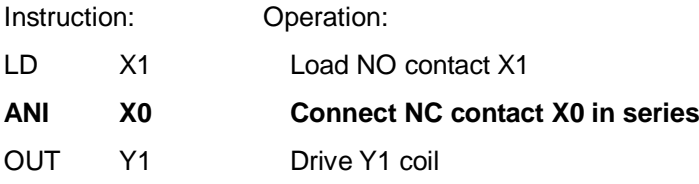

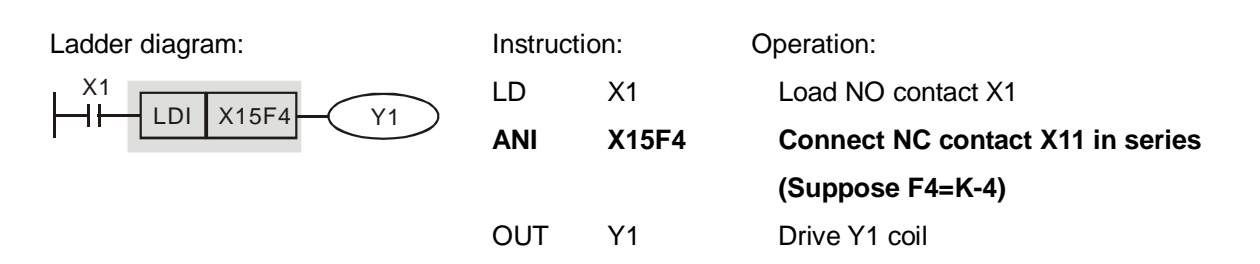

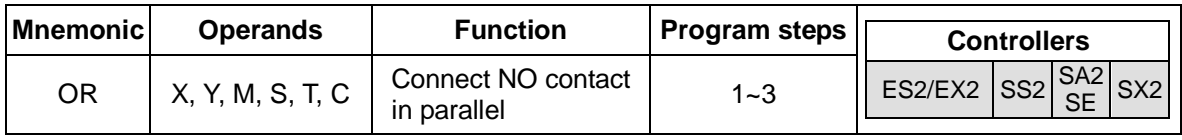

#### **Explanations:**

- 1. The OR instruction is used to connect NO contact in parallel.
- 2. DVP-ES2/EX2 series PLCs whose version is 3.20/DVP-SS2 series PLCs whose version is 3.00/DVP-SA2 series PLCs whose version is 2.60/DVP-SE series PLCs whose version is 1.20/DVP-SX2 series PLCs whose version is 2.40 (and above) support the operands X, Y, M, and S. These operands can be qualified by E or F. Users have to use WPLSoft version 2.31 (or above)/ISPSoft version 2.01 (or above).

#### **Program example:**

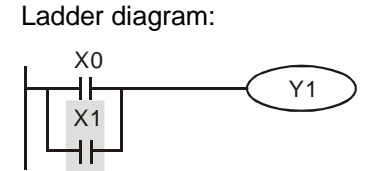

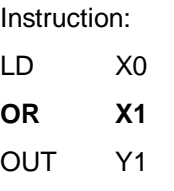

Operation: Load NO contact X0 **OR X1 Connect NO contact X1 in parallel** Drive Y1 coil

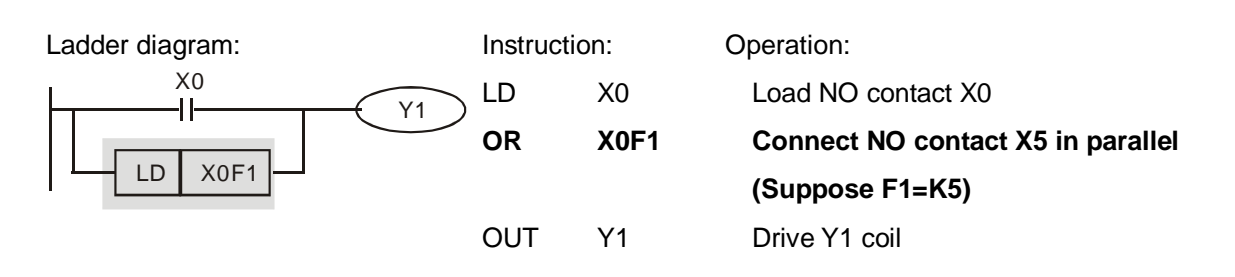

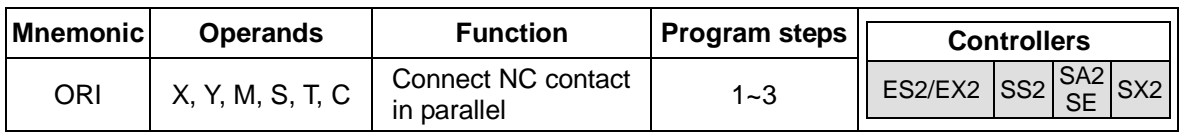

#### **Explanations:**

- 1. The ORI instruction is used to connect NC contact in parallel.
- 2. DVP-ES2/EX2 series PLCs whose version is 3.20/DVP-SS2 series PLCs whose version is 3.00/DVP-SA2 series PLCs whose version is 2.60/DVP-SE series PLCs whose version is 1.20/DVP-SX2 series PLCs whose version is 2.40 (and above) support the operands X, Y, M, and S. These operands can be qualified by E or F. Users have to use WPLSoft version 2.31 (or above)/ISPSoft version 2.01 (or above).

#### **Program example:**

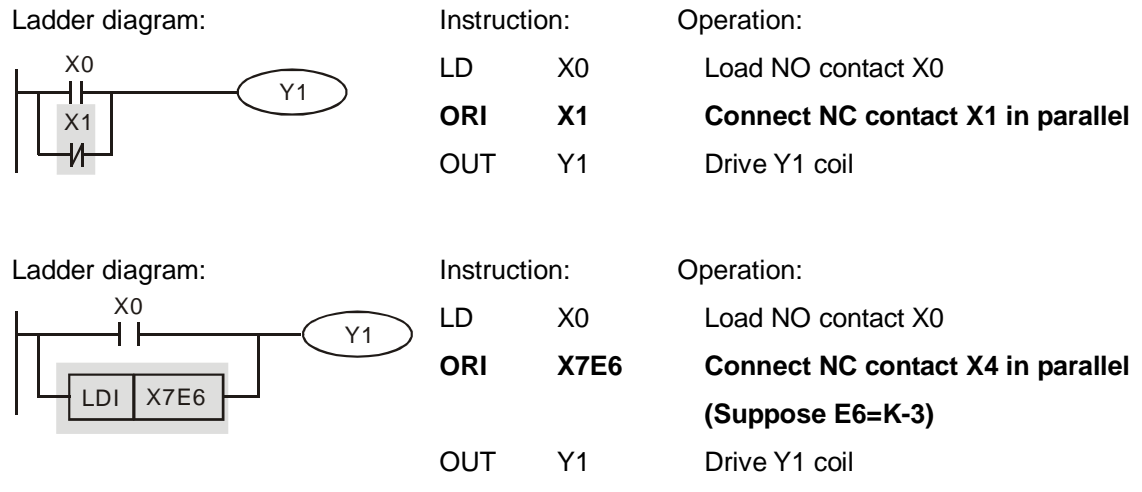

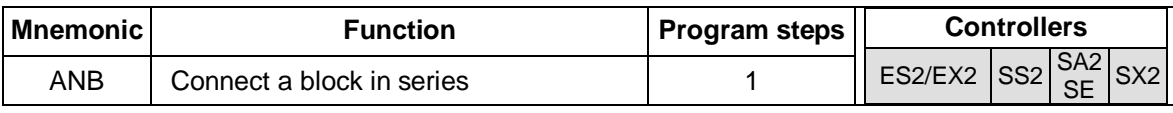

#### **Explanations:**

The ANB instruction is used to connect a circuit block to the preceding block in series. Generally, the circuit block to be connected in series consists of several contacts which form a parallel connection structure.

#### **Program example:**

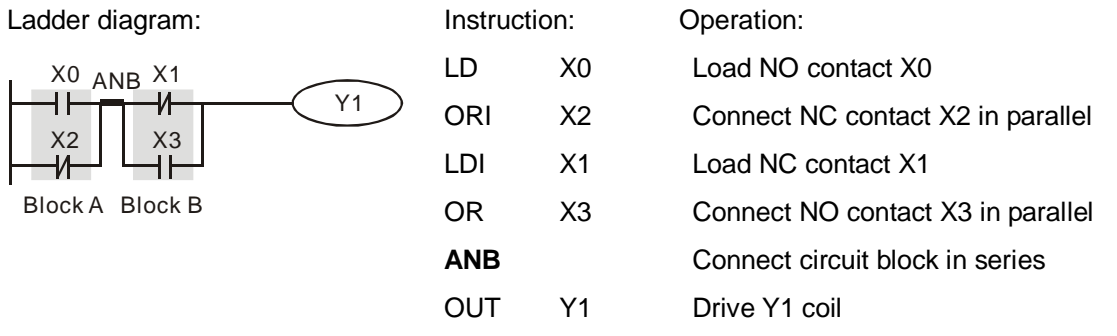

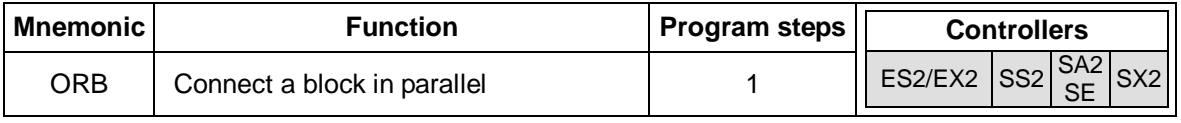

#### **Explanations:**

The ORB instruction is used to connect a circuit block to the preceding block in parallel. Generally, the circuit block to be connected in parallel consists of several contacts which form a serial connection structure.

#### **Program example:**

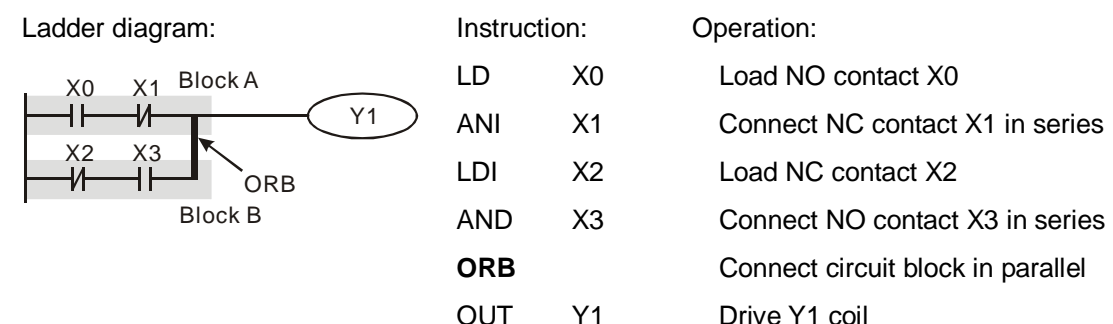

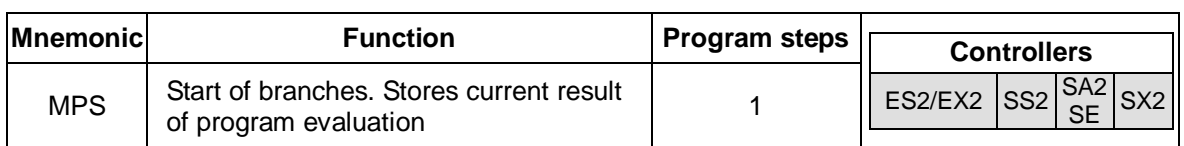

#### **Explanations:**

As the start of branches, MPS stores current result of program evaluation at the point of divergence.

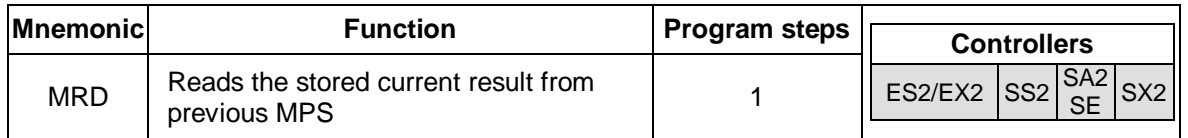

#### **Explanations:**

MRD reads the stored current result from previous MPS and operates with the contact connected after MRD.

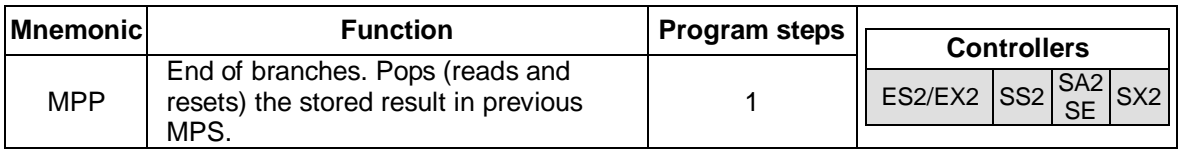

#### **Explanations:**

As the end of branches, MPP pops the stored result in previous MPP, which means it operates

with the contact connected first then resets the storage memory.

#### **Points to note:**

- 1. Every MPS can not be applied without a corresponding MPP
- 2. Max. 8 MPS-MPP pairs can be applied..

#### **Program example:**

Ladder diagram:

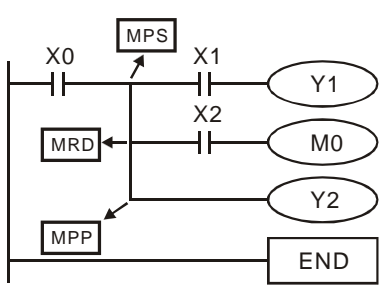

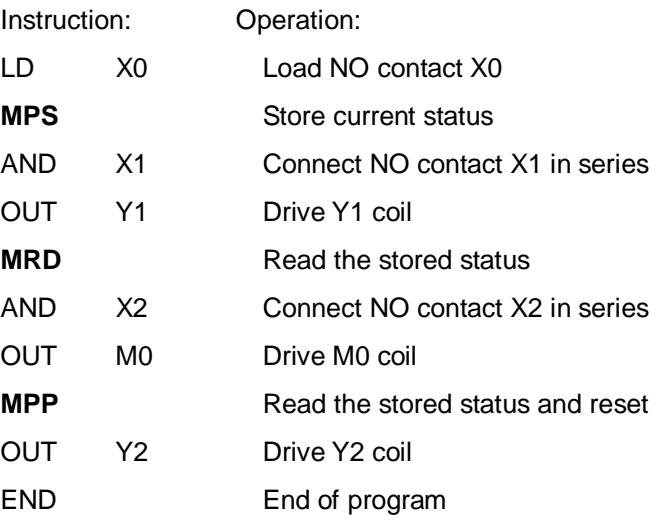

**Note:** When compiling ladder diagram with WPLSoft, MPS, MRD and MPP will be automatically added to the compiled results in instruction format. However, users programming in instruction mode have to enter branch instructions as required.

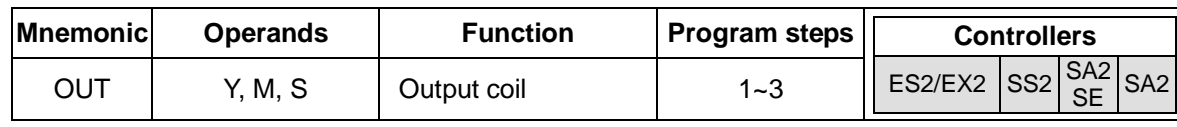

#### **Explanations:**

- 1. Output the program evaluation results before OUT instruction to the designated device.
- 2. DVP-ES2/EX2 series PLCs whose version is 3.20/DVP-SS2 series PLCs whose version is 3.00/DVP-SA2 series PLCs whose version is 2.60/DVP-SE series PLCs whose version is 1.20/DVP-SX2 series PLCs whose version is 2.40 (and above) support the operands Y, M, and S. These operands can be qualified by E or F. Users have to use WPLSoft version 2.31 (or above)/ISPSoft version 2.01 (or above).

Status of coil contact

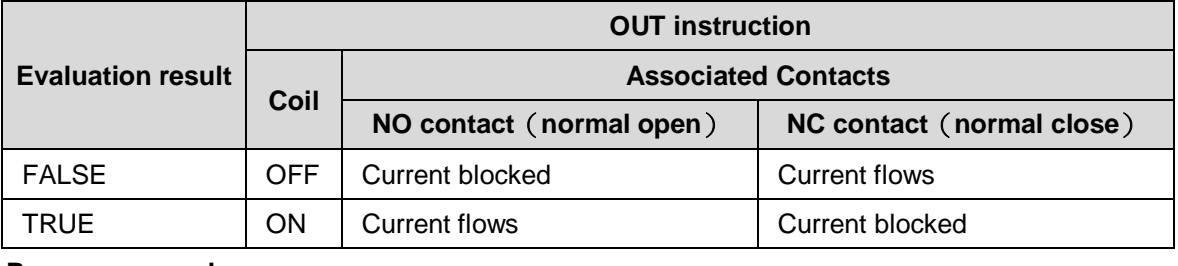

## **Program example:**

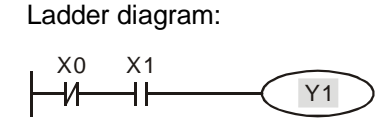

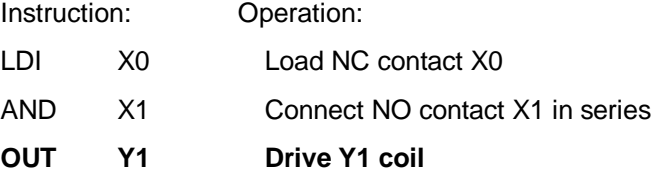

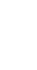
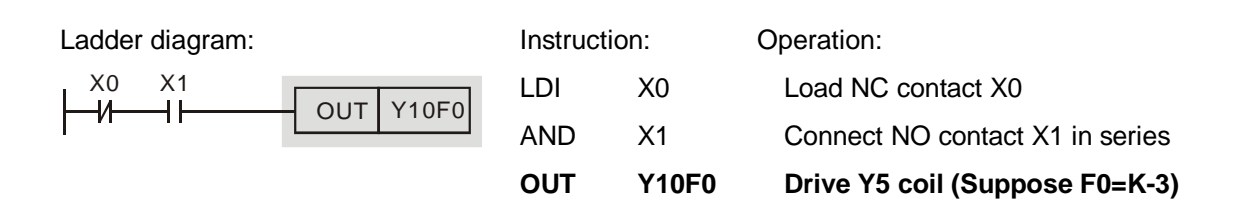

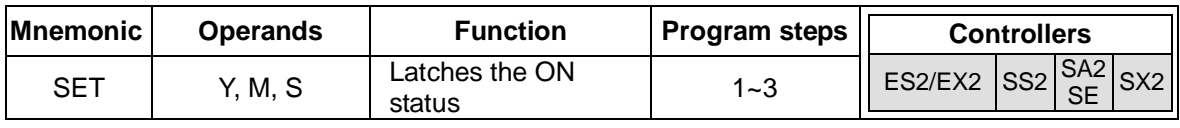

### **Explanations:**

- 1. When the SET instruction is driven, its designated device will be ON and latched whether the SET instruction is still driven. In this case, RST instruction can be applied to turn off the device.
- 2. DVP-ES2/EX2 series PLCs whose version is 3.20/DVP-SS2 series PLCs whose version is 3.00/DVP-SA2 series PLCs whose version is 2.60/DVP-SE series PLCs whose version is 1.20/DVP-SX2 series PLCs whose version is 2.40 (and above) support the operands Y, M, and S. These operands can be qualified by E or F. Users have to use WPLSoft version 2.31 (or above)/ISPSoft version 2.01 (or above).

## **Program example:**

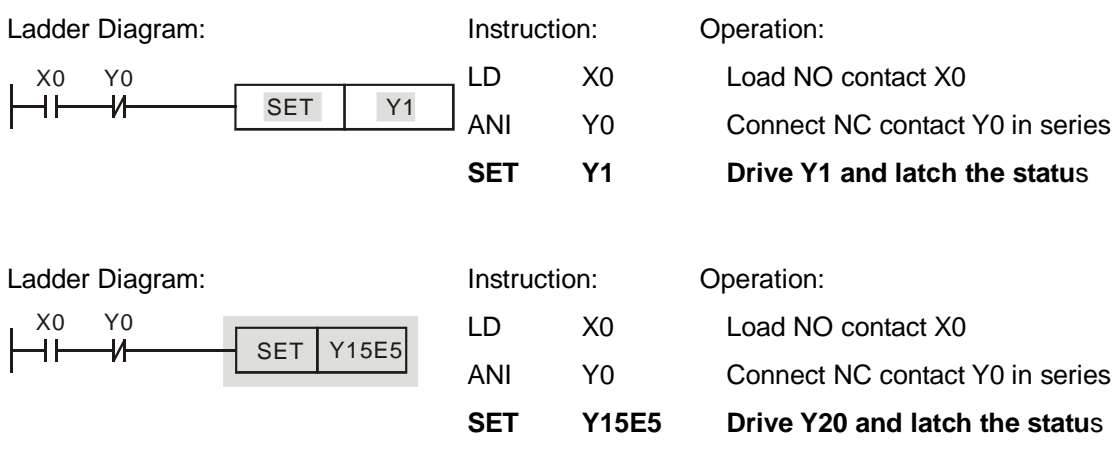

**(Suppose E5=K3)**

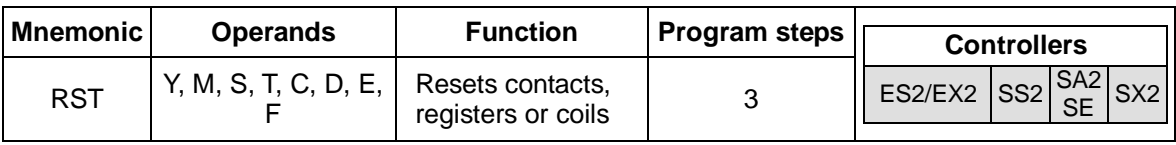

#### **Explanations:**

1. Device status when RST instruction is driven:

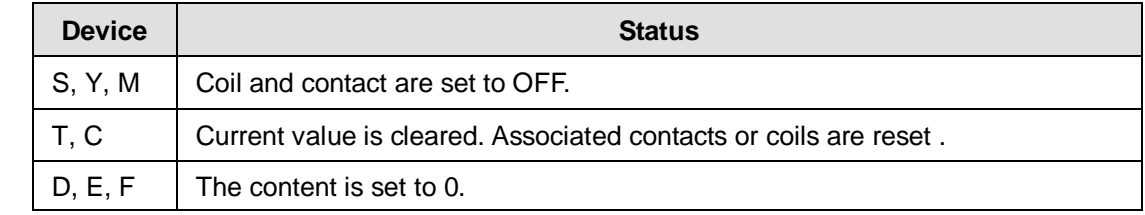

Status of designated devices remains the same when RST instruction is not executed.

2. DVP-ES2/EX2 series PLCs whose version is 3.20/DVP-SS2 series PLCs whose version is 3.00/DVP-SA2 series PLCs whose version is 2.60/DVP-SE series PLCs whose version is 1.20/DVP-SX2 series PLCs whose version is 2.40 (and above) support the operands Y, M, and S. These operands can be qualified by E or F. Users have to use WPLSoft version 2.31 (or above)/ISPSoft version 2.01 (or above).

### **Program example:**

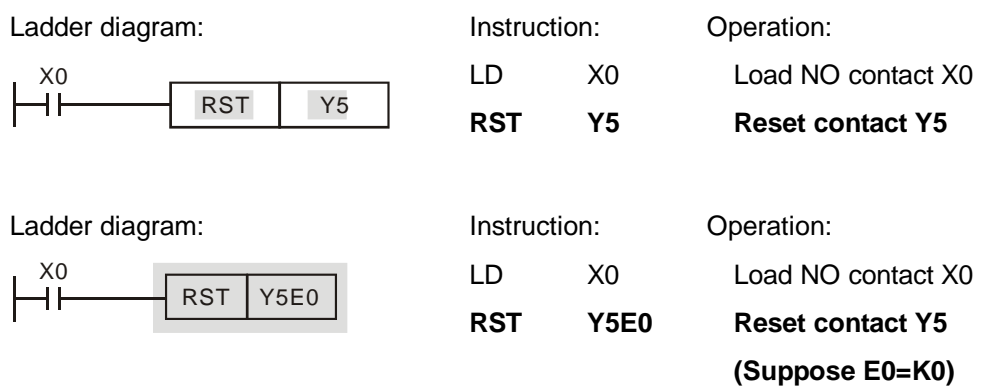

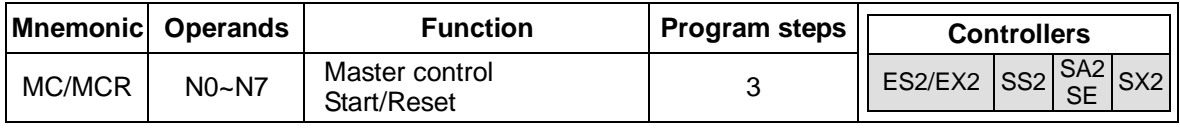

### **Explanations:**

MC is the master-control start instruction. When MC instruction executes, the program execution turns to the designated nest level and executes the instructions between MC and MCR. However, MCR is the master-control reset instruction placed at the end of the designated nest level and no drive contact is required before MCR. When MC/MCR is not active, devices and instructions between MC/MCR will operate as the following table.

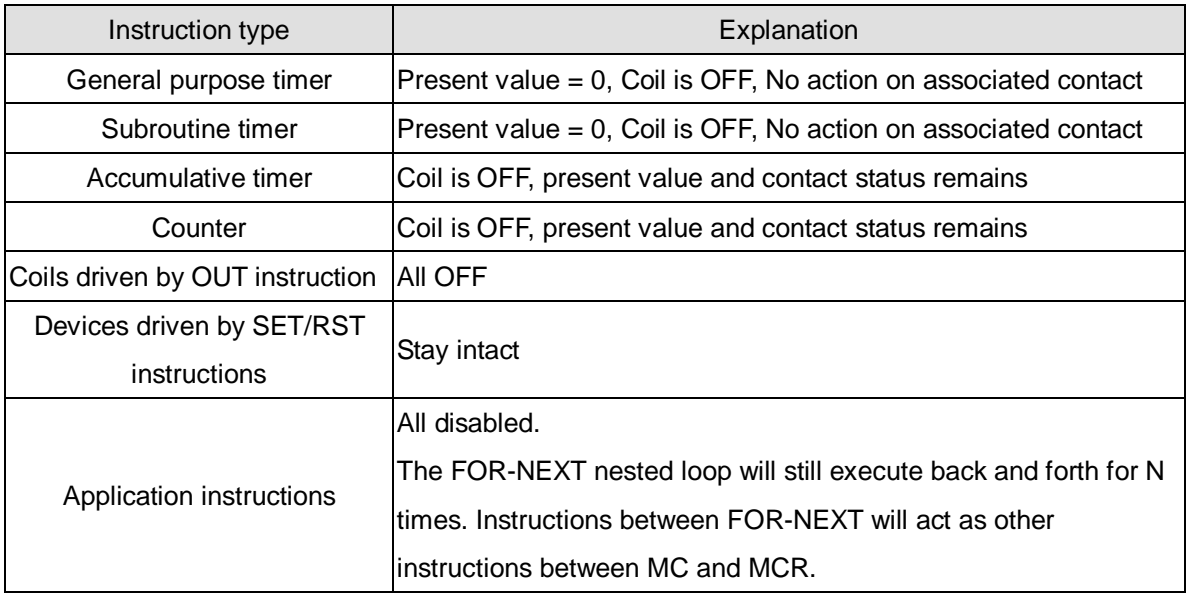

**Note:** MC-MCR master-control instruction supports max 8 layers of nest levels. Please use the instructions in order from N0~ N7.

#### **Program example:**

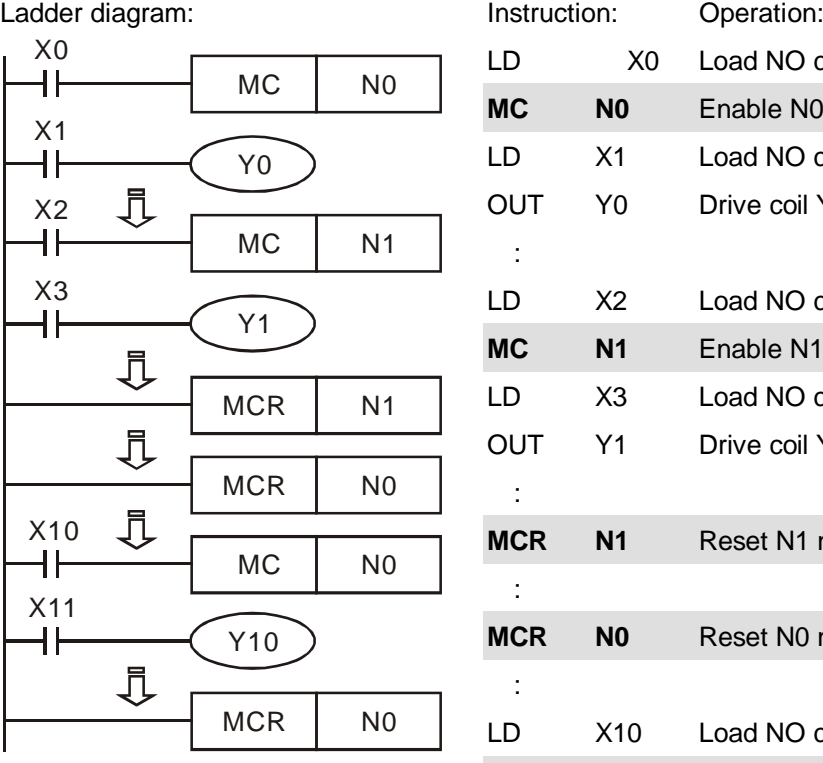

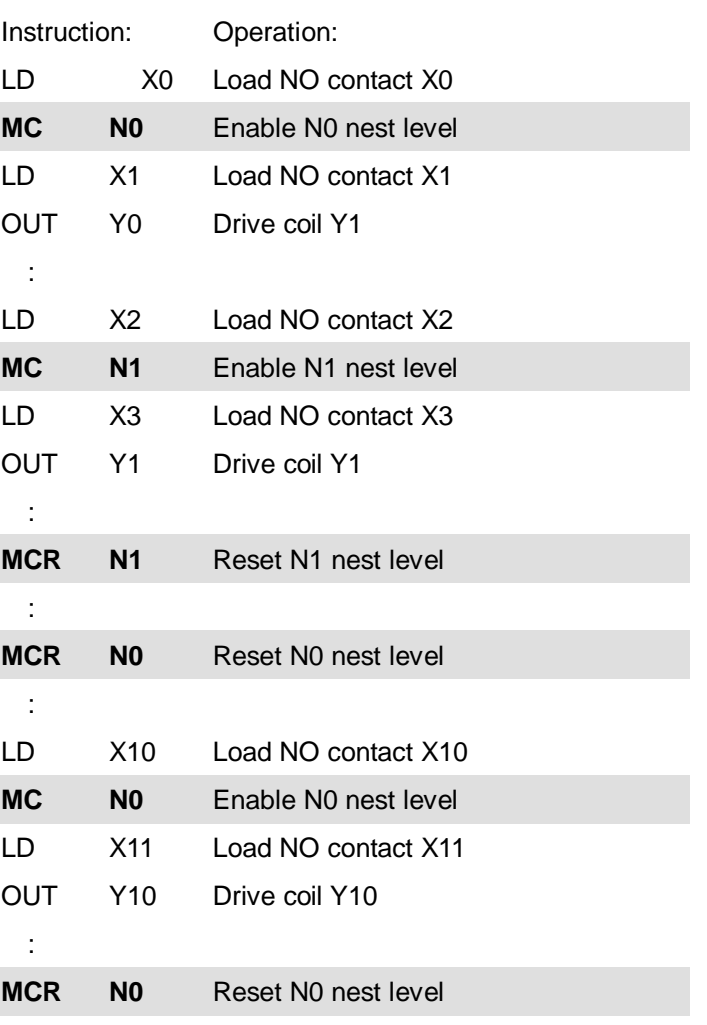

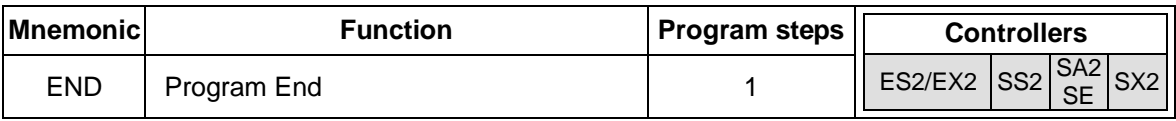

#### **Explanations:**

END instruction needs to be connected at the end of program. PLC will scan from address 0 to END instruction and return to address 0 to scan again.

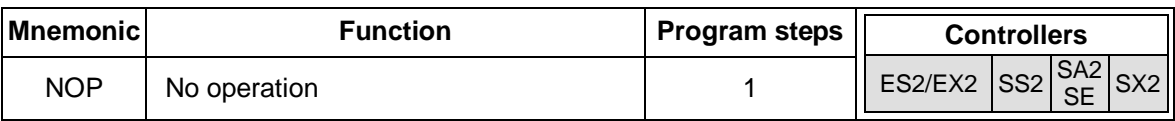

## **Explanation:**

NOP instruction does not conduct any operations in the program, i.e. the operation result remains the same after NOP is executed. Generally NOP is used for replacing certain instruction without altering original program length.

# **Program example:**

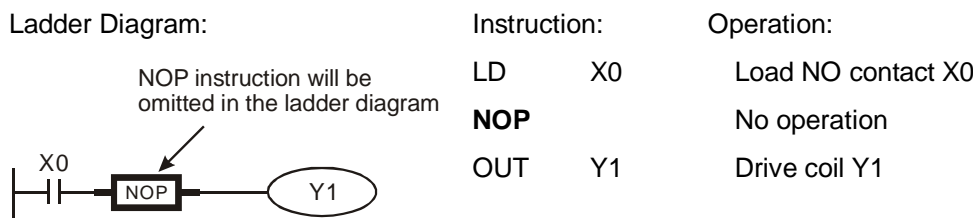

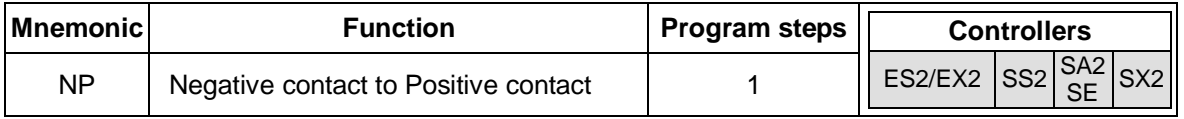

#### **Explanation:**

When the conditions preceding NP command change from false to true, NP command (works as contact A) will be ON for a scan cycle. In the next scan cycle it turns OFF.

### **Program Example:**

Ladder Diagram:

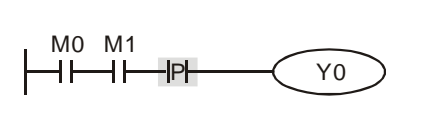

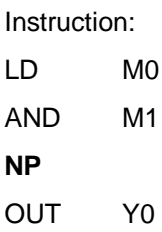

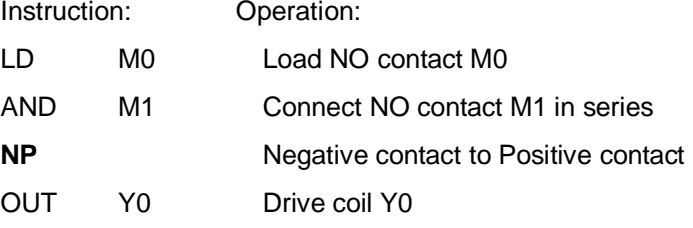

**Timing Diagram:**

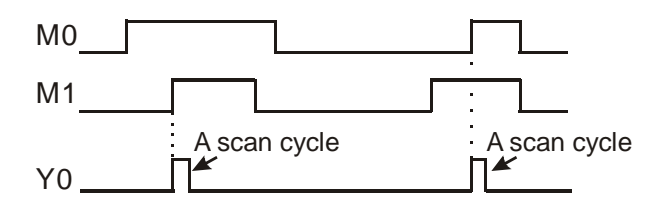

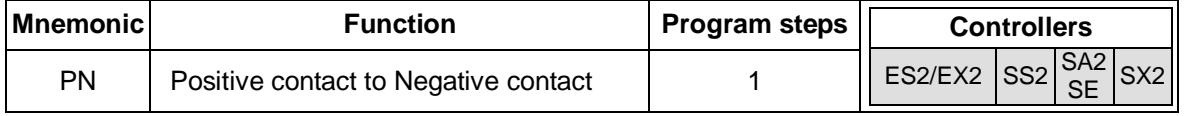

### **Explanation:**

When the conditions preceding PN command change from true to false, PN command (works as contact A) will be ON for a scan cycle. In the next scan cycle it turns OFF.

### **Program Example:**

Ladder Diagram:

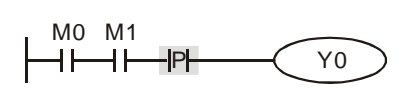

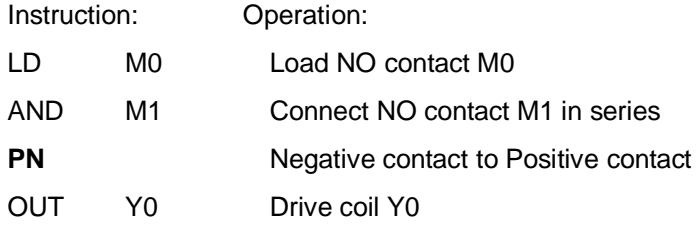

## **Timing Diagram:**

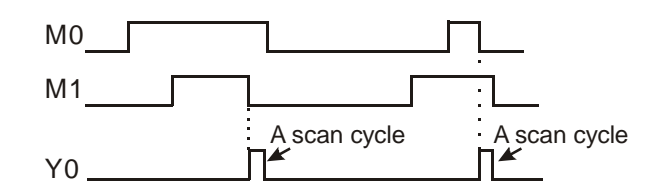

# **3.3 Pointers**

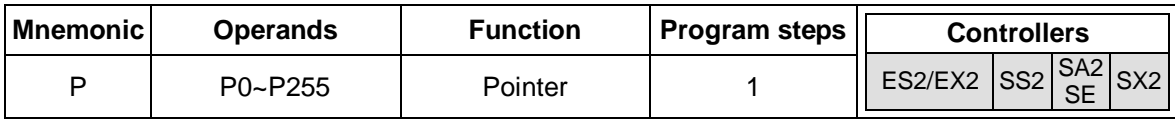

### **Explanation:**

Pointer P is used with API 00 CJ and API 01 CALL instructions. The use of P does not need to start from P0, and the No. of P cannot be repeated; otherwise, unexpected errors may occur. For other information on P pointers, please refer to section 2.12 in this manual

### **Program example 1:**

Ladder Diagram:

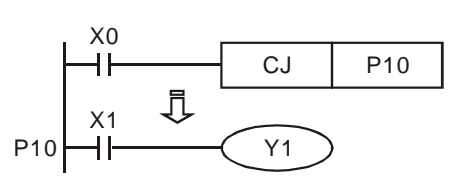

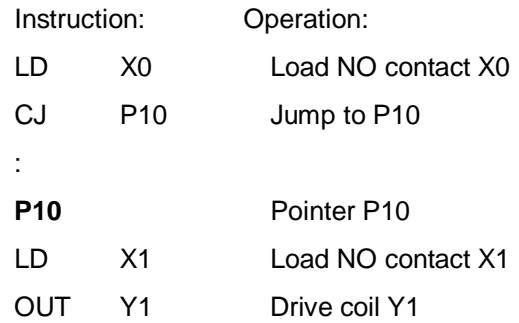

# **3.4 Interrupt Pointers**

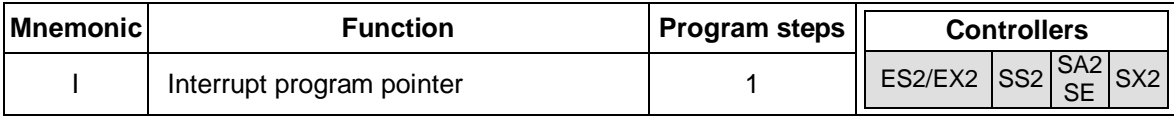

### **Explanations:**

A interruption program has to start with a interruption pointer (I□□□) and ends with API 03 IRET. I instruction has to be used with API 03 IRET, API 04 EI, and API 05 DI. For detailed information on interrupt pointes, please refer to section 2.12 in this manual

# **Program example:**

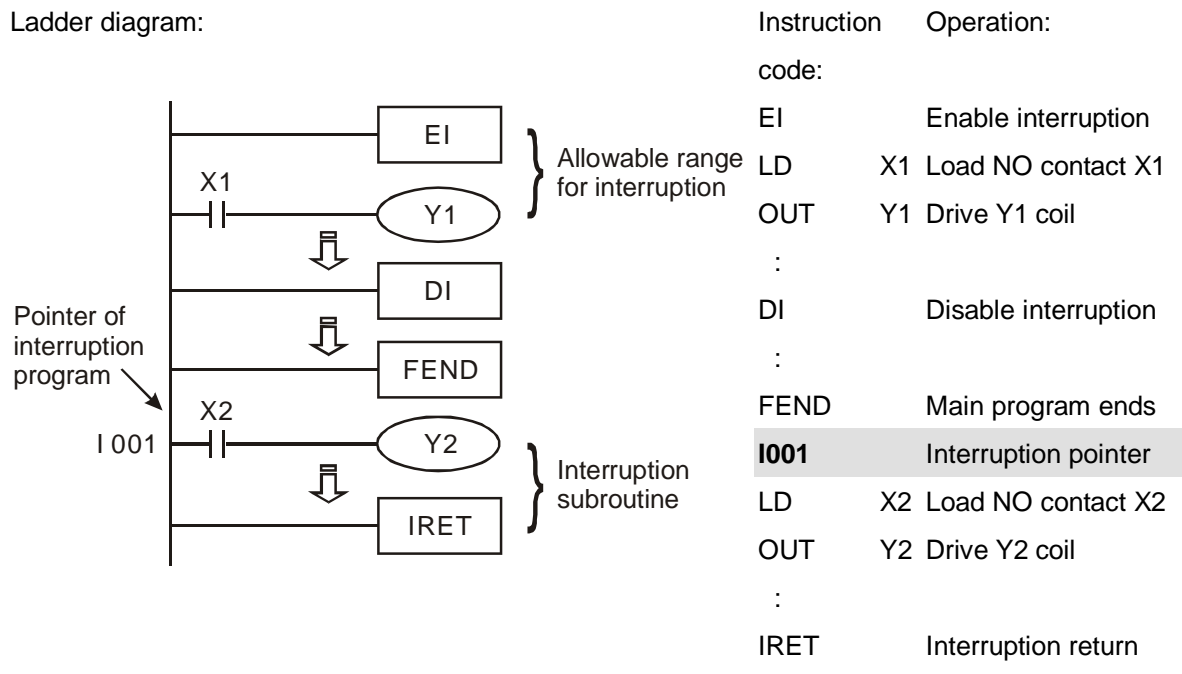

# **External interrupt:**

ES2 supports 8 external input interrupts: (I000/I001, X0), (I100/I101, X1), (I200/I201, X2), (I300/I301, X3), (I400/I401, X4), (I500/I501, X5), (I600/I601, X6) and (I700/I701, X7). (01, rising-edge trigger  $\Box$ , 00, falling-edge trigger  $\Box$ )

### **Timer Interrupts:**

ES2 supports 2 timer interrupts: I602~I699, I702~I799, (Timer resolution: 1ms)

# **Communication Interrupts:**

ES2 supports 3 communication interrupts: I140, I150 and I160.

# **Counter Interrupts:**

ES2 supports 8 high-speed counter interrupts: I010, I020, I030, I040, I050, I060, I070 and I080.

# **3.5 Application Programming Instructions**

1. PLC instructions are provided with a unique mnemonic name to make it easy to remember instructions. In the example below the API number given to the instruction is 12, the mnemonic name is MOV and the function description is Move.

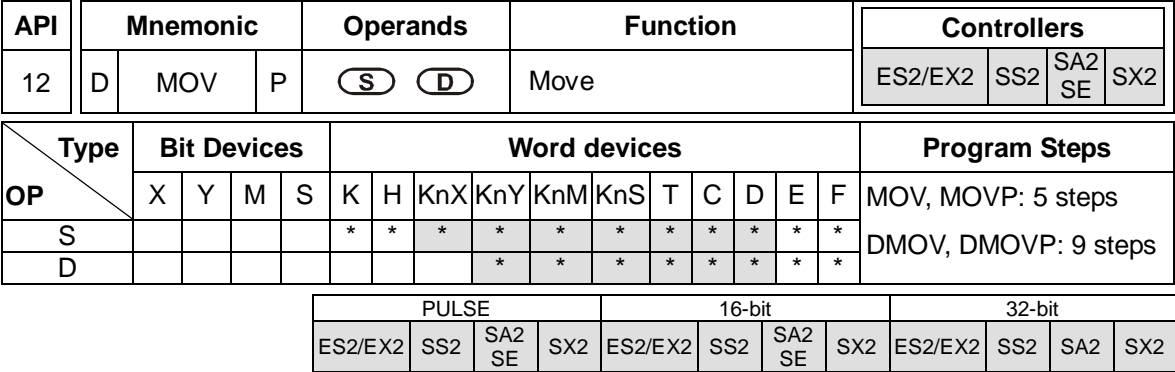

- 2. The area of 'Operands' lists the devices (operands) required for the instruction. Identification letters are used to associate each operand with its function, e.g. D-destination, S-source, n, m-number of devices. Additional numeric suffixes will be attached if there are more than one operand with the same function, e.g.  $S_1$ ,  $S_2$ .
- 3. When using WPLSoft for programming user program, it is not necessary to remember the API number of an instruction since WPLSoft offers drop down list to select an instruction.
- 4. Applicable controllers are identified by the boxes at the right of the table. For individual instruction properties of Pulse, 16-bit or 32-bit, please refer to the box down the table.
- 5. Pulse operation requires a 'P' to be added directly after the mnemonic while 32 bit operation requires a 'D' to be added before the mnemonic, i.e. if an instruction was being used with both pulse and 32 bit operation it appears as "D\*\*\*P" where \*\*\* is the basic mnemonic.

# **Instruction Composition**

The application instructions are specified by API numbers 0~--- and each has its mnemonic. When designing the user program with ladder editing program (WPLSoft), users only need to key in the mnemonic, e.g. MOV, and the instruction will be inserted. Instructions consist of either just the instruction or the instruction followed by operands for parameter settings. Take MOV instruction for example:

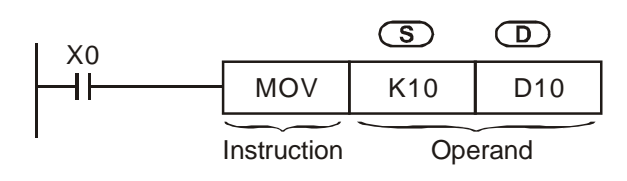

Mnemonic : Indicates the name and the function of the instruction

Operand : The parameter setting for the instruction

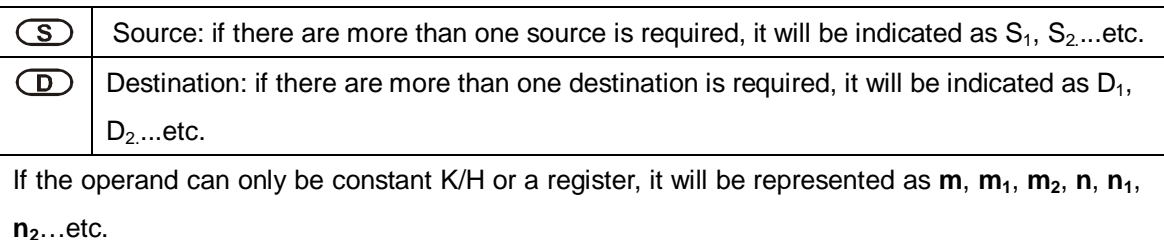

### **Length of Operand (16-bit or 32-bit instruction)**

The length of operand can be divided into two groups: 16-bit and 32-bit for processing data of different length. A prefix "D" indicates 32-bit instructions.

16-bit MOV instruction

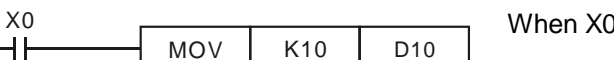

When  $X0 = ON$ , K10 will be sent to D10.

32-bit DMOV instruction

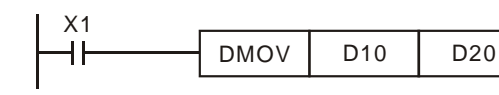

When  $X1 = ON$ , the content in (D11, D10) will be sent to (D21, D20).

# **Explanation of the format of application instruction**

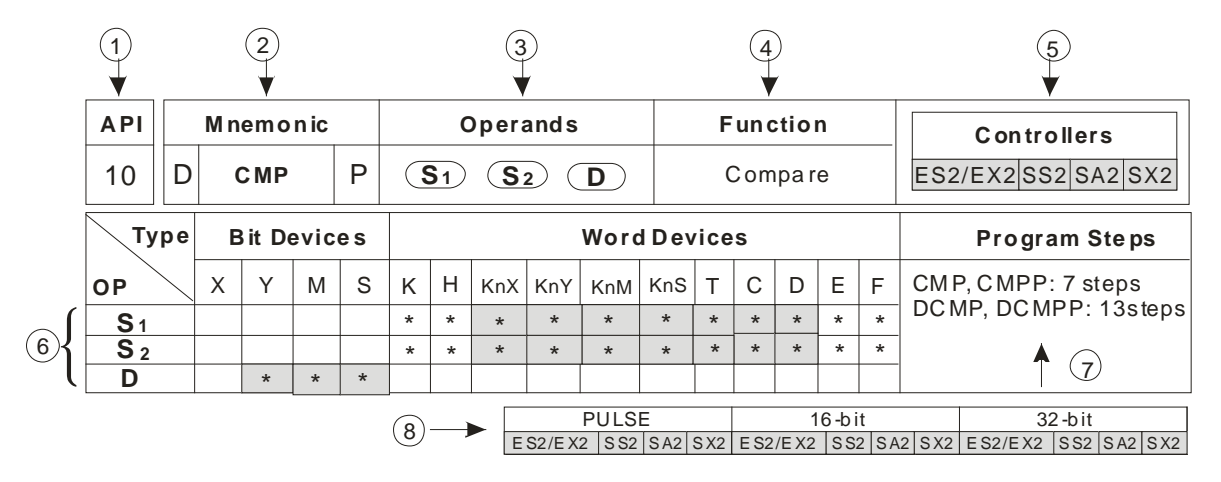

- API number for instruction
- The core mnemonic code of instruction

A prefix "D" indicates a 32 bit instruction

A suffix "P" in this box indicates a pulse instruction

- Operand format of the instruction
- Function of the instruction
- Applicable PLC models for this instruction
- A symbol **"\*"** is the device can use the index register. For example, device D of operand S1 supports index E and F.

A symbol **"**\***"** is given to device which can be used for this operand

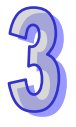

- $\Omega$  Steps occupied by the 16-bit/32-bit/pulse instruction
- Applicable PLC models for 16-bit/32-bit/pulse execution instruction.

#### **Continuous execution vs. Pulse execution**

- 1. There are two execution types for instructions: continuous execution instruction and pulse instruction. Program scan time is shorter when instructions are not executed. Therefore, using the pulse execution instruction can reduce the scan time of the program.
- 2. The 'pulse' function allows the associated instruction to be activated on the rising edge of the drive contact. The instruction is driven ON for the duration of one program scan.
- 3. In addition, while the control input remains ON, the associate instruction will not be executed for the second time. To re-execute the instruction the control input must be turned from OFF to ON again.

Pulse execution instruction

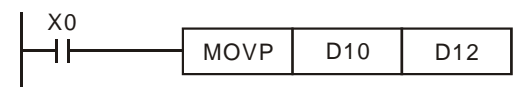

Continuous execution instruction

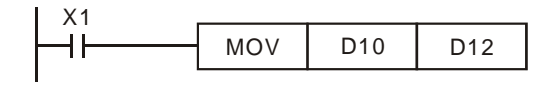

When X0 goes from OFF to ON, MOVP instruction will be executed once and the instruction will not be executed again in the scan period

When X1=ON, the MOV instruction can be re-executed again in every scan of program. This is called continuous execution instruction.

#### **Operands**

- 3. Bit devices X, Y, M, and S can be combined into word device, storing values and data for operations in the form of KnX, KnY, KnM and KnS in an application instruction.
- 4. Data register D, timer T, counter C and index register E, F are designated by general operands.
- 5. A data register D consists of 16 bits, i.e. a 32-bit data register consists of 2 consecutive D registers.
- 6. If an operand of a 32-bit instruction designates D0, 2 consecutive registers D1 and D0 will be occupied. D1 is thehigh word and D0 is the low word. This proncipal also applys to timer T and 16-bit counters  $CO \sim C199$ .
- 7. When the 32-bit counters C200  $\sim$  C255 are used as data registers, they can only be designataed by the operands of 32-bit instructions.

### **Operand Data format**

- 8. X, Y, M, and S are defined as bit devices which indicate ON/OFF status.
- 9. 16-bit (or 32-bit) devices T, C, D, and registers E, F are defined as word devices.

10. "Kn" can be placed before bit devices X, Y, M and S to make it a word device for performing word-device operations. (n = 1 refers to 4 bits. For 16-bit instruction, n = K1 ~ K4; for 32-bit instruction,  $n = K1 - K8$ ). For example, K2M0 refers to 8 bits, M0  $\sim$  M7.

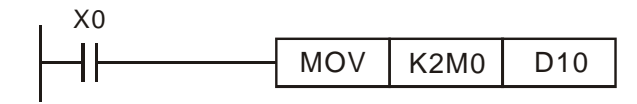

When  $X0 = ON$ , the contents in M0  $\sim$  M7 will be moved to b0 ~b7 in D10 and b8 ~b15 will be set to "0".

### **Kn values**

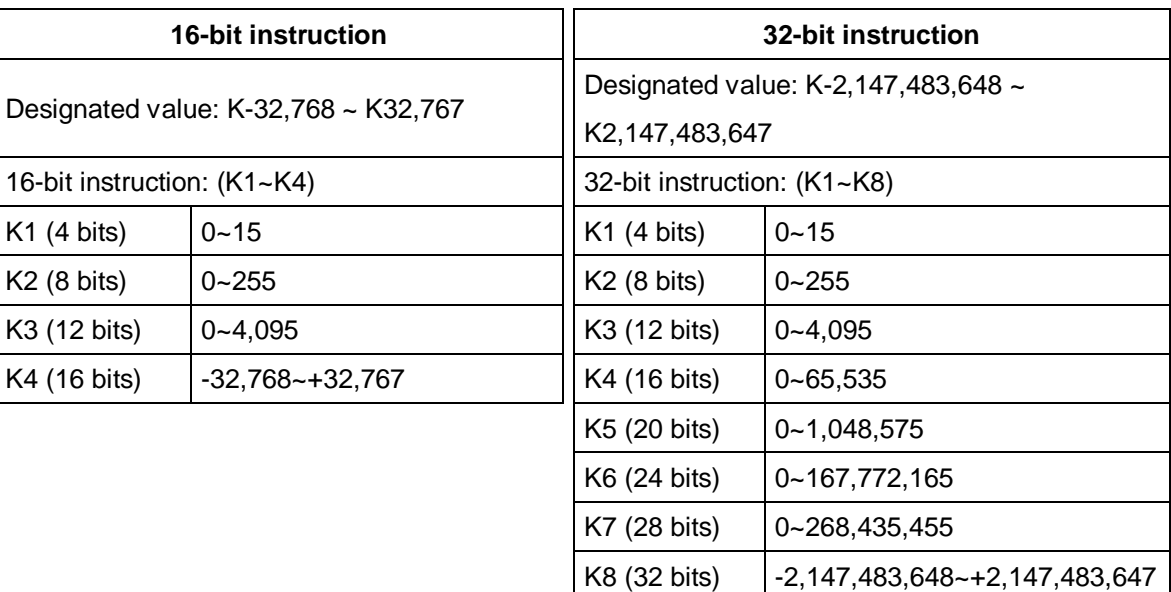

### **Flags**

1. General Flags

The flags listed below are used for indicating the operation result of the application instruction:

M1020: Zero flag

M1021: Borrow flag

M1022: Carry flag

M1029: Execution of instruction is completed

All flags will turn ON or OFF according to the operation result of an instruction. For example, the execution result of instructions ADD/SUB/MUL/DVI will affect the status of M1020 ~ M1022. When the instruction is not executed, the ON/OFF status of the flag will be held. The status of the four flags relates to many instructions. See relevant instructions for more details.

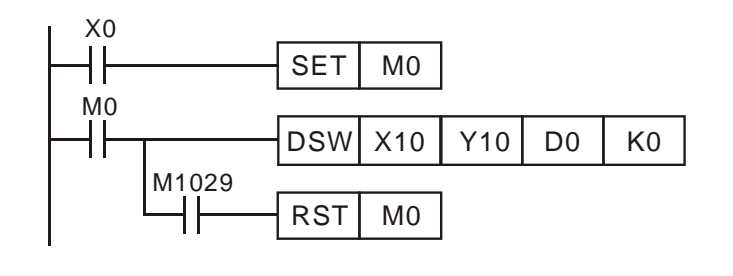

When  $X0 = ON$ , DSW will be enabled. When  $X0 =$  OFF, M0 is latched. M0 will be reset only when DSW instruction is completed to activate M1029.

### 2. Error Operation Flags

Errors occur during the execution of the instruction when the combination of application instructions is incorrect or the devices designated by the operand exceed their range. Other than errors, the flags listed in the table below will be On, and error codes will also appear.

3. Flags to Extend Functions

Some instructions can extend their function by using some special flags.

Example: instruction RS can switch transmission mode 8-bit and 16-bit by using M1161.

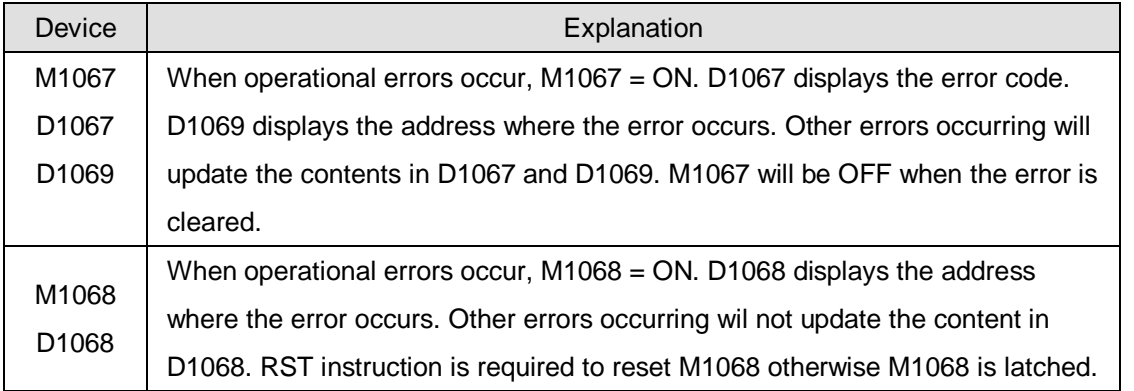

### **Limitations for times of using instructions**

Some instructions can only be used a certain number of times in a program. These instructions can be modified by index registers to extend their functionality.

1. Instructions can be used once in a program:

API 60 (IST) API 155 (DABSR)

- 2. Instruction can be used twice in a program: API 77 (PR)
- 3. Instruction can be used 8 times in a program:

API 64 (TTMR)

- 4. For counters C232~C242, the total max times for using DHSCS, DHSCR and DHSZ instructions: 6. DHSZ can only be used less than 6 times.
- 5. For counters C243, C245~C248, C251, C252, the total max times for using DHSCS, DHSCR

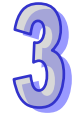

and DHSZ instructions: 4. DHSZ takes up 2 times of the total available times.

6. For counters C244, C249, C250, C253, C254, the total max times for using DHSCS, DHSCR and DHSZ instructions: 4. DHSZ takes up 2 times of the total available times.

### **Limitation of synchronized execution**

Most instructions have no limitation on the times to be used in a program, but there are limitations on the number of instruction to be executed in the same scan cycle.

- 1. Only 1 instruction can be executed at the same scan cycle: API 52 MTR, API 69 SORT, API 70 TKY, API 71 HKY, API 72 DSW, API 74 SEGL, API 75 ARWS.
- 2. Only 4 instruction can be executed at the same scan cycle: API 56 SPD, API 169 HOUR.
- 3. There is no limitation on the times of using the high-speed output instructions API 57 PLSY, API 58 PWM, API 59 PLSR, API 156DZRN, API 158 DDRVI, API 159 DDRVA and API 195 DPTPO, but only one high-speed output instruction will be executed in the same scan time.
- 4. There is no limitation on the times of using the communication instructions API 80 RS, API 100 MODRD, API 101 MODWR, API 102 FWD, API 103 REV, API 104 STOP, API 105 RDST, API 106 RSTEF , API 150 MODRW, but only one communication instruction will be executed on single COM port during the same scan cycle.

### **Numeric Values**

- 1. Devices indicates ON/OFF status are called bit devices, e.g. X, Y, M and S. Devices used for storing values are called word devices, e.g. T, C, D, E and F. Although bit device can only be ON/OFF for a single point, they can also be used as numeric values in the operands of instructions if the data type declaration device Kn is added in front of the bit device.
- 2. For 16-bit data, K1~K4 are applicable. For 32-bit data, K1~K8 are applicable. For example, K2M0 refers to a 8-bit value composed of M0 ~ M7.

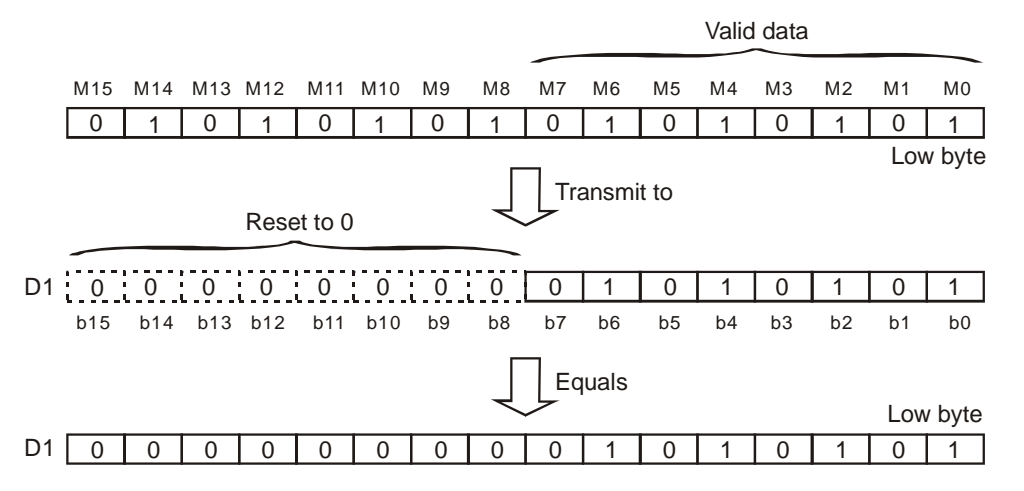

3. Transmit K1M0, K2M0, K3M0 to 16-bit registers. Only the valid bit data will be transmitted and the upper bits in the 16-bit register will all be filled with 0. The same rule applies when sending K1M0, K2M0, K3M0, K4M0, K5M0, K6M0, K7M0 to 32-bit registers.

4. When the Kn value is specified as K1~K3 (K4~K7) for a 16-bit (32-bit) operation, the empty upper bits of the target register will be filled with "0." Therefore, the operation result in this case is positive since the MSB(Most significant bit) is 0.

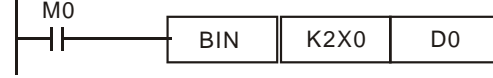

The BCD value combined by X0 to X7 will be converted to D0 as BIN value.

### **Assign Continuous Bit Numbers**

As already explained, bit devices can be grouped into 4 bit units. The "n" in Kn defines the number of groups of 4 bits to be combined for data operation. For data register D, consecutive D refers to D0, D1, D2, D3, D4…; For bit devices with Kn, consecutive No. refers to:

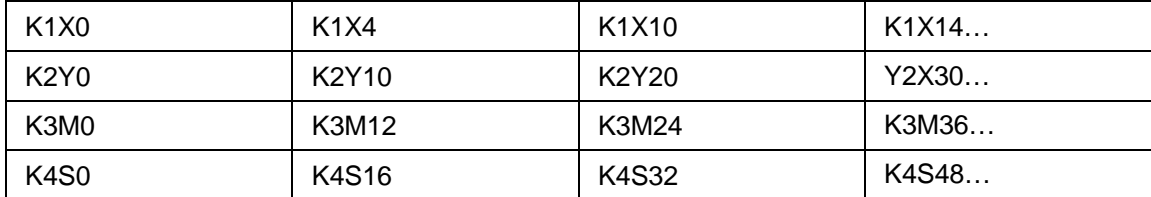

**Note:** To avoid errors, please do not skip over the continuous numbers. In additoin, when K4Y0 is used in 32-bit operation, the upper 16-bit is defined as 0. Therefore, it is recommended to use K8Y0 in 32bit operation.

### **Floating Point Operation**

The operations in DVP-PLC are conducted in BIN integers. When the integer performs division, e.g.  $40 \div 3 = 13$ , the remainder will be 1. When the integer performs square root operations, the decimal point will be left out. To obtain the operation result with decimal point, please use floating point instructions.

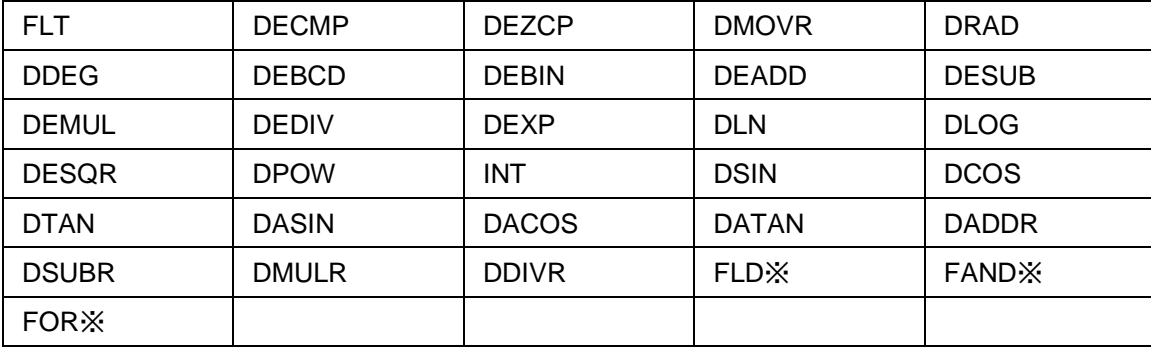

Application instructions revelant to floating point:

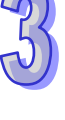

# **Binary Floating Point**

DVP-PLC represents floating point value in 32 bits, following the IEEE754 standard:

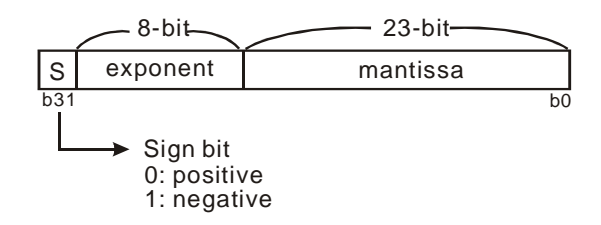

Equation  $(-1)^{S} \times 2^{E-B} \times 1 \cdot M$ ;  $B=127$ 

Therefore, the range of 32-bit floating point value is from  $\pm 2^{126}$  to  $\pm 2^{128}$ , i.e. from  $\pm 1.1755 \times 10^{-38}$  to  $\pm 3.4028 \times 10^{+38}$ .

# **Example 1: Represent "23" in 32-bit floating point value**

Step 1: Convert "23" into a binary value: 23.0 = 10111

Step 2: Normalize the binary value:  $10111 = 1.0111 \times 2^4$ , in which 0111 is mantissa and 4 is

## exponent.

Step 3: Obtain the exponent: ∴ E – B = 4  $\rightarrow$  E – 127 = 4 ∴ E = 131 = 10000011 2

Step 4: Combine the sign bit, exponent and mantissa into a floating point

0 100**0001**1 011**1000**0000**0000**0000**0000**<sup>2</sup> = 41B8000016

# **Example 2: Represent "-23.0" in 32-bit floating point value**

The steps required are the same as those in Example 1 and only differs in modifying the sign bit into "1".

# 1 100**0001**1 011**1000**0000**0000**0000**0000**2=C1B8000016

DVP-PLC uses registers of 2 continuous No. to store a 32-bit floating point value. For example, we

use registers (D1, D0) for storing a binary floating point value as below:

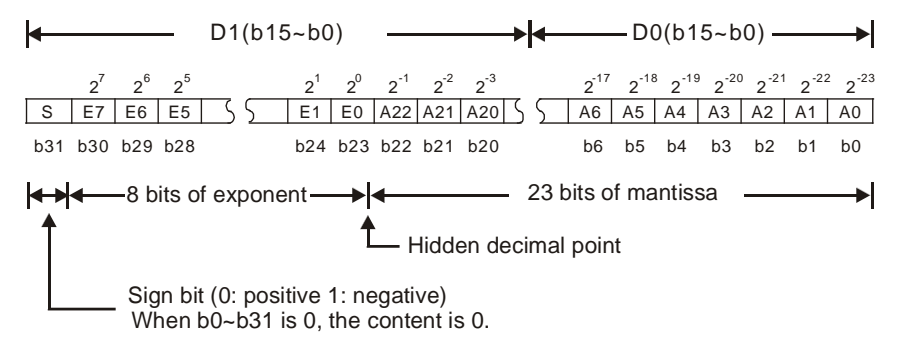

# **Decimal Floating Point**

- Since the binary floating point value is not very user-friendly, we can convert it into a decimal floating point value for use. However, please note that the floating point operation in DVP-PLC is still operated in binary floating point format.
- The decimal floating point is represented by 2 continuous registers. The register of smaller number is for the constant while the register of bigger number is for the exponent.

Example: Store a decimal floating point in registers (D1, D0)

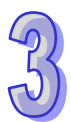

Decimal floating point = [constant D0]  $\times$  10<sup> [exponent D1]</sup>

Constant  $D0 = \pm 1,000 - \pm 9,999$ 

Exponent  $D1 = -41 \sim +35$ 

The constant 100 does not exist in D0 because 100 is represented as 1,000  $\times$  10<sup>-1</sup>. The range of decimal floating point is  $\pm$ 1175  $\times$  10<sup>-41</sup> ~  $\pm$ 3402 $\times$ 10<sup>+35</sup>.

■ The decimal floating point can be used in the following instructions:

D EBCD: Convert binary floating point to decimal floating point

D EBIN: Convert decimal floating point to binary floating point

 Zero flag (M1020), borrow flag (M1021), carry flag (M1022) and the floating point operation instruction

Zero flag:  $M1020 = On$  if the operational result is "0".

Borrow flag: M1021 = On if the operational result exceeds the minimum unit.

Carry flag:  $M1022 = On$  if the absolute value of the operational result exceeds the range of use.

### **Index register E, F**

The index registers are 16-bit registers. There are 16 devices including  $E0 \sim E7$  and  $F0 \sim F7$ .

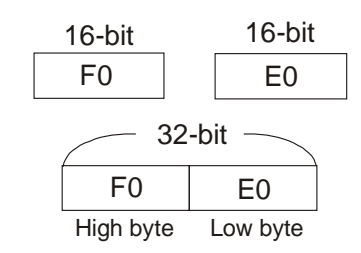

MOV K20E0 D10F0

$$
E0 = 8 \quad F0 = 14
$$
  
20 + 8 = 28 \quad 10 + 14 = 24  
Transform is 28 \rightarrow D24

- E and F index registers are 16-bit data registers which can be read and written.
- If you need a 32-bit register, you have to designate E. In this case, F will be covered up by E and cannot be used; otherwise, the contents in E may become incorrect. (We recommend you use MOVP instruction to reset the contents in D to 0 when the PLC is switched on.)
- Combination of E and F when you designate a 32-bit index register: (E0, F0), (E1, F1), (E2, F2), … (E7, F7)

The opposite diagram E, F index register modification refers to the content in the operand changes with the contents in E and F.

For example,  $E0 = 8$  and K20E0 represents constant K28 (20  $+$  8). When the condition is true, constant K28 will be transmitted to register D24.

Devices modifiable: P, X, Y, M, S, KnX, KnY, KnM, KnS, T, C, D.

E and F can modify the devices listed above but cannot modify themselves and Kn., e.g. K4M0E0 is valid and K0E0M0 is invalid. Grey columns in the table of operand at the beginning page of each application instruction indicate the operands modifiable by E and F.

If you need to modify device P, I, X, Y, M, S, KnX, KnY, KnM, KnS, T, C and D by applying E, F, you have to select a 16-bit register, i.e. you can designate E or F.

# **3.6 Numerical List of Instructions (classified according to the function)**

**Loop Control**

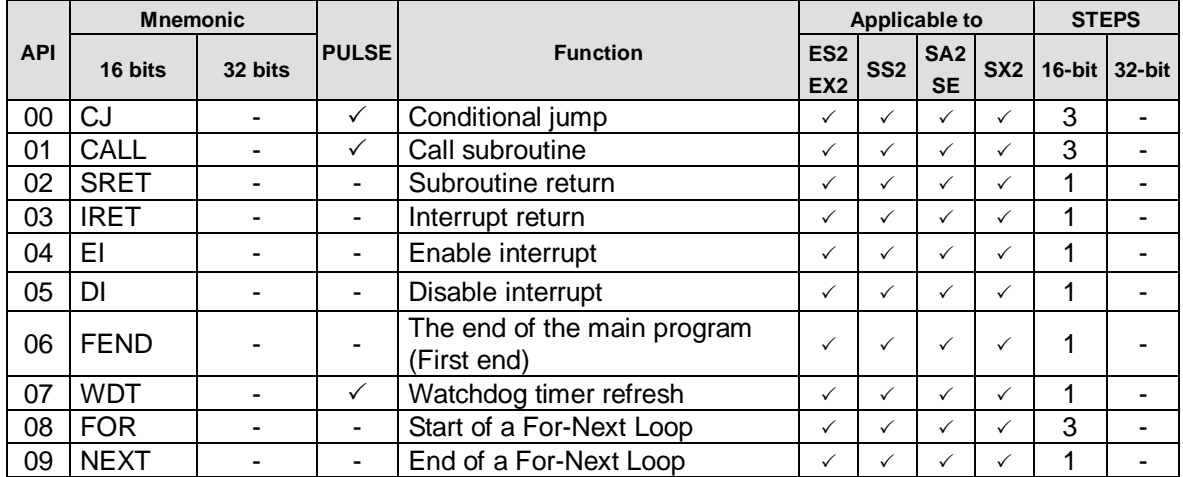

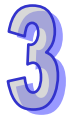

### **Transmission Comparison**

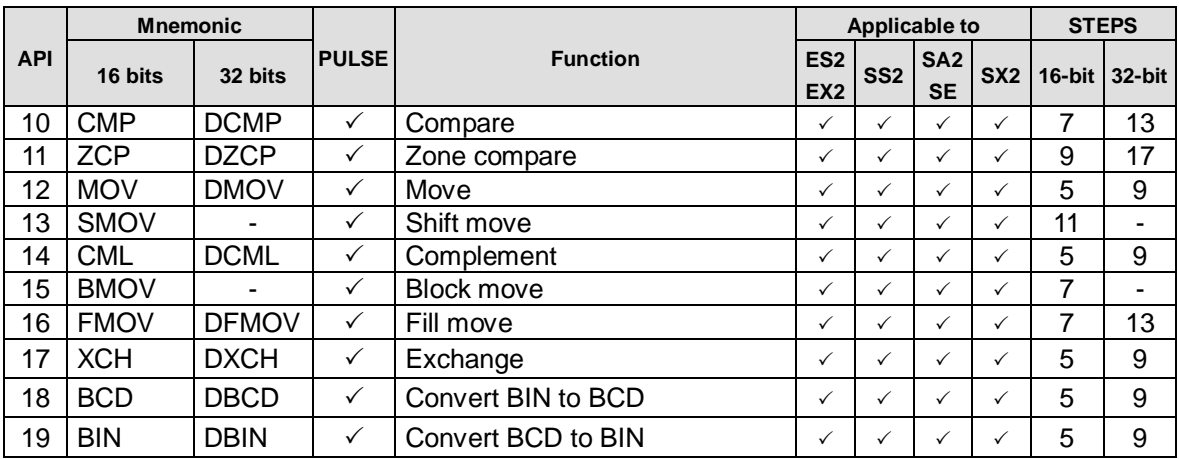

### **Four Arithmetic Operations**

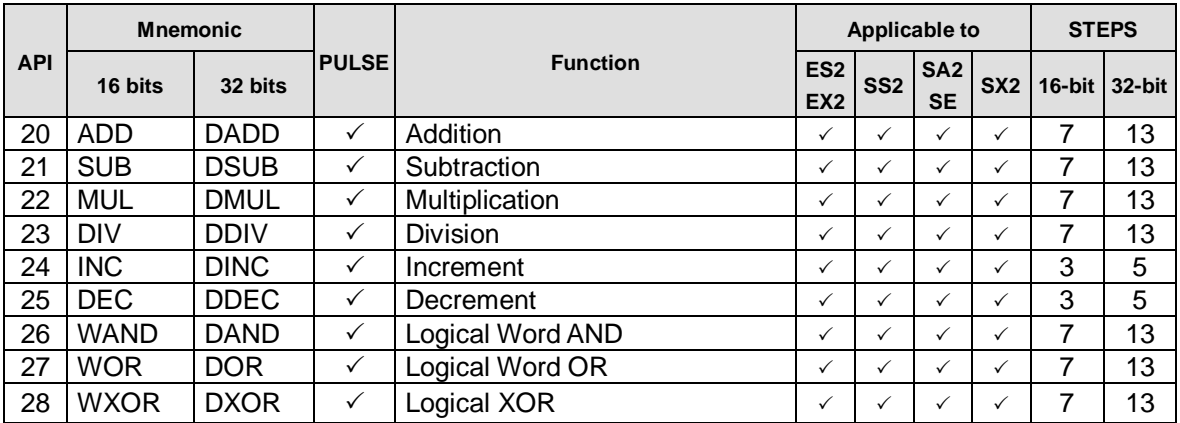

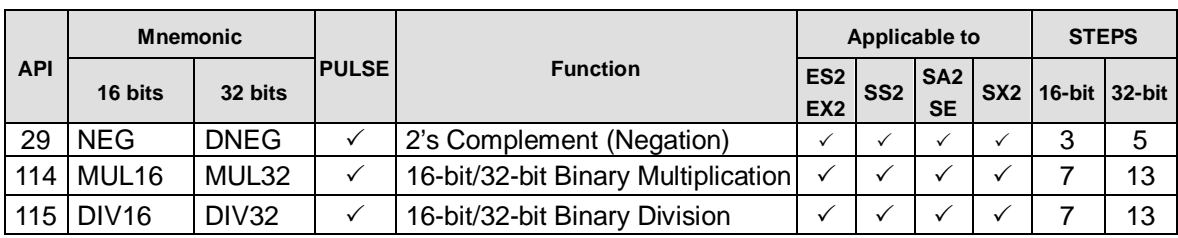

# **Rotation and Displacement**

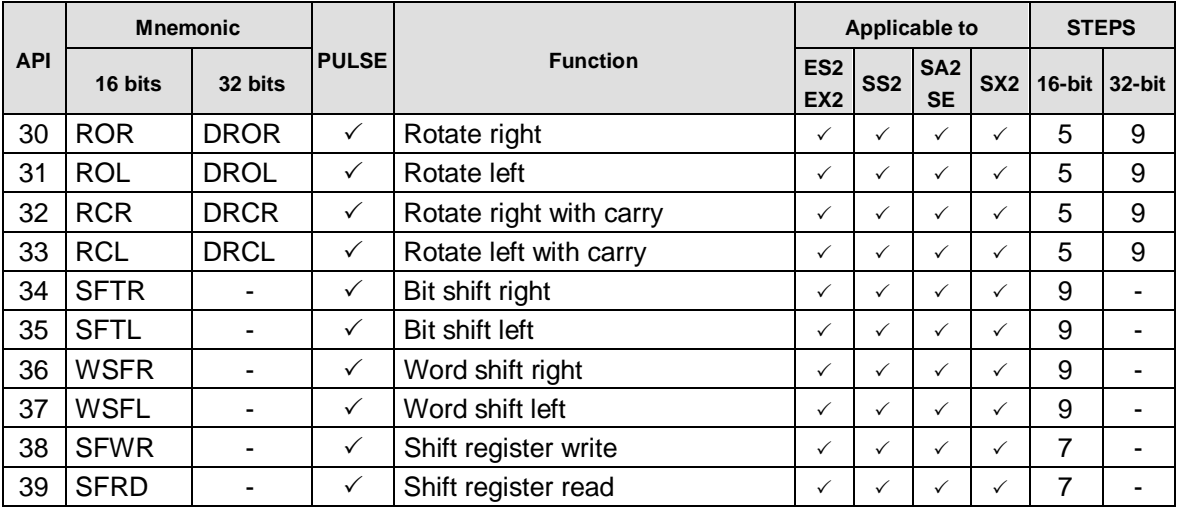

# **Data Processing**

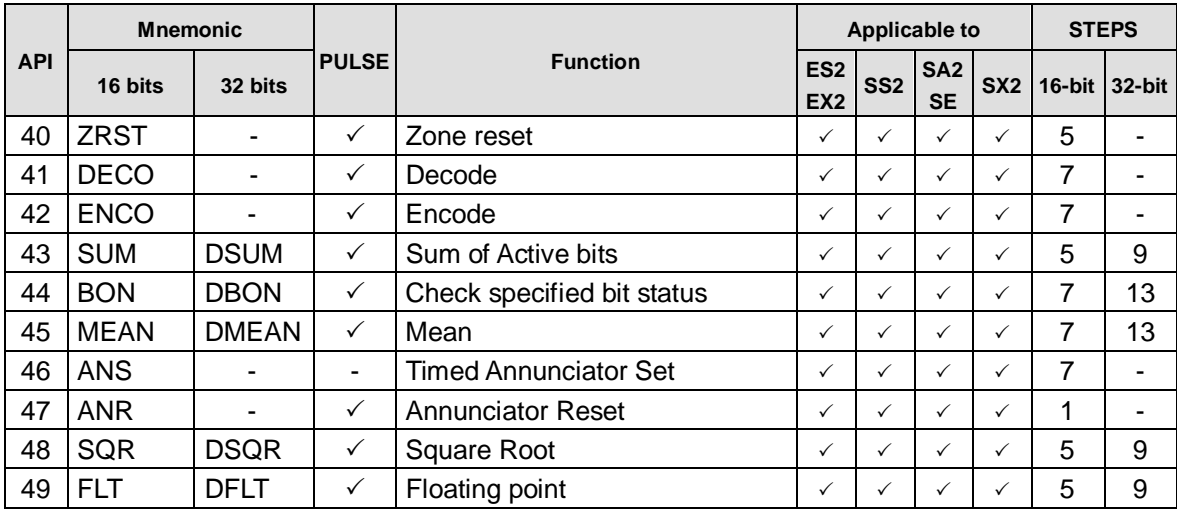

# **High Speed Processing**

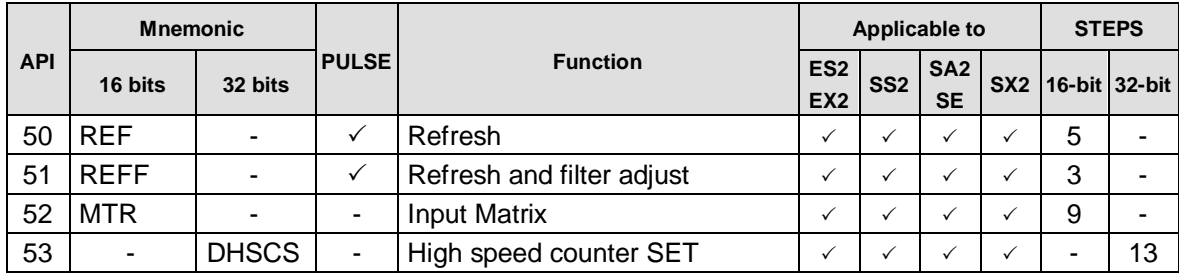

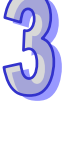

# **DVP-ES2/EX2/SS2/SA2/SX2/SE&TP Operation Manual - Programming**

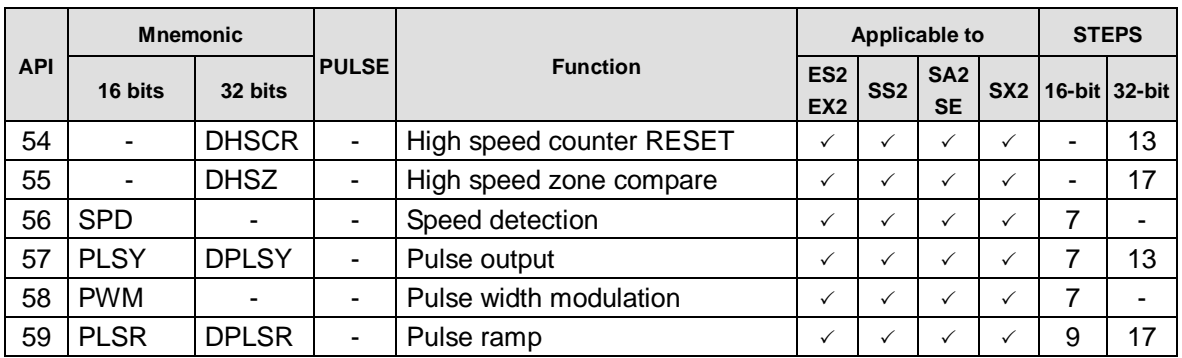

# **Handy Instructions**

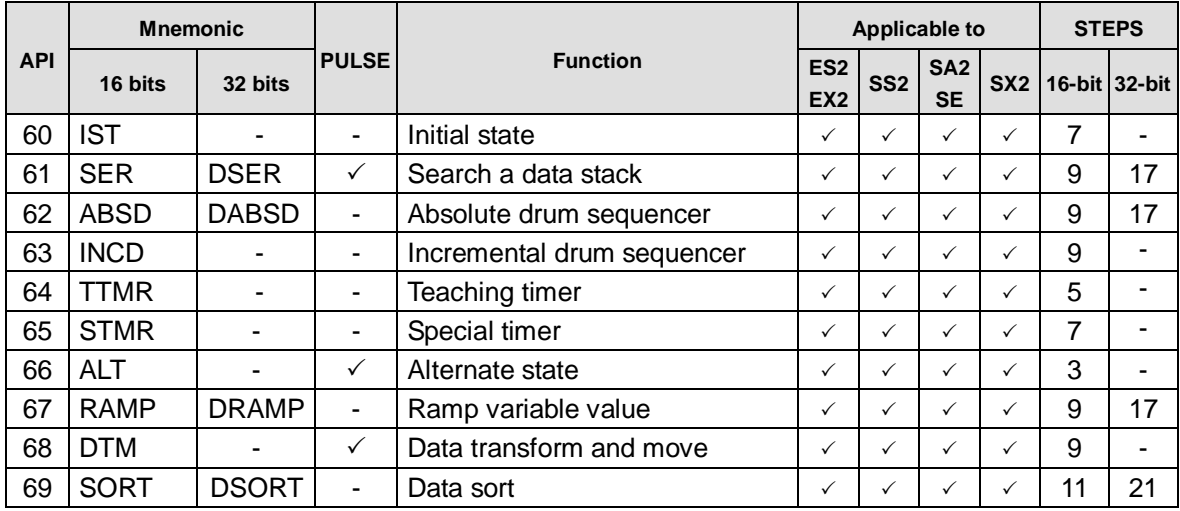

# **External I/O Display**

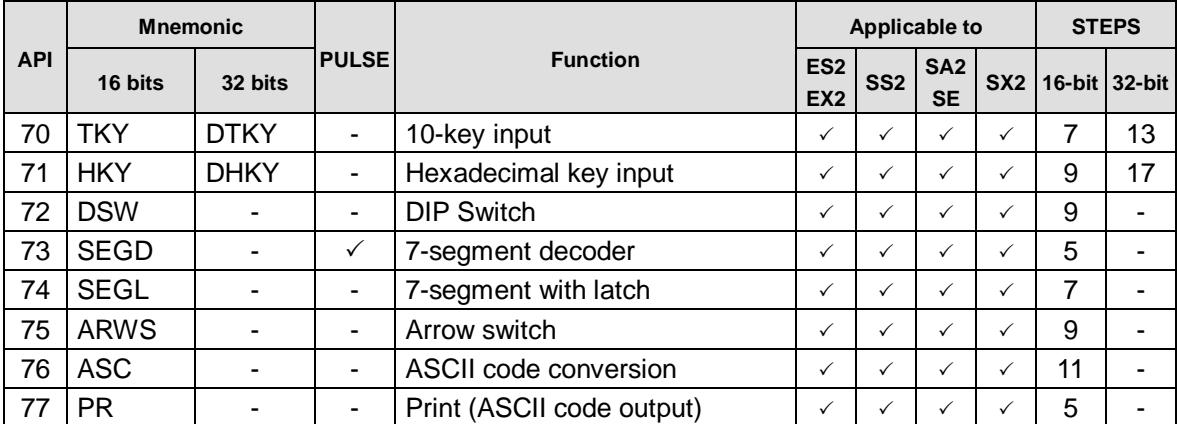

# **Serial I/O**

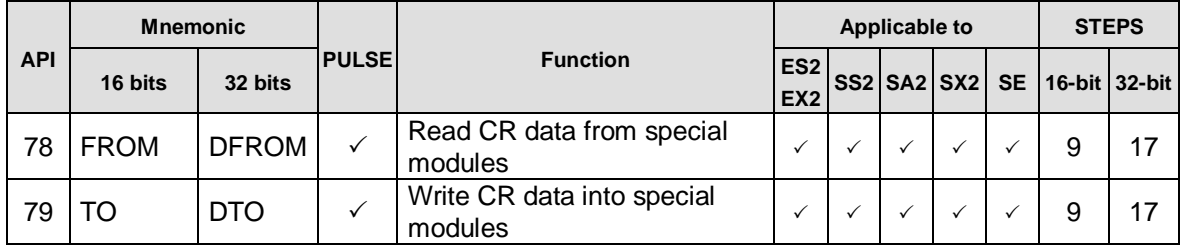

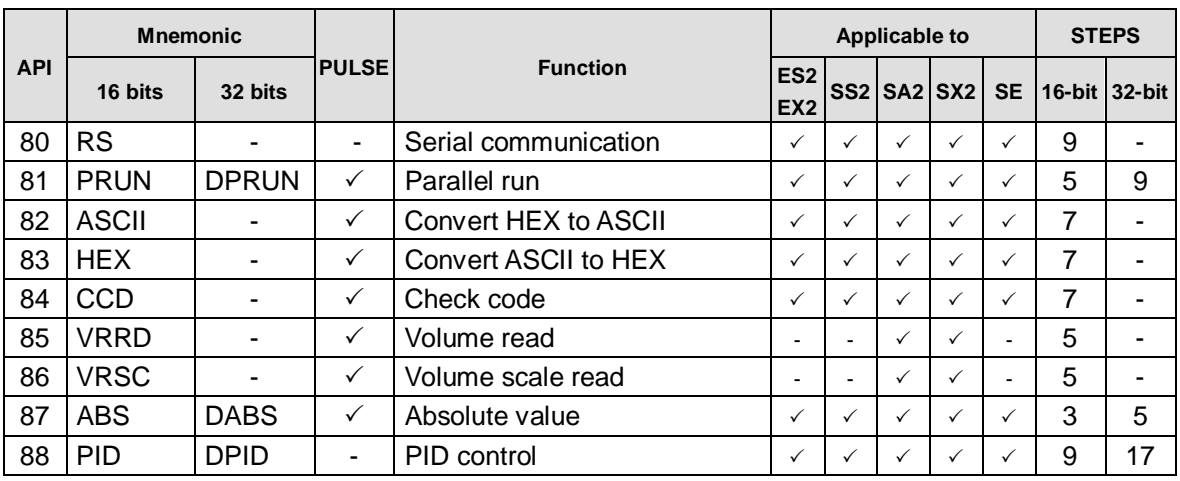

### **Basic Instructions**

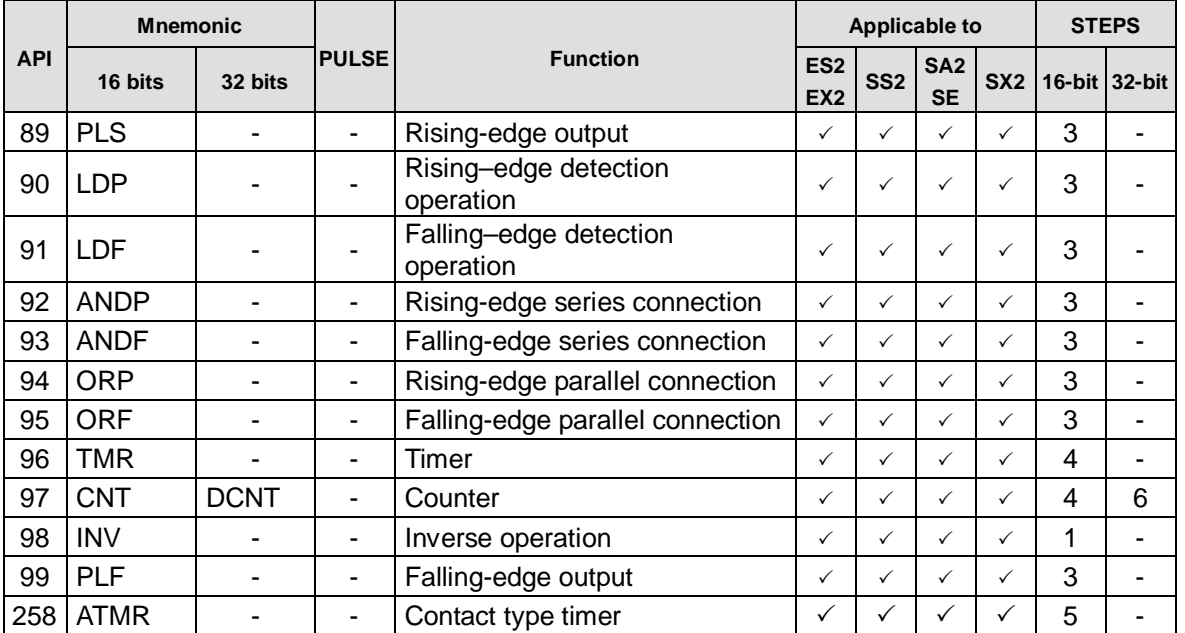

#### **Communication Instructions**

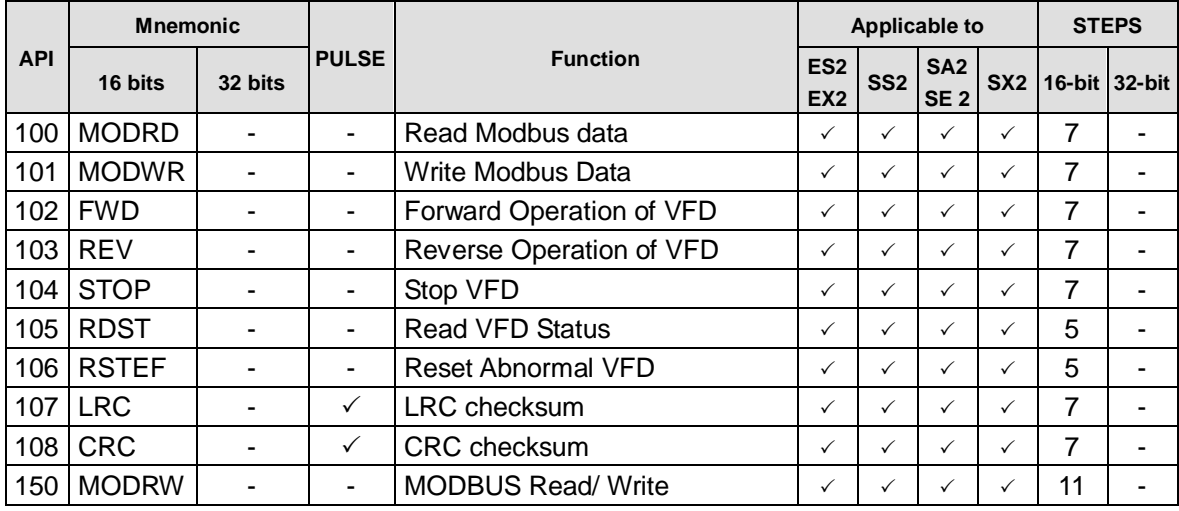

3-27

 $\mathcal{L}_{\mathrm{R}}$ 

# **DVP-ES2/EX2/SS2/SA2/SX2/SE&TP Operation Manual - Programming**

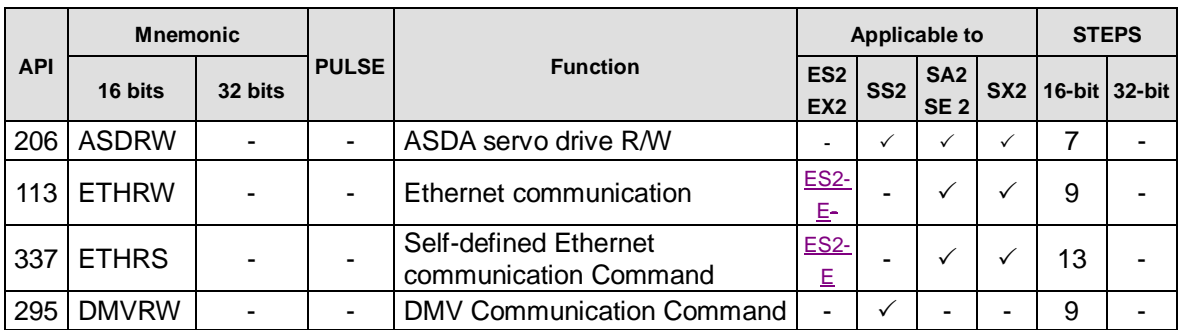

# **Floating Point Operation**

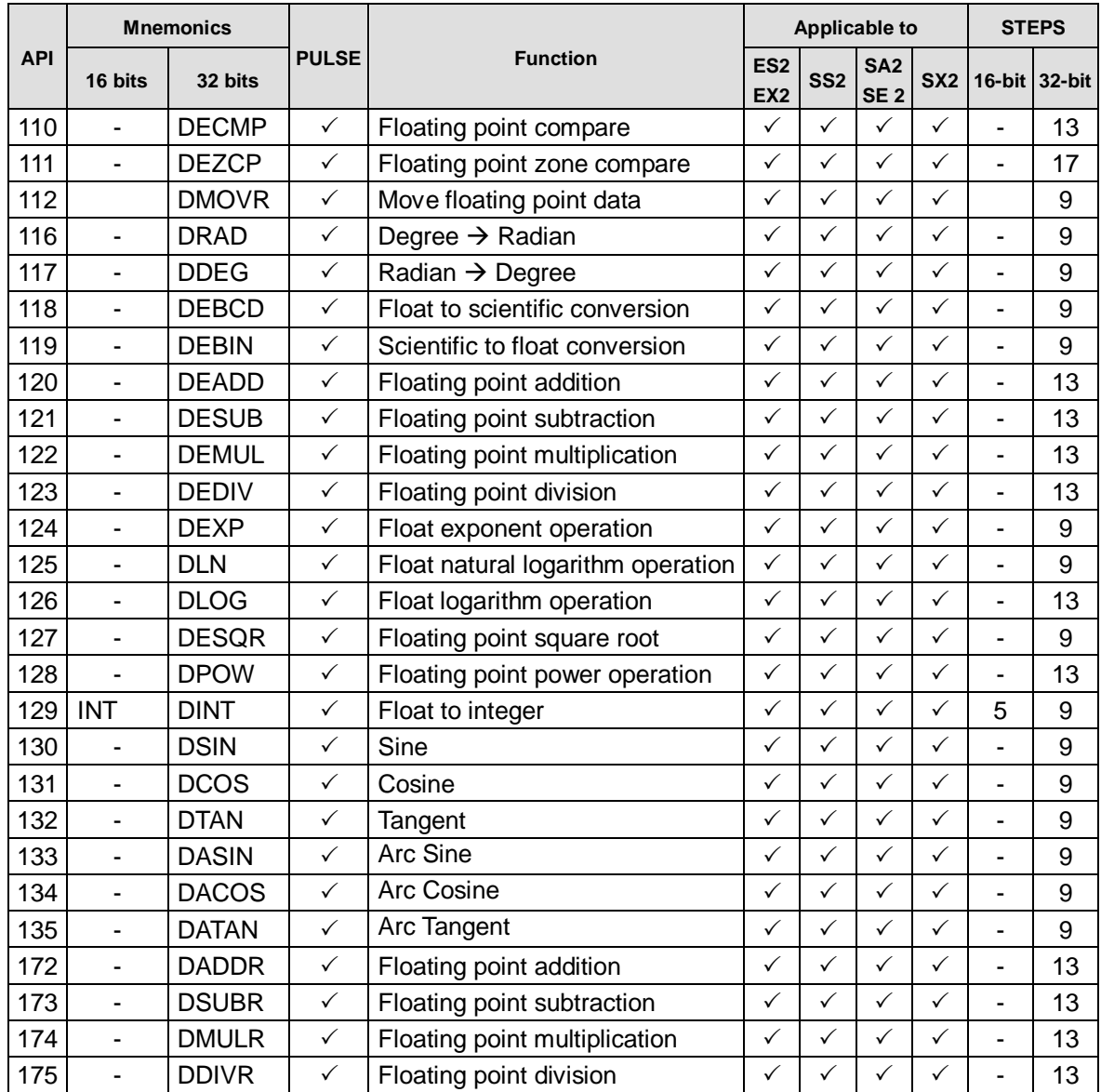

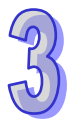

# **Additional Instruction**

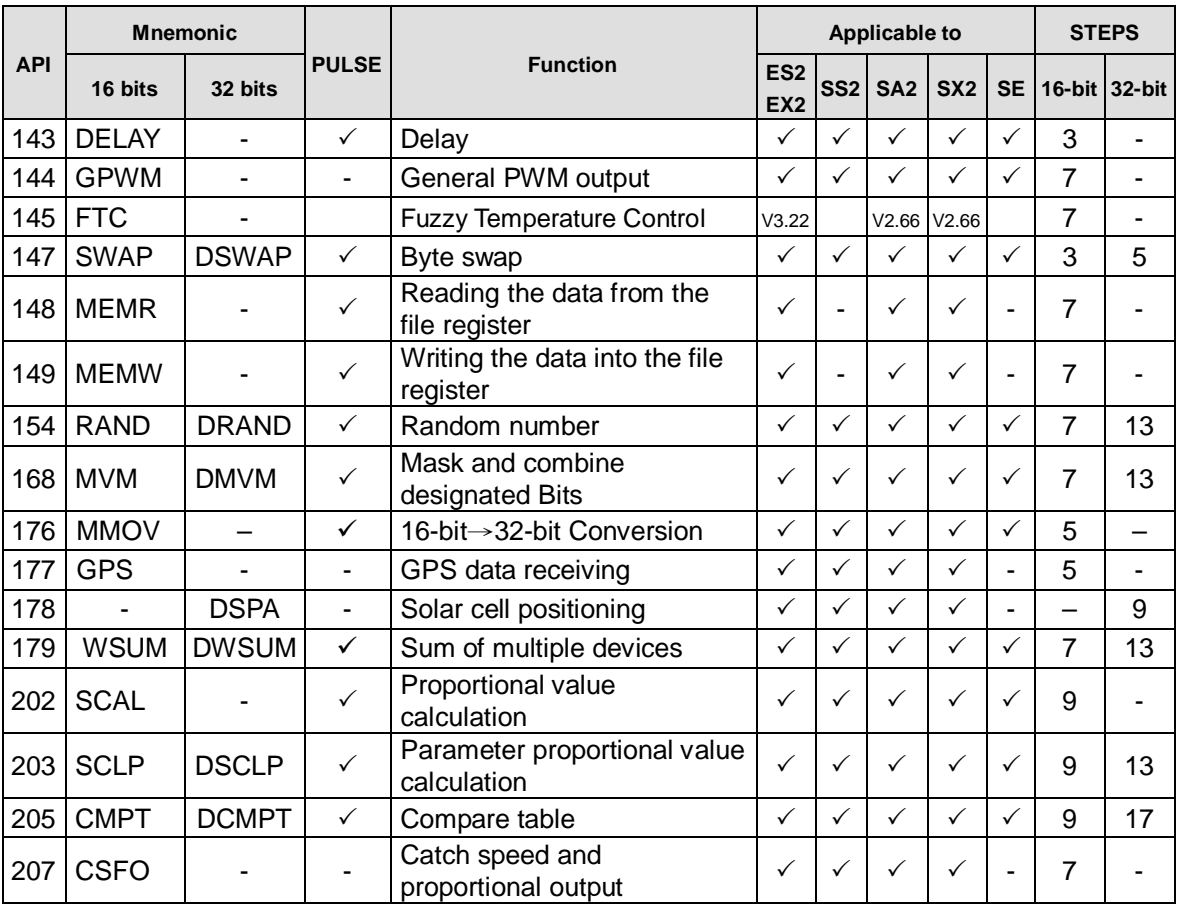

# **Positioning Control**

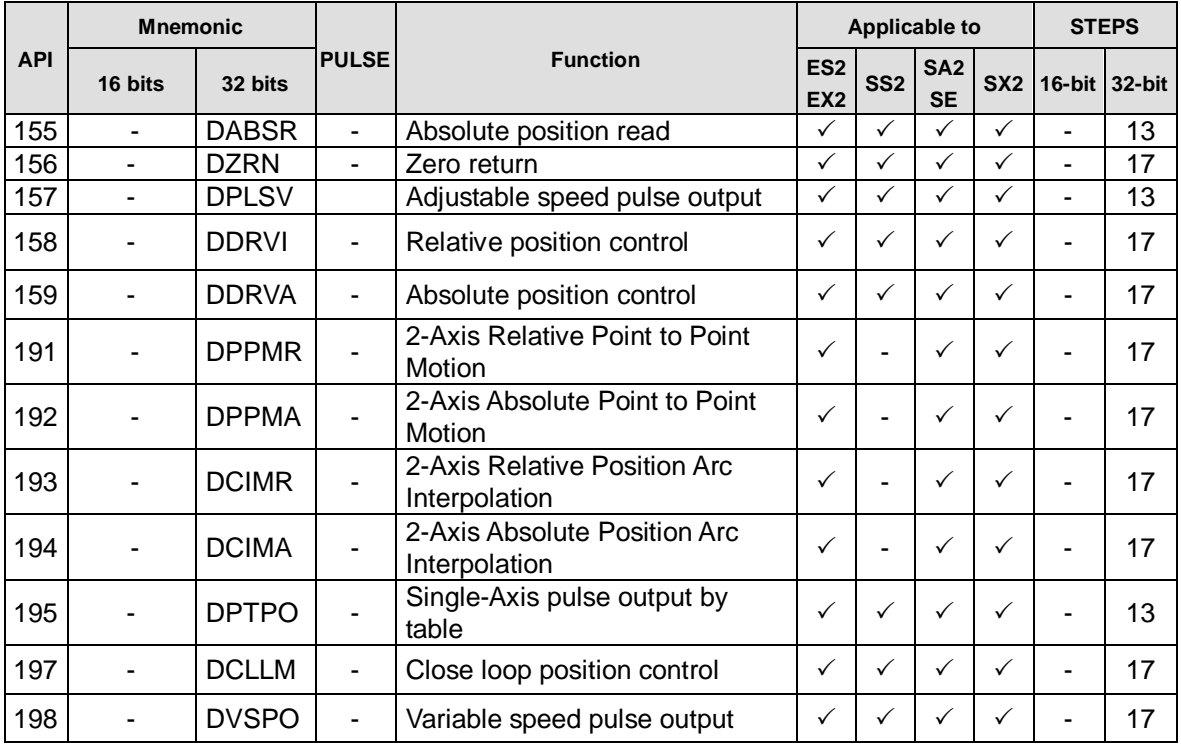

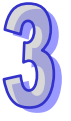

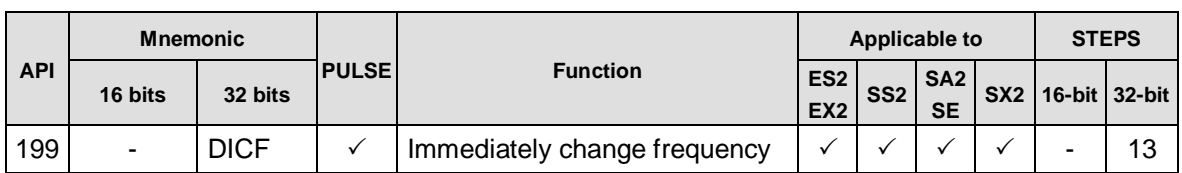

# **Real Time Calendar**

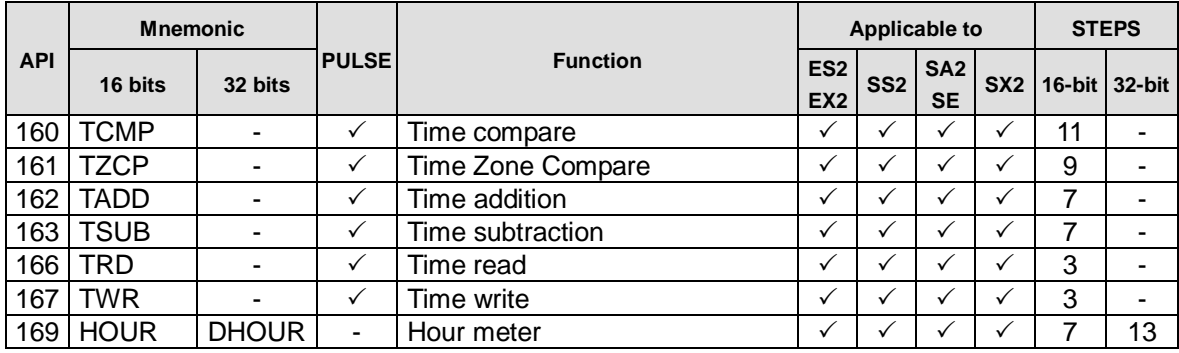

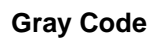

25

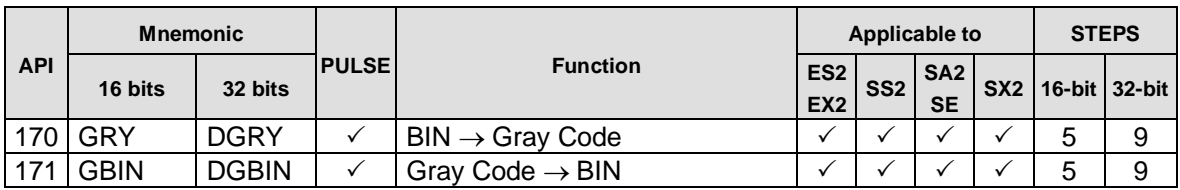

# **Matrix Operation**

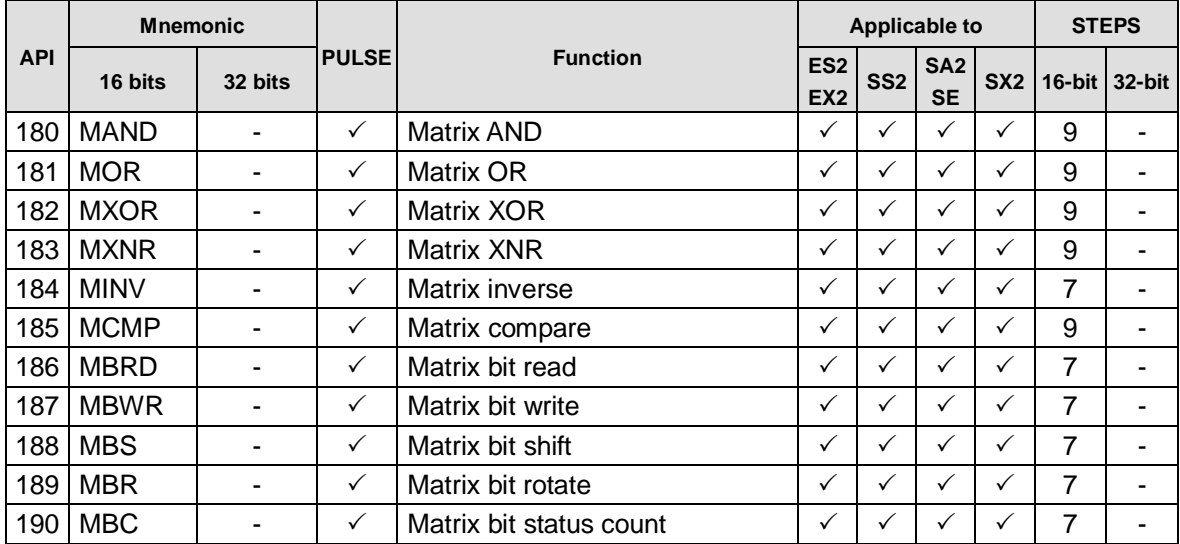

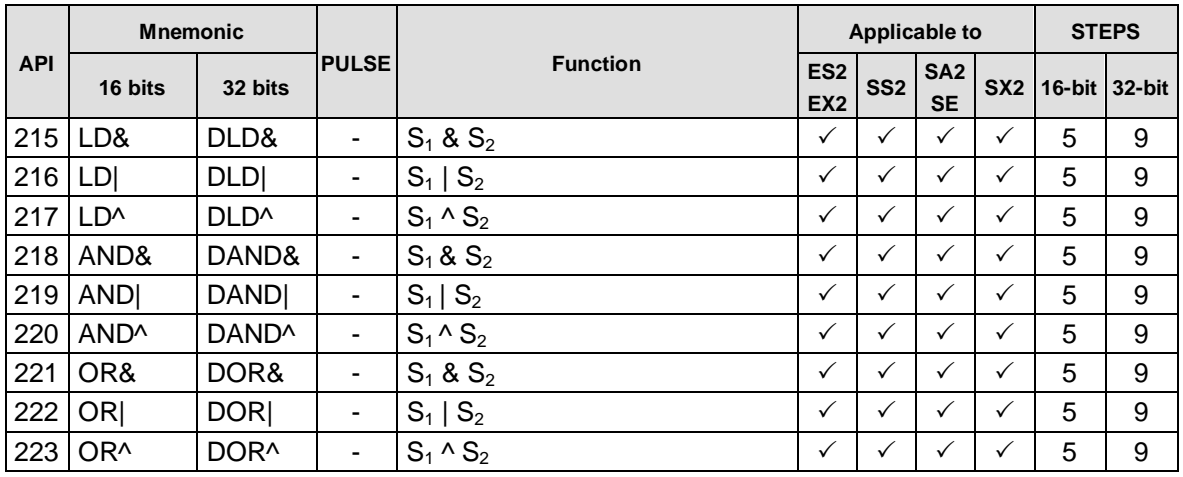

# **Contact Type Logic Operation**

# **Contact Type Comparison**

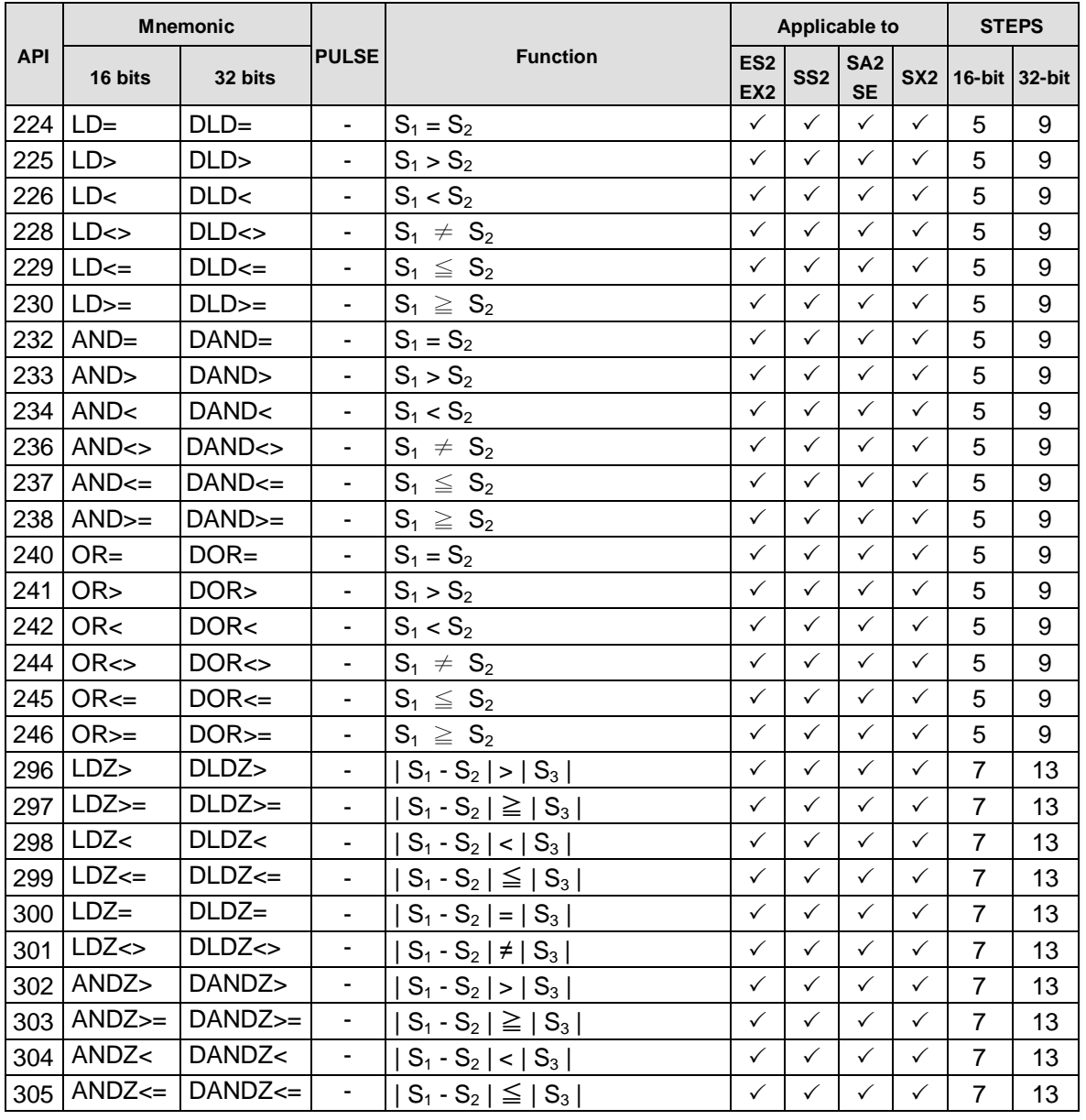

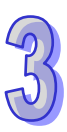

# **DVP-ES2/EX2/SS2/SA2/SX2/SE&TP Operation Manual - Programming**

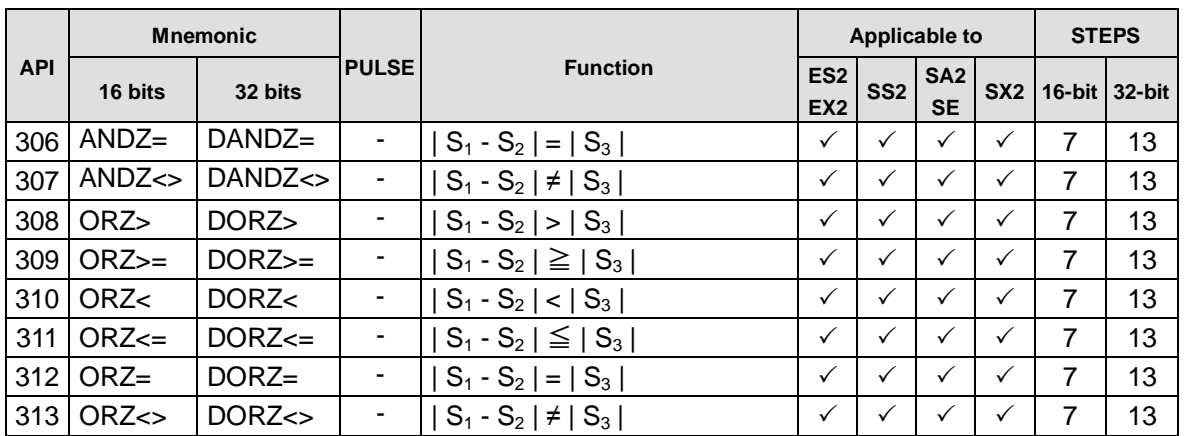

# **Specific Bit Control**

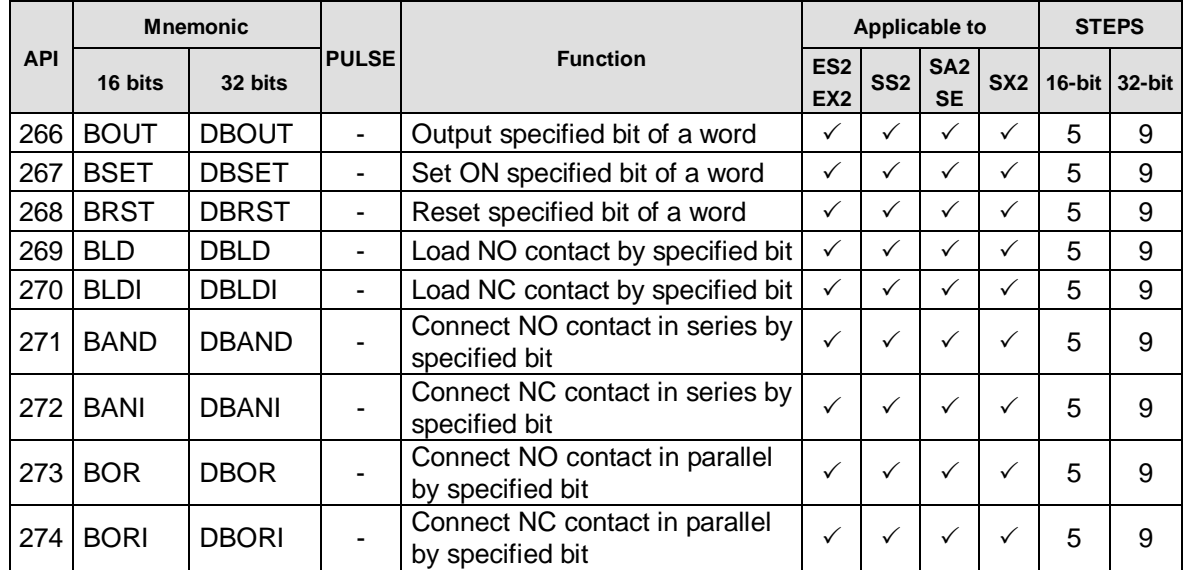

# **Floating-Point Contact Type Comparison**

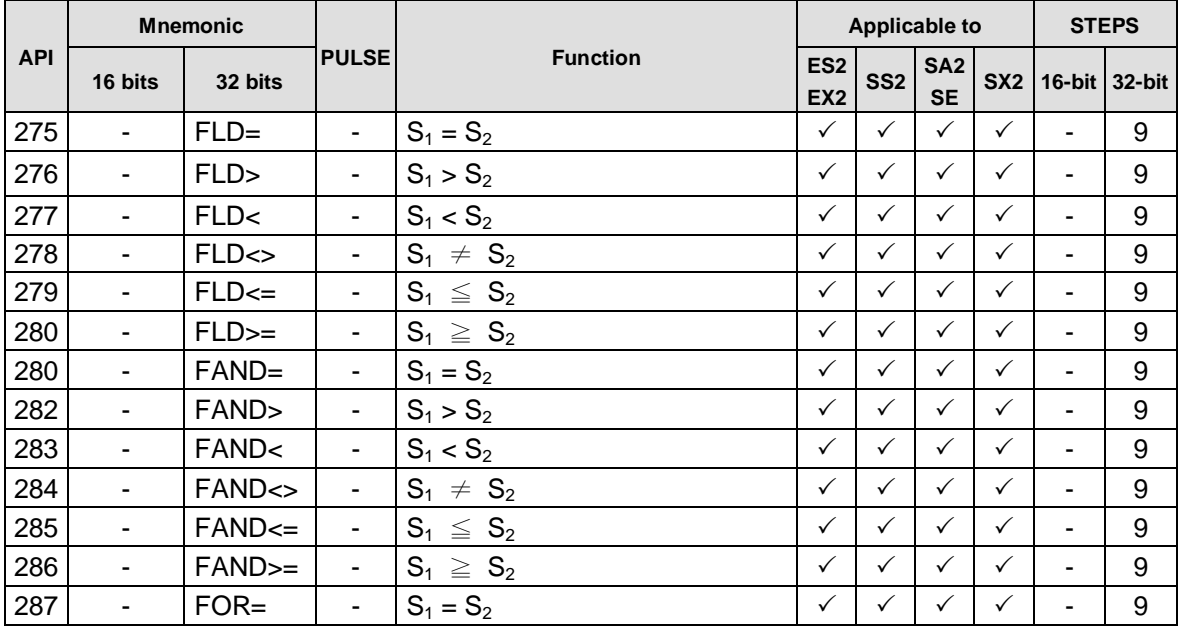

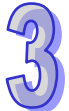

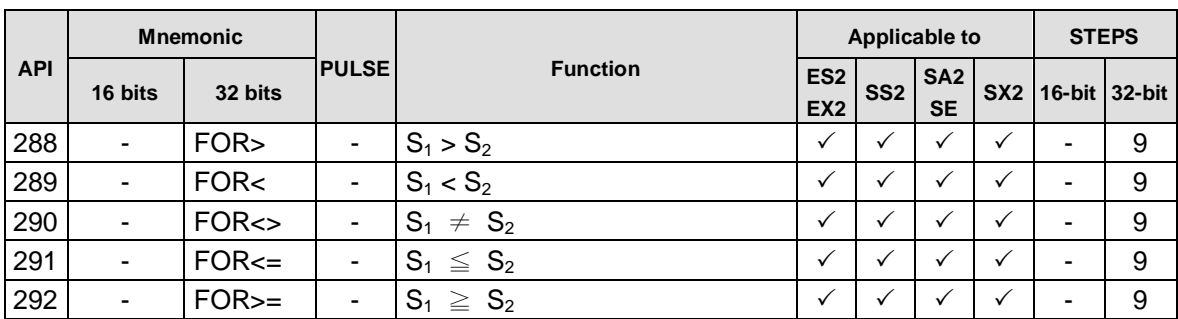

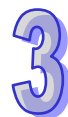

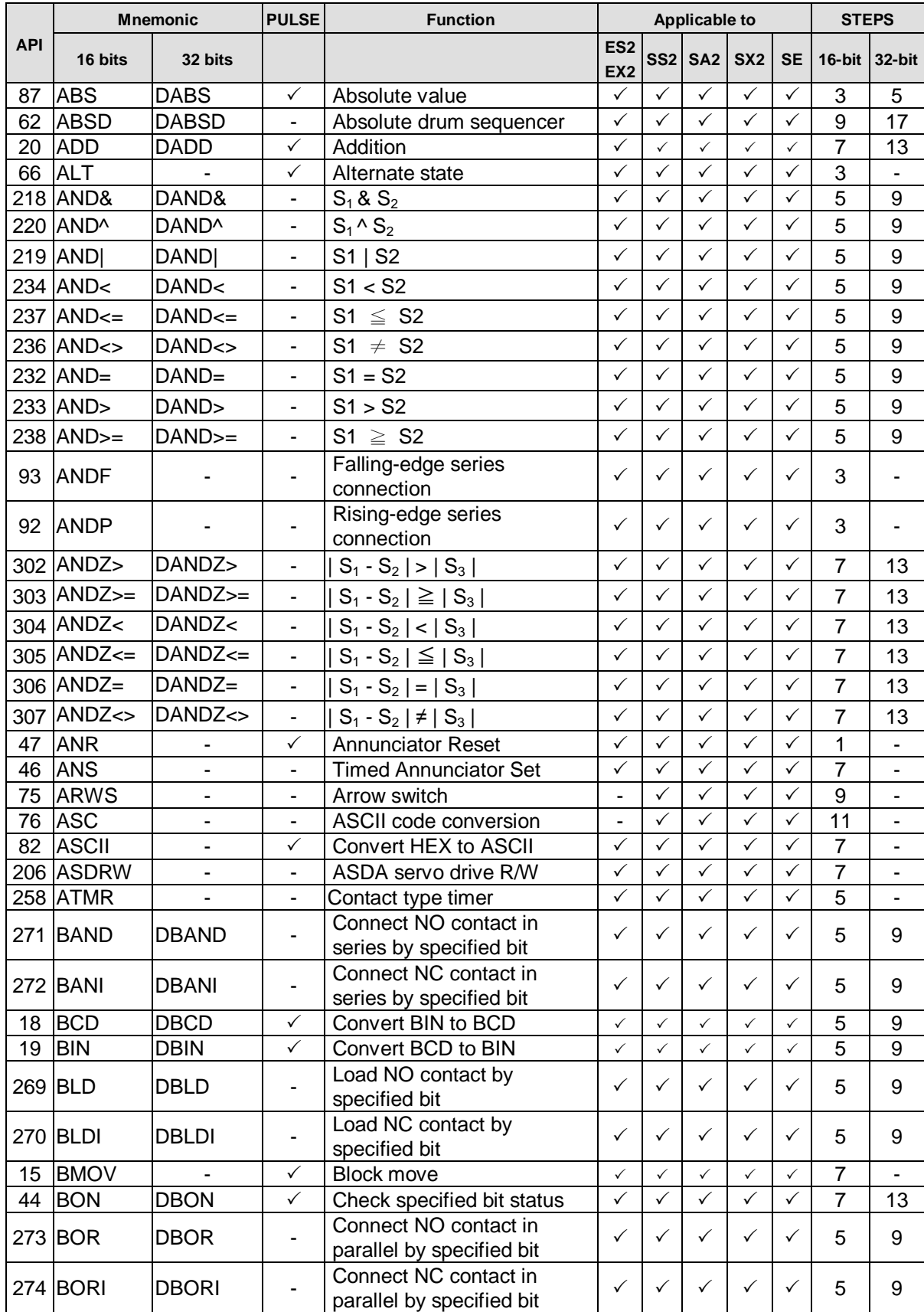

# **3.7 Numerical List of Instructions (in alphabetic order)**

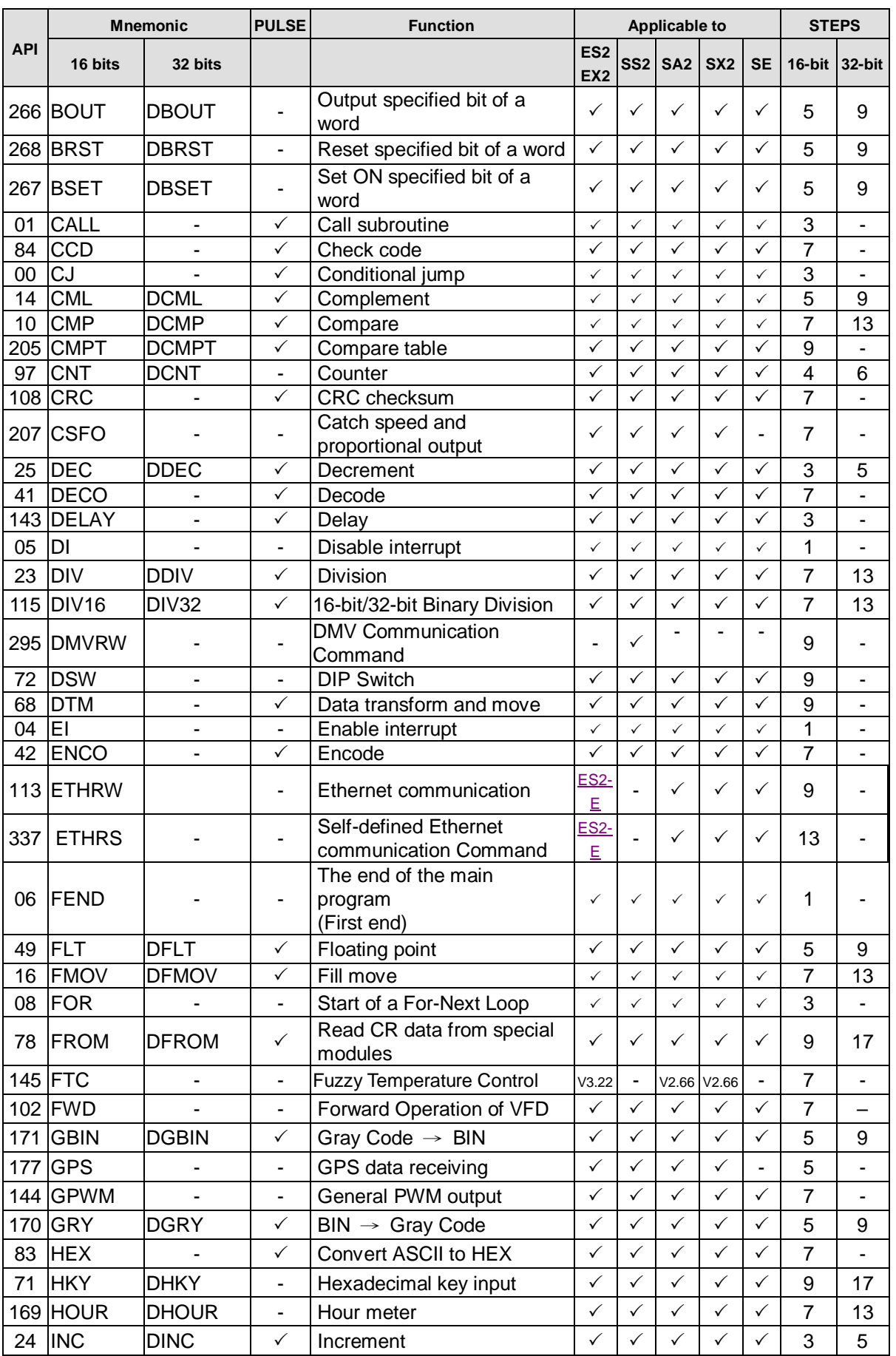

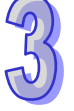

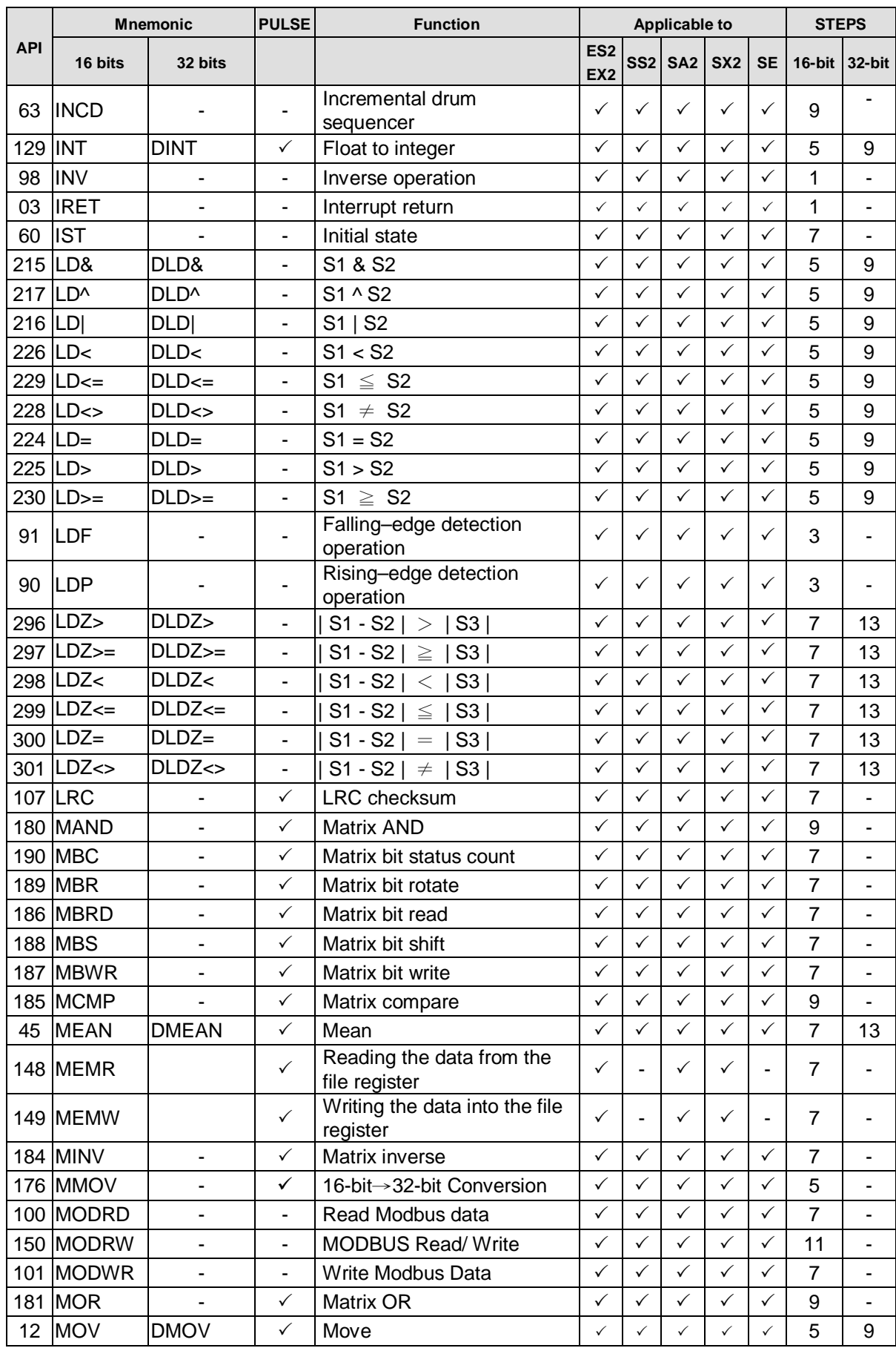

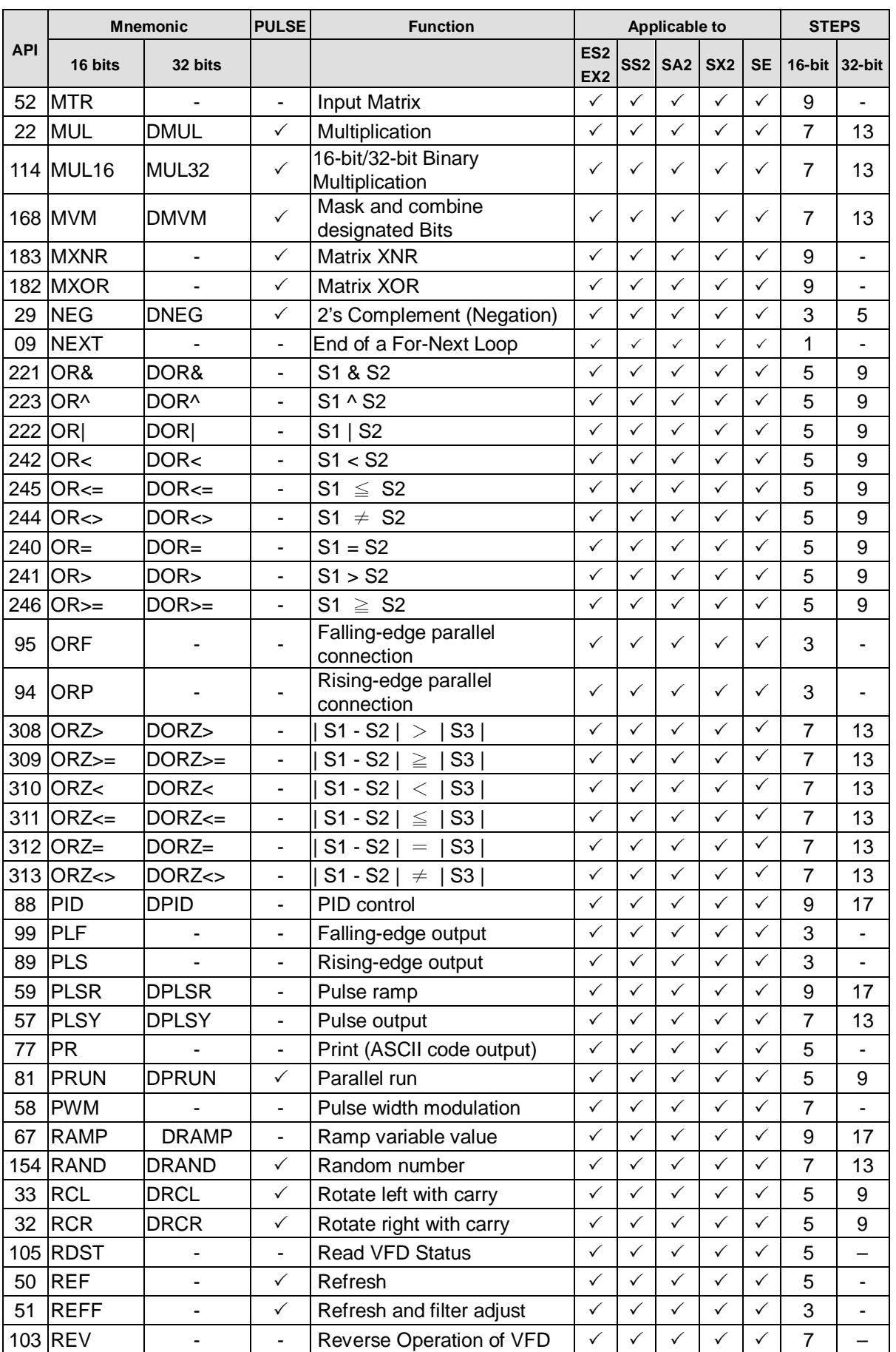

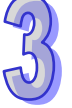

# **DVP-ES2/EX2/SS2/SA2/SX2/SE&TP Operation Manual - Programming**

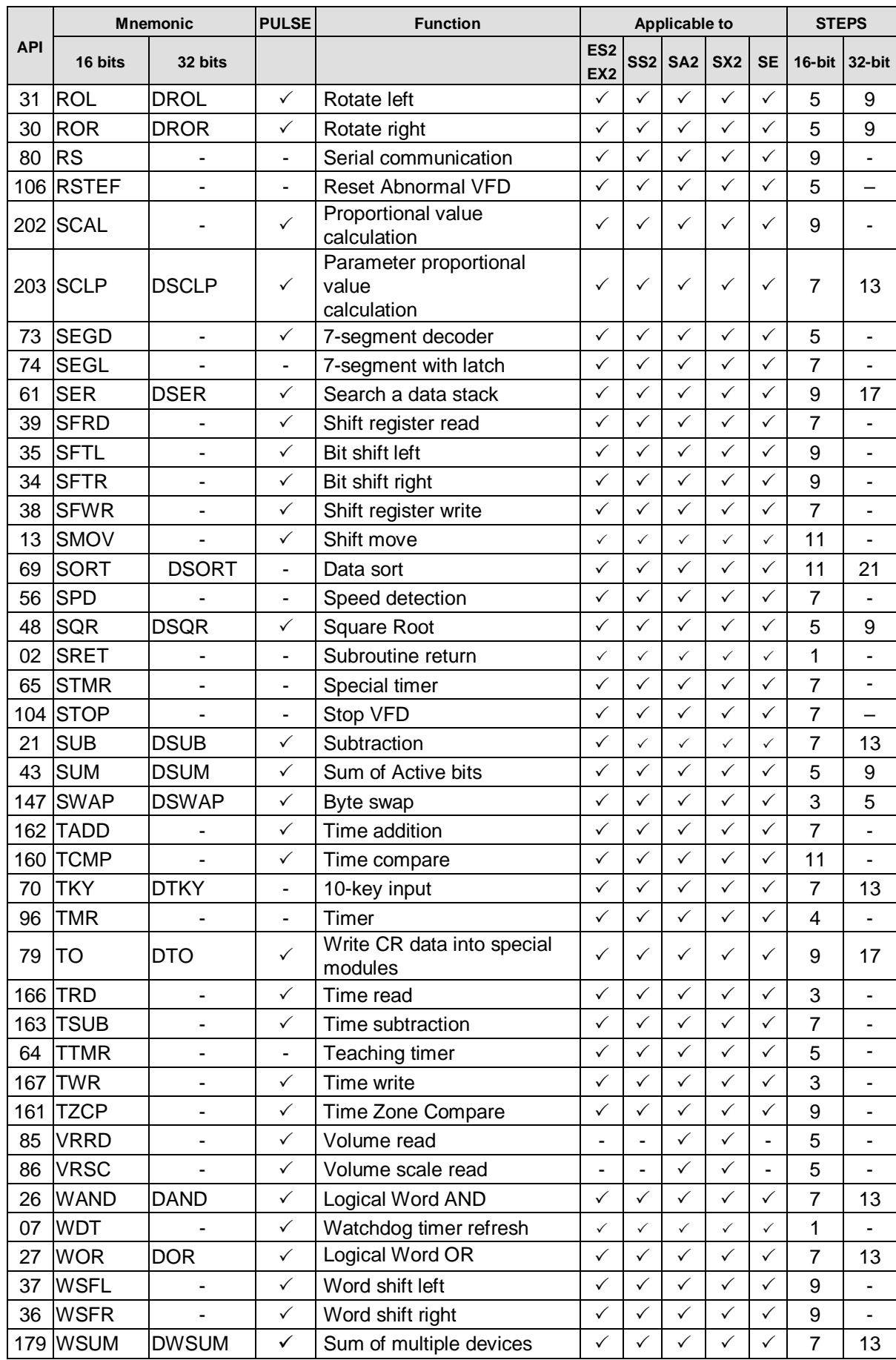

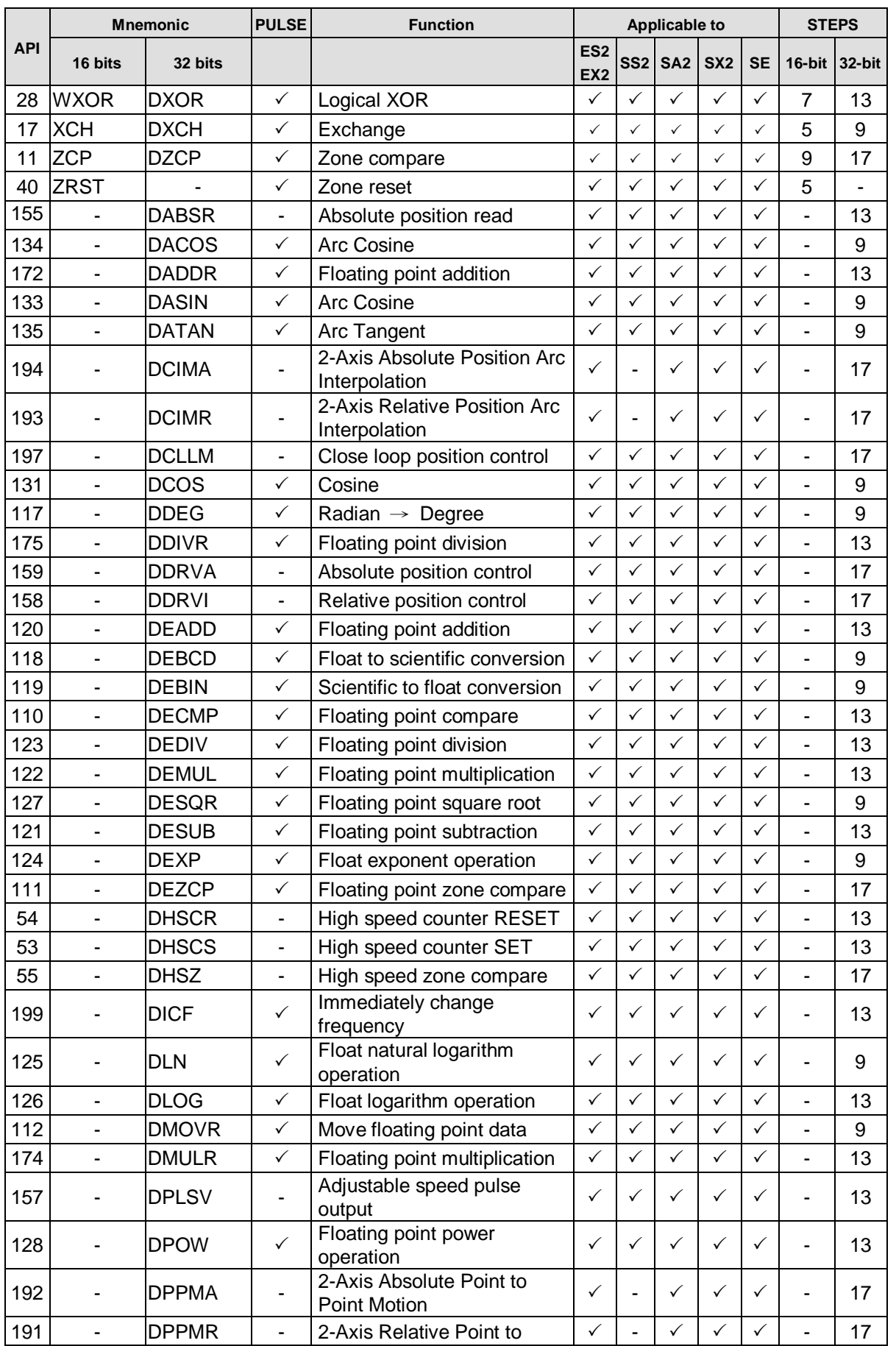

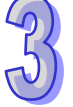

# **DVP-ES2/EX2/SS2/SA2/SX2/SE&TP Operation Manual - Programming**

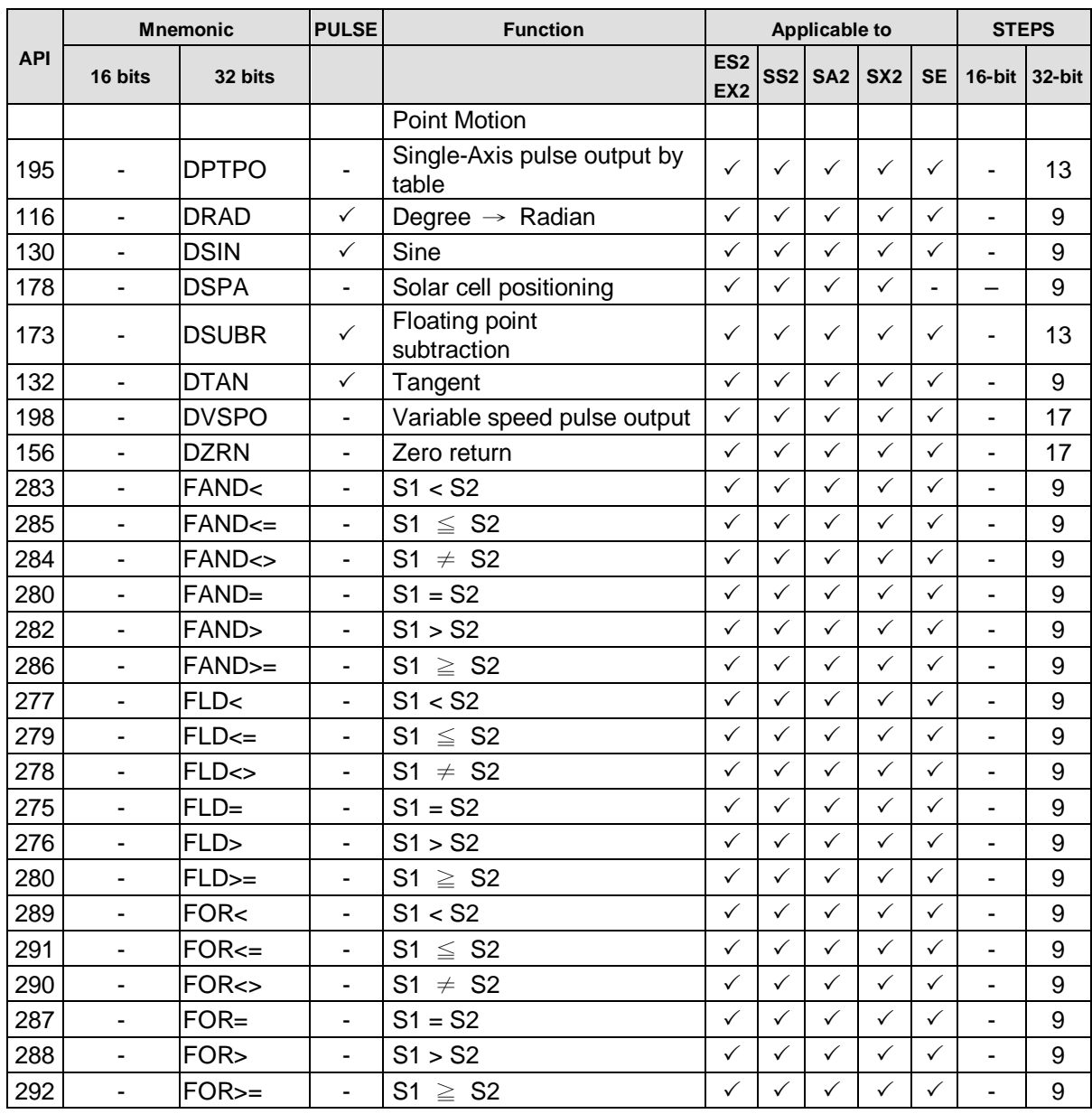

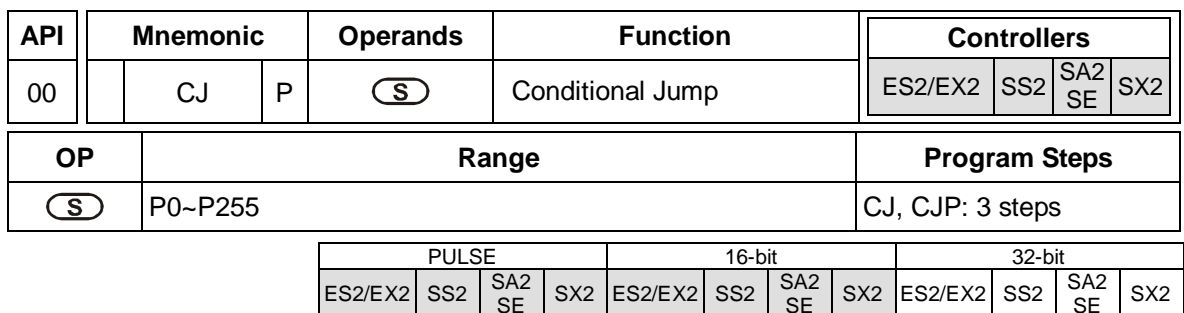

# **3.8 Detailed Instruction Explanation**

#### **Operands:**

**S**: The destination pointer P of the conditional jump.

#### **Explanations:**

- 1. If users need to skip a particular part of PLC program in order to shorten the scan time and execute dual outputs, CJ instruction or CJP instruction can be adopted.
- 2. When the program designated by pointer P is prior to CJ instruction, WDT timeout will occur and PLC will stop running. Please use it carefully.
- 3. CJ instruction can designate the same pointer P repeatedly. However, CJ and CALL cannot designate the same pointer P; otherwise operation error will occur
- 4. Actions of all devices while conditional jump is being executed:
	- a) Y, M and S remain their previous status before the conditional jump takes place.
	- b) 10ms and 100ms timer that is executing stops.
	- c) Timer T192 ~ T199 that execute the subroutine program will continue and the output contact executes normally.
	- d) The high-speed counter that is executing the counting continues counting and the output contact executes normally.
	- e) General counters stop executing.
	- f) If timer is reset before CJ instruction executes, the timer will still be in the reset status while CJ instruction is being executed.
	- g) The application instructions that are being executed, i.e. DHSCS, DHSCR, DHSZ, SPD, PLSY, PWM, PLSR, PLSV, DRVI, DRVA, continue being executed.

### **Program example 1:**

When X0 = ON, the program will skip from address 0 to N (Pointer P1) automatically and keep on executing. Instructions between address 0 and N will be skipped..

When X0 = OFF, program flow will proceed with the row immediately after the CJ instruction.

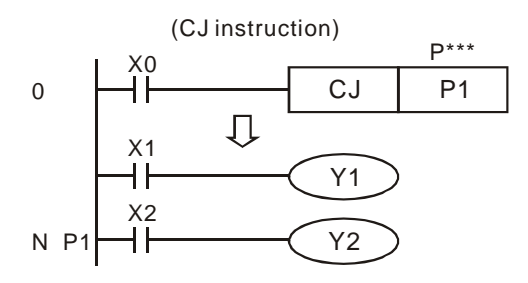

### **Program example 2:**

- 1. The instruction CJ between the instruction MC and the instruction MCR can be used in the five conditions below.
	- a). The execution of the program jumps from the part of the program outside one MC/MCR loop to the part of the program outside another MC/MCR loop.
	- b). The execution of the program jumps from the part of the program outside the MC/MCR loop to the part of the program inside the MC/MCR loop.
	- c). The execution of the program jumps from the part of the program inside the MC/MCR loop to the part of the program inside the MC/MCR loop.
	- d). The execution of the program jumps from the part of the program inside the MC/MCR loop to the part of the program outside the MC/MCR loop.
	- e). The execution of the program jumps from the part of the program inside one the MC/MCR loop to the part of the program inside another the MC/MCR loop.

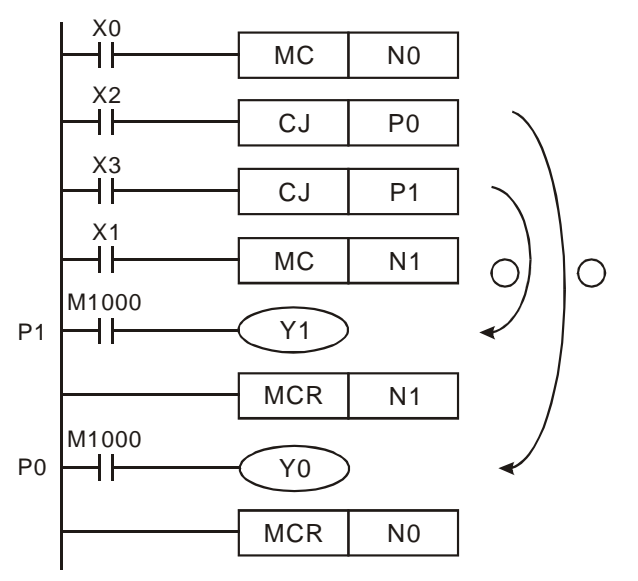

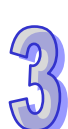

2. When the instruction MC is executed, the previous state of the switch contact is put onto the top of the stack inside the PLC. The stack is controlled by the PLC, and can not be changed by users. When the instruction MCR is executed, the previous state of the switch contact is popped from the top of the stack. Under the conditions listed in (b), (d), and (e) above, the number of times the items are pushed onto the stack may be different from the number of times the items are popped from the stack. When this situation occurs, at most 32 items can be pushed onto the stack, and the items can be popped form the stack until the stack is empty. Therefore, when CJ or CJP is used with MC and MCR, users have to be careful of the pushing of the item onto the stack and the popping of the item from the stack.

### **Program example 3:**

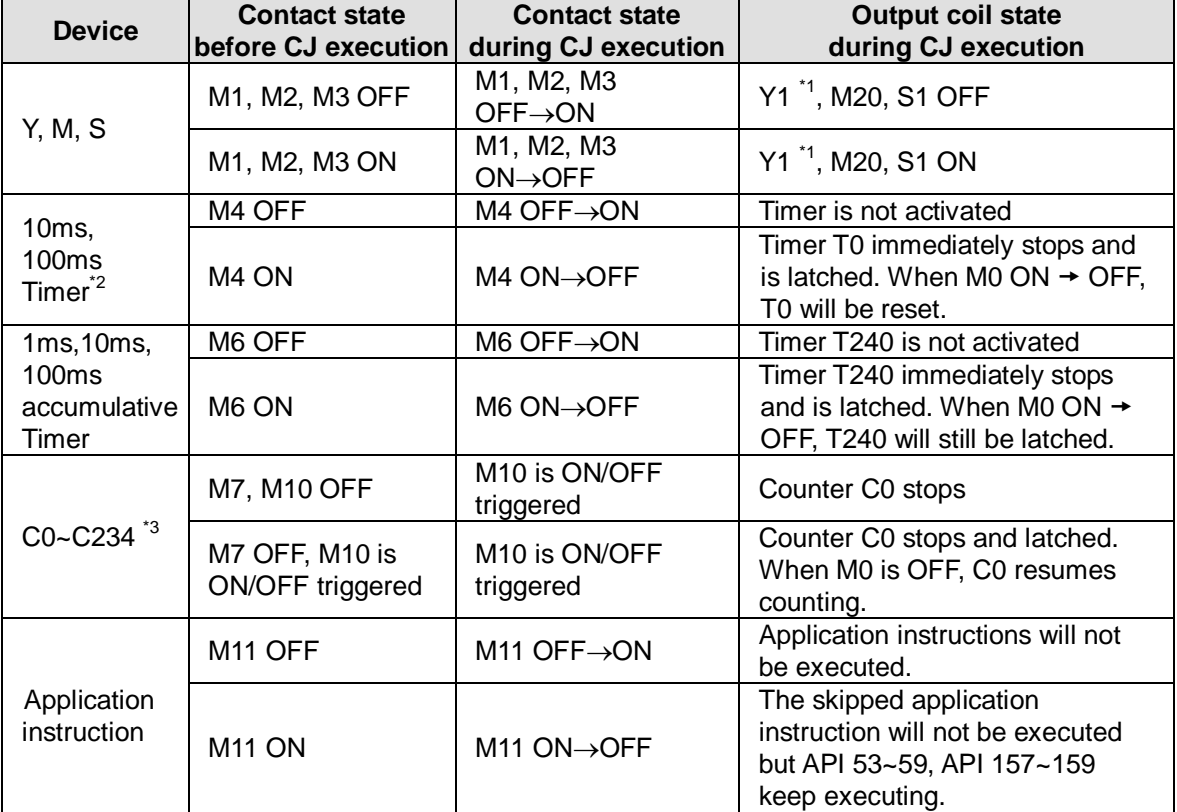

The table explains the device status in the ladder diagram below.

- \*1: Y1 is dual output. When M0 is OFF, it is controlled by M1. When M0 is ON, M12 will control Y1
- \*2: When timer that subroutine used (T184~T199) executes first and then CJ instruction is executed, the timer will keep counting. After the timer reaches the set value, output contact of timer will be ON.
- \*3: When high-speed counters (C235~C254) executes first and then CJ instruction is executed, the counter will keep counting and its associated output status remains.

Y1 is a dual output. When M0 = OFF, Y1 is controlled by M1. M0 = ON, Y1 is controlled by M12.

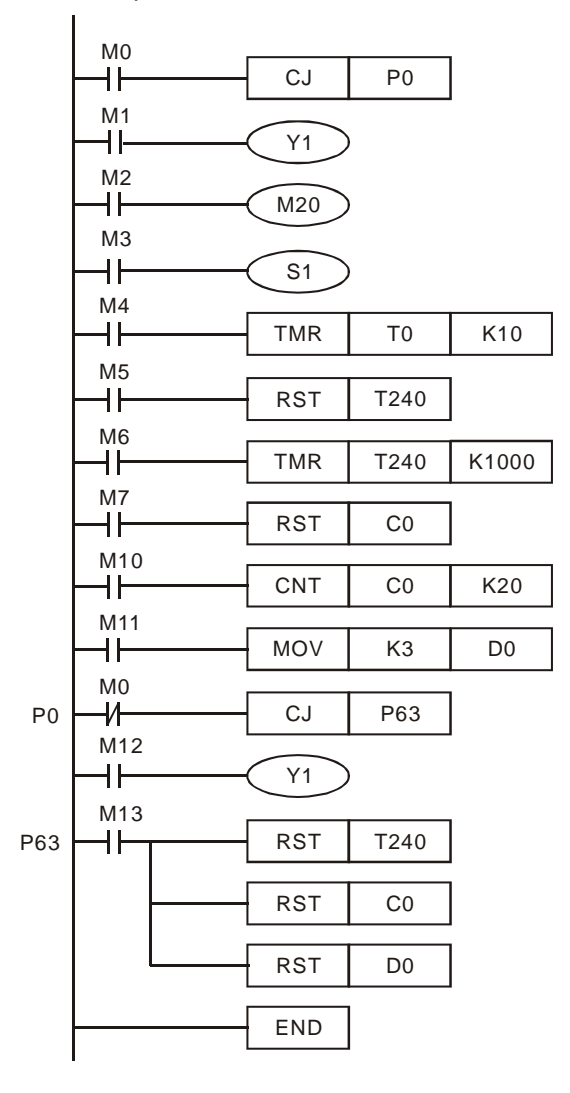

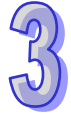
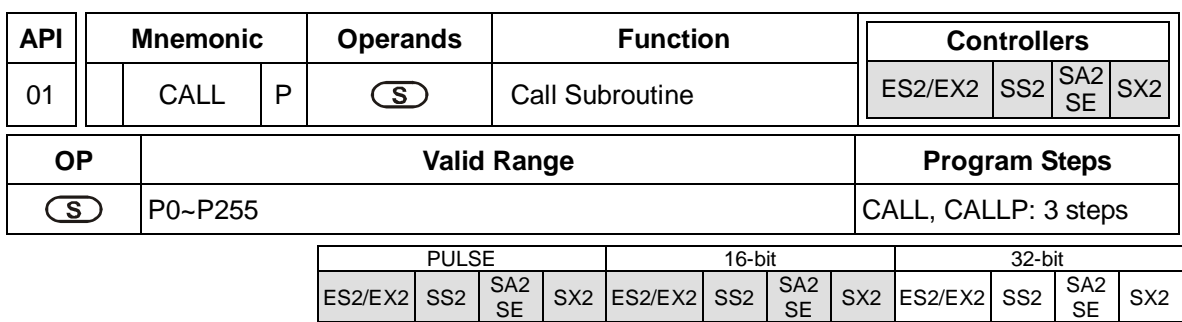

**S**: The destination pointer P of the call subroutine.

# **Explanations:**

- 1. When the CALL instruction is active it forces the program to run the subroutine associated with the called pointer.
- 2. A CALL instruction must be used in conjunction with FEND (API 06) and SRET (API 02) instructions.
- 3. The program jumps to the subroutine pointer (located after an FEND instruction) and processes the contents until an SRET instruction is encountered. This forces the program flow back to the line of ladder immediately following the original CALL instruction.

# **Points to note:**

- 1. Subroutines must be placed after FEND instruction.
- 2. Subroutines must end with SRET instruction.
- 3. CALL pointers and CJ instruction pointers are not allowed to coincide.
- 4. CALL instructions can call the same CALL subroutine any number of times.
- 5. Subroutines can be nested 5 levels including the initial CALL instruction. (If entering the six levels, the subroutine won't be executed.)

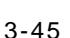

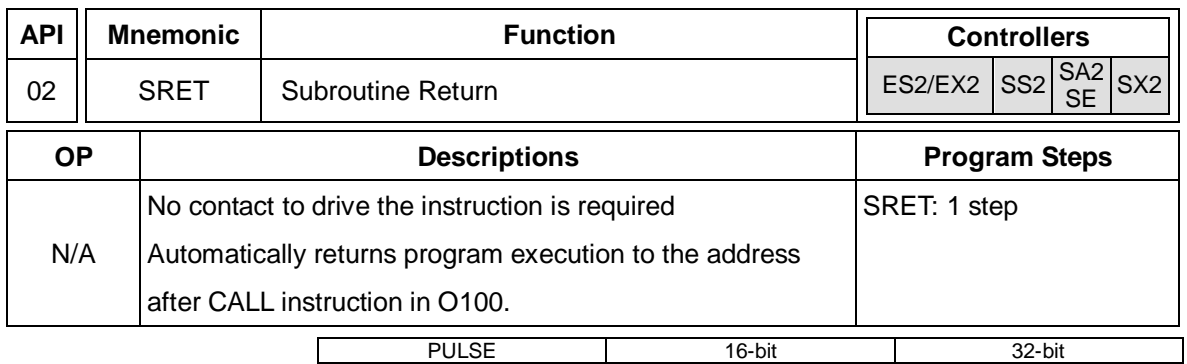

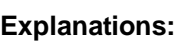

SRET indicates the end of subroutine program. The subroutine will return to main program and begin execution with the instruction after the CALL instruction.

 $S<sub>X2</sub>$  ES2/EX2 SS2  $S<sub>SE</sub>$ 

 $S$  SX2 ES2/EX2 SS2  $\left| \frac{SA2}{SE} \right|$ 

S<sub>X2</sub>

# **Program example 1:**

When X0 = ON, the CALL instruction will jump to P2 and run the subroutine. With the execution of the SRET instruction, it will jump back to address 24 and continue the execution.

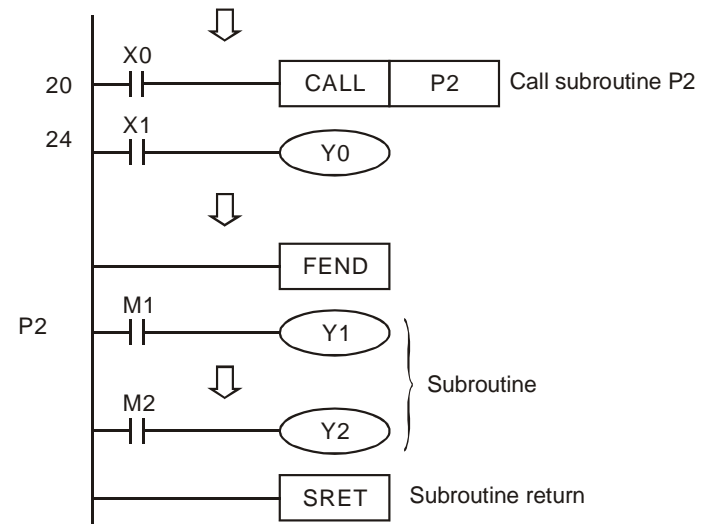

 $ES2/EX2$  SS2  $S42$ 

## **Program example 2:**

- 1. When the rising-edge of X20 is triggered, CALL P10 instruction will transfer execution to subroutine P10.
- 2. When X21 is ON, execute CALL P11, jump to and run subroutine P11.
- 3. When X22 is ON, execute CALL P12, jump to and run subroutine P12.
- 4. When X23 is ON, execute CALL P13, jump to and run subroutine P13.
- 5. When X24 is ON, execute CALL P14, jump to and run subroutine P14. When the SRET instruction is reached, jump back to the last P subroutine to finish the remaining instructions.
- 6. The execution of subroutines will go backwards to the subroutine of upper level until SRET instruction in P10 subroutine is executed. After this program execution will return to the main program.

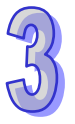

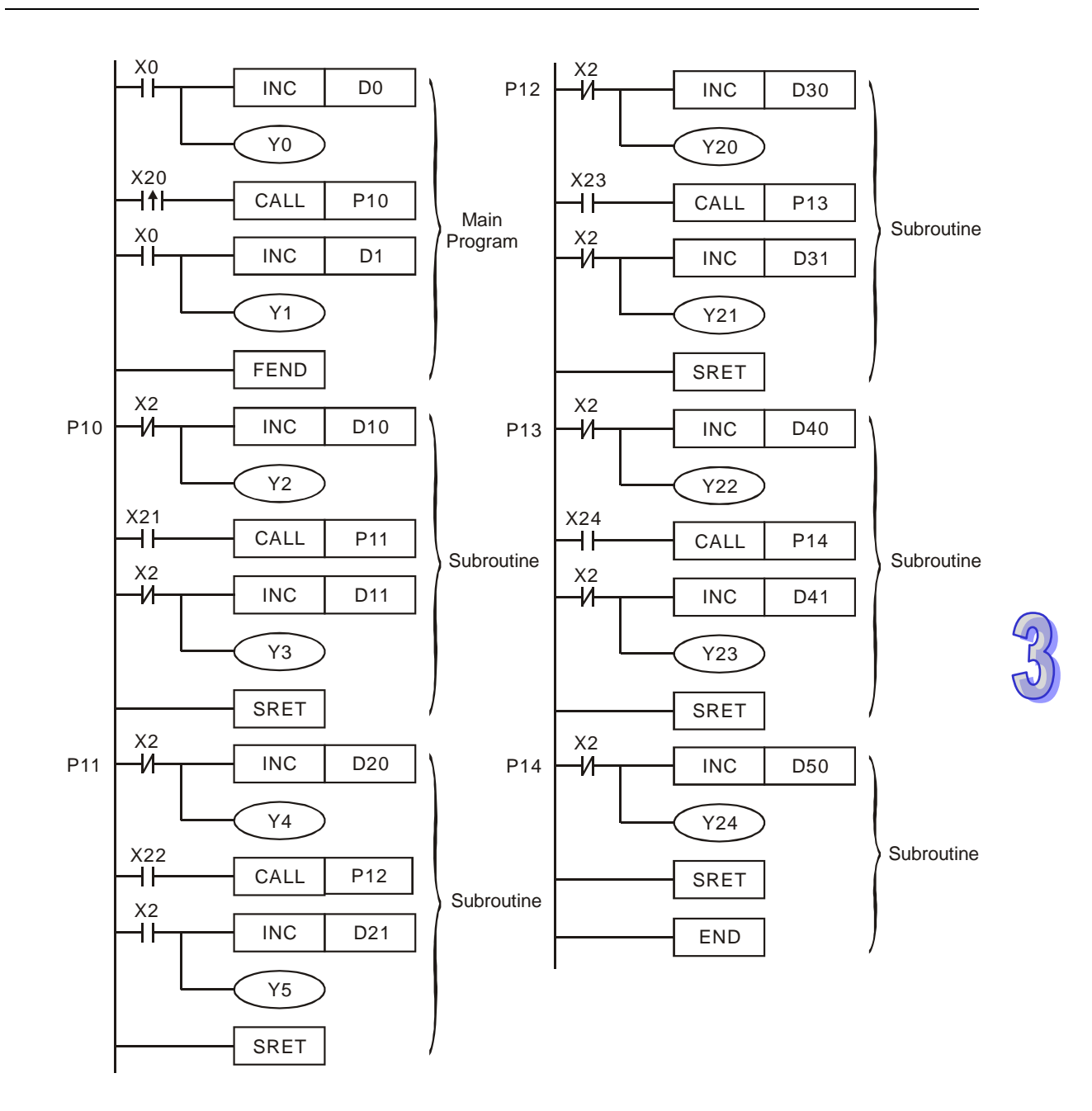

## **DVP-ES2/EX2/SS2/SA2/SX2/SE&TP Operation Manual - Programming**

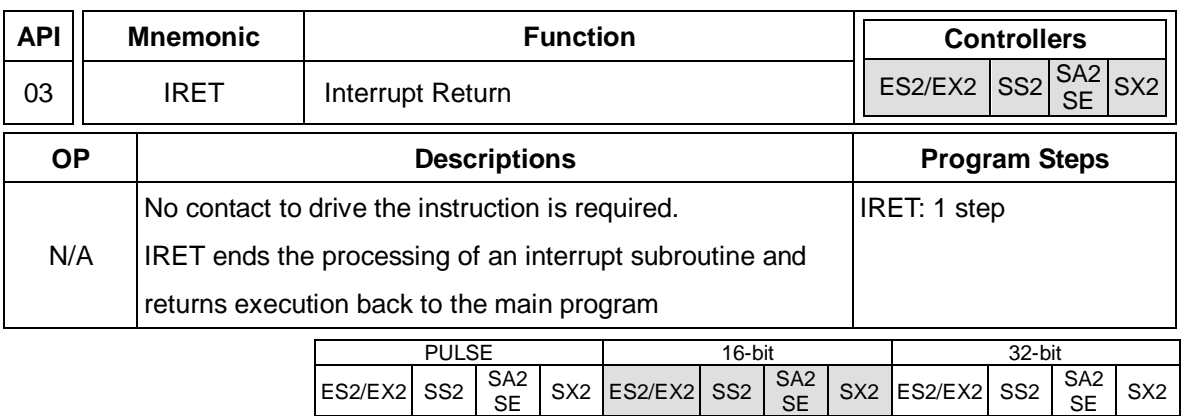

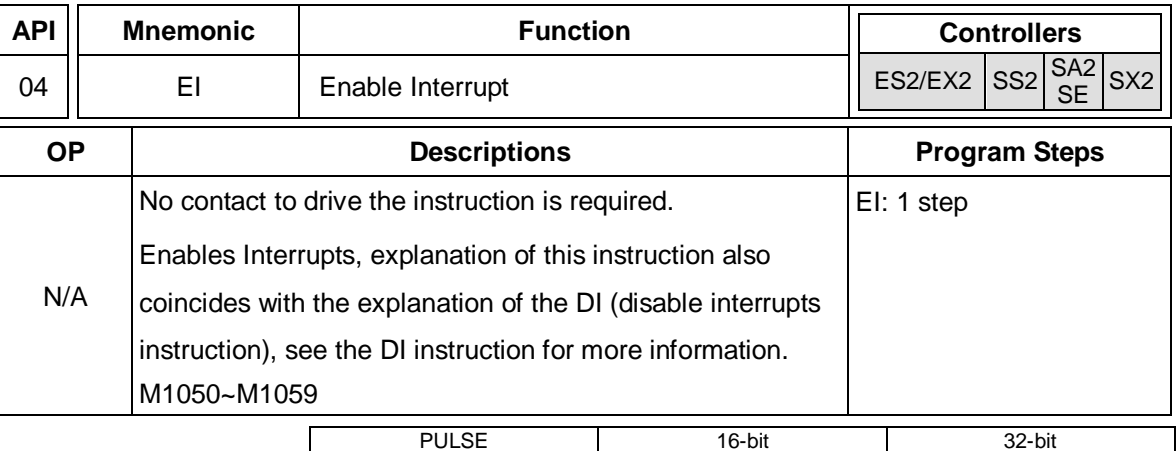

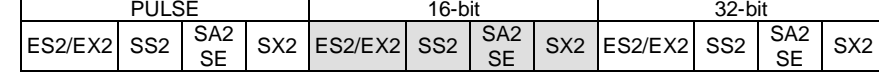

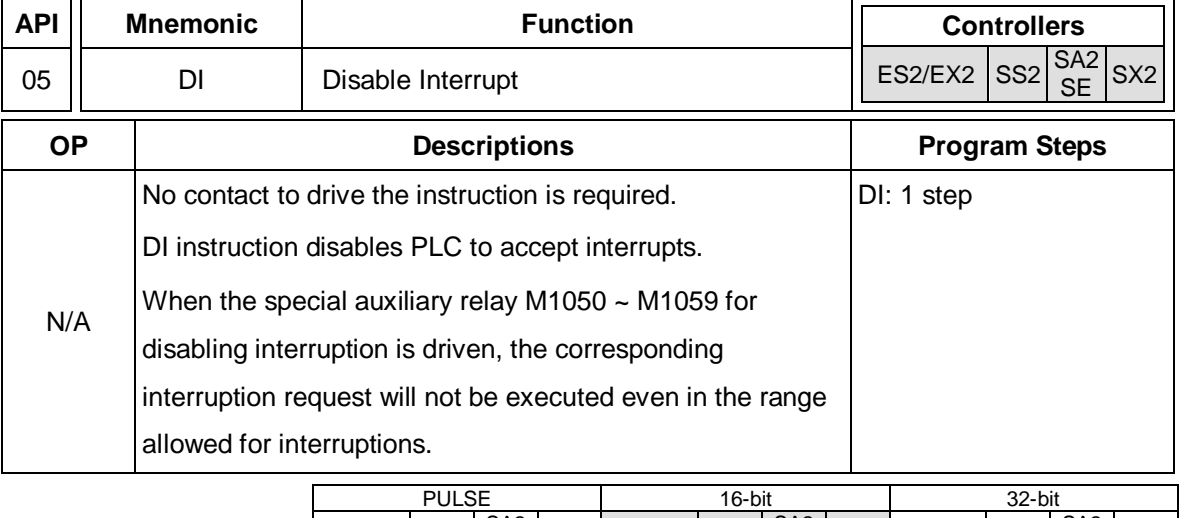

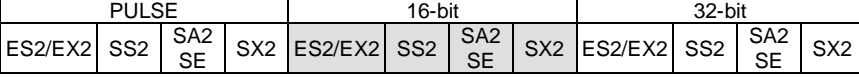

# **Explanations:**

- 1. EI instruction allows interrupting subroutine in the program, e.g. external interruption, timer interruption, and high-speed counter interruption.
- 2. In the program, interruption subroutines are enabled between EI and DI instructions. If there is no section requires to be interrupt-disabled, DI instruction can be omitted.
- 3. Interrupt subroutines must be placed after the FEND instruction.
- 4. Other interrupts are not allowed during execution of a current interrupt routine.
- 5. When many interruptions occur, the priority is given to the firstly executed interruption. If several interruptions occur at the same time, the priority is given to the interruption with the smaller pointer No.
- 6. Any interrupt request occurring between DI and EI instructions will not be executed immediately. The interrupt will be memorized and executed when the next EI occurs.
- 7. When using the interruption pointer, DO NOT repeatedly use the high-speed counter driven by the same X input contact.
- 8. When immediate I/O is required during the interruption, write REF instruction in the program to update the status of I/O

### **Points to note:**

Interrupt pointers (I):

- a) External interrupts: 8 points including (I000/I001, X0), (I100/I101, X1), (I200/I201, X2), (I300/I301, X3), (I400/I401, X4), (I500/I501, X5), (I600/I601, X6) and (I700/I701, X7) (00 designates interruption in falling-edge, 01 designates interruption in rising-edge)
- b) Timer interrupts: 2 points including I605~I699 and I705~I799 (Timer resolution = 1ms)
- c) High-speed counter interrupts: 8 points including I010, I020, I030, I040, I050, I060, I070, and I080. (used with API 53 DHSCS instruction to generate interrupt signals)
- d) Communication interrupts: 3 points including I140, I150 and I160
- e) Associated flags:

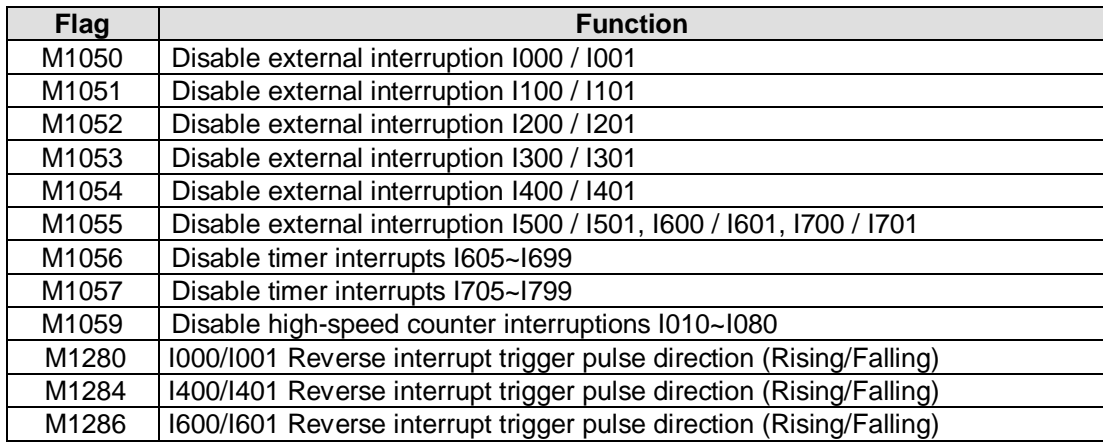

Note: Default setting of  $1000(X0)$  is falling-edge triggered. When M1280=ON and EI is enabled, PLC will reverse X0 as rising-edge triggered. To reset X0 as falling-edge, reset M1280 first and execute DI instruction. After this, X0 will be reset as falling-edge when EI is executed again.

3-49

# **Program example:**

During the PLC operation, the program scans the instructions between EI and DI, if X1 or X2 are ON, the subroutine A or B will be interruptted. When IRET is reached, the main program will resume.

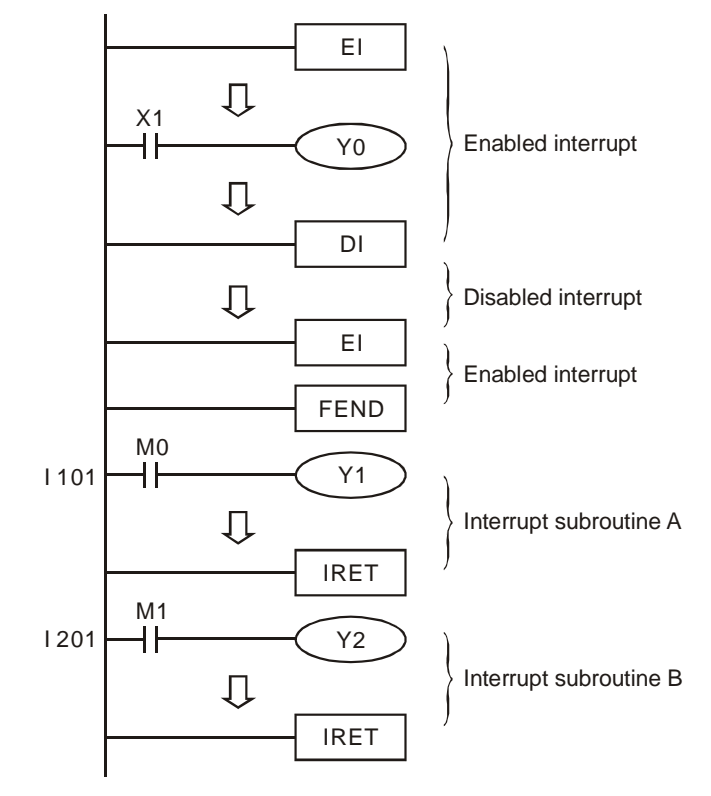

3-50

 $SY2$ 

 $S<sub>X2</sub>$  ES2/EX2 SS2

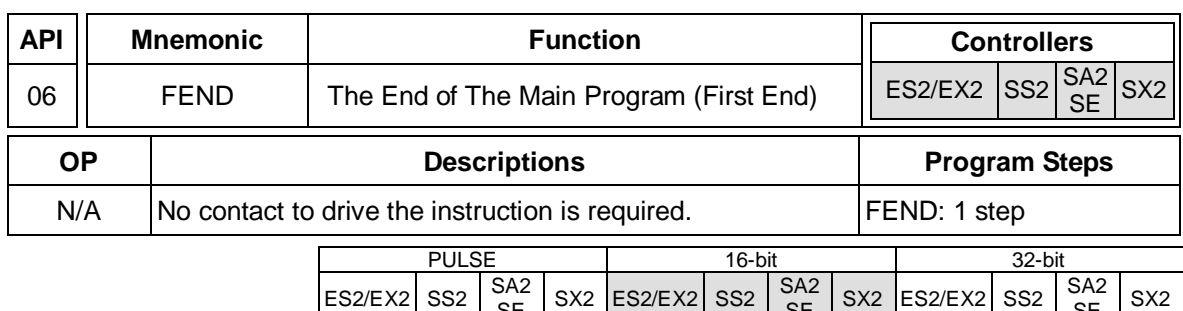

 $SX2$  ES2/EX2 SS2

### **Explanations:**

- 1. Use FEND instruction when the program uses either CALL instructions or interrupts. If no CALL instruction or interrupts are used, use END instruction to end the main program.
- 2. The instruction functions same as END instruction in PLC operation process.
- 3. CALL subroutines must be placed after the FEND instruction. Each CALL subroutine must end with the SRET instruction.
- 4. Interrupt subroutines must be placed after the FEND instruction. Each interrupt subroutine must end with the IRET instruction.
- 5. When using the FEND instruction, an END instruction is still required, but should be placed as the last instruction after the main program and all subroutines.
- 6. If several FEND instructions are in use, place the subroutine and interruption service programs between the final FEND and END instruction.
- 7. When CALL instruction is executed, executing FEND before SRET will result in errors.
- 8. When FOR instruction is executed, executing FEND before NEXT will result in errors.

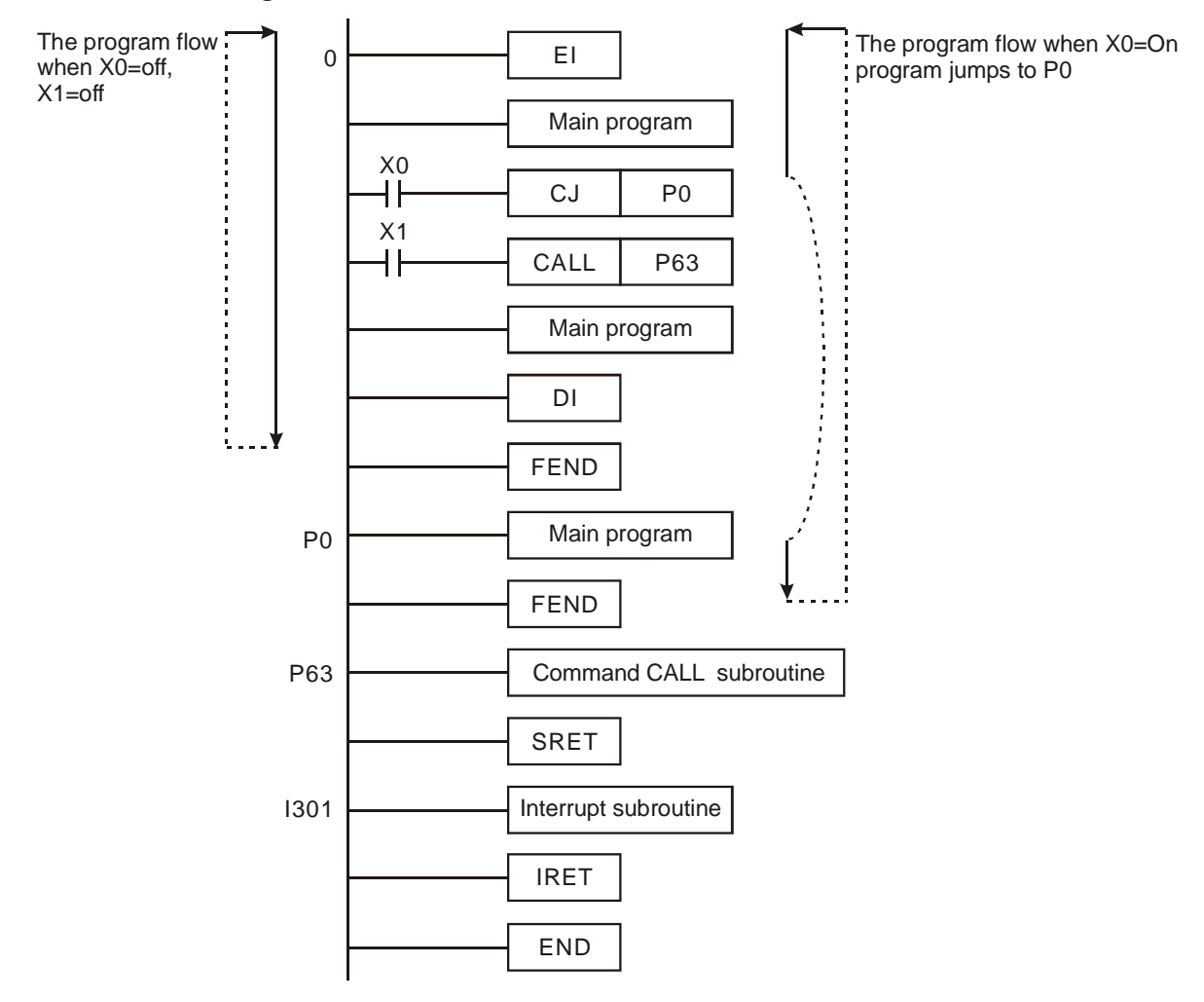

# **CJ Instruction Program Flow**

## **CALL Instruction Program Flow**

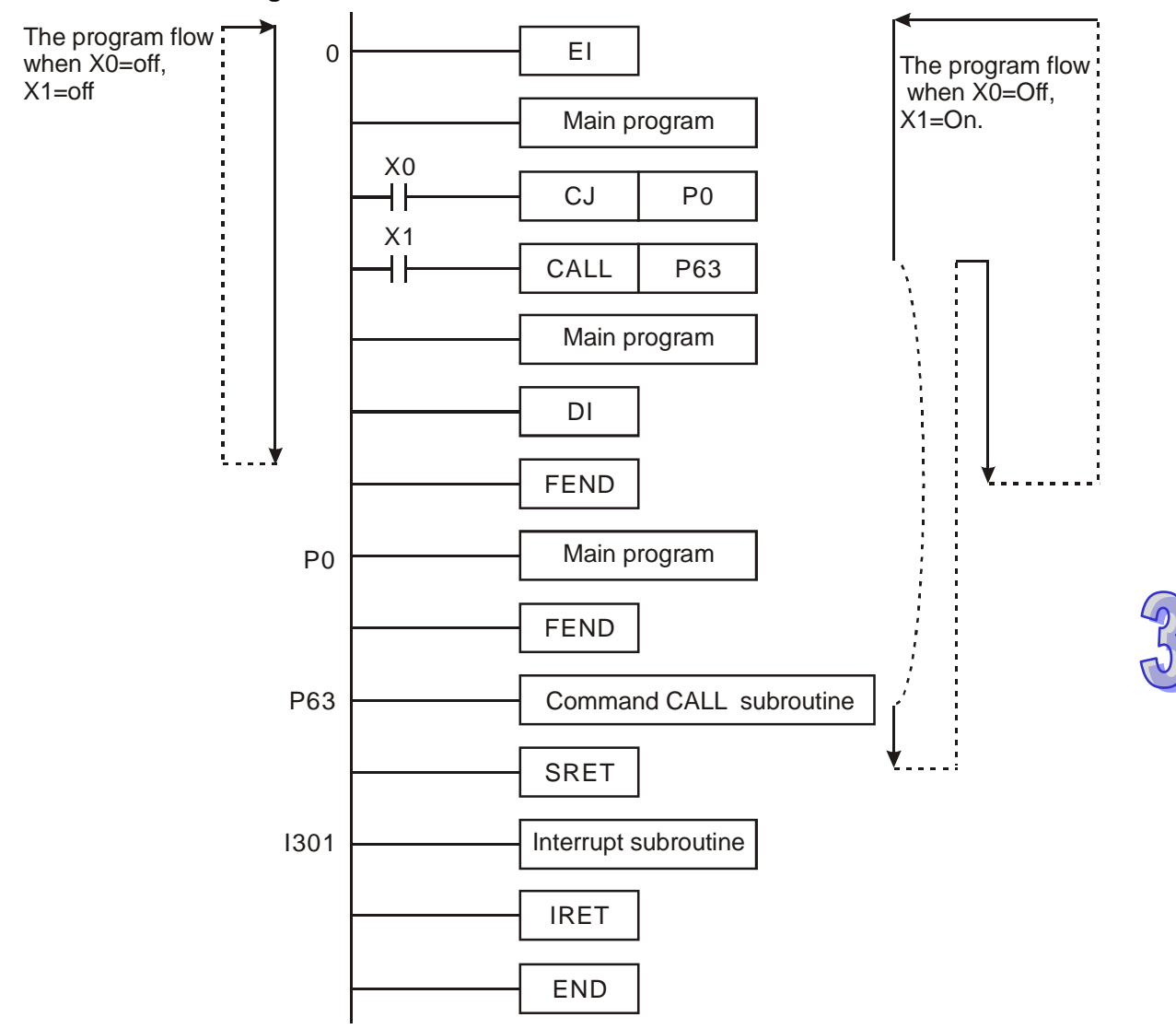

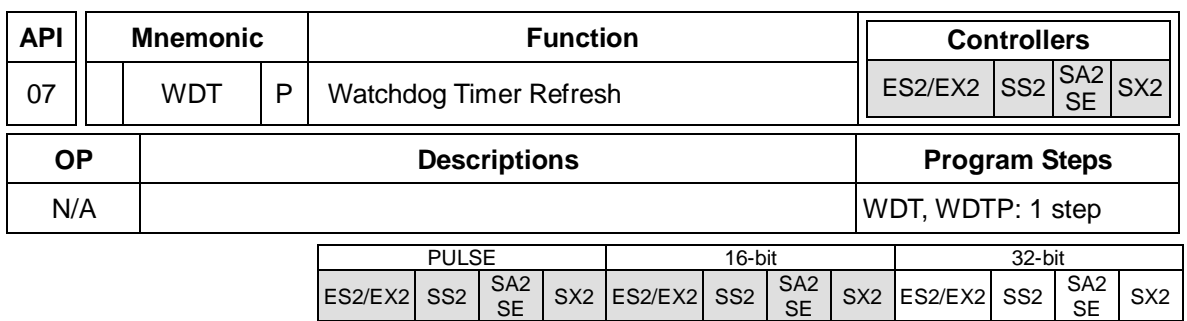

## **Explanations:**

- 1. WDT instruction can be used to reset the Watch Dog Timer. If the PLC scan time (from address 0 to END or FEND instruction) is more than 200ms, the ERROR LED will flash. In this case, users have to turn the power OFF and then ON to clear the fault. PLC will determine the status of RUN/STOP according to RUN/STOP switch. If there is no RUN/STOP switch, PLC will return to STOP status automatically.
- 2. Time to use WDT:
	- a) When an error occurs in the PLC system.
	- b) When the scan time of the program exceeds the WDT value in D1000. It can be modified by using the following two methods.
		- i. Use WDT instruction

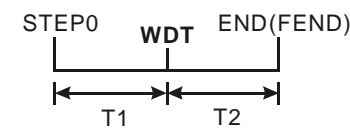

ii. Use the set value in D1000 (Default: 200ms) to change the time for watchdog.

## **Points to note:**

- 1. When the WDT instruction is used it will operate on every program scan as long as its input condition has been made. To force the WDT instruction to operate for only ONE scan, users have to use the pulse (P) format of the WDT instruction, i.e. WDTP.
- 2. The watchdog timer has a default setting of 200ms. This time limit can be customized to users requirement by editing the content in D1000, the wathdog timer register.

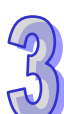

# **Program example:**

If the program scan time is over 300ms, users can divide the program into 2 parts. Insert the WDT instruction in between, making scan time of the first half and second half of the program being less than 200ms.

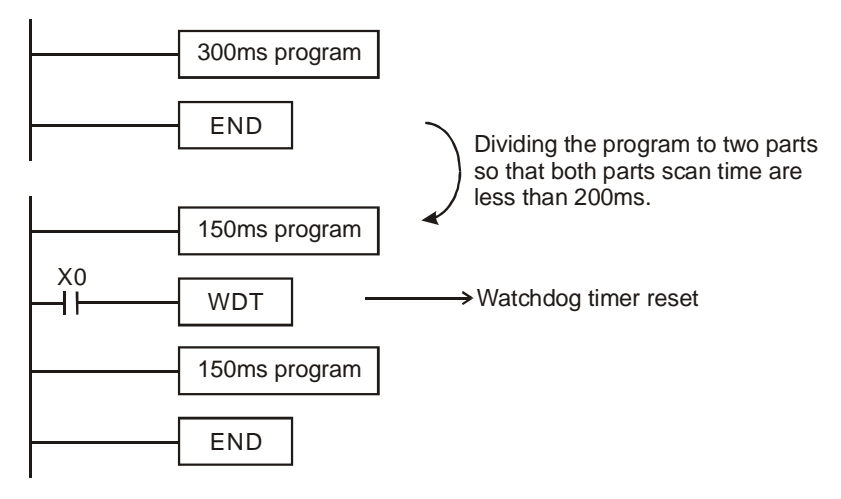

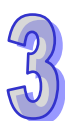

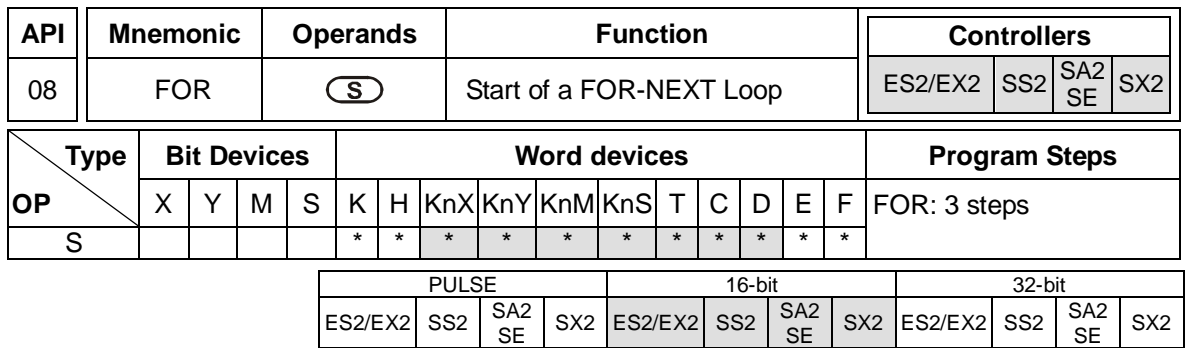

**S**: The number of times for the loop to be repeated.

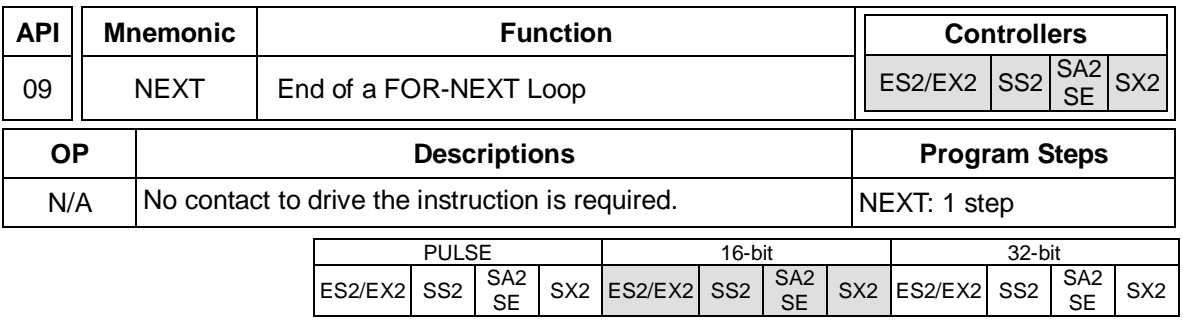

# **Explanations:**

- 1. FOR and NEXT instructions are used when loops are needed. No contact to drive the instruction is required.
- 2. "N" (number of times loop is repeated) may be within the range of K1 to K32767. If the range N≦K1, N is regarded as K1.
- 3. An error will occur in the following conditions:
	- NEXT instruction is before FOR instruction.
	- FOR instruction exists but NEXT instruction does not exist..
	- There is a NEXT instruction after the FEND or END instruction.
	- Number of FOR instructions differs from that of NEXT instructinos.
- 4. FOR~NEXT loops can be nested for maximum five levels. Be careful that if there are too many loops, the increased PLC scan time may cause timeout of watchdog timer and error. Users can use WDT instruction to modify this problem.

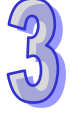

# **Program example 1:**

After program A has been executed for 3 times, it will resume its execution after NEXT instruction. Program B will be executed for 4 times whenever program A is executed once. Therefore, program B will be executed  $3 \times 4 = 12$  times in total.

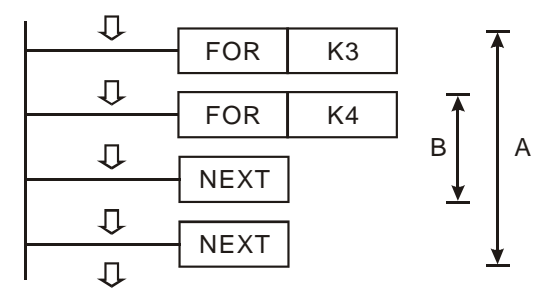

# **Program example 2:**

When  $XT = OFF$ , PLC will execute the program between FOR  $\sim$  NEXT. When  $XT = ON$ , CJ instruction jumps to P6 and avoids executing the instructions between  $FOR \sim NEXT$ .

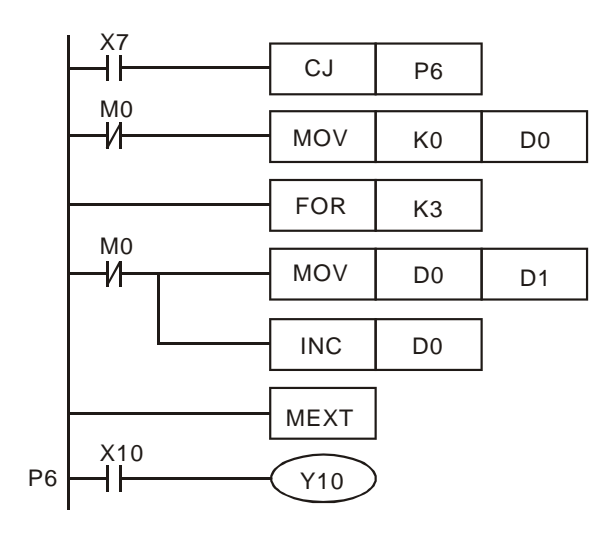

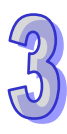

# **Program example 3:**

Users can adopt CJ instruction to skip a specified FOR  $\sim$  NEXT loop. When X1 = ON, CJ instruction executes to skip the most inner FOR ~ NEXT loop.

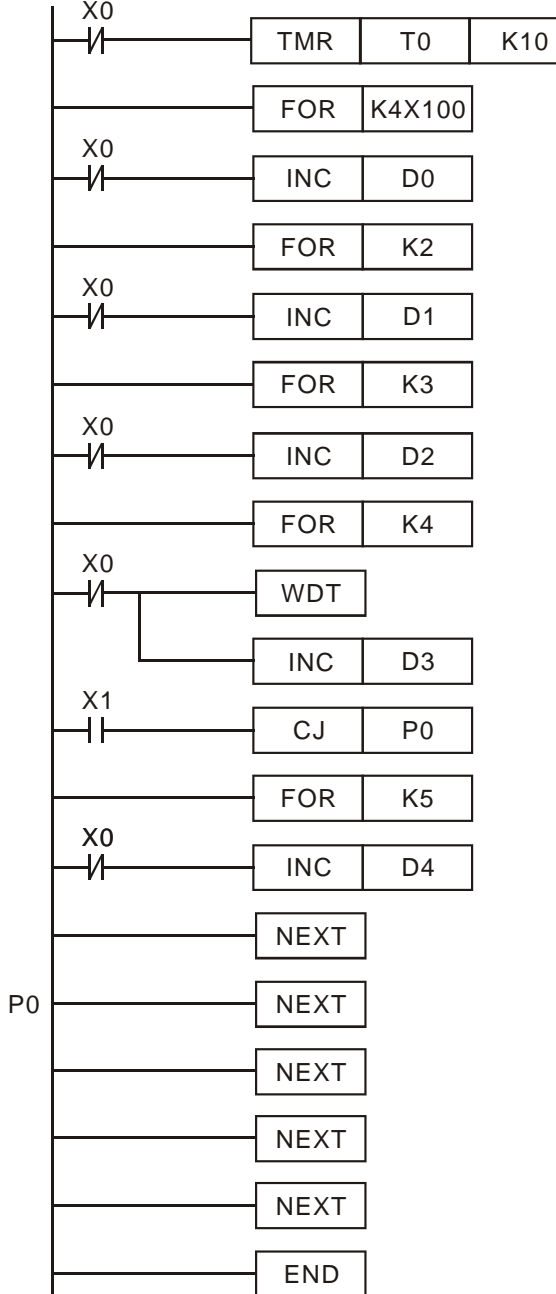

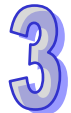

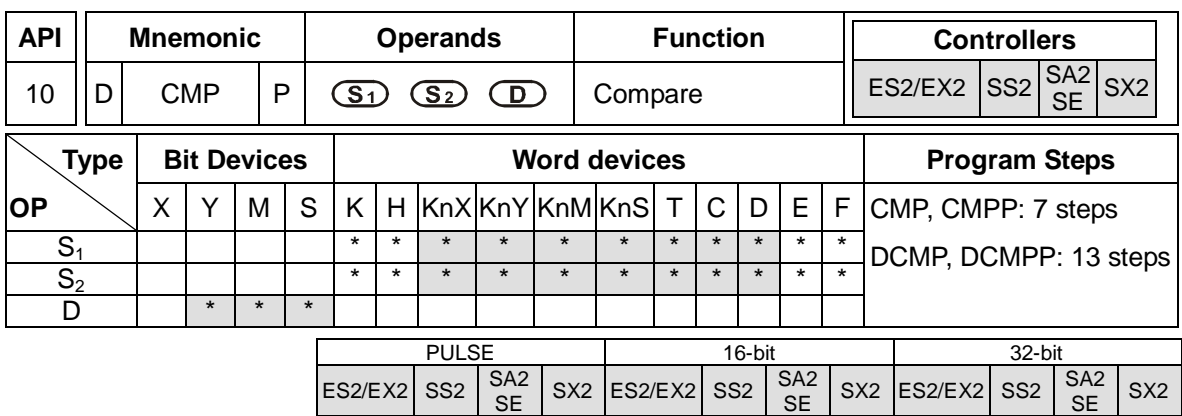

```
S<sub>1</sub>: Comparison Value 1 <b>S<sub>2</sub>: Comparison Value 2 D: Comparison result
```
## **Explanations:**

- 1. The contents of  $S_1$  and  $S_2$  are compared and **D** stores the comparison result.
- 2. The comparison values are signed binary values. If b15=1 in 16-bit instruction or b31=1 in 32-bit instruction, the comparison will regard the value as a negative binary value.
- 3. Operand **D** occupies 3 continuous devices. **D**, **D** +1, **D** +2 hold the comparison results, **D** = ON if  $S_1 > S_2$ , **D** +1 = ON if  $S_1 = S_2$ , **D** +2 = ON if  $S_1 < S_2$
- 4. If operand  $S_1$ ,  $S_2$  use index register  $F$ , only 16-bit instruction is available.

### **Program example:**

- 1. If **D** is set as Y0, then Y0, Y1, Y2 will display the comparison results as shown below.
- 2. When  $X20 = ON$ , CMP instruction is executed and one of Y0, Y1, Y2 will be ON. When  $X20 =$

OFF, CMP instruction is not executed and Y0, Y1, Y2 remain in their previous condition.

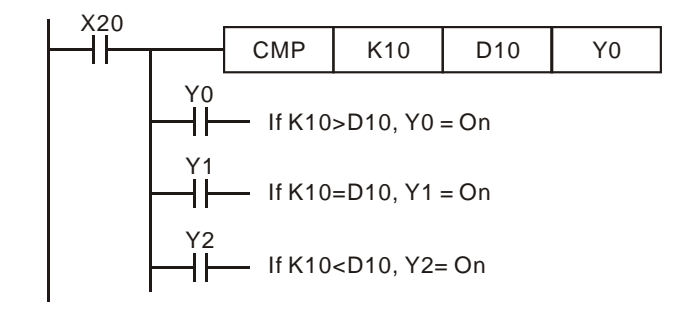

3. Use RST or ZRST instruction to reset the comparison result.

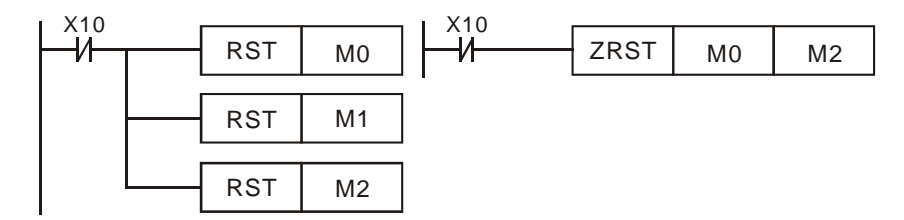

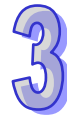

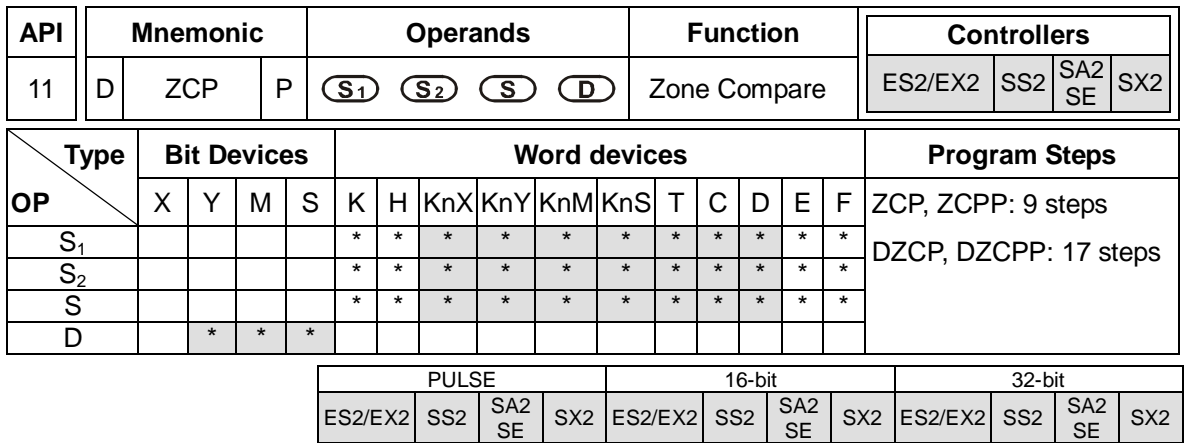

**S<sub>1</sub>**: Lower bound of zone comparison **S**<sub>2</sub>: Upper bound of zone comparison **S**: Comparison value **D**: Comparison result

### **Explanations:**

- 1. **S** is compared with its lower bound  $S_1$  and upper bound  $S_2$ . **D** stores the comparison results.
- 2. The comparison values are signed binary values. If b15=1 in 16-bit instruction or b31=1 in 32-bit instruction, the comparison will regard the value as a negative binary value.
- 3. Operand  $S_1$  should be smaller than operand  $S_2$ . When  $S_1 > S_2$ , the instruction takes  $S_1$  as the 1<sup>st</sup> comparison value and performs normal comparison similar to CMP instruction.
- 4. If operand **S1**, **S2** , and **S** use index register F, only 16-bit instruction is available.
- 5. Operand **D** occupies 3 continuous devices. **D**, **D** +1, **D** +2 hold the comparison results,

**D** = ON if  $S_1 > S$ , **D** +1 = ON if  $S_1 \leq S \leq S_2$ , **D** +2 = ON if  $S_2 < S$ 

# **Program example:**

- 1. If **D** is set as M0, then M0, M1, M2 will work as the program example below.
- 2. When  $X0 = ON$ , ZCP instruction is driven and one of M0, M1, M2 is ON. When  $X0 = OFF$ , ZCP instruction is not driven and M0, M1, M2 remain in the previous status.

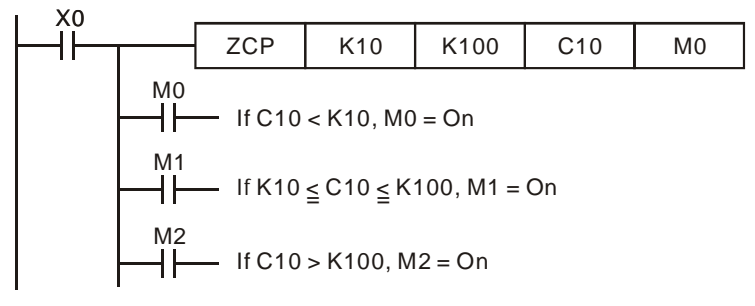

3. Use RST or ZRST instruction to reset the comparison result.

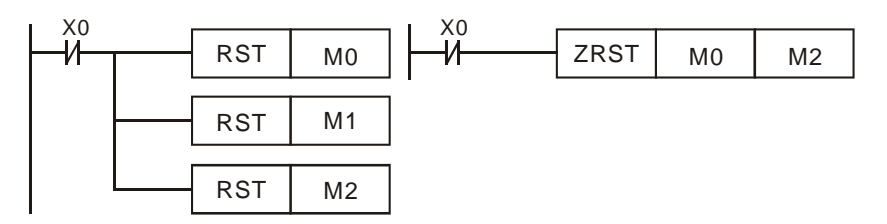

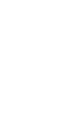

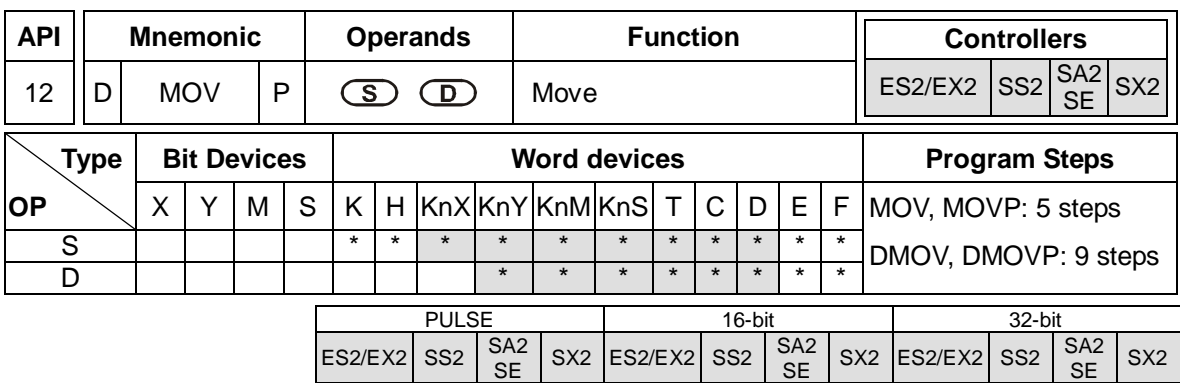

**S**: Source of data **D**: Destination of data

# **Explanations:**

- 1. When this instruction is executed, the content of **S** will be moved directly to **D**. When this instruction is not executed, the content of **D** remains unchanged
- 2. If operand **S** and **D** use index register F, only 16-bit instruction is applicable

### **Program example:**

- 1. MOV will move a 16-bit value from the source location to the destination.
	- a) When  $X0 =$  OFF, the content of D0 remains unchanged. If  $X0 =$  ON, the data in K10 is moved to D0.
	- b) When  $X1 = OFF$ , the content of D10 remains unchanged. If  $X1 = ON$ , the data of T0 is moved to D10 data register.
- 2. DMOV will move a 32-bit value from the source location to the destination.
	- a) When X2 = OFF, the content of (D31, D30) and (D41, D40) remain unchanged.
	- b) When X2 = ON, the data of (D21, D20) is moved to (D31, D30) data register. Meanwhile, the data of C235 is moved to (D41, D40) data register.

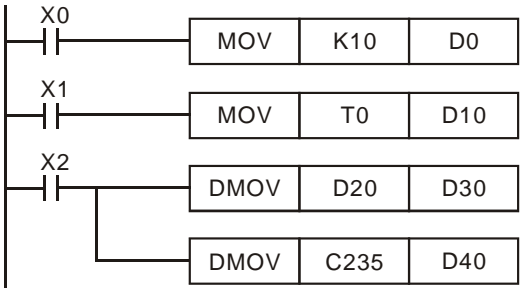

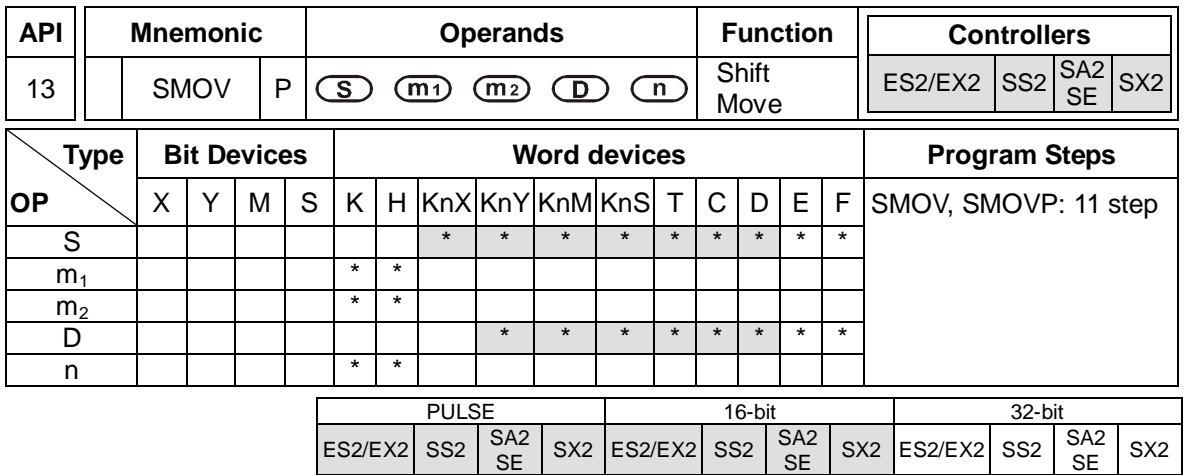

**S**: Source device  $m_1$ : Start digit to be moved from source device  $m_2$ : Number of digits to be moved **D**: Destination device **n**: Start digit of the destination device for the moved digits **Explanation:**

- 1. This instruction is able to re-allocate or combine data. When the instruction is executed,  $m_2$ digits of contents starting from digit  $m_1$  (from high digit to low digit) of S will be sent to  $m_2$  digits starting from digit **n** (from high digit to low digit) of **D**.
- 2. M1168 is used for designating SMOV working mode. When M1168 = ON, the instruction is in BIN mode. When M1168 = OFF, the instruction is in BCD mode.

# **Points to note:**

- 1. The range of  $m_1$ :  $1 4$
- 2. The range of  $m_2$ :  $1 m_1$
- 3. The range of  $n: m_2 4$

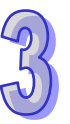

# **Program example 1:**

- 1. When M1168 = OFF (in BCD mode) and  $X0 = ON$ , the  $4<sup>th</sup>$  (thousand) and  $3<sup>rd</sup>$  (hundred) digit of the decimal value in D10 start to move to the  $3<sup>rd</sup>$  (hundred) and  $2<sup>nd</sup>$  (ten) digit of the decimal value in D20.  $10^3$  and  $10^0$  of D20 remain unchanged after this instruction is executed.
- 2. When the BCD value exceeds the range of  $0 \sim 9,999$ , PLC detects an operation error and will not execute the instruction. M1067, M1068 = ON and D1067 stores the error code OE18 (hex).

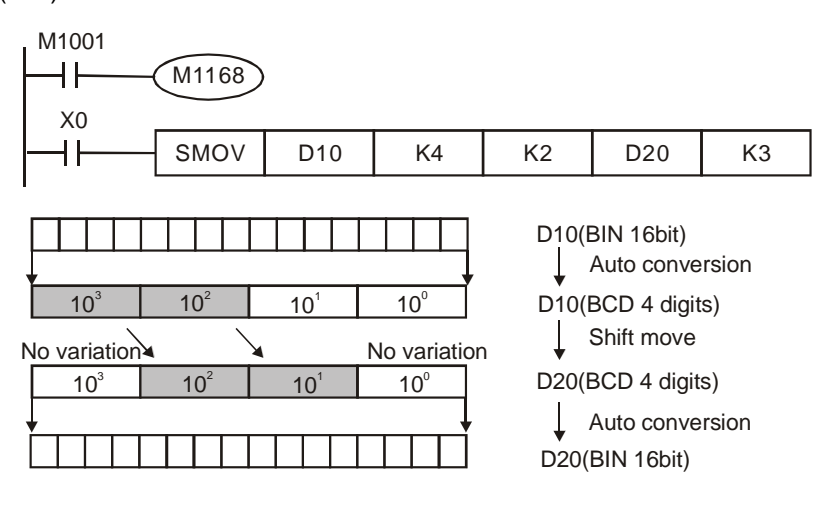

If D10 = K1234, D20 = K5678 before execution, D10 remains unchanged and D20 = K5128 after execution.

## **Program example 2:**

When M1168 = ON (in BIN mode) and SMOV instruction is in use, D10 and D20 will not be converted in BCD format but be moved in BIN format (4 digits as a unit).

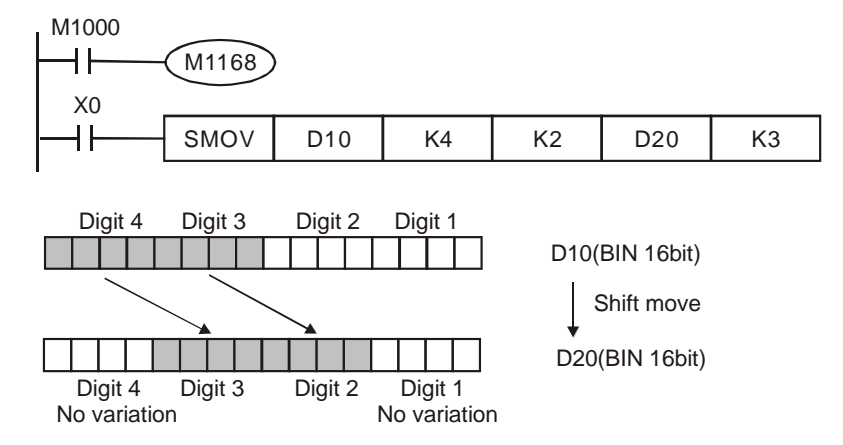

If D10 = H1234, D20 = H5678 before execution, D10 remains unchanged and D20 = H5128 after execution.

# **Program example 3:**

- 1. This instruction can be used to combine the DIP switches connected to the input terminals without continuous numbers.
- 2. Move the 2 digits of the right DIP switch (X27~X20) to the 2 digits of D2, and the 1 digit of the DIP switch (X33~X30) to the  $1<sup>st</sup>$  digit of D1.
- 3. Use SMOV instruction to move the 1<sup>st</sup> digit of D1 to the 3<sup>rd</sup> digit of D2 and combine the values from two DIP switches into one set of value.

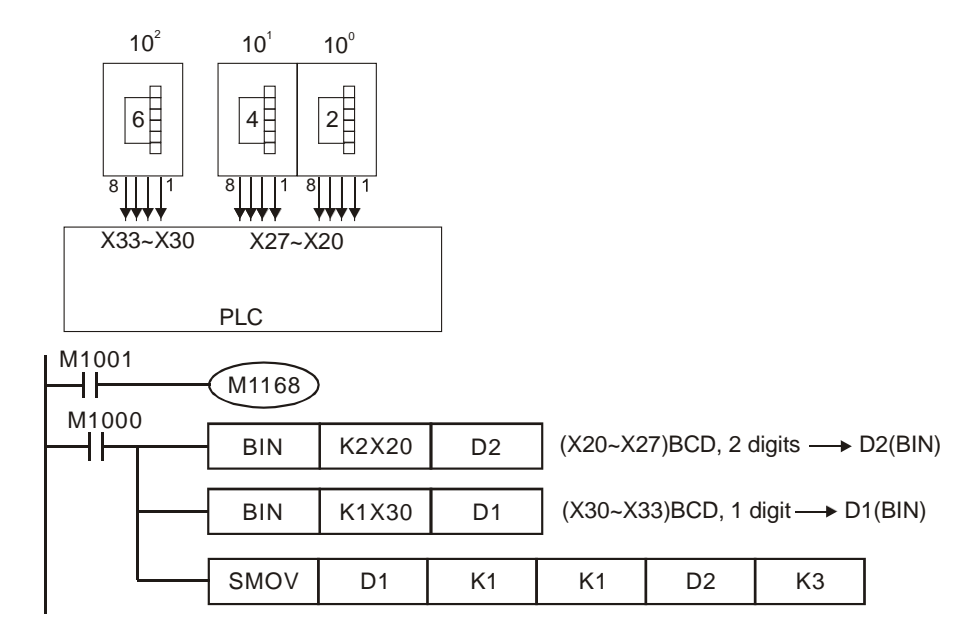

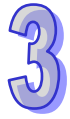

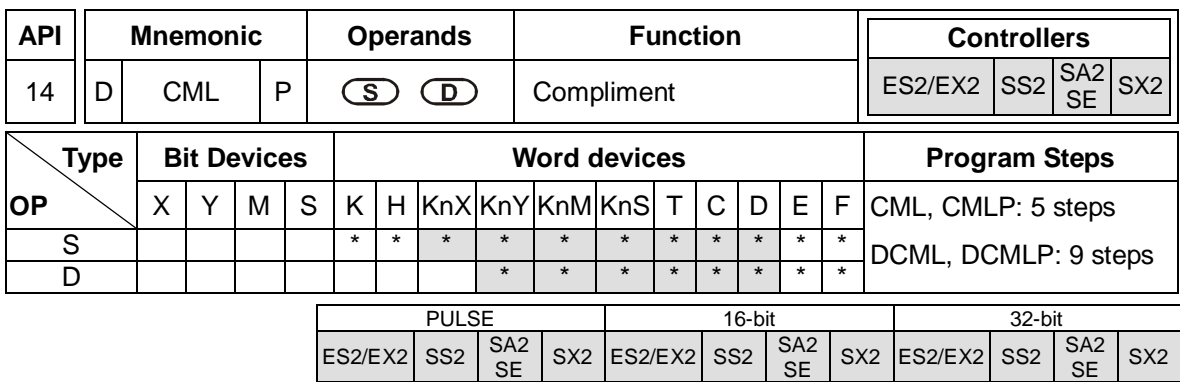

**S**: Source of data **D**: Destination device

# **Explanations:**

- 1. The instruction reverses the bit pattern (0→1, 1→0) of all the contents in **S** and sends the contents to **D**.
- 2. If operand **S** and **D** use index register F, only 16-bit instruction is available

### **Program example 1:**

When  $X10 = ON$ , b0 ~ b3 in D1 will be inverted and sent to Y0 ~ Y3

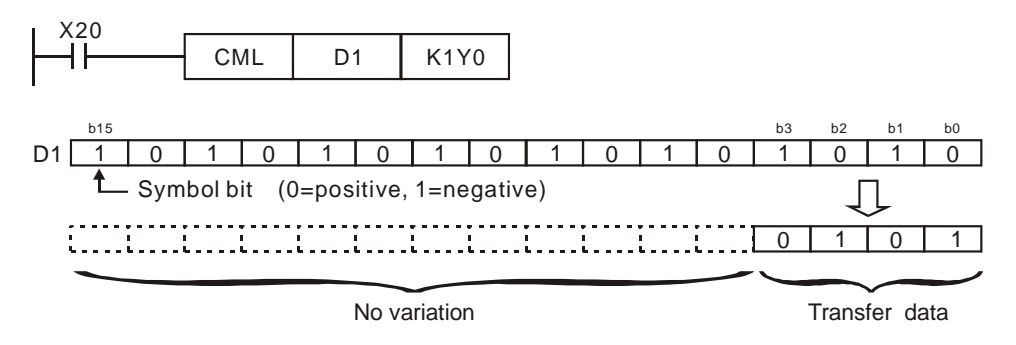

#### **Program example 2:**

The diagram below can be substituted by the instruction on the right.

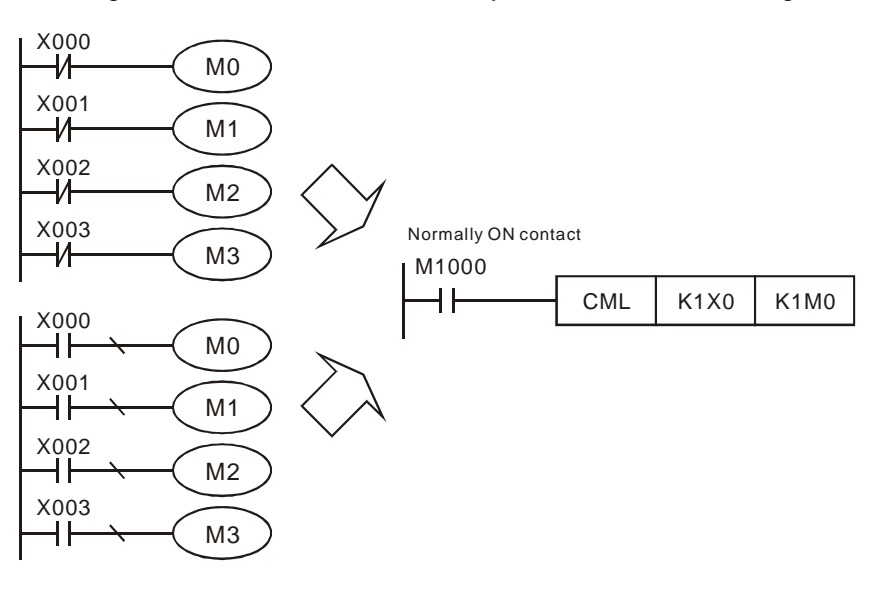

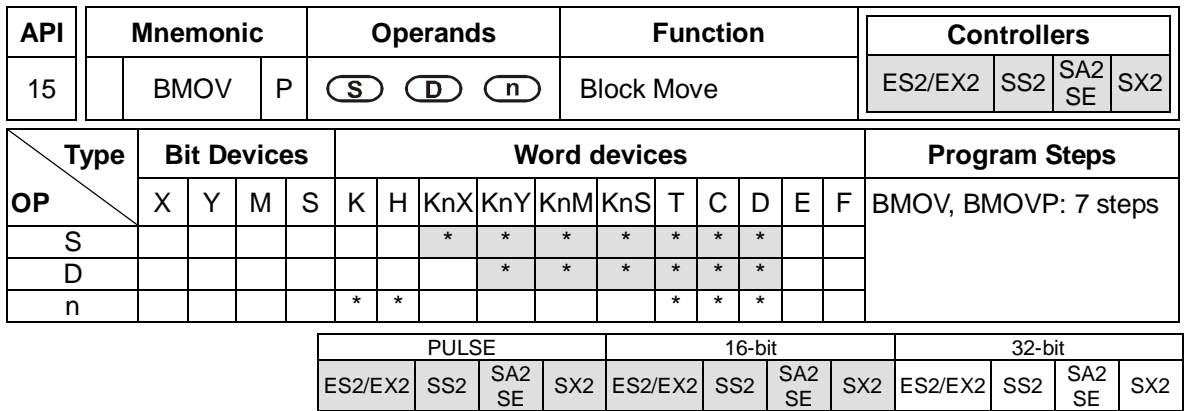

**S**: Start of source devices **D**: Start of destination devices **n**: Number of data to be moved

# **Explanations:**

- 1. The program copies a specified block of devices to another destination. Contents in **n**  registers starting from **S** will be moved to **n** registers starting from **D**. If **n** exceeds the actual number of available source devices, only the devices that fall within the valid range will be used
- 2. Range of **n**: 1 ~ 512.

# **Program example 1:**

When  $X20 = ON$ , the contents in registers  $DO \sim D3$  will be moved to the 4 registers  $D20 \sim D23$ 

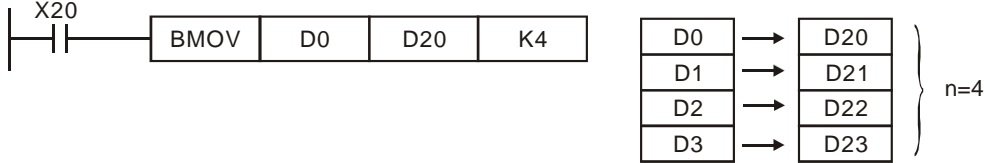

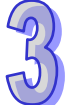

### **Program example 2:**

Assume the bit devices KnX, KnY, KnM and KnS are designated for moving, the number of digits of **S** and **D** has to be the same, i.e. their **n** has to be the same.

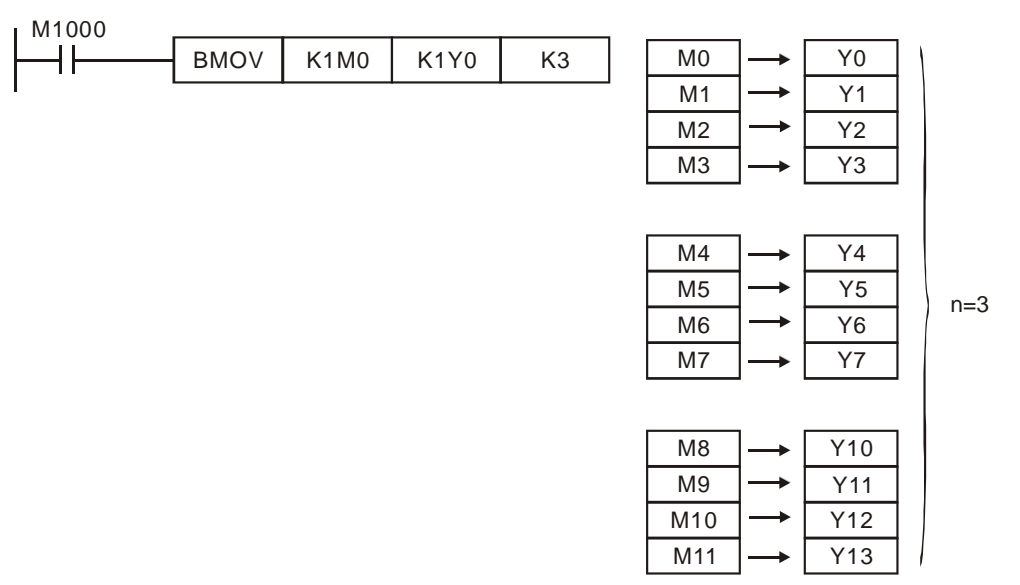

## **Program example 3:**

In order to prevent the error which results from the overlap between the source devices and the destination devices, the data is transferred in the following way.

1. When  $S > D$ , the BMOV instruction is processed in the order  $\mathbb{D} \rightarrow \mathbb{D} \rightarrow \mathbb{D}$ .

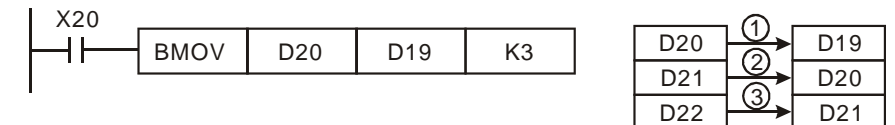

2. When **S** < **D**, it is recommended to us the API37 WSFL instruction instead of BMOV.

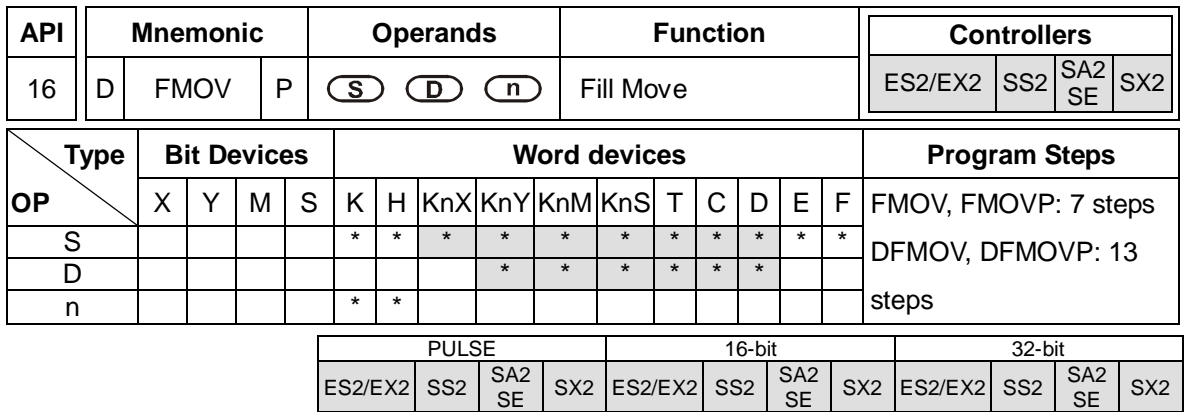

**S**: Source of data **D**: Destination of data **n**: Number of data to be moved

# **Explanations:**

- 1. The contents in n registers starting from the device designated by **S** will be moved to n registers starting from the device designated by **D**. If n exceeds the actual number of available source devices, only the devices that fall within the valid range will be used
- 2. If operand **S** use index register F, only 16-bit instruction is available
- 3. The range of n: 1~ 512

# **Program example:**

When X20 = ON, K10 will be moved to the 5 consecutive registers starting from D10

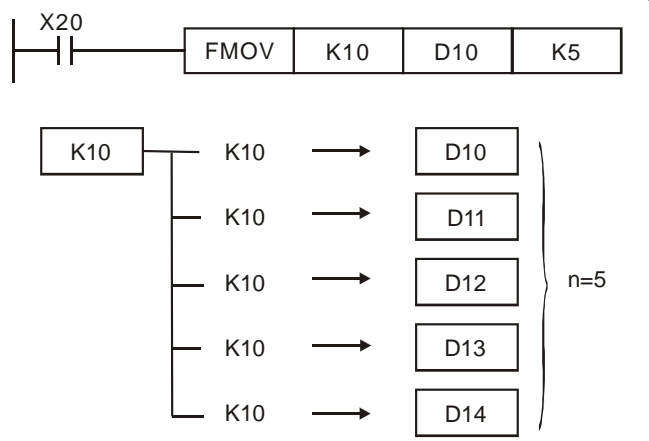

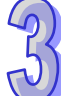

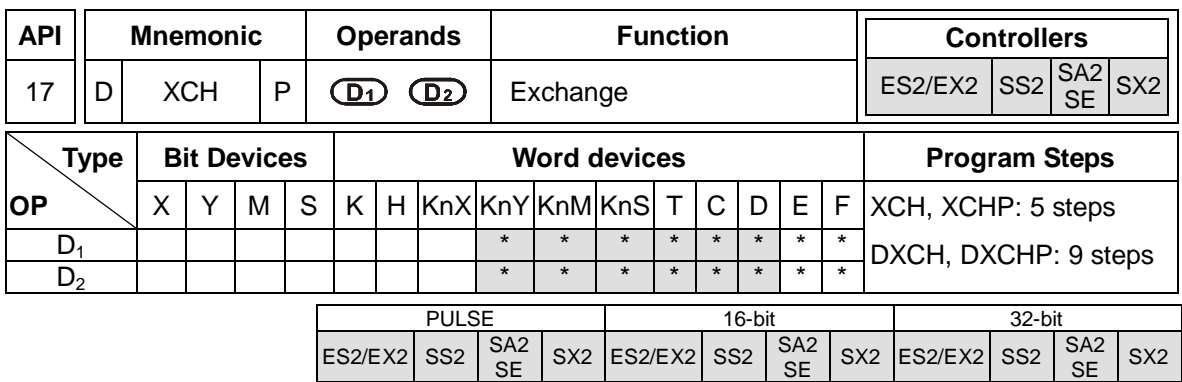

**D<sub>1</sub>**: Device to be exchanged 1 **D<sub>2</sub>**: Device to be exchanged 2

## **Explanations:**

- 1. The contents in the devices designated by  $D_1$  and  $D_2$  will exchange
- 2. It is better to apply a pulse execution for this instruction (XCHP).
- 3. If operand **D1** and **D2** use index register F, only 16-bit instruction is available.

### **Program example:**

When X0=OFF→ON, the contents of D20 and D40 exchange with each other.

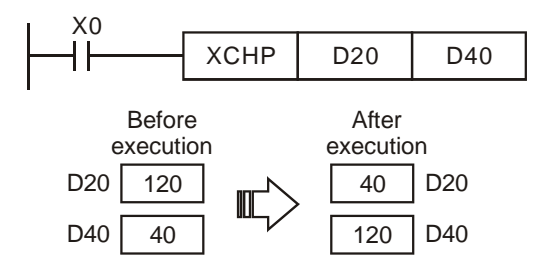

## **Points to note:**

- 1. As a 16-bit instruction, when the devices designated by  $D_1$  and  $D_2$  are the same and M1303 = ON, the upper and lower 8 bits of the designated devices exchange with each other.
- 2. As a 32-bit instruction, when the devices designated by  $D_1$  and  $D_2$  are the same and M1303 = ON, the upper and lower 16 bits in the designated device exchange with each other.
- 3. When  $X0 = ON$  and M1303 = ON, 16-bit contents in D100 and those in D101 will exchange with each other.

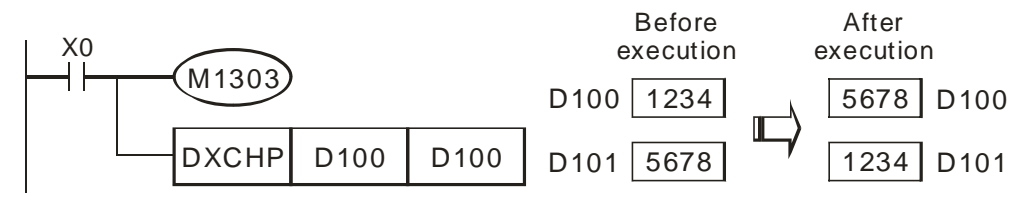

4. When X0 = ON and M1303 = ON, the high 8 bits and the low 8 bits in D0 are exchanged, the high 8 bits and the low 8 bits in D1 are exchanged., and the high 8 bits and the low 8 bits in D2 are exchanged.

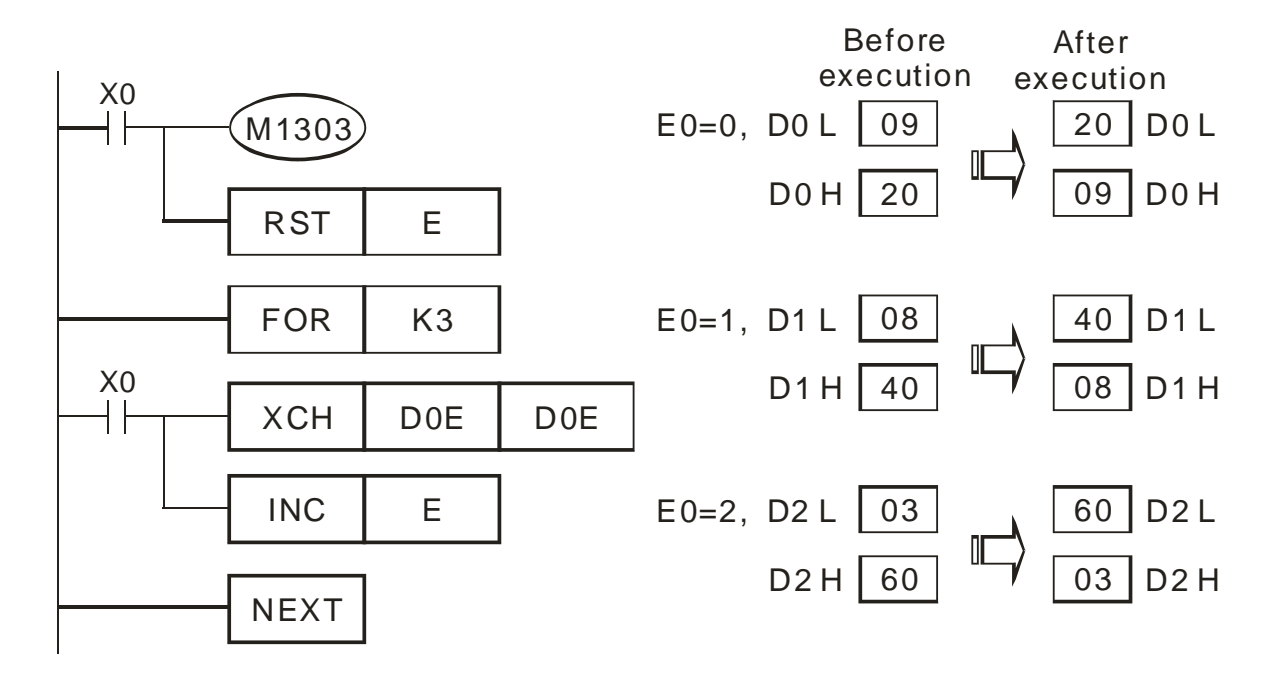

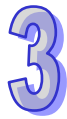

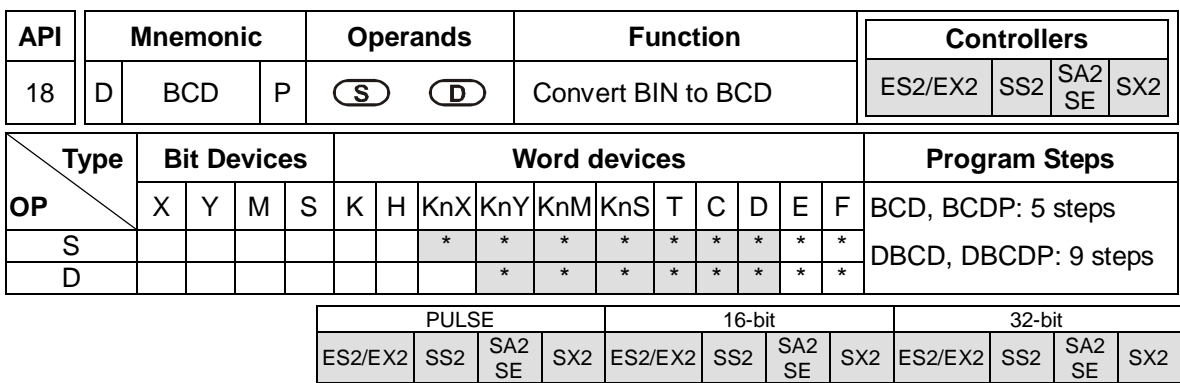

**S**: Source of data **D**: Conversion result

# **Explanations:**

- 1. The content in **S** (BIN value) is converted into BCD value and stored in **D**
- 2. As a 16-bit (32-bit) instruction, when the conversion result exceeds the range of  $0 \sim 9,999$  (0  $\sim$ 99,999,999), and M1067, M1068 = ON, D1067 will record the error code 0E18 (hex)
- 3. If operand **S** and **D** use index register F, only 16-bit instruction is available.
- 4. Flags: M1067 (Program execution error), M1068 (Execution error locked), D1067 (error code)

### **Program example:**

1. When X0 = ON, the binary value of D10 will be converted into BCD value, and the 1s digit of the conversion result will be stored in K1Y0 (Y0  $\sim$  Y3, the 4 bit devices).

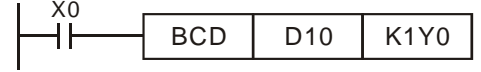

2. If D10=001E (Hex) = 0030 (decimal), the result will be  $Y0 - Y3 = 0000(BIN)$ .

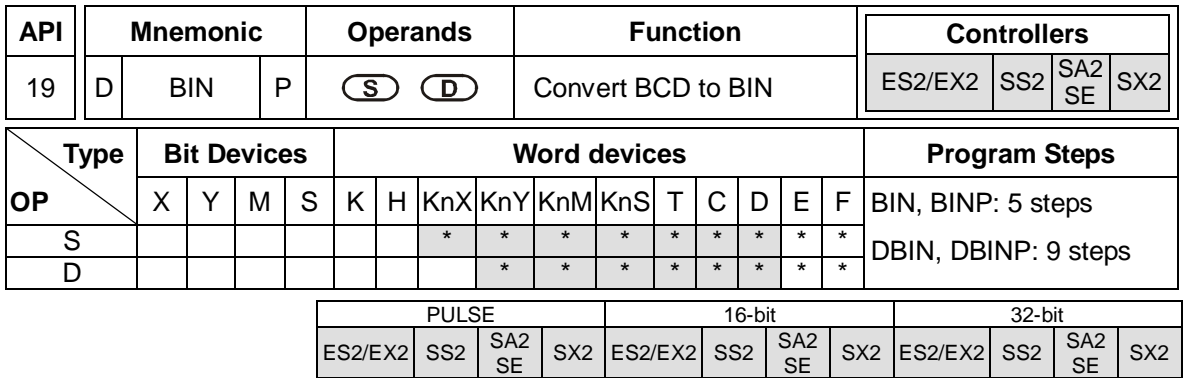

**S**: Source of data **D**: Conversion result

# **Explanations:**

- 1. The content in **S** (BCD value) is converted into BIN value and stored in **D**.
- 2. The valid range of source **S**: BCD (0 to 9,999), DBCD (0 to 99,999,999)
- 3. If the content of **S** is not a valid BCD value, an operation error will occur, error flags M1067 and M1068 = ON, and D1067 holds error code H0E18.
- 4. If operand S and D use index register F, only 16-bit instruction is available.
- 5. Flags: M1067 (Program execution error), M1068 (Execution error locked), D1067 (error code)

# **Program example:**

When X0 = ON, the BCD value of K1M0 will be converted to BIN value and stored in D10.

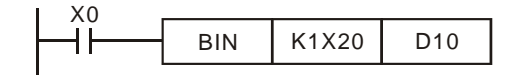

# **Points to note:**

- 1. When PLC needs to read an external DIP switch in BCD format, BIN instruction has to be first adopted to convert the read data into BIN value and store the data in PLC.
- 2. On the contrary when PLC needs to display a value on a BCD format 7-segment displayer, BCD instruction is required to convert the internal data into BCD value then sent the value to the displayer.
- 3. When X0 = ON, the BCD value of K4X20 is converted into BIN value and sent to D100. The BIN value of D100 will then be converted into BCD value and sent to K4Y20.

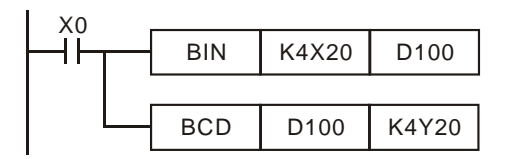

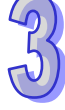

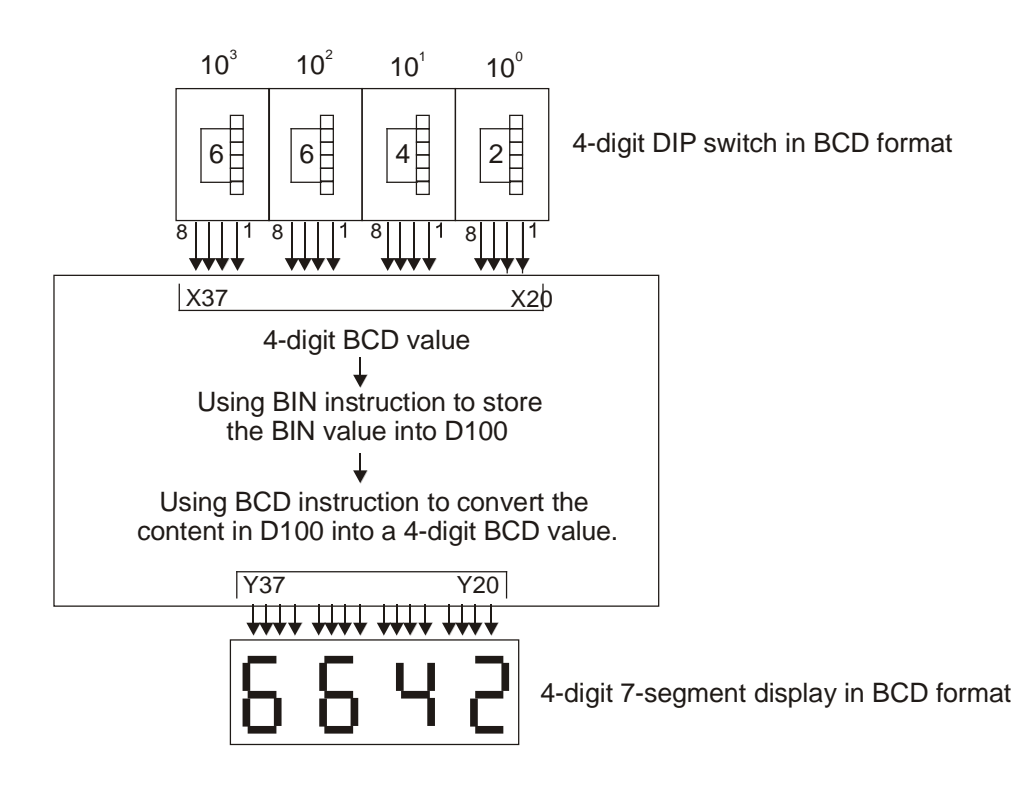

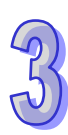

**MEMO** 

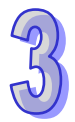

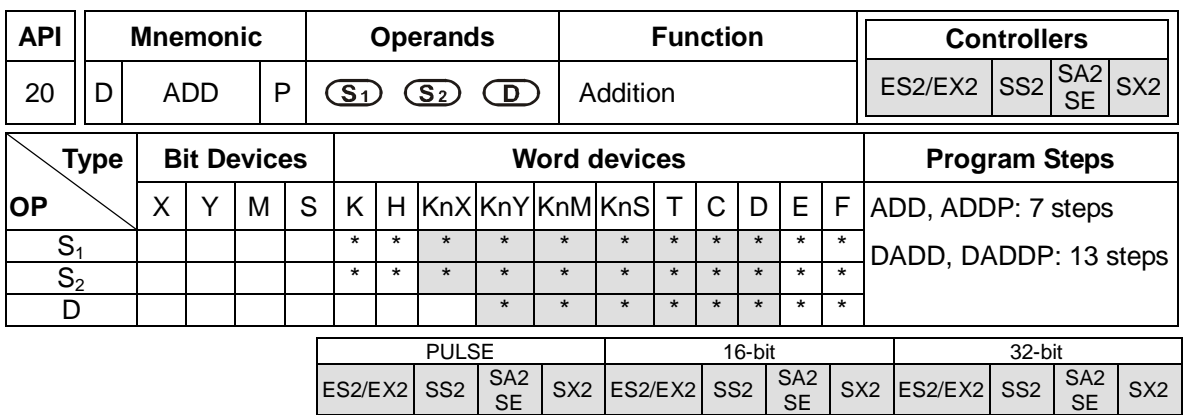

**S**<sub>1</sub>: Summand **S**<sub>2</sub>: Addend **D**: Sum

### **Explanations:**

- 1. This instruction adds  $S_1$  and  $S_2$  in BIN format and store the result in **D**.
- 2. The most significant bit (MSB) is the sign bit of the data. 0 indicates positive and 1 indicates negative. All calculations is algebraically processed, e.g.  $3 + (-9) = -6$ .
- 3. If **S1**, **S2** and **D** use device F, only 16-bit instruction is applicable.
- 4. Flags: M1020 (Zero flag), M1021 (Borrow flag), M1022 (Carry flag)

# **Program Example 1:**

In 16-bit BIN addition:

When X0 = ON, the content in D0 will plus the content in D10 and the sum will be stored in D20.

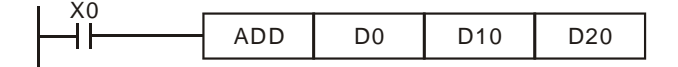

### **Program Example 2:**

In 32-bit BIN addition:

When X0 = ON, the content in (D31, D30) will plus the content in (D41, D40) and the sum will be stored in (D51, D50). D30, D40 and D50 are low word; D31, D41 and D51 are high word

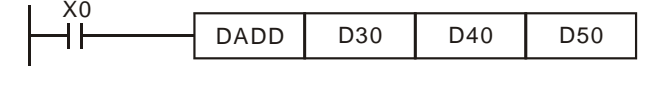

 $(D31, D30) + (D41, D40) = (D51, D50)$ 

# **Operation of flags:**

16-bit instruction:

- 1. If the operation result is "0", the zero flag M1020 will be ON.
- 2. If the operation result exceeds -32,768, the borrow flag M1021 will be ON.
- 3. If the operation result exceeds 32,767, the carry flag M1022 will be ON.

32-bit instruction:

1. If the operation result is "0", the zero flag, M1020 will be ON.

- 2. If the operation result exceeds -2,147,483,648, the borrow flag M1021 will be ON.
- 3. If the operation result exceeds 2,147,483,647, the carry flag M1022 will be ON

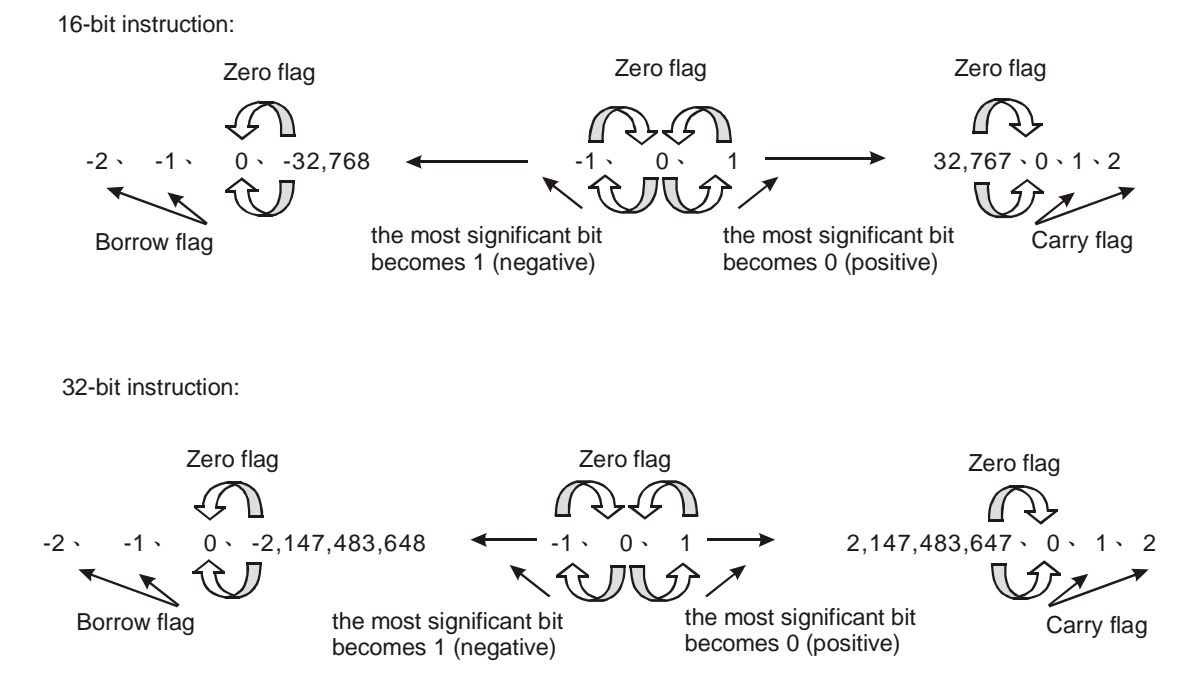

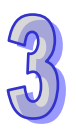

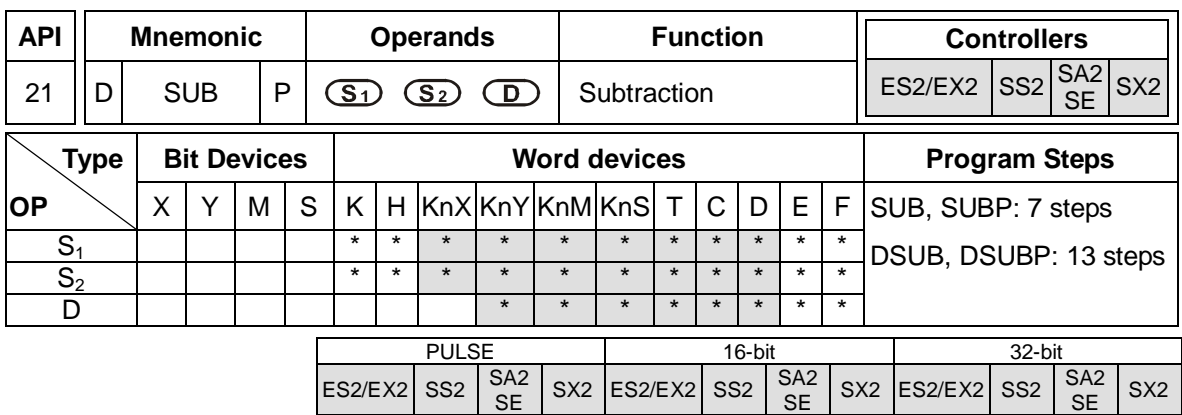

**S<sub>1</sub>: Minuend <b>S**<sub>2</sub>: Subtrahend **D**: Remainder

# **Explanations:**

- 1. This instruction subtracts **S**<sup>1</sup> and **S**<sup>2</sup> in BIN format and stores the result in **D**
- 2. The MSB is the sign bit. 0 indicates positive and 1 indicates negative. All calculation is algebraically processed.
- 3. If **S1**, **S2** and **D** use device F, only 16-bit instruction is applicable.
- 4. Flags: M1020 (Zero flag), M1021 (Borrow flag), M1022 (Carry flag). The flag operations of ADD instruction can also be applied to the subtract instruction.

### **Program Example 1:**

In 16-bit BIN subtraction:

When X0 = ON, the content in D0 will minus the content in D10 and the results will be stored in D20

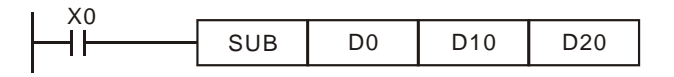

## **Program Example 2:**

In 32-bit BIN subtraction:

When X10 = ON, the content in (D31, D30) will minus the content in (D41, D40) and the results will be stored in (D51, D50). D30, D40 and D50 are low word; D31, D41 and D51 are high word

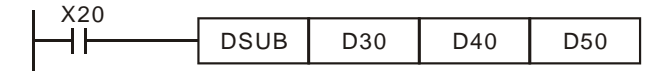

(D31, D30) − (D41, D40) = (D51, D50)

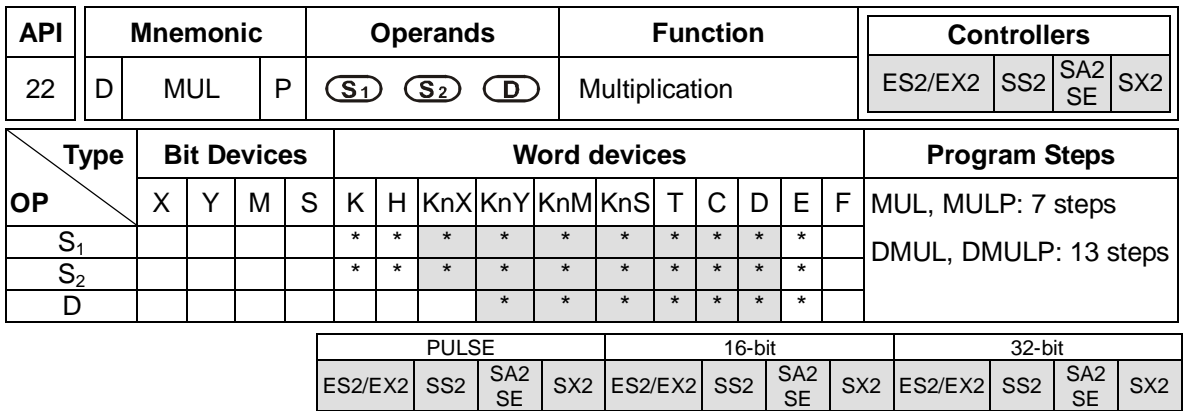

**S<sub>1</sub>: Multiplicand <b>S**<sub>2</sub>: Multiplicator **D**: Product

## **Explanations:**

- 1. This instruction multiplies **S**<sup>1</sup> by **S**<sup>2</sup> in BIN format and stores the result in **D**. Care should be taken on positive/negative signs of **S**1, **S**<sup>2</sup> and **D** when doing 16-bit and 32-bit operations.
- 2. MSB = 0, positive; MSB = 1, negative.
- 3. If operands  $S_1$ ,  $S_2$  use index  $F$ , then only 16-bit instruction is available.
- 4. If operand **D** use index E, then only 16-bit instruction is available.
- 5. 16-bit BIN multiplication

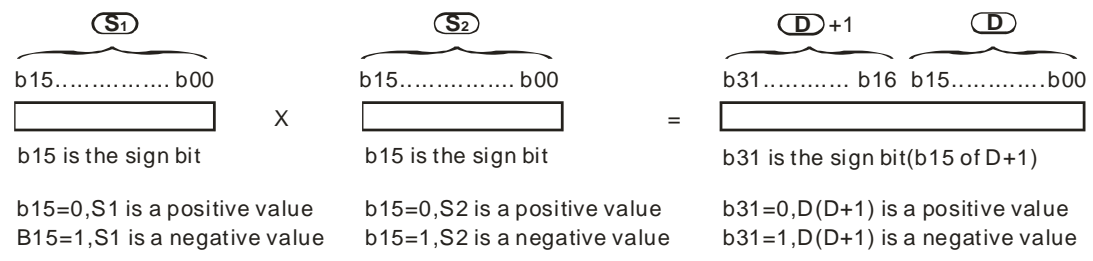

#### 16-bit value x 16-bit value = 32-bit value

If **D** is specified with a bit device, it can designate K1 ~ K4 to store a 16-bit result. Users can use consecutive 2 16-bit registers to store 32-bit data.

If the product of a 16-bit multiplication must be a 16-bit value (16-bit value x 16-bit value = 16-bit value), users have to use API 114 MUL16/MUL16P. Please refer to the explanation of API 114 MUL16/MUL16P for more information.

#### 6. 32-bit BIN multiplication

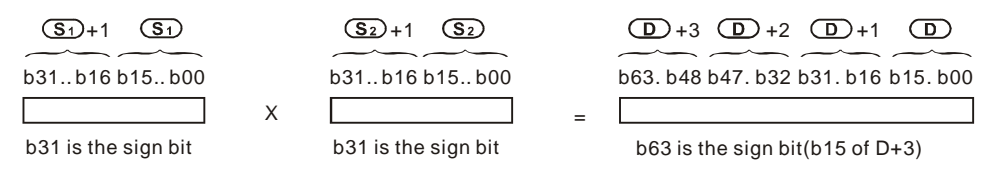

B31=0,S1(S1+1) is a positive value b31=0,S2(S2+1) is a positive value b63=0, D~(D+3) is a positive value b31=1,S1(S1+1) is a negative value b31=1,S2(S2+1) is a negative value b63=1, D~(D+3) is a negative value

#### 32-bit value x 32-bit value = 64-bit value

If **D** is specified with a word device, it can specify K1~K8 to store a 32-bit result. Users can use 2 consecutive 32-bit registers to store 64-bit data.

If the product of a 32-bit multiplication must be a 32-bit value (32-bit value x 32-bit value = 32-bit value), users have to use API 114 MUL32/MUL32P. Please refer to the explanation of API 114 MUL32/MUL32P for more information.

## **Program Example:**

The 16-bit D0 is multiplied by the 16-bit D10 and brings forth a 32-bit product. The higher 16 bits are stored in D21 and the lower 16-bit are stored in D20. ON/OFF of MSB indicates the positive/negative status of the operation result.

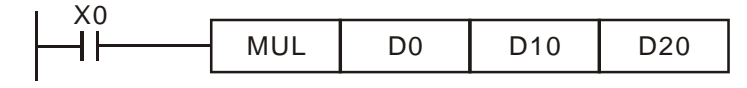

 $(D0) \times (D10) = (D21, D20)$ 

16-bit  $\times$  16-bit = 32-bit

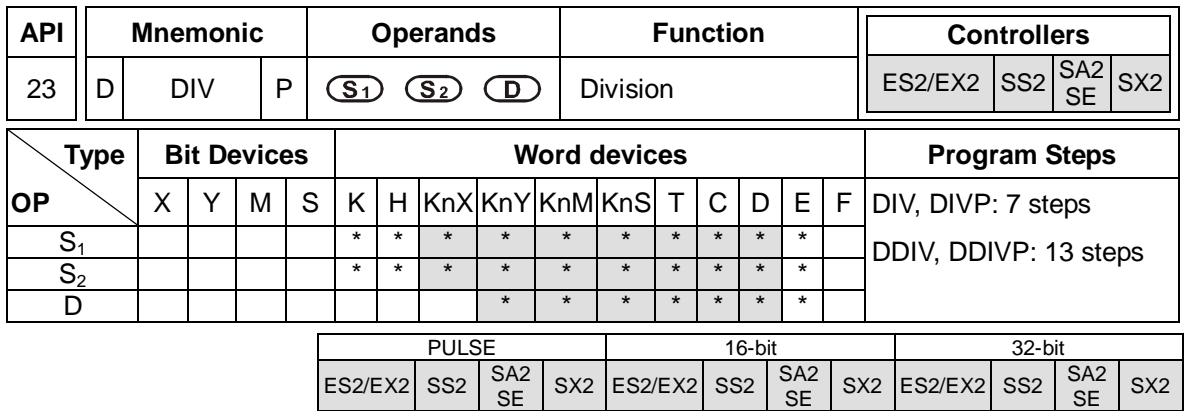

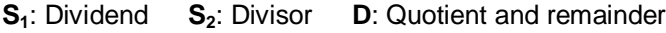

### **Explanation:**

- 1. This instruction divides **S**<sup>1</sup> and **S**<sup>2</sup> in BIN format and stores the result in **D**. Care should be taken on positive/negative signs of **S**1, **S**<sup>2</sup> and **D** when doing 16-bit and 32-bit operations.
- 2. This instruction will not be executed when the divisor is 0. M1067 and M1068 will be ON and D1067 records the error code 0E19 (hex).
- 3. If operands  $S_1$ ,  $S_2$  use index F, then only 16-bit instruction is available.
- 4. If operand **D** use index E, then only 16-bit instruction is available.
- 5. 16-bit BIN division:

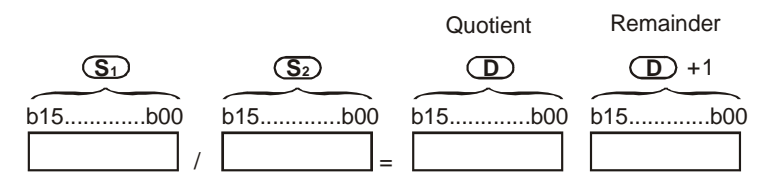

If D is specified with a bit device, it can designate  $K1 \sim K4$  to store a 16-bit result. Users can use consecutive 2 16-bit registers to store 32-bit data of the quotient and remainder. If users want to store the quotient of a 16-bit division (leave out the remainder), they have to use AP I115 DIV16/DIV16P. Please refer to the explanation of API 115 DIV16/DIV16P for more

- information.
- 6. 32-bit BIN division:

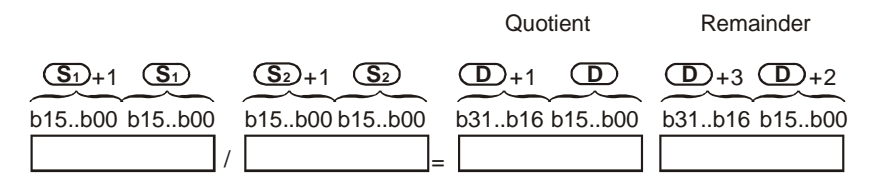

If D is specified with a bit device, it can designate  $K1 \sim K8$  to store a 32-bit result. Users can use consecutive 2 32-bit registers to store the quotient and remainder.

If users want to store the quotient of a 32-bit division (leave out the remainder), they have to use AP I115 DIV32/DIV32P. Please refer to the explanation of API 115 DIV32/DIV32P for more information.

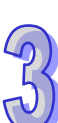
# **Program Example:**

When X0 = ON, D0 will be divided by D10 and the quotient will be stored in D20 and remainder in D21. ON/OFF of the MSB indicates the positive/negative status of the result value..

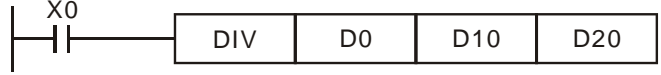

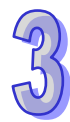

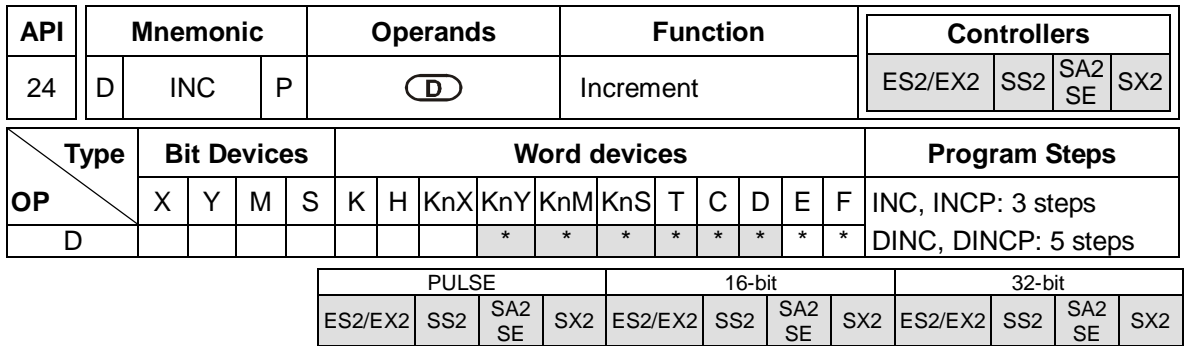

**D**: Destination device

## **Explanations:**

- 1. If the instruction is not used in pulse execution mode, the content in the designated device **D** will plus "1" in every scan period
- 2. When INC is executed, the content in **D** will be incremented. However, in 16-bit instruction, if +32,767 is reached and "1" is added, it will write a value of –32,768 to the destination. In 32-bit instruction, if +2,147,483,647 is reached and "1" is added, it will write a value of
	- -2,147,483,648 to the destination.
- 3. This instruction is generally used in pulse execution mode (INCP, DINCP).
- 4. If operand **D** uses index F, only a 16-bit instruction is applicable..
- 5. The operation results will not affect M1020 ~ M1022.

# **Program Example:**

When X0 is triggered, the content of D0 will be incremented by 1.

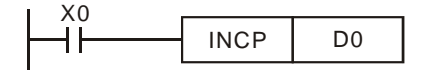

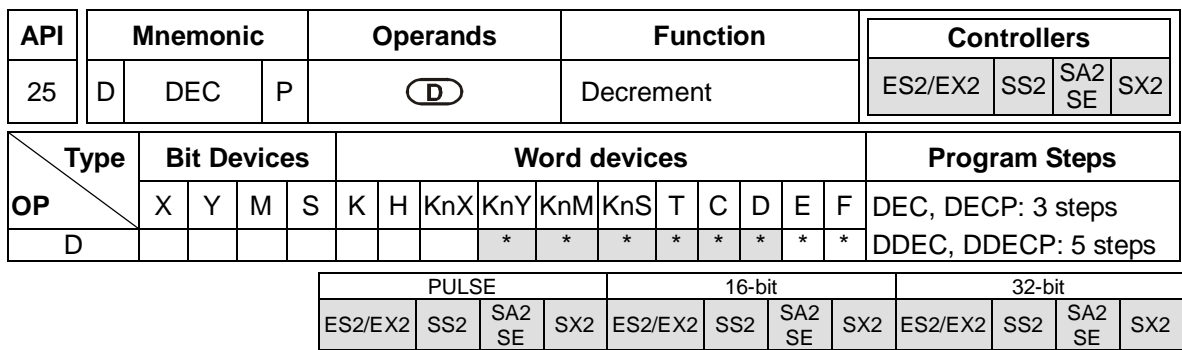

**D**: Destination device

## **Explanation:**

- 1. If the instruction is not used in pulse execution mode, the content in the designated device D will minus "1" in every scan whenever the instruction is executed.
- 2. This instruction is generally used in pulse execution mode (DECP, DDECP).
- 3. In 16-bit instruction, if –32,768 is reached and "1" is minused, it will write a value of +32,767 to the destination. In 32-bit instruction, if -2,147,483,648 is reached and "1" is minused, it will write a value of +2,147,483,647 to the destination.
- 4. If operand **D** uses index F, only a 16-bit instruction is applicable.
- 5. The operation results will not affect M1020 ~ M1022

# **Program Example:**

When X0 is triggered, the value in D0 will be decremented by 1.

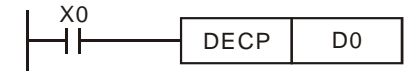

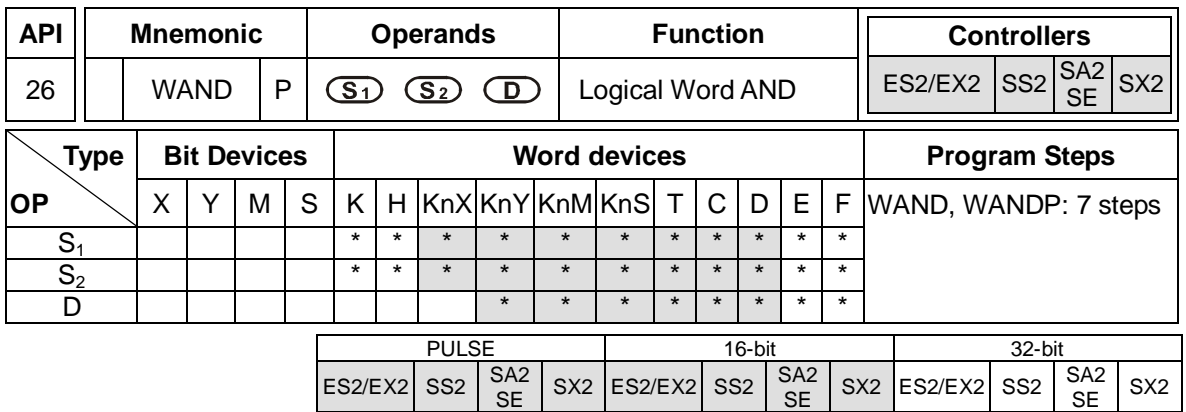

**S<sub>1</sub>**: Source data device 1 **S**<sub>2</sub>: Source data device 2 **D**: Operation result

## **Explanations:**

- 1. This instruction conducts logical AND operation of **S**<sup>1</sup> and **S**<sup>2</sup> in 16-bit mode and stores the result in **D**
- 2. For 32-bit operation please refer to DAND instruction..

# **Program Example:**

When X0 = ON, the 16-bit source D0 and D2 are analyzed and the operation result of the logical AND operation is stored in D4.

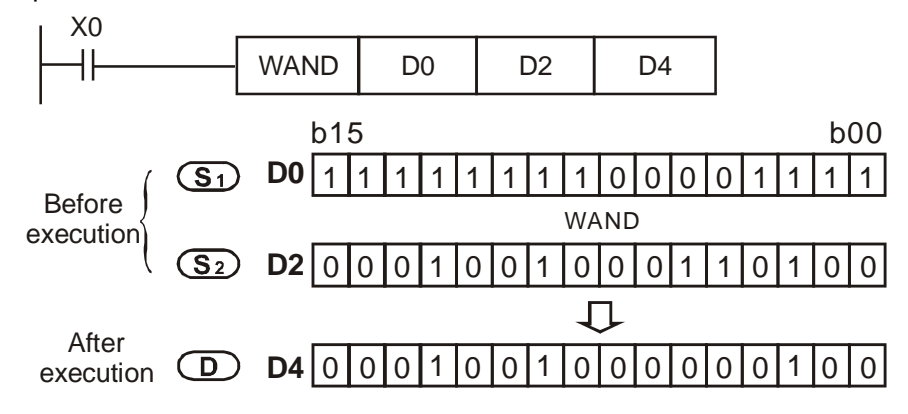

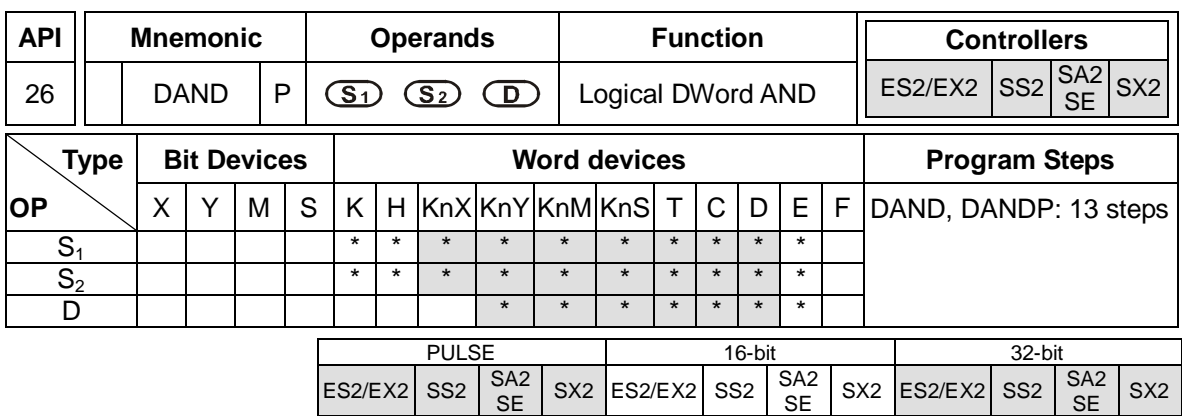

**S<sub>1</sub>**: Source data device 1 **S**<sub>2</sub>: Source data device 2 **D**: Operation result

### **Explanations:**

- 1. Logical double word (32-bit) AND operation.
- 2. This instruction conducts logical AND operation of  $S_1$  and  $S_2$  in 32-bit mode and stores the result in **D.**
- 3. If operands  $S_1$ ,  $S_2$ , **D** use index  $F$ , only a 16-bit instruction is available.

# **Program Example:**

When X1 = ON, the 32-bit source (D11, D10) and (D21, D20) are analyzed and the result of the logical AND is stored in (D41, D40).

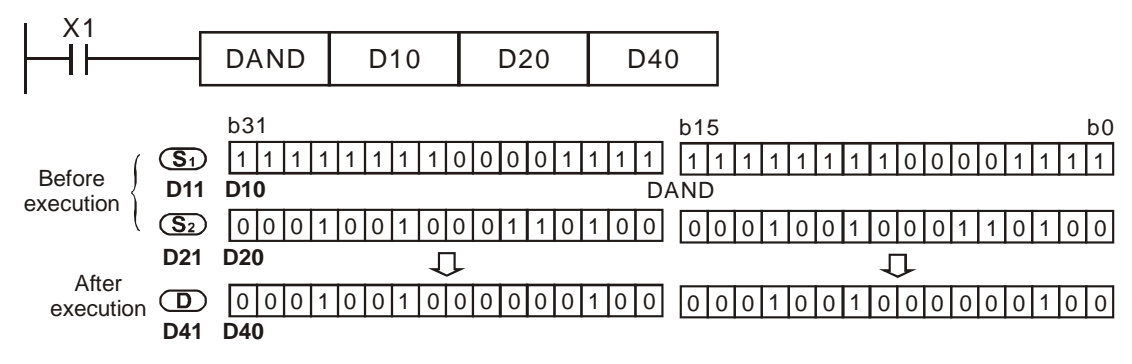

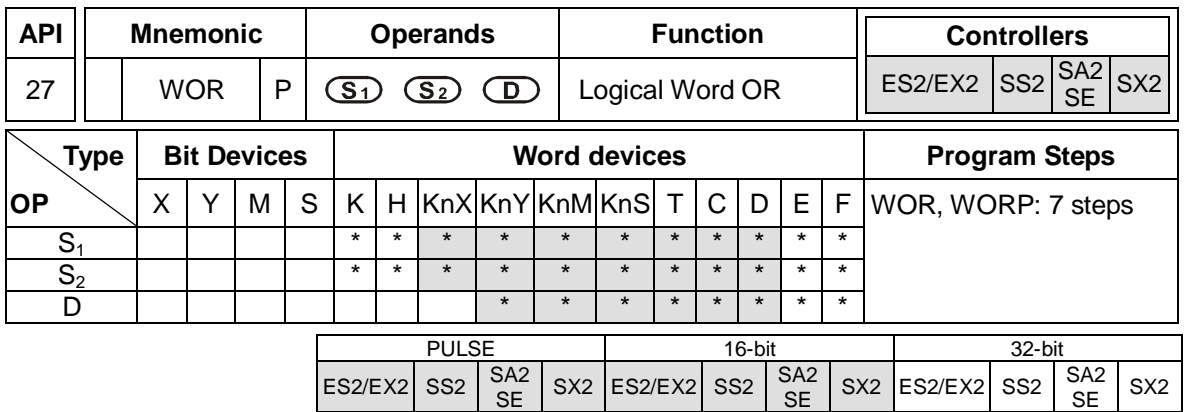

**S<sub>1</sub>**: Source data device 1 **S**<sub>2</sub>: Source data device 2 **D**: Operation result

# **Explanations:**

- 1. This instruction conducts logical OR operation of **S**<sup>1</sup> and **S**<sup>2</sup> in 16-bit mode and stores the result in **D**.
- 2. For 32-bit operation please refer to DOR instruction.

# **Program Example:**

When X0 = ON, the 16-bit data source D0 and D2 are analyzed and the result of the logical OR is stored in D4.

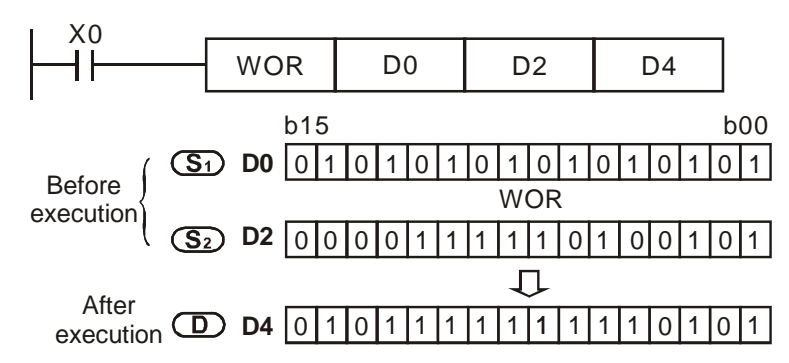

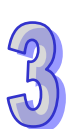

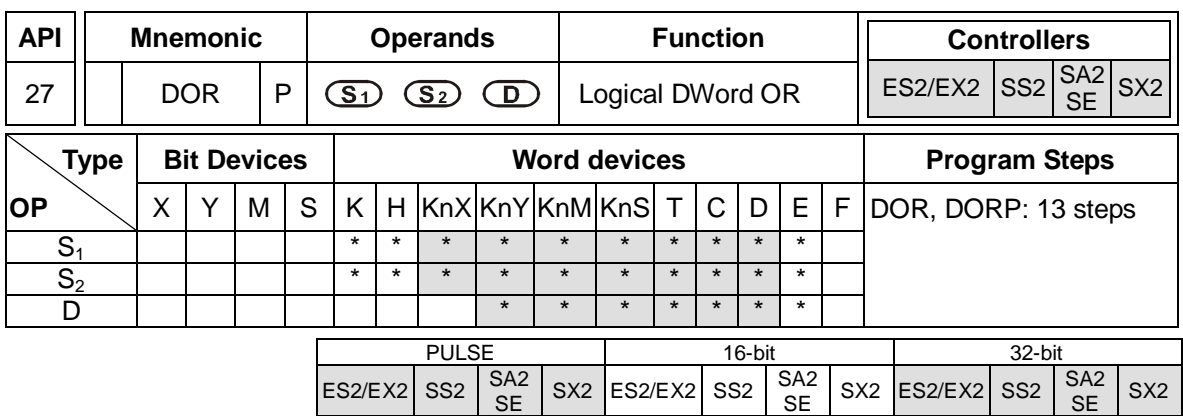

**S<sub>1</sub>**: Source data device 1 **S**<sub>2</sub>: Source data device 2 **D**: Operation result

## **Explanations:**

- 1. Logical double word (32-bit) OR operation.
- 2. This instruction conducts logical OR operation of  $S_1$  and  $S_2$  in 32-bit mode and stores the result in **D**.
- 3. If operands  $S_1$ ,  $S_2$ , **D** use index F, then only a 16-bit instruction is available.

## **Program Example:**

When X1 is ON, the 32-bit data source (D11, D10) and (D21, D20) are analyzed and the operation result of the logical OR is stored in (D41, D40).

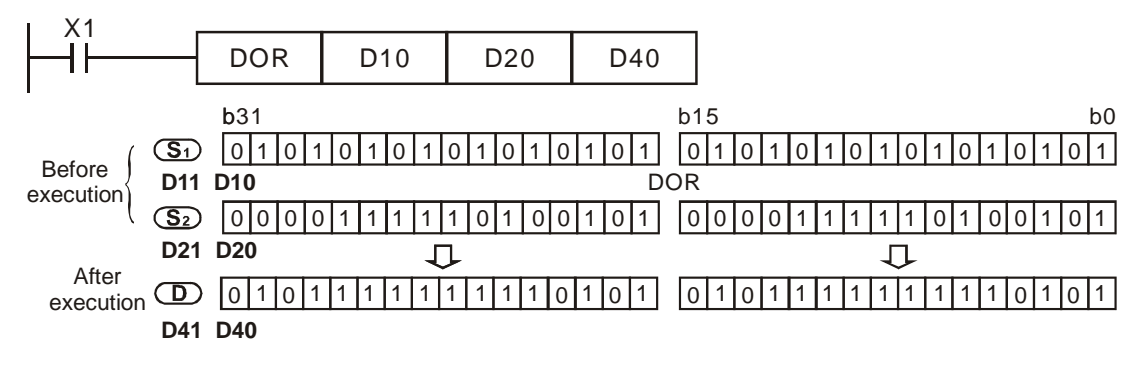

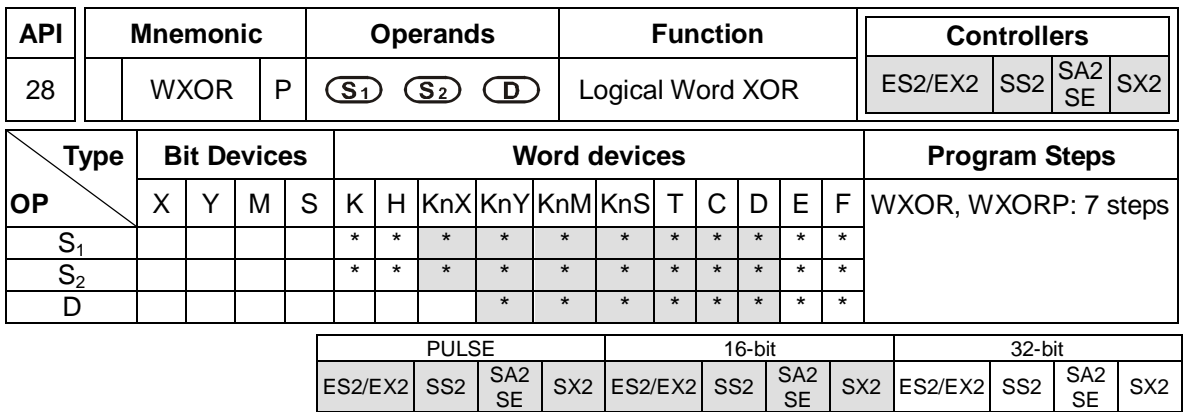

**S<sub>1</sub>**: Source data device 1 **S<sub>2</sub>**: Source data device 2 **D**: Operation result

# **Explanations:**

- 1. This instruction conducts logical XOR operation of  $S_1$  and  $S_2$  in 16-bit mode and stores the result in **D**
- 2. For 32-bit operation please refer to DXOR instruction.

# **Program Example:**

When X0 = ON, the 16-bit data source D0 and D2 are analyzed and the operation result of the logical XOR is stored in D4.

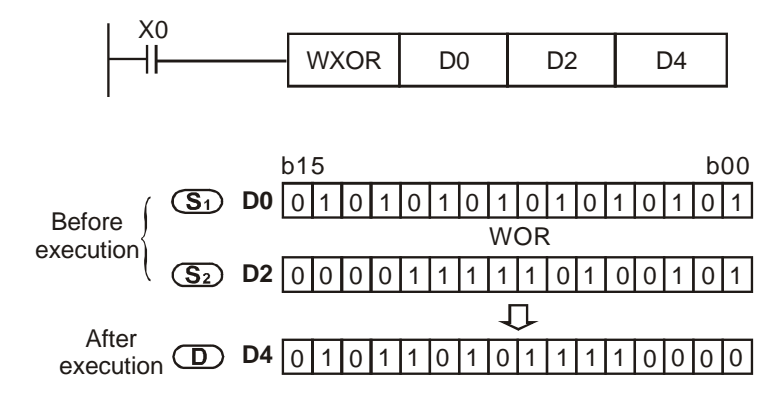

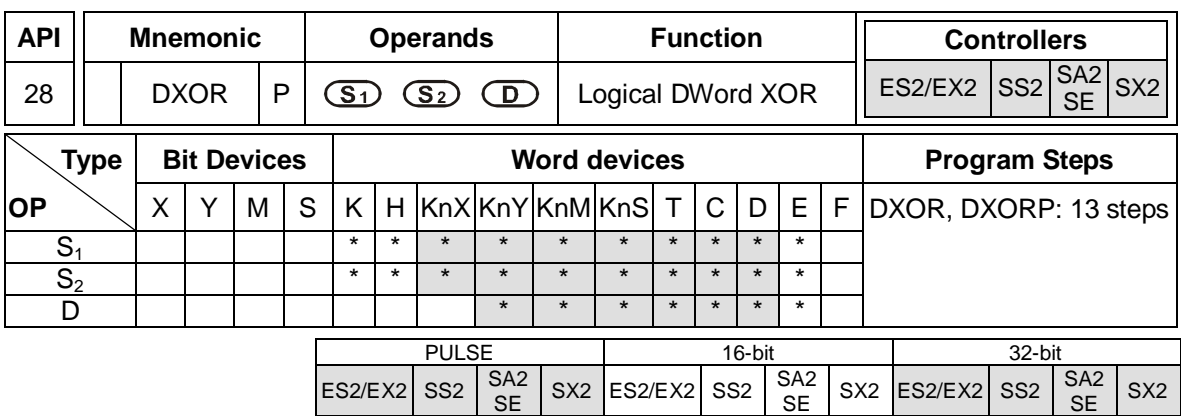

**S<sub>1</sub>**: Source data device 1 **S**<sub>2</sub>: Source data device 2 **D**: Operation result

## **Explanations:**

- 1. Logical double word (32-bit) XOR operation.
- 2. This instruction conducts logical XOR operation of  $S_1$  and  $S_2$  in 32-bit mode and stores the result in **D**
- 3. If operands  $S_1$ ,  $S_2$ , **D** use index  $F$ , only a 16-bit instruction is available.

# **Program Example:**

When X1 = ON, the 32-bit data source (D11, D10) and (D21, D20) are analyzed and the operation result of the logical XOR is stored in (D41, D40).

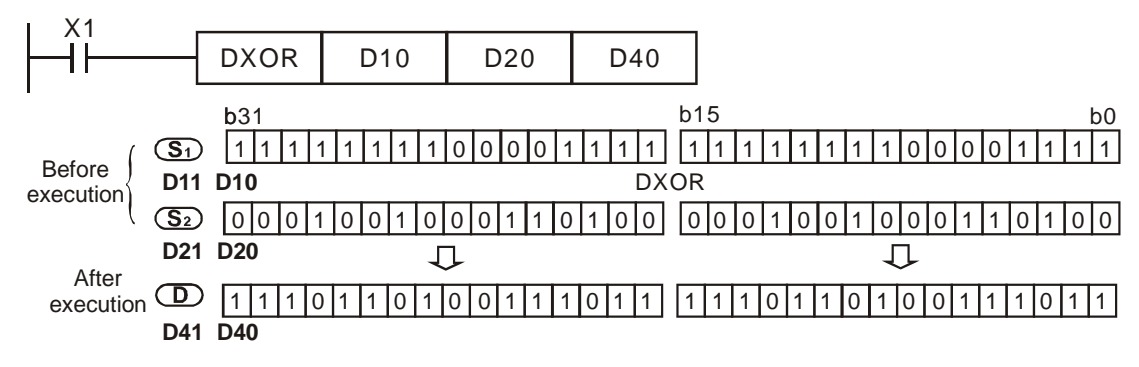

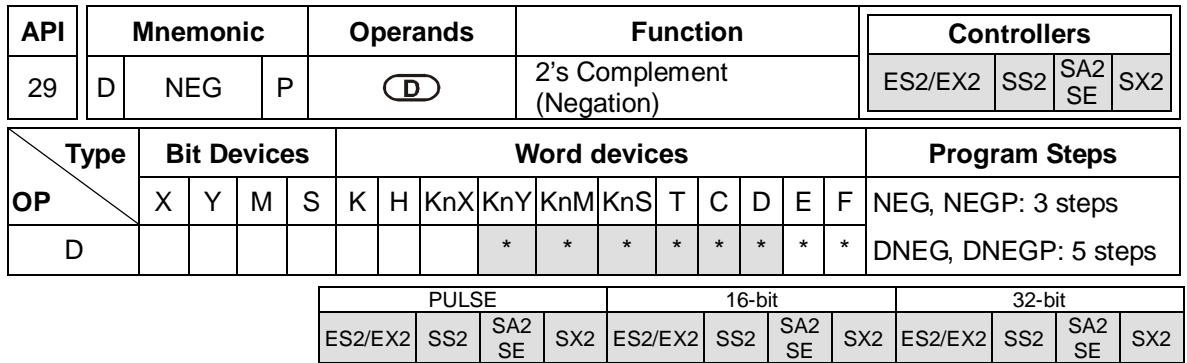

**D**: Device to store the operation result of 2's Compliment

#### **Explanations:**

- 1. This instruction conducts operation of 2's complement and can be used for converting a negative BIN value into an absolute value.
- 2. This instruction is generally used in pulse execution mode (NEGP, DNEGP).
- 3. If operand **D** uses index F, only a 16-bit instruction is available.

## **Program Example 1:**

When X0 goes from OFF to ON, the phase of each bit in D10 will be reversed ( $0\rightarrow 1$ ,  $1\rightarrow 0$ ) and then 1 will be added to the Least Significant Bit (LSB) of the register. Operation result will then be stored in D10.

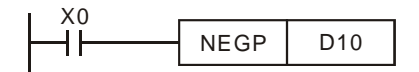

### **Program Example 2:**

To obtain the absolute value of a negative value:

- 1. When MSB (b15) of D0 is "1", M0 = ON. (D0 is a negative value).
- 2. When M0 = ON, the absolute value of D0 can be obtained by NEG instruction.

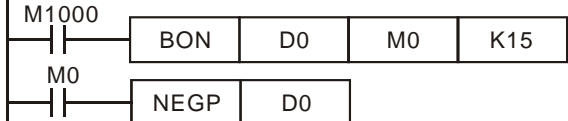

### **Program Example 3:**

Obtain the absolute value of the remainder of the subtraction. When  $X0 = ON$ ,

- a) If  $D0 > D2$ ,  $M0 = ON$ .
- b) If  $D0 = D2$ ,  $M1 = ON$ .
- c) If  $D0 < D2$ ,  $M2 = ON$ .
- d) D4 is then able to remain positive.

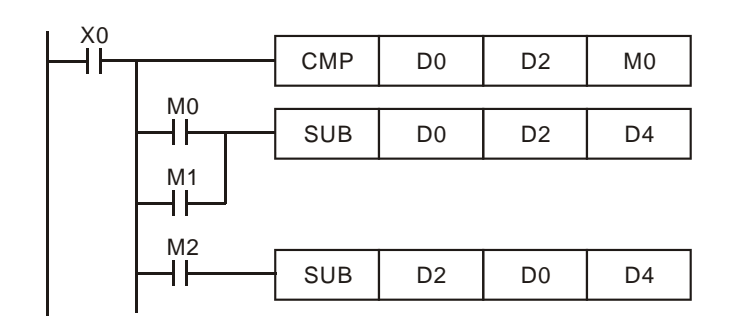

### **Detailed explanations on negative value and its absolute value**

- 1. MSB = 0 indicates the value is positive while MSB = 1 indicates the value is negative.
- 2. NEG instruction can be applied to convert a negative value into its absolute value.

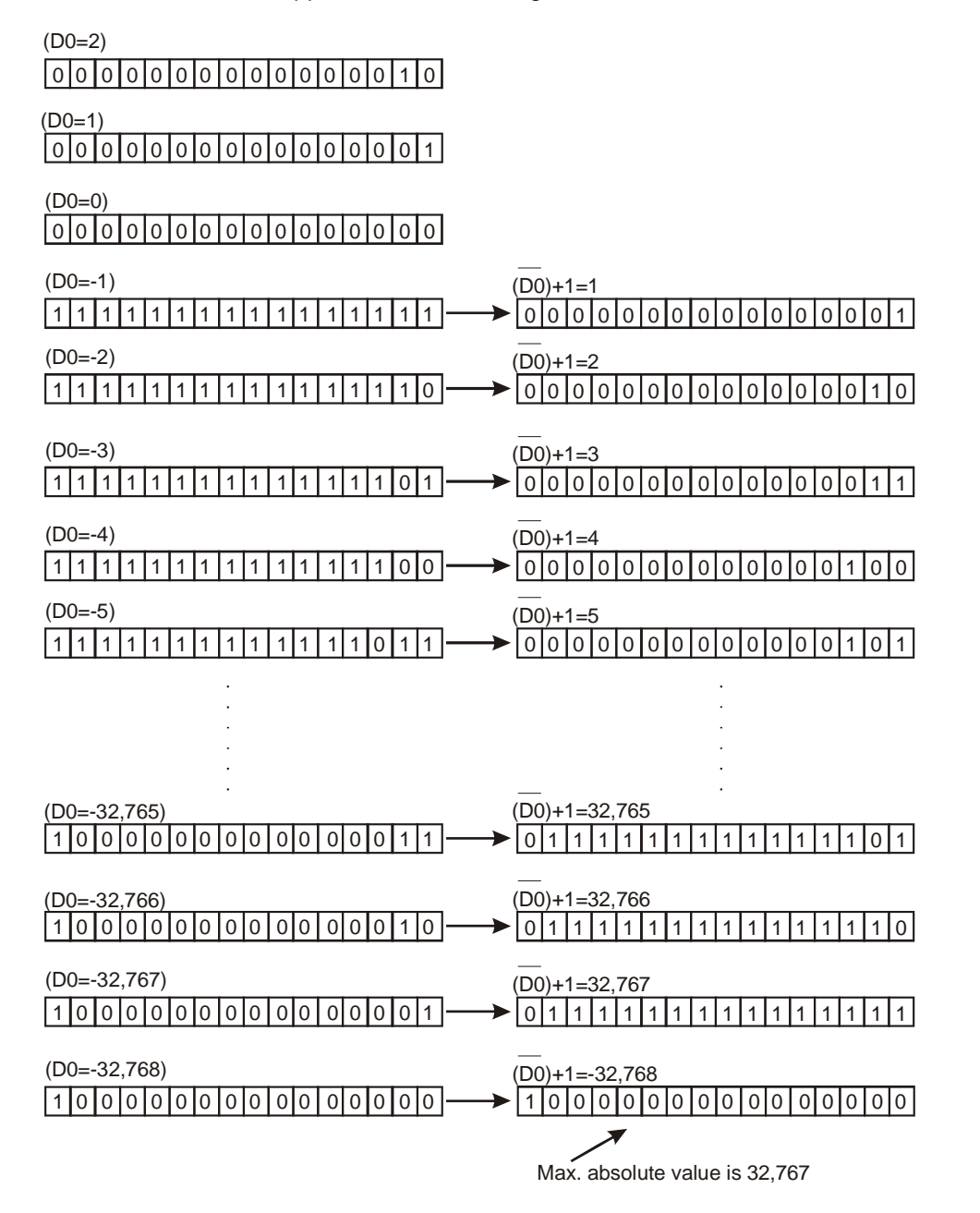

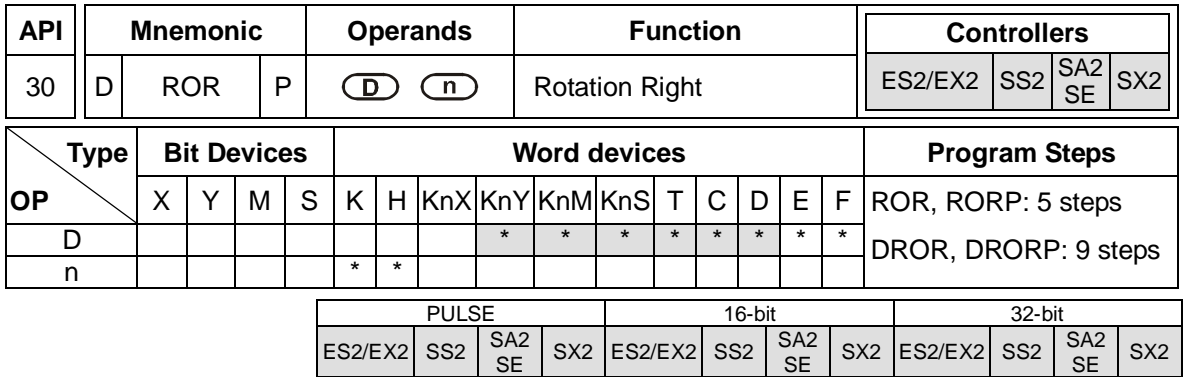

**D**: Device to be rotated **n**: Number of bits to be rotated in 1 rotation

## **Explanations:**

- 1. This instruction rotates bit status of the device **D** to the right for **n** bits
- 2. The status of the last bit rotated (marked with ※) is copied to the carry flag M1022 (Carry flag)
- 3. This instruction is generally used in pulse execution mode (RORP, DRORP).
- 4. If operand **D** uses index F, only a 16-bit instruction is available.
- 5. If operand **D** is specified as KnY, KnM or KnS, only K4 (16-bit) or K8 (32-bit) is valid.
- 6. Valid range of operand **n**: 1≤ **n** ≤16 (16-bit), 1≤ **n** ≤32 (32-bit)

## **Program Example:**

When X0 goes from OFF to ON, the 16 bits (4 bits as a group) in D10 will rotate to the right, as shown in the figure below. The bit marked with ※ will be sent to carry flag M1022..

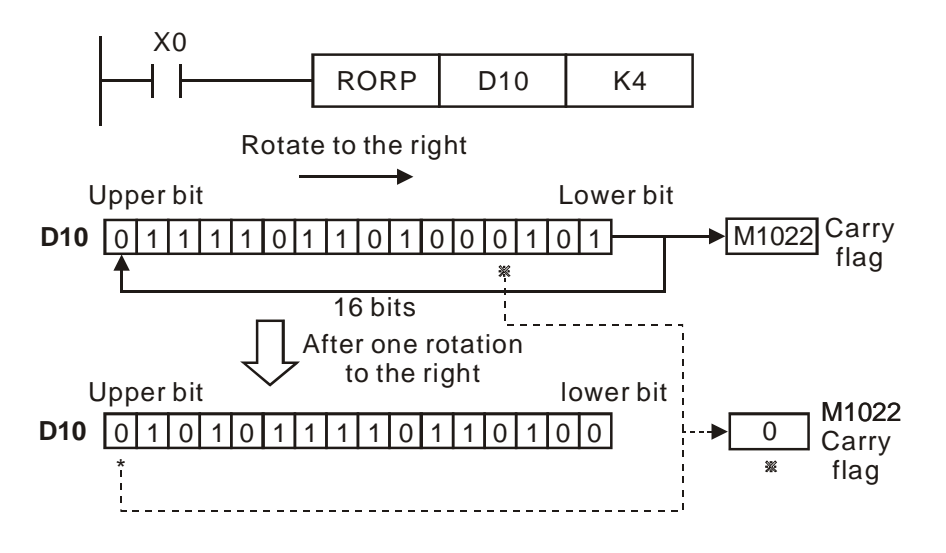

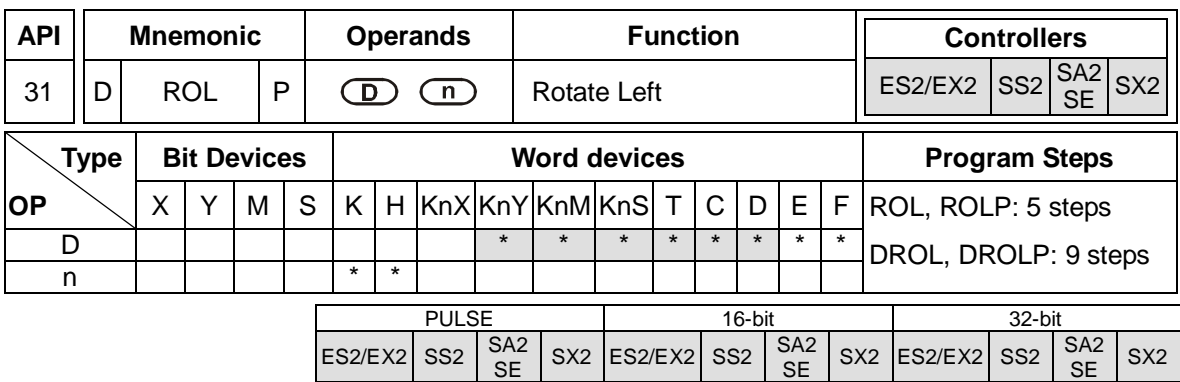

**D**: Device to be rotated **n**: Number of bits to be rotated in 1 rotation

## **Explanation:**

- 1. This instruction rotates bit status of the device **D** to the left for **n** bits
- 2. The status of the last bit rotated (marked with ※) is copied to the carry flag M1022.
- 3. This instruction is generally used in pulse execution mode (ROLP, DROLP).
- 4. If operand **D** uses index F, only a 16-bit instruction is available.
- 5. If operand **D** is specified as KnY, KnM or KnS, only K4 (16-bit) or K8 (32-bit) is valid.
- 6. Valid range of operand **n**: 1≤ **n** ≤16 (16-bit), 1≤ **n** ≤32 (32-bit)

#### **Program Example:**

When X0 goes from OFF to ON, all the 16 bits (4 bits as a group) in D10 will rotate to the left, as shown in the figure below. The bit marked with  $\frac{1}{2}$  will be sent to carry flag M1022.

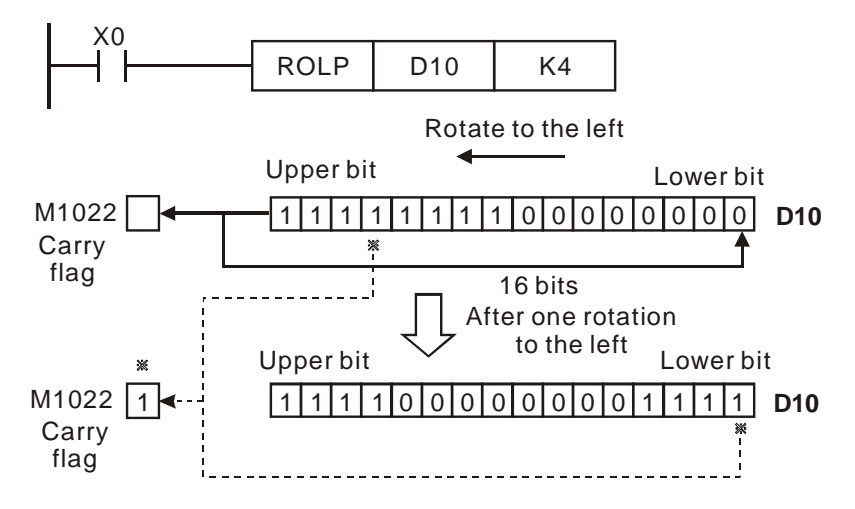

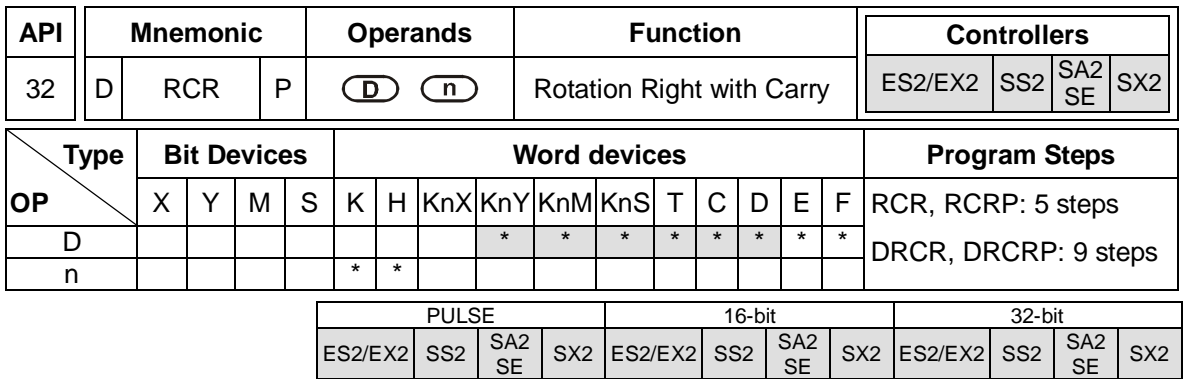

**D**: Device to be rotated **n**: Number of bits to be rotated in 1 rotation

## **Explanation:**

- 1. This instruction rotates bit status of the device **D** together with M1022 to the right for **n** bits.
- 2. The status of the last bit rotated (marked with ※) is moved to the carry flag M1022.
- 3. This instruction is generally used in pulse execution mode (RCRP, DRCRP).
- 4. If operand **D** uses index F, only a 16-bit instruction is available.
- 5. If operand **D** is specified as KnY, KnM or KnS, only K4 (16-bit) or K8 (32-bit) is valid.
- 6. Valid range of operand **n**: 1≤ **n** ≤16 (16-bit), 1≤ **n** ≤32 (32-bit)

## **Program Example:**

When X0 goes from OFF to ON, the 16 bits (4 bits as a group) in D10 together with carry flag M1022 (total 17 bits) will rotate to the right, as shown in the figure below. The bit marked with ※ will be moved to carry flag M1022

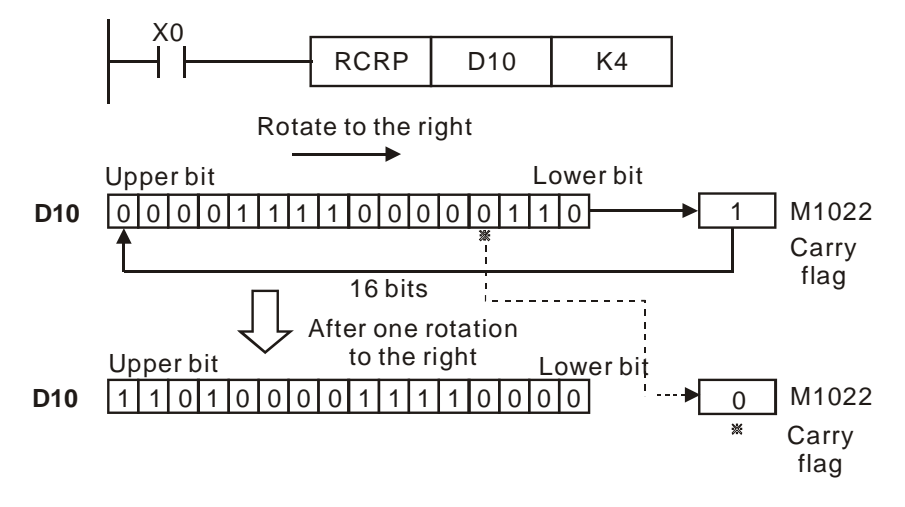

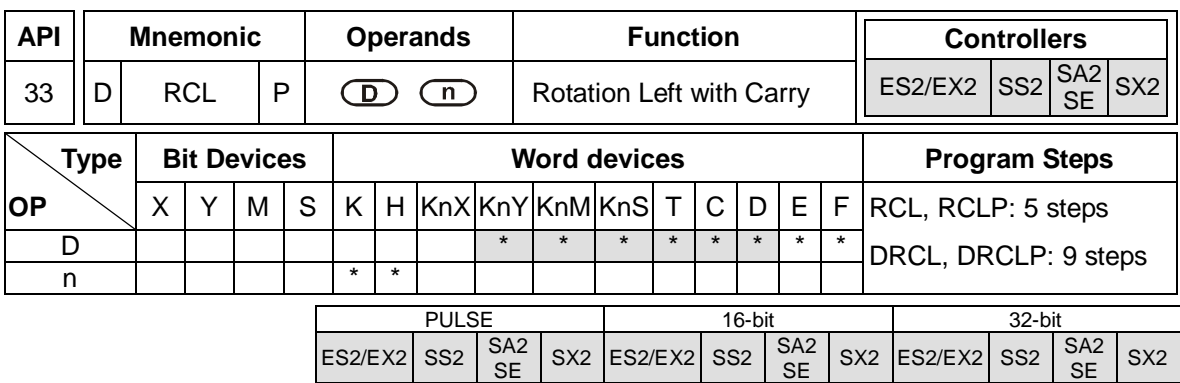

**D**: Device to be rotated **n**: Number of bits to be rotated in 1 rotation

### **Explanations:**

- 1. This instruction rotates bit status of the device **D** together with M1022 to the left for **n** bits.
- 2. The status of the last bit rotated (marked with ※) is moved to the carry flag M1022.
- 3. This instruction is generally used in pulse execution mode (RCLP, DRCLP).
- 4. If operand **D** uses index F, only a 16-bit instruction is available.
- 5. If operand **D** is specified as KnY, KnM or KnS, only K4 (16-bit) or K8 (32-bit) is valid.
- 6. Valid range of operand **n**: 1≤ **n** ≤16 (16-bit), 1≤ **n** ≤32 (32-bit)

#### **Program Example:**

When X0 goes from OFF to ON, the 16 bits (4 bits as a group) in D10 together with carry flag M1022 (total 17 bits) will rotate to the left, as shown in the figure below. The bit marked with ※ will be sent to carry flag M1022.

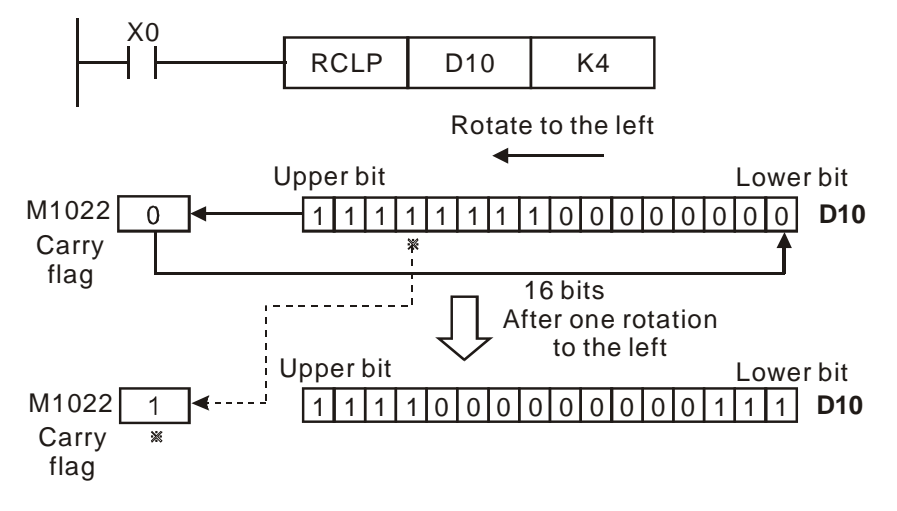

3-93

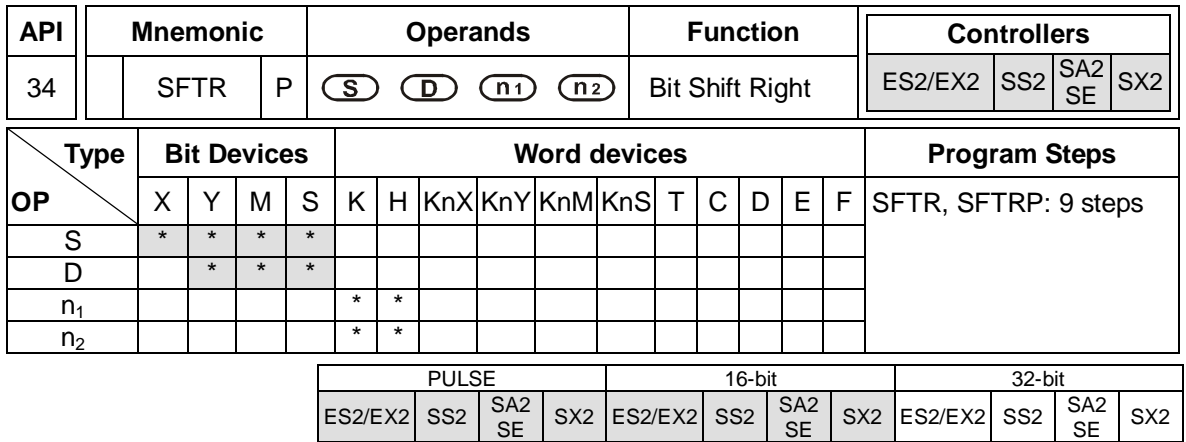

**S**: Start No. of source device **D**: Start No. of destination device **n**<sub>1</sub>: Length of data to be

shifted **n**<sub>2</sub>: Number of bits to be shifted as a group

### **Explanation:**

1. This instruction performs a right shift from source device of **n2** bits starting from **S** to

destination device of  $n_1$  bits starting from **D.** 

- 2. This instruction is generally used in pulse execution mode (SFTRP).
- 3. Valid range of operand **n1**, **n2** : 1≤ **n2** ≤ **n1** ≤1024

### **Program Example:**

- 1. When X0 is rising edge triggered, SFTR instruction shifts X0~X4 into 16 bit data M0~M15 and M0~M15 also shift to the right with a group of 4 bits.
- 2. The figure below illustrates the right shift of the bits in one scan.
	- $\bullet$  M3~M0  $\rightarrow$  Carry
	- $\bullet$  M7~M4  $\rightarrow$  M3~M0
	- $\bullet$  M11~M8  $\rightarrow$  M7~M4
	- $\bullet$  M15~M12  $\rightarrow$  M11~M8
	- $\bullet$  X3~X0  $\rightarrow$  M15~M12 completed

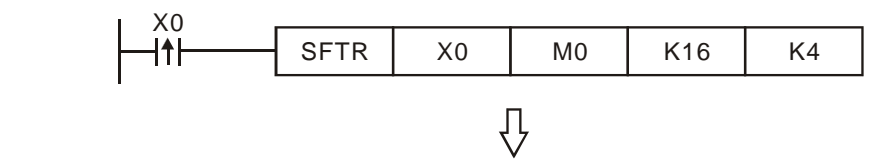

4 bits in a group shift to the right

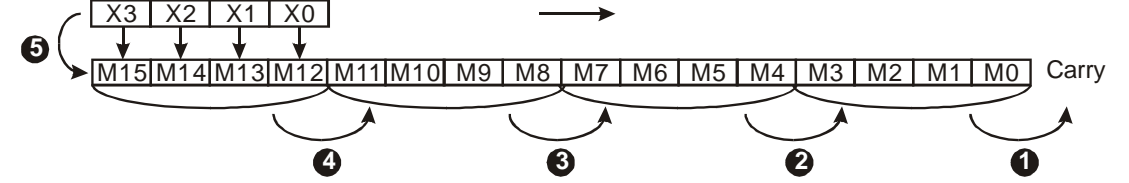

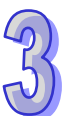

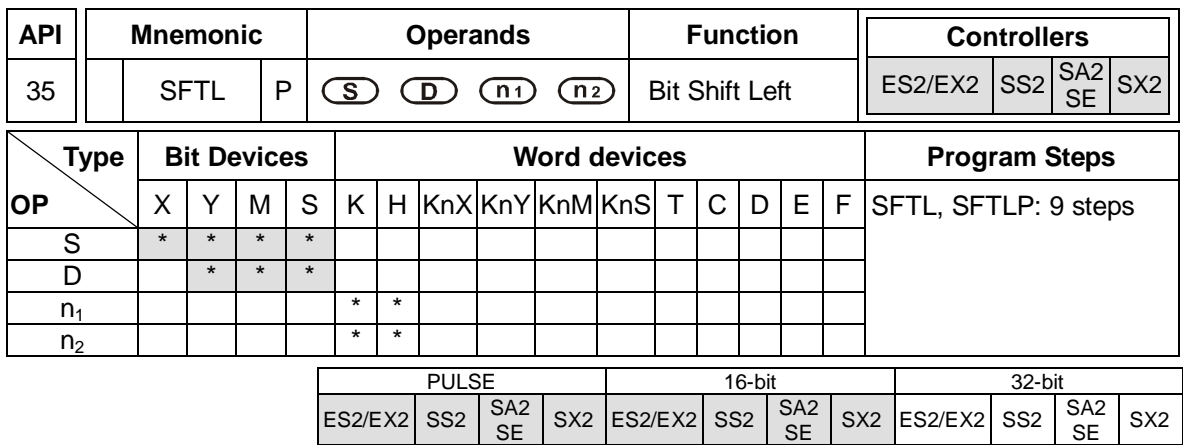

**S**: Start No. of source device **D**: Start No. of destination device **n**<sub>1</sub>: Length of data to be shifted  $n_2$ : Number of bits to be shifted as a group

#### **Explanations:**

- 1. This instruction performs a left shift from source device of  $n_2$  bits starting from S to destination device of  $n_1$  bits starting from **D**
- 2. This instruction is generally used in pulse execution mode (SFTLP).
- 3. Valid range of operand **n1**, **n2** : 1≤ **n2** ≤ **n1** ≤1024

### **Program Example:**

- 1. When X0 is rising edge triggered, SFTL instruction shifts X0~X4 into 16-bit data M0~M15 and M0~M15 also shift to the left with a group of 4 bits.
- 2. The figure below illustrates the left shift of the bits in one scan

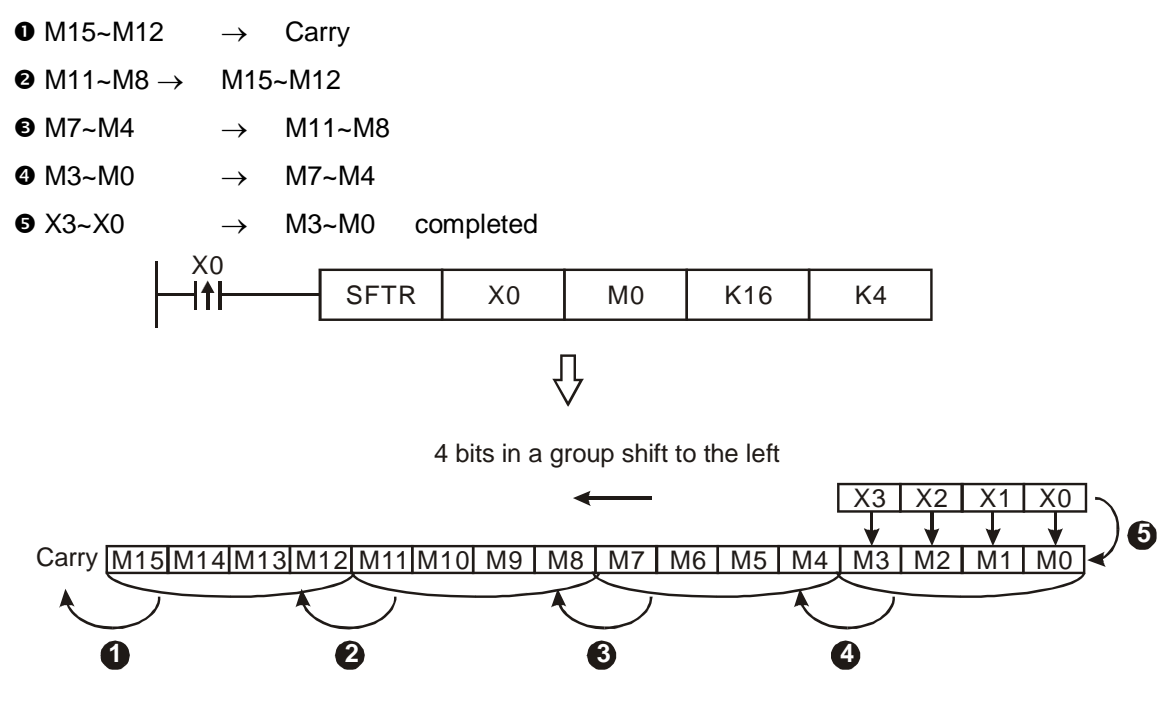

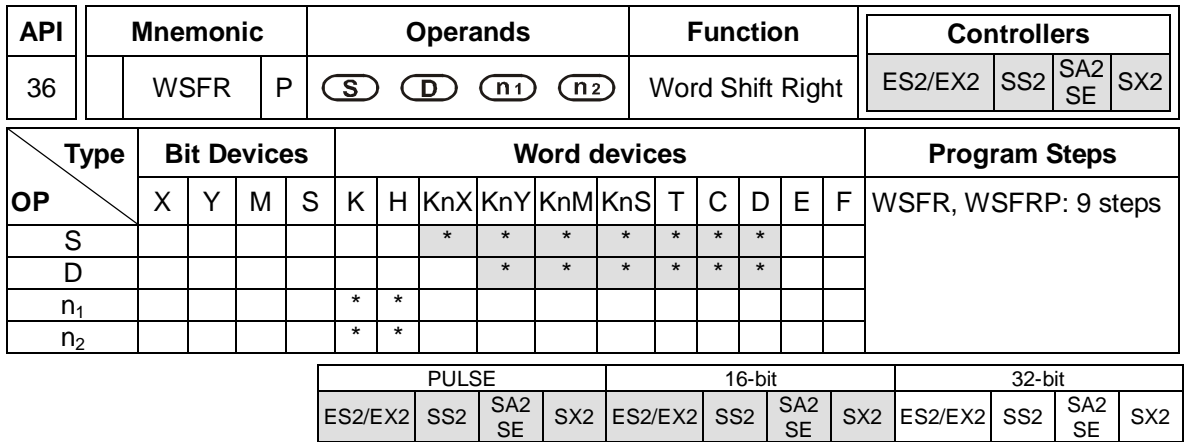

**S**: Start No. of source device **D**: Start No. of destination device  $n_1$ : Length of data to be shifted **n**<sub>2</sub>: Number of devices to be shifted as a group

### **Explanations:**

- 1. This instruction performs a right shift from source device of  $n<sub>2</sub>$  registers starting from **S** to destination device of  $n_1$  registers starting from **D**.
- 2. This instruction is generally used in pulse execution mode (WSFRP).
- 3. The type of devices designated by **S** and **D** has to be the same, e.g. K<sub>n</sub>X, K<sub>n</sub>Y, K<sub>n</sub>M, and K<sub>n</sub>S as a category and T, C, and D as another category
- 4. Provided the devices designated by **S** and **D** belong to  $K_n$  type, the number of digits of  $K_n$  in **S** and **D** has to be the same.
- 5. Valid range of operand **n1**, **n2** : 1≤ **n2** ≤ **n1** ≤512

### **Program Example 1:**

- 1. When X0 is triggered, WSFRP instruction shifts D10~D13 into data stack D20~D35 and D20~D35 also shift to the right with a group of 4 registers.
- 2. The figure below illustrates the right shift of the registers in one scan.
	- $\bullet$  D23~D20  $\rightarrow$  Carry
	- $\bullet$  D27~D24  $\rightarrow$  D23~D20
	- $\bullet$  D31~D28  $\rightarrow$  D27~D24
	- $\bullet$  D35~D32  $\rightarrow$  D31~D28

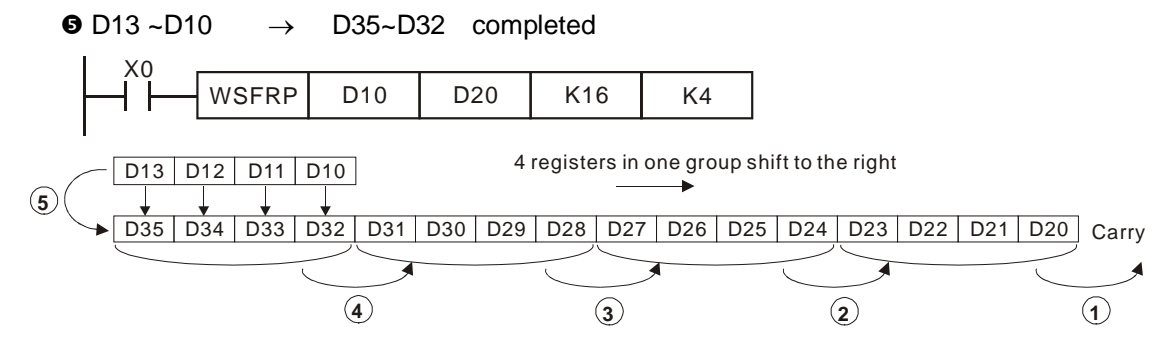

# **Program Example 2:**

- 1. When X0 is triggered, WSFRP instruction shifts X20~X27 into data stack Y20~Y37 and Y20~Y37 also shift to the right with a group of 4 devices.
- 2. The figure below illustrates the right shift of the devices in one scan
	- $\bullet$  Y27~Y20  $\rightarrow$  carry
	- $\bullet$  Y37~Y30  $\rightarrow$  Y27~Y20
	- $\bullet$  X27~X20  $\rightarrow$  Y37~Y30 completed

When using Kn device, the specified Kn value (digit) must be the same.

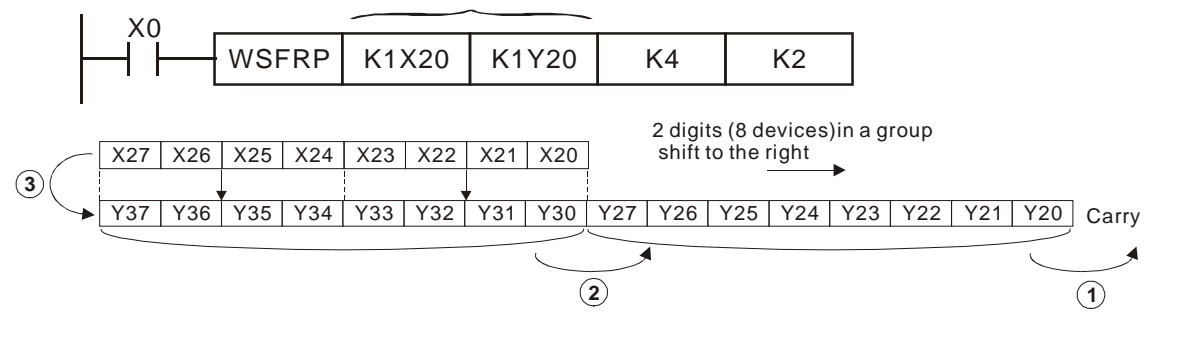

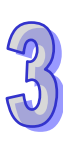

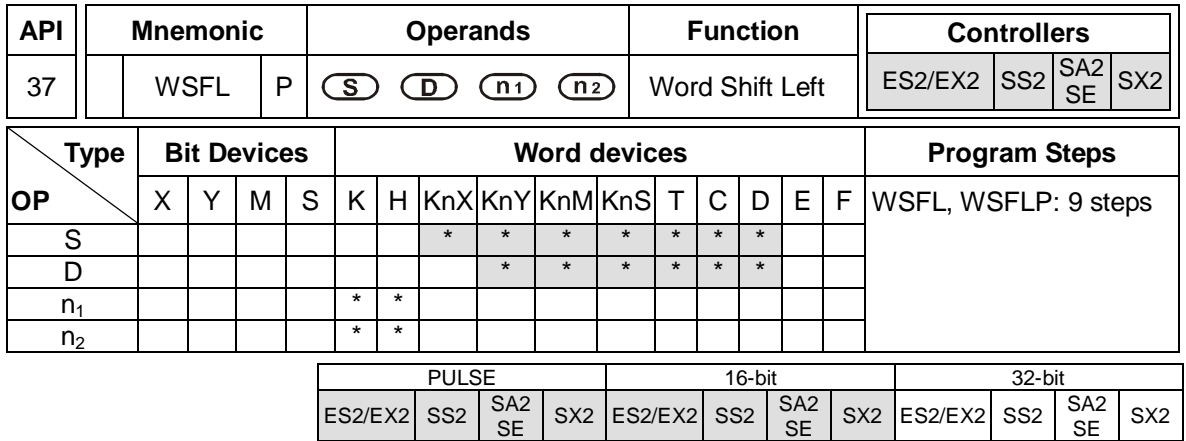

**S**: Start No. of source device **D**: Start No. of destination device  $n_1$ : Length of data to be shifted **n**<sub>2</sub>: Number of devices to be shifted as a group

#### **Explanations:**

- 1. This instruction performs a left shift from source device of  $n<sub>2</sub>$  registers starting from **S** to
- destination device of  $n_1$  registers starting from **D**.
- 2. This instruction is generally used in pulse execution mode (WSFLP).
- 3. The type of devices designated by **S** and **D** has to be the same, e.g. K<sub>n</sub>X, K<sub>n</sub>Y, K<sub>n</sub>M, and K<sub>n</sub>S as a category and T, C, and D as another category
- 4. Provided the devices designated by **S** and **D** belong to  $K_n$  type, the number of digits of  $K_n$  in **S** and **D** has to be the same.
- 5. Valid range of operand **n1**, **n2** : 1≤ **n2** ≤ **n1** ≤512

#### **Program Example:**

- 1. When X0 is triggered, WSFLP instruction shifts D10~D13 into data stack D20~D35 and D20~D35 also shift to the left with a group of 4 registers.
- 2. The figure below illustrates the left shift of the words in one scan
	- $\bullet$  D35~D32  $\rightarrow$  Carry
	- $\bullet$  D31~D28  $\rightarrow$  D35~D32
	- $\bullet$  D27~D24  $\rightarrow$  D31~D28
	- $\bullet$  D23~D20  $\rightarrow$  D27~D24

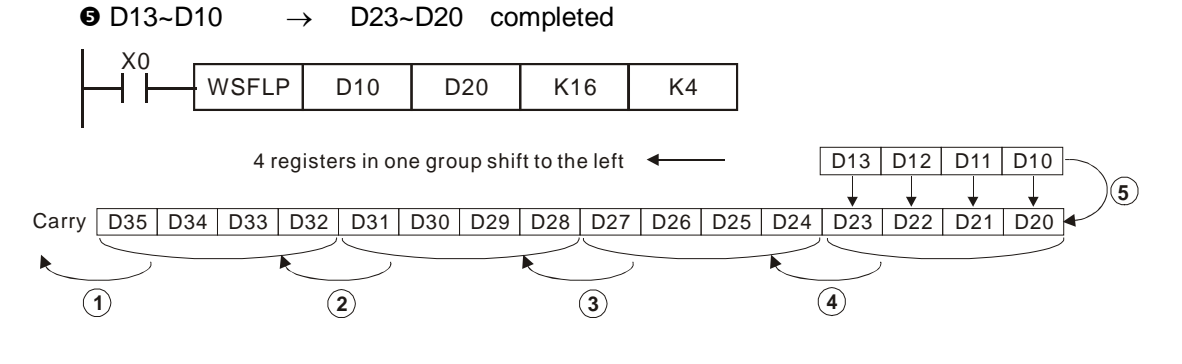

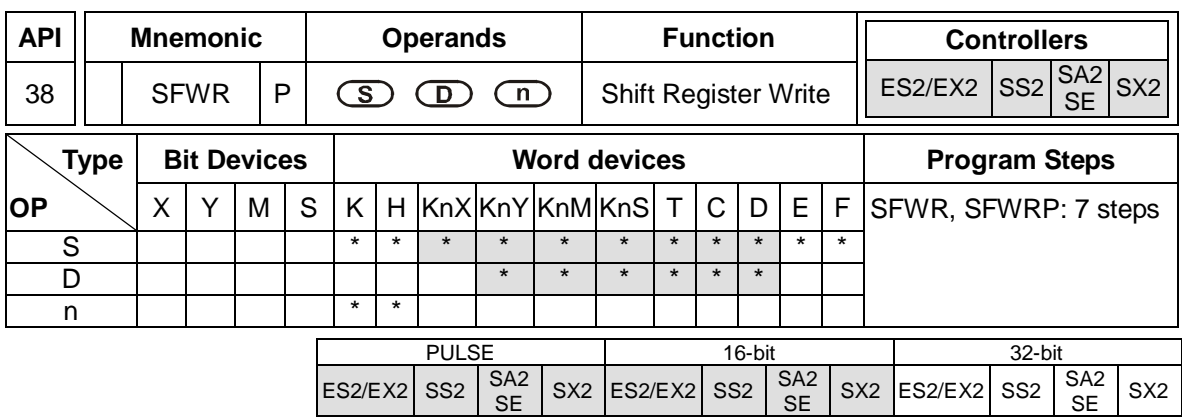

**S**: Source device **D**: Head address of data stack **n**: Length of data stack

### **Explanations:**

- 1. This instruction defines the data stack of **n** words starting from **D** as a "first-in, first out (FIFO)" data stack and specifies the first device as the pointer (**D**). When SFWRP is executed, content in pointer pluses 1, and the content in **S** will be written into the device designated by the pointer. When the content in pointer exceeds **n-1**, the instruction stops and carry flag M1022= ON.
- 2. This instruction is generally used in pulse execution mode (SFWRP).
- 3. Valid range of operand **n**: 2≤ **n** ≤512

# **Program Example:**

- 1. First, reset the content of D0. When X0 goes from OFF to ON, the content of D0 (pointer) becomes 1, and D20 is written into D1. If the content of D20 is changed and X0 is triggered again, pointer D0 becomes 2, and the content of D20 is then written into D2.
- 2. P The figure below illustrates the shift and writing process of the instruction.
	- **O** The content of D0 becomes 1.
	- . The content of D20 is written into D1.

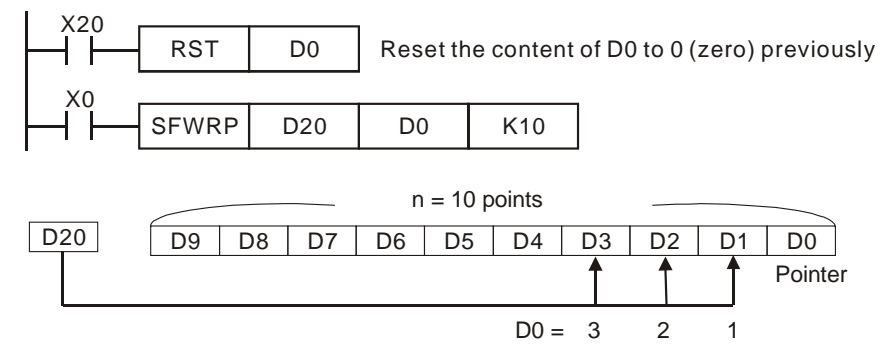

### **Points to note:**

This instruction can be used together with API 39 SFRD for the reading/writing of "first-in, first-out" stack data.

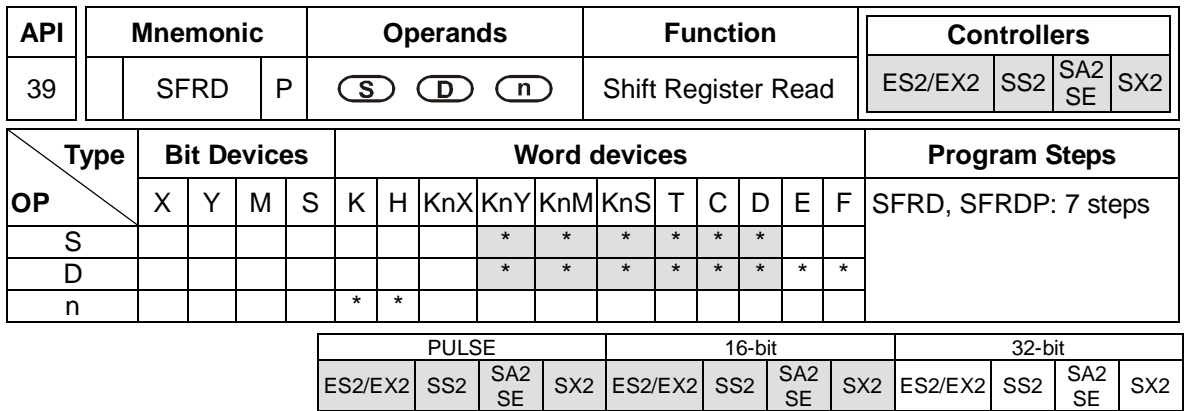

**S**: Head address of data stack **D**: Destination device **n**: Length of data stack

## **Explanation:**

- 1. This instruction defines the data stack of **n** words starting from **S** as a FIFO data stack and specifies the first device as the pointer (**S**). The content of pointer indicates current length of the stack. When SFRDP is executed, first data (**S+1**) will be read out to **D**, all data in this stack moves up to fill the read device and content in pointer minuses 1. When the content in pointer  $= 0$ , the instruction stops and carry flag M1022= ON
- 2. This instruction is generally used in pulse execution mode (SFRDP).
- 3. Valid range of operand **n**: 2≤ **n** ≤512

# **Program Example:**

- 1. When X0 goes from OFF to ON, D9~D2 are all shifted to the right and the pointer D0 is decremented by 1 when the content of D1 is read and moved to D21.
- 2. The figure below illustrates the shift and reading of the instruction.
	- **O** The content of D1 is read and moved to D21.
	- D9~D2 are all shifted to the right.
	- $\bullet$  The content of D0 is decremented by 1.

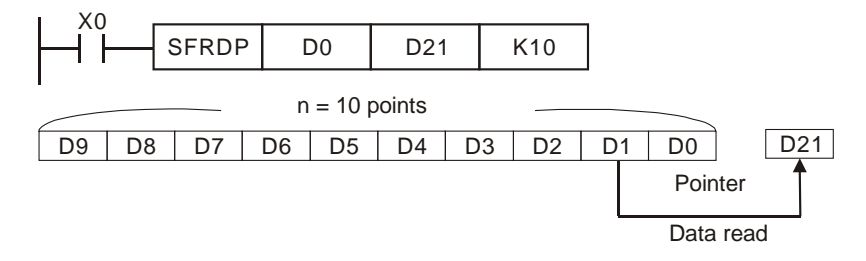

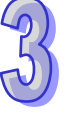

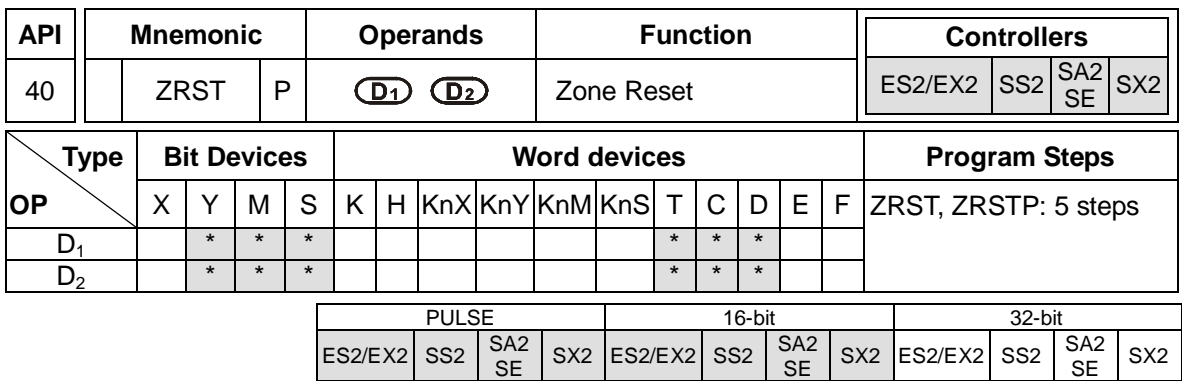

**D<sub>1</sub>**: Starting device of the reset range **D**<sub>2</sub>: End device of the reset range

### **Explanations:**

- 1. When the instruction is executed, range  $D_1$  to  $D_2$  will be reset.
- 2. Operand  $D_1$  and  $D_2$  must be the same data type, Valid range:  $D_1 \leq D_2$
- 3. When  $D_1 > D_2$ , only operand designated by  $D_2$  will be reset.
- 4. This instruction is generally used in pulse execution mode (ZRSTP).

## **Program Example:**

- 1. When  $X0 = ON$ , M300 to M399 will be reset.
- 2. When X1 = ON, C0 to C127 will all be reset, i.e. present value = 0 and associated contact/ output will be reset as well.
- 3. When X20 = ON, T0 to T127 will all be reset, i.e. present value = 0 and associated contact/ output will be reset as well.
- 4. When X2 = ON, the steps of S0 to S127 will be reset.
- 5. When X3 = ON, the data of D0 to D100 will be reset.
- 6. When X4 = ON, C235 to C254 will all be reset, i.e. present value = 0 and associated contact/ output will be reset as well.

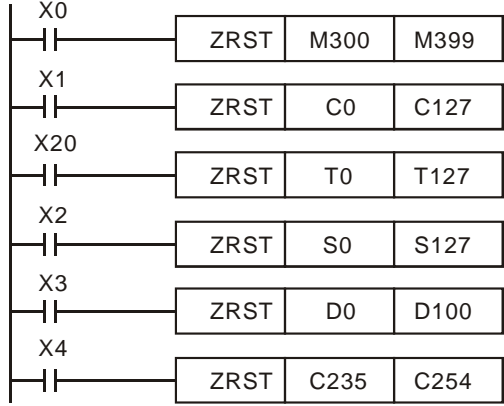

## **Points to note:**

1. Bit devices Y, M, S and word devices T, C, D can be individually reset by RST instruction.

2. For clearing multiple devices, API 16 FMOV instruction can be used to send K0 to word devices T, C, D or bit devices KnY, KnM, KnS.

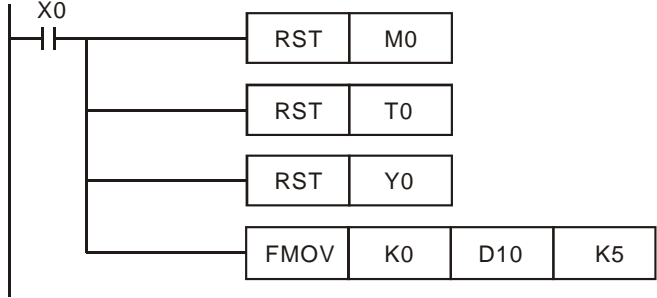

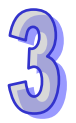

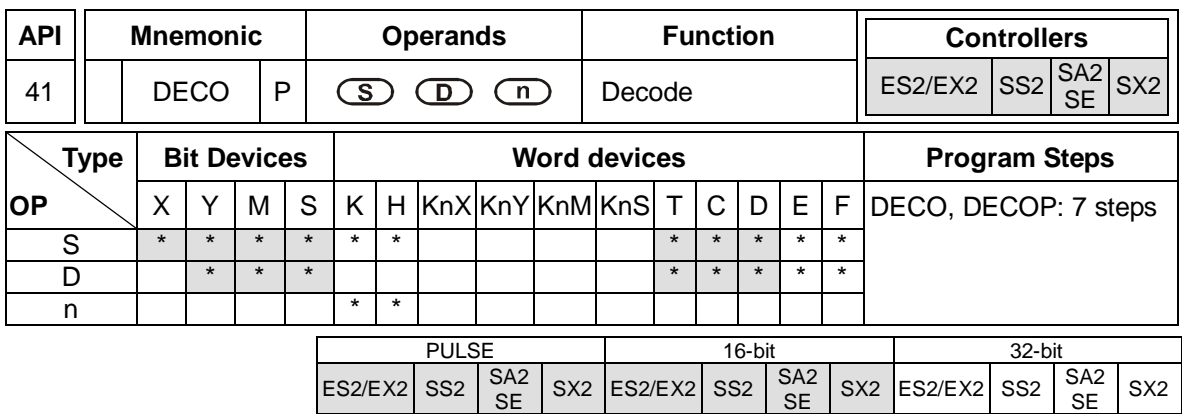

**S**: Source device to be decoded **D**: Device for storing the result **n**: Number of consecutive bits of **S**

#### **Explanation:**

- 1. The instruction decodes the lower "**n**" bits of **S** and stores the result of "2**<sup>n</sup>** " bits in **D**.
- 2. This instruction is generally used in pulse execution mode (DECOP).
- 3. When operand **D** is a bit device,  $n = 1 8$ , when operand **D** is a word device,  $n = 1 4$

### **Program Example 1:**

- 1. When **D** is used as a bit device,  $n = 1 \sim 8$ . Errors will occur if  $n = 0$  or  $n > 8$ .
- 2. If  $n = 8$ , the decoded data is  $2^8 = 256$  bits data.
- 3. When X20 goes from OFF to ON, the data of X0~X2 will be decoded to M100~M107.
- 4. If the source data is 3, M103 (third bit from M100) = ON.
- 5. After the execution is completed, X20 is turned OFF. The decoded results or outputs will retain their operation.

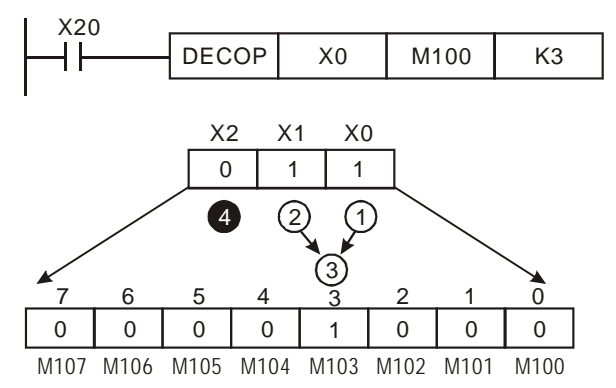

# **Program Example 2:**

- 1. When **D** is used as a word device,  $n = 1 \sim 4$ . Errors will occur if  $n = 0$  or  $n > 4$ .
- 2. When  $\mathbf{n} = 4$ , the decoded data is  $2^4 = 16$  bits.
- 3. When X20 goes from OFF to ON, the data in D10 (b2 to b0) will be decoded and stored in D20 (b7 to b0). The unused bits in D20 (b15 to b8) will be set to 0.
- 4. The lower 3 bits of D10 are decoded and stored in the lower 8 bits of D20. The higher 8 bits of D<sub>20</sub> are all 0.
- 5. After the execution is completed, X20 is turned OFF. The decoded results or outputs will retain their operation.

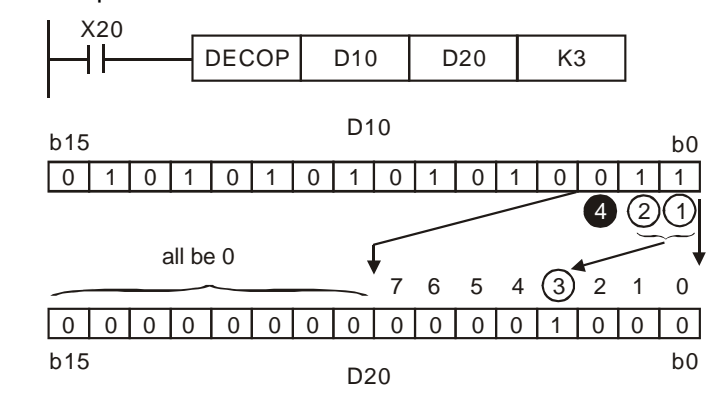

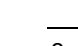

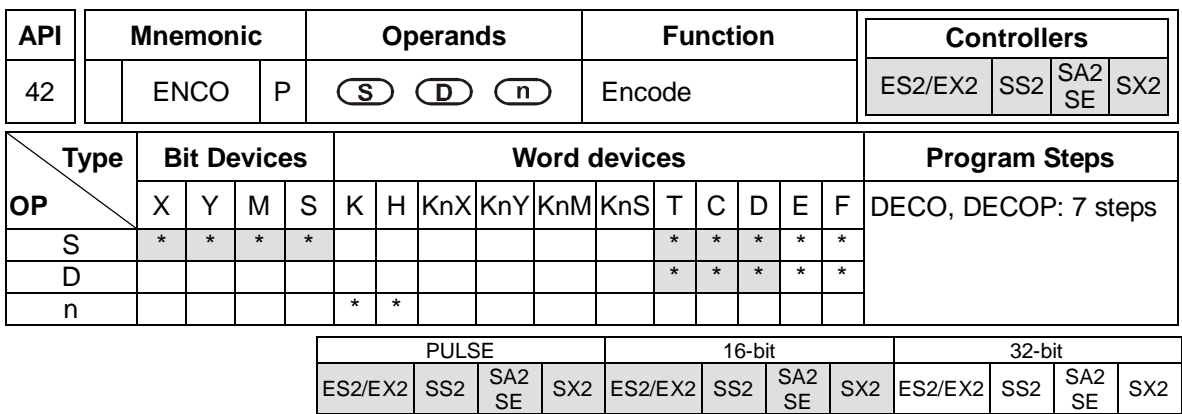

**S**: Source device to be encoded **D**: Device for storing the result **n**: Number of consecutive bits of **S**

#### **Explanation:**

- 1. The instruction encodes the lower "2**<sup>n</sup>** " bits of source **S** and stores the result in **D**.
- 2. They highest active bit in **S** has the priority for encoding operation.
- 3. This instruction is generally used in pulse execution mode (ENCOP).
- 4. When operand **S** is a bit device, **n**=1~8, when operand **S** is a word device, **n**=1~4
- 5. If no bits in **S** is active (1), M1067, M1068 = ON and D1067 records the error code 0E1A (hex).

#### **Program Example 1:**

- 1. When **S** is used as a bit device,  $n = 1 \sim 8$ . Errors will occur if  $n = 0$  or  $n > 8$ .
- 2.  $f \mathbf{n} = 8$ , the decoded data is  $2^8 = 256$  bits data.
- 3. When X0 goes from OFF to ON, the data in (M0 to M7) will be encoded and stored in lower 3 bits of D0 (b2 to b0). The unused bits in D0 (b15 to b3) will be set to 0.
- 4. After the execution is completed, X0 is turned OFF and the data in **D** remains unchanged.

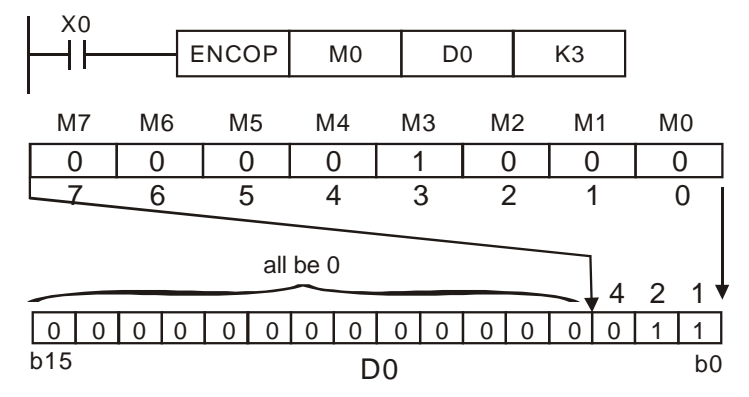

# **Program Example 2:**

- 1. When **S** is used as a word device,  $n = 1 \sim 4$ . Errors will occur if  $n = 0$  or  $n > 4$ .
- 2. When  $\mathbf{n} = 4$ , the decoded data is  $2^4 = 16$  bits data.
- 3. When X0 goes from OFF to ON, the  $2^3$  bits (b0  $\sim$  b7) in D10 will be encoded and the result will be stored in the lower 3 bits of D20 (b2 to b0). The unused bits in D20 (b15 to b3) will be set to 0.
- 4. After the execution is completed, X0 is turned OFF and the data in **D** remains unchanged

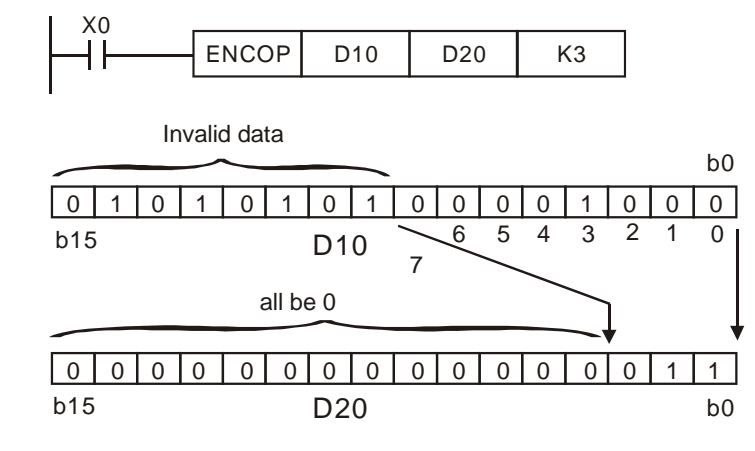

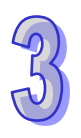

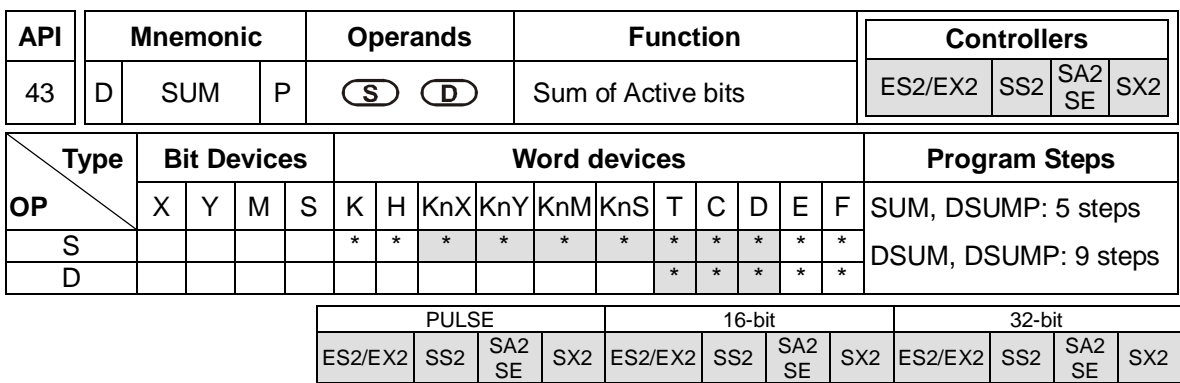

**S**: Source device **D**: Destination device for storing counted value

## **Explanation:**

- 1. This instruction counts the total active bits in **S** and store the value in **D.**
- 2. **D** will occupy two registers when using in 32-bit instruction.
- 3. If operand **S**, **D** use index F, only a 16-bit instruction is available.
- 4. If there is no active bits, zero flag M1020 =ON.

### **Program Example:**

When X20 = ON, all active bits in D0 will be counted and the result will be stored in D2.

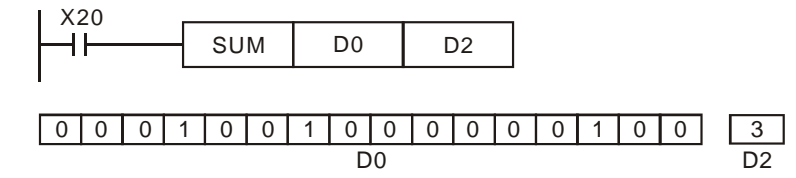

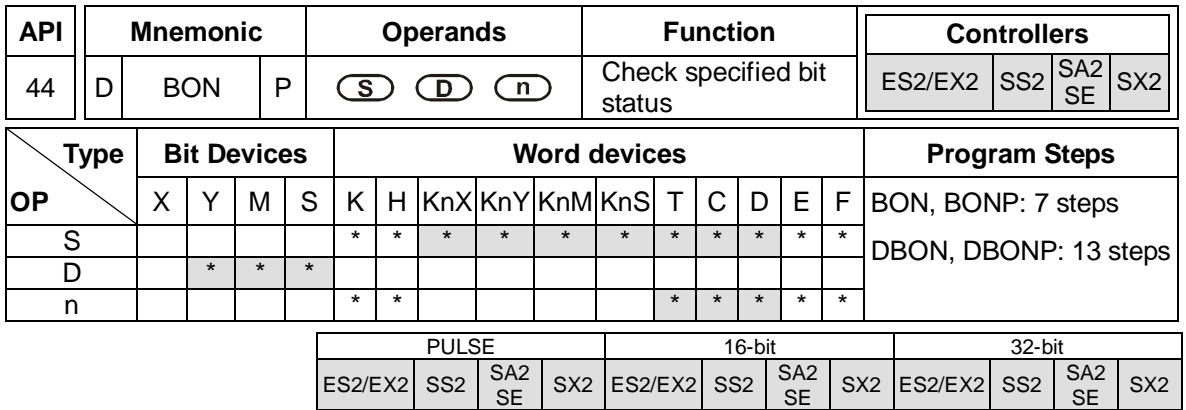

**S**: Source device **D**: Device for storing check result **n**: Bit number to be checked

## **Explanation:**

- 1. The instruction checks the status of designated bit (specified by **n**) in **S** and stores the result in **D**
- 2. If operand **S** uses index F, only 16-bit instruction is available.
- 3. Valid range of operand **n** : **n** = 0~15 (16-bit), **n** = 0~31 (32-bit)

## **Program Example:**

- 1. When  $X0 = ON$ , and bit15 of  $DO = "1"$ , M0 will be ON. If the bit15 is "0", M0 is OFF.
- 2. When X0 is OFF, M0 will retain its previous status.

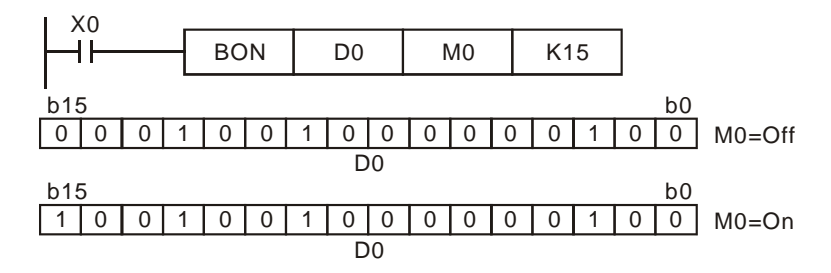

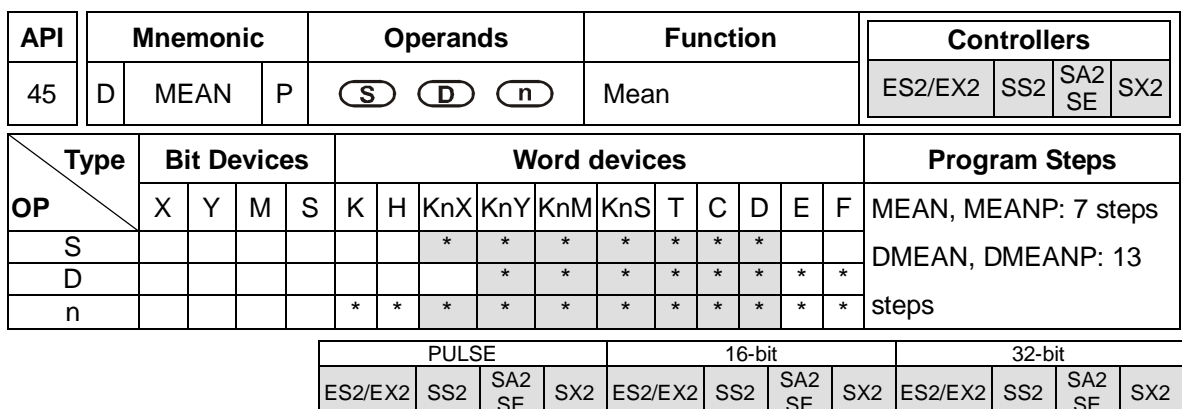

**S**: Source device **D**: Destination for storing result **n**: Number of consecutive device from **S**

#### **Explanations:**

- 1. The instruction obtains the mean value from **n** consecutive registers from **S** and stores the value in **D**.
- 2. Remainders in the operation will be ignored.
- 3. If **S** is not within the valid range, only those addresses within the valid range will be processed.
- 4. If **n** is out of the valid range (1~64), PLC will determine it as an "instruction operation error".
- 5. If operand **D** uses index F, only a 16-bit instruction is available.
- 6. Valid range of operand  $\mathbf{n}$  :  $\mathbf{n} = 1 64$

### **Program Example:**

When  $X10 = ON$ , the contents in 3 (n = 3) registers starting from D0 will be summed and then divided by 3 to obtain the mean value. The result will be stored in D10 and the remainder will be left out

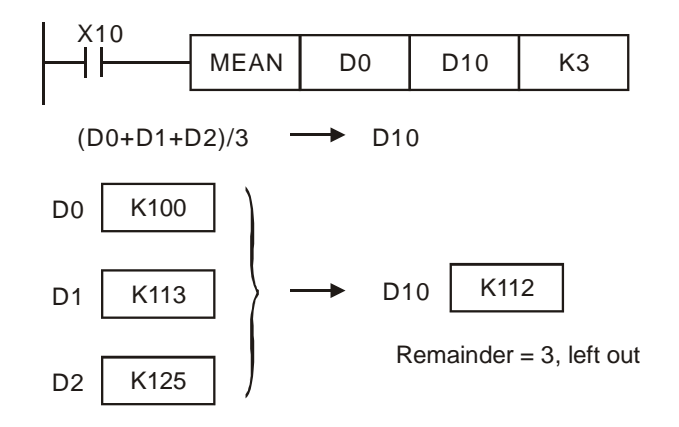

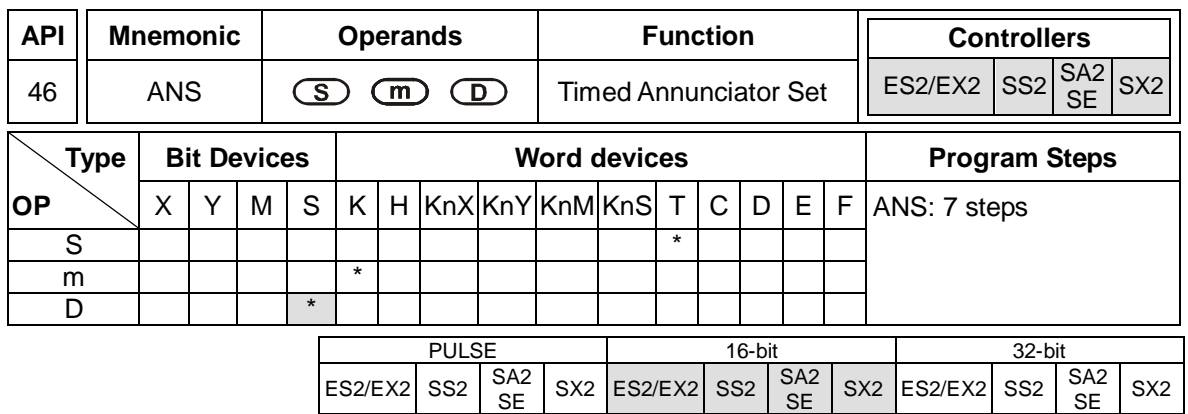

**S**: Alarm timer **m**: Time setting **D**: Alarm

# **Explanations:**

- 1. ANS instruction is used to drive the output alarm device in designated time.
- 2. Operand **S** valid range: T0~T183

Operand **m** valid range: K1~K32,767 (unit: 100 ms)

Operand **D** valid range: S912~S1023

- 3. Flag: M1048 (ON: Alarm is active), M1049 (ON: Alarm monitoring is enabled)
- 4. See ANR instruction for more information

## **Program Example:**

If X3 = ON for more than 5 sec, alarm step relay S999 will be ON. S999 will remains ON after X3 is

reset. (T10 will be reset, present value =  $0$ )

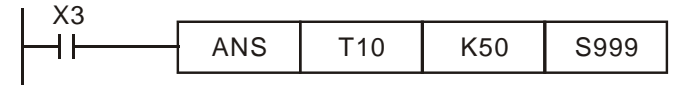

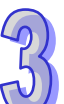

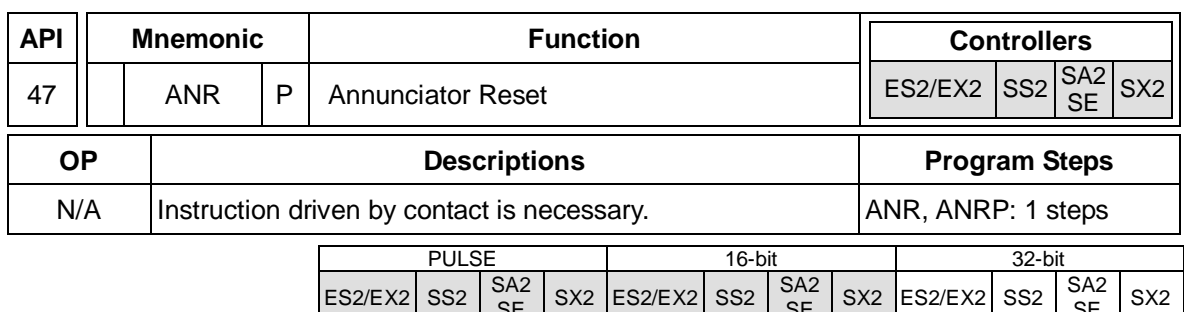

#### **Explanations:**

- 1. ANR instruction is used to reset an alarm.
- 2. When several alarm devices are ON, the alarm with smaller number will be reset.
- 3. This instruction is generally used in pulse execution mode (ANRP).

#### **Program Example:**

- 1. If X20 and X21 are ON at the same time for more than 2 sec, the alarm S912 will be ON. If X20 or X21 is reset, alarm S912 will remain ON but T10 will be reset and present value is cleared.
- 2. If X20 and X21 are ON less than 2 sec, the present value of T10 will be cleared.
- 3. When X3 goes from OFF  $\rightarrow$  ON, activated alarms S912 will be reset.
- 4. When X3 goes from OFF  $\rightarrow$  ON again, the alarm device with second lower number will be reset.

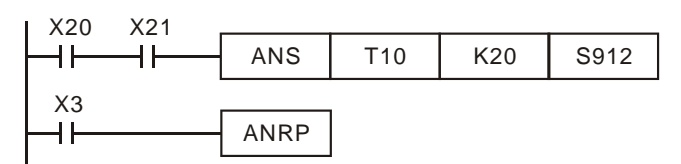

### **Points to note:**

#### **Flags:**

- 1. M1048 (indicating alarm status): When M1049 = ON, enabling any of the alarm S912~S1023 turns M1048 ON.
- 2. M1049 (Enabling alarm monitoring): When M1049 = ON, D1049 will automatically hold the lowest alarm number in active alarms.

## **Application example of alarm device (production line):**

- $X0 =$  Forward switch  $X1 =$  Backward switch
- $X2$  = Front position switch  $X3$  = Back position switch
- X4 = Alarm reset button
- $Y0 = Forward$   $Y1 = Backward$
- Y2 = Alarm indicator
- S912 = Forward alarm S920 = Backward alarm

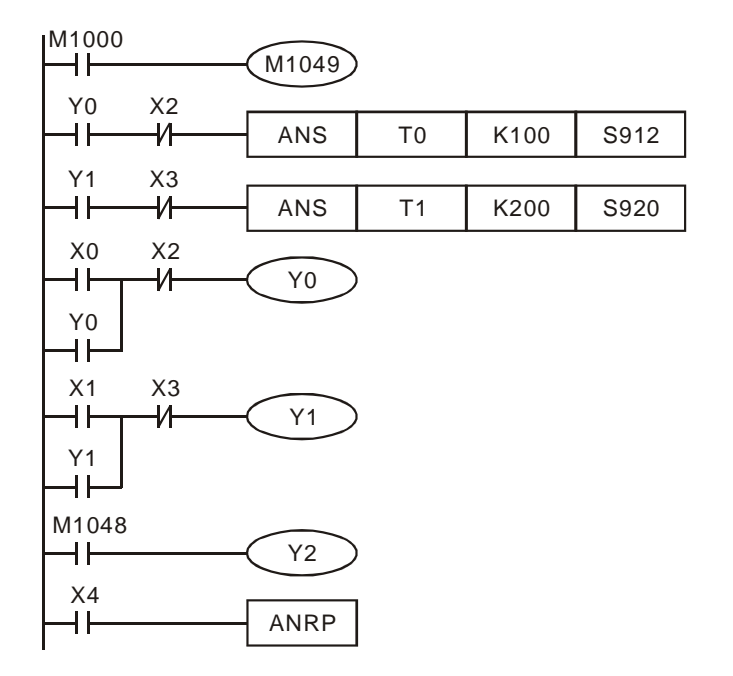

- 1. M1048 and D1049 are valid only when M1049 =  $ON$ .
- 2. When Y0 = ON for more than 10 sec and the product fails to reach the front position X2, S912  $= ON$
- 3. When Y1 = ON for more than 10 sec and the product fails to reach the back position X3, S920= ON.
- 4. When backward switch  $X1 = ON$  and backward device  $Y1 = ON$ , Y1 will go OFF only when the product reaches the back position switch X3.
- 5. Y2 is ON when any alarm is enabled.
- 6. Whenever X4 is ON, 1 active alarm will be reset. If there are several active alarms, the reset will start from the alarm with the lowest number and then the alarm with second lower number, etc.

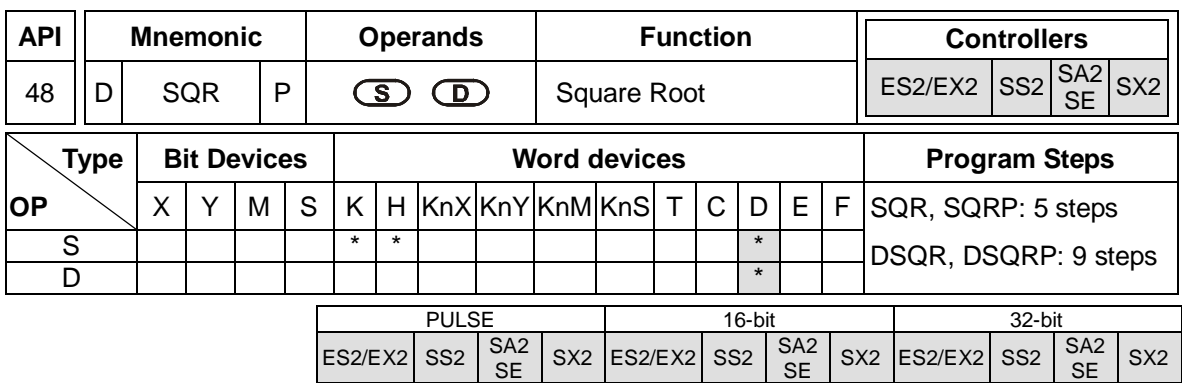

**S**: Source device **D**: Device for storing the result

## **Explanation:**

- 1. This instruction performs a square root operation on **S** and stores the result in **D**.
- 2. **S** can only be a positive value. Performing a square root operation on a negative value will result in an error and the instruction will not be executed. The error flag M1067 and M1068 = ON and D1067 records error code H0E1B.
- 3. The operation result **D** should be integer only, and the decimal will be left out. When decimal is left out, borrow flag M1021 = ON.
- 4. When the operation result **D** = 0, zero flag M1020 = ON.

#### **Program Example:**

When X20 = ON, square root of D0 will be stored in D12.

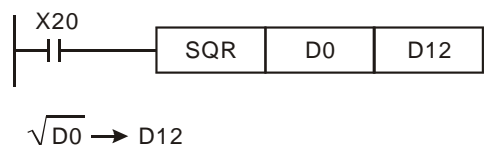

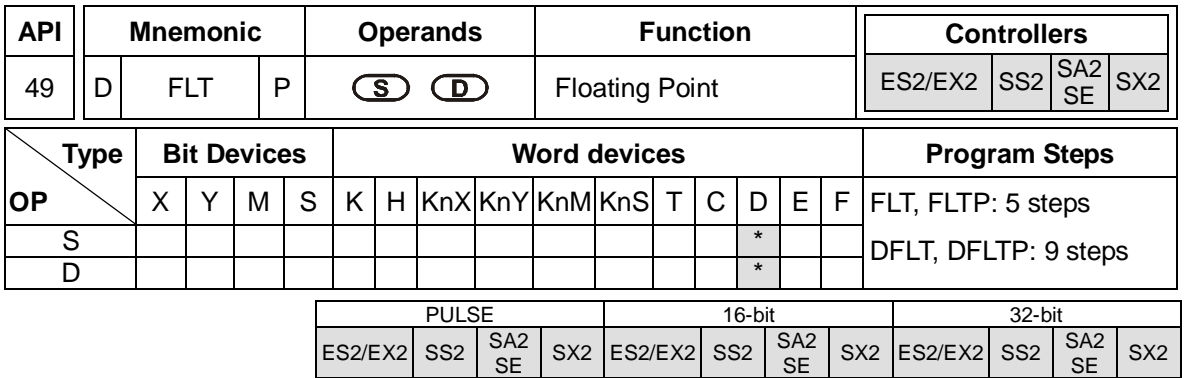

**S**: Source device **D**: Device for storing the conversion result

## **Explanations:**

- 1. When M1081 = OFF, the source **S** is converted from BIN integer to binary floating point value. At this time, 16-bit instruction FLT occupies 1 register for **S** and 2 registers for **D**.
	- a) If the absolute value of the conversion result  $>$  max. floating value, carry flag M1022 = ON.
	- b) If the absolute value of the conversion result  $\langle$  min. floating value, carry flag M1021 = ON.
	- c) If conversion result is 0, zero flag  $M1020 = ON$ .
- 2. When M1081 is ON, the source **S** is converted from binary floating point value to BIN integer. (Decimal ignored). At this time, 16-bit instruction FLT occupies 2 registers for **S** and 1 register for **D**. The operation is same as instruction INT.
	- a) If the conversion result exceeds the available range of BIN integer in **D** (for 16-bit: -32,768 ~ 32,767; for 32-bit: -2,147,483,648 ~ 2,147,483,647), **D** will obtain the maximum or minimum value and carry flag M1022 = ON.
	- b) If the decimal is ignored, borrow flag M1021=ON.
	- c) If the conversion result =  $0$ , zero flag M1020=ON.
	- d) After the conversion, **D** stores the result in 16 bits.

# **Program Example 1:**

- 1. When M1081 = OFF, the BIN integer is converted into binary floating point value.
- 2. When X20 = ON, D0 is converted to D13, D12 (floating point).
- 3. When X21 = ON, D1, D0 are converted to D21, D20 (floating point).
- 4. Assume D0 is K10. When X10 is ON, the converted 32-bit value will be H41200000 and stored in 32-bit register D12 (D13)
- 5. If 32-bit register D0 (D1)=K100,000, X21 = ON. 32-bit of floating point after conversion will be H47C35000 and it will be saved in 32-bit register D20 (D21)

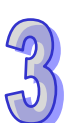
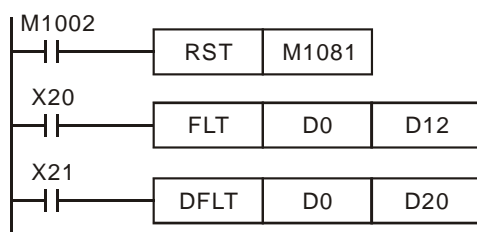

### **Program Example 2:**

- 1. When M1081 = ON, the source data is converted from floating point value to BIN integer. (Decimal ignored)
- 2. When  $X20 = ON$ , D1 and D0 (floating point) are converted to D12 (BIN integer). If D0 (D1) = H47C35000, the result will be 100,000 which exceeds the available range of BIN integer in 16-bit register D12. In this case the result will be D12 = K32767, and M1022 = ON
- 3. When X21 = ON, D1 and D0 (floating point) are converted to D21, D20 (BIN integer). If D0 (D1)
	- $=$  H47C35000, the result is 100,000 and will be saved in 32-bit register D20 (D21).

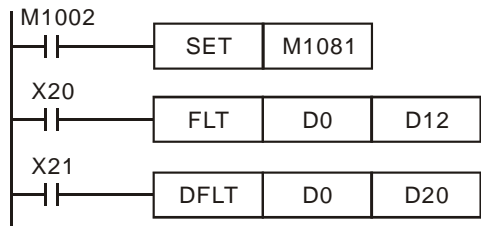

# **Program Example 3:**

Apply FLT instruction to complete the following operation

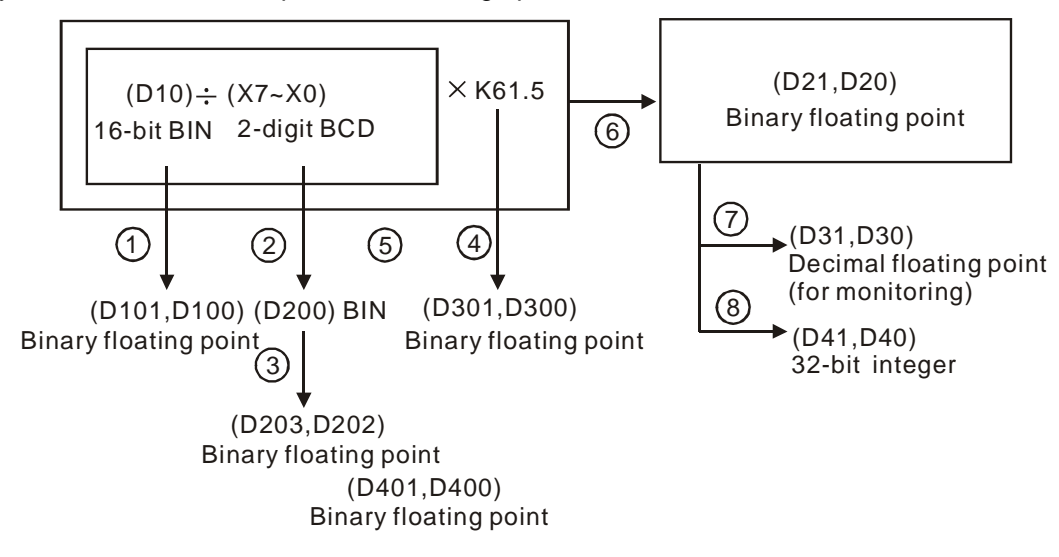

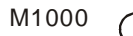

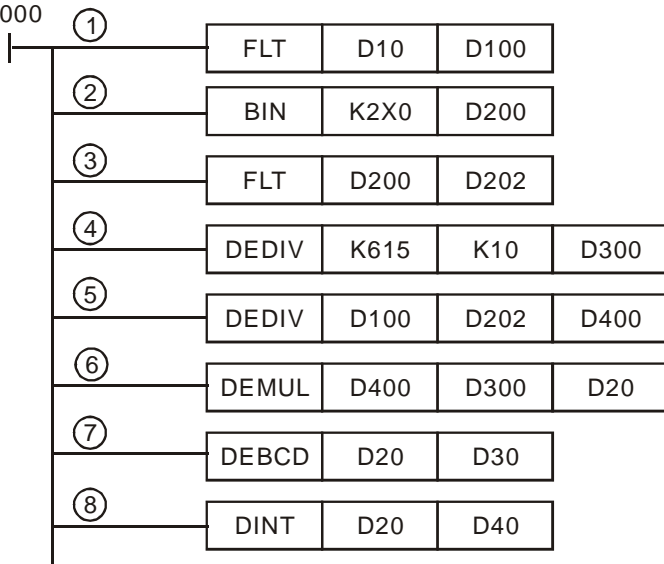

- 1. Covert D10 (BIN integer) to D101, D100 (floating point).
- 2. Covert the value of X7~X0 (BCD value) to D200 (BIN value).
- 3. Covert D200 (BIN integer) to D203, D202 (floating point).
- 4. Save the result of  $K615 \div K10$  to D301, D300 (floating point).
- 5. Divide the floating point: Save the result of  $(D101, D100) \div (D203, D202)$  to D401, D400 (floating point).
- 6. Multiply floating point: Save the result of  $(D401, D400) \times (D301, D300)$  to D21, D20 (floating point).
- 7. Covert floating point (D21, D20) to decimal floating point (D31, D30).
- 8. Covert floating point (D21, D20) to BIN integer (D41, D40).

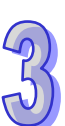

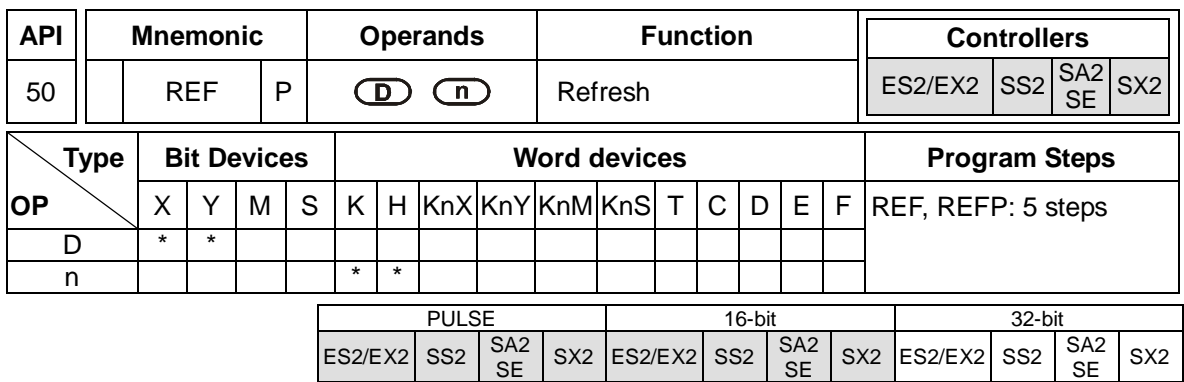

**D**: Start device for I/O refresh **n**: Number of devices for I/O refresh

### **Explanations:**

- 1. PLC updates I/O status between END instruction and the start of next program scan. If an immediate I/O refresh is needed, REF can be applied for performing I/O refresh immediately.
- 2. **D** can only be a multiple of 10, i.e. X0 or Y0, and the instruction is NOT applicable for I/O points on DIO modules.
- 3. Only the I/O points on MPU can be specified for operand D for I/O refresh.
	- When **D** specifies X0 and **n** ≦ 8, only X0~X7 will be refreshed. If **n** > 8, all I/O points on MPU will be refreshed.
	- When **D** specifies Y0 and **n** = 8, only Y0~X7 will be refreshed. If **n** > 8, all I/O points on MPU will be refreshed.
	- When **D** specifies X10 or Y10, I/O points on MPU except for X0~X7 or Y0~Y3 will all be refreshed regardless of **n** value, i.e. only status of X0~X7 or Y0~Y3 remains.
- 4. For EX2/SX2 MPU only: If M1180 = ON and REF instruction executes, PLC will read the A/D value and update the read value to D1110~D1113. If M1181 = ON and REF instruction executes, PLC will output the D/A value in D1116 and D1117 immediately. When A/D or D/A values are refreshed, PLC will reset M1180 or M1181 automatically.
- 5. Range for **n (ES2/EX2):** 4 ~ total I/O points on MPU. **n** should always be a multiple of 4.
- 6. Range for **n (SS2/SA2/SE/SX2):** 8 ~ total I/O points on MPU.

# **Program Example 1:**

When  $X0 = ON$ , PLC will refresh the status of input points  $X0 - XT$  immediately without delay.

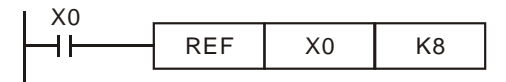

# **Program Example 2:**

When  $X0 = ON$ , the 4 output signals on Y0  $\sim$  Y3 will be sent to output terminals immediately before the program proceeds to END instruction.

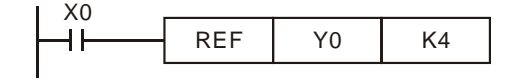

# **Program Example 3:**

When X0 = ON, I/O points starting from X10 or Y4 will all be refreshed.

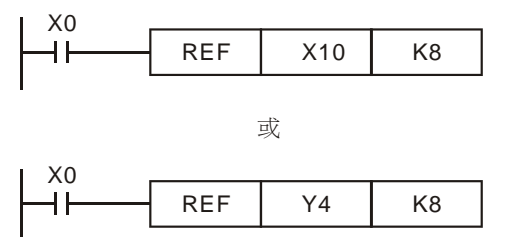

# **Program Example 4:**

For DVP-EX2/SX2 only: When X0 = ON and M1180 = ON, A/D signal in D1110~D1113 will be refreshed immediately regardless of the settings of operands **D** and **n**

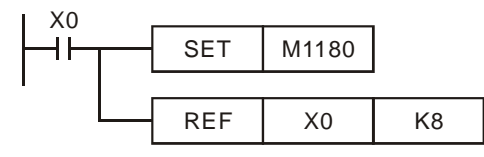

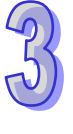

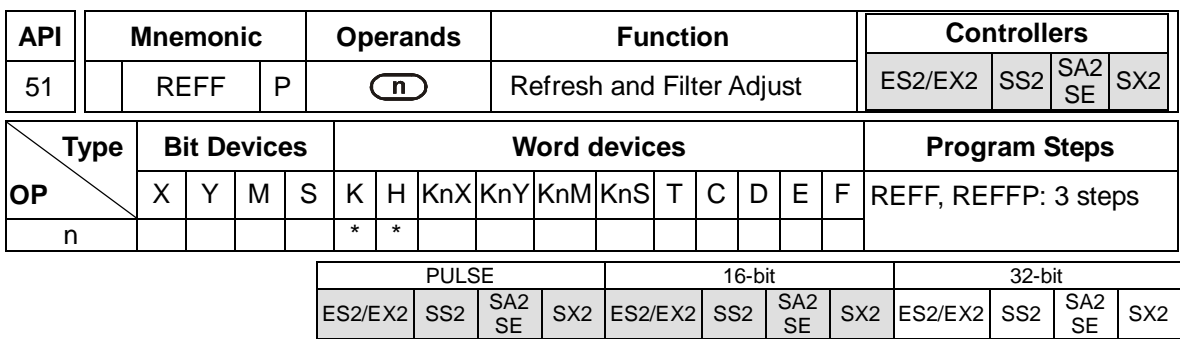

**n**: Response time (unit: ms)

### **Explanation:**

- 1. PLC provides digital input filters to avoid interference. The response time (**n)** of X0 ~ X7 input filters can be adjusted by REFF instruction. The instruction sets the value specified in **n** to D1020 (X0 ~ X7 input filter time) directly. The instruction sets the value specified in **n** to D1021 (X10 ~ X17response time) for models including 28SS2 V3.42 /28SA2 V3.0 /26SE V2.0 and later versions.
- 2. When PLC turns from OFF to ON or the END instruction is reached, the response time is dictated by the value of D1020.
- 3. During program execution, the value in D1020 can be changed by using MOV instruction.
- 4. When using REFF instruction during program execution, the modified response time will be move to D1020 and refreshed until next program scan..
- 5. Range of **n**: = K2 ~ K20.

# **Program Example:**

- 1. When the power of PLC turns from OFF to ON, the response time of X0~X7 inputs is specified by the value in D1020.
- 2. When X20 = ON, REFF K5 instruction is executed, response time changes to 5 ms and takes affect the next scan.
- 3. When X20 = OFF, the REFF instruction will not be executed, the response time changes to 20ms and takes affect the next scan.

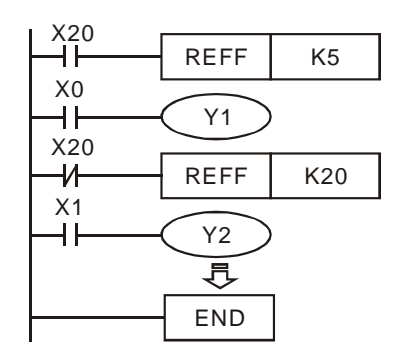

### **Points to note:**

Response time is ignored (no delay) when input points are occupied by external interrupts,

high-speed counters or SPD instruction.

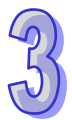

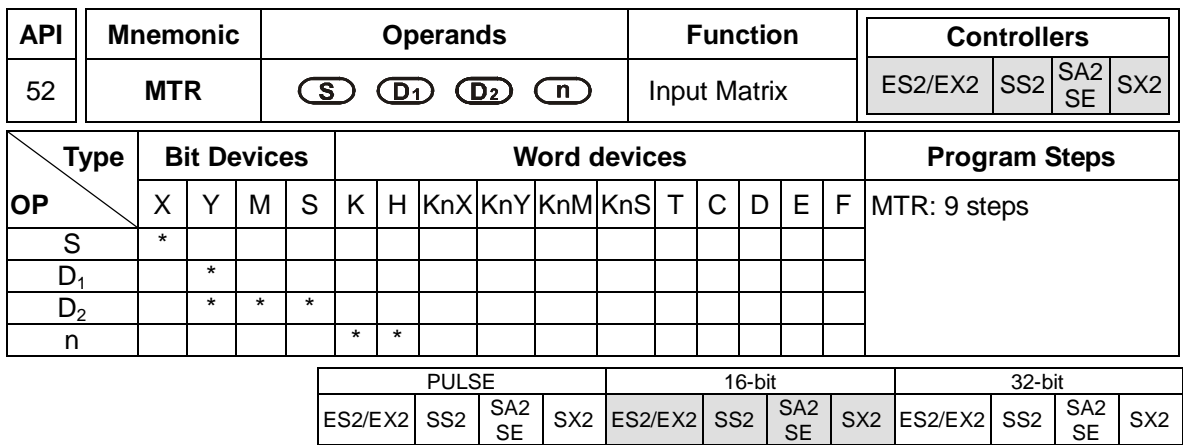

**S**: Head address of input device **D**<sub>1</sub>: Head address of output device **D**<sub>2</sub>: Head address of matrix scan **n**: Number of arrays in the matrix

### **Explanations:**

- 1. **S** is the source device of the matrix input and occupies 8 consecutive points.
- **D1** is the trigger device (transistor output Y) to read input signals and occupies **n** consecutive points

**D<sub>2</sub>** is the head address of the matrix which stores the read status from inputs

- 2. This instruction allows 8 continuous input devices starting from **S** to be used **n** times, which means the operation result can be displayed with a matrix table starting from **D**<sub>2</sub>. Each set of 8 input signals are grouped into an "array" and there are **n** number of arrays. Each array is selected to be read by triggering output devices starting from  $D_1$ . The result is stored in a matrix-table which starts at corresponding head address **D**<sub>2</sub>.
- 3. Maximum 8 arrays can be specified  $(n = 8)$  to obtain 64 input points  $(8 \times 8 = 64)$ .
- 4. The processing time of each array is approximately 25ms, i.e. an 8 array matrix would cost 200ms to finish reading. In this case, input signals with ON/OFF speed faster than 200ms are not applicable in the matrix input.
- 5. It is recommended to use special auxiliary relay M1000 (normally open contact).
- 6. Whenever this instruction finishes a matrix scan, M1029 will be ON for one scan period..
- 7. There is no limitation on the number of times for using the instruction, but only one instruction can be executed in the same time.
- 8. Flag: M1029, execution completed flag.

#### **Program Example:**

When PLC runs, MTR instruction executes. The status of input points X40~X47 is read 2 times in the driven order of output points Y40 and Y41, i.e. 16 signals will be generated and stored in internal relay M10~M17 and M20~M27.

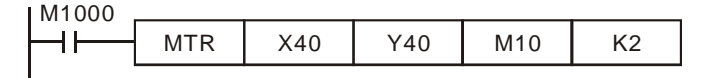

The figure below illustrates the external wiring of the 2-array matrix input loop constructed by X40  $\sim$  X47 and Y40  $\sim$  Y41. The 16 switches correspond to the internal relays M10  $\sim$  M17, M20  $\sim$  M27. The wiring should be applied with MTR instruction.

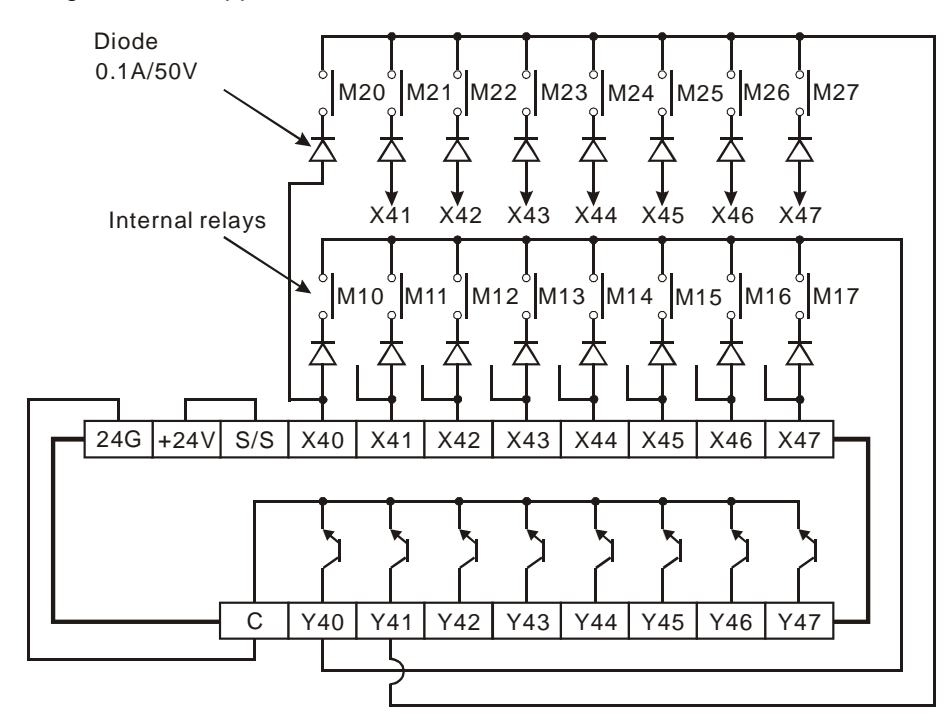

When output Y40 is ON, only inputs in the first array are read. The results are stored in auxiliary relays M10~M17. After Y40 goes OFF, Y41 turns ON. This time only inputs in the second array are read. The results are stored in M20~M27.

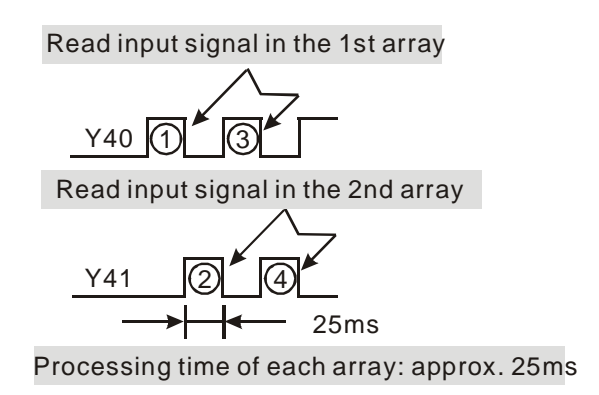

# **Points to note:**

- 1. Operand **S** must be a multiple of 10, e.g. 00, 10, 20, which means X0, X10… etc. and occupies 8 continuous devices.
- 2. Operand **D1** should be a multiple of 10, i.e. 00, 10, 20, which means Y0, Y10… etc. and occupies **n** continuous devices
- 3. Operand **D2** should be a multiple of 10, i.e. 00, 10, which means M0, M10, S0, S10… etc.
- 4. Valid range of  $n = 2-8$

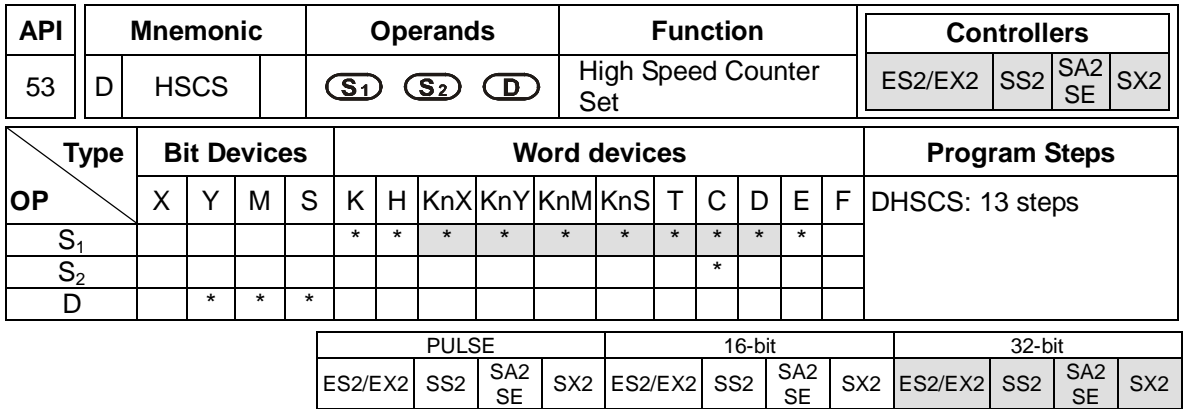

**S<sub>1</sub>**: Comparative value **S**<sub>2</sub>: No. of high-speed counter **D**: Compare result

### **Explanations:**

- 1. Functions related to high-speed counters adopt an interrupt process; therefore, devices specified in **D** which indicates comparison results are updated immediately. This instruction compares the present value of the designated high-speed counter  $S_2$  against a specified comparative value **S1**. When the current value in counters equals **S1**, device in **D** will be ON even when values in  $S_1$  and  $S_2$  are no longer equal.
- 2. If **D** is specified as Y0~Y3, when the instruction is executed and the count value equals to  $S_1$ , the compare result will immediately output to the external outputs Y0~Y3. However, other Y outputs will still be updated till the end of program. Also, M and S devices, not affected by the program scan time, will be immediate updated as the Y devices specified by this instruction.
- 3. Operand **D** can designate I0□0, □=1~8
- 4. High speed counters include software high speed counters and hardware high speed counters. In addtiion, there are also two types of comparators including software comparators and hardware comparators. For detailed explanations of high speed counters please refer to section 2.9 in this manual.
- 5. Explanations on software comparators for DHSCS/DHSCR instruction:
	- > There are 6 software comparators for the high-speed compare Set/Reset.
	- $\triangleright$  There are 6 software comparators available corresponding to associated high speed counter interrupts. Numbers of the applied interrupts should also be specified correctly in front of the associated interrupt subroutines in the program.
	- $\triangleright$  When programming DHSCS and DHSCR instructions, the total of Set/Reset comparisons for both instructions can not be more than 6, otherwise syntax check error will occur.

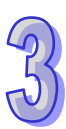

 $\triangleright$  Table of settings for the high-speed interrupts of the software counters and software comparators:

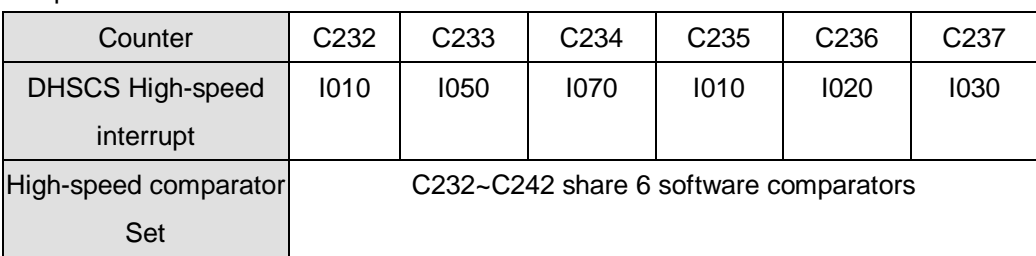

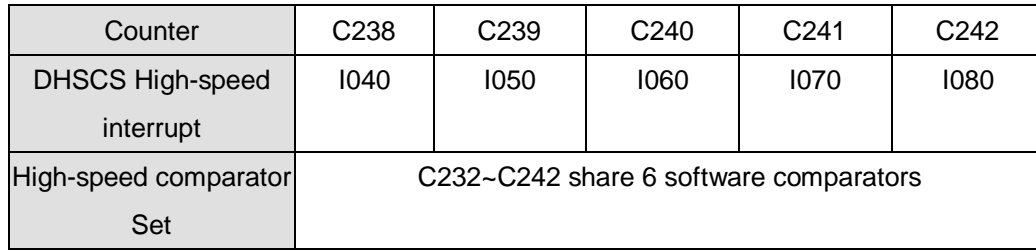

- DVP-SS2/SA2/SE does not support the software high speed counter C232.
- $\triangleright$  C253 and C254 is DVP/SE are software high speed counters. The high-speed interrupt is I030.
- $\triangleright$  Block diagram of software counters and comparators:

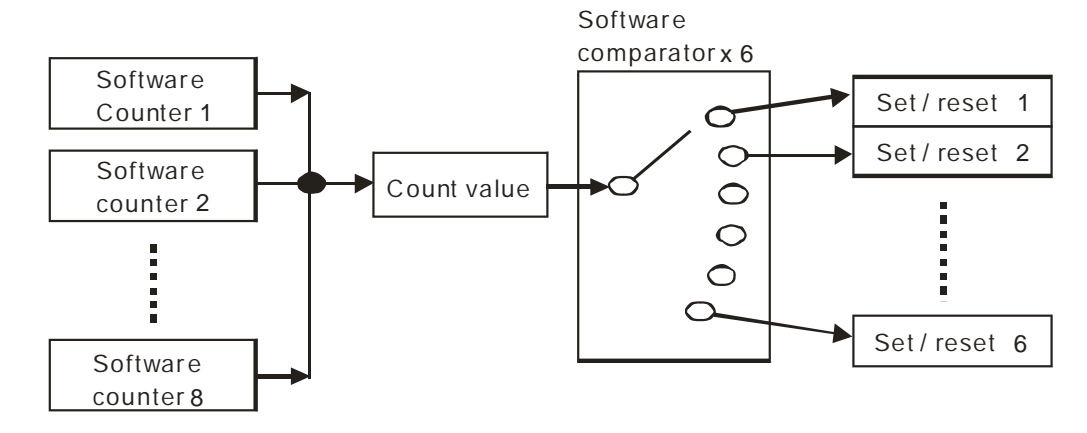

- 6. Explanations on hardware comparators DHSCS/DHSCR instruction:
	- $\triangleright$  There are 2 groups of hardware comparators provided respectively for 2 groups of hardware counters (A group and B group), and each group shares 4 comparators with individual Compare Set/Reset function.
	- $\triangleright$  When programming DHSCS and DHSCR instructions, the total of Set/Reset comparisons for both instructions can not be more than 4, otherwise syntax check error will occur.
	- Each high-speed counter interrupt occupies an associated hardware comparator, consequently the interrupt number can not be repeated. Also, I010~I040 can only be applied for group A comparators and I050~I080 for group B.
	- $\triangleright$  If DCNT instruction enables C243 as high speed counter (group A) and DHSC/DHSC instruction uses C245 as high speed counter (group A) at the same time, PLC takes C243

as the source counter automatically and no syntax check error will be detected.

- $\triangleright$  Designers have to specify the comparison value of a hardware comparator before they enable a comparison instruction. If the comparison value of a hardware comparator has to be changed after a comparison instruction is enabled, it is suggested that users should disable the comparison instruction first. After the users specify a new comparison value, the users can enable the comparison instruction again.
- $\triangleright$  If users want to change the value of a hardware comparator without disabling the high-speed comparison instruction which is being used, they have to check whether the model used support this operation. The models which support this operation are listed below.

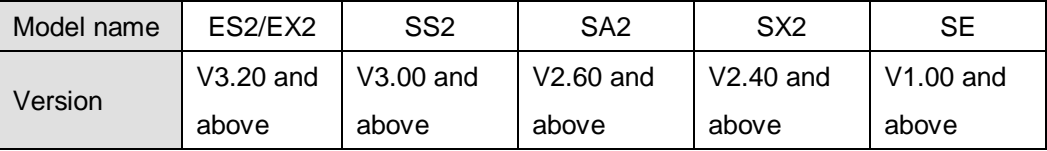

Note: If the comparative value changes, it will not be stored in the hardware comparator until the instruction is scanned.

 $\triangleright$  Table of settings for the high-speed interrupts of hardware counters and comparators: (It is not applicable to DVP-SE.)

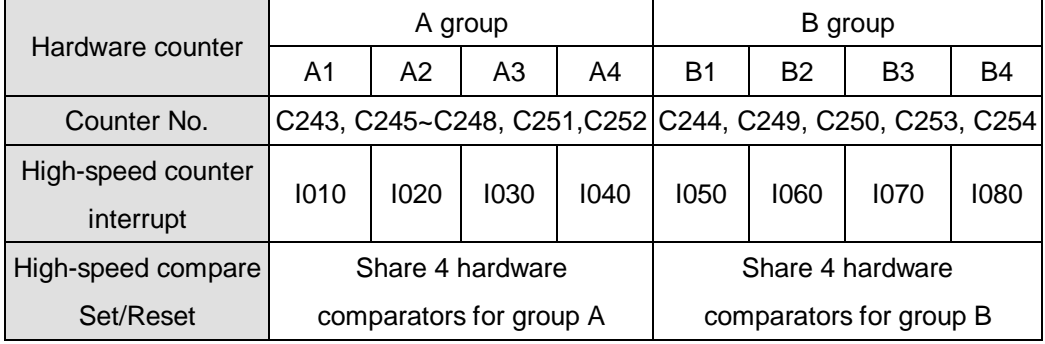

> Table of settings for the high-speed interrupts of hardware counters and comparators: (It is only applicable to DVP-SE.)

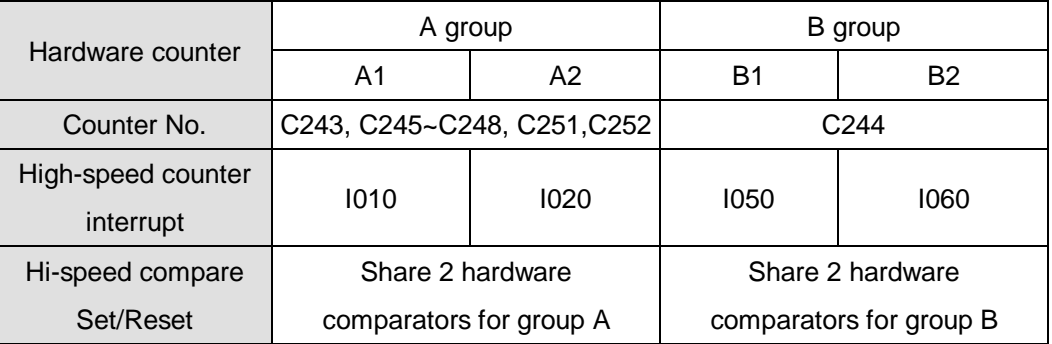

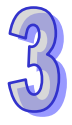

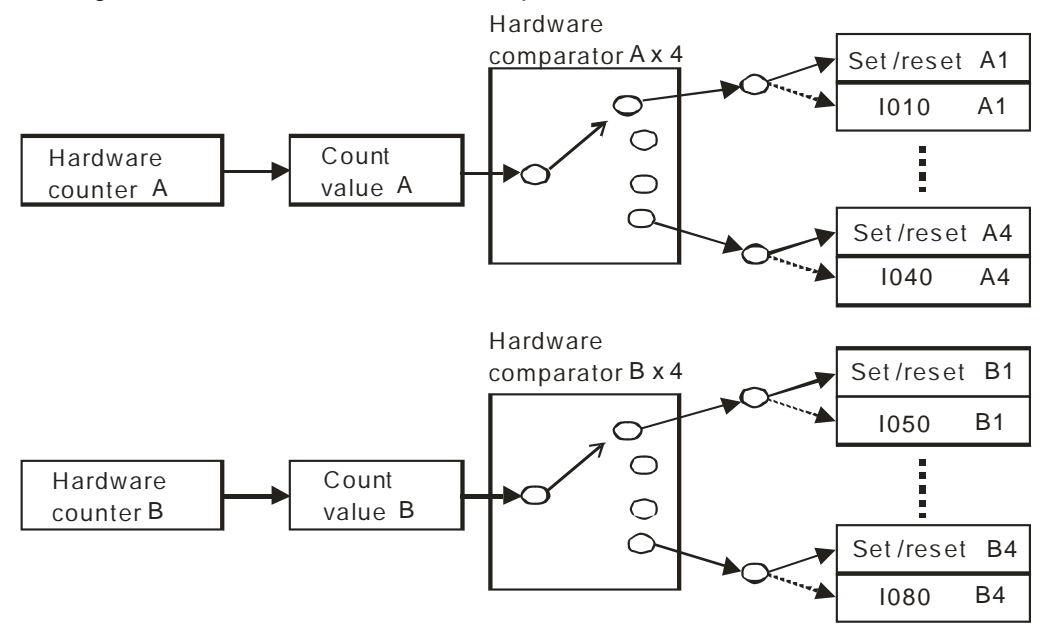

 $\triangleright$  Block diagram of hardware counters and comparators:

- 7. Difference between software and hardware comparators (it is not applicable to DVP-SE):
	- $\triangleright$  6 comparators are available for software counters while 8 comparators are available for 2 groups of hardware counters ( 4 comparators for each group)
	- $\triangleright$  Output timing of software comparator  $\rightarrow$  count value equals to comparative value in both counting up/down modes.
	- $\triangleright$  Output timing of the hardware comparator with firmware version 1.xx  $\rightarrow$  count value equals to comparative value+1 in counting-up mode; count value equals to comparative value -1 in counting-down mode.
	- $\triangleright$  Output timing of the hardware comparator with firmware version 2.00 and above  $\rightarrow$  count value equals to comparative value in both counting up/down modes.
- 8. Difference between software and hardware comparators (it is only applicable to DVP-SE):
	- $\triangleright$  6 comparators are available for software counters while 4 comparators are available for 2 groups of hardware counters ( 2 comparators for each group)
	- $\triangleright$  Output timing of software comparator  $\rightarrow$  count value equals to comparative value in both counting up/down modes.
	- $\triangleright$  Output timing of the hardware comparator  $\rightarrow$  count value equals to comparative value+1 in counting-up mode; count value equals to comparative value -1 in counting-down mode.

#### **Program Example 1:**

Set/reset M0 by applying software comparator

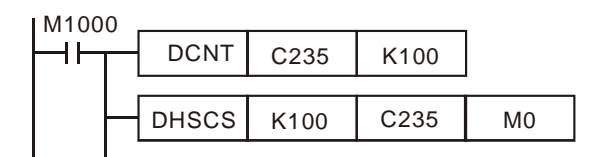

- $\triangleright$  When value in C235 varies from 99 to100, DHSCS instruction sets M0 ON. (M1235 = OFF, C235 counts up)
- $\triangleright$  When value in C235 varies from 101 to100, DHSCR instruction resets M0. (M1235 = ON, C235 counts down)
- $\triangleright$  Timing diagram for the comparison:

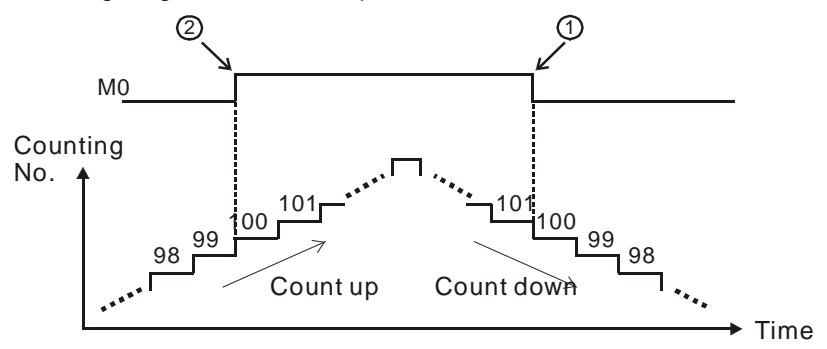

# **Program Example 2:**

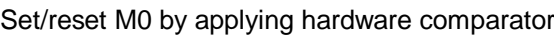

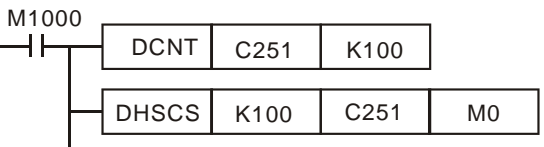

- When C251 counts up and the value in C251 varies from 100 to101, DHSCS instruction sets M0 ON.
- When C251 counts down and the value in C251 varies from 100 to 99, DHSCR instruction resets M0.
- $\triangleright$  Timing diagram for the comparison:

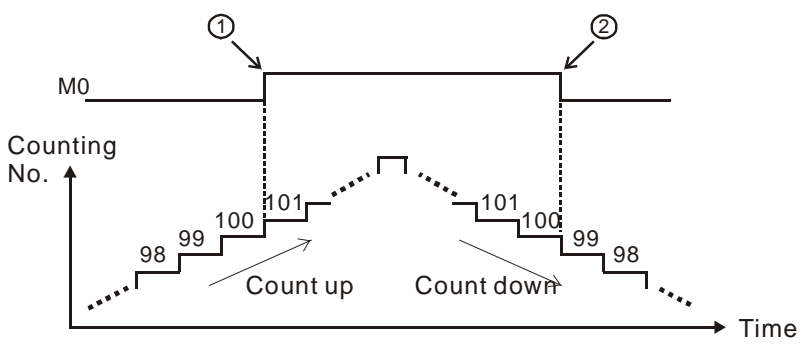

# **Program Example 3:**

Executes interrupt subroutine by applying software comparator.

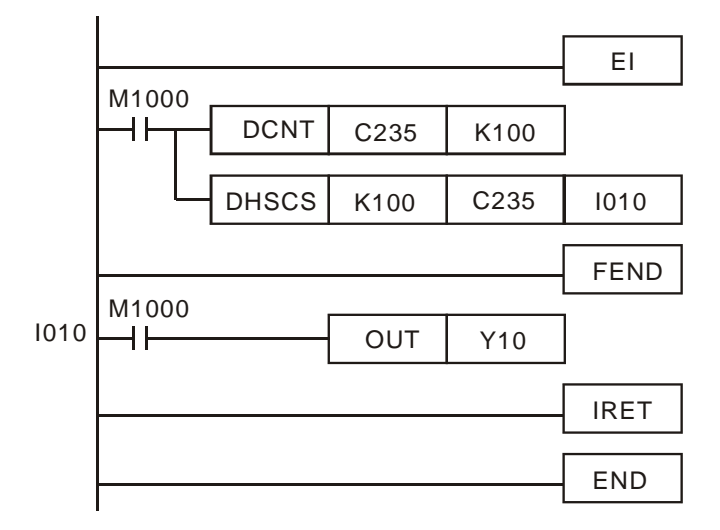

 $\triangleright$  When value in C235 varies from 99 to100, interrupt subroutine triggered by I010 executes immediately to set Y0 ON.

### **Points to note:**

- If operand **D** is specified as S, M or Y0~Y3 for the above high speed comparison, the compare result will immediately output to the external points Y0~Y3 (Y0~Y5 for SS2/SX2). However, if D is specified as Y4~Y337, external outputs will be updated till the end of program (delay for one scan cycle).
- 9. Count value storage function of high speed interrupt:
	- $\triangleright$  When X1, X3, X4 and X5 is applied for reset function and associated external interrupts are disabled, users can define the reset function as Rising/Falling-edge triggered by special M relays specified in the table: Applicable Software High Speed Counters. However, if external interrupts are applied, the interrupt instructions have the priority in using the input points. In addition, PLC will move the current data in the counters to the associated data registers below then reset the counters
	- $\triangleright$  When X0 (counter input) and X1 (external Interrupt I100/I101) work with C243, the count value will be moved to D1240 and D1241 when interrupt occurs and then the counter will be reset.
	- When X2 (counter input) and X3 (external Interrupt I300/I301) work with C244, the count value will be moved to D1242 and D1243 when interrupt occurs and then the counter will be reset.
	- When X0 (counter input) and X4 (external Interrupt I400/I401) work with C246, C248, C252, the count value will be moved to D1240 and D1241 when interrupt occurs and then the counter will be reset.
	- When X2 (counter input) and X5 (external Interrupt I500/I501) work with C244, C250, C254,

the count value will be moved to D1242 and D1243 when interrupt occurs and then the

counter will be reset.

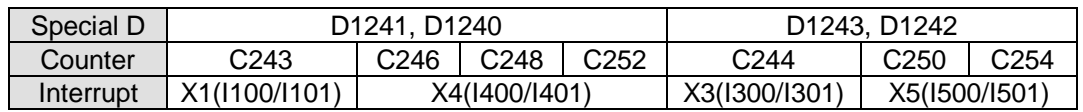

# **Program Example 4:**

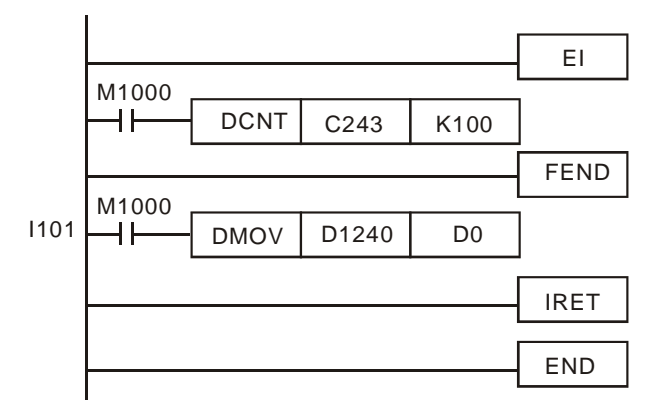

 $\triangleright$  If interrupt I101 is triggered from input point X1 while C243 is counting, I101 interrupt subroutine executes immediately and the count value in C243 will be moved to D0. After this, C243 is reset.

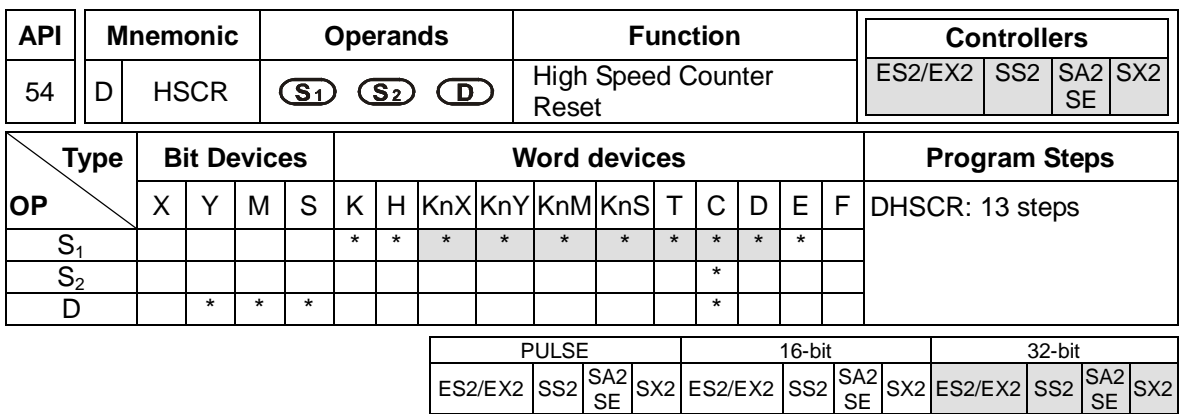

**S<sub>1</sub>**: Comparative value **S**<sub>2</sub>: No. of high speed counter **D**: Comparison result

# **Explanations:**

- 1. DHSCR compares the current value of the counter  $S_2$  against a compare value  $S_1$ . When the counters current value changes to a value equal to **S1**, then device **D** is reset to OFF. Once reset, even if the compare result is no longer unequal, **D** will still be OFF.
- 2. If **D** is specified as Y0~Y3 in this instruction, the compare result will immediately output to the external outputs Y0~Y3 (reset the designated Y). However, other Y outputs will still be updated till the end of program (delay for one scan cycle). Also, M and S devices, not affected by the program scan time, will be immediately updated as well.
- 3. Operand **D** can be specified with high speed counters C232~C254 (SS2/SA2/SE does not support C232) the same as **S**<sub>2</sub>.
- 4. High speed counters include software high speed counters and hardware high speed counters. In addtiion, there are also two types of comparators including software comparators and hardware comparators. For detailed explanations of high speed counters please refer to section 2.9 in this manual.
- 5. For explanations on software counters and hardware counters, please refer to API53 DHSCS.
- 6. For program examples, please refer to Program Example1 and 2 in API53 DHSCS.

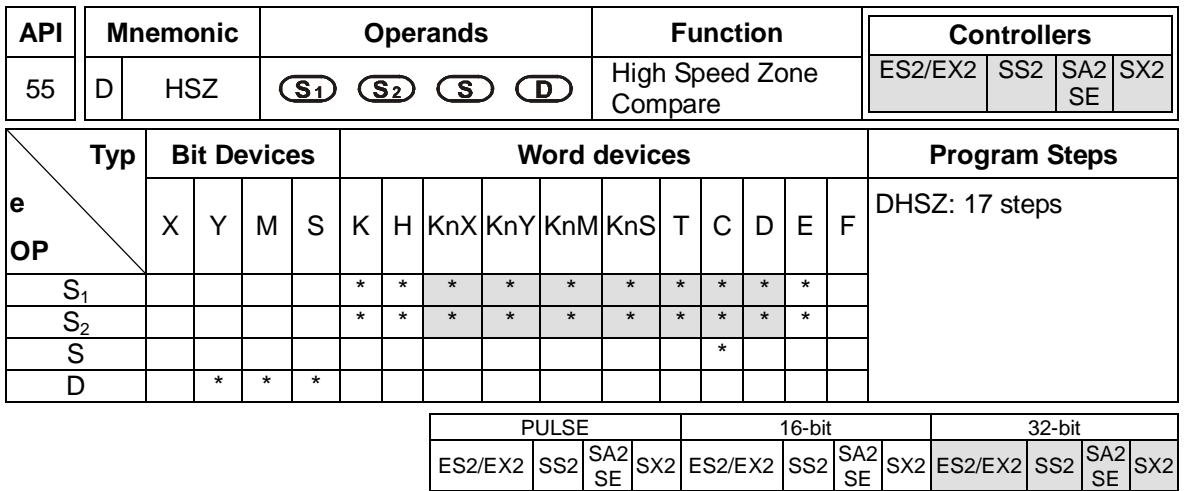

**S<sub>1</sub>**: Lower bound of the comparison zone **S**<sub>2</sub>: Upper bound of the comparison zone **S**: No. of high speed counter **D**: Comparison result (3 consecutive devices)

# **Explanations:**

- 1. **S**<sub>1</sub> should be equal to or smaller than  $S_2$  ( $S_1 \leq S_2$ ).
- 2. If **D** is specified as Y0~Y3 in this instruction, the compare result will immediately output to the external outputs Y0~Y3. However, other Y outputs will still be updated till the end of program. Also, M and S devices, not affected by the program scan cycle, will be immediately updated as well.
- 3. High speed counters include software high speed counters and hardware high speed counters. In addtiion, there are also two types of comparators including software comparators and hardware comparators. For detailed explanations of high speed counters please refer to section 2.9 in this manual.
- 4. Explanations on software comparators for DHSZ instruction
	- $\triangleright$  Corresponding table for software counters and comparators:

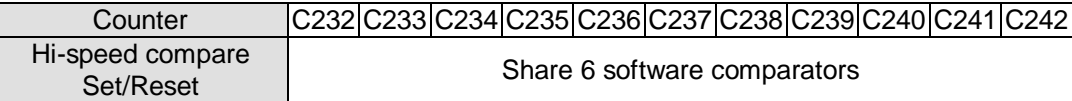

 $\triangleright$  Block diagram of software counters and comparators:

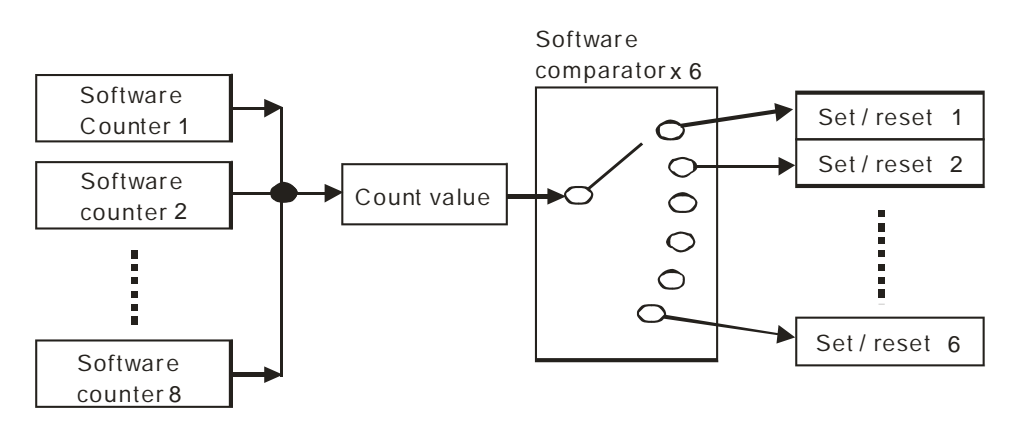

- $\triangleright$  There are 6 software zone comparators available exclusively for zone compare operation, hence the limit of 6 comparisons for zone compare does not include the comparisons of DHSCS and DHSCR.
- SS2/SA2/SE does not support software counter C232.
- 5. Explanations on hardware comparators for HSZ instruction:
	- $\triangleright$  Corresponding table for hardware counters and comparators (It is not applicable to VEP-SE):

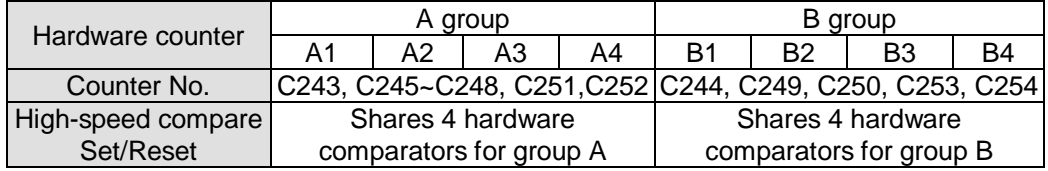

 $\triangleright$  Corresponding table for hardware counters and comparators (It is only applicable to VEP-SE):

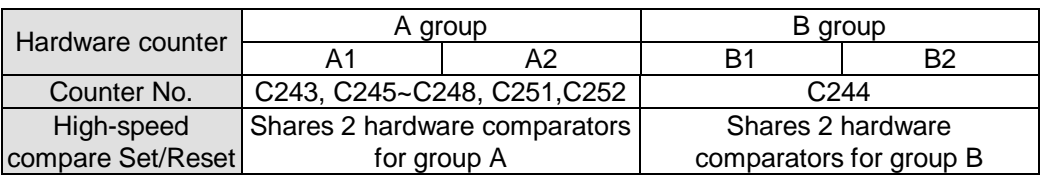

 $\triangleright$  Block diagram of hardware counters and comparators:

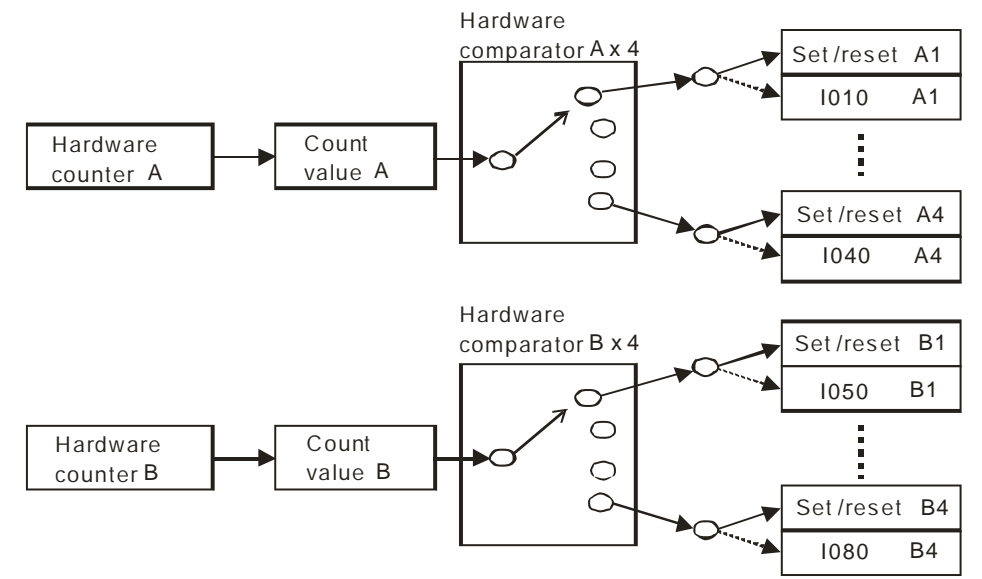

- $\triangleright$  The two groups can only be used once for each group, occupying 2 comparators. For example, when DHSZ instruction uses A3 and A4 of group A comparators, only the other 2 comparators (A1, A2) are available for DHSCS and DHSCR instructions.
- When DHSCS uses I030 or I040, comparators A3 and A4 are no longer available for DHSZ instruction. Also, when DHSCS uses I070 or I080, comparators B3 and B4 are no longer

available for DHSZ instruction. If comparators are used repeatedly, the syntax error will be detected on the instruction behind.

 For DVP-SE, if DHSZ instruction uses hardware comparators, two hardware comparators are used. DHSCS instruction and DHSCR instruction can not use the same hardware comparators.

# **Program Example 1: (Applying Hardware High Speed Counter)**

- 1. When **D** is specified as Y0, then Y0~Y2 will be occupied automatically.
- 2. When DHSZ is executed, the instruction compares the current value in C246 with the upper/lower bound (1500/2000) of the comparison zone, and Y0~Y2 will be ON according to the comparison result.

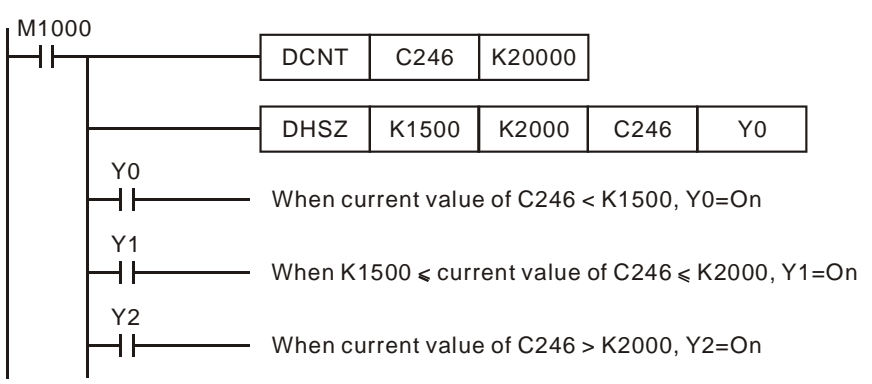

# **Program Example 2: (Applying DHSZ instruction for performing ramp down operation)**

- 1. C251 is AB-phase high speed counter. When X10 = ON, DHSZ compare the present value with K2000. Present value≦K2000, Y10 = ON.
- 2. When  $X10 =$  OFF,  $Y10 Y12$  are reset.

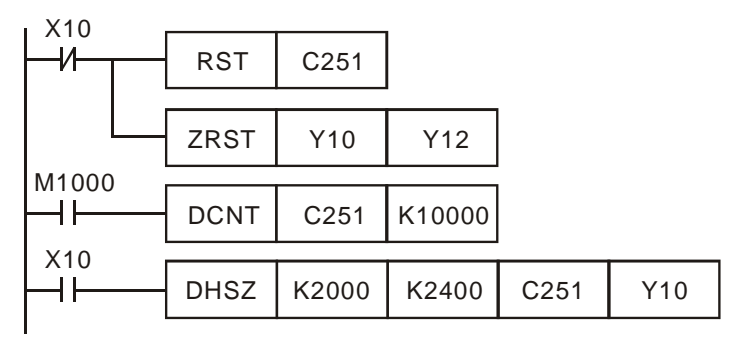

# **Timing diagram**

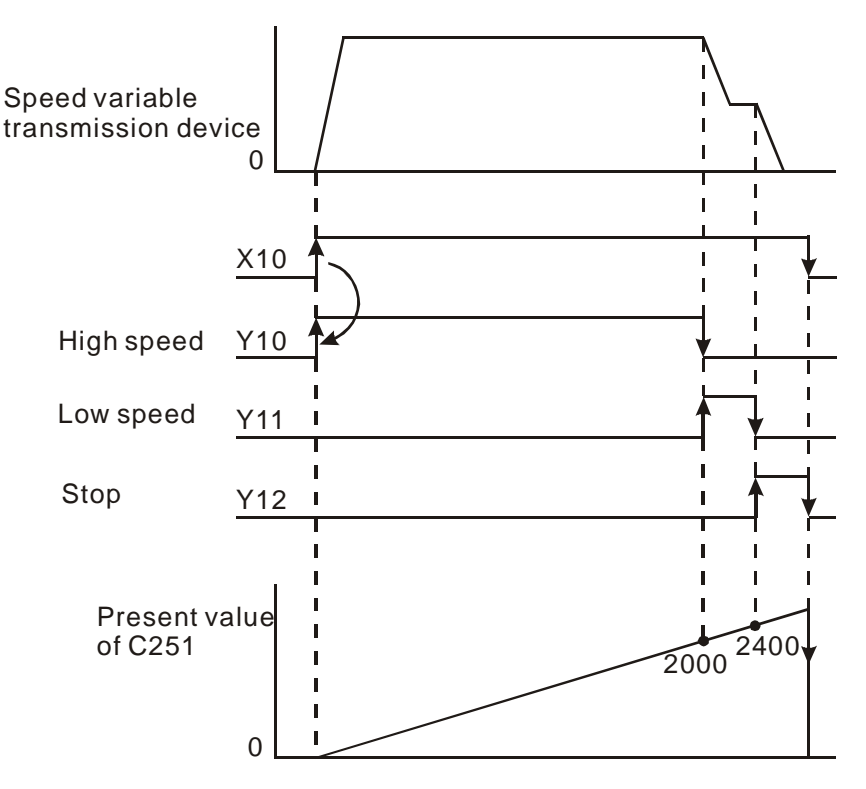

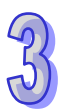

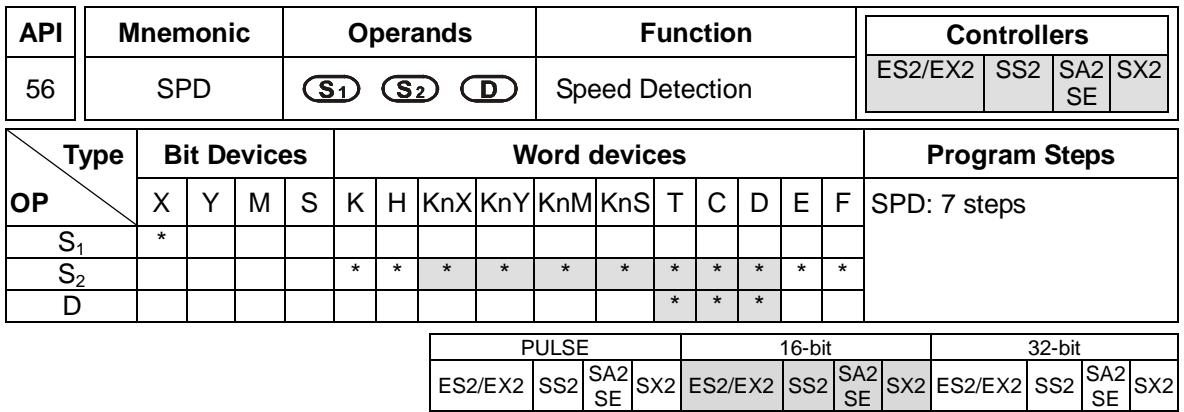

**S<sub>1</sub>**: External pulse input **S**<sub>2</sub>: Pulse receiving time (ms) **D**: Detected result (5 consecutive devices)

# **Explanations:**

- 1. The instruction counts the number of pulses received at input terminal  $S_1$  during the time  $S_2$  (ms) and stores the result in the register **D**.
- 2. ES2/EX2 before V0.92. External pulse input terminals designated in S<sub>1</sub>:

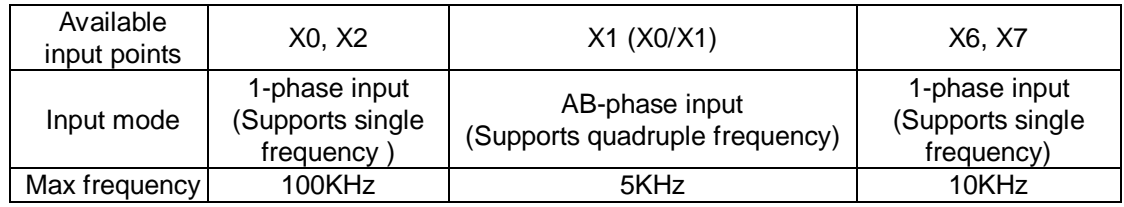

3. ES2/EX2 V1.00 or later. External pulse input terminals designated in S<sub>1</sub>:

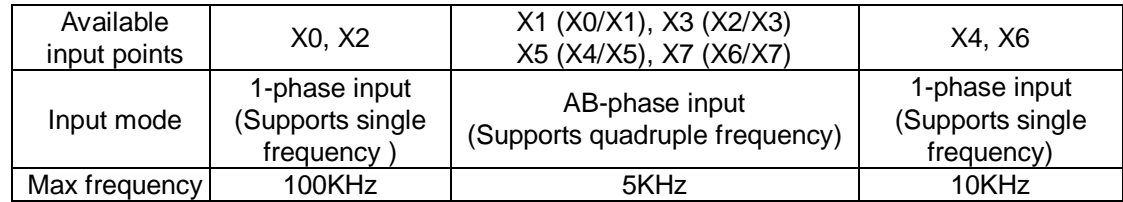

4. SS2/SA2/SX2/SE. External pulse input terminals designated in  $S_1$ :

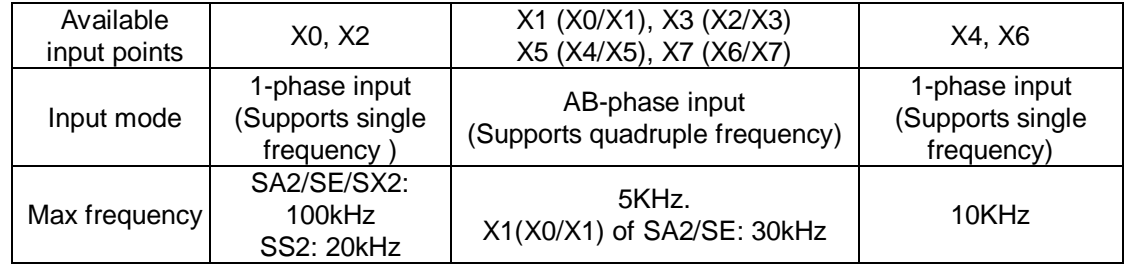

5. **D** occupies 5 consecutive registers, **D** + 1 and **D** store the results of previous pulse detection; **D** +3 and **D** + 2 store the current accumulated number of pulses; **D** + 4 store the current time remaining (max. 32,767ms).

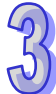

- 6. If X0, X1, X2, X6 or X7 are used in a SPD instruction, their associated high-speed counters or external interrupts I000/I001, I100/I101, I200/I201, I600/I601 or I700/I701 can not be used.
- 7. For ES2/EX2 before V0.92: when X0, X2, X6 and X7 are used, they will be detected as 1-phase input. When X1 is used, X0(A) and X1(B) will be applied together as AB-phase input.
- 8. For SS2/SA2/SX2/SE and ES2/EX2 V1.00 or later: when X0, X2, X4 and X6 are used, they will be detected as 1-phase input. When X1, X3, x5, X7 are used, X0, X2, X4, X6 will be applied together as AB-phase input.
- 9. This instruction is mainly used to obtain the value of rotation speed and the results in D are in proportion to the rotation speed. Rotation speed **N** can be calculated by the following equation

**N**: Rotation speed  
\n
$$
N = \frac{60(D0)}{nt} \times 10^3 (rpm)
$$
\n**n**: The number of pulses produced per rotation  
\n**t**: Detection time specified by **S**<sub>2</sub> (ms)

# **Program Example:**

- 1. When X7 = ON, D2 stores the high-speed pulses at X0 for 1,000ms and stops automatically. The results are stored in D0, D1.
- 2. When the 1000ms of counting is completed, D2 will be reset. When X7 turns ON again, D2 starts counting again.

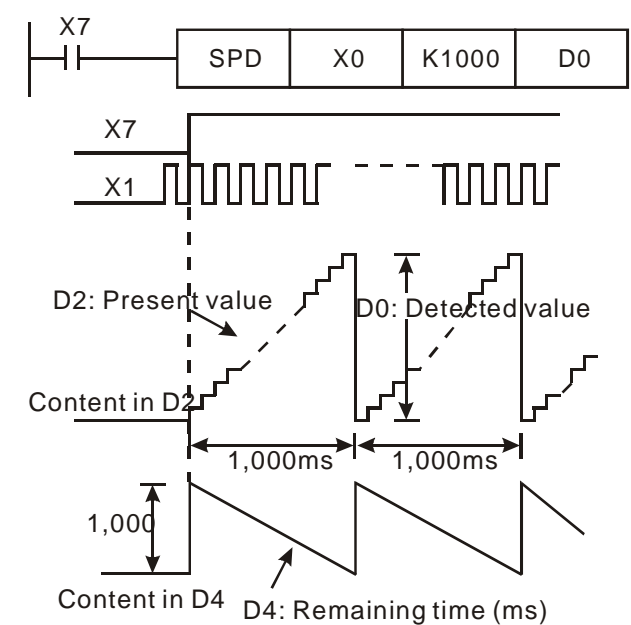

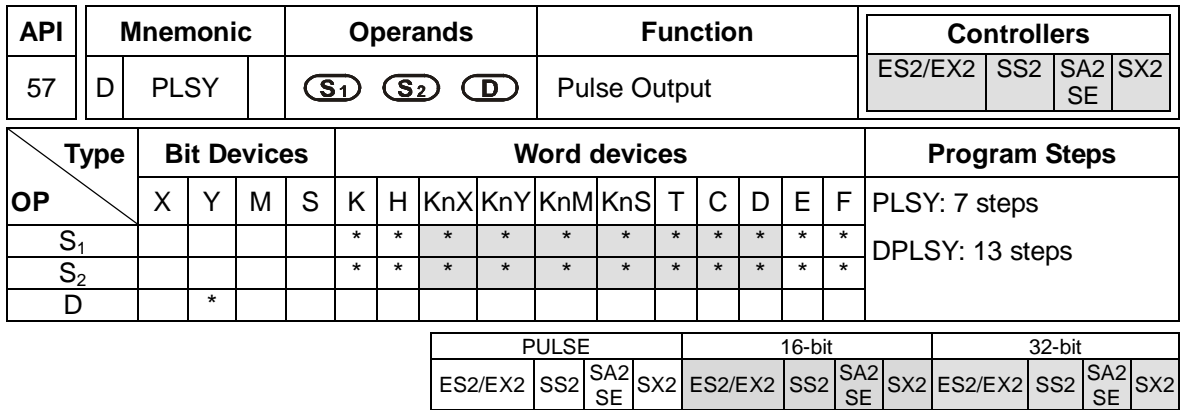

**S<sub>1</sub>**: Pulse output frequency  $S_2$ : Number of output pulses  $D$ : Pulse output device (Y0 ~ Y3 available)

# **Explanations:**

- 1. When PLSY instruction has been executed, the specified quantity of pulses S<sub>2</sub> will be output through the pulse output device **D** at the specified pulse output frequency  $S_1$
- 2. **S**<sub>1</sub> specifies the pulse output frequency

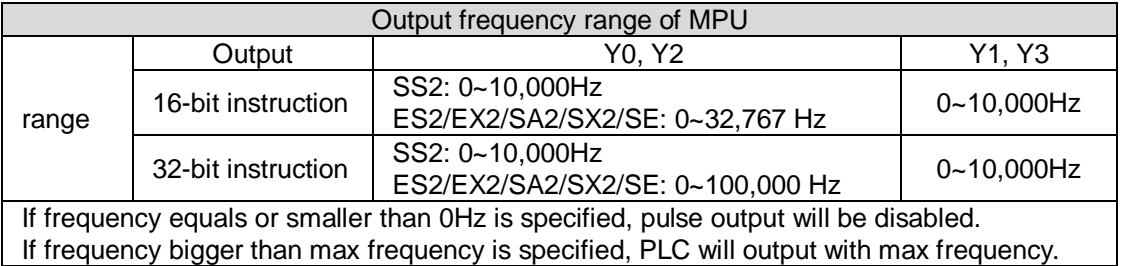

3. **S2** specifies the number of output pulses.

16-bit instruction: -32,768~32,767. 32-bit instruction: -2,147,483,648~2,147,483,647.

When  $S_2$  is specified as K0, the pulse will be output continuously regardless of the limit of pulse number.

- 4. When D1220/D1221 = K1 or K2, the positive/negative sign of  $S_2$  denotes pulse output direction (Positive/negative).
- 5. Four pulse output modes: (They are not applicable to DVP-SE.)

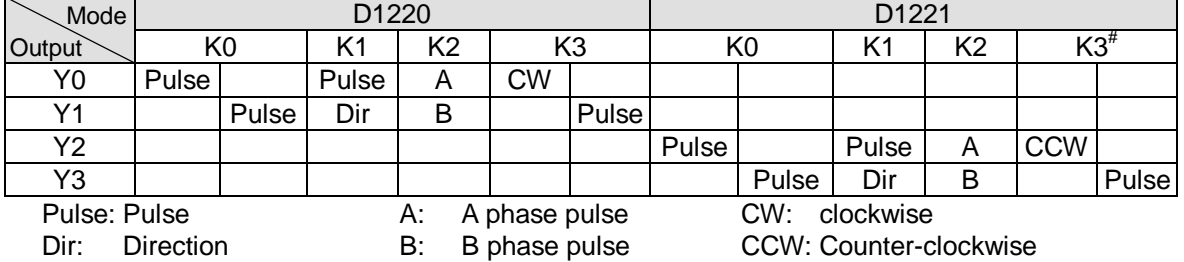

Note <sup>#</sup>: When D1220 is specified as K3, D1221 is invalid.

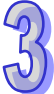

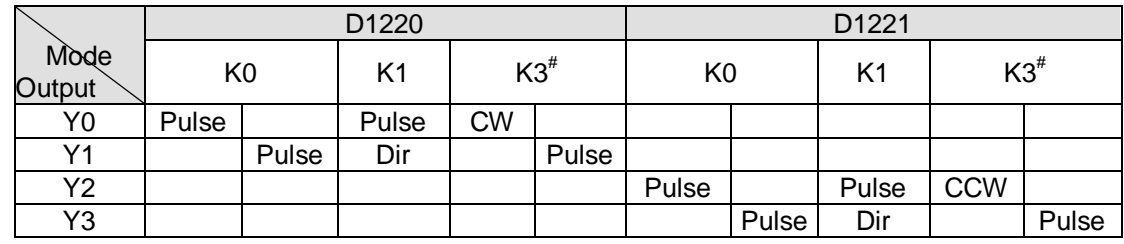

6. Four pulse output modes: (They are only applicable to DVP-SE.)

### 7. Pulse output flags:

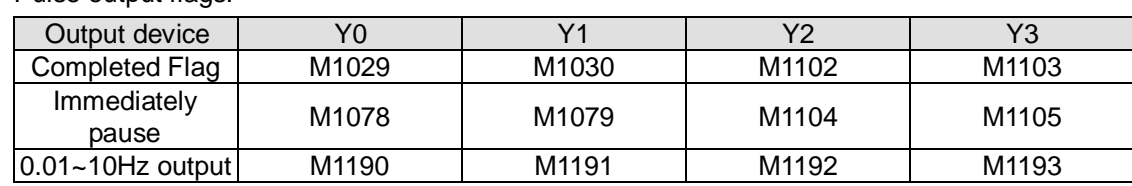

a) M1029 = ON after Y0/Y1 (D1220=K1, pulse/Dir) output is completed. M1102 = ON after Y2/Y3 (D1221=K1, pulse/Dir) output is completed.

M1029 = ON after the Y0/Y2 (D1220 = K3, CW/CCW) output is completed.

- b) The execution completed flag M1029, M1030, M1102, and M1103 should be manually reset by users after pulse output is completed.
- c) When PLSY / DPLSY instruction is OFF, the pulse output completed flags will all be reset.
- d) When M1190~M1193 = ON, the available output range for PLSY  $Y0-Y3$  is 0.01~10Hz.
- 8. While the PLSY instruction is being executed, the output will not be affected if  $S<sub>2</sub>$  is changed. To change the pulse output number, stop the PLSY instruction, then change the pulse number.
- 9. **S1** can be changed during program execution and the change will take effects until the modified PLSY instruction is being executed.
- 10. The ratio of OFF time and ON time of the pulse output is 1:1.
- 11. If operand  $S_1$ ,  $S_2$  use index  $F$ , only 16-bit instruction is available.
- 12. There is no limitation on the times of using this instruction, however the program allows only **4** instructions (PLSY, PWM, PLSR) to be executed at the same time. If Y1 is used for several high speed pulse output instructions, PLC will output according to the execution order of these instructions.

# **Program Example:**

- 1. When X0 = ON, 200 pulses of 1kHz are generated from output Y0, after the pulse output has been completed, M1029 = ON to set Y20.
- 2. When X0 = OFF, pulse output Y0 will immediately stop. When X0 turns ON again, the pulse output will start from the first pulse.

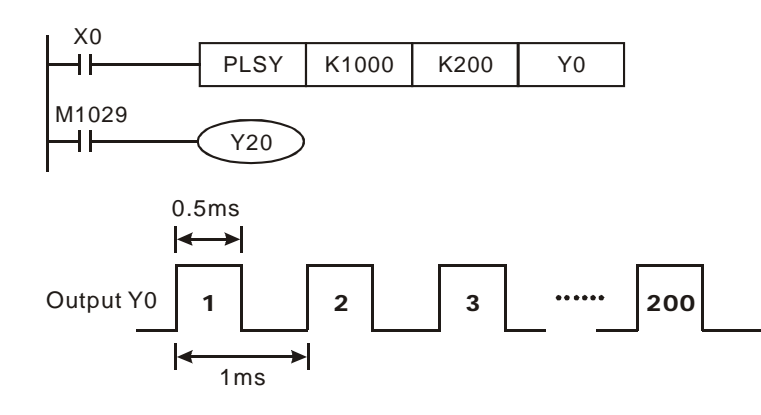

#### **Points to note:**

- 1. Description of associated flags:
	- M1029: M1029 = ON when Y0 pulse output is completed. M1030: M1030 = ON when Y1 pulse output is completed. M1102: M1102 = ON when Y2 pulse output is completed. M1103: M1103 = ON when Y3 pulse output is completed. M1078: Y0 pulse output pause (immediately) M1079: Y1 pulse output pause (immediately) M1104: Y2 pulse output pause (immediately) M1105: Y3 pulse output pause (immediately) M1190: Se t Y0 high speed output as 0.01~10Hz. (DVP-SE does not support this function.) M1191: Se t Y1 high speed output as 0.01~10Hz. (DVP-SE does not support this function.) M1192: Se t Y2 high speed output as 0.01~10Hz. (DVP-SE does not support this function.) M1193: Se t Y3 high speed output as 0.01~10Hz. (DVP-SE does not support this function.) M1347: Auto reset Y0 when high speed pulse output completed M1348: Auto reset Y1 when high speed pulse output completed M1524: Auto reset Y2 when high speed pulse output completed M1525: Auto reset Y3 when high speed pulse output completed M1538: Indicating pause status of Y0 M1539: Indicating pause status of Y1 M1540: Indicating pause status of Y2
		- M1541: Indicating pause status of Y3
- 2. Description of associated special D registers:
	- D1030: Present number of Y0 output pulses (Low word).
	- D1031: Present number of Y0 output pulses (High word).
	- D1032: Present number of Y1 output pulses (Low word).
	- D1033: Present number of Y1 output pulses (High word).
	- D1336: Present number of Y2 output pulses (Low word).
	- D1337: Present number of Y2 output pulses (High word).
	- D1338: Present number of Y3 output pulses (Low word).
	- D1339: Present number of Y3 output pulses (High word).
	- D1220: Phase of the 1<sup>st</sup> group pulse output (Y0, Y1), please refer to explanations of the instruction.
	- $D1221$ : Phase of the 2<sup>nd</sup> group pulse output (Y2,Y3), please refer to explanations of the instruction.
- 3. More explanations for M1347,M1348, M1524, M1525:

Generally when pulse output is completed, PLSY instruction has to be reset so that the instruction can start pulse output one more time. When M1347, M1348, M1524 or M1525 is enabled, the associated output terminals (Y0~Y3) will be reset automatically when pulse output is completed, i.e. the PLSY instruction is reset. When PLC scans to PLSY instruction again, the pulse output starts automatically. In addition, PLC scans the 4 flags after END instruction, hence PLSY instruction in continuous pulse output mode requires a delay time of one scan cycle for next pulse output operation.

The function is mainly used in subroutines or interrupts which require high speed pulse output. Here are some examples:

# **Program Example 1:**

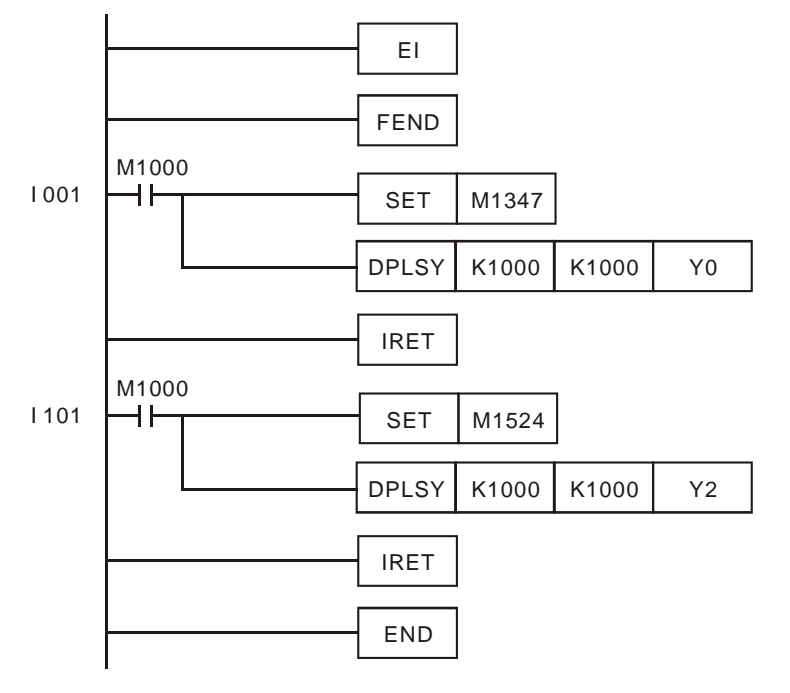

# **Explanations:**

- a) Whenever I001 is triggered, Y0 will output 1,000 pulses; whenever I101 is triggered, Y2 will output 1,000 pulses.
- b) When pulse output is completed, there should be an interval of at least one scan cycle before next pulse output operation is triggered. .

# **Program Example 2:**

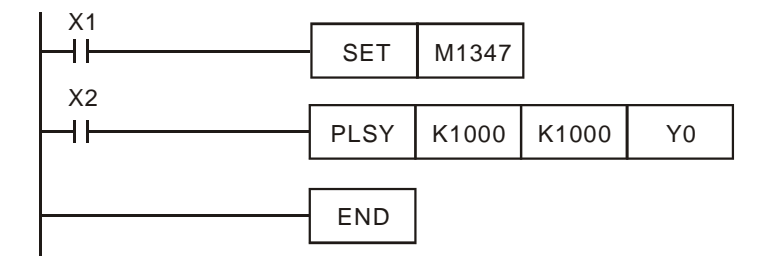

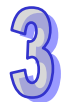

# **Explanation:**

When both X1 and X2 are ON, Y0 pulse output will operate continuously. However, there will be a delay of approx. 1 scan cycle every 1000 pulses.

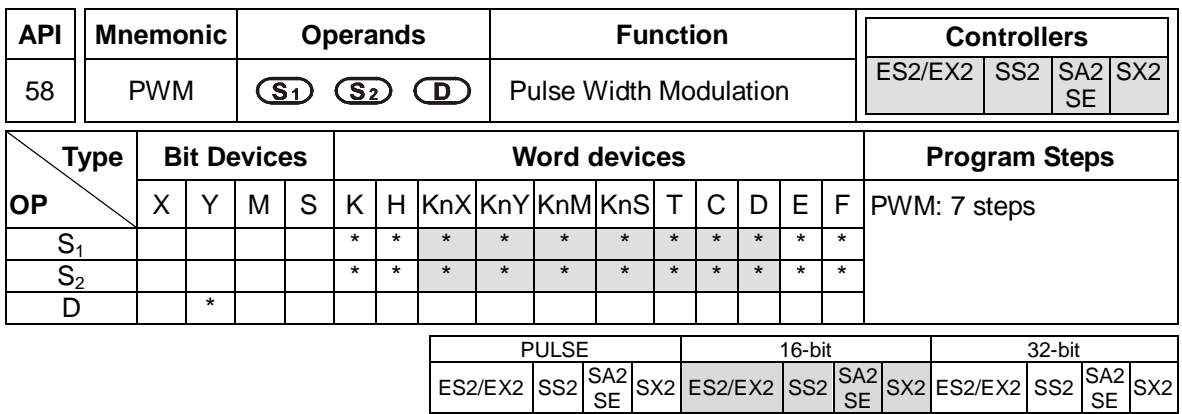

**S<sub>1</sub>**: Pulse output width (ms) **S**<sub>2</sub>: Pulse output cycle (ms) **D**: Pulse output device (Y0, Y1, Y2, Y3)

### **Explanations:**

1.  $S_1$  is specified as pulse output width (t).  $S_2$  is specified as pulse output cycle (T).

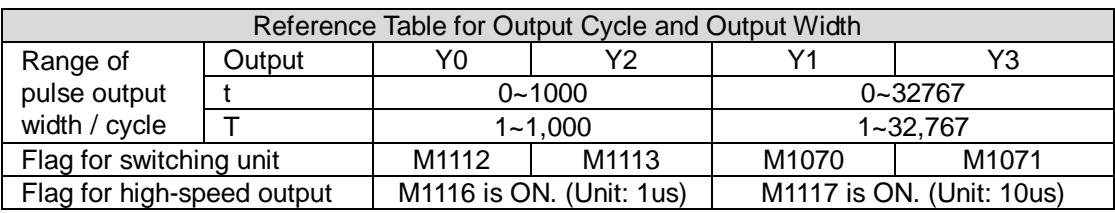

Rule:  $S1 \leq S2$ . (It is not applicable to DVP-SE.)

2.  $S_1$  is specified as pulse output width (t).  $S_2$  is specified as pulse output cycle (T).

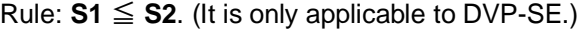

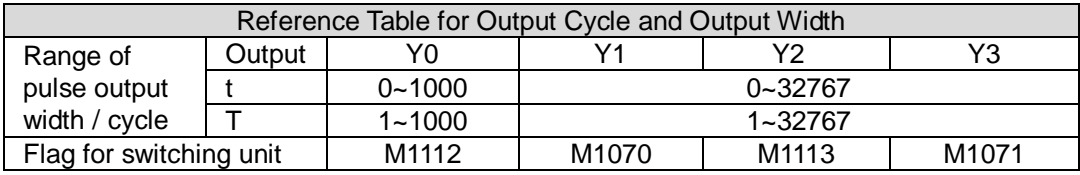

- 3. Pulse output devices for operand D: Y0, Y1, Y2, Y3,
- 4. When several pulse output instructions (PLSY, PWM, PLSR) use Y1 or Y3 as the output device in the same scan cycle, PLC will perform the instruction which is executed first.
- 5. When  $S_1 \leq 0$ ,  $S_2 \leq 0$  or  $S_1 > S_2$ , errors will occur (M1067 and M1068 will not be ON) and no output will be generated from pulse output devices. When  $S_1 = S_2$ , the pulse output device will be ON continuously.
- 6. **S1**, **S2** can be changed when PWM instruction is being executed.
- 7. When M1112 = ON, the unit of Y0 output pulse is 10 $\mu$ s, when M1112 = OFF, the unit is 100 $\mu$ s.
- 8. When M1070 = ON, the unit of Y1 output pulse is 100 µs, when M1070 = OFF, the unit is 1 ms.
- 9. When M1113 = ON, the unit of Y2 output pulse is 10μs, when M1113 = OFF, the unit is 100μs. (It is not applicable to DVP-SE.)
- 10. When M1113 = ON, the unit of Y2 output pulse is 100μs, when M1113 = OFF, the unit is 1ms. (It is only applicable to DVP-SE.)
- 11. When M1071 = ON, the unit of Y3 output pulse is 100us, when M1071 = OFF, the unit is 1ms.
- 12. When M1116 is ON, M1112 and M1113 do not work. The time unit of the pulse output through Y0 and Y2 is 1μs. DVP-ES2 version 3.00/SS2 version 2.80/SA2 version 2.60/SE version 2.60/SX2 version 2.40 support this function.
- 13. When M1117 is ON, M1070 and M1071 do not work. The time unit of the pulse output through Y1 and Y3 is 10μs. DVP-ES2 version 3.00/SS2 version 2.80/SA2 version 2.60/SE version 2.60/SX2 version 2.40 support this function.
- 14. If M1116 for DVP-SS2 is enabled, the minimum pulse output width should be larger than 20. Otherwise, due to the limitations on the hardware bandwidth of Y0 and Y2, the output result is not the correct time width.

### **Program Example:**

When  $X0 = ON$ . Y1 output the pulse as shown opposite. When X0 = OFF, output Y1 turns OFF.

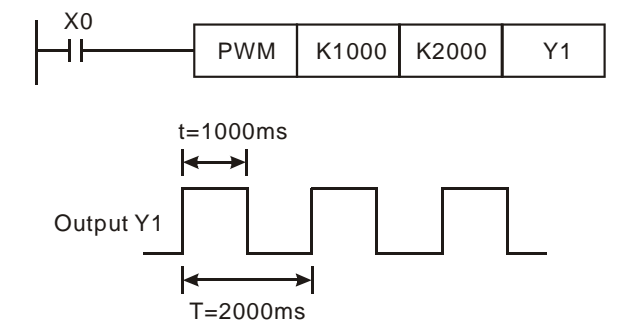

### **Note:**

- 1. Flag description:
	- M1070: Switching clock pulse of Y1 for PWM instruction (ON:100 us, OFF: 1ms)
	- M1071: Switching clock pulse of Y3 for PWM instruction (ON:100 us, OFF: 1ms)
	- M1112: Switching clock pulse of Y0 for PWM instruction (ON:10 us/100µs for SE; OFF: 100 us/1ms for SE)
	- M1113: Switching clock pulse of Y2 for PWM instruction (ON:10 us, OFF: 100 us)
	- M1116: If M1116 is ON, the time unit of the pulse output through Y0 and Y2 is 1µs. M1112 and M1113 do not work.
	- M1117: If M1117 is ON, the time unit of the pulse output through Y1 and Y3 is 10μs. M1070 and M1071 do not work.
- 2. Special D registers description:
	- D1030 PV of Y0 pulse output (Low word)
	- D1031 PV of Y0 pulse output (High word)
	- D1032: Low word of the present value of Y1 pulse output
	- D1033 High word of the present value of Y1 pulse output
	- D1336 PV of Y2 pulse output (Low word)
	- D1337 PV of Y2 pulse output (High word)
	- D1338: Low word of the present value of Y3 pulse output.
	- D1339: High word of the present value of Y3 pulse output.

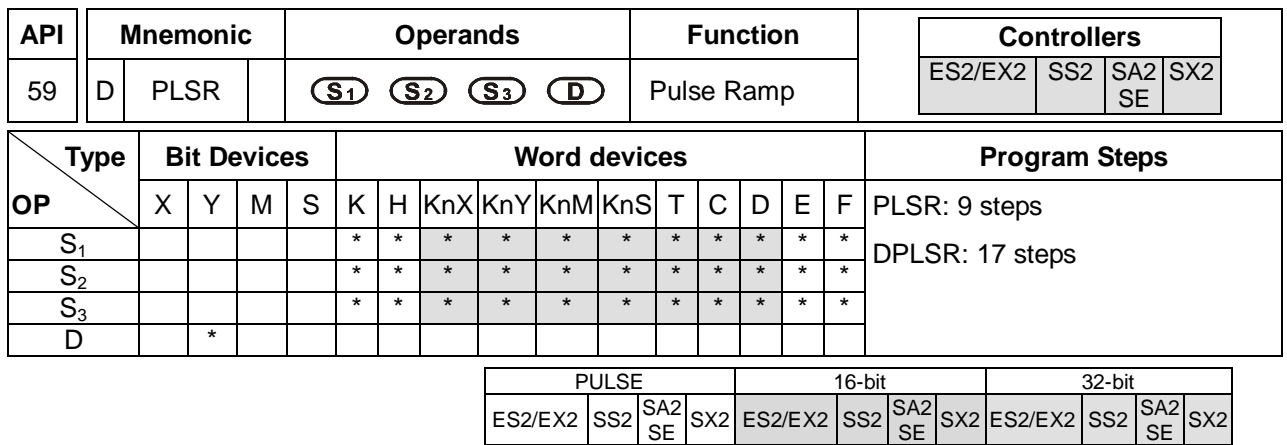

**S<sub>1</sub>**: Maximum frequency (Hz) **S<sub>2</sub>**: Number of pulses **S<sub>3</sub>**: Ramp up/down time (ms)

**D**: Pulse output device (Y0, Y1, Y2 and Y3 are available) (DVP-SE does not support Y1 and Y3.)

# **Explanations:**

- 1. PLSR instruction performs a frequency ramp up/down process when positioning. Speed ramp up process is activated between static status to the target speed. Pulse output persists in target speed before getting close to target position. When target position is near, speed ramp down process executes, and pulse output stops when target position is achieved.
- 2. Set range of  $S_1$  pulse output frequency:

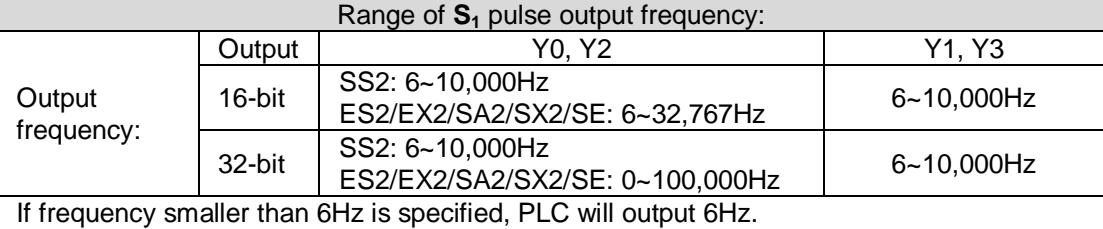

If frequency bigger than max frequency is specified, PLC will output with max frequency.

- 3. When output device is specified with Y0, Y2, the start/end frequency of Y0 is set by D1340 and start/end frequency of Y2 is set by D1352.
- 4. When output device is specified with Y1, Y3, the start/end frequency is 0Hz.
- 5. When D1220/D1221 = K1 or K2, positive/negative sign of S2 denotes pulse output direction.
- 6. PLSR instruction supports two modes of pulse output as below list.

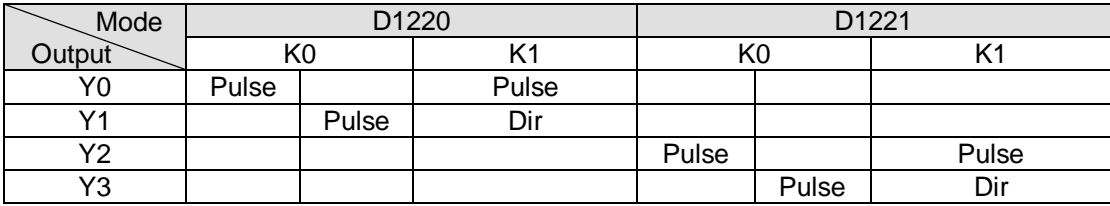

7. When assigning Y0 and Y2 output mode as Pulse, i.e. D1220 = K0, D1221 = K0, the available range for **S2** is 1~32,767 (16-bit instruction) and 1~2,147,483,647 (32-bit instruction).

- 8. When assigning Y0 and Y2 output mode as Pulse/Dir, i.e. D1220 = K1, D1221 = K1, the available range for **S**<sub>2</sub> is 1~32,767 or -1~-32,768 (16-bit instruction) and 1~2,147,483,647 or -1~-2,147,483,648 (32-bit instruction)
- 9. When assigning output device as Y1 and Y3, the available range for  $S_2$  is  $1 \sim 32,767$  (16-bit instruction) and 1~2,147,483,647 (32-bit instruction).
- 10. **S3**: Ramp up/down time (unit: ms, min. 20ms).

When assigning output device as Y1 and Y3, the set value of ramp up and ramp down time should be the same.

When assigning output device as Y0 and Y2, and if:

- $\blacksquare$  M1534 = OFF (Y0) and M1535 = OFF (Y2), the ramp up and ramp down time should be the same.
- $\blacksquare$  M1534 = ON and M1535 = ON, then  $S_3$  specifies ramp up time only. The ramp down time is specified by value set in D1348 (Y0) and D1349 (Y2).
- 11. When M1257 = OFF, ramp up/down curve of Y0 and Y2 is straight line. When M1257 = ON, ramp up/down curve will be S curve. The ramp up/down curve of Y1 and Y3 is fixed as straight line
- 12. The output will not be affected if  $S_1$ ,  $S_2$  or  $S_3$  are changed when PLSR instruction is being executed. PLSR instruction has to be stopped if changing values in  $S_1$ ,  $S_2$  or  $S_3$  is required.
- 13. Flags for indicating pulse output status:

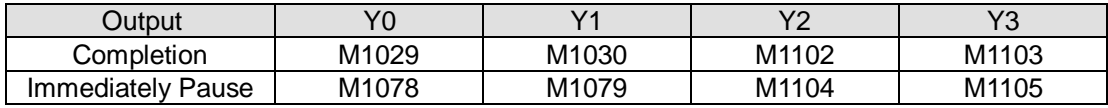

- a) When pulse output on Y0/Y1 specified as Pulse/Dir (D1220 = K1) is completed, completion flag  $M1029 = ON$ .
- b) When pulse output on Y2/Y3 specified as Pulse/Dir (D1221 = K1) is completed, completion flag  $M1102 = On$
- c) When PLSR/DPLSR instruction is activated again, the completion flags will automatically be reset.
- 14. During the ramp up process, the pulse numbers (frequency x time) of each speed shift may not all be integer values, but PLC will operate integer value only. In this case, the omitted decimals will result in errors between each speed shift, i.e. pulse number for each shift may differ due to this operation. For ensuring the required output pulse number, PLC will fill in pulses as need automatically in order to correct the deviation.
- 15. There is no limitation on the times of using this instruction in the program. However, only 4 instructions can be executed at the same scan time. When several pulse output instructions (PLSY, PWM, PLSR) use Y1 as the output device in the same scan cycle, PLC will execute pulse output according to the driven order of these instructions.
- 16. Set value falls out of the available range of operands will be automatically corrected with the min. or max available value.

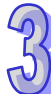

17. When M1334 or M1335 is enabled, execute API59 PLSR/DPLSR instructions on Y0 or Y2 to ramp-down when the conditional contacts are closed.

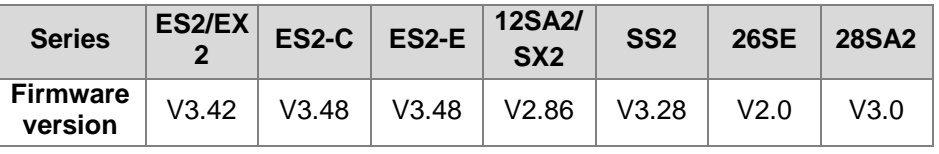

# **Program Example:**

- 1. When X0 = ON, PLSR performs pulse output on Y0 with a target speed of 1000Hz, output pulse number D10 and ramp up/down time of 3000ms. Ramp up process begins to increase 1000/20 Hz in every shift and every shift outputs D10/40 pulses for 3000/20 ms.
- 2. When X0 = OFF, the output stops immediately and starts from the count value in D1030, D1031 when PLSR is executed again.
- 3. Ramp up/down shifts for Y0, Y2: 20. Ramp up/down shifts for Y1, Y3: 10

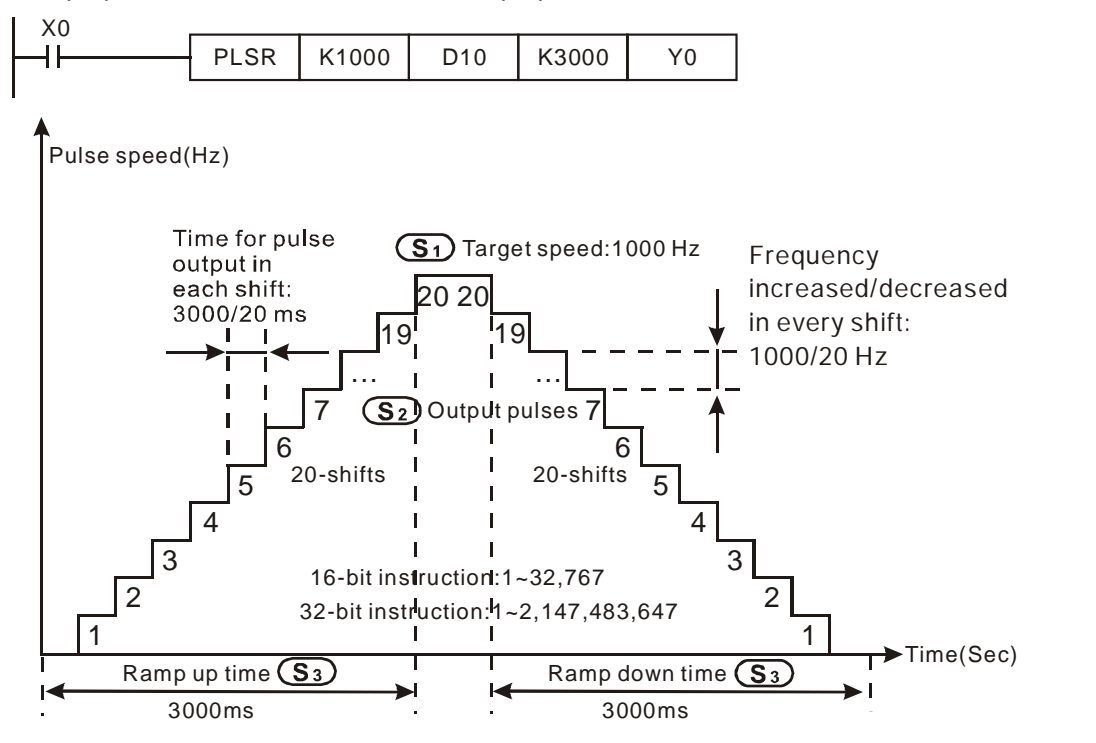

#### **Explanations on associated flags and registers:**

1. Description on associated flags:

For M1029, M1030, M1102, M1103, M1078, M1079, M1104, M1105, M1538, M1539, M1540, M1541, M1347, M1348, M1524, M1525, please refer to PLSY instruction.

- M1108: Y0 pulse output pause (ramp down).  $ON =$  pause,  $OFF =$  resume
- M1109: Y1 pulse output pause (ramp down). ON = pause, OFF = resume
- M1110: Y2 pulse output pause (ramp down).  $ON =$  pause,  $OFF =$  resume
- M1111: Y3 pulse output pause (ramp down).  $ON =$  pause,  $OFF =$  resume
- M1156: Enabling the mask and alignment mark function on I400/I401(X4) corresponding to

Y0.

- M1257: Set the ramp up/down of Y0, Y2 to be "S curve." ON = S curve.
- M1158: Enabling the mask and alignment mark function on I600/I601(X6) corresponding to Y2.
- M1534: Enable ramp-down time setting on Y0. Has to be used with D1348
- M1535: Enable ramp-down time setting on Y2. Has to be used with D1349
- 2. Description on associated special registers:

For D1030~D1033, D1336~D1339, D1220, D1221, please refer to PLSY instruction

- D1026: M1156 = ON, D1026 stores pulse number for masking Y0 (Low word).
- D1027: M1156 = ON, D1026 stores pulse number for masking Y0 (High word).
- D1135: M1158 = ON, D1135 stores pulse number for masking Y2 (Low word).
- D1136: M1158 = ON, D1135 stores pulse number for masking Y2 (High word).
- D1232: Output pulse number for ramp-down stop when Y0 mark sensor receives signals. (Low word).
- D1233: Output pulse number for ramp-down stop when Y0 mark sensor receives signals. (High word).
- D1234: Output pulse number for ramp-down stop when Y2 mark sensor receives signals (Low word).
- D1235: Output pulse number for ramp-down stop when Y2 mark sensor receives signals (High word).
- D1348: M1534 = ON, D1348 stores the ramp-down time of CH0(Y0, Y1) pulse output.
- D1349: M1535 = ON, D1349 stores the ramp-down time of  $CH1(Y2, Y3)$  pulse output.
- D1340 Start/end frequency of the pulse output CH0 (Y0, Y1)
- D1352 Start/end frequency of the pulse output CH1 (Y2, Y3)
- 3. Operation of Mark function on Y0:

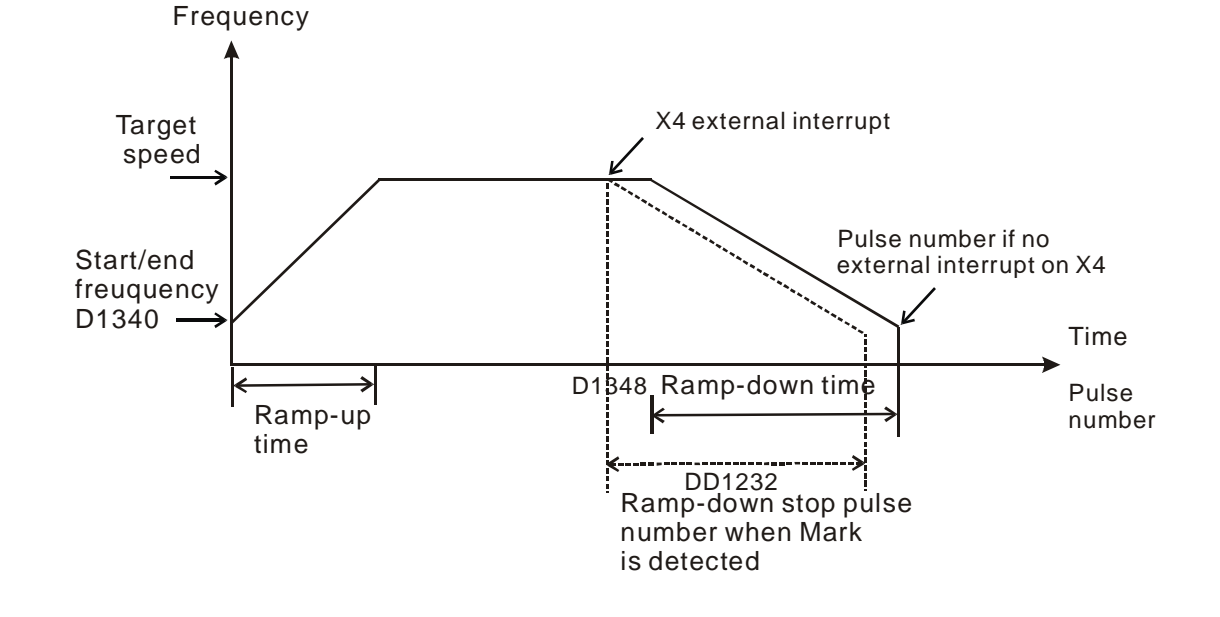

- When M1156/M1158 = ON, enable ramp-down pause (Mark function) on Y0/Y2 when  $X4/X6$ receives interrupt signals.
- When Mark function is enabled, ramp down time is independent of the ramp up time. Users can set ramp up time in **S**3 and ramp down time in D1348/D1349. (Range: 20ms~32767ms)
- When Mark function is executed and the ramp-down stop pulses (DD1232/DD1234) are specified, PLC will execute ramp-down stop with specified pulses after Mark is detected. However, if DD1232/DD1234 are less than the specified ramp-down time (D1348 / D1349), PLC will fill DD1232/DD1234 with the value of ramp-down time. In addition, if DD1232/DD1234 is more than the half of total output pulses, PLC will modify DD1232/DD1234 to be less than half of the total output pulses.
- Ramp-down stop pulses (DD1232/DD1234) are 32-bit value. Set value K0 will disable the Mark function.
- Y0, Y2 relative parameters for Mask and Alignment Mark function:

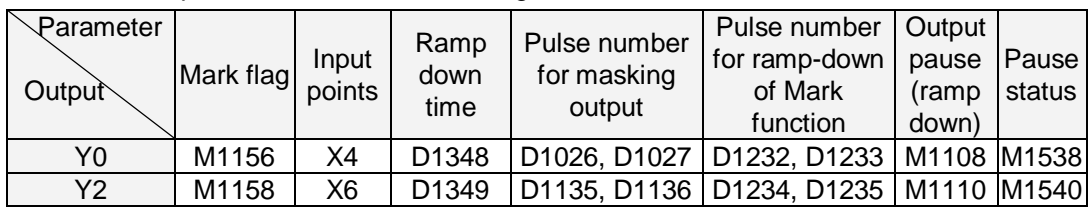

**Program example 1:**

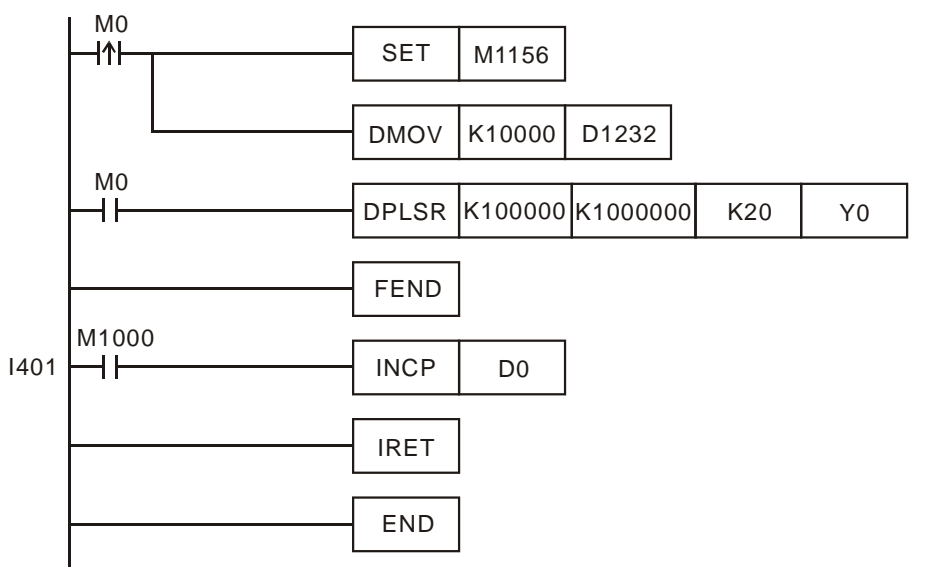

# **Explanations:**

- When M0 is triggered, Y0 executes pulse output. If external interrupt is detected on X4, pulse output will perform ramp down process for 10,000 pulses and then stop. M1108 will be ON to indicate the pause status (ramp down). If no interrupt is detected, Y0 pulse output will stop after 1,000,000 pulses are completed.
- When pulse output ramps down and stops after Mark is detected, M1538 will be ON to indicate

the pause status. If users need to complete the remaining pulses, set OFF the flag M1108 and pulse output will resume.

4. Operation of Mask function on Y0:

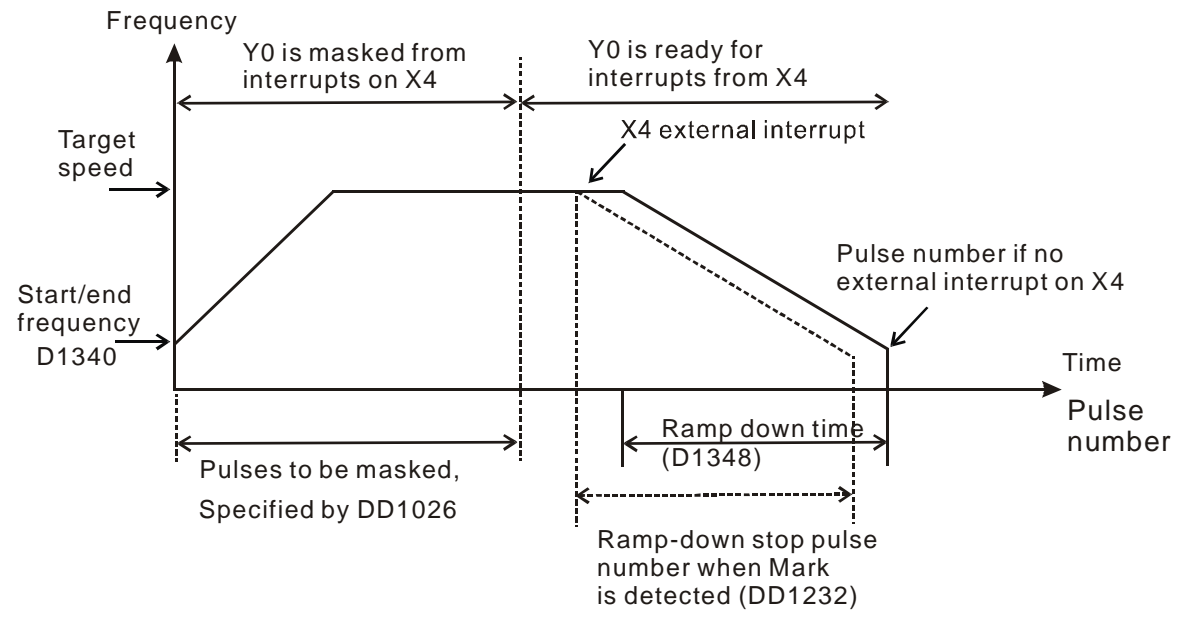

 Mask function on Y0 will be enabled when D1026 and D1027 are specified with values other than 0. Mask function is disabled when D1026 and D1027 are specified with 0. If pulse output process can not reach the target speed, PLC will clear DD1026 to disable the Mask function. If the Mask range is set to be within the ramp-up section, PLC will automatically modify DD1026 to be longer than the ramp-up section. On the other hand, if DD1026 is set between ramp- down section, PLC will modify DD1026 to be the range before the beginning of ramp-down process. Mask function setting method on Y2 is the same as Y0.

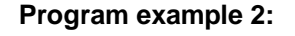

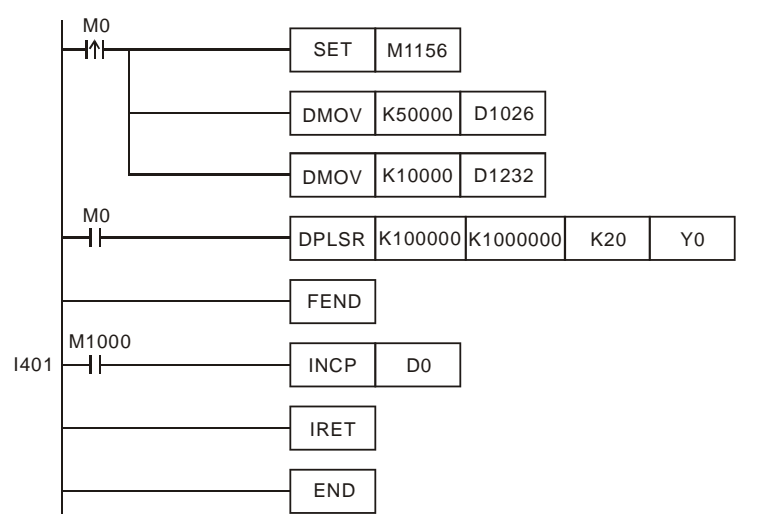

# **Explanations:**

 When M0 is triggered, Y0 executes pulse output. When external interrupt is detected on X4 after 50,000 pulses, pulse output will perform ramp down process for 10,000 pulses and then stop.
M1108 will be ON. If no interrupt is detected on X4, Y0 pulse output will stop after 1,000,000 pulses are completed.

Interrupt triggered between  $0 \sim 50,000$  pulses will be invalid, i.e. no ramp-down process will be performed before 50,000 pulses are achieved.

## **Points to note:**

- When Mark function is executed with Mask function, PLC will check the validity of Mask range first, then ramp-down stop pulses of Mark function. If the above set values exceed the proper range, PLC will automatically modify the set values after the instruction is executed.
- When PLSR or positioning instructions with ramp-up/down section are enabled, the user can check the pulses of ramp-up section in DD1127 and pulses of ramp-down section in DD1133.
- Users can perform single speed positioning when ramp-up/down time setting is not specified.
- 5. Adding mask and alignment mark function for CH0 and CH1
	- Available for the followings

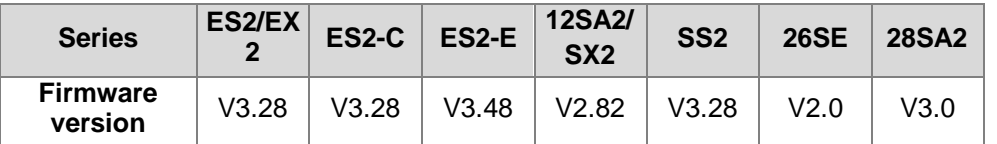

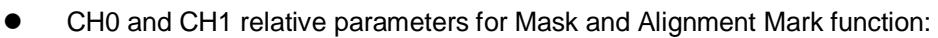

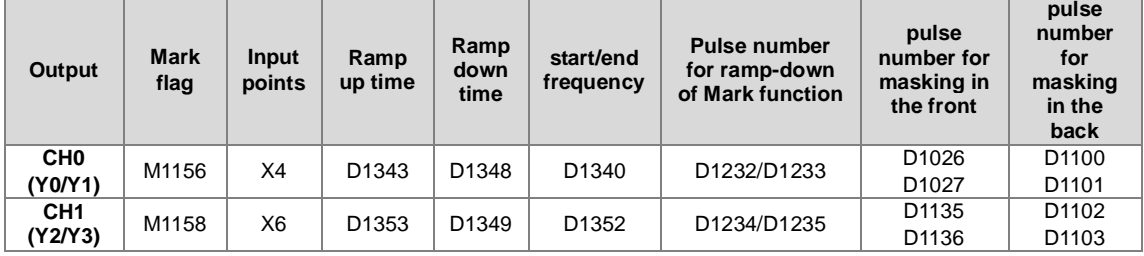

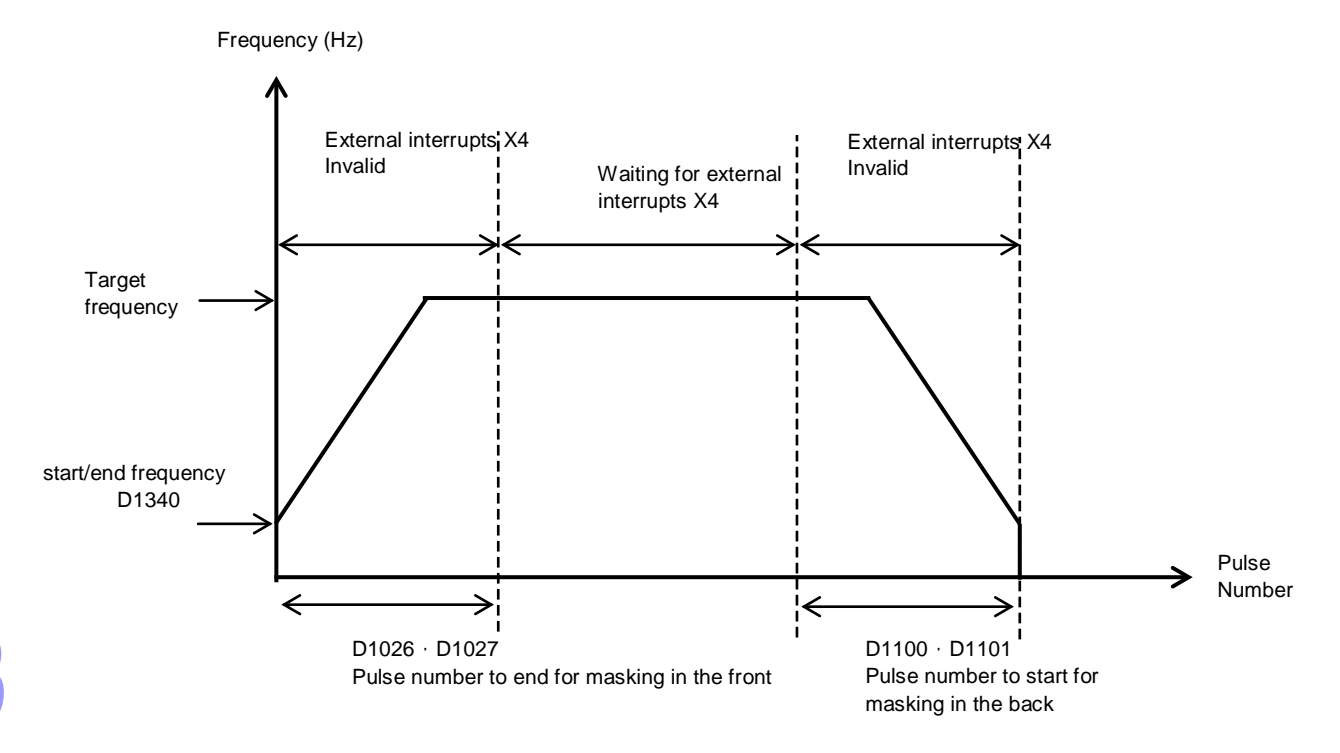

Execution of the mask function (use Y0 as an example)

Alignment mark function can be done in the sections of ramp-up, rump-down and speed.

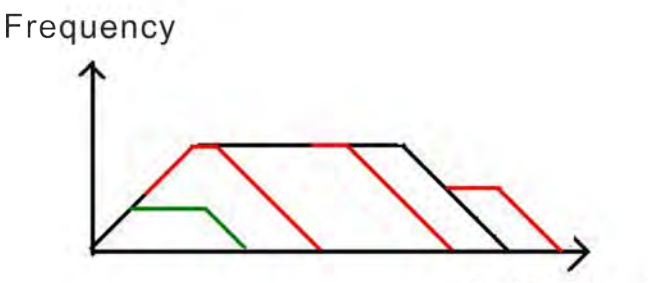

**Pulse Number** 

- 6. Adding fixed slope function for CH0 and CH1
	- Available for the followings

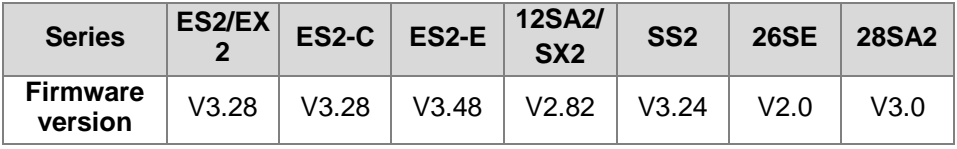

Y0 and Y2 relative parameters for fixed slope function:

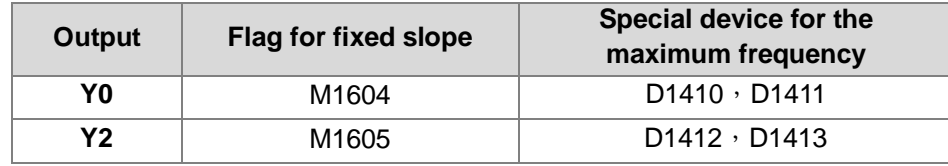

The frequency for the normal slope is defined by the frequencies of starting, ending and the

target as well as the time of ramp-up and down. See the black line for reference.

 The frequency for the fixed slope is defined by the frequencies of starting, ending and the maximum as well as the time of ramp-up and down. See the red line for reference.

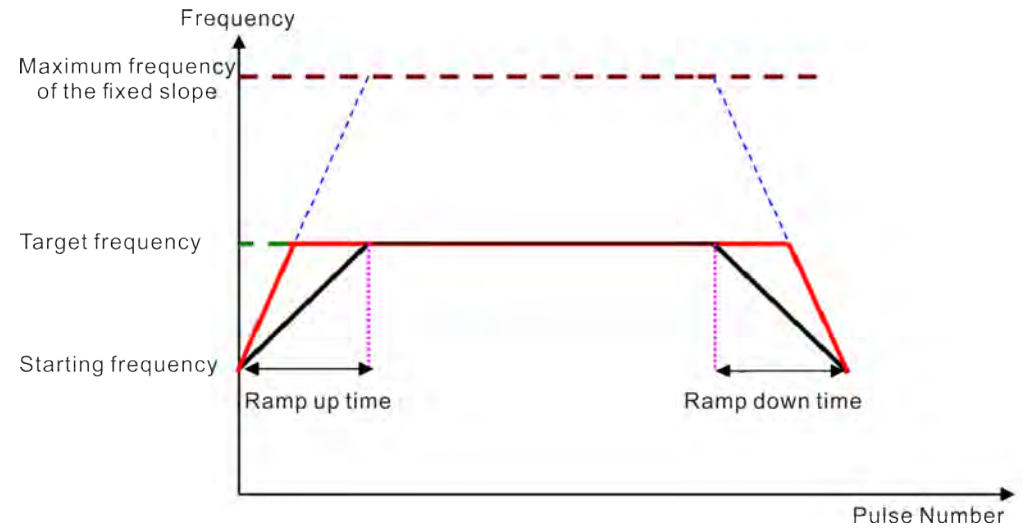

- 7. Add new functions such as adding alignment marks to the ramping down, the frequency of the fix slope and selected masking for the output points Y1 and Y3. The actions are the same as aforementioned 5 and 6. And the relative parameters are listed below.
	- Available for the followings

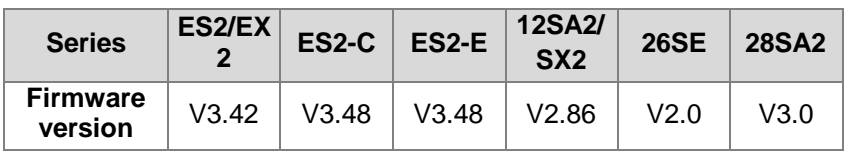

Y1 and Y3 relative parameters for alignment mark function:

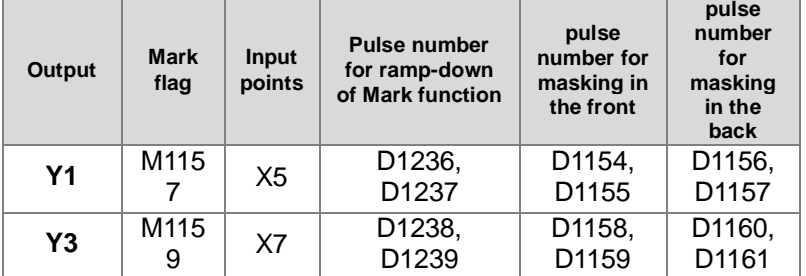

It does not support separating the ramp up and ramp down nor does it support setting up the start/end frequency.

Y1 and Y3 relative parameters for fixed slope function:

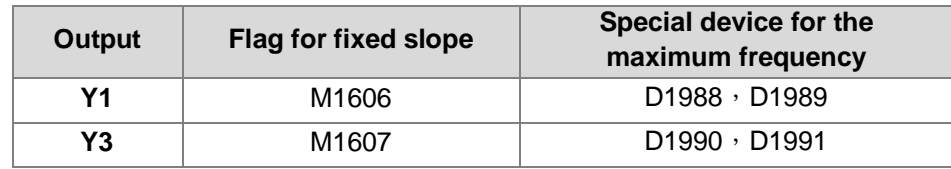

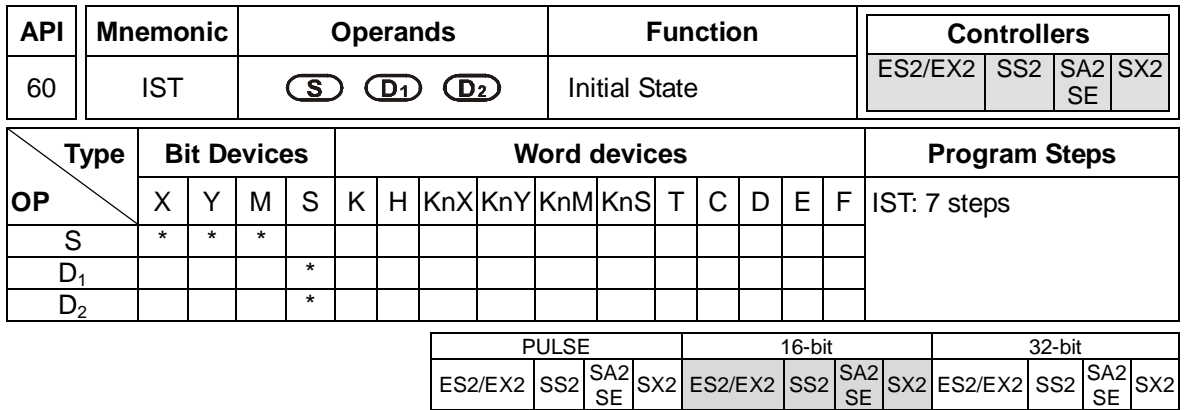

**S**: Source device for assigning pre-defined operation modes (8 consecutive devices). **D**<sub>1</sub> The smallest No. of step points in auto mode. **D**<sub>2</sub>: The greatest No. of step points in auto mode.

## **Explanations:**

- 1. The IST is a handy instruction specifically for the initial state of the step ladder operation modes.
- 2. The range of **D1** and **D2** : S20~S911, **D1** < **D2**.
- 3. IST instruction can only be used one time in a program.

# **Program Example 1:**

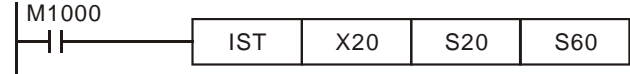

- **S:** X20: Individual operation (Manual operation) X21: Zero return X22: Step operation X23: One cycle operation X24: Continuous operation X25: Zero return start switch X26: Start switch X27: Stop switch
- 1. When IST instruction is executed, the following special auxiliary relays will be assigned automatically.

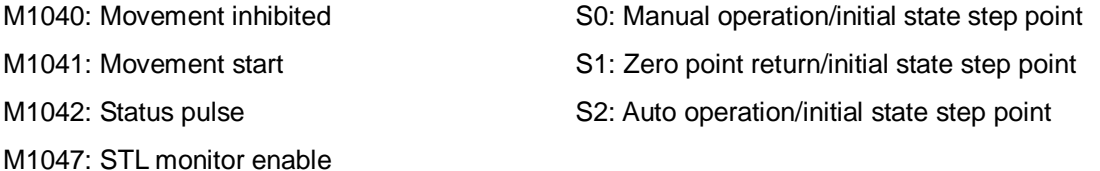

- 2. When IST instruction is used, S10~S19 are occupied for zero point return operation and cannot be used as a general step point. In addition, when S0~S9 are in use, S0 initiates "manual operation mode", S1 initiates "zero return mode" and S2 initiates "auto mode". Thus, the three step points of initial state have to be programmed in first priority.
- 3. When S1 (zero return mode) is initialized, i.e. selected, zero return will NOT be executed if any of the state S10~S19 is ON.
- 4. When S2 (auto mode) is initialized, i.e. selected, auto mode will NOT be executed if M1043 = ON or any of the state between  $D_1$  to  $D_2$ <sub>1</sub> is ON.

3-154

## **Program Example 2:**

Robot arm control (by IST instruction):

1. Control purpose:

Select the big balls and small balls and move them to corresponding boxes. Configure the control panel for each operation.

2. Motion of the Robot arm:

lower robot arm, clip balls, raise robot arm, shift to right, lower robot arm, release balls, raise robot arm, shift to left to finish the operation cycle.

3. I/O Devices

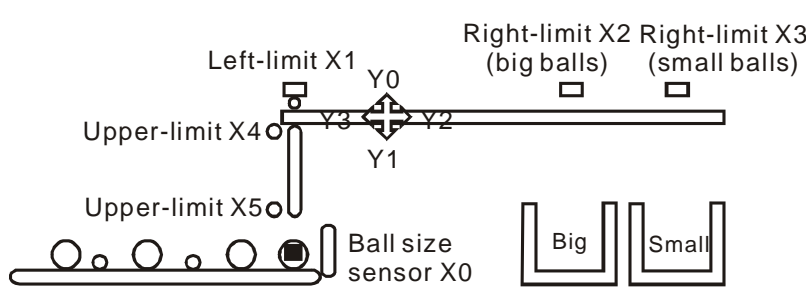

4. Operation mode:

Single step: Press single button for single step to control the ON/OFF of external load. Zero return: Press zero return button to perform homing on the machine.

Auto (Single step / One cycle operation / Continuous operation):

- Single step: the operation proceeds with one step every time when Auto ON is pressed.
- One cycle operation: press Auto ON at zero position, the operation performs one full cycle operation and stops at zero point. If Auto OFF is pressed during the cycle, the operation will pause. If Auto ON is pressed again, the operation will resume the cycle and stop at zero point.
- Continuous operation: press Auto ON at zero position, the operation will perform continuous operation cycles. If Auto OFF is pressed, the operation will stop at the end of the current cycle.
- 5. Control panel

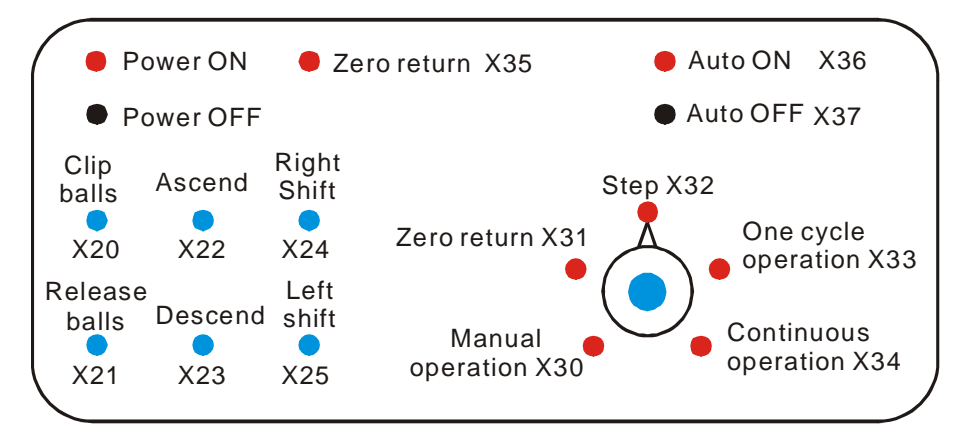

- a) X0: ball size sensor.
- b) X1: left-limit of robot arm, X2: right-limit (big balls), X3: right-limit (small balls), X4: upper-limit of clamp, X5: lower-limit of clamp.
- c) Y0: raise robot arm, Y1: lower robot arm, Y2: shift to right, Y3: shift to left, Y4: clip balls.
- 6. START circuit:

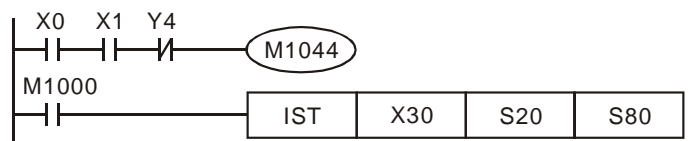

7. Manual mode:

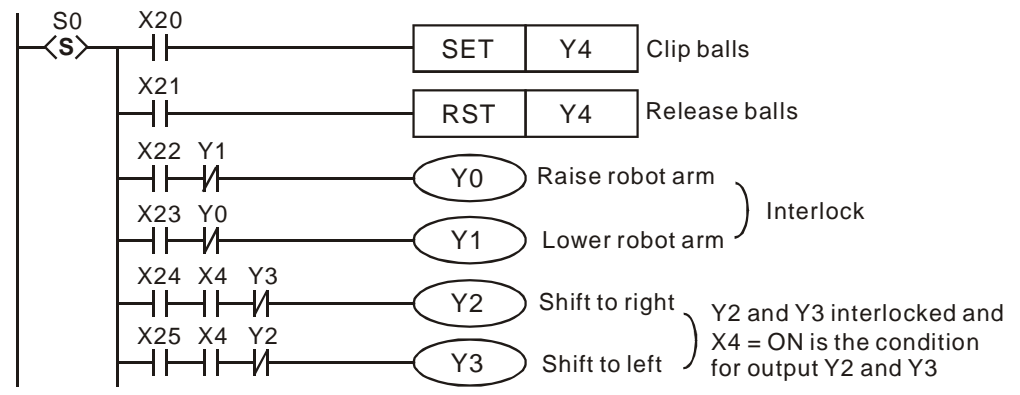

- 8. Zero return mode:
	- a) SFC:

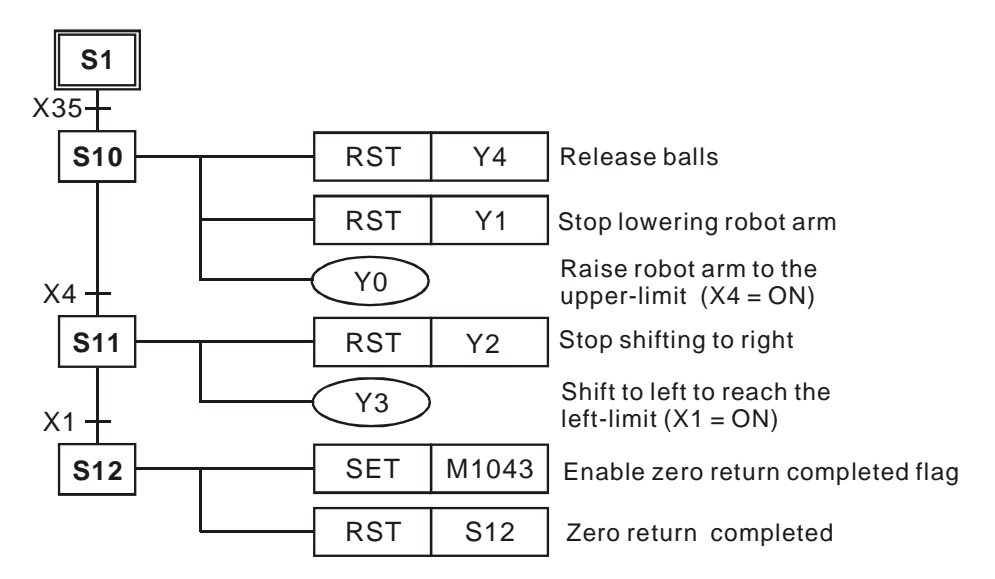

b) Ladder Diagram:

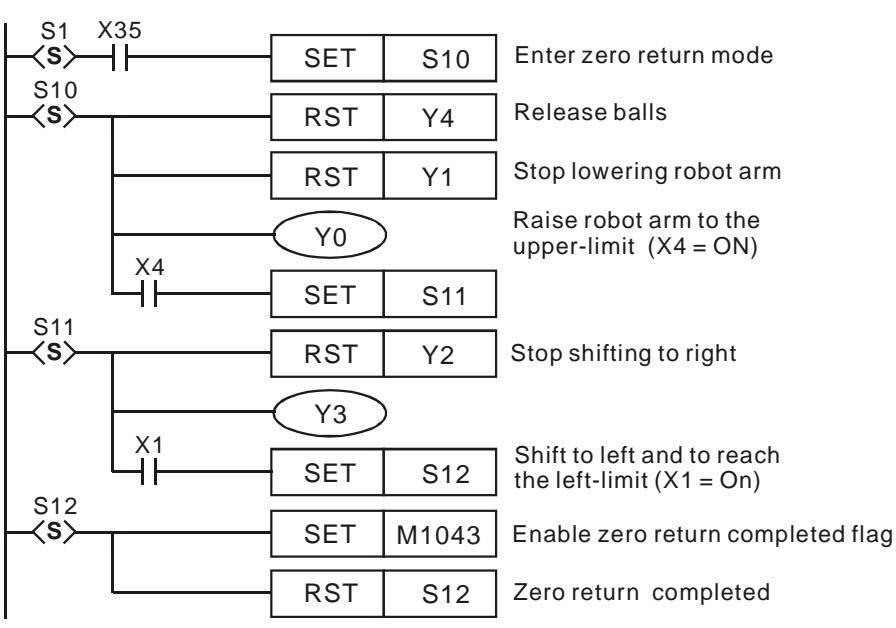

- 9. Auto operation (Single step / One-cycle operation / continuous operation):
	- a) SFC: **S2 S20 S30 S31**  $M1044 -$ X5 T0 Y1 SET Y0 **S32**  $x4 +$ X2  $S50$   $\overline{+1}$  Y<sub>1</sub> Y2 **S2** X1 M<sub>1041</sub>- $X0$ Y4 TMR | T0 | K30  $S60$   $\rightarrow$  RST  $x\overline{5}$ Y4 TMR | T2 | K30 **S70**  $T2 -$ Y0 **S80**  $x_4$ Y3  $\frac{X1}{1}$ **S40 S41** X5  $T1$ SET Y0 **S42**  $x\overline{4}$ X3  $Y2$ X0 Y4 TMR | T1 | K30  $X2 \sim$  X3  $\times$ 4<br> $+$  $X5$  $X_4$ X4

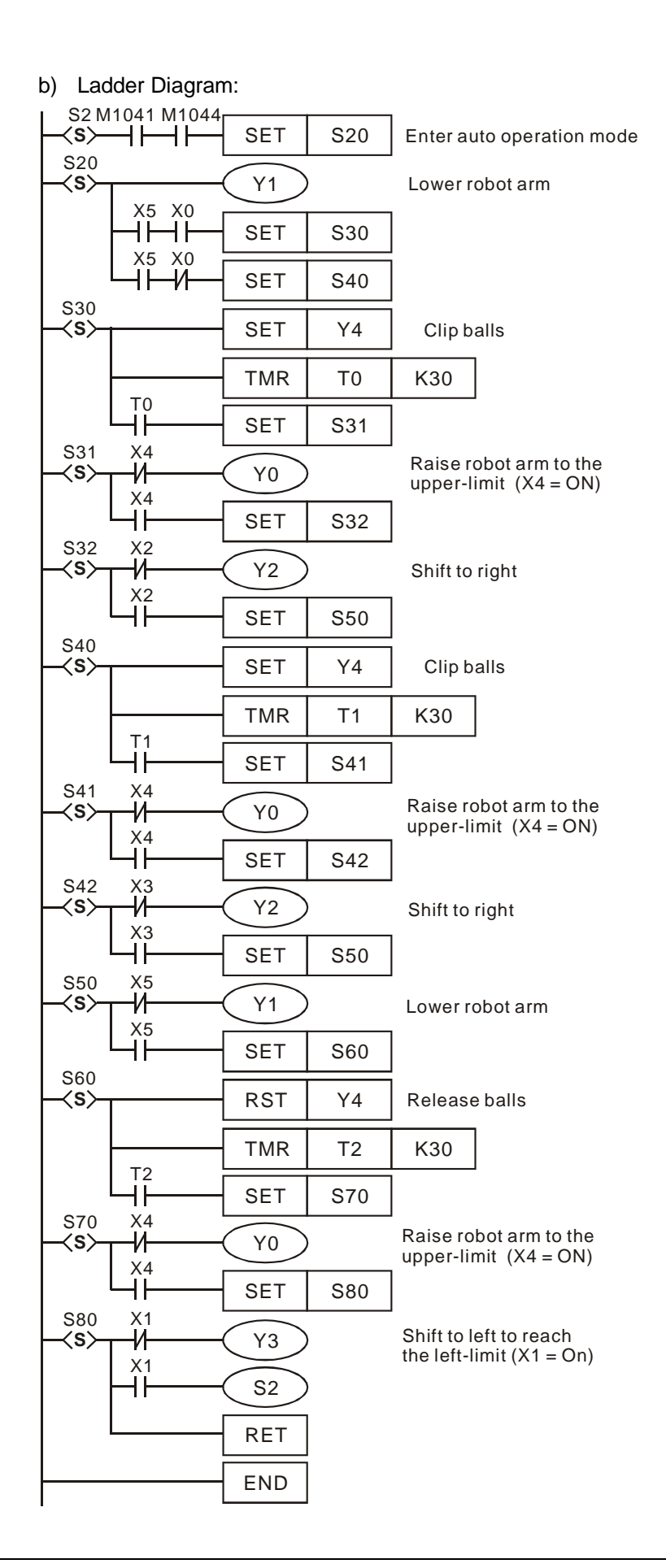

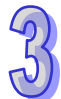

# **Flag explanation:**

## **M1040:**

Disable step transition. When M1040 = ON, all motion of step points are disabled.

- 1. **Manual operation mode:** M1040 remains ON in manual mode.
- 2. **Zero return mode/one cycle operation mode:** M1040 remains ON in the interval after Auto Stop and before Auto Start is pressed.
- 3. **Step operation mode:** M1040 remians ON until Auto Start is pressed.
- 4. **Continuous operation mode:** When PLC goes from STOP→RUN, M1040 = ON. When Auto Start is pressed, M1040 turns OFF.

## **M1041:**

Step transition starts. This special M indicates the transition from step point S2 to the next step point.

- 1. **Manual operation mode/Zero return mode:** M1041 remians OFF.
- 2. **Step operation mode/One cycle operation mode:** M1041 = ON when Auto Start is pressed.
- 3. **Continuous operation mode:** M1041 stays ON when Auto Start is pressed and turns OFF when Auto Stop is pressed.

## **M1042:**

Enable pulse operation: When Auto Start is pressed, PLC sents out pulse once for operation. .

## **M1043:**

Zero return completed: M1043 = ON indicates that zero return is completed.

## **M1044:**

Zero point condition: In continuous operation mode, M1044 has to be ON as a condition for enabling step transition from S2 to the next step point.

# **M1045:**

Disable "all output reset" function.

- If the machine (not at the zero point) goes,
	- from manual (S0) to zero return (S1)
	- from auto (S2) to manual (S0)
	- from auto (S2) to zero return (S1)

## And

M1045 = OFF, any of the S among  $D_1 \sim D_2$  in action will be reset as well as the output Y.

M1045 = ON, output Y will be retained but the step in action will be reset.

 If the machine (at the zero point) goes from zero return (S1) to manual (S0), no matter M1045 is ON or OFF, Y output will be retained but the step in action will be reset.

# **M1046:**

Indicates STL(Step Ladder) status. When STL operation is activate, M1046 = ON if any of the step point S is ON. If M1047 = ON, M1046 also activates to indicate ON status of step points. In addition, D1040 ~ D1047 records 8 step numbers from the current ON step to the previous 7 ON steps. **M1047:**

Enable STL monitoring. When IST instruction executes, M1047 will be forced ON, i.e. M1047 remains ON in every scan cycle as long as IST instruction is executing. This flag is used to monitor all step points (S).

# **D1040~D1047:**

Records 8 step numbers from the current ON step to the previous 7 ON steps.

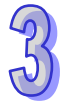

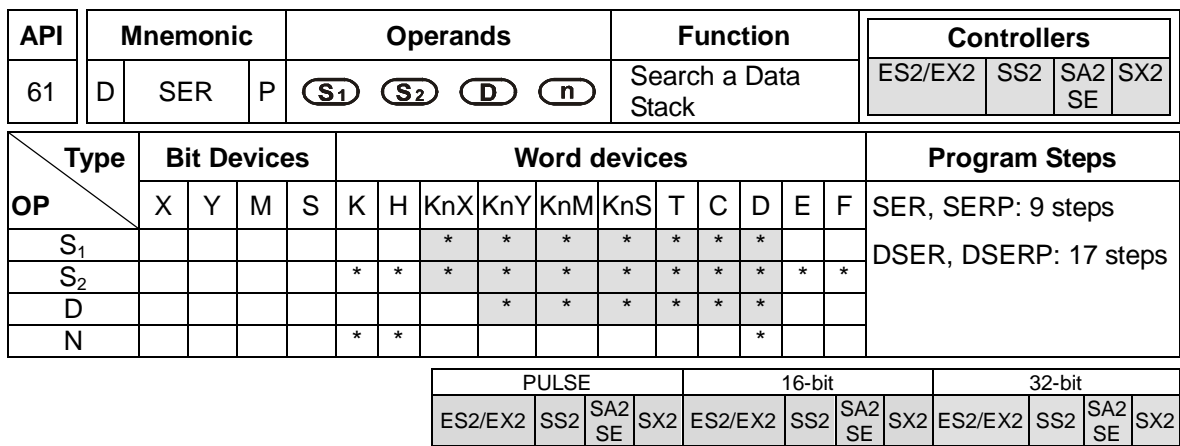

**S<sub>1</sub>**: Start device of data stack **S**<sub>2</sub>: Device to be searched **D**: Start device for storing search result (occupies 5 consecutive devices) **n**: Stack length

#### **Explanations:**

- 1. SER instruction searches for the value stored in  $S<sub>2</sub>$  from the data stack starting with  $S<sub>1</sub>$ , with a stack length **n**. The search results are stored in the 5 registers starting from **D**
- **2. D** stores the total of the matched results; **D+1** stores the No. of device storing the first matched result; **D+2** stores the No. of device storing the last matched result; **D+3** stores the No. of device storing the smallest value; **D+4** stores the No. of device storing the biggest value..
- 3. If operand **S**<sub>2</sub> uses index F, only 16-bit instruction is available
- 4. If the instruction applied 32-bit instruction, operands  $S_1$ ,  $S_2$ , **D**, **n** will specify 32-bit registers.
- 5. The range of operand **n**: **n** = 1~256 (16-bit instruction), **n** = 1~128 (32-bit instruction)

#### **Program Example:**

- 1. When X0 = ON, the data stack D10~D19 are compared with D0 and the result is stored in D50~D54. If there is no matched result, the content of D50~D52 will all be 0.
- 2. D53 and D54 store the location of the smallest and biggest value. When there are more than one smallest and biggest values, the devices with bigger No. will be recorded.

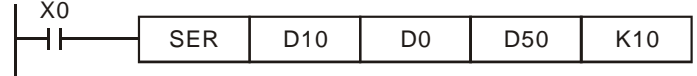

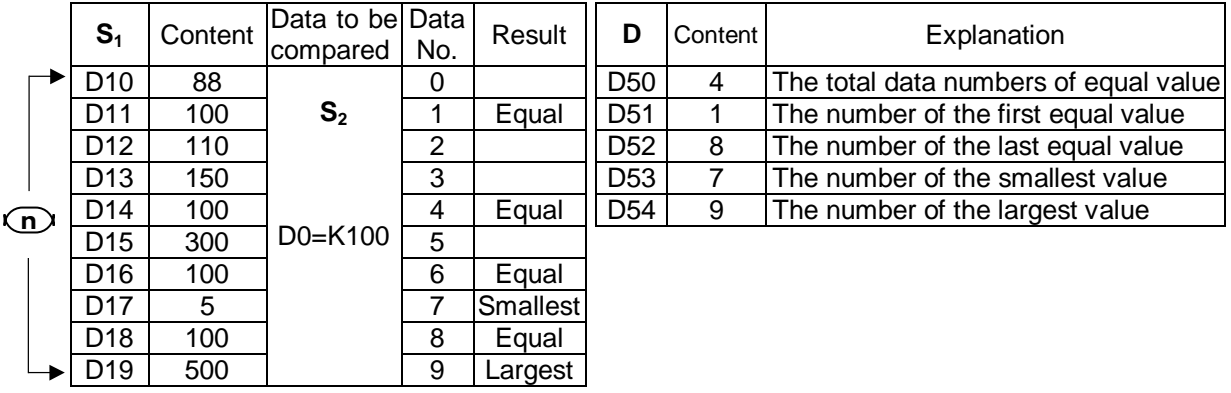

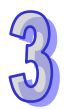

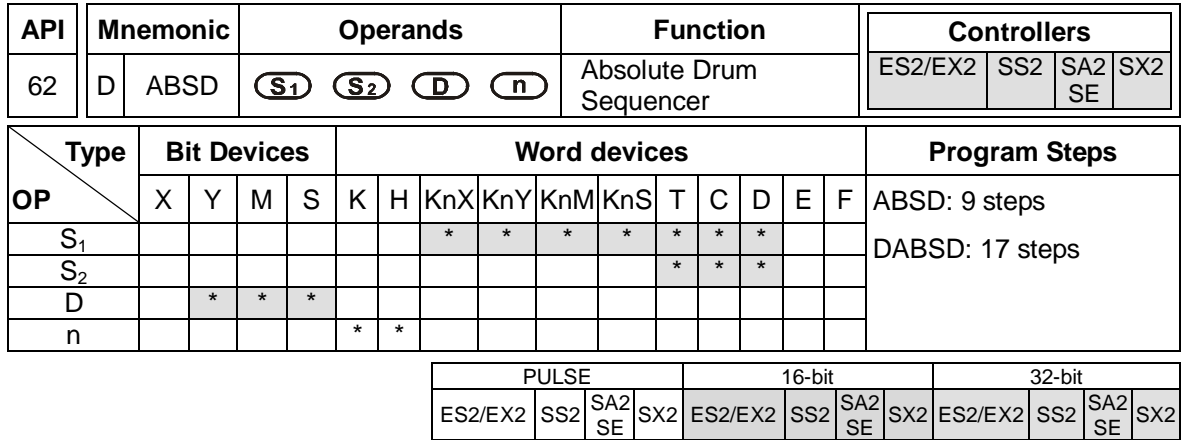

**S<sub>1</sub>**: Start device of the data table **S**<sub>2</sub>: No. of counter **D**: Start device for indicating comparison result **n**: Groups of data to be compared (**n**: 1~64)

## **Explanations:**

- 1. ABSD instruction creates various output wave forms according to the current value of the counter designated by  $S_2$ . Usually, the instruction is applied for absolute cam control.
- 2. **S<sub>2</sub>** of DABSD instruction can designate high speed counters. However, when the present value in the high speed counter is compared with the target value, the result cannot output immediately owing to the scan time. If an immediate output is required, please use DHSZ instruction that is exclusively for high speed counters.
- 3. When operand **S1** uses KnX, KnY, KnM, KnS patterns, Kn should be K4 for 16-bit instruction and K8 for 32-bit instruction.

## **Program Example:**

- 1. Before the execution of ABSD instruction, use MOV instruction to write all the set values into D100 ~ D107 in advance. The even-number D is for lower bound value and the odd-number D is for upper bound value.
- 2. When X10 = ON, the present value in counter C10 will be compared with the four groups of lower and upper bound values in D100 ~ D107. The comparison results will be stored in M10 ~ M13.
- 3. When  $X10 =$  OFF, the original ON/OFF status of M10  $\sim$  M13 will be retained.

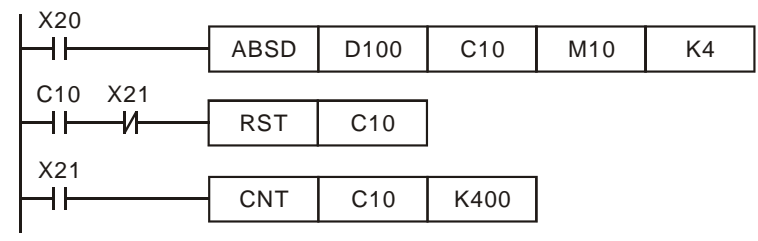

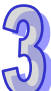

4. M10~ M13 = ON when the current value of C10 falls between lower and upper bounds.

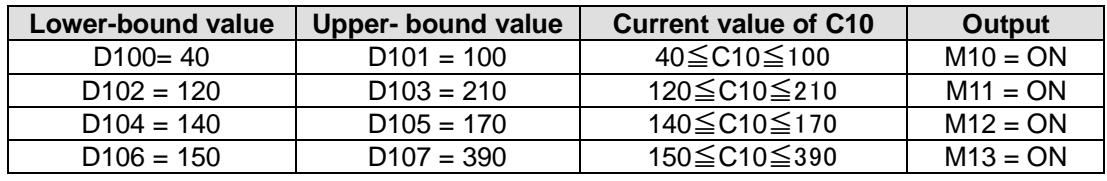

5. If the lower bound value is bigger than upper bound value, when C10<60 or C10 > 140, M12 = ON.

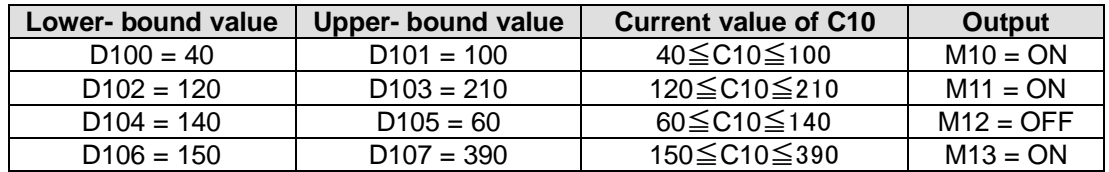

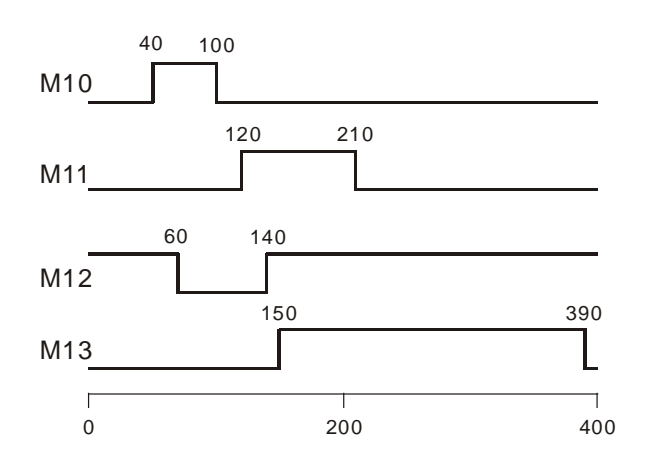

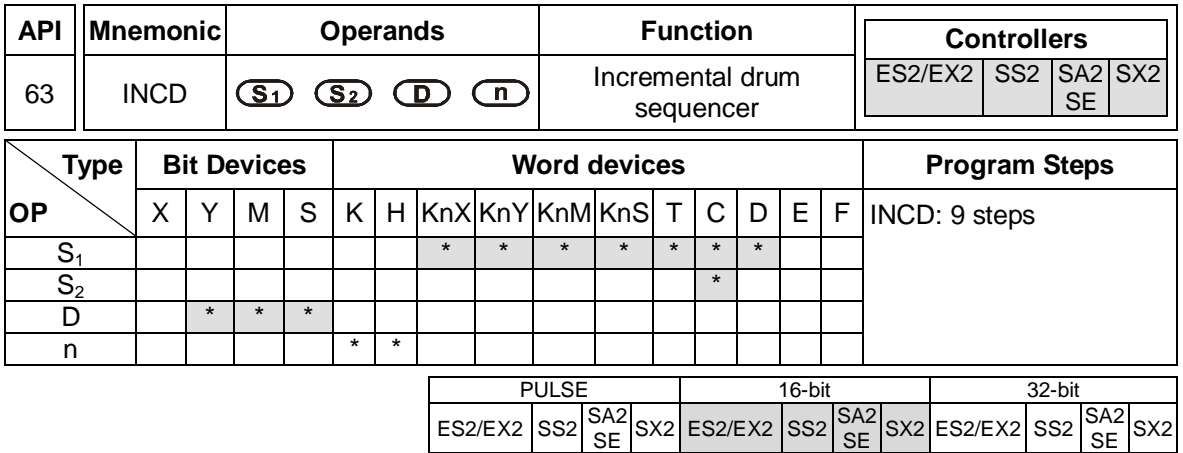

**S<sub>1</sub>**: Start device of the data table **S**<sub>2</sub>: No. of counter **D**: Start device for indicating comparison result **n**: Number of data to be compared (**n**: 1~64)

## **Explanations:**

- 1. INCD instruction creates various output wave forms according to the current value of the counter designated by  $S_2$  and  $S_2+1$ . Usually, the instruction is applied for relative cam control
- 2. The current value in  $S_2$  is compared with the set points specified by  $S_1$  (n consecutive devices) When value in  $S_2$  reaches the first set point,  $S_2+1$  counts once for indicating the number of present section, associated **D** turns ON, and  $S_2$  is reset then counts up from 0 again. When the drive contact of INCD instruction is OFF, the content in  $S_2$  and  $S_2+1$  will be cleared.
- 3. When operand S<sub>1</sub> uses KnX, KnY, KnM, KnS patterns, Kn should be K4 for 16-bit instruction.
- 4. Operand S<sub>2</sub> should be C0~C198 and occupies 2 consecutive counters.
- 5. When the comparison of **n** data has been completed, the execution completed flag M1029 = ON for one scan cycle.

## **Program Example:**

- 1. Before the execution of INCD instruction, use MOV instruction to write all the set values into  $D100 \sim D104$  in advance.  $D100 = 15$ ,  $D101 = 30$ ,  $D102 = 10$ ,  $D103 = 40$ ,  $D104 = 25$ .
- 2. The current value of counter C10 is compared against the set-point value of D100~D104. Once the current value is equal to the set-point value, C10 will be reset and count up from 0 again. Meanwhile C11 counts once for indicating the number of present section
- 3. When the content of C11 increase 1, M10~M14 will be ON sequentially. Please refer to the following timing diagram.
- 4. When the comparison of 5 data has been completed, the execution completed flag M1029 = ON for one scan cycle and C11 is reset for next comparison cycle.

5. When X0 turns from ON → OFF, C10 and C11 will all be reset to 0 and M10~M14 = OFF. When X0 turns ON again, this instruction will be executed again from the beginning.

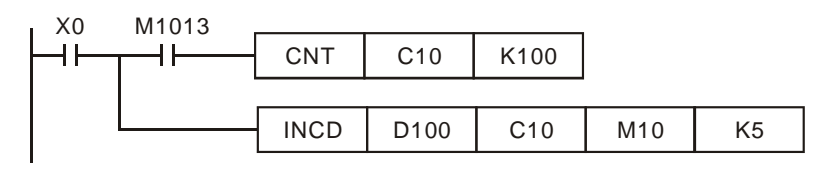

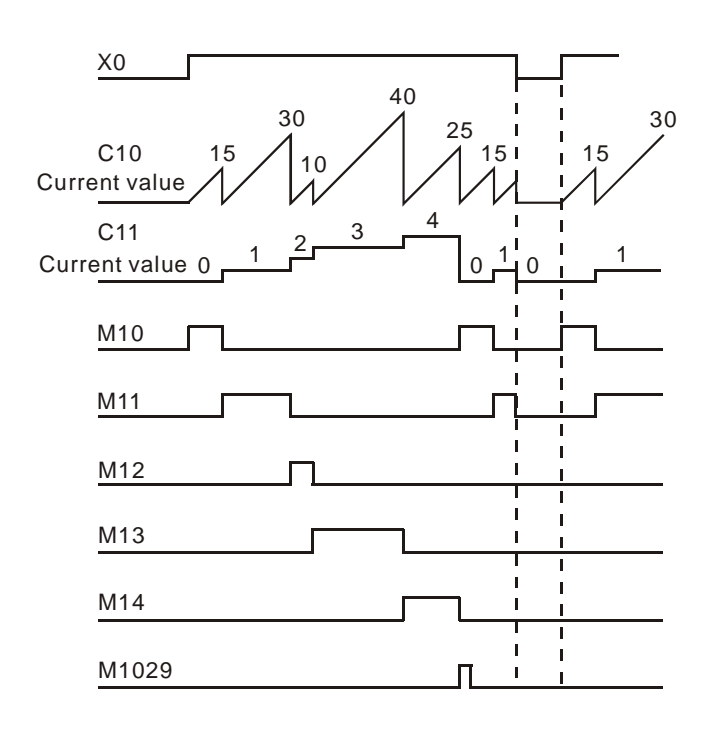

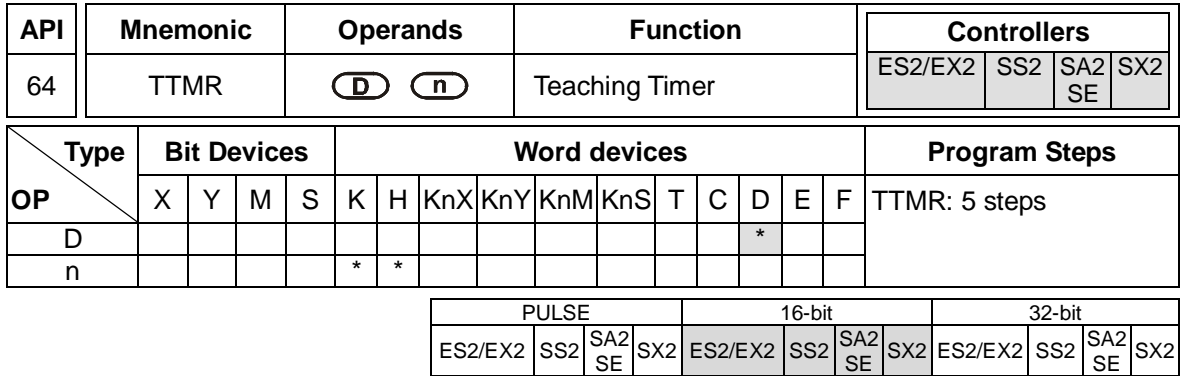

**D**: Device No. for storing the ON time of the input **n**: setting of multiple (**n**: K0~K2)

## **Explanations:**

- 1. The ON time of the external button switch is measured and stored in **D + 1**(unit: 100ms). Value in **D + 1** is multiplied with a multiple specified by **n** and stored in **D** (unit: sec).
- 2. When **n** = K0, the value in **D + 1**(unit: 100ms) is multiplied with 1 and converted to **D** (unit: sec). When **n** = K1, the value in **D** + 1(unit: 100ms) is multiplied with 10 and converted to **D** (unit: sec). When **n** = K2, the value in **D + 1**(unit: 100ms) is multiplied with 100 and converted to **D** (unit: sec).
- 3. TTMR instruction can be used max 8 times in a program.

# **Program Example 1:**

- 1. The duration that input X0 is pressed (ON duration of X0) will be stored in D1. The value in D1, multiplied by a multiple specified by **n**, is then moved to D0. In this case, the button switch can be used to adjust the set value of a timer.
- 2. When X0 = OFF, the content of D1 will be reset but the content of D0 remains.

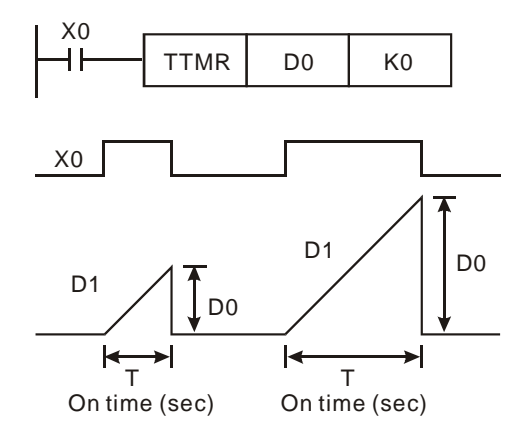

3. If ON duration of X0 is T sec, the relation between D0, D1 and **n** are shown as the table below.

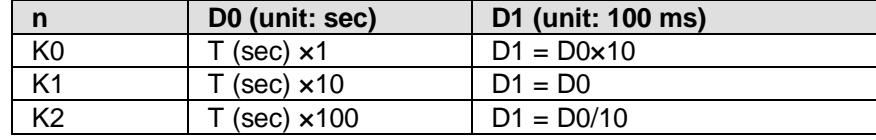

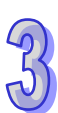

## **Program Example 2:**

- 1. Use TMR instruction to write in 10 groups of set time.
- 2. Write the set values into D100 ~ D109 in advance
- 3. The timer resolution is 0.1 sec for timers  $T0 \sim T9$  and 1 sec for the teaching timer.
- 4. Connect the 1-bit DIP switch to X0 ~ X3 and use BIN instruction to convert the set value of the switch into a bin value and store it in E.
- 5. The ON duration (in sec) of X20 is stored in D200.
- 6. M0 is a pulse for one scan cycle generated when the teaching timer button X20 is released.
- 7. Use the set number of the DIP switch as the index pointer and send the content in D200 to D100E (D100 ~ D109).

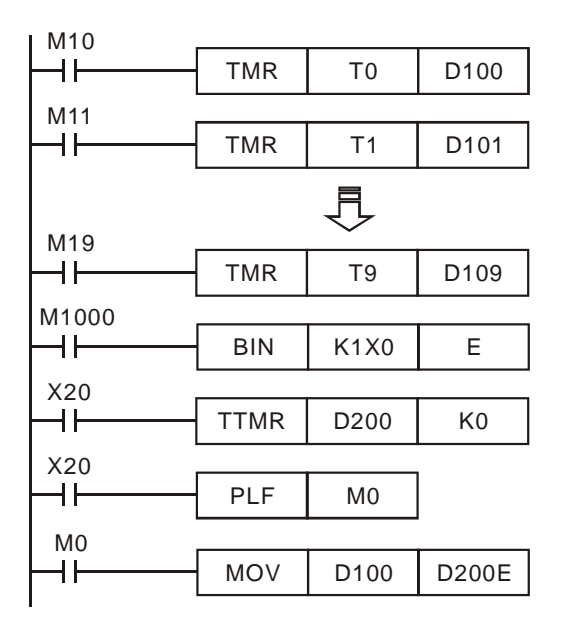

## **Note:**

The TTMR instruction can only be used 8 times in a program. If TTMR is used in a CALL subroutine or interrupt subroutine, it only can be use once.

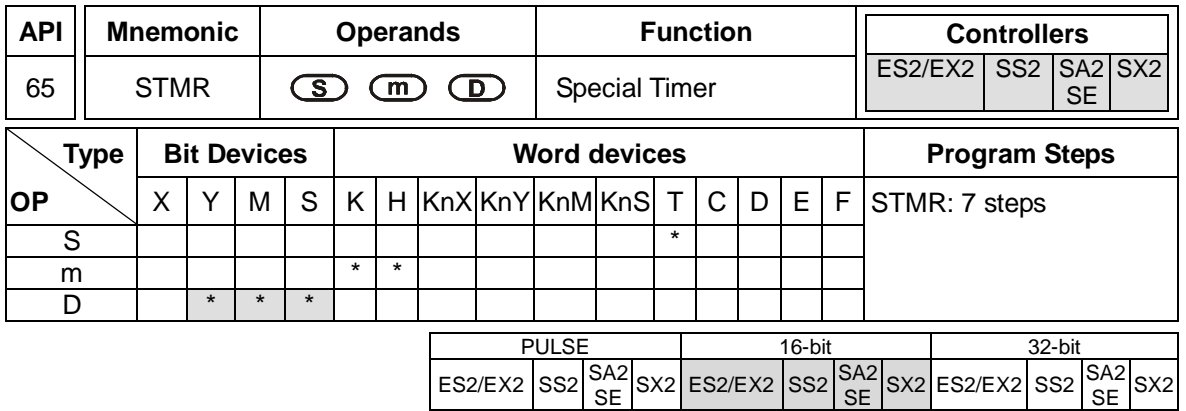

**S**: No. of timer (T0~T183) **m**: Set value in timer (**m** = 1~32,767, unit: 100ms)

**D**: Start No. of output devices (occupies 4 consecutive devices)

## **Explanations:**

- 1. STMR instruction is specifically used for delay-OFF, ON/OFF triggered timer and flashing circuit.
- 2. The timer number (**S**) specified by STMR instruction can be used only once

# **Program Example:**

- 1. When X20 = ON, STMR sets T0 as the 5 sec special timer.
- 2. Y0 is the delay-OFF contact. When X20 is triggered, Y0 = ON; When X20 is OFF, Y0 = OFF after a 5 sec delay.
- 3. When X20 goes from ON to OFF, Y1 = ON for 5 seconds.
- 4. When X20 goes from OFF to ON, Y2 = ON for 5 seconds.
- 5. When X20 goes from OFF to ON, Y3 = ON after a 5 second delay. When X20 turns from ON to

OFF, Y3 = OFF after a 5 second delay.

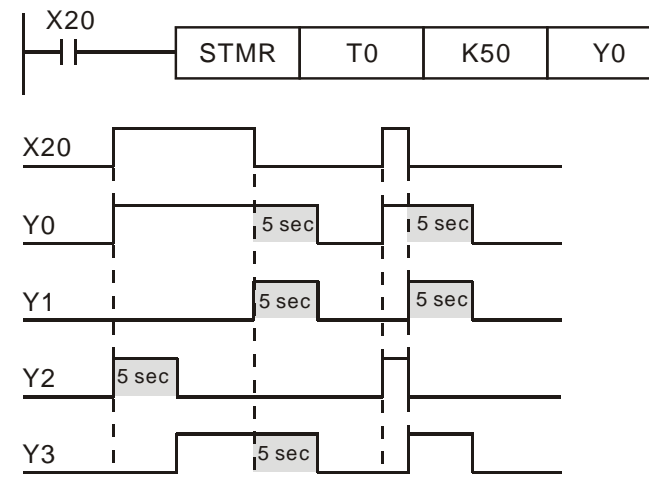

6. Apply a NC contact Y3 after the drive contact X20, and Y1, Y2 will form a flashing circuit output. When X20 turns OFF, Y0, Y1 and Y3 = OFF and the content of T10 will be reset.

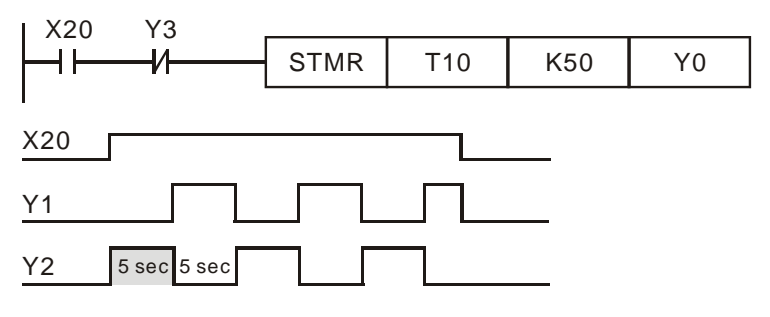

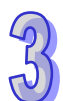

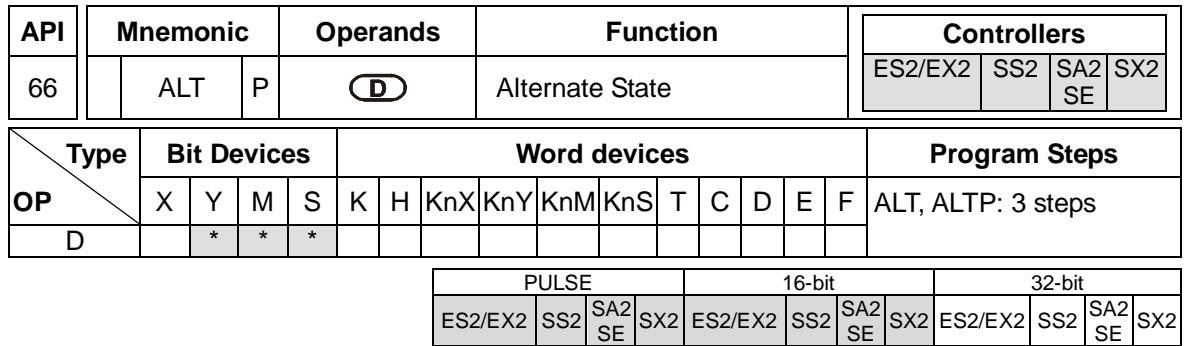

**D**: Destination device

## **Explanations:**

- 1. The status of **D** is alternated every time when the ALT instruction is executed.
- 2. When ALT instruction is executed, ON/OFF state of **D** will be switched which is usually applied on switching two operation modes, e.g. Start/Stop
- 3. This instruction is generally used in pulse execution mode (ALTP).

# **Program Example 1:**

When X0 goes from OFF to ON, Y0 will be ON. When X0 goes from OFF to ON for the second time, Y0 will be OFF.

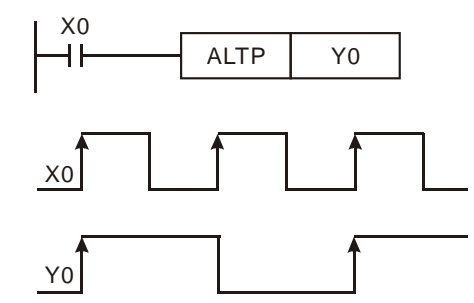

# **Program Example 2:**

Creating a flashing circuit by applying ALTP with a timer

When X20 = ON, T0 will generate a pulse every two seconds and output Y0 will be switched between ON and OFF by the pulses from T0.

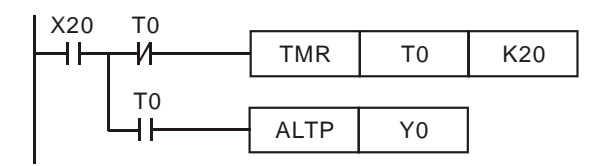

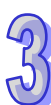

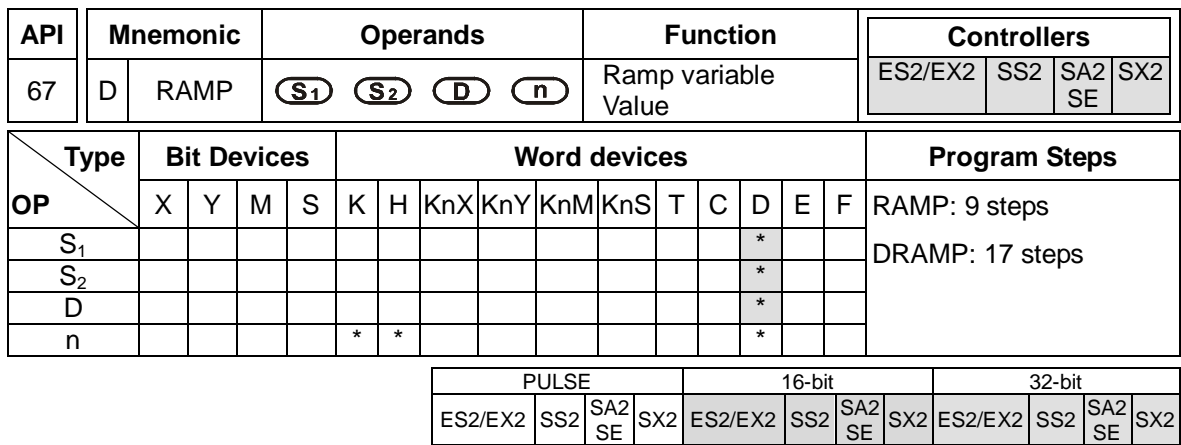

**S<sub>1</sub>**: Start of ramp signal **S**<sub>2</sub>: End of ramp signal **D**: Current value of ramp signal (occupies 2) consecutive devices) **n**: Times for scan (**n**: 1~32,767)

#### **Explanations:**

- 1. This instruction creates a ramp output. A ramp output linearity depends on a consistent scan time. Therefore, scan time has to be fixed before executing RAMP instruction.
- 2. When RAMP instruction is executed, the ramp signal will vary from  $S_1$  to  $S_2$ . Current value of ramp signal is stored in **D** and **D+1** stores the current number of accumulated scans. When ramp signal reaches S<sub>2</sub>, or when the drive contact of RAMP instruction turns OFF, the content in **D** varies according to the setting of M1026 which is explained later in **Points to note**.
- 3. When **n** specifies a D register, the value in D cannot be modified during the execution of the instruction. Please modify the content of D when the instruction is stopped.
- 4. When this instruction is applied with analog output function, Ramp start and Ramp stop function can be achieved.

#### **Program example:**

- 1. Before executing the instruction, first drive M1039 = ON to fix the scan time. Use MOV instruction to write the fixed scan time to the special data register D1039. Assume the scan time is 30ms and take the below program for example,  $n = K100$ , the time for D10 to increase to D11 will be 3 seconds (30ms x 100).
- 2. When X20 goes OFF, the instruction will stop its execution. When X10 goes ON again, the content in D12 will be reset to 0 for recalculation
- 3. When M1026 = OFF, M1029 will be ON to indicate the completion of ramp process and the content in D12 will be reset to the set value in D10.
- 4. Set the Start and End of ramp signal in D10 and D11. When X20 = ON, D10 increases towards D11, the current value of the variation is stored in D12 and the number of current scans is stored in D13.

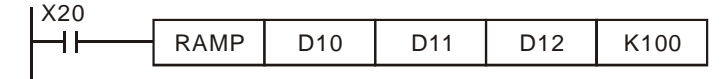

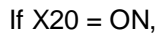

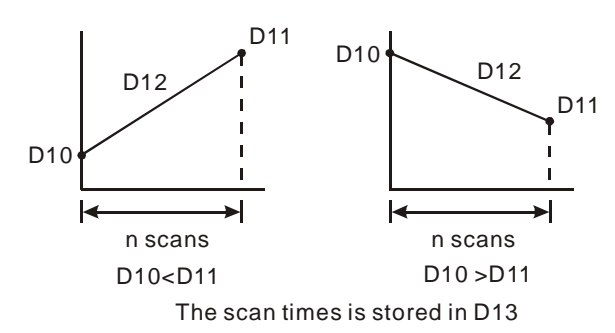

## **Points to note:**

The variation of the content in D12 according to ON/OFF state of M1026 (Ramp mode selection):

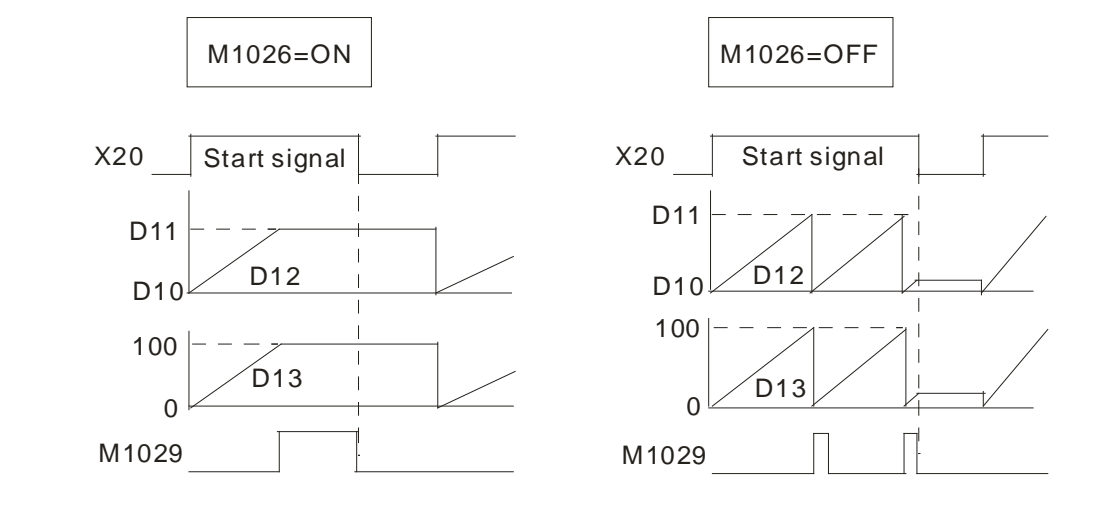

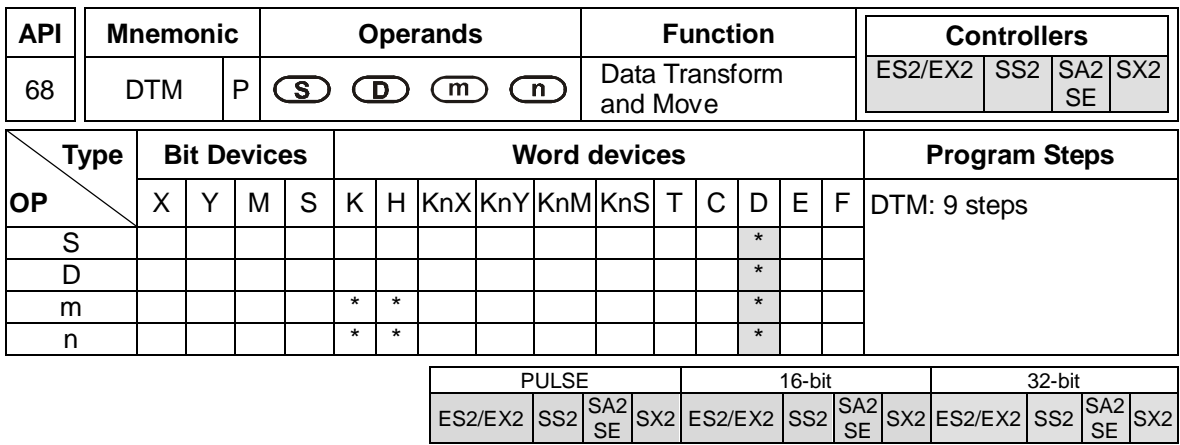

**S**: Start device of the source data stack **D**: Start device of the destination data stack

**m**: Transformation mode **n**: Length of source data stack

## **Explanations:**

- 1. For parameter settings of operand **m**, please refer to the following description. K, H, D devices can be specified by operand **m.** If the set value is not in the available range, no transformation or move operation will be executed and no error will be detected.
- 2. K, H, D devices can be specified by operand **n,** which indicates the length of the source data stack. The available range for **n** is 1~256. If the set value falls out of available range, PLC will take the max value (256) or the min value (1) as the set value automatically.
- 3. The parameter settings and series to support the m operand are listed below:

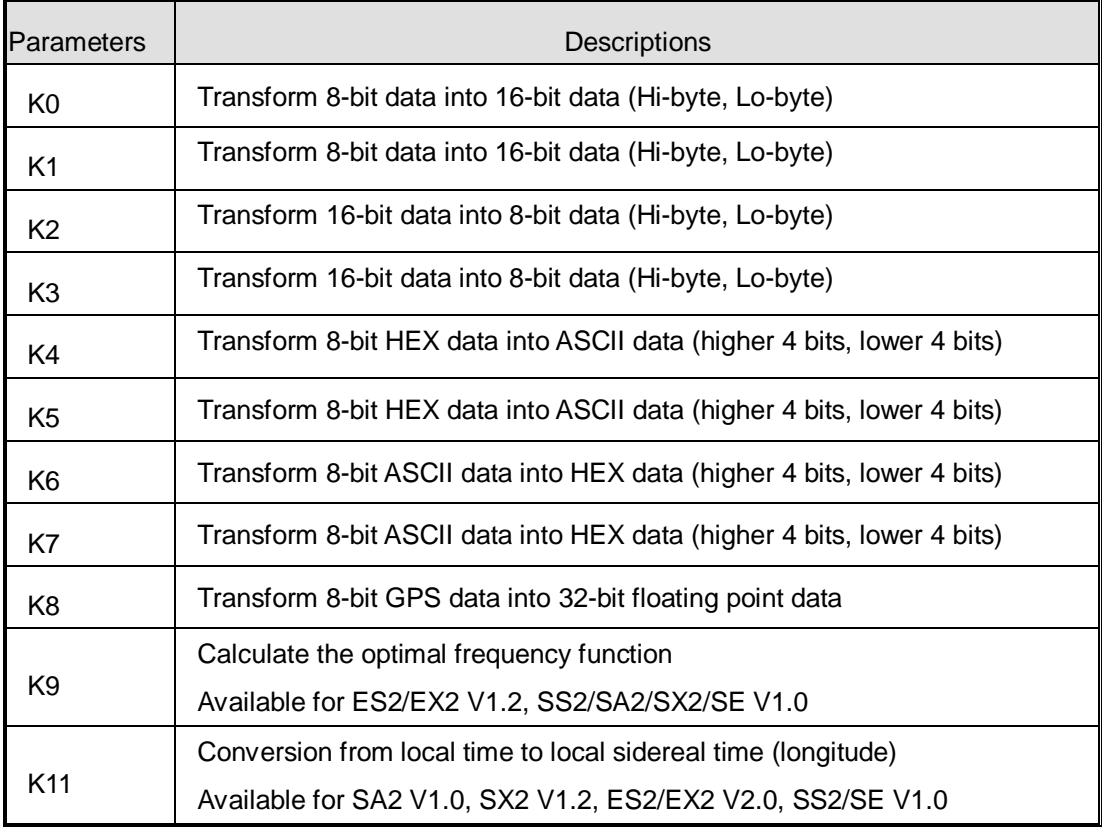

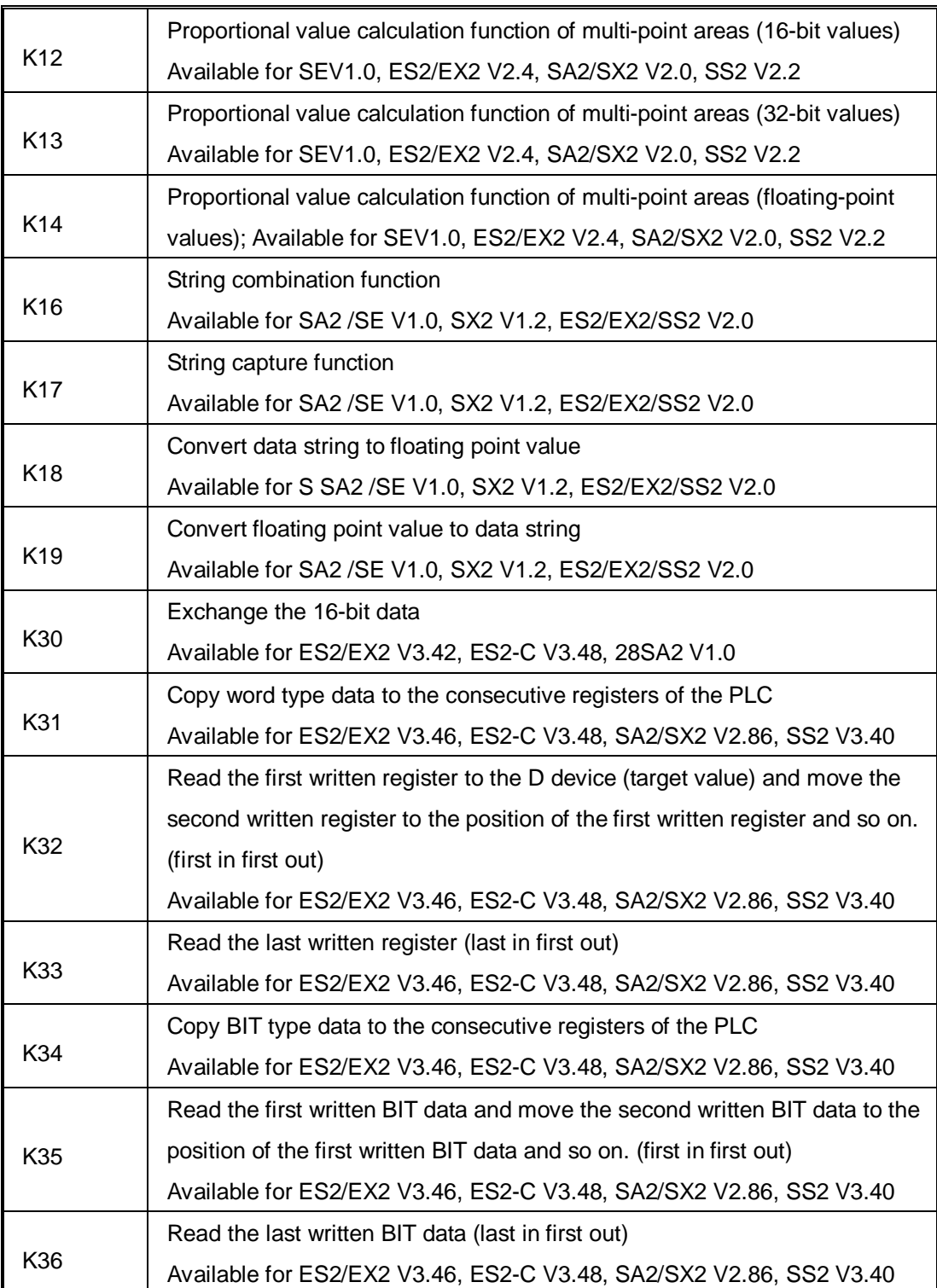

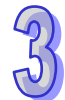

4. Explanations on parameter settings of **m** operand:

K0: With n = 4, transform 8-bit data into 16-bit data (Hi-byte, Lo-byte) in the following rule:

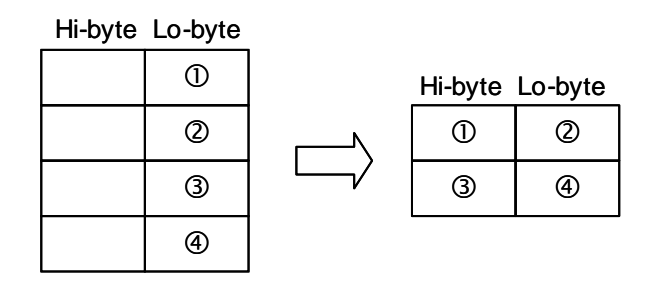

K1: With  $n = 4$ , transform 8-bit data into 16-bit data (Lo-byte, Hi-byte) in the following rule:

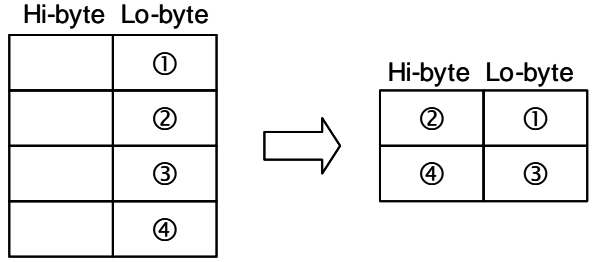

K2: With n = 2, transform 16-bit data (Hi-byte, Lo-byte) into 8-bit data in the following rule:

K2 can work with K4, refer to example of K4 for more information.

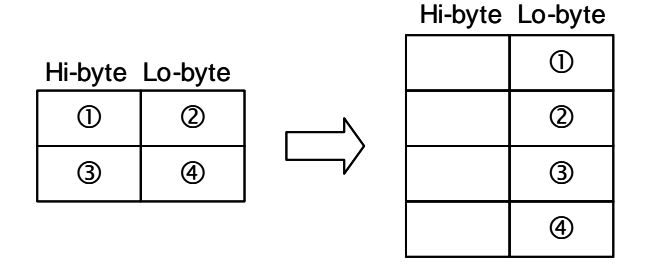

K3: With n = 2, transform 16-bit data (Lo-byte, Hi-byte) into 8-bit data in the following rule:

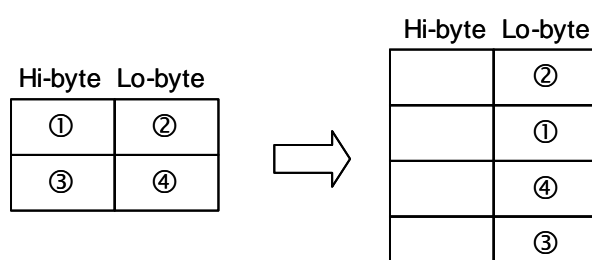

K4: With n = 3, transform 8-bit HEX data into ASCII data (higher 4 bits, lower 4 bits) in the following rule:

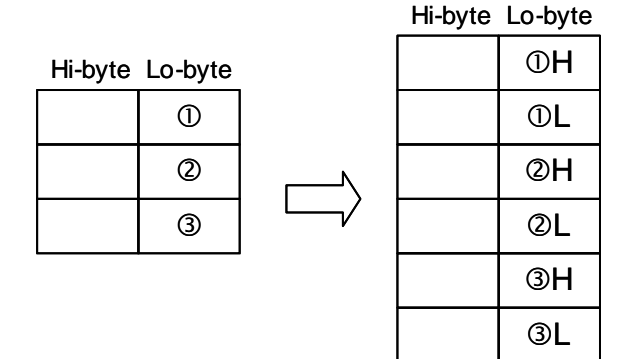

## **Example: Use both K2 and K4 at a time**

- 1. When M0 = ON, transform 16-bit data in D0, D1 into ASCII data in the following order: H byte L byte - H byte - Low byte, and store the results in D10.
- 2. Move the 16-bit data to where the data of the L-byte are.
- 3. Transform 8-bit HEX data into ASCII data

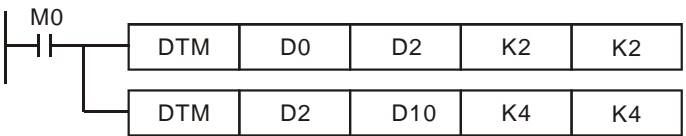

Value of source devices D0, D1:

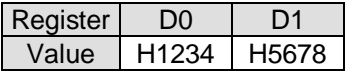

When the 1<sup>st</sup> DTM instruction executes (m=K2), ELC transforms the 16-bit data (Hi-byte, Lo-byte) into 8-bit data and move to registers D2~D5.

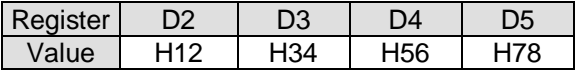

When the  $2^{nd}$  DTM instruction executes (m=K4), ELC transforms the 8-bit HEX data into ASCII data and move to registers D10~D17.

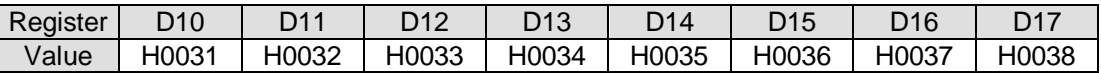

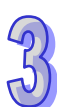

K5: With n = 3, transform 8-bit HEX data into ASCII data (lower 4 bits, higher 4 bits) in the following rule:

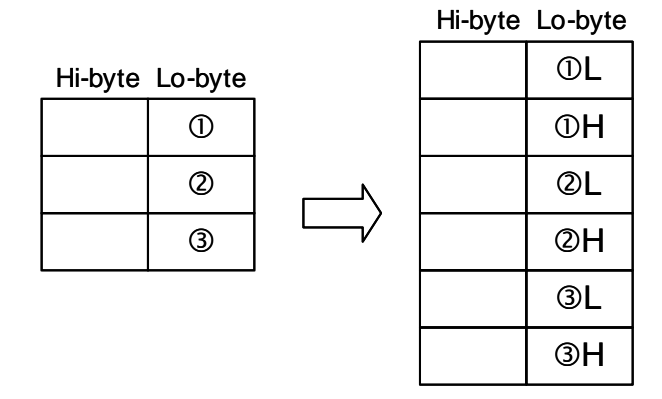

K6: When  $n = 4$ , transform 8-bit ASCII data (higher 4 bits, lower 4 bits) into HEX data in the following rule: (ASCII value to be transformed includes  $0 \sim 9$  (0x30~0x39), A ~ F (0x41~0x46), and  $a \sim f(0x61 - 0x66)$ .

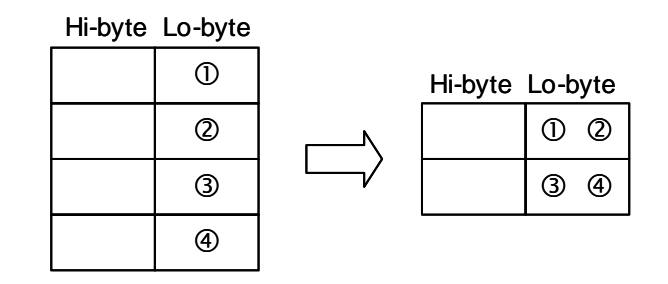

K7: When  $n = 4$ , transform 8-bit ASCII data (lower 4 bits, higher 4 bits) into HEX data in the following rule:

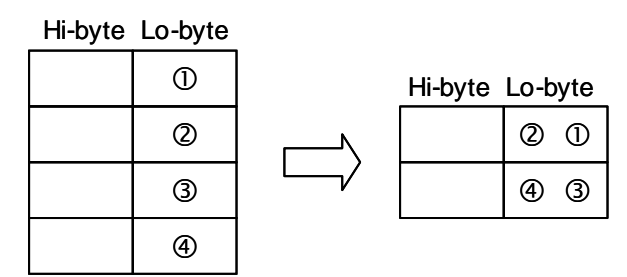

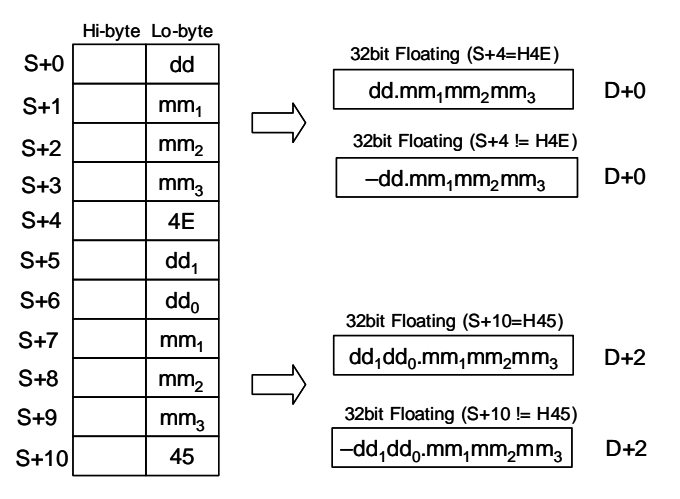

K8: Transform 8-bit GPS data into 32-bit floating point data in the following rule:

K9: Calculate the optimal frequency for positioning instructions with ramp up/ down function.

 Users only need to set up the total number of pulses for positioning and the total time for positioning first, DTM instruction will automatically calculate the optimal max output frequency as well as the optimal start frequency for positioning instructions with ramp-up/down function such as PLSR, DDRVI and DCLLM.

Points to note:

- 1. When the calculation results exceed the max frequency of PLC, the output frequency will be set as 0.
- 2. When the total of ramp-up and ramp-down time exceeds the total time for operation, PLC will change the total time for operation (**S**+2) into "ramp-up time (**S**+3) + ramp-down time (**S**+4) + 1" automatically.

Explanation on operands:

**S**+0, **S**+1: Total number of pulses for operation (32-bit)

- **S**+2: Total time for operation (unit: ms)
- **S**+3: Ramp-up time (unit: ms)
- **S**+4: Ramp-down time (unit: ms)
- **D**+0, **D**+1: Optimal max output frequency (unit: Hz) (32-bit)
- **D**+2: Optimal start frequency (Unit: Hz)
- **n**: Reserved

## **Example: K9**

1. Set up total number of pulses, total time, ramp-up time and ramp-down time in source device starting with D0. Execute DTM instruction and the optimal max frequency as well as optimal start frequency can be obtained and executed by positioning instructions.

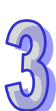

2. Assume the data of source device is set up as below:

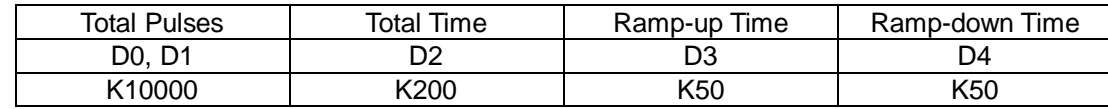

3. The optimal positioning results can be obtained as below:

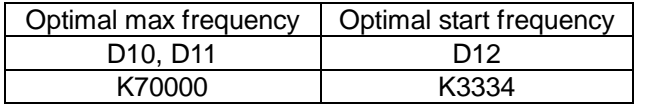

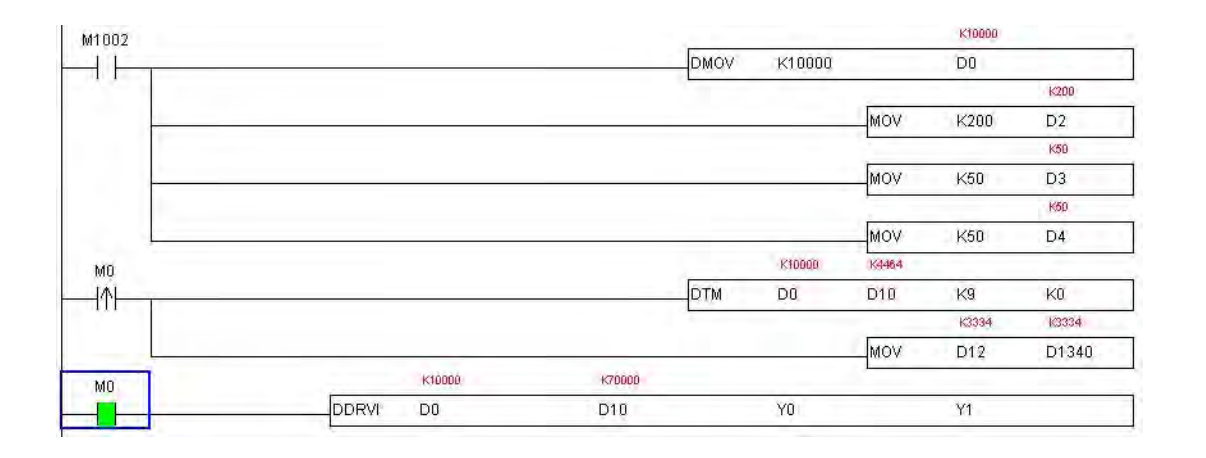

K11: Conversion from Local Time to Local Sidereal Time

Unlike the common local time defined by time zones, local sidereal time is calculated based on actual longitude. The conversion helps the user obtain the more accurate time difference of each location within the same time zone.

Explanation on operands:

**S**+0, **S**+1: Longitude (32-bit floating point value; East: positive, West: negative)

**S**+2: Time zone (16-bit integer; unit: hour)

**S**+3~ **S**+8: Year, Month, Day, Hour, Minute, Second of local time (16-bit integer)

**D**+0~**D**+5: Year, Month, Day, Hour, Minute, Second of the converted local sidereal time (16-bit integer)

**n**: Reserved

Example:

Input: Longitude F121.55, Time zone: +8, Local time: AM 8:00:00, Jan/6/2011 Conversion results: AM 8:06:12, Jan/6/2011

K12: Proportional Value Calculation Function of Multi-point Areas (16-bit values) Explanation on operands (16-bit values):

**S**: input value

**S**+1, **S**+2….. **S**+n: set values of multi-point areas. **S**+1 must be the minimum value, **S**+2 must be larger than **S**+1 and so on. Therefore, **S**+n must be the maximum value.

**D**: output value gotten from the proportional value calculation

**D**+1, **D** +2 … **D**+n: the range of values gotten from the proportional value calculation

**n:** set values of multi-point areas. The range of set values is K2~K50. When the set value exceeds the range, it will not be executed.

The sample curve: (n is set to be K4)

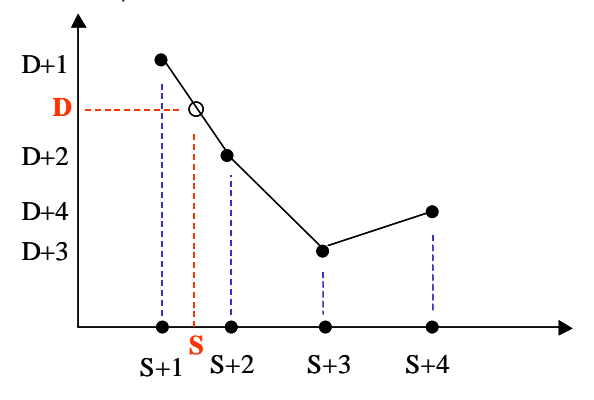

The explanation of the sample:

- 1. When input value S is larger than S+1 (S<sub>1</sub> for short) and smaller than S+2 (S<sub>2</sub> for short), D+1 (D<sub>1</sub> for short) and D+2 (D<sub>2</sub> for short), D= (  $(S - S_1)$  x ( D<sub>2</sub> – D<sub>1</sub>)/(  $S_2 - S_1$ )) + D<sub>1</sub>
- 2. When input value S is smaller than  $S+1$ ,  $D=D+1$ ; when input value S is larger than  $S+n$ ,  $D=n$  $D+n$ .
- 3. The operation of instructions uses floating-point values. After the decimal value of the output values is omitted, the value will be output in the 16-bit form.

K13: Proportional Value Calculation Function of Multi-point Areas (32-bit values) The explanations of source and destination devices are illustrated as the explanation of K12, but devices S and D are indicated by 32-bit values.

K14: Proportional Value Calculation Function of Multi-point Areas (floating-point values) The explanations of source and destination devices are illustrated as the explanation of K12, but devices S and D are indicated by 32-bit floating-point values.

#### K16: String combination

Explanation:

The system searches for the location of ETX (value 0x00) of the destination data string (lower 8 bits), then copies the data string starting of the source register (lower 8 bits) to the end of the

destination data string. The source data string will be copied in byte order until the ETX (value 0x00) is reached.

## Points to note:

The operand n sets the max data length after the string combination (max 256). If the ETX is not reached after the combination, the location indicated by n will be the ETX and filled with 0x00. The combination will be performed in the following rule:

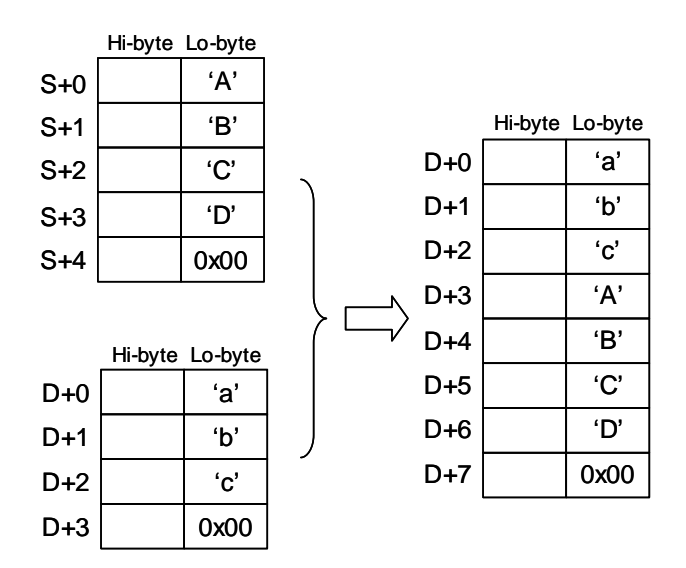

#### K17: String capture

Explanations:

The system copies the source data string (lower 8 bits) with the data length specified by operand n to the destination registers, where the n+1 register will be filled with 0x00. If value 0x00 is reached before the specified capture length n is completed, the capture will also be ended.

The capture will be performed in the following rule:

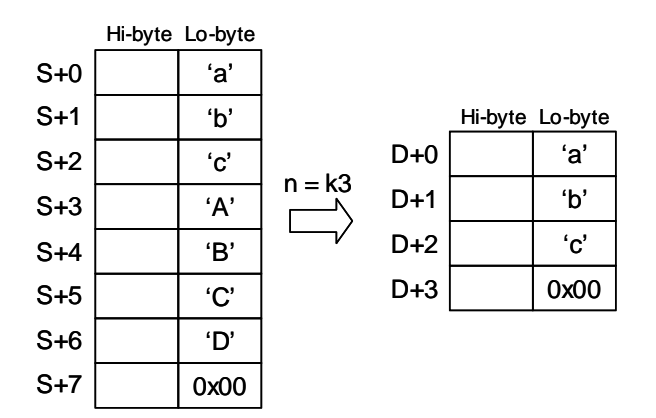

K18: Convert data string to floating point value

Explanations:

The system converts n words (lower 8 bits) of the source data string (decimal point is not included) to floating point value and stores the converted value in the destination device. Points to note:

- 1. Operand **n** sets the number of total digits for the converted floating value. Max 8 digits are applicable and the value over **n** digit will be omitted. For example, **n** = K6, data string "123.45678" will be converted to "123.456".
- 2. When there are characters other than numbers 0~9 or the decimal point in the source data string, the character before the decimal point will be regarded as 0, and the value after the decimal point will be regarded as the ETX.
- 3. If the source data string contains no decimal point, the converted value will be displayed by a **n**-digit floating point value automatically.

The conversion will be performed in the following rule:

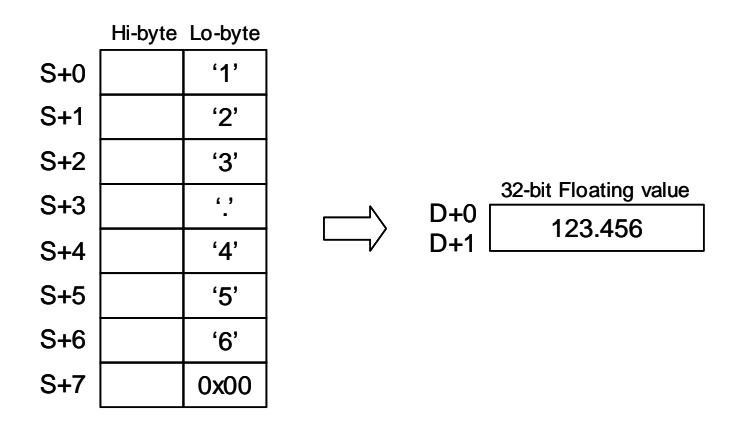

K19: Convert floating point value to data string

Explanations:

The system converts the floating point value in the source device S to data string with specified length **n** (decimal point is not included).

Points to note:

- 1. Operand **n** sets the number of total digits for the floating point value to be converted. Max 8 digits are applicable and the value over **n** digit will be omitted. For example, **n** = K6, floating value F123.45678 will be converted to data string "123.456".
- 2. When the digits of source value are more than the specified **n** digits, only the **n** digits from the left will be converted. For example, source value F123456.78 with **n**=K4 will be converted as data string "1234".
- 3. If the source value is a decimal value without integers, e.g. 0.1234, the converted data string will be ".1234" where the first digit is the decimal point.

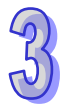

The conversion will be performed in the following rule:

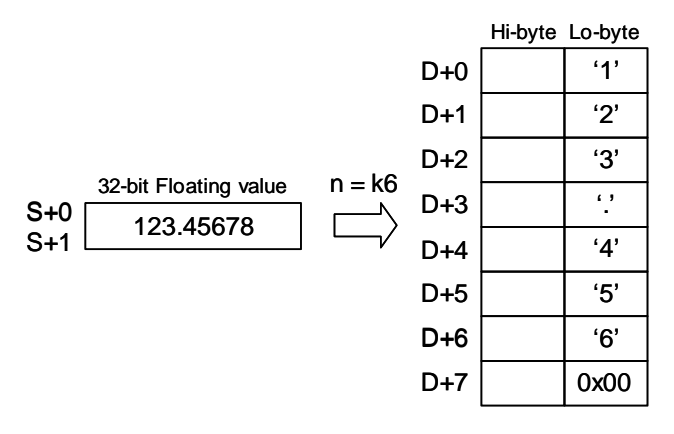

K30: Swap 16-bit data

Swat the Bit data stored in S1~S1+(N-1) to S2~S2+(N-1).

The movement of BIT SWAP: BIT15⇔BIT0, BIT14⇔BIT1, BIT13⇔BIT2 and so on.

Example: DTM D0 D10 K30 K8

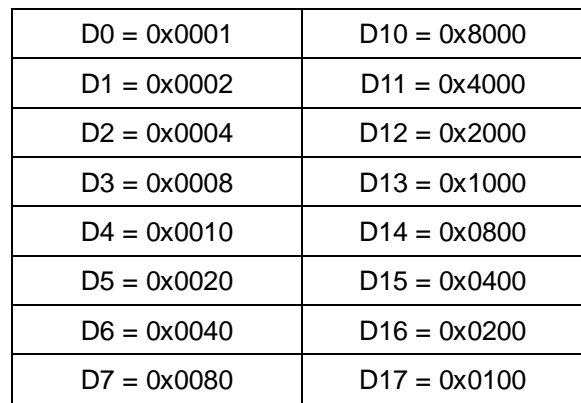

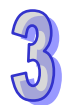

K31: Copy word type data to the consecutive registers of the PLC

Copy the source value stored in S to the target device as the index value indicated and then accumulate 1 to the index value.

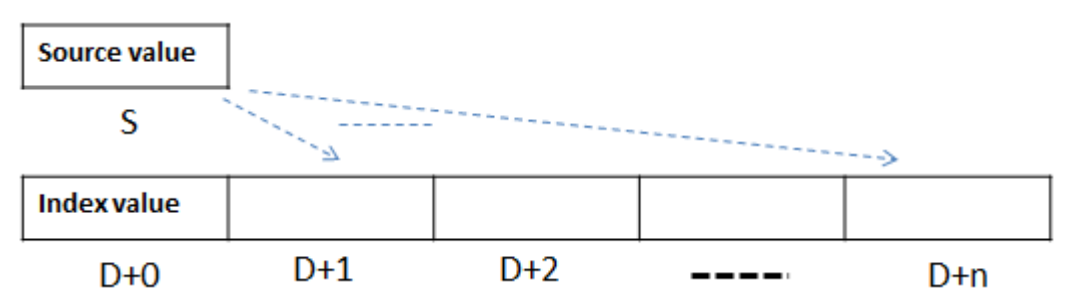

Note1: when the index value (D+0) is less than 1, it will be treated as 1 and the actions of data copy and accumulation begin. When the index value (D+0) is bigger than n (default: n+1), the action of data copy will not begin.

Note 2: D1000~D1999 cannot be used as D devices.

Example:

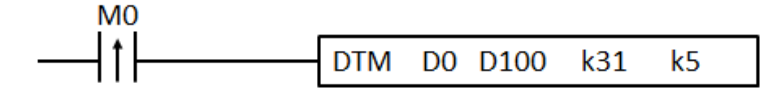

1. If M0 switches OFF $\rightarrow$ ON for 5 times in a row, execute the instruction DTM will copy the values stored in D0 to D101~105, as the image shown below:

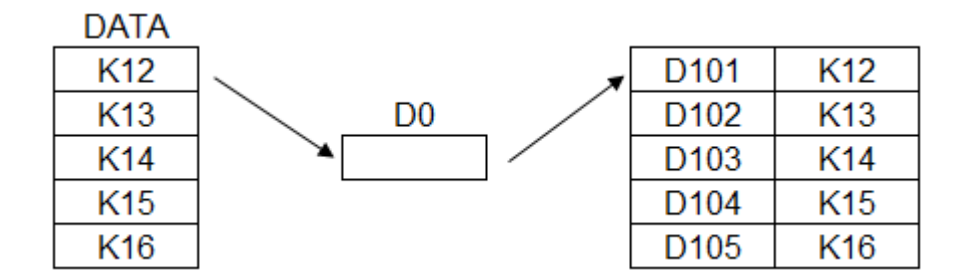

- 2. Adding one to the value stored in D100, after the execution of the DTM instruciton is complete.
- K32: Read the first written register to the D device (target value) and move the succeeding registers forward, for example, move the second register to where the first written register was and so on. (first in first out)

 Read and store the data stored from S+1 to the D device and move the value in S+2 forward to S+1. Put k0 to the last and then diminish the index value (S+0) by 1.

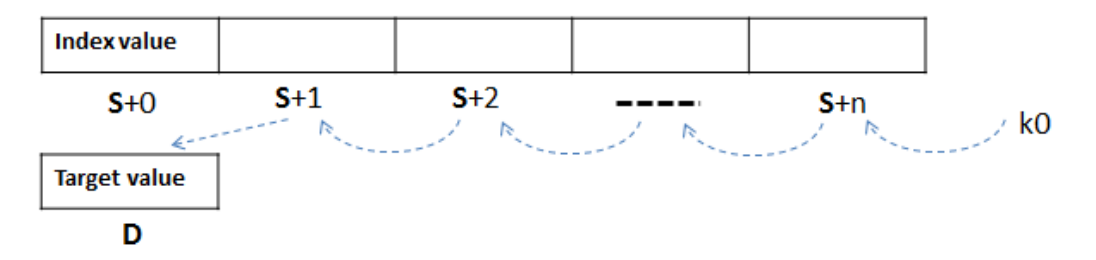

Note:

When the value in S+0 is less than 2, it means there is no data to be read/moved and no action will be taken. When the value in S+0 is bigger than n+1, it means the data is full and no action will be taken. "No action will be taken" means no error will be displayed nor the index value (S+0) will have any change.

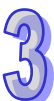

Example:

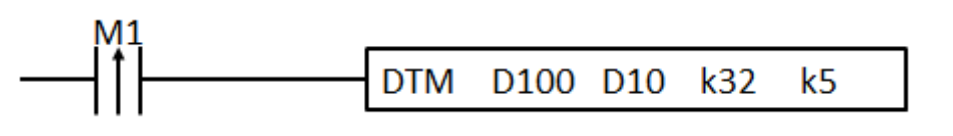

- 1. If M0 switches OFF $\rightarrow$ ON, execute the instruction DTM will copy the values stored in D101 to D0.
- 2. As the image shown below, execute the instruciton DTM to copy the value K12 stored in D<sub>101</sub> to D<sub>0</sub> and put K<sub>0</sub> to D<sub>105</sub>.

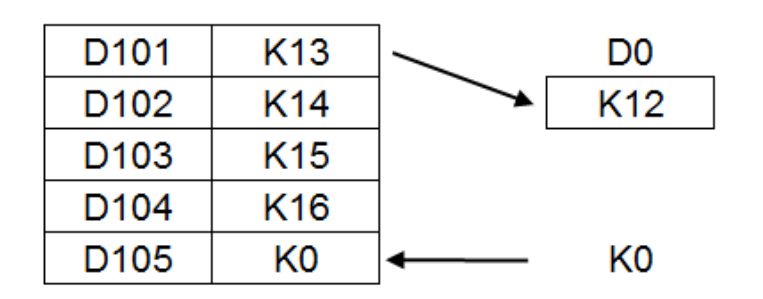

3. Execute the instruciton DTM for 5 times to have the results: D0=K16 and values in D101~105 are K0.

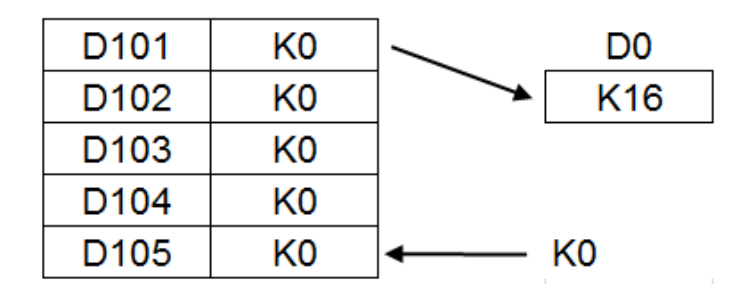

K33: Read the last written register to the D device (target value) (last in first out).

 Diminish the index value (S+0) by 1 and then read and store the data stored from S+[**S**+0] to the D device and put K0 to the source value S+[**S**+0].

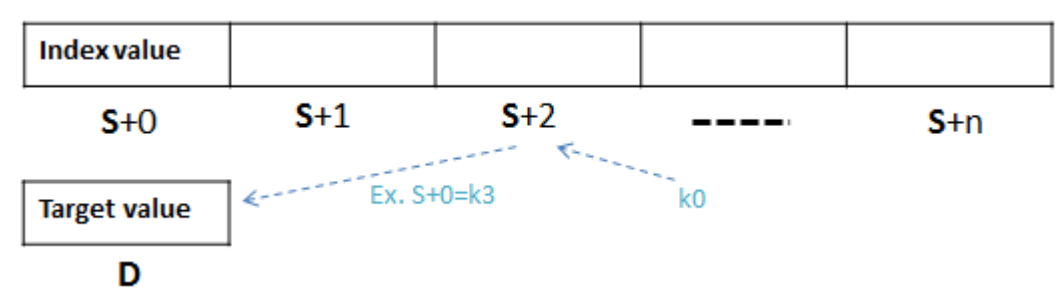

Note:

When the value in S+0 is less than 2, it means there is no data to be read/moved and no action will be taken. When the value in S+0 is bigger than n+1, it means the data is full and no action will be

taken. "No action will be taken" means no error will be displayed nor will the index value (S+0) have any change.

Example:

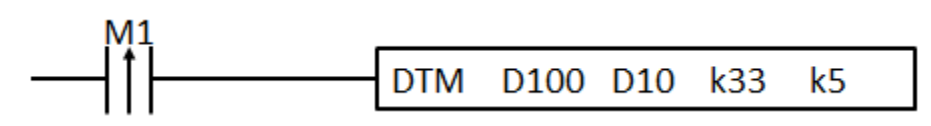

- 1. If M0 switches OFF $\rightarrow$ ON, execute the instruction DTM will copy the values stored in D105 to D0.
- 2. As the image shown below, execute the instruciton DTM to copy the value K16 stored in D<sub>105</sub> to D<sub>0</sub> and put K<sub>0</sub> to D<sub>101</sub>.

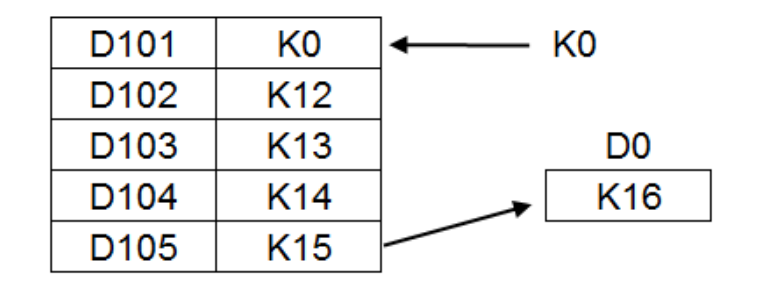

3. Execute the instruciton DTM for 5 times to have the results: D0=K12 and values in D101~105 are K0.

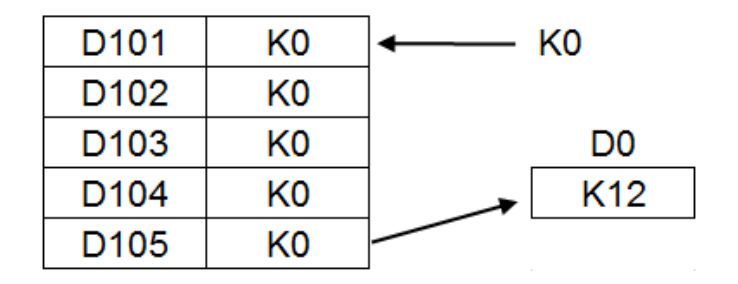

K34: Copy BIT type data to the consecutive registers of the PLC

S: the source start number of the M device

D: the target start number of the M device

Copy the M state from source value stored in S to the M[**D**+0] (target device) as the target index value indicated and then accumulate 1 to D+1 (target index value).

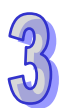
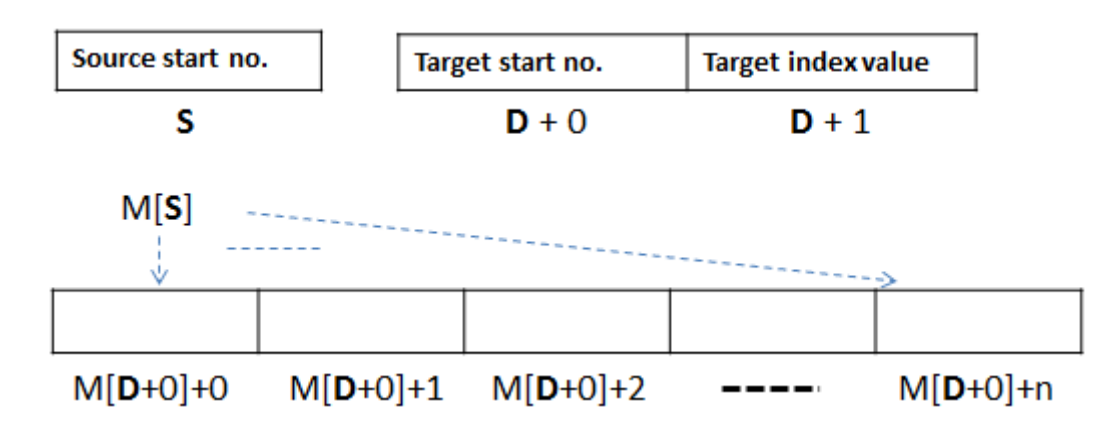

Note1: when the target index value (D+1) is less than 0, change D+1 to 0 and the actions of data copy and accumulation begin. When the target index value (D+1) is bigger than n-1, change D+1 to n; the action of data copy will not begin.

Note 2: M1000~M1999 cannot be used as M devices.

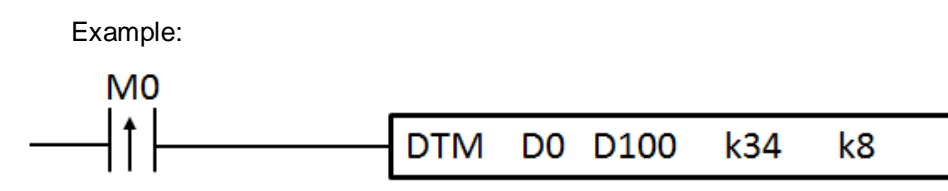

- 1. Set D0=K50 and D100=K100, and execute the instruction DTM will copy the values stored in M50 to M100~107. After the execution of DTM is complete, add one to the value stored in D101.
- 2. Execute the instruciton DTM for 8 times to have the results as shown below:

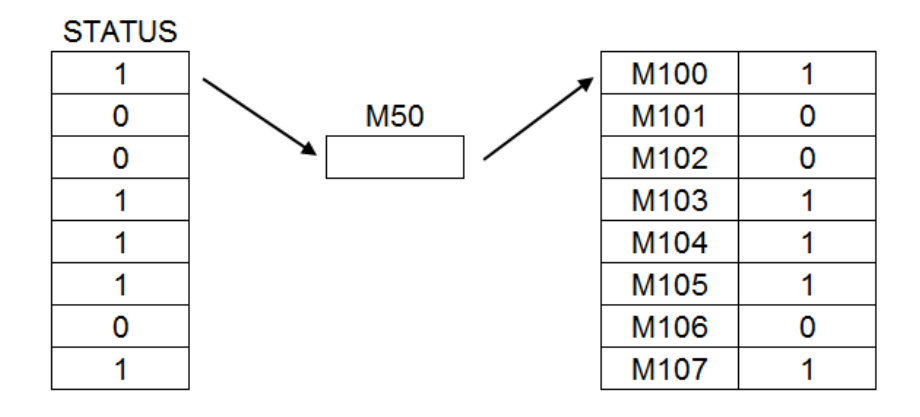

K35: Read the first written BIT data to the BIT device (target value) and move the succeeding BIT data forward, for example, move the second BIT data to where the first written BIT data was and so on. (first in first out)

- S: the source start number of the M device
- D: the target start number of the M device

Read and store the state stored from M[**S**+0]+0 to the M[**D**] (target value) and move the state of the succeeding forward and change the state of the last to OFF and then diminish the index value (S+1) by 1.

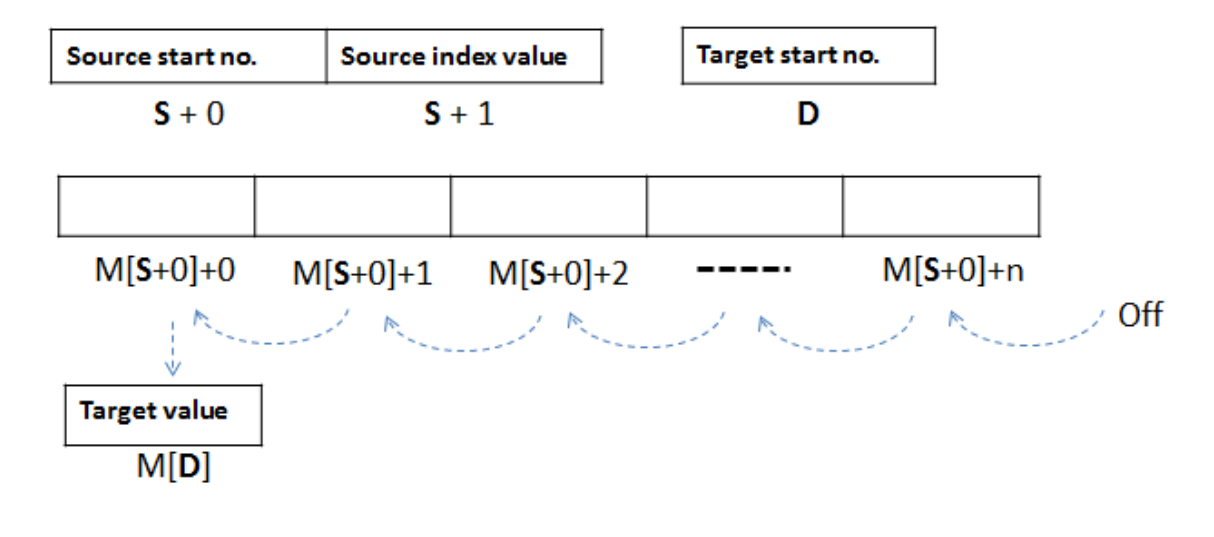

Note 1: When the value in S+1 is less than 1, it means there is no data to be read/moved and no action will be taken. When the value in S+1 is bigger than n, it means the data is full and no action will be taken. "No action will be taken" means no error will be displayed nor will the index value (S+1) have any change.

Note 2: M1000~M1999 cannot be used as M devices.

Example:

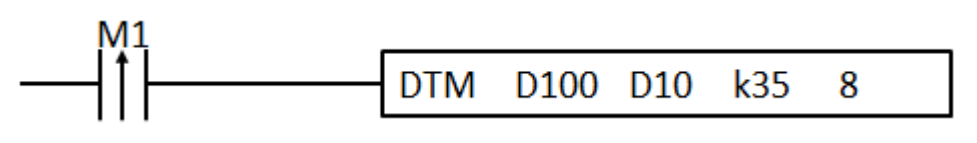

- 1. Set D100=K100 and D10=K70, and execute the instruction DTM will copy the states in M100~107 to M70. After the execution of DTM is complete, add one to the value stored in D101.
- 2. Execute the instruciton DTM to move the stae 1 in M100 to M70 and put 0 in M107 as shown below:

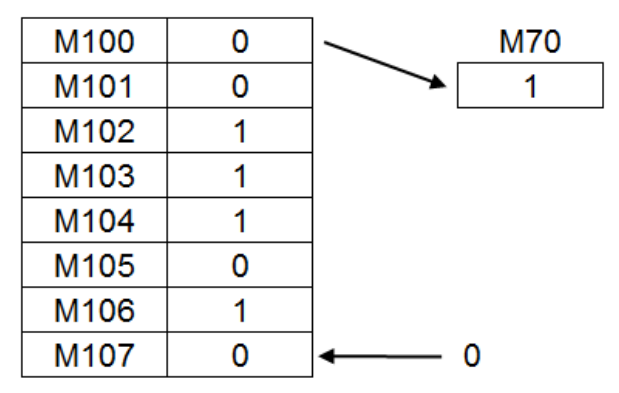

- M100  $\mathbf 0$ **M70** 1 M<sub>101</sub> 0 M102  $\mathbf 0$ M103  $\mathbf 0$ M104 0 M105 0 M106 0 M107 0 0
- 3. Execute the instruciton DTM for 8 times to have the results: M70=1 and the states in M100~M107 are 0.

K36: Read the last written register to the D device (target value) (last in first out).

 Diminish the index value (S+0) by 1 and then read and store the data stored from S+[**S**+0] to the D device and put K0 to the source value S+[**S**+0].

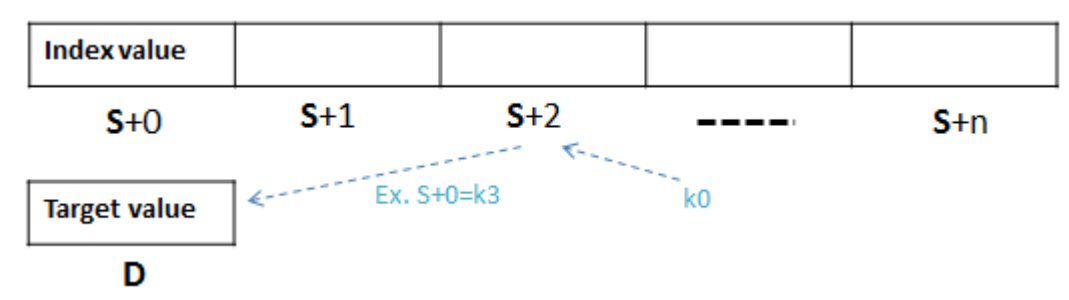

# Note:

When the value in S+0 is less than 2, it means there is no data to be read/moved and no action will be taken. When the value in S+0 is bigger than n+1, it means the data is full and no action will be taken. "No action will be taken" means no error will be displayed nor the index value (S+0) will have any change.

Example:

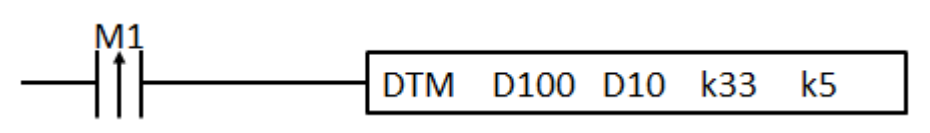

- 4. If M0 switches OFF-HON, execute the instruction DTM will copy the values stored in D105 to D0.
- 5. As the image shown below, execute the instruciton DTM to copy the value K16 stored in D105 to D0 and put K0 to D101.

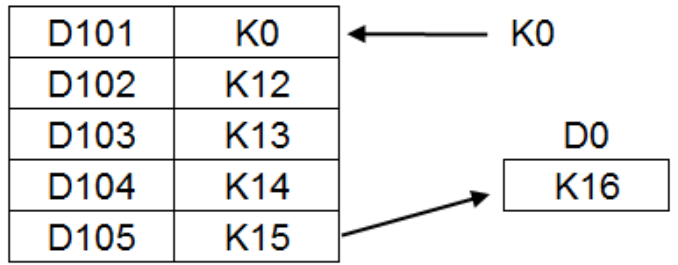

6. Execute the instruciton DTM for 5 times to have the results: D0=K12 and values in D101~105 are K0.

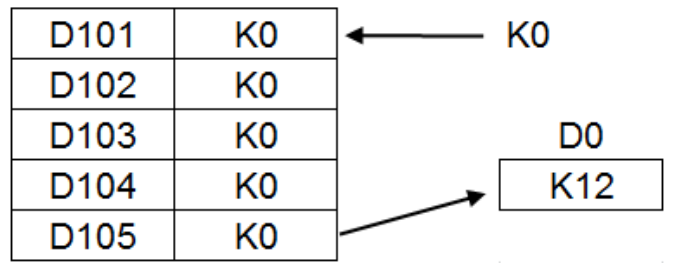

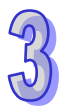

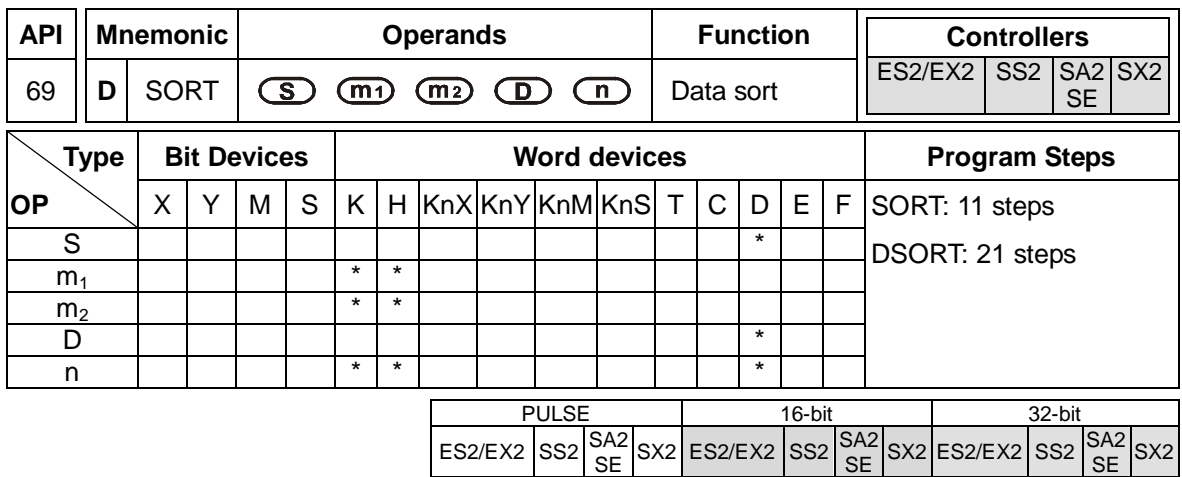

**S**: Start device for the source data  $m_1$ : Groups of data to be sorted  $(m_1 = 1 - 32)$   $m_2$ : Number of columns in the table  $(m_2=1~6)$  D: Start device for the sorted data n: The No. of column to be sorted. (**n**=1~ **m2**)

#### **Explanations:**

- 1. The sorted data is stored in the  $m_1 \times m_2$  registers starting from the device designated in **D**. Therefore, if **S** and **D** designate the same register, the sorted results will be the same.
- 2. It is better that the rightmost number of the device number of the register specified by **S** is 0.
- 3. SORT instruction is completed after  $m_1$  times of scan. Once the SORT instruction is completed, the Flag M1029 (Execution completed flag) = ON.
- 4. There is no limitation on the times of using this instruction in the program. However, only one instruction can be executed at a time
- 5. The function of sorting one-dimensional data is added. If  $m_1$  is 1, and  $m_2$  is 1, the function will be enabled, and the operand **n** represents the number of data (**n**=1~32). The data in **n** devices starting from the operand **S** are sorted. The sort result is stored in the devices starting from the operand **D**. It takes one scan cycle for the data to be sorted. After the data is sorted, M1029 will be On. This function supports SS2 V3.0/SA2 V2.6/SX2 V2.4/ES2/EX2/ES2-C V3.2.

### **Program Example:**

When X0 = ON, the sorting process starts. When the sorting is completed, M1029 will be ON. DO NOT change the data to be sorted during the execution of the instruction. If the sorting needs to be executed again, turn X0 from OFF to ON again.

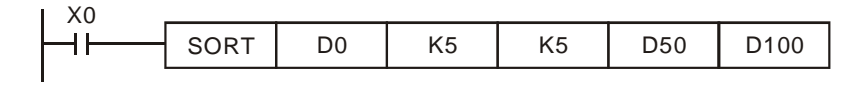

# **Example table of data sort**

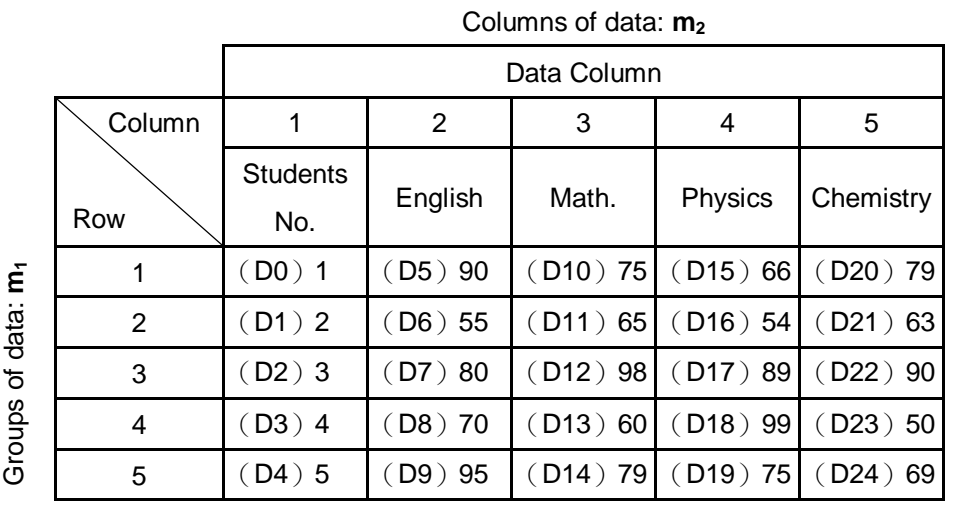

Sort data table when D100 = K3

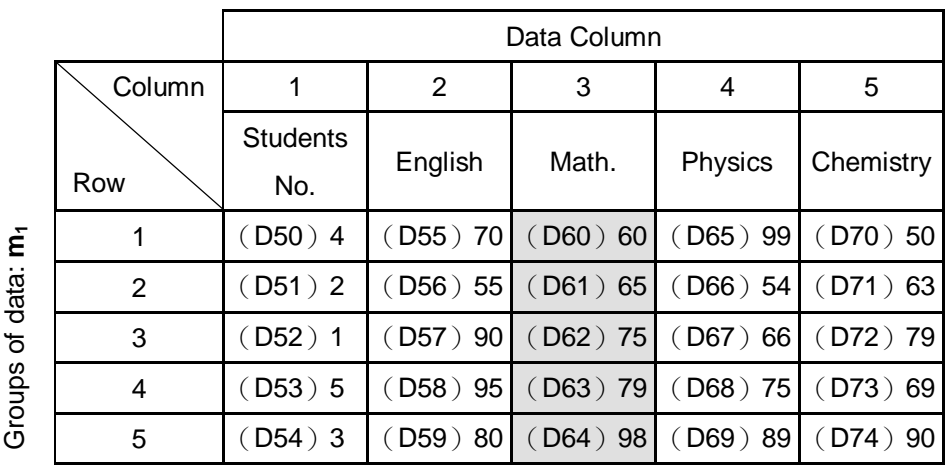

# Sort data table when  $D100 = K5$

#### Columns of data:  $m_2$

Columns of data:  $m_2$ 

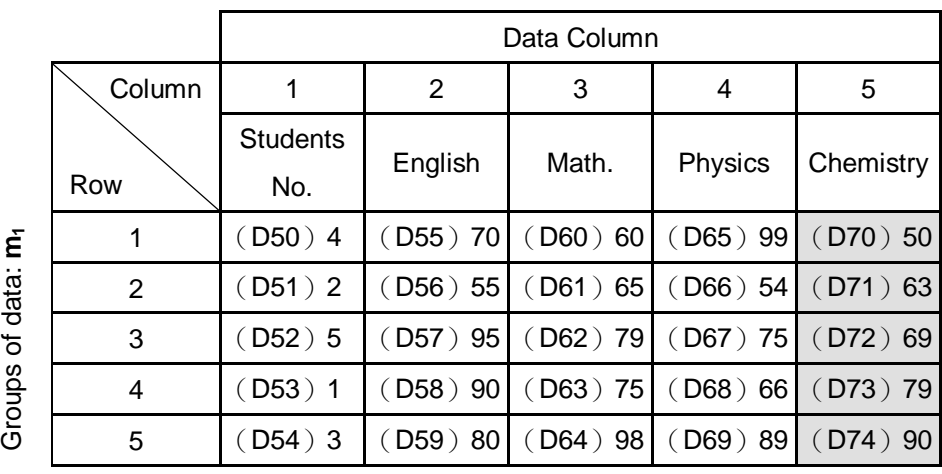

## **Program Example 1: (Sorting one-dimensional data)**

If X0 is On, the data specified will be sorted. After the data is sorted, M1029 will be On.

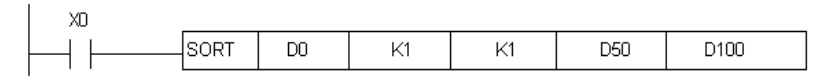

If  $m_1$  is K1, and  $m_2$  is K1, one-dimensional data will be sorted. The value in D100 is K5. The values in D0~D4 are shown below.

1. The values in D0~D4 are listed below.

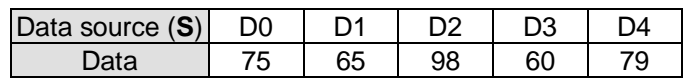

2. The sort result is stored in D50~D54.

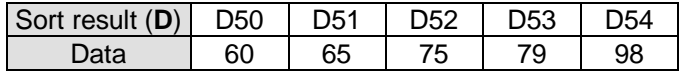

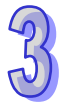

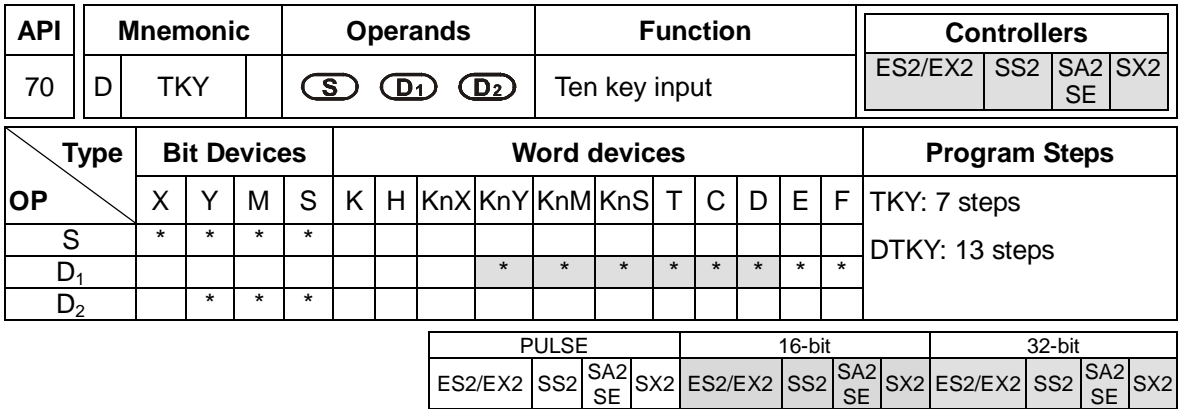

**S**: Start device for key input (occupies 10 consecutive devices)  $D_1$ : Device for storing keyed-in value **D**<sub>2</sub>: Output signal (occupies 11 consecutive devices)

## **Explanations:**

- 1. This instruction designates 10 external input points (corresponding to decimal numbers  $0 \sim 9$ ) starting from **S**, connecting to 10 keys respectively. Input point started from **S** triggers associated device in  $D_2$  and  $D_2$  maps to a decimal value, a 4-digit decimal value 0~9,999 (16-bit instruction) or an 8-digit value 0~99,999,999 (32-bit instruction). The decimal value is stored in  $D_1$
- 2. There is no limitation on the times of using this instruction in the program, however only one instruction is allowed to be executed at the same time.

# **Program Example:**

1. Connect the 10 input points starting from X30 to the 10 keys  $(0 \sim 9)$ . When X20 = ON, the instruction will be executed and the key-in values will be stored in D0 in BIN form. The key status will be stored in M10 ~ M19.

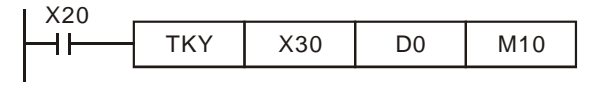

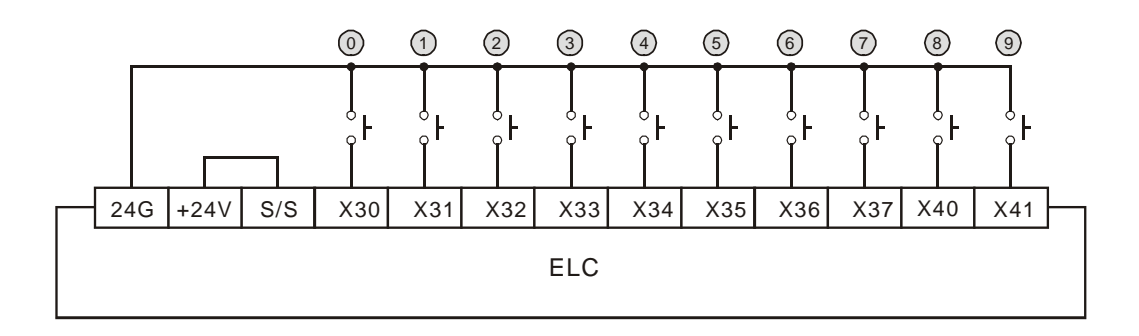

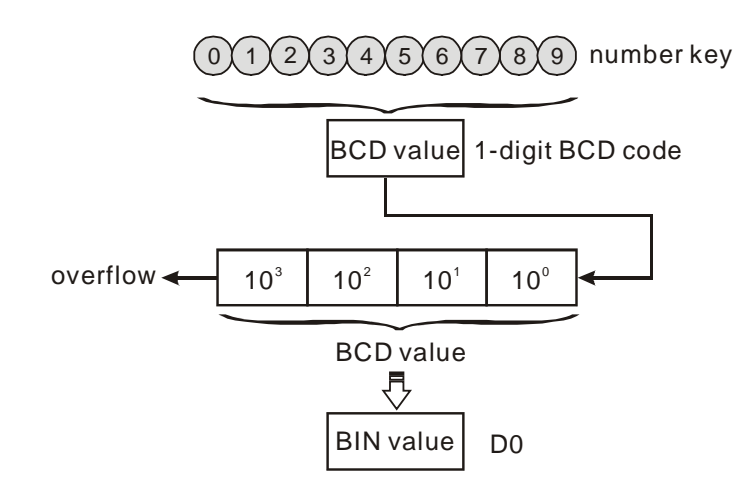

- 2. As shown in the timing diagram below, four keys connected with X35, X33, X31 and X30 are pressed in order. Therefore, the number 5,301 is generated and stored in D0. 9,999 is the maximum value allowed for D0. If the entered number exceeds the available range, the highest digit performs overflow.
- 3. When X35 is pressed, M15 remains ON until another key is pressed and the rule applies to other inputs.
- 

- 4. M20 = ON when any of the keys is pressed.
- 5. When X20 is OFF, the value in D0 remains unchanged but M10~M20 will be OFF.

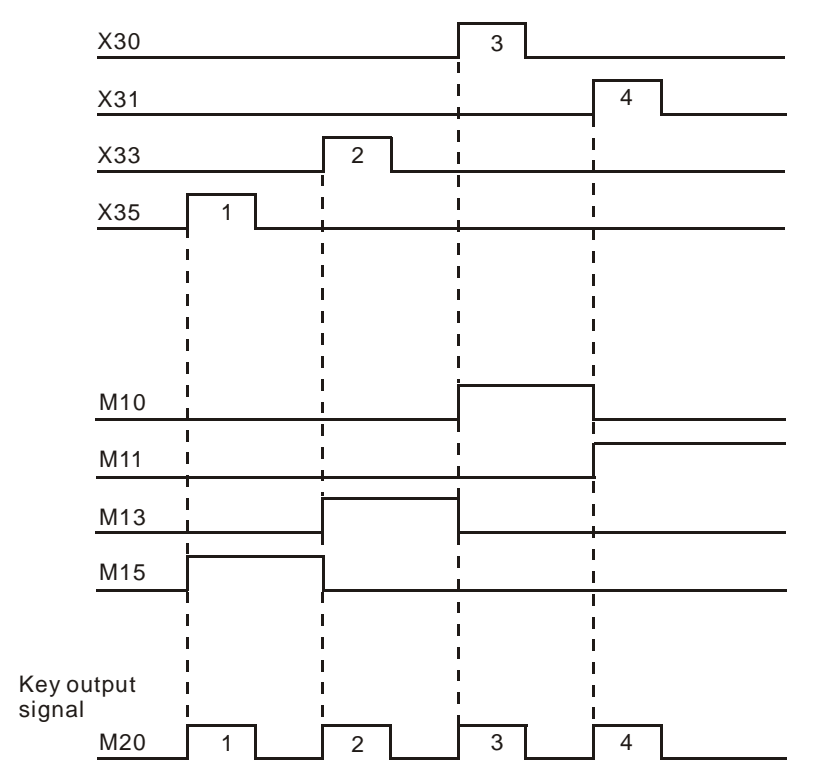

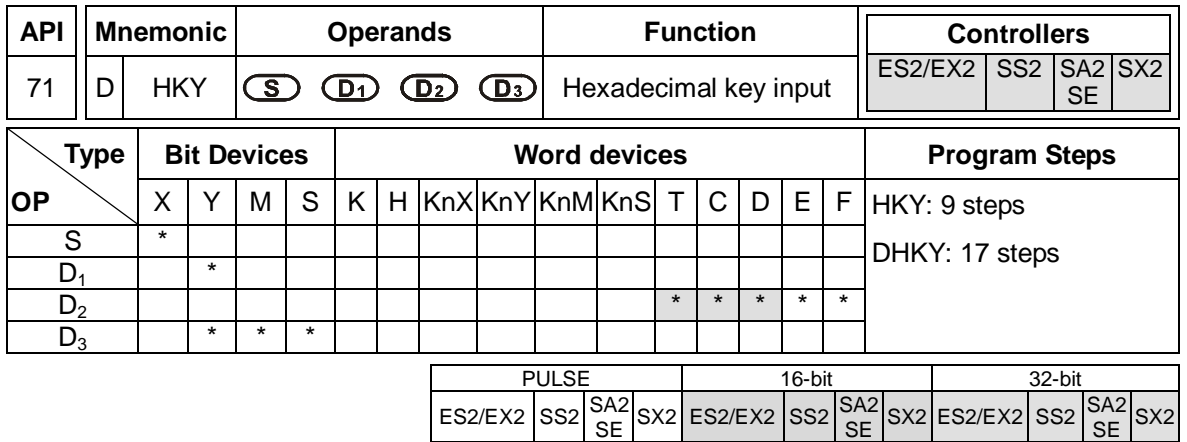

**S**: The start of input devices (occupies 4 consecutive devices)  $D_1$ : The start of output devices (occupies 4 consecutive devices) **D2**: Device for storing key input value **D3**: Key input status (occupies 8 consecutive devices)

#### **Explanations:**

- 1. This instruction creates a 16-key keyboard by a multiplex of 4 consecutive external input devices from S and 4 consecutive external output devices from  $D_1$ . By matrix scan, the key input value will be stored in **D<sub>2</sub>. D<sub>3</sub>** stores the condition of keys A~F and indicates the key input status of both  $0 \sim 9$  and  $A \sim F$ .
- 2. M1029 = ON for a scan cycle every time when a key is pressed.
- 3. If several keys are pressed, only the first pressed key is valid.
- 4. **D2** maps to a decimal value, a 4-digit decimal value 0~9,999 (16-bit instruction) or an 8-digit value 0~99,999,999 (32-bit instruction). If the entered number exceeds the available range, i.e. 4 digit in 16-bit and 8 digits in 32-bit instruction, the highest digit performs overflow
- 5. There is no limitation on the times of using this instruction in the program, but only one instruction is allowed to be executed in the same scan time.

### **Program Example:**

1. Designate 4 input points  $X20 - X23$  and the other 4 output points  $Y20 - Y23$  to construct a 16-key keyboard. When  $X4 = ON$ , the instruction will be executed and the keyed-in value will be stored in D0 in BIN form. The key status will be stored in M10 ~ M19.

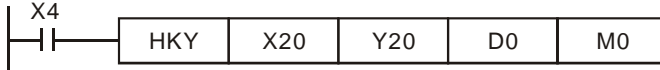

2. Input keys 0~9:

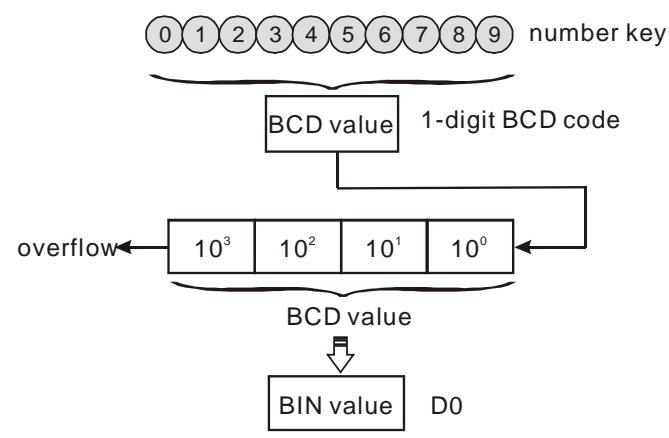

- 3. Input keys A~F:
	- a) When A is pressed, M0 will be ON and retained. When D is pressed next, M0 will be OFF, M3 will be ON and retained..
	- b) If two or more keys are pressed at the same time, only the key activated first is effective.

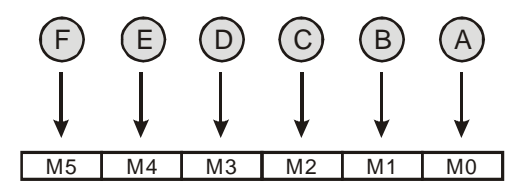

- 4. Key input status:
	- a) When any key of  $A \sim F$  is pressed, M6 = ON for one scan time.
	- b) When any key of  $0 \sim 9$  is pressed, M7 = ON for one scan time.
- 5. When the drive contact  $X4 = OFF$ , the value d in D0 remains unchanged but M0 $-M7 = OFF$ .

# 6. External wiring:

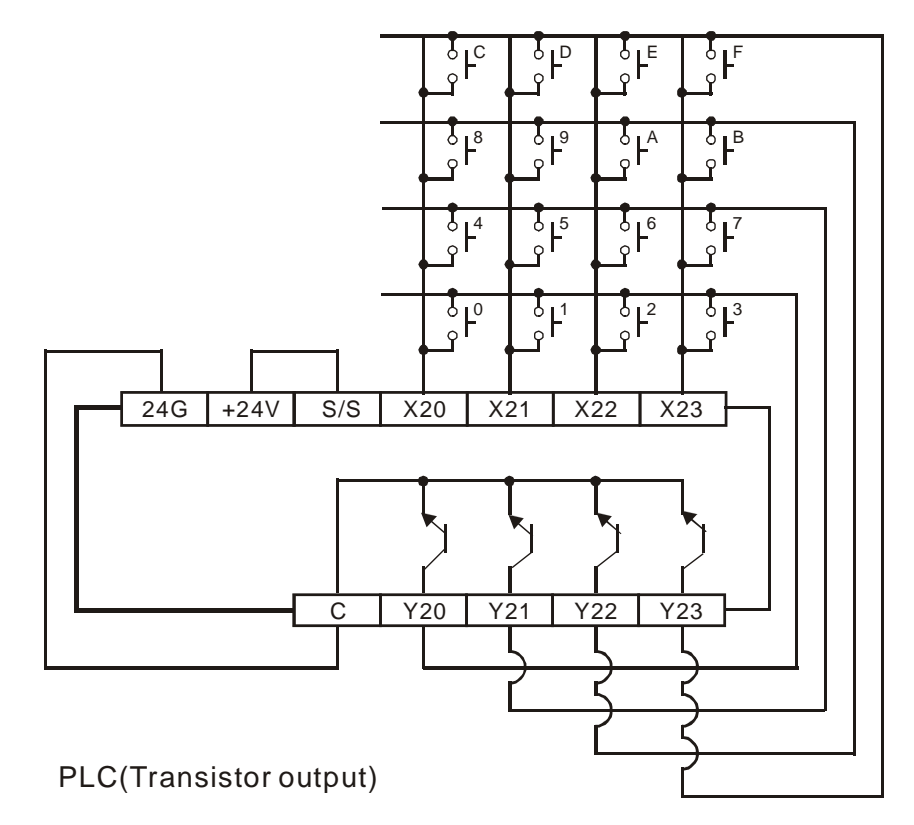

### **Points to note:**

1. When HKY instruction is executed, 8 scan cycles (matrix scan) are required for reading the input value successfully. A scan cycle that is too long or too short may cause the input to be read incorrectly. In this case we suggest the following solutions:

If the scan cycle is too short, I/O may not be able to respond in time, resulting in incorrect input values. To solve this problem please fix the scan time.

If the scan period is too long, the key may respond slowly. In this case, write this instruction into the time-interrupt subroutine to fix the execution time for this instruction.

2. The function of flag M1167:

When M1167 = ON, HKY instruction can input hexadecimal value consists of 0~F. When M1167 = OFF, A~F of HKY instruction are used as function keys.

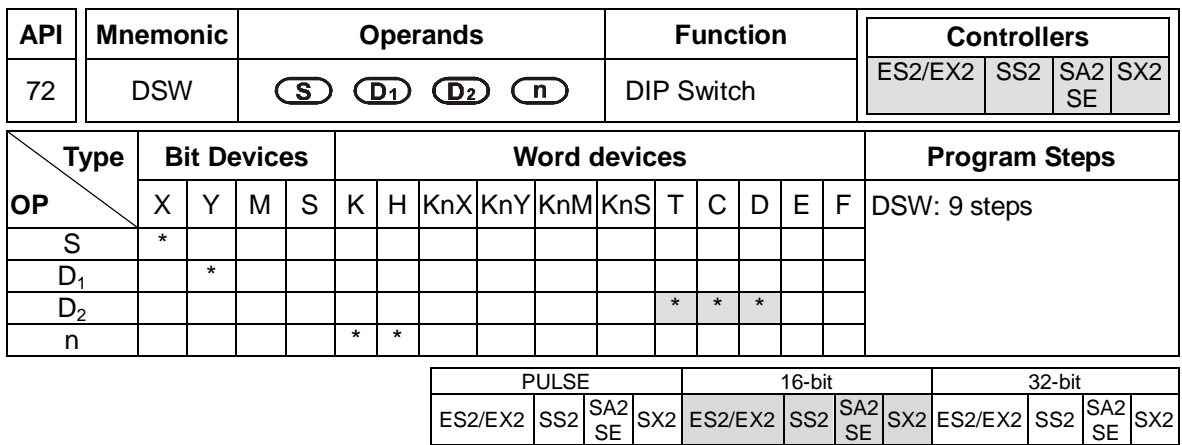

**S**: The Start of input devices  $D_1$ : The Start of output devices  $D_2$ : Device for storing switch input value **n**: Groups of switches (**n** = 1~2)

#### **Explanations:**

- 1. This instruction creates 1(2) group of 4-digit DIP switch by the combination of 4(8) consecutive input points starting from **S** and 4 consecutive output points starting from **D**<sub>1</sub>. The set value will be read in  $D_2$  and the value in **n** specifies the number of groups (1~2) of the DIP switch.
- 2.  $n = K1$ ,  $D_2$  occupies 1 register.  $n = K2$ ,  $D_2$  occupies 2 consecutive registers.
- 3. There is no limitation on the times of using this instruction in the program, however only one instruction is allowed to be executed at the same scan time.

#### **Program Example:**

1. The first group of DIP switches consists of X20 ~ X23 and Y20 ~ Y23. The second group of switches consists of  $X24 - X27$  and  $Y20 - Y23$ . When  $X10 = ON$ , the instruction will be executed and the set value of the first switch will be read and converted into BIN value then stored in D20. BIN value of  $2^{nd}$  switch will be stored in D21.

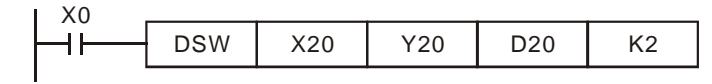

2. When  $X0 = ON$ ,  $Y20-Y23$  are scanned repeatedly. M1029 = ON for a scan time when a scan cycle from Y20 to Y23 is completed.

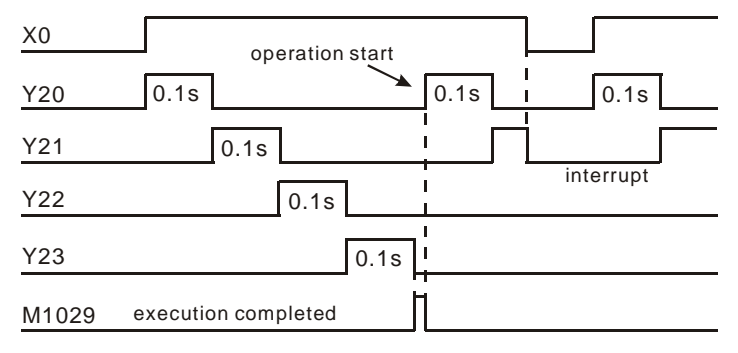

3. Please use transistor output for Y20 ~ Y23. Every pin 1, 2, 4, 8 shall be connected to a diode (0.1A/50V) in series before connecting to the input terminals on PLC.

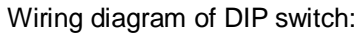

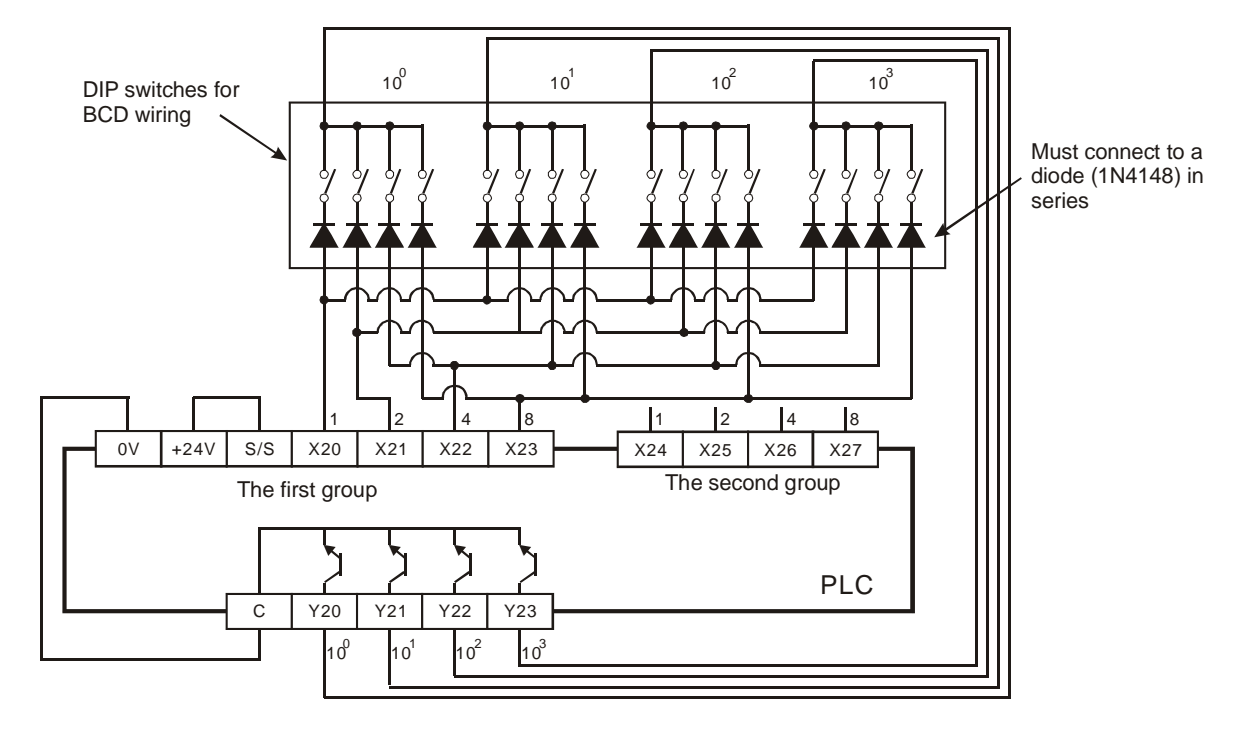

## **Points to note:**

When the terminals to be scanned are relay outputs, the following program methods can be applied:

- 1. When X30 = ON, DSW instruction will be executed. When X30 goes OFF, M10 remains ON until the current scan cycle of output terminals is completed..
- 2. If the drive contact X30 uses button switch, M10 turns off only when the current scan cycle on outputs is completed, so that a correct value from DIP switch can be read. In addition, the continuous scan cycle on outputs will be performed only when the drive contact is pressed and held. Applying this method can reduce the driving frequency of relay outputs so as to extend to life-span of relays.

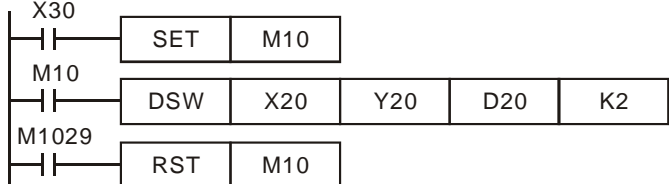

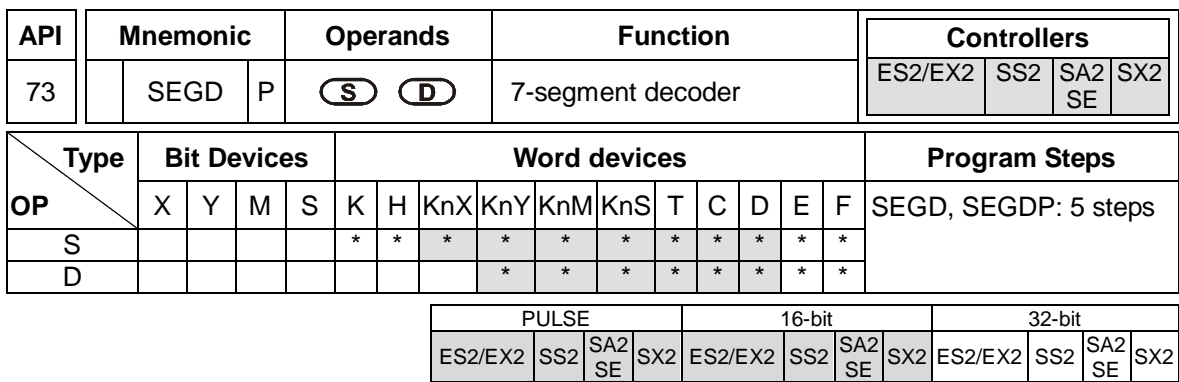

**S**: Source device for decoding **D**: Output device after decoding

#### **Explanations:**

The instruction decodes the lower 4 bits (Hex data: 0 to 9, A to F) of source device **S** and stores the decoded data in lower 8 bits of **D** so as to form a 7-segment display.

### **Program Example:**

When  $X20 = ON$ , the content of the lower 4 bits (b0~b3) of D10 will be decoded into the 7-segment display. . The decoded results will be stored in Y20~Y27. If the source

data exceeds 4bits, still only lower 4 bits will be decoded.

Decoding table of the 7-segment display:

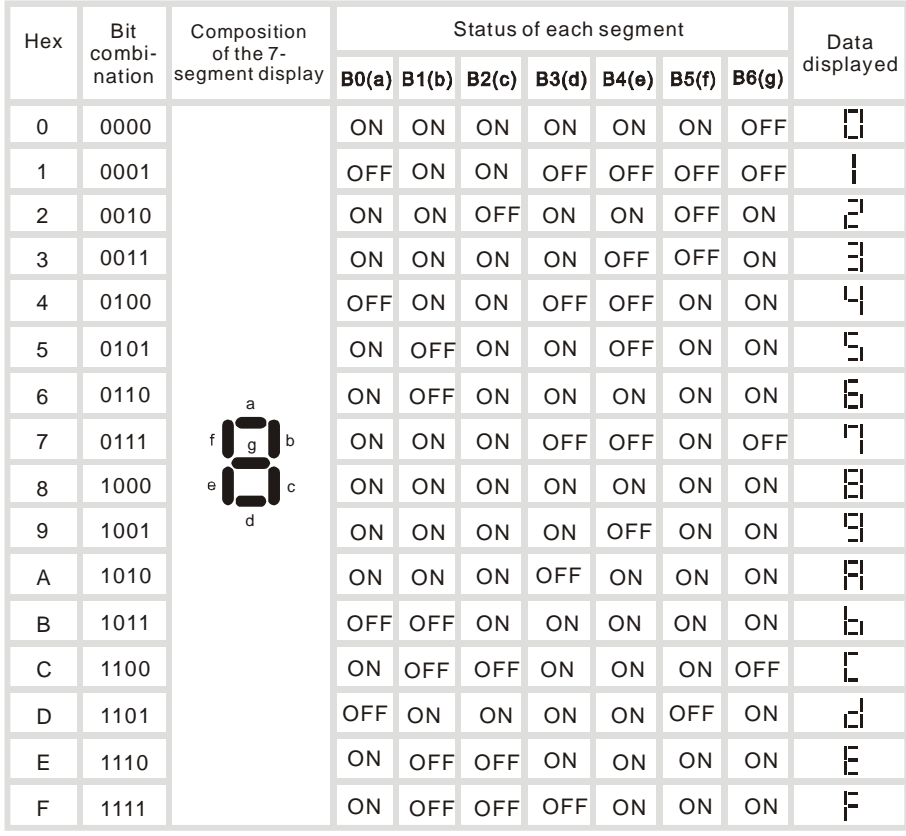

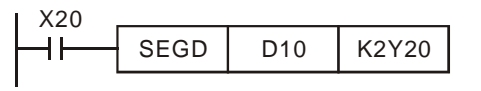

3-201

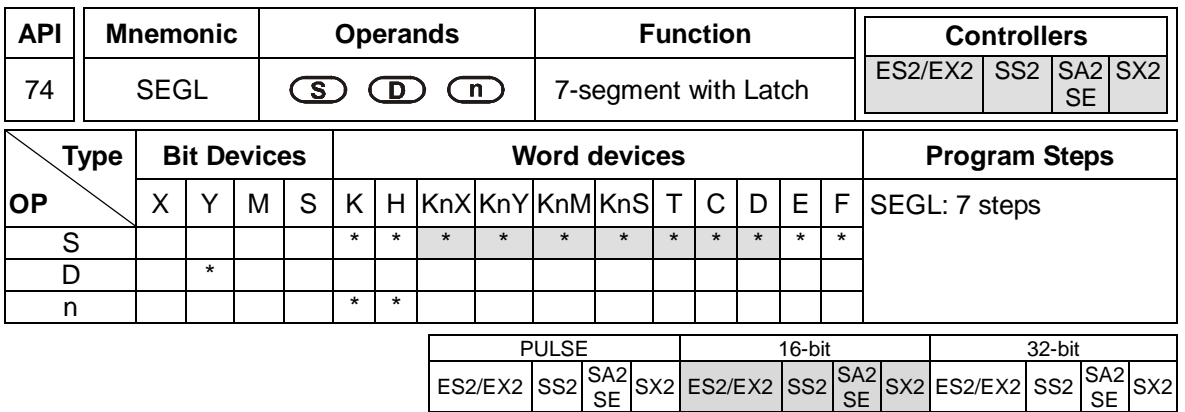

**S**: Source device storing the value to be displayed in 7-segment display **D**: Output device for

7-segment display

**n**: Configuration setting of output signal ( $n = 0 - 7$ )

## **Explanations:**

- 1. This instruction occupies 8 or 12 consecutive external output points starting from **D** for displaying the data of 1 or 2 sets of 4-digit 7-segment display. Every digit of the 7-segment display carries a "Drive" which converts the BCD codes into 7-segment display signal. The drive also carries latch control signals to retain the display data of 7-segment display.
- 2. **n** specifies the number of sets of 7-segment display (1 set or 2 sets ), and designates the positive / negative output of PLC and the 7-segment display.
- 3. When there is 1 set of 4-digit output, 8 output points will be occupied. When there are 2 sets of 4-digit output, 12 output points will be occupied
- 4. When the instruction is executed, the output terminals will be scanned circularly. When the drive contact goes from OFF to ON again during the execution of instruction, the scan will restart from the beginning of the output terminals.
- 5. Flag: When SEGL is completed, M1029 = ON for one scan cycle.
- 6. There is no limitation on the times of using this instruction in the program, however only one instruction is allowed to be executed at a time.

# **Program Example:**

1. When X20 = ON, SEGL instruction executes and Y24~Y27 forms an output scan loop for 7-segment display. The value of D10 will be mapped to Y20~Y23, converted to BCD code and sent to the 1st set of 7-segment display. The value of D11 will be mapped to Y30~Y33, converted to BCD code and sent to the  $2^{nd}$  set of 7-segment display. If the values in D10 and D11 exceed 9,999, operational error will occur.

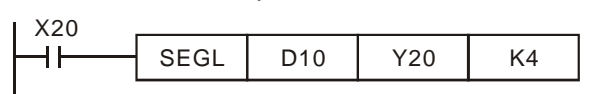

2. When X20 = ON, Y24~Y27 will be scanned in circles automatically. Each circle requires 12 scan cycles. M1029 = ON for a scan cycle whenever a circle is completed.

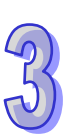

- 3. When there is 1 set of 4-digit 7-segment display,  $n = 0 \sim 3$ 
	- a) Connect the 7-segment display terminals 1, 2, 4, 8 in parallel then connect them to Y20  $\sim$ Y23 on PLC. After this, connect the latch terminals of each digit to Y24 ~ Y27 on PLC.
	- b) When  $X20 = ON$ , the content of D10 will be decoded through  $Y20 \sim Y23$  and sent to 7-segment display in sequence by the circulation of  $Y24 - Y27$
- 4. When there are 2 sets of 4-digit 7-segment display,  $n = 4 \sim 7$ 
	- a) Connect the 7-segment display terminals 1, 2, 4, 8 in parallel then connect them to Y30  $\sim$ Y33 on PLC. After this, connect the latch terminals of each digit to Y24 ~ Y27 on PLC.
	- b) The content in D10 is sent to the 1<sup>st</sup> set of 7-segment display. The content in D11 is sent to the  $2^{nd}$  set of 7-segment display. If D10 = K1234 and D11 = K4321, the 1<sup>st</sup> set will display 1 2 3 4, and the  $2^{nd}$  set will display 4 3 2 1.

Wiring of the 7-segment display scan output:

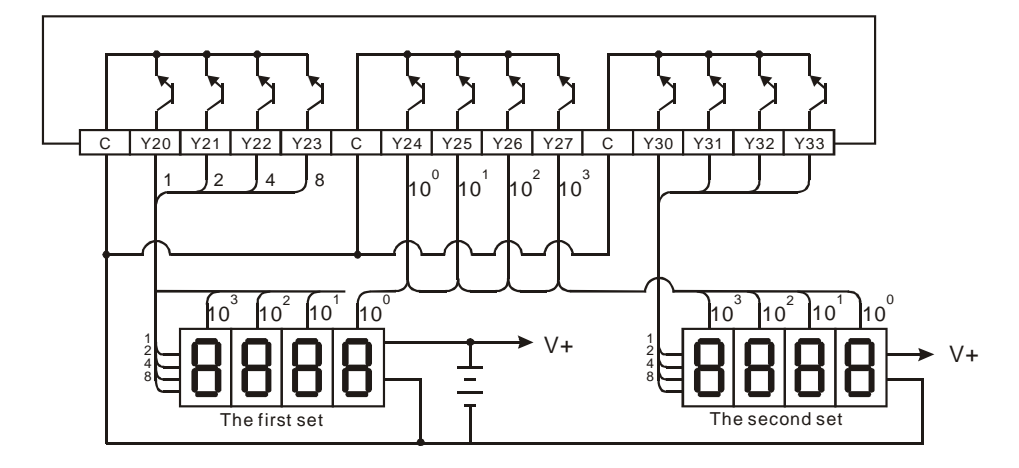

#### **Points to note:**

- 1. For executing this instruction, scan time must be longer than 10ms. If scan time is shorter than 10ms, please fix the scan time at 10ms.
- 2. If the output points of PLC is transistor output, please apply proper 7-segment display.
- 3. Operand **n** is used for setting up the polarity of the transistor output and the number of sets of the 4-digit 7-segment display.
- 4. The output point must be a transistor module of NPN output type with open collector outputs. The output has to connect to a pull-up resistor to VCC (less than 30VDC). When wiring, output should connect a pull-high resistor to VCC (less than 30VDC). Therefore, when output point Y is ON, the output signal will be LOW.

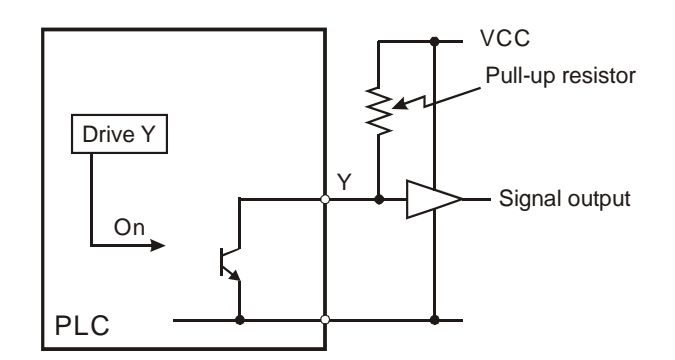

5. Positive logic (negative polarity) output of BCD code

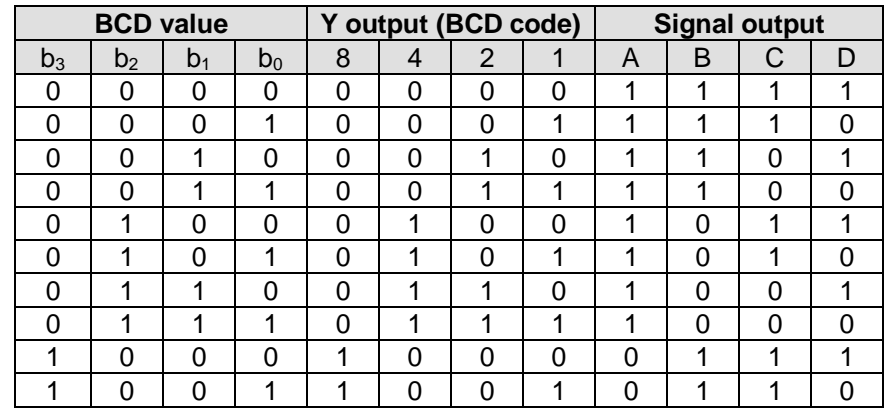

# 6. Negative logic (Positive polarity) output of BCD code

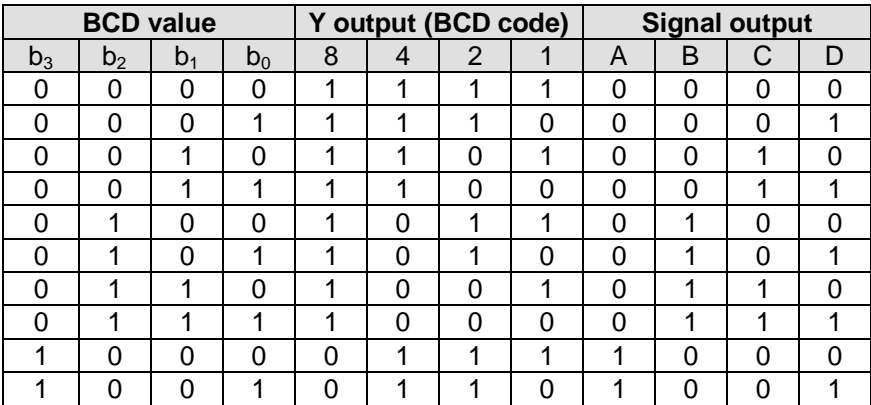

# 7. Operation logic of output signal

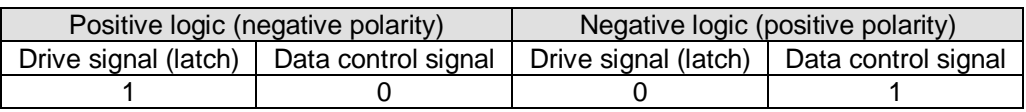

# 8. Parameter **n** settings:

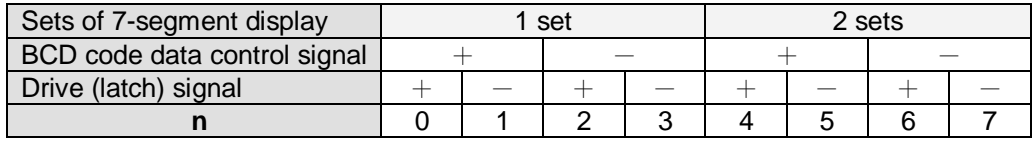

'+': Positive logic (Negative polarity) output

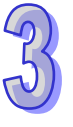

- '-': Negative logic (Positive polarity) output
- 9. The polarity of PLC transistor output and the polarity of the 7-segment display input can be designated by the setting of **n**.

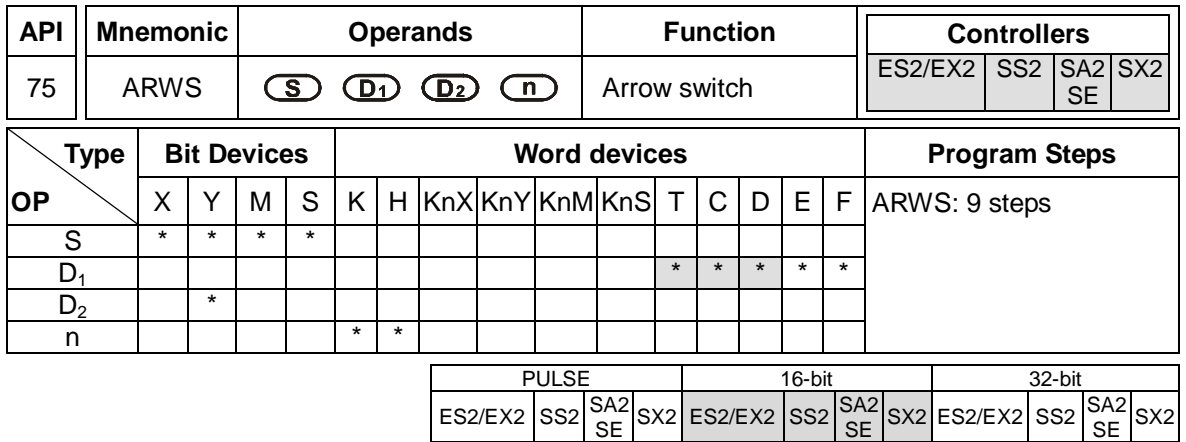

**S**: Start device for key input (occupies 4 consecutive devices)  $D_1$ : Device storing the value to be displayed in 7-segment display **D**<sub>2</sub>: Output device for 7-segment display **n**: Configuration setting of output signal (**n** = 0~3). Please refer to explanations of SEGL instruction for the **n** usage. **Explanations:**

- 1. ARWS instruction displays the value set in device **D**<sub>1</sub> on a set of 4-digit 7 segment display. PLC automatically converts the decimal value in  $D_1$  to BCD format for displaying on the 7 segment display. Each digit of the display can be modified by changing the value in  $D_1$  through the operation of the arrow switch.
- 2. Number of **D2** only can be specified as a multiple of 10, e.g. Y0, Y10, Y20…etc.
- 3. Output points designated by this instruction should be transistor output.
- 4. When using this instruction, please fix the scan time, or place this instruction in the timer interruption subroutine (I610/I699, I710/I799).
- 5. There is no limitation on the times of using this instruction in the program, but only one instruction is allowed to be executed at a time.

### **Program Example:**

- 1. When the instruction is executed, X20 is defined as the Minus key, X21 is defined as the Add key, X22 is defined as the Right key and X23 is defined as the Left key. The keys are used to modify the set values (range:  $0 \sim 9,999$ ) stored in D20..
- 2. When  $X0 = ON$ , digit 10<sup>3</sup> will be the valid digit for setup. When Left key is pressed, the valid digit will shift as the following sequence: 10 $^3\!\!\rightarrow\!10^0\!\!\rightarrow\!10^1\!\!\rightarrow\!10^2\!\!\rightarrow\!10^3\!\!\rightarrow\!10^0$ .
- 3. When Right key is pressed, the valid digit will shift as the following sequence:  $10^3$  →  $10^2$  →  $10^1$  →  $10^0$  →  $10^3$  →  $10^2$ . Besides, the digit indicators (LED, Y24 to Y27) will be ON for indicating the position of the valid digit during shift operation.
- 4. When Add key is pressed, the content in the valid digit will change as  $0 \rightarrow 1 \rightarrow 2 \dots \rightarrow 8 \rightarrow 9 \rightarrow$ 0  $\rightarrow$  1. When Minus key is pressed, the content in the valid digit will change as 0  $\rightarrow$  9  $\rightarrow$  8  $\ldots$   $\rightarrow$  $1 \rightarrow 0 \rightarrow 9$ . The changed value will also be displayed in the 7-segment display.

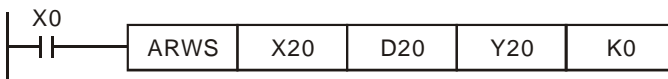

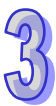

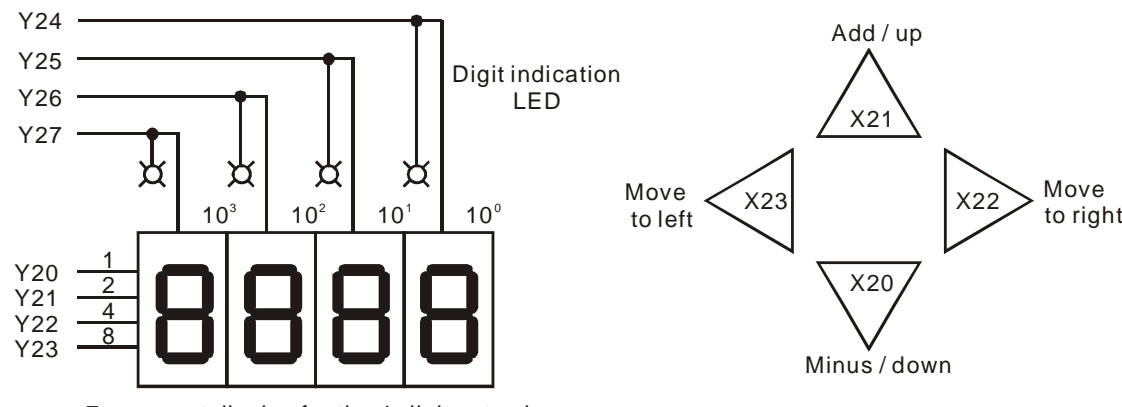

7-segment display for the 4-digit set value

The 4 switches are used for moving the digits and modifying set values.

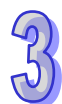

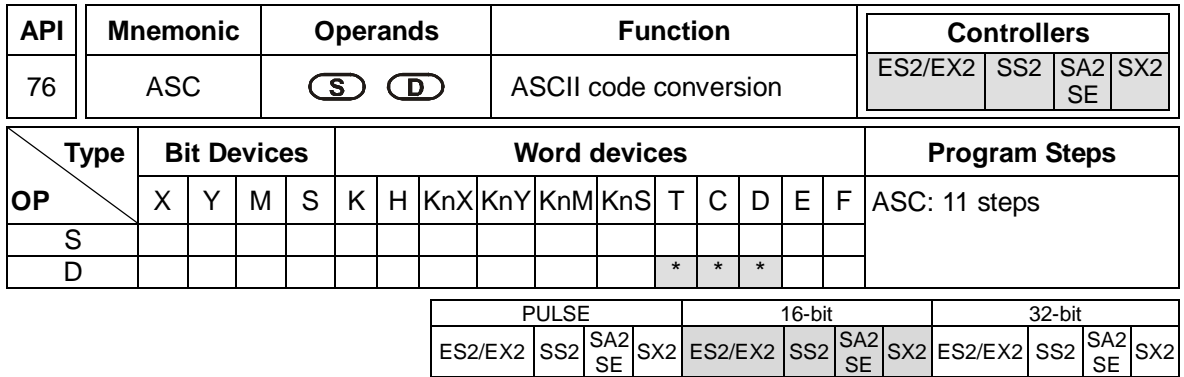

**S**: English letters to be converted into ASCII code (A~Z or a~z only) **D**: Device for storing ASCII code

# **Explanation:**

- 1. The ASC instruction converts 8 English letters stored in **S** and save the converted ASCII code in **D**. The value in **S** can be input by WPLSoft or ISPSoft.
- 2. If PLC is connected to a 7-segment display while executing ASC instruction, the error message can be displayed by English letters
- 3. Flag: M1161 (8/16 bit mode switch)

# **Program Example:**

When X0 = ON, A~H is converted to ASCII code and stored in D0~D3.

$$
1 \longrightarrow 1
$$
 
$$
1 \longrightarrow 1
$$
 
$$
1 \longrightarrow 1
$$
 
$$
1 \longrightarrow 1
$$
 
$$
1 \longrightarrow 1
$$
 
$$
1 \longrightarrow 1
$$
 
$$
1 \longrightarrow 1
$$
 
$$
1 \longrightarrow 1
$$
 
$$
1 \longrightarrow 1
$$
 
$$
1 \longrightarrow 1
$$
 
$$
1 \longrightarrow 1
$$
 
$$
1 \longrightarrow 1
$$
 
$$
1 \longrightarrow 1
$$
 
$$
1 \longrightarrow 1
$$
 
$$
1 \longrightarrow 1
$$
 
$$
1 \longrightarrow 1
$$
 
$$
1 \longrightarrow 1
$$
 
$$
1 \longrightarrow 1
$$
 
$$
1 \longrightarrow 1
$$
 
$$
1 \longrightarrow 1
$$
 
$$
1 \longrightarrow 1
$$
 
$$
1 \longrightarrow 1
$$
 
$$
1 \longrightarrow 1
$$
 
$$
1 \longrightarrow 1
$$
 
$$
1 \longrightarrow 1
$$
 
$$
1 \longrightarrow 1
$$
 
$$
1 \longrightarrow 1
$$
 
$$
1 \longrightarrow 1
$$
 
$$
1 \longrightarrow 1
$$
 
$$
1 \longrightarrow 1
$$
 
$$
1 \longrightarrow 1
$$
 
$$
1 \longrightarrow 1
$$
 
$$
1 \longrightarrow 1
$$
 
$$
1 \longrightarrow 1
$$
 
$$
1 \longrightarrow 1
$$
 
$$
1 \longrightarrow 1
$$
 
$$
1 \longrightarrow 1
$$
 
$$
1 \longrightarrow 1
$$
 
$$
1 \longrightarrow 1
$$
 
$$
1 \longrightarrow 1
$$
 
$$
1 \longrightarrow 1
$$
 
$$
1 \longrightarrow 1
$$
 
$$
1 \longrightarrow 1
$$
 
$$
1 \longrightarrow 1
$$
 
$$
1 \longrightarrow 1
$$
 
$$
1 \longrightarrow 1
$$
 
$$
1 \longrightarrow 1
$$
 
$$
1 \longrightarrow 1
$$
 
$$
1 \longrightarrow 1
$$
 
$$
1 \longrightarrow 1
$$
 
$$
1 \longrightarrow 1
$$
 
$$
1 \longrightarrow 1
$$
 
$$
1 \longrightarrow 1
$$
 
$$
1 \longrightarrow 1
$$
 
$$
1 \longrightarrow
$$

When M1161 = ON, every ASCII code converted from the letters will occupy the lower 8 bits ( $b7 \sim b0$ ) of a register and the upper 8 bits are invalid (filled by 0), i.e. one register stores a letter

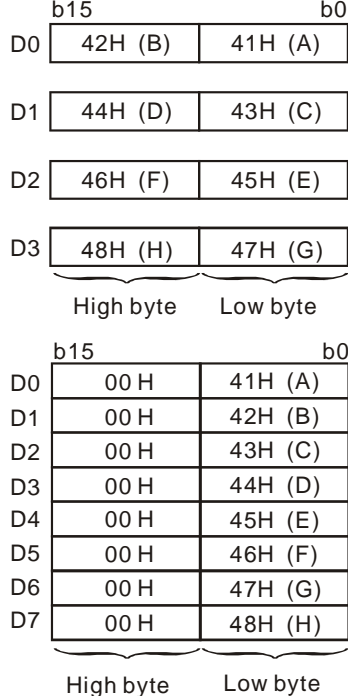

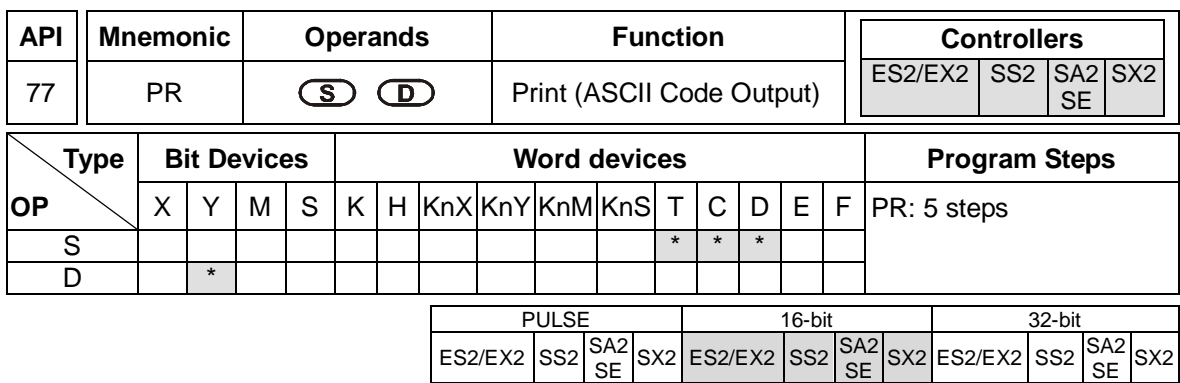

**S**: Device for storing ASCII code (occupies 4 consecutive devices) **D**: External ASCII code output points (occupies 10 consecutive devices)

#### **Explanations:**

- 1. This instruction will output the ASCII codes in the 4 registers starting from **S** through output points started from **D.**
- 2.  $D_0 \sim D_7$  map to source data (ASCII code) directly in order,  $D_{10}$  is the scan signal and  $D_{11}$  is the execution flag.
- 3. This instruction can only be used twice in the program.
- 4. Flags: M1029 (PR execution completed); M1027 (PR output mode selection).

### **Program Example 1:**

- 1. Use API 76 ASC to convert A  $\sim$  H into ASCII codes and store them in D0  $\sim$  D3. After this, use this instruction to output the codes in sequence.
- 2. When M1027 = OFF and X20 = ON, the instruction will designate Y20 (lowest bit)  $\sim$  Y27 (highest bit) as the output points and Y30 as scan signals, Y31 as execution flag. In this mode, users can execute an output for 8 letters in sequence..
- 3. If X20 turns from  $ON \rightarrow OFF$  during the execution of the instruction, the data output will be interrupted, and all the output points will be OFF. When X20 = ON again, the data output will start from the first letter again.

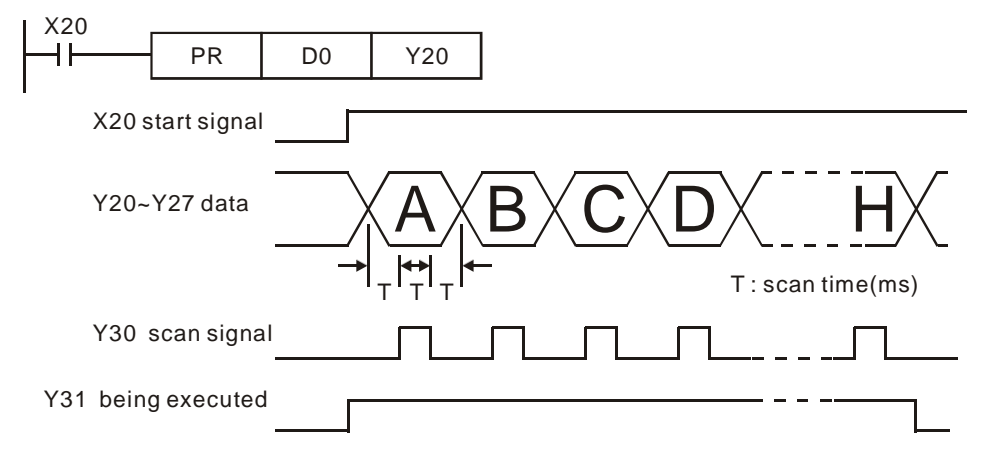

## **Program Example 2:**

- 1. PR instruction supports ASCII data output of 8-bit data string when M1027 = OFF. When M1027  $=$  ON, the PR instruction is able to execute an output of 1~16 bit data string.
- 2. When M1027 = ON and  $X20 = ON$ , this instruction will designate Y20 (lowest bit) ~ Y27 (highest bit) as the output points and Y30 as scan signals, Y31 as execution flag. In this mode, users can execute an output for 16 letters in sequence. In addition, if the drive contact X20 is OFF during execution, the data output will stop until a full data string is completed.
- 3. The data 00H (NULL) in a data string indicates the end of the string and the letters coming after will not be processed.
- 4. If the drive contact X20 is OFF during execution, the data output will stop until a full data string is completed. However, if X20 remains ON, execution completed flag M1029 will not be active as the timing diagram below.

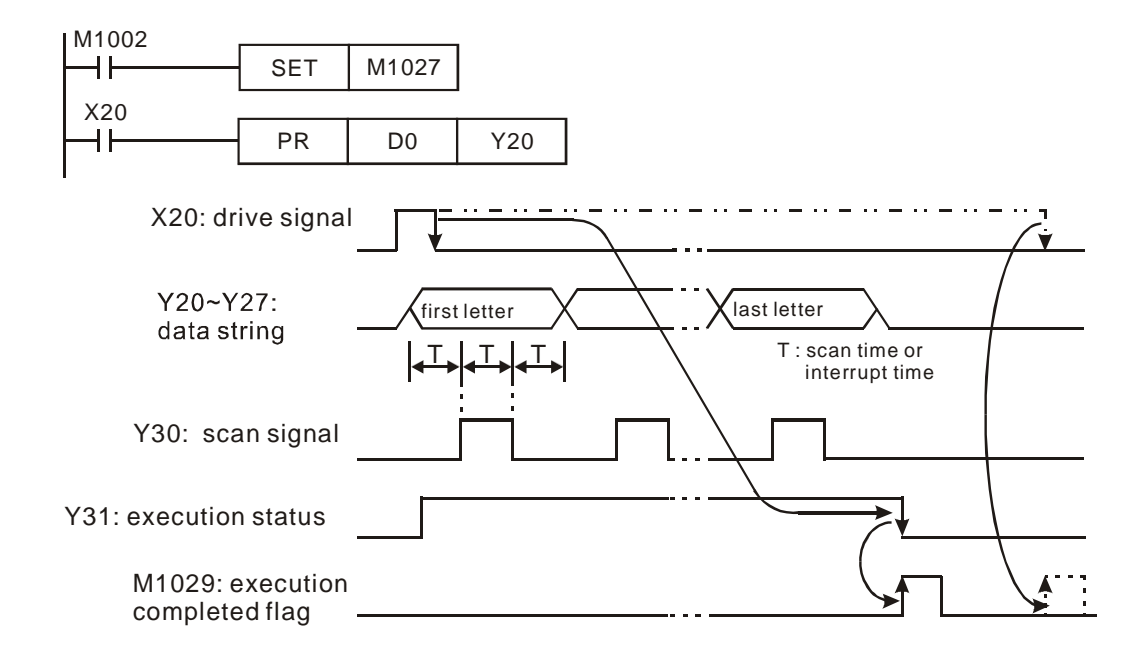

### **Points to note:**

- 1. Please use transistor output for the output points designated by this instruction.
- 2. When using this instruction, please fix the scan time or place this instruction in a timer interrupt subroutine.

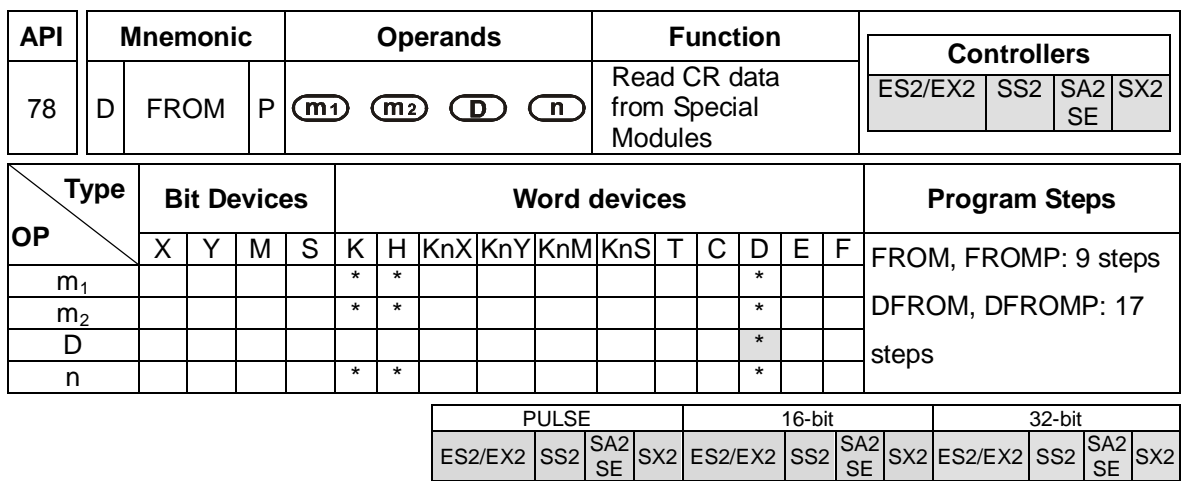

**m**<sub>1</sub>: No. of special module m<sub>2</sub>: CR# in special module to be read D: Device for storing read data **n**: Number of data to be read at a time

## **Explanations:**

- 1. PLC uses this instruction to read CR (Control register) data from special modules.
- 2. Operand ranges for **m1**, **m2**, and **n**:

#### ES2/EX2:

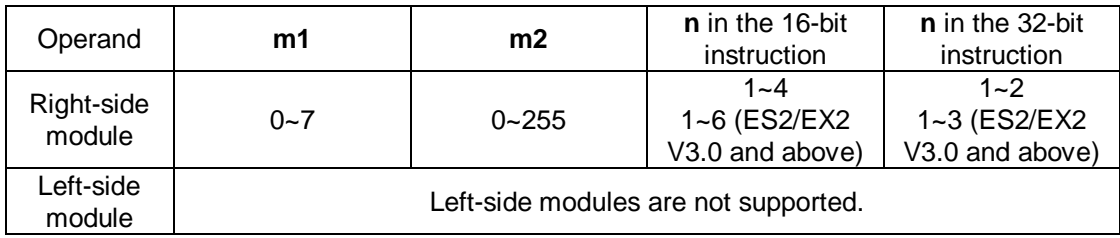

### SA2/SX2:

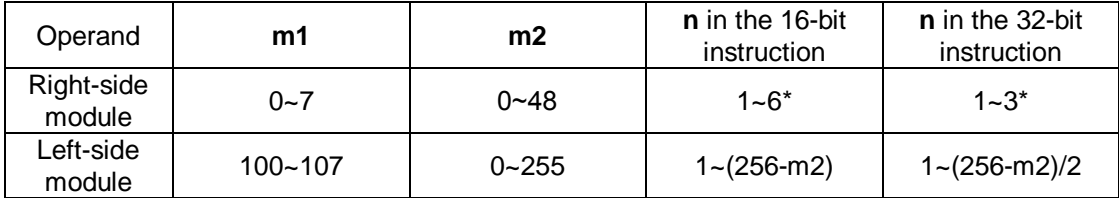

\*The maximum number of values which can be read by SA2 V2.6/SX2 V2.4 (below) is 4 (16-bit instruction/2 (32-bit instruction).

SE:

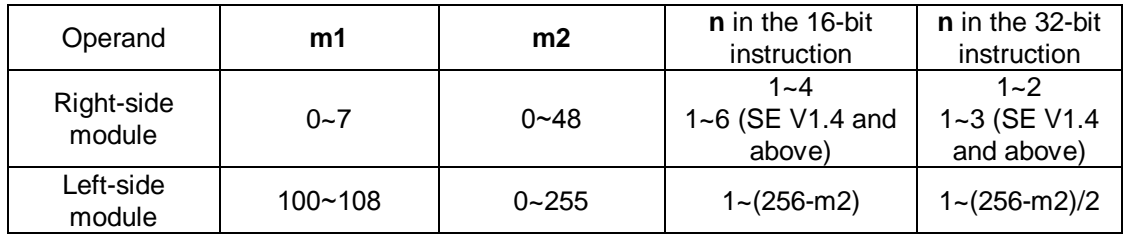

SS2:

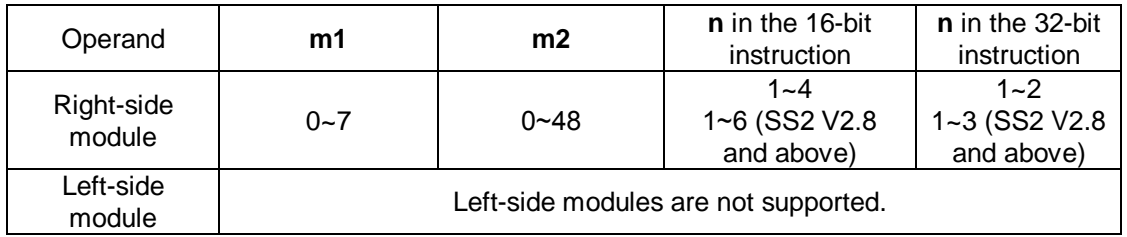

# **Program Example:**

- 1. Read out the data in CR#29 of special module N0.0 to register D0 in PLC, and CR#30 of special module No.0 to register D1 in PLC. 2 consecutive 16-bit data are read at one time (**n** = 2).
- 2. When  $X0 = ON$ , the instruction executes; when  $X0 = OFF$ , the previous content in D0 and D1 won't be changed.

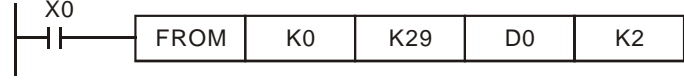

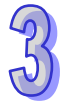

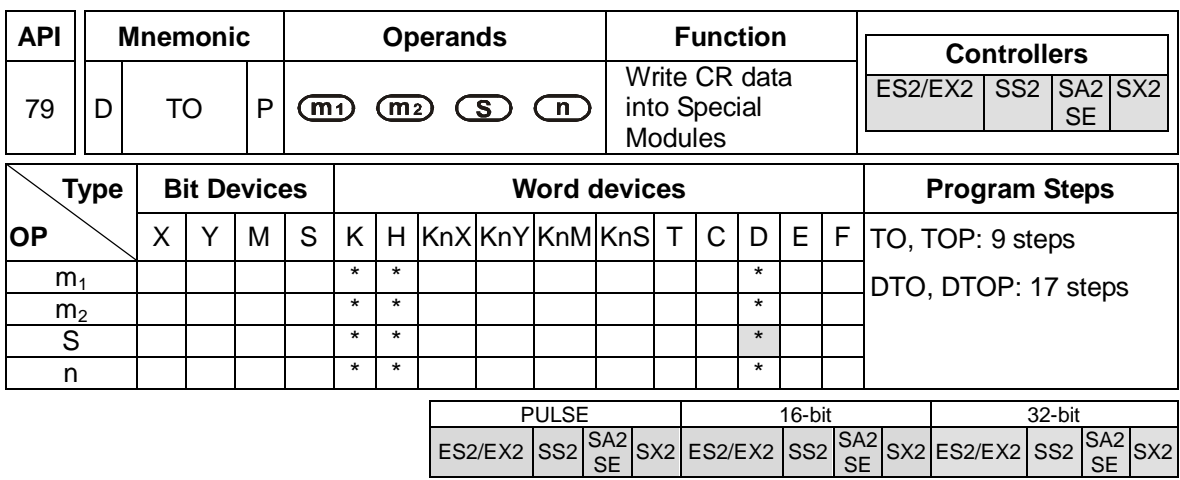

**m**<sub>1</sub>: No. of special module  $m_2$ : CR# in special module to be written **S**: Data to be written in CR **n**: Number of data to be written at a time

#### **Explanations:**

- 1. PLC uses this instruction to write data into CR (Control register) on special modules.
- 2. Setting range of  $m_1$ : ES2/EX2/SS2: 0 ~ 7; SA2/SE/SX2: 0~107
- 3. Setting range of  $m_2$ : ES2/EX2: 0 ~ 255; SS2: 0~48; SA2/SE/SX2: 0~499.
- 4. Setting range of **n**:.

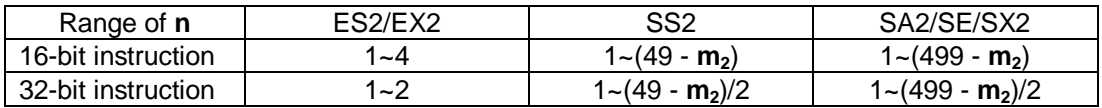

### **Program Example:**

- 1. Use 32-bit instruction DTO to write the content in D11 and D10 into CR#13 and CR#12 of special module No.0. One 32-bit data is written at a time (**n** = 1)
- 2. When  $X0 = ON$ , the instruction executes; when  $X0 = OFF$ , the previous content in D10 and D11 won't be changed.

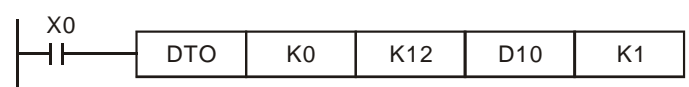

#### **The rules for operand:**

- 1. **m1**: number of special module. The modules are numbered from 0 (closest to MPU) to 7 automatically by their distance from MPU. Maximum 8 modules are allowed to connect to MPU and will not occupy any digital I/O points
- 2. **m2**: number of CR (Control Register). CR is the 16-bit memory built in the special module for control or monitor purpose, numbering in decimal. All operation status and settings of the special module are recorded in the CR.

3. FROM/TO instruction reads/writes 1 CR at a time. DFROM/DTO instruction reads/writes 2 CRs at a time.

Upper 16-bit Lower 16-bit CR #10 CR #9 - Specified CR number ∢

4. **n**: Number of data to be written at a time. **n** = 2 in 16-bit instruction has the same operation results as  $n = 1$  in 32-bit instruction.

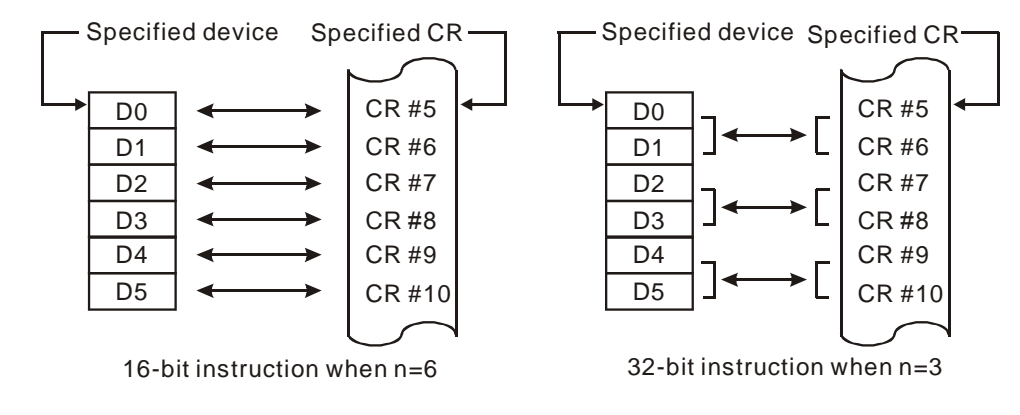

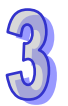

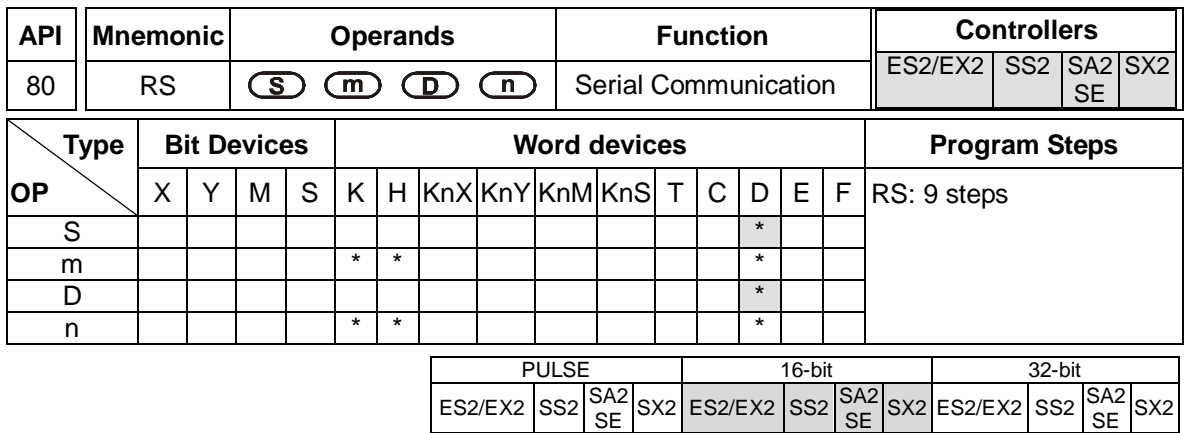

**S**: Start device for data to be sent **m**: Length of data to be sent ( $m = 0$ ~255) **D**: Start device for data to be received  $\cdot$  **n**: Length of data to be received ( $\cdot$  = 0~255)

#### **Explanations:**

- 1. RS instruction is used for data transmitting and receiving between PLC and external/peripheral equipment (AC motor drive, etc.). Users have to pre-store word data in registers starting from **S**, set up data length **m**, specify the data receiving register **D** and the receiving data length **n**. If S and S are modified by an E device or an F device, the setting value of the E device or the F device can no be changed when the instruction is executed, otherwise a reading error or w writing error will occur.
- 2. RS instruction supports communication on COM1 (RS-232), COM2 (RS-485) and COM3 (RS-485, ES2/EX2/SA2). (COM3 is only applicable to DVP-ES2/EX2/SA2/SE, and is not applicable to DVP-ES2-C.)
- 3. Designate **m** as K0 if data sending is not required. Designate **n** as K0 if data receiving is not required.
- 4. Modifying the communication data during the execution of RS instruction is invalid.
- 5. There is no limitation on times of using this instruction, however, only 1 instruction can be executed on one communication port at the same time..
- 6. If a peripheral device is equipped with RS-485 communication, and the communication format of the device is open, the PLC and the device can transmit data by means of the instruction RS.
- 7. If the communication format of the peripheral device is Modbus, DVP series PLC offers handy communication instructions MODRD, MODWR, and MODRW, to work with the device.
- 8. If a Delta VFD series AC motor drive is used, the PLC provides the convenience instructions API 102 FWD, API 103 REV, API 104 STOP, API 105 RDST, and API 106 RSTEF. If a Delta ASD series servo drive is used, the PLC provides the convenience instruction API 206 ASDRW. If a Delta DMV series product is used, the PLC provides the convenience instruction API 295 DMVRW.
- 9. Please refer to the points to note below for more information about the flags and the special data registers which are related to RS-485 communication instructions.

### **Program Example 1: COM2 RS-485**

- 1. Write the data to be transmitted in advance into registers starting from D100 and set M1122 (Sending request) as ON.
- 2. When X10 = ON, RS instruction executes and PLC is ready for communication. D100 will then start to send out 10 data continuously. When data sending is over, M1122 will be automatically reset. (DO NOT apply RST M1122 in program). After approximate 1ms, PLC will start to receive 10 data and store the data in 10 consecutive registers starting from D120.
- 3. When data receiving is completed, M1123 will automatically be ON. When data processing on the received data is completed, M1123 has to be reset (OFF) and the PLC will be ready for communication again. However, DO NOT continuously execute RST M1123, i.e. it is suggested to connect the RST M1123 instruction after the drive contact M1123.

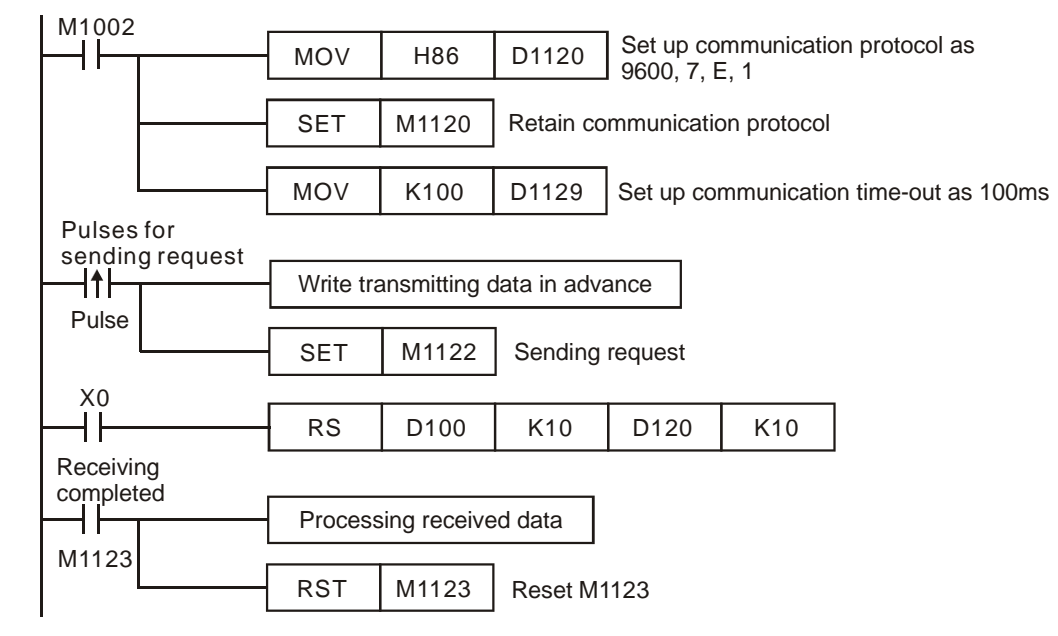

### **Program Example 2: COM2 RS-485**

Switching between 8-bit mode (M1161 = ON) and 16-bit mode (M1161 = OFF)

# **8-bit mode:**

- 1. STX (Start of Text) and ETX (End of text) are set up by M1126 and M1130 together with D1124~D1126. When PLC executed RS instruction, STX and ETX will be sent out automatically.
- 2. When M1161 = ON, only the low byte (lower 8 bits) is valid for data communication, i.e. high byte will be ignored and low byte will be received and transmitted.

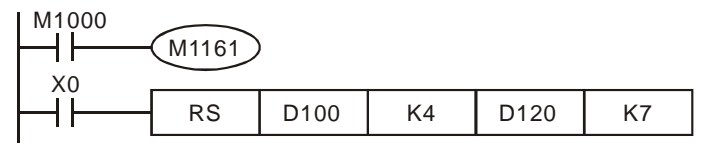

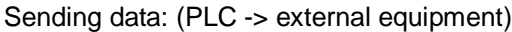

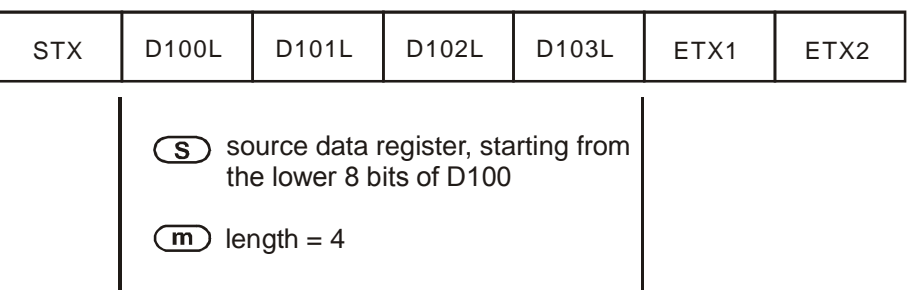

Receiving data: (External equipment -> PLC)

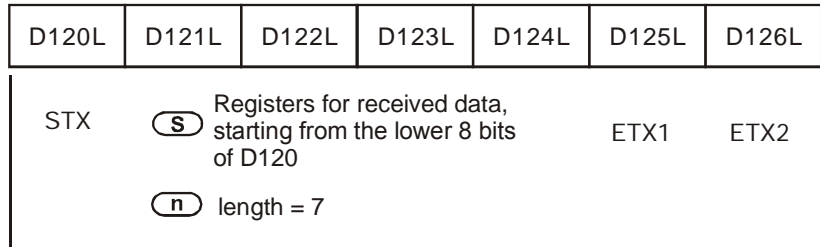

3. The STX and ETX of external equipments will be received by PLC in data receiving process, therefore, care should be taken on the setting of operand **n** (Length of data to be received).

## **16-bit mode:**

- 1. STX (Start of Text) and ETX (End of text) are set up by M1126 and M1130 together with D1124~D1126. When PLC executed RS instruction, STX and ETX will be sent out automatically.
- 2. When M1161 = OFF, the 16-bit mode is selected, i.e. both high byte and low byte of the 16-bit data will be received and transmitted.

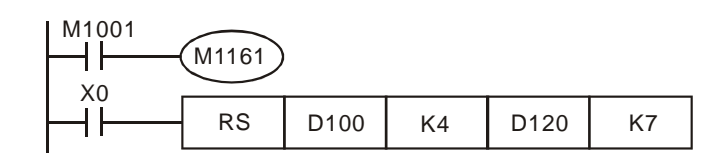

Sending data: (PLC -> external equipment)

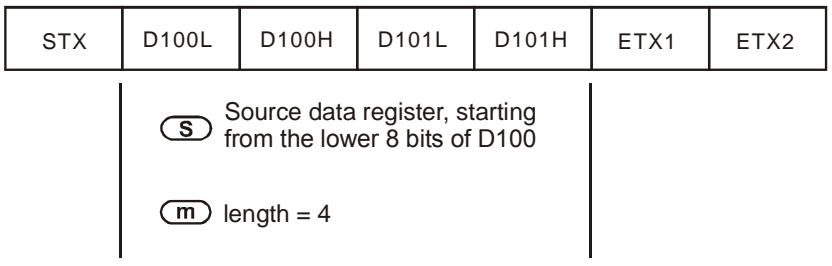

Receiving data: (External equipment -> PLC)

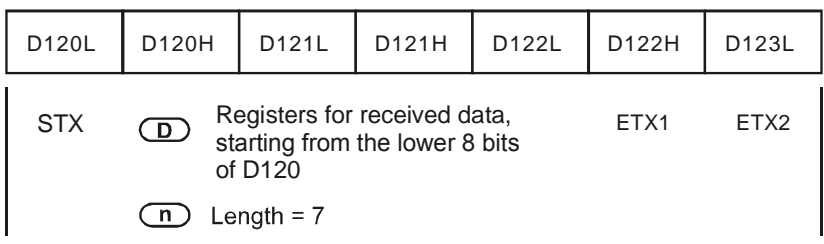

3. The STX and ETX of external equipments will be received by PLC in data receiving process, therefore, care should be taken on the setting of operand **n** (Length of data to be received)

#### **Program Example 3: COM2 RS-485**

- 1. Connect PLC to VFD-B series AC motor drives (AC motor drive in ASCII Mode; PLC in 16-bit mode and  $M1161 =$  OFF).
- 2. Write the data to be sent into registers starting from D100 in advance in order to read 6 data starting from address H2101 on VFD-B

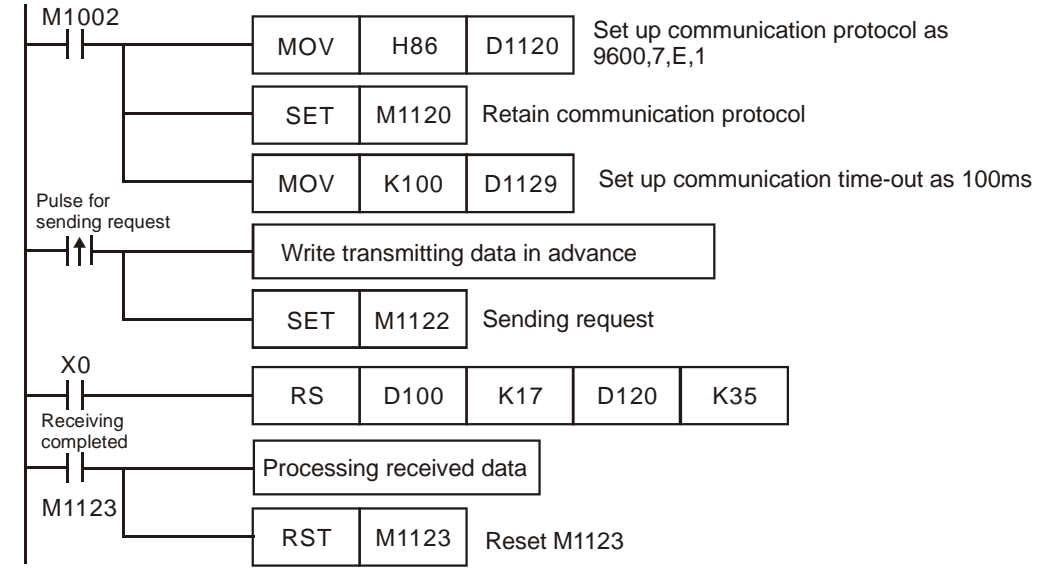

PLC VFD-B, PLC sends **": 01 03 2101 0006 D4 CR LF "**

VFD-B PLC, PLC receives **": 01 03 0C 0100 1766 0000 0000 0136 0000 3B CR LF "**

Registers for sent data (PLC sends out messages)

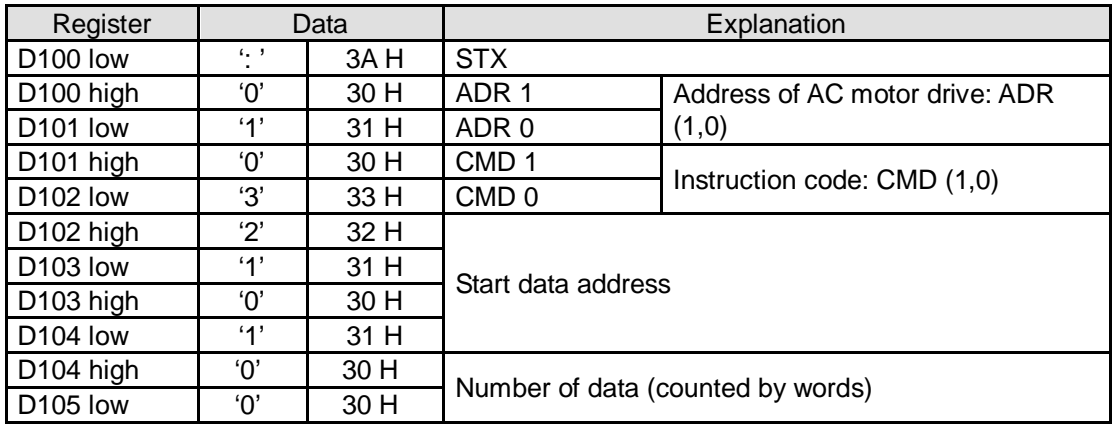

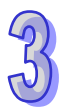

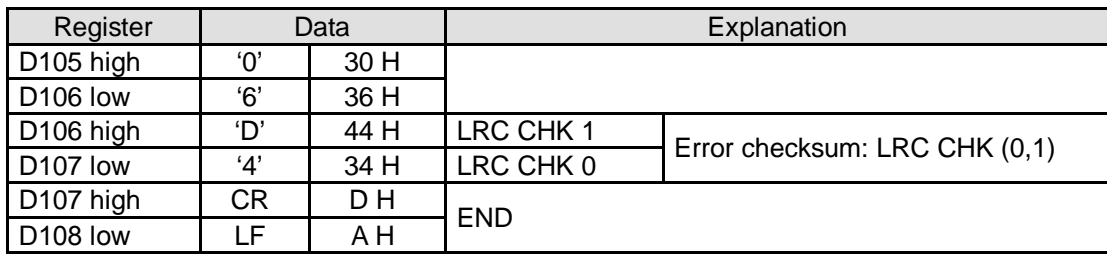

Registers for received data (VFD-B responds with messages)

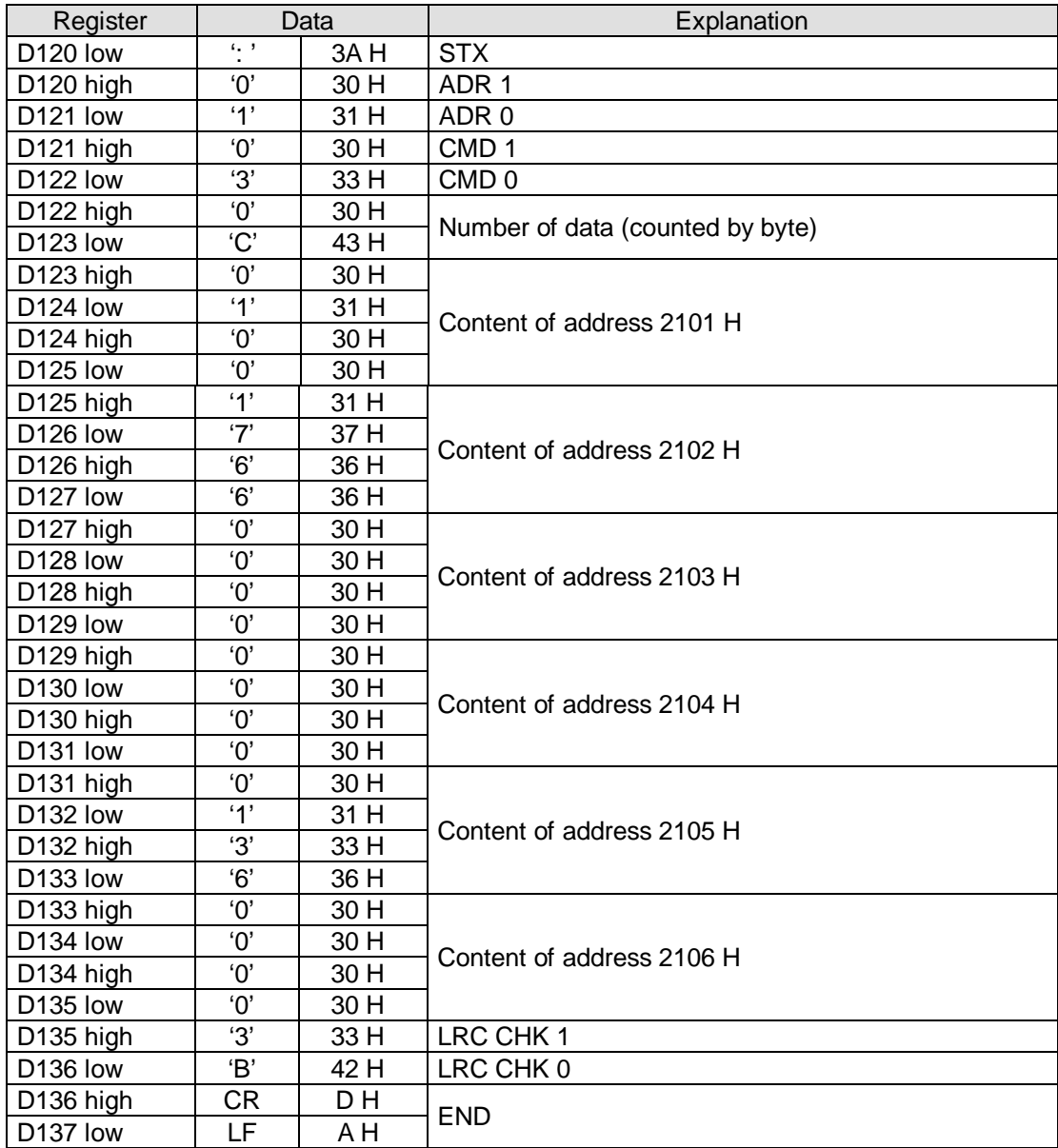

3. The status of Delta VFD series inverters can also be accessed by handy instruction API 105 RDST instruction through COM2/COM3 on PLC.

# **Program Example 4: COM2 RS-485**

1. Connect PLC to VFD-B series AC motor drives (AC motor drive in RTU Mode; PLC in 16-bit mode and  $M1161 = ON$ ).

3-219

2. Write the data to be sent into registers starting from D100 in advance. Write H12 (Forward running) into H2000 (VFD-B parameter address).

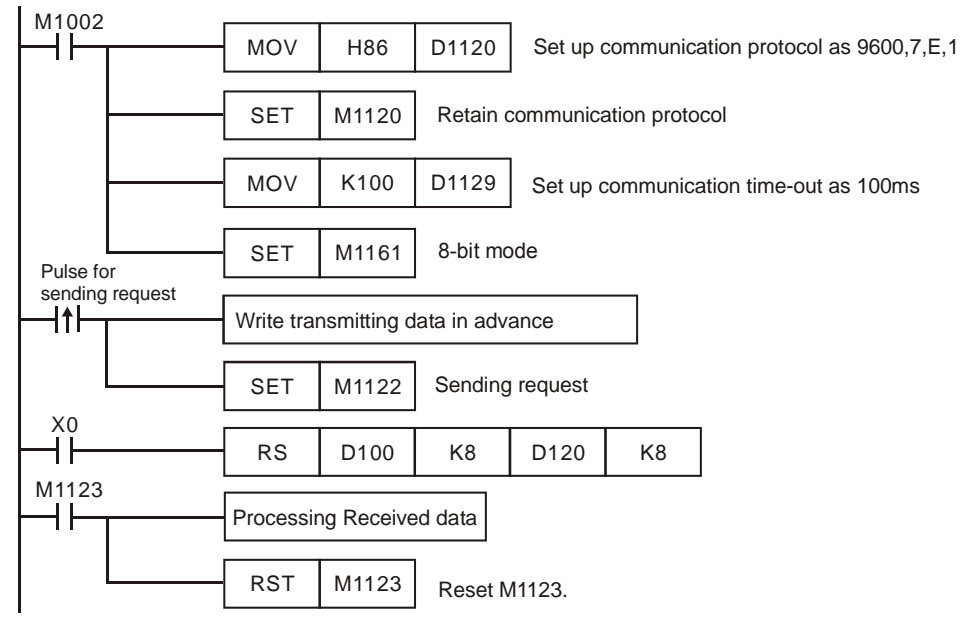

## PLC VFD-B, PLC sends: **01 06 2000 0012 02 07**

## VFD-B PLC, PLC receives: **01 06 2000 0012 02 07**

Registers for sent data (PLC sends out messages)

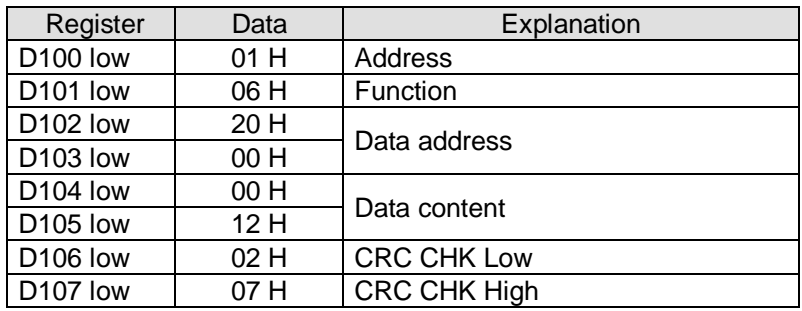

Registers for received data (VFD-B responds with messages)

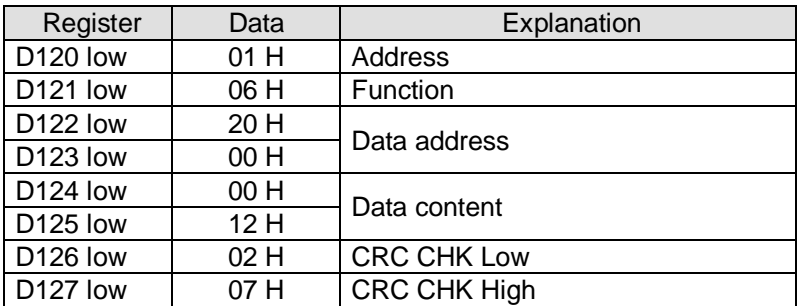

3. The forward running function of Delta's VFD series inverter can also be set by handy instruction API 102 FWD instruction through COM2/COM3 on PLC.

### **Program Example 5: COM1 RS-232**

1. Only 8-bit mode is supported. Communication format and speed are specified by lower 8 bits of

D1036.

- 2. STX/ETX setting function (M1126/M1130/D1124~D1126) is not supported.
- 3. High byte of 16-bit data is not available. Only low byte is valid for data communication.
- 4. Write the data to be transmitted in advance into registers starting from D100 and set M1312 (COM1 sending request) as ON
- 5. When X0 = ON, RS instruction executes and PLC is ready for communication. D100 will then start to send out 4 data continuously. When data sending is over, M1312 will be automatically reset. (DO NOT apply RST M1312 in program). After approximate 1ms, PLC will start to receive 7 data and store the data in 7 consecutive registers starting from D120.
- 6. When data receiving is completed, M1314 will automatically be ON. When data processing on the received data is completed, M1314 has to be reset (OFF) and the PLC will be ready for communication again. However, DO NOT continuously execute RST M1314, i.e. it is suggested to connect the RST M1314 instruction after the drive contact M1314

| M1002                         | <b>MOV</b>                         | H87                      | D1036                         | Setting communication protocol as 9600,8,E,1 |  |  |  |  |  |
|-------------------------------|------------------------------------|--------------------------|-------------------------------|----------------------------------------------|--|--|--|--|--|
|                               | <b>SET</b>                         | M1138                    | Retain communication protocol |                                              |  |  |  |  |  |
| Pulse for                     | <b>MOV</b>                         | K100                     | D1249                         | Set up communication time out as 100ms       |  |  |  |  |  |
| sending request<br>↟<br>Pulse | Write transmitting data in advance |                          |                               |                                              |  |  |  |  |  |
|                               | <b>SET</b>                         | M1312<br>Sending request |                               |                                              |  |  |  |  |  |
| X <sub>0</sub>                | <b>RS</b>                          | D <sub>100</sub>         | K4                            | K7<br>D <sub>120</sub>                       |  |  |  |  |  |
| M1314                         |                                    | Processing received data |                               |                                              |  |  |  |  |  |
|                               |                                    | <b>RST</b>               | M1314                         | Receiving completed and flag reset           |  |  |  |  |  |

Sending data: (PLC→External equipment)

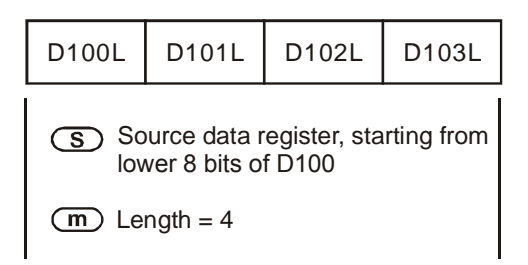

Receving data: (External equipment→PLC)

| D120L                                                                |  | $D121L$   D122L | D123L | D124L | D125L | D126L |  |  |  |  |
|----------------------------------------------------------------------|--|-----------------|-------|-------|-------|-------|--|--|--|--|
| S Registers for received data, starting from<br>lower 8 bits of D120 |  |                 |       |       |       |       |  |  |  |  |
| Length $= 7$<br>(n)                                                  |  |                 |       |       |       |       |  |  |  |  |

### **Program Example 6: COM3 RS-485**

- 1. Only 8-bit mode is supported. Communication format and speed are specified by lower 8 bits of D1109.
- 2. STX/ETX setting function (M1126/M1130/D1124~D1126) is not supported.
- 3. High byte of 16-bit data is not available. Only low byte is valid for data communication.
- 4. Write the data to be transmitted in advance into registers starting from D100 and set M1316 (COM3 sending request) as ON
- 5. When X0 = ON, RS instruction executes and PLC is ready for communication. D100 will then start to send out 4 data continuously. When data sending is over, M1316 will be automatically reset. (DO NOT apply RST M1316 in program). After approximate 1ms, PLC will start to receive 7 data and store the data in 7 consecutive registers starting from D120.
- 6. When data receiving is completed, M1318 will automatically be ON. When data processing on the received data is completed, M1318 has to be reset (OFF) and the PLC will be ready for communication again. However, DO NOT continuously execute RST M1318, i.e. it is suggested to connect the RST M1318 instruction after the drive contact M1318.

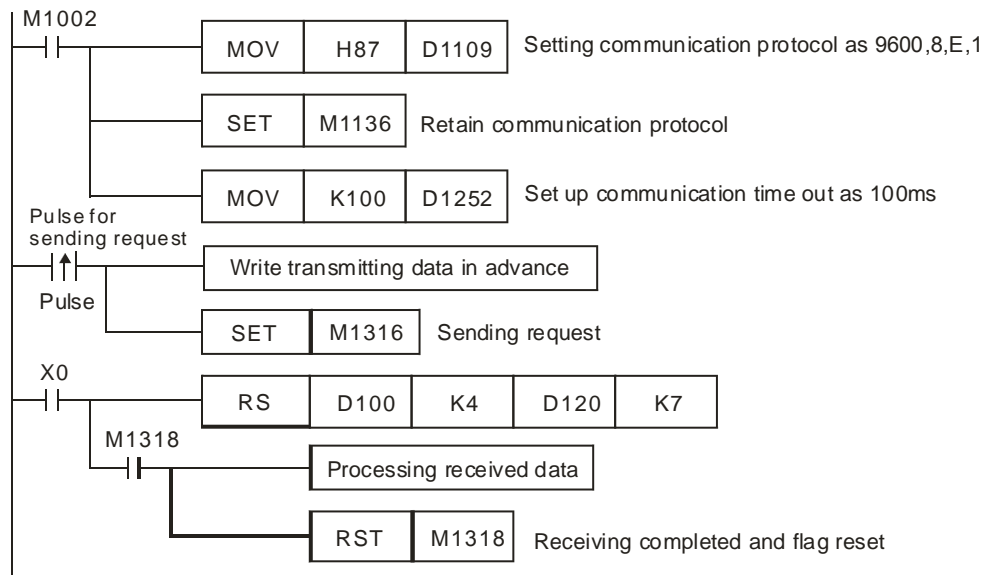
Sending data: (PLC→External equipment)

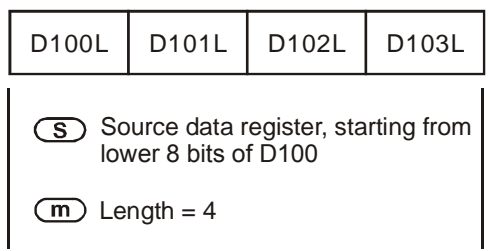

# Receving data: (External equipment→PLC)

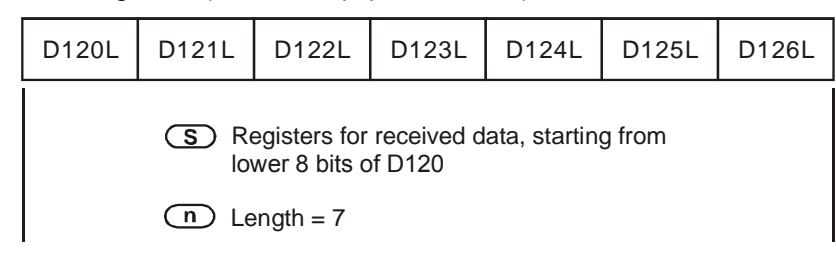

#### **Points to note:**

1. **PLC COM1 RS-232:** Associated flags (Auxiliary relays) and special registers (Special D) for communication instructions RS / MODRD

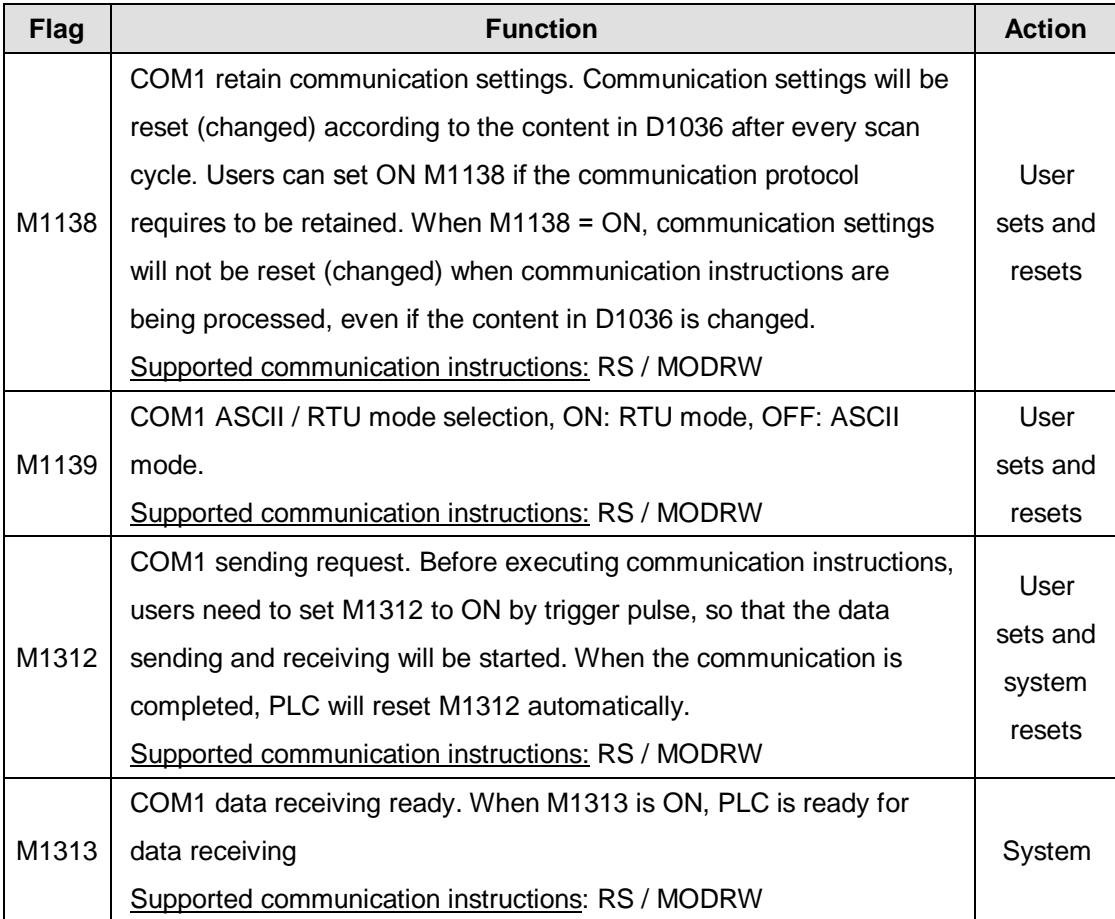

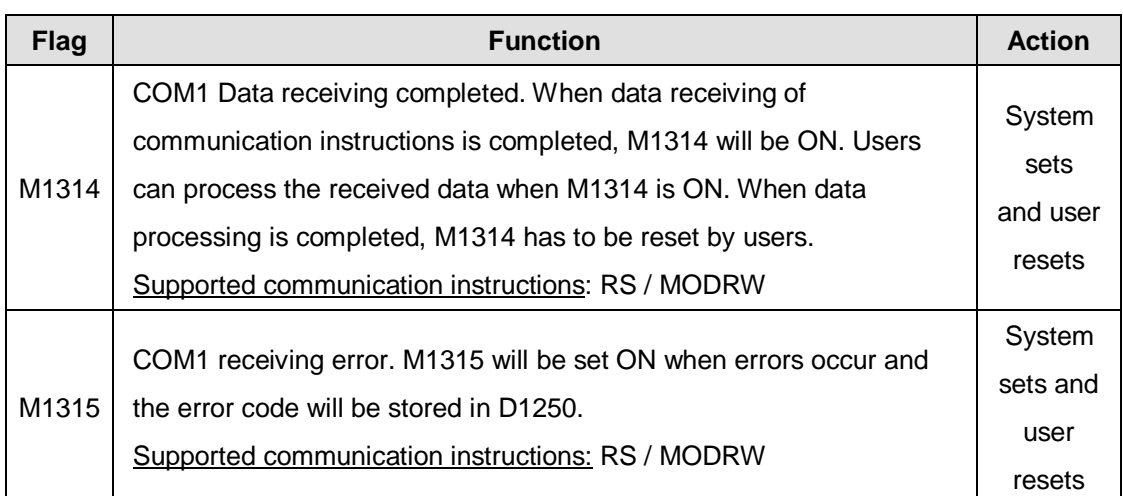

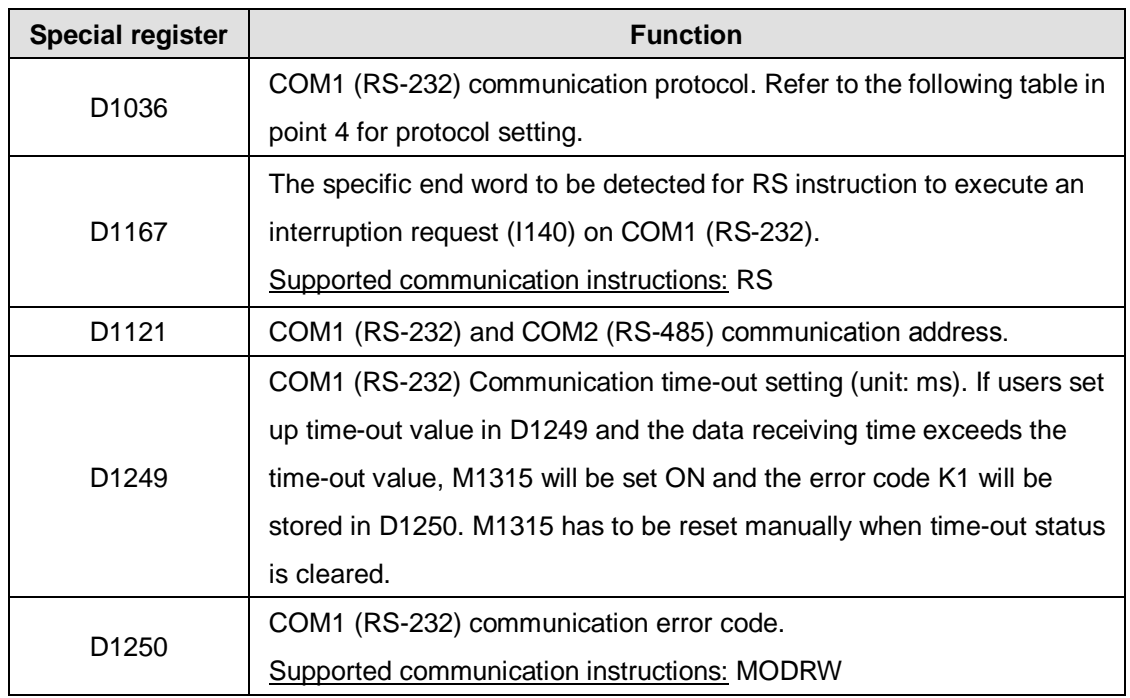

2. **PLC COM2 RS-485:** Associated flags (Auxiliary relays) and special registers (Special D) for communication instructions RS / MODRD / MODWR / FWD / REV / STOP / RDST / RSTEF / MODRW.

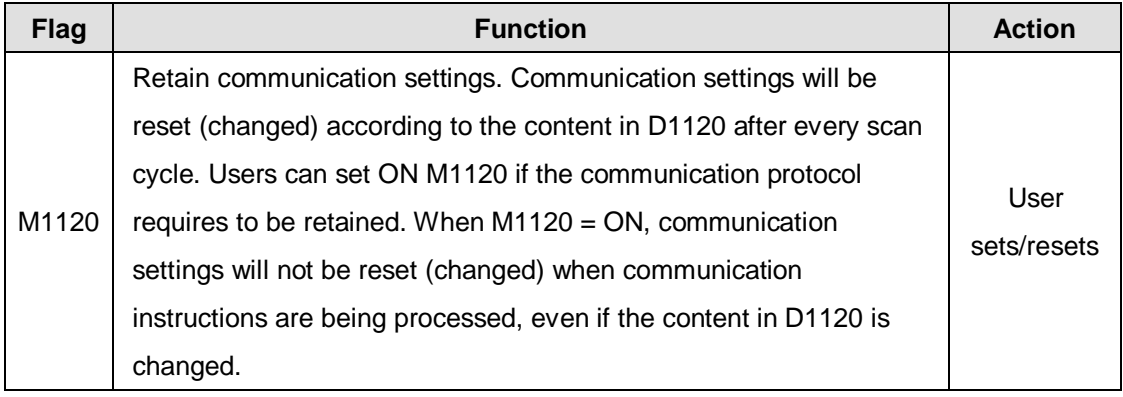

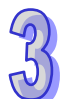

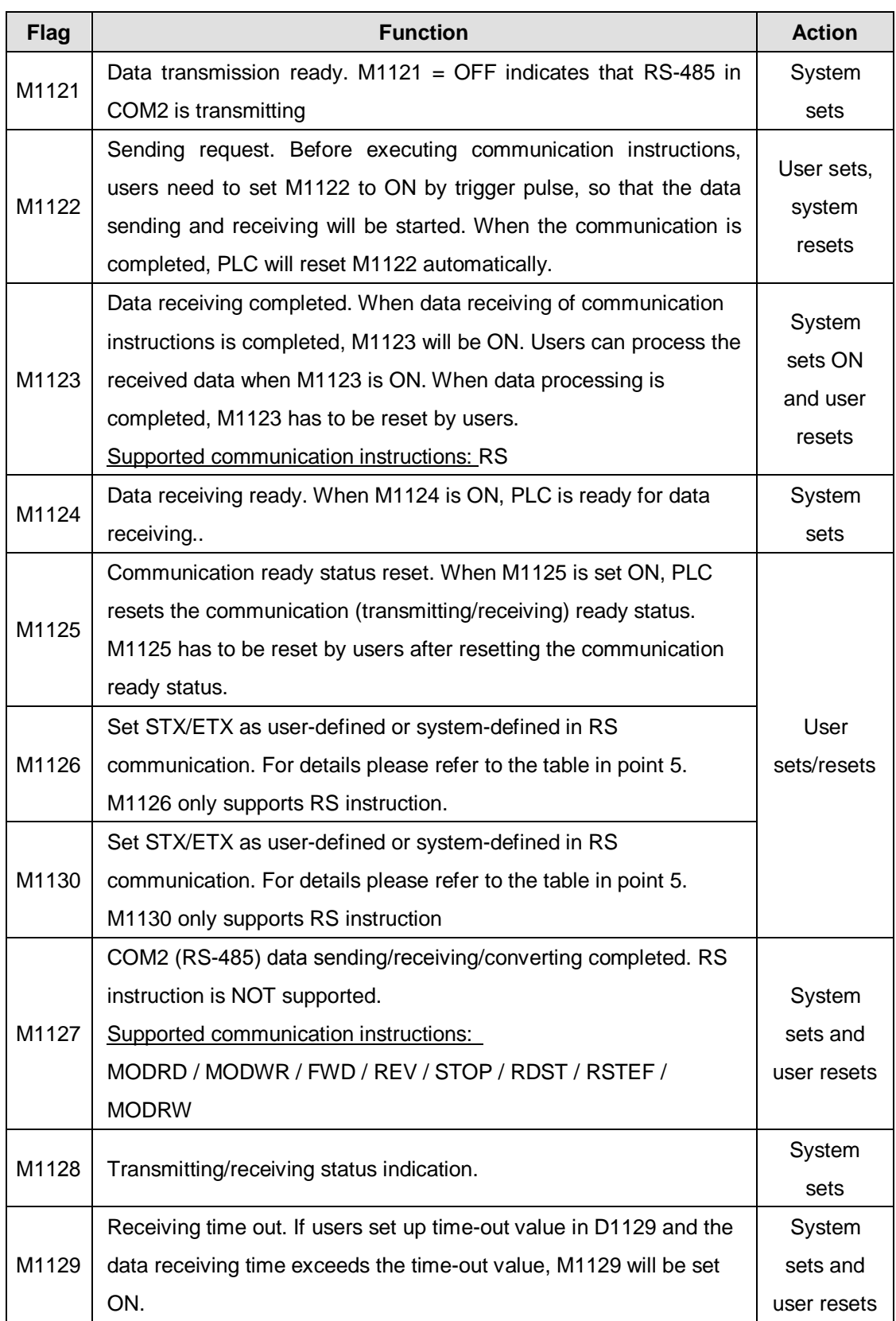

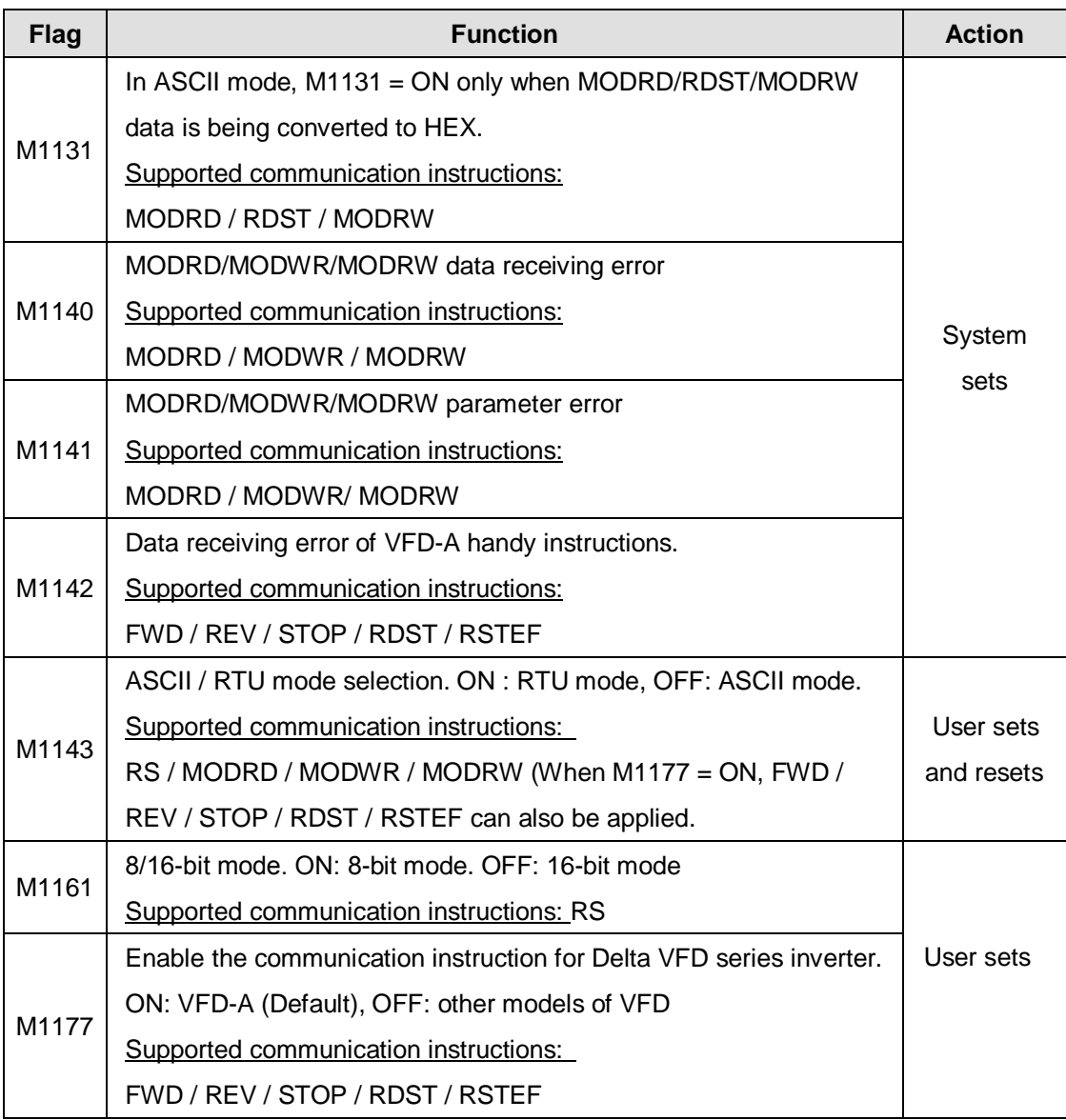

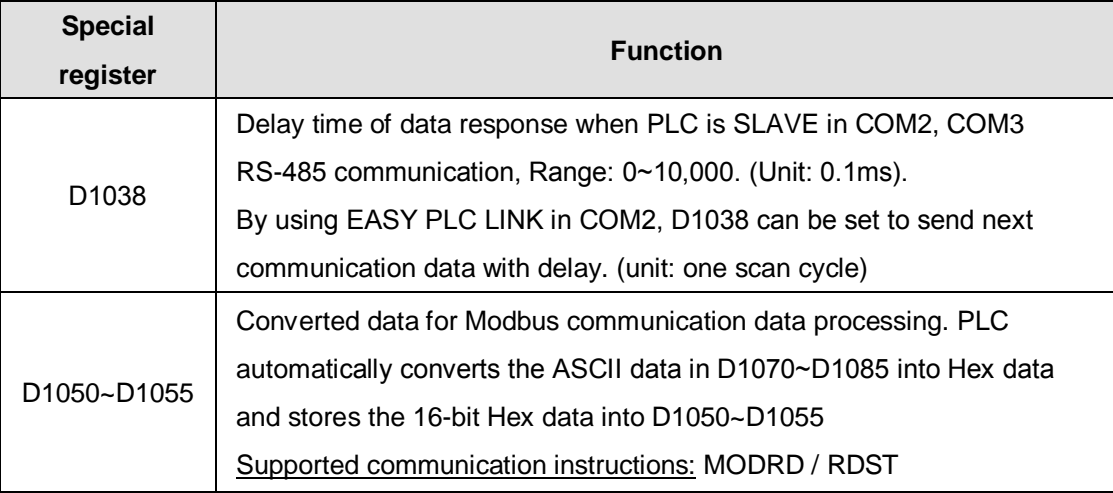

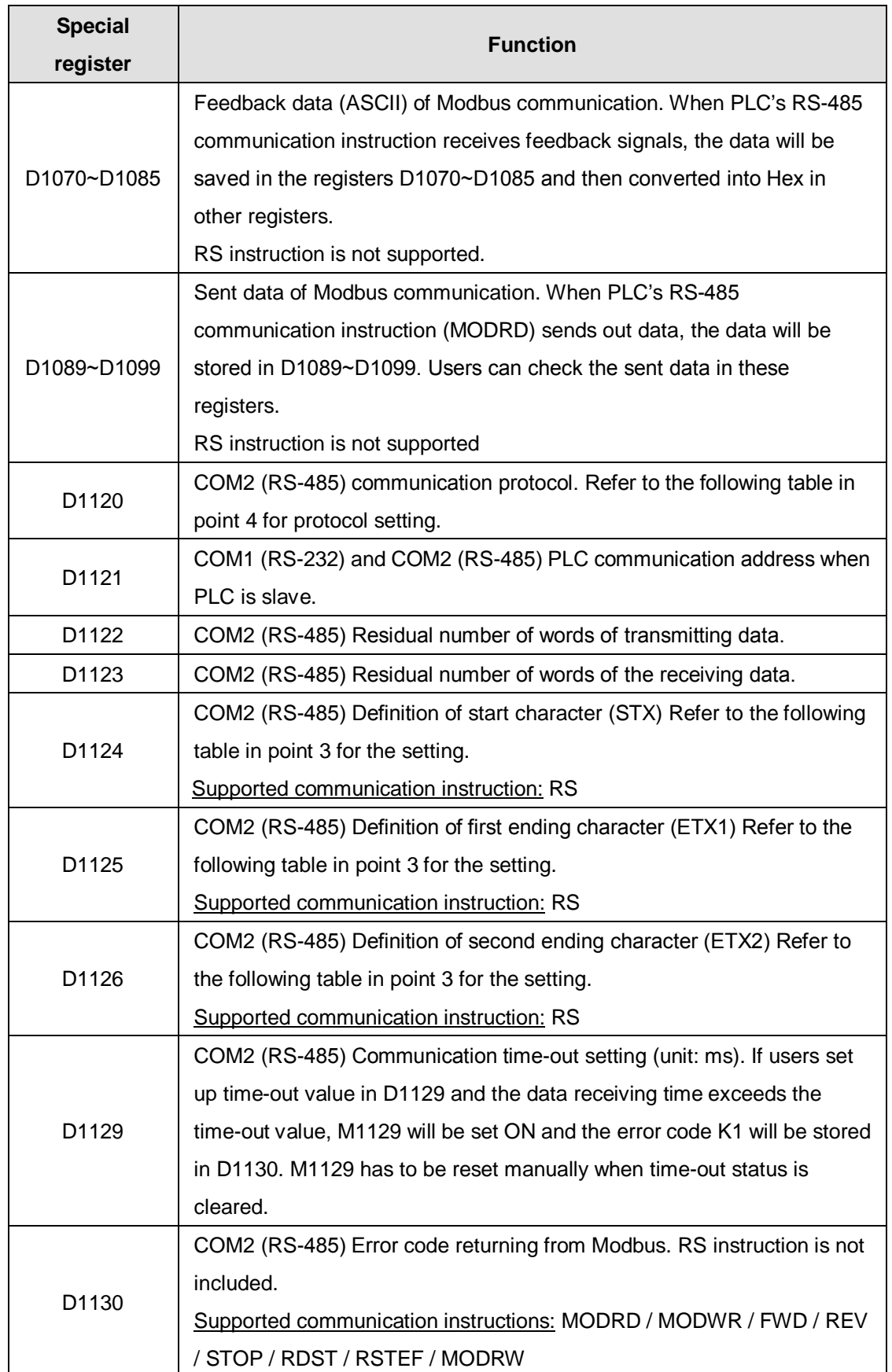

L)

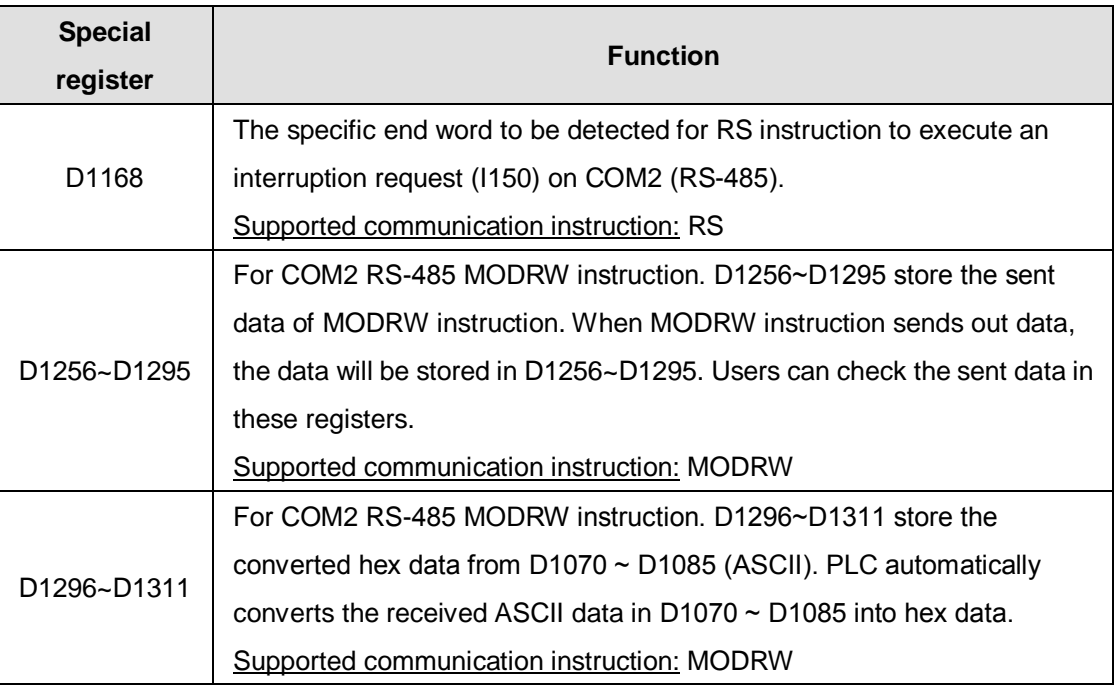

3. **PLC COM3 RS-485:** Associated flags (Auxiliary relays) and special registers (Special D) for communication instructions RS / MODRW and FWD / REV / STOP / RDST / RSTEF when  $M1177 = ON.$ 

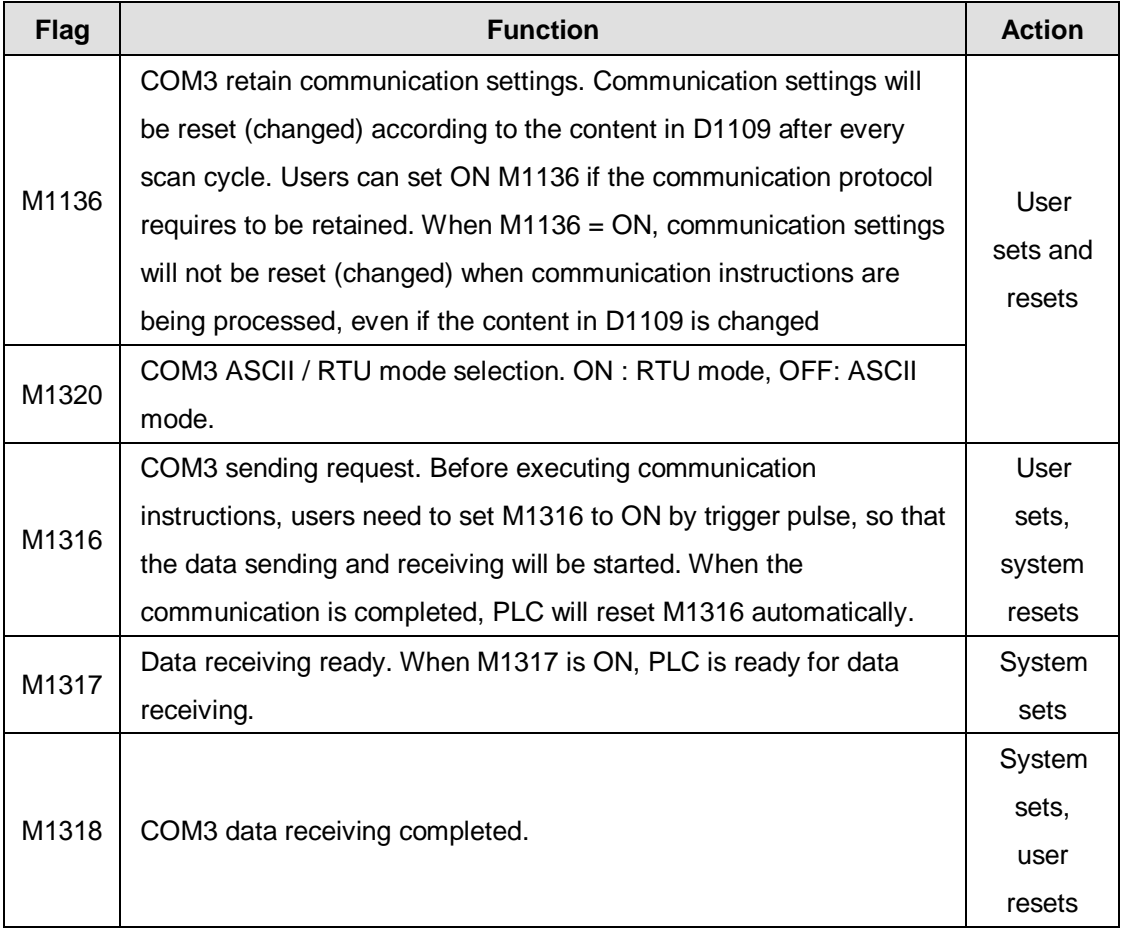

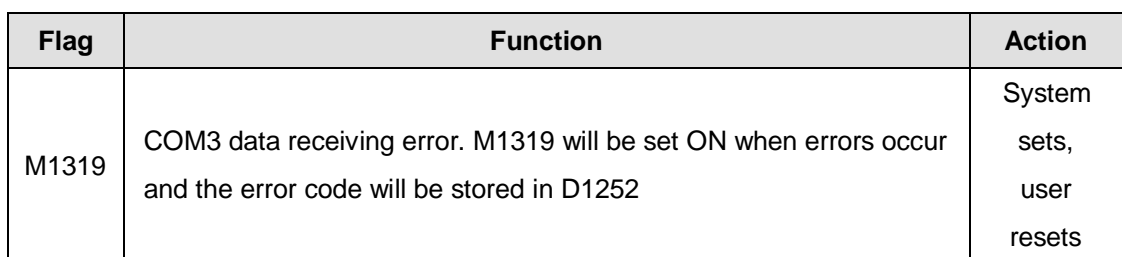

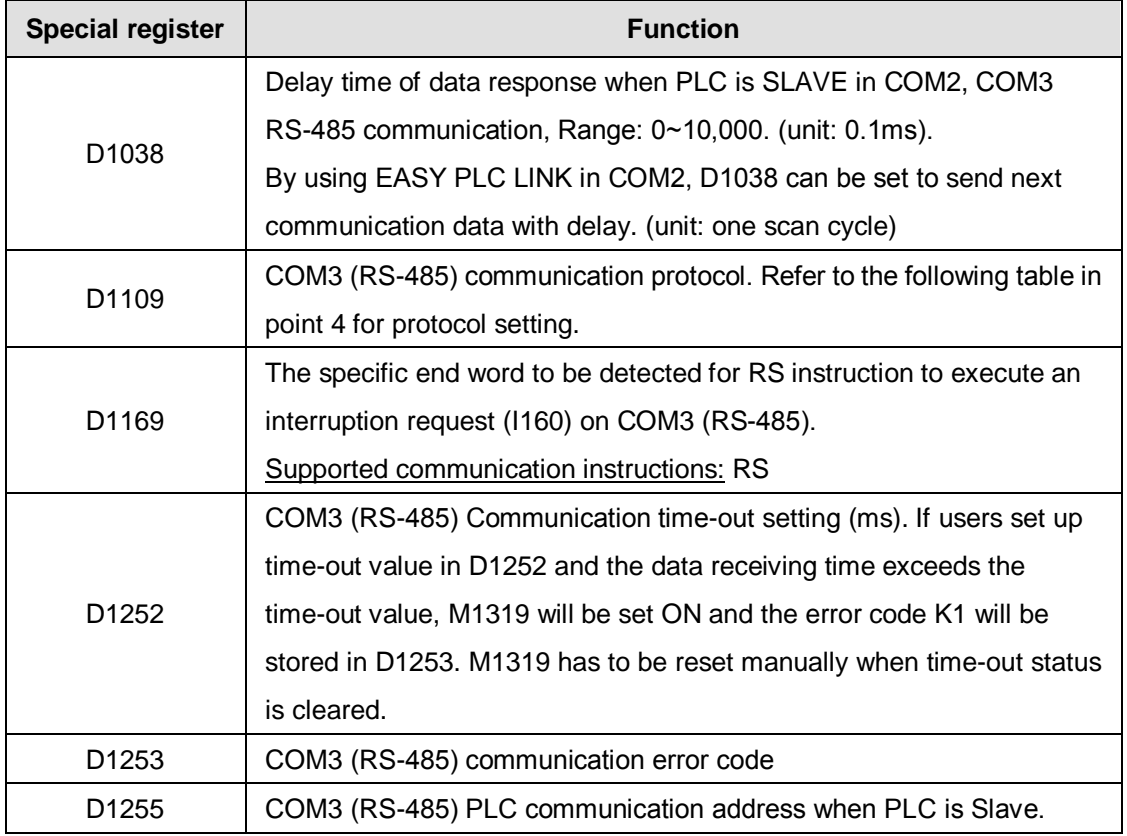

# 4. Corresponding table between COM ports and communication settings/status.

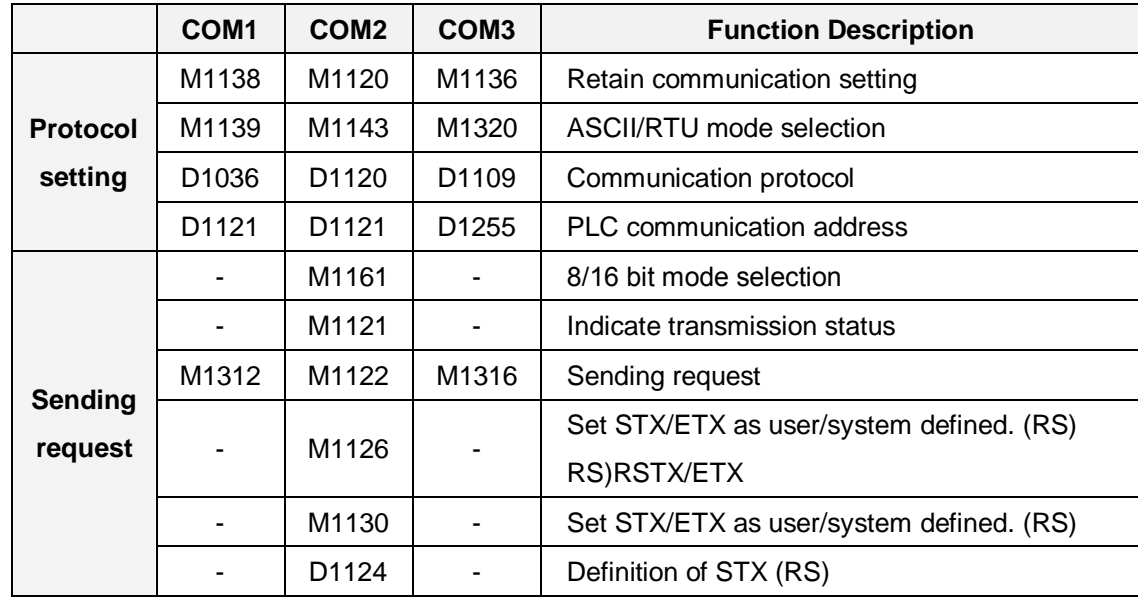

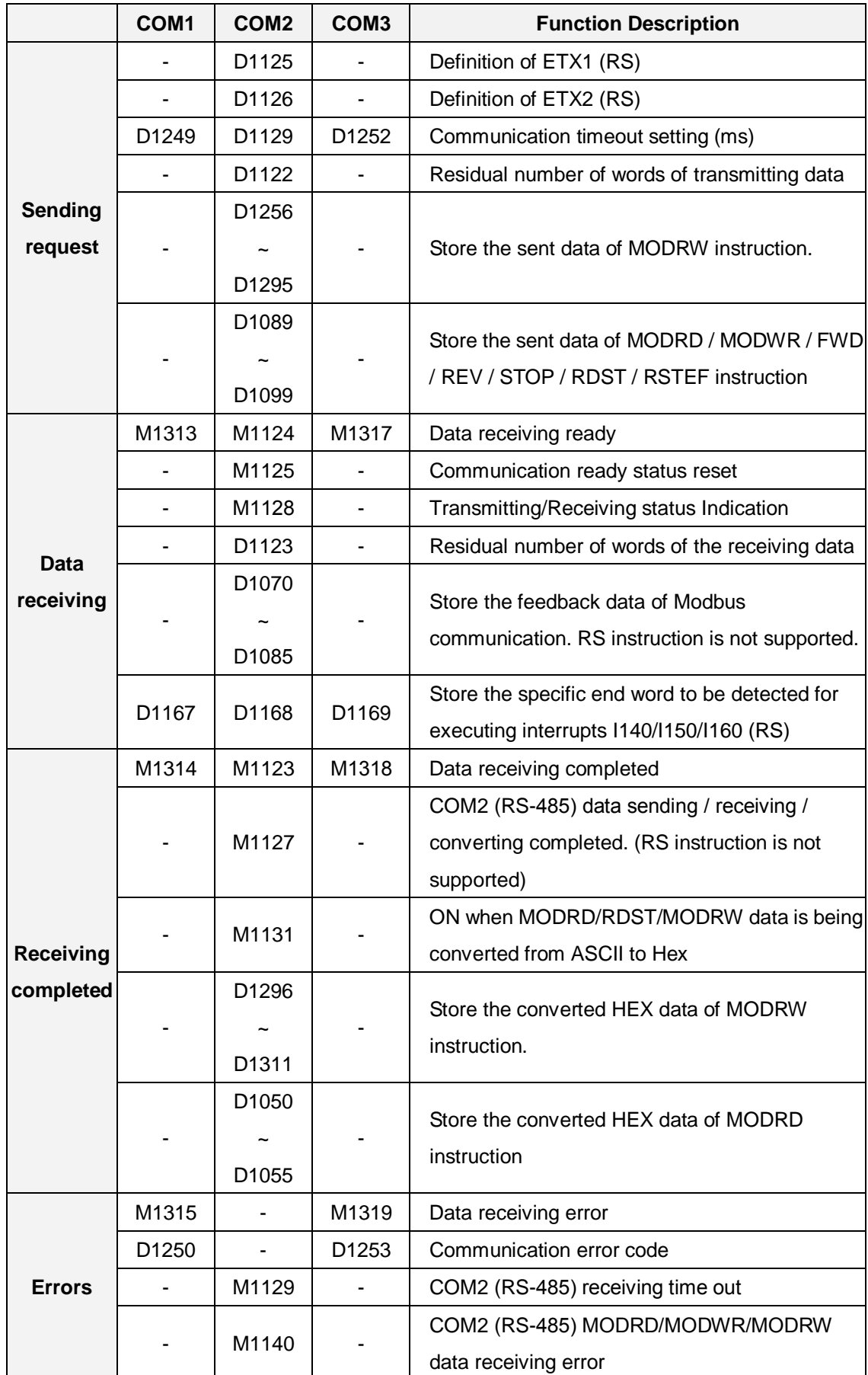

 $\bigoplus$ 

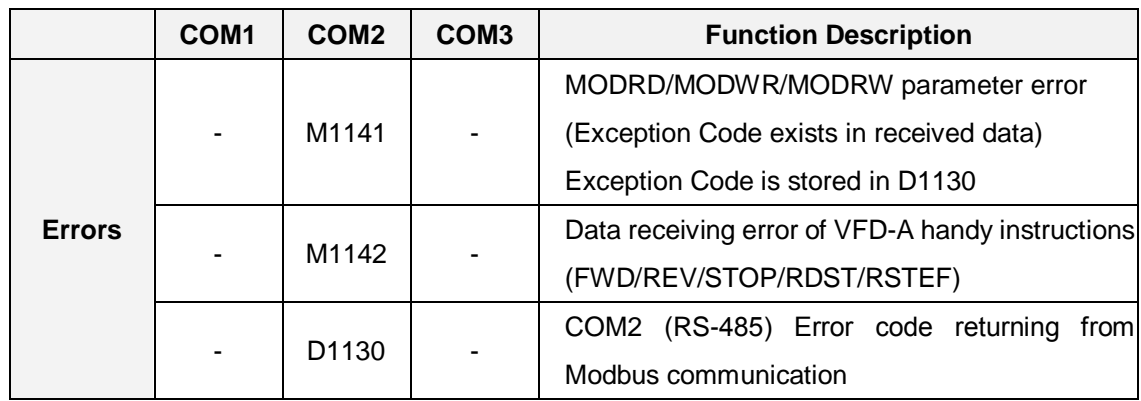

# 5. Communication protocol settings: D1036(COM1 RS-232) / D1120(COM2 RS-485) / D1109(COM3 RS-485)

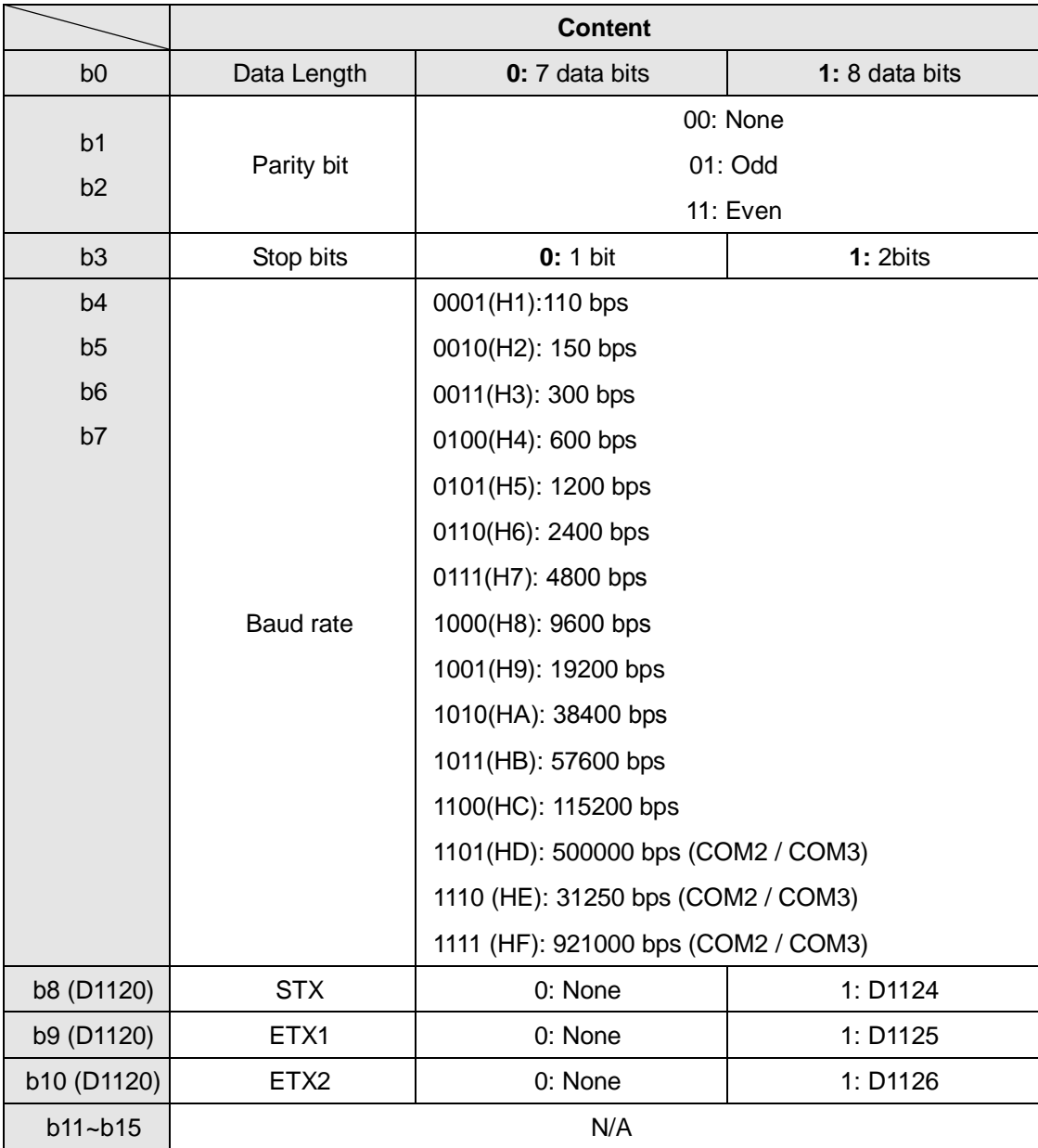

6. When RS instruction is applied for communication between a PLC and peripheral devices, usually the STX (Start of the text) and the ETX (End of the text) have to be defined. User can use D1124~D1126 to set the STX and the ETX by means of COM2, or use the STX and the ETX defined by the PLC. If the users use M1126, M1130, D1124~D1126 to set the STX and the ETX, b8~b10 in D1120 using the RS-485 communication protocol need to be set to 1. Please refer to the table below.

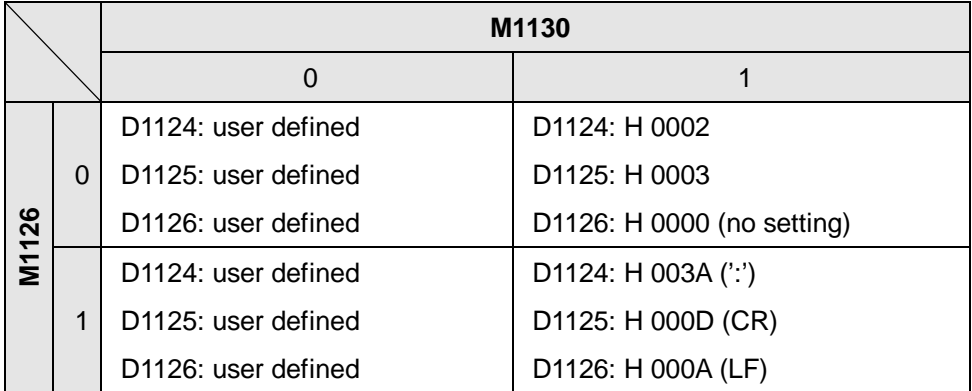

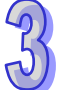

7. Example of setting communication format in D1120:

Communication format:

Baud rate: 9600, 7, N, 2

STX : ": "

ETX1 : "CR"

ETX2 : "LF"

Check to the table in point 4 and the set value H788 can be referenced corresponding to the baud rate. Set the value into D1120.

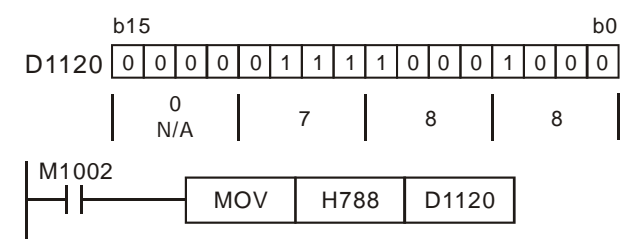

When STX, ETX1 and ETX2 are applied, care should be taken on setting the ON/OFF status of M1126 and M1130.

8. D1250(COM1) · D1253(COM3) communication error code:

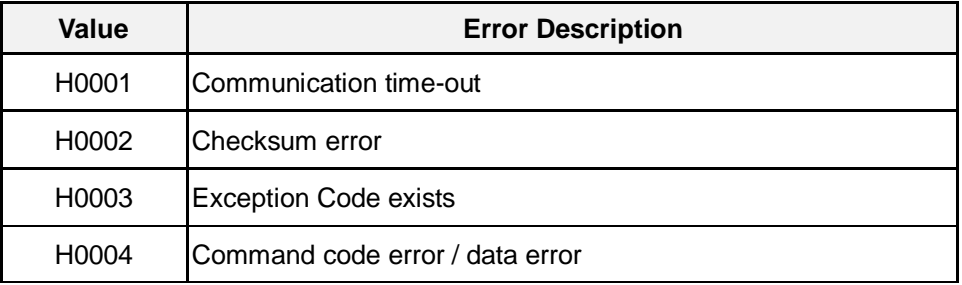

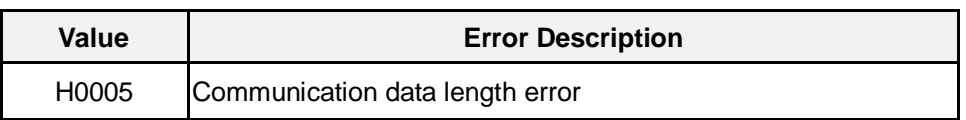

9. Corresponding table between D1167~D1169 and the associated interrupt pointers. (Only lower 8 bits are valid)

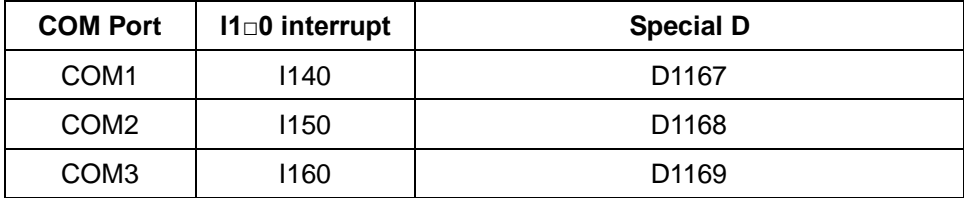

10. Take standard MODBUS format for example:

#### **ASCII mode**

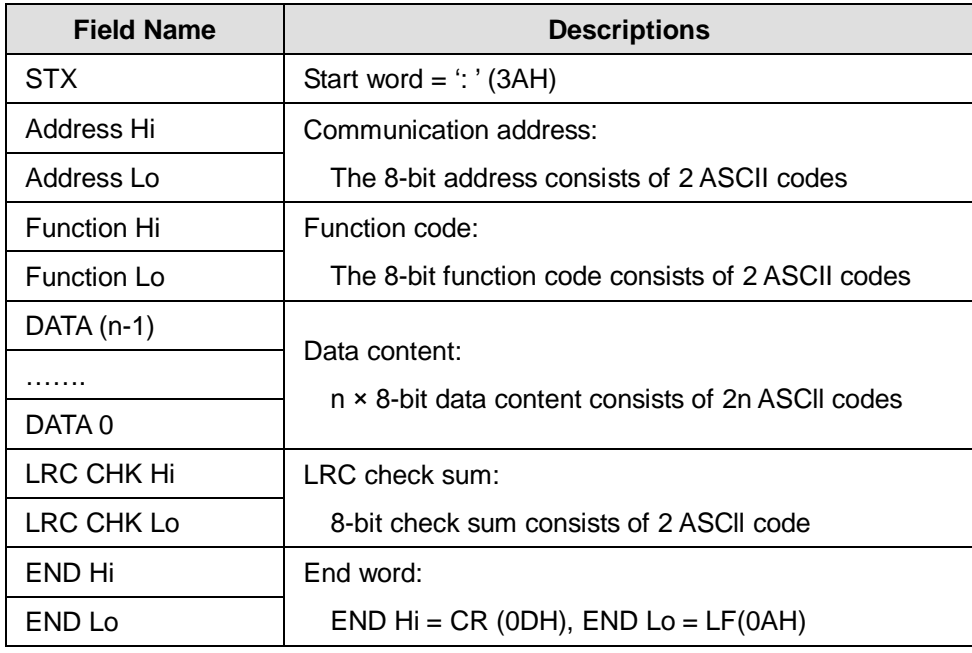

The communication protocol is in Modbus ASCII mode, i.e. every byte is composed of 2 ASCII characters. For example, 64Hex is '64' in ASCII, composed by '6' (36Hex) and '4' (34Hex). Every character '0'…'9', 'A'…'F' corresponds to an ASCII code.

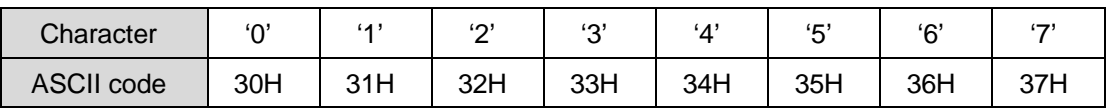

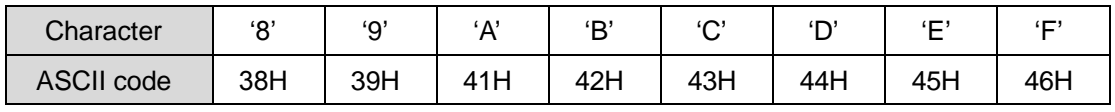

Start word (STX): ": ' (3AH)

Address:

'0' '0': Broadcasting to all drives (Broadcast)

- '0' '1': toward the drive at address 01
- '0' 'F': toward the drive at address 15
- '1' '0': toward the drive at address 16
- and so on, max. address: 254 ('F' 'E')

Function code:

- '0' '1': Reading several bit devices
- '0' '2': Reading several bit devices (read-only devices)
- '0' '3': Reading several word devices
- '0' '4': Reading several word devices (read-only devices)
- '0' '5': Writing a state in a single bit device
- '0' '6': Writing data in a single word device
- '0' 'F': Writing states in bit devices
- '1' '0': Writing data in word devices
- '1' '7': Reading word devices and writing data in word devices

# Data characters:

The data sent by the user

LRC checksum:

LCR checksum is 2's complement of the value added from Address to Data Characters.

For example: 01H + 03H + 21H + 02H + 00H + 02H = 29H. 2's complement of 29H = D7H.

End word (END):

Fix the END as END Hi =  $CR$  (0DH), END Lo =  $LF$  (0AH)

#### **Example:**

Read 2 continuous data stored in the registers of the drive at address 01H (see the table below). The start register is at address 2102H.

#### Inquiry message: The Contract Response message:

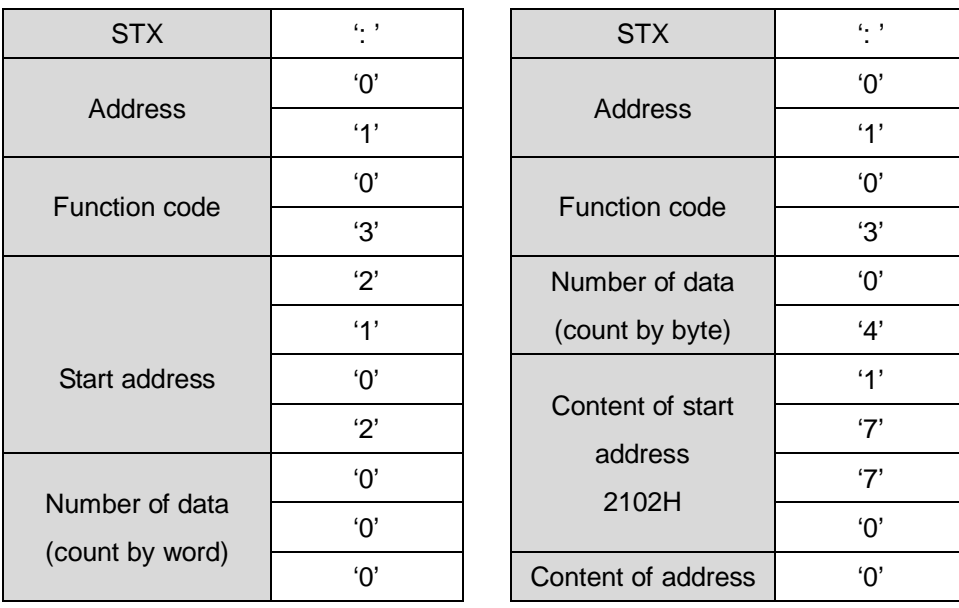

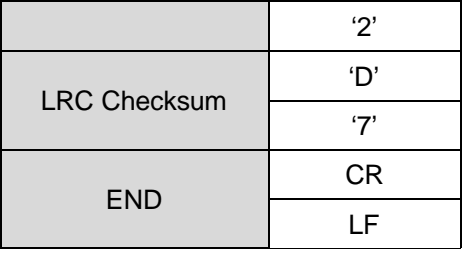

# Inquiry message: The Contract Response message:

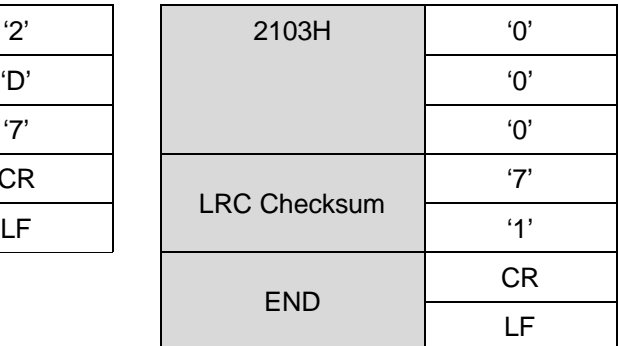

# **RTU mode**

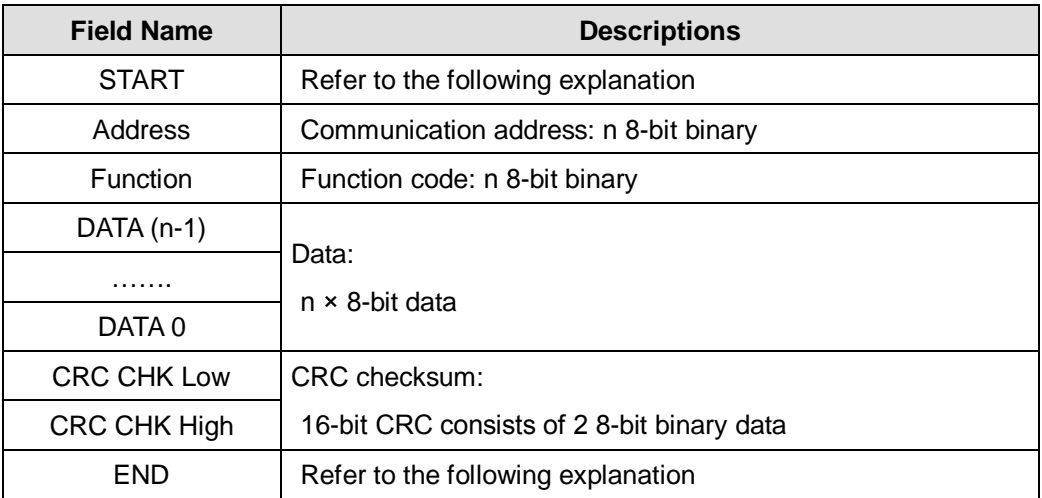

# START/END:

RTU Timeout Timer:

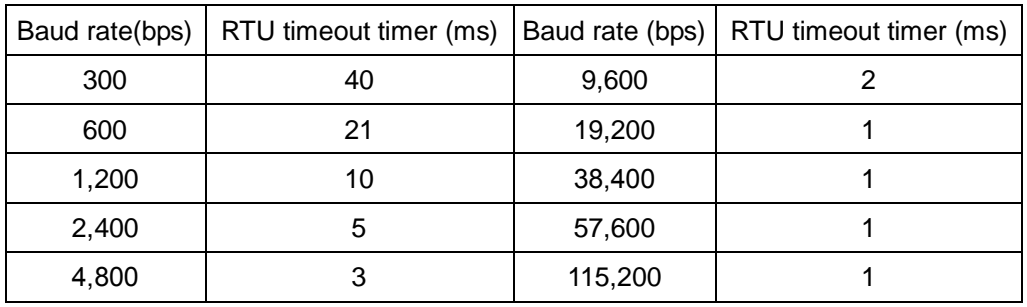

Address:

00 H: Broadcasting to all drives (Broadcast)

01 H: toward the drive at address 01

- 0F H: toward the drive at address 15
- 10 H: toward the drive at address 16

and so on, max. address: 254 ('FE')

#### Function code:

03 H: read contents from multiple registers

06 H: write one word into single register

10 H: write contents to multiple registers

Data characters:

The data sent by the user

CRC checksum: Starting from Address and ending at Data Content. The calculation is as follows:

Step 1: Set the 16-bit register (CRC register) = FFFFH

Step 2: Operate XOR on the first 8-bit message (Address) and the lower 8 bits of CRC register. Store the result in the CRC register.

Step 3: Right shift CRC register for a bit and fill "0" into the highest bit.

Step 4: Check the lowest bit (bit 0) of the shifted value. If bit 0 is 0, fill in the new value obtained at step 3 to CRC register; if bit 0 is NOT 0, operate XOR on A001H and the shifted value and store the result in the CRC register.

Step 5: Repeat step  $3 - 4$  to finish all operation on all the 8 bits.

Step 6: Repeat step 2 – 5 until the operation of all the messages are completed. The final value obtained in the CRC register is the CRC checksum. Care should be taken when placing the LOW byte and HIGH byte of the obtained CRC checksum.

### **Example**:

Read 2 continuous data stored in the registers of the drive at address 01H (see the table below). The start register is at address 2102H

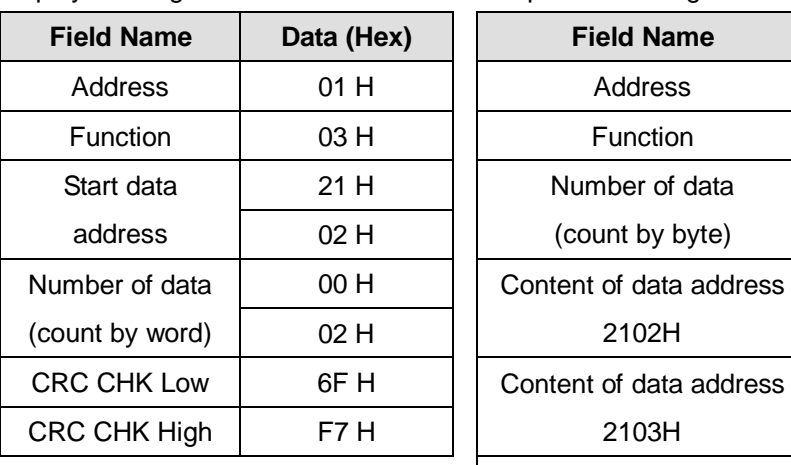

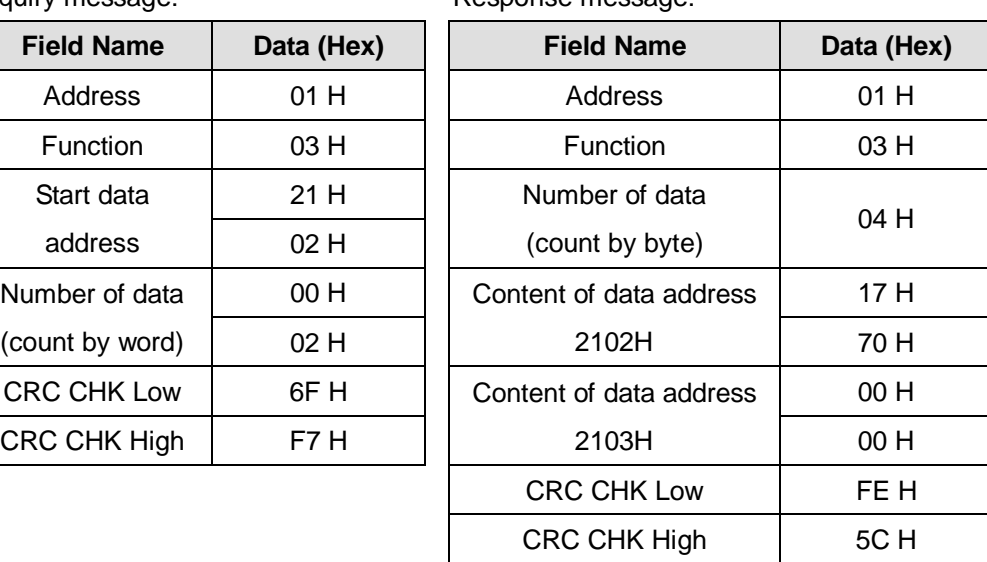

Inquiry message: The Response message

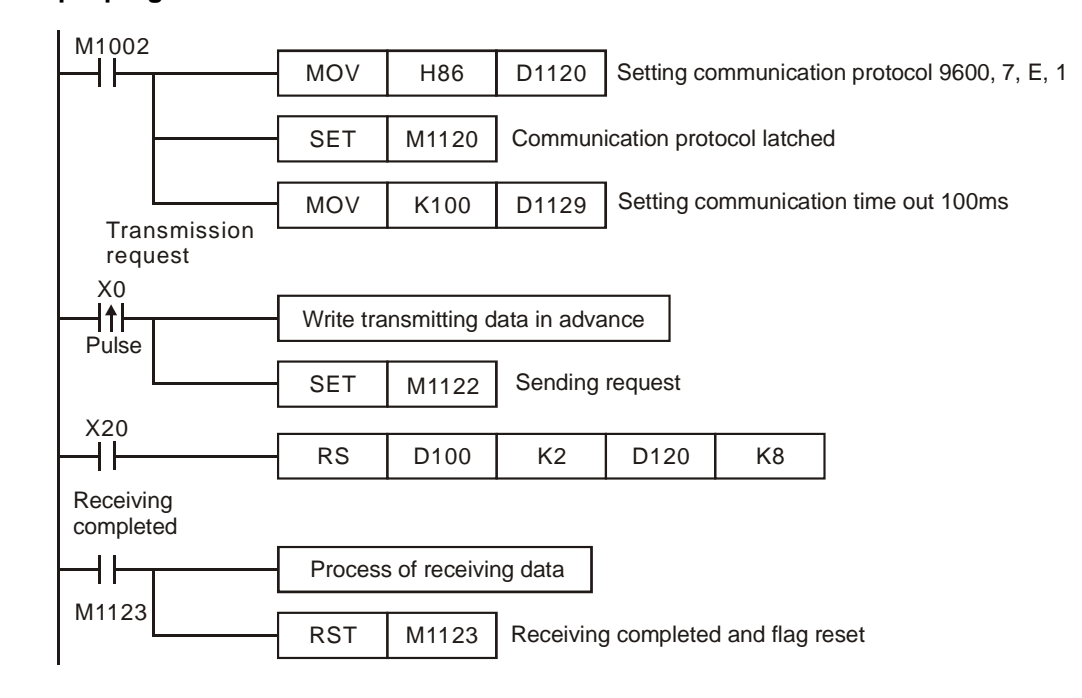

#### **Example program of RS-485 communication:**

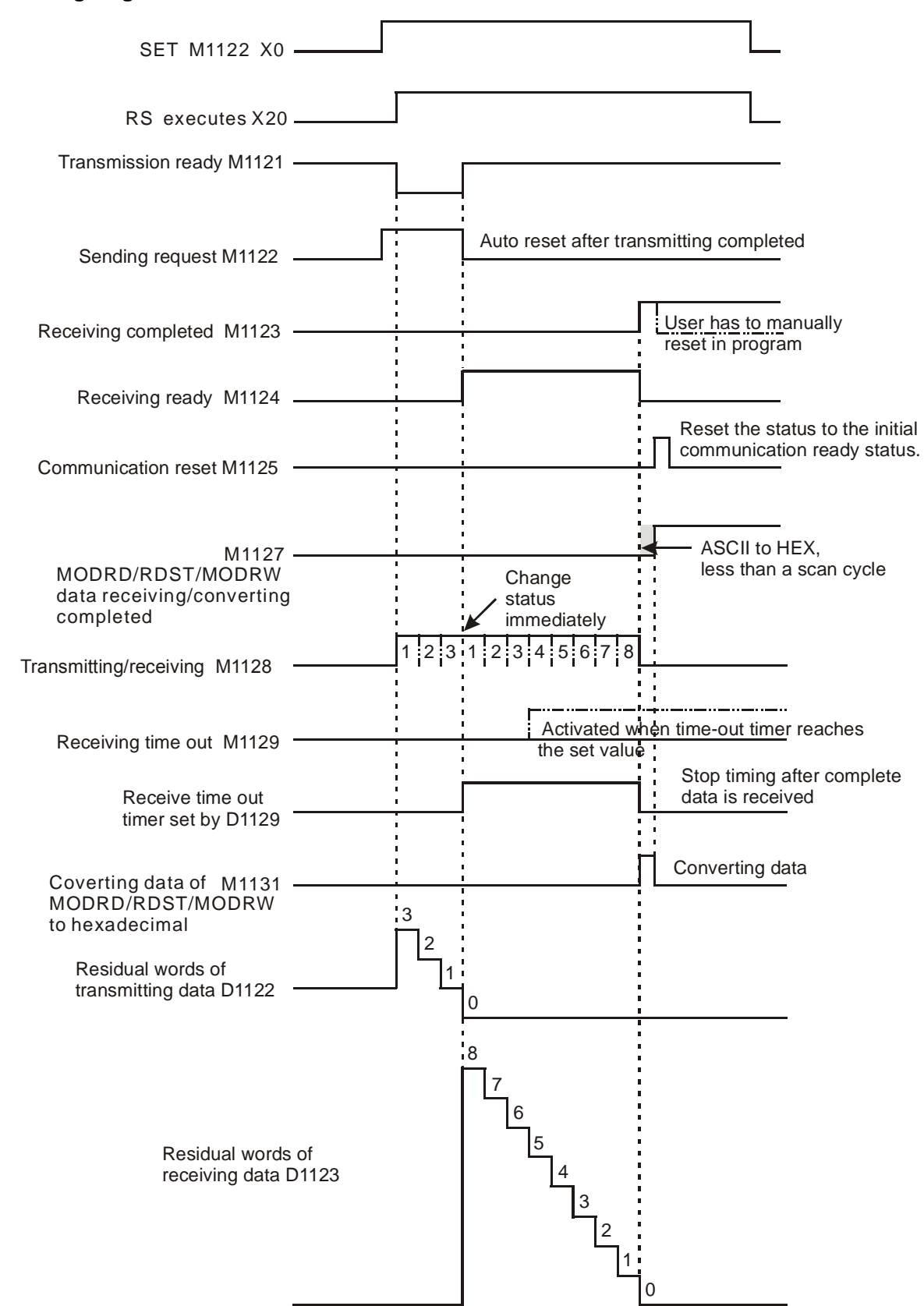

**Timing diagram:** 

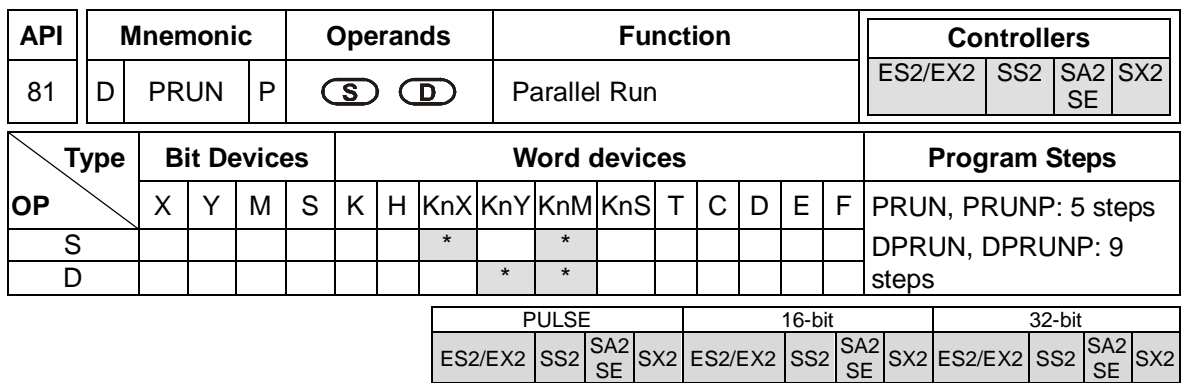

**S**: Source device **D**: Destination device

### **Explanations:**

- 1. This instruction sends the content in **S** to **D** in the form of octal system
- 2. The start device of X, Y, M in KnX, KnY, KnM format should be a multiple of 10, e.g. X20, M20, Y20.
- 3. When operand **S** is specified as KnX, operand **D** should be specified as KnM.
- 4. When operand **S** is specified as KnM, operand **D** should be specified as KnY.

# **Program Example 1:**

When X3 = ON, the contents of K4X20 will be sent to K4M10 in octal form.

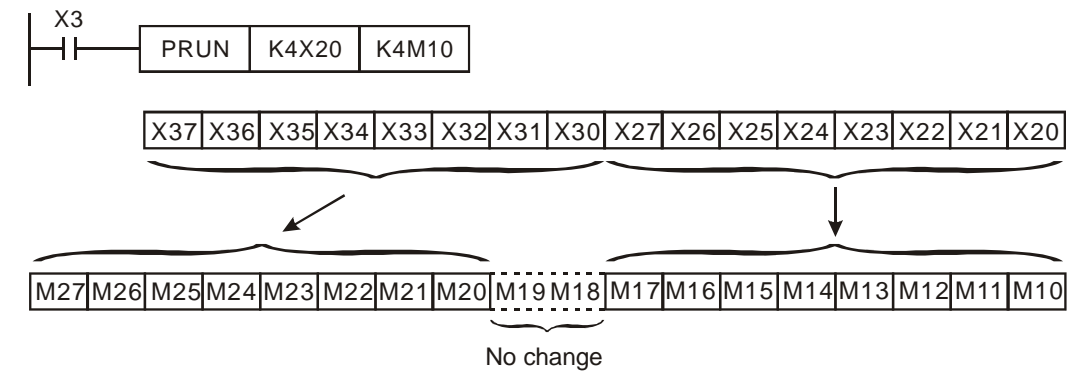

# **Program Example 2:**

When X2 = ON, the content in K4M10 will be sent to K4Y10 in octal form.

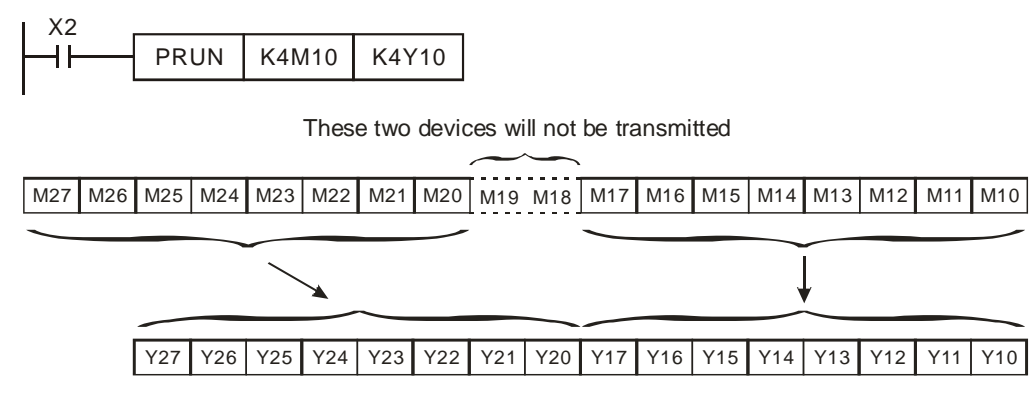

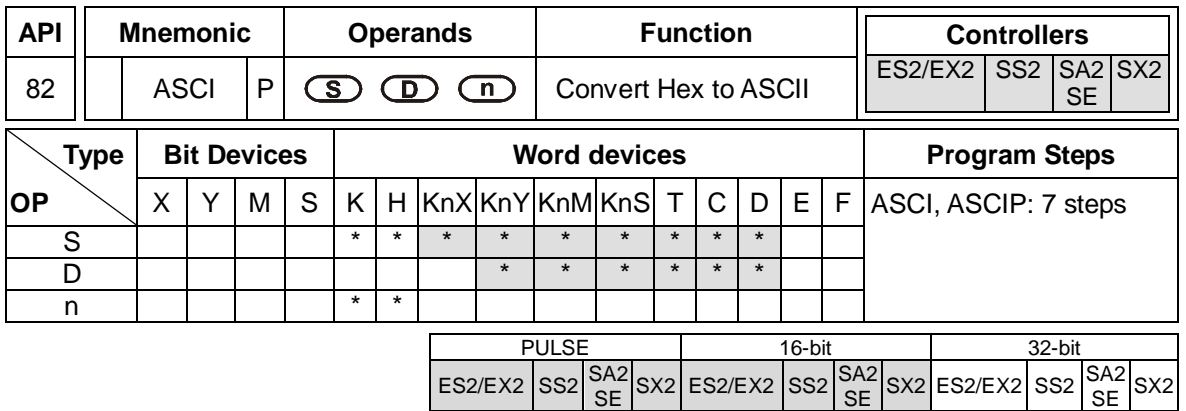

**S**: Source device **D**: Destination device **n**: Number of nibbles to be converted (**n** = 1~256)

#### **Explanations:**

- 1. 16-bit conversion mode: When M1161 = OFF, the instruction converts every nibble of the Hex data in **S** into ASCII codes and send them to the higher 8 bits and lower 8 bits of **D**. **n** = the converted number of nibbles.
- 2. 8-bit conversion mode: When M1161 = ON, the instruction converts every nibble of the Hex data in **S** into ASCII codes and send them to the lower 8 bits of **D**. **n** = the number of converted nibbles. (All higher 8 bits of  $D = 0$ ).
- 3. Flag: M1161 (8/16 bit mode switch)
- 4. Available range for Hex data: 0~9, A~F

#### **Program Example 1:**

- 1. M1161 = OFF, 16-bit conversion.
- 2. When X0 = ON, convert the 4 hex values (nibbles) in D10 into ASCII codes and send the result to registers starting from D20.

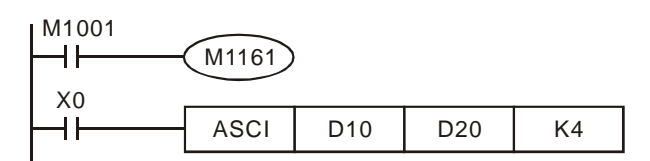

3. Assume:

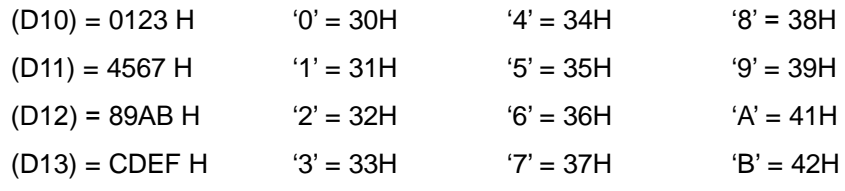

4. When  $n = 4$ , the bit structure will be as:

| $D10=0123H$                   |                                        |           |  |                              |  |  |   |  |  |  |  |  |
|-------------------------------|----------------------------------------|-----------|--|------------------------------|--|--|---|--|--|--|--|--|
|                               |                                        |           |  |                              |  |  |   |  |  |  |  |  |
| Ω                             |                                        | 1         |  | 2                            |  |  | 3 |  |  |  |  |  |
| D20                           |                                        | high byte |  | low byte                     |  |  |   |  |  |  |  |  |
|                               |                                        |           |  |                              |  |  |   |  |  |  |  |  |
| $\mathbf{v}$                  | $^{\prime\prime}$<br>$\rightarrow$ 31H |           |  | ໊∩″<br>$\rightarrow$ 30H     |  |  |   |  |  |  |  |  |
| D <sub>21</sub>               |                                        | high byte |  | low byte                     |  |  |   |  |  |  |  |  |
|                               |                                        |           |  |                              |  |  |   |  |  |  |  |  |
| $\boldsymbol{v}$<br>$\sim$ 2" |                                        | ► 33H     |  | w<br>$\prime\prime$<br>► 32H |  |  |   |  |  |  |  |  |

5. When **n** is 6, the bit structure will be as:

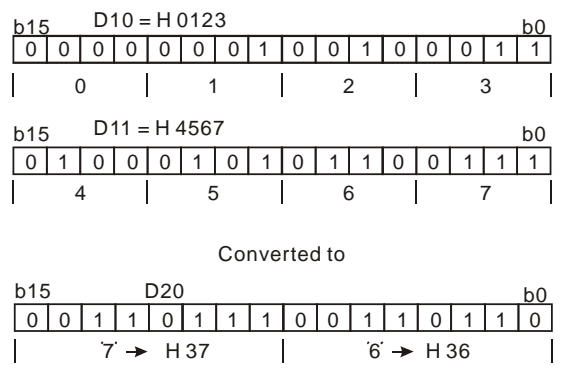

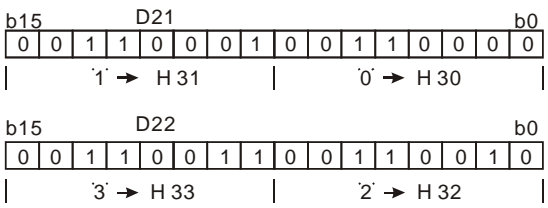

6. When **n** = 1 to 16:

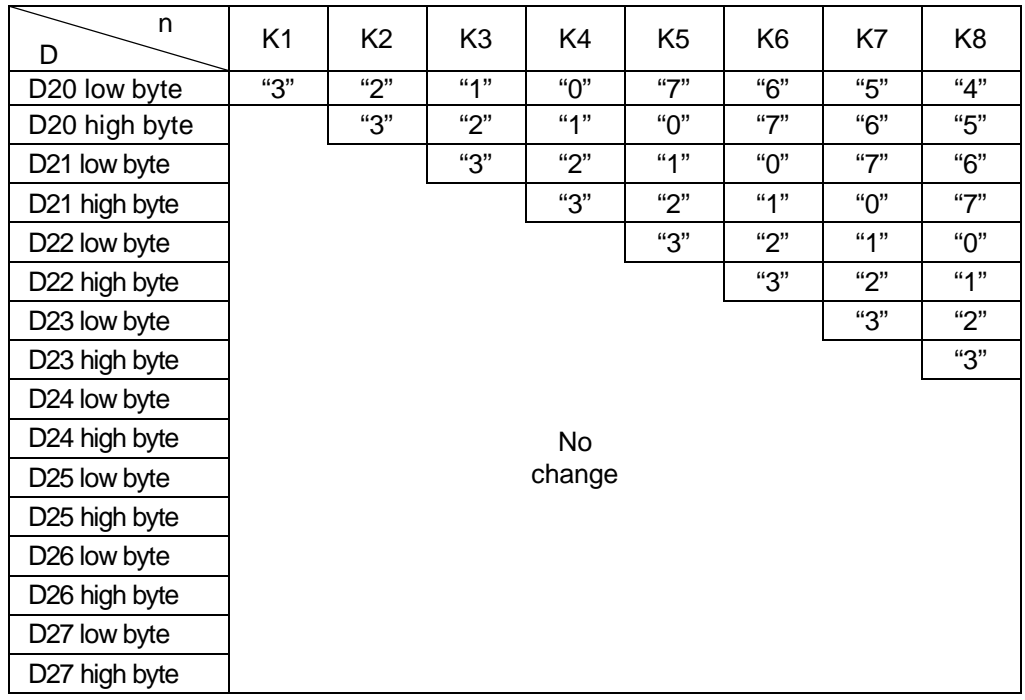

<u>የ</u>

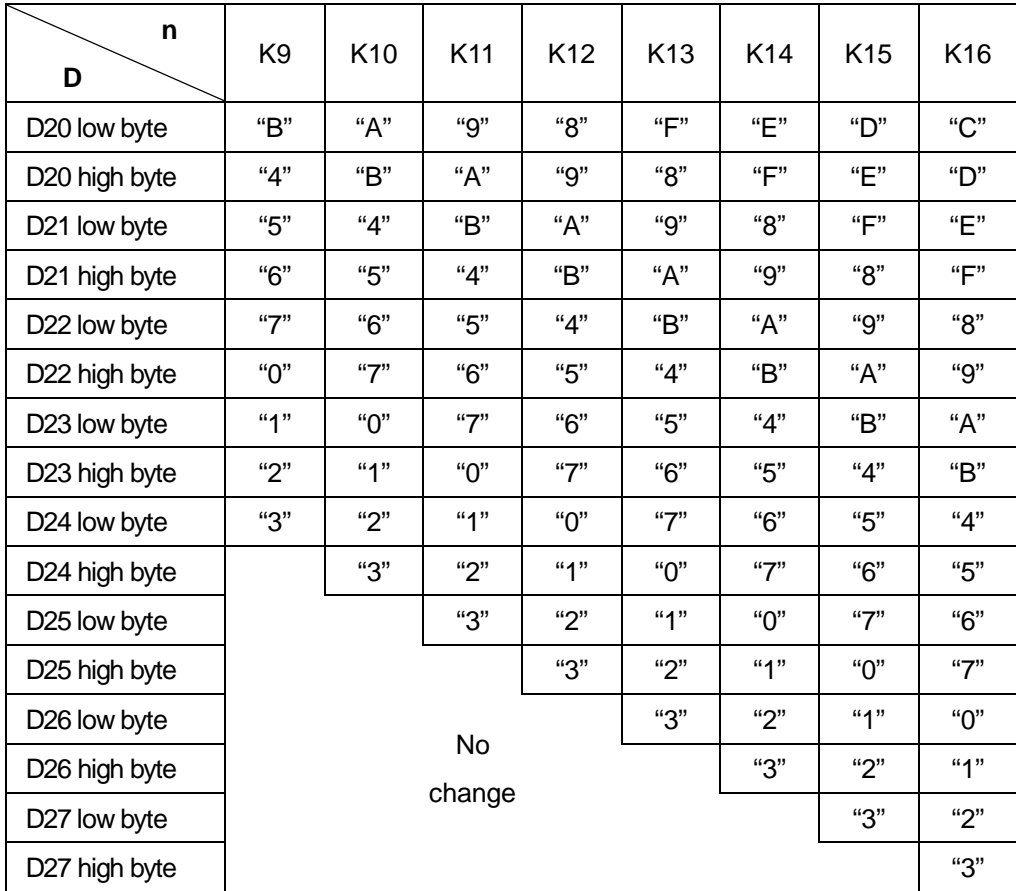

# **Program Example 2:**

- 1.  $M1161 = ON$ , 8-bit conversion.
- 2. When X0 = ON, convert the 4 hex values (nibbles) in D10 into ASCII codes and send the result to registers starting from D20.

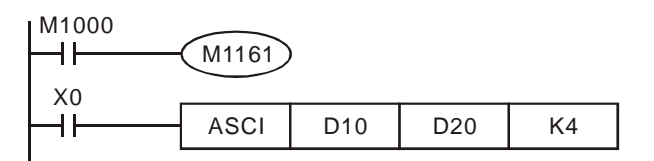

3. Assume:

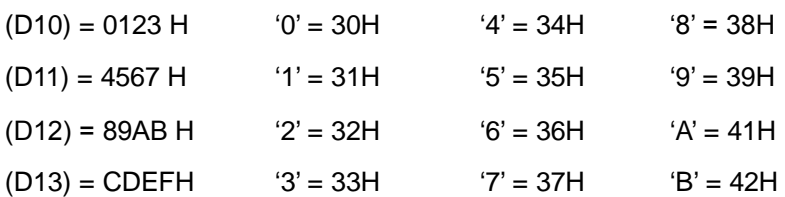

4. When **n** is 2, the bit structure will be as:

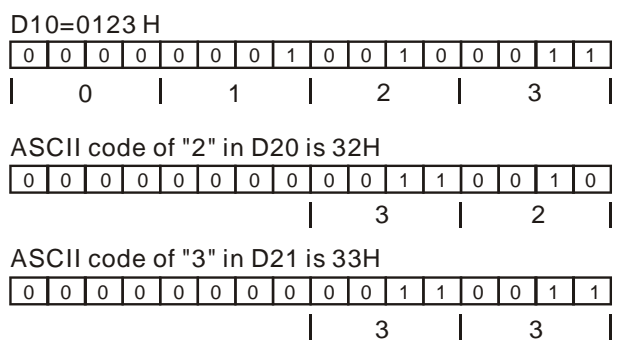

5. When **n** is 4, the bit structure will be as:

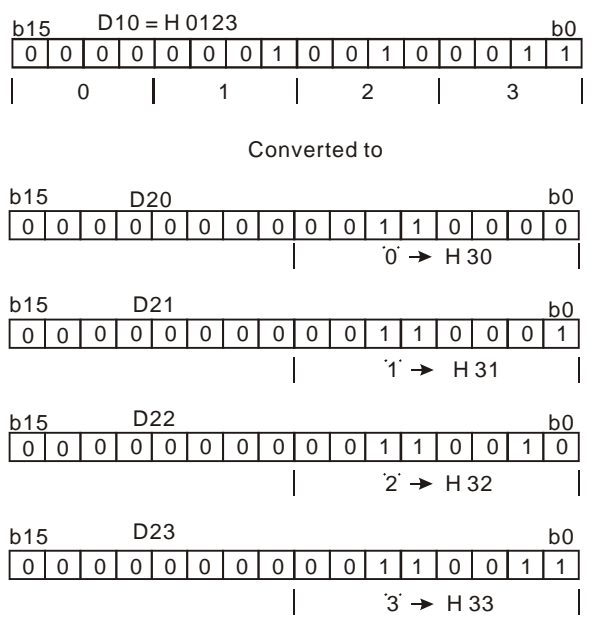

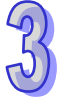

# 6. When  $n = 1 - 16$ :

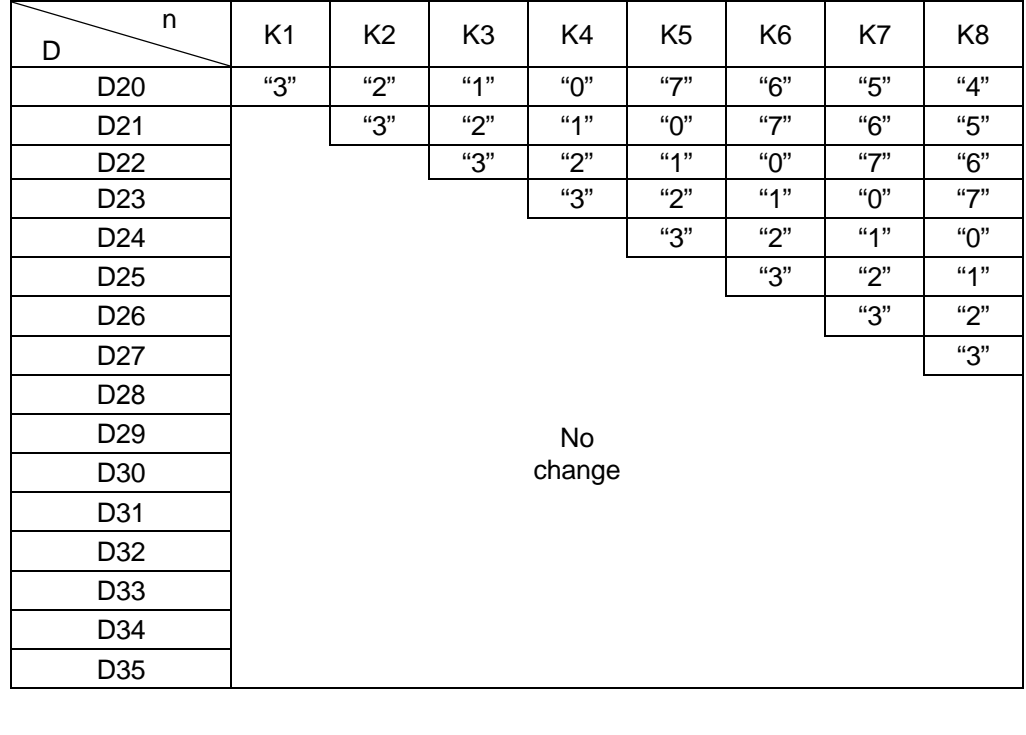

 $\mathcal{P}$ 

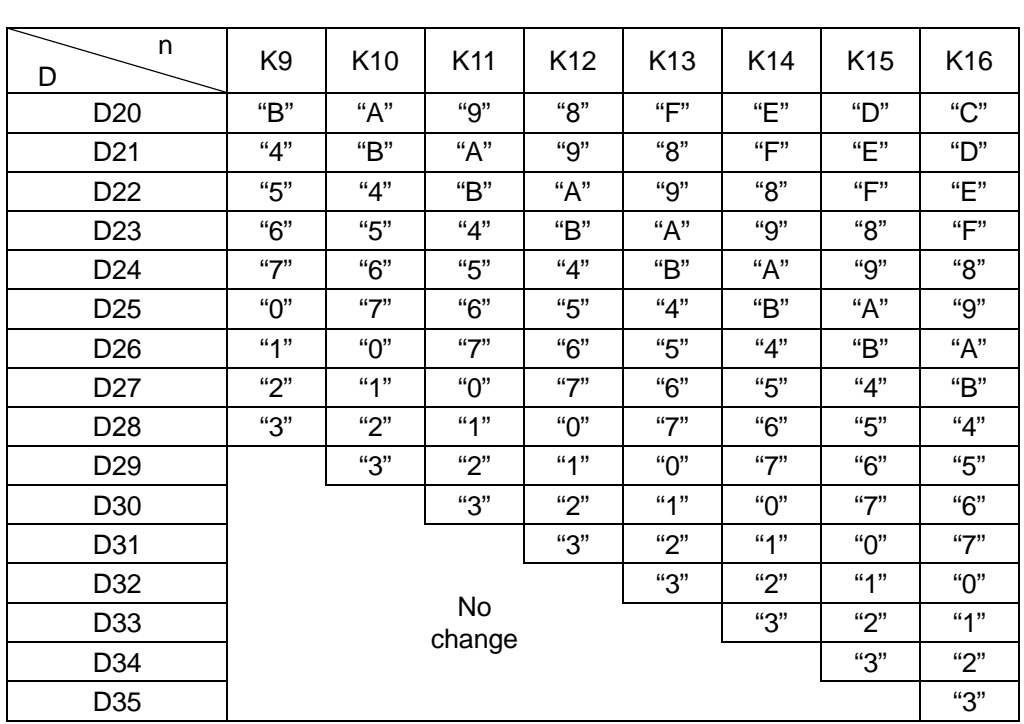

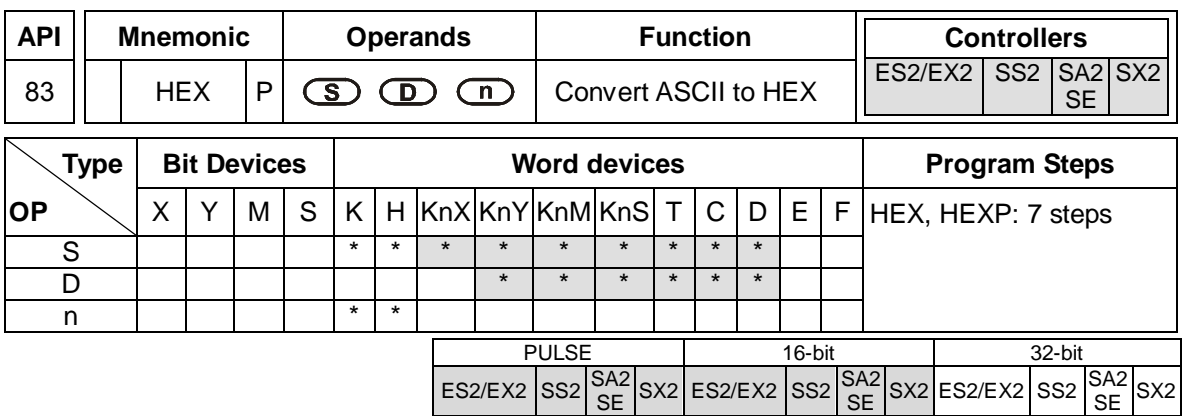

**S**: Source device **D**: Destination device **n**: number of bytes to be converted  $(n = 1 - 256)$ 

# **Explanations:**

- 1. 16-bit conversion mode: When M1161 = OFF, the instruction converts **n** bytes of ASCII codes starting from **S** into Hex data in byte mode and send them to high byte and low byte of **D**. **n** = the converted number of bytes.
- 2. 8-bit conversion mode: When M1161 = ON, the instruction converts **n** bytes (low bytes only) of ASCII codes starting from **S** into Hex data in byte mode and send them to the low byte of **D**. **n** = the converted number of bytes. (All higher 8 bits of  $D = 0$ )
- 3. If the ASCII code is not in the range of H30~H39 (0~9) or is not in the range H41~H46 (A~F), HEX will set M1067, and the conversion of the ASCII code into a hexadecimal value will stop.

#### **Program Example 1:**

- 1. M1161 = OFF: 16-bit conversion.
- 2. When X0 = ON, convert 4 bytes of ASCII codes stored in registers D20~ D21 into Hex value and send the result in byte mode to register  $D10$ .  $n = 4$

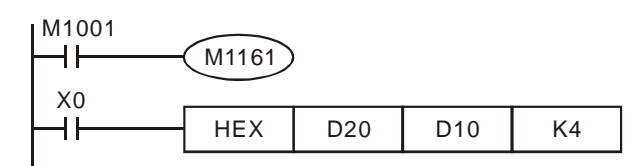

#### 3. Assume:

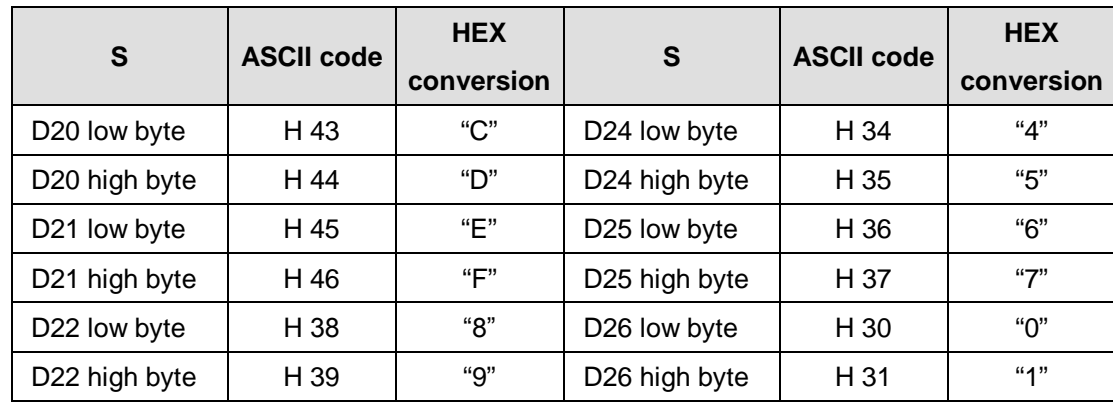

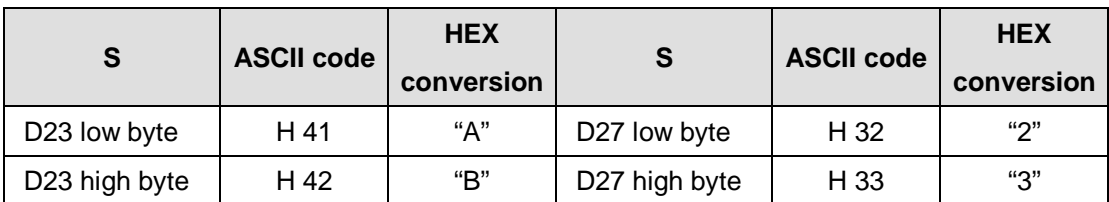

4. When  $n = 4$ , the bit structure will be as:

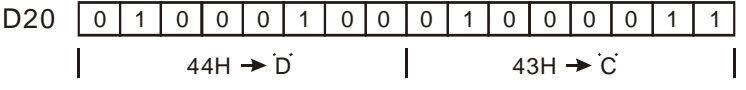

0 <mark>0 1 0 0 0 0 1 1 0 0 1 0 0 0 0 1 0 1</mark>  $46H \rightarrow F$  $\mathbf{I}$  $\overline{1}$  $45H \rightarrow E$  $\overline{\phantom{a}}$ 

| $D10$ $110$ $01110$ $1110$ $1111$ $1011$ $1$ $1$ |  |  |  |  |  |  |  |  |  |  |  |
|--------------------------------------------------|--|--|--|--|--|--|--|--|--|--|--|
|                                                  |  |  |  |  |  |  |  |  |  |  |  |

5. When  $n = 1 - 16$ :

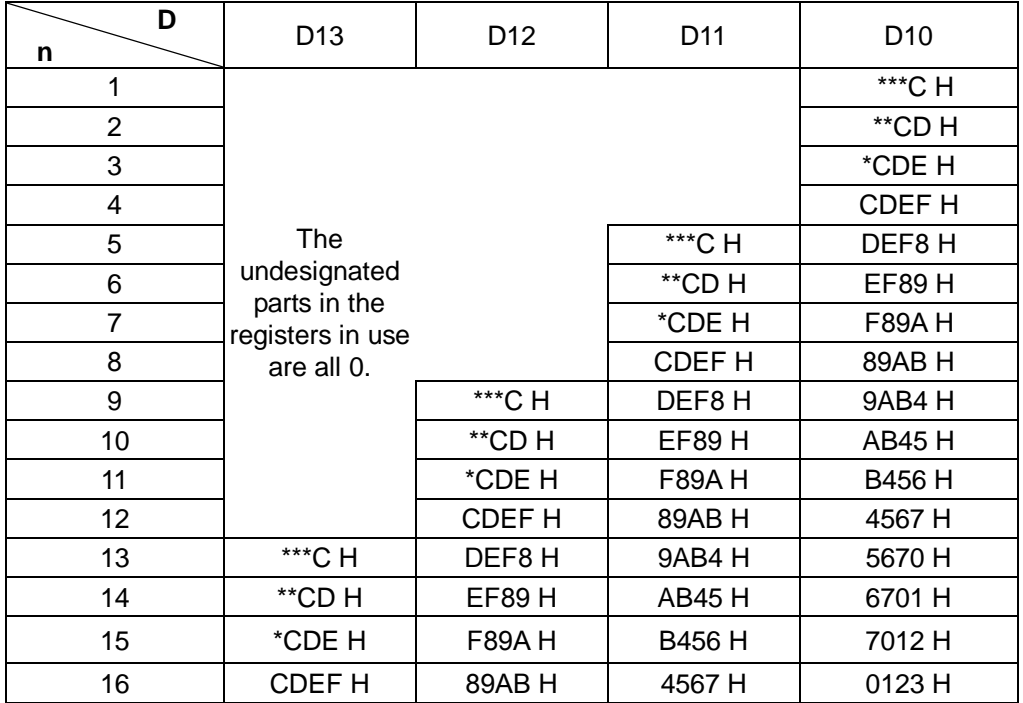

# **Program Example 2:**

1. M1161 = ON: 8-bit conversion.

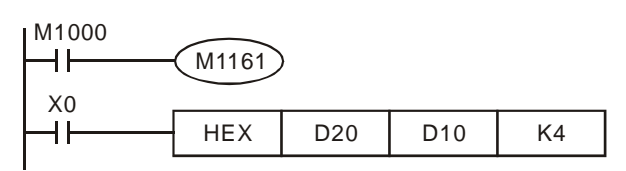

2. Assume:

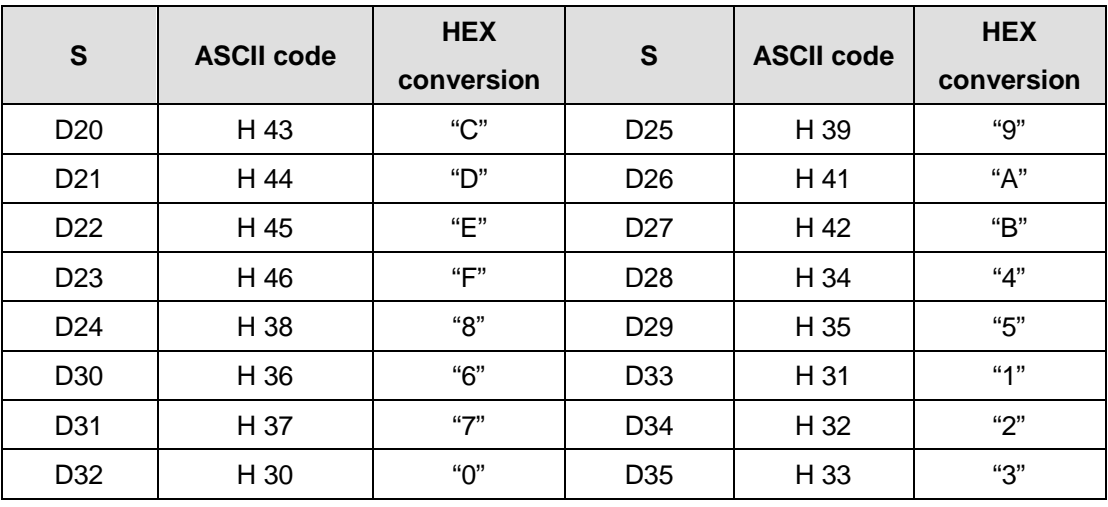

3. When **n** is 2, the bit structure will be as

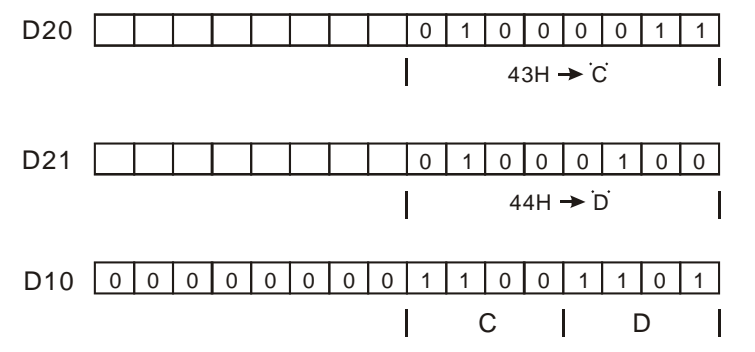

4. When **n** = 1 to 16:

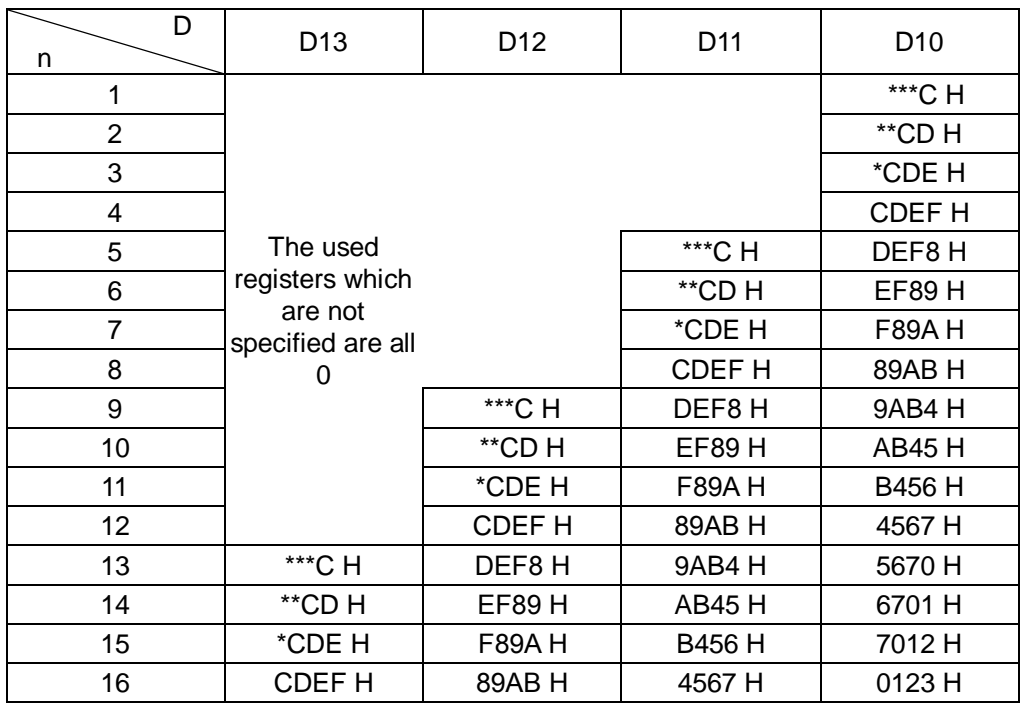

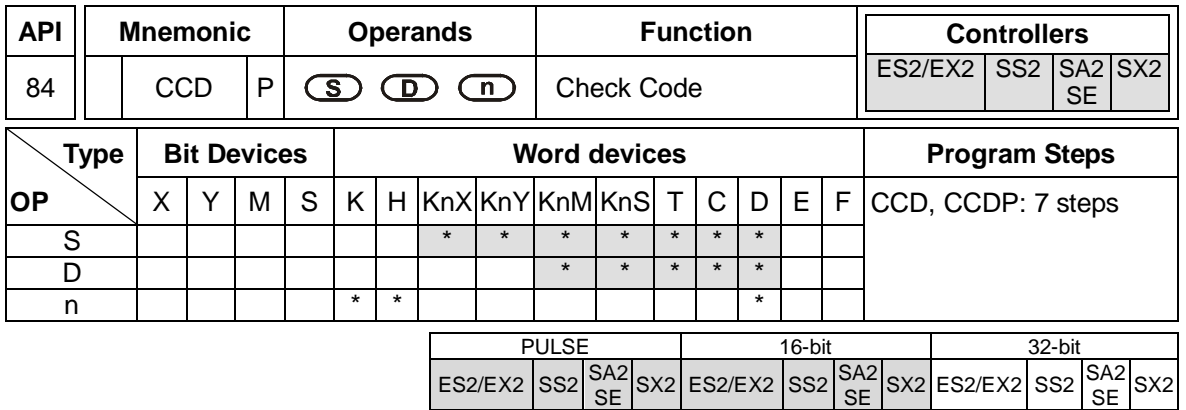

**S**: source data **D**: Destination device for storing check sum **n**: Number of byte (**n** = 1~256)

# **Explanations:**

- 1. This instruction performs a sum check for ensuring the validity of the communication data.
- 2. 16-bit conversion: If M1161 = OFF, **n** bytes of data starting from low byte of **S** will be summed up, the checksum is stored in **D** and the parity bits are stored in **D+1**.
- 3. 8-bit conversion: If M1161 = ON, **n** bytes of data starting from low byte of **S** (only low byte is valid) will be summed up, the check sum is stored in **D** and the parity bits are stored in **D+1**.

# **Program Example 1:**

- 1.  $M1161 =$  OFF, 16-bit conversion.
- 2. When X0 = ON, 6 bytes from low byte of D0 to high byte of D2 will be summed up, and the checksum is stored in D100 while the parity bits are stored in D101.

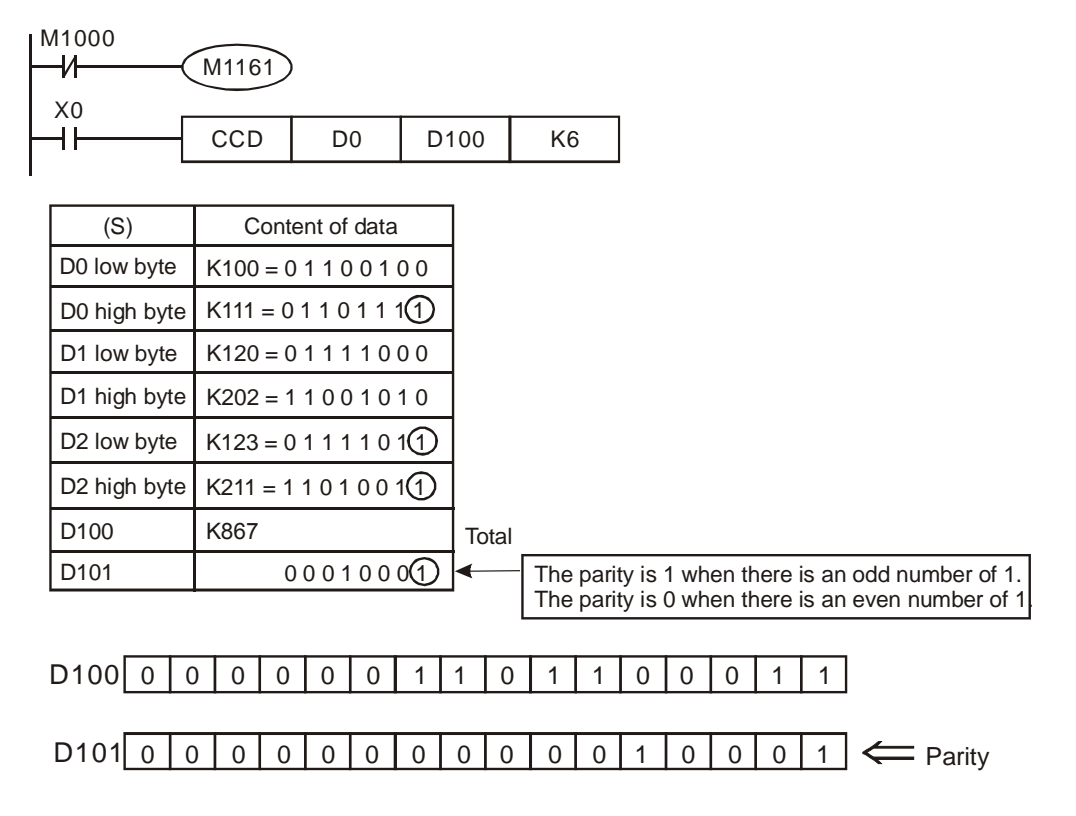

# **Program Example 2:**

- 1.  $M1161 = ON$ , 8-bit conversion.
- 2. When X0 = ON, 6 bytes from low byte of D0 to low byte of D5 will be summed up, and the checksum is stored in D100 while the parity bits are stored in D101.

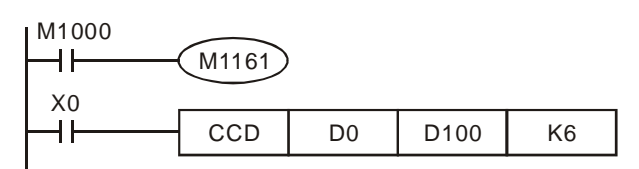

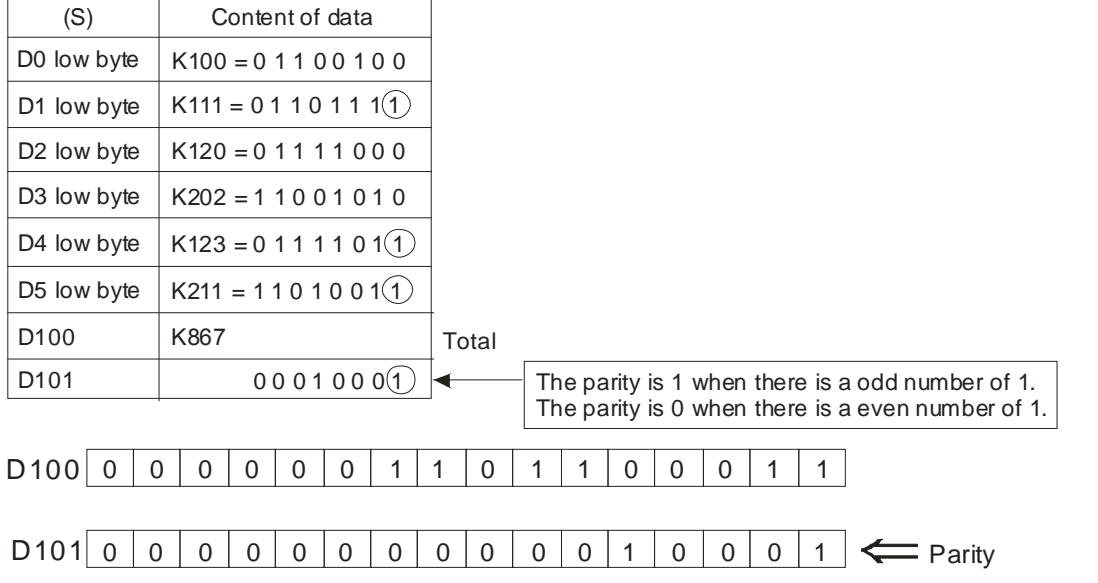

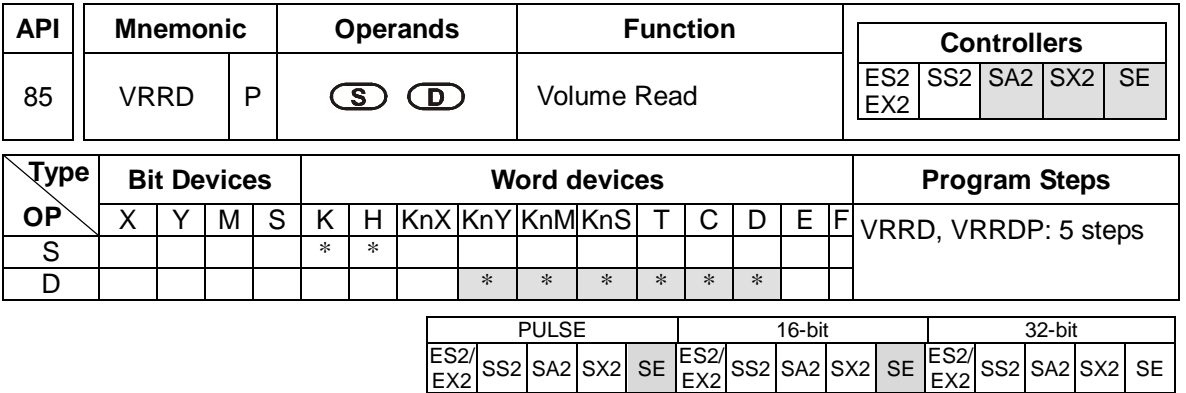

**S**: Variable resistor number (0~1) **D**: Destination device for storing read value

#### **Explanations:**

- 1. VRRD instruction is used to read the two variable resistors on PLC. The read value will be converted as 0 ~ 255 and stored in destination **D**.
- 2. If the VR volume is used as the set value of timer, the user only has to turn the VR knob and the set value of timer can be adjusted. When a value bigger than 255 is required, plus D with a certain constant.
- 3. Flags: M1178 and M1179. (See the Note)

# **Program Example:**

- 1. When X0 = ON, the value of VR No.0 will be read out, converted into 8-bit BIN value (0~255), and stored in D0.
- 2. When  $X1 = ON$ , the timer which applies D0 as the set value will start timing.

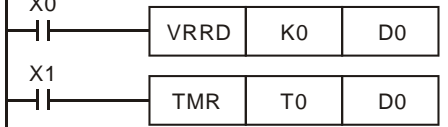

#### **Points to Note:**

 $\sim$ 

- 1. VR denotes Variable Resistor.
- 2. The PLC supports built-in 2 points of VR knobs which can be used with special D and M.

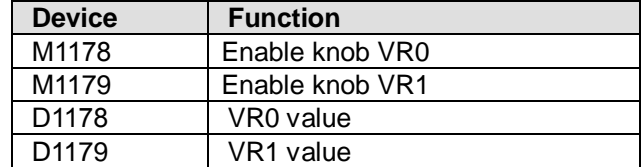

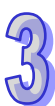

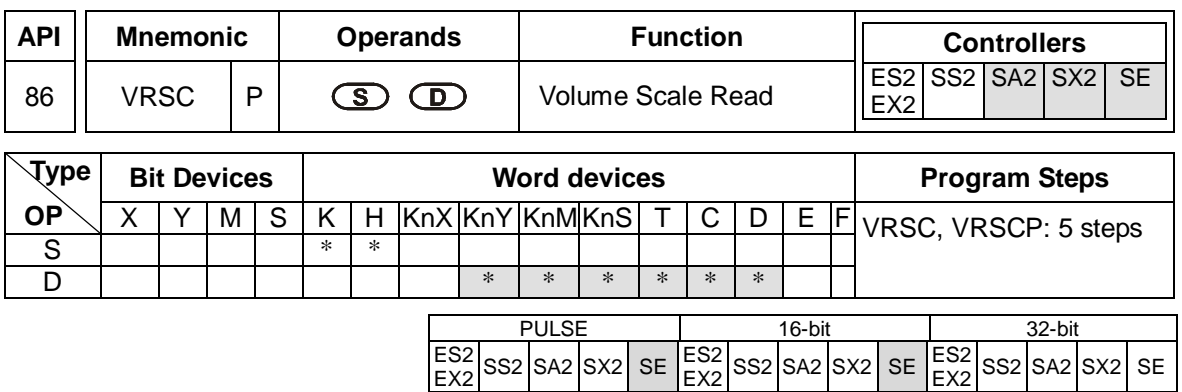

**S**: Variable resistor number (0~1) **D**: Destination device for storing scaled value

#### **Explanations:**

VRSC instruction reads the scaled value (0~10) of the 2 VRs on PLC and stores the read data in destination device **D** as an integer, i.e. if the value is between 2 graduations, the value will be rounded off.

#### **Program Example 1:**

When X0 = ON, VRSC instruction reads the scaled value (0 to10) of VR No. 0 and stores the read value in device D10.

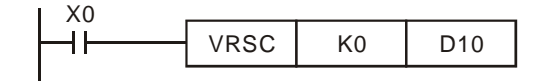

# **Program Example 2:**

Apply the VR as digital switch: The graduations 0~10 of VR correspond to M10~M20, therefore only one of M10 ~M20 will be ON at a time. When M10~M20 is ON, use DECO instruction (API 41) to decode the scaled value into M10~M25.

- 1. When  $X0 = ON$ , the graduation (0~10) of VR No.1 will be read out and stored in D1.
- 2. When  $X1 = ON$ , DECO instruction will decode the graduation  $(0-10)$  into M10-M25.

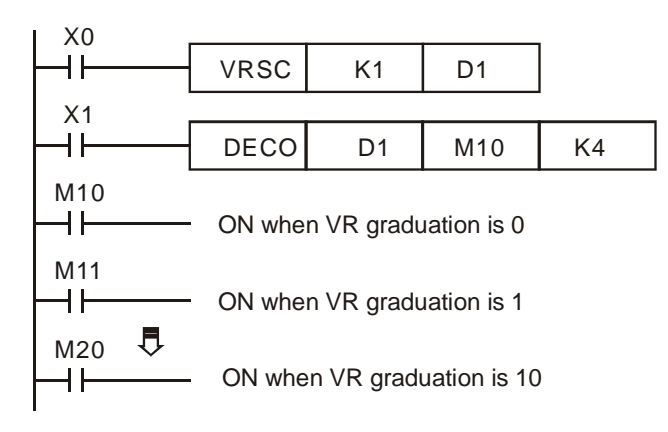

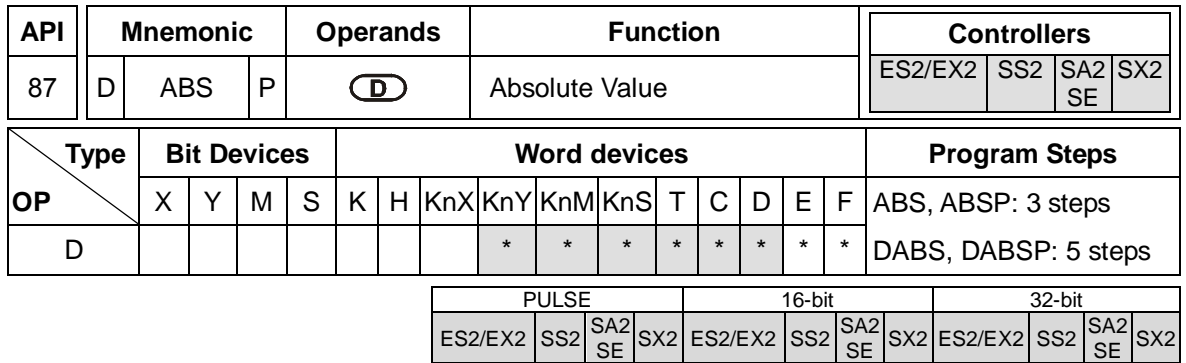

**D**: Device for absolute value operation

# **Explanation**

- 1. The instruct ion conducts absolute value operation on **D**
- 2. This instruction is generally used in pulse execution mode (ABSP, DABSP).
- 3. If operand **D** uses index F, then only 16-bit instruction is available.

# **Program Example:**

When X0 goes from OFF to ON, ABS instruction obtains the absolute value of the content in D0.

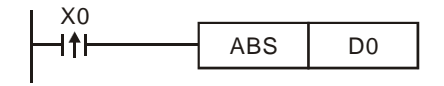

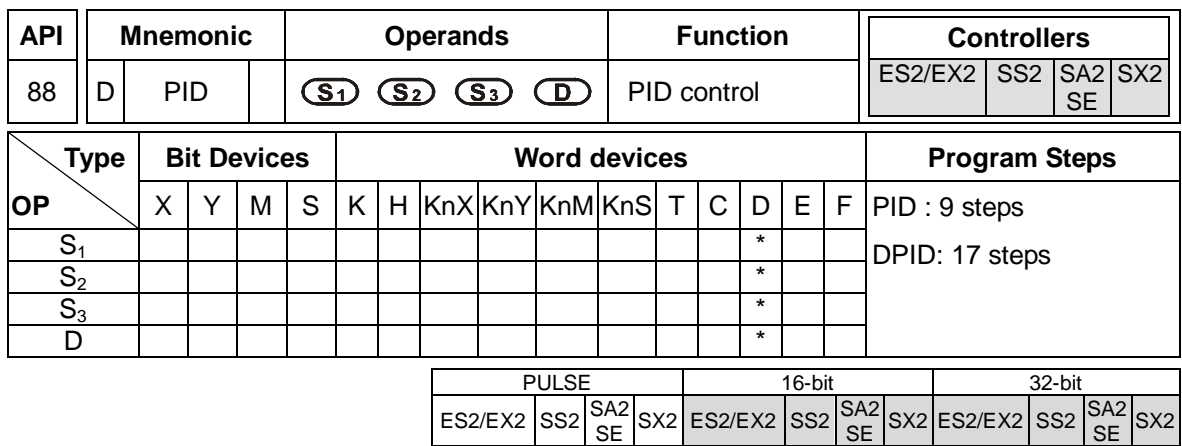

**S<sub>1</sub>**: Set value (SV) **S<sub>2</sub>**: Present value (PV) **S<sub>3</sub>**: Parameter setting (for 16-bit instruction, uses 20 consecutive devices, for 32-bit instruction, uses 21 consecutive devices) **D**: Output value (MV) **Explanations:**

- 1. This instruction is specifically for PID control. PID operation will be executed only when the sampling time is reached. PID refers to "proportion, integration and derivative". PID control is widely applied to many mechanical, pneumatic and electronic equipment.
- 2. After all the parameters are set up, PID instruction can be executed and the results will be stored in **D**. **D** has to be unlatched data register. (If users want to designate a latched data register area, please clear the latched registers to 0 in the beginning of user program.

#### **Program Example:**

- 1. Complete the parameter setting before executing PID instruction.
- 2. When  $X0 = ON$ , the instruction will be executed and the result will be stored in D150. When  $X0 =$ OFF, the instruction will not be executed and the previous data in D150 will stay intact.

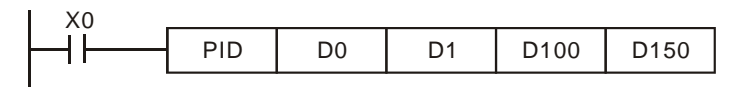

3. Timing chart of the PID operation (max. operation time is approx. 80us)

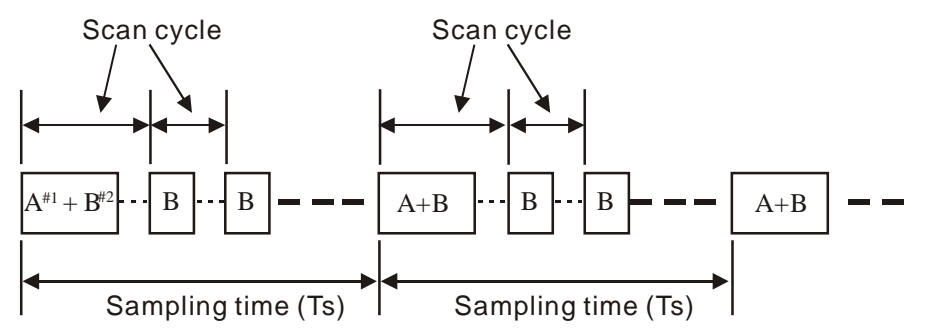

Note:  $\#\n 1 \rightarrow \text{The time for equation calculation during PID operation (approx. 72us)$  $#2 \rightarrow$  The PID operation time without equation calculation (approx. 8us)

# **Points to note:**

- 1. There is no limitation on the times of using this instruction. However, the register No. designated in  $S_{3}$ ~  $S_{3}$ +19 cannot be repeated.
- 2. For 16-bit instruction, **S**<sub>3</sub> occupies 20 registers. In the program example above, the area designated in  $S_3$  is D100  $\sim$  D119.
- 3. Before the execution of PID instruction, users have to transmit the parameters to the designated register area by MOV instruction. If the designated registers are latched, use MOVP instruction to transmit all parameters only once
- 4. Settings of  $S_3$  in the 16-bit instruction:

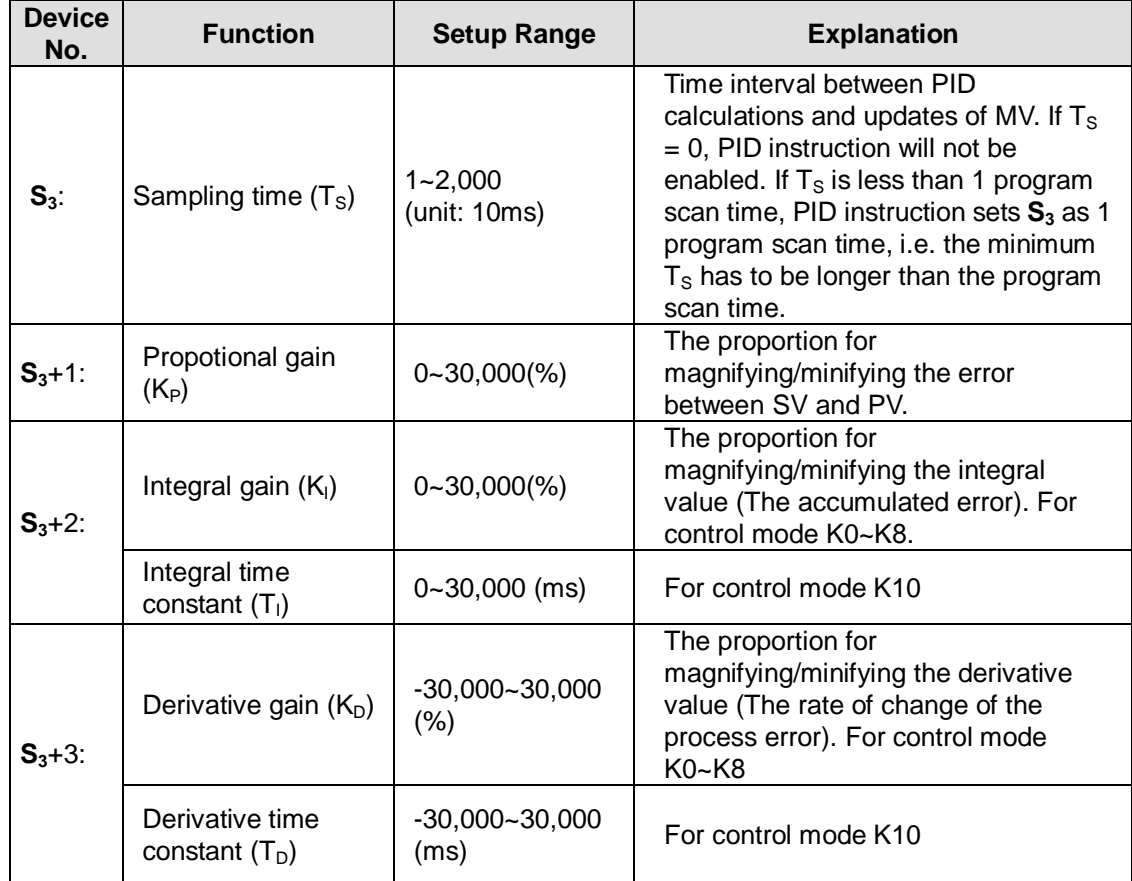

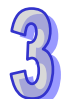

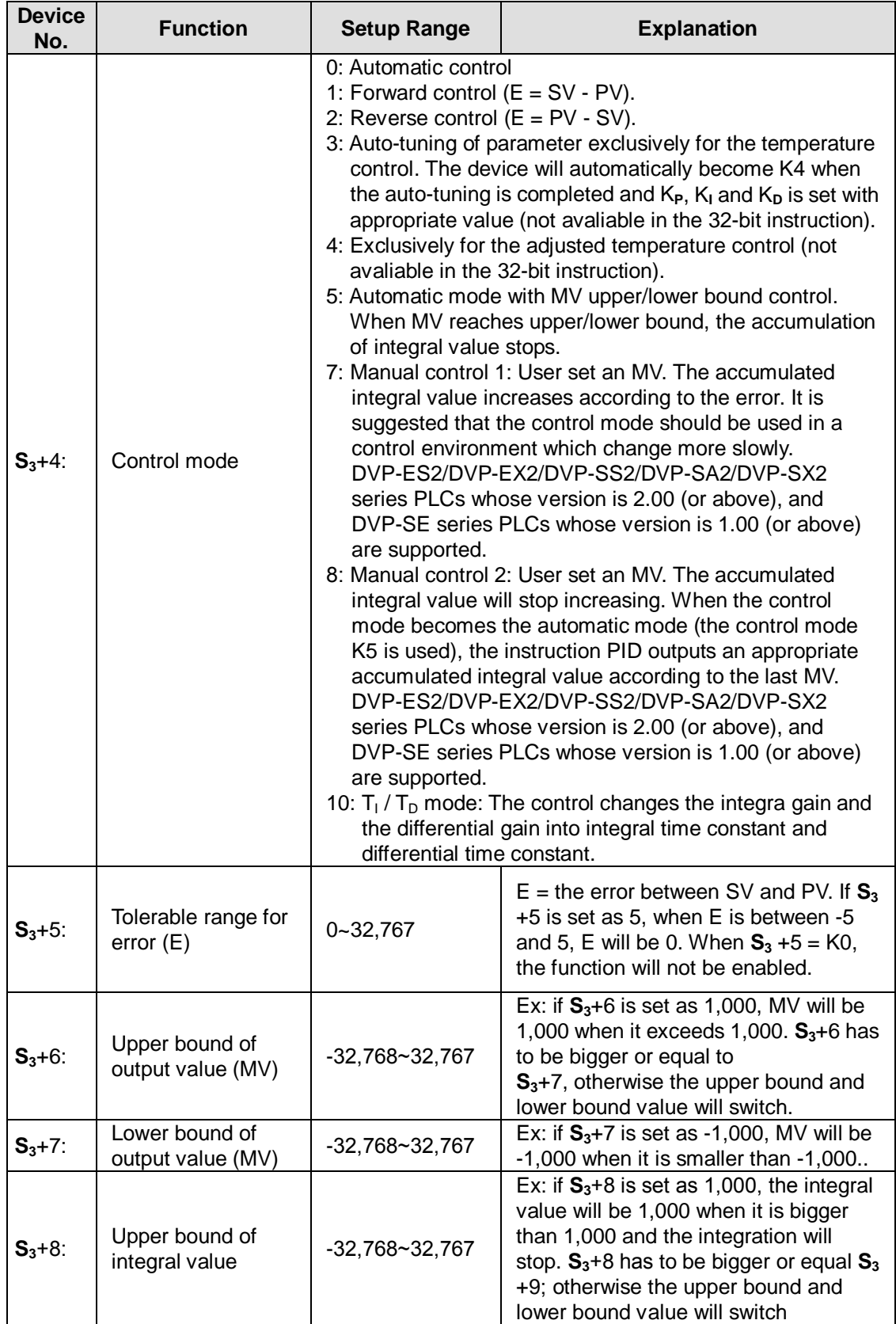

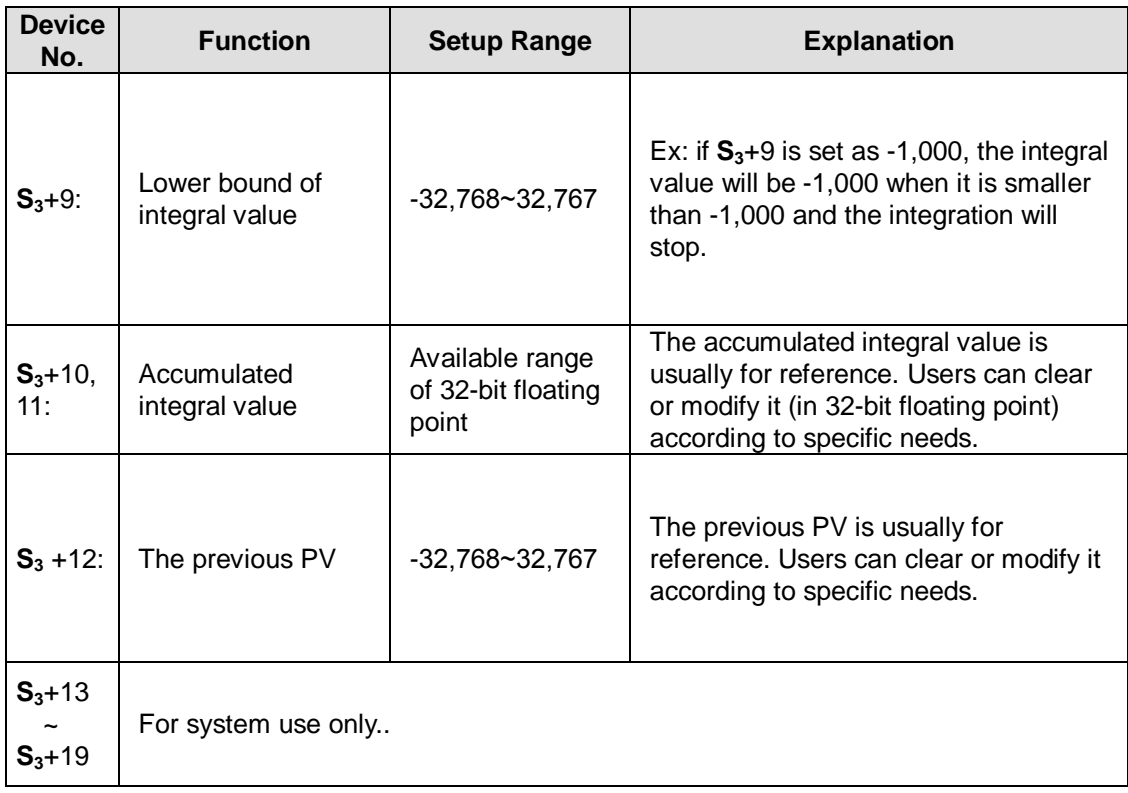

- 5. For **S3**+1~3, when parameter setting exceeds its range, the upper / lower bound will be selected as the set value.
- 6. If the direction setting (Forward / Reverse) exceeds its range, it will be set to 0.
- 7. PID instruction can be used in interruption subroutines, step ladders and CJ instruction.
- 8. The maximum error of sampling time  $T_s = (1 \text{ scan time} + 1 \text{ ms}) \sim + (1 \text{ scan time})$ . When the error affects the output, please fix the scan time or execute PID instruction in timer interrupt.
- 9. PV of PID instruction has to be stable before PID operation executes. If users need to take the value input from AIO modules for PID operation, care should be taken on the A/D conversion time of these modules
- 10. For 32-bit instruction, **S3** occupies 21 registers. In the program example above, the area designated in S<sub>3</sub> will be D100 ~ D120. Before the execution of PID instruction, users have to transmit the parameters to the designated register area by MOV instruction. If the designated registers are latched, use MOVP instruction to transmit all parameters only once.
- 11. Parameter table of 32-bit S<sub>3</sub>:

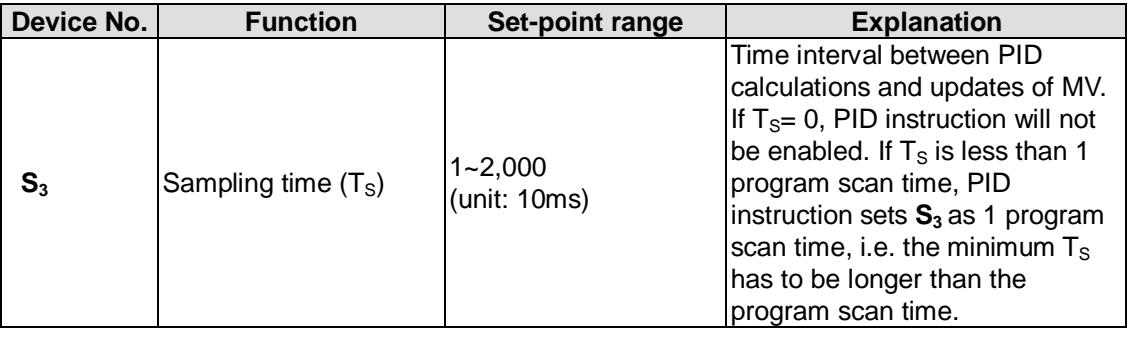

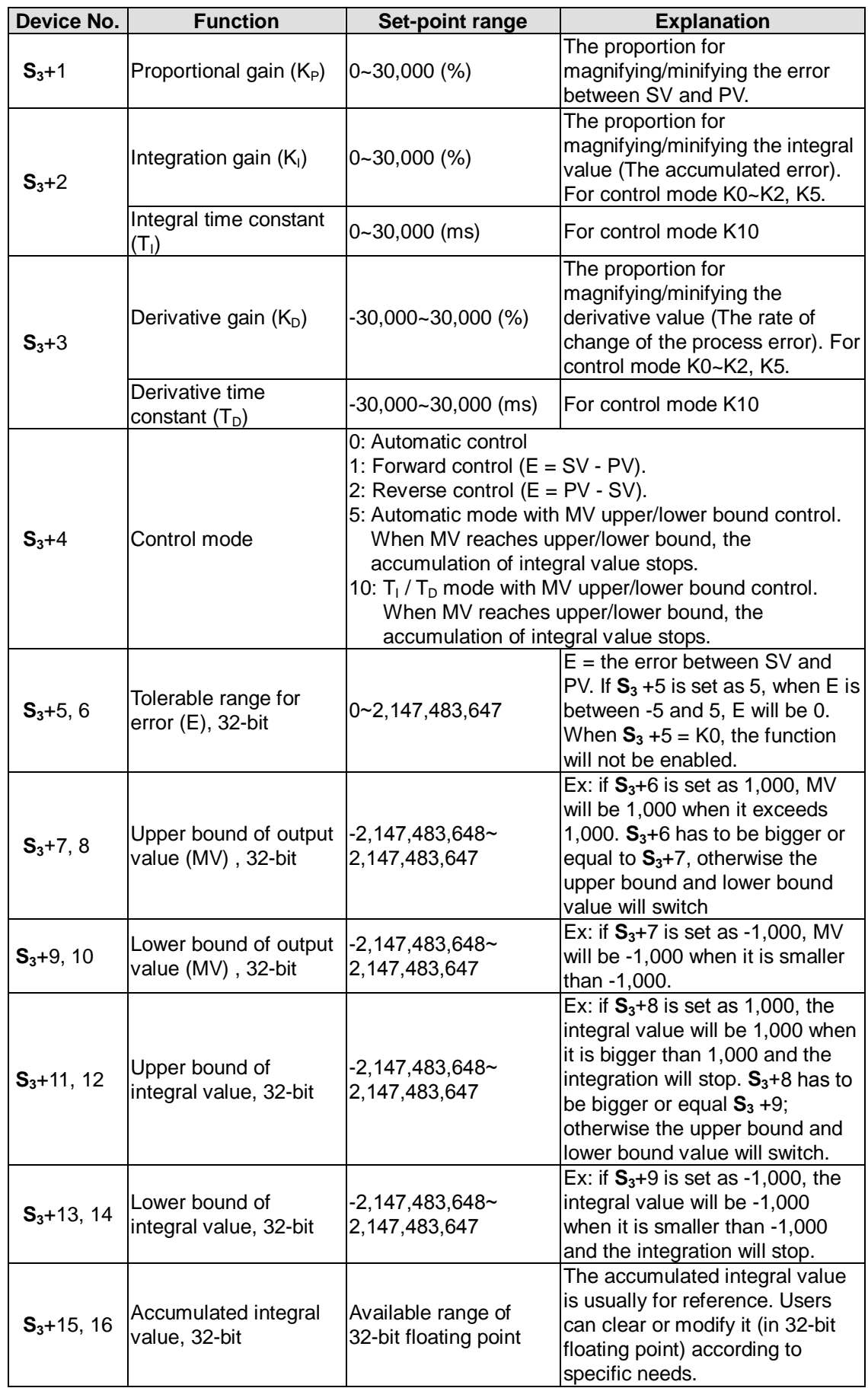

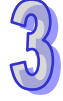

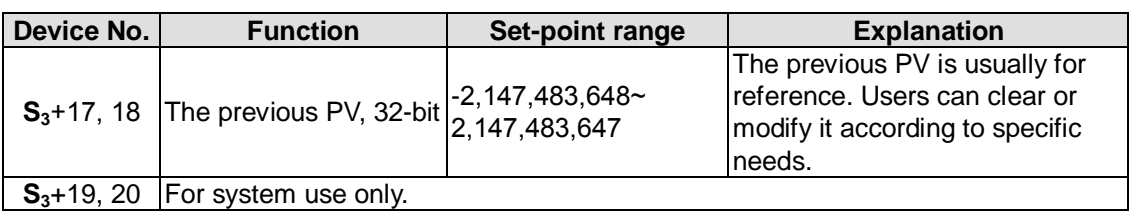

12. The explanation of 32-bit  $S_3$  and 16-bit  $S_3$  are almost the same. The difference is the capacity of  $S_3 + 5 \sim S_3 + 20$ .

# **PID Equations:**

- 1. When control mode (**S3**+4) is selected as K0, K1, K2 and K5:
	- In this control mode, PID operation can be selected as Automatic, Forward, Reverse and Automatic with MV upper/lower bound control modes. Forward / Reverse direction is designated in  $S_3+4$ . Other relevant settings of PID operation are set by the registers designated in  $S_3 \sim S_{3+5}$ .
	- PID equation for control mode k0~k2:

$$
MV = K_P * E(t) + K_I * E(t)\frac{1}{S} + K_D * PV(t)S
$$

where

*MV* : Output value

*K*<sub>p</sub>: Proprotional gain

- $E(t)$ : Error value
- *PV (t)*: Present measured value
- *SV (t)*: Target value
- $K<sub>p</sub>$ : Derivative gain
- $PV(t)S$ : Derivative value of PV(t)
- *K<sub>i</sub>*: Integral gain

$$
E(t) \frac{1}{S}
$$
: Integral value of E(t)

When  $E(t)$  is smaller than 0 as the control mode is selected as forward or inverse,  $E(t)$ will be regarded as "0"

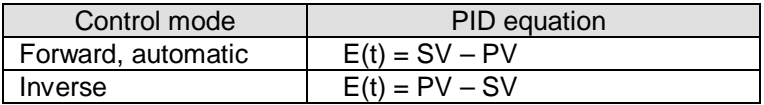

Control diagram:

In diagram below, S is derivative operation, referring to "(PV- previous PV)  $\div$  sampling time". 1 / S is integral operation, referring to "previous integral value + (error value  $\times$ sampling time)". G(S) refers to the device being controlled.

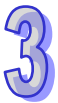
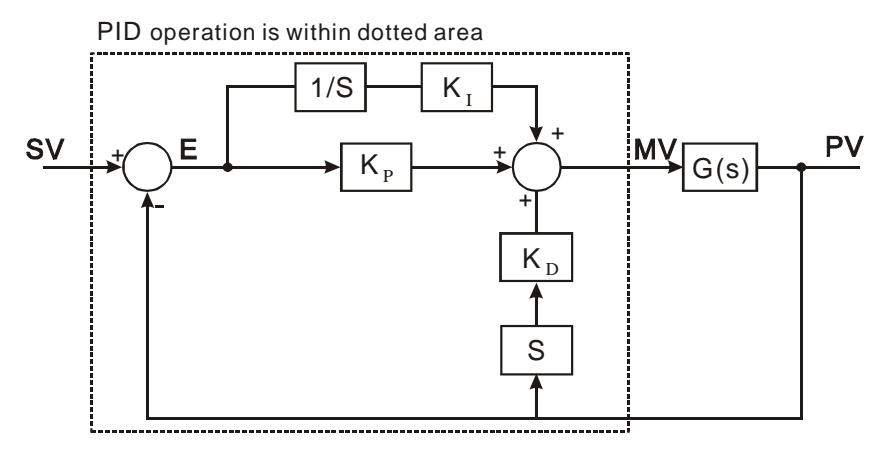

- The equation above illustrates that this operation is different from a general PID operation on the application of the derivative value. To avoid the fault that the transient derivative value could be too big when a general PID instruction is first executed, our PID instruction monitors the derivative value of the PV. When the variation of PV is excessive, the instruction will reduce the output of MV/.
- 2. When control mode  $(S_3+4)$  is selected as K3 and K4:
	- The equation is exclusively for temperature control will be modified as:

$$
MV = \frac{1}{K_P} \left[ E(t) + \frac{1}{K_I} \left( E(t) \frac{1}{S} \right) + K_D * E(t) S \right],
$$

where  $E(t) = SV(t) - PV(t)$ 

Control diagram:

In diagram below,  $1/K_i$  and  $1/K_P$  refer to "divided by  $K_i$ " and "divided by  $K_P$ ". Because this mode is exclusively for temperature control, users have to use PID instruction together with GPWM instruction. See **Application 3** for more details

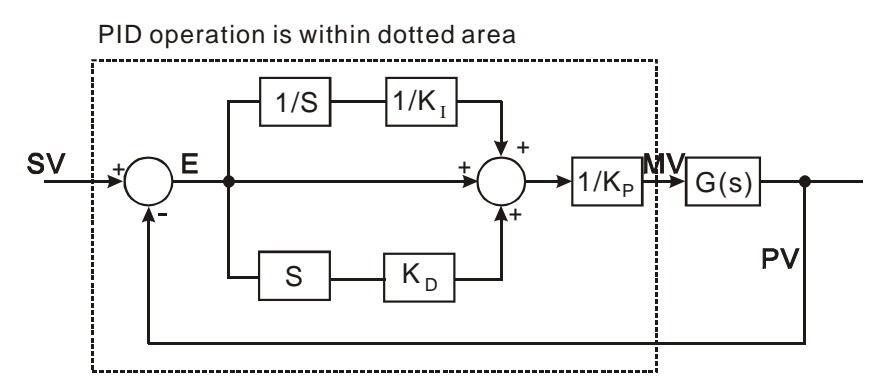

 This equation is exclusively designed for temperature control. Therefore, when the sampling time  $(T<sub>S</sub>)$  is set as 4 seconds (K400), the range of output value (MV) will be K0 ~ K4,000 and the cycle time of GPWM instruction used together has to be set as 4 seconds (K4000) as well.

- If users have no idea on parameter adjustment, select K3 (auto-tuning). After all the parameters are adjusted (the control direction will be automatically set as K4), users can modify the parameters to better ones according to the adjusted results.
- 3. When control mode  $(S_3+4)$  is selected as K10:
	- $S_3$ +2 (K<sub>I</sub>) and  $S_3$ +3 (K<sub>D</sub>) in this mode will be switched to parameter settings of Integral time constant  $(T_1)$  and Derivative time constant  $(T_D)$ .
	- When output value (MV) reaches the upper bound, the accumulated integral value will not increase. Also, when MV reaches the lower bound, the accumulated integral value will not decrease.
	- The equation for this mode will be modified as:

$$
MV = K_{P} \times \left[ E(t) + \frac{1}{T_{I}} \int E(t)dt + T_{D} \frac{d}{dt} E(t) \right]
$$

**Where** 

$$
E(t) = SV(t) - PV(t)
$$

Control diagram:

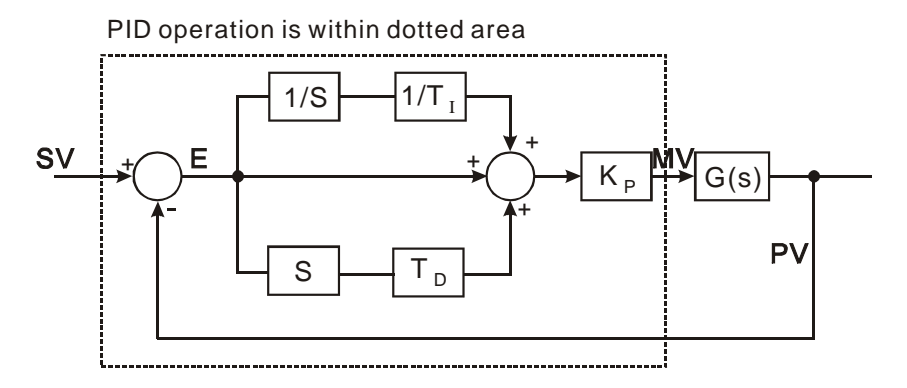

### **Notes and suggestion:**

- 1.  $S_3 + 3$  can only be the value within  $0 \sim 30,000$ .
- 2. There are a lot of circumstances where PID instruction can be applied; therefore, please choose the control functions appropriately. For example, when users select parameter auto-tuning for the temperature  $(S_3 + 4 = K3)$ , the instruction can not be used in a motor control environment otherwise improper control may occur.
- 3. When you adjust the three main parameters,  $K_{p}$ ,  $K_{1}$  and  $K_{D}$  ( $S_{3}$  + 4 = K0 ~ K2), please adjust  $K_{p}$ first (according to your experiences) and set  $K<sub>1</sub>$  and  $K<sub>D</sub>$  as 0. When the output can roughly be controlled, proceed to increase K<sub>i</sub> and K<sub>D</sub> (see example 4 below for adjustment methods). K<sub>p</sub> = 100 refers to 100%, i.e. the proportional gain to the error is 1.  $K_p < 100\%$  will decrease the error and  $K_p$  > 100% will increase the error
- 4. When temperature auto-tuning function is selected( $S_3 + 4 = K3$ , K4), it is suggested that store the parameters in D register in latched area in case the adjusted parameters will disappear after

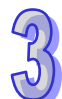

the power is cut off. There is no guarantee that the adjusted parameters are suitable for every control requirement. Therefore, users can modify the adjusted parameters according to specific needs, but it is suggested to modify only  $K_1$  or  $K_2$ 

5. PID instruction has to be controlled with many parameters; therefore care should be taken when setting each parameter in case the PID operation is out of control.

**Example 1:** Block diagram of application on positioning  $(S_3 + 4 = 0)$ 

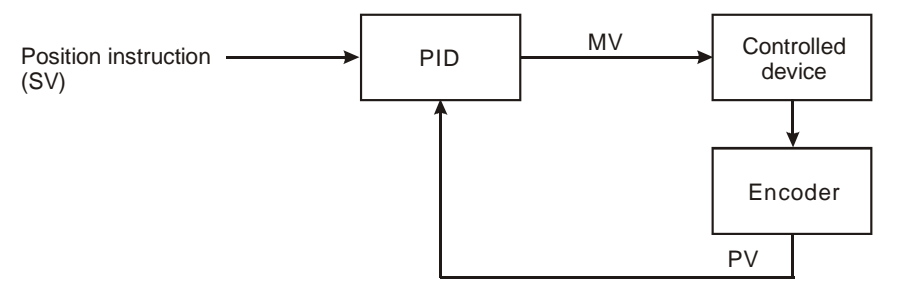

**Example 2:** Block diagram of application on AC motor drive  $(S_3 + 4 = 0)$ 

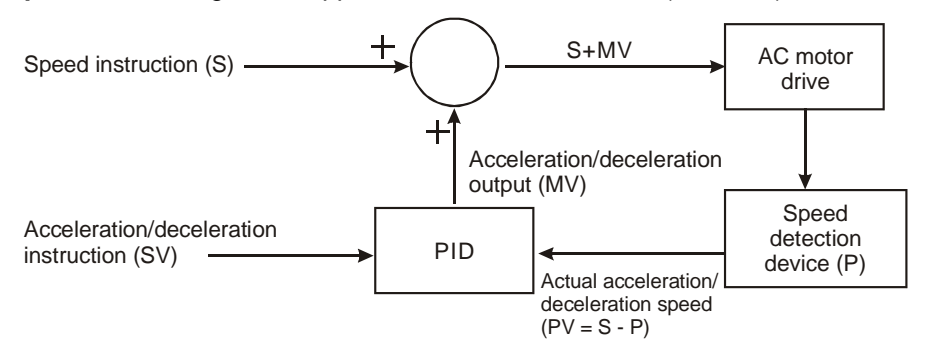

**Example 3:** Block diagram of application on temperature control  $(S_3 + 4 = 1)$ 

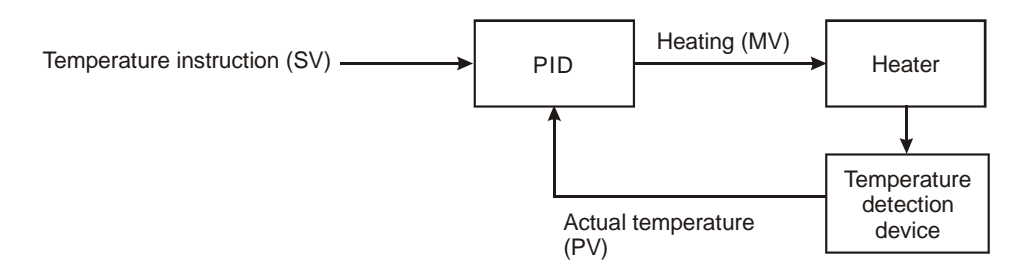

#### **Example 4:** PID parameters adjustment

Assume that the transfer function of the controlled device G(S) in a control system is a first-order

function  $G(s) = \frac{b}{s+a}$  (model of general motors), SV = 1, and sampling time (T<sub>S</sub>) = 10ms. Suggested

steps for adjusting the parameters are as follows:

#### **Step1:**

Set K<sub>I</sub> and K<sub>D</sub> as 0, and K<sub>P</sub> as 5, 10, 20, 40. Record the SV and PV respectively and the results are as the figure below.

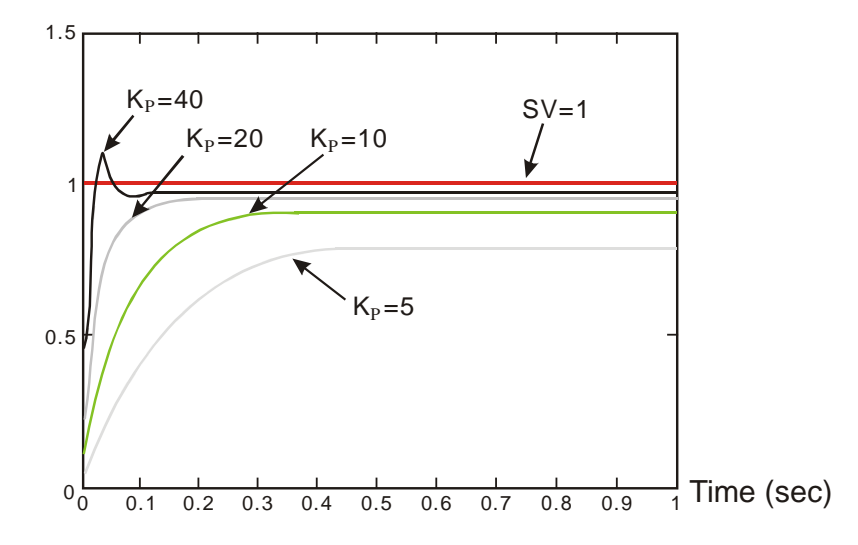

#### **Step 2:**

When  $K_P$  is 40, response overshoot occurs, so we will not select it.

When  $K_P$  is 20, PV response is close to SV and won't overshoot, but transient MV will be to large due to a fast start-up. We can put it aside and observe if there are better curves.

When  $K_P$  is 10, PV response is close to SV and is smooth. We can consider using it.

When  $K_P$  is 5, the response is too slow. So we won't use it.

#### **Step 3:**

Select  $K_p = 10$  and increase K<sub>I</sub> gradually, e.g. 1, 2, 4, 8. K<sub>I</sub> should not be bigger than K<sub>P</sub>. Then, increase  $K_D$  as well, e.g. 0.01, 0.05, 0.1, 0.2.  $K_D$  should not exceed 10% of  $K_p$ . Finally we obtain the figure of PV and SV below.

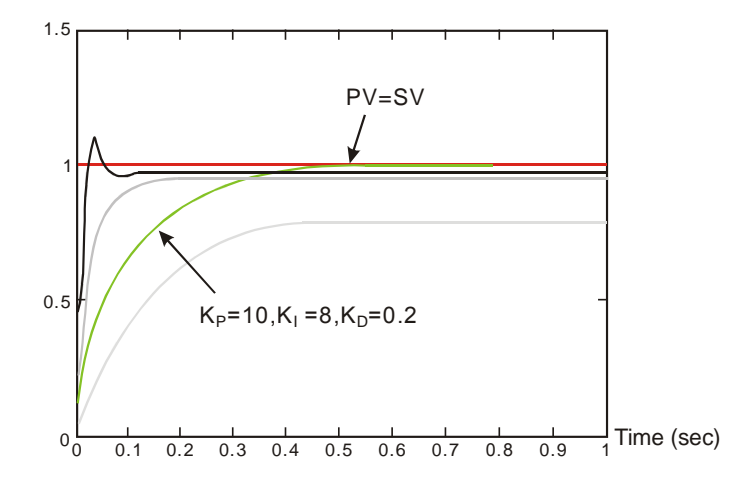

Note: The example is only for reference. Users have to adjust parameters according to the condition of the actual control system.

**Example 5:** Transition between the manual mode (K7) and the automatic mode (K5) If the setting of the PID parameters is complete, and the control mode is the manual mode (K7), the control curve will be as shown below.

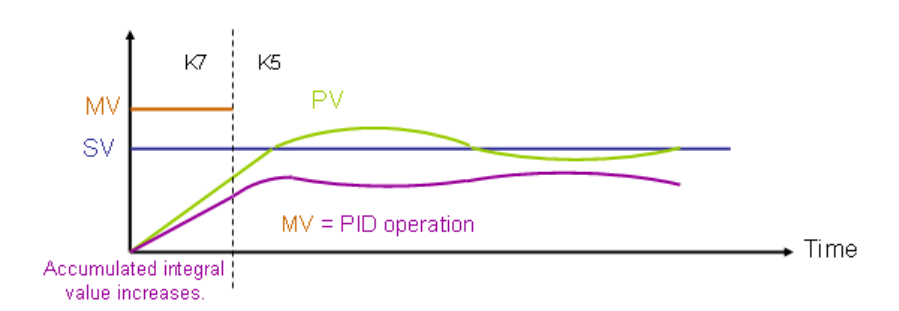

If the control mode becomes the automatic mode (K5), the output value MV changes from the output value set by users to the output value of the PID operation.

**Example 6:** Transition between the manual mode (K8) and the automatic mode (K5)

If the setting of the PID parameters is complete, and the control mode is the manual mode (K8), the control curve will be as shown below.

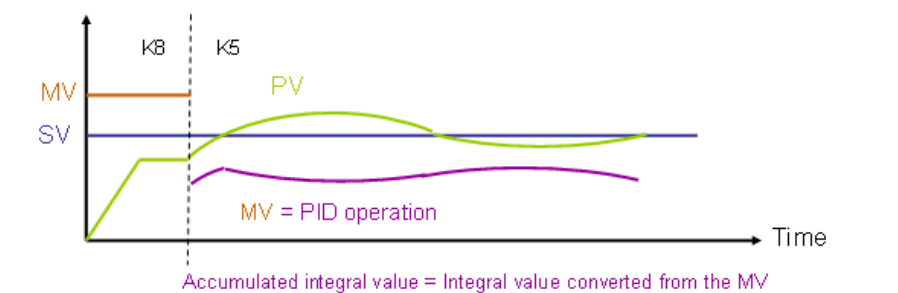

If the control mode becomes the automatic mode (K5), the accumulated integral value will be the integral value converted from the last MV, and the accumulated integral value will be converted into the output value of the PID operation.

The program for example 5 and program 6 are shown below. In the figure below, ,M0 is a flag for enabling the instruction PID. When M1 is On, the manual mode is used. When M1 is Off, the automatic mode is used.

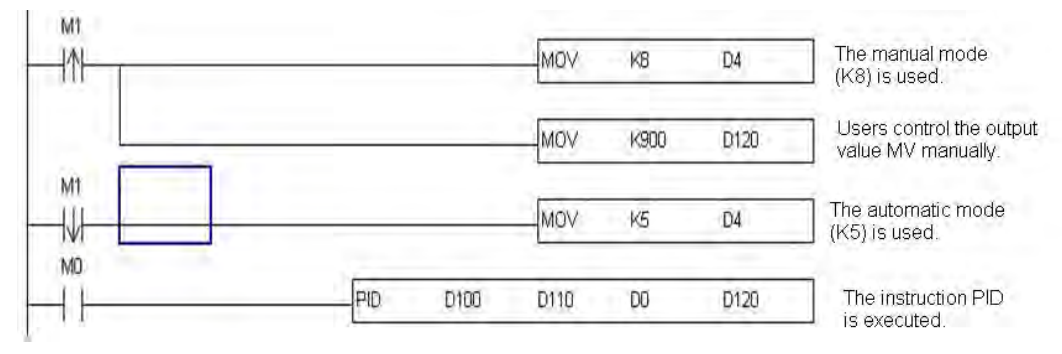

### **Application 1:**

PID instruction in pressure control system. (Use block diagram of example 1)

### Control purpose:

Enabling the control system to reach the target pressure.

### Control properties:

The system requires a gradual control. Therefore, the system will be overloaded or out of control if the process progresses too fast.

Suggested solution:

Solution 1: Longer sampling time

Solution 2: Using delay instruction. See the figure below

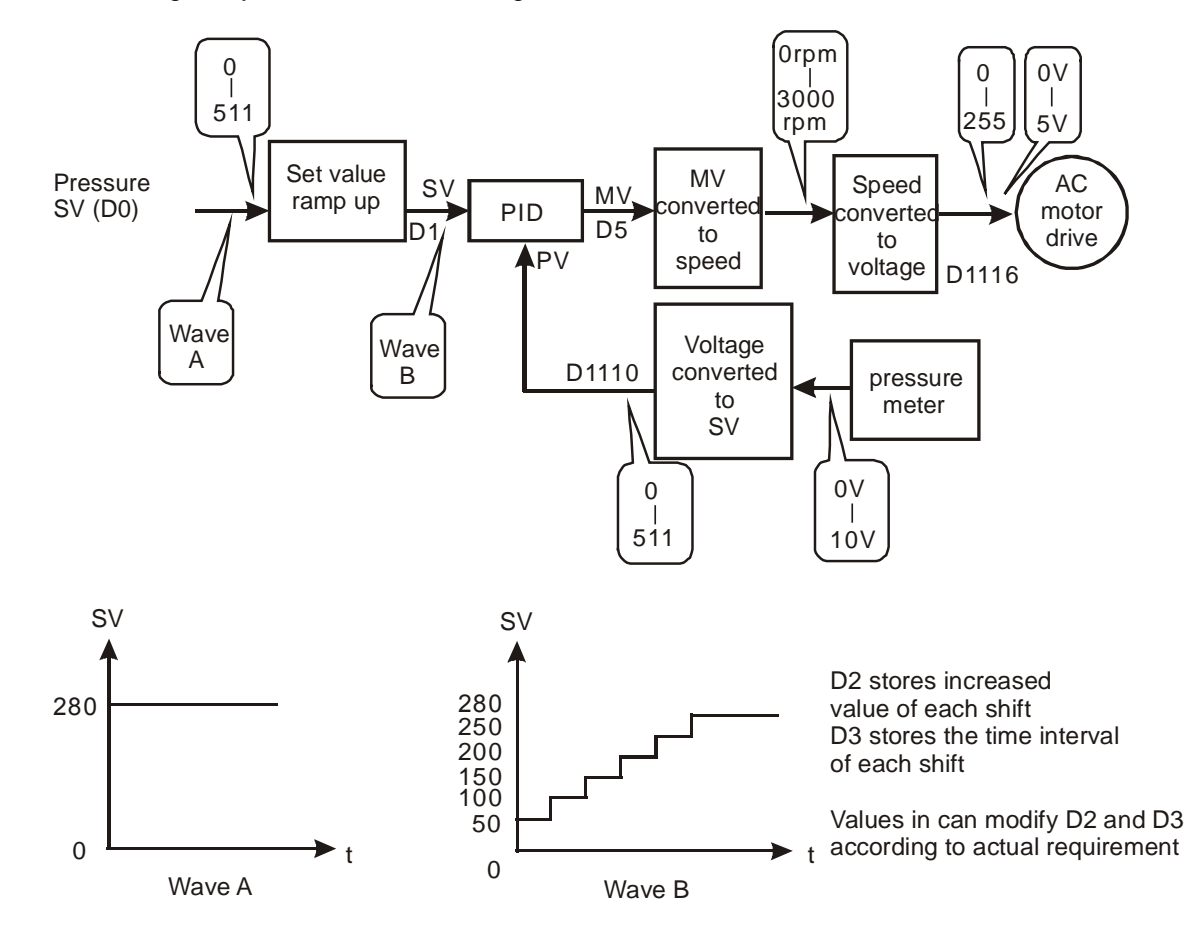

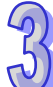

### **Example program of SV ramp up function:**

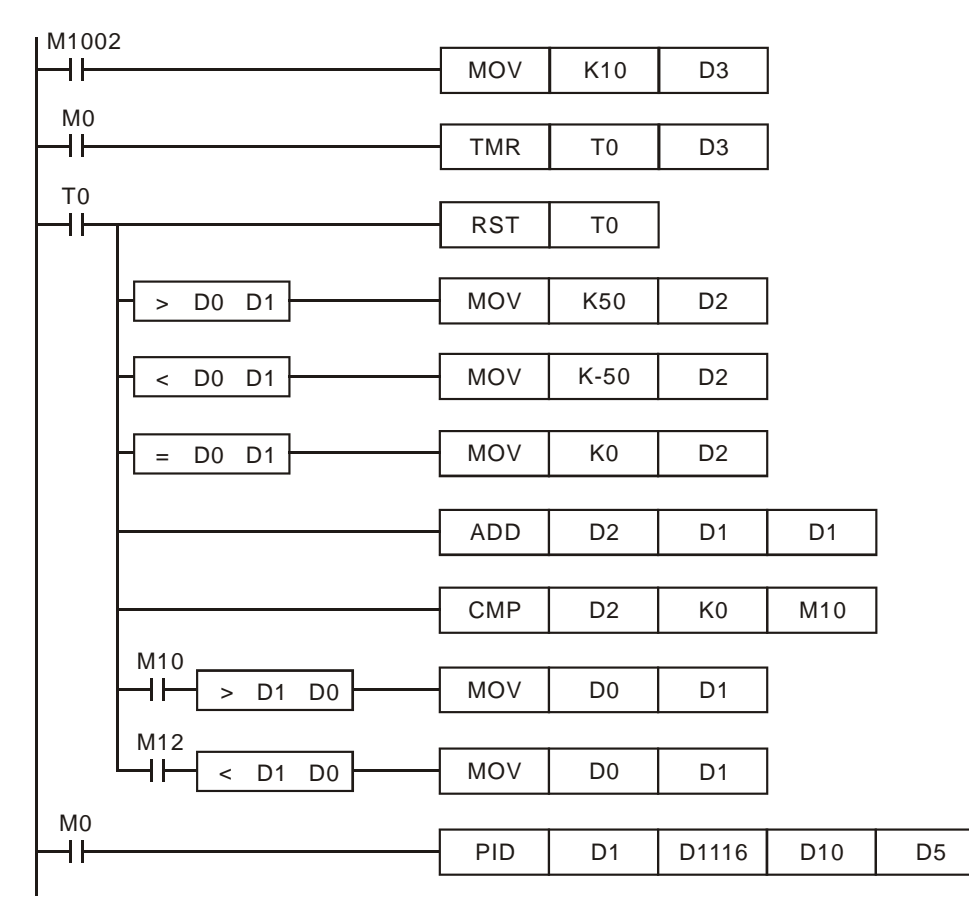

#### **Application 2:**

Speed control system and pressure control system work individually (use diagram of Example 2) Control purpose:

After the speed control operates in open loop for a period of time, adding pressure control system (PID instruction) to perform a close loop control.

### Control properties:

Since the speed and pressure control systems are not interrelated, we have to structure an open loop for speed control first following by a close loop pressure control. If users afraid that the pressure control system changes excessively, consider adding the SC ramp-up function illustrated in **Application 1** into this control. See the control diagram below.

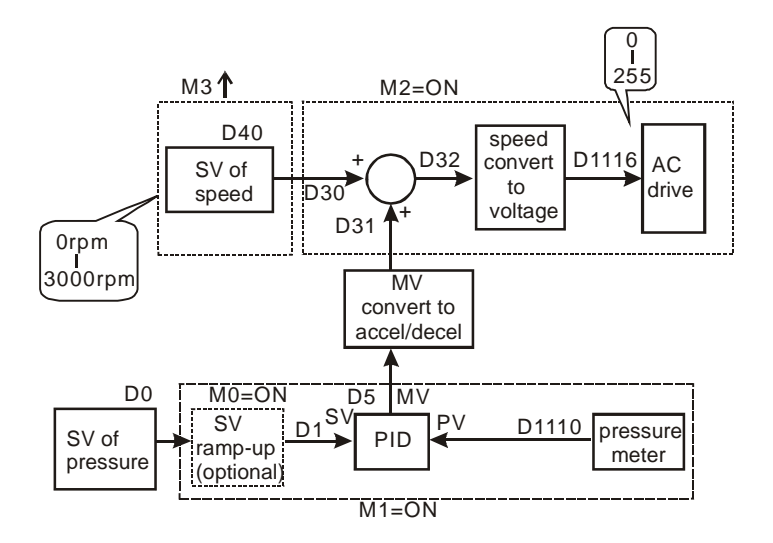

### Part of the example program:

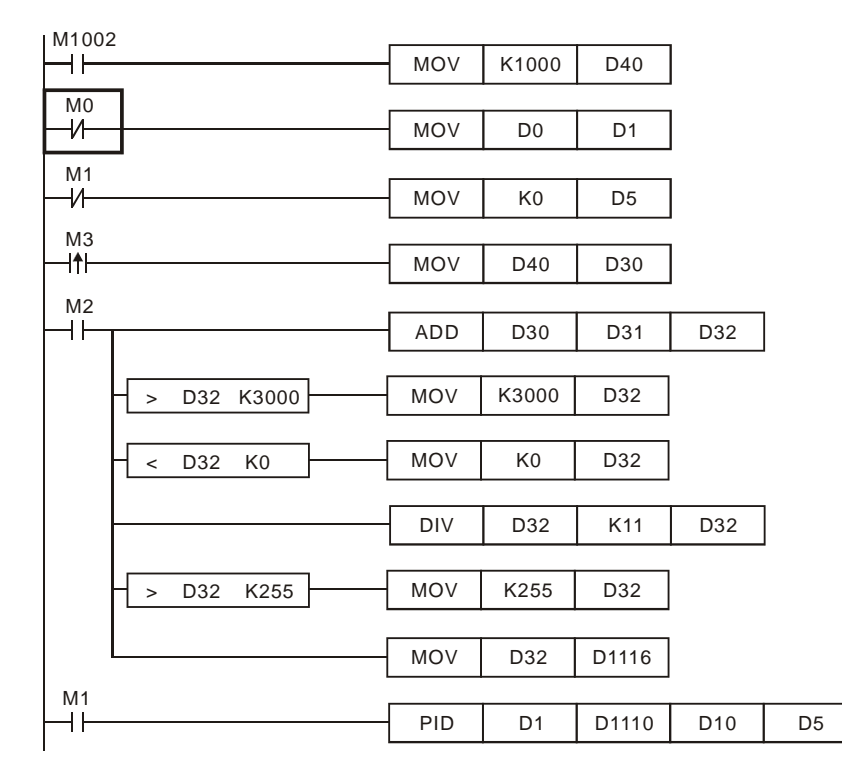

# **Application 3:**

Using auto-tuning for temperature control

Control purpose:

Calculating optimal parameter of PID instruction for temperature control

Control properties:

Users may not be familiar with a new temperature environment. In this case, selecting auto-tuning (**S3**+4 = K3) for an initial adjustment is suggested. After initial tuning is completed, the instruction will auto modify control mode to the mode exclusively for adjusted temperature  $(S_{3+4} = K4)$ . In this

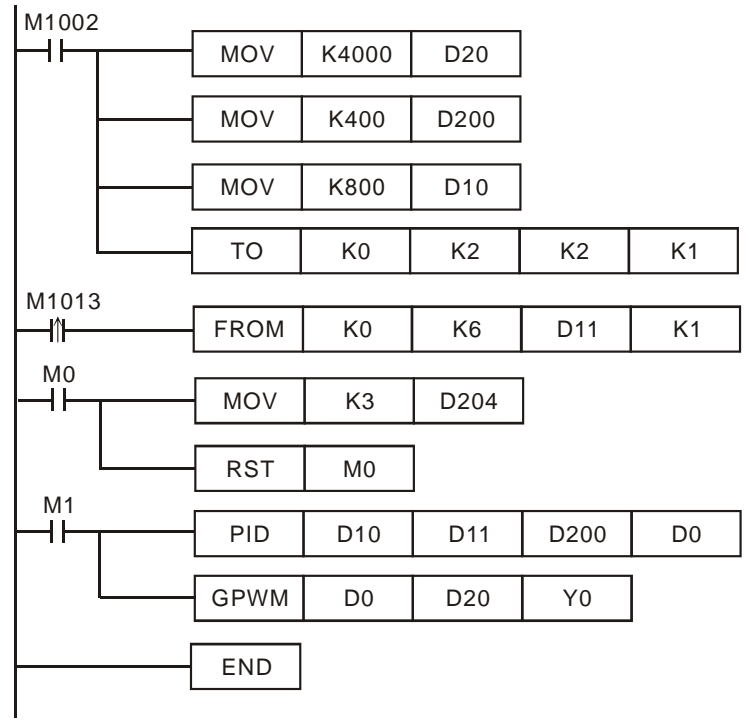

example, the control environment is a heating oven. See the example program below.

# Results of initial auto-tuning

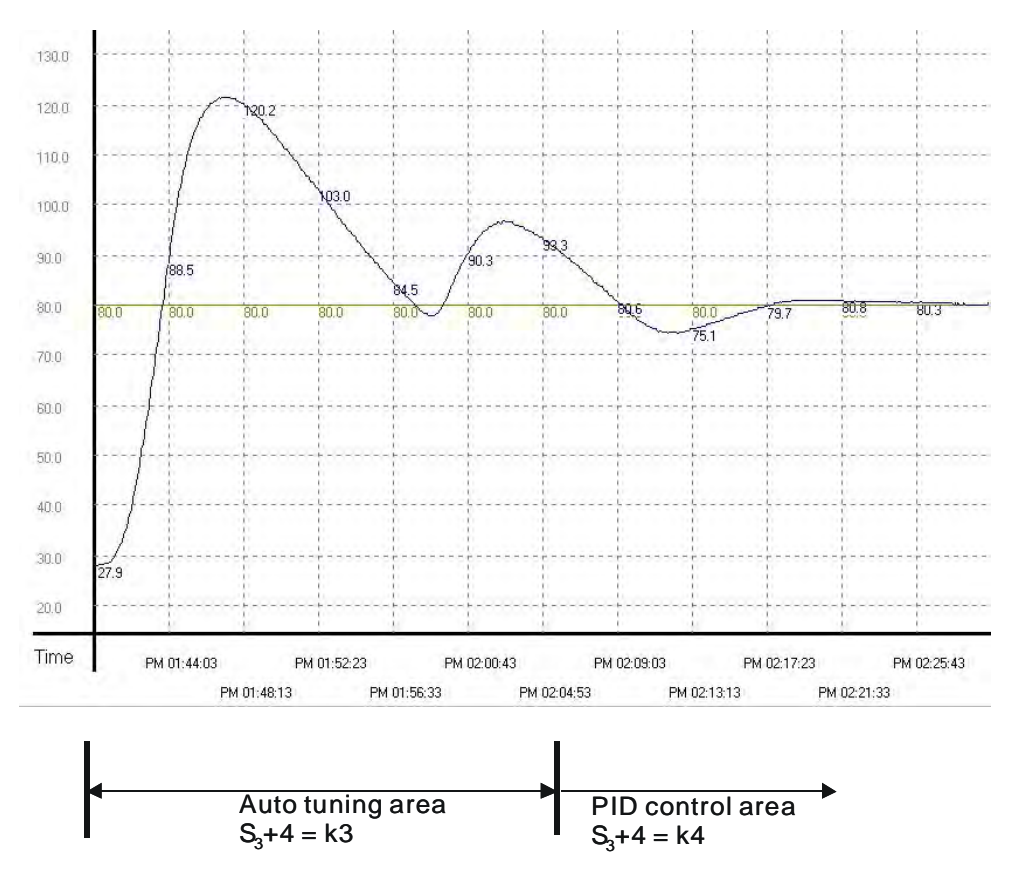

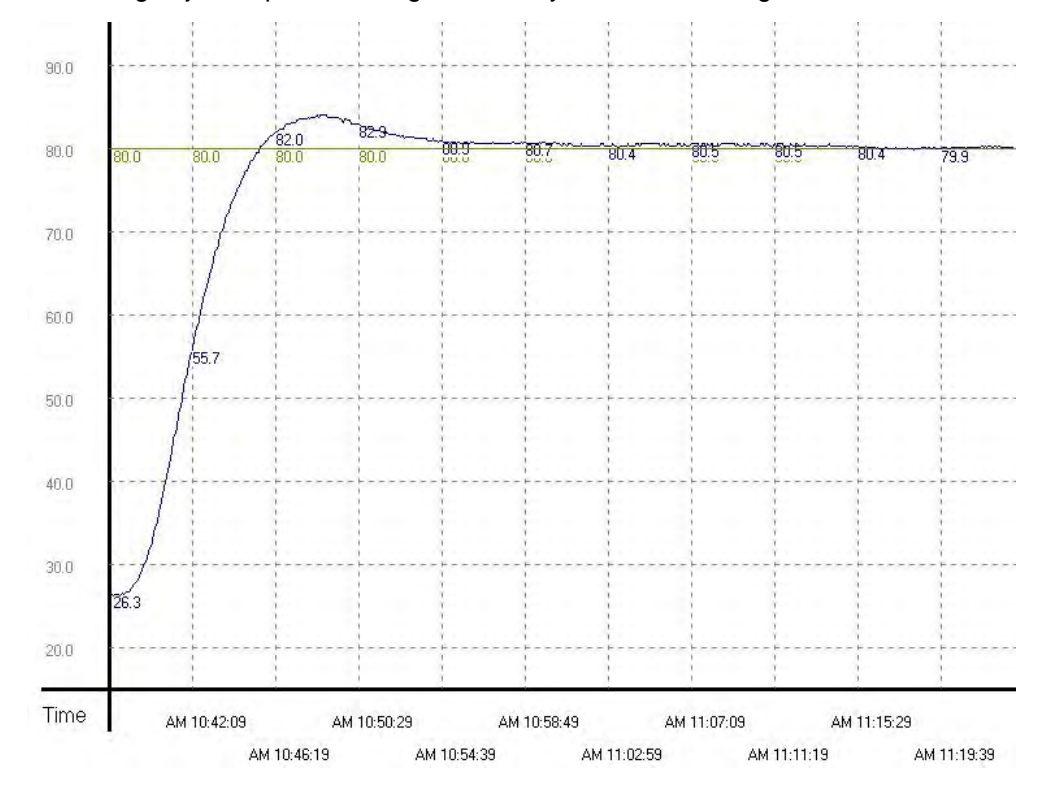

Results of using adjusted parameters generated by initial auto-tuning function.

From the figure above, we can see that the temperature control after auto-tuning is working fine and it spent only approximately 20 minutes for the control. Next, we modify the target temperature from 80°C to 100°C and obtain the result below.

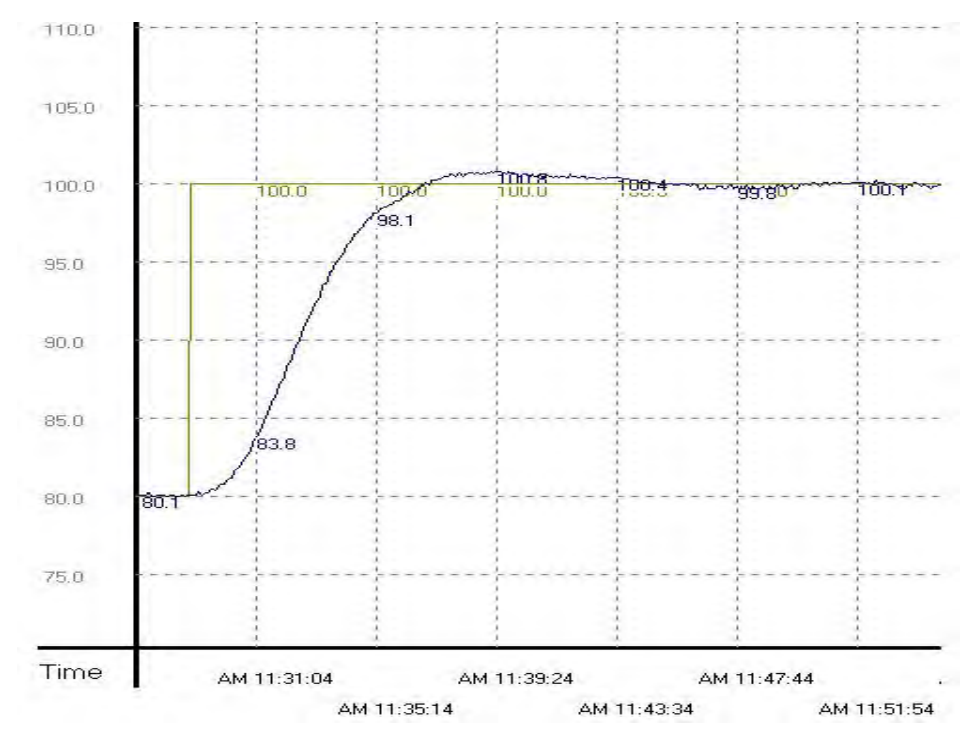

From the result above, we can see that when the parameter is 100°C, temperature control works fine and costs only 20 minutes same as that in 80°C.

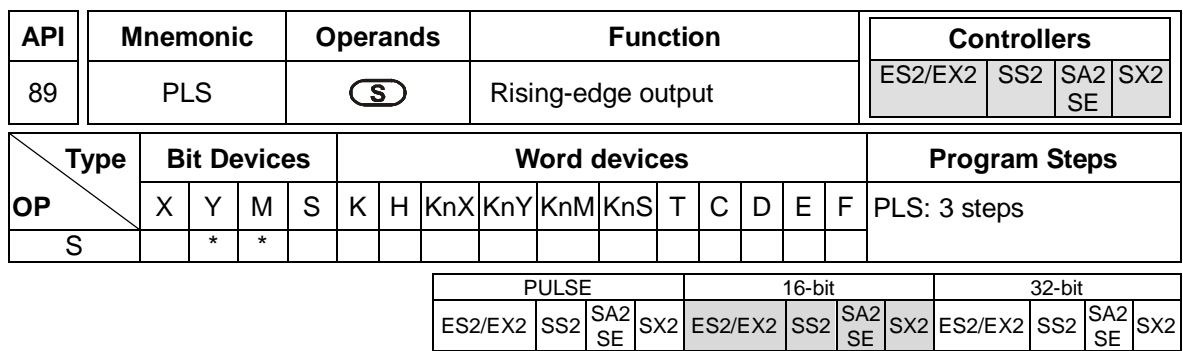

**S**: Rising pulse output device

## **Explanations:**

When X0 goes from OFF to ON (Rising-edge trigger), PLS instruction executes and **S** generates a cycle pulse for one operation cycle.

# **Program Example:**

Ladder Diagram:

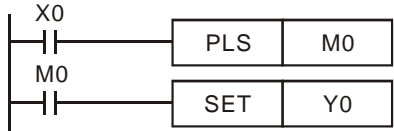

Timing Diagram:

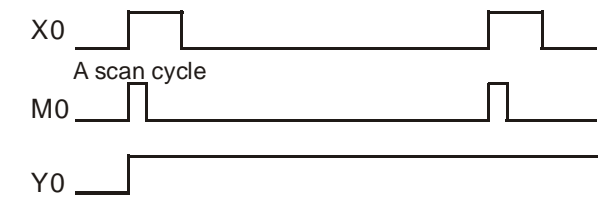

Instruction Code: Operation:

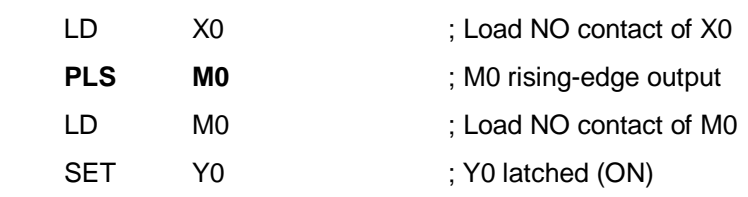

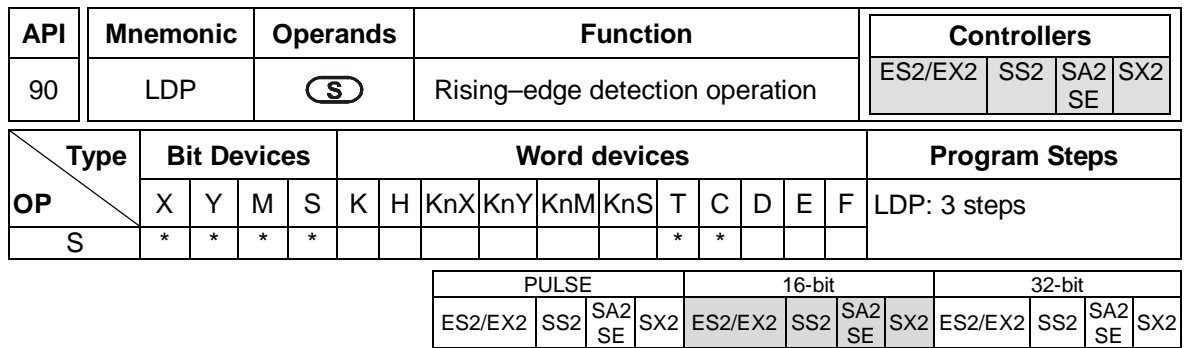

**S**: device to be rising-edge triggered

# **Explanations:**

LDP should be connected to the left side bus line. When the associated device **S** is driven from OFF to ON, LDP will be ON for one scan cycle.

# **Program Example:**

Ladder Diagram:

X0 X1 Y1 ┪╋┝ ╢

Instruction Code: **Operation:** 

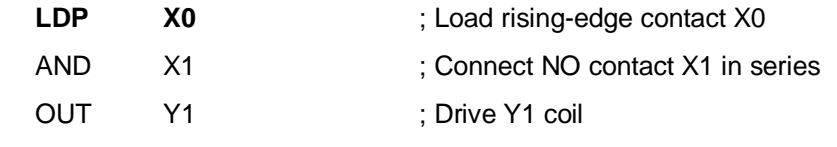

### **Points to Note:**

1. If the associated rising-edge contact is ON before PLC is power on, the contact will be activated after PLC is power on.

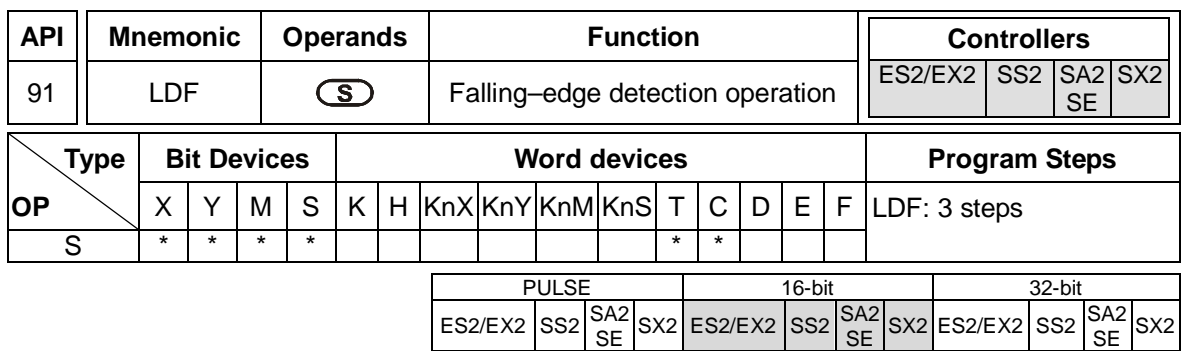

**S**: device to be falling pulse triggered

## **Explanations:**

LDF should be connected to the left side bus line. When the associated device **S** is driven from ON

to OFF, LDF will be ON for one scan cycle.

# **Program Example:**

Ladder Diagram:

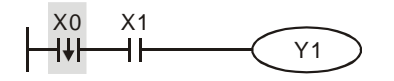

Instruction Code: Operation:

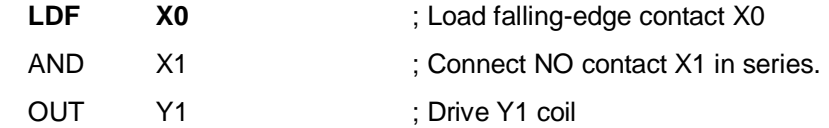

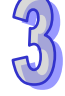

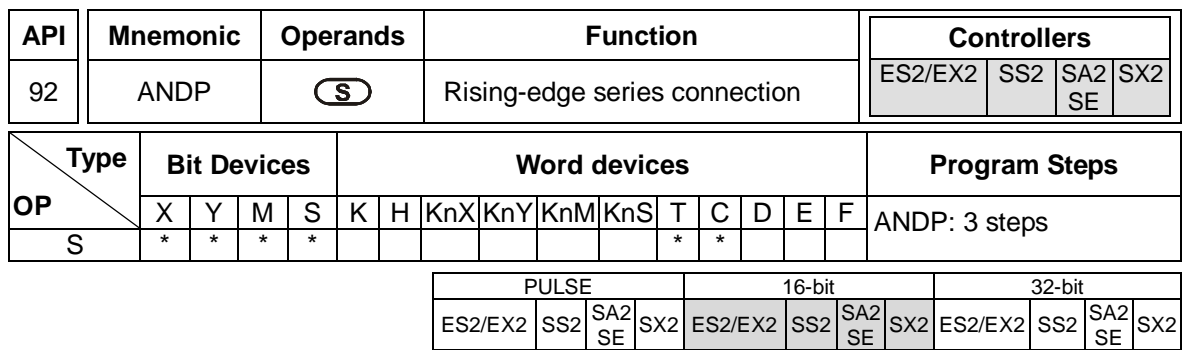

**S**: rising-edge contact to be connected in series

# **Explanations:**

ANDP instruction is used in the series connection of the rising-edge contact.

# **Program Example:**

Ladder Diagram:

X0 X1 Y1  $\dashv$ ┪

Instruction Code: **Operation:** 

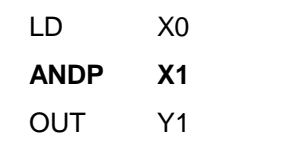

; Load NO contact of X0

; X1 rising-edge contact in series connection

; Drive Y1 coil

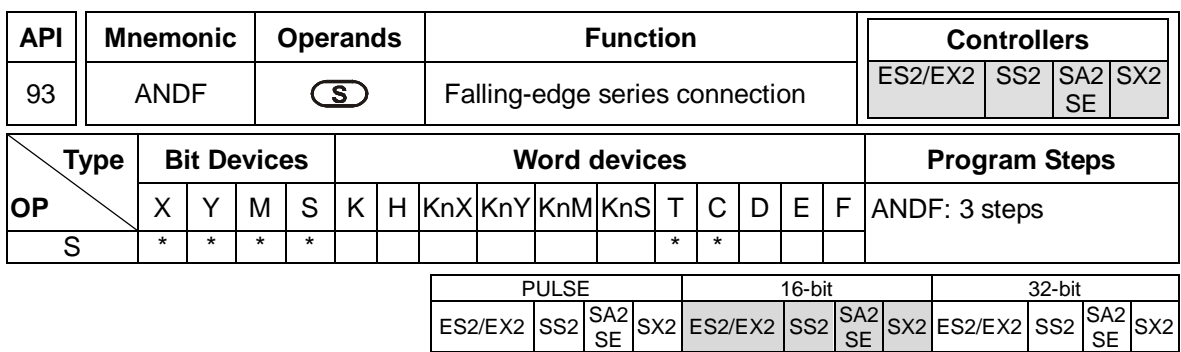

**S**: falling edge contact to be connected in series

### **Explanations:**

ANDF instruction is used in the series connection of the falling-edge contact.

# **Program Example:**

Ladder Diagram:

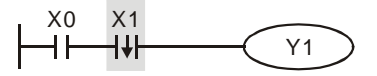

Instruction Code: Operation:

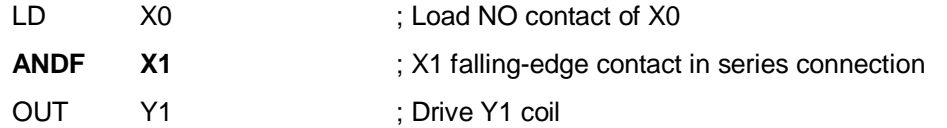

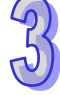

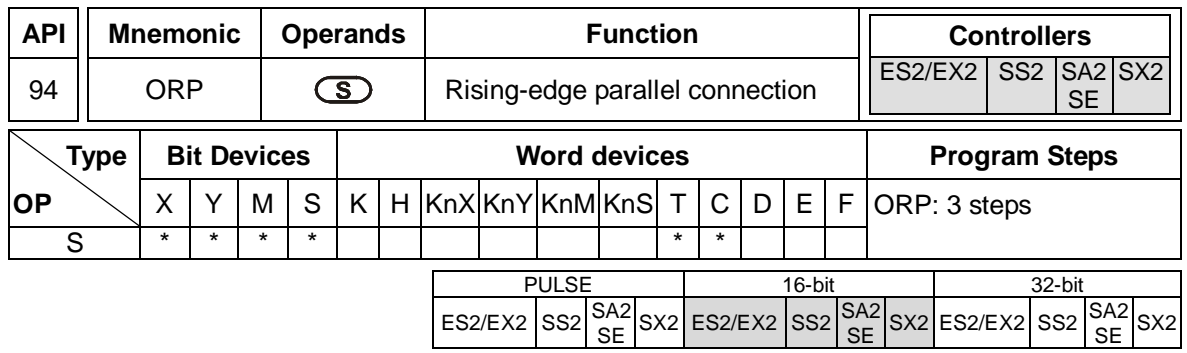

**S**: rising-edge contact to be connected in parallel

# **Explanations:**

ORP instruction is used in the parallel connection of the rising-edge contact.

# **Program Example:**

Ladder Diagram:

X0 Y1 ┫┣ X1

Instruction Code: Operation:

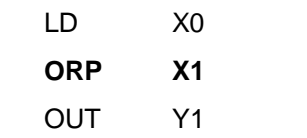

; Load NO contact of X0

**ORP X1** ; X1 rising-edge contact in parallel connection

; Drive Y1 coil

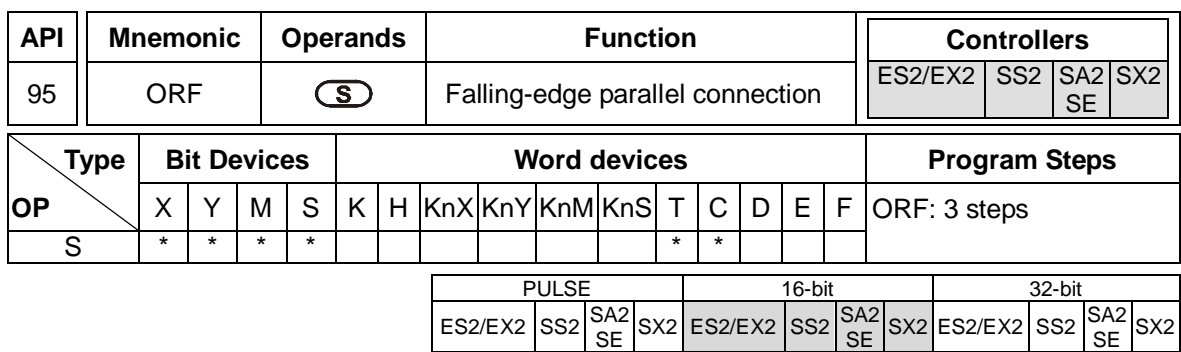

**S**: falling-edge contact to be connected in parallel

### **Explanations:**

ORF instruction is used in the parallel connection of the falling-edge contact..

# **Program Example:**

Ladder Diagram:

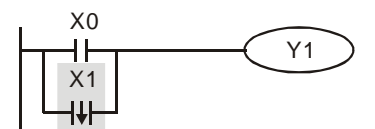

Instruction Code: Operation:

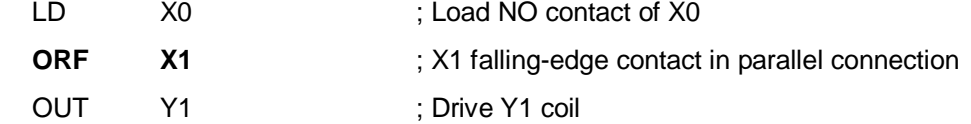

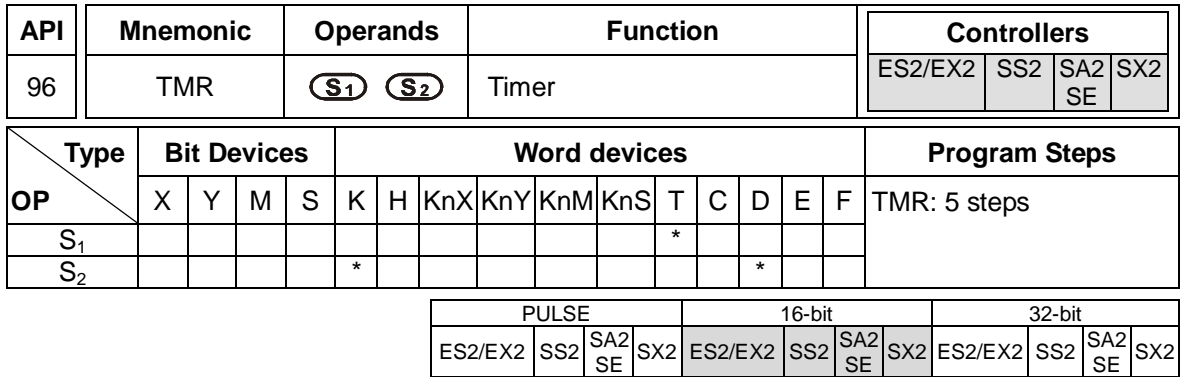

**S<sub>1</sub>**: No. of timer (T0~T255) **S<sub>2</sub>**: Set value (K0~K32,767, D0~D9,999)

### **Explanations:**

When TMR instruction is executed, the specific coil of timer is ON and the timer is enabled. When the set value of timer is achieved, the associated NO/NC contact will be driven.

# **Program example:**

Ladder Diagram:

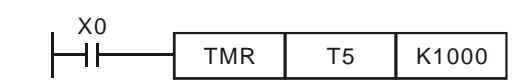

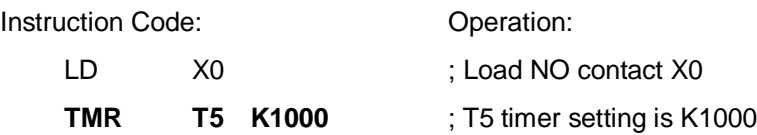

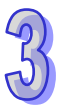

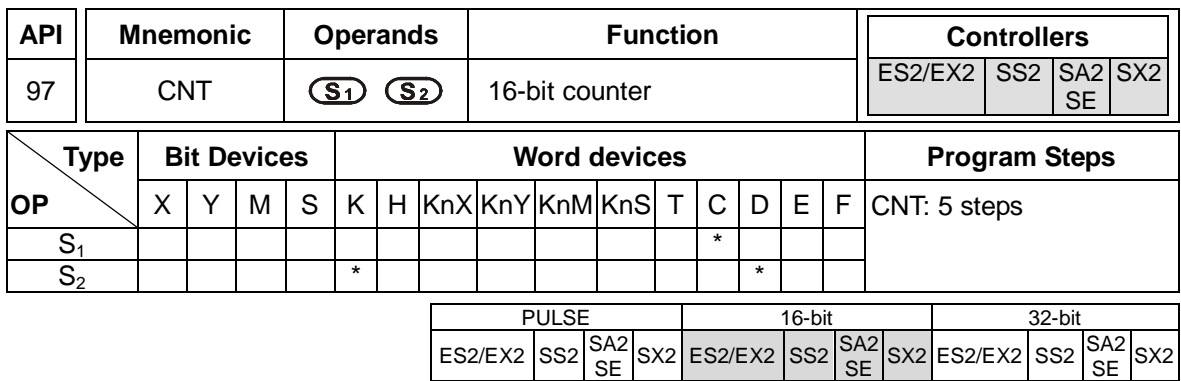

**S<sub>1</sub>**: No. of 16-bit counter (C0~C199) **S**<sub>2</sub>: Set value (K0~K32,767, D0~D9,999)

#### **Explanations:**

- 1. When the CNT instruction is executed, the specific coil of counter is driven from OFF to ON once, which means the count value of counter will be added by7 1. When the accumulated count value achieves the set value, the associated NO/NC contact will be driven.
- 2. When set value of counter is achieved and the counter is driven again, the count value and the status of the associated contact will remain intact. If users need to restart the counting or clear the count value, please use RST instruction.

#### **Program example:**

Ladder Diagram:

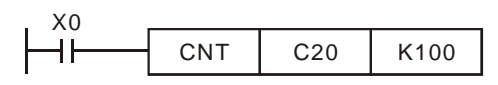

Instruction Code: **Operation:** 

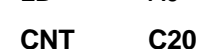

LD X0 ; Load NO contact X0 K100 ; C20 counter setting is K100

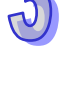

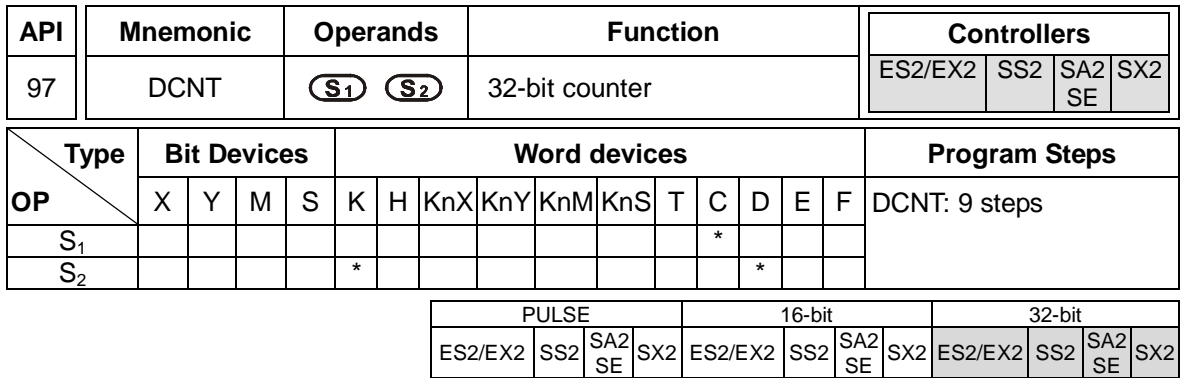

- **S<sub>1</sub>**: No. of 32-bit counter (C200~C254)
- **S2**: Set value (K-2,147,483,648~K2,147,483,647, D0~D9,999)

# **Explanations:**

- 1. DCNT is the startup instruction for the 32-bit counters C200 to C254.
- 2. For general counting up/down counters C200~C231(SS2/SA2/SE/SX2: C200~C232), the present value will plus 1 or minus 1 according to the counting mode set by flags M1200~M1231 when instruction DCNT is executed.
- 3. For high speed counters C232~C254(SS2/SA2/SE/SX2: C233~C254), when the specified high speed counter input is triggered by pulse, the counters will start counting. For details about high-speed input terminals (X0~X7) and counting modes (count up/down), please refer to section **2.12 C (Counter).**
- 4. When DCNT instruction is OFF, the counter will stop counting, but the count value will not be cleared. Users can use RST instruction to remove the count value and reset the contact, or use DMOV instruction to move a specific value into the register. For high-speed counters

C232~C254, use specified external input point to clear the count value and reset the contacts.

### **Program Example:**

Ladder Diagram:

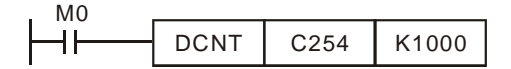

Instruction Code: 0peration:

LD M0 ; Load NO contact M0

- 
- **DCNT C254 K1000** ; C254 counter setting is K1000

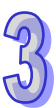

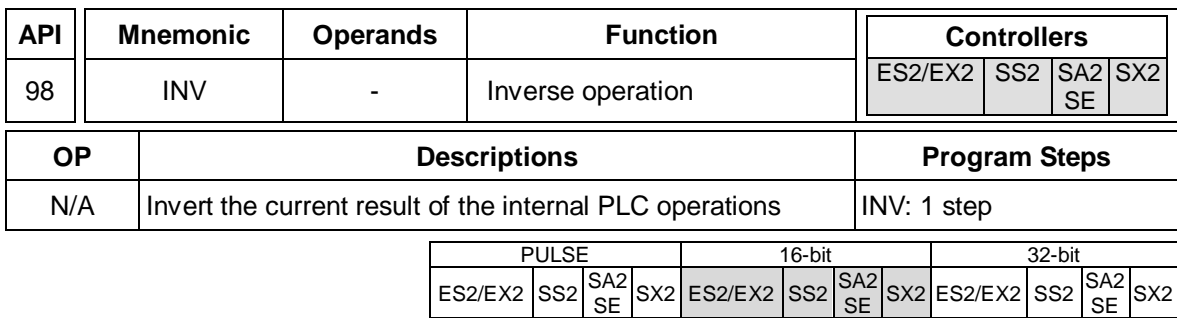

# **Explanations:**

INV instruction inverts the logical operation result.

# **Program Example:**

Ladder Diagram:

$$
\begin{array}{ccc}\nX^0 & & & \\
\hline\n\end{array}
$$

Instruction Code: Operation:

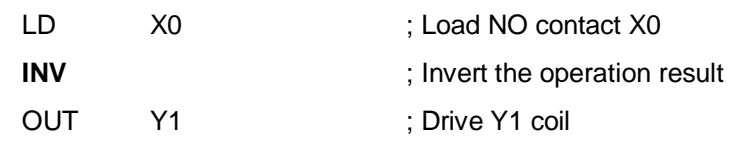

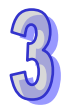

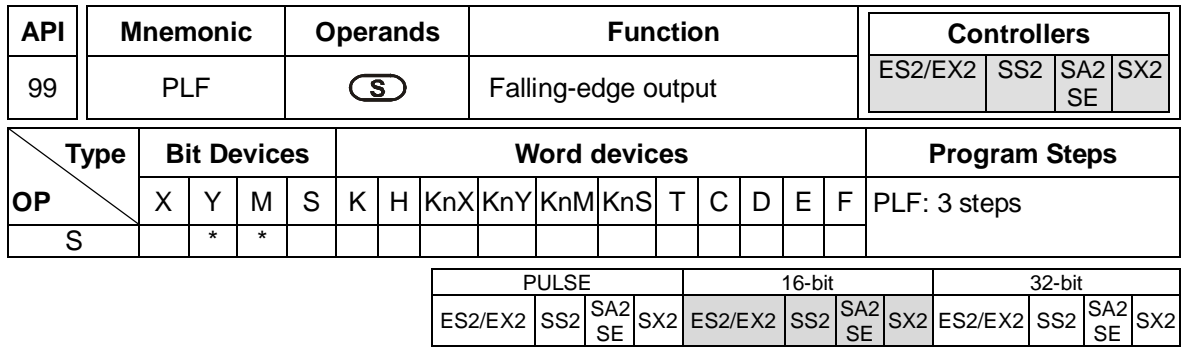

**S**: Falling pulse output device

# **Explanations:**

When X0 goes from ON to OFF (Falling-edge trigger), PLS instruction executes and **S** generates a cycle pulse for one operation cycle.

# **Program Example:**

Ladder Diagram:

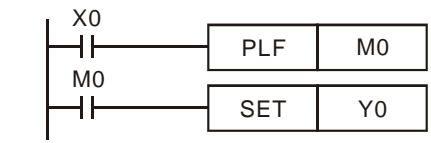

Timing Diagram:

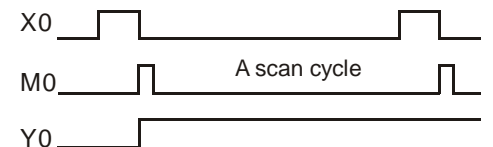

Instruction Code: **Operation:** 

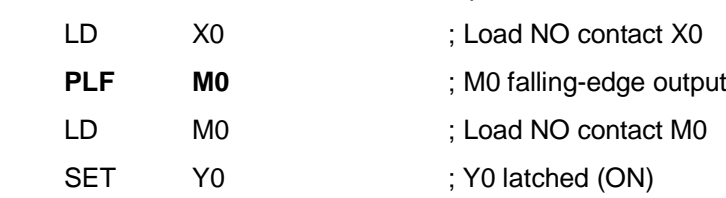

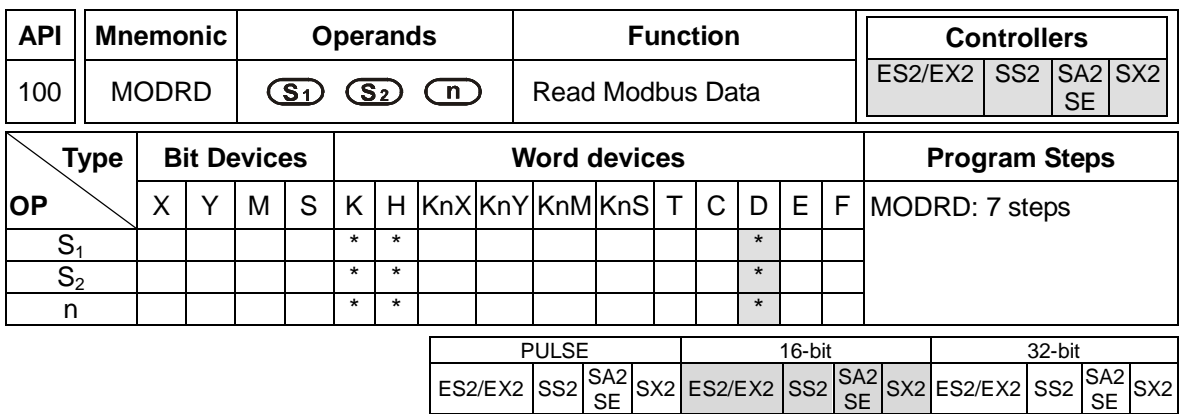

**S**<sub>1</sub>: Device address (K0∼K254) **S**<sub>2</sub>: Data address **n**: Data length (K1 < **n**≤K6)

#### **Explanations:**

- 1. MODRD instruction supports COM2 (RS-485).
- 2. MODRD is an instruction exclusively for peripheral communication equipment in MODBUS ASCII/RTU mode. The built-in RS-485 communication ports in Delta VFD drives (except for VFD-A series) are all compatible with MODBUS communication format. MODRD can be used for communication (read data) of Delta drives.
- 3. If the address of **S2** is illegal for the designated communication device, the device will respond with an error, PLC will record the error code in D1130 and M1141 will be ON.
- 4. The feedback (returned) data from the peripheral equipment will be stored in D1070 ~ D1085. After data receiving is completed, PLC will check the validity of the data automatically. If there is an error, M1140 will be ON.
- 5. The feedback data are all ASCII codes in ASCII mode, so PLC will convert the feedback data into hex data and store them in D1050  $\sim$  D1055. D1050  $\sim$  D1055 is invalid in RTU mode.
- 6. If peripheral device receives a correct record (data) from PLC after M1140/M1141 = ON, the peripheral device will send out feedback data and PLC will reset M1140/M1141 after the validity of data is confirmed.
- 7. There is no limitation on the times of using this instruction, but only one instruction can be executed at a time on the same COM port.
- 8. Rising-edge contact (LDP, ANDP, ORP) and falling-edge contact (LDF, ANDF, ORF) can not be used with MODRD instruction, otherwise the data stored in the receiving registers will be incorrect.
- 9. For associated flags and special registers, please refer to **Points to note** of API 80 RS instruction.

## **Program Example 1:**

Communication between PLC and VFD-B series AC motor drives (ASCII Mode, M1143 = OFF)

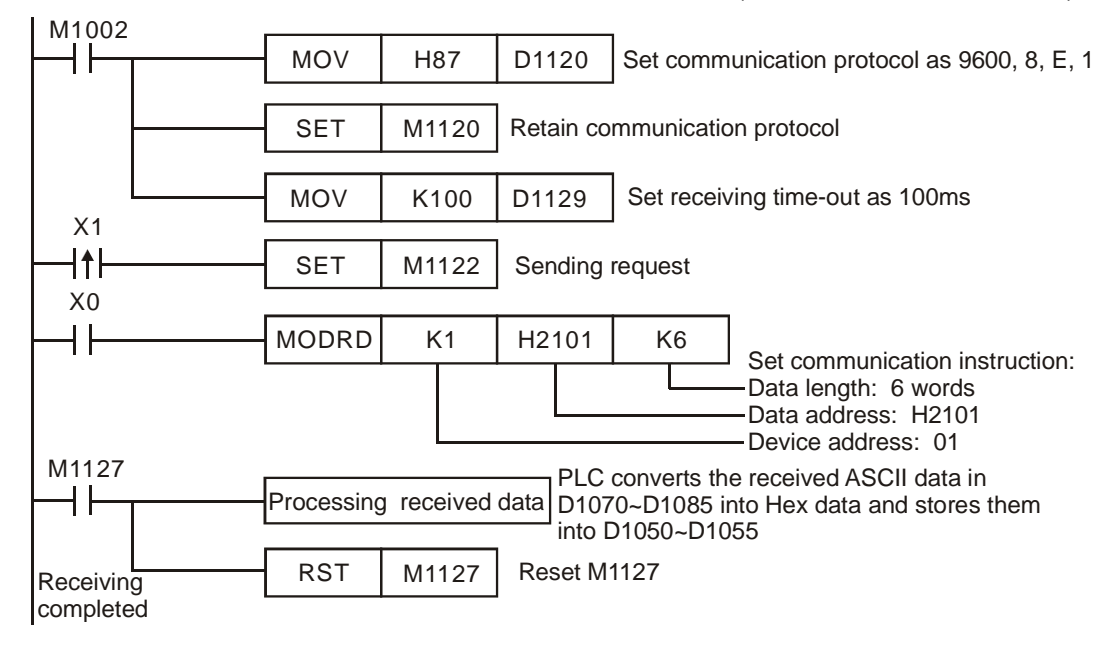

PLC → VFD-B , PLC transmits: "01 03 2101 0006 D4"

VFD-B → PLC , PLC receives: "01 03 0C 0100 1766 0000 0000 0136 0000 3B"

Registers for data to be sent (sending messages)

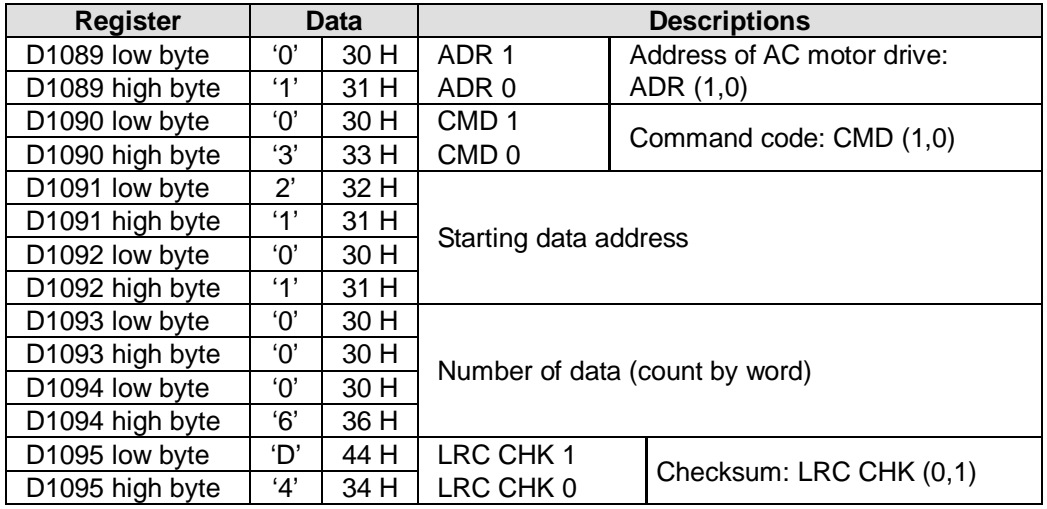

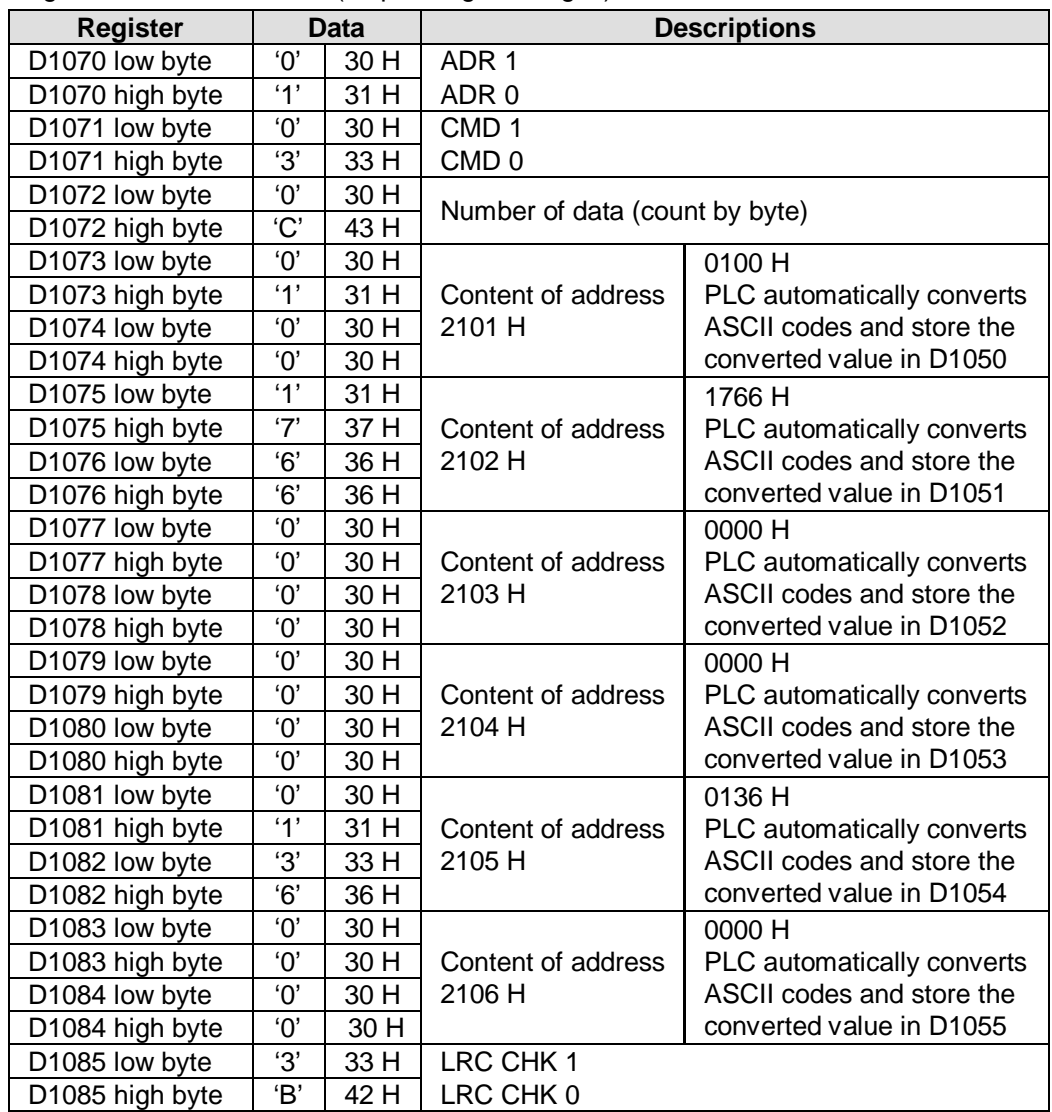

Registers for received data (responding messages)

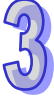

## **Program Example 2:**

Communication between PLC and VFD-B series AC motor drive (RTU Mode, M1143= ON)

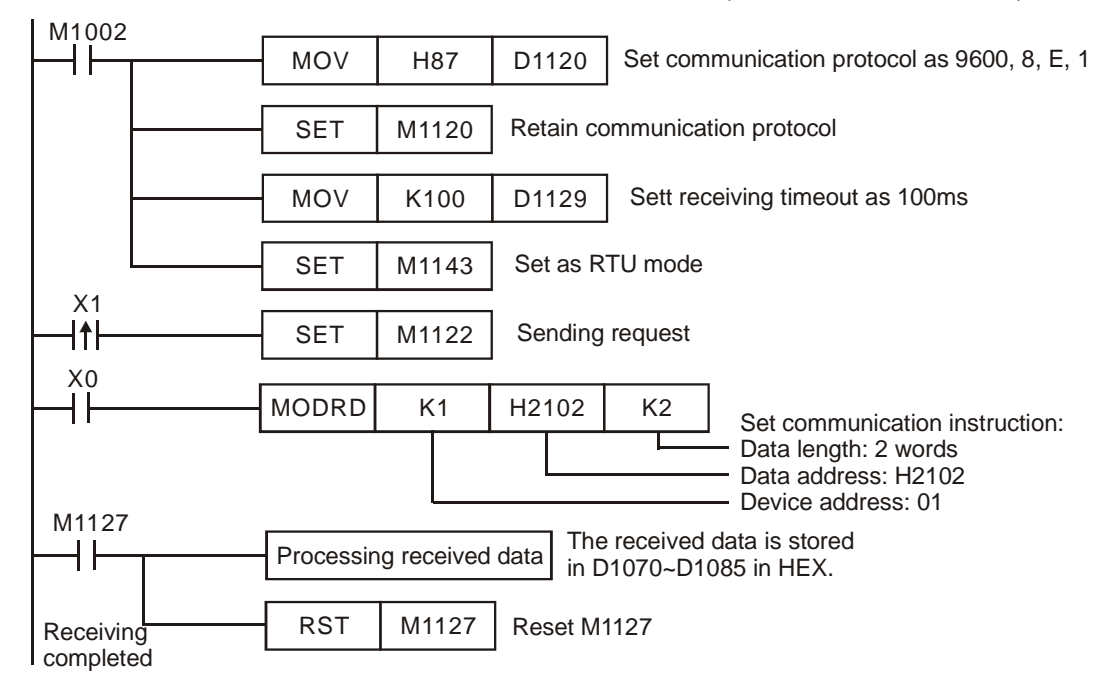

PLC → VFD-B , PLC transmits: 01 03 2102 0002 6F F7

VFD-B → PLC, PLC receives: 01 03 04 1770 0000 FE 5C

Registers for data to be sent (sending messages)

| <b>Register</b> | Data | <b>Descriptions</b>            |
|-----------------|------|--------------------------------|
| D1089 low byte  | 01 H | Address of AC motor drive      |
| D1090 low byte  | 03 H | Command code of AC motor drive |
| D1091 low byte  | 21 H | Starting data address          |
| D1092 low byte  | 02 H |                                |
| D1093 low byte  | 00 H | Number of data (count by word) |
| D1094 low byte  | 02 H |                                |
| D1095 low byte  | 6F H | <b>CRC CHK Low</b>             |
| D1096 low byte  | F7 H | <b>CRC CHK High</b>            |

#### Registers for received data (responding messages)

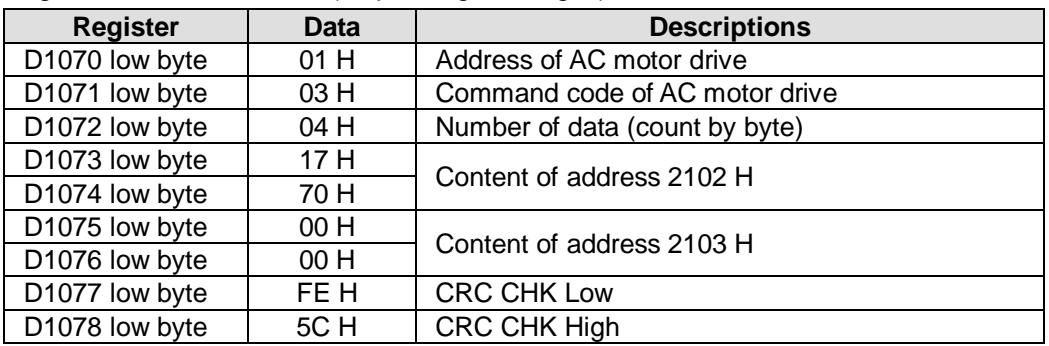

### **Program Example 3:**

- 1. In the communication between PLC and VFD-B series AC motor drive (ASCII Mode, M1143 = OFF), executes Retry when communication time-out, data receiving error or parameter error occurs.
- 2. When X0 = ON, PLC will read the data of address H2100 in device 01(VFD-B) and stores the data in ASCII format in D1070 ~ D1085. PLC will automatically convert the data and store them in D1050 ~ D1055.
- 3. M1129 will be ON when communication time-out occurs. The program will trigger M1129 and send request for reading the data again.
- 4. M1140 will be ON when data receiving error occurs. The program will trigger M1140 and send request for reading the data again.
- 5. M1141 will be ON when parameter error occurs. The program will trigger M1141 and send request for reading the data again.

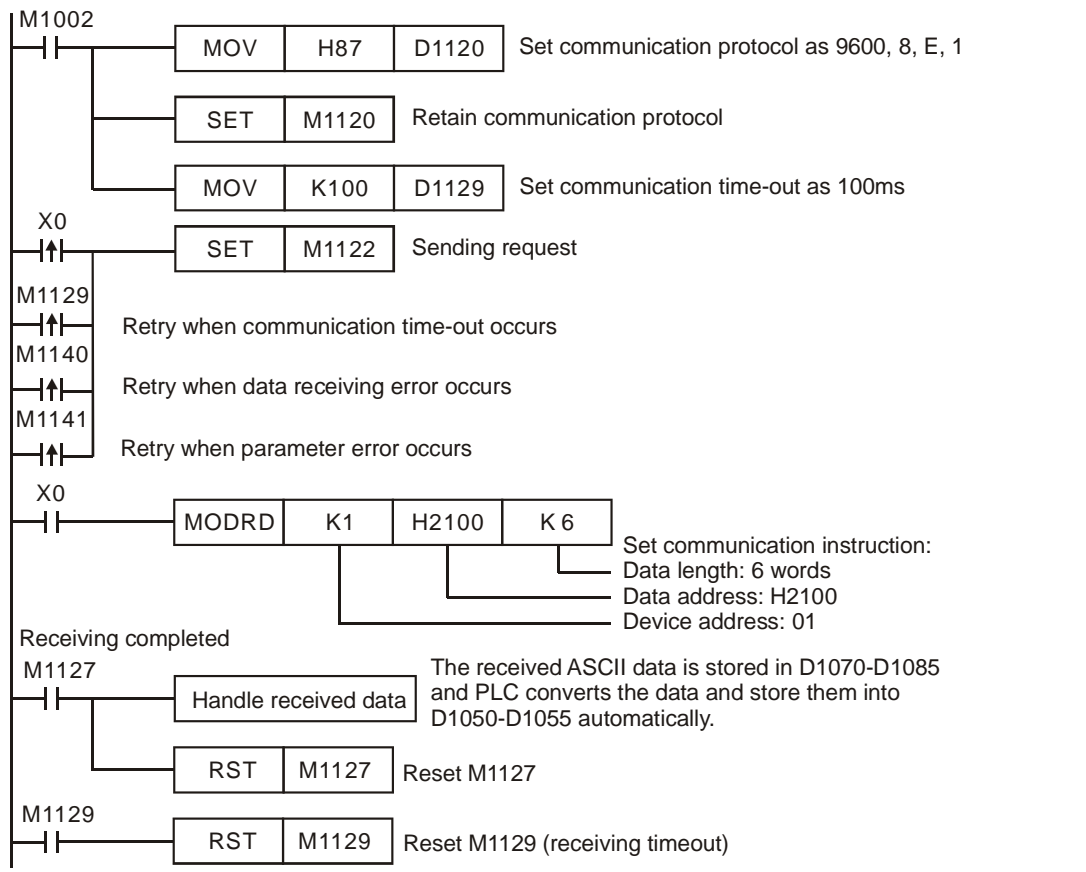

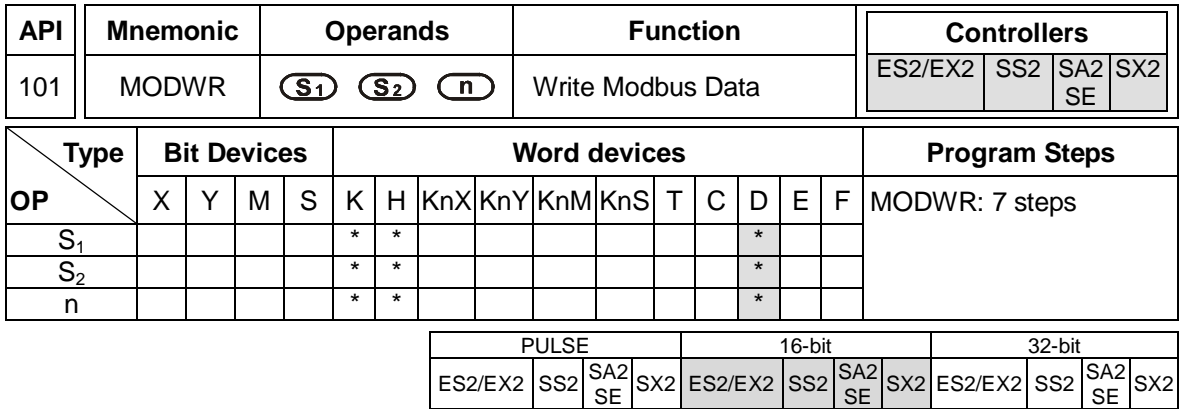

**S<sub>1</sub>**: Device address (K0~K254) **S**<sub>2</sub>: Data address **n**: Data to be written

### **Explanations:**

- 1. MODWR instruction supports COM2 (RS-485).
- 2. MODWR is an instruction exclusively for peripheral communication equipment in MODBUS ASCII/RTU mode. The built-in RS-485 communication ports in Delta VFD drives (except for VFD-A series) are all compatible with MODBUS communication format. MODRD can be used for communication (write data) of Delta drives.
- 3. If the address of  $S_2$  is illegal for the designed communication device, the device will respond with an error, PLC will record the error code in D1130 and M1141 will be ON. For example, if 8000H is invalid to VFD-B, M1141 will be ON and D1130 = 2. For error code explanations, please see the user manual of VFD-B.
- 4. The feedback (returned) data from the peripheral equipment will be stored in D1070 ~ D1085. After data receiving is completed, PLC will check the validity of the data automatically. If there is an error, M1140 will be ON
- 5. If peripheral device receives a correct record (data) from PLC after M1140/M1141 = ON, the peripheral device will send out feedback data and PLC will reset M1140/M1141 after the validity of data is confirmed.
- 6. There is no limitation on the times of using this instruction, but only one instruction can be executed at a time on the same COM port.
- 7. If rising-edge contacts (LDP, ANDP, ORP) or falling-edge contacts (LDF, ANDF, ORF) is used before MODWR instruction, sending request flag M1122 has to be executed as a requirement.
- 8. For associated flags and special registers, please refer to **Points to note** of API 80 RS instruction

## **Program Example 1:**

Communication between PLC and VFD-B series AC motor drives (ASCII Mode, M1143 = OFF)

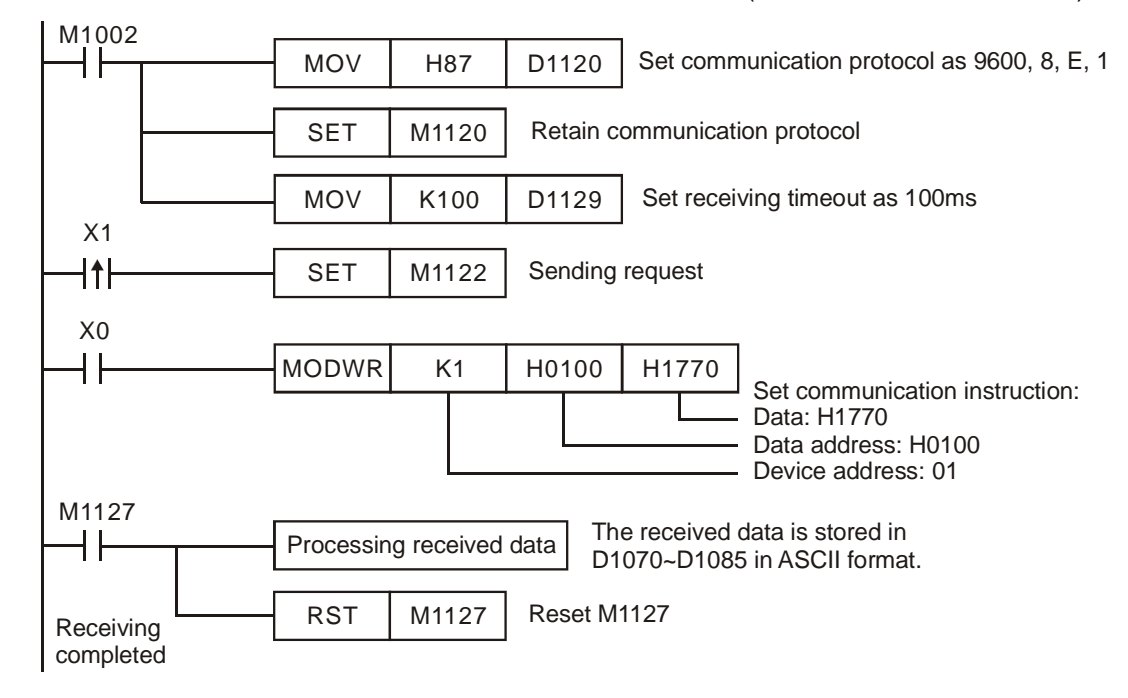

PLC → VFD-B, PLC transmits: "01 06 0100 1770 71 "

VFD-B → PLC, PLC receives: "01 06 0100 1770 71 "

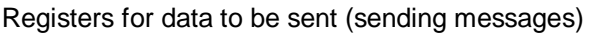

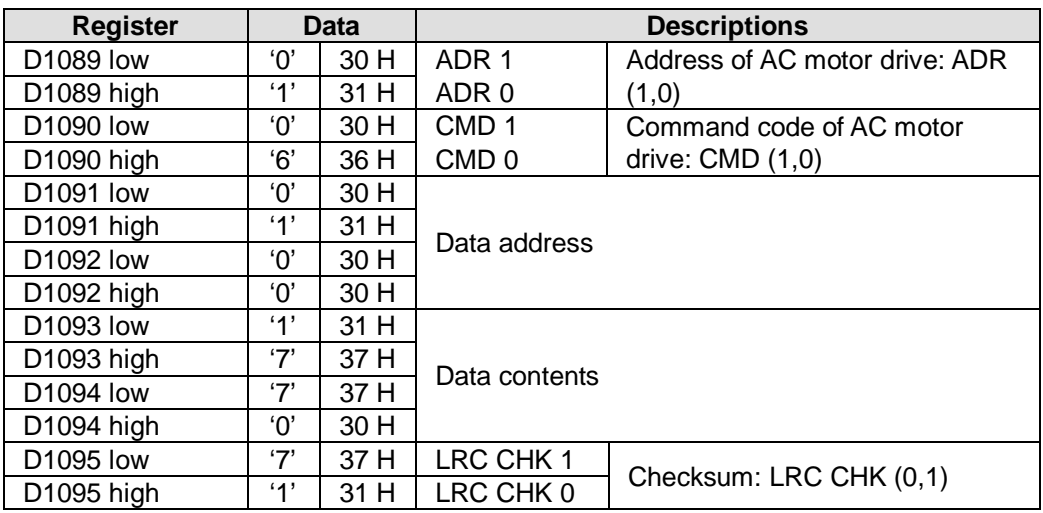

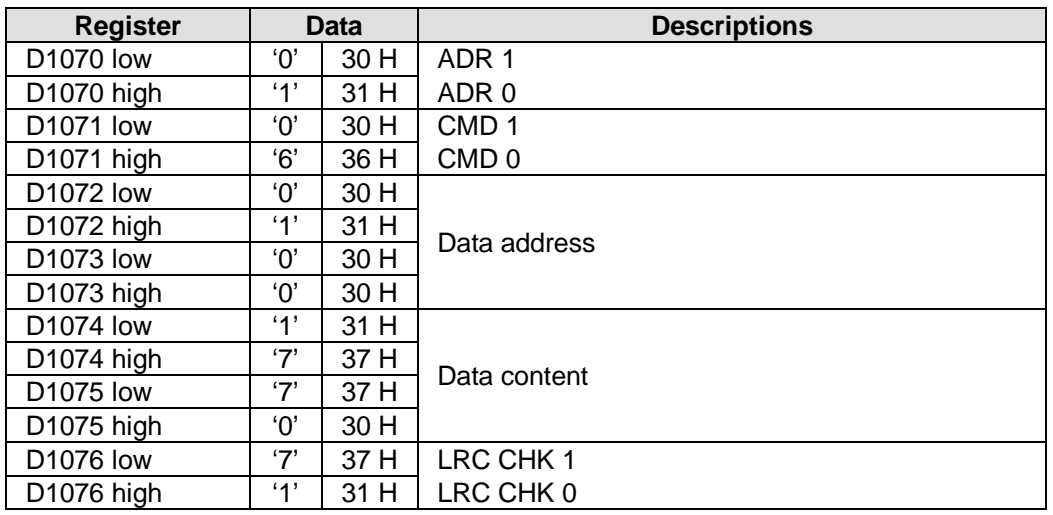

Registers for received data (responding messages)

# **Program Example 2:**

Communication between PLC and VFD-B series AC motor drives (RTU Mode, M1143 = ON)

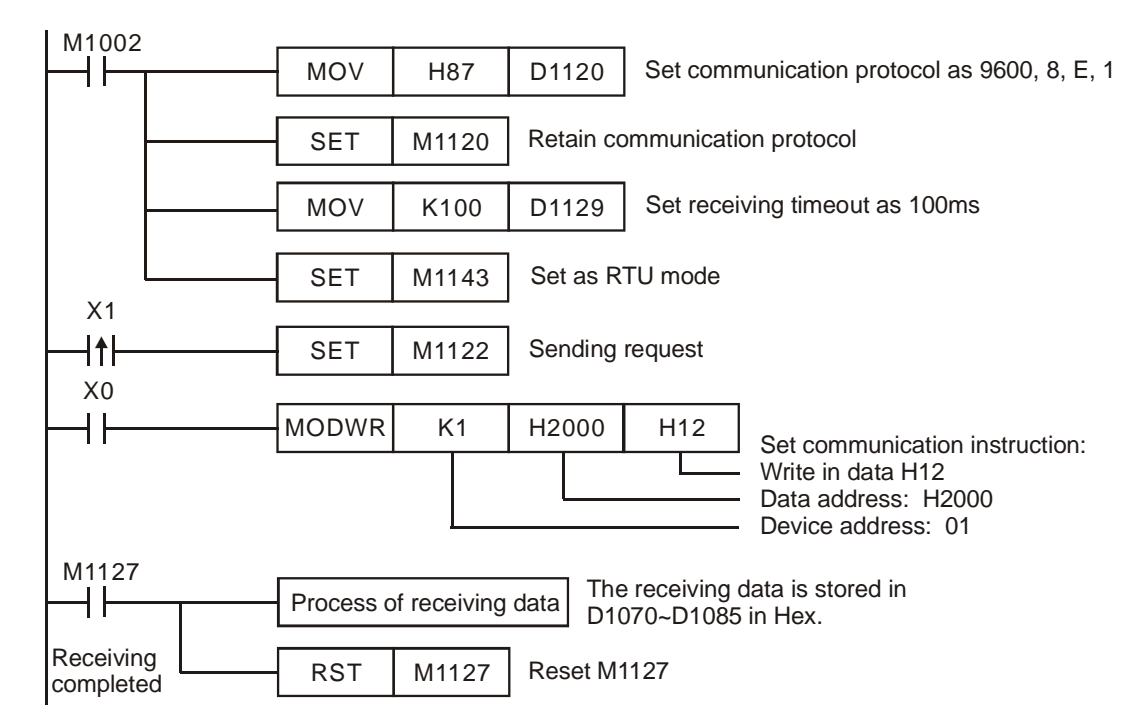

PLC → VFD-B, PLC transmits: 01 06 2000 0012 02 07 VFD-B → PLC, PLC receives: 01 06 2000 0012 02 07

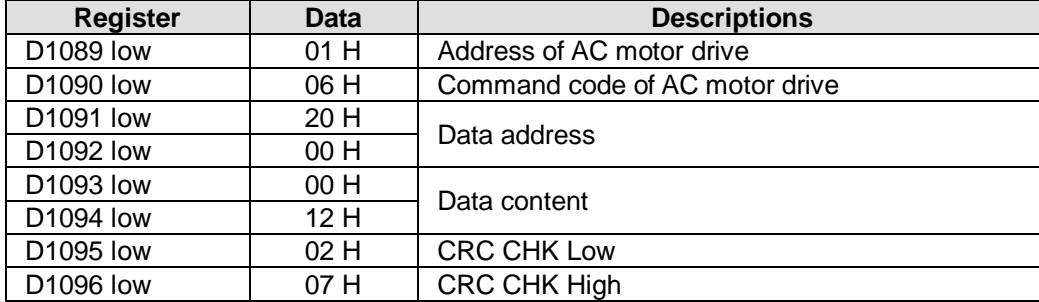

Registers for data to be sent (sending messages)

Registers for received data (responding messages)

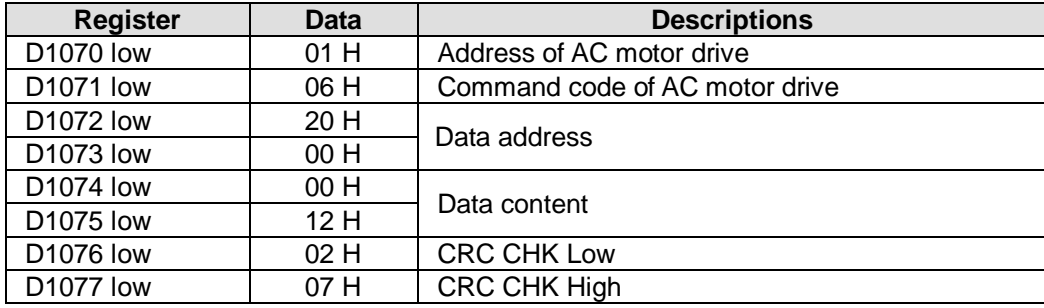

### **Program Example 3:**

- 1. In the communication between PLC and VFD-B series AC motor drive (ASCII Mode, M1143 = OFF), executes Retry when communication time-out, data receiving error or parameter error occurs
- 2. When X0 = ON, PLC will write data H1770 (K6000) into address H0100 in device 01 (VFD-B).
- 3. M1129 will be ON when communication time-out occurs. The program will trigger M1129 and send request for reading the data again.
- 4. M1140 will be ON when data receiving error occurs. The program will trigger M1140 and send request for reading the data again.
- 5. M1141 will be ON when parameter error occurs. The program will trigger M1141 and send request for reading the data again.

#### **DVP-ES2/EX2/SS2/SA2/SX2/SE&TP Operation Manual - Programming**

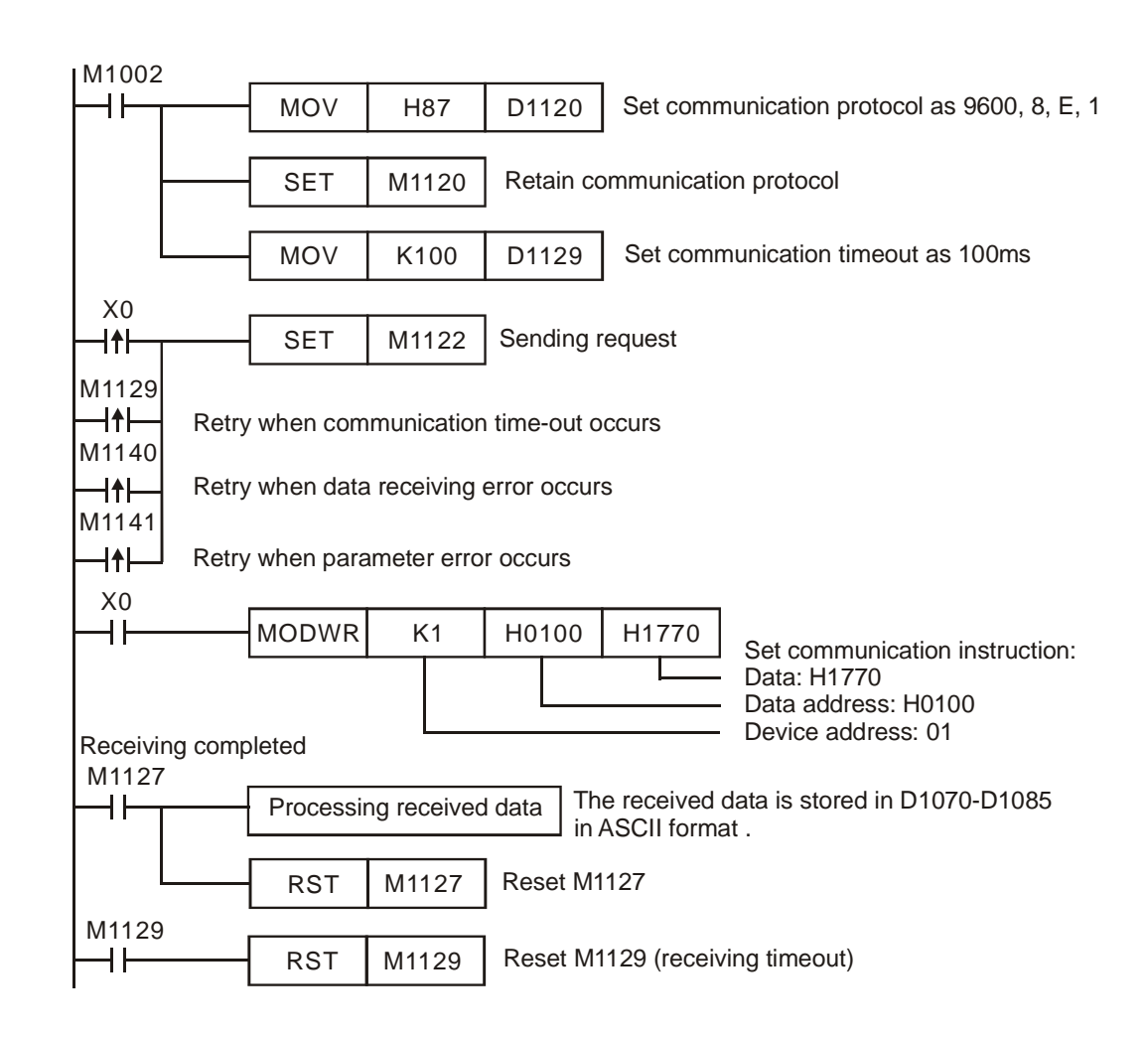

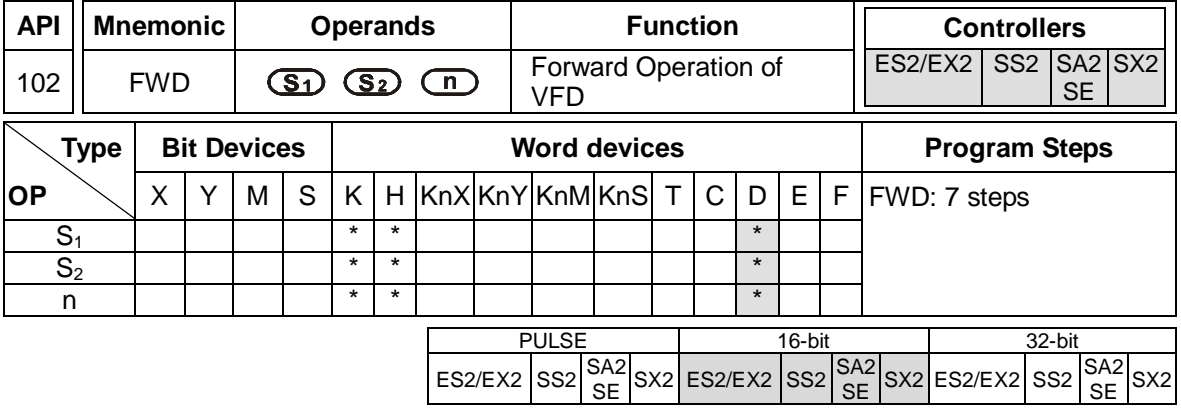

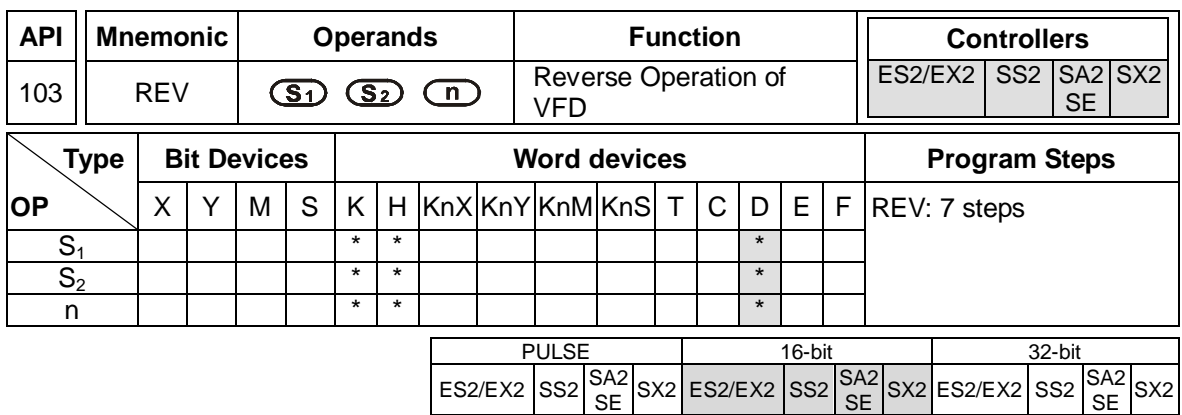

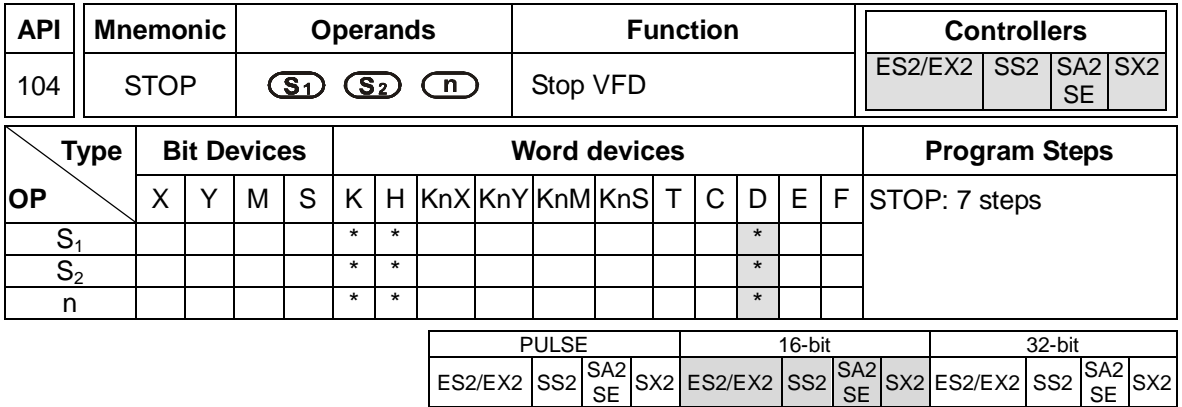

**S<sub>1</sub>**: Device address **S<sub>2</sub>**: Operation frequency of VFD **n**: Operation mode

### **Explanations:**

- 1. M1177 = OFF (Default), FWD, REV, STOP instructions support COM2(RS-485).
- 2. M1177= ON, FWD, REV, STOP instructions support COM2(RS-485), COM3(RS-485).
- 3. M1177 has to be set up in advance for selecting the target model of VFD. When M1177 = OFF (Default), FWD, REV, STOP instructions support Delta's VFD-A inverter. When M1177 = ON, these instructions support other models of VFD inverters, e.g. VFD-B, VFD.
- 4. There is no limitation on the times of using FWD, REV, STOP instruction, however only one instruction can be executed on single COM port at a time.
- 5. If rising-edge (LDP, ANDP, ORP) or falling-edge (LDF, ANDF, ORF) contacts are used before FWD, REV, STOP instructions, sending request flags M1122 (COM2) / M1316 (COM3) has to be enabled in advance for obtaining correct operation.
- 6. For detailed information of associated flags and special registers, please refer to RS instruction.
- 7. M1177 = OFF, only Delta VFD-A is supported and the definition of each operand is:
	- a)  $S_1$  = Address of VFD-A. Range of  $S_1$ : K0 ~ K31
	- b)  $S_2$  = Operation frequency of VFD. Set value for VFD A-type inverter: K0  $\sim$  K4,000 (0.0Hz  $~100.0$ Hz).
	- c) **n** = Communication mode. Range: K1 ~ K2. **n** = 1: communicate with VFD at designated address. **n** = 2: communicate with all connected VFDs. .

d) The feedback data from the peripheral equipment will be stored in D1070 ~ D1080 After data receiving is completed, PLC will check if all data are correct automatically. If there is an error, M1142 will be ON. When **n** = 2, PLC will not receive any data.

#### **Program Example: COM2 (RS-485)**

1. Communication between PLC and VFD-A series inverter. Retry for communication time-out and data receiving error.

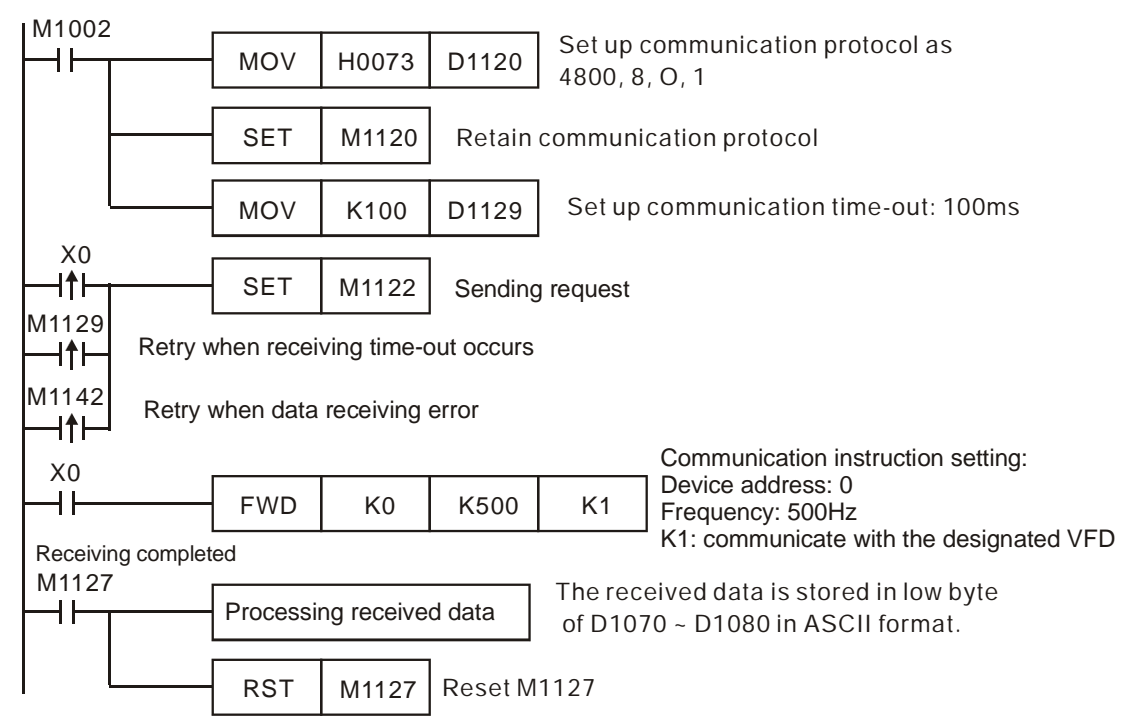

PLC  $\Rightarrow$  VFD-A, PLC sends: "**C ♥**  $\circledcirc$  **0001 0500** "

VFD-A PLC, PLC receives: "**C** ♥ ♠ **0001 0500** "

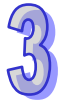

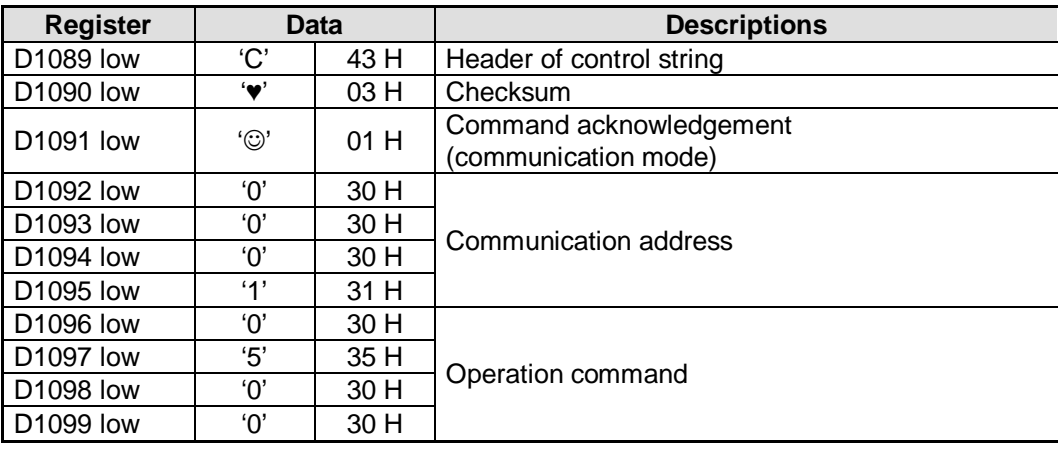

Registers for data to be sent (sending messages)

Registers for received data (responding messages)

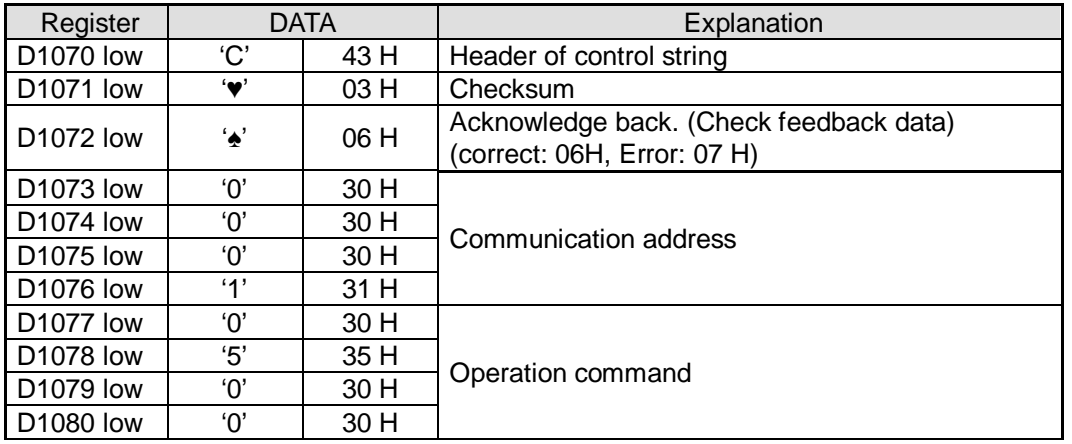

- 2. M1177 = ON, other Delta VFDs are supoported
	- a)  $S_1$  = Address of VFD-A. Range of  $S_1$ : K0 ~ K255, when  $S_1$  is specified as K0, PLC will broadcast to all connected VFDs.
	- b) **S<sub>2</sub>** = **Running** frequency of VFD. Please refer to manuals of specific VFD. In STOP instruction, operand S<sub>2</sub> is reserved.
	- c) **n = Operation** mode.
		- **In FWD instruction:**  $n = 0 \rightarrow$  **Forward mode;**  $n = 1 \rightarrow$  **Forward JOG. Other values will** be regarded as normal forward mode.
		- $\bullet$  In REV instruction:  $\mathbf{n} = 0 \rightarrow \mathbf{Reverse}$  mode;  $\mathbf{n} = 1 \rightarrow \mathbf{Reverse}$  JOG. Other values will be regarded as normal reverse mode
		- In STOP instruction: operand **n** is reserved.
	- d) When Forward JOG is selected in FWR instruction, set value in  $S_2$  is invalid. If users need to modify the JOG frequency, please refer to manuals of specific VFDs.

### **Program Example: COM2 (RS-485)**

Communication between PLC and VFD-B series inverter (ASCII Mode, M1143 = OFF), Retry when communication time-out occurs.

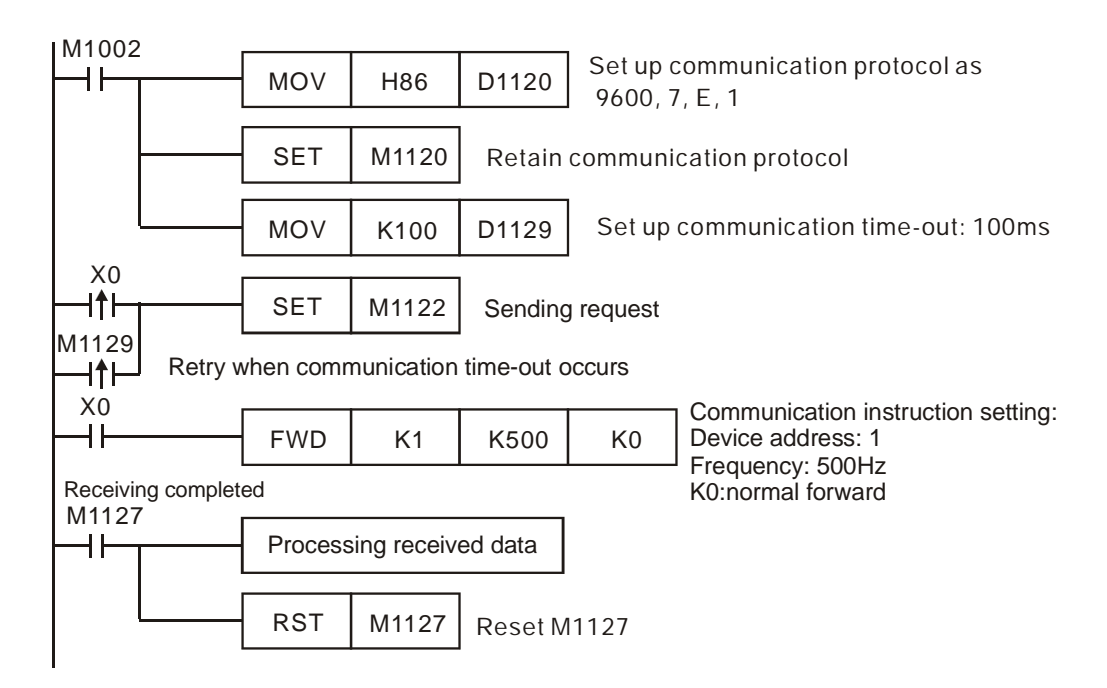

PLC VFD, PLC sends: ":**01 10 2000 0002 04 0012 01F4 C2** "

### VFD PLC, PLC sends: ":**01 10 2000 0002 CD** "

Data to be sent (sending messages)

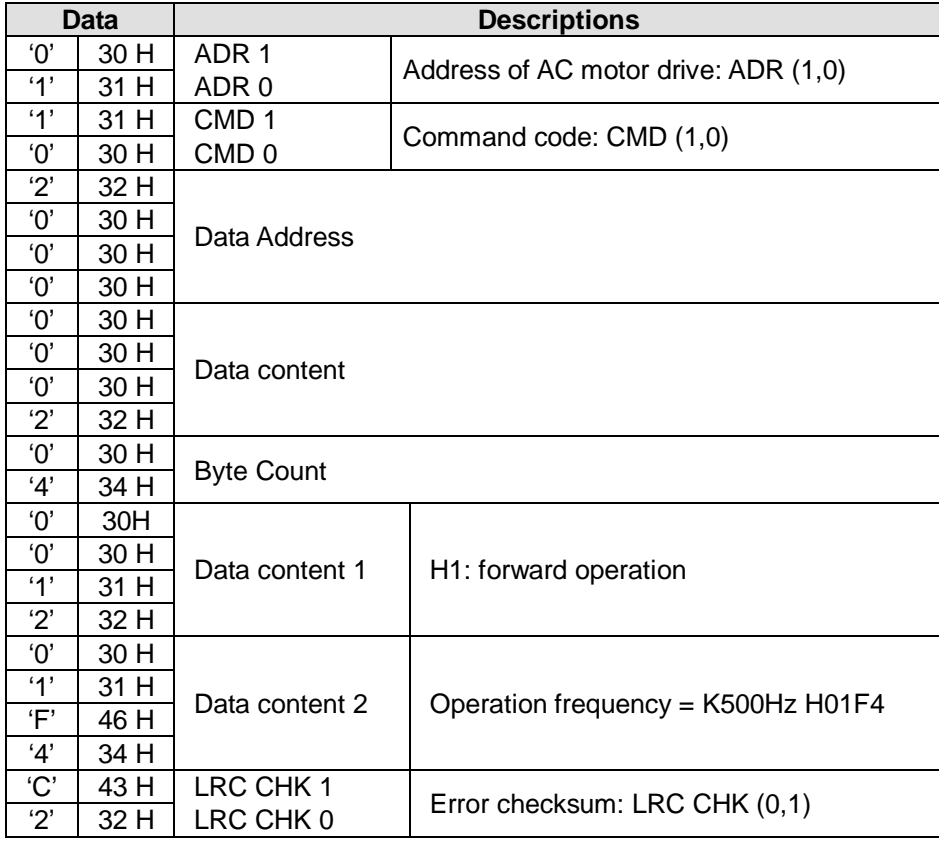

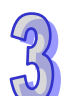
**Data Descriptions**<br>
30 H ADR 1  $\begin{array}{|c|c|c|c|c|}\n\hline\n 0' & 30 H & ADR1 \\
\hline\n 1' & 31 H & ADR0\n\end{array}$  $\frac{11'}{1'}$  31 H  $\frac{11'}{10'}$  31 H CMD 1  $\frac{1}{2}$  30 H CMD 0<br> $\frac{1}{2}$  32 H  $\frac{1}{2}$  32 H<br> $\frac{1}{2}$  30 H  $\begin{array}{c|c}\n\hline\n0 & 30 \text{ H} \\
\hline\n9' & 30 \text{ H}\n\end{array}$  Data Address  $\frac{1}{10}$  30 H<br> $\frac{1}{10}$  30 H  $\overline{30 \text{ H}}$  $^{\prime}$ O' 30 H  $\begin{array}{c|c} \n\hline\n\end{array}$  30 H Number of Register  $\frac{1}{2}$  30 H<br> $\frac{1}{2}$  32 H  $\frac{2}{C}$  32 H<br> $\frac{1}{C}$  43 H  $\frac{1}{10}$   $\frac{1}{43}$  H LRC CHK 1 LRC CHK 0

Received data (responding messages)

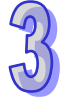

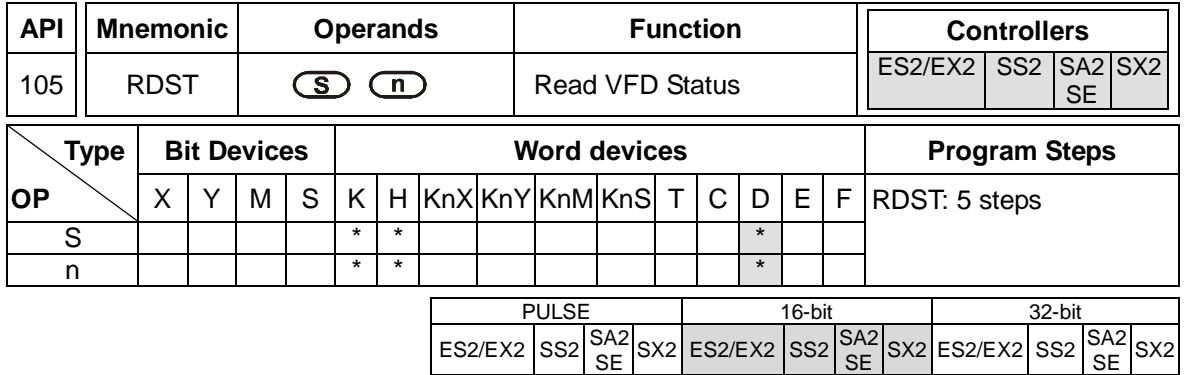

**S**: Device address **n**: Status content to be retrieved

## **Explanations:**

- 1. M1177 = OFF (Default), RDST instruction supports COM2(RS-485).
- 2. M1177= ON, RDST instruction supports COM2(RS-485), COM3(RS-485).
- 3. M1177 has to be set up in advance for selecting the target model of VFD. When M1177 = OFF (Default), RDST instruction supports Delta's VFD-A inverter. When M1177 = ON, the instruction supports other models of VFD inverters, e.g. VFD-B, VFD.
- 4. There is no limitation on the times of using RDST instruction, however only one instruction can be executed on single COM port at a time
- 5. Rising-edge contacts (LDP, ANDP, ORP) and falling-edge contacts (LDF, ANDF, ORF) can not be used with RDST instructions. Otherwise, the data in receiving registers will be incorrect.
- 6. For detailed information of associated flags and special registers, please refer to RS instruction.
- 7. M1177 = OFF, only VFD-A is supported
	- a) Range of **S**: K0 ~ K31
	- b) Range of **n**: K0 ~ K3
	- c) **n**: Status content to be retrieved
		- n=0, frequency
		- n=1, output frequency<br>n=2, output current
		- output current
		- n=3, Operation command
	- d) The feedback data consists of 11 bytes (refer to VFD-A user manual), and will be stored in low bytes of D1070 ~ D1080.

## "**Q, S, B, Uu, Nn, ABCD**"

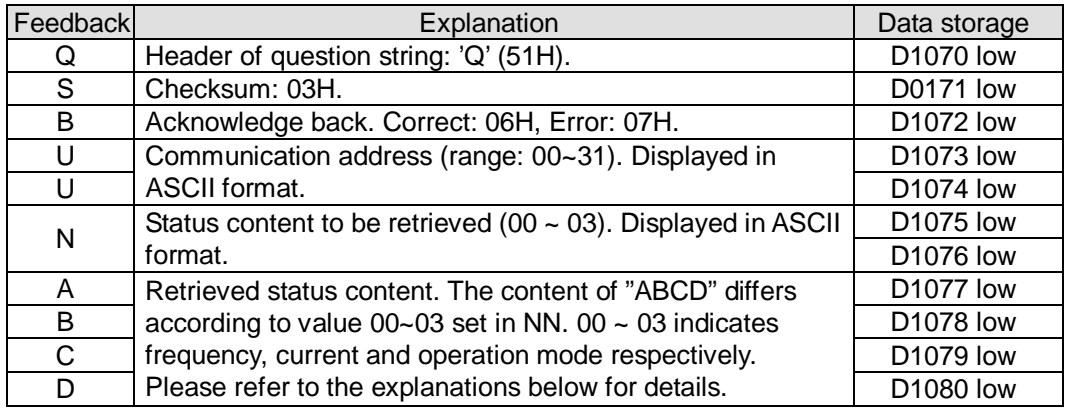

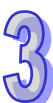

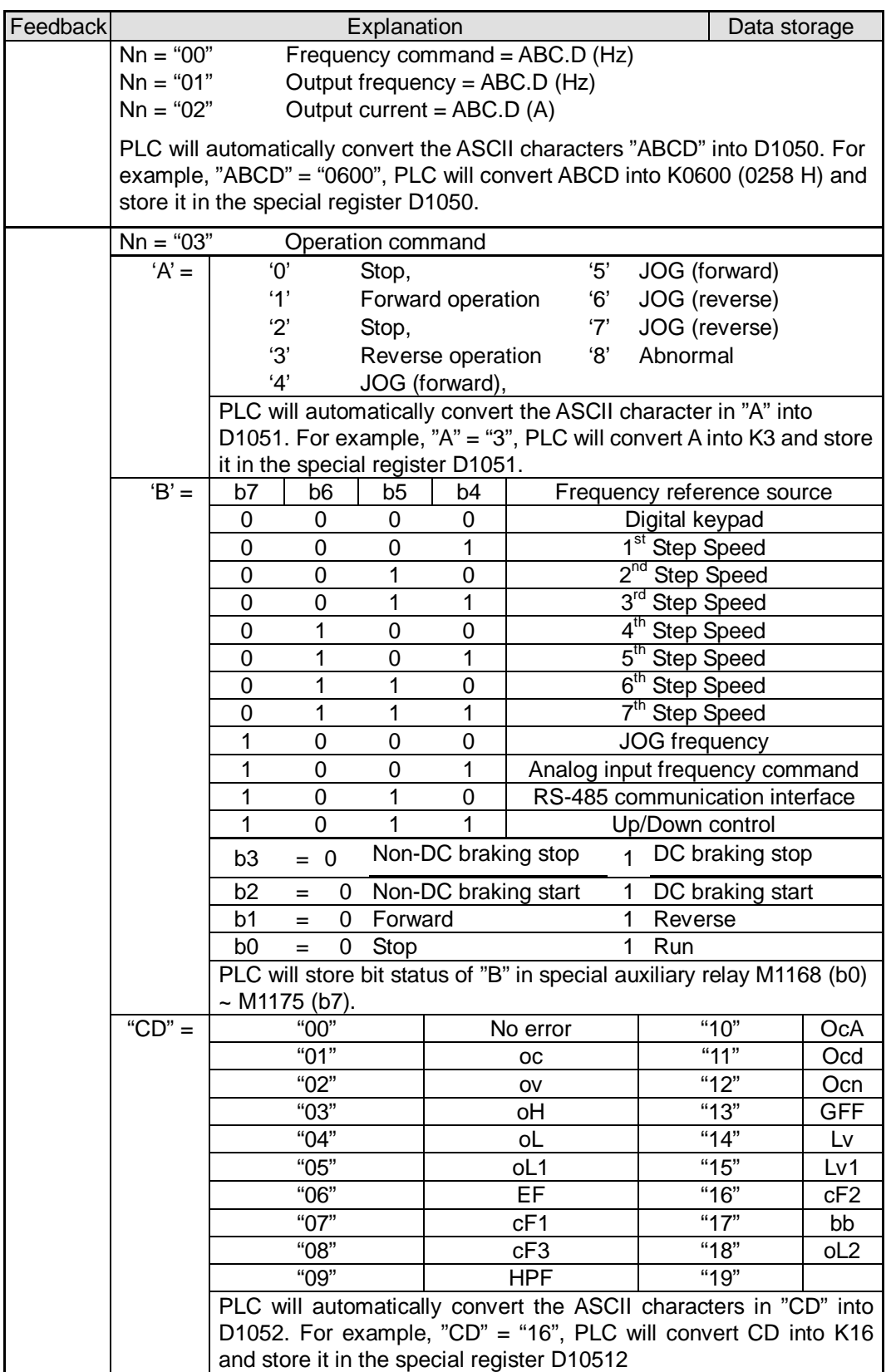

- 8. M1177 = ON, other Delta VFDs are supoported
	- a) Range of  $S_1$ : K1 ~ K255
	- b) The instruction will read VFD status at parameter address 2100H~2104H (Please refer to

user manual of specific VFD for details.) and store the feedback data in D1070~D1074. However, the content in D1070~D1074 will not be updated when receiving error or timeout occurs. Therefore, please check the status of receiving completed flag before applying the received data

## **Program Example: COM2 (RS-485)**

- 1. Communication between PLC and VFD-B series inverter (ASCII Mode, M1143 = OFF). Retry when communication time-out occurs.
- 2. Read VFD status at parameter address 2100H~2104H and store the received data in D1070 ~ D1074.

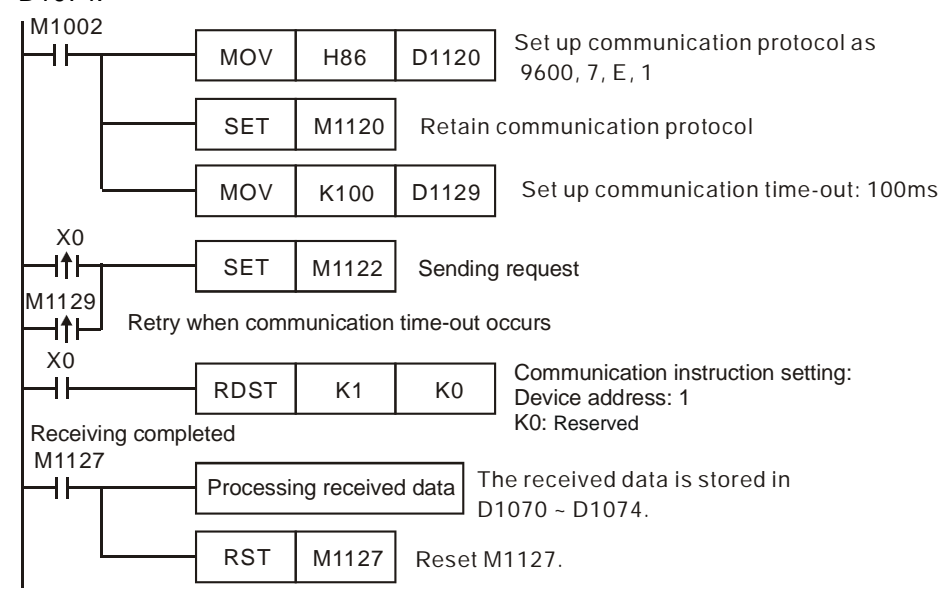

## PLC VFD-B, PLC sends: "**:01 03 2100 0005 D6** "

VFD-B PLC, PLC receives: ":01 03 0A 00C8 7C08 3E00 93AB 0000 2A "

Data to be sent (sending messages)

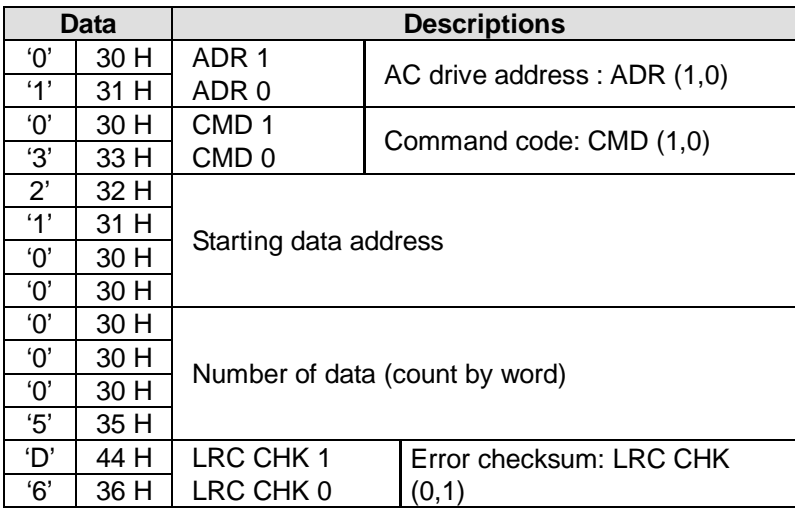

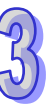

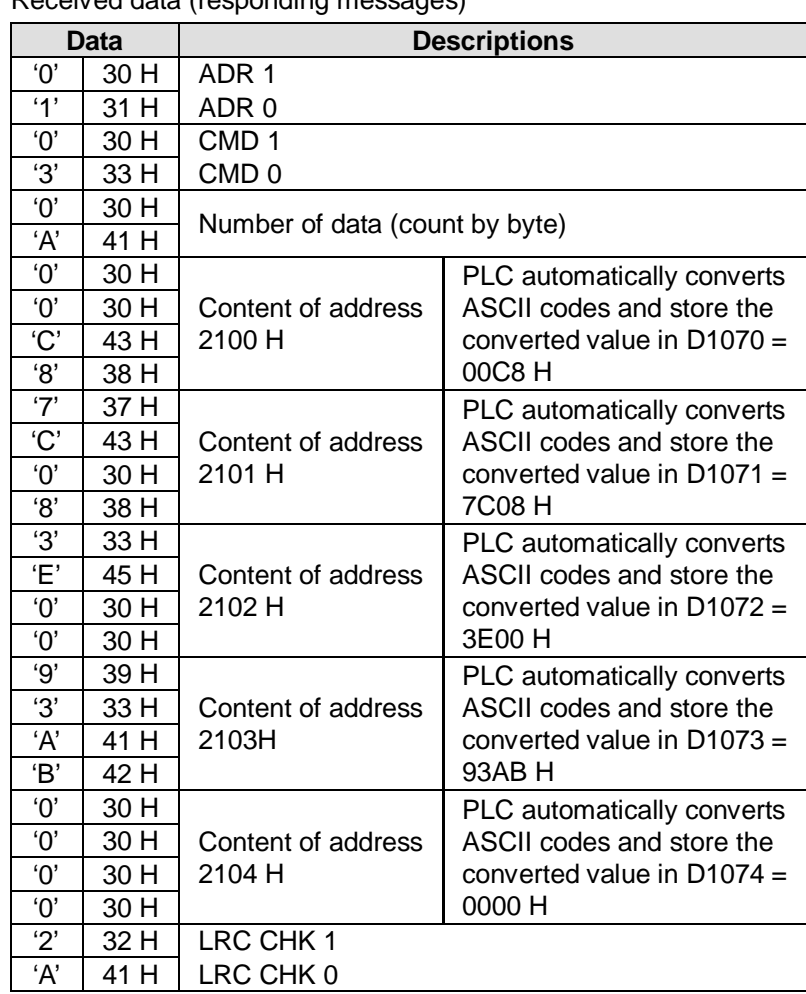

Received data (responding messages)

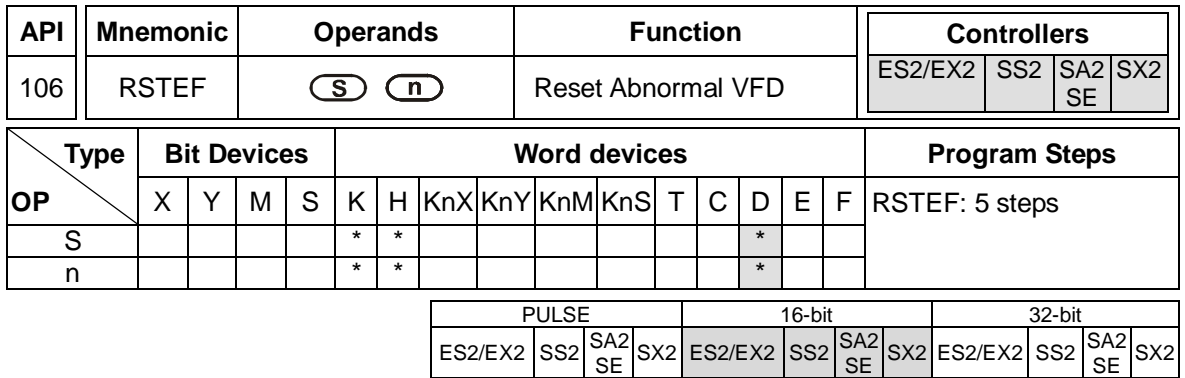

**S**: Address of communication device **n**: Operation mode

## **Explanations:**

- 1. M1177 = OFF (Default), RSTEF instruction supports COM2(RS-485).
- 2. M1177= ON, RSTEF instruction supports COM2(RS-485), COM3(RS-485).
- 3. M1177 has to be set up in advance for selecting the target model of VFD. When M1177 = OFF (Default), RSTEF instruction supports Delta's VFD-A inverter. When M1177 = ON, these instructions support other models of VFD inverters, e.g. VFD-B, VFD.
- 4. There is no limitation on the times of using RSTEF instruction, however only one instruction can be executed on single COM port at a time.
- 5. If rising-edge (LDP, ANDP, ORP) or falling-edge (LDF, ANDF, ORF) contacts are used before RSTEF instruction, sending request flags M1122 (COM2) / M1316 (COM3) has to be enabled in advance for obtaining correct operation.
- 6. For detailed information of associated flags and special registers, please refer to RS instruction.
- 7. M1177 = OFF, only Delta VFD-A is supported and the definition of each operand is:
	- a)  $S_1$  = Address of VFD-A. Range of  $S_1$ : K0 ~ K31
	- b) **n** = Communication mode. Range: K1 ~ K2. **n** = 1: communicate with VFD at designated address. **n** = 2: communicate with all connected VFDs. .
	- c) RSTEF is a handy communication instruction used for reset when errors occur in AC motor drive operation.
	- d) The feedback data from the peripheral equipment will be stored in D1070  $\sim$  D1080. When **n** = 2, PLC will not receive any data.
- 8. M1177 = ON, other Delta VFDs are supoported
	- **S<sub>1</sub>** = Address of VFD. Range of  $S_1$ : K0 ~ K255, when  $S_1$  is specified as K0, PLC will broadcast to all connected VFDs

# **Program Example: COM2 (RS-485)**

Communication between PLC and VFD-B series AC motor drives (ASCII Mode, M1143 = OFF). Retry when communication time-out occurs.

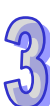

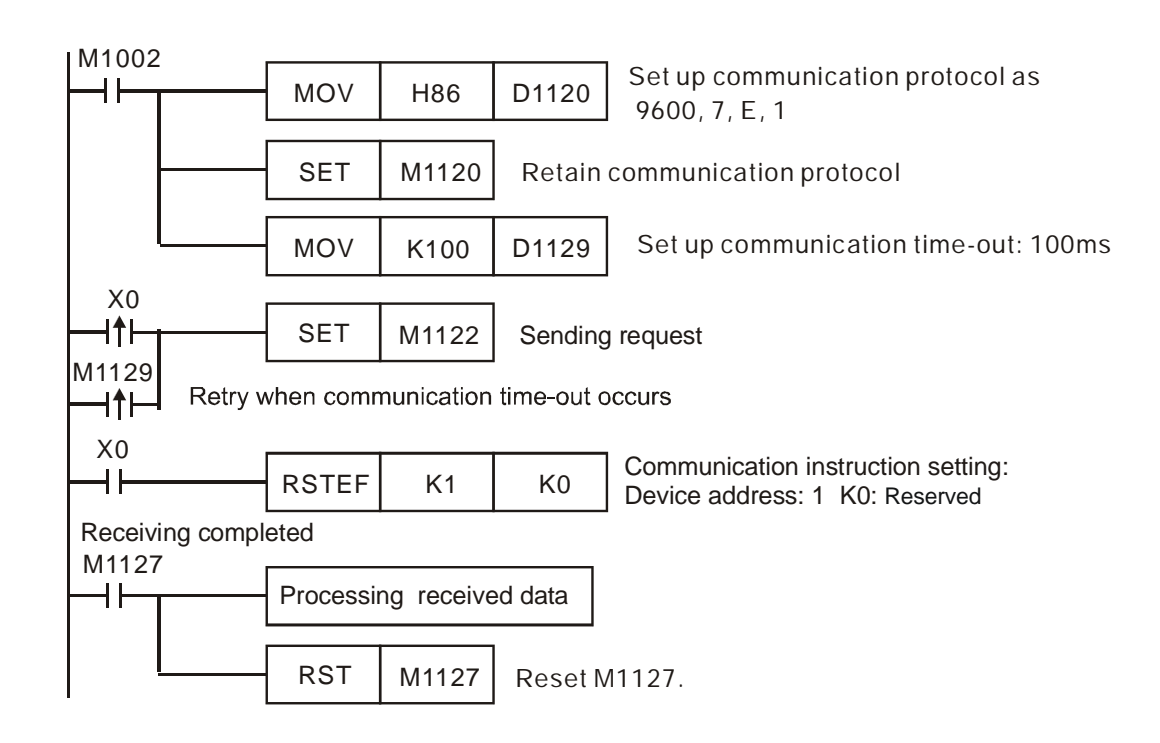

PLC VFD, PLC sends: ":**01 06 2002 0002 D5** "

VFD PLC, PLC sends: ":**01 06 2002 0002 D5** "

Data to be sent (sending messages):

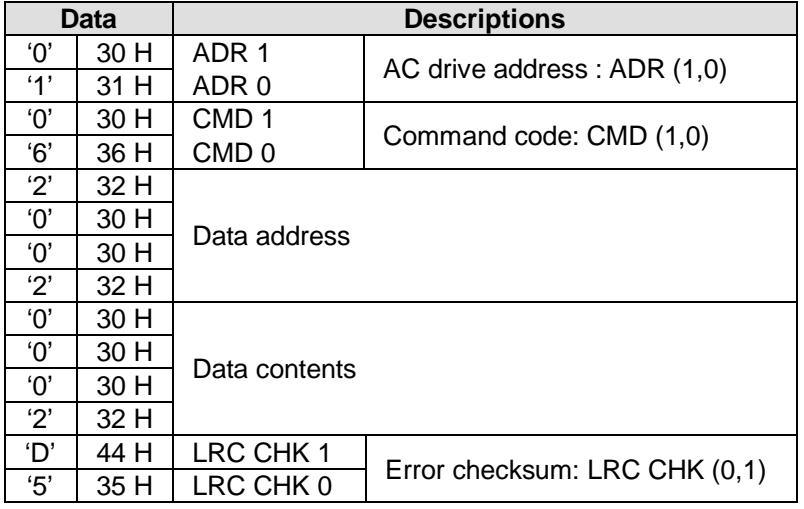

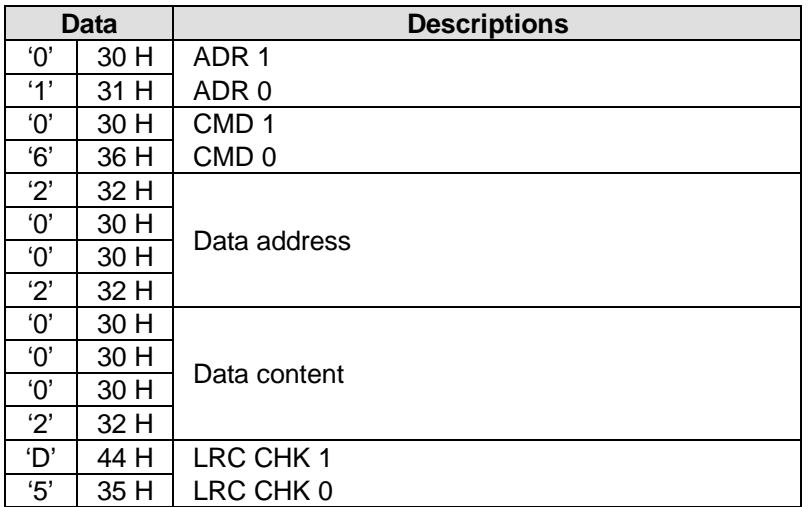

Received data (responding messages)

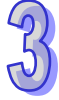

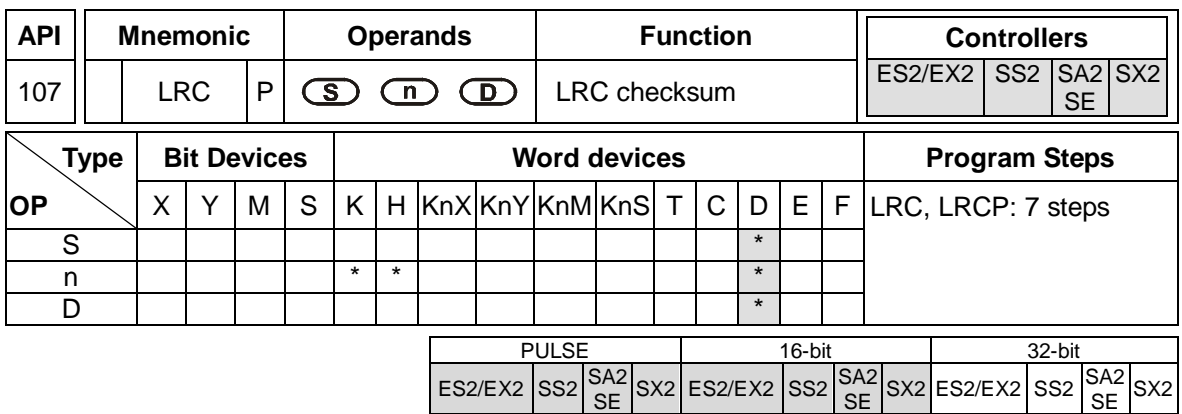

**S**: Starting device for ASCII mode checksum **n**: Data length for LRC operation (**n** = K1~K256)

**D**: Starting device for storing the operation result

#### **Explanations:**

- 1. **n**: **n** must be an even number. If **n** is out of range, an error will occur and the instruction will not be executed. At this time, M1067 and M1068 = ON and error code H'0E1A will be recorded in D1067.
- 2. 16-bit mode: When LRC instruction operates with M1161 = OFF, hexadecimal data starting from **S** is divided into high byte and low byte and the checksum operation is operated on **n** number of bytes. After this, operation result will be stored in both hi-byte and low byte of **D**.
- 3. 8-bit mode: When LRC instruction operates with M1161 = ON, hexadecimal data starting from **S** is divided into high byte (invalid) and low byte and the checksum operation is operated on **n** number of low bytes. After this, operation result will be stored in low bytes of **D** (Consecutive 2 registers).
- 4. Flag: M1161 8/16-bit mode

## **Program Example:**

Connect PLC to VFD series AC motor drive (ASCII mode, M1143 = OFF), (8-bit mode, M1161 = ON), Write the data to be sent into registers starting from D100 in advance for reading 6 data from address H0708 on VFD.

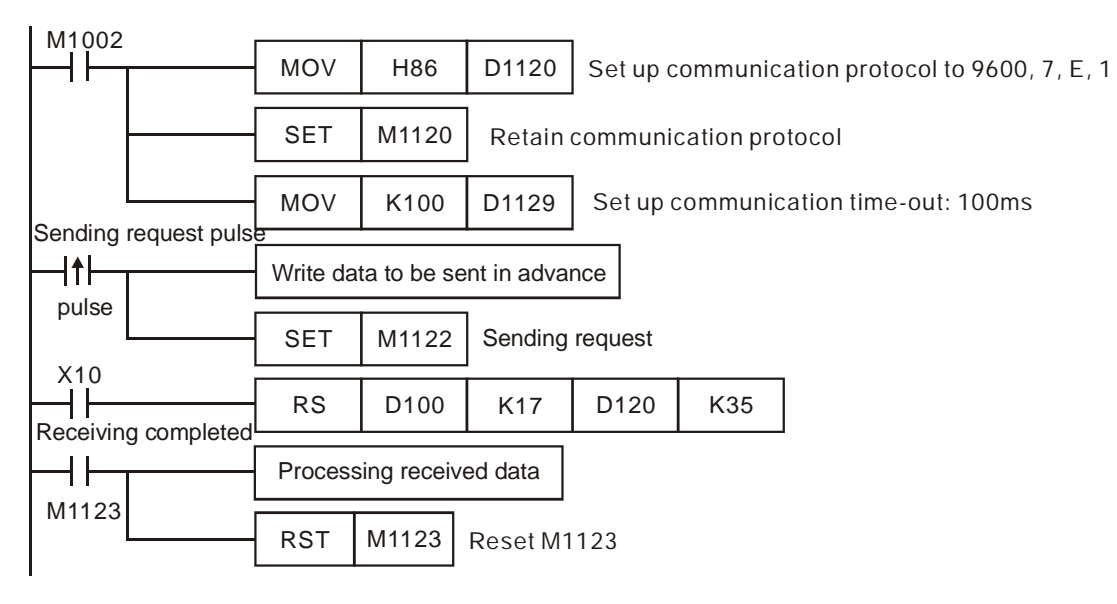

# PLC VFD, PLC sends: **": 01 03 07 08 0006 E7 CR LF "**

Registers for sent data (sending messages)

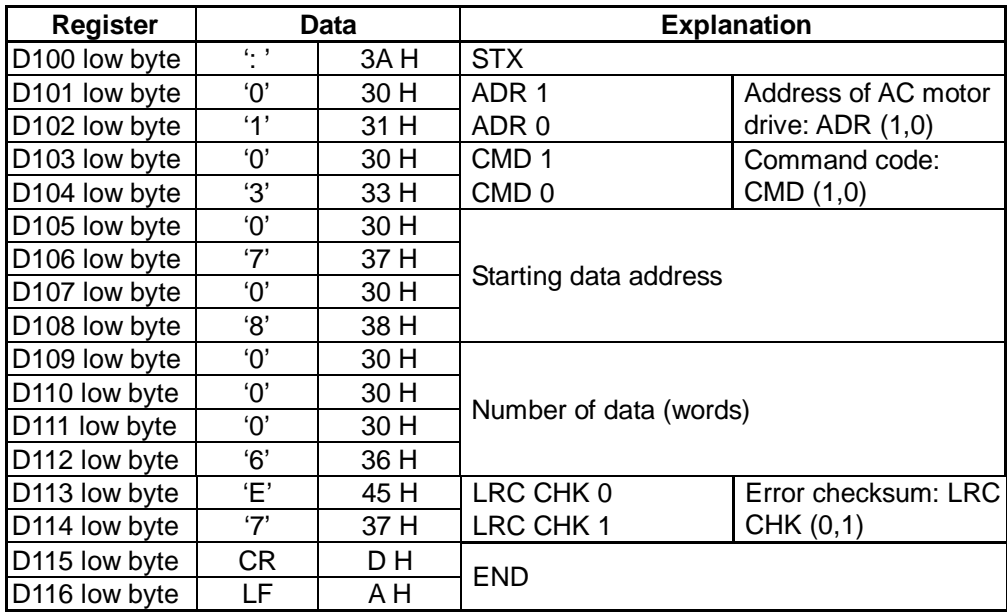

The error checksum LRC CHK (0, 1) can be calculated by LRC instruction (8-bit mode, M1161 = ON).

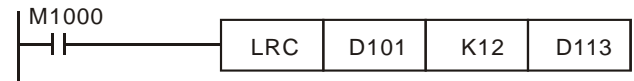

LRC checksum:  $01 H + 03 H + 07 H + 08 H + 00 H + 06 H = 19 H$ . Operate 2's complement on 19H and the result is E7H. Store 'E'(45 H) in the low byte of D113 and '7' (37 H) in the low byte of D114.

## **Remarks:**

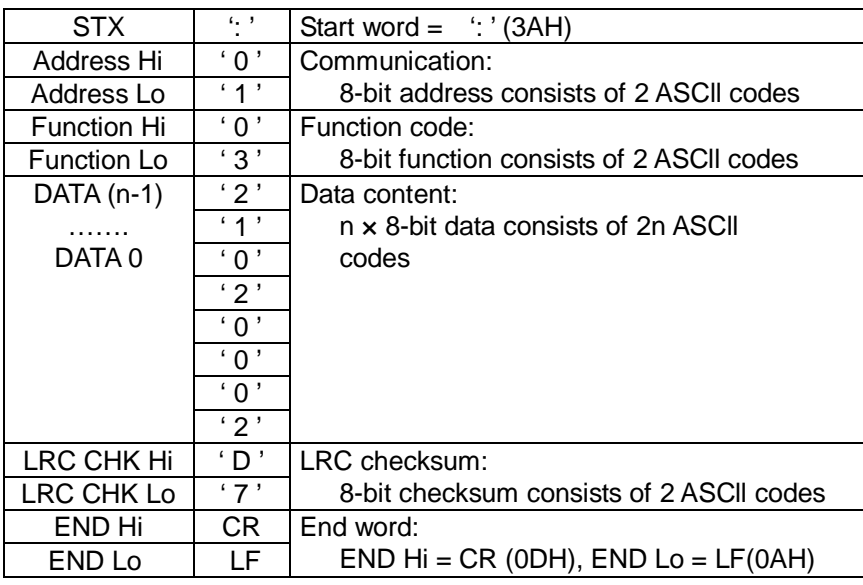

ASCII mode communication data:

LRC checksum: Operate 2's complement on the summed up value from communication address to the end of data, i.e. 01 H + 03 H + 21 H + 02 H + 00 H + 02 H = 29 H, the operation result of 29H is D7H.

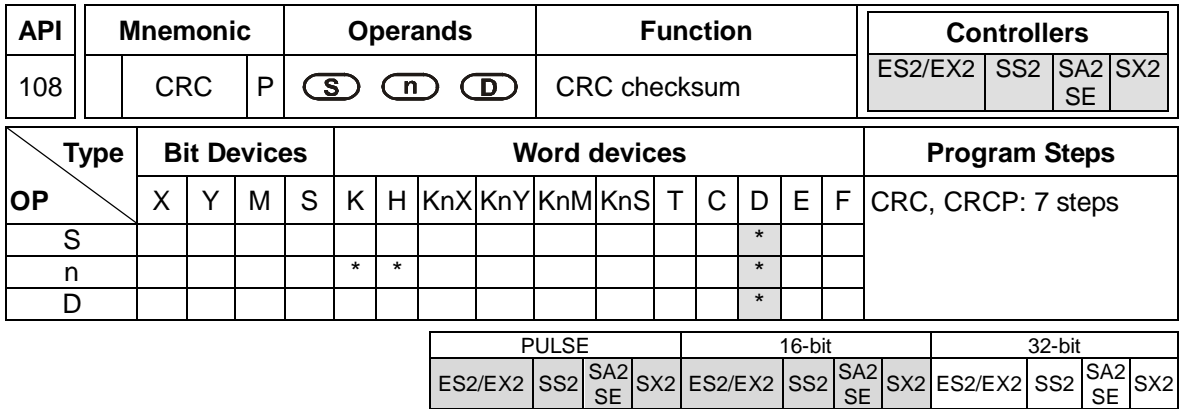

**S**: Starting device for RTU mode checksum **n**: Data length for CRC operation (**n** = K1~K256) **D**: Starting device for storing the operation result

## **Explanations:**

- 1. **n**: **n** must be an even number. If **n** is out of range, an error will occur and the instruction will not be executed. At this time, M1067 and M1068 = ON and error code H'0E1A will be recorded in D1067.
- 2. 16-bit mode: When CRC instruction operates with M1161 = OFF, hexadecimal data starting from **S** is divided into high byte and low byte and the checksum operation is operated on **n** number of bytes. After this, operation result will be stored in both hi-byte and low byte of **D**.
- 3. 8-bit mode: When CRC instruction operates with M1161 = ON, hexadecimal data starting from **S** is divided into high byte (invalid) and low byte and the checksum operation is operated on **n** number of low bytes. After this, operation result will be stored in low bytes of **D** (Consecutive 2 registers).
- 4. Flag: M1161 8/16-bit mode

# **Program Example:**

Connect PLC to VFD series AC motor drive (RTU mode, M1143 = ON), (8-bit mode, M1161 = ON),

Write the data to be sent (H1770) into address H0706 on VFD.

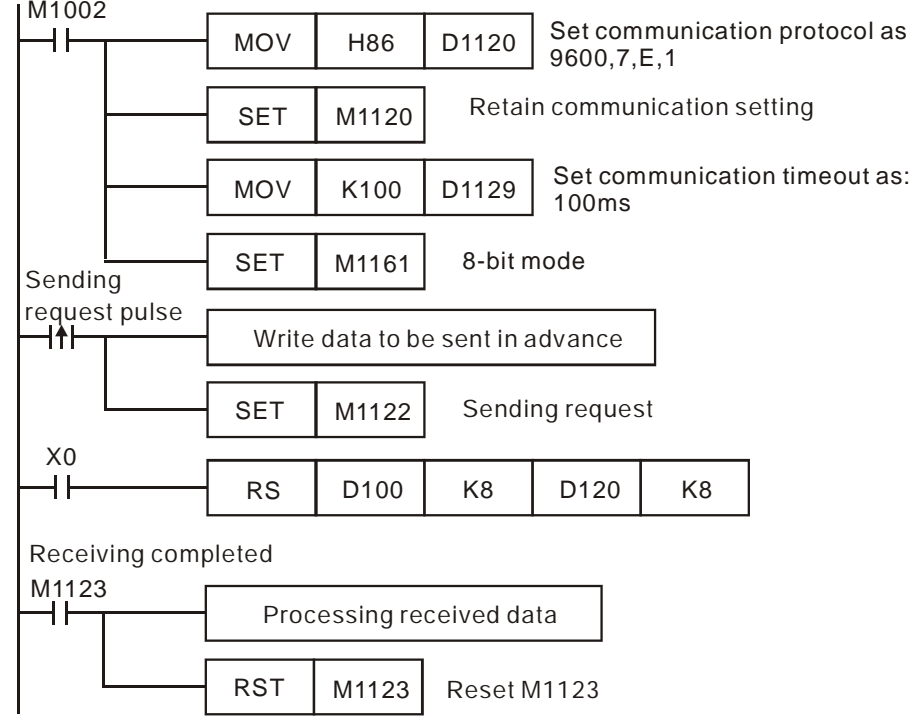

# PLC VFD, PLC sends: **01 06 0706 1770 66 AB**

### Registers for sent data (sending messages)

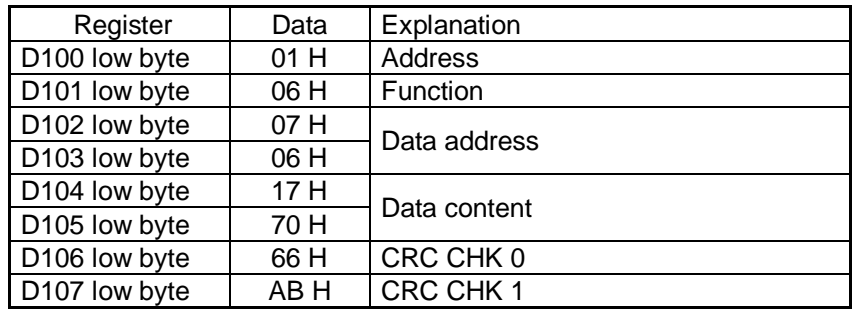

The error checksum CRC CHK  $(0,1)$  can be calculated by CRC instruction  $(8\textrm{-bit mode}, M1161 =$ ON).

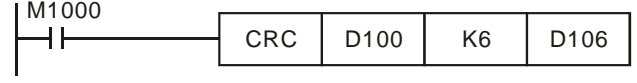

CRC checksum: 66 H is stored in low byte of D106 and AB H in low byte of of D107,

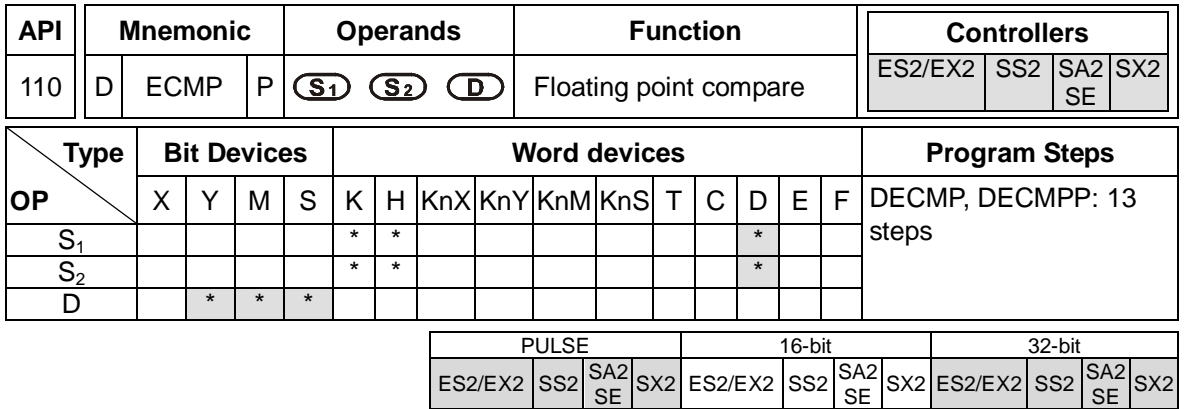

**S**<sub>1</sub>: 1<sup>st</sup> comparison value **S**<sub>2</sub>: 2<sup>nd</sup> comparison value **D**: Comparison result, 3 consecutive devices

## **Explanations:**

- 1. The data of  $S_1$  is compared to the data of  $S_2$  and the result  $(>, =, <)$  is indicated by three bit devices in **D**.
- 2. If the source operand  $S_1$  or  $S_2$  is specified as constant K or H, the integer value will automatically be converted to binary floating point for comparison.

- 1. If the specified device is M10, M10~M12 will automatically be used.
- 2. When  $X0 = ON$ , one of M10~M12 will be ON. When  $X0 = OFF$ , DECMP is not executed, M10~M12 will retain their previous state before  $X0 = \text{OFF}$ .
- 3. Connect M10~M12 in series or parallel for achieving the results of  $\geq, \leq, \neq$ .
- 4. RST or ZRST instruction is required if users need to reset the comparison result.

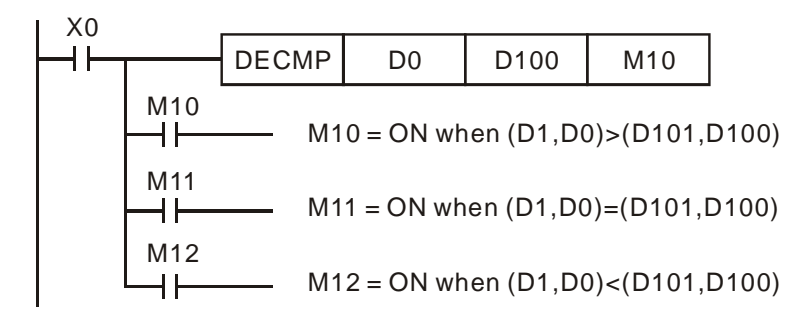

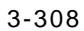

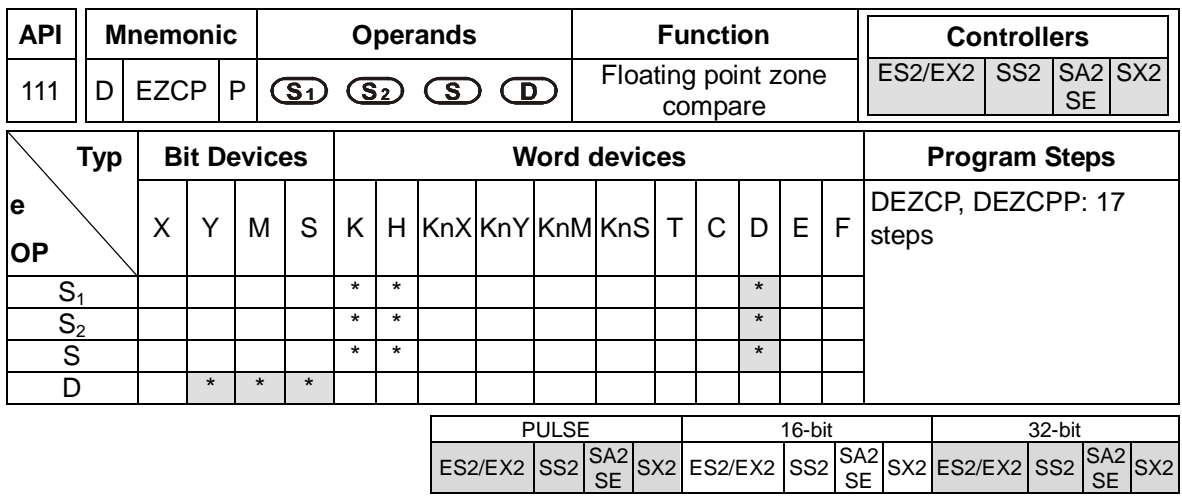

**S<sub>1</sub>**: Lower bound of zone comparison **S**<sub>2</sub>: Upper bound of zone comparison **S**: Comparison value **D**: Comparison result, 3 consecutive devices

#### **Explanations:**

- 1. The data of S is compared to the data range of  $S_1 \sim S_2$  and the result ( $> , = , <$ ) is indicated by three bit devices in **D**.
- 2. If the source operand  $S_1$  or  $S_2$  is specified as constant K or H, the integer value will automatically be converted to binary floating point for comparison.
- 3. Operand  $S_1$  should be smaller than operand  $S_2$ . When  $S_1 > S_2$ , the instruction takes  $S_1$  as the 1<sup>st</sup> comparison value and performs normal comparison similar to ECMP instruction.

- 1. If the specified device is M10, M10~M12 will automatically be used.
- 2. When  $X0 = ON$ , one of M10~M12 will be ON. When  $X0 = OFF$ , DEZCP instruction is not executed, M10~M12 will retain their previous state before X0 = OFF.
- 3. RST or ZRST instruction is required if users need to reset the comparison result.

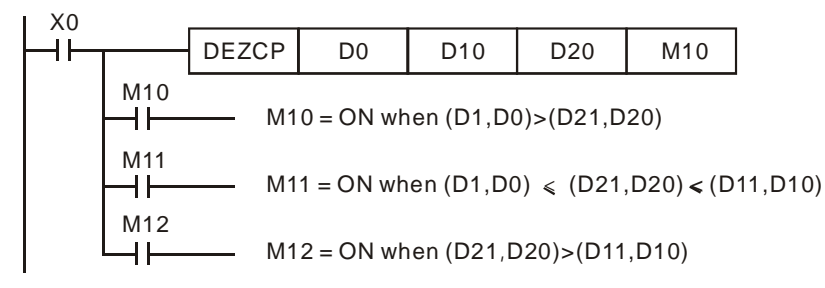

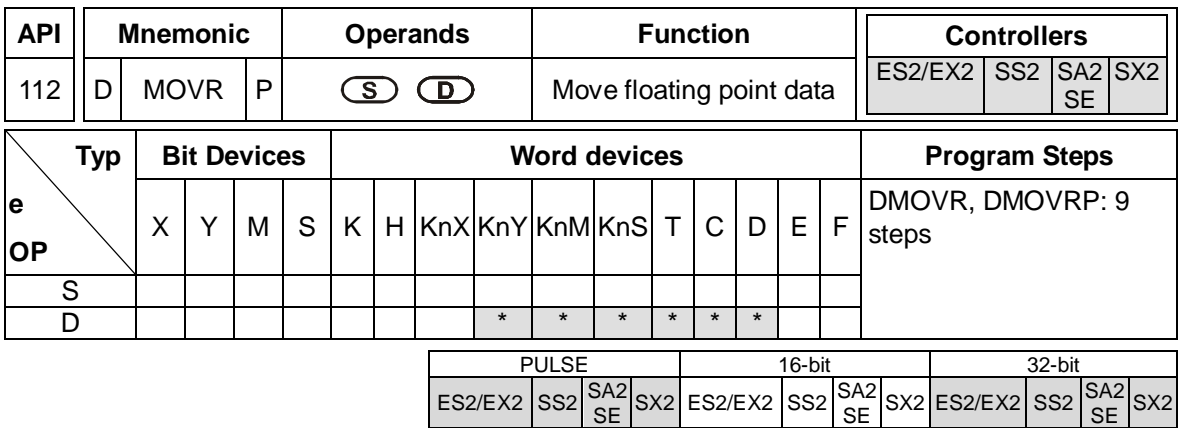

**S**: Source device **D**: Destination device

# **Explanations:**

- 1. **S** can only be a constant floating point value.
- 2. When the instruction executed, content of **S** will be moved to **D**.
- 3. If users want to move the floating-point value in registers, they have to use DMOV.

# **Program Example:**

When X0 = OFF, D10 and D11 will not change. When X0 = ON, transmit F1.200E+0 (Input F1.2, and scientific notation F1.200E+0 will be displayed on ladder diagram. Users can set monitoring data format as float on the function View) to D10 and D11.

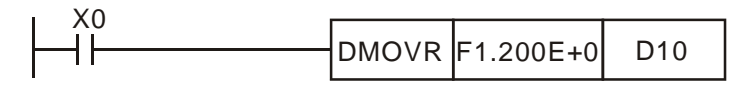

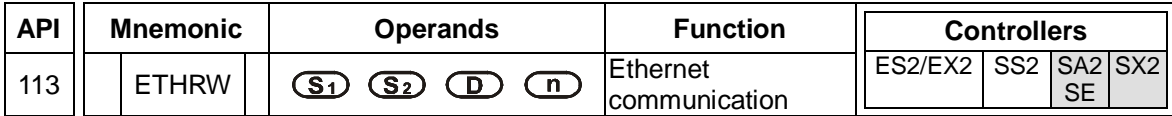

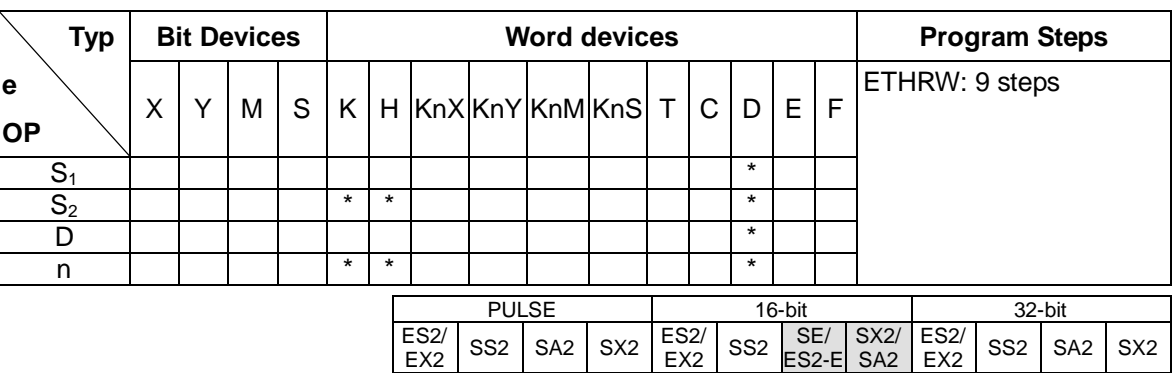

**S<sub>1</sub>**: IP address, communication port number, and read/write mode **S**<sub>2</sub>: Device address **D**: Source/Destination data register **n**: Data length; Range: K1~K96 (word), K1~K256 (bit)

### **Explanations:**

1. **S<sub>1</sub>**: IP address, communication port number, and read/write mode

The operand  $S_1$  occupies five consecutive data registers. The functions are as follows.

 $\bullet$  IP address: Two data registers are occupied, that is,  $S_1+0$  and  $S_1+1$ . IP address $\rightarrow$ IP3.IP2.IP1.IP0 $\rightarrow$ 192.168.0.2

If S<sub>1</sub> is D100, the values in D100 and D101 are H'0002 and H'C0A8 respectively.

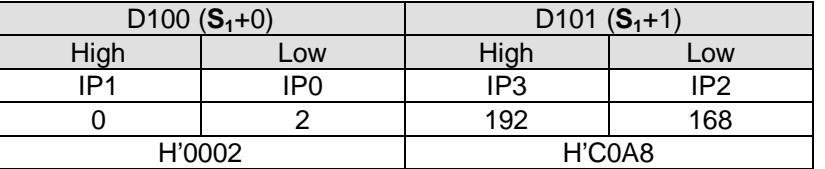

**S**<sub>1</sub>+2: Communication port number

The communication port number of the Ethernet port on DVP-SE and that of the communication card installed in DVP-EH3 are K108. The communication ports on the left-side Ethernet modules connected to a CPU module are numbered according to their distances from the CPU module. The numbers start from K100 to K107.

- **S**<sub>1</sub>+3: Station address of a slave
- **S**<sub>1</sub>+4: Read/Write function code setting The definition is the same as Modbus. The function codes supported are H'01, H'02, H'03, H'04, H'05, H'06, H'0F and H'10.
- 2. **S**<sub>2</sub>: Device address

The definition is the same as Modbus.

- 3. The operand **D** specifies a source data register or a destination data register. For example, D specifies D10 and set the function code to H'03; when it reads 2 length of data, the data will be stored in D10 and D11.
- 4. When setting the function code to H'05, 0 in the operand D means to Reset bit and for other values in the operand D means to Set bit.
- 5. **n**: Length of data (Unit: word, the setting range: K1~K96) (Unit: bit, the setting range: K1~K256) If **n** exceeds the range, it will be taken as the maximum value or the minimum value.
- 6. Whenever the instruction is executed, the communication command is sent. Users do not need to enable a special flag to send the communication command.
- 7. The instruction can be used several times. However, if an ETHRW instruction specifies a module, other ETHRW instructions can not send communication commands to the module. The next communication command can not be sent until the reception is complete or the module replies that an error occurs.
- 8. If a communication command is being received, the reception stops when the execution of the instruction stops. Besides, the flag related to the command's having being received and the error flag are not ON.
- 9. The communication timeout is stored in D1349. The default timeout is 3000 milliseconds. The range of digital values is 1~32767. If the communication timeout exceeds the range, it will be taken as 3000 milliseconds.
- 10. The values of bit0~bit8 in D1395 indicate which communication port has received a command. For example, if the communication port built in DVP-SE has received a command, "BLD D1395 K8" is satisfied.
- 11. The values of bit0~bit8 in D1396 indicate which module For example, if a reception error occur in the first left-side DVP-EN01, "BLD D1396 K0" is satisfied.
- 12. When the instruction is executed, user can not use the online editing function. Otherwise, the data received will not be stored correctly.
- 13. SA2/SX2 v2.62, SE/ES2-E v1.00 and later versions support the function codes H'03, H'04, H'06, and H'10.
- 14. SE v1.86, ES2-E V3.48 and later versions support the function codes H'01, H'02, H'05, and H'0F.

## **Program Example 1:**

(The instruction is sent and received through the Ethernet port built in DVP-SE.)

The IP address stored in D100 and D101 is 192.168.0.2, the communication port number stored in D102 is K108, the station address stored in D103 is K1, and the function code stored in D104 is H'03. The device address is H'1000, and two pieces of data are read. When M0 is ON, ETHRW is executed. After the reception of the communication command is complete, bit8 in D1394 is ON. The data received is stored in D10 and D11.

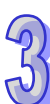

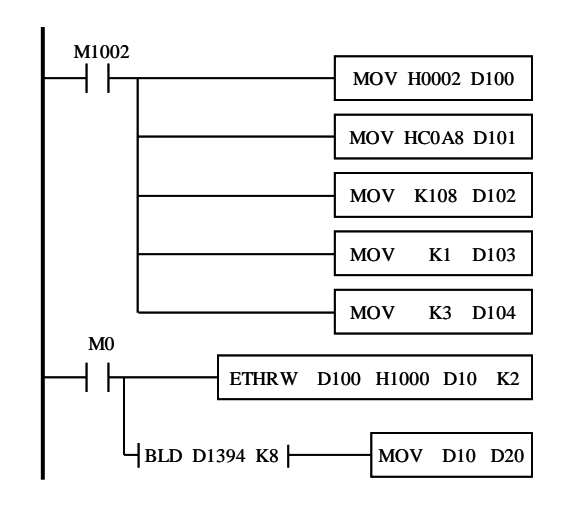

## **Program Example 2:**

(The instruction is sent and received through the Ethernet port built in DVP-SE.) The IP address stored in D100 and D104 is 192.168.0.2, the communication port number stored in D102 is K108, the station address stored in D103 is K1, and the function code stored in D104 is H'02. The device address is H0400 (X0), and 32 pieces of bit data (X0~X37) are read. When M0 is ON, ETHRW is executed. After the reception of the communication command is complete, bit8 in D1395 is ON. The data received is stored in D10: high byte (X0~X7) and low byte (X10~X17) and D11: low byte (X0~X27) and high byte (X30~X37).

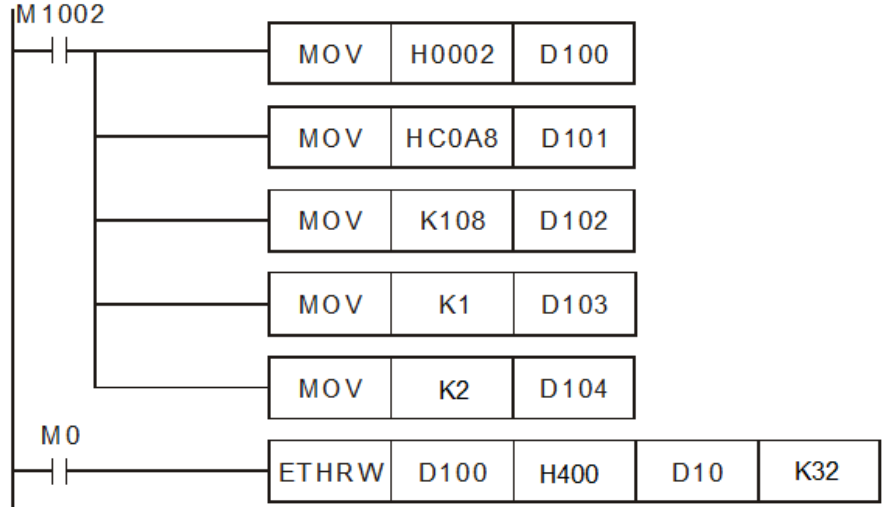

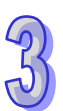

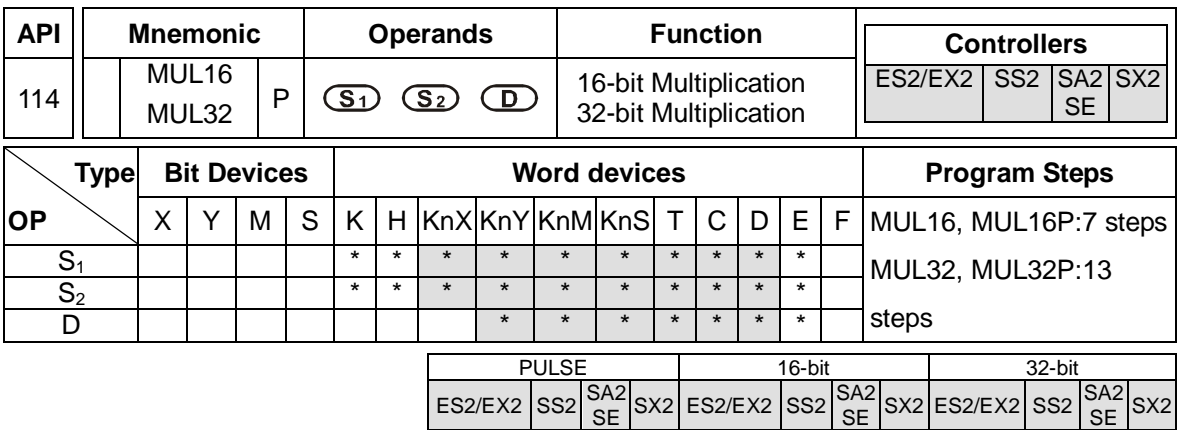

**S<sub>1</sub>**: Multiplicand **S<sub>2</sub>**: Multiplicator **D**: Product

# **Explanations:**

- 1. MUL16 and MUL16P are 16-bit instructions. MUL32 and MUL32P are 32-bit instructions.
- 2. The signed binary value in  $S_1$  is multiplied by the signed binary value in  $S_2$ , and the product is stored in **D**. Notice that it is applicable to normal algebraic regulations.
- 3. If the sign bit is 0, it represents a positive value. If the sign bit is 1, it represents a negative value.
- 4. The models which are supported are DVP-ES2/EX2 v. 3.22, DVP-SS2 v. 3.20, DVP-SA2/SX2 v. 2.66, and DVP-SE v.1.60 (and above).
- 5. 16-bit binary multiplication

 $\boxed{b15... \dots 100} \times b15... \dots 100} = b15... \dots 100$ b15 is a sign bit. b15 is a sign bit. b15 is a sign bit. **S**<sub>1</sub> **D**  $(S_2)$  **D** 

16-bit value×16-bit value=16-bit value

If **D** is a bit device, users can use K1~K4, and form 16 bits. **D** only occupies 16 bits.

6. 32-bit binary multiplication

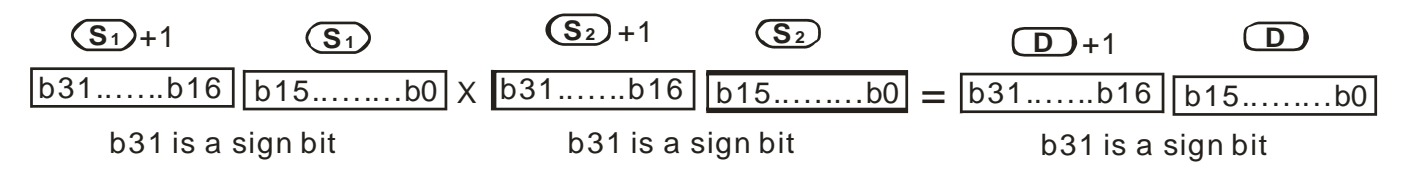

32-bit value×32-bit value=32-bit value

If **D** is a word device, users can use K1~K8, and forms 32 bits. **D** only occupies 32 bits.

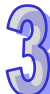

## **Program Example 1:**

The 16-bit value K100 in D0 is multiplied by the 16-bit value K200 in D10, and the product is stored in D20. Whether the product is a positive value or a negative value depends on the leftmost bit (bit 15) in D20. If bit 15 in D20 is 0, the product stored in D20 is a positive value. If bit 15 in D20 is 1, the product stored in D20 is a negative value.

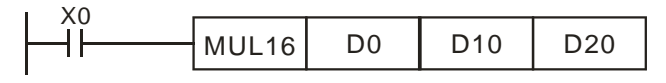

16-bit value×16-bit value=16-bit value

- $\Rightarrow$  D0  $\times$  D10 = D20
- $\Rightarrow$  D0=K100, D10=K200, D20=K20,000

## **Program Example 2:**

The 32-bit value K10,000 in (D1, D0) is multiplied by the 32-bit value K20,000 in (D11, D10), and the product is stored in (D21, D20). Whether the product is a positive value or a negative value depends on the leftmost bit (bit 31) in (D21, D20). If bit 31 in (D21, D20) is 0, the product stored in (D21, D20) is a positive value. If bit 31 in (D21, D20) is 1, the product stored in (D21, D20) is a negative value.

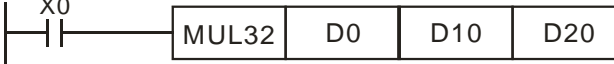

32-bit value×32-bit value=32-bit value

```
\Rightarrow (D1,D0) \times(D11,D10) = (D21,D20)
```
 $\Rightarrow$  (D1,D0)=K10,000, (D11,D10)=K20,000, (D21, D20)=K200,000,000

## **Note:**

 $\ddotsc$ 

- 1. If the product of a 16-bit multiplication is not a 16-bit signed value available, and is greater than the maximum 16-bit positive value (K32767), only the low 16 bits of the product will be stored, and the carry flag M1022 will be ON. If the product of a 16-bit multiplication is not a 16-bit signed value available, and is less than the minimum 16-bit negative value (K-32768), only the low 16 bits of the product will be stored, and the carry flag M1022 will be ON.
- 2. If users need a complete result of a 16-bit multiplication (a 32-bit value), they have to use API22 MUL/MULP. Please refer to the explanation of API22 MUL/MULP for more information.
- 3. If the product of a 32-bit multiplication is not a 32-bit signed value available, and is greater than the maximum 32-bit positive value (K2147483647), only the low 32 bits of the product will be stored, and the carry flag M1022 will be ON. If the product of a 32-bit multiplication is not a 32-bit signed value available, and is less than the minimum 32-bit negative value (K-2147483648), only the low 32 bits of the product will be stored, and the carry flag M1022 will be ON.
- 4. If users need a complete result of a 32-bit multiplication (a 64-bit value), they have to use API22 DMUL/DMULP. Please refer to the explanation of API22 DMUL/DMULP for more information.

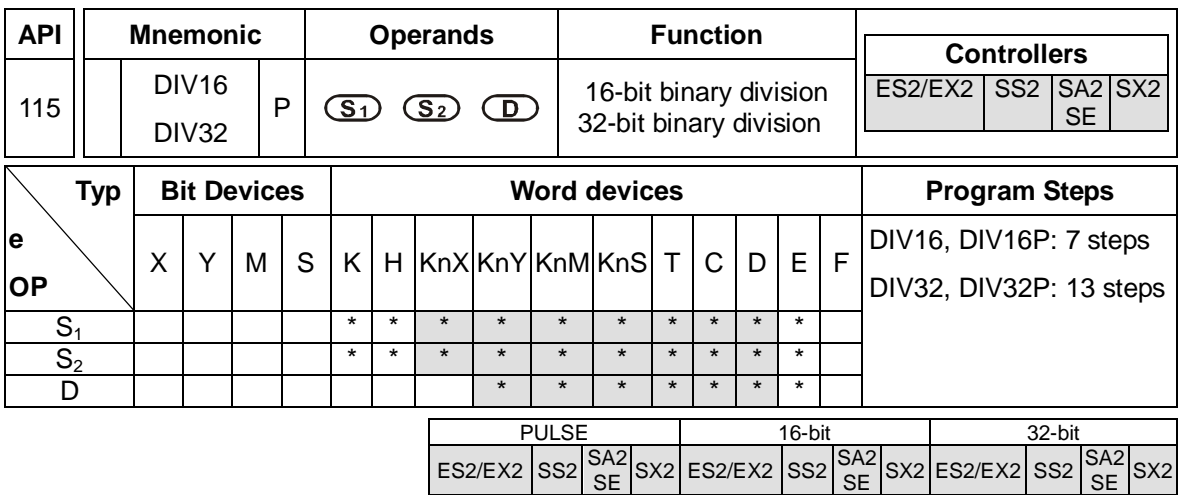

**S<sub>1</sub>: Dividend <b>S**<sub>2</sub>: Divisor **D**: Quotient

## **Explanations:**

- 1. DIV16 and DIV16P are 16-bit instructions. DIV32 and DIV32P are 32-bit instructions.
- 2. The singed binary value in  $S_1$  is divided by the signed binary value in  $S_2$ , and the quotient is stored in **D**. It is not a normal algebraic regulation. Notice the sign bits in  $S_1$ ,  $S_2$ , and **D** in 16-bit binary division and 32-bit binary division.
- 3. If the divisor is 0, the instruction will not be executed, M1067 and M1068 will be ON, and the error code in D1067 will be H0E19.
- 4. The models which are supported are DVP-ES2/EX2 v. 3.22, DVP-SS2 v. 3.20, DVP-SA2/SX2 v. 2.66, and DVP-SE v. 1.60 (and above).
- 5. 16-bit binary division

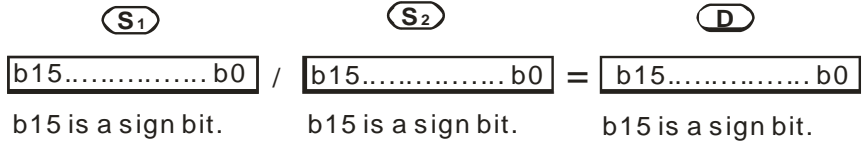

If **D** is a bit device, users can use K1~K4, and form 16 bits. **D** only occupies 16 bits.

6. 32-bit bianry division

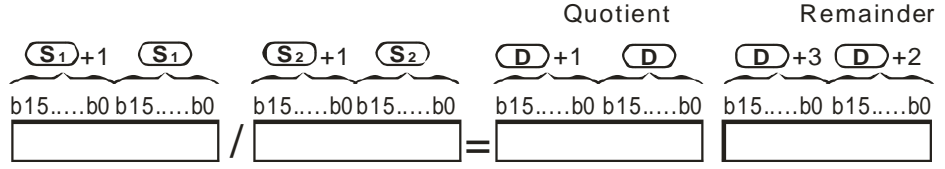

If **D** is a word device, users can use K1~K8, and forms 32 bits. **D** only occupies 32 bits.

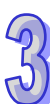

# **Program Example 1:**

When X0 is ON, the dividend K103 in D0 is divided by the divisor K5 in D10, and the quotient is stored in D20. Whether the quotient is a positive value or a negative value depends on the leftmost bit in D20.

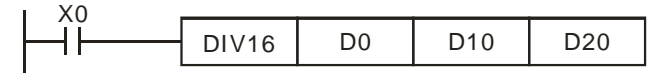

D0/D10=D20

- $\Rightarrow$  K103/K5=K20, the remainder is K3.
- $\Rightarrow$  D20=K20 (The remainder is left out.)

## **Program Example 2:**

When X0 is ON, the dividend K81,000 in (D1, D0) is divided by the divisor K40,000 in (D11, D10), and the quotient is stored in (D21, D20). Whether the quotient is a positive value or a negative value depends on the leftmost bit in (D21, D20).

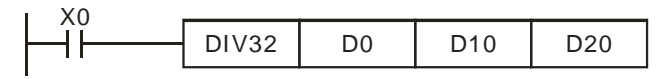

(D1,D0)/(D11,D10)=(D21,D20)

 $\Rightarrow$  K81,000/K40,000=K2, The remainder is K1,000.

 $\Rightarrow$  (D21, D20)=K2 (The remainder is left out.)

## **Note:**

- 1. If users want to store the remainder of a 16-bit bianry division, they have to use API23 DIV/DIVP. Please refer to the explanation of API23 DIV/DIVP for more information.
- 2. If users want to store the remainder of a 32-bit bianry division, they have to use API23 DDIV/DDIVP. Please refer to the explanation of API23 DDIV/DDIVP for more information.

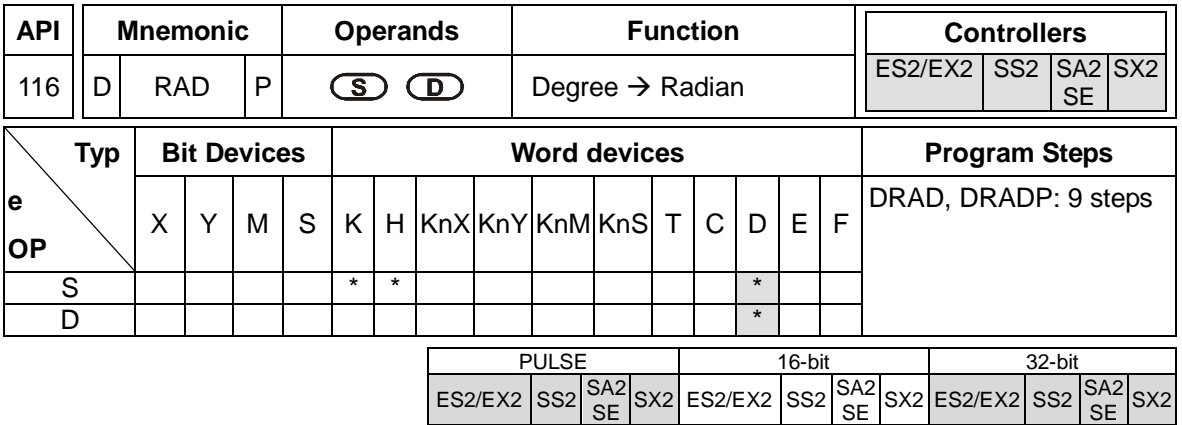

**S**: Source device (degree) **D**: Conversion result (radian)

## **Explanation:**

1. Use the following formula to convert degree to radian:

Radian = degree  $\times$  ( $\pi$ /180)

2. Flags: M1020 Zero flag, M1021 Borrow flag, M1022 Carry flag

If the absolute value of the result exceeds the max. floating point value, carry flag M1022 = ON. If the absolute value of the result is less than min. floating point value, borrow flag M1021 = ON. If the conversion result is 0, zero flag M1020 = ON.

## **Program Example:**

When X0 = ON, convert degree value of the binary floating point in (D1, D0) to radian and save the binary floating point result in (D11, D10).

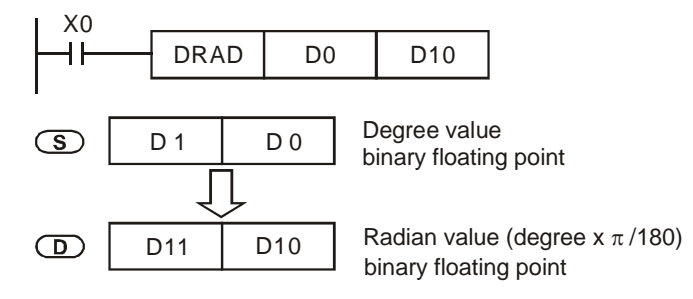

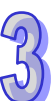

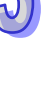

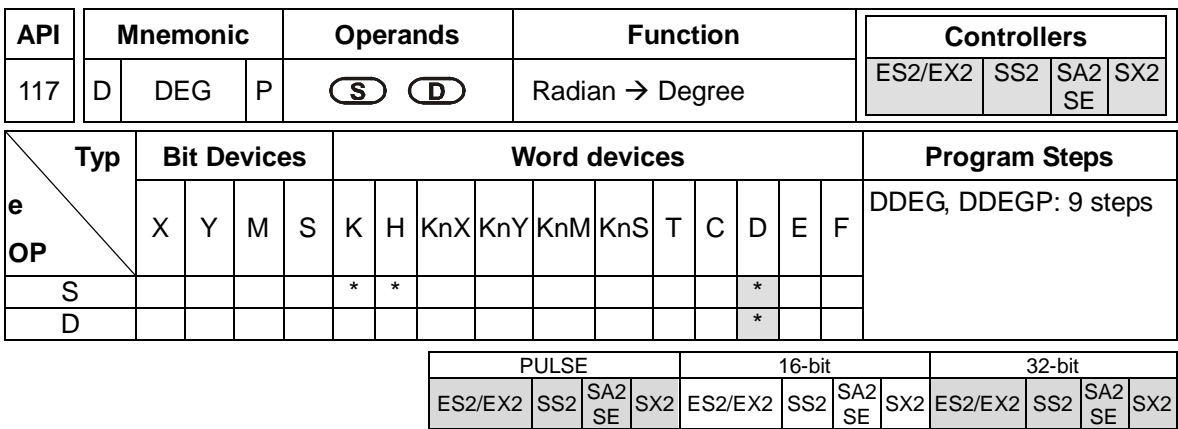

**S**: Source device (radian) **D**: Conversion result (degree)

#### **Explanation**

1. Use the following formula to convert radian to degree:

Degree = Radian  $\times$  (180/π)

Flags: M1020 Zero flag, M1021 Borrow flag and M1022 Carry flag.

If the absolute value of the result exceeds the max. floating point value, carry flag M1022 = ON. If the absolute value of the result is less than the min. floating point value, borrow flag M1021 = ON.

If the conversion result is 0, zero flag M1020 = ON.

## **Program Example:**

When X0 = ON, convert the radian of the binary floating point in (D1, D0) to degree and save the binary floating point result in (D11, D10).

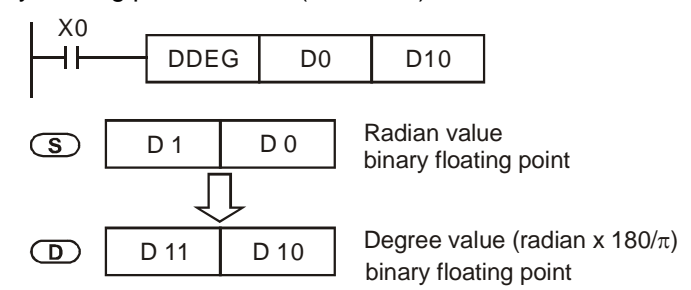

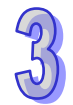

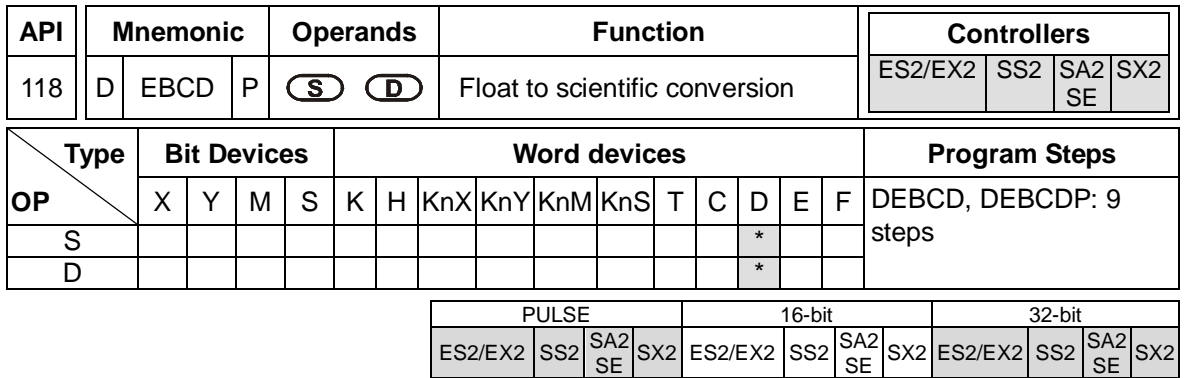

**S**: Source device **D**: Conversion result

## **Explanation**

- 1. The instruction converts the binary floating point value in **S** to decimal floating point value and stores the results in the register specified by **D**.
- 2. PLC floating point is operated by the binary floating point format. DEBCD instruction is the specific instruction used to convert binary floating point to decimal floating point.
- 3. Flag: M1020 Zero flag, M1021 Borrow flag, M1022 Carry flag

If absolute value of the result exceeds the max. floating point value, carry flag M1022 = ON. If absolute value of the result is less than the min. floating point value, borrow flag M1021 =  $ON$ . If the conversion result is 0, zero flag M1020 = ON.

# **Program Example:**

When X0 = ON, the binary floating point value in D1, D0 will be converted to decimal floating point and the conversion result is stored in D3, D2.

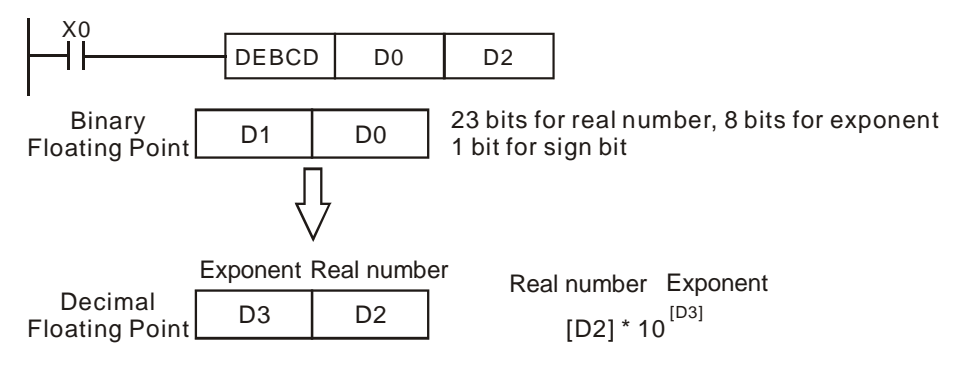

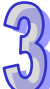

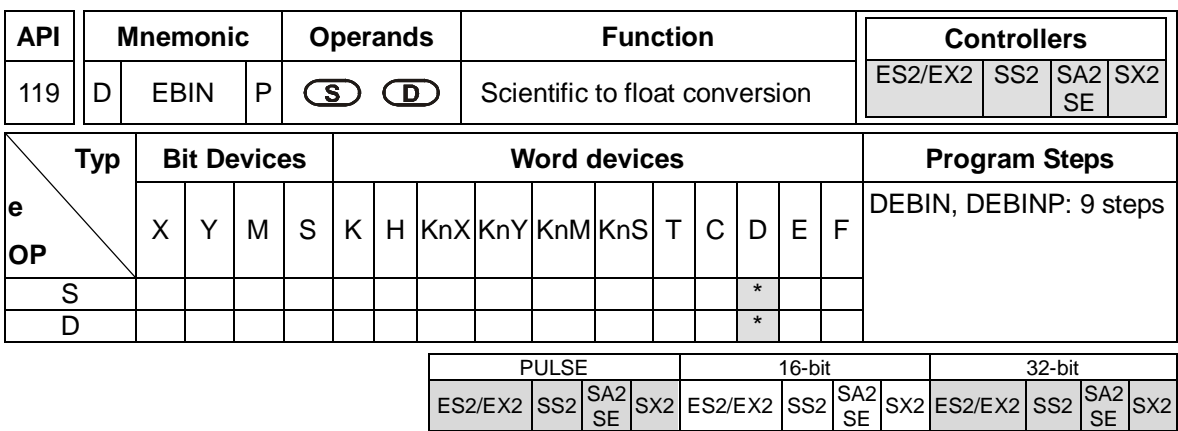

**S**: Source device **D**: Conversion result

#### **Explanation:**

- 1. The instruction converts the decimal floating point value in **S** to a binary floating point value and stores the results in the register specified by **D**.
- 2. For example,  $S = 1234$ ,  $S + 1 = 3$ . The decimal floating point value will be: 1.234 x 10<sup>6</sup>
- 3. **D** must be binary floating point format. **S** and **S** +1 represent the real number and exponent of the floating point number.
- 4. EBIN instruction is the specific instruction used to convert decimal floating point value to binary floating point value
- 5. Range of real number: -9,999  $\sim$  +9,999. Range of exponent: 41  $\sim$  +35. Range of PLC decimal floating point value. If the conversion result is 0, zero flag M1020 = ON.

## **Program Example 1:**

When X1 = ON, the decimal floating point value in (D1, D0) will be converted to binary floating point and the conversion result is stored in (D3, D2).

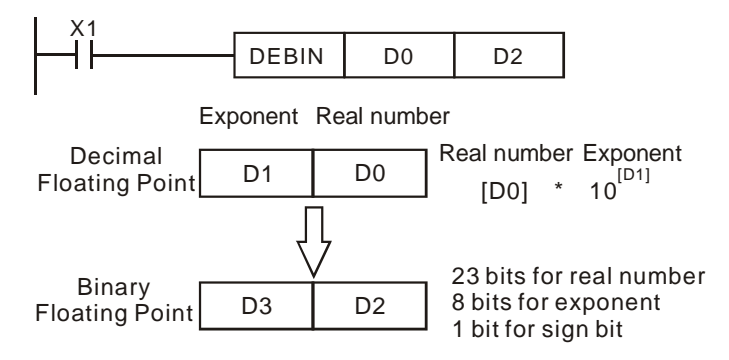

- 1. Use FLT instruction (API 49) to convert BIN integer into binary floating point value before performing floating point operation. The value to be converted must be BIN integer and use DEBIN instruction to convert the decimal floating point value into a binary one.
- 2. When  $X0 = ON$ , move K314 to D0 and K-2 to D1 to generate decimal floating point value (3.14 =  $314 \times 10^{-2}$ ).

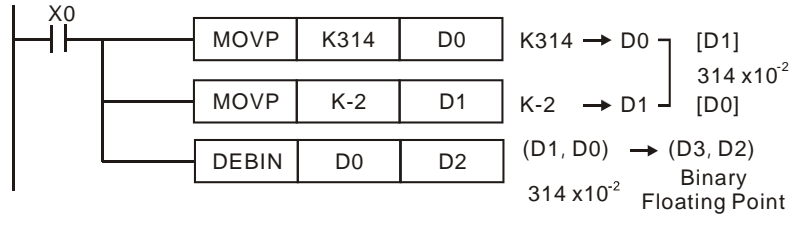

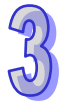

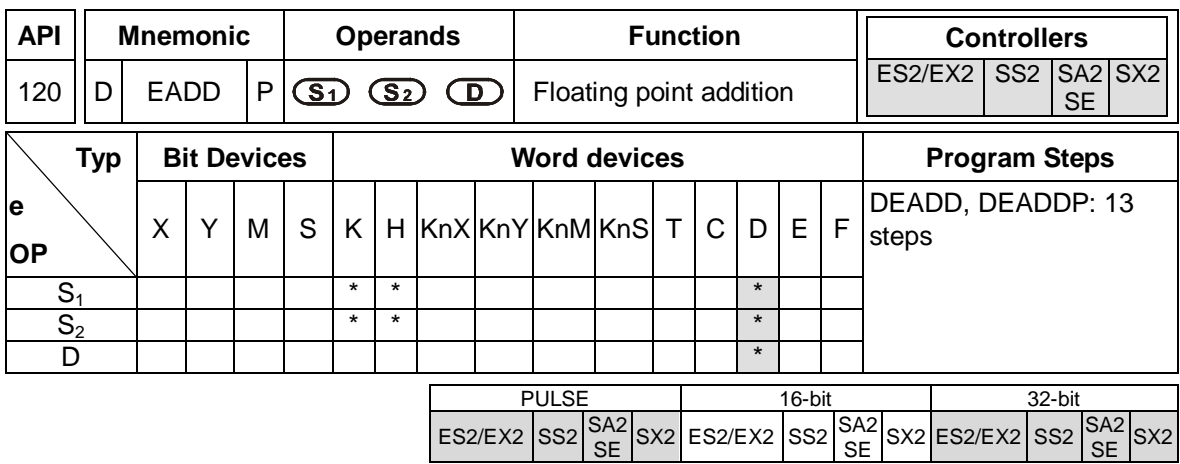

**S<sub>1</sub>: Augend <b>S**<sub>2</sub>: Addend **D**: Addition result

### **Explanations:**

- 1.  $S_1 + S_2 = D$ . The floating point value in  $S_1$  and  $S_2$  are added and the result is stored in D.
- 2. If the source operand  $S_1$  or  $S_2$  is specified as constant K or H, the constant will automatically be converted to binary floating point value for the addition operation.
- 3. **S1** and **S2** can designate the same register. In this case, if the instruction is specified as "continuous execution instruction" (generally DEADDP instruction) and the drive contact is ON, the register will be added once in every scan.
- 4. Flags: M1020 (Zero flag), M1021 (Borrow flag) and M1022 (Carry flag)

If absolute value of the result exceeds max. floating point value, carry flag M1022 = ON. If absolute value of the result is less than min. floating point value, borrow flag M1021 =  $ON$ . If the conversion result is 0, zero flag M1020 = ON.

## **Program Example 1:**

When X0 = ON, add the binary floating point value (D1, D0) with binary floating point value (D3, D2) and store the result in (D11, D10).

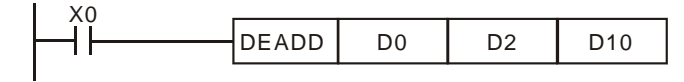

## **Program Example 2:**

When X2 = ON, add the binary floating point value of (D11, D10) with K1234 (automatically converted to binary floating point value) and store the result in (D21, D20).

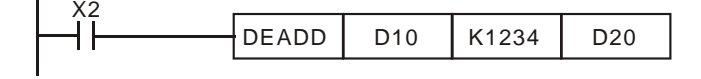

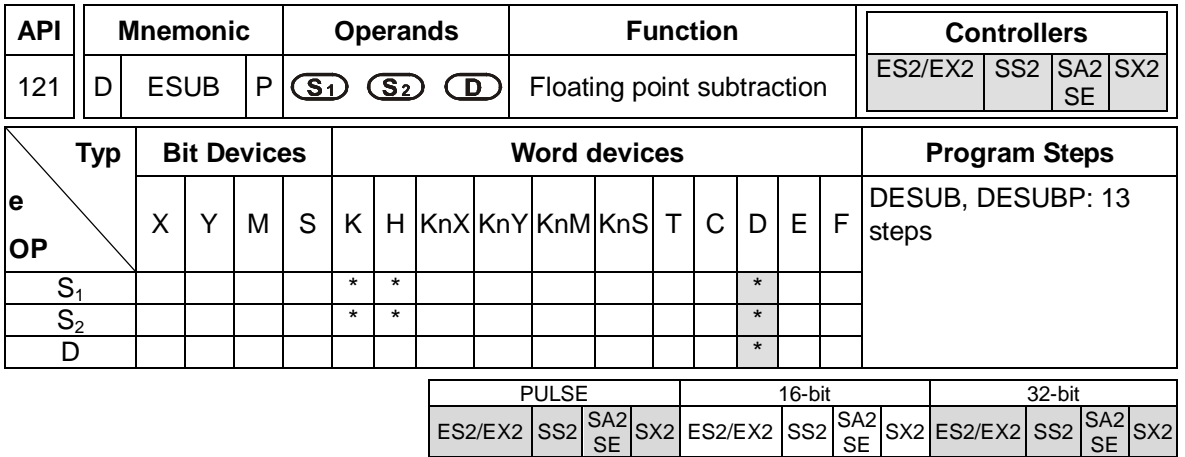

**S<sub>1</sub>**: Minuend **S**<sub>2</sub>: Subtrahend **D**: Subtraction result

## **Explanation:**

- 1.  $S_1 S_2 = D$ . The floating point value in  $S_2$  is subtracted from the floating point value in  $S_1$  and the result is stored in **D**. The subtraction is conducted in binary floating point format.
- 2. If  $S_1$  or  $S_2$  is designated as constant K or H, the instruction will convert the constant into a binary floating point value before the operation.
- 3. **S1** and **S2** can designate the same register. In this case, if the instruction is specified as "continuous execution instruction" (generally DESUBP instruction) and the drive contact is ON, the register will be subtracted once in every scan.
- 4. Flags: M1020 (Zero flag), M1021 (Borrow flag) and M1022 (Carry flag)

If absolute value of the result exceeds max. floating point value, carry flag M1022 = ON.

If absolute value of the result is less than min. floating point value, borrow flag M1021 =  $ON$ .

If the conversion result is 0, zero flag  $M1020 = ON$ .

## **Program Example 1:**

When X0 = ON, binary floating point value (D1, D0) minuses binary floating point value (D3, D2) and the result is stored in (D11, D10).

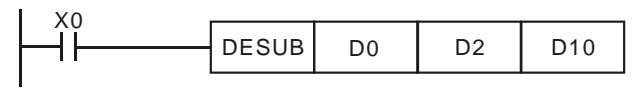

## **Program Example 2:**

When X2 = ON, K1234 (automatically converted into binary floating point value) minuses binary floating point (D1, D0) and the result is stored in (D11, D10).

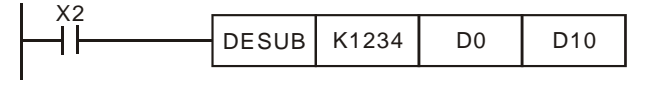

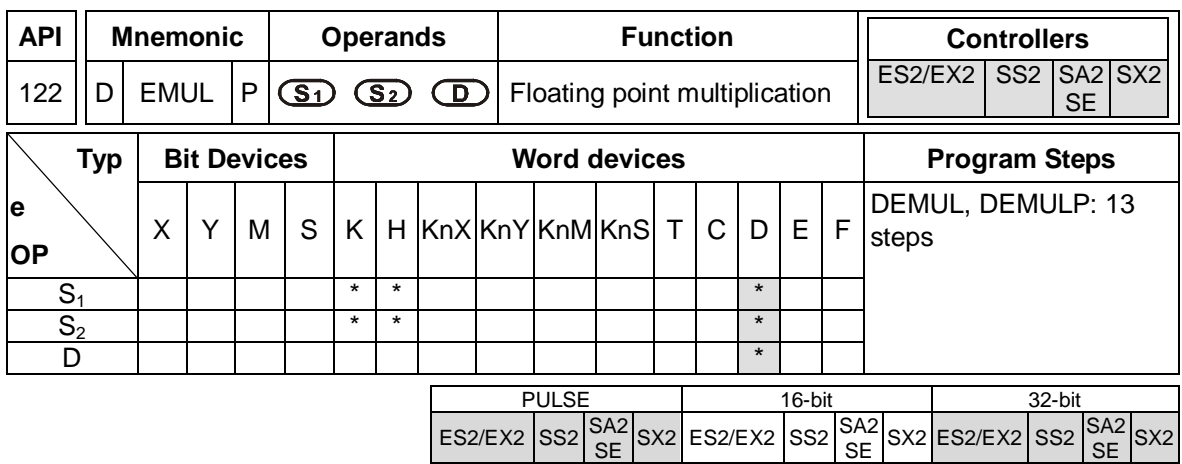

**S<sub>1</sub>: Multiplicand <b>S**<sub>2</sub>: Multiplicator **D**: Multiplication result

## **Explanations:**

- 1.  $S_1 \times S_2 = D$ . The floating point value in  $S_1$  is multiplied with the floating point value in  $S_2$  and the result is **D**. The multiplication is conducted in binary floating point format
- 2. If  $S_1$  or  $S_2$  is designated as constant K or H, the instruction will convert the constant into a binary floating point value before the operation
- 3. **S1** and **S2** can designate the same register. In this case, if the instruction is specified as "continuous execution instruction" (generally DEMULP instruction) and the drive contact is ON, the register will be multiplied once in every scan.
- 4. Flags: M1020 (Zero flag), M1021 (Borrow flag) and M1022 (Carry flag)

If absolute value of the result exceeds max. floating point value, carry flag M1022 = ON. If absolute value of the result is less than min. floating point value, borrow flag M1021 =  $ON$ . If the conversion result is 0, zero flag M1020 = ON.

## **Program Example 1:**

When X1 = ON, binary floating point (D1, D0) multiplies binary floating point (D11, D10) and the result is stored in (D21, D20).

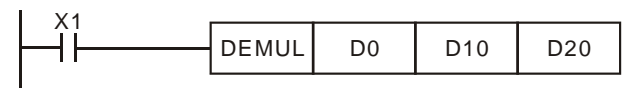

## **Program Example 2:**

When X2 = ON, K1234 (automatically converted into binary floating point value) multiplies binary floating point (D1, D0) and the result is stored in (D11, D10).

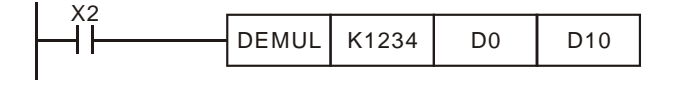

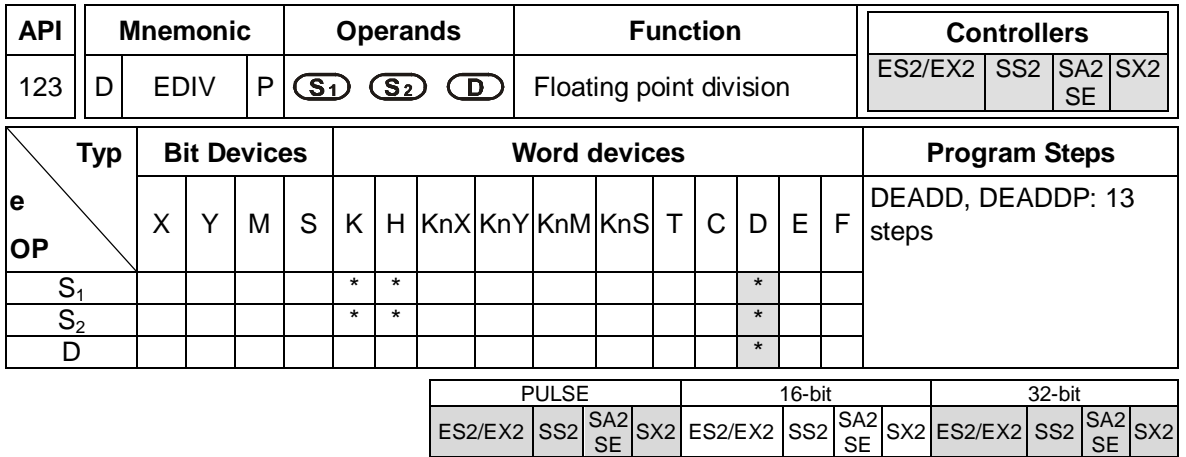

**S<sub>1</sub>**: Dividend **S<sub>2</sub>**: Divisor **D**: Quotient and Remainder

# **Explanation:**

- 1.  $S_1 \div S_2 = D$ . The floating point value in  $S_1$  is divided by the floating point value in  $S_2$  and the result is stored in **D**. The division is conducted in binary floating point format.
- 2. If  $S_1$  or  $S_2$  is designated as constant K or H, the instruction will convert the constant into a binary floating point value before the operation.
- 3. If  $S_2 = 0$ , operation error will occur, the instruction will not be executed
- 4. Flags: M1020 (Zero flag), M1021 (Borrow flag) and M1022 (Carry flag) If absolute value of the result exceeds max. floating point value, carry flag M1022 = ON. If absolute value of the result is less than min. floating point value, borrow flag M1021 =  $ON$ . If the conversion result is 0, zero flag  $M1020 = ON$ .

# **Program Example 1:**

When X1 = ON, binary floating point value of (D1, D0) is divided by binary floating point (D11, D10) and the quotient and remainder is stored in (D21, D20).

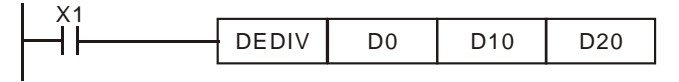

# **Program Example 2:**

When X2 = ON, binary floating point value of (D1, D0) is divided by K1234 (automatically converted to binary floating point value) and the result is stored in (D11, D10).

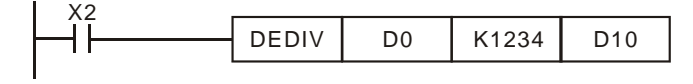

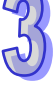

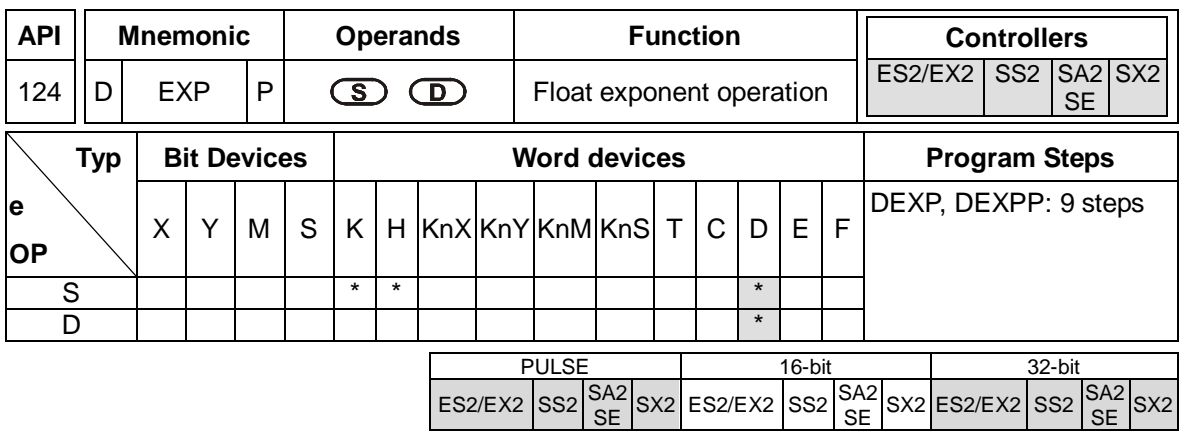

**S**: Exponent **D**: Operation result

### **Explanations:**

- 1. The base is e = 2.71828 and exponent is **S**
- 2. EXP [ **S +1, S** ] = [ **D** +1, **D** ]
- 3. Both positive and negative values are valid for **S**. Register **D** has to be 32-bit format. Operation is conducted in floating point value, so the value in **S** needs to be converted into floating value before exponent operation.
- 4. The content in **D**: e **<sup>S</sup>** , e =2.71828 and **S** is the specified exponent..
- 5. Flags: M1020 (Zero flag), M1021 (Borrow flag) and M1022 (Carry flag). If absolute value of the result is larger than max. floating value, carry flag M1022 = ON. If absolute value of the result is smaller than min. floating value, borrow flag M1021 =  $ON$ . If the conversion result is 0, zero flag M1020 = ON.

- 1. When M0 = ON, convert (D1, D0) to binary floating value and save the result in (D11, D10).
- 2. When M1= ON, perform exponent operation with (D11, D10) as the exponent. The value is saved in register (D21, D20) in binary floating format.
- 3. When M2 = ON, convert the value in (D21, D20) into decimal floating point value and save the result in (D31, D30). (At this time, D31 indicates powers of 10 for D30)

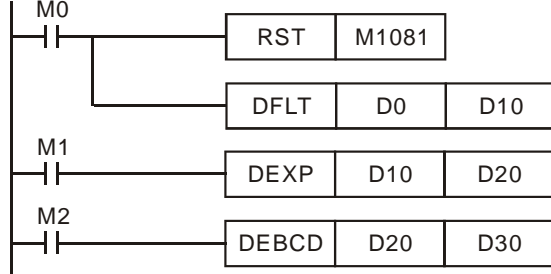

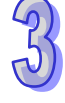

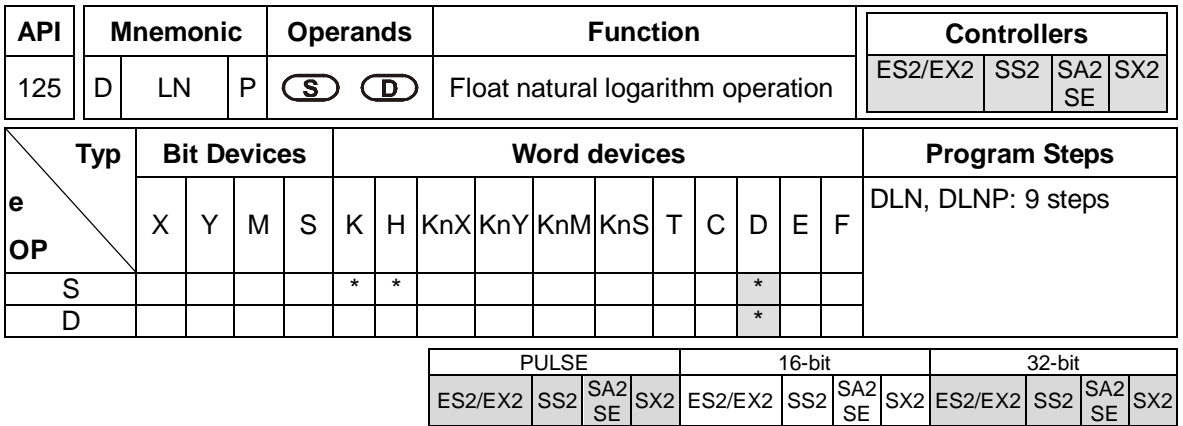

**S**: Source device **D**: Operation result

# **Explanations:**

1. Perform natural logarithm (LN) operation on operand **S**:

LN[**S** +1, **S** ]=[ **D** +1, **D** ]

- 2. Only a positive number is valid for **S**. Register **D** has to be 32-bit format. Operation is conducted in floating point value, so the value in **S** needs to be converted into floating value before natural logarithm operation.
- 3.  $e^{D} = S$ . The content of **D** = LN **S**, where the value in **S** is specified by users.
- 4. Flags: M1020 (Zero flag), M1021 (Borrow flag) and M1022 (Carry flag). If absolute value of the result is larger than max. floating value, carry flag M1022 = ON. If absolute value of the result is smaller than min. floating value, borrow flag M1021 =  $ON$ . If the conversion result is 0, zero flag  $M1020 = ON$

- 1. When M0 = ON, convert (D1, D0) to binary floating value and save the result in (D11, D10).
- 2. When M1= ON, perform natural logarithm operation with (D11, D10) as the antilogarithm. The value is saved in register (D21, D20) in binary floating format.
- 3. When M2 = ON, convert the value in (D21, D20) into decimal floating point value and save the result in (D31, D30). (At this time, D31 indicates powers of 10 for D30)

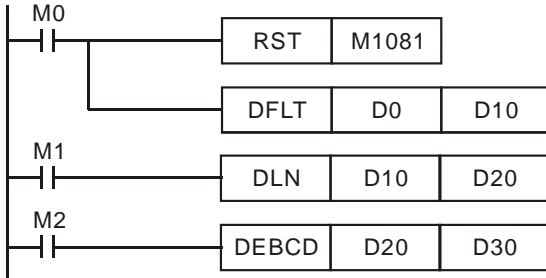

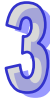

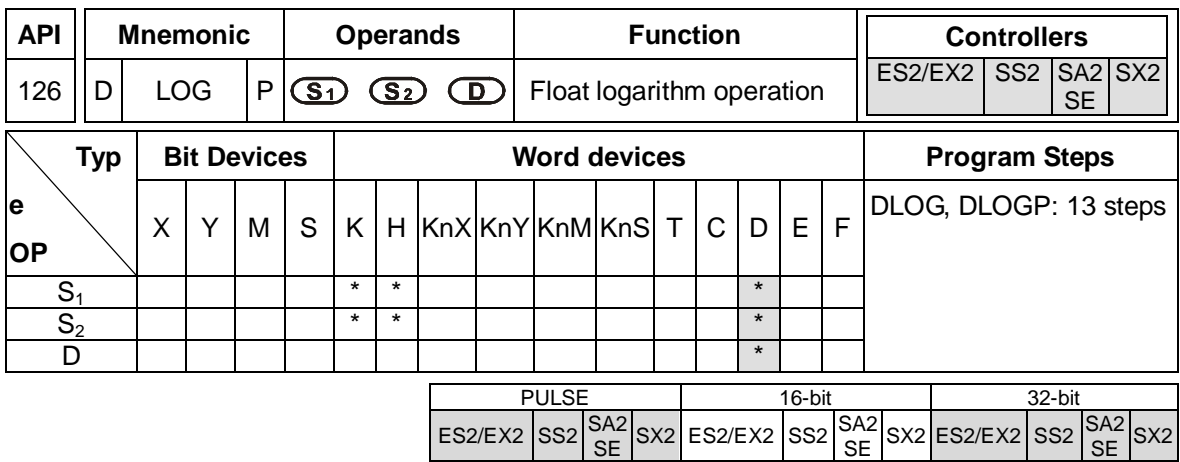

**S<sub>1</sub>**: Base **S<sub>2</sub>:** Antilogarithm **D**: Operation result

## **Explanations:**

- 1. Perform logarithm operation with  $S_1$  as the base and  $S_2$  as the antilogarithm and save the result in **D**.
- 2. Only a positive number is valid for **S**. Register **D** has to be 32-bit format. Operation is conducted in floating point value, so the value in **S** needs to be converted into floating value before logarithm operation.
- 3. Logarithm operation:  $S_1^D = S_2$ ,  $D = ? \rightarrow \text{Log}_{s1}^{S2} = D$ Example: Assume  $S_1 = 5$ ,  $S_2 = 125$ ,  $S_1^D = S_2$ ,  $D = ? \rightarrow 5^D = 125 \rightarrow D = \text{Log}_{51}^{S2} = \text{log}_5^{125} = 3$ .
- 4. Flags: M1020 (Zero flag), M1021 (Borrow flag) and M1022 (Carry flag). If absolute value of the result is larger than max. floating value, carry flag M1022 = ON. If absolute value of the result is smaller than min. floating value, borrow flag M1021 = ON. If the conversion result is 0, zero flag M1020 = ON.

- 1. When M0 = ON, convert (D1, D0) and (D3, D2) to binary floating value and save the result in register (D11, D10) and (D13, D12) individually.
- 2. When M1= ON, perform logarithm operation with (D11, D10) as base and (D13, D12) as antilogarithm. The results are saved in register (D21, D20) in binary floating format.
- 3. When M2 = ON, convert the value in (D21, D20) into decimal floating point value and save the result in (D31, D30). (At this time, D31 indicates powers of 10 for D30)

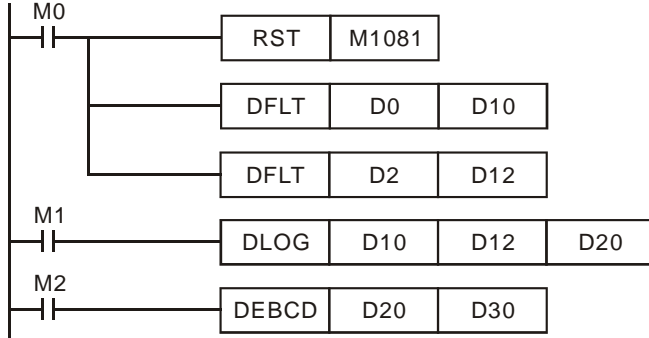

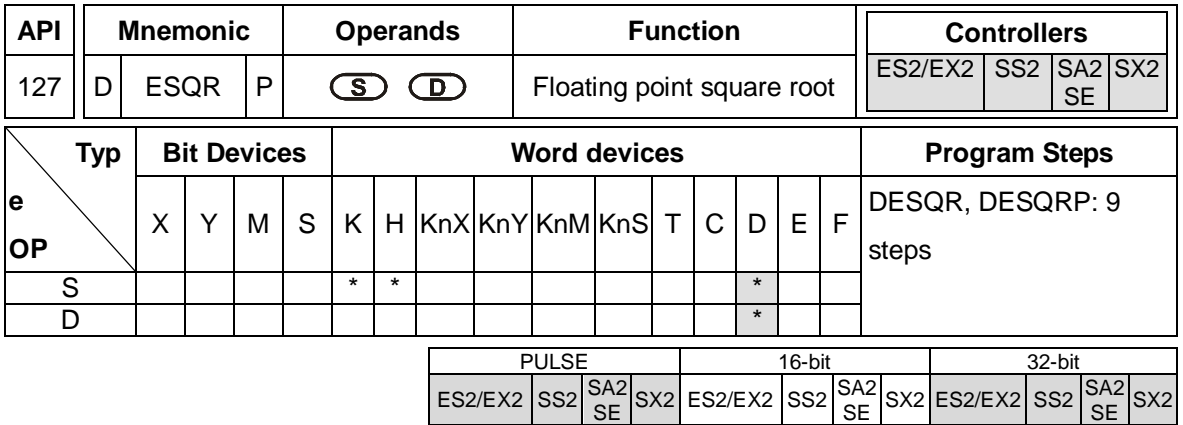

**S**: Source device **D**: Operation result

## **Explanations:**

- 1. This instruction performs a square root operation on the floating point value in **S** and stores the result in **D**. All data will be operated in binary floating point format and the result will also be stored in floating point format.
- 2. If the source device **S** is specified as constant K or H, the integer value will automatically be converted to binary floating value.
- 3. If operation result of **D** is 0 (zero), Zero flag M1020 = ON.
- 4. **S** can only be a positive value. Performing any square root operation on a negative value will result in an "operation error" and instruction will not be executed. M1067 and M1068 = ON and error code "0E1B" will be recorded in D1067.
- 5. Flags: M1020 (Zero flag), M1067 (Program execution error), M1068 (Execution Error Locked)

# **Program Example 1:**

When  $X0 = ON$ , the square root of binary floating point (D1, D0) is stored in (D11, D10) after the operation of square root.

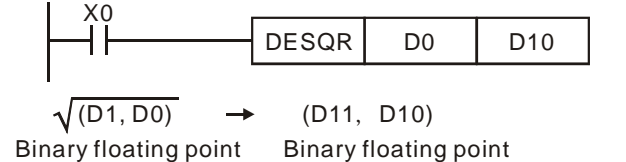

## **Program Example 2:**

When X2 = ON, the square root of K1234 (automatically converted to binary floating value) is stored in (D11, D10).

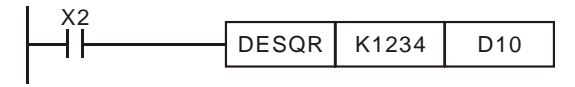

3-330
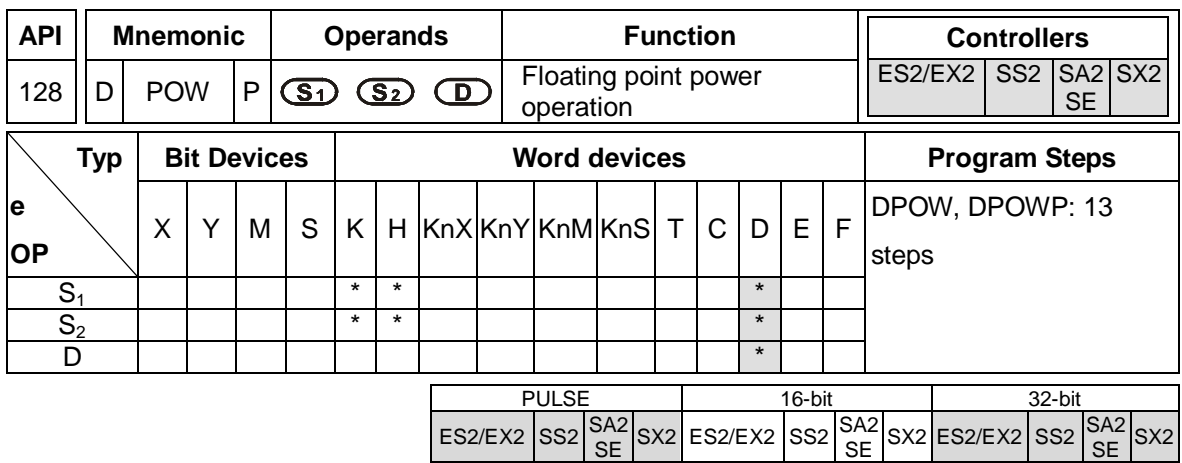

**S<sub>1</sub>**: Base **S**<sub>2</sub>: Exponent **D**: Operation result

#### **Explanations:**

- 1. Perform power operation on binary floating value **S1** and **S2** and save the result in **D**.  $POW [S_1 + 1, S_1] \cap [S_2 + 1, S_2] = D$
- 2. Only a positive number is valid for **S**. Register **D** has to be 32-bit format. Operation is conducted in floating point value, so the value in  $S_1$  and  $S_2$  needs to be converted into floating value before power operation.
- 3. Example of power operation:

When  $S_1^{S2} = D$ ,  $D = ?$  Assume  $S_1 = 5$ ,  $S_2 = 3$ ,  $D = 5^3 = 125$ 

4. Flags: M1020 (Zero flag), M1021 (Borrow flag) and M1022 (Carry flag).

If absolute value of the result is larger than max. floating value, carry flag M1022 = ON. If absolute value of the result is smaller than min. floating value, borrow flag M1021 = ON. If the conversion result is 0, zero flag M1020 = ON.

#### **Program Example:**

- 1. When M0 = ON, convert (D1, D0) and (D3, D2) to binary floating value and save the result in register (D11, D10) and (D13, D12) individually.
- 2. When M1 = ON, perform power operation with (D11, D10) as base and (D13, D12) as exponent. The value is saved in register (D21, D20) in binary floating format.
- 3. When M2 = ON, convert the value in (D21, D20) into decimal floating point value and save the result in (D31, D30). (At this time, D31 indicates powers of 10 for D30)

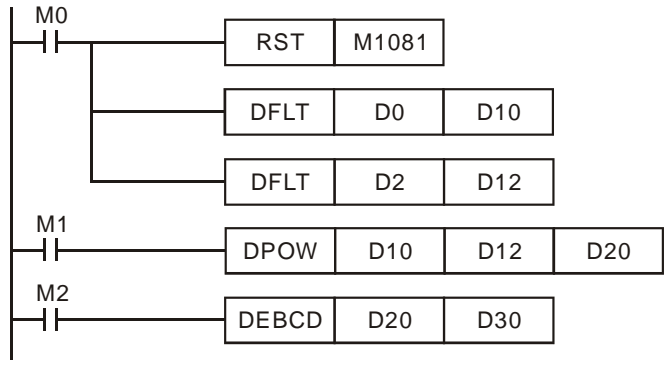

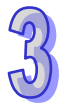

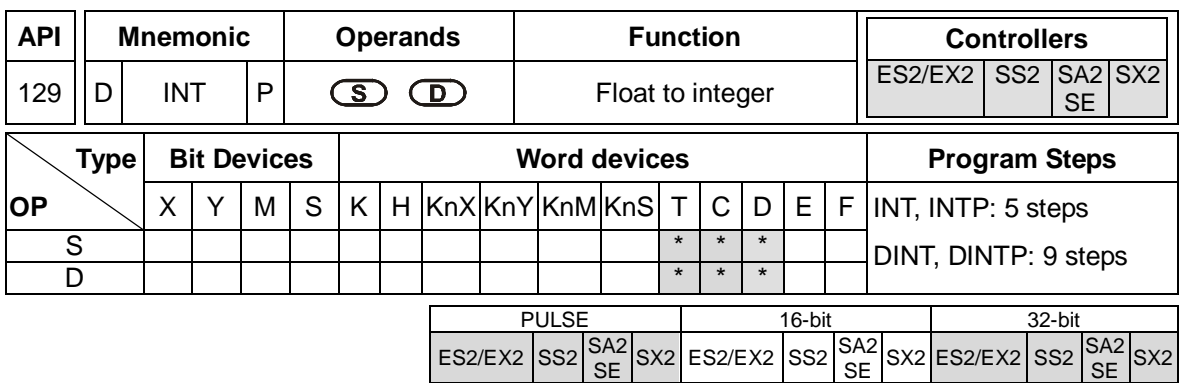

**S**: Source device **D**: Operation result

# **Explanations:**

- 1. The binary floating point value in the register **S** is converted to BIN integer and stored in register **D**. The decimal of the operation result will be left out.
- 2. This instruction is the opposite of the API 49 (FLT) instruction.
- 3. Flags: M1020 (Zero flag), M1021 (Borrow flag) and M1022 (Carry flag). If the conversion result is 0, zero flag M1020 = ON. If there is any decimal left out, borrow flag  $M1021 = ON$ . If the conversion result is larger than the below range, carry flag  $M1022 = ON$ 16-bit instruction: -32,768 ~ 32,767

32-bit instruction: -2,147,483,648 ~ 2,147,483,647

#### **Program Example:**

- 1. When X0 = ON, the binary floating point value of (D1, D0) will be converted to BIN integer and the result is stored in D10. The decimal of the result will be left out.
- 2. When X1 = ON, the binary floating point value of (D21, D20) will be converted to BIN integer and the result is stored in (D31, D30). The decimal of the result will be left out.

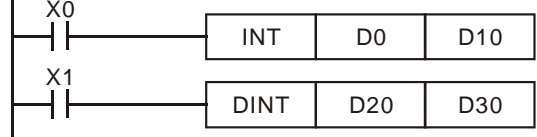

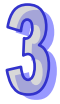

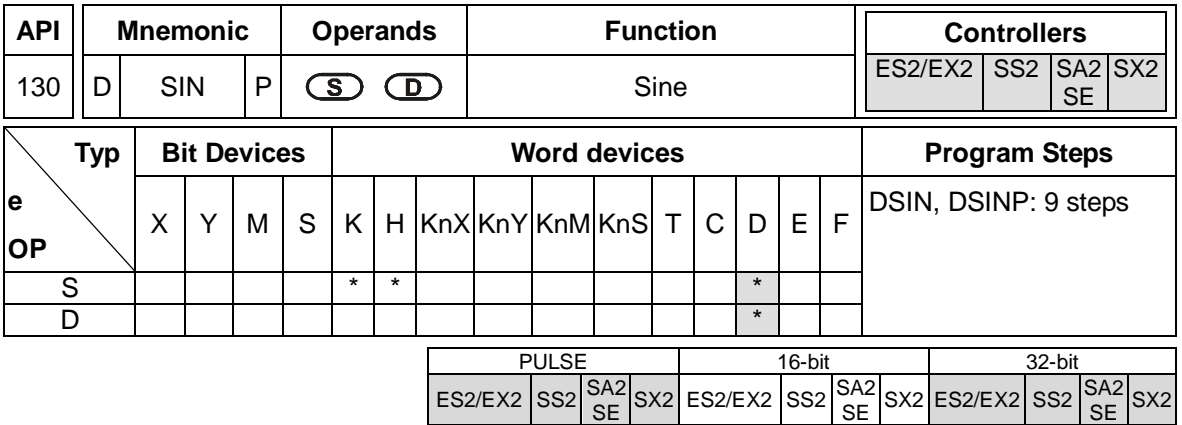

**S**: Source device (0°≦**S**<360°) **D**: Operation result

### **Explanations:**

- 1. SIN instruction performs sine operation on **S** and stores the result in **D**.
- 2. The value in **S** can be set as radian or degree by flag M1018.
- 3. M1018 = OFF, radian mode. RAD = degree  $×\pi/180$ .
- 4. M1018 = ON, degree mode. Degree range:  $0^{\circ} \leq$  degree  $<$  360°.
- 5. Flag: M1018 (Flag for Radian/Degree)
- 6. See the figure below for the relation between the radian and the operation result:

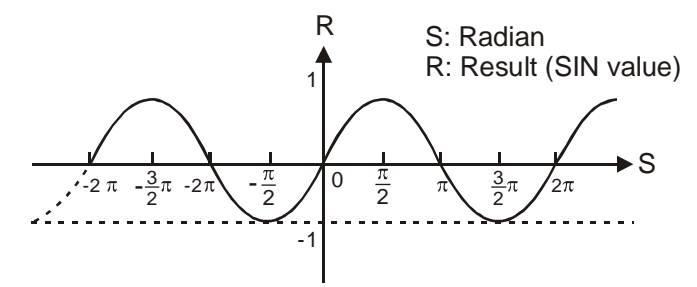

7. If operation result in **D** is 0, Zero flag M1020 = ON.

# **Program Example 1:**

 $M1018 =$  OFF, radian mode. When  $X0 = ON$ , DSIN instruction conducts sine operation on binary floating value in (D1, D0) and stores the SIN value in (D11, D10) in binary floating format.

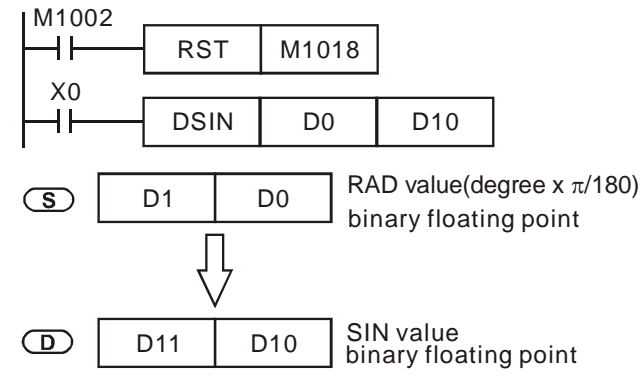

### **Program Example 2:**

M1018 = OFF, radian mode. Select the degree value from inputs X0 and X1 and convert it to RAD value for further sine operation.

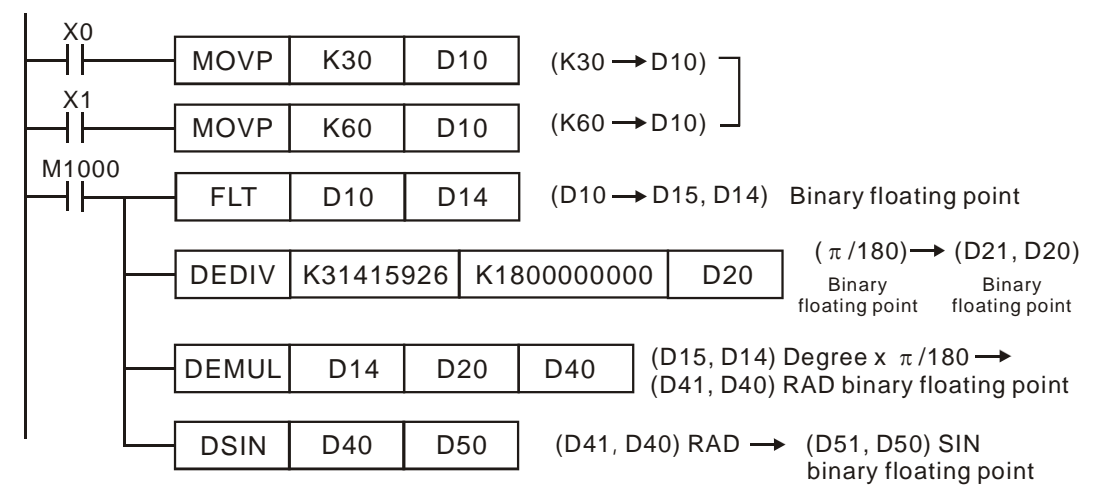

#### **Program Example 3:**

 $M1018 = ON$ , degree mode. When  $X0 = ON$ , DSIN instruction performs sine operation on the degree value ( $0^{\circ} \leq$  degree  $<$  360°) in (D1, D0) and stores the SIN value in (D11, D10) in binary floating format.

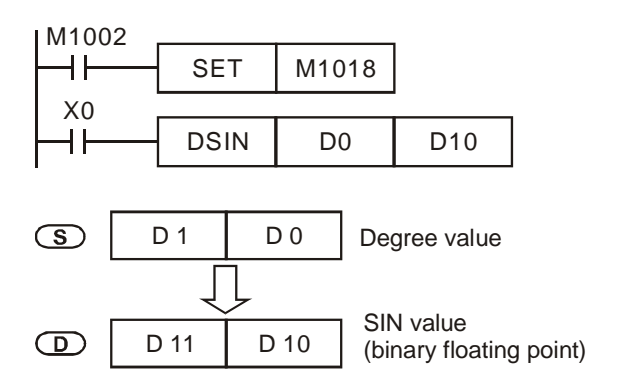

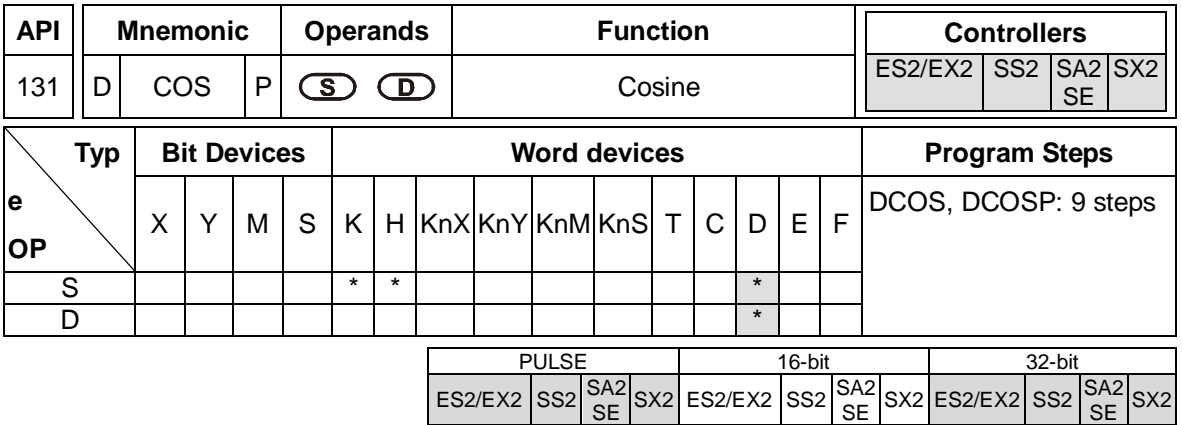

**S**: Source device (0°≦**S**<360°) **D**: Operation result

# **Explanations:**

- 1. COS instruction performs cosine operation on **S** and stores the result in **D**.
- 2. The value in **S** can be set as radian or degree by flag M1018.
- 3. M1018 = OFF, radian mode. RAD = degree  $×\pi/180$ .
- 4. M1018 = ON, degree mode. Degree range:  $0^{\circ} \leq$  degree  $<$  360°.
- 5. Flag: M1018 (Flag for Radian/Degree)
- 6. See the figure below for the relation between the radian and the operation result:

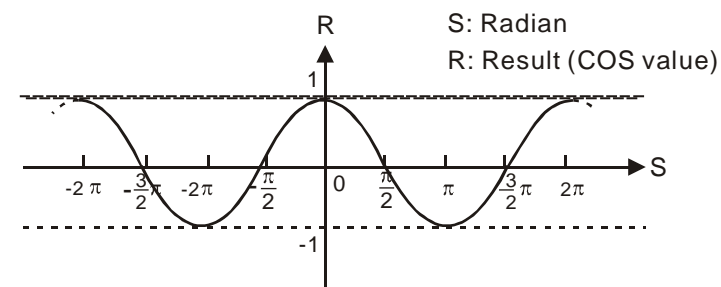

7. If operation result in **D** is 0, Zero flag M1020 = ON.

# **Program Example 1:**

M1018 = OFF, radian mode. When X0 = ON, DCOS instruction conducts cosine operation on binary floating value in (D1, D0) and stores the COS value in (D11, D10) in binary floating format.

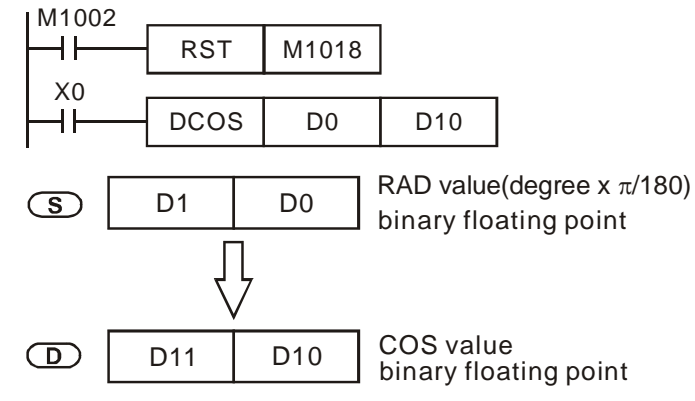

# **Program Example 2:**

M1018 = ON, degree mode. When X0 = ON, DCOS instruction performs cosine operation on the degree value (0°≦degree<360°) in (D1, D0) and stores the COS value in (D11, D10) in binary floating format..

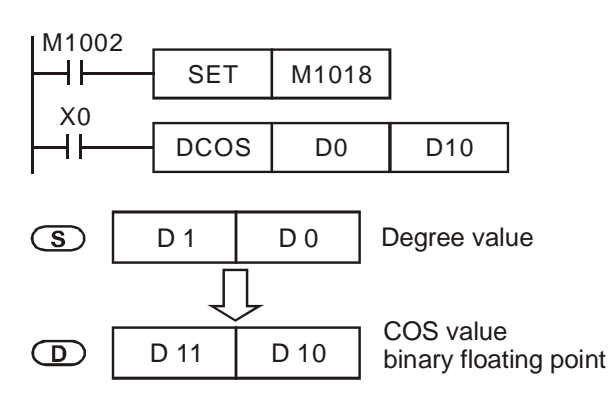

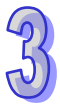

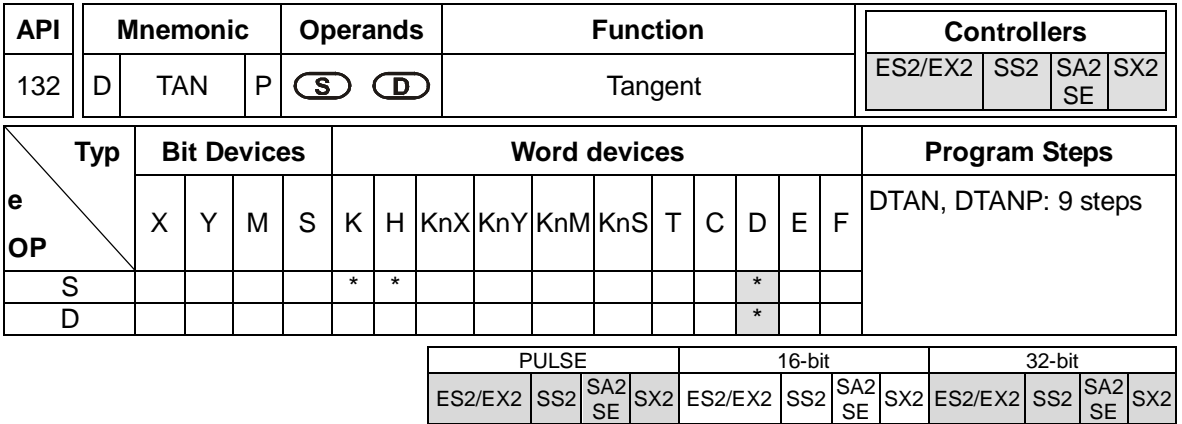

**S**: Source device (0°≦**S**<360°) **D**: Operation result

# **Explanations:**

- 1. TAN instruction performs tangent operation on **S** and stores the result in **D**.
- 2. The value in **S** can be set as radian or degree by flag M1018.
- 3. M1018 = OFF, radian mode. RAD = degree  $×\pi/180$ .
- 4. M1018 = ON, degree mode. Degree range:  $0^{\circ} \leq$ degree  $<$  360°.
- 5. Flag: M1018 (Flag for Radian/Degree)
- 6. See the figure below for the relation between the radian and the operation result

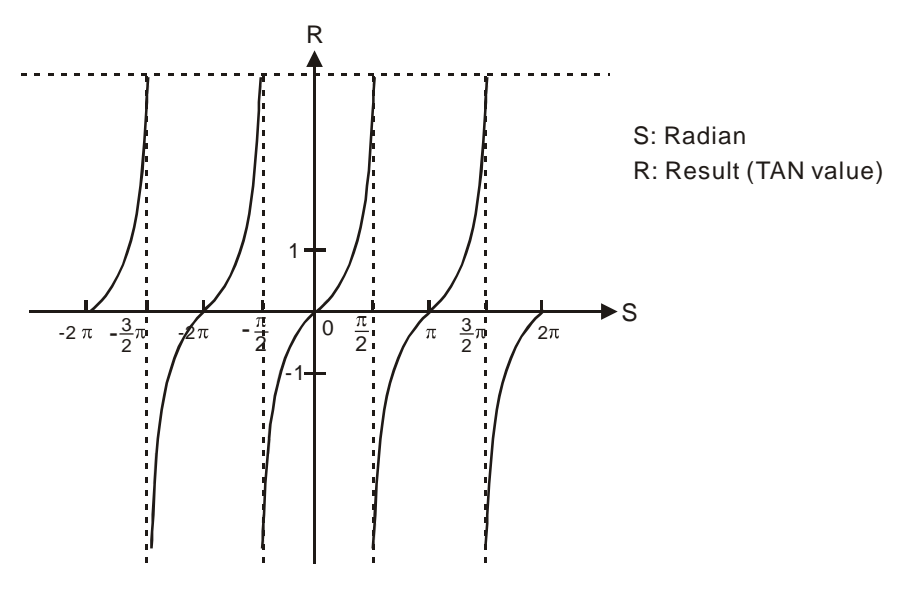

7. If operation result in **D** is 0, Zero flag M1020 = ON.

# **Program Example 1:**

 $M1018 =$  OFF, radian mode. When  $X0 = ON$ , DTAN instruction performs tangent operation on the radian value in (D1, D0) and stores the TAN value in (D11, D10) in binary floating format.

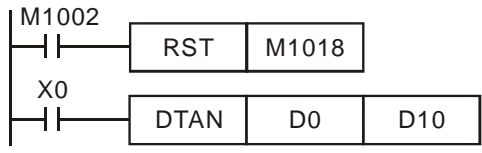

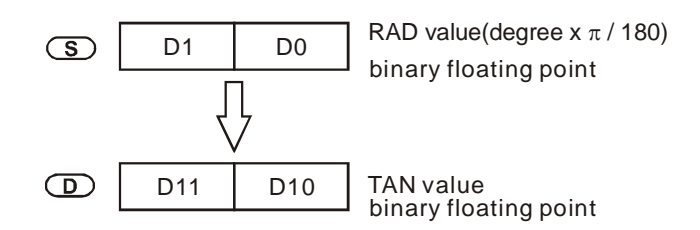

#### **Program Example 2:**

 $M1018 = ON$ , degree mode. When  $X0 = ON$ , DTAN instruction performs tangent operation on the degree value (0°≦degree<360°) in (D1, D0) and stores the TAN value in (D11, D10) in binary floating format.

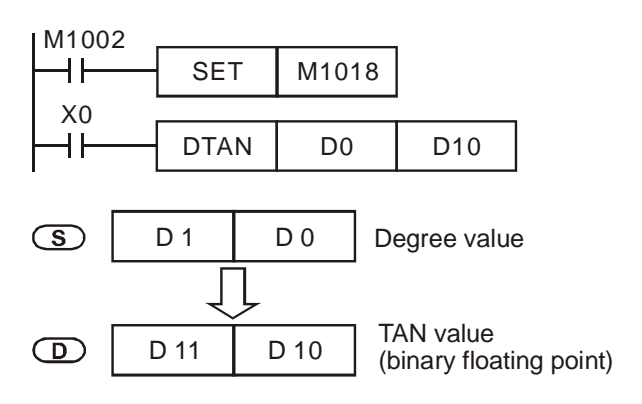

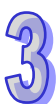

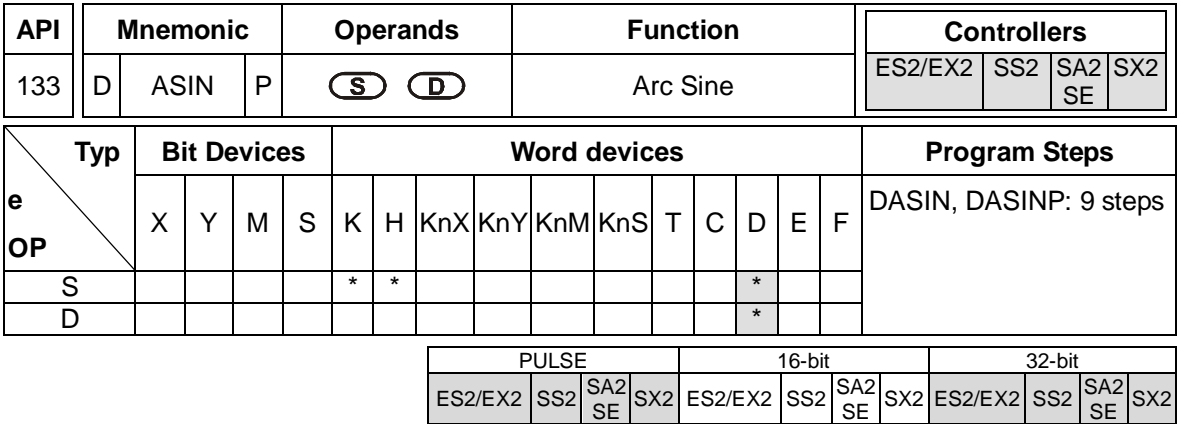

**S**: Source device (binary floating value) **D**: Operation result

### **Explanations:**

- 1. ASIN instruction performs arc sine operation on **S** and stores the result in **D**
- 2. ASIN value =  $SIN^{-1}$
- 3. See the figure below for the relation between input **S** and the result:

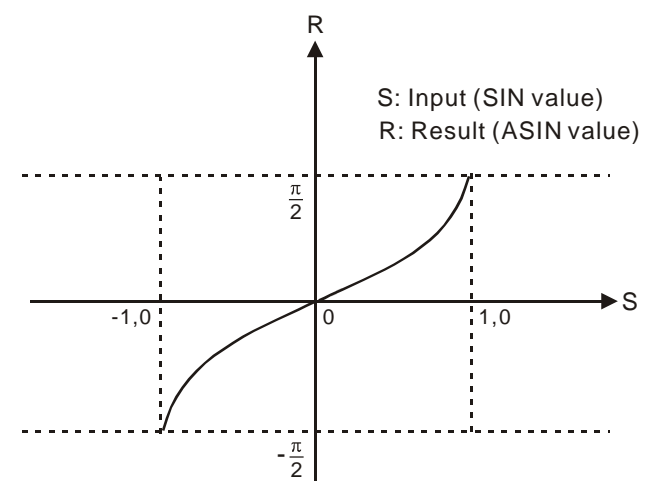

- 4. If operation result in **D** is 0, Zero flag M1020 = ON.
- 5. The decimal value of the SIN value designated by **S** should be within -1.0 ~ +1.0. If the value exceeds the range, M1067 and M1068 will be ON and instruction will be disabled.

# **Program Example:**

When X0 = ON, DASIN instruction performs arc sine operation on the binary floating value in (D1, D0) and stores the ASIN value in (D11, D10) in binary floating format..

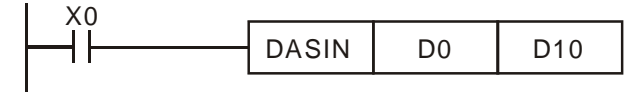

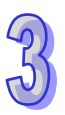

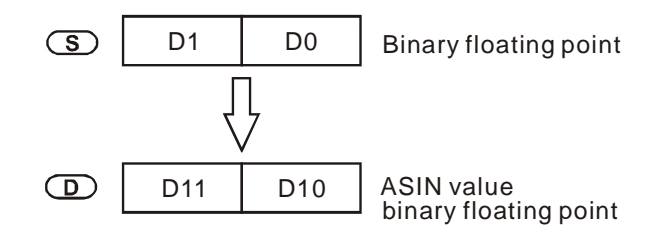

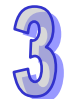

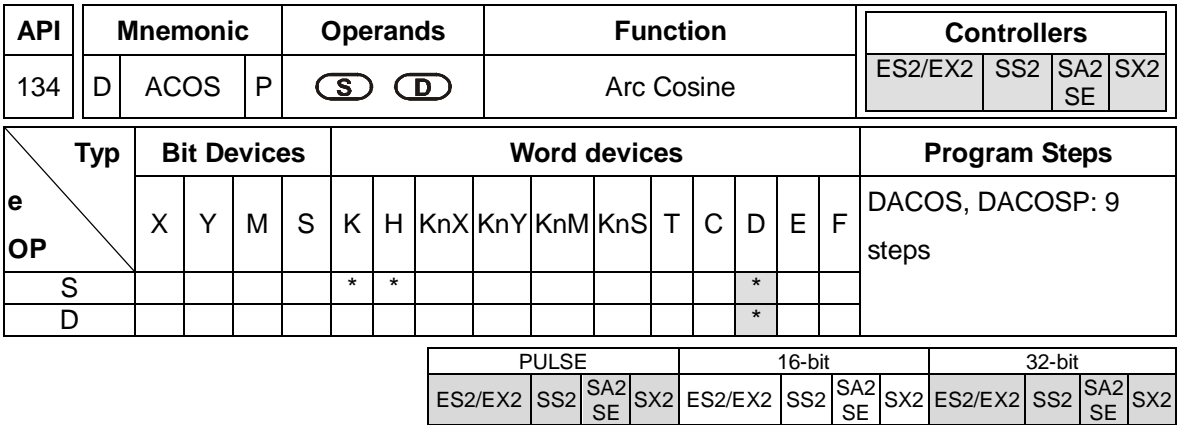

**S**: Source device (binary floating value) **D**: Operation result

### **Explanations:**

- 1. ACOS instruction performs arc cosine operation on **S** and stores the result in **D**
- 2. ACOS value =  $COS^{-1}$
- 3. See the figure below for the relation between the input **S** and the result:

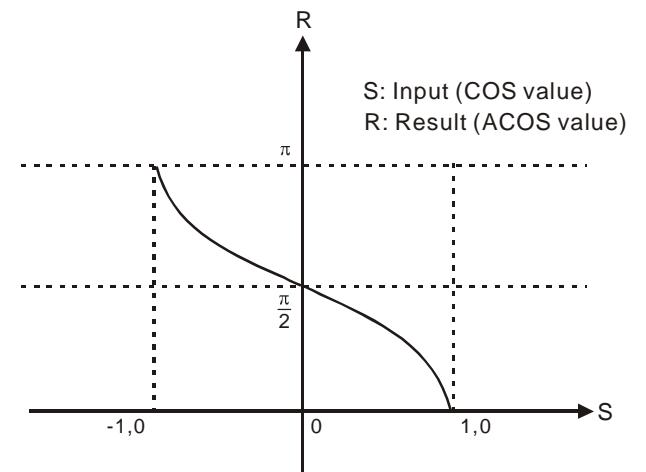

- 4. If operation result in **D** is 0, Zero flag M1020 = ON.
- 5. The decimal value of the COS value designated by **S** should be within -1.0 ~ +1.0. If the value exceeds the range, M1067 and M1068 will be ON and instruction will be disabled.

# **Program Example:**

When X0 = ON, DACOS instruction performs arc cosine operation on the binary floating value in (D1, D0) and stores the ACOS value in (D11, D10) in binary floating format.

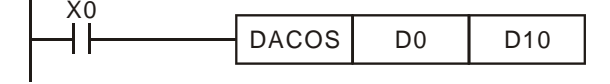

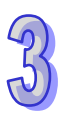

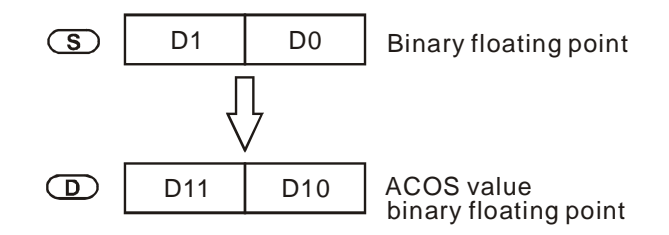

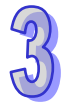

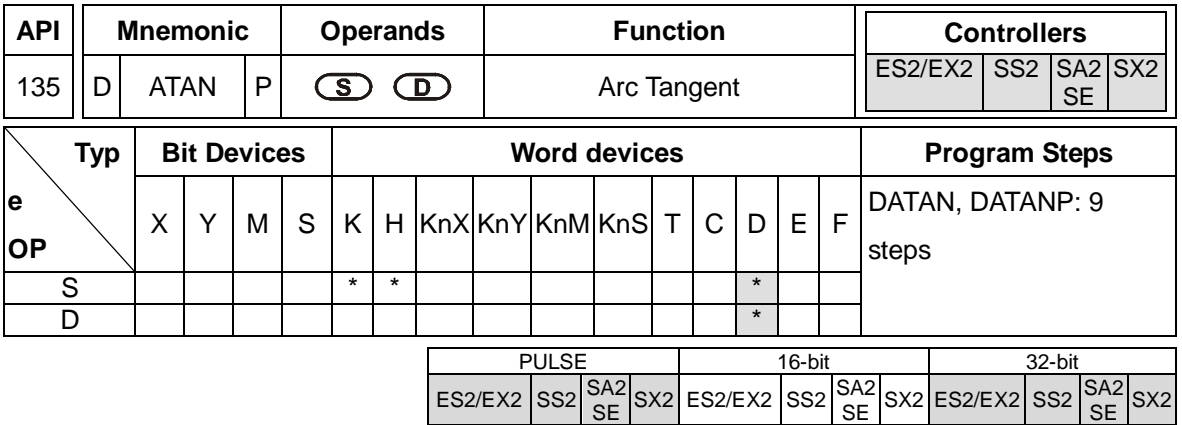

**S**: Source device (binary floating value) **D**: Operation result

### **Explanations:**

- 1. ATAN instruction performs arc tangent operation on **S** and stores the result in **D**
- 2. ATAN value=TAN-1
- 3. See the figure below for the relation between the input and the result:

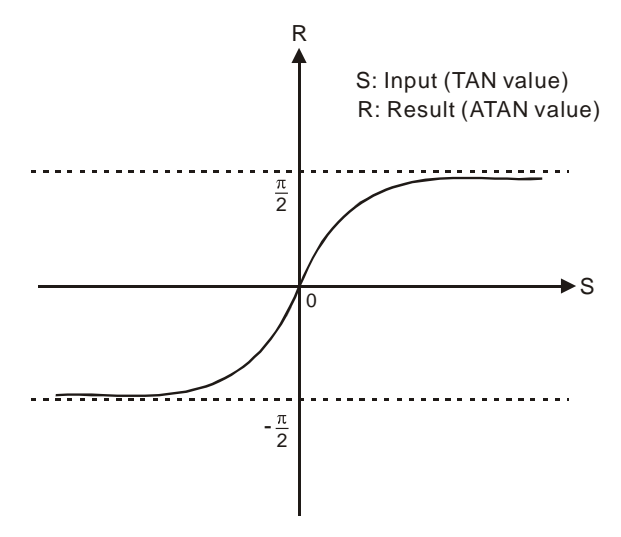

4. If operation result in **D** is 0, Zero flag M1020 = ON.

# **Program Example:**

When X0 = ON, DATAN instruction performs arc tangent operation on the binary floating value in (D1, D0) and stores the ATAN value in (D11, D10) in binary floating format.

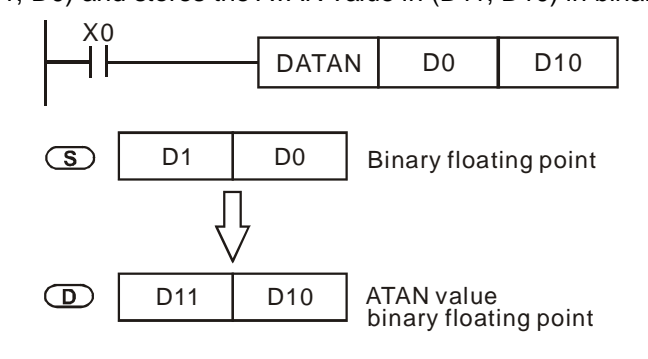

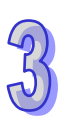

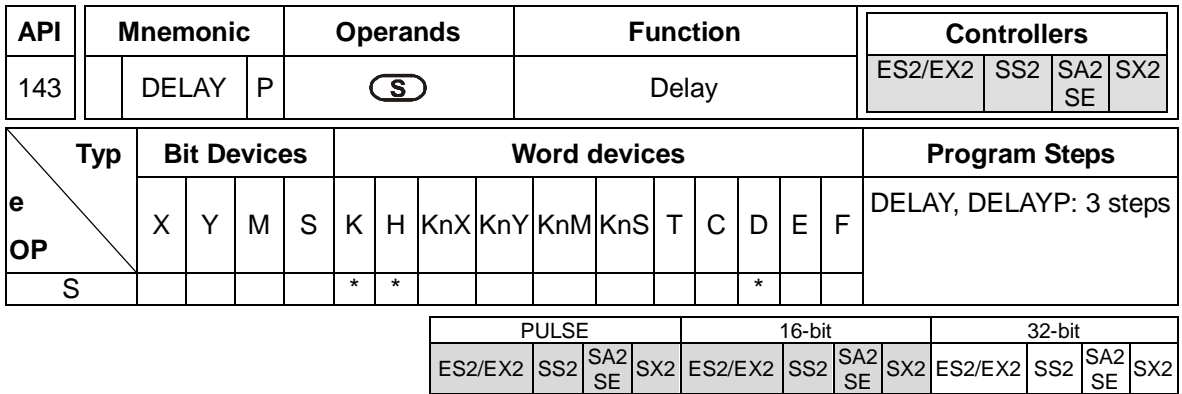

**S**: Delay time, unit: 0.1ms (K1~K1000)

Please see the explanation below for more information about the unit of a delay.

**Explanations: (The instruction can be used in DVP-ES2/EX2 series PLCs whose version is 3.00/DVP-SS2 series PLCs whose version is 2.80/DVP-SA2 series PLCs whose version is 2.40/DVP-SX2 series PLCs whose version is 2.20/DVP-SE series PLCs whose version is 1.20 (and below).)**

- 1. The unit of a delay is 100us.
- 2. When DELAY instruction executes, in every scan cycle, the execution of the program after DELAY instruction will be delayed according to the delay time.

**Explanations: (The instruction can be used in DVP-ES2/EX2 series PLCs whose version is 3.20/DVP-SS2 series PLCs whose version is 3.00/DVP-SA2 series PLCs whose version is 2.60/DVP-SX2 series PLCs whose version is 2.40/DVP-SE series PLCs whose version is 1.40 (and above).)**

- 1. The unit of a delay depends on M1148. If M1148 is Off, the unit of a delay is 100us. If N1148 is On, the unit of a delay is 5us.
- 2. When the instruction DELAY is executed, the unit of a delay will be 5us if M1148 is On. After the instruction is executed, M1148 will be set to Off.
- 3. After the instruction is executed, the execution of the program following DELAY will be delayed for a period of time set by users.

**Program Example: (for DVP-ES2/EX2 series PLCs whose version is 3.00/DVP-SS2 series PLCs whose version is 2.80/DVP-SA2 series PLCs whose version is 2.40/DVP-SX2 series PLCs whose veresion is 2.20/DVP-SE series PLCs whose version is 1.20 (and below))**

When interrupt input X0 is triggered from OFF to ON, interrupt subroutine executes DELAY instruction first, therefore the program after DELAY instruction  $(X1 = ON, Y0 = ON...)$  will be delayed for 2ms.

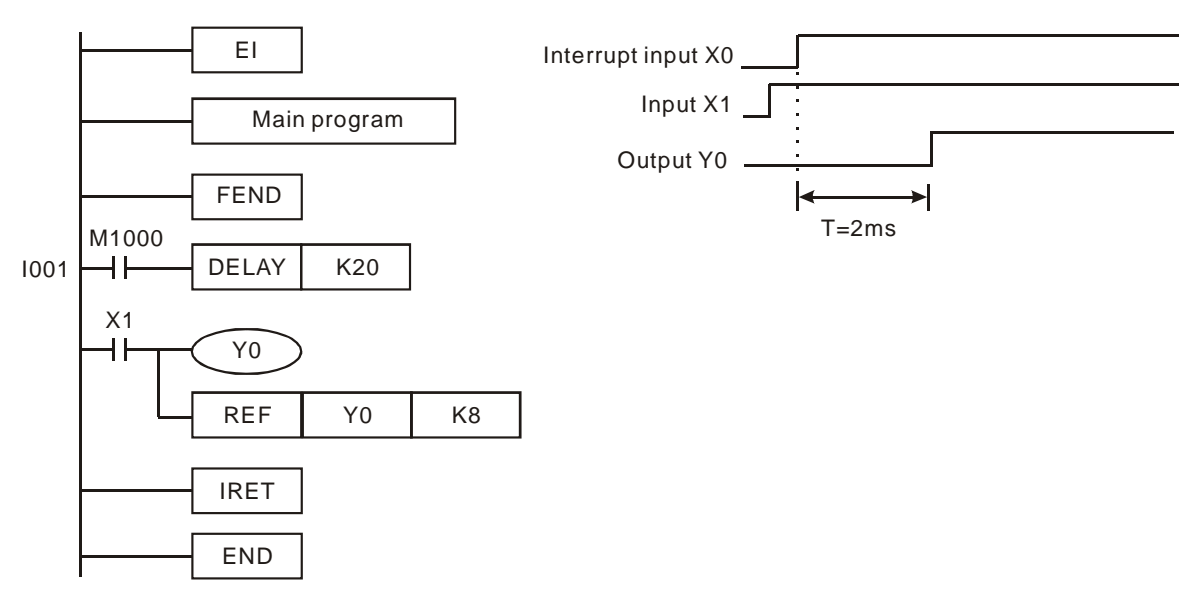

**Program Example: (for DVP-ES2/EX2 series PLCs whose version is 3.20/DVP-SS2 series PLCs whose version is 3.00/DVP-SA2 series PLCs whose version is 2.60/DVP-SX2 series PLCs whose veresion is 2.40/DVP-SE series PLCs whose version is 1.40 (and above))**

When interrupt input X0 is triggered from OFF to ON, interrupt subroutine executes DELAY instruction first, therefore the program after DELAY instruction  $(X1 = ON, Y0 = ON...)$  will be delayed for 1ms.

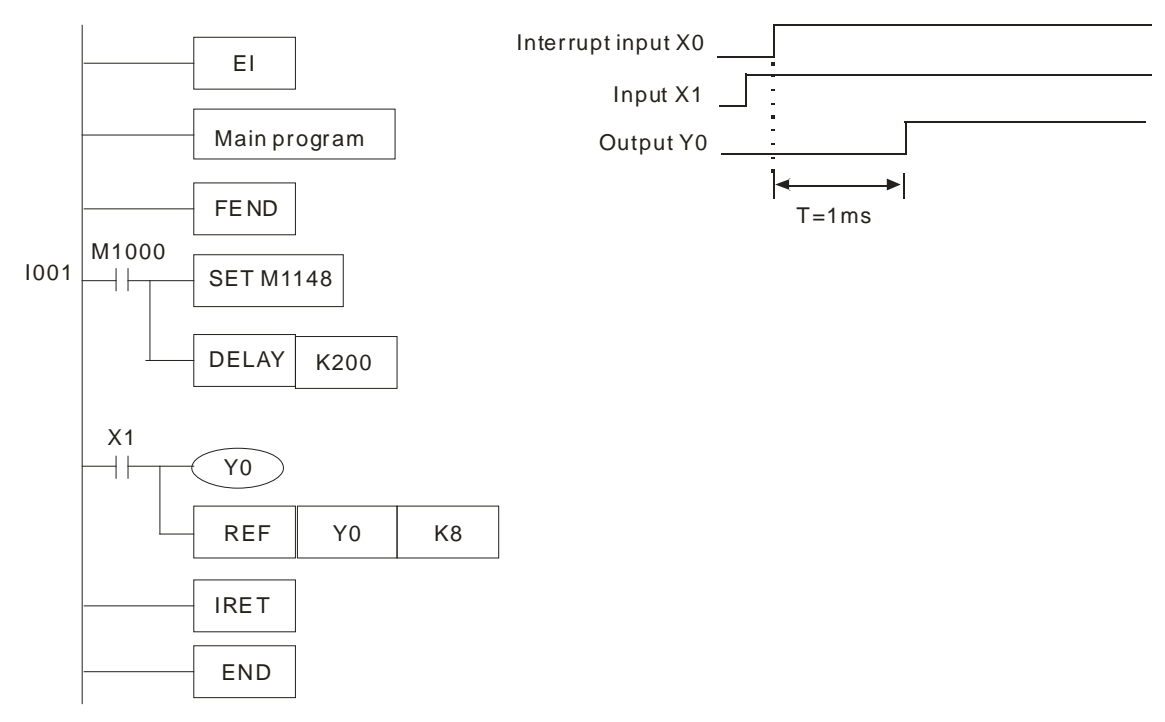

#### **Points to note:**

- 1. User can adjust the delay time according to the actual needs.
- 2. The delay time of DELAY instruction could be increased due to the execution of communication, high-speed counter and high-speed pulse output instructions.

3. The delay time of DELAY instruction could be increased due to the delay of transistor or relay when external output (transistor or relay) is specified.

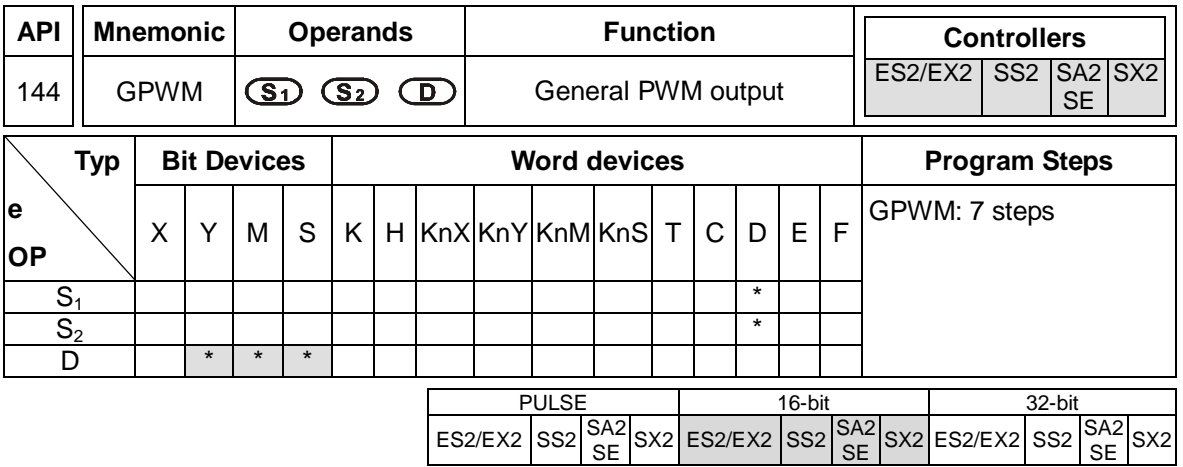

**S<sub>1</sub>**: Width of output pulse **S**<sub>2</sub>: Pulse output cycle (occupies 3 devices) **D**: Pulse output device **Explanations:**

- 1. When GPWM instruction executes, pulse output will be executes on device specified by **D** according to pulse output width  $S_1$  and pulse output cycle  $S_2$ .
- 2.  $S_1$ : pulse output width. Range:  $t = 0 32,767$ ms.
- 3. **S**<sub>2</sub>: pulse output cycle. Range:  $T = 1 \times 32,767 \text{ms}, S_1 \leq S_2$ .
- 4.  $S_2$  +1 and  $S_2$  +2 are system-defined parameters, please don't use them.
- 5. **D:** pulse output device: Y, M and S.
- 6. When  $S_1 \leq 0$ , no pulse output will be performed. When  $S_1 \geq S_2$ , the pulse output device remains ON.
- 7.  $S_1$  and  $S_2$  can be modified when GPWM instruction is being executed

# **Program Example:**

Assume D0 = K1000, D2 = K2000. When X0 = ON, Y20 will output pulses as the following diagram.

When X0 = OFF, Y20 output will be OFF. t T

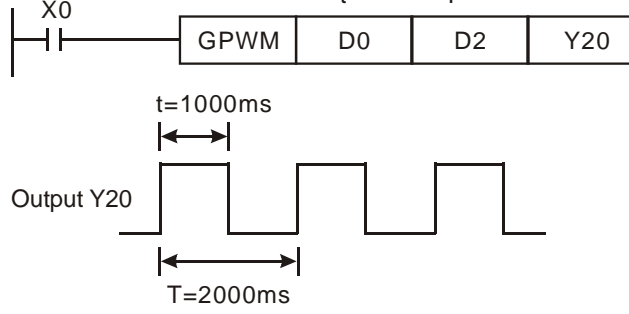

#### **Points to note:**

- 1. The instruction operates by the scan cycle; therefore the maximum error will be one PLC scan cycle. **S<sub>1</sub>**, **S**<sub>2</sub> and (**S**<sub>2</sub> - **S**<sub>1</sub>) should be bigger than PLC scan cycle, otherwise malfunction will occur during GPWM outputs.
- 2. Please note that placing this instruction in a subroutine will cause inaccurate GPWM outputs.

3-348

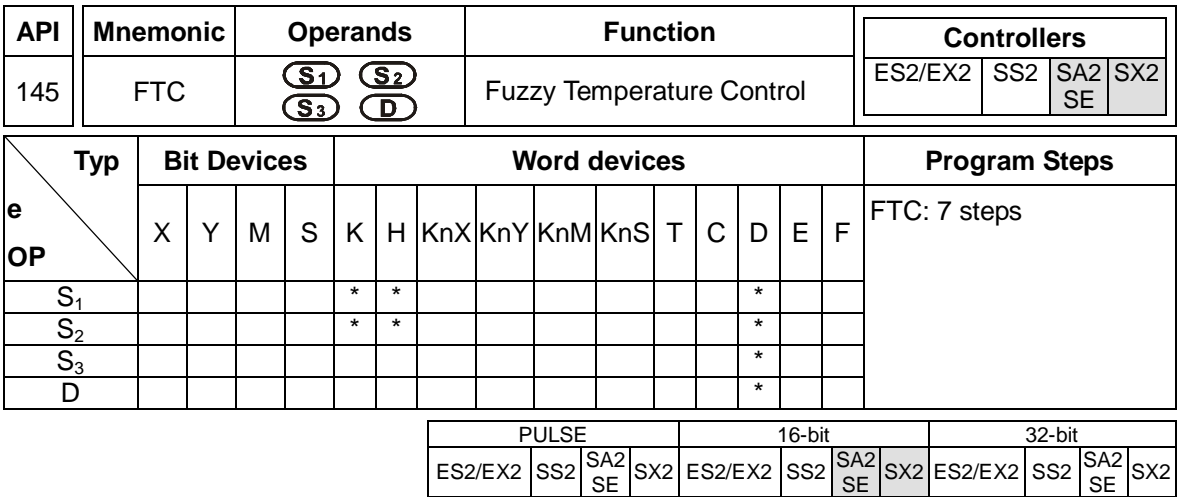

**S<sub>1</sub>**: Set value (SV) **S**<sub>2</sub>: Present value (PV) **S**<sub>3</sub>: Parameter (sampling time) **D**: Output value (MV)

#### **Explanations:**

- 1. Range of  $S_1$ : 1 ~ 5000 (shown as 0.1 $^{\circ}$ C ~ 500 $^{\circ}$ C). Unit: 0.1 $^{\circ}$ . If  $(S_3 + 1)$  is set as K0, the range will be  $0.1^{\circ}$ C ~ 500 $^{\circ}$ C.
- 2. Settings of parameter  $S_3 + 1$ : bit $0 = 0 \rightarrow C$ ; bit $1 = 0 \rightarrow C$ ; bit $1 = 0 \rightarrow$  no filter function; bit $1 = 1 \rightarrow$ with filter function; bit2 ~ bit5 -> 4 kinds of heating environments; bit6 ~ bit15 -> reserved. See remarks for more information.
- 3. **D** is the value between  $0 \sim$  sampling time  $\times$  100. When using this instruction, the user has to adopt other instructions according to the types of the heater. For example, FTC can be used with GPWM for output pulse control. "Sampling time  $\times$  100" is the cycle of GPWM pulse output; MV is the width of GPWM pulse. See program example 1.
- 4. There is no limit on the times of using FTC instruction, but Do not repeatedly use a designated operand in case an error may occur.
- 5. The models which are supported are DVP-ES2/EX2 v. 3.22, DVP-SA2/SX2 v. 2.66, and DVP-SE v. 1.60 (and above).

#### **Program Example:**

- 1. Set up the parameter before executing FTC instruction.
- 2. When X0 = On, the instruction will be executed and and result will be stored in D150. When X0 = Off, the instruction will not be executed and the previous data remain unchanged.

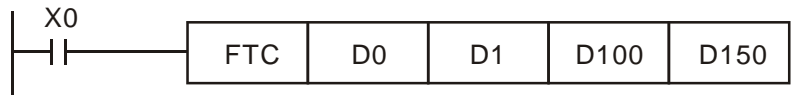

#### **Remarks:**

### 1. Setting of  $S_3$ :

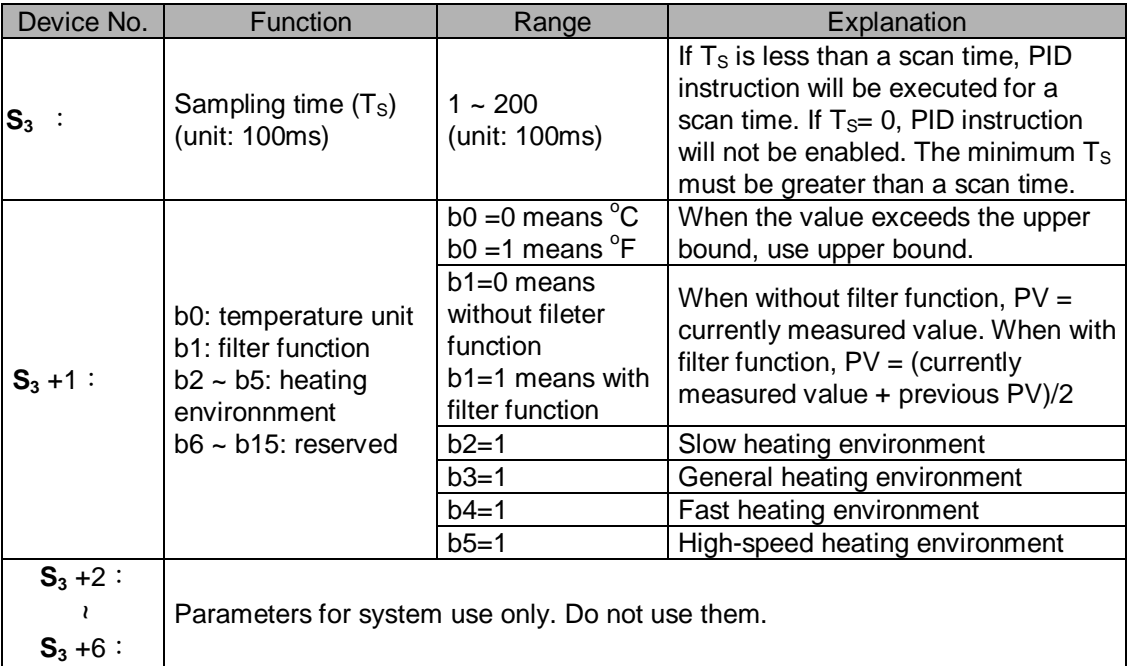

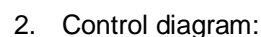

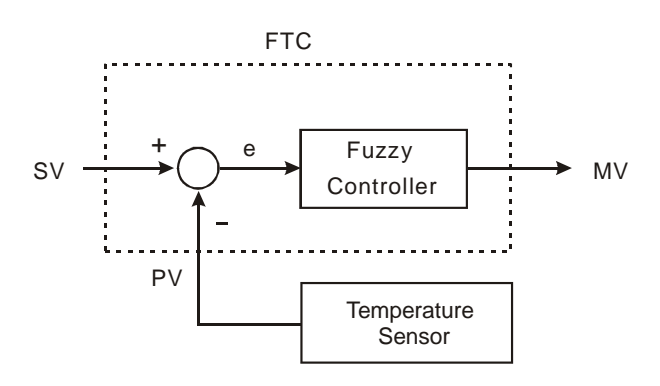

3. Notes and suggestion:

It is recommended that the sampling time be set to 2 times more than the sampling time of the temperature sensor for better temperature control.

bit2  $\sim$  bit5 of  $S_3+1$  are for the control speed. If the user does not set up the parameter, FTC will automatically activate "general heating environment". When the user finds that the control is too slow to reach SV, select "slow heating environment" to enhance the speed to reach SV. On the contrary, when the user finds that the control is too fast or with too many fluctuations, select "fast heating environment" to slow down the control speed.

When bit2  $\sim$  bit5 of  $S_3+1$  are all set as 1 or more than 1 environments are designated, FTC instruction will check from bit2 to bit 5 in order and enable the function that has been set as 1. The parameter can be modified during the control.

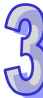

**Example 1:** control diagram

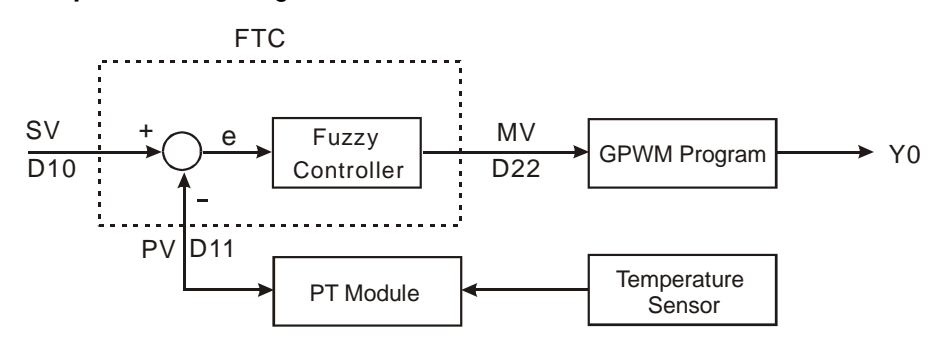

Output D22 (MV) of FTC instruction is the input D22 of GPWM instruction, as the duty cycle of ajustable pulses. D30 is the fixed cycle time of pulses. See below for the timing diagram of Y0 output.

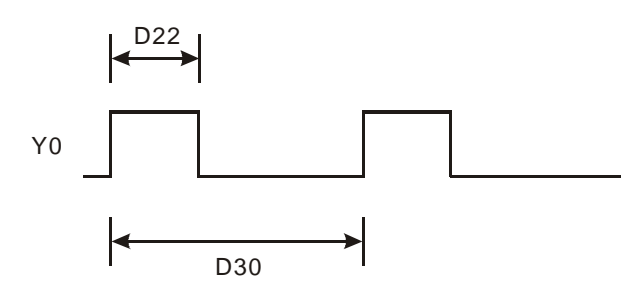

Assume parameter settings: D10 = K1,500 (target temperature), D12 = K60 (sampling time: 6 secs.),  $D13 = K8$  (bit3=1), D30 = K6,000 (=D12\*100)

The example control program is indicated as:

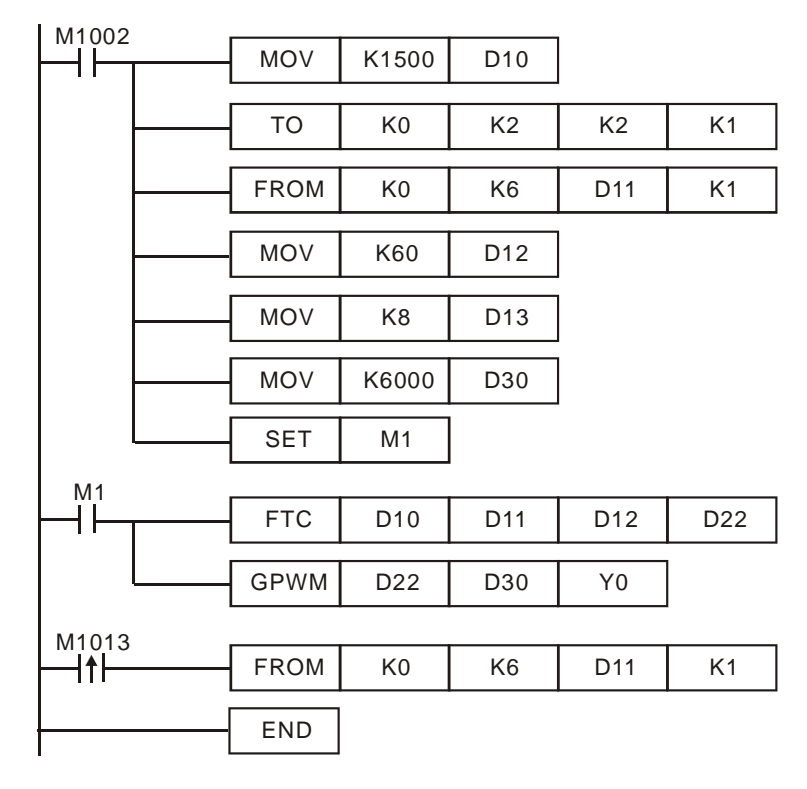

Experiment in an oven which can be heated up to 250°C. See below for the records of target and present temperatures. As shown in the diagram below, we can see that after 48 minutes, the temperature is able to reach the target temperature with  $\pm$  1°C inaccuracy and exceed approx. 10°C of the target temperature.

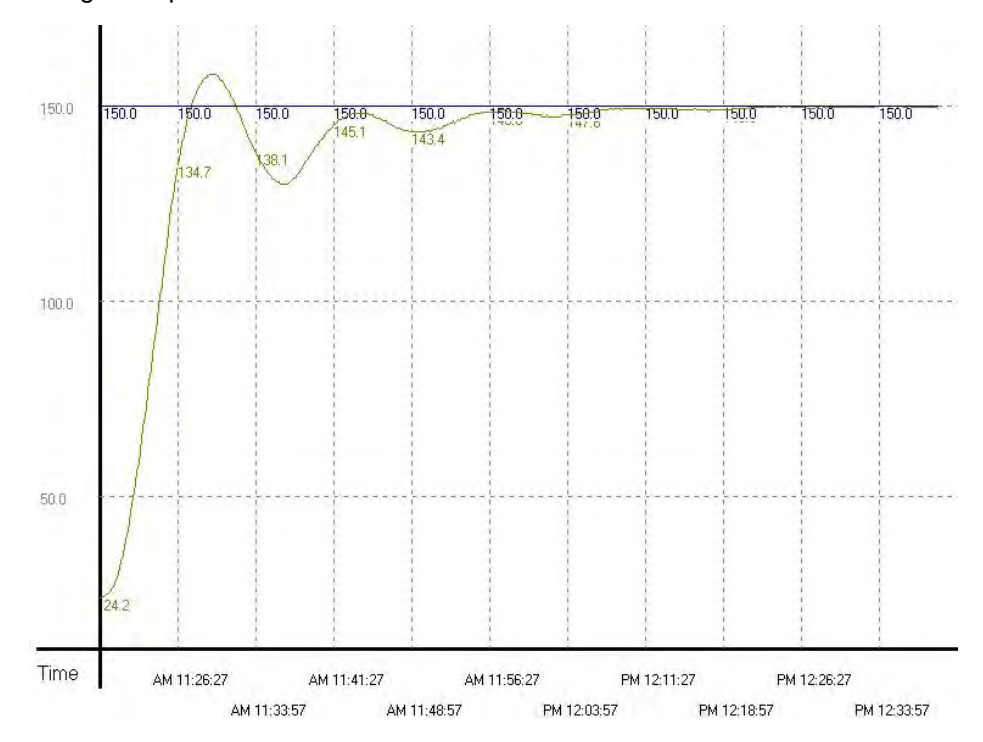

**Example 2:** Due to that the temperature once exceeds the target temperature, we modify the heating environment into "fast heating environment" (D13 = K16). The results are shown in the diagram below.

From the diagram below, we see that though the temperature no longer exceeds the target temperature, it still needs to take more than 1 hour and 15 minutes to reach the target temperature with  $\pm$  1°C inaccuracy. It seems that we have chosen the right environment, but the sampling time is too long, resulting in the extension of heating time.

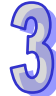

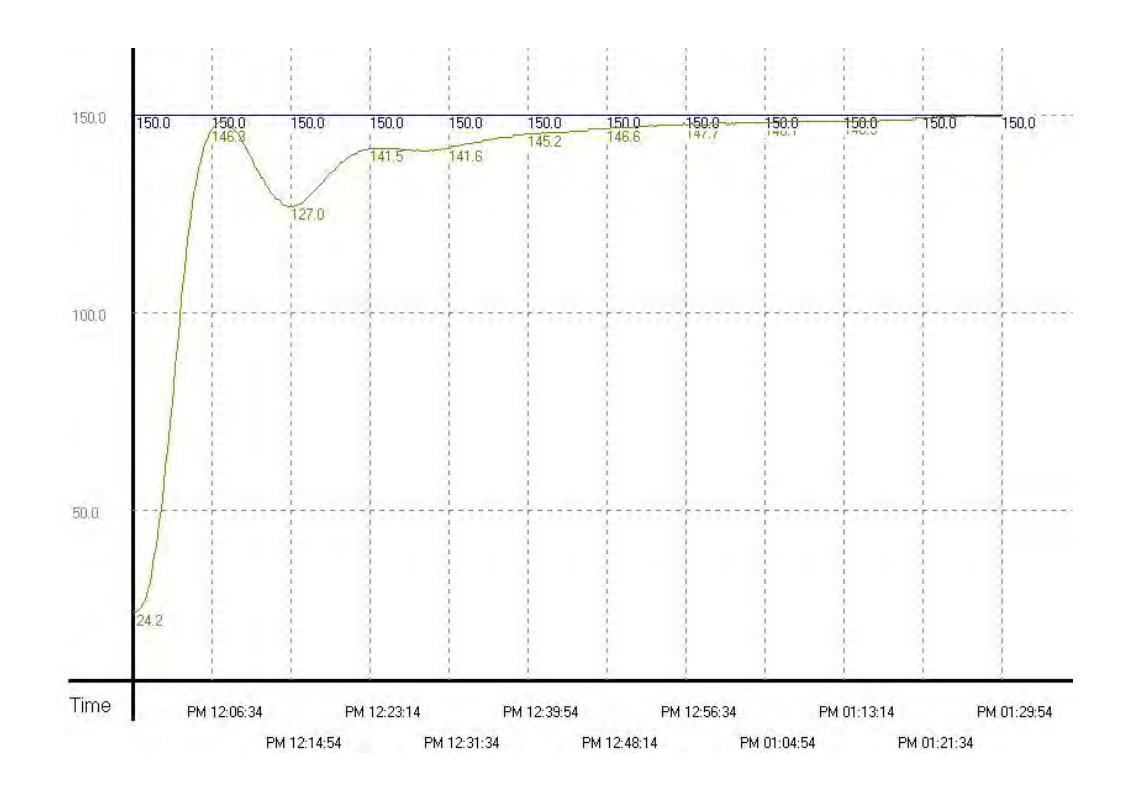

**Example 3:** To speed up the speed to reach the target temperature, we correct the sampling time as 4 seconds ( $D12 = K40$ ,  $D30 = K4,000$ ). The results are shown in the diagram below. From the diagram below, we see that the overall control time has been shortened as 37 minutes. Therefore, we find out that modifying the sampling time can speed up the time for reaching the target temperature.

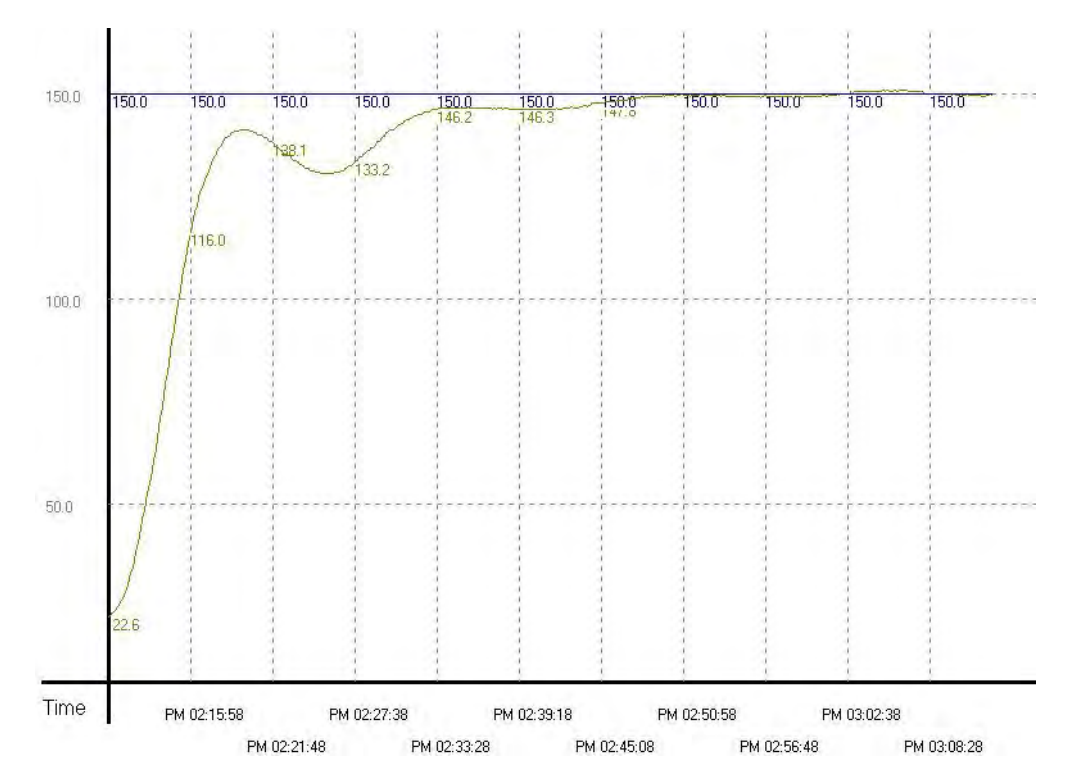

**Example 4:** To see if we can reach the target temperature faster, we modify the sampling time frim example 3 into 2 seconds (D12 = K20, D30 = K2,000). The results are shown in the diagram below. From the diagram below, we see that the sampling time that is too short will cause the control system to become too sensitive and lead to up and down fluctuations.

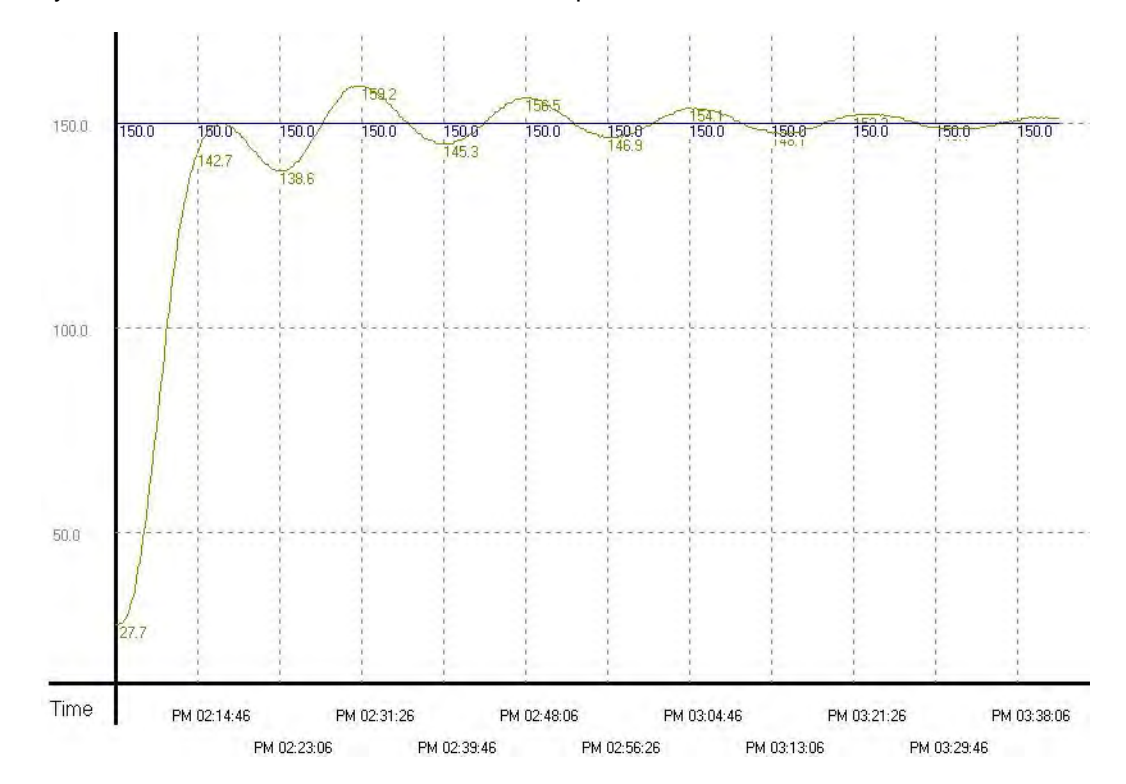

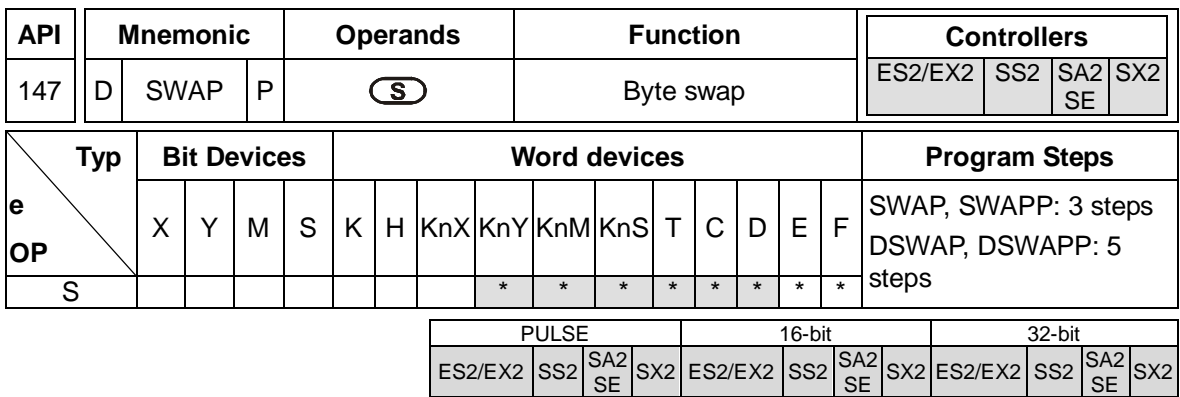

**S**: Device for byte swap.

#### **Explanations:**

- 1. For 16-bit instruction, high byte and low byte of the register will be swapped.
- 2. For 32-bit instruction, byte swap is conducted on the 2 registers separately.
- 3. This instruction adopts pulse execution instructions (SWAPP, DSWAPP)
- 4. If operand **D** uses device F, only 16-bit instruction is available

#### **Program Example 1:**

When X0 = ON, high byte and low byte of D0 will be swapped.

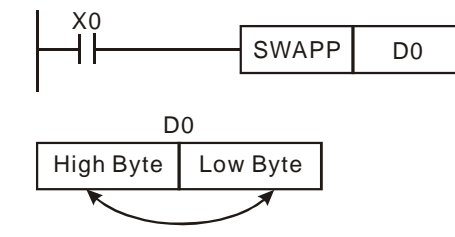

### **Program Example 2:**

When X0 = ON, high byte and low byte of D11 will be swapped as well as the high byte and low byte of D10.

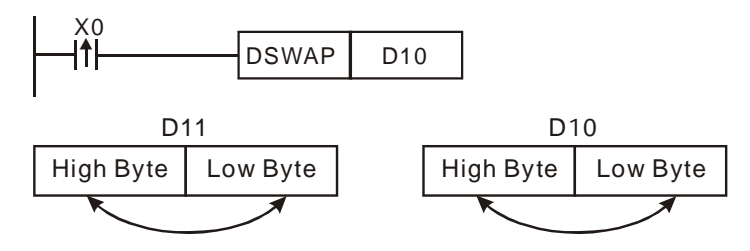

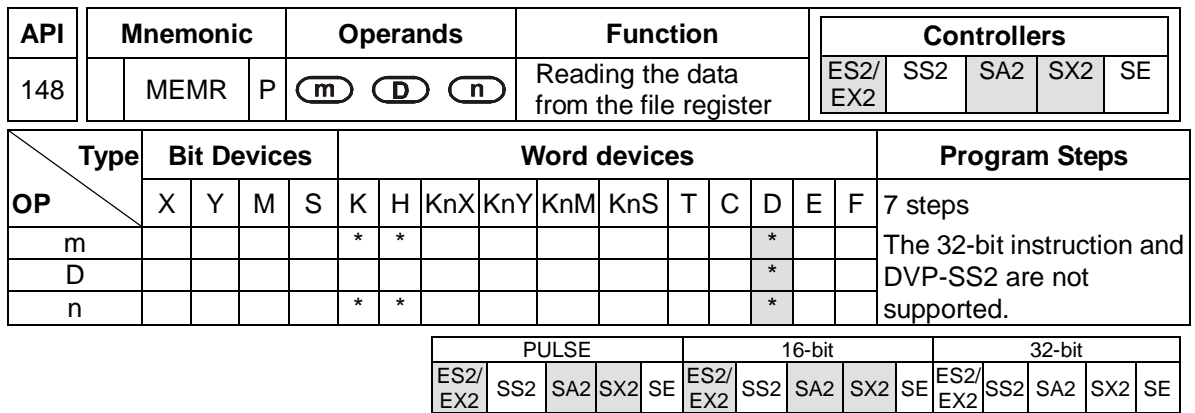

**M**: File register from which the data is read (The value is between K0 and K4999.) **D**: Initial data register where the data is stored (The data register is between D2000 and D9999.) **N**: Number of data (The number of data is between K1 and K5000.)

#### **Explanations:**

- 1. There are 5,000 16-bit file registers. The register numbers range from K0 to K4999.
- 2. The 32-bit instruction is not supported.
- 3. If **m**, **D**, or **n** is not within the range, an operation error occurs, the instruction is not executed, M1067 and M1068 is ON, and the error code in D1067 is H'0E1A.
- 4. If no data is written into the file register, the default value which will be read from it is -1.
- 5. DVP-ES2/EX2 version 2.80 and above, DVP-SA2/SX2 version 2.40 and above are supported. The instruction is not applicable to DVP-ES2-C.
- 6. The file registers do not support M1101. If users want to read the data from the file register when the PLC runs, they can use LD M1002 and MEMR to read the data.

#### **Program Example:**

- 1. Use MEMR to read the data from the 100 file registers starting from the tenth file register to the data registers starting from D2000.
- 2. When X0 is ON, the instruction is executed. When X0 becomes OFF, the instruction is not executed, and the data which is read previous is unchanged.

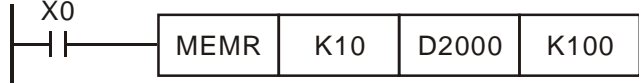

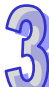

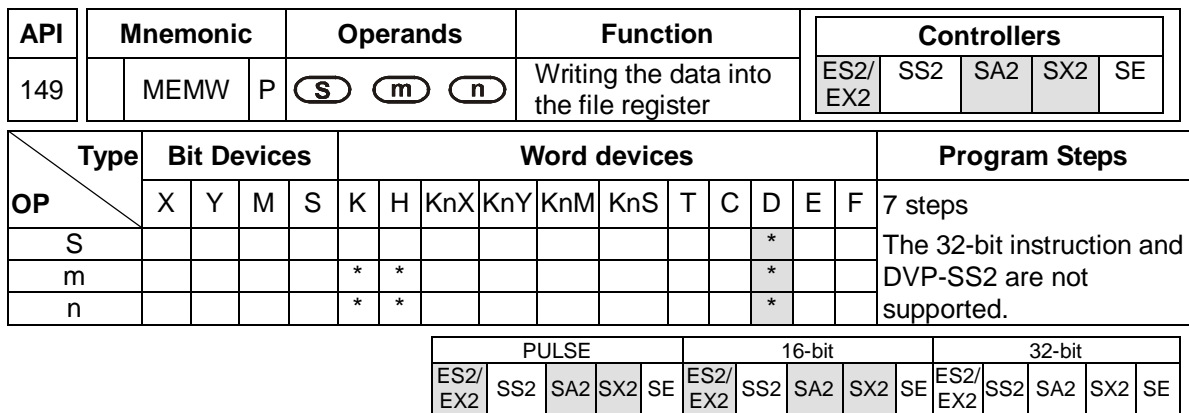

**S**: Initial source device (The data register is between D2000 and D9999.) **m**: File register into which the data is written (The value is between K0 and K4999.) **n**: Number of data (The number of data is between K1 and K100.)

#### **Explanations:**

- 1. There are 5,000 16-bit file registers. The register numbers range from K0 to K4999.
- 2. The 32-bit instruction is not supported.
- 3. If **m**, **D**, or **n** is not within the range, an operation error occurs, the instruction is not executed, M1067 and M1068 is ON, and the error code in D1067 is H'0E1A.
- 4. Owing to the fact that the file registers take flash ROM as the memories, 100 words at most can be written into the file registers, and only when the conditional contact turns from OFF to ON can the data be written into the file registers once. Note: The data only can be written into the file registers 100,000 times. Please use them with care.
- 5. DVP-ES2/EX2 version 2.80 and above, DVP-SA2/SX2 version 2.40 and above are supported. The instruction is not applicable to DVP-ES2-C.

#### **Program Example:**

- 1. Use MEMW to write the data from the 100 data registers starting from D2000 to the file registers starting from the tenth file register.
- 2. When X0 turns from OFF to ON, the instruction is executed once.

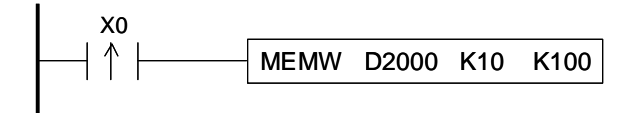

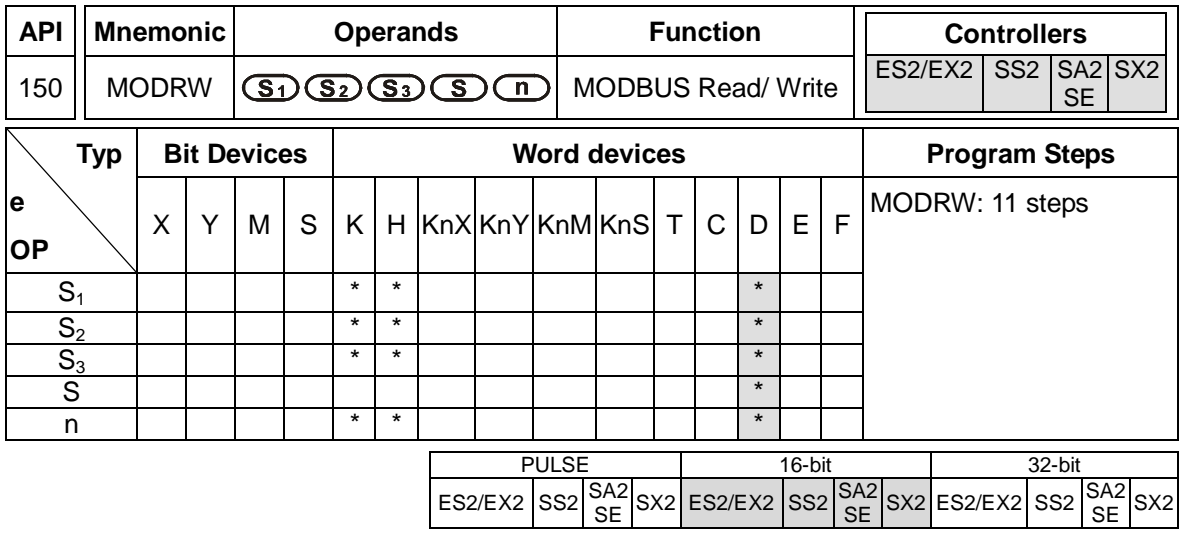

**S<sub>1</sub>**: Device address (K0~K254) **S**<sub>2</sub>: Function code: K1(H01), K2(H02), K3(H03), K4(H04), K5(H05), K6(H06), K15(H0F), K16(H10), K23(H17) S<sub>3</sub>: The function varies with the function code used. **S**: The function varies with the function code used. **n**: The function varies with the function code used.

#### **Explanations:**

- 1. MODRW supports COM1 (RS-232), COM2 (RS-485), COM3 (RS-485). (COM3 is only applicable to DVP-ES2/EX2/SA2/SE, and is not applicable to DVP-ES2-C.)
- 2. **S1**: Address of the device to be accessed. Range: K0~K254. The address specified by the function codes K1, K2, K3, K4, and K23 can not be K0.
- 3. **S2**: Function code. Only the function codes listed below are available currently; other function codes are not executable. Please refer to the program examples below for more information.

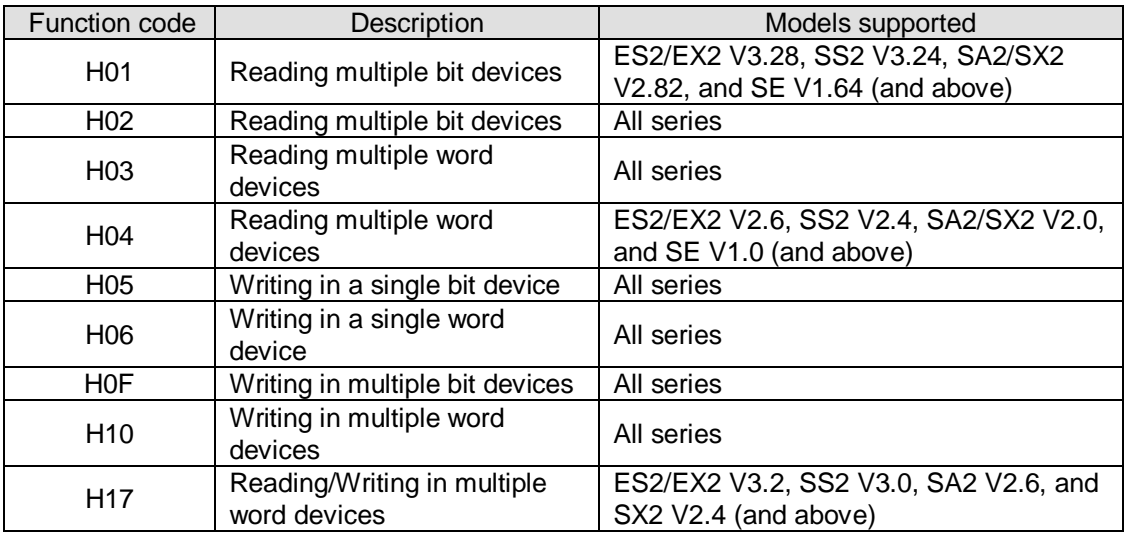

4. **S3**: Address of the data to be accessed. If the address is illegal for the designated communication device, the communication device will respond with an error message and DVP-PLC will store the error code and associated error flag will be ON. If the function code is K23,  $S_3$  only can specify a data register. Besides,  $S_3$  is a data register from which data is read, **S**<sub>3</sub>+1 is a data register into which data is written.

 Associated registers and flags indicating errors on PLC com ports: (For detailed information please refer to **Points to note** of API 80 RS instruction.)

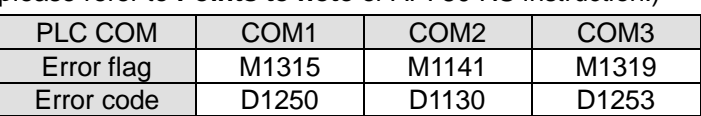

- For example, if 8000H is illegal for DVP-PLC, the error will be in indicated by different set of flags and registers. For COM2, M1141 will be ON and  $D1130 = 2$ ; for COM1, M1315 = ON and  $D1250 = 3$ , for COM3, M1319 = ON and  $D1253 = 3$ . Please check the user manual of DVP-PLC for error code explanations.
- 5. **S**: Registers for storing read/written data. Registers starting from **S** stores the data to be written into the communication device or the data read from the communication device. If the function code K23 is used, **S** is a D device index which indicates the device in which the communication data string received will be stored, and **S**+1 is a D device index which indicates the device in which the data which will be written is stored. If a reading function code (K2, K3, K4, or K23) is sent through COM2, the communication data string received will be stored in the register indicated by **S**, and the conversion data will be stored in D1296~D1311. Please refer to program example 1 and program example 3 for more information. If a reading function code (K2, K3, K4, or K23) is sent through COM1 or COM3, the conversion data will be stored in the register indicated by **S**. Please refer to program example 2 and program example 4 for more information. Users can refer to example 13 and example 14 for more information about the function code K23.
- 6. **n**: Data length for accessing.
	- When S<sub>2</sub> (MODBUS function code) is specified as H05 which designates the PLC force ON/OFF status, **n** = 0 indicates ON and **n** = 1 indicates OFF.
	- When S<sub>2</sub> is specified as H01, H02, H03, H04, H0F, H10, H17 which designate the data length for accessing, the available set range will be **K1~Km**, where **m** value should be specified according to communication modes and COM ports as the table below. (H01/H02/H0F, unit: Bit. H03/H04/H10/H17, unit: Word.) If the function code is H17, n is the number of data registers from which data is read, n+1 is the number of data registers into which data is written.

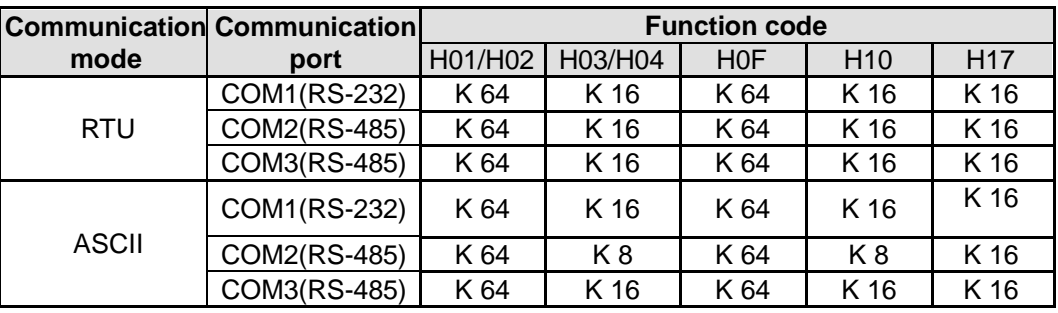

7. The functions of **S3**, **S**, and **n** vary with the function code used.

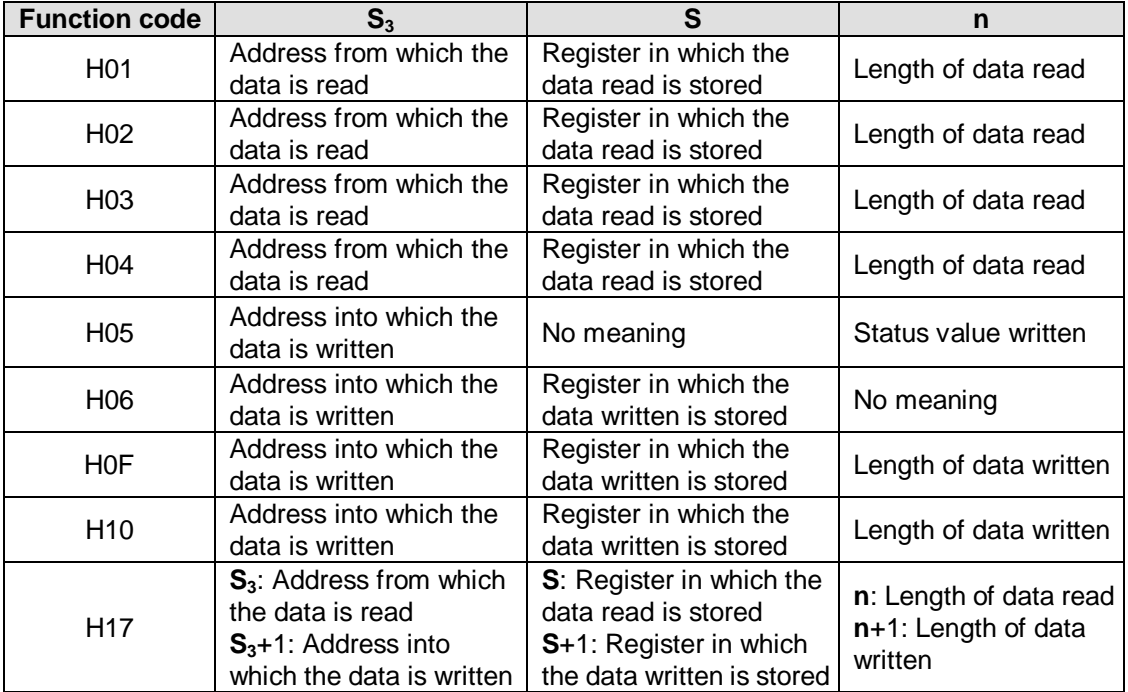

- 8. There is no limitation on the times of using this instruction, however only one instruction can be executed on the same COM port at a time.
- 9. Rising-edge contact (LDP, ANDP, ORP) and falling-edge contact (LDF, ANDF, ORF) can not be used as drive contact of MODRW (Function code H01, H02, H03, H04, H17) instruction, otherwise the data stored in the receiving registers will be incorrect.
- 10. MODRW instruction determines the COM port according to the communication request. The COM port determination is made following the order:  $COM1\rightarrow COM3\rightarrow COM2$ . Therefore, please insert every MODRW instruction right after the sending request instruction for avoiding errors on the target location for data access.
- 11. For detailed explanation of the associated flags and special registers, please refer to **Points to note** of API 80 RS instruction.

**Program Example 1: COM2(RS-485), Function Code H02** (H01 is used the same as H02.)

- 1. Function code K2 (H02): read multiple bit devices, up to 64 bits can be read..
- 2. PLC1 connects to PLC2: (M1143 = OFF, ASCII mode), (M1143 = ON, RTU Mode)
- 3. In ASCII or RTU mode, when PLC's COM2 sends out data, the data will be stored in D1256~D1295. The feedback data will be stored in registers starting with **S** and converted into D1296~D1311 in Hex automatically.
- 4. Take the connection between PLC1 (PLC COM2) and PLC2(PLC COM1) for example, the tables below explains the status when PLC1 reads Y0~Y17 of PLC2.

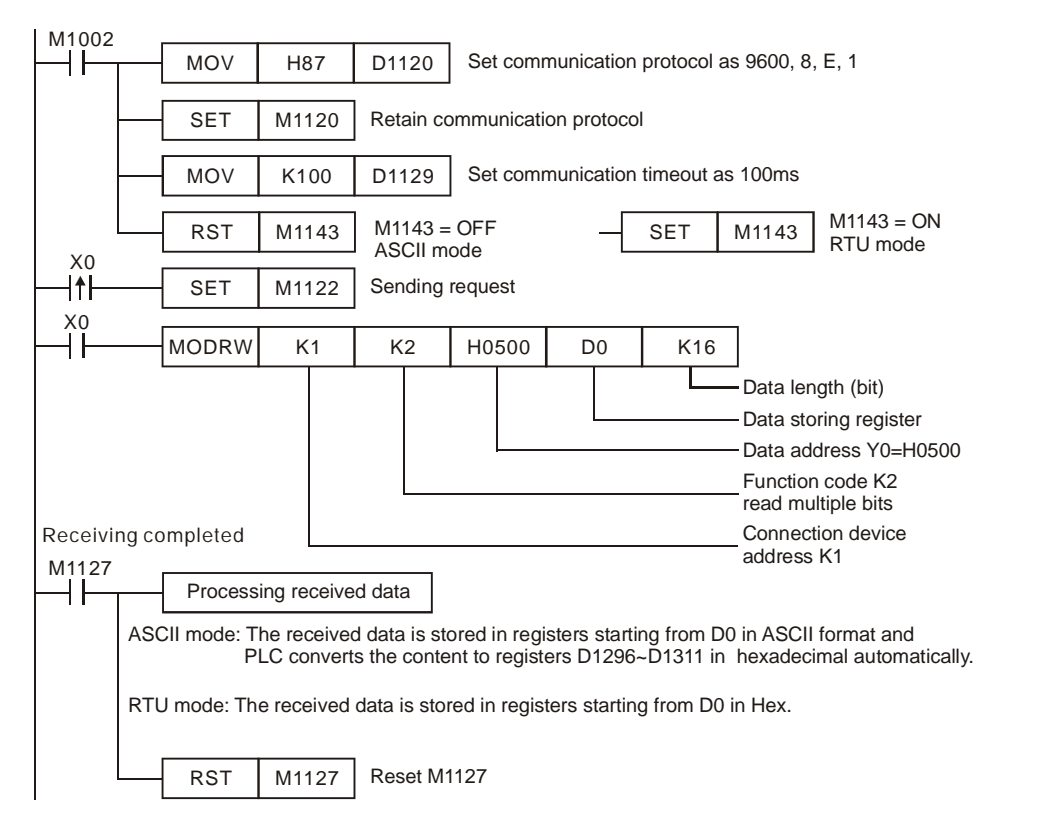

# **ASCII Mode (M1143 = OFF):**

When X0 = ON, MODRW instruction executes the function specified by Function Code 02.

PLC1  $\Rightarrow$  PLC2 ⋅ PLC1 sends: "**01 02 0500 0010 E8**"

PLC2 **⇒PLC1**, PLC1 receives: "01 02 02 3412 B5"

Registers for data to be sent (sending messages)

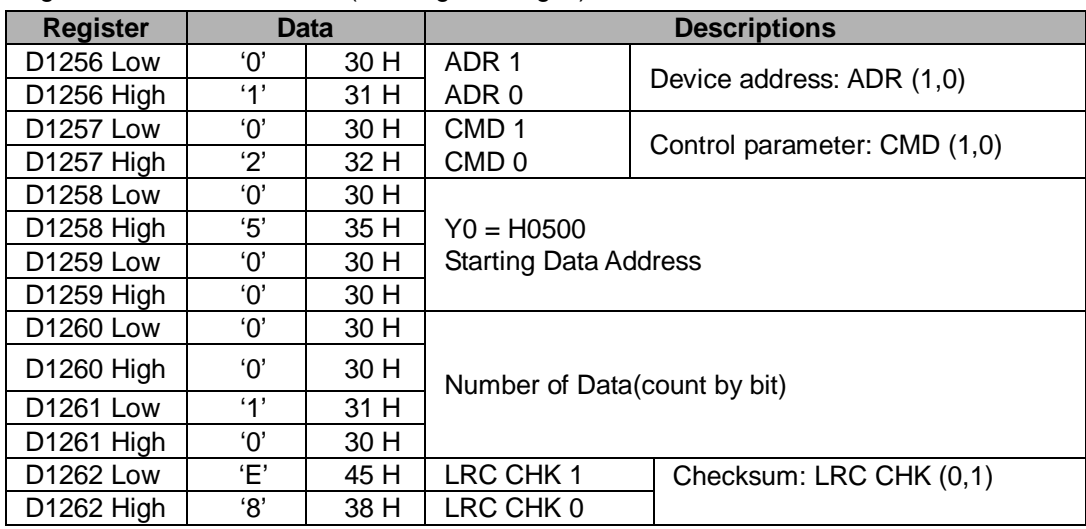

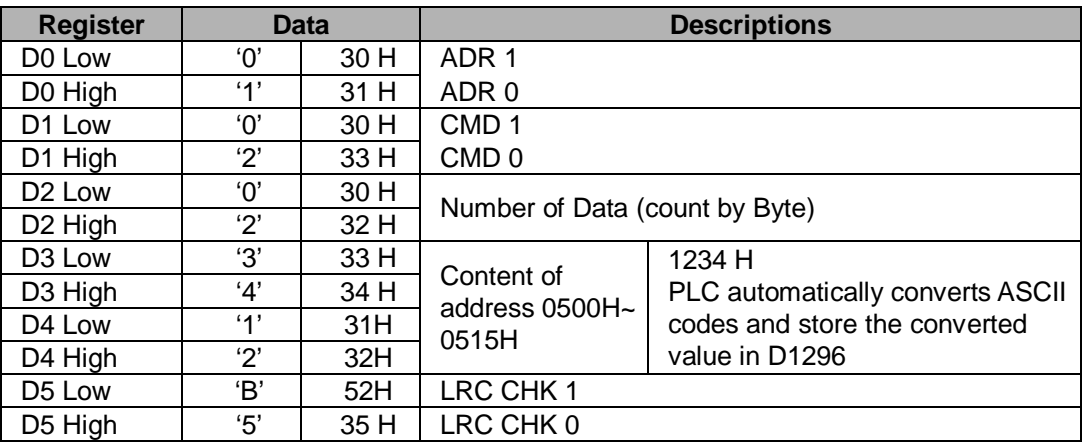

Registers for received data (responding messages)

Analysis of the read status of PLC2 Y0~Y17: 1234H

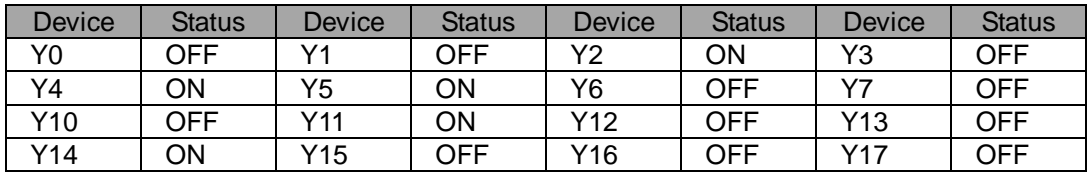

# **RTU Mode (M1143 = ON):**

When X0 = ON, MODRW instruction executes the function specified by Function Code 02

PLC1 **PLC2**, PLC1sends: "01 02 0500 0010 79 0A"

PLC2 PLC1,PLC1receives: "**01 02 02 34 12 2F 75**"

Registers for data to be sent (sending messages)

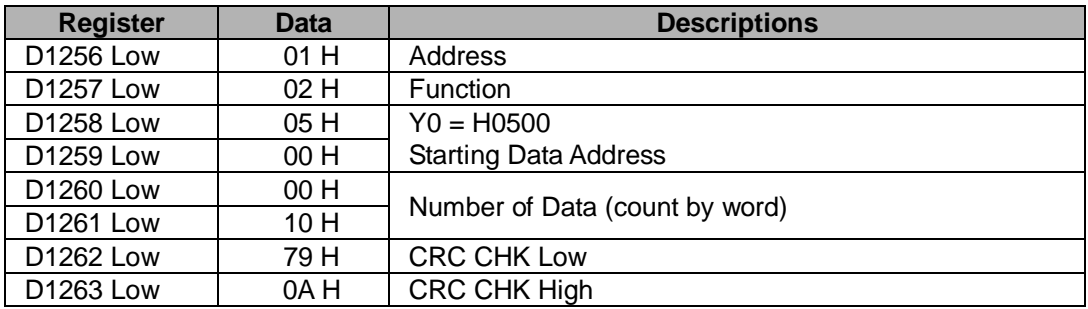

Registers for received data (responding messages)

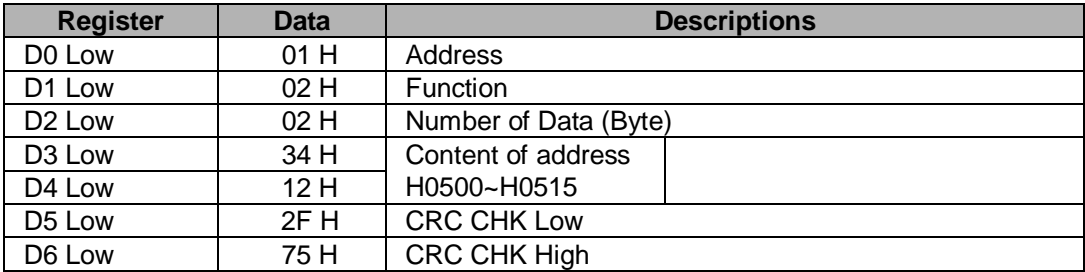

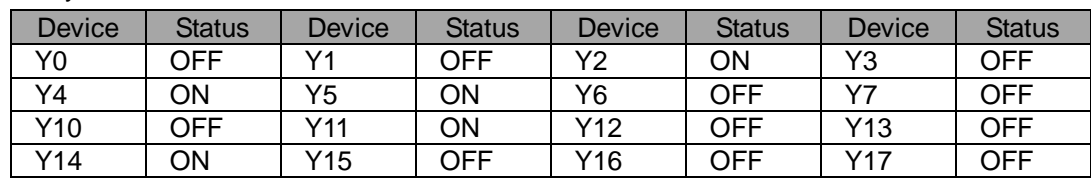

Analysis of the read status of PLC2 Y0~Y17: 1234H

**Program Example 2: COM1(RS-232) / COM3(RS-485), Function Code H02** (H01 is used the same as H02.)

- 1. Function code K2 (H02): read multiple bit devices. Up to 64 bits can be read.
- 2. PLC1 connects to PLC2: (M1320 = OFF, ASCII mode), (M1320 = ON, RTU mode)
- 3. For both ASCII and RTU modes, PLC COM1/COM3 only stores the received data in registers starting from **S**, and will not store the data to be sent. The stored data can be transformed and moved by using DTM instruction for applications of other purposes.
- 4. Take the connection between PLC1 (PLC COM3) and PLC2(PLC COM1) for example, the tables below explains the status when PLC1 reads Y0~Y17 of PLC2
	- If PLC1 applies COM1 for communication, the below program can be usable by changing:
		- 1. D1109→D1036: communication protocol
		- 2. M1136→M1138: retain communication setting
		- 3. D1252→D1249: Set value for data receiving timeout
		- 4. M1320→M1139: ASCII/RTU mode selection
		- 5. M1316→M1312: sending request
		- 6. M1318→M1314: receiving completed flag

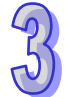

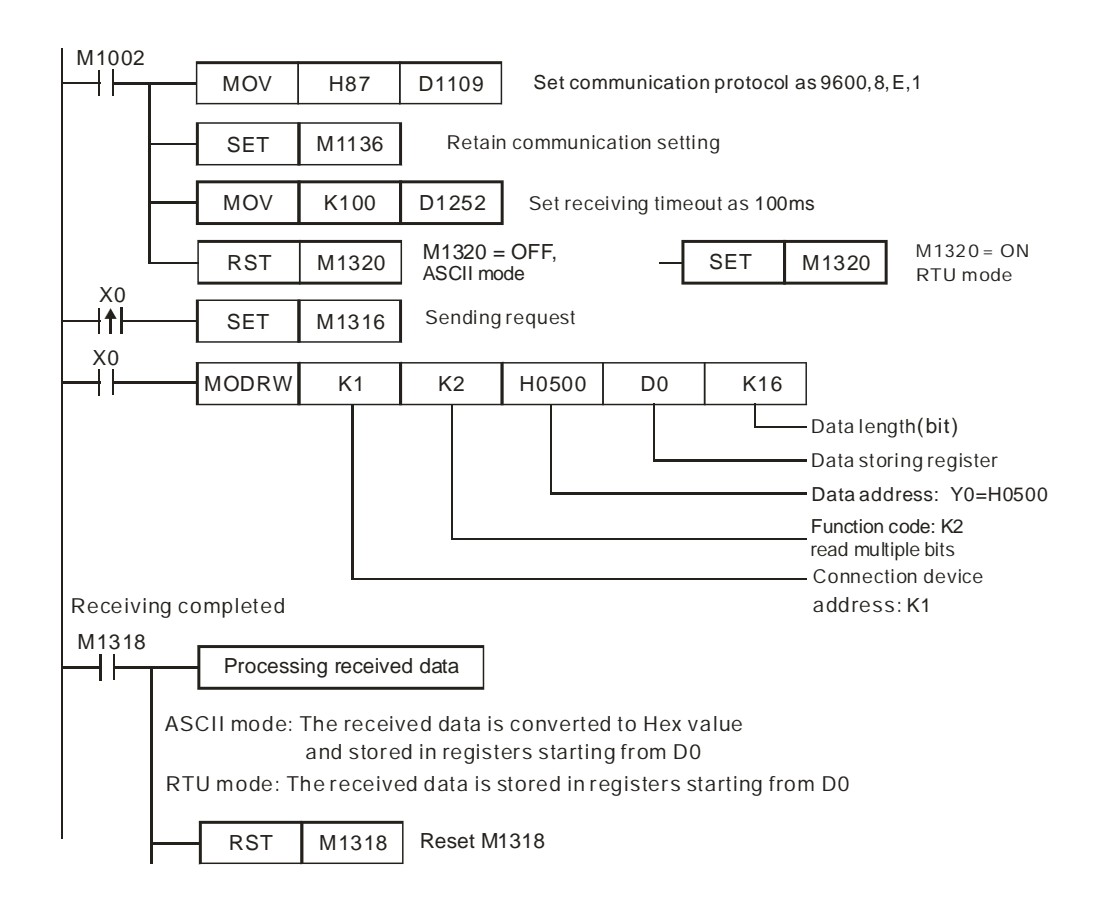

ASCII mode (COM3: M1320 = OFF, COM1: M1139 = OFF):

When X0 = ON, MODRW instruction executes the function specified by Function Code 02

PLC1 PLC2, PLC1 sends: "**01 02 0500 0010 E8**"

PLC2 PLC1, PLC1 receives: "**01 02 02 3412 B5**"

PLC1 data receiving register D0

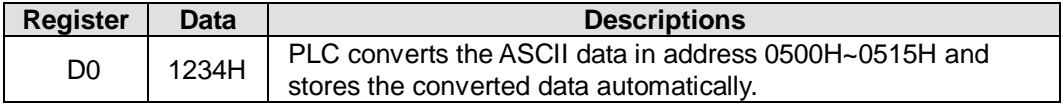

Analysis of the read status of PLC2 Y0~Y17: 1234H

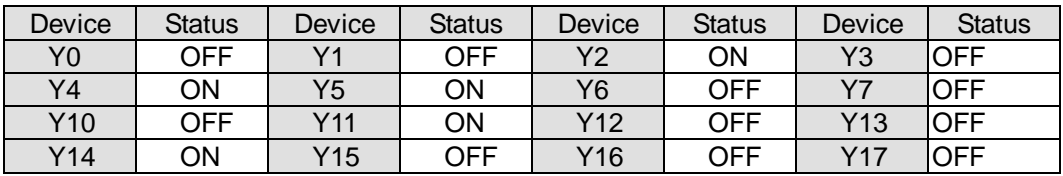

 $\bullet$  RTU mode (COM3: M1320 = ON, COM1: M1139 = ON):

When X0 = ON, MODRW instruction executes the function specified by Function Code 02

PLC1 PLC2, PLC1 sends: "**01 02 0500 0010 79 0A**"

PLC2 PLC1, PLC1 receives: "**01 02 02 34 12 2F 75**"

PLC data receiving register:

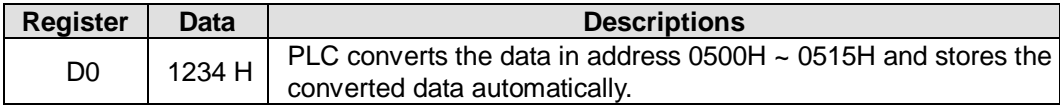

Analysis of the read status of PLC2 Y0~Y17: 1234H

| Device | <b>Status</b> | Device   | <b>Status</b> | Device | <b>Status</b> | Device    | <b>Status</b> |
|--------|---------------|----------|---------------|--------|---------------|-----------|---------------|
| Y0     | OFF           | $\vee$ 1 | OFF           | Y2     | ON            | Y3        | OFF           |
| Y4     | ΟN            | Y5       | ΟN            | Υ6     | OFF           | <b>Y7</b> | OFF           |
| Y10    | OFF           | Y11      | On            | Y12    | OFF           | Y13       | OFF           |
| Y14    | ΟN            | Y15      | OFF           | Y16    | OFF           | Y17       | OFF           |

5. Relative flags and data registers when COM1 / COM2 / COM3 works as Master:

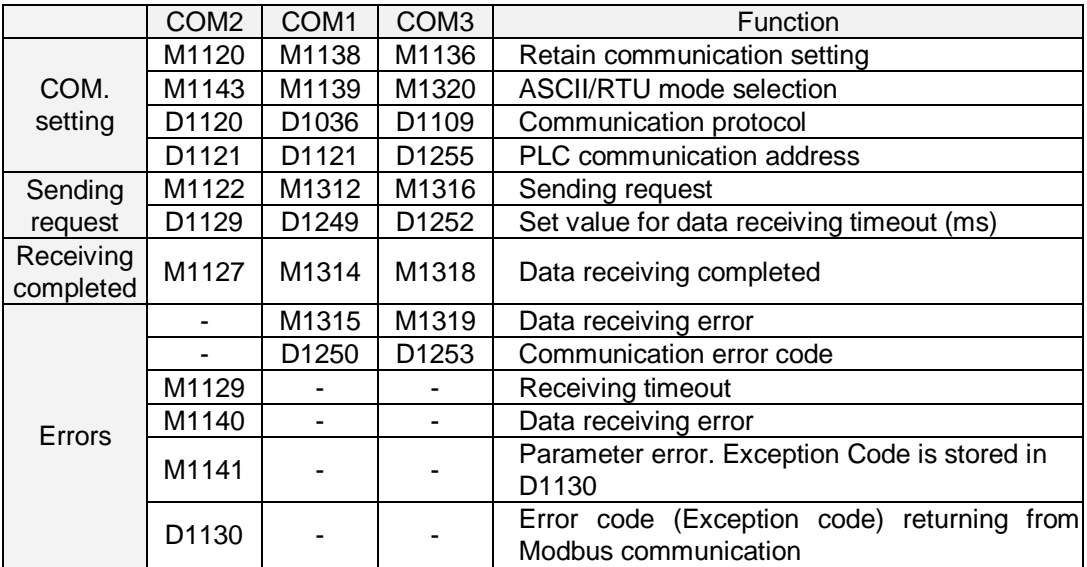

# **Program Example 3: COM2 (RS-485), Function Code H03 (The function code H04 is the same as the function code H03.)**

- 1. Function code K3 (H03): read multiple Word devices. Up to 16 words can be read. For COM2 ASCII mode, only 8 words can be read.
- 2. For ASCII or RTU mode, PLC COM2 stores the data to be sent in D1256~D1295, converts the received data in registers starting from **S**, and stores the converted 16-bit data in D1296 ~ D1311.
- 3. Take the connection between PLC (PLC COM2) and VFD-B for example, the tables below explains the status when PLC reads status of VFD-B. (M1143 = OFF, ASCII Mode) (M1143 = ON, RTU Mode)

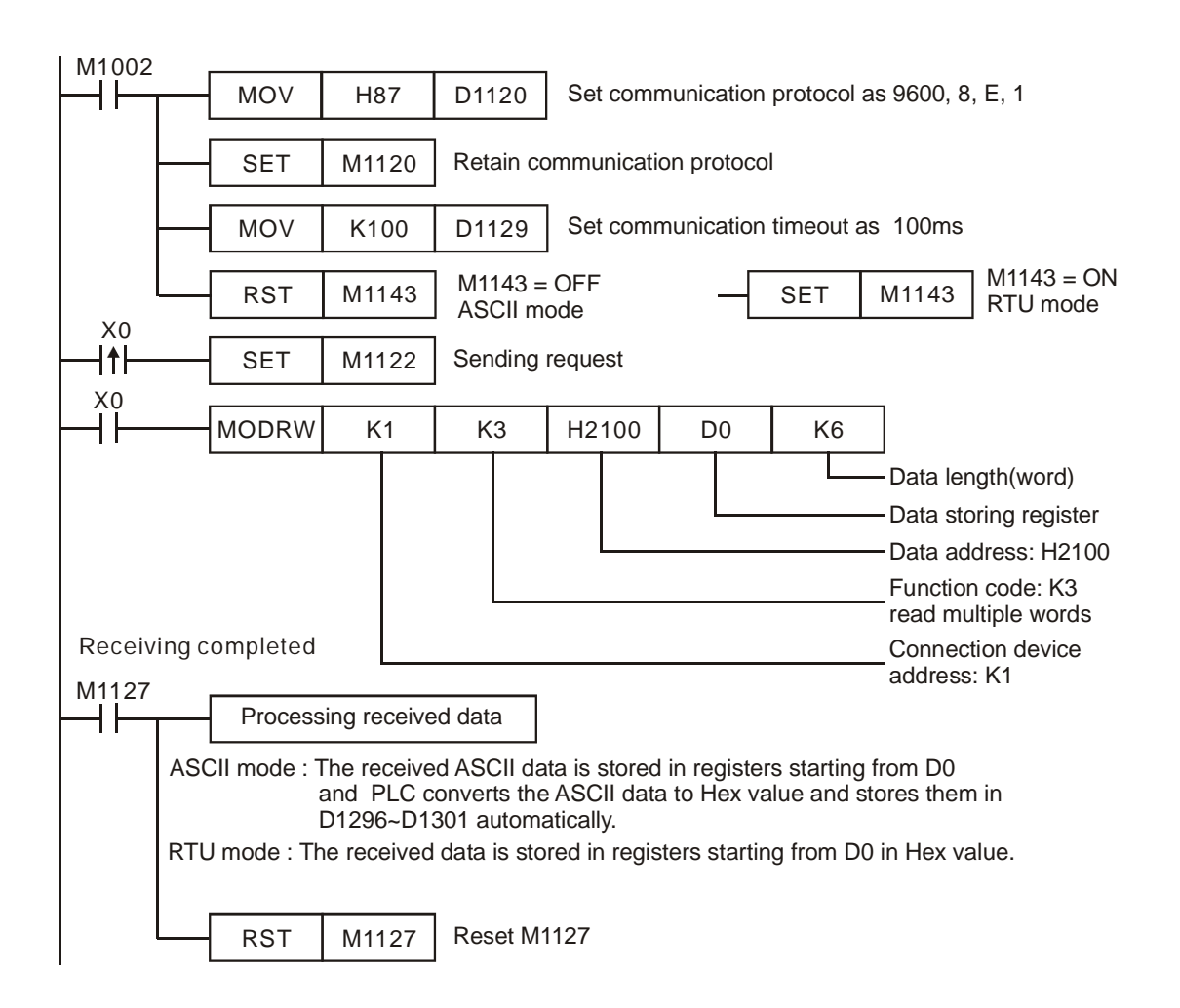

#### **ASCII mode (M1143 = OFF):**

When X0 = ON, MODRW instruction executes the function specified by Function Code 03

PLC VFD-B, PLC sends: **"01 03 2100 0006 D5"**

VFD-B PLC, PLC receives: **"01 03 0C 0100 1766 0000 0000 0136 0000 3B"**

Registers for data to be sent (sending messages)

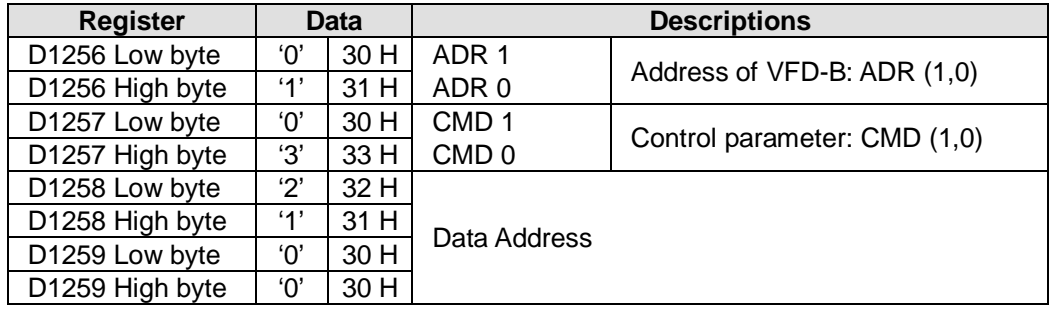

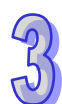
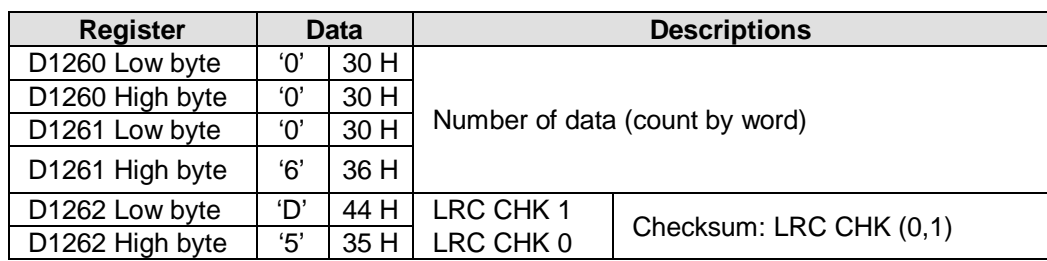

Registers for received data (responding messages)

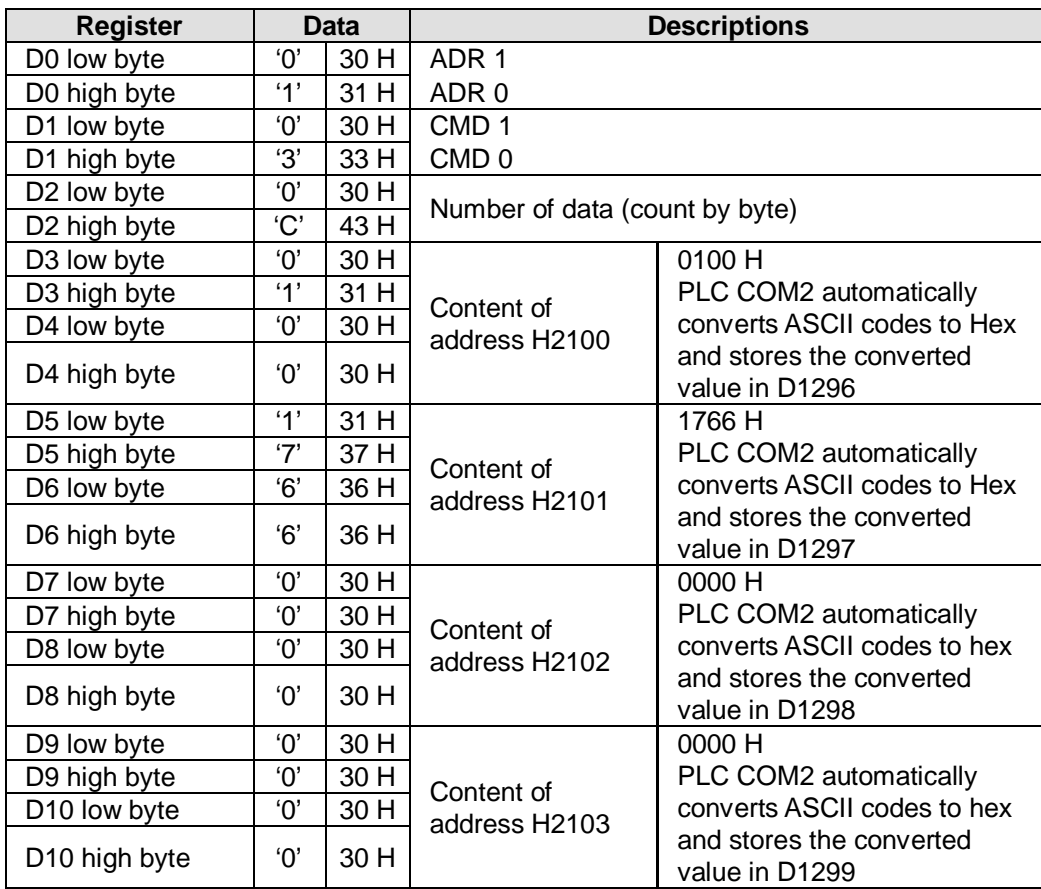

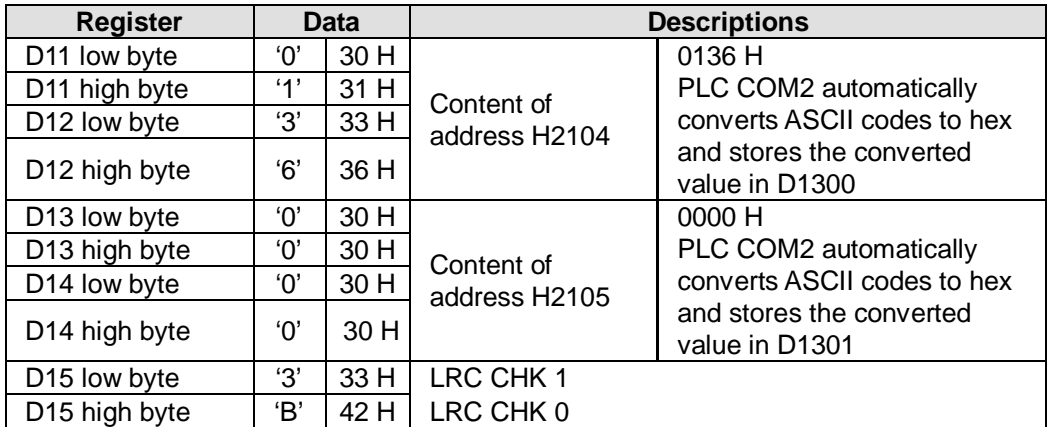

## **RTU mode (M1143 = ON):**

When X0 = ON, MODRW instruction executes the function specified by Function Code 03

PLC VFD-B, PLC sends: **" 01 03 2100 0006 CF F4"**

VFD-B PLC, PLC receives: **"01 03 0C 0000 0503 0BB8 0BB8 0000 012D 8E C5"**

Registers for data to be sent (sending messages)

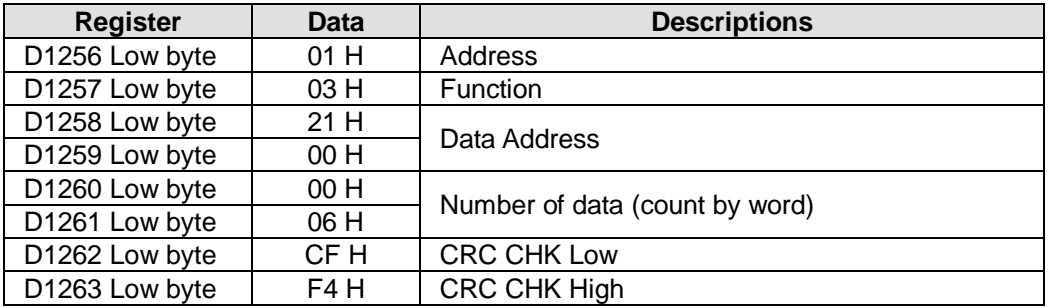

Registers for received data (responding messages)

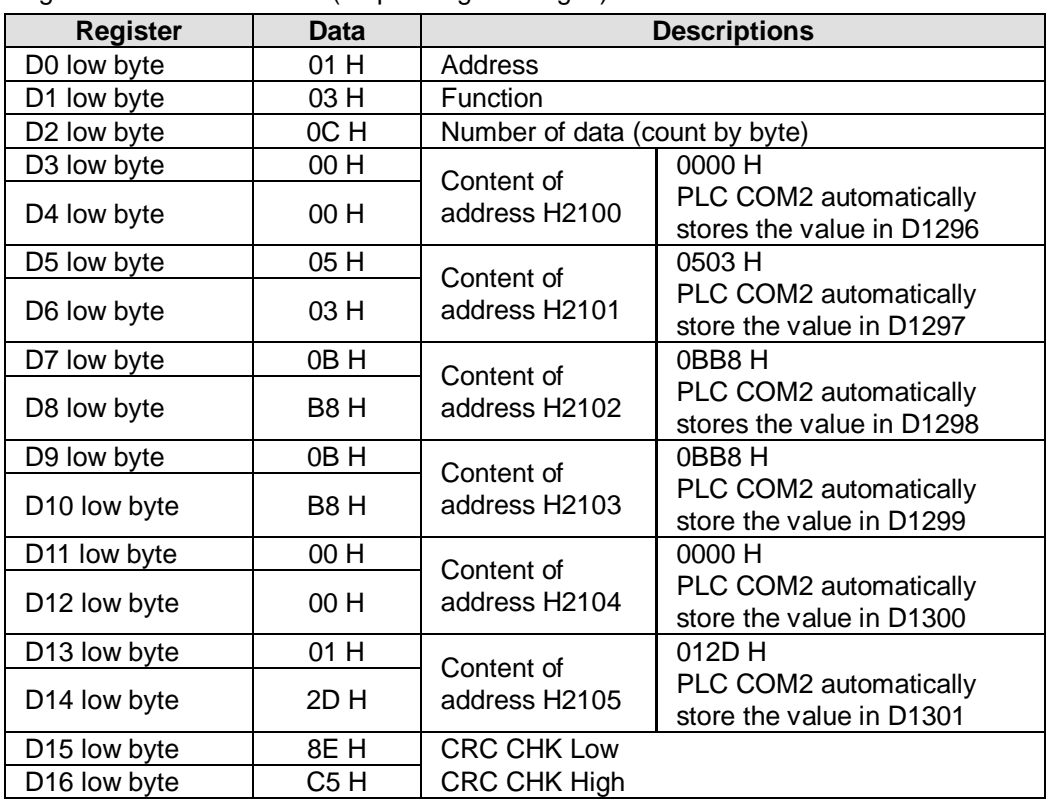

**Program example 4: COM1(RS-232) / COM3(RS-485), Function Code H03 (The function code H04 is the same as the function code H03.)**

- 1. Function code K3 (H03): read multiple Word devices, up to 16 words can be read. For COM2 ASCII mode, only 8 words can be read..
- 2. PLC COM1 / COM3 stores the received data in registers starting from **S**, and the stored data can be transformed and moved by using DTM instruction for applications of other purposes.
- 3. Take the connection between PLC and VFD-B for example, the tables below explains the status when PLC reads VFD-B status. (M1320 = OFF, ASCII Mode ), (M1320 = ON, RTU Mode)
	- If PLC applies COM1 for communication, the below program can be usable by changing:
		- 1. D1109→D1036: communication protocol
		- 2. M1136→M1138: retain communication setting
		- 3. D1252→D1249: Set value for data receiving timeout
		- 4. M1320→M1139: ASCII/RTU mode selection
		- 5. M1316→M1312: sending request
		- 6. M1318→M1314: receiving completed flag

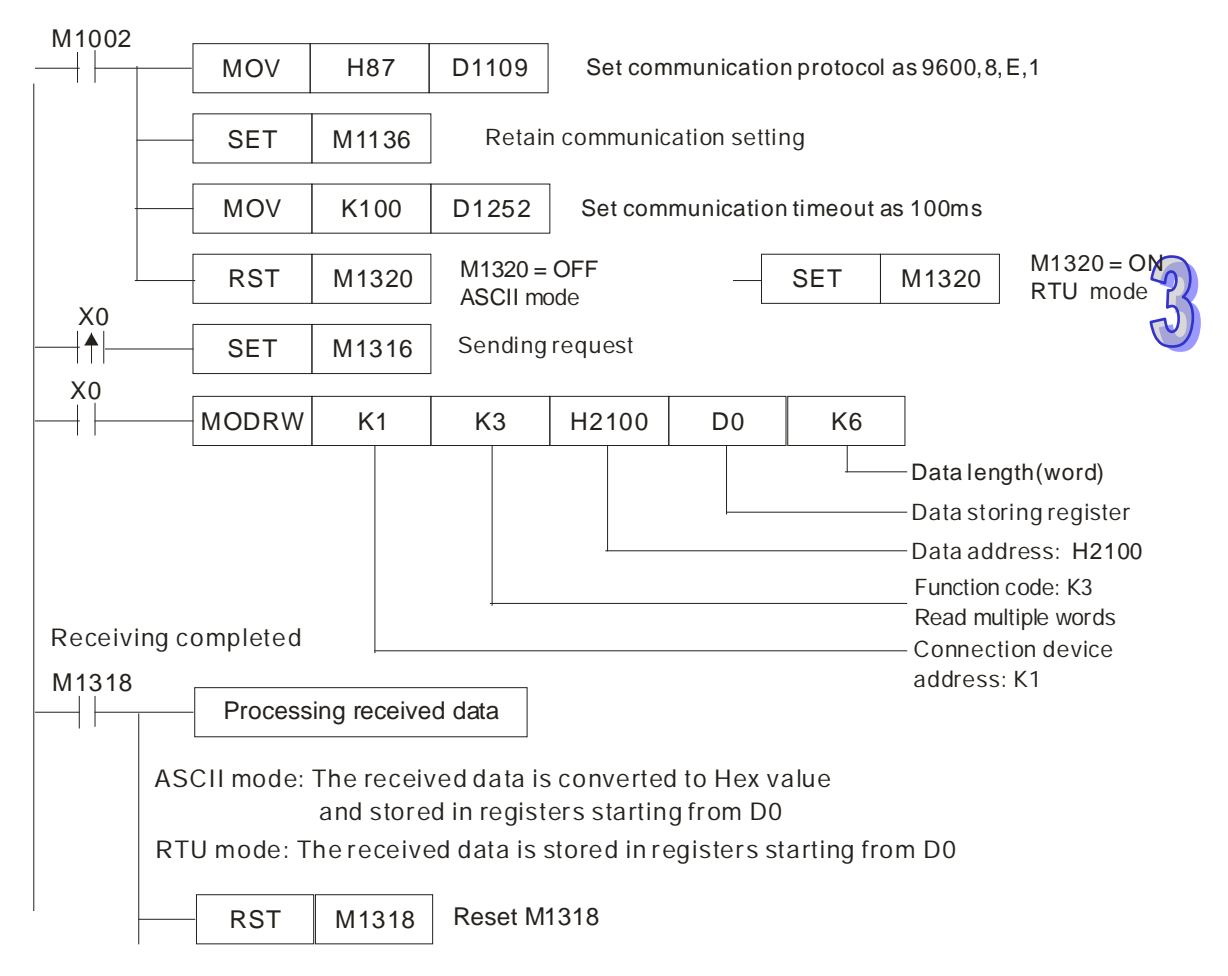

#### **ASCII mode (COM3: M1320 = OFF, COM1: M1139 = OFF):**

When X0 = ON, MODRW instruction executes the function specified by Function Code 03

PLC VFD-B, PLC sends: "**01 03 2100 0006 D5**"

## VFD-B PLC, PLC receives: "**01 03 0C 0100 1766 0000 0000 0136 0000 3B**"

Registers for received data (responding messages)

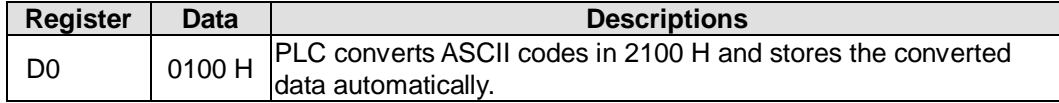

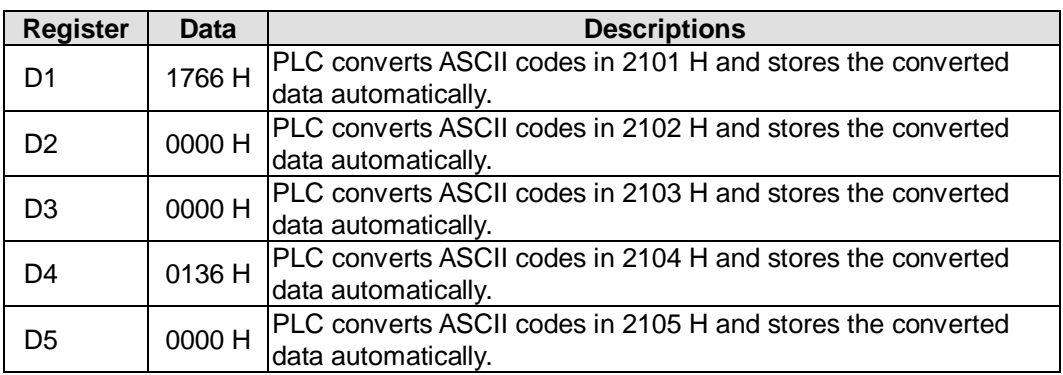

## **RTU mode (COM3: M1320 = ON COM1: M1139 = ON):**

When X0 = ON, MODRW instruction executes the function specified by Function Code 03 PLC VFD-B, PLC sends: " **01 03 2100 0006 CF F4**"

VFD-B PLC, PLC receives: "**01 03 0C 0000 0503 0BB8 0BB8 0000 012D 8E C5**"

Registers for received data (responding messages)

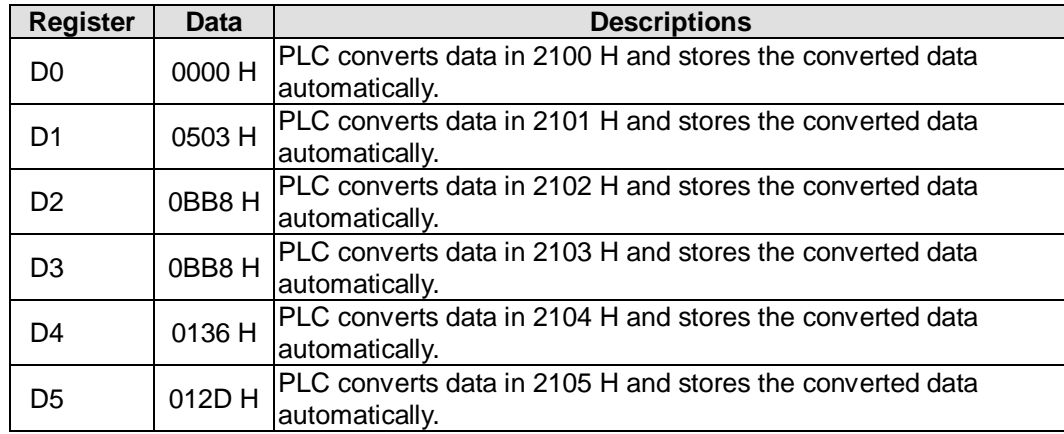

# **Program example 5: COM2(RS-485), Function Code H05**

- 1. Function code K5(H05): Force ON/OFF bit device
- 2. PLC1 connects to PLC2: (M1143 = OFF, ASCII mode), (M1143 = ON, RTU Mode)
- 3. **n** = 1 indicates Force ON (set FF00H) and **n** = 0 indicates Force OFF (set 0000H)
- 4. For ASCII or RTU mode, PLC COM2 stores the data to be sent in D1256~D1295 and stores the received data in D1070~D1085
- 5. Take the connection between PLC1 (PLC COM2) and PLC2 (PLC COM1) for example, the tables below explain the status when PLC1 Force ON PLC2 Y0.

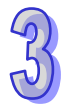

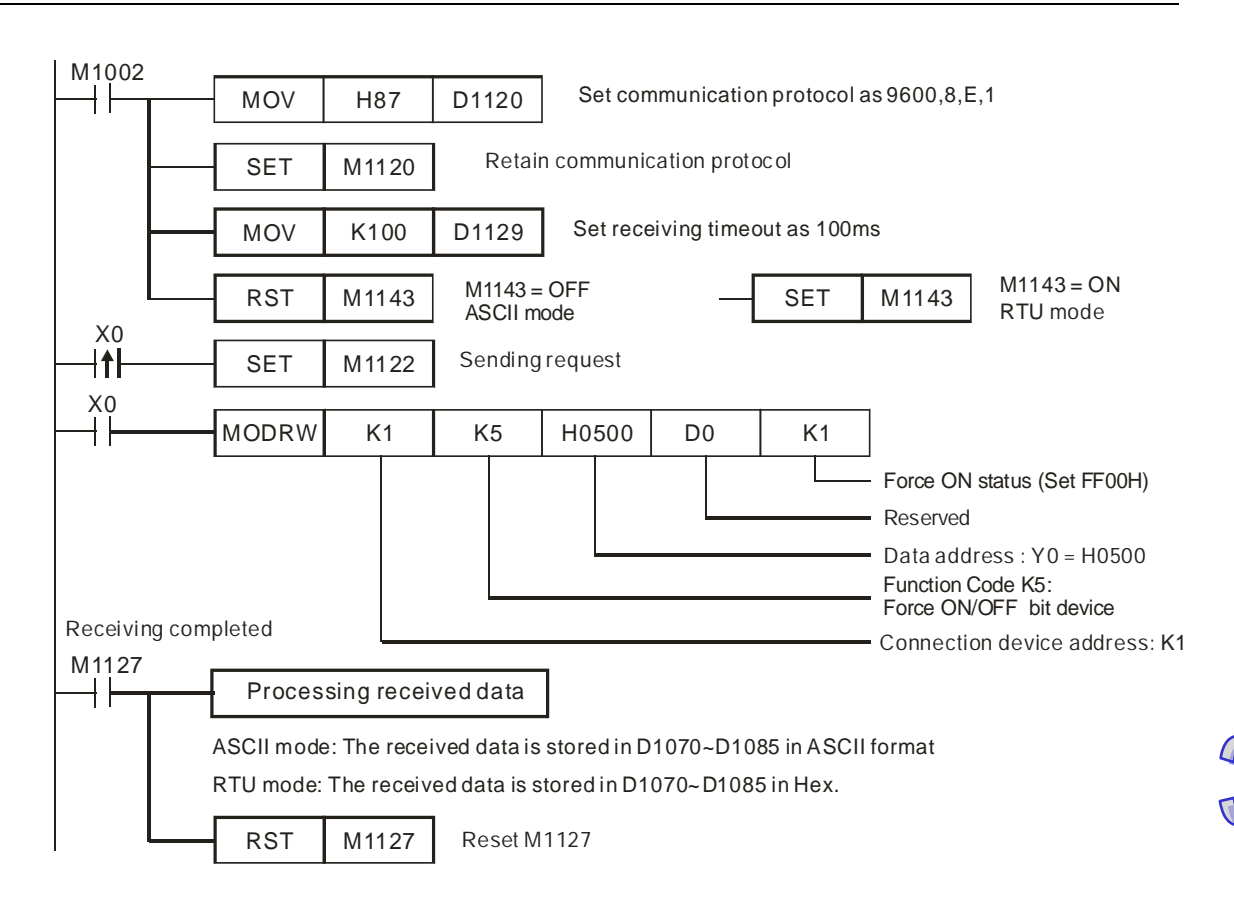

## **ASCII mode (M1143 = OFF):**

When X0 = ON, MODRW instruction executes the function specified by Function Code 05

PLC1 PLC2, PLC sends: "**01 05 0500 FF00 6F**"

PLC2 PLC1, PLC receives: "**01 05 0500 FF00 6F**"

Registers for data to be sent (sending messages)

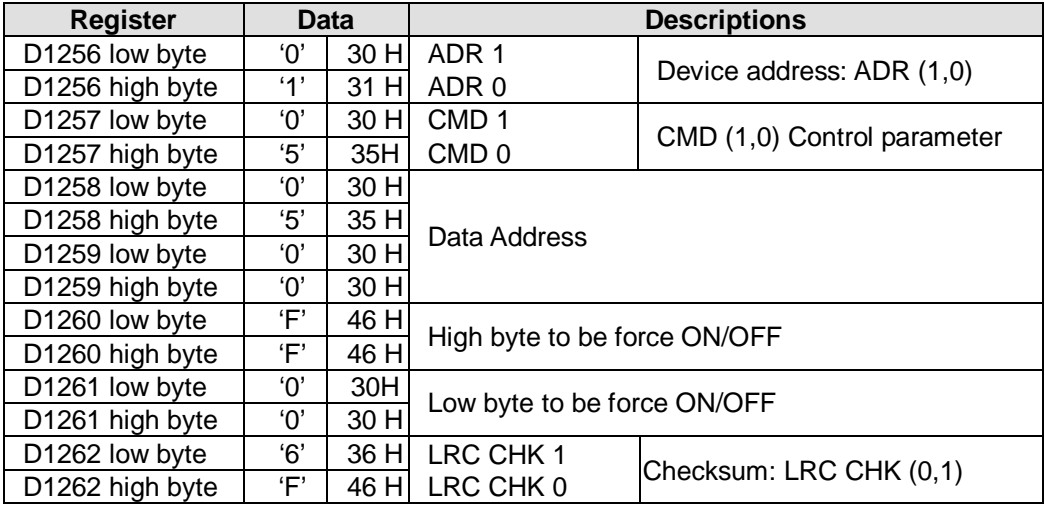

Registers for received data (responding messages)

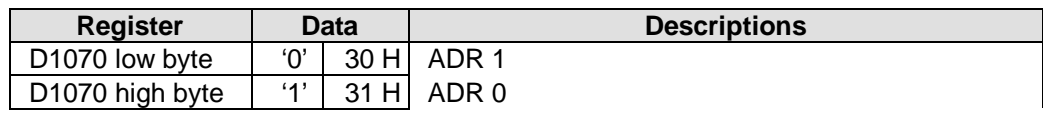

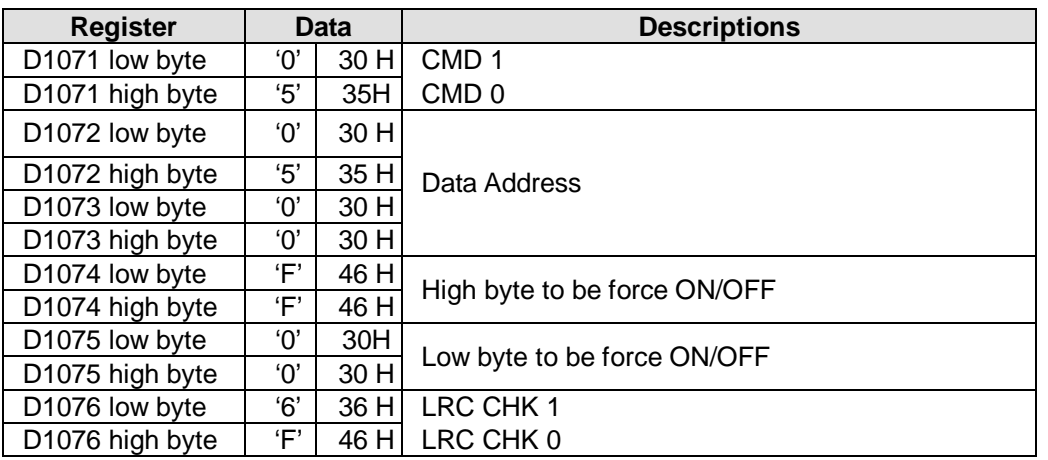

# **RTU mode (M1143 = ON)**

When X0 = ON, MODRW instruction executes the function specified by Function Code 05

PLC1 PLC2, PLC1 sends: "**01 05 0500 FF00 8C F6**"

PLC2 PLC1, PLC1 receives: "**01 05 0500 FF00 8C F6**"

Registers for data to be sent (sending messages)

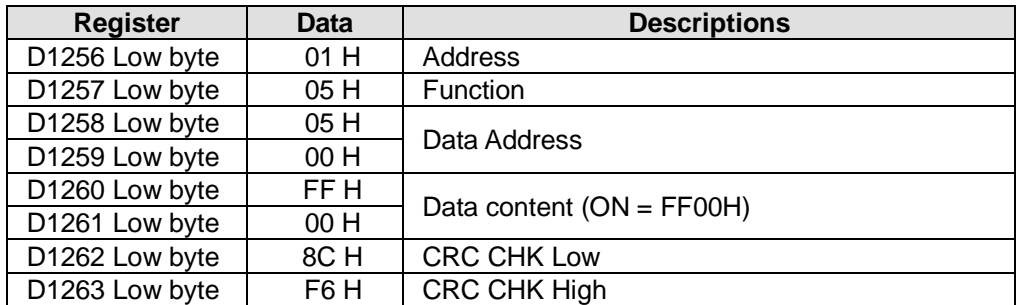

Registers for received data (responding messages)

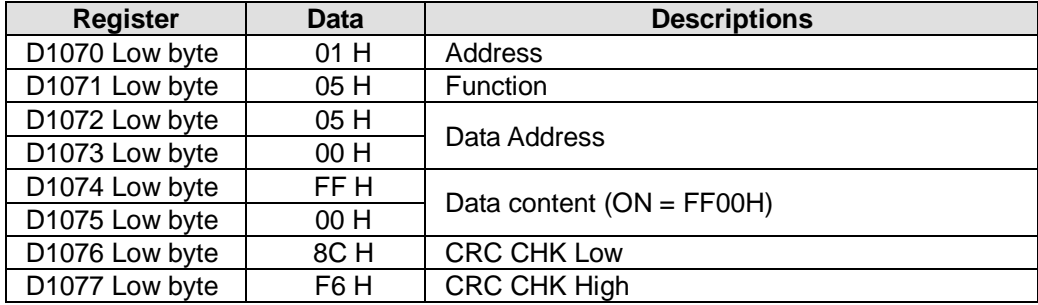

## **Program example 6: COM1(RS-232) / COM3(RS-485), Function Code H05**

- 1. Function Code K5 (H05): Force ON/OFF bit device.
- 2. PLC1 connects PLC2: (M1320 = OFF, ASCII Mode ), (M1320 = ON, RTU Mode)
- 3. **n** = 1 indicates Force ON (set FF00H) and **n** = 0 indicates Force OFF (set 0000H)
- 4. PLC COM1/COM3 will not process the received data.
- 5. Take the connection between PLC1 (PLC COM3) and PLC2(PLC COM1) for example, the tables below explains the status when PLC1 reads Y0~Y17 of PLC2

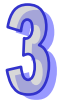

- If PLC1 applies COM1 for communication, the below program can be usable by changing:
	- 1. D1109→D1036: communication protocol
	- 2. M1136→M1138: retain communication setting
	- 3. D1252→D1249: Set value for data receiving timeout
	- 4. M1320→M1139: ASCII/RTU mode selection
	- 5. M1316→M1312: sending request
	- 6. M1318→M1314: receiving completed flag

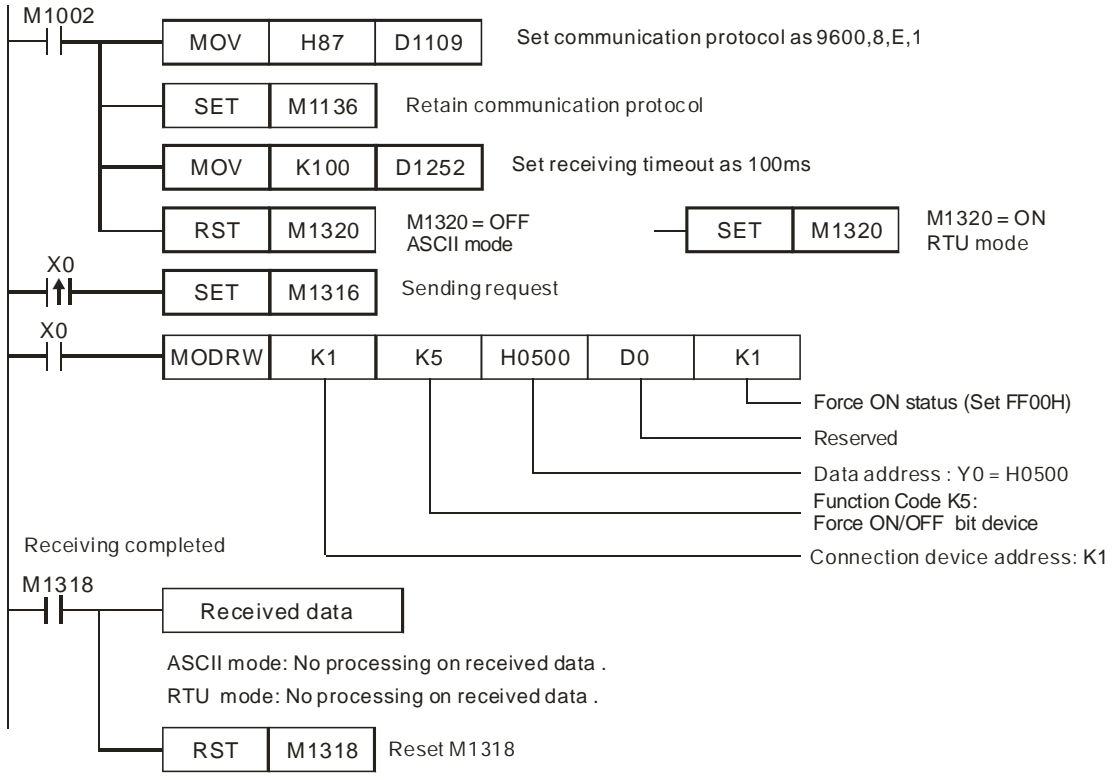

#### **ASCII mode (COM3: M1320 = OFF, COM1: M1139 = OFF):**

When X0 = ON, MODRW instruction executes the function specified by Function Code 05

PLC1 PLC2, PLC sends: "**01 05 0500 FF00 6F**"

PLC2 PLC1, PLC receives: "**01 05 0500 FF00 6F**"

(No data processing on received data)

## **RTU mode (COM3: M1320 = ON, COM1: M1139 = ON):**

When X0 = ON, MODRW instruction executes the function specified by Function Code 05

PLC1 PLC2, PLC1 sends: "**01 05 0500 FF00 8C F6**"

PLC2 **☆PLC1, PLC1** receives: "01 05 0500 FF00 8C F6"

(No data processing on received data)

#### **Program Example 7: COM2(RS-485), Function Code H06**

- 1. Function code K6 (H06): Write in single word device.
- 2. Set the value to be written into VFD-B in the register specified by operand **S**.
- 3. For ASCII or RTU mode, PLC COM2 stores the data to be sent in D1256~D1295, and received data in D1070~D1085.
- 4. Take the connection between PLC (PLC COM2) and VFD-B for example, the tables below explains the status when PLC reads status of VFD-B. (M1143 = OFF, ASCII Mode) (M1143 = ON, RTU Mode)

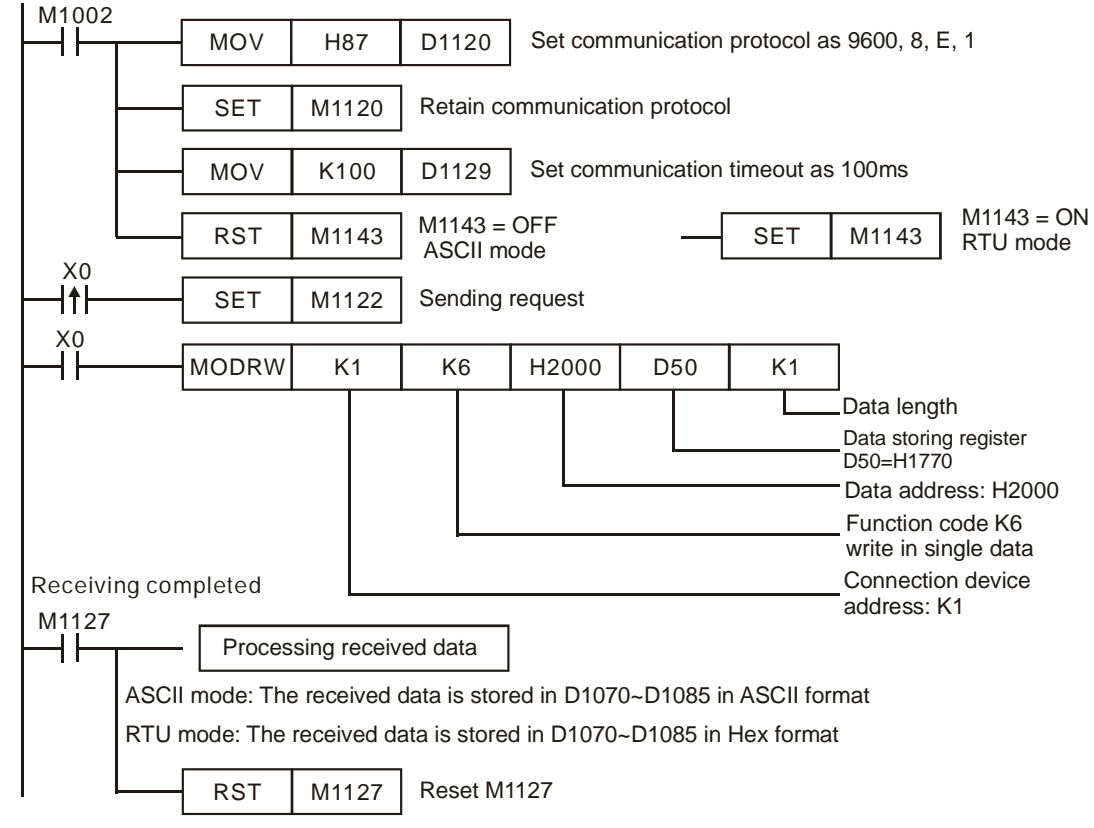

## **ASCII mode (M1143 = OFF)**

When X0 = ON, MODRW instruction executes the function specified by Function Code 06

PLC VFD-B, PLC sends: **"01 06 2000 1770 52"**

VFD-B PLC, PLC receives: **"01 06 2000 1770 52"**

Registers for data to be sent (sending messages)

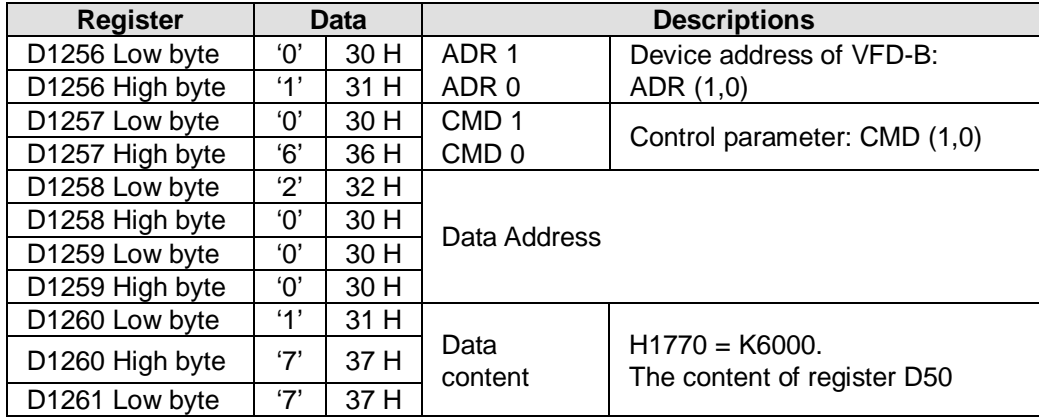

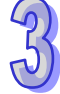

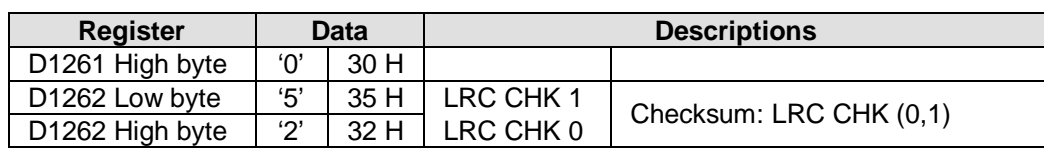

Registers for received data (responding messages)

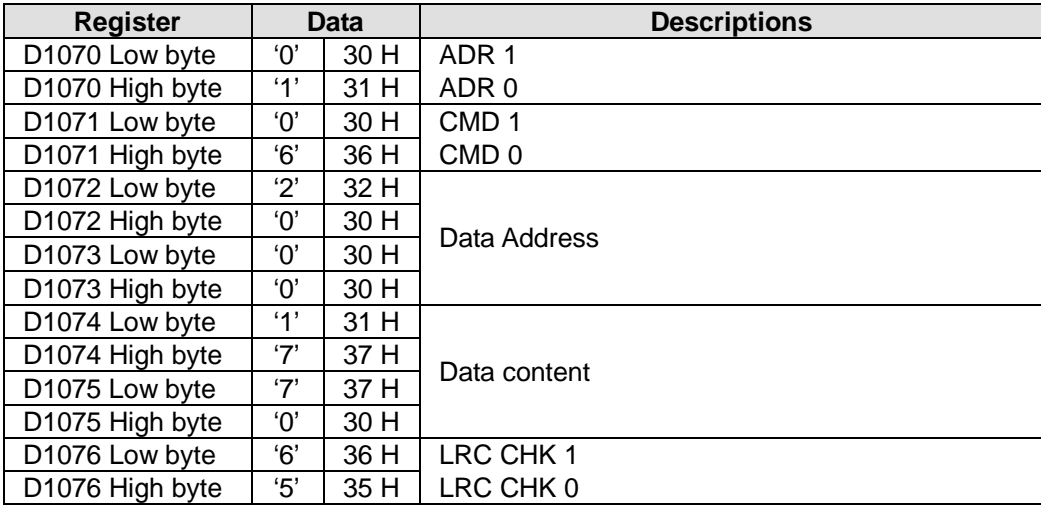

## **RTU mode (M1143 = ON)**

When X0 = ON, MODRW instruction executes the function specified by Function Code 06

PLC VFD-B, PLC sends: **"01 06 2000 1770 8C 1E"**

VFD-B → PLC, PLC receives: "**01 06 2000 1770 8C 1E**"

Registers for data to be sent (sending messages)

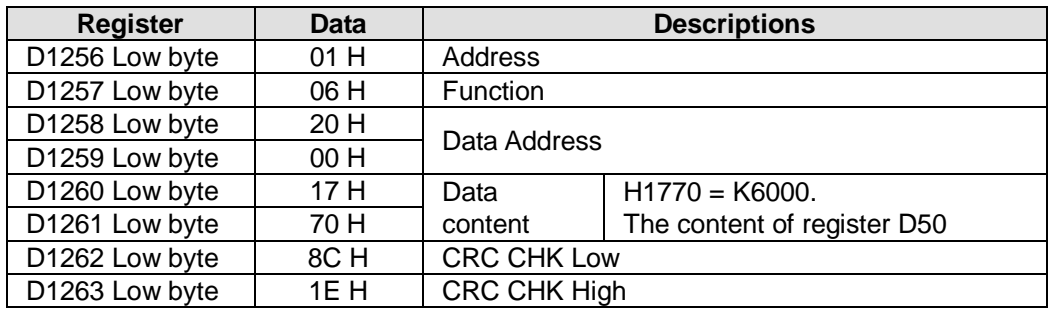

Registers for received data (responding messages)

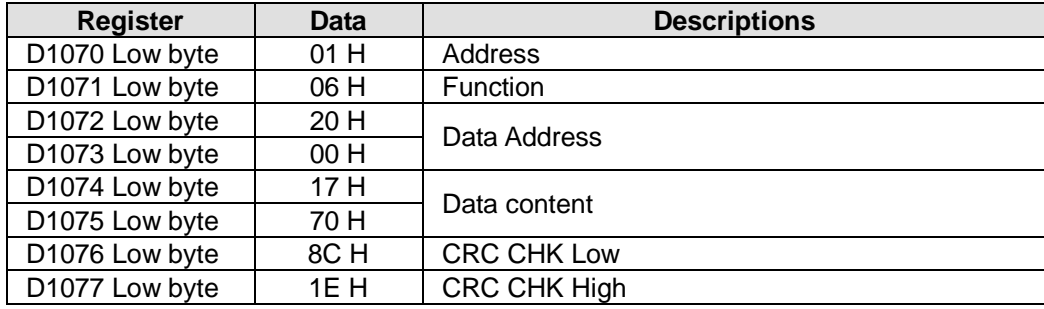

**Program example 8: COM1 (RS-232) / COM3 (RS-485), Function Code H06**

- 1. Function code K6 (H06): Write in single Word device.
- 2. Set the value to be written into VFD-B in the register specified by operand **S**.
- 3. PLC COM1/COM3 will not process the received data.
- 4. Take the connection between PLC (PLC COM3) and VFD-B for example, the tables below explains the status when PLC COM3 writes in single Word device in VFD-B (M1320 = OFF, ASCII Mode ), (M1320 = ON, RTU Mode)
	- If PLC applies COM1 for communication, the below program can be usable by changing:
		- 1. D1109→D1036: communication protocol
		- 2. M1136→M1138: retain communication setting
		- 3. D1252→D1249: Set value for data receiving timeout
		- 4. M1320→M1139: ASCII/RTU mode selection
		- 5. M1316→M1312: sending request
		- 6. M1318→M1314: receiving completed flag

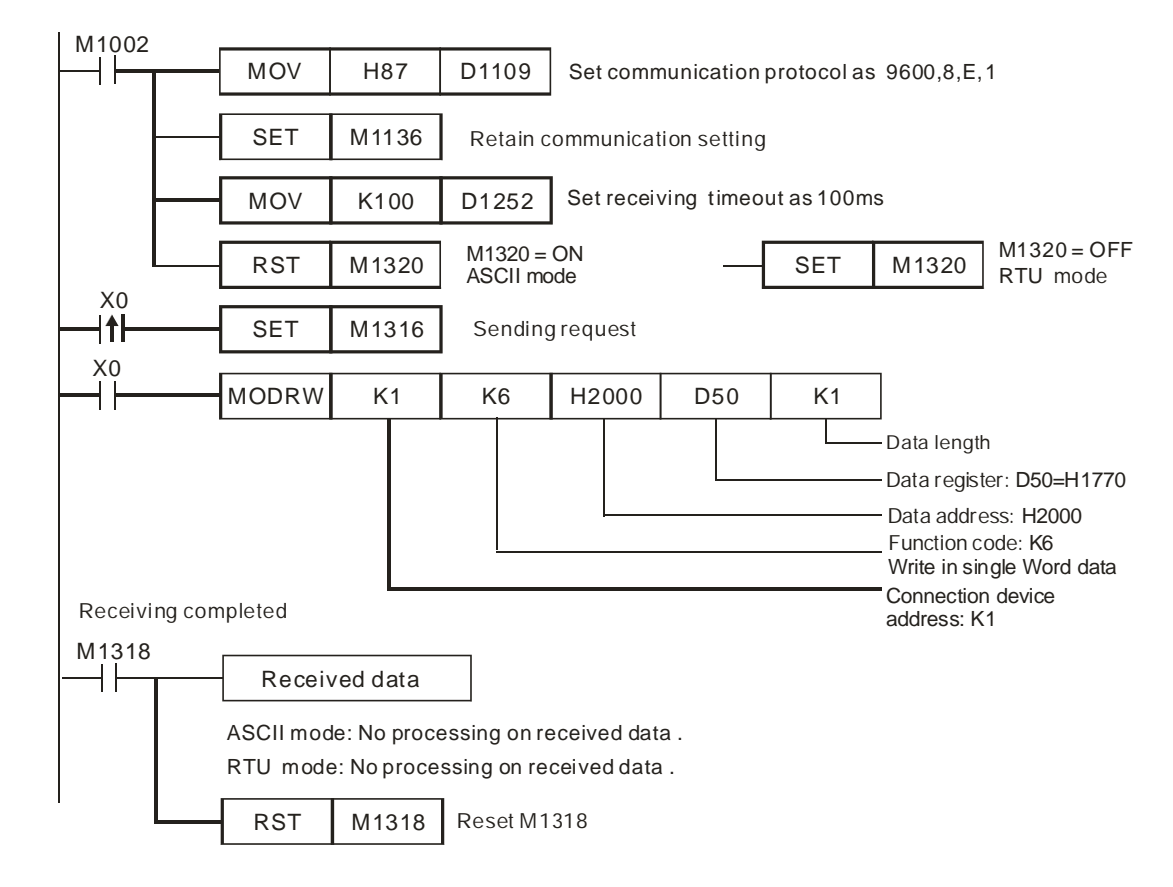

# **ASCII mode (COM3: M1320 = OFF, COM1: M1139 = OFF):**

When X0 = ON, MODRW instruction executes the function specified by Function Code 06

PLC VFD-B, PLC sends: **"01 06 2000 1770 52"**

VFD-B PLC, PLC receives: **"01 06 2000 1770 52"**

(No data processing on received data)

## **RTU mode (COM3: M1320 = ON, COM1: M1139 = ON)**

When X0 = ON, MODRW instruction executes the function specified by Function Code 06

PLC VFD-B, PLC sends: **"01 06 2000 1770 8C 1E"**

VFD-B → PLC, PLC receives: "**01 06 2000 1770 8C 1E**"

(No data processing on received data)

Set value: K4Y0=1234H

#### **Program Example 9: COM2 (RS-485), Function Code H0F**

- 1. Function code K15 (H0F): write in multiple bit devices. Up to 64bits can be written.
- 2. PLC1 connects to PLC2: (M1143 = OFF, ASCII Mode), (M1143 = ON, RTU Mode)
- 3. For ASCII or RTU mode, PLC COM2 stores the data to be sent in D1256~D1295 and the received data in D1070~D1085.
- 4. Take the connection between PLC1 (PLC COM2) and PLC2 (PLC COM1) for example, the tables below explain the status when PLC1 force ON/OFF Y0~Y17 of PLC2.

Device | Status | Device | Status | Device | Status | Device | Status Y0 OFF Y1 OFF Y2 ON Y3 OFF Y4 ON Y5 ON Y6 OFF Y7 OFF Y10 OFF Y11 ON Y12 OFF Y13 OFF Y14 ON Y15 OFF Y16 OFF Y17 OFF

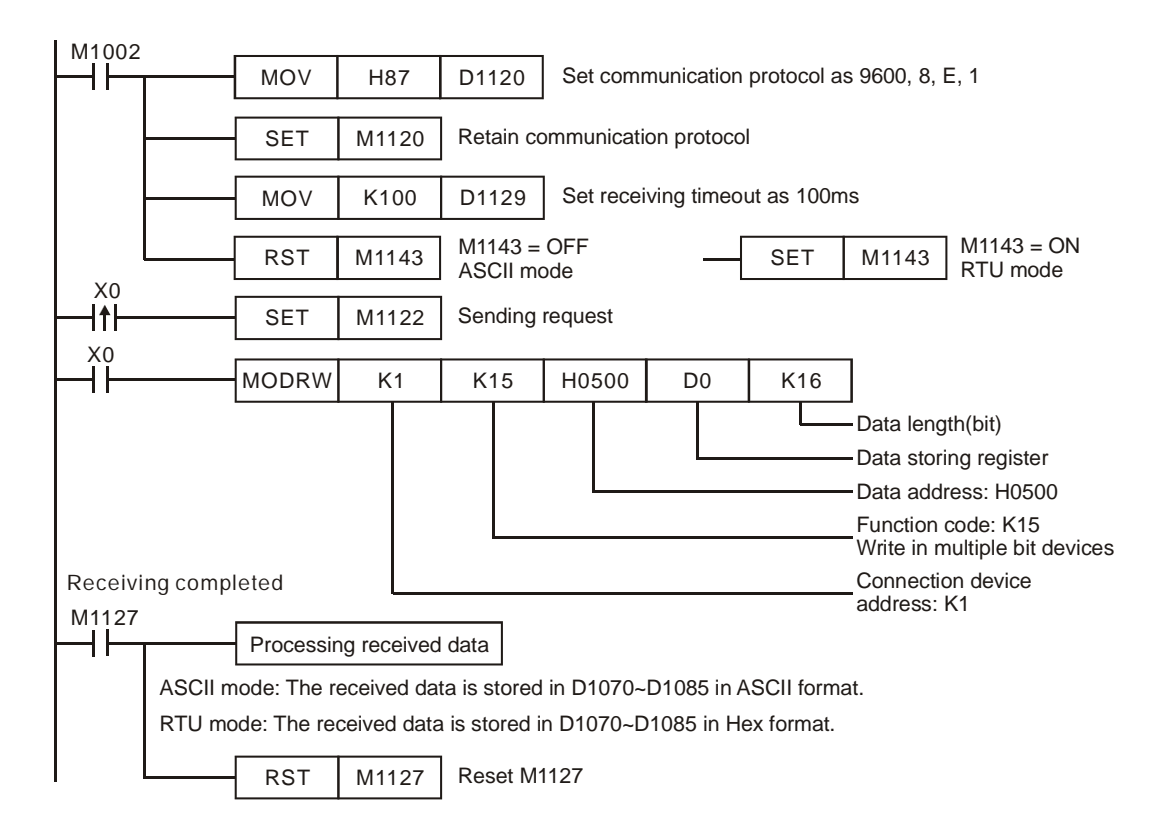

# **ASCII mode (M1143 = OFF)**

When X0 = ON, MODRW instruction executes the function specified by Function Code H0F.

PLC1 PLC2, PLC sends: " **01 0F 0500 0010 02 3412 93** "

PLC2 PLC1, PLC receives: " **01 0F 0500 0010 DB** "

Registers for data to be sent (sending messages)

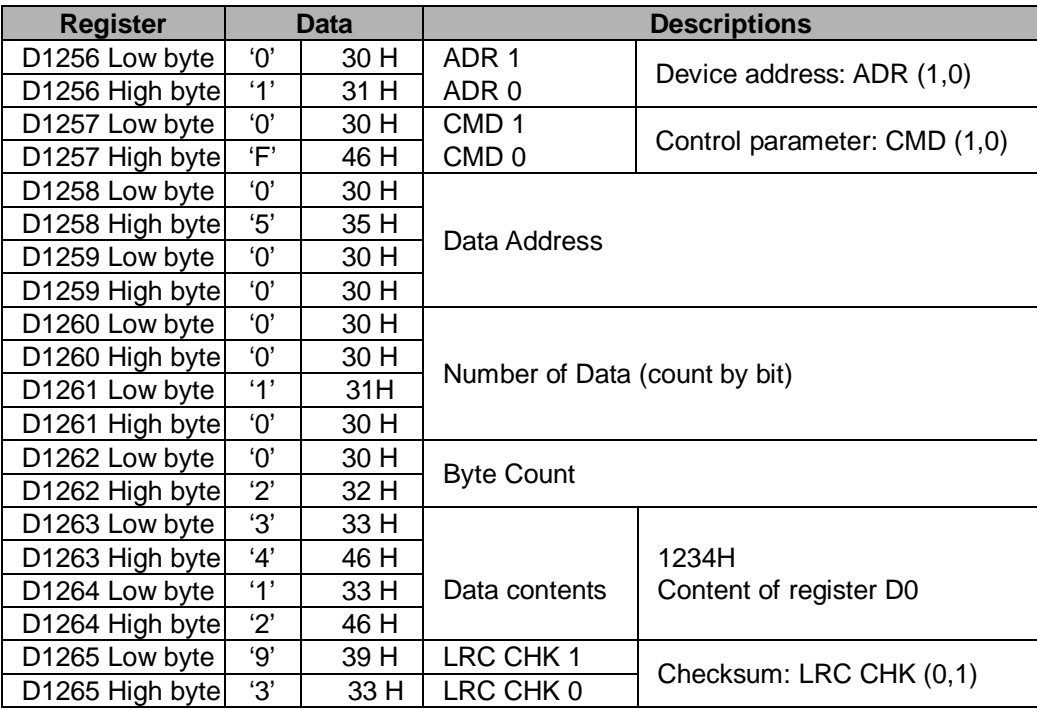

# Registers for received data (responding messages)

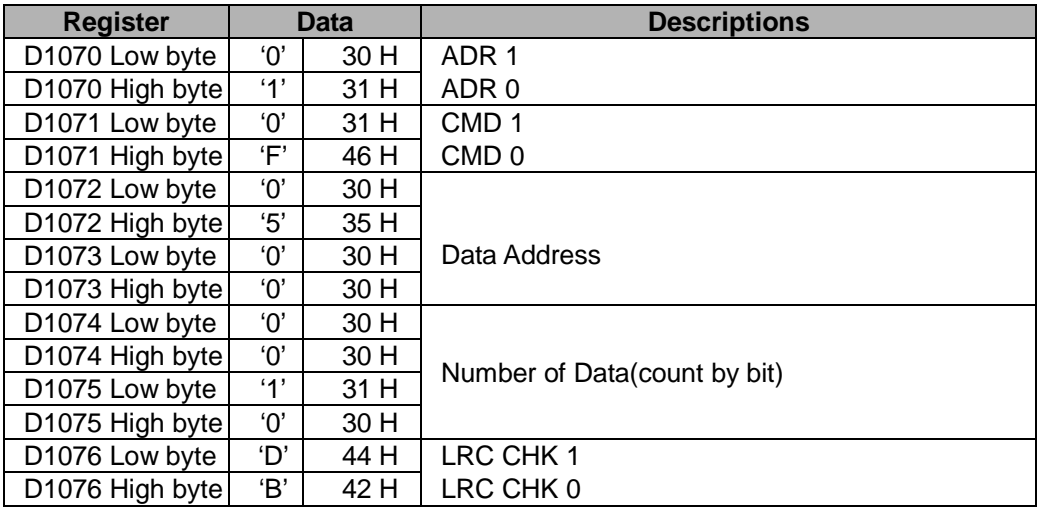

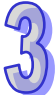

## **RTU mode (M1143 = ON)**

When X0 = ON, MODRW instruction executes the function specified by Function Code H0F

PLC1  $\Rightarrow$  **PLC2**  $\cdot$  PLC1 sends: "**01 0F 0500 0010 02 34 12 21 ED**"

## PLC2 PLC1,PLC1 receives: "**01 0F 0500 0010 54 CB**"

Registers for data to be sent (sending messages)

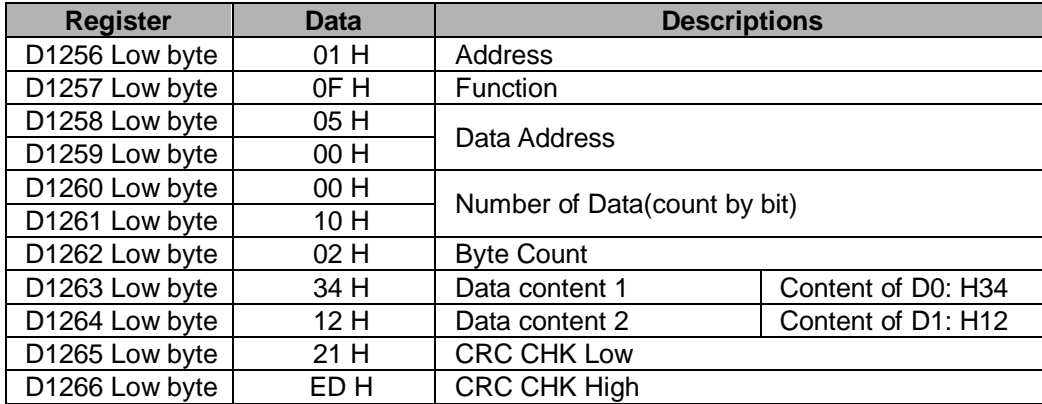

Registers for received data (responding messages)

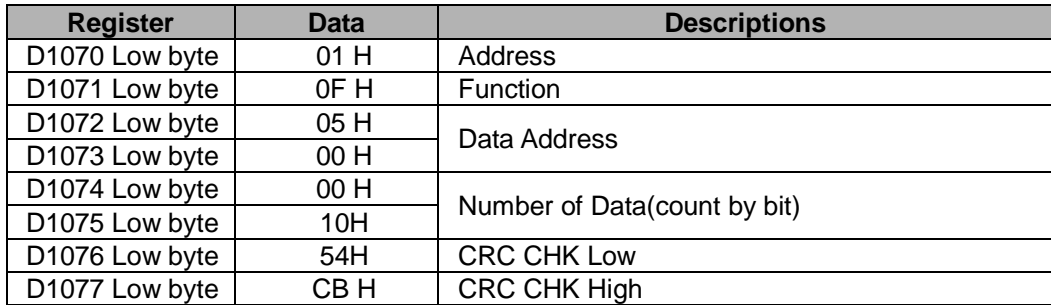

## **Program example 10: COM1 (RS-232) / COM3 (RS-485), Function Code H0F**

- 1. Function code K15 (H0F): write in multiple bit devices. Up to 64 bits can be written
- 2. PLC1 connects to PLC2: (M1143 = OFF, ASCII mode), (M1143 = ON, RTU mode)
- 3. PLC COM1/COM3 will not process the received data.
- 4. Take the connection between PLC1 (PLC COM3) and PLC2 (PLC COM1) for example, the tables below explain the status when PLC1 force ON/OFF Y0~Y17 of PLC2.

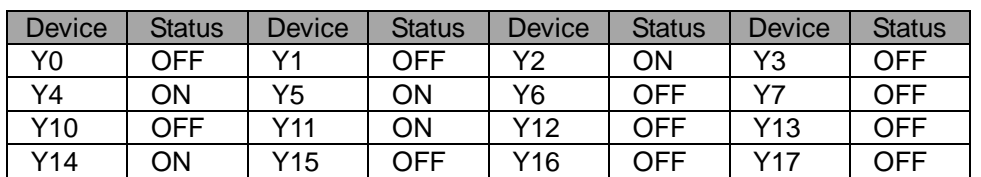

Set value: K4Y0=1234H

- If PLC applies COM1 for communication, the below program can be usable by changing:
	- 1. D1109→D1036: communication protocol
	- 2. M1136→M1138: retain communication setting
	- 3. D1252→D1249: Set value for data receiving timeout

- 4. M1320→M1139: ASCII/RTU mode selection
- 5. M1316→M1312: sending request
- 6. M1318→M1314: receiving completed flag

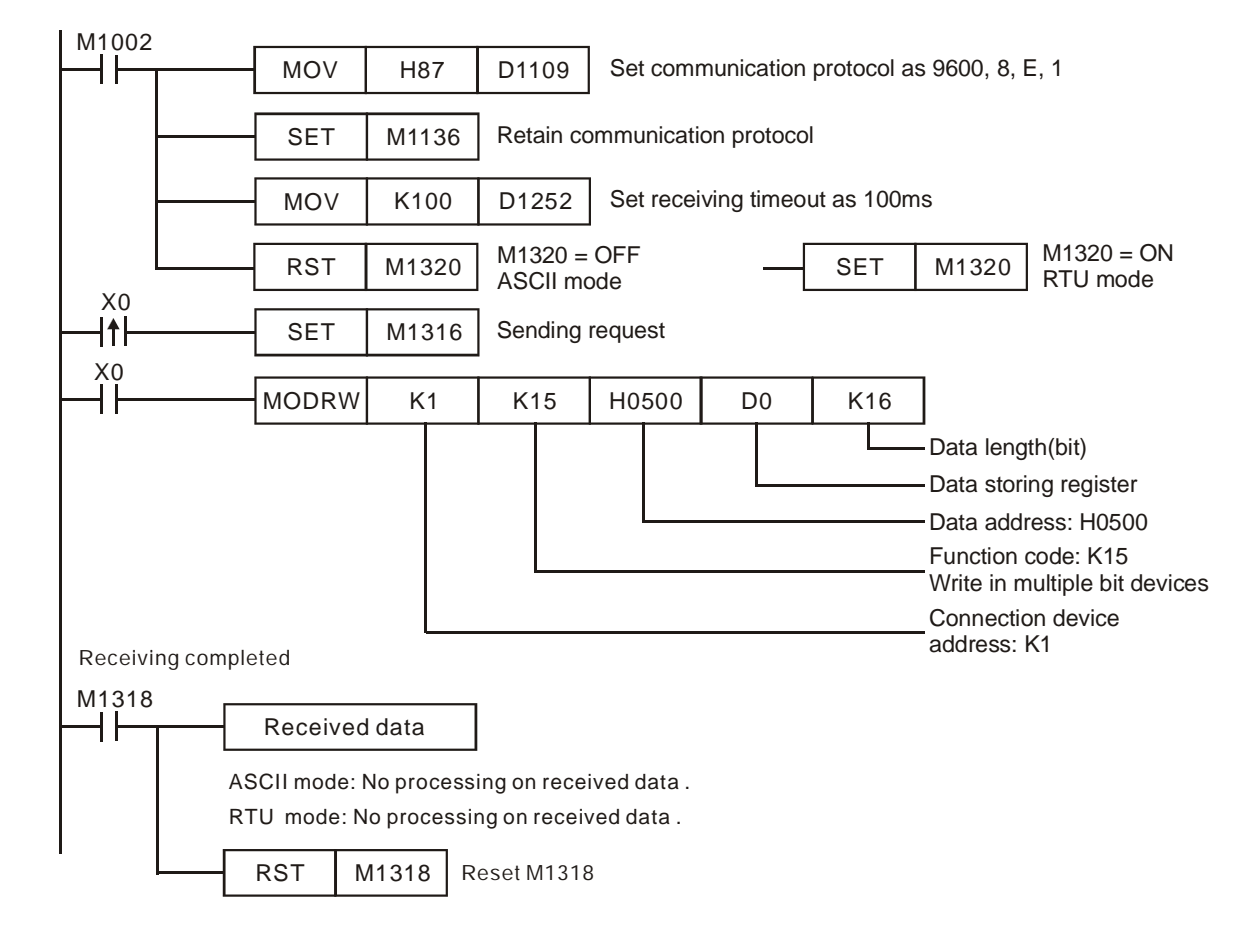

## **ASCII mode (COM3: M1320 = OFF, COM1: M1139 = OFF):**

When  $X0 = ON$ , MODRW executes the function specified by Function Code H0F

PLC1 PLC2, PLC sends: " **01 0F 0500 0010 02 3412 93** "

## PLC2 PLC1, PLC receives: " **01 0F 0500 0010 DB** "

(No data processing on received data)

## **RTU mode (COM3: M1320 = ON, COM1: M1139 = ON):**

When X0 = ON, MODRW executes the function specified by Function Code H0F

PLC1 PLC2, PLC1 sends: "**01 0F 0500 0010 02 34 12 21 ED**"

PLC2 PLC1, PLC1 receives: "**01 0F 0500 0010 54 CB**" ,

(No data processing on received data)

# **Program Example 11: COM2 (RS-485), Function Code H10**

- 1. Function code K16 (H10): Write in multiple Word devices. Up to 16 Words can be written. For PLC COM2 ASCII mode, only 8 words can be written.
- 2. For ASCII or RTU mode, PLC COM2 stores the data to be sent in D1256~D1295, and the received data in D1070~D1085.

3. Take the connection between PLC COM2 and VFD-B AC motor drive for example, the tables below explain the status when PLC COM2 writes multiple word devices in VFD-B.

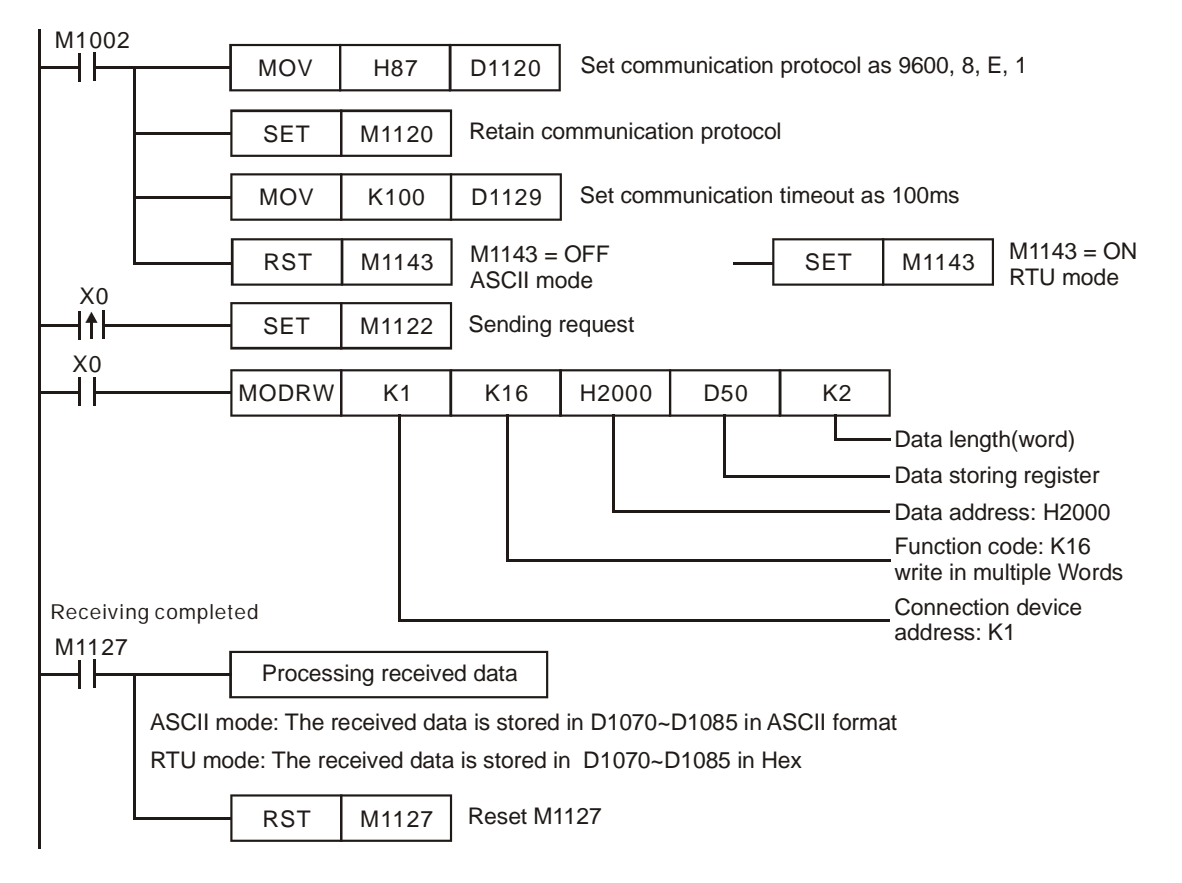

## **ASCII mode (M1143 = OFF)**

When X0 = ON, MODRW instruction executes the function specified by Function Code H10 PLC VFD-B, PLC transmits: **"01 10 2000 0002 04 1770 0012 30"**

VFD<sup>⇒</sup>PLC, PLC receives: "01 10 2000 0002 CD"

Registers for data to be sent (sending messages)

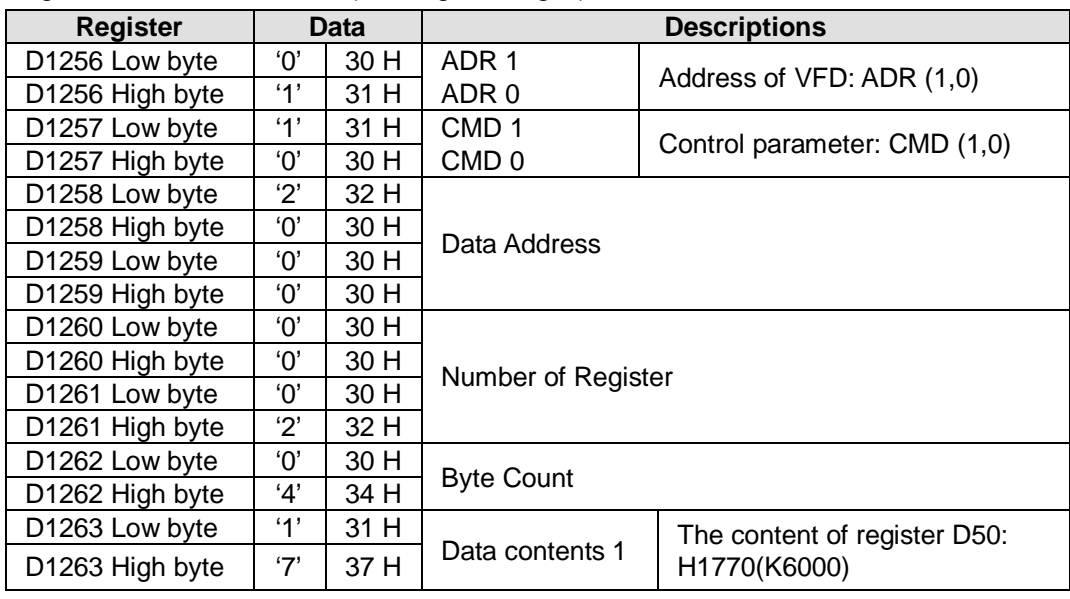

## **DVP-ES2/EX2/SS2/SA2/SX2/SE&TP Operation Manual - Programming**

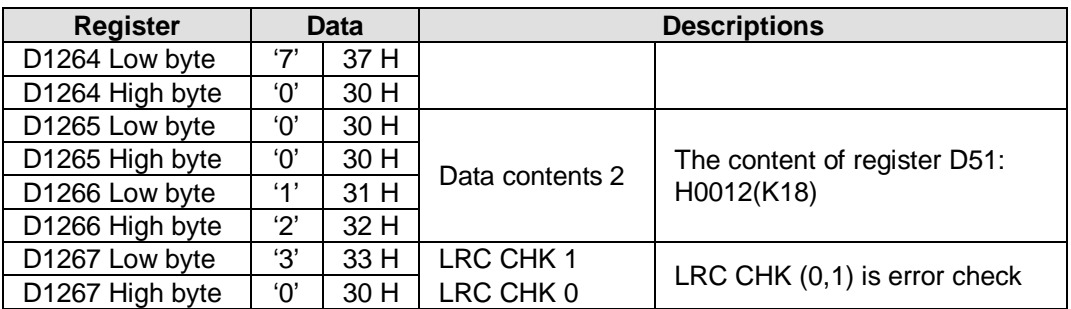

Registers for received data (responding messages)

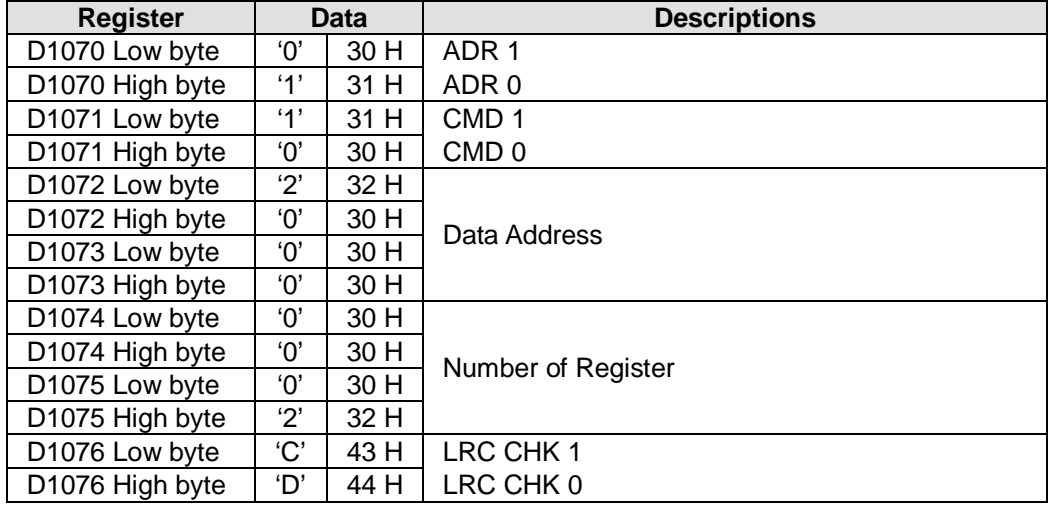

# **RTU mode (M1143 = ON)**

When X0 = ON, MODRW instruction executes the function specified by Function Code H10

PLC VFD-B,PLC transmits: **"01 10 2000 0002 04 1770 0012 EE 0C"**

VFD-BPLC, PLC receives: **"01 10 2000 0002 4A08"**

Registers for data to be sent (sending messages)

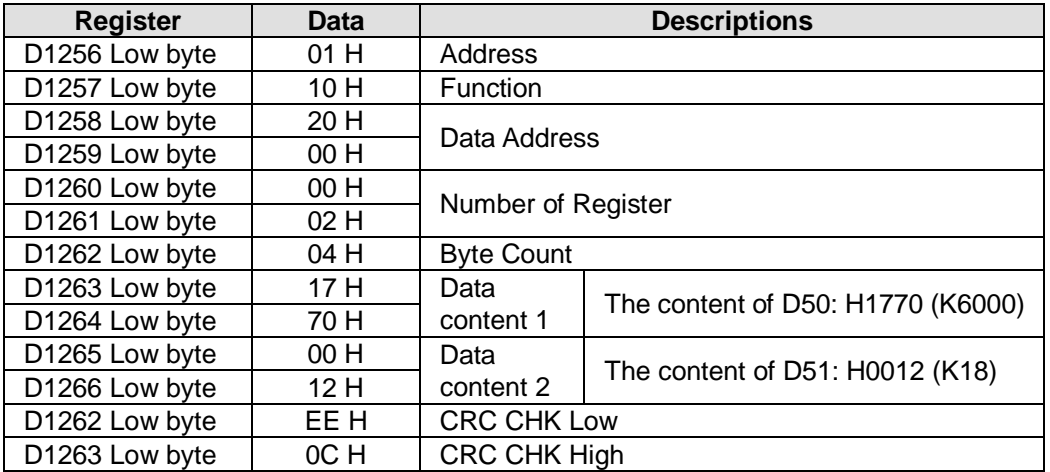

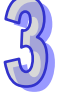

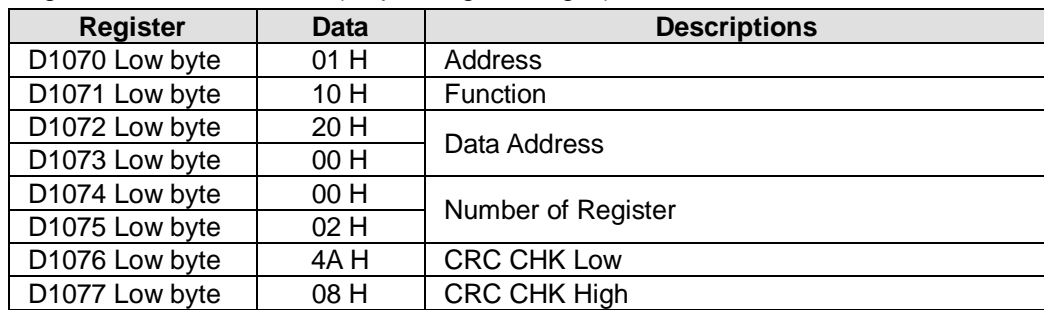

Registers for received data (responding messages)

# **Program example 12: COM1 (RS-232) / COM3 (RS-485), Function Code H10**

- 1. Function code K16 (H10): Write in multiple Word devices. Up to 16 Words can be written. For PLC COM2 ASCII mode, only 8 words can be written.
- 2. PLC COM1/COM3 will not process the received data
- 3. Take the connection between PLC COM3 and VFD-B for example, the tables below explain the status when PLC COM3 writes multiple Words in VFD-B. (M1320 = OFF, ASCII mode) (M1320 = ON, RTU mode)
	- If PLC applies COM1 for communication, the below program can be usable by changing:
		- 1. D1109→D1036: communication protocol
		- 2. M1136→M1138: retain communication setting
		- 3. D1252→D1249: Set value for data receiving timeout
		- 4. M1320→M1139: ASCII/RTU mode selection
		- 5. M1316→M1312: sending request
		- 6. M1318→M1314: receiving completed flag

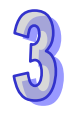

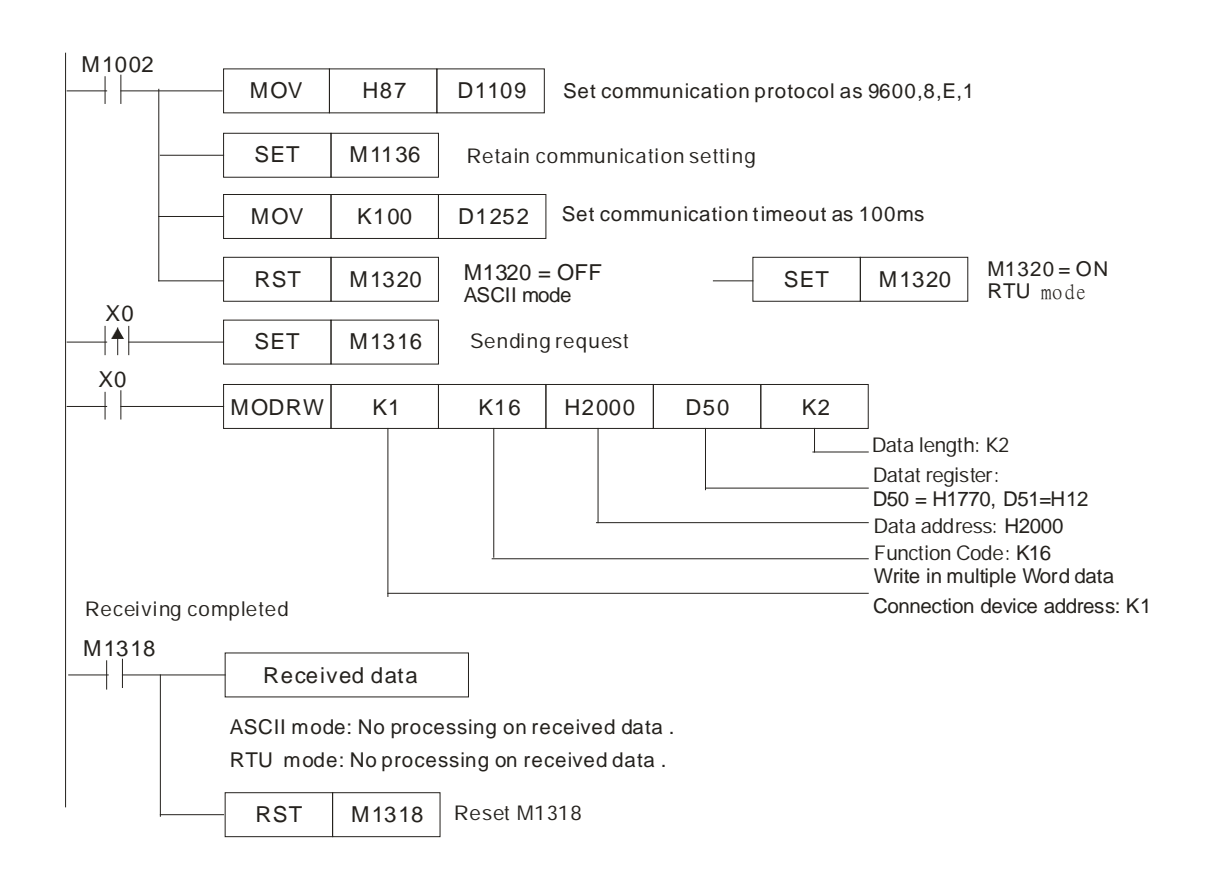

ASCII mode (COM3: M1320 = OFF, COM1: M1139 = OFF):

When X0 = ON, MODRW executes the function specified by Function Code H10 PLC **☆VFD-B, PLC sends: "01 10 2000 0002 04 1770 0012 30"** VFDPLC, PLC receives: **"01 10 2000 0002 CD"**

(No processing on received data)

 RTU Mode (COM3: M1320=On, COM1: M1139=On): When X0 = ON, MODRW executes the function specified by Function Code H10 PLC VFD-B,PLC sends: "0**1 10 2000 0002 04 1770 0012 EE 0C"** VFD-B⇒PLC, PLC receives :"01 10 2000 0002 4A08" (No processing on received data)

# **Program example 13: COM2 (RS-485)), Function Code H17**

- 1. Function code K23 (H17): Data is read from multiple word devices and data is written into multiple word devices. Data can be read from 16 word devices at most, and data can be written into 16 word devices at most.
- 2. In the ASCII or RTU mode, the data received is stored in the registers starting from the register indicated by the index value in **S**.
- 3. The connection between PLC-A (PLC COM2) and PLC-B:
	- Data is read from multiple word devices in PLC-B into PLC-A, and data is written into multiple word devices in PLC-B from PLC-A. (M1143=OFF, ASCII Mode) (M1143=ON, RTU Mode)

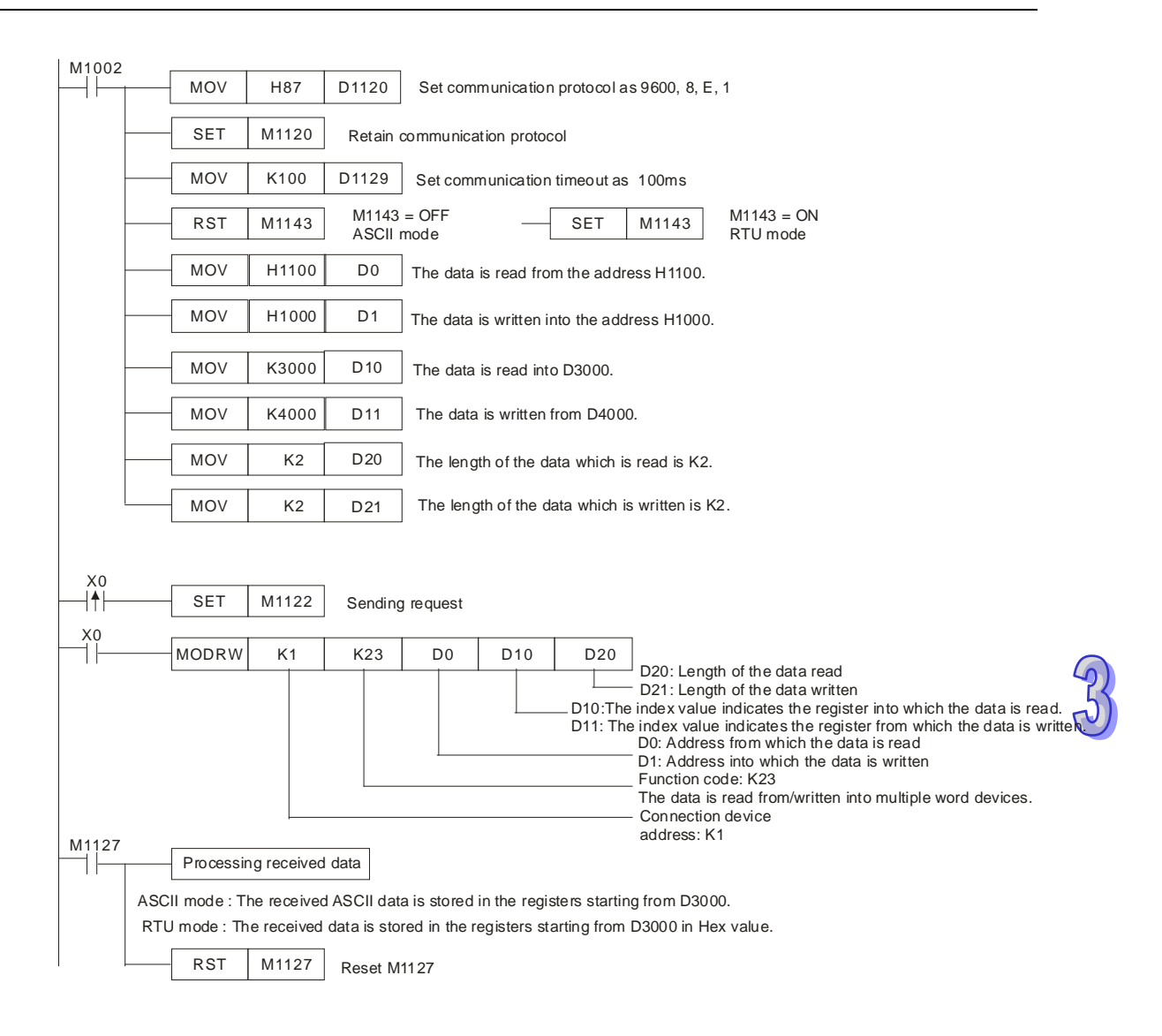

## ASCII Mode (M1143=OFF)

When X0=ON, MODRW executes the function specified by the function ode H17. PLC-A PLC-B, PLC-A sends: **"01 17 1100 0002 1000 0002 04 1770 0012 06"** PLC-BPLC-A, PLC-A receives: **"01 17 04 0100 1766 66"**

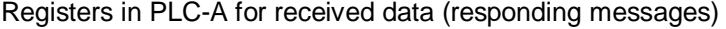

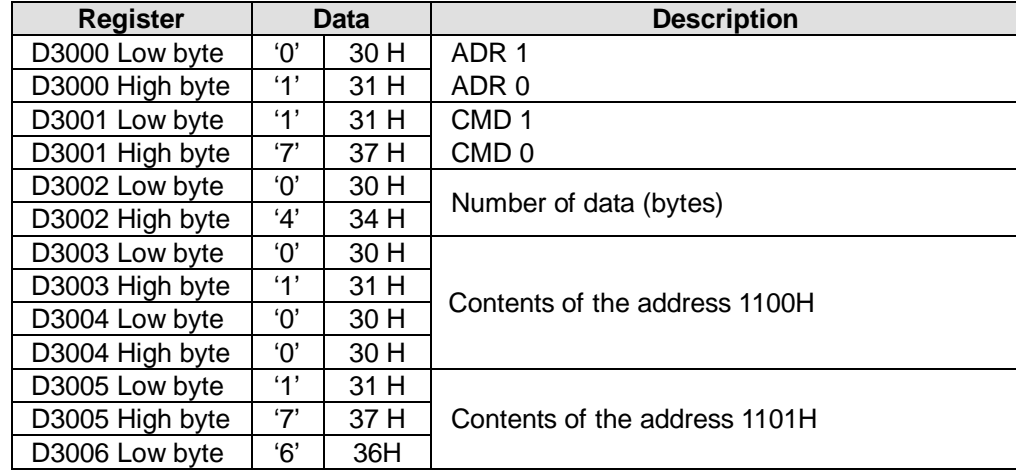

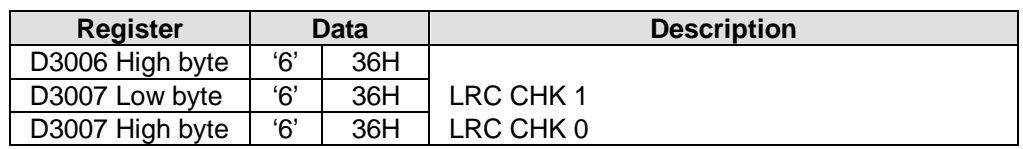

● RTU Mode (M1143=ON)

When X0=ON, MODRW executes the function specified by the function ode H17.

PLC-A PLC-B,PLC-A sends: **"01 17 1100 0002 1000 0002 04 1770 0012 A702"**

PLC-BPLC-A, PLC-A receives: "**01 17 04 0100 1766 7701**"

Registers in PLC-A for received data (responding messages)

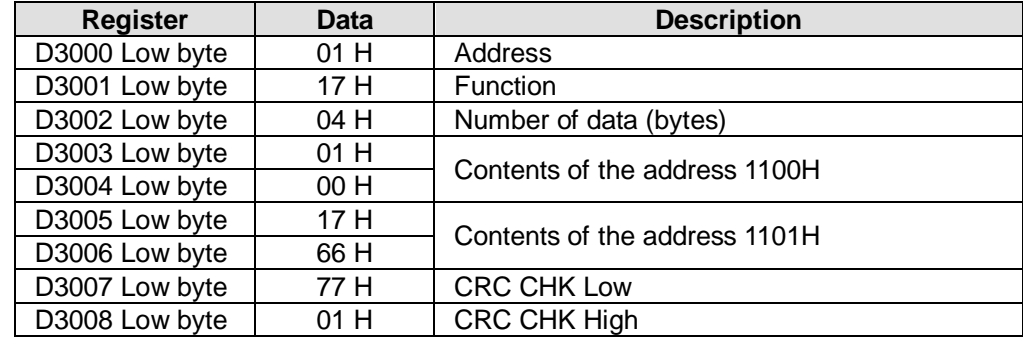

## **Program example 14: COM1 (RS-232)/ COM3 (RS-485), Function Code H17**

- 1. Function code K23 (H17): Data is read from multiple word devices and data is written into multiple word devices. Data can be read from 16 word devices at most, and data can be written into 16 word devices at most.
- 2. In the ASCII or RTU mode, the data received through COM1/COM3 on the PLC is stored in the registers starting from the register indicated by the index value in **S**+1. Users can use the instruction DTM to transform and move the data.
- 3. The connection between PLC-A (PLC COM3) and PLC-B:
	- Data is written into multiple word devices in PLC-B from PLC-A. (M1320=OFF, ASCII Mode) (M1320=ON, RTU Mode)
	- If COM1 on PLC-A is connected, the program can be modified as shown below.
		- 1. D1109→D1036: Communication protocol
		- 2. M1136→M1138: The communication setting is retained.
		- 3. D1252→D1249: Communication timeout
		- 4. M1320→M1139: Choice between the ASCII mode and the RTU mode
		- 5. M1316→M1312: The sending of the data though the communication instruction is requested.
		- 6. M1318→M1314: The receiving of the data through the communication instruction is complete.

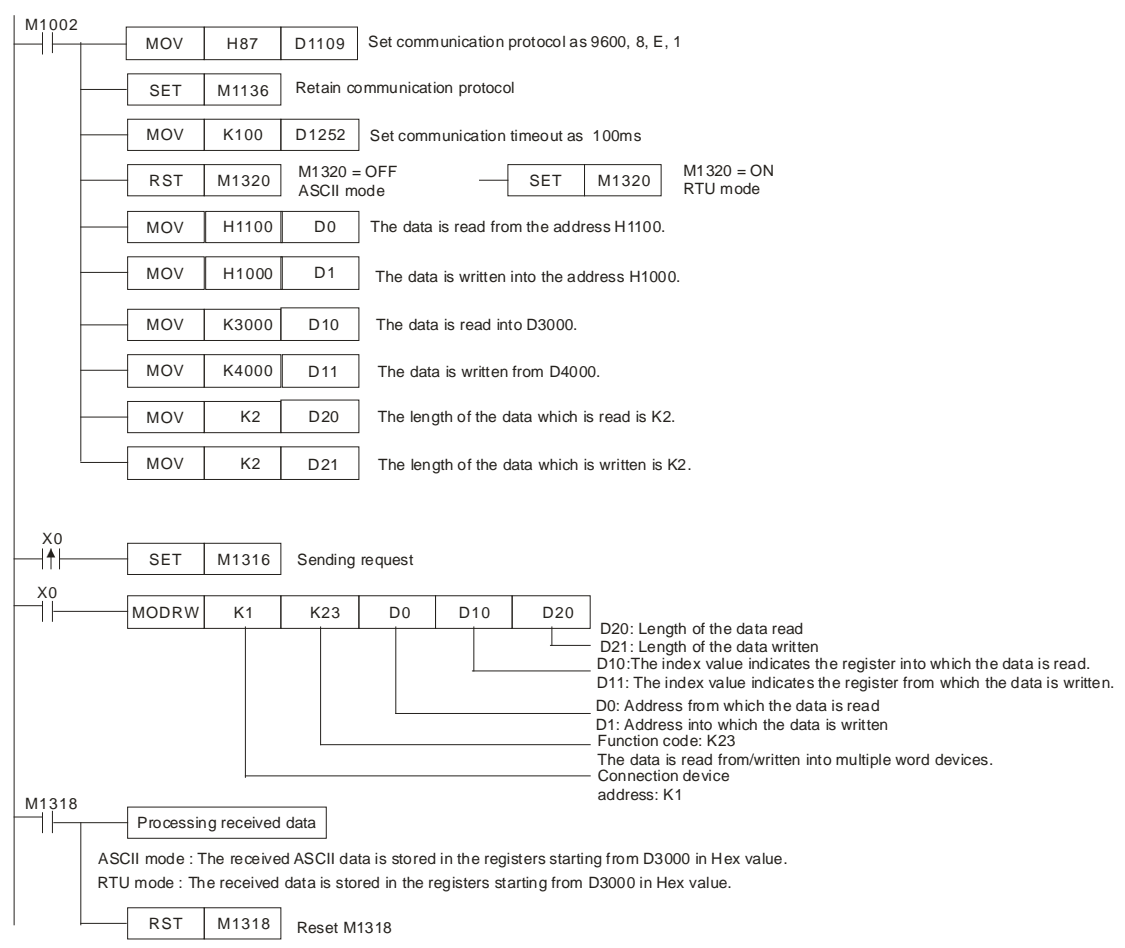

ASCII Mode (COM3: M1320=OFF; COM1: M1139=OFF):

When X0=ON, MODRW executes the function specified by the function ode H17. PLC-A PLC-B, PLC-A sends: **"01 17 1100 0002 1000 0002 04 1770 0012 06"**

PLC-BPLC-A, PLC-A receives: **"01 17 04 0100 1766 66"**

Registers in PLC-A for received data (responding messages)

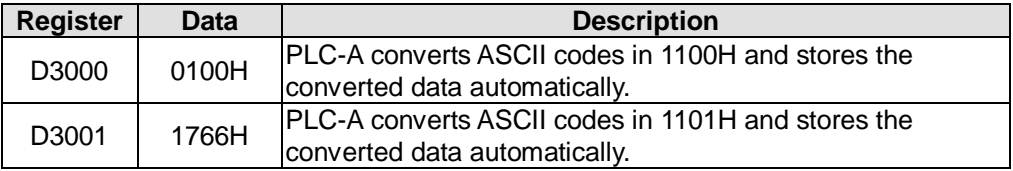

● RTU Mode (COM3: M1320=ON; COM1: M1139=ON):

When X0=ON, MODRW executes the function specified by the function ode H17.

PLC-A PLC-B,PLC-A sends: **"01 17 2100 0002 2000 0002 04 1770 0012 A702"**

```
PLC-B⇒PLC-A, PLC-A receives: "01 17 04 0100 1766 7701"
```
Registers in PLC-A for received data (responding messages)

| <b>Register</b> | Data   | <b>Description</b>                                         |
|-----------------|--------|------------------------------------------------------------|
| D3000           | 0100 H | PLC-A converts data in 1100H and stores the converted data |
|                 |        | automatically.                                             |
| D3001           | 1766 H | PLC-A converts data in 1101H and stores the converted data |
|                 |        | automatically.                                             |

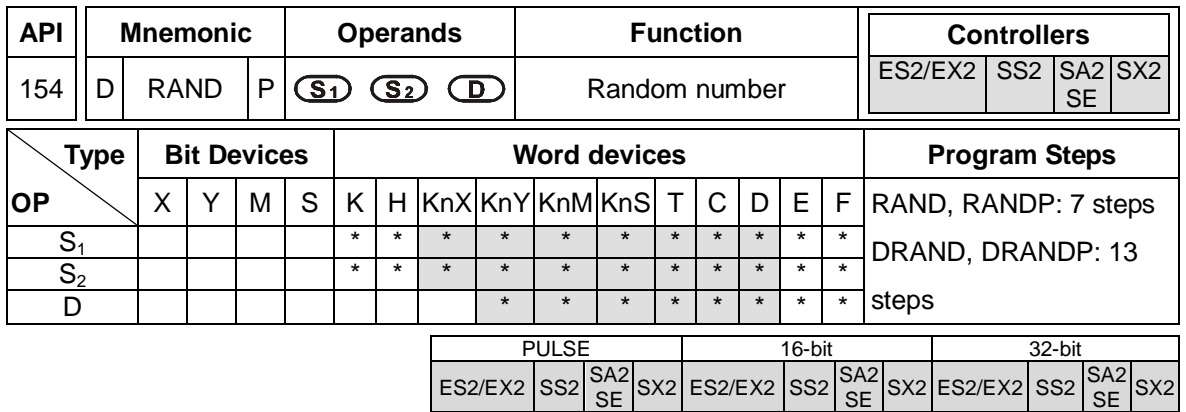

## **Operands:**

**S**<sub>1</sub>: Lower bound of the random number **S**<sub>2</sub>: Upper bound of the random number **D**: Operation result

## **Explanations:**

- 1. The range of 16-bit operands  $S_1$ ,  $S_2$ : K0 $\leq$   $S_1$ ,  $S_2 \leq$  K32,767; the range of 32-bit operands  $S_1$ ,  $S_2$ : K0≦**S1** , **S2**≦K2,147,483,647.
- 2. Entering  $S_1 > S_2$  will result in operation error. The instruction will not be executed at this time, M1067, M1068 = ON and D1067 records the error code 0E1A (HEX)

# **Program Example:**

When X10 = ON, RAND will produce the random number between the lower bound D0 and upper bound D10 and store the result in D20.

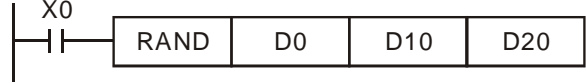

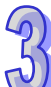

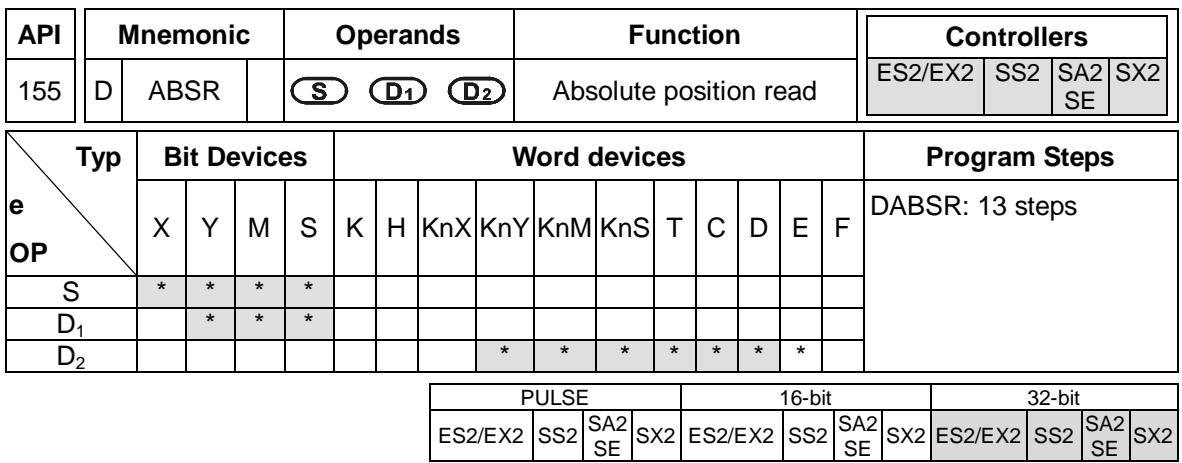

#### **Operands:**

**S**: Input signal from servo (occupies 3 consecutive devices) **D<sub>1</sub>**: Control signal for controlling servo (occupies 3 consecutive devices at most) **D**<sub>2</sub>: Absolute position data (32-bit) read from servo (occupies 4 consecutive devices at most)

- **Explanations: (The instruction can be used in DVP-ES2/EX2 series PLCs whose version is 3.00/DVP-SA2 series PLCs whose version is 2.40/DVP-SE series PLCs whose version is 1.20/DVP-SX2 series PLCs whose version is 2.20/DVP-SS2 series PLCs (and below).)**
- 1. This instruction reads the absolute position (ABS) of servo drive with absolute position check function, e.g. MITSUBISHI MR-J2.
- 2. Only 32-bit instruction is applicable for ABSR instruction (DABSR) and it can only be used ONCE in the program.
- 3. **S**: input signal from servo. 3 consecutive devices **S**, **S** +1, **S** +2 are occupied. **S** and **S** +1 are connected to the ABS (bit0, bit1) of servo for data transmitting. **S** +2 is connected to servo for indicating transmission data being prepared.
- 4.  $D_1$ : control signal for controlling servo. 3 consecutive devices  $D_1$ ,  $D_1+1$ ,  $D_1+2$  are occupied.  $D_1$  is connected to servo ON (SON) of servo,  $D_1+1$  is connected to ABS transmission mode of servo and  $D_1+2$  is connected to ABS request.

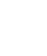

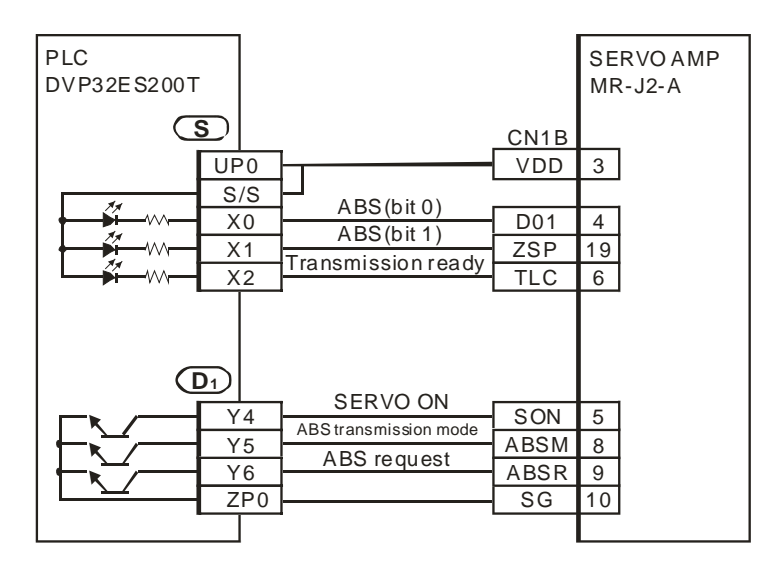

- 5. **D<sub>2</sub>**: Absolute position data (32-bit) read from servo. 2 consecutive devices **D<sub>2</sub>**, **D**<sub>2</sub>+1 are occupied.  $D_2$  is low word and  $D_2+1$  is high word.
- 6. When DABSR instruction is completed, M1029 will be ON. M1029 has to be reset by users.
- 7. Please use NO contact as the drive contact of DABSR instruction. If the drive contact is OFF during the execution of DABSR, the instruction will be stopped and errors will occur on read data.
- 8. If the drive contact of DABSR instruction turns OFF after the instruction is completed, the servo ON (SON) signal connected to **D<sub>1</sub>** will also turn OFF and the operation will be disabled.

**Explanations: (The instruction can be used in DVP-ES2/EX2 series PLCs whose version is 3.20/DVP-SA2 series PLCs whose version is 2.60/DVP-SE series PLCs whose version is 1.40/DVP-SX2 series PLCs whose version is 2.40 (and above).)**

- 1. This instruction reads the absolute position (ABS) of MITSUBISHI MR-J2 servo drive (with absolute position check function), and the absolute position (ABS) of Delta ASDA-A2 servo drive (whose firmware version is 1.045 sub12 (and above).
- 2. The state of M1177 determines the servo drive which is used. If M1177 is Off, MITSUBISHI MR-J2 servo drive is used. Please refer to the points above for more information about setting MITSUBISHI MR-J2 servo drive. If M1177 is On, Delta ASDA-A2 servo drive is used. Please refer to the points below for more information about settiing Delta ASDA-A2 servo drive.
- 3. Only 32-bit instruction is applicable for ABSR instruction (DABSR) and it can only be used ONCE in the program.
- 4. The input signal from a servo is stored in **S**. **S** occupies 3 consecutive devices. **S**, **S** +1, and **S** +2 are connected to ABSR, ABSD, ABSW on a servo.
- 5. **D1** will occupy 2 consecutive devices, **D1**, and **D1** + 1. **D1** is connected to ABSE on a servo. **D<sub>1</sub>+1</mark>** is connected to ABSQ on a servo. Please refer to the example below for more information about wiring.

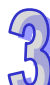

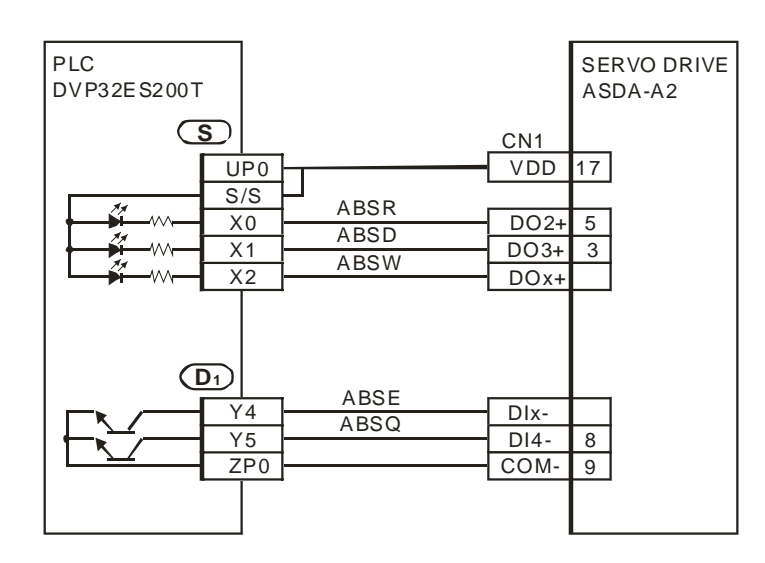

- 6. **D<sub>2</sub>** will occupy 4 consecutive devices  $D_2$ ,  $D_2 + 1$ .  $D_2 + 2$ , and  $D_2 + 3$ . The absolute acoordinate system status (P0-50) is stored in **D**<sub>2</sub>, the encoder absolute position (multiturn) (P0-51) is stored in  $D_2$ +1. The lower 16 bits of the encoder absolute position (pulse number within singleturn or PUU) (P0-52) is stored in  $D_2 + 2$ . The higher 16 bits of the encoder absolute position (pulse number within singleturn or PUU) (P0-52) is stored in **D**<sub>2</sub>+3.
- 7. After the the reading of the absolute positio of a servo through the instruciton DABSR is complete, M1580 will be On. If an error occurs during the execution of the instruciton, M1581 will be On.
- 8. When driving the DABSR command, please specify normally open contact. If the drive contact of DABSR command turns Off when DABSR command read starts, the execution of absolute current value read will be interrupted and result in incorrect data. Please be careful and notice that.
- 9. If the input signals are from the high-speed input points X0~X7, it takes 2 seconds for the instruction to be executed. if the input signals are form the input points following X10, it takes 2.5 seconds for the instruciton to be executed. The time it takes for the instruction to be executed is affected by the scan time.

**Program Example: (for DVP-ES2/EX2 series PLCs whose version is 3.00/DVP-SA2 series PLCs whose version is 2.40/DVP-SE series PLCs whose version is 1.20/DVP-SX2 series PLCs whose veresion is 2.20/DVP-SS2 series PLCs (and below))**

- 1. When X7 = ON, the 32-bit absolute position data read from Mitsubishi MR-J2 servo will be stored in the registers D0~D1. At the same time, timer T0 is enabled and starts to count for 5 seconds. If the 32-bit instruction is not completed within 5 seconds, M10 will be ON, indicating operation errors.
- 2. When enabling the connection to the system, please synchronize the power input of DVP-PLC and SERVO AMP or activate the power of SERVO AMP earlier than DVP-PLC.

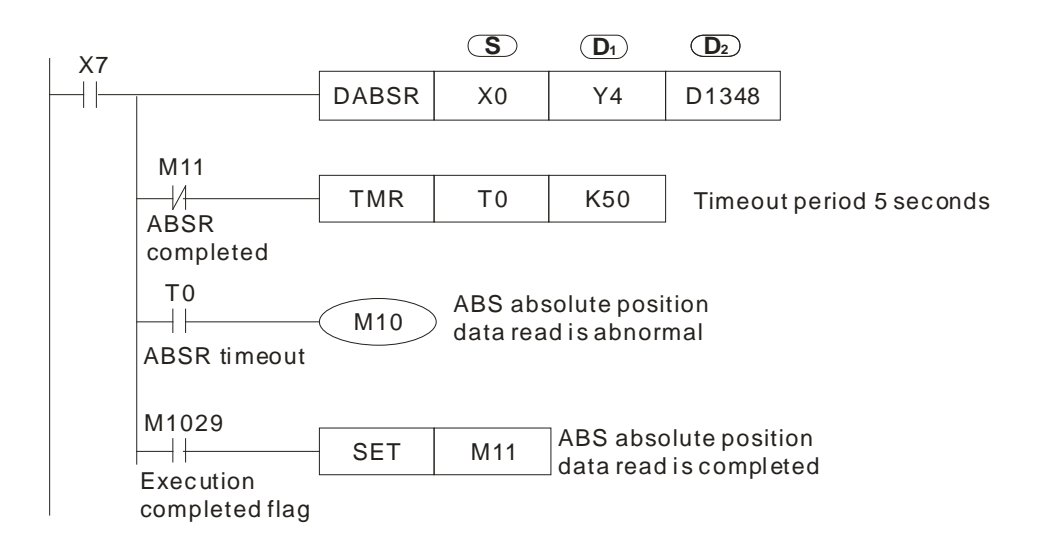

# **Program Example: (for DVP-ES2/EX2 series PLCs whose version is 3.20/DVP-SA2 series PLCs whose version is 2.60/DVP-SE series PLCs whose version is 1.40/DVP-SX2 series PLCs whose version is 2.40 (and above))**

1. When X7 = On, the absolute position data read from Delta ASDA-A2 servo will be stored in the registers D0~D3. The state of M1580 and the state of M1581 indicates whether the reading of the absolute position is successful.

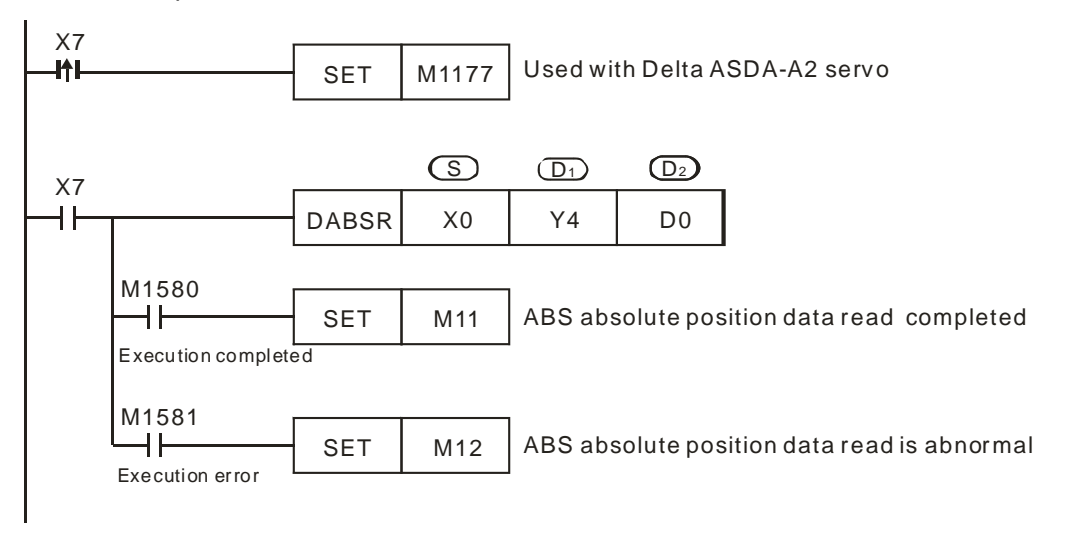

# **Points to note: (Used with Mitsubishi MR-J2 Servo drive)**

1. Timing diagram of the operation of DABSR instruction:

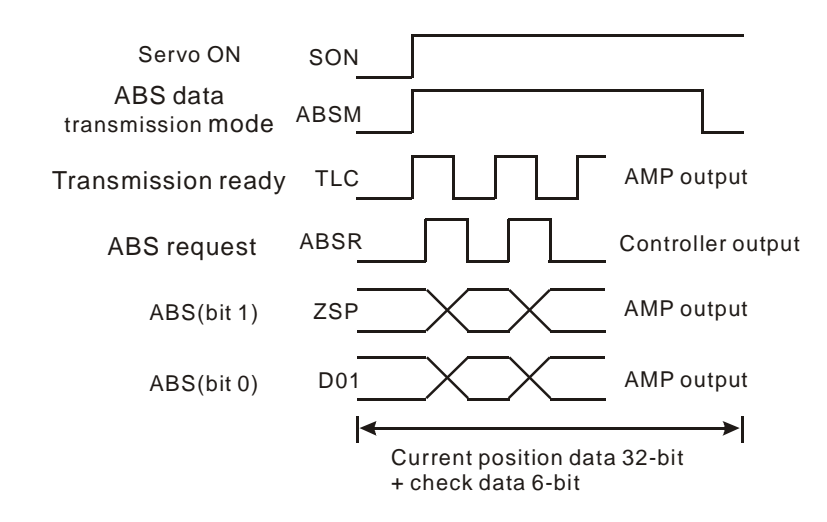

- 2. When DABSR instruciton executes, servo ON (SON) and ABS data transmission mode are driven for output.
- 3. By "transmission ready" and "ABS request" signals, users can confirm the transmitting and receiving status of both sides as well as processing the transmission of the 32-bit ABS position data and the 6-bit check data..
- 4. Data is transmitted by ABS (bit0, bit1).
- 5. This instruction is applicable for servo drive with absolute position check function, e.g. MITSUBISHI MR-J2-A.
- 6. Select one of the following methods for the initial ABSR instruction:
	- Execute API 156 ZRN instruction with reset function to complete zero return.
	- Apply JOG function or manual adjustment to complete zero return, then input the reset signal to the servo. Please refer to the diagram below for the wiring method of reset signal. For the detailed wiring between DVP-PLC and Mitsubishi MR-J2-A, please refer to API 159 DRVA instruction.

Ex: Mitsubishi MR-J2-A

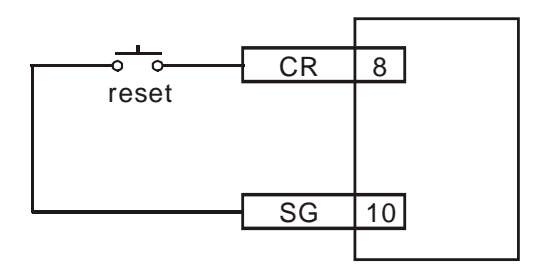

3-393

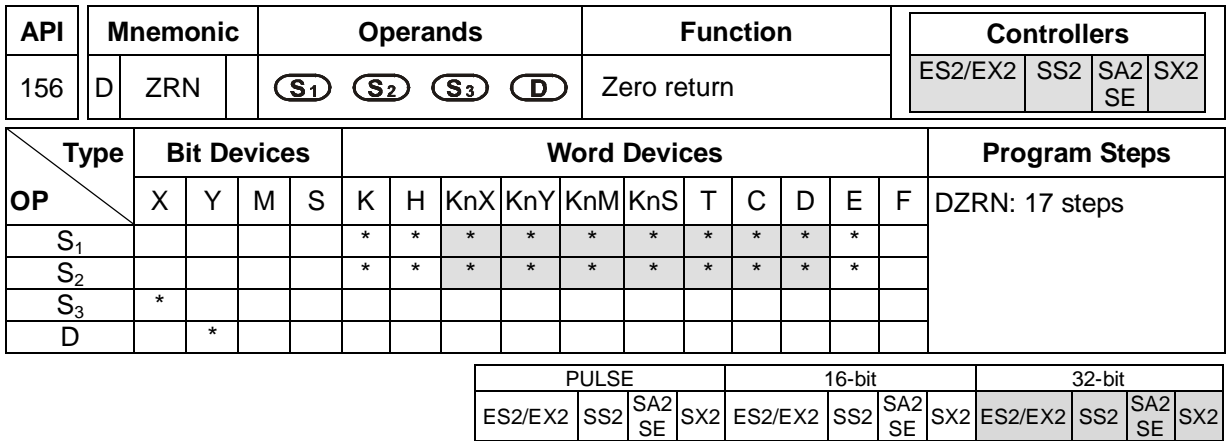

## **Operands:**

**S**<sub>1</sub>: Target frequency for zero return **S**<sub>2</sub>: JOG frequency for DOG **S**<sub>3</sub>: input device for DOG **D**: Pulse output device

#### **Explanations:**

- 1. **S1** (zero return speed): max. 100kHz. **S2** (JOG speed for DOG) has to be lower than **S1.** JOG speed for DOG also refers to the start frequency.
- 2. **S3** and **D** operands have to be used as an input/output set according to the table below, i.e. when **S3** is specified as X4, **D** has to be specified as Y0; also when  $S_3$  is specified as X6, **D** has to be specified as Y2.
- 3. M1307 enables (ON) / disables (OFF) left limit switch of CH0 (Y0, Y1) and CH1 (Y2, Y3). M1307 has to be set up before the instruction executes. M1305 and M1306 can reverse the pulse output direction on Y1 and Y3 and have to be set up before instruction executes. Associated left limit switch for CH0 (Y0, Y1) is X5; associated left limit switch for CH1 (Y2, Y3) is X7. All functions, input points and output points are arranged as follows:

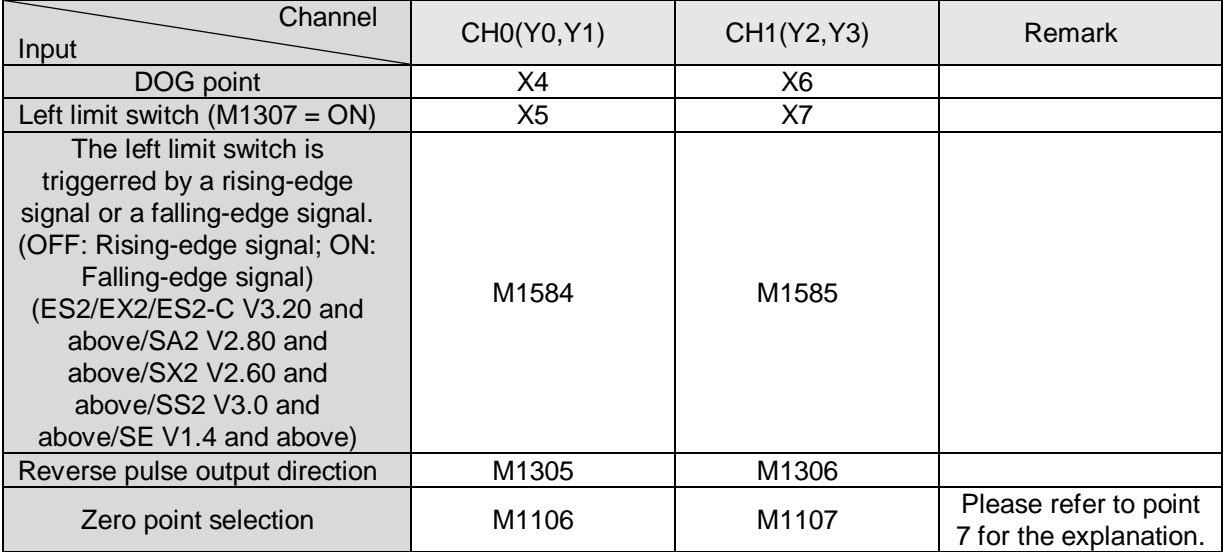

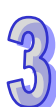

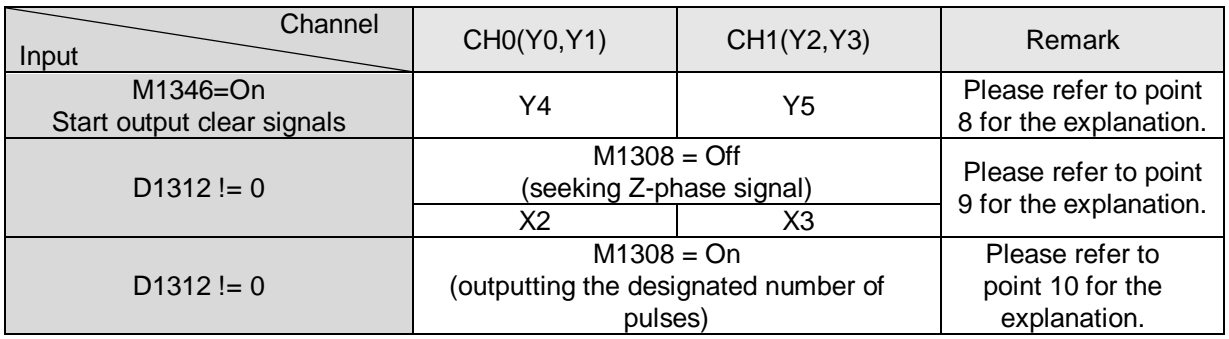

- 4. When **D** is specified as Y0, its direction signal output is Y1; when **D** is specified as Y2, its direction signal output is Y3.
- 5. When pulse output reaches zero point, pulse output execution completed flag M1029 (CH0), M1102 (CH1) is ON and the register indicating current position is reset to 0.
- 6. When DZRN instruction executes, external interrupt I400/I401(X4)) or I600/I601(X6) in program will be disabled until DZRN instruction is completed. Also. If left limit switch (X5 / X7) is enabled during instruction execution, external interrupt I500501(X5) or I700/I701(X7) will be disabled as well.
- 7. Zero point selection: the default position of zero point is on the left of DOG switch (the input point On→Off) (as mode 1 shows). If the user needs to change the zero point to the right of DOG switch, set ON M1106(CH0) or M1107(CH1) before DZRN instruction executes. (The function supports ES2/EX2 series, V1.20 or above.)
- 8. Start the pulse-clearing function of the output. When DOG leaves DOG switch and is going to stop, it will output another pulse (the width of On is about 20ms). When the pulse is On→Off, there will be a completed flag output. Please refer to state 4 for the timing diagram of this function. (The function supports ES2/EX2 series, V1.20 or above.)
- 9. When D1312 is not set to be 0, and M1308=Off, the function of seeking Z phase is started. When D1312 is a positive value (the maximum value is 10), it indicates that the search for Z-phase signal is toward the positive direction. When D1312 is a negative value (the minimum value is -10), it indicates that the search for Z-phase signal is toward the negative direction. For example, if D1312 is k-2, it means that DOG stops immediately after DOG leaves DOG switch and searches in the negative direction for second Z-phase signal (the fixed right-edge trigger) with JOG frequency. Please refer to state 5 for the timing diagram of this function. (The function supports ES2/EX2 series of V1.20 or above, and SS2/SX2 series of V1.20 or above.)
- 10. When D1312 is not set to be 0 and M1308=On, the function of outputting the designated number of pulses is started. When Dd1312 is a positive value (the maximum value is 30000), it indicates that the pulses are output in the positive direction. When D1312 is a negative value (the minimum value is -30000), it indicates that the pulses are output in the negative direction. For example, if D1312 is

k-100, it means that DOG stops immediately after DOG leaves DOG switch and another 100 pulses will be output in the negative direction with JOG frequency. Please refer to state 6 for the timing diagram of this function. (The function supports ES2/EX2 series of V1.40 or above, and SS2/SX2 series of V1.20 or above.)

11. Timing Diagram:

State 1: Current position at right side of DOG switch, pulse output in reverse, limit switch disabled.

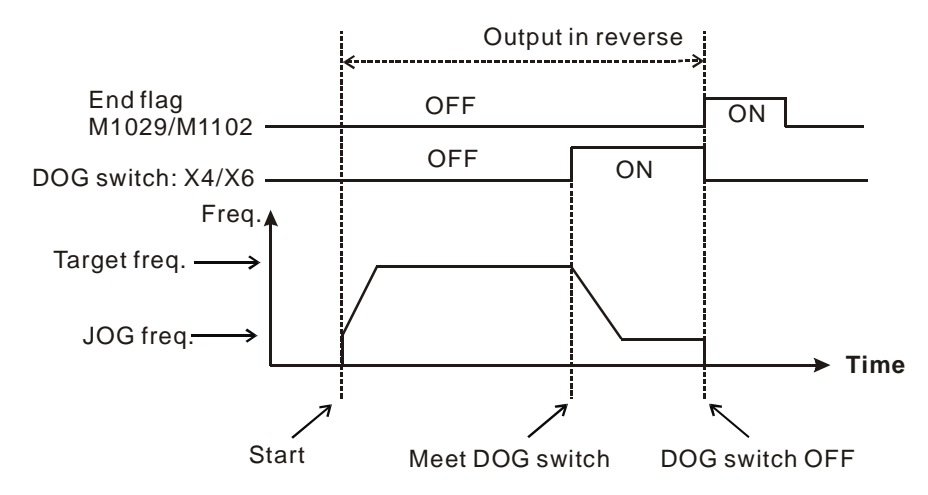

State 2: DOG switch is ON, pulse output in reverse, limit switch disabled.

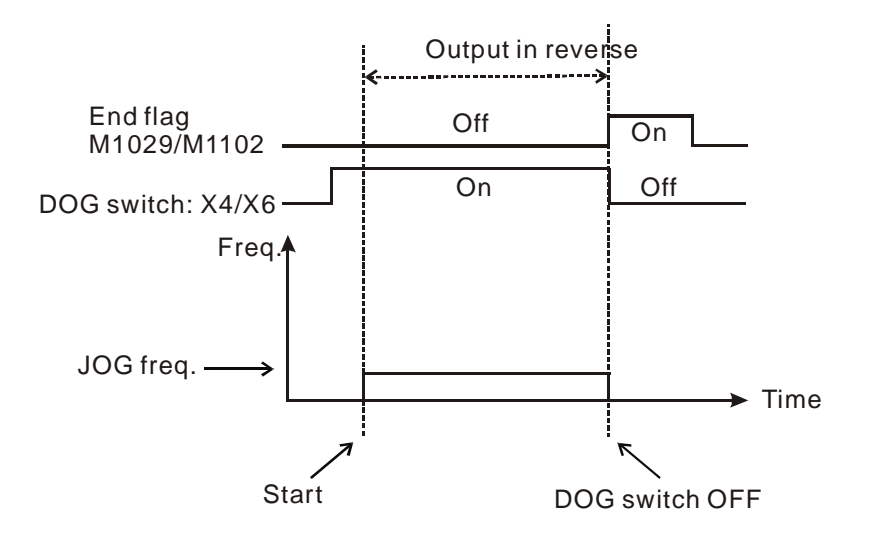

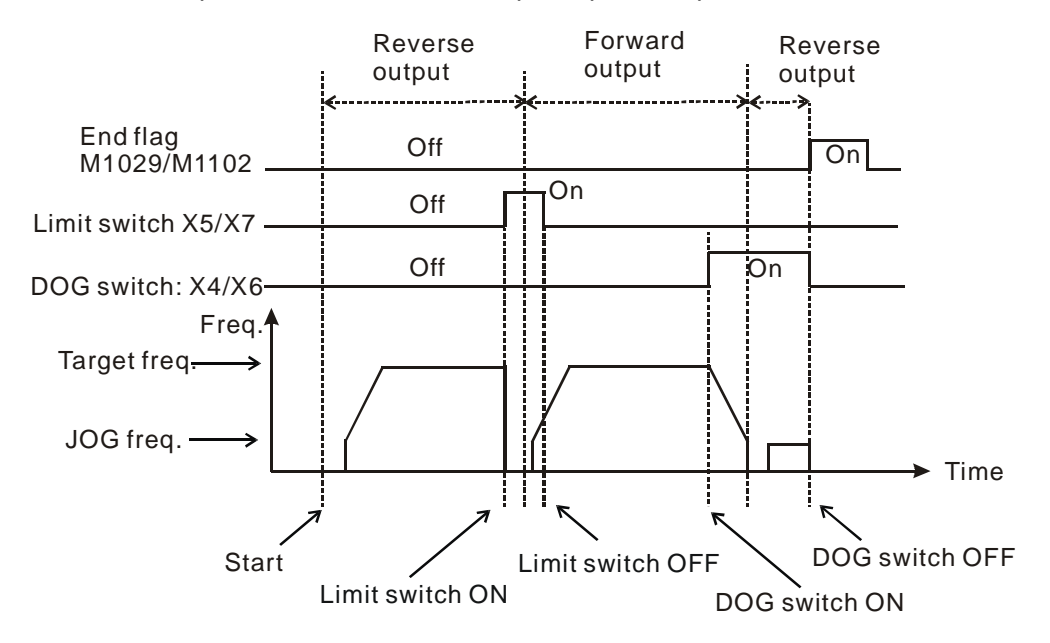

State 3: Current position at left side of zero point, pulse output in reverse, limit switch enabled.

State 4: Current position at right side of zero point, M1346=On.

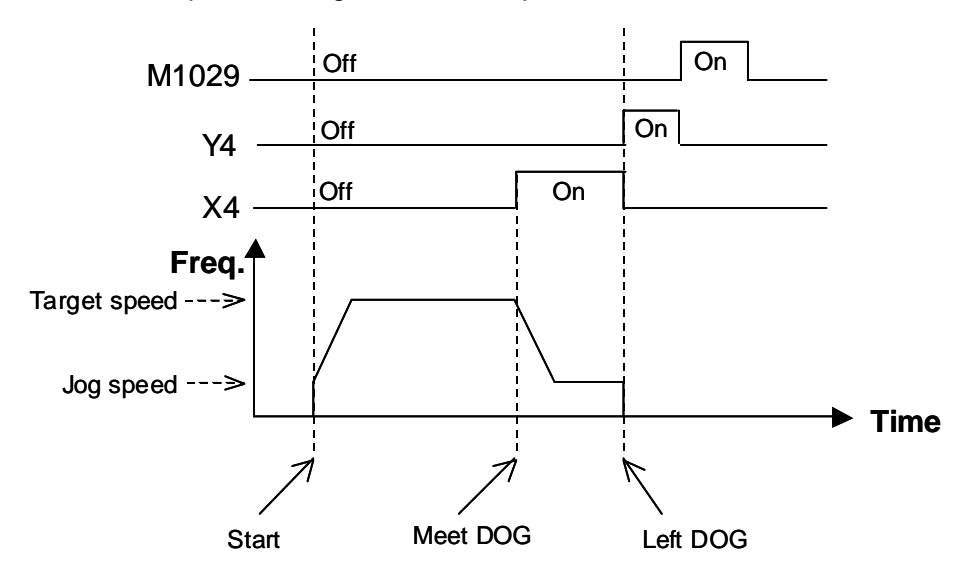

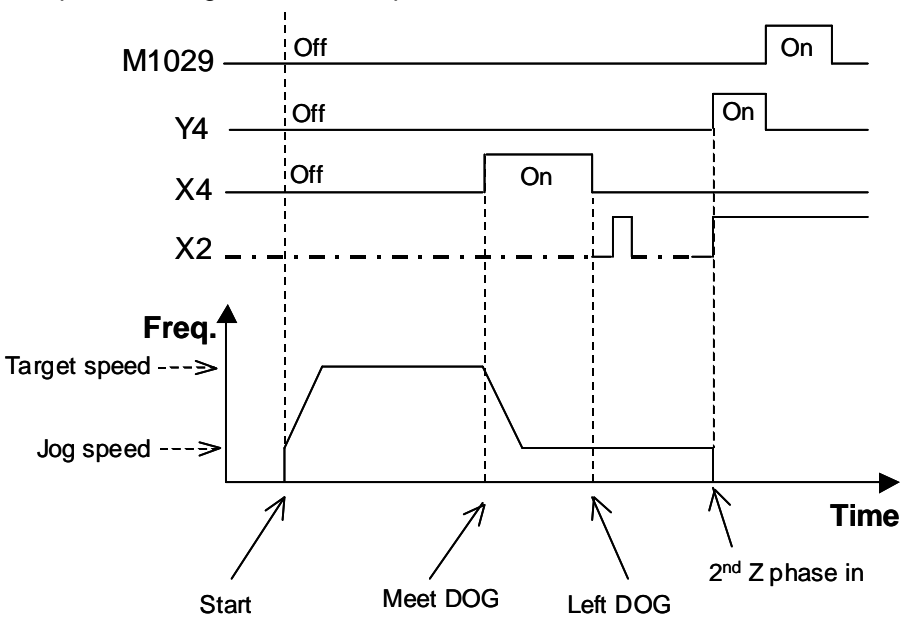

State 5: Current position at right side of zero point, D1312=-2, M1308=Off, M1346=On.

State 6: Current position at right side of zero point, D1312=-100, M1308=On.

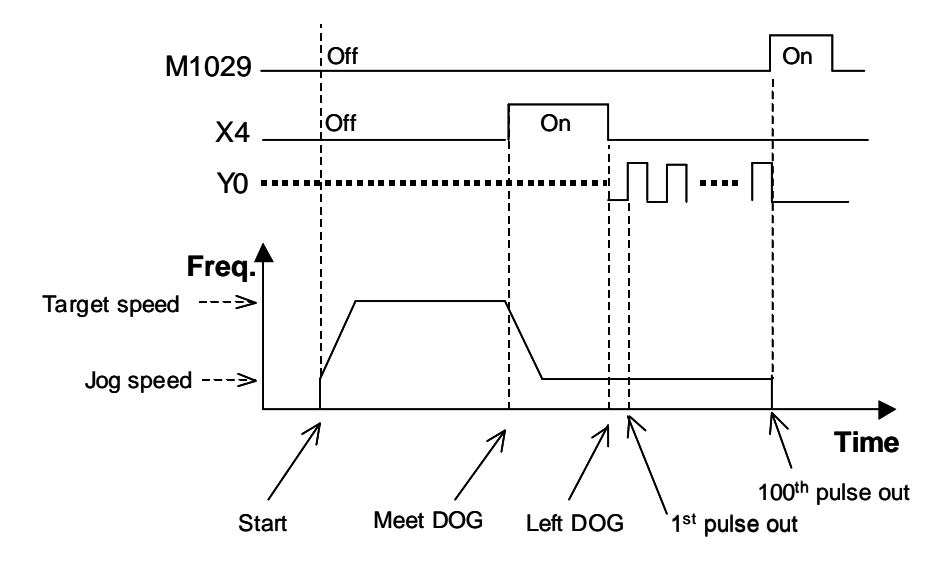

#### **Program Example 1:**

When M0 = ON, Y0 pulse output executes zero return with a frequency of 20kHz. When it reaches the DOG switch, X4 = ON and the frequency changes to JOG frequency of 1kHz. Y0 will then stop when X4  $=$  OFF.

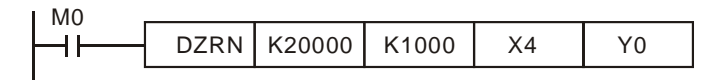

## **Program Example 2:**

When M0 = ON, Y0 pulse output executes zero return with a frequency of 20kHz. When it reaches the DOG switch, X4 = ON and the frequency changes to JOG frequency of 1kHz. When X4 = OFF, it seeks the second X2(Z-phase) pulse input (right-edge trigger signal), and Y4 stops after a pulse (the width of On is 20ms) is output from it (M1029=On).

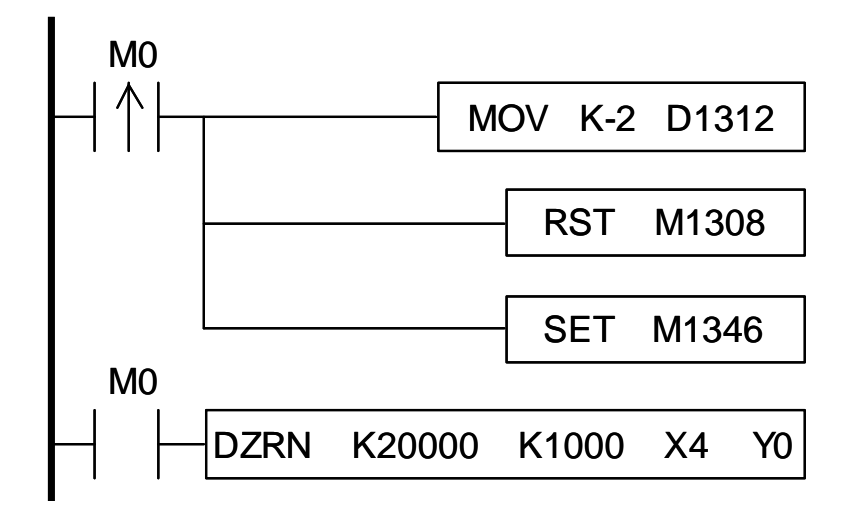

## **Points to note:**

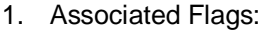

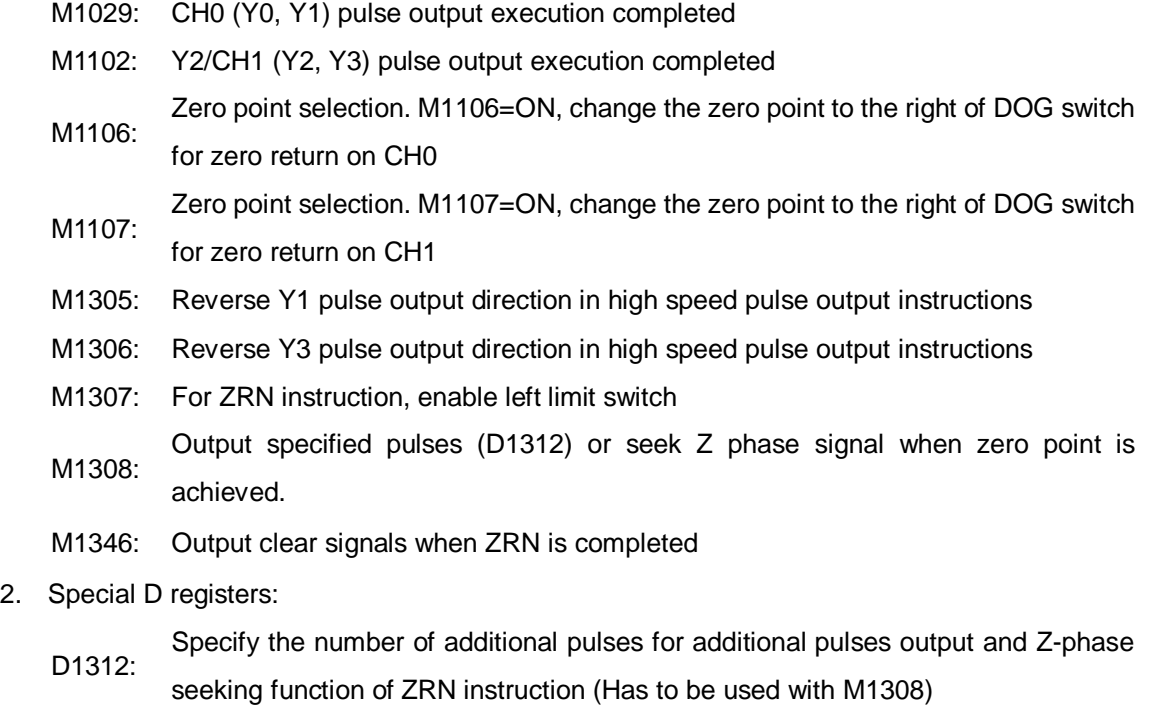

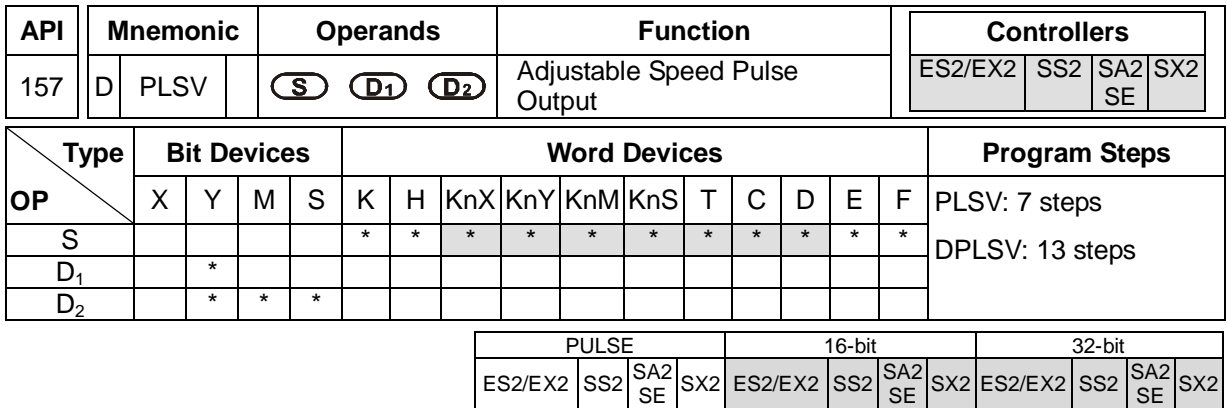

#### **Operands:**

**S**: Pulse output frequency **D**<sub>1</sub>: Pulse output device (Y0, Y2) **D**<sub>2</sub>: Direction signal output

## **Explanations:**

- 1. The instruction only supports the pulse output type: Pulse + Direction.
- 2. **S** is the designated pulse output frequency. Available range: -100,000Hz ~ +100,000 Hz. "+/-" signs indicate forward/reverse output direction. The frequency can be changed during pulse output. However, if the specified output direction is diferent from the current output direction, the instruction will stop for 1 scan cycle then restart with the changed frequency.
- 3.  $D_1$  is the pulse output device. It can designate  $CHO(Y0)$  and  $CH1(Y2)$ .
- 4. **D2** is the direction signal output device. It can designate CH0(Y1) and CH1(Y3).
- 5. The operation of  $D_2$  corresponds to the "+" or "-" of S. When S is "+",  $D_2$  will be OFF; when S is "-", **D<sub>2</sub>** will be ON.
- 6. M1305 and M1306 can change the output direction of CH0/CH1 set in  $D_2$ . When S is "-",  $D_2$  will be ON, however, if M1305/M1306 is set ON before instruction executes, **D2** will be OFF during execution of instruction.
- 7. PLSV instruction does not support settings for ramp up or ramp down. If ramp up/down process is required, please use API 67 RAMP instruction.
- 8. If the drive contact turns off during pulse output process, pulse output will stop immediately.

## **Program Example:**

When  $M10 = ON$ , Y0 will output pulses at 20kHz. Y1 = OFF indicates forward direction.

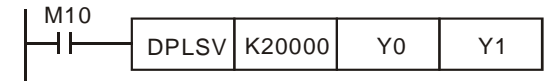

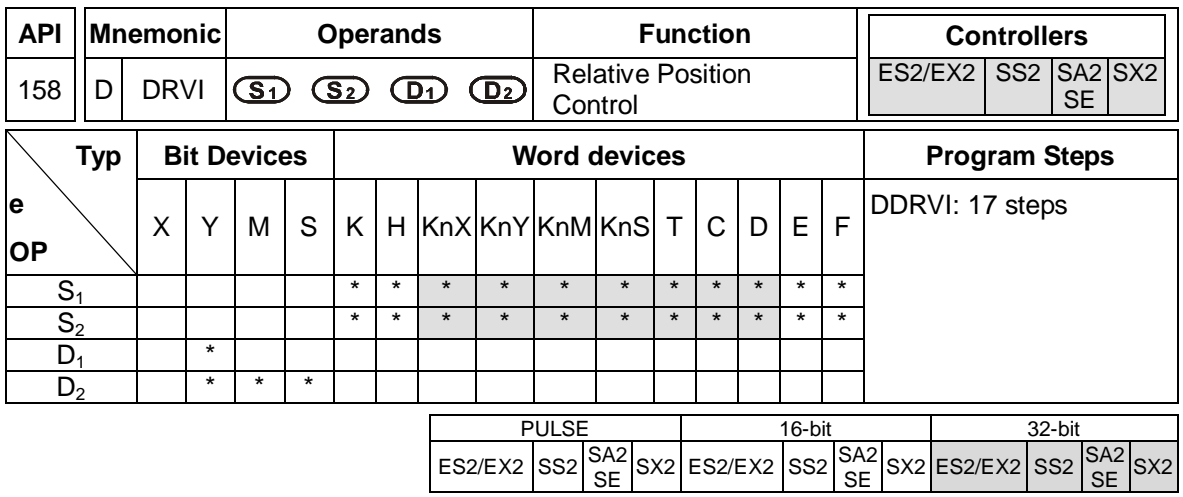

#### **Operands:**

**S<sub>1</sub>**: Number of pulses (relative positioning) **S**<sub>2</sub>: Pulse output frequency **D**<sub>1</sub>: Pulse output device

**D<sub>2</sub>**: Direction signal output

#### **Explanations:**

- 1. The instruction only supports the pulse output type: Pulse + Direction.
- 2. **S<sub>1</sub>** is the number of pulses (relative positioning). Available range: -2,147,483,648 +2,147,483,647. "+/-" signs indicate forward and reverse direction.
- 3.  $S_2$  is the pulse output frequency. Available range:  $6 \sim 100,000$ Hz.
- 4. **D<sub>1</sub>** is the pulse output device. It can designate CH0 (Y0) and CH1 (Y2).
- 5. **D2** is the direction signal output device. It can designate CH0 (Y1) and CH1 (Y3).

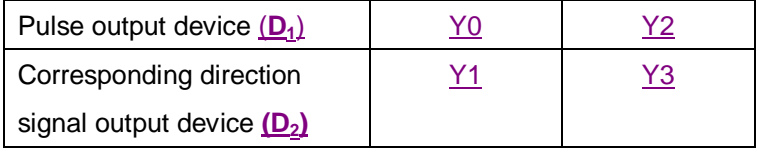

6. ES2/EX2 V3.46; ES2-C/EX2-E V3.48 and later version support the settings in **D**<sub>1</sub> and **D**<sub>2</sub> as shown below.

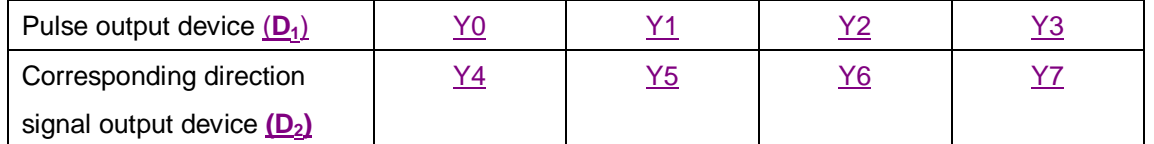

- 7. The operation of  $D_2$  corresponds to the "+" or "-" of S. When S is "+",  $D_2$  will be OFF; when S is "-",  $D_2$  will be ON.  $D_2$  will not be OFF immediately after pulse output completion and will be OFF when the drive contact is OFF.
- 8. The set value in  $S_1$  is the relative position of
	- current position (32-bit data) of CH0 (Y0, Y1) which is stored in D1031(high), D1030 (low)
	- current position (32-bit data) of CH1 (Y2, Y3) which is stored in D1337(high), D1336 (low). In reverse direction pulse output, value in (D1031, D1330) and (D1336, D1337) decreases.

3-401

- 9. D1343 (D1353) is the ramp up/down time setting of CH0 (CH1). Available range: 20 ~ 32,767ms. Default: 100ms. PLC will take the upper/lower bound value as the set value when specified value exceeds the available range.
- 10. D1340 (D1352) is start/end frequency setting of CH0 (CH1). Available range: 6 to 100,000Hz. PLC will take the upper/lower bound value as the set value when specified value exceeds the available range.
- 11. M1305 and M1306 can change the output direction of CH0/CH1 set in  $D_2$ . When S is "-",  $D_2$  will be ON, however, if M1305/M1306 is set ON before instruction executes, **D**<sub>2</sub> will be OFF during execution of instruction..
- 12. Ramp-down time of CH0 and CH1 can be particularly modified by using (M1534, D1348) and (M1535, D1349). When M1534 / M1535 = ON, CH0 / CH1 ramp-down time is specified by D1348 / D1349.
- 13. If M1078 / M1104 = ON during instruction execution, Y0 / Y2 will pause immediately and M1538  $/M1540 = ON$  indicates the pause status. When M1078 / M1104 = OFF, M1538 / M1540 = OFF. Y0 / Y2 will proceed to finish the remaining pulses.
- 14. DRVI instruction supports Alignment Mark and Mask function. Please refer to the explanation in API 59 PLSR instruction.
- 15. When M1334 or M1335 is enabled, execute API158 DDRVI instruction on CH0 (CH1) to ramp-down when the conditional contacts are closed. This function is available for the followings:

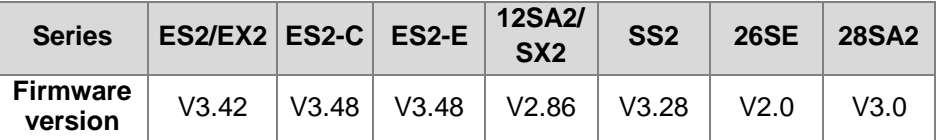

## **Program Example:**

When M10= ON, 20,000 pulses (relative position) at 2kHz frequency will be generated from Y0. Y1= OFF indicates positive direction.

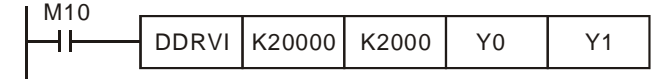

## **Points to note:**

1. Operation of relative positioning:

Pulse output executes according to the relative distance and direction from the current position
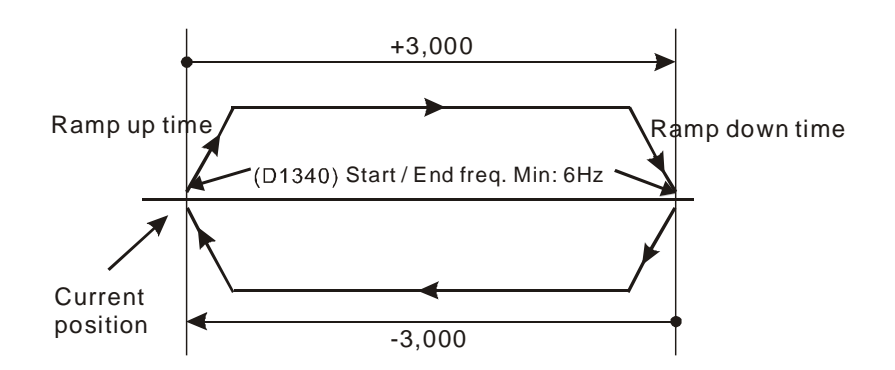

- 2. Registers for setting ramp up/down time and start/end frequency:
	- Output Y0:

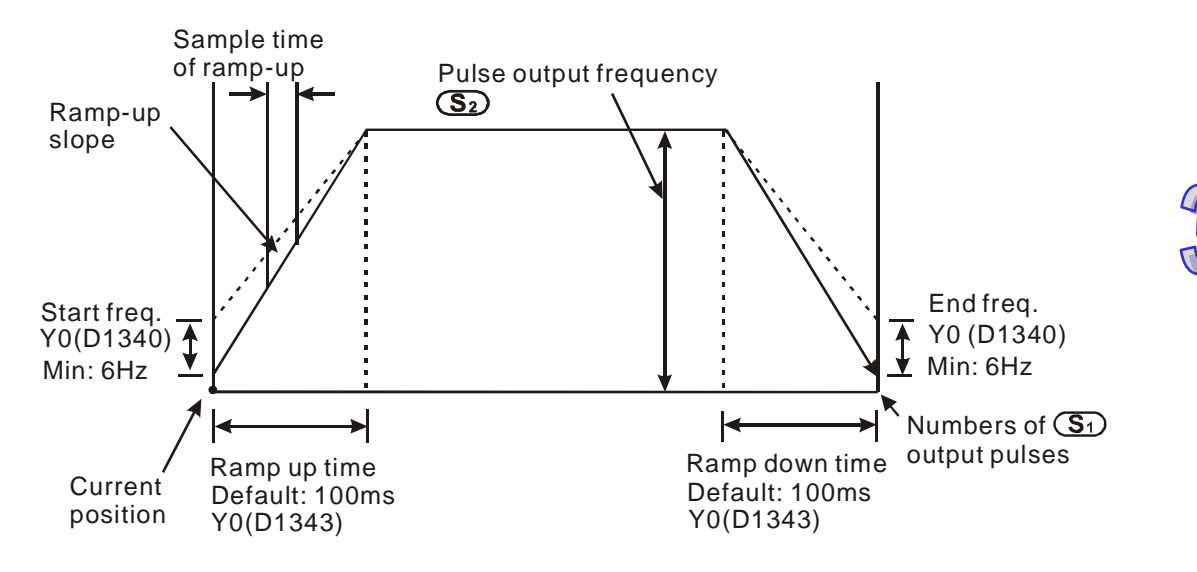

- This instruction can be used many times in user program, but only one instruction will be activated at a time. For example, if Y0 is currently activated, other instructions use Y0 won't be executed. Therefore, instructions first activated will be first executed.
- After activating the instruction, all parameters cannot be modified unless instruction is OFF.
- 3. Associated Flags:
	- M1029: CH0 (Y0, Y1) pulse output execution completed.
	- M1102: CH1 (Y2, Y3) pulse output execution completed
	- M1078: CH0 (Y0, Y1) pulse output pause (immediate)
	- M1104: CH1 (Y2, Y3) pulse output pause (immediate)
	- M1108: CH0 (Y0, Y1) pulse output pause (ramp down).
	- M1110: CH1 (Y2, Y3) pulse output pause (ramp down)
	- M1156: Enabling the mask and alignment mark function on I400/I401(X4) corresponding to Y0.
	- M1158: Enabling the mask and alignment mark function on I600/I601(X6) corresponding to Y2.
- M1305: Reverse Y1 pulse output direction in high speed pulse output instructions
- M1306: Reverse Y3 pulse output direction in high speed pulse output instructions
- M1347: Auto-reset Y0 when high speed pulse output completed
- M1524: Auto-reset Y2 when high speed pulse output completed
- M1534: Enable ramp-down time setting on Y0. Has to be used with D1348
- M1535: Enable ramp-down time setting on Y2. Has to be used with D1349.
- M1538: Indicating pause status of CH0 (Y0, Y1)
- M1540: Indicating pause status of CH1 (Y2, Y3)
- 4. Special D registers:
	- D1030: Low word of the present value of Y0 pulse output
	- D1031: High word of the present value of Y0 pulse output
	- D1336: Low word of the present value of Y2 pulse output
	- D1337: High word of the present value of Y2 pulse output
	- D1340: Start/end frequency of the 1st group pulse output CH0 (Y0, Y1)
	- D1352: Start/end frequency of the 2nd group pulse output CH1 (Y2, Y3)
	- D1343: Ramp up/down time of the 1st group pulse output CH0 (Y0, Y1)
	- D1353: Ramp up/down time of the 2nd group pulse output CH1 (Y2, Y3)
	- D1348: CH0(Y0, Y1) pulse output. When M1534 = ON, D1348 stores the ramp-down time
	- D1349: CH1(Y2, Y3) pulse output. When M1535 = ON, D1349 stores the ramp-down time
	- D1232: Output pulse number for ramp-down stop when Y0 masking sensor receives signals. (LOW WORD)
	- D1233: Output pulse number for ramp-down stop when Y0 masking sensor receives signals. (HIGH WORD).
	- D1234: Output pulse number for ramp-down stop when Y2 masking sensor receives signals (LOW WORD).
	- D1235: Output pulse number for ramp-down stop when Y2 masking sensor receives signals (HIGH WORD).
	- D1026: Pulse number for masking Y0 when M1156 = ON (Low word)
	- D1027: Pulse number for masking Y0 when M1156 = ON (High word)
	- D1135: Pulse number for masking Y2 when M1158 = ON (Low word)
	- D1136: Pulse number for masking Y2 when M1158 = ON (High word)

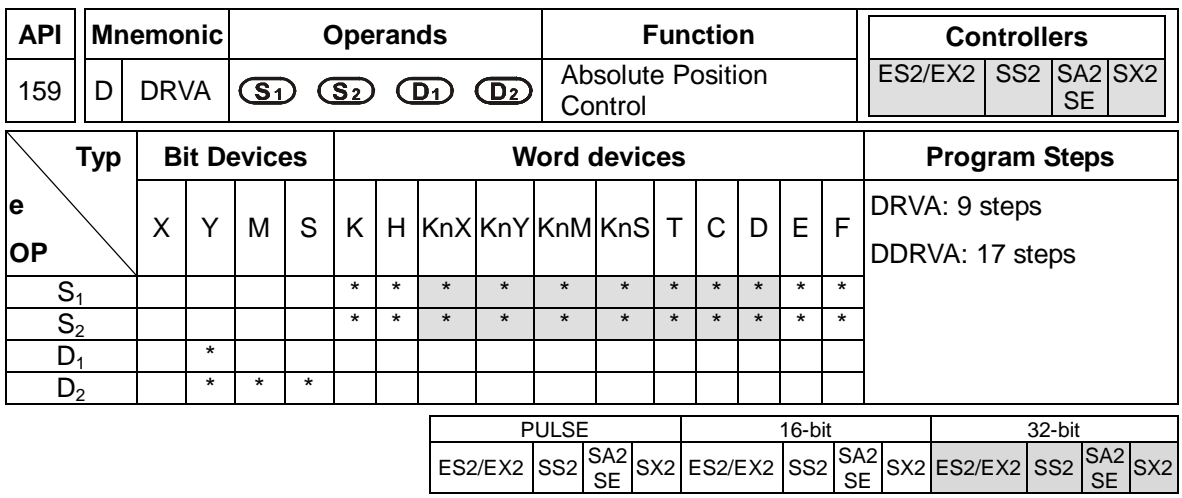

**S<sub>1</sub>: Numbers of pulses (Absolute positioning) <b>S**<sub>2</sub>: Pulse output frequency **D**<sub>1</sub>: Pulse output device **D2**: Direction signal output

## **Explanations:**

- 1. The instruction only supports the pulse output type: Pulse + Direction.
- 2.  $S_1$  is the number of pulses (Absolute positioning). Available range: -2,147,483,648  $\sim$ +2,147,483,647. "+/-" signs indicate forward and reverse direction.
- 3.  $S_2$  is the pulse output frequency. Available range:  $6 \sim 100,000$ Hz.
- 4. **D1** is the pulse output device. It can designate CH0 (Y0) and CH1 (Y2).
- 5. **D2** is the direction signal output device. If Y output is designated, only CH0 (Y1) and CH1 (Y3) are available.

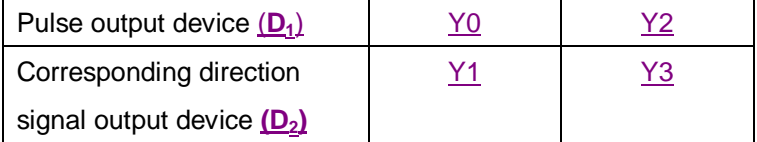

6. ES2/EX2 V3.46; ES2-C/EX2-E V3.48 and later version support the settings in D<sub>1</sub> and D<sub>2</sub> as shown below.

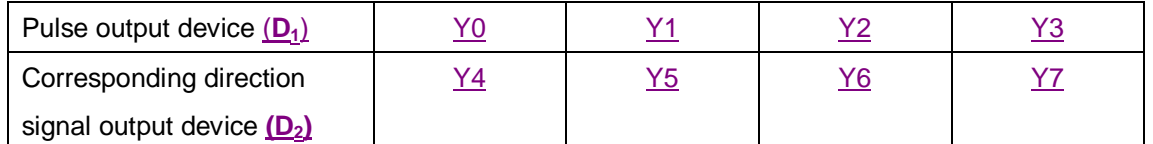

- 7.  $S_1$  is the target position for absolute positioning. The actual number of output pulses  $(S_1$ current position) will be calculated by PLC. When the result is positive, pulse output executes forward operation, i.e.  $D_2 =$  OFF; when the results is negative, pulse output executes reverse operation, i.e.  $D_2 = ON$ .
- 8. The set value in **S1** is the absolute position from zero point. The calculated actual number of output pulses will be the relative position of
	- current position (32-bit data) of CH0 (Y0, Y1) which is stored in D1031(high), D1030 (low)
	- current position (32-bit data) of CH1 (Y2, Y3) which is stored in D1337(high), D1336 (low). In reverse direction pulse output, value in (D1031, D1330) and (D1336, D1337) decreases.
- 9. D1343 (D1353) is the ramp up/down time (between start frequency and pulse output frequency) setting of CH0 (CH1). Available range: 20 ~ 32,767ms. Default: 100ms. PLC will take 20ms as the set value when specified value is below 20ms or above 32,767ms.
- 10. D1340 (D1352) is start/end frequency setting of CH0 (CH1). Available range: 6 ~ 32,767Hz. PLC will take the start/end frequency as the pulse output frequency when pulse output frequency  $S_2$  is smaller or equals the start/end frequency.
- 11. M1305 and M1306 can change the output direction of CH0/CH1 set in  $D_2$ . When S is "-",  $D_2$  will be ON, however, if M1305/M1306 is set ON before instruction executes, **D**<sub>2</sub> will be OFF during execution of instruction..
- 12. Ramp-down time of CH0 and CH1 can be particularly modified by using (M1534, D1348) and (M1535, D1349). When M1534 / M1535 = ON, CH0 / CH1 ramp-down time is specified by D1348 / D1349.
- 13. If M1078 / M1104 = ON during instruction execution, Y0 / Y2 will pause immediately and M1538  $/M1540 = ON$  indicates the pause status. When M1078 / M1104 = OFF, M1538 / M1540 = OFF. Y0 / Y2 will proceed to finish the remaining pulses.
- 14. DRVA/DDRVA instructions do NOT support Alignment Mark and Mask function.
- 15. When M1334 or M1335 is enabled, execute API158 DDRVI instruction on CH0 (CH1) to ramp-down when the conditional contacts are closed. This function is available for the followings:

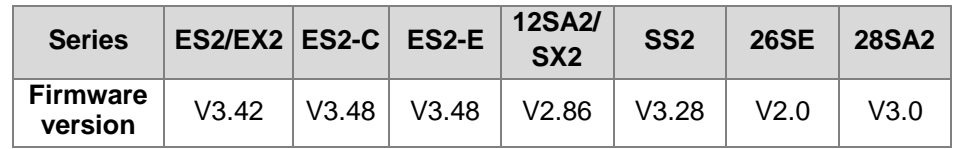

# **Program Example:**

When M10 = ON, DRVA instruction executes absolute positioning on Y0 at target position 20000, target frequency 2kHz. Y1 = OFF indicates positive direction.

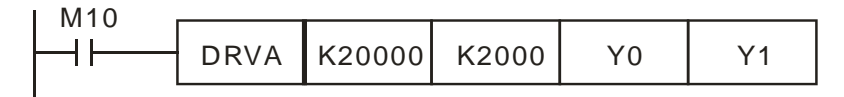

## **Points to note:**

1. Operation of absolute positioning:

Pulse output executes according to the specified absolute position from zero point

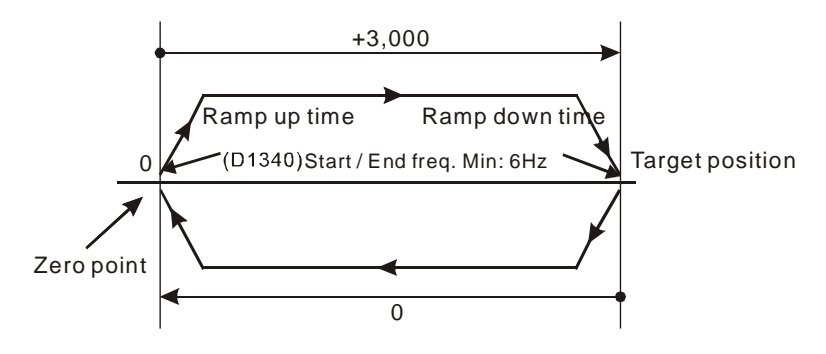

- 2. Registers for setting ramp up/down time and start/end frequency:
	- Output Y0:

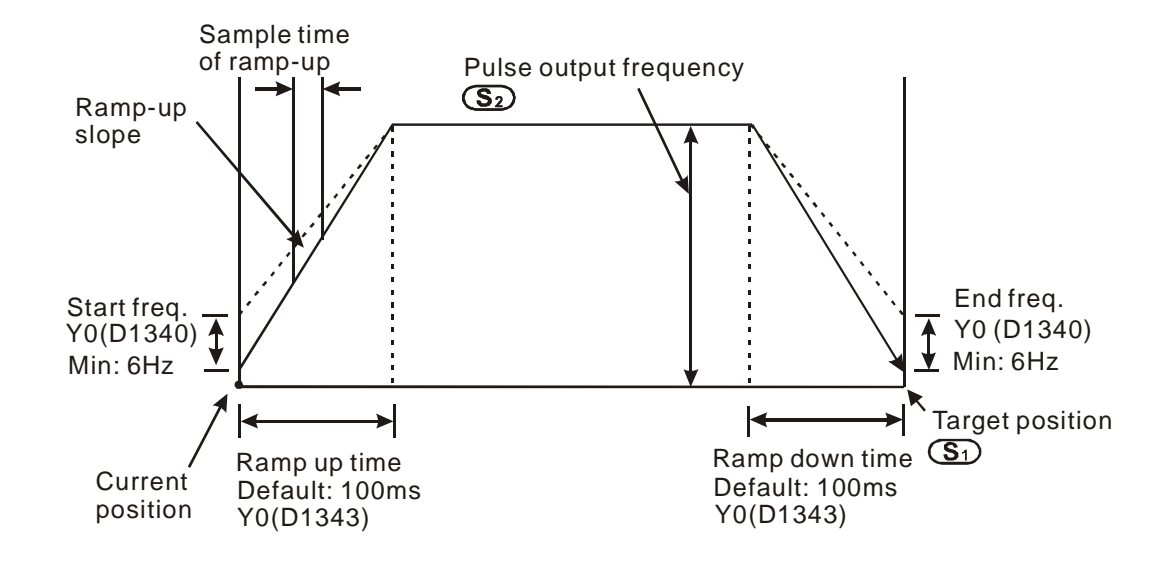

- This instruction can be used many times in user program, but only one instruction will be activated at a time. For example, if Y0 is currently activated, other instructions use Y0 won't be executed. Therefore, instructions first activated will be first executed.
- After activating the instruction, all parameters cannot be modified unless instruction is OFF.
- For associated special flags and special registers, please refer to **Points to note** of DDRVI instruction.

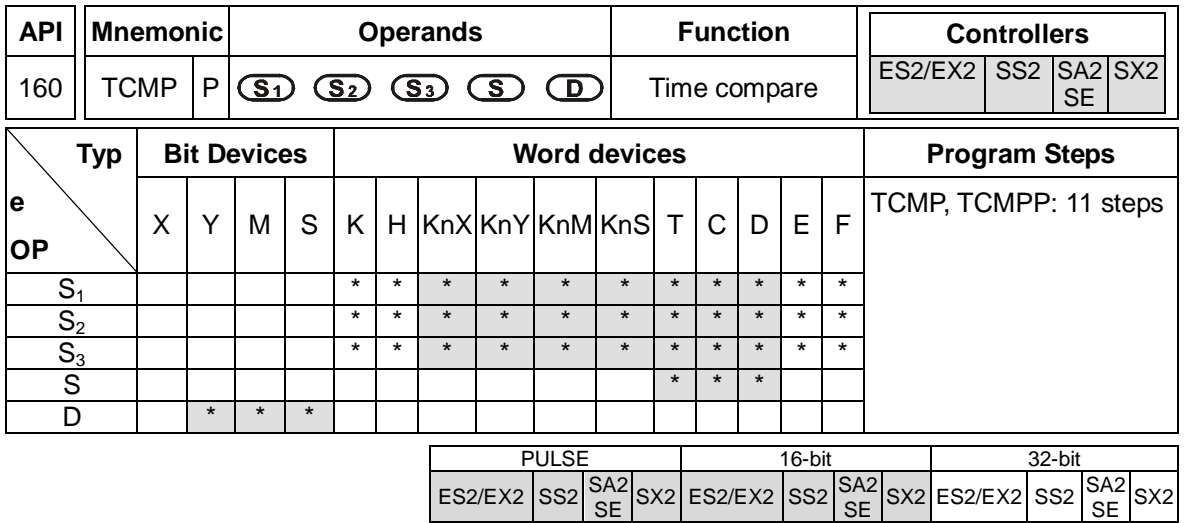

**S**<sub>1</sub>: "Hour" for comparison (K0~K23) **S**<sub>2</sub>: "Minute" for comparison (K0~K59) **S**<sub>3</sub>: "Second" for comparison (K0~K59) **S**: Current time of RTC (occupies 3 consecutive devices) **D**: Comparison result (occupies 3 consecutive devices)

# **Explanations:**

- 1. TCMP instruction compares the time set in **S1**, **S2**, **S3** with RTC current value in **S** and stores the comparison result in **D**.
- 2. **S:** "Hour" of current time of RTC. Content: K0~K23. **S** +1: "Minute" of current time of RTC. Content: K0~K59. **S** +2**:** "Second" of current time of RTC. Content: K0~K59.
- 3. Usually the time of RTC in **S** is read by TRD instruction first then compared by TCMP instruction. If operand **S** exceeds the available range, operation error occurs and M1067 = ON, M1068 = ON. D1067 stores the error code 0E1A (HEX).

# **Program Example:**

- 1. When X0 = ON, the instruction executes and the RTC current time in D20~D22 is compared with the set value 12:20:45. Comparison result is indicated by M10~M12. When X0 goes from ON→OFF, the instruction is disabled however the ON/OFF status of M10~M12 remains.
- 2. Connect M10 ~ M12 in series or in parallel to obtain the results of  $\geq$ ,  $\leq$ , and  $\neq$ .

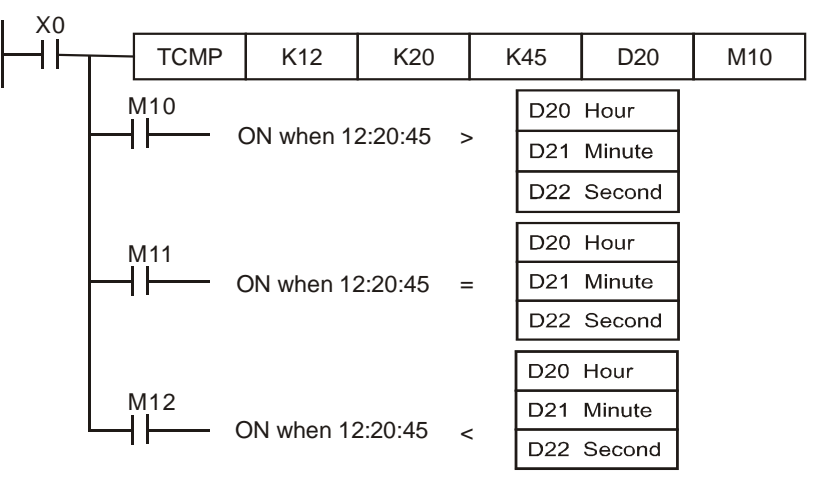

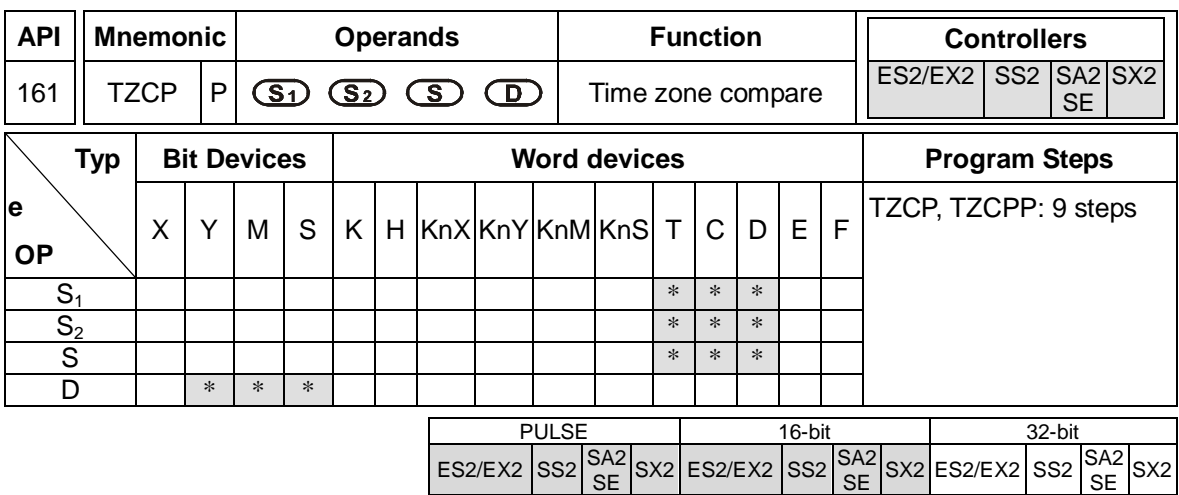

**S<sub>1</sub>**: Lower bound of the time for comparison (occupies 3 consecutive devices) **S<sub>2</sub>**: Upper bound of the time for comparison (occupies 3 consecutive devices) **S**: Current time of RTC (occupies 3 consecutive devices) **D**: Comparison result (occupies 3 consecutive devices)

## **Explanations:**

- 1. TZCP instruction compares current RTC time in S with the range set in  $S_1 \sim S_2$  and the comparison result is stored in **D**.
- 2. **S1**, **S1** +1, **S1** +2: The "hour", "minute" and "second" of the lower bound value for comparison.
- 3.  $S_2$ ,  $S_2$  +1,  $S_2$  +2: The "hour", "minute" and "second" of the upper bound value for comparison.
- 4. **S**, **S** +1, **S** +2: The "hour", "minute" and "second" of the current time of RTC.
- 5. Usually the time of RTC in **S** is read by TRD instruction first then compared by TZMP instruction. If operand  $S$ ,  $S_1$ ,  $S_2$  exceed the available range, operation error occurs and M1067 = ON, M1068 = ON. D1067 stores the error code 0E1A (HEX).
- 6. If  $S < S_1$  and  $S < S_2$ , **D** is ON. When  $S > S_1$  and  $S > S_2$ ,  $D+2$  is ON. For other conditions,  $D + 1$ will be ON. (Lower bound S<sub>1</sub> should be less than upper bound S<sub>2</sub>.)

#### **Program Example:**

When X0 = ON, TZCP instruction executes and M10~M12 will be ON to indicate the comparison results. When X0 = OFF, the instruction is disabled but the ON/OFF status of M10~M12 remains.

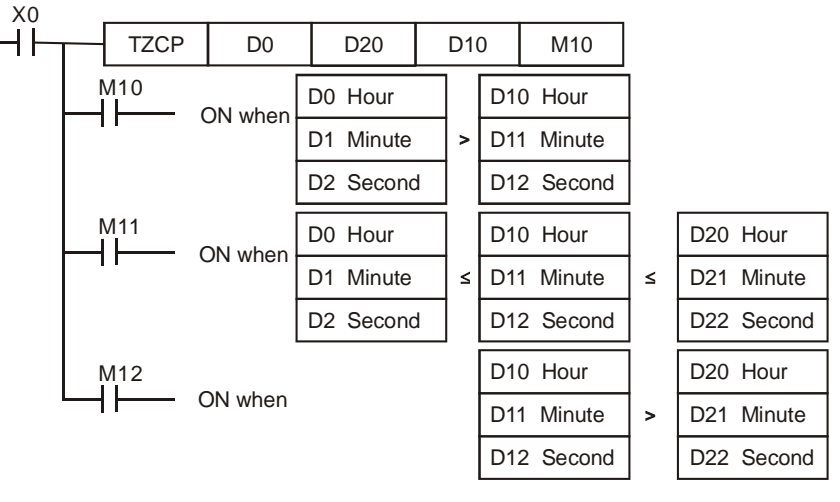

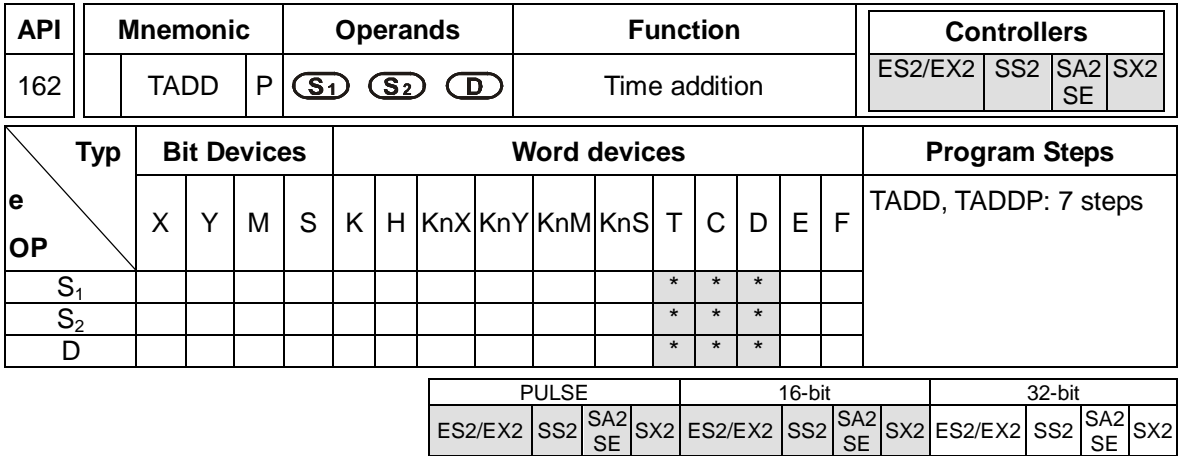

**S<sub>1</sub>**: Time augend (occupies 3 consecutive devices) **S<sub>2</sub>**: Time addend (occupies 3 consecutive devices) **D**: Addition result (occupies 3 consecutive devices)

# **Explanations:**

- 1. TADD instruction adds the time value (Hour, Minute Second) **S1** with the time value (Hour, Minute Second) **S**<sub>2</sub> and stores the result in **D**.
- 2. If operand  $S_1$ ,  $S_2$  exceed the available range, operation error occurs and M1067 = ON, M1068 = ON. D1067 stores the error code 0E1A (HEX).
- 3. If the addition result is larger than 24 hours, the carry flag M1022 will be ON and the value in **D** will be the result of "sum minuses 24 hours".
- 4. If the sum equals 0 (00:00:00), Zero flag M1020 will be ON.

# **Program Example:**

When X0 = ON, TADD instruction executes and the time value in D0~D2 is added with the time value in D10~D12. The addition result is stored in D20~D22.

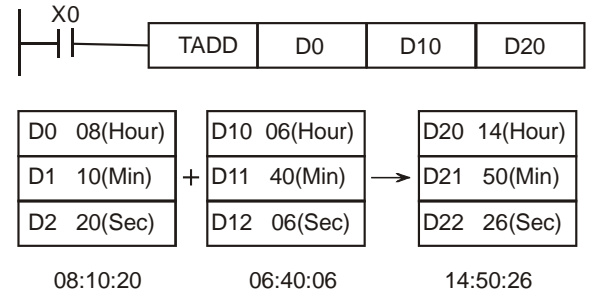

If the addition result is greater than 24 hours, the Carry flag M1022 = ON.

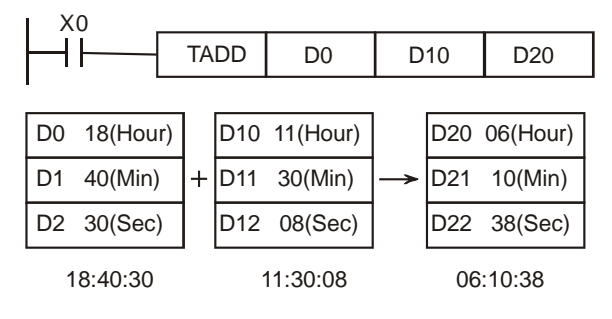

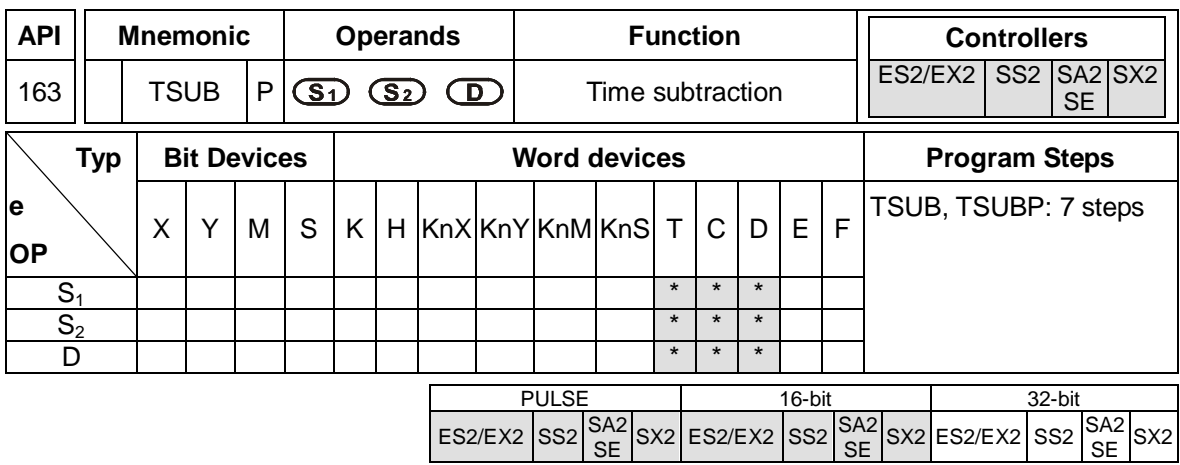

**S<sub>1</sub>**: Time minuend (occupies 3 consecutive devices) **S<sub>2</sub>**: Time subtrahend (occupies 3 consecutive devices) **D**: Subtraction result (occupies 3 consecutive devices)

#### **Explanations:**

- 1. TSUB instruction subtracts the time value (Hour, Minute Second) **S1** with the time value (Hour, Minute Second)  $S_2$  and stores the result in **D**.
- 2. If operand  $S_1$ ,  $S_2$  exceed the available range, operation error occurs and M1067 = ON, M1068 = ON. D1067 stores the error code 0E1A (HEX).
- 3. If the subtraction result is a negative value (less than 0), Borrow flag M1020 = ON and the value in **D** will be the result of "the negative value pluses 24 hours".
- 4. If the subtraction result (remainder) equals 0 (00:00:00), Zero flag M1020 will be ON.
- 5. Besides using TRD instruction, MOV instruction can also be used to move the RTC value to D1315 (Hour), D1314 (Minute), D1313 (Second) for reading the current time of RTC..

## **Program Example:**

When X0 = ON, TSUB instruction executes and the time value in D0~D2 is subtracted by the time value in D10~D12. The subtraction result is stored in D20~D22.

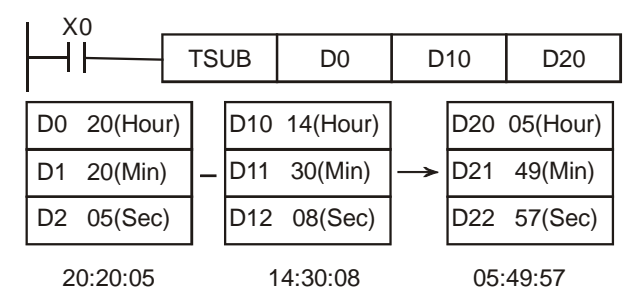

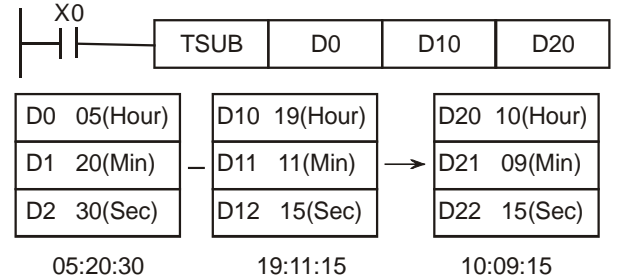

If the subtraction result is a negative value (less than 0), Borrow flag M1021 = ON.

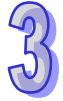

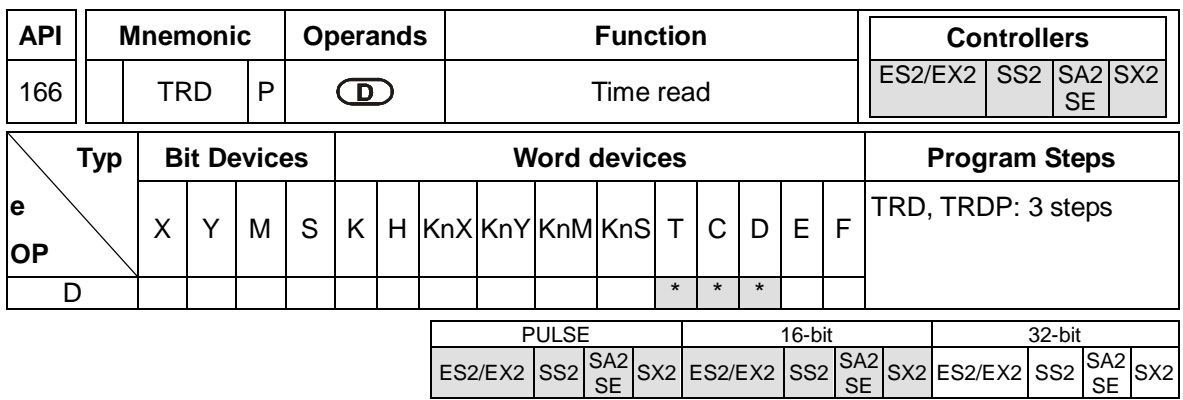

**D**: Current time of RTC (occupies 7 consecutive devices)

#### **Explanations:**

- 1. TRD instruction reads the 7 real-time data of RTC (year (A.D.), day(Mon.Sun.), month, day, hour, minute, second from D1319~D1313 and stores the read data in registers specified by **D.**
- 2. Only when power is on can RTCs of SS2 series perform the fuction of timing. The RTC data registers D1319~D1313 are latched. When power is resumed, the RTC will resume the stored time value before power down. Therefore, we suggest users modify the RTC value every time when power is ON.
- 3. RTCs of SA2/SE V1.0 及 ES2/EX2/SX2 V2.0 series can still operate for one or two weeks after the power is off (they vary with the ambient temperature). Therefore, if the machine has not operated since one or two weeks ago, please reset RTC.
- 4. D1319 only stores the 2-digit year in A.D. If 4-digit year data is required, please refer to **Points to note** below.
- 5. For relative flags and registers please refer to **Points to note**.

#### **Program Example:**

When X0 = ON, TRD instruction reads the current time of RTC to the specified register D0~D6. The content of D1318:  $1 =$  Monday;  $2 =$  Tuesday ...  $7 =$  Sunday.

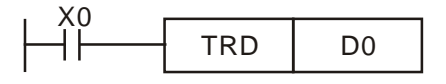

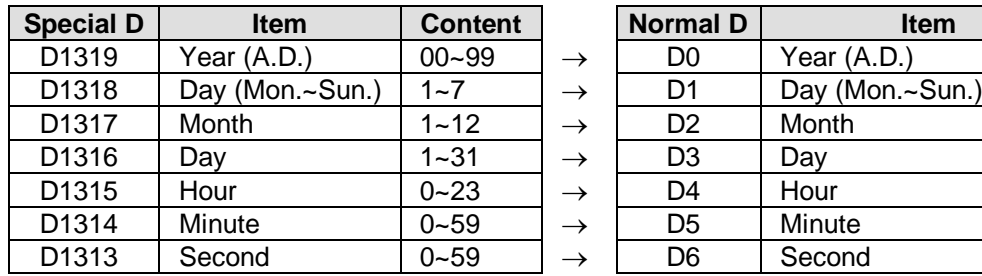

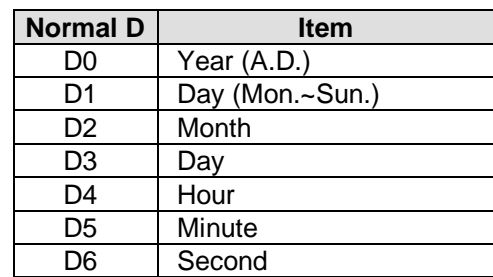

3-413

## **Points to note:**

- 1. There are two methods to correct built-in RTC:
	- Correcting by API167 TWR instruction Please refer to explanation of instruction TWR (API 167)
	- Setting by peripheral device Using WPLSoft / ISPSoft (Ladder editor)
- 2. Display 4-digit year data:
	- D1319 only stores the 2-digit year in A.D. If 4-digit year data is required, please insert the following instruction at the start of program.

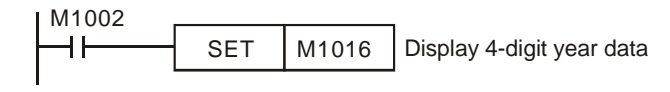

- The original 2-digit year will be switched to a 4-digit year, i.e. the 2-digit year will pluses 2,000. If users need to write in new time in 4-digit year display mode, only a 2-digit year data is applicable (0  $\sim$  99, indicating year 2000  $\sim$  2099). For example, 00 = year 2000, 50 = year 2050 and 99 = year 2099. However, 2000 ~ 2099 can be written in ES2/EX2 V3.0, SS2 V3.2, SA2 V2.6, SX2 V2.4, and SE V1.6 (and above).
- Flags and special registers for RTC

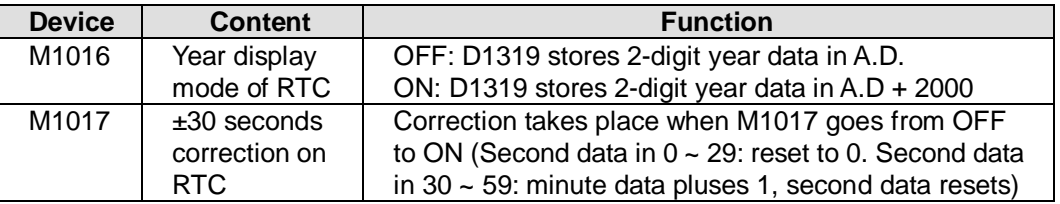

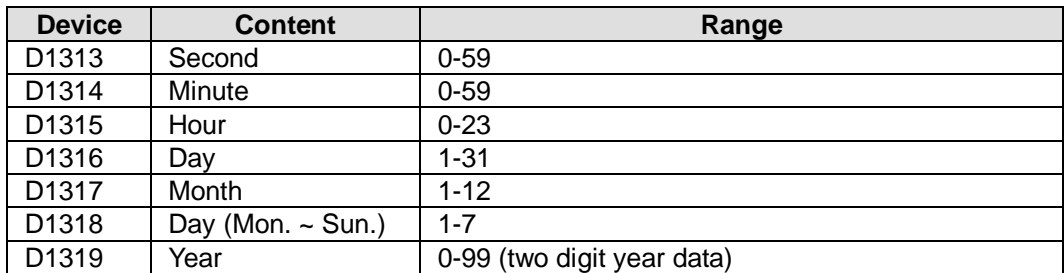

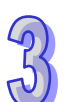

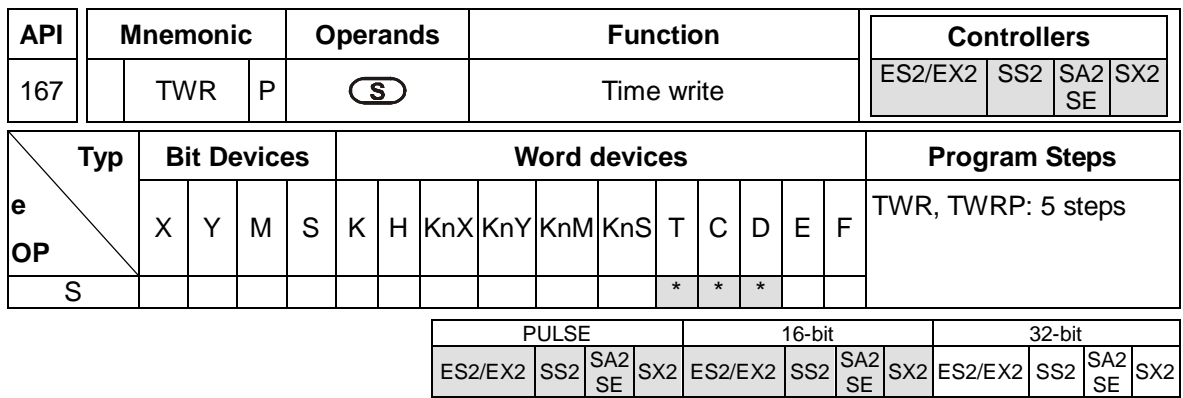

**S**: Set value for RTC (occupies 7 consecutive devices)

#### **Explanations:**

- 1. TWR instruction updates the RTC with the value set in **S**.
- 2. If the time data in **S** exceeds the valid calendar range, it will result in an "operation error". PLC will writes in the smallest valid value automatically, M1067 = ON, M1068 = ON, and error code 0E1A (HEX) is recorded in D1067
- 3. For explanations of associated flags and the characteristics of RTCS, please refer to **Points to note** of TRD instruction.

## **Program Example 1:**

When  $X0 = ON$ , write the new time into RTC.

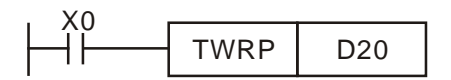

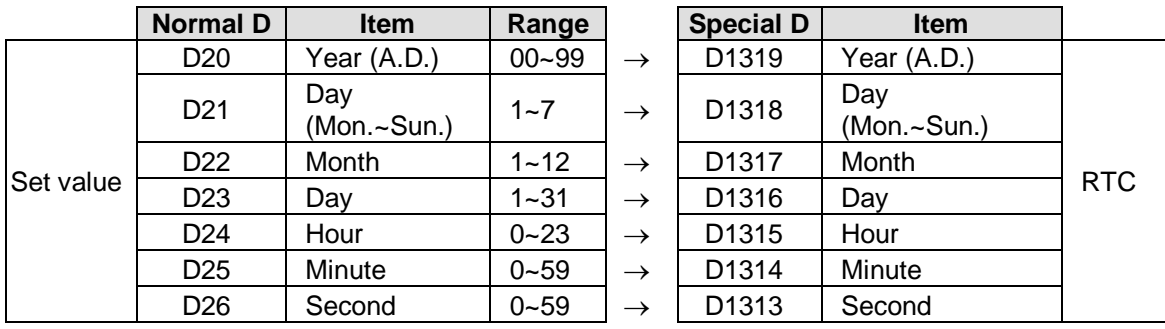

## **Program Example 2:**

- 1. Set the current time in RTC as 2004/12/15, Tuesday, 15:27:30.
- 2. The content of D0~D6 is the set value for adjusting RTC.
- 3. When  $X0 = ON$ , update the time of RTC with the set value.
- 4. When X1 = ON, perform ±30 seconds correction. Correction takes place when M1017 goes from OFF to ON (Second data in  $0 \sim 29$ : reset to 0. Second data in 30  $\sim$  59: minute data pluses 1, second data resets).

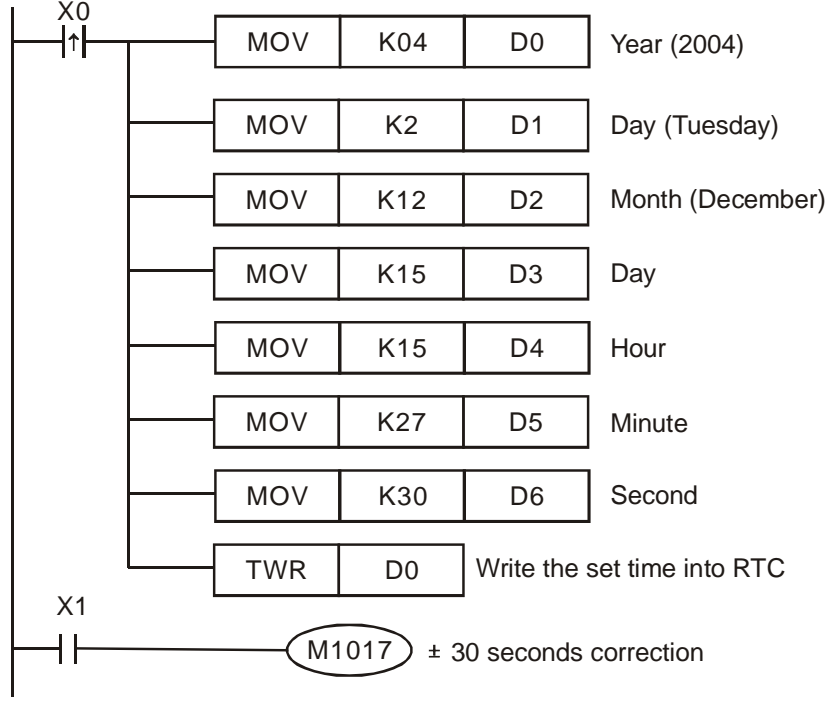

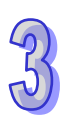

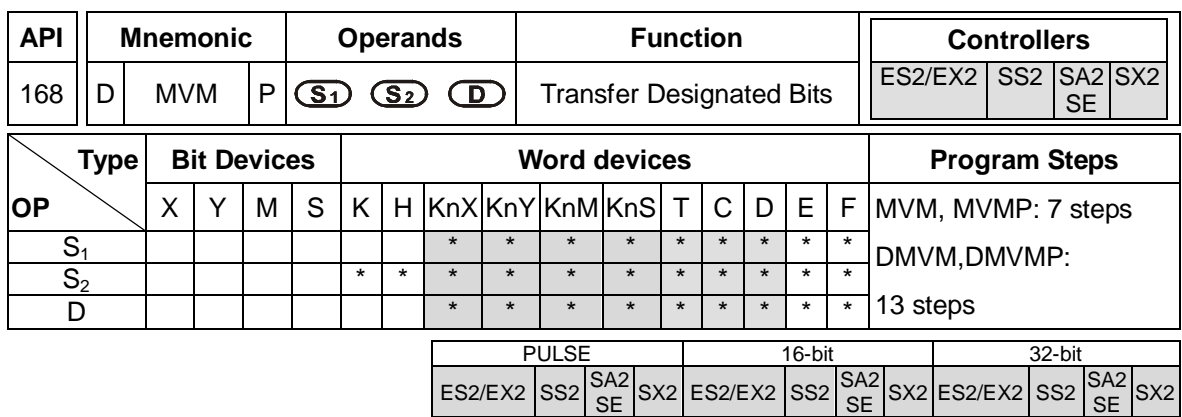

**S**<sub>1</sub>: Source device 1 **S**<sub>2</sub>: Bits to be masked (OFF) **D**: **D** =  $(S_1 \& S_2)$  | (**D**  $\& \sim S_2$ )

#### **Explanations:**

- 1. The instruction conducts logical AND operation between S<sub>1</sub> and S<sub>2</sub> first, logical AND operation between **D** and  $\sim$ **S**<sub>2</sub> secondly, and combines the 1<sup>st</sup> and 2<sup>nd</sup> results in **D** by logical OR operation.
- 2. Rule of Logical AND operation:  $0$  AND  $1 = 0$ ,  $1$  AND  $0 = 0$ ,  $0$  AND  $0 = 0$ ,  $1$  AND  $1 = 1$
- 3. Rule of Logical OR operation:  $0 \text{ OR } 1 = 1$ ,  $1 \text{ OR } 0 = 1$ ,  $0 \text{ OR } 0 = 0$ ,  $1 \text{ OR } 1 = 1$ .

# **Program Example 1 :**

When X0 = ON, MVM instruction conducts logical AND operation between 16-bit register D0 and H'FF00 first, logical AND operation between D4 and H'00FF secondly, and combines the 1<sup>st</sup> and 2<sup>nd</sup> results in D4 by logical OR operation.

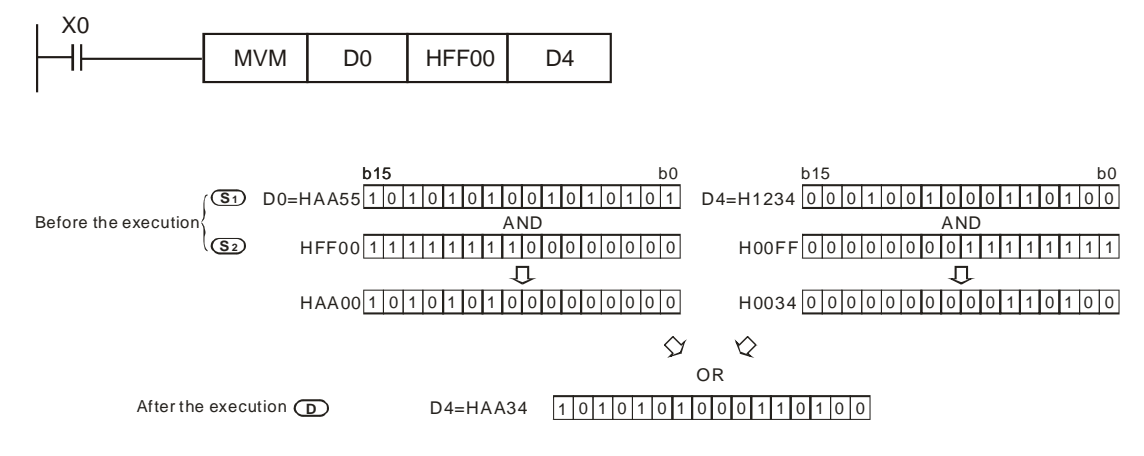

# **Program Example 2 :**

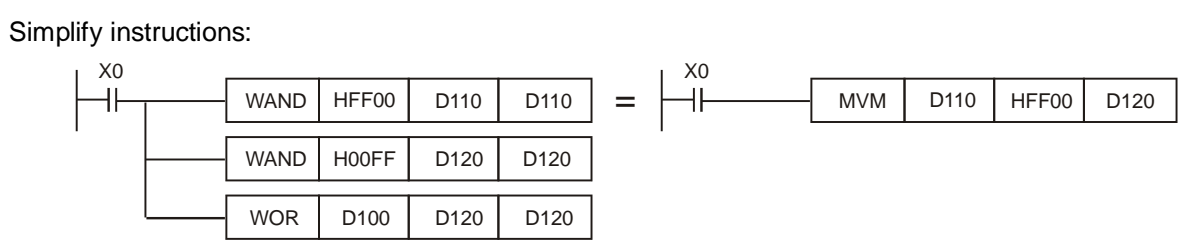

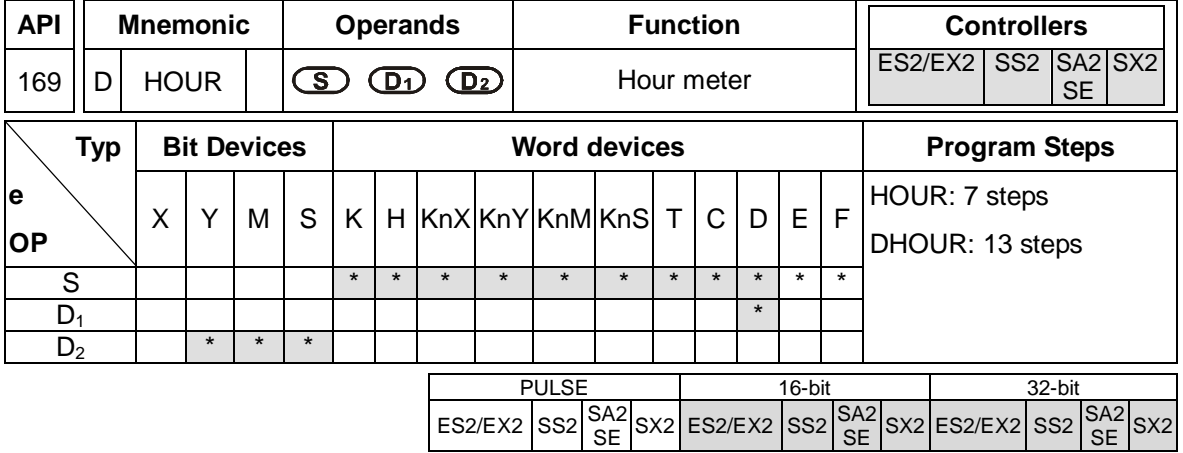

**S**: Set-point value for driving the output device (Unit: hour) **D**<sub>1</sub>: Current time being measured

# **D<sub>2</sub>**: Output device

# **Explanations:**

- 1. HOUR instruction drives the output device  $D_2$  when the measured current time  $D_1$  reaches the set-point value in **S**.
- 2. Range of **S**: K1~K32,767; unit: hour. Range of **D1** in 16-bit instruction: K0~K32,767. Range of **D1** +1 (current time less than an hour): K0 ~K3,599; unit: second.
- 3. When the ON-time of the drive contact reaches the set-point value, output device will be ON. The instruction can be applied for controlling the working hours of machine or conducting preventive maintenance.
- 4. After output device is ON, the current time will still be measured in  $D_1$ .
- 5. In 16-bit instruction, when the current time measured reaches the maximum 32,767 hours / 3,599 seconds, the timing will stop. To restart the timing,  $D_1$  and  $D_1$  + 1 have to be reset.
- 6. In 32-bit instruction, when the current time measured reaches the maximum 2,147,483,647 hours / 3,599 seconds, the timing will stop. To restart the timing,  $D_1 \sim D_1 + 2$  have to be reset.
- 7. If operand **S** uses device F, only 16-bit instruction is available.
- 8. HOUR instruction can be used for four times in the program.

# **Program Example 1:**

In 16-bit instruction, when  $X0 = ON$ , Y20 will be ON and the timing will start. When the timing reaches 100 hours, Y0 will be ON and D0 will record the current time measured (in hour). D1 will record the current time less than an hour ( $0 \sim 3.599$ ; unit: second)..

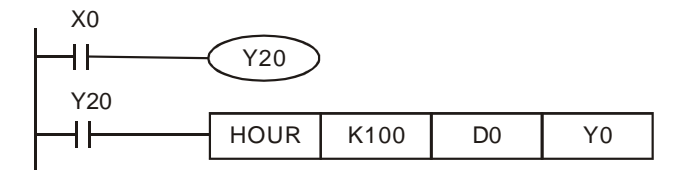

# **Program Example 2:**

In 32-bit instruction, when  $X0 = ON$ , Y10 will be ON and the timing will start. When the timing reaches 40,000 hours, Y0 will be ON. D1 and D0 will record the current time measured (in hour) and D2 will record the current time less than an hour ( $0 \sim 3,599$ ; unit: second).

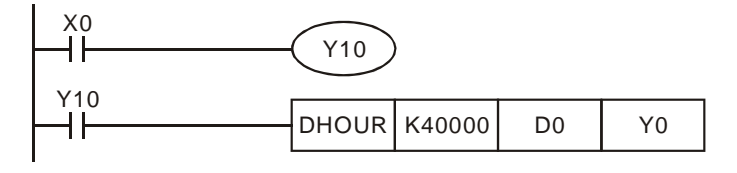

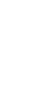

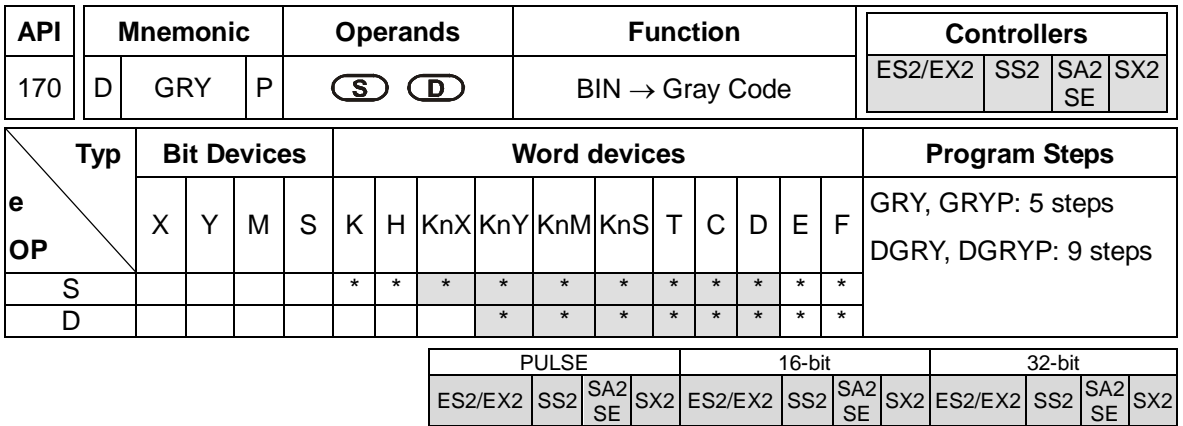

**S**: Source device **D**: Operation result (Gray code)

# **Explanations:**

- 1. GRY instruction converts the BIN value in **S** to Gray Code and stores the converted result in specified register **D**.
- 2. Available range of **S**:

16-bit instruction: 0~32,767

32-bit instruction: 0~2,147,483,647

- 3. If operand **S** exceeds the available range, operation error occurs and M1067 = ON, M1068 = ON. D1067 stores the error code 0E1A (HEX)
- 4. If operands **S** and **D** use device F, only 16-bit instruction is applicable.

# **Program Example:**

When X0 = ON, GRY instruction executes and converts K6513 to Gray Code. The operation result is stored in K4Y20, i.e. Y20 ~ Y37.

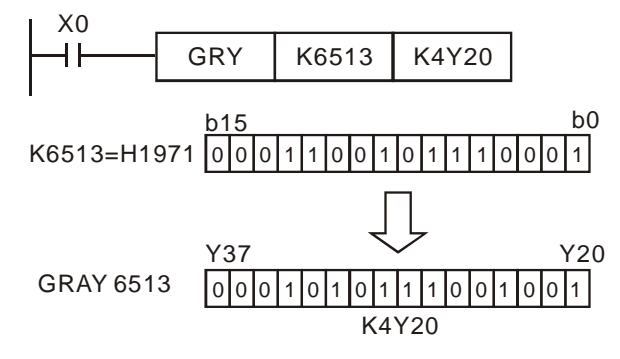

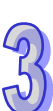

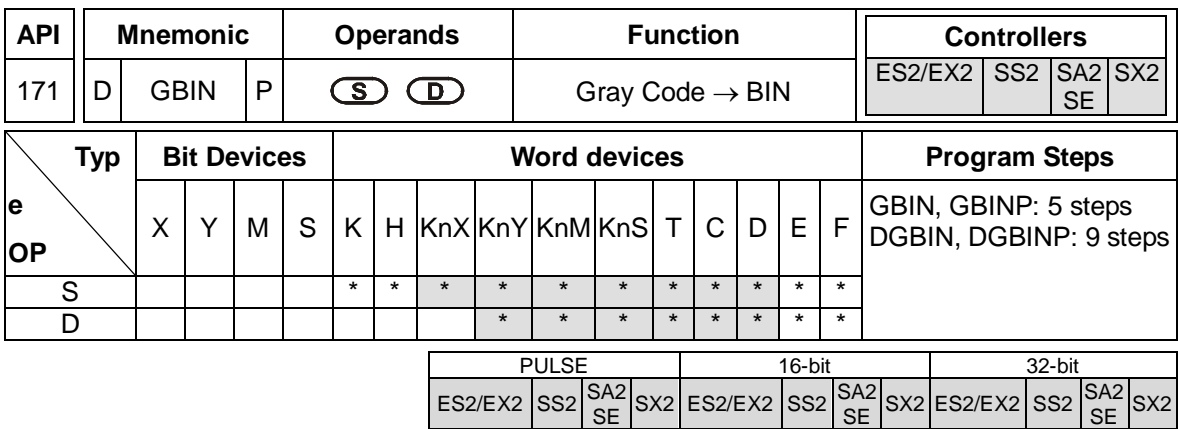

**S**: Source device **D**: Operation result (BIN value)

#### **Explanations:**

- 1. GBIN instruction converts the Gray Code in **S** to BIN value and stores the converted result in specified register **D**.
- 2. This instruction can be used to read the value from an absolute position type encoder (generally a Gray Code encoder) which is connected to the PLC inputs. The Gray code is converted to BIN value and stored in the specified register.
- 3. Available range of **S**:

16-bit instruction : 0~32,767

32-bit instruction :0~2,147,483,647

- 4. If operand **S** exceeds the available range, operation error occurs and the instruction is disabled.
- 5. If operands **S** and **D** use device F, only 16-bit instruction is applicable.

## **Program Example:**

When  $X20 = ON$ , the Gray Code value in the absolute position type encoder connected to  $X0 - X17$ inputs is converted to BIN value and stored in D10.

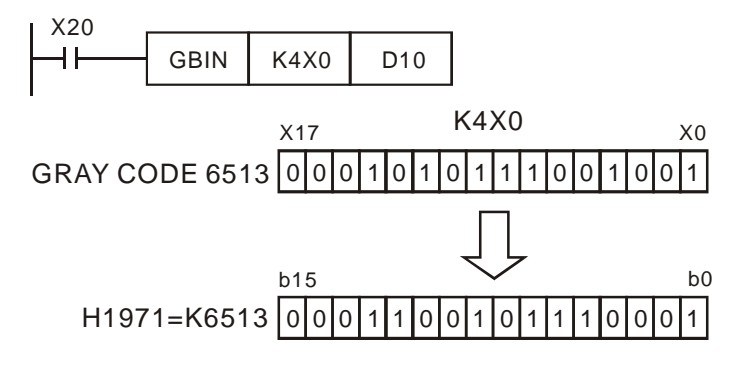

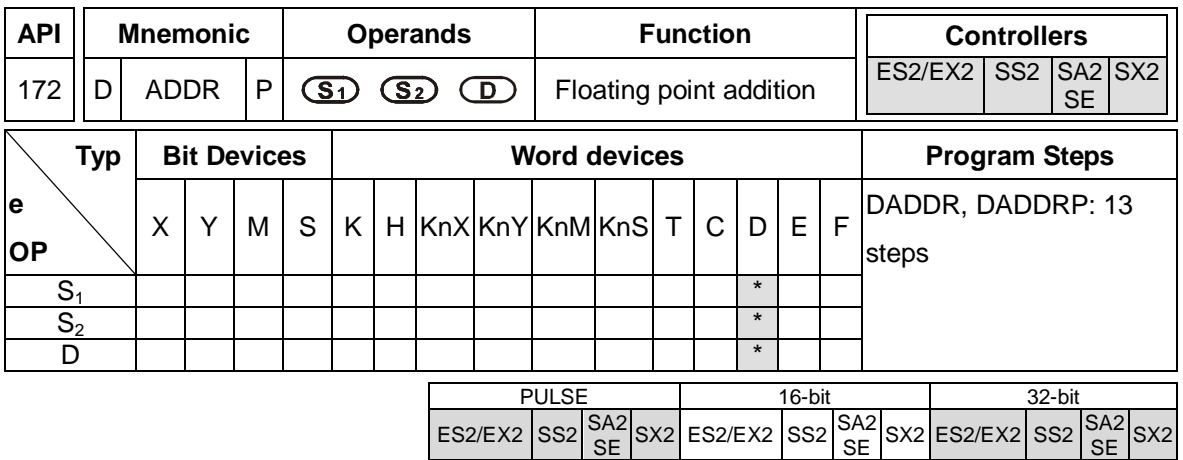

**S<sub>1</sub>:** Floating point summand **S<sub>2</sub>:** Floating point addend **D:** Sum

# **Explanations:**

- 1. ADDR instruction adds the floating point summand  $S_1$  with floating point addend  $S_2$  and stores the operation result in **D**.
- 2. In ADDR instruction, floating point values can be directly entered into S<sub>1</sub> and S<sub>2</sub>.
- 3. In DADDR instruction, floating point values (e.g. F1.2) can be either entered directly into **S1** and S<sub>2</sub> or stored in data registers for operation.
- 4. When  $S_1$  and  $S_2$  is specified as data registers, the function of DADDR instruction is the same as API 120 EADD instruction.
- 5. **S1** and **S2** can designate the same register. In this case, if the instruction is specified as "continuous execution instruction" (generally DADDRP instruction) and the drive contact is ON, the register will be added once in every scan.
- 6. Flags: M1020 (Zero flag), M1021 (Borrow flag) and M1022 (Carry flag) If absolute value of the result exceeds max floating point value, carry flag M1022 = ON. If absolute value of the result is less than min. floating point value, borrow flag M1021 =  $ON$ . If the conversion result is 0, zero flag  $M1020 = ON$

# **Program Example 1:**

When X0 = ON, add floating point number F1.200E+0 (Input F1.2, and scientific notation F1.200E+0 will be displayed on ladder diagram. Users can set monitoring data format as float on the function View) with F2.200E+0 and store the obtained result F3.400E+0 in register D10 and D11.

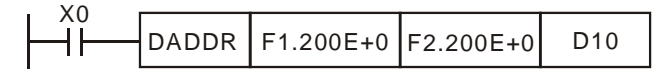

# **Program example 2:**

When X0 = ON, add floating point value (D1, D0) with (D3, D2) and store the result in (D11, D10).

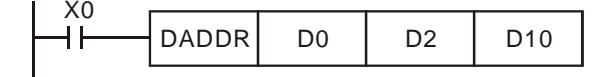

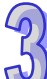

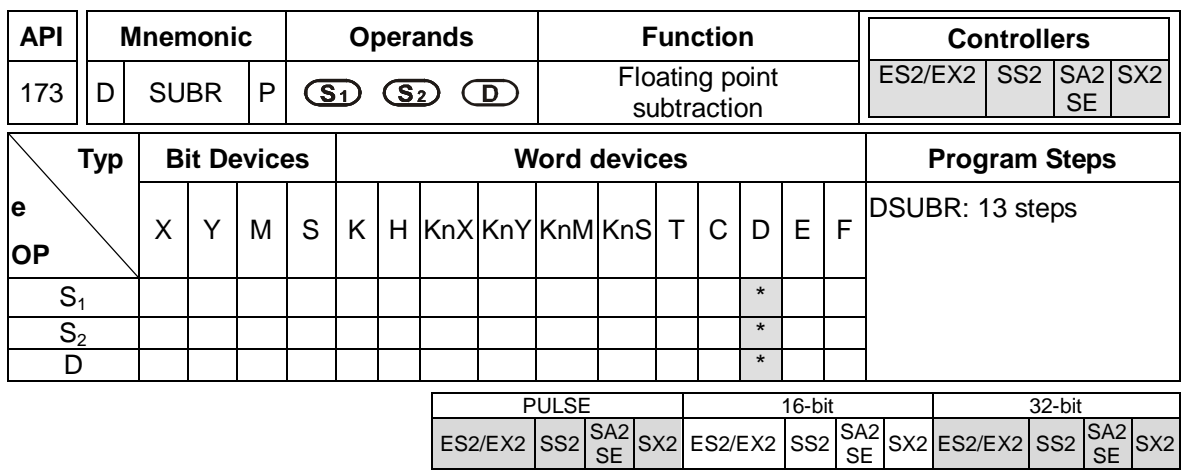

**S<sub>1</sub>: Floating point minuend S<sub>2</sub>: Floating point subtrahend D: Remainder** 

#### **Explanations:**

- 1. SUBR instruction subtracts  $S_1$  with  $S_2$  and stores the operation result in **D**.
- 2. In SUBR instruction, floating point values can be directly entered into S<sub>1</sub> and S<sub>2</sub>.
- 3. In DSUBR instruction, floating point values (e.g. F1.2) can be either entered directly into **S1** and S<sub>2</sub> or stored in data registers for operation.
- 4. When S<sub>1</sub> and S<sub>2</sub> is specified as data registers, the function of DSUBR instruction is the same as API 121 ESUB instruction.
- 5.  $S_1$  and  $S_2$  can designate the same register. In this case, if the instruction is specified as "continuous execution instruction" (generally DSUBRP instruction) and the drive contact is ON, the register will be subtracted once in every scan.
- 6. Flags: M1020 (Zero flag), M1021 (Borrow flag) and M1022 (Carry flag) If absolute value of the result exceeds max floating point value, carry flag M1022 = ON. If absolute value of the result is less than min. floating point value, borrow flag M1021 =  $ON$ . If the conversion result is 0, zero flag  $M1020 = ON$

#### **Program example 1:**

When X0 = ON, subtract floating point number F1.200E+0 (Input F1.2, and scientific notation F1.200E+0 will be displayed on ladder diagram. Users can set monitoring data format as float on the function View) with F2.200E+0 and store the obtained result F-1.000E+0 in register D10 and D11.

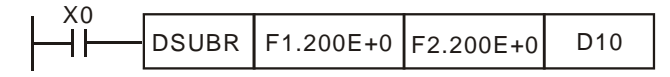

#### **Program example 2:**

When X0 = ON, subtract the floating point value (D1, D0) with (D3, D2) and store the result in (D11, D10).

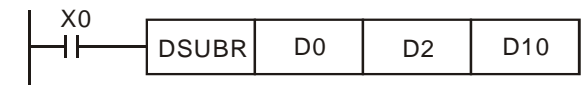

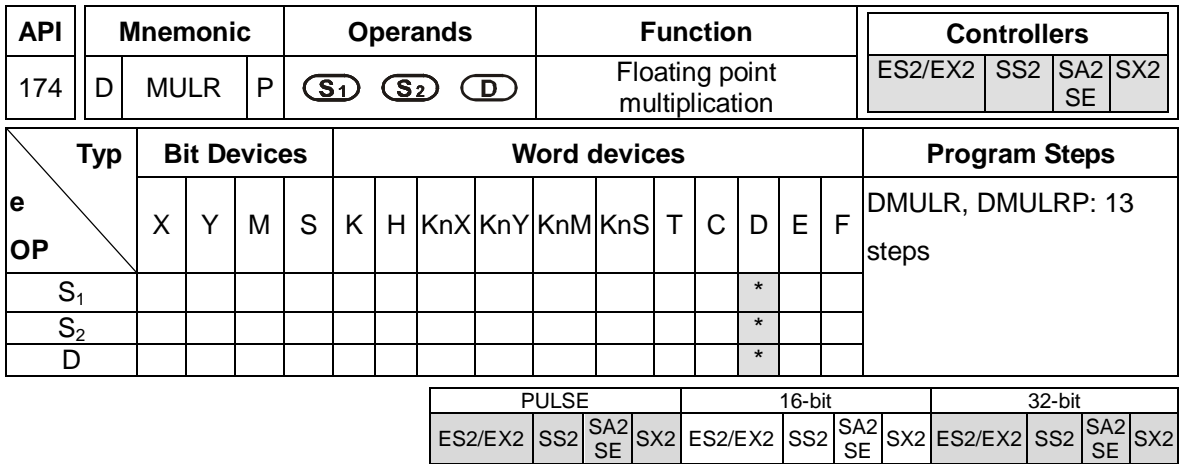

**S<sub>1</sub>: Floating point multiplicand S<sub>2</sub>: Floating point multiplicator D: Product** 

# **Explanations:**

- 1. MULR instruction multiplies **S1** with **S2** and stores the operation result in **D**.
- 2. In MULR instruction, floating point values can be directly entered into  $S_1$  and  $S_2$ .
- 3. In DMULR instruction, floating point values (e.g. F1.2) can be either entered directly into **S1** and S<sub>2</sub> or stored in data registers for operation.
- 4. When  $S_1$  and  $S_2$  is specified as data registers, the function of DMULR instruction is the same as API 122 EMUL instruction.
- 5.  $S_1$  and  $S_2$  can designate the same register. In this case, if the instruction is specified as "continuous execution instruction" (generally DMULRP instruction) and the drive contact is ON, the register will be multiplied once in every scan
- 6. Flags: M1020 (Zero flag), M1021 (Borrow flag) and M1022 (Carry flag) If absolute value of the result exceeds max floating point value, carry flag M1022 = ON. If absolute value of the result is less than min. floating point value, borrow flag M1021 =  $ON$ . If the conversion result is 0, zero flag M1020 = ON.

## **Program Example 1:**

When X0= ON, multiply floating point number F1.200E+0 (Input F1.2, and scientific notation F1.200E+0 will be displayed on ladder diagram. Users can set monitoring data format as float on the function View) with F2.200E+0 and store the obtained result F2.640E+0 in register D10 and D11.

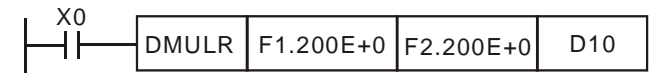

# **Program example 2:**

When X1= ON, multiply the floating point value (D1, D0) with (D11, D10) and store the result in (D21, D20).

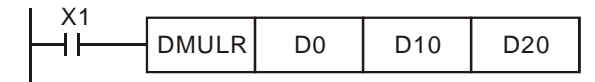

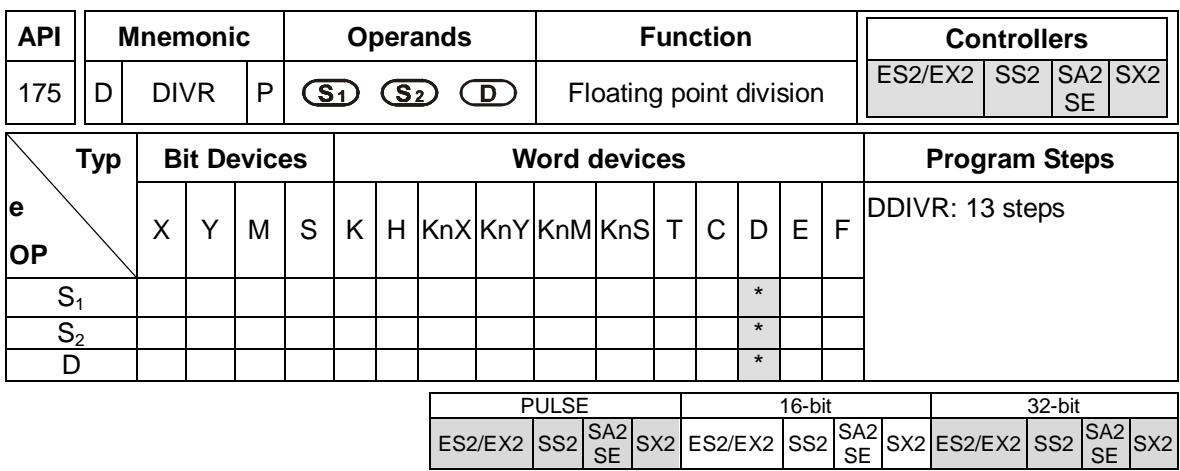

**S<sub>1</sub>:** Floating point n dividend **S<sub>2</sub>:** Floating point divisor **D:** Quotient

#### **Explanations:**

- 1. DIVR instruction divides  $S_1$  by  $S_2$  and stores the operation result in **D**
- 2. In DIVR instruction, floating point values can be directly entered into  $S_1$  and  $S_2$ .
- 3. In DDIVR instruction, floating point values (e.g. F1.2) can be either entered directly into S<sub>1</sub> and **S<sub>2</sub>** or stored in data registers for operation.
- 4. When  $S_1$  and  $S_2$  is specified as data registers, the function of DDIVR instruction is the same as API 123 EDIV instruction.
- 5. If  $S_2 = 0$ , operation error occurs and M1067 = ON, M1068 = ON. D1067 stores the error code 0E19 (HEX).
- 6. Flags: M1020 (Zero flag), M1021 (Borrow flag) and M1022 (Carry flag)

If absolute value of the result exceeds max floating point value, carry flag M1022 = ON. If absolute value of the result is less than min. floating point value, borrow flag M1021 =  $ON$ . If the conversion result is 0, zero flag  $M1020 = ON$ .

#### **Program example 1:**

When X0 = ON, divide floating point number F1.200E+0 (Input F1.2, and scientific notation F1.200E+0 will be displayed on ladder diagram. Users can set monitoring data format as float on the function View) with F2.200E+0 and store the obtained result F0.545E+0 in D10 and D11.

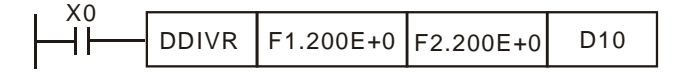

## **Program example 2:**

When X1= ON, divide the floating point number value (D1, D0) by (D11, D10) and store the obtained quotient into registers (D21, D20).

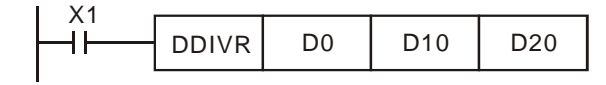

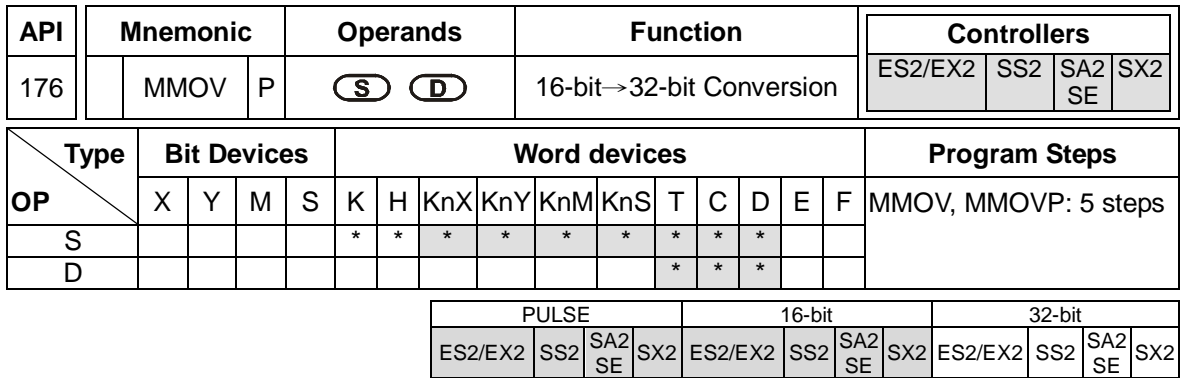

**S:** Source device (16-bit) **D:** Destination device (32-bit)

# **Explanations:**

1. MMOV instruction sends the data in 16-bit device **S** to 32-bit device **D**. Sign bit (MSB) of source device will be copied to every bit in the high byte of **D**.

# **Program example:**

When X23 = 0N, 16-bit data in D4 will be sent to D6 and D7.

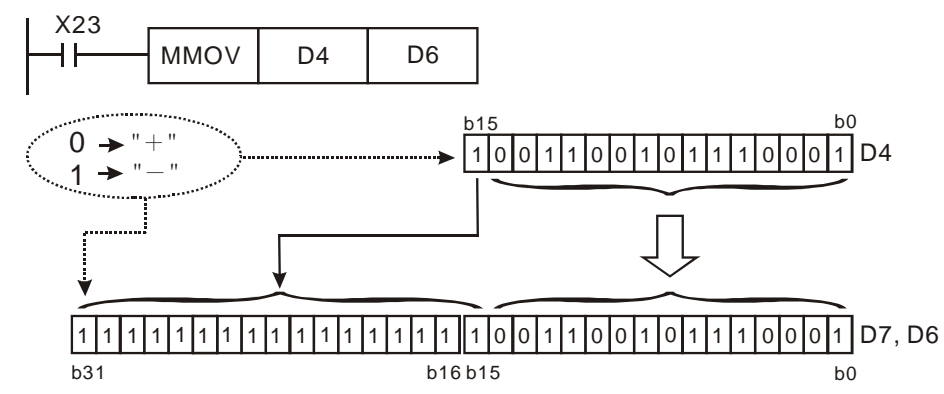

In the example above, b15 in D4 will be sent to b15~b31 of D7/D6, therefore all bits in b15~b31 will be "negative."

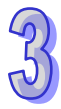

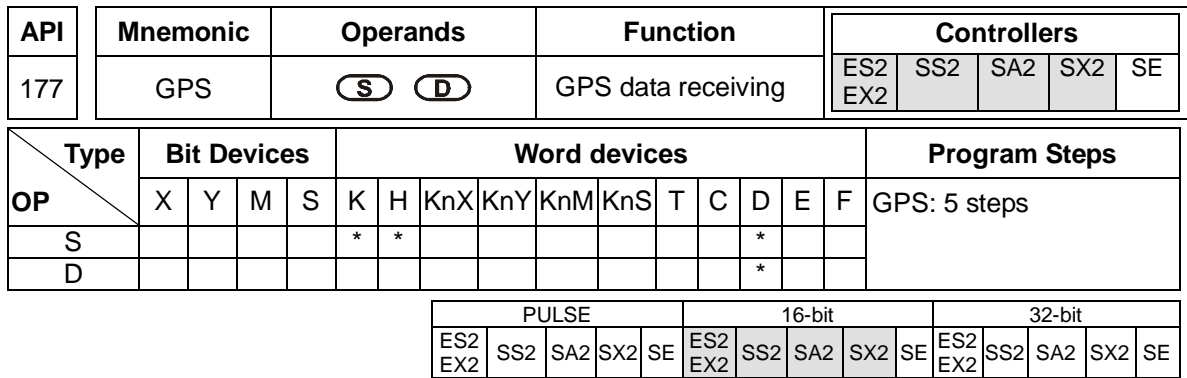

**S**: Sentence identifier for GPS data receiving **D**: Destination device for feedback data

#### **Explanations:**

- 1. GPS data receiving instruction is only applicable on COM1 (RS-232), with communication format: 9600,8,N,1, protocol: NMEA-0183, and communication frequency: 1Hz.
- 2. Operand **S** is sentence identifier for GPS data receiving. K0: \$GPGGA, K1: \$GPRMC.
- 3. Operand **D** stores the received data. Up to 17 consecutive words will be occupied and can not be used repeatedly. Please refer to the table below for the explanations of each **D** device.

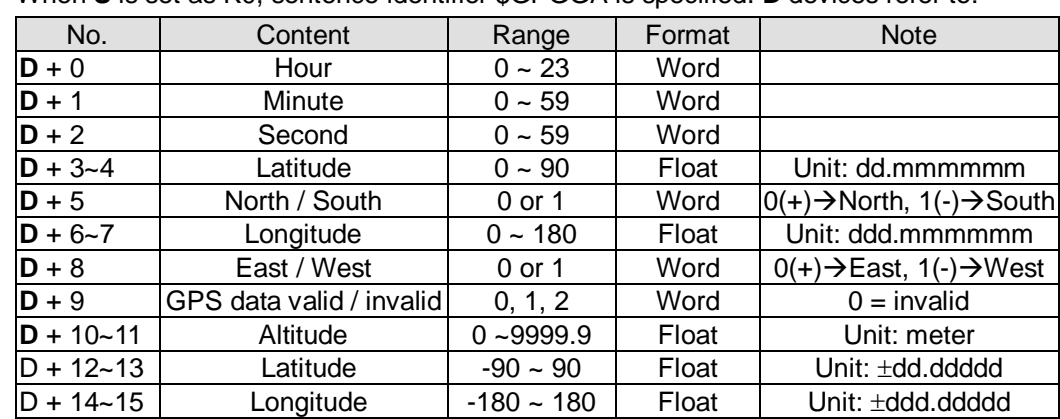

● When S is set as K0, sentence identifier \$GPGGA is specified. **D** devices refer to:

● When S is set as K1, sentence identifier \$GPRMC is specified. **D** devices refer to:

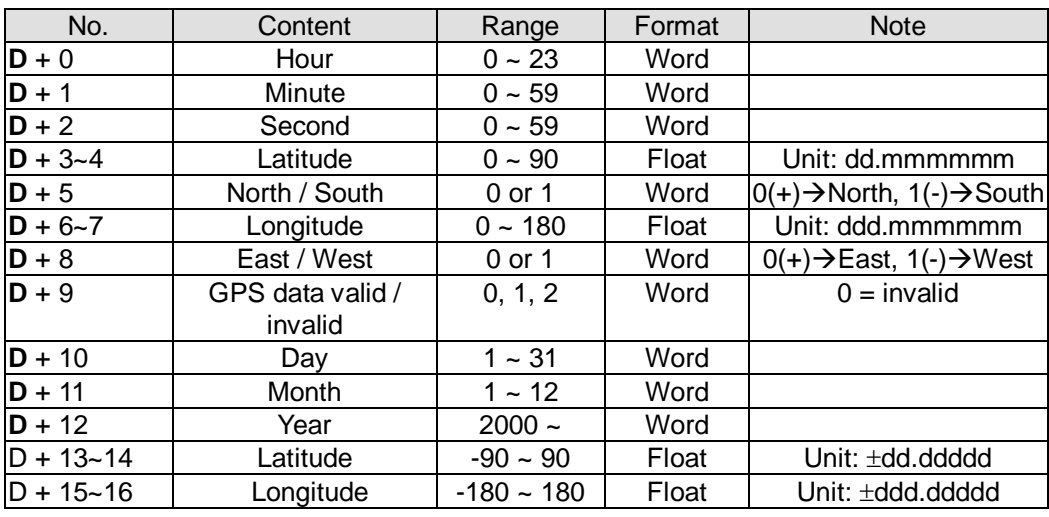

- 4. When applying GPS instruction, COM1 has to be applied in Master mode, i.e. M1312 has to be enabled to sending request. In addition, M1314 = ON indicates receiving completed. M1315 = ON indicates receiving error. (D1250 = K1, receiving time-out; D1250 = K2, checksum error)
- 5. Associated M flags and special D registers:

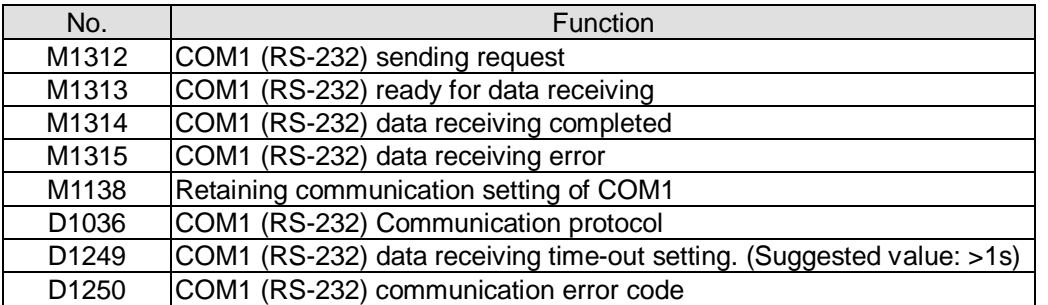

- 6. Before applying the received GPS data, please check the value in **D**+9. If **D**+9 = 0, the GPS data is invalid.
- 7. If data receiving error occurs, the previous data in **D** registers will not be cleared, i.e. the previous received data remains intact.

# **Program example:** Sentence identifier: \$GPGGA

1. Set COM1communication protocol first

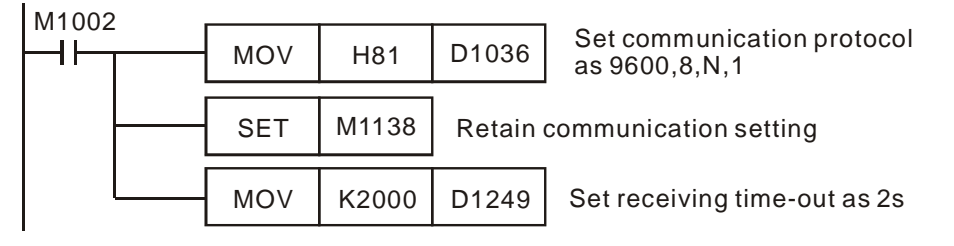

2. Then enable M0 to execute GPS instruction with sentence identifier \$GPGGA

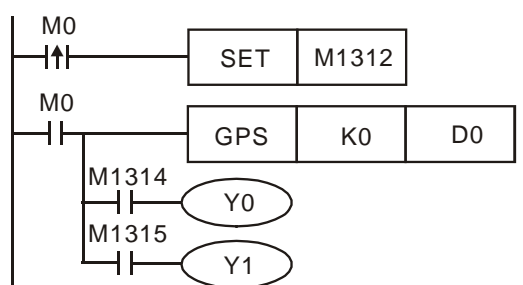

3. When receiving completed, M1314 = ON. When receiving failed, M1315 = ON. The received data will be stored in devices starting with D0.

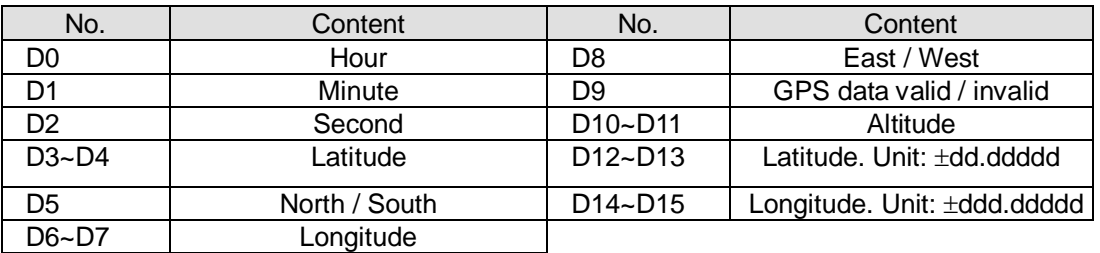

4. Pin number description on GPS module (LS20022)

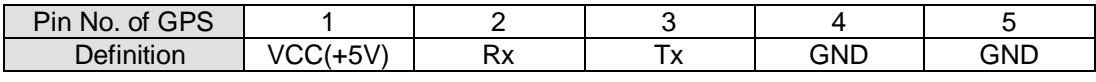

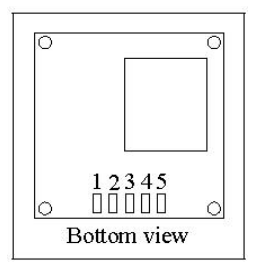

5. Pin number description on PLC COM1:

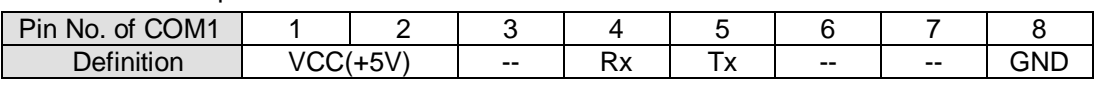

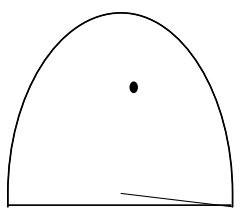

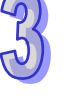

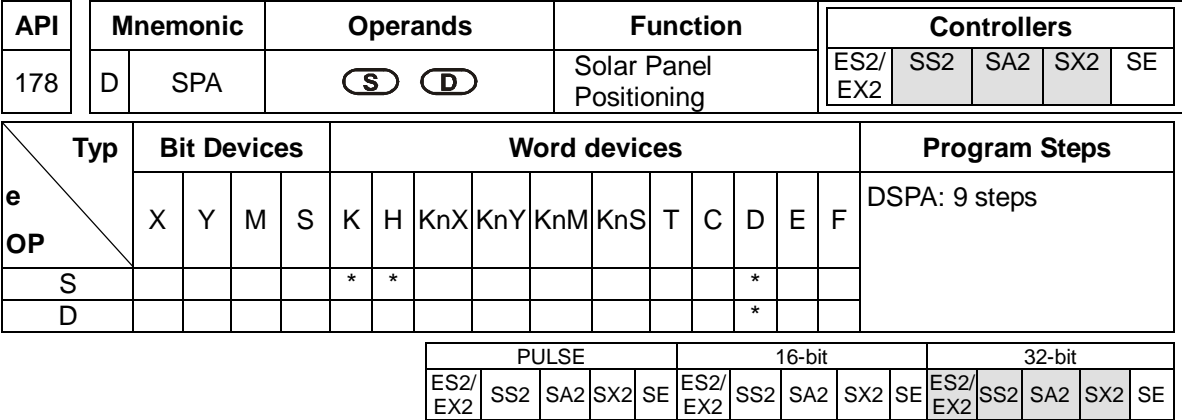

**S**: Start device for input parameters **D**: Start device for output parameters

## **Explanations:**

- 1. This instruction is a function provided for free. It is for non-commercial use only. If users want to use the instruction for a commercial purpose, they have to obtain permission from related organizations before they sell equipment.
- 2. Operand **S** occupies 208 consecutive word registers. The function of each device is as below:

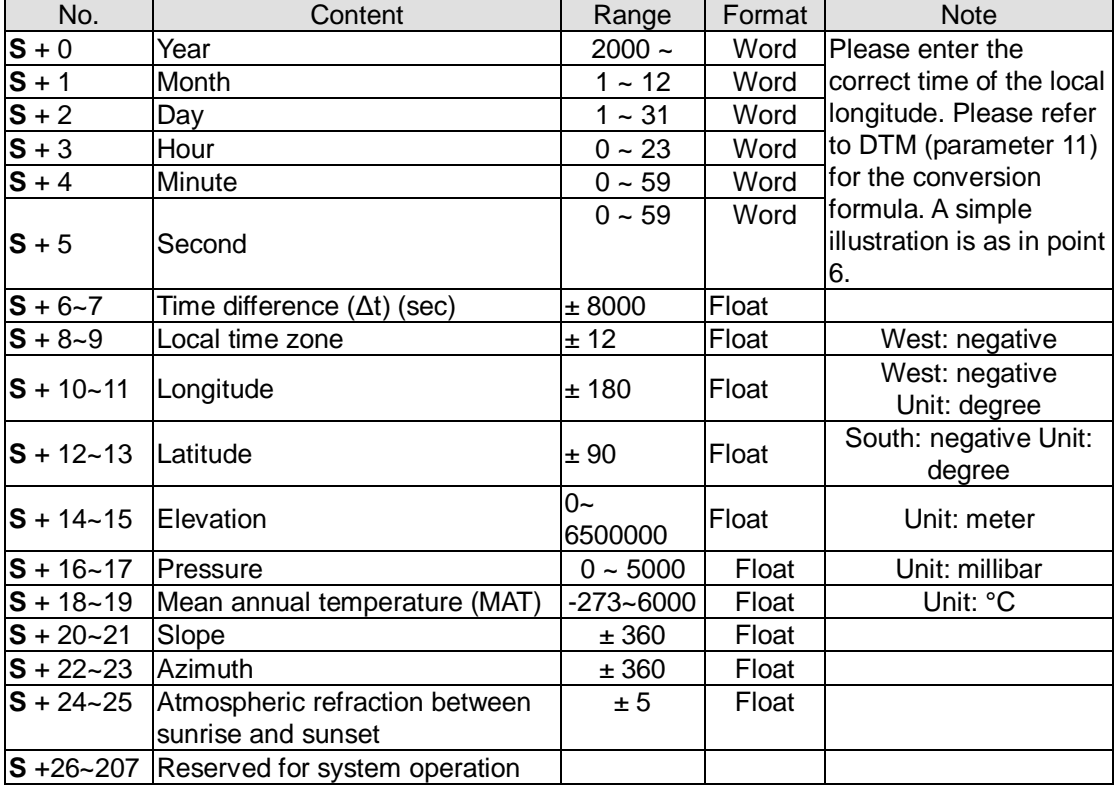

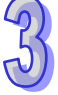

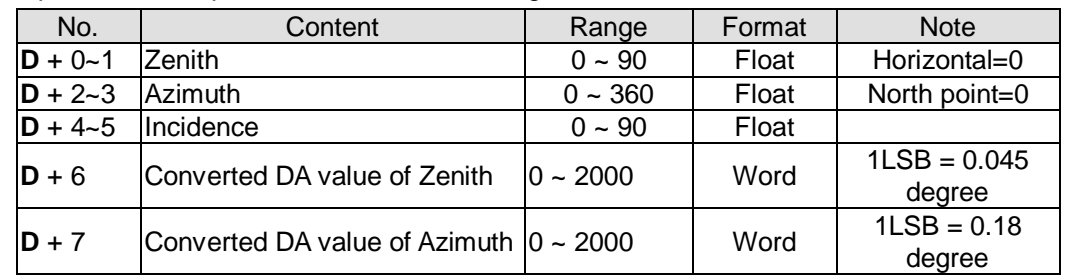

3. Operand **D** occupies 8 consecutive word registers. The function of each device is as below:

- 4. The execution time of SPA instruction costs up to 50ms, therefore we suggest users to execute this instruction with an interval not less than 1 sec, preventing the instruction from taking too much PLC operation time.
- 5. Definition of Zenith: 0° and 45°.

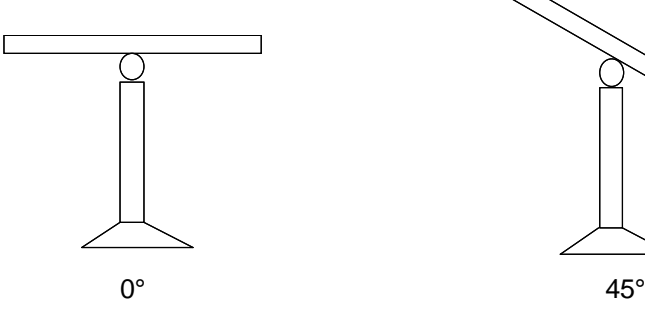

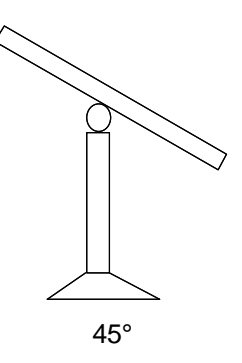

6. Definition of Azimuth:

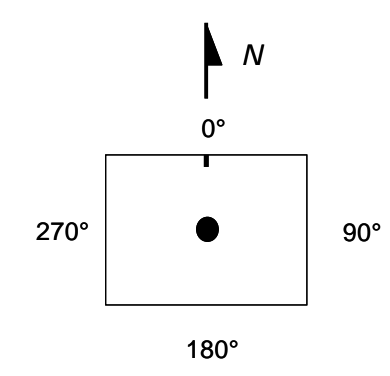

7. The correct time of the local longitude: If we suppose that it is AM8:00:00 in Taipei, and the longitude is 121.55 degrees east, then the correct time of the local longitude in Taipei should be AM8:06:12. Please refer to API168 DTM instruction (parameter k11) for more explanation.

# **Program example:**

1. Input parameters starting from D4000: 2009/3/23/(y/m/d),10:10:30, Δt = 0, Local time zone = +8, Longitude/Latitude = +119.192345 East, +24.593456 North, Elevation = 132.2M, Pressure  $= 820$ m, MAT = 15.0°C, Slope = 0 degree, Azimuth = -10 degree.

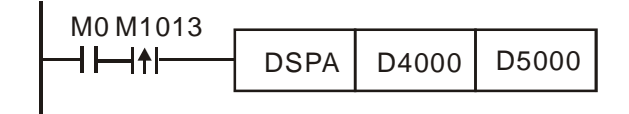

2. Output results: D5000: Zenith = F37.2394 degree; D5002: Azimuth = F124.7042 degree.

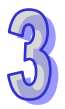

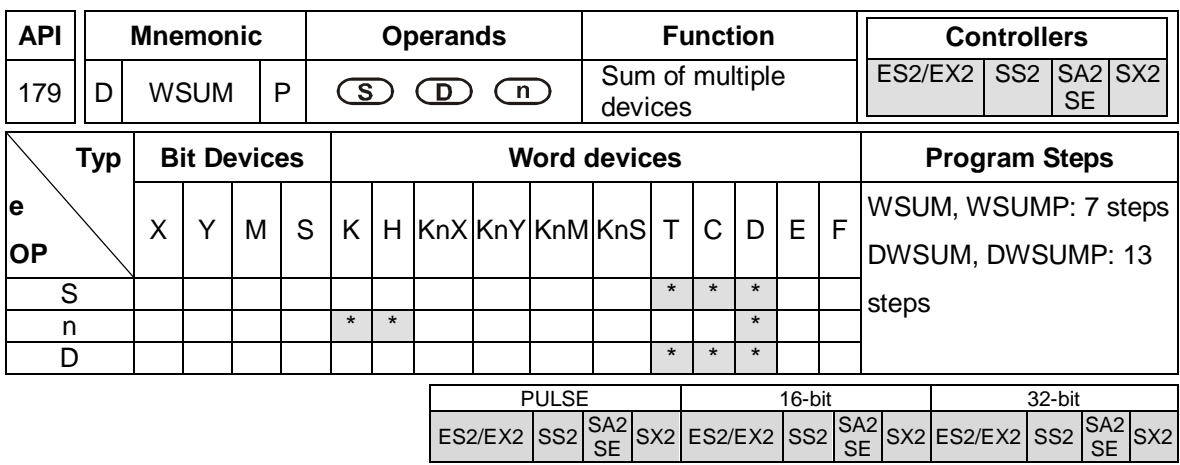

**S**: Source device **n**: Data length to be summed up **D**: Device for storing the result

#### **Explanations:**

- 1. WSUM instruction sums up **n** devices starting from **S** and store the result in **D.**
- 2. If the specified source devices **S** are out of valid range, only the devices in valid range will be processed.
- 3. Valid range for **n**: 1~64. If the specified **n** value is out of the available range (1~64), PLC will take the upper (64) or lower (1) bound value as the set value.
- 4. **D** used in the 16-bit/32-bit instruction is a 32-bit register.

## **Program example 1:**

When X10 = ON, the 3 consecutive devices (**n** = 3) from D0 will be summed up and the result will be stored in (D11, D10)

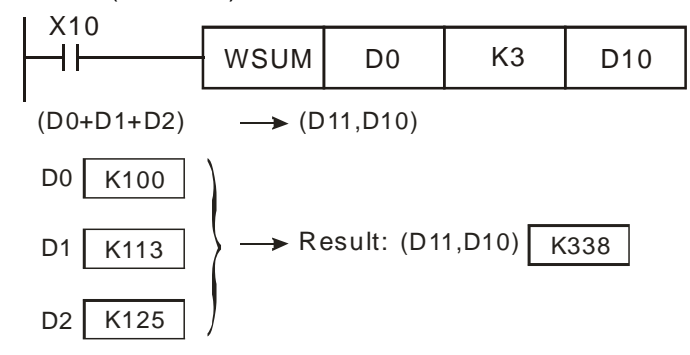

## **Program example 2:**

When X10 = ON, 3 consecutive devices ( $n = 3$ ) from (D1, D0) will be summed up and the result will be stored in (D11, D10).

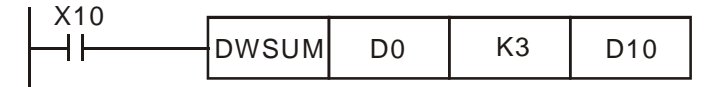

(D1,D0) (D3,D2) (D5,D4)  $(D1, D0) + (D3, D2) + (D5, D4) \longrightarrow (D11, D10)$ K338 Result: (D11,D10)K100 K113 K125

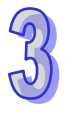

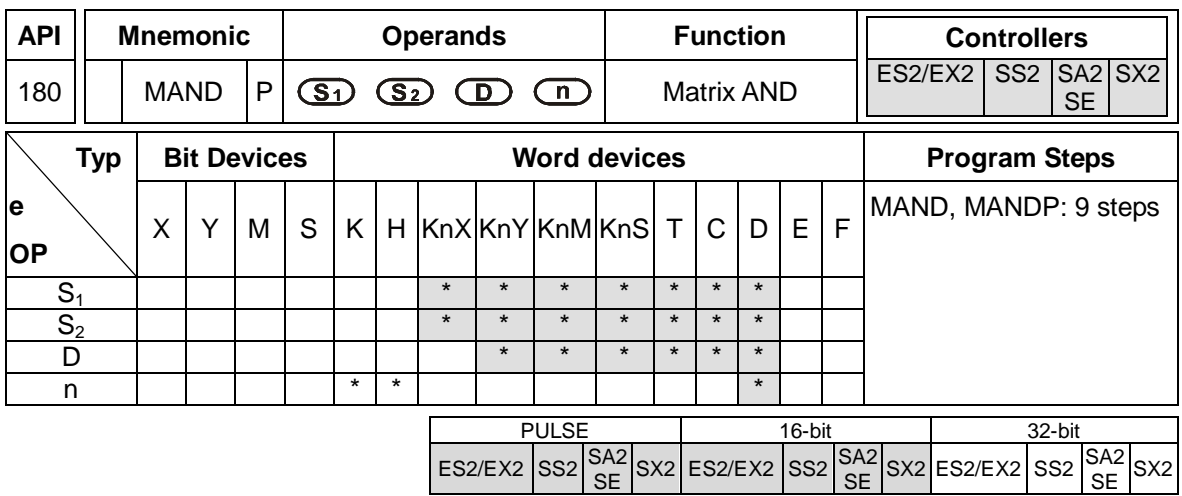

**S<sub>1</sub>**: Matrix source device 1 **S**<sub>2</sub>: Matrix source device 2 **D**: Operation result

**n**: Matrix length (**n** = K1~K256)

## **Explanations:**

- 1. MAND instruction performs matrix AND operation between matrix source device 1 and 2 with matrix length **n** and stores the operation result in **D**.
- 2. Rule of AND operation: the result is 1 only when both two bits are 1; otherwise the result is 0.
- 3. If operands  $S_1$ ,  $S_2$ , **D** use KnX, KnY, KnM, KnS format, only  $n = 4$  is applicable.

#### **Program Example:**

When X0 = ON, MAND performs matrix AND operation between 16-bit registers D0~D2 and 16-bit registers D10~D12. The operation result is then stored in 16-bit registers D20~D22.

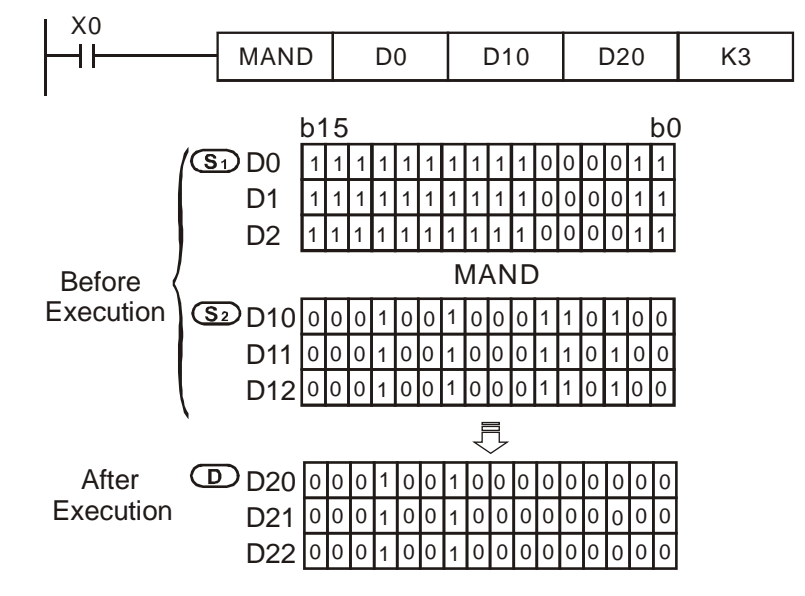

## **Points to note:**

- 1. A matrix consists of more than 1 consecutive 16-bit registers. The number of registers is indicated as the matrix length (n). A matrix contains  $16 \times n$  bits (points) and the matrix instructions conduct bit operation, i.e. operation is performed bit by bit.
- 2. Matrix instructions designate a single bit of the 16  $\times$  n bits (b<sub>0</sub>  $\sim$  b<sub>16n-1</sub>) for operation. The bits in matrix are not operated as value operation.
- 3. The matrix instructions process the moving, copying, comparing and searching of one-to-many or many-to-many matrix operation, which are a very handy and important application instructions.
- 4. The matrix operation requires a 16-bit register for designating a bit among the 16n bits in the matrix. The register is the Pointer (Pr) of the matrix, designated by the user in the instruction. The valid range of Pr is  $0 \sim 16n - 1$ , corresponding to b $0 \sim b16n - 1$  in the matrix.
- 5. The bit number decreases from left to right (see the figure below). With the bit number, matrix operation such as bit shift left, bit shift right, bit rotation can be performed and identified.

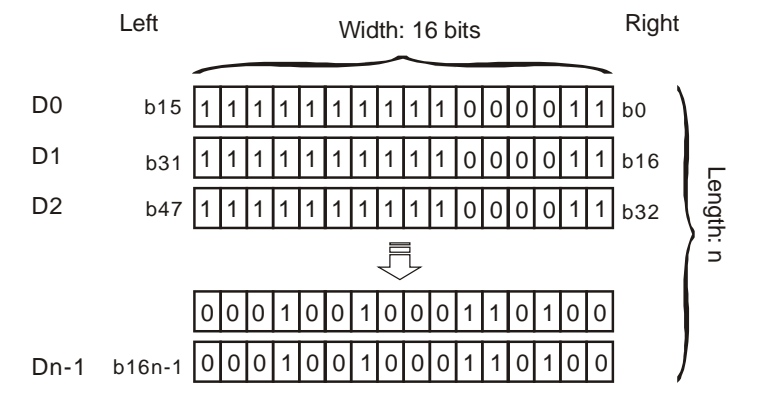

- 6. The matrix width (C) is fixed as 16 bits.
- 7. Pr: matrix pointer. E.g. if Pr is 15, the designated bit is b15.
- 8. Matrix length  $(R)$  is n: n = 1 ~ 256.

Example: This matrix is composed of D0,  $n = 3$ ; D0 = HAAAA, D1 = H5555, D2 = HAAFF

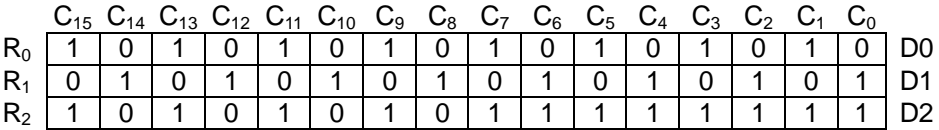

Example: This matrix is composed of K2X20,  $n = 3$ ; K2X20 = H37, K2X30 = H68, K2X40 = H45

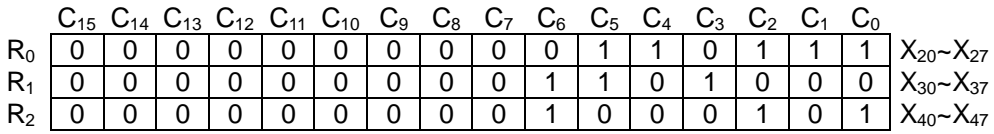

Fill "0" into the blank in R0( $C_{15}$ -C<sub>8</sub>), R1( $C_{15}$ -C<sub>8</sub>), and R2( $C_{15}$ -C<sub>8</sub>).

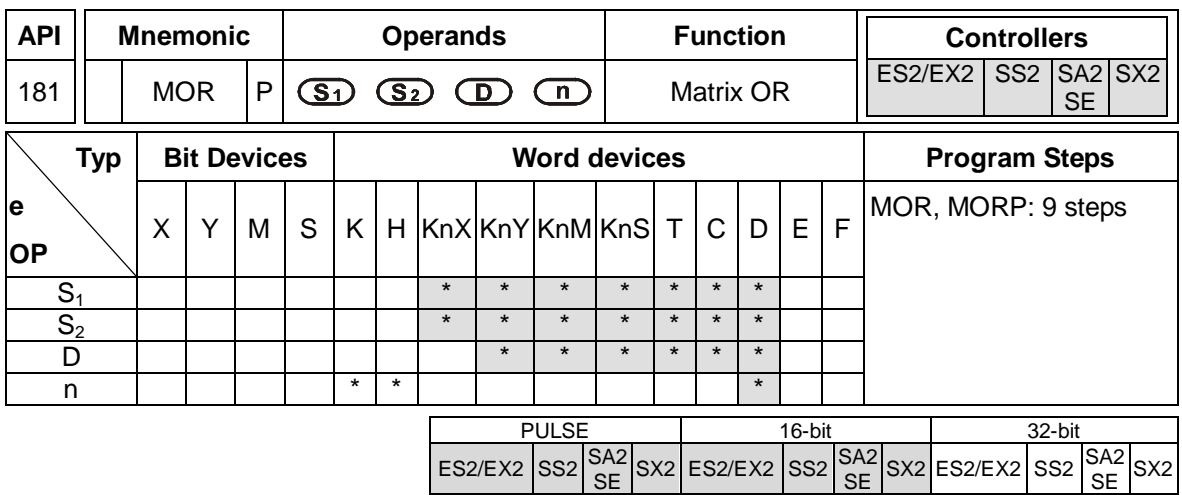

**S<sub>1</sub>**: Matrix source device 1 **S**<sub>2</sub>: Matrix source device 2. **D**: Operation result

**n**: Matrix length (**n** = K1~K256)

## **Explanations:**

- 1. MOR instruction performs matrix OR operation between matrix source device 1 and 2 with matrix length **n** and stores the operation result in **D**.
- 2. Rule of matrix OR operation: the result is 1 if either of the two bits is 1. The result is 0 only when both two bits are 0.
- 3. If operands  $S_1$ ,  $S_2$ ,  $D$  use KnX, KnY, KnM, KnS format, only  $n = 4$  is applicable.

## **Program Example:**

When X0 = ON, MOR performs matrix OR operation between 16-bit registers D0~D2 and 16-bit registers D10~D12. The operation result is then stored in 16-bit registers D20~D22.

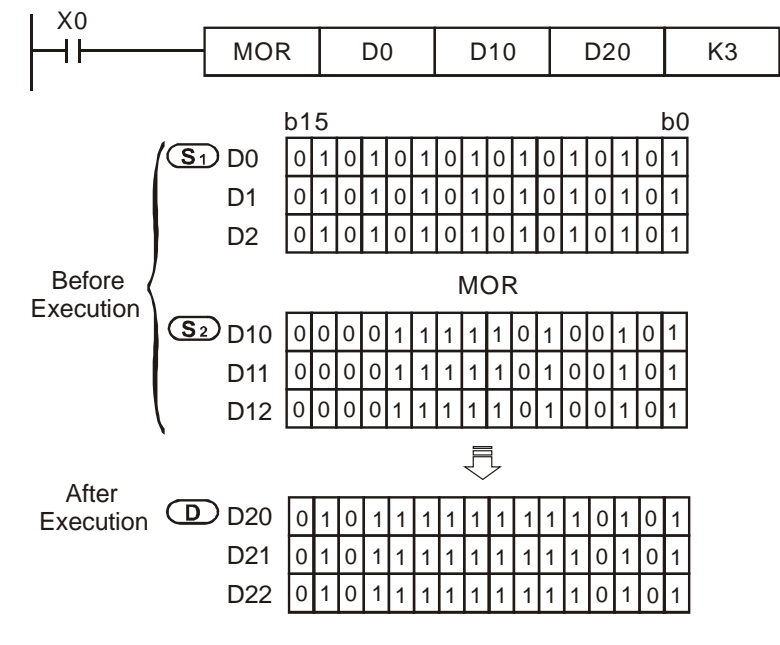

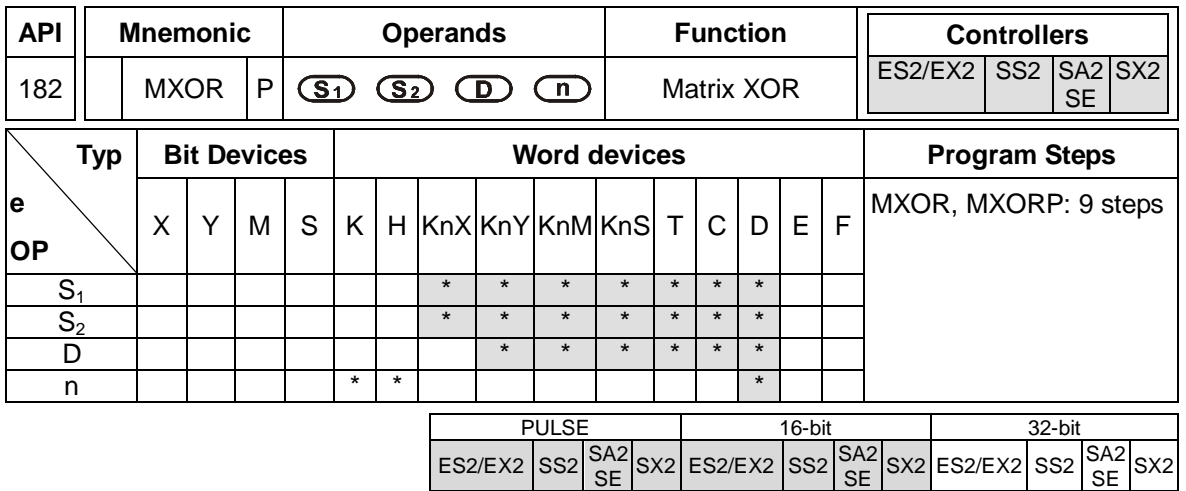

**S<sub>1</sub>**: Matrix source device 1 **S**<sub>2</sub>: Matrix source device 2 **D**: Operation result

**n**: Matrix length (**n** = K1~K256)

## **Explanations:**

- 1. MXOR instruction performs matrix XOR operation between matrix source device 1 and 2 with matrix length **n** and stores the operation result in **D**
- 2. Rule of matrix XOR operation: the result is 1 if the two bits are different. The result is 0 if the two bits are the same
- 3. If operands  $S_1$ ,  $S_2$ , **D** use KnX, KnY, KnM, KnS format, only  $n = 4$  is applicable..

## **Program Example:**

When X0 = ON, MXOR performs matrix XOR operation between 16-bit registers D0~D2 and 16-bit registers D10~D12. The operation result is then stored in 16-bit registers D20~D22

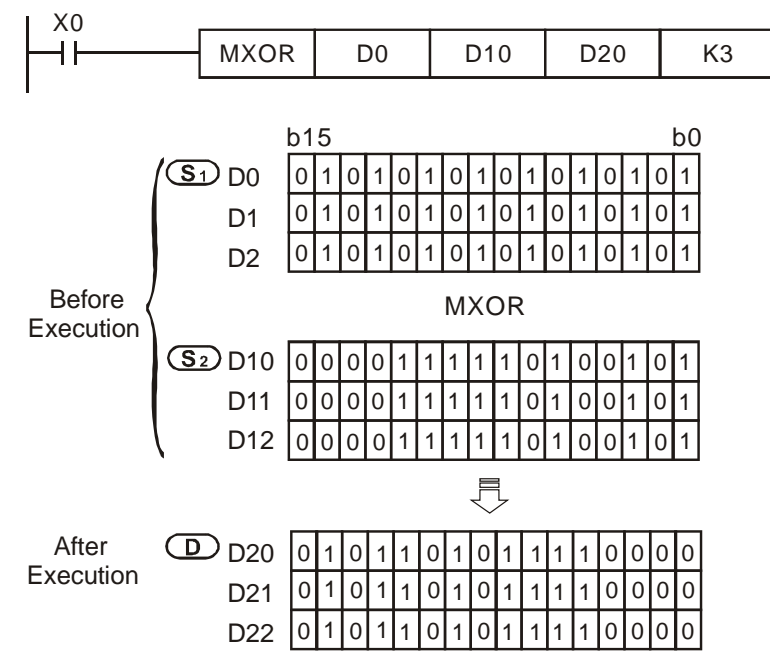
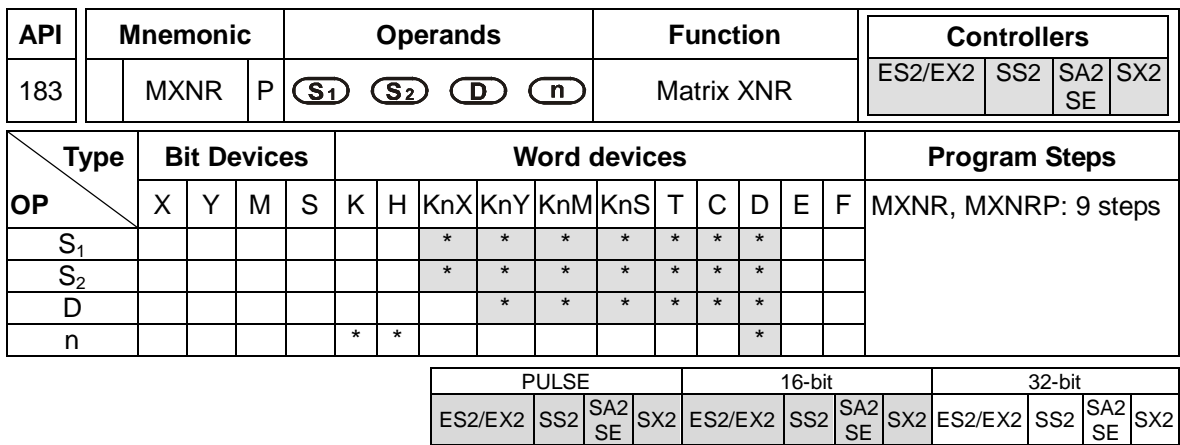

**S<sub>1</sub>**: Matrix source device 1 **S**<sub>2</sub>: Matrix source device 2 **D**: Operation result

**n**: Matrix length (K1~K256)

### **Explanations:**

- 1. MXNR instruction performs matrix XNR operation between matrix source device 1 and 2 with matrix length **n** and stores the operation result in **D**.
- 2. Rule of matrix XNR operation: The result is 1 if the two bits are the same. The result is 0 if the two bits are different.
- 3. If operands  $S_1$ ,  $S_2$ , **D** use KnX, KnY, KnM, KnS format, only  $n = 4$  is applicable.

### **Program Example:**

When X0 = ON, MXNR performs matrix XNR operation between 16-bit registers D0~D2 and 16-bit registers D10~D12. The operation result is then stored in 16-bit registers D20~D22.

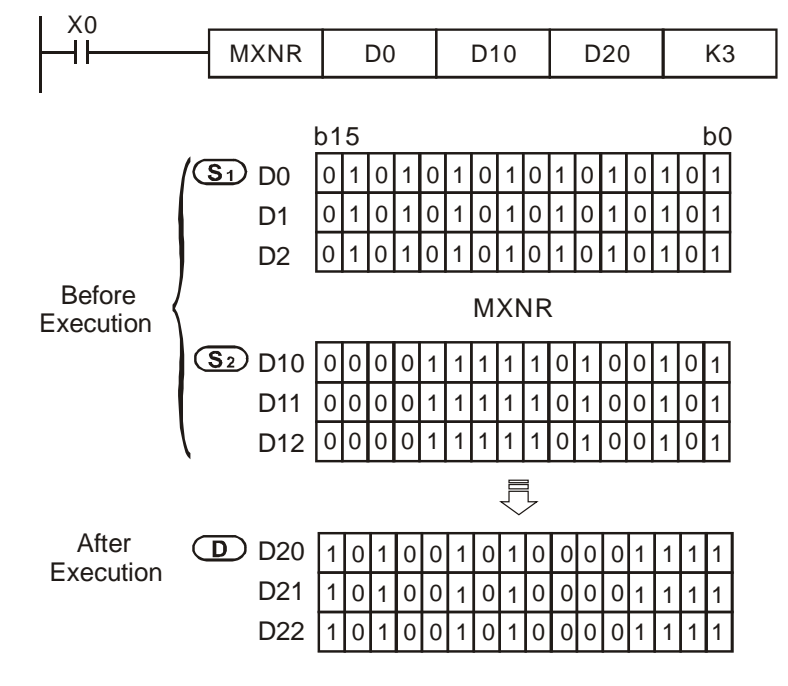

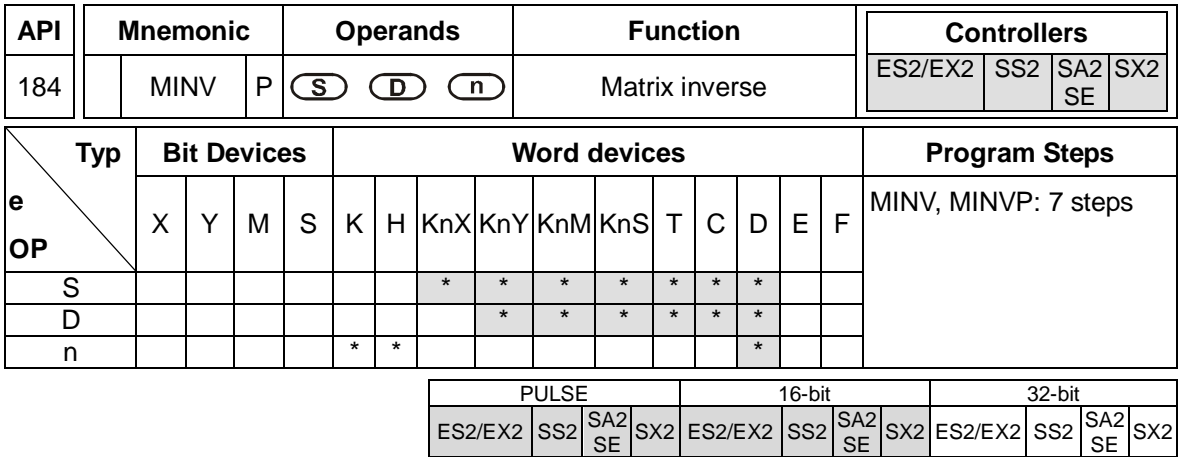

**S**: Matrix source device **D**: Operation result **n**: Matrix length (K1~K256)

# **Explanations:**

- 1. MINV instruction performs inverse operation on matrix source device **S** with matrix length **n** and stores the result in **D**.
- 2. If operands **S, D** use KnX, KnY, KnM, KnS format, only n = 4 is applicable.

# **Program Example:**

When X0 = ON, MINV performs inverse operation on 16-bit registers D0~D2. The operation result is then stored in 16-bit registers D20~D22

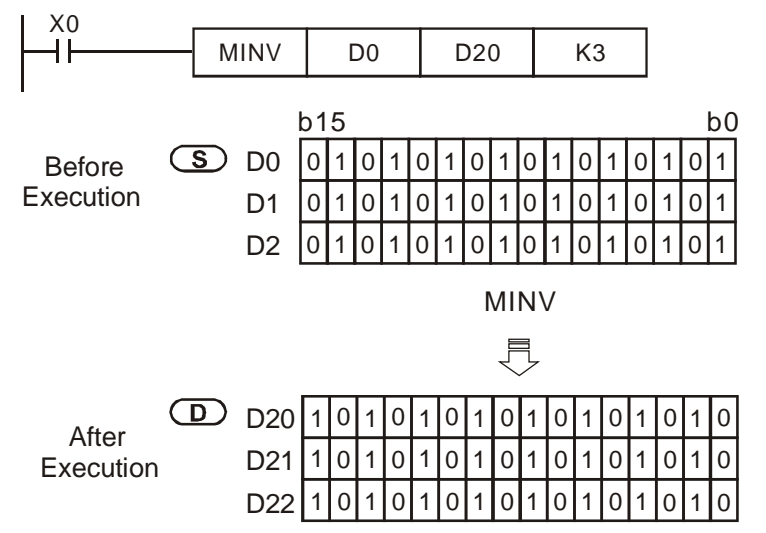

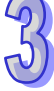

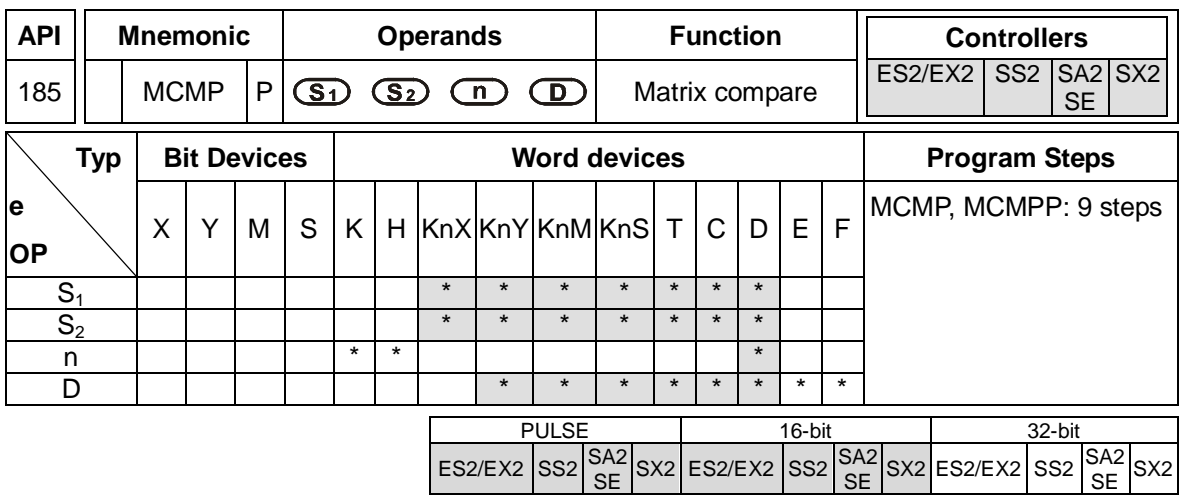

**S<sub>1</sub>**: Matrix source device 1 **S**<sub>2</sub>: Matrix source device 2 **n**: Matrix length (K1~K256)

**D**: Pointer Pr; comparison result (bit number)

## **Explanations:**

- 1. MCMP instruction compares each bit between matrix  $S_1$  and matrix  $S_2$  and stores the bit number of the comparison result in **D**. The comparison starts from the next bit of the pointer.
- 2. The matrix comparison flag (M1088) decides to compare between equivalent values (M1088 = ON) or different values (M1088 = OFF). When the comparison is completed, it will stop immediately and M1091= ON to indicate that matched result is found. When the comparison progresses to the last bit, M1089 = ON to indicate that the comparison has come to the end of the matrix and the number of the last bit will be stored in **D**. In next scan cycle, comparison starts again from the first bit (bit 0), at the same time  $M1090 = ON$  to indicate the start of the comparison. When **D** (Pr) exceeds the valid range, M1092 = ON to indicate pointer error, and the instruction will be disabled.
- 3. The matrix operation requires a 16-bit register for designating a bit among the 16n bits in the matrix. The register is the Pointer (Pr) of the matrix, designated by the user in the instruction. The valid range of Pr is  $0 \sim 16n - 1$ , corresponding to b $0 \sim b16n - 1$  in the matrix. The value of pointer should not be modified during the execution of matrix instructions so as to prevent execution errors.
- 4. When M1089 and M1091 take place at the same time, both flags will ON..
- 5. If operands  $S_1$ ,  $S_2$  or **D** use KnX, KnY, KnM, KnS format, only  $n = 4$  is applicable.

## **Program Example:**

When X0 goes from OFF to ON with M1090 = OFF (comparison starts from Pr), the search will start from the bit marked with "\*" (current Pr value +1) for the bits with different status (M1088 = OFF).

Assume pointer D20 = 2, the following four results  $(\mathbf{0}, \mathbf{\Theta}, \mathbf{\Theta}, \mathbf{\Theta})$  can be obtained when X0 goes from OFF→ON for four times.

 $\bullet$  D20 = 5, M1091 = ON (matched result found), M1089 = OFF

- $\bullet$  D20 = 45, M1091 = ON, M1089 = OFF.
- $D20 = 47$ , M1091 = OFF, M1089 = ON (comparison proceeds to he last bit)
- $\bullet$  D20 = 1, M1091 = ON, = OFF.

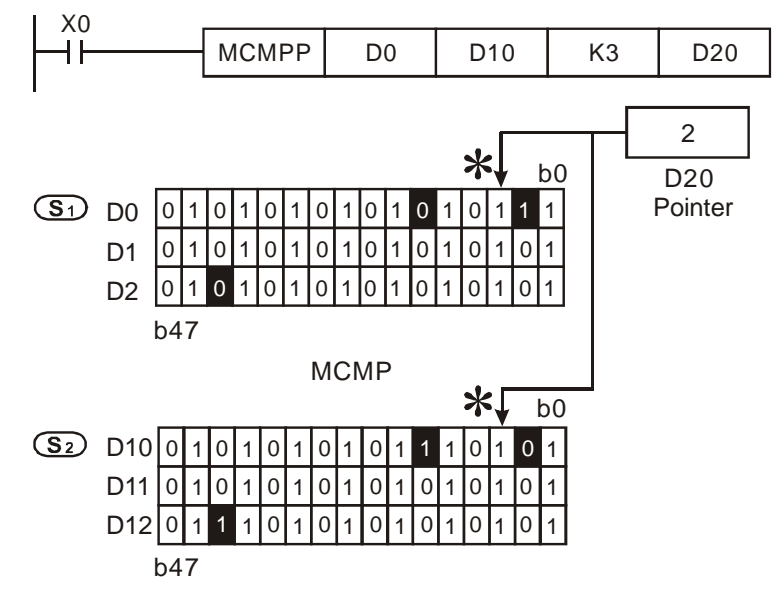

### **Points to note:**

Associated flags and registers:

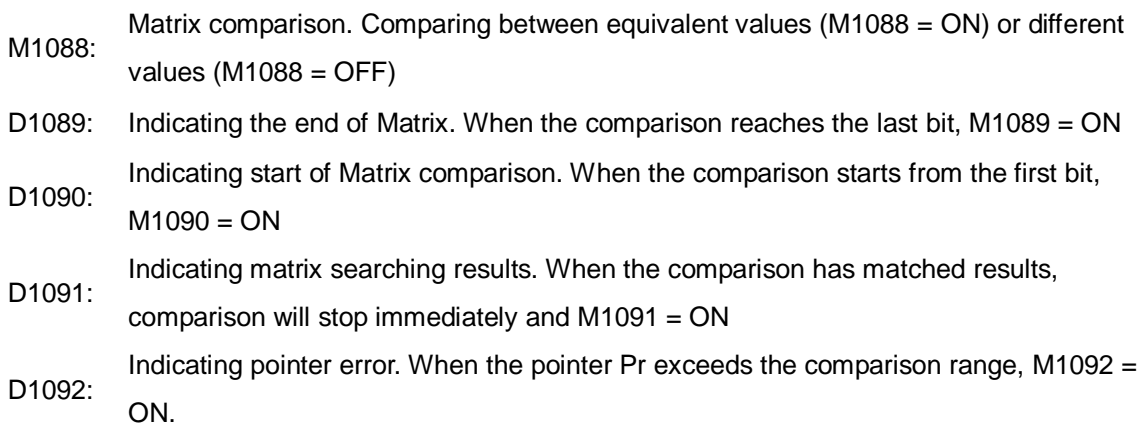

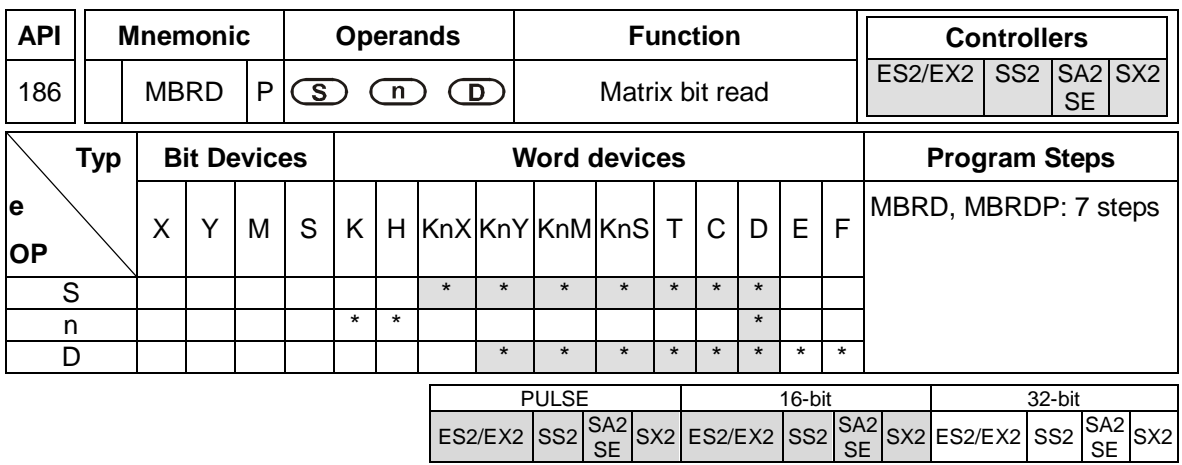

**S**: Matrix source device **n**: Matrix length (K1~K256). **D**: Pointer Pr (bit number)

## **Explanations:**

- 1. MBRD instruction reads the bit status of the matrix. When MBRD executes, the status of M1094 (Matrix pointer clear flag) will be checked first. If M1094 = ON, Pr value in **D** will be cleared and the instruction reads from the first bit. The bit status is read out and mapped to M1095 (Carry flag for matrix operation). After a bit is read, MBRD checks the status of M1093 (Matrix pointer increasing flag). If M1093 = ON, MBRD instruction will proceed to read the next bit, i.e. Pr value plus 1. When MBRD proceeds to the last bit, M1089 = ON, indicating the end of the Matrix, and **D** records the last bit number. After this, MBRD instruction stops.
- 2. The Pointer (Pr) of the matrix is designated by the user in the instruction. The valid range of Pr is  $0 \sim 16n - 1$ , corresponding to b $0 \sim b16n - 1$  in the matrix. If the Pr value exceeds the valid range, M1092 = ON and the instruction will be disabled.
- 3. If operands **S** or **D** use KnX, KnY, KnM, KnS format, only n = 4 is applicable.

## **Program Example:**

- 1. When X0 goes from OFF→ON with M1094 = ON (Clear Pr value) and M1093 = ON (Increase Pr value), the reading will start from the first bit and Pr value increases 1 after a bit is read.
- 2. Assume present value of pointer D20 = 45, the following 3 results ( $\bullet$ ,  $\bullet$ ) can be obtained when X0 is executed from OFF→ON for 3 times.
	- $\bullet$  D20 = 45, M1095 = OFF, M1089 = OFF
	- $\bullet$  D20 = 46, M1095 = ON (bit status is ON), M1089 = OFF.
	- $\bullet$  D20 = 47, M1095 = OFF, M1089 = ON. (reading proceeds to the last bit)

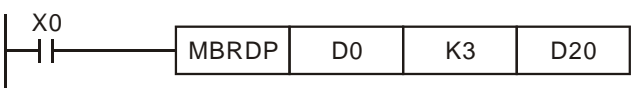

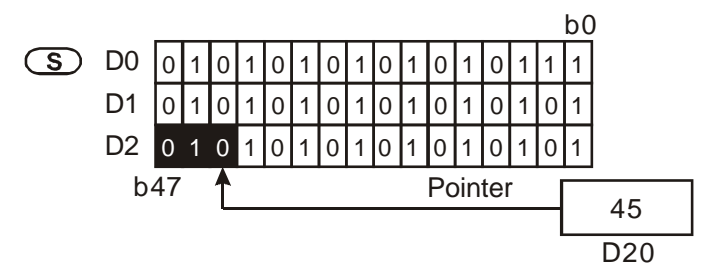

## **Points to note:**

Associated flags and registers:

- M1089: Indicating the end of Matrix. When the comparison reaches the last bit, M1089 = ON Indicating pointer error. When the pointer Pr exceeds the comparison range, M1092 = M1092: ON.
- M1093: Matrix pointer increasing flag. Adding 1 to the current value of the Pr
- M1094: Matrix pointer clear flag. Clear the current value of the Pr to 0
- M1095: Carry flag for matrix rotation/shift/output

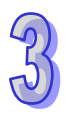

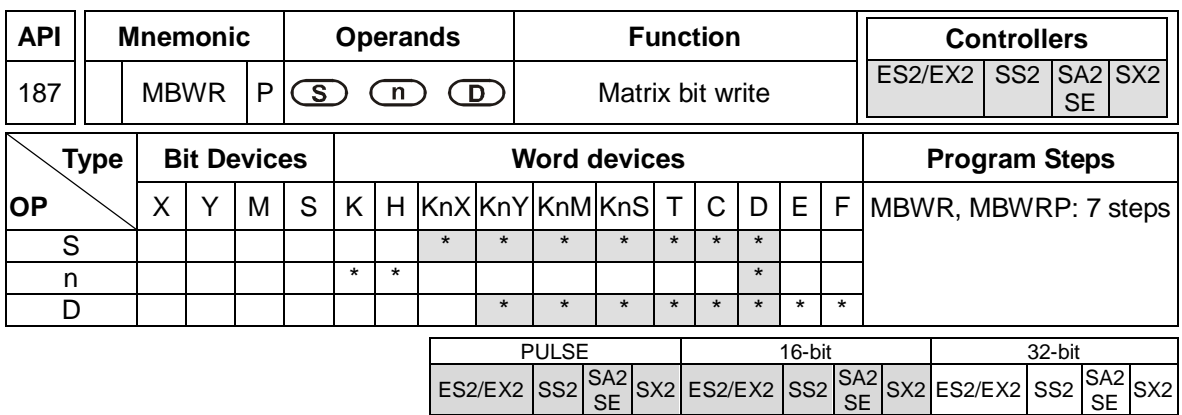

**S**: Matrix source device **n**: Matrix length (K1~K256) **D**: Pointer Pr (bit number).

### **Explanations:**

- 1. MBWR instruction writes the bit status of the matrix. When MBWR executes, the status of M1094 (Matrix pointer clear flag) will be checked first. If M1094 = ON, Pr value in **D** will be cleared and the instruction writes from the first bit. The bit status of M1096 (Borrow flag for matrix operation) is written into the first bit of the matrix. After a bit is written, MBWR checks the status of M1093 (Matrix pointer increasing flag). If M1093 = ON, MBWR instruction will proceed to write the next bit, i.e. Pr value plus 1. When MBWR proceeds to the last bit, M1089 = ON, indicating the end of the Matrix, and **D** records the last bit number. After this, MBWR instruction stops.
- 2. The Pointer (Pr) of the matrix is designated by the user in the instruction. The valid range of Pr is  $0 \sim 16$ n -1, corresponding to b0  $\sim$  b16n-1 in the matrix. If the Pr value exceeds the valid range, M1092 = ON and the instruction will be disabled.
- 3. If operands **S** or **D** use KnX, KnY, KnM, KnS format, only n = 4 is applicable.

#### **Program Example:**

- 1. When X0 goes from OFF→ON with M1094 = OFF (Starts from Pr value) and M1093 = ON (Increase Pr value), the writing will start from the bit number in Pr and Pr value increases 1 after a bit is written.
- 2. Assume present value of pointer  $D20 = 45$  and M1096 = ON (1), the following result can be obtained when X0 is executed once from OFF→ON.

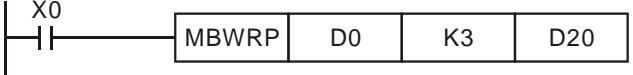

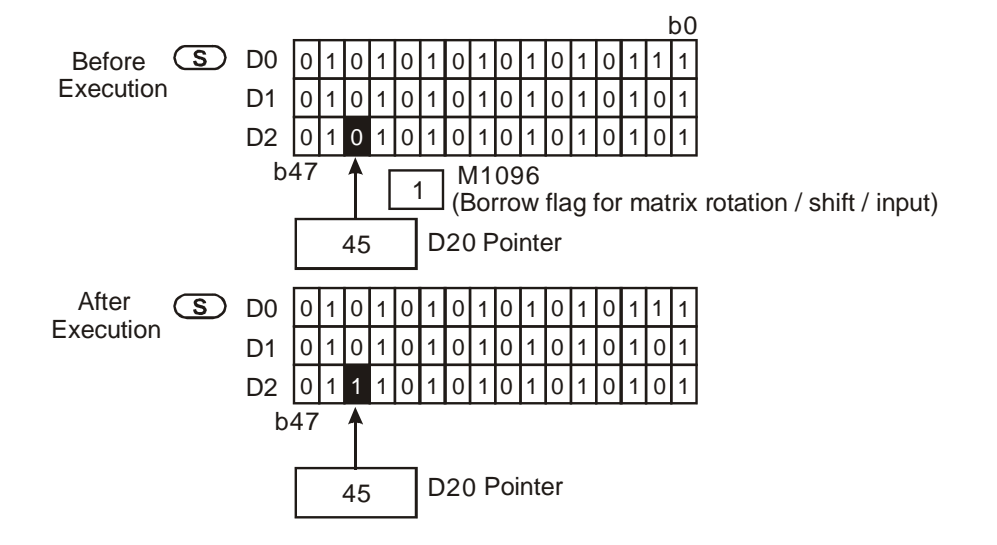

## **Points to note:**

Associated flags and registers:

- M1089: Indicating the end of Matrix. When the comparison reaches the last bit, M1089 = ON
- Indicating pointer error. When the pointer Pr exceeds the comparison range, M1092 = M1092: ON.
- M1093: Matrix pointer increasing flag. Adding 1 to the current value of the Pr
- M1094: Matrix pointer clear flag. Clear the current value of the Pr to 0
- M1096: Borrow flag for matrix rotation/shift/input

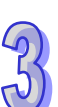

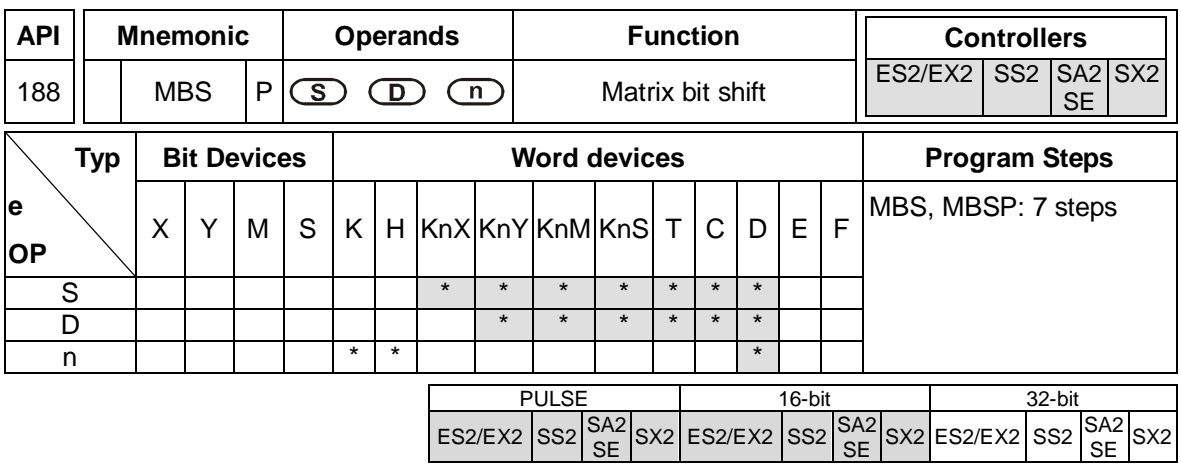

**S**: Matrix source device **D**: Operation result **n**: Matrix length (K1~K256)

## **Explanations:**

- 1. MBS instruction shifts the bits in the matrix to the left or the right. M1097 = OFF, bits shift to the left, M1097 = ON, bits shift to the right. The empty bit (left shift: b0; right shift: b16**n**-1) after every bit is shifted once will be filled with the value of M1096 (Borrow flag for matrix operation). The bit which is shifted out of the matrix (left shift: b16**n**-1; right shift: b0) will be sent to M1095 (Carry flag for matrix operation) and operation result is stored in **D**.
- 2. The pulse execution instruction (MBSP) is generally adopted.
- 3. If operands **S** or **D** use KnX, KnY, KnM, KnS format, only n = 4 is applicable
- 4. Associated flags:

M1095: Carry flag for matrix rotation/shift/output

M1096: Borrow flag for matrix rotation/shift/input

M1097: Direction flag for matrix rotation/shift

# **Program Example 1:**

When  $X0 = ON$ , M1097 = OFF, indicating a left matrix shift is performed. Assume matrix borrow flag M1096 = OFF (0) and the 16-bit registers  $D0 \sim D2$  will perform a left matrix shift and the result will be stored in the matrix of the 16-bit registers D20 ~ D22, meanwhile the matrix carry flag M1095 will be ON (1). .

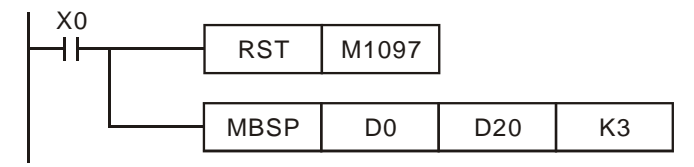

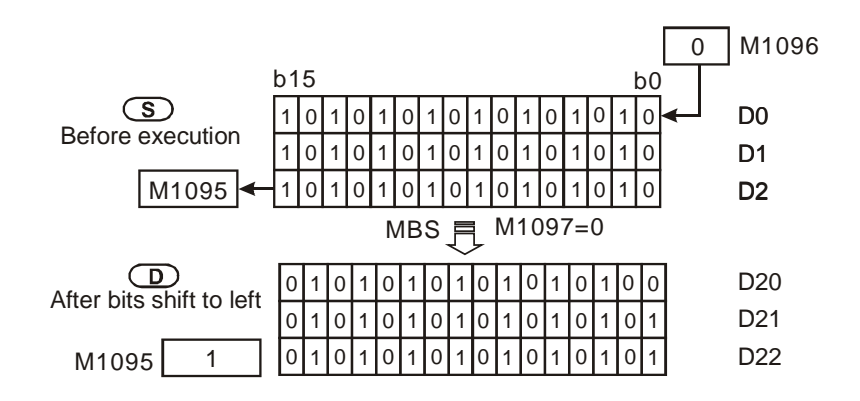

# **Program Example 2:**

When  $X1 = ON$ , M1097 = ON, indicating a right matrix shift is performed. Assume matrix borrow flag M1096 = ON (1) and the 16-bit registers  $D0 \sim D2$  will perform a right matrix shift and the result will be stored in the matrix of the 16-bit registers D20 ~ D22, meanwhile the matrix carry flag M1095 will be OFF (0).

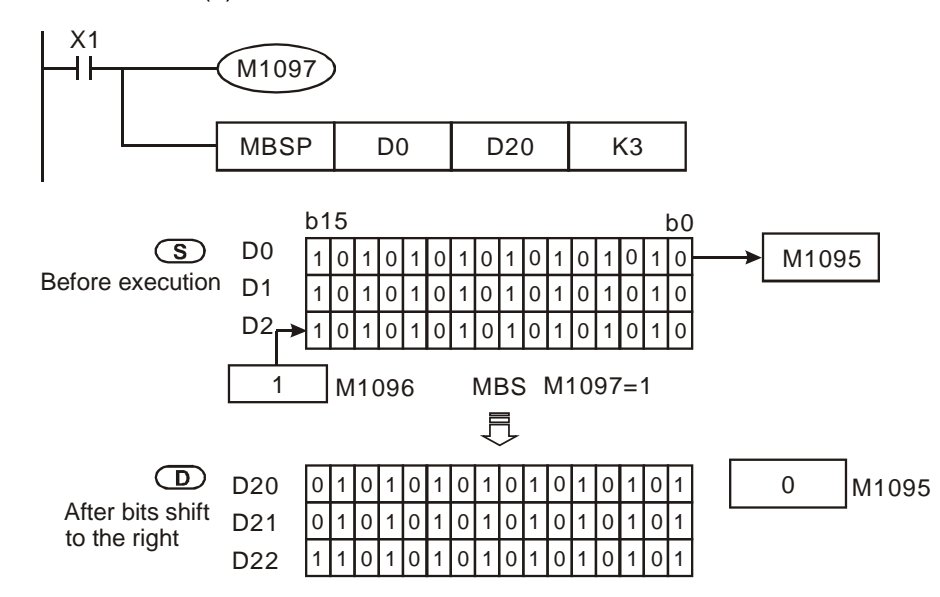

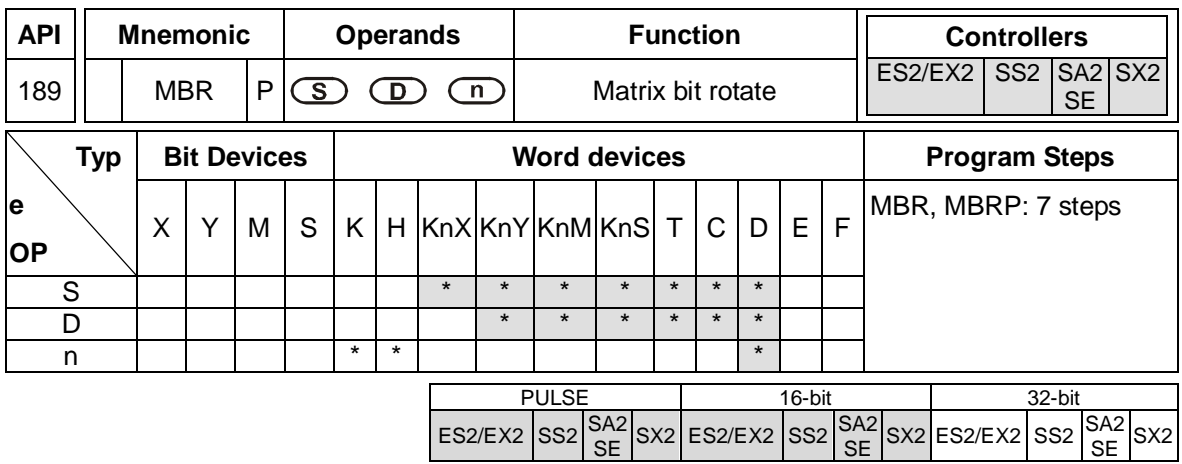

**S**: Matrix source device **D**: Operation result **n**: Matrix length (K1~K256)

## **Explanations:**

- 1. MBR instruction rotates the bits in the matrix to the left or the right. M1097 = OFF, bits rotate to the left, M1097 = ON, bits rotate to the right. The empty bit (left rotate: b0; right rotate: b16**n**-1) after rotation performed once will be filled with the bit which is rotated out of the matrix (left rotate: b16**n**-1; right rotate: b0) and the operation result is stored in **D**. In addition, the bit which is rotated out of the matrix will also be moved to M1095 (Carry flag for matrix operation).
- 2. The pulse execution instruction MBRP is generally adopted.
- 3. If operands **S** or **D** use KnX, KnY, KnM, KnS format, only n = 4 is applicable.
- 4. Associated flags:

M1095: Carry flag for matrix rotation/shift/output.

M1097: Direction flag for matrix rotation/shift

## **Program Example 1:**

When X0 = ON, M1097 = OFF, indicating a left matrix rotation is performed. The 16-bit registers D0 ~ D2 will perform a left matrix rotation and the result will be stored in the matrix of the 16-bit registers D20 ~ D22. The matrix carry flag M1095 will be ON (1)

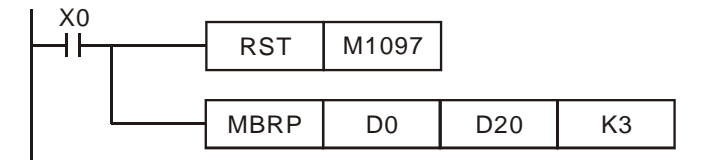

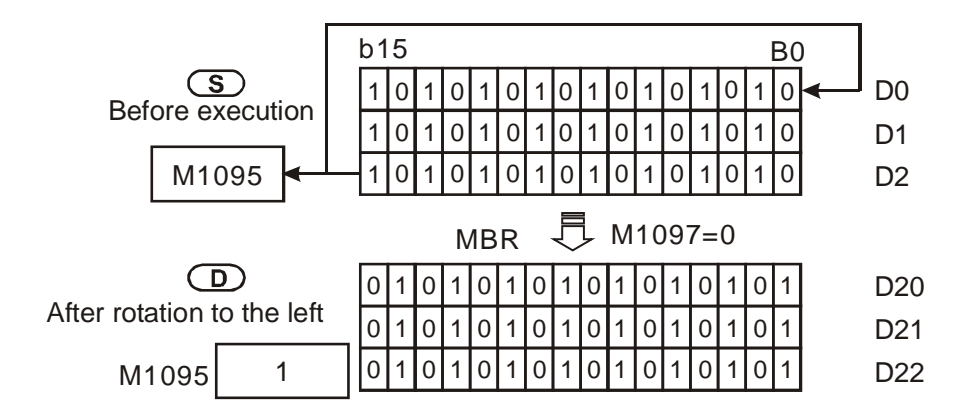

# **Program Example 2:**

When X1 = ON, M1097 = ON, indicating a right matrix rotation is performed. The 16-bit registers D0 ~ D2 will perform a right matrix rotation and the result will be stored in the matrix of the 16-bit registers D20 ~ D22. The matrix carry flag M1095 will be OFF (0).

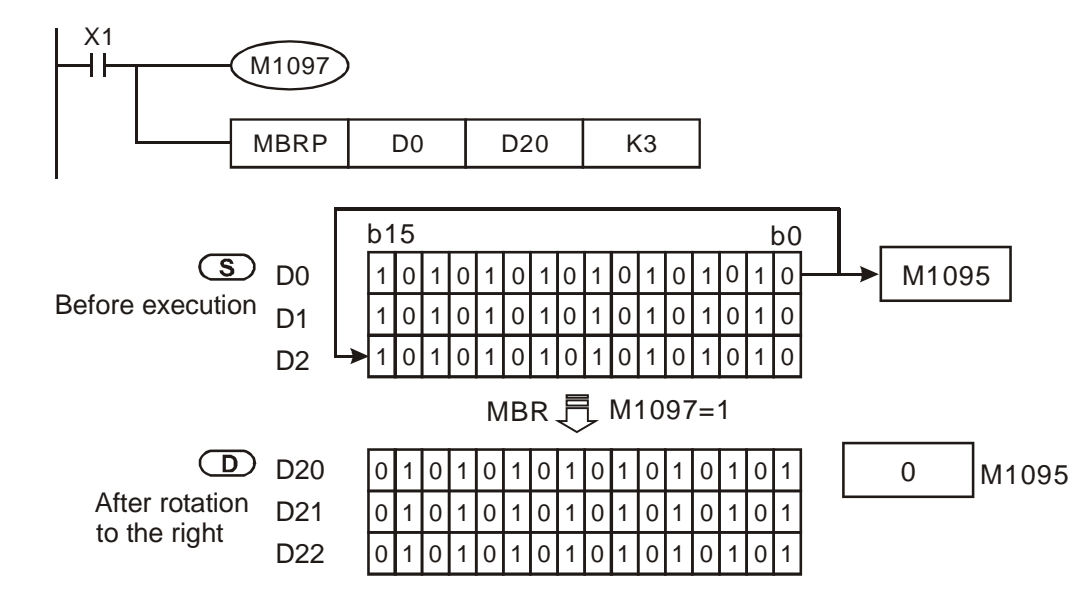

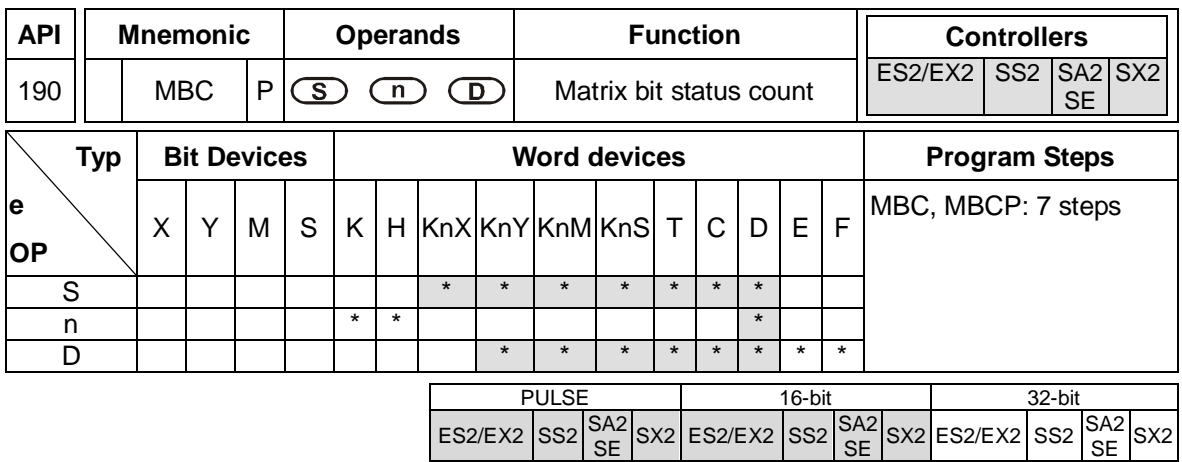

**S**: Matrix source device **n**: Matrix length (K1~K256) **D**: Operation result

## **Explanations:**

- 1. MBC instruction counts the number of bit 1 or bit 0 in the matrix with matrix length **n** and stores the counted number in **D**.
- 2. If operands **S** or **D** use KnX, KnY, KnM, KnS format, only n = 4 is applicable.
- 3. When M1098 = ON, MBC instruction counts the number of bit 1. M1098 = OFF, MBC counts the number of bit 0. If bits counting result is 0, M1099 = ON
- 4. Associated flags:

M1098: Counting the number of bits which are "1" or "0"

M1099: ON when the bits counting result is "0".

## **Program Example:**

When  $X0 = ON$  with M1098 = ON, MBC instruction counts the number of bit 1 in D0~D2 and store the counted number in D10. When  $X0 = ON$  with M1098 = OFF, the instruction counts the number of bit 0 in D0~D2 and store the counted number in D10.

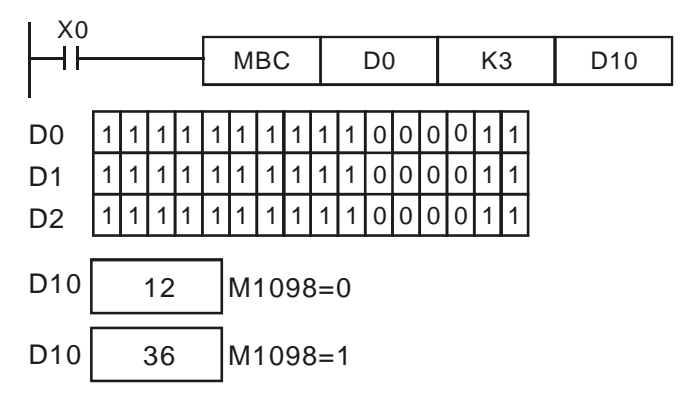

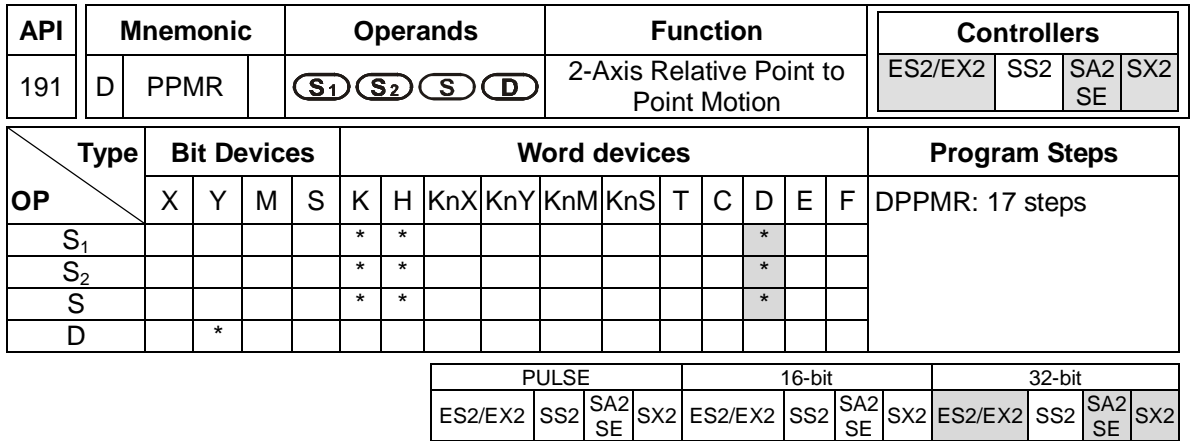

**S<sub>1</sub>**: Number of output pulses on X axis **S<sub>2</sub>**: Number of output pulses on Y axis **S**: Max. point to point output frequency **D**: Pulse output device

## **Explanations:**

- 1. For ES2/EX2 models, only V1.20 or above supports the function.
- 2. The instruction only supports the pulse output type: Pulse / Direction.
- 3. **S1** and **S2** specify the number of output pulses (relative positioning) on X axis (Y0) and Y axis (Y2). Range: -2,147,483,648 ~ +2,147,483,647 (The "+/-" sign indicates the forward/backward direction). In forward direction, the present value of pulse output on CH0 (D1031 High, D1030 low), CH1 (D1337 high, D1336 low) increases. In reverse direction pulse output, value in (D1031, D1330) and (D1336, D1337) decreases.
- 4. **S**: If the max output frequency is smaller than 100Hz, the output will be operated at 100Hz. If the setting is bigger than 100kHz, the output will be operated at 100kHz
- 5. **D** can designate Y0 only.

Y0 is the pulse output point of X axis;

Y1 is the direction signal output of X axis.(OFF: positive; ON: negative)

Y2 is the pulse output point of Y axis;

Y3 is the direction signal output of Y axis (OFF: positive; ON: negative)

When the pulse output is completed, the direction output signal will not be OFF unless the drive contact is OFF.

- 6. D1340 is start/end frequency setting of X/Y axis. When the set value is smaller than 6Hz, PLC will take 6 Hz as the set value. D1343 is the ramp up/down time setting of X/Y axis. If the ramp up/down time is shorter than 20ms, the frequency will be operated at 20ms. Default: 100ms.
- 7. When PPMR instruction is enabled, the start frequency and acceleration/deceleration time in Y axis will be the same as the settings in X axis. In addition, setting ramp-down time individually by D1534 is not recommended because it could lead to the inconsistency between X and Y axes. Also, the flags of "pulse output pause (immediate)" are not applicable. To stop the pulse output, simply turn off the drive contact of this instruction.
- 8. For pulse output with ramp-up/down section, if only 1 axis is specified with pulse output number,

i.e. another axis is 0, the pulse output will only be performed on the axis with output pulse number. However, if the output pulse number is less than 20 in any of the 2 axes, the ramp-up/down section will be disabled and pulse output will be executed with the frequency not higher than 3kHz.

- 9. There is no limitation on the number of times for using the instruction. However, assume CH0 or CH1 pulse output is in use, the X/Y axis synchronized output will not be performed.
- 10. M1029 will be ON when 2-axis synchronized pulse output is completed.

## **Program Example:**

1. Draw a rhombus as the figure below.

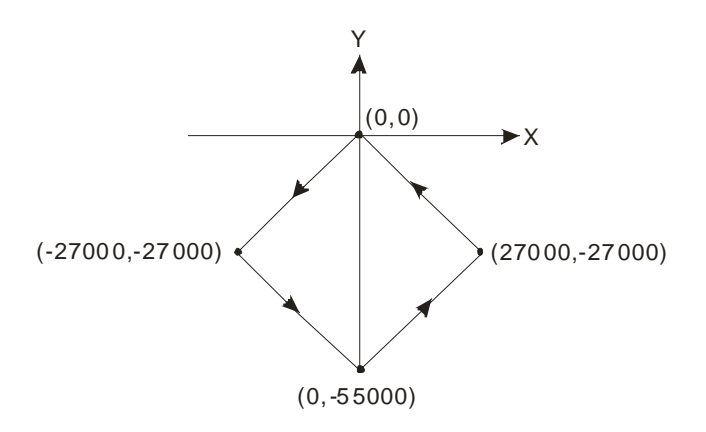

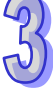

- 2. Steps:
	- a) Set the four coordinates (0,0), (-27000, -27000), (0, -55000), (27000, -27000) (as the figure above). Calculate the relative coordinates of the four points and obtain (-27000, -27000), (27000, -28000), (27000, 27000), and (-27000, 27000). Place them in the 32-bit registers (D200, D202), (D204, D206), (D208, D210), (D212, D214).
	- b) Design instructions as follows.
	- c) RUN the PLC. Set ON M0 to start the 2-axis line drawing.

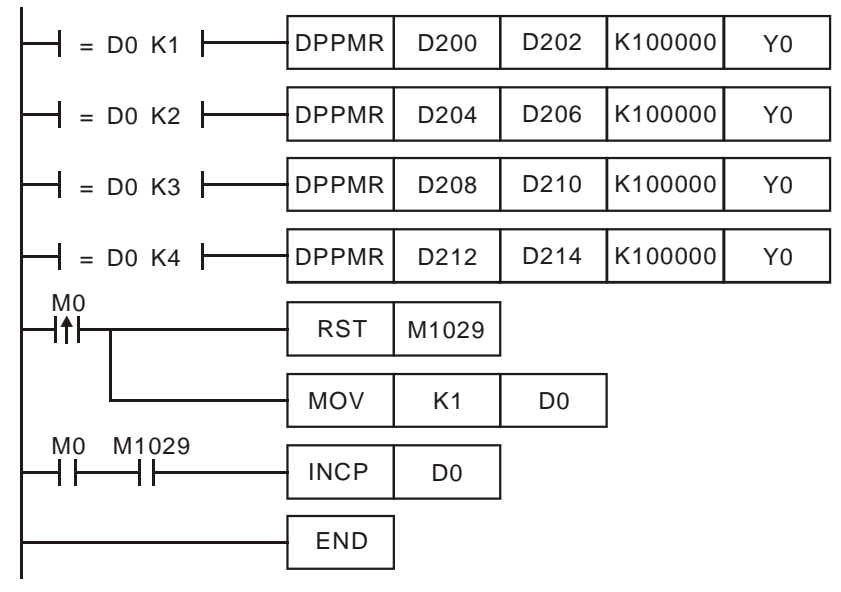

3. Operation:

When PLC runs and M0 = ON, PLC will start the first point-to-point motion by 100KHz. D0 will plus 1 whenever a point-to-point motion is completed and the second point-to-point motion will start to execute automatically. The operation pattern repeats until the fourth point-to-point motion is completed.

## **Points to note:**

Associated flags and registers:

- M1029: CH0 (Y0, Y1) pulse output execution completed
- D1030: Present number of Y0 output pulses (HIGH WORD).
- D1031: Present number of Y1 output pulses (LOW WORD).
- D1336: Present value of Y2 pulse output. D1336 (High word)
- D1337: Present value of Y2 pulse output. D1337(Low word)
- D1340: Start/end frequency of pulse output CH0 (Y0), CH1(Y2) for DPPMR/DPPMA instruction

D1343: Ramp up/down time of pulse output CH0 (Y0), CH1(Y2) for DPPMR/DPPMA instruction

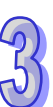

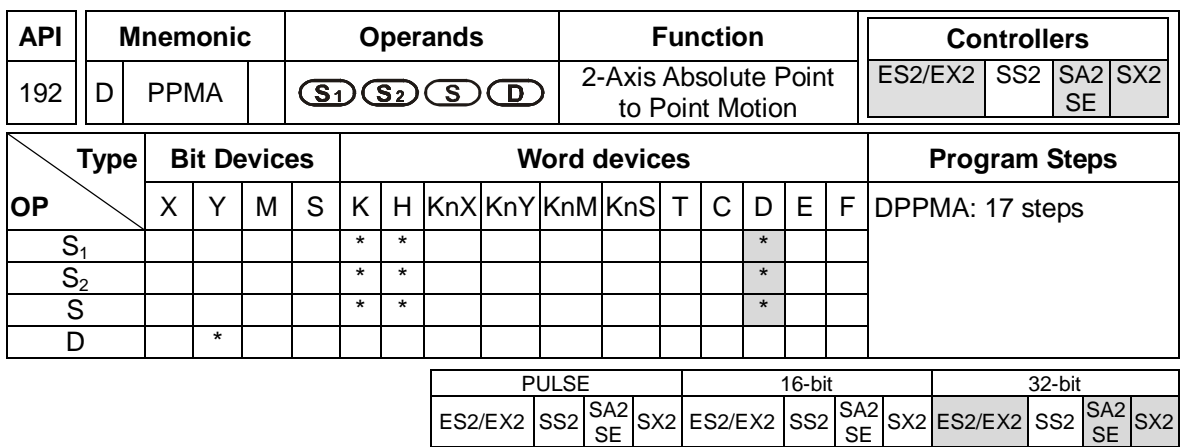

**S<sub>1</sub>: Number of output pulses on X axis <b>S**<sub>2</sub>: Number of output pulses on Y axis **S**: Max. point to point output frequency **D**: Pulse output device

### **Explanations:**

- 1. For ES2/EX2 models, only V1.20 or above supports the function.
- 2. The instruction only supports the pulse output type: Pulse / Direction.
- 3. **S1** and **S2** specify the number of output pulses (absolute positioning) on X axis (Y0) and Y axis (Y2). Range: -2,147,483,648 ~ +2,147,483,647 (The "+/-" sign indicates the forward/backward direction). In forward direction, the present value of pulse output on CH0 (D1031 High, D1030 low), CH1 (D1337 high, D1336 low) increases. In reverse direction pulse output, value in (D1031, D1330) and (D1336, D1337) decreases.
- 4. **D** can designate Y0 only.

Y0 is the pulse output point of X axis;

Y1 is the direction signal output of X axis.(OFF: positive; ON: negative)

Y2 is the pulse output point of Y axis;

Y3 is the direction signal output of Y axis (OFF: positive; ON: negative)

5. For the rest of the explanations on the instruction, special D and special M, please refer to API 191 DPPMR instruction.

#### **Program Example:**

1. Draw a rhombus as the figure below.

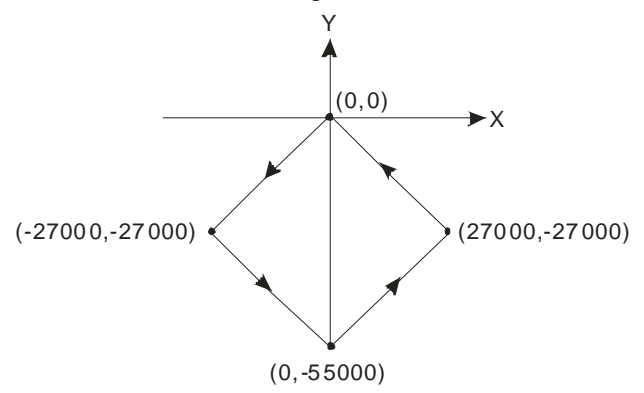

- 2. Steps:
	- a) Set the four coordinates (-27000, -27000), (0, -55000), (27000, -27000) and (0,0) (as the figure above). Place them in the 32-bit registers (D200, D202), (D204, D206), (D208, D210), (D212, D214).
	- b) Design instructions as follows.
	- c) RUN the PLC. Set ON M0 to start the 2-axis line drawing.

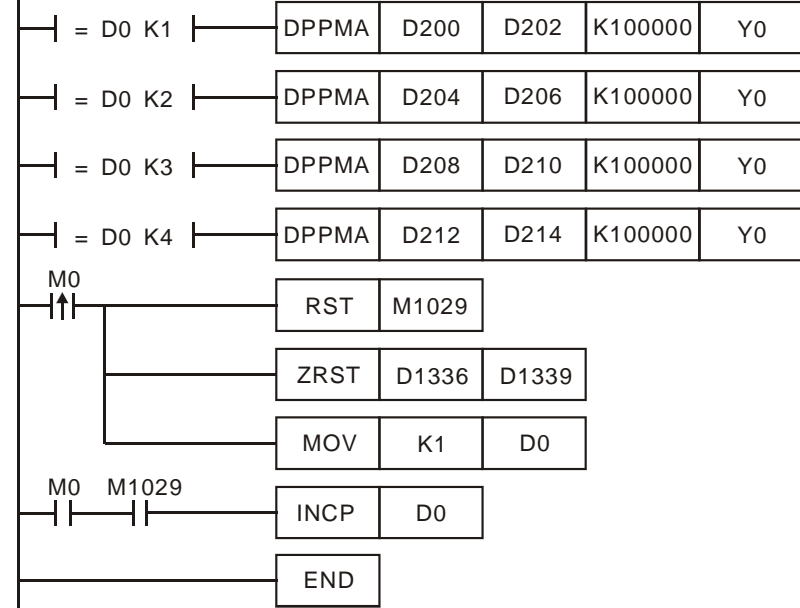

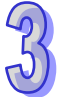

3. Operation:

When PLC runs and M0 = ON, PLC will start the first point-to-point motion by 100KHz. D0 will plus 1 whenever a point-to-point motion is completed and the second point-to-point motion will start to execute automatically. The operation pattern repeats until the fourth point-to-point motion is completed.

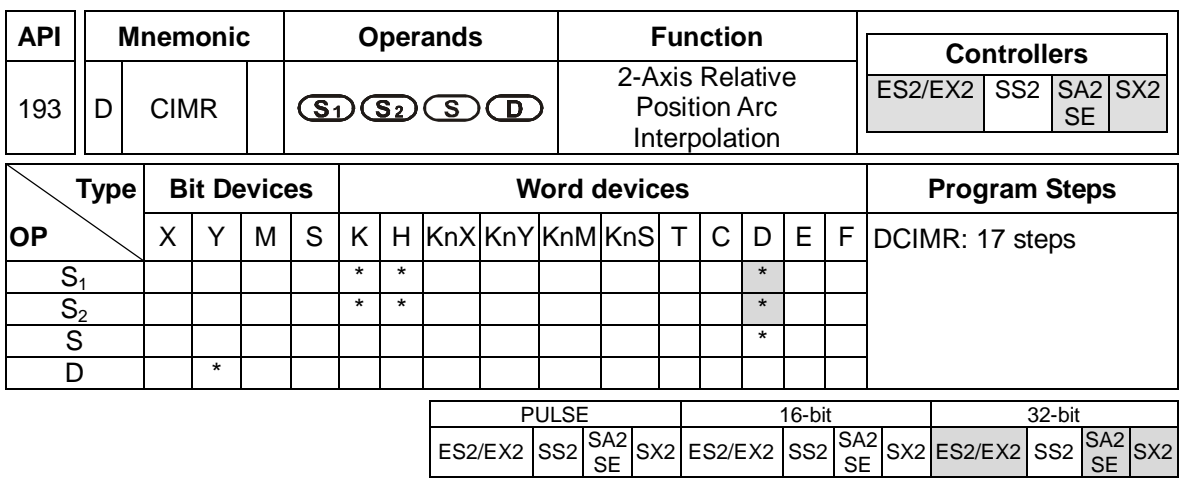

**S1:** Number of output pulses of X axis **S2:** Number of output pulses of Y axis **S:** Parameter setting **D:** Pulse output device

## **Explanations:**

- 1. For ES2/EX2 models, only V1.20 or above supports the function.
- 2. The instruction only supports the pulse output type: Pulse / Direction.
- 3. **S1** and **S2** specify the number of output pulses (relative positioning) on X axis (Y0) and Y axis (Y2). Range: -2,147,483,648 ~ +2,147,483,647 (The "+/-" sign indicates the forward/backward direction). In forward direction, the present value of pulse output on CH0 (D1031 High, D1030 low), CH1 (D1337 high, D1336 low) increases. In reverse direction pulse output, value in (D1031, D1330) and (D1336, D1337) decreases.
- 4. The low word of **S** (settings of direction and resolution): K0 refers to clockwise 20-segment output; K1 refers to counterclockwise 20-segment output; A 90° arc can be drawn (see figure 1 and 2).
- 5. The high word of **S** (settings of motion time, unit: 0.1sec): Setting range: K2 ~ K200 (0.2 sec. ~ 20 secs.) This instruction is restricted by the maximum pulse output frequency; therefore when the set time is faster than the actual output time, the set time will be automatically modified.

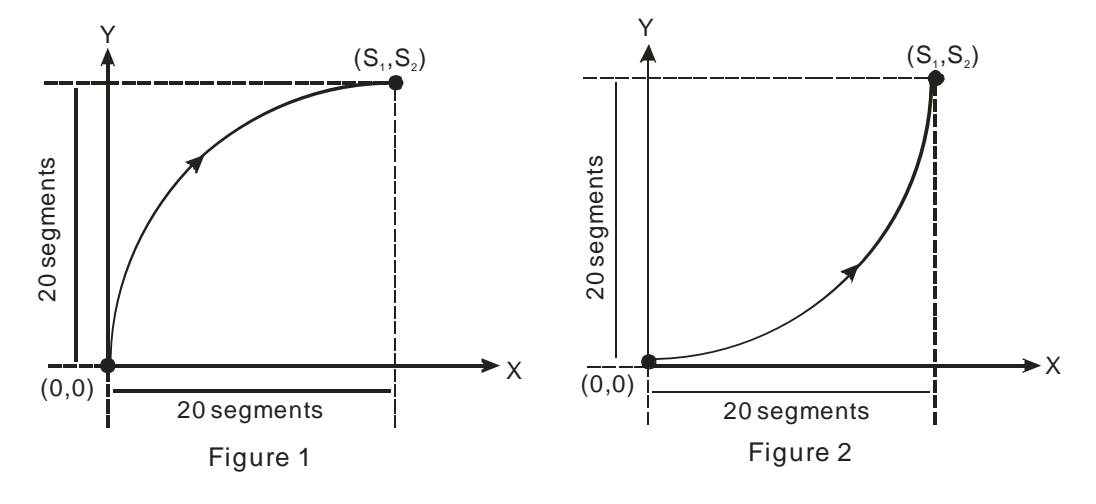

6. Draw four 90° arcs as the figure below.

When the direction signal is ON, the direction is positive(QI, QIV). When the direction signal is OFF, the direction is negative(QII, QIII). When S is set as K0, the arcs will be clockwise (see figure 3). When S is set as K, the arcs will be counterclockwise (see figure 4).

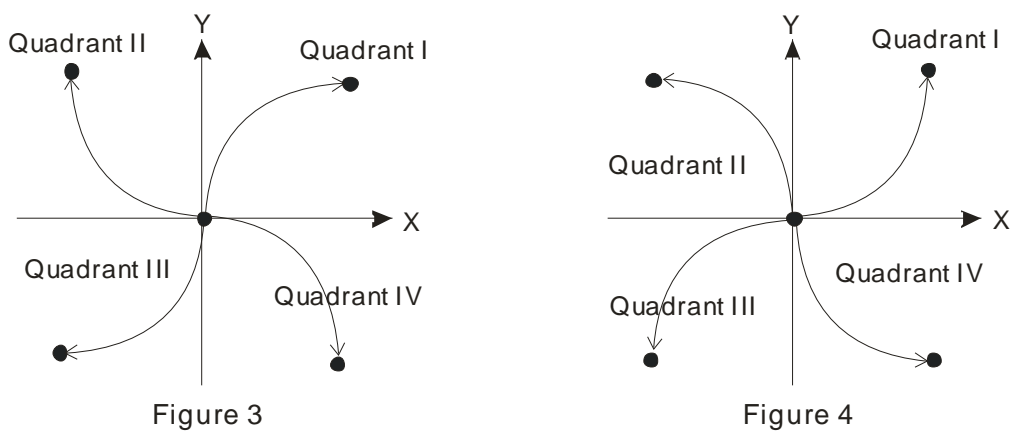

- 7. The settings of direction and resolution in the lower word of **S** can only be K0 ~ K1
- 8. The settings of motion time in the high word of **S** shall not be faster than the fastest suggested time. If the motion time is not specified, PLC will use the fastest suggested motion time as the setting. Refer to the table below.

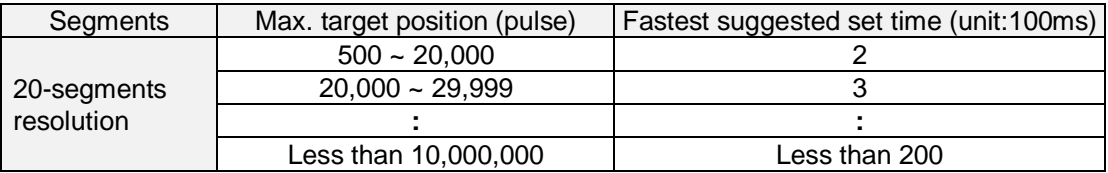

9. **D** can designate Y0 only.

Y0 is the pulse output point of X axis;

Y1 is the direction signal output of X axis.(OFF: positive; ON: negative)

Y2 is the pulse output point of Y axis;

Y3 is the direction signal output of Y axis (OFF: positive; ON: negative)

When the pulse output is completed, the direction output signal will not be OFF unless the drive contact is OFF

- 10. When the 2-axis interpolation is being executed in 20 segments, it takes approximately 2ms for the initialization of this instruction. If only 1 axis is specified with pulse output number (with ramp-up/down section), i.e. another axis is 0, PLC will only execute single-axis positioning according to the specified motion time. If one of the two axes is specified with the pulse number less than 500, PLC will execute 2-axis linear interpolation automatically. However, when either axis is specified for pulse number over 10,000,000, the instruction will not work.
- 11. If the number of pulses which exceeds the above range is required, the user may adjust the gear ratio of the servo for obtaining the desired results.
- 12. Every time when the instruction is executed, only one  $90^{\circ}$  arc can be drawn. It is not necessary

that the arc has to be a  $90^\circ$  arc, i.e. the numbers of output pulses in X and Y axes can be different.

- 13. There are no settings of start frequency and ramp-up/down time.
- 14. There is no limitation on the number of times for using the instruction. However, assume CH0 or CH1 output is in use, the X/Y axis synchronized output will not be performed

## **Program Example 1:**

1. Draw an ellipse as the figure below.

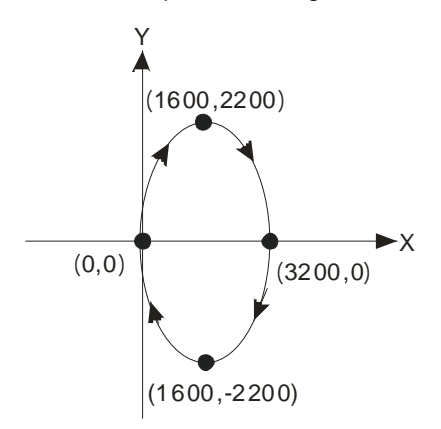

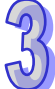

- 2. Steps:
	- a) Set the four coordinates (0,0), (1600, 2200), (3200, 0), (1600, -2200) (as the figure above). Calculate the relative coordinates of the four points and obtain (1600, 2200), (1600, -2200), (-1600, -2200), and (-1600, 2200). Place them in the 32-bit registers (D200, D202), (D204, D206), (D208, D210), (D212, D214).
	- b) Select "draw clockwise arc" and default "motion time" (**S** = D100 = K0).
	- c) RUN the PLC. Set ON M0 to start the drawing of the ellipse.

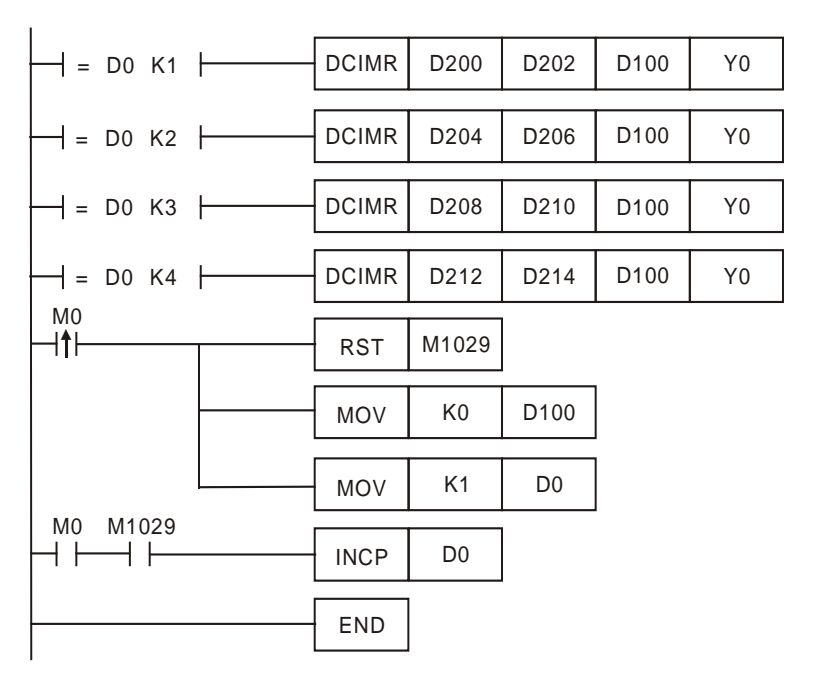

3. Operation:

When PLC runs and M0 = ON, PLC will start the drawing of the first segment of the arc. D0 will plus 1 whenever a segment of arc is completed and the second segment of the arc will start to execute automatically. The operation pattern repeats until the fourth segment of arc is completed.

## **Program Example 2:**

1. Draw a tilted ellipse as the figure below.

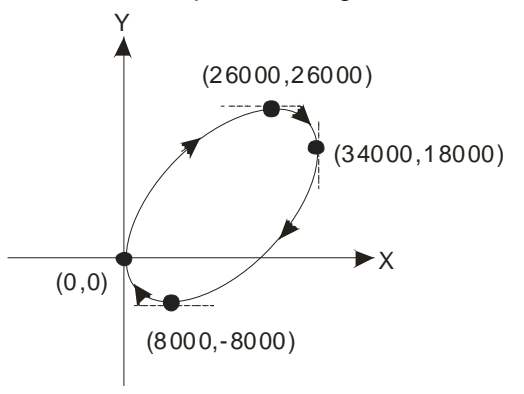

- 
- 2. Steps:
	- a) Find the max. and min. coordinates on X and Y axes (0,0), (26000,26000), (34000,18000), (8000,-8000) (as the figure above). Calculate the relative coordinates of the four points and obtain (26000,26000), (8000,-8000), (-26000,-26000), (-8000,8000). Place them respectively in the 32-bit registers (D200,D202), (D204,D206), (D208,D210) and (D212,D214).
	- b) Select "draw clockwise arc" and default "motion time" (**S** = D100 = K0).
	- c) RUN the PLC. Set ON M0 to start the drawing of a tilted ellipse.

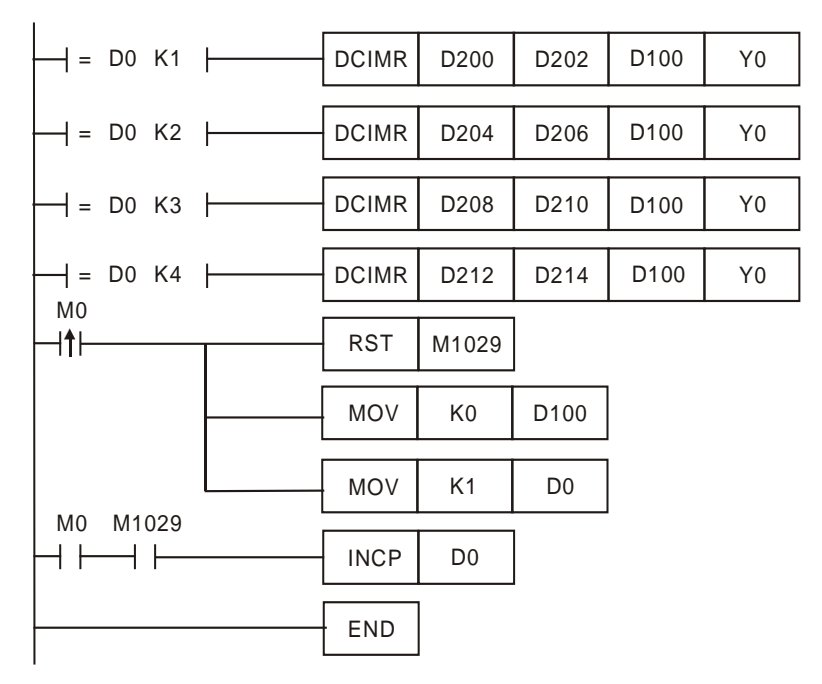

## 3. Operation:

When PLC runs and M0 = ON, PLC will start the drawing of the first segment of the arc. D0 will plus 1 whenever a segment of arc is completed and the second segment of the arc will start to execute automatically. The operation pattern repeats until the fourth segment of arc is completed.

## **Points to note:**

Description of associated flags and registers:

- M1029: CH0 (Y0, Y1) pulse output execution completed
- D1030: Present number of Y0 output pulses (HIGH WORD).
- D1031: Present number of Y1 output pulses (LOW WORD).
- D1336: Present value of Y2 pulse output. D1336 (High word)
- D1337: Present value of Y2 pulse output. D1337(Low word)

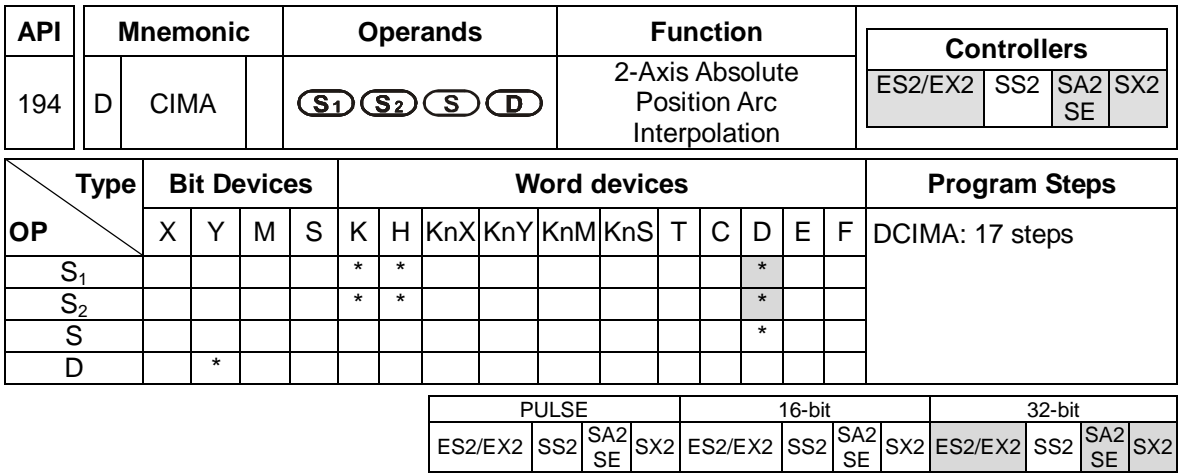

**S1:** Number of output pulses of X axis **S2:** Number of output pulses of Y axis **S:** 

Parameter setting **D:** Pulse output device

# **Explanations:**

- 1. For ES2/EX2 models, only V1.20 or above supports the function.
- 2. The instruction only supports the pulse output type: Pulse / Direction.
- 3. **S1** and **S2** specify the number of output pulses (absolute positioning) on X axis (Y0) and Y axis (Y2). Range: -2,147,483,648 ~ +2,147,483,647. When  $S_1$  and  $S_2$  are bigger than PV of pulse output in CH0 (D1031 High, D1030 low) / CH1 (D1337 high, D1336 low), pulse output will operate in positive direction and the direction signal output Y1, Y3 will be OFF. When S<sub>1</sub> and **S<sub>2</sub>** are smaller than PV of pulse output, pulse output will operate in negative direction and the direction signal output Y1, Y3 will be ON.
- 4. For the rest of the explanations on the instruction, special D and special M, please refer to API 193 DCIMR instruction.

## **Program Example 1:**

1. Draw an ellipse as the figure below.

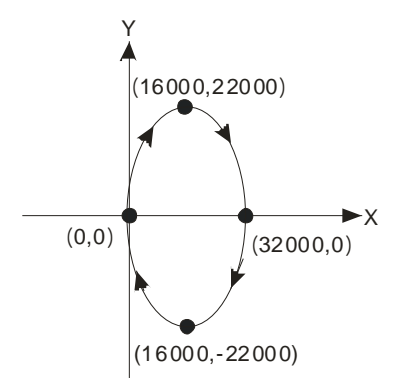

- 2. Steps:
	- a) Set the four coordinates (0,0), (16000, 22000), (32000, 0), (16000, -22000) (as the figure above). Place them in the 32-bit registers (D200, D202), (D204, D206), (D208, D210),

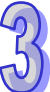

(D212, D214).

- b) Select "draw clockwise arc" and default "motion time" (**S** = D100 = K0)
- c) RUN the PLC. Set ON M0 to start the drawing of the ellipse.

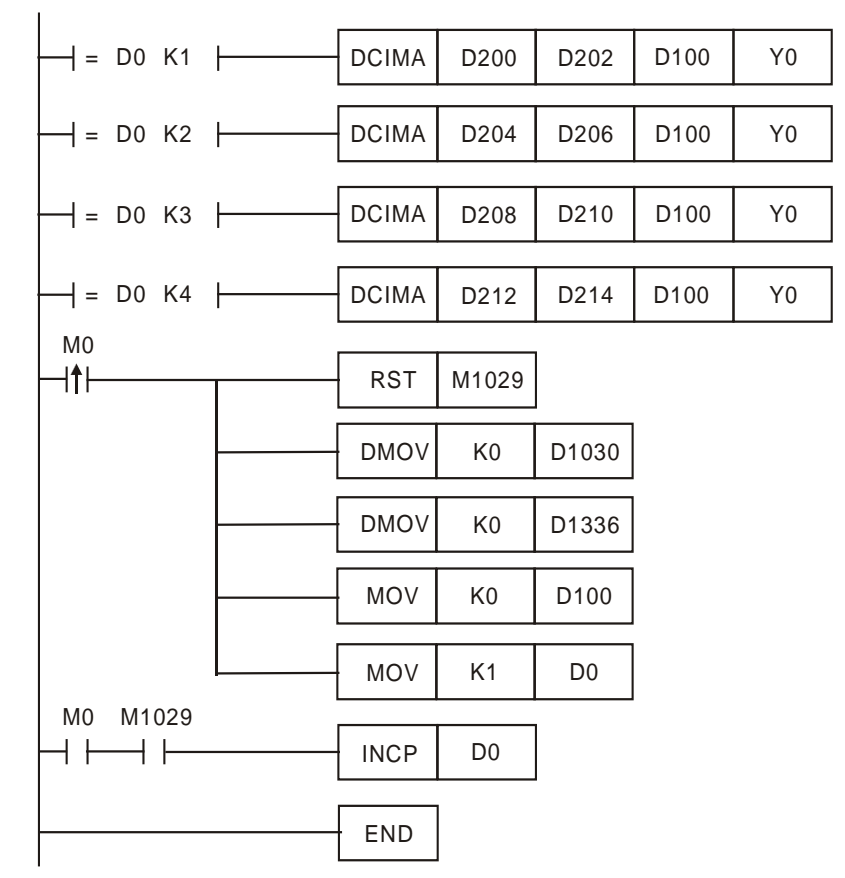

3. Operation:

When PLC runs and M0 = ON, PLC will start the drawing of the first segment of the arc. D0 will plus 1 whenever a segment of arc is completed and the second segment of the arc will start to execute automatically. The operation pattern repeats until the fourth segment of arc is completed.

#### **Program Example 2:**

1. Draw a tilted ellipse as the figure below.

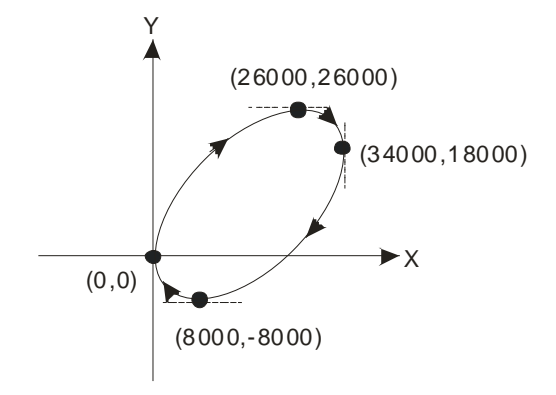

- 2. Steps:
	- a) Find the max. and min. coordinates on X and Y axes (0,0), (26000,26000), (34000,18000), (8000,-8000) (as the figure above). Place them respectively in the 32-bit registers (D200,D202), (D204,D206), (D208,D210) and (D212,D214).
	- b) Select "draw clockwise arc" and default "motion time" (**S** = D100 = K0).
	- c) RUN the PLC. Set ON M0 to start the drawing of a tilted ellipse.

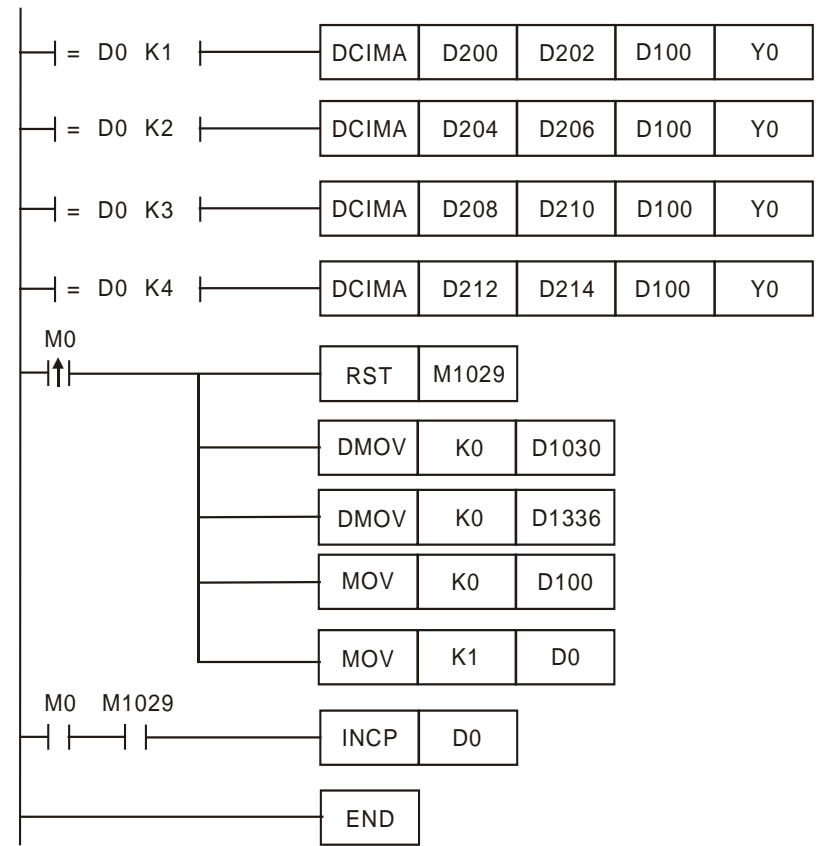

# 3. Operation:

When PLC runs and M0 = ON, PLC will start the drawing of the first segment of the arc. D0 will plus 1 whenever a segment of arc is completed and the second segment of the arc will start to execute automatically. The operation pattern repeats until the fourth segment of arc is completed.

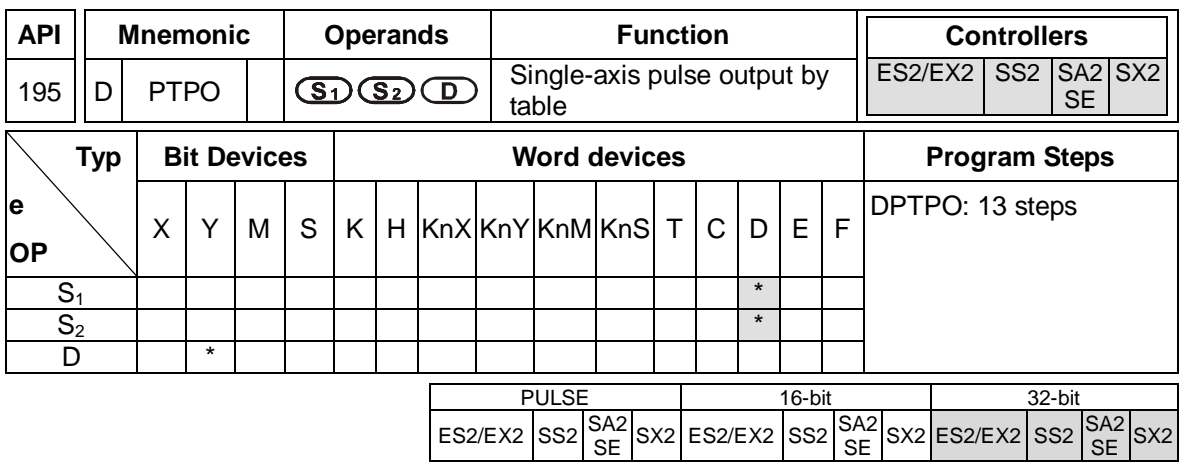

**S<sub>1</sub>:** Source start device **S**<sub>2</sub>: Number of segments **D**: Pulse output device

## **Explanations:**

- 1. **S1** specifies the output frequency and the number of pulses according to the number of segments set by  $S_2$ . Each segment occupies consecutive 4 registers, i.e.  $(S_1+0)$ ,  $(S_1+1)$ ,  $(S_1+2)$ and  $(S_1+3)$ .  $(S_1+0)$  and  $(S_1+1)$  stores the output frequency;  $(S_1+2)$  and  $(S_1+3)$  stores the number of output pulses.
- 2. Available output frequency for  $S_1$ : 6Hz~100,000Hz.
- 3.  $S_2$  + 0: total number of segments (range:  $1 \sim 40$ ).  $S_2$  + 1: The No. of current executing segment. The number in  $S_2$  + 1 will be updated when the PLC scan reaches this instruction.
- 4. **D** can only be designated with output devices Y0 and Y2, i.e. only pulse output is supported. Users need to apply other instructions if a control on direction signal output is required.
- 5. This instruction does not offer ramp up/down function. Therefore, when the instruction is disabled, the output pulses will stop immediately.
- 6. There is no limitation on the times of using this instruction, however during each scan cycle, Y0 and Y2 can be driven by one instruction at a time.
- 7. When the instruction is being executed, changes to the instruction parameter will be invalid.
- 8. Cyclic output can be performed on this instruction by driving ON M1262.

#### **Program Example:**

- 1. When X0 = ON, pulse output will be operated according to the set frequency and number of pulses in every segment.
- 2. Format of the table:

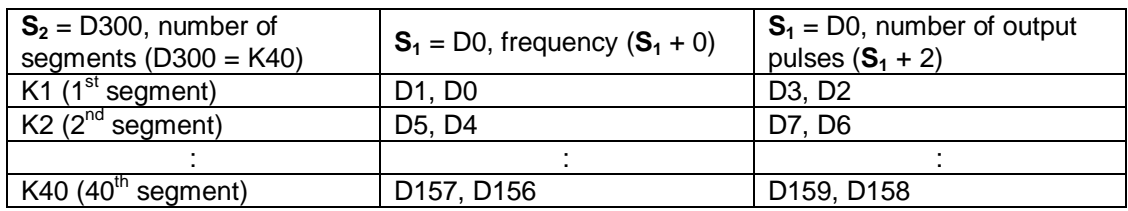

3. Current executing segment can be monitored by D301.

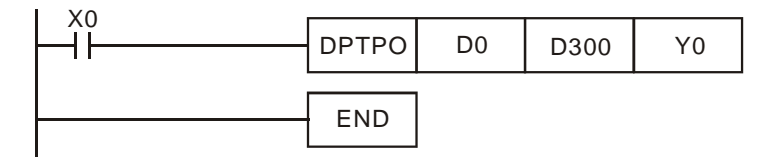

### 4. Timing diagram:

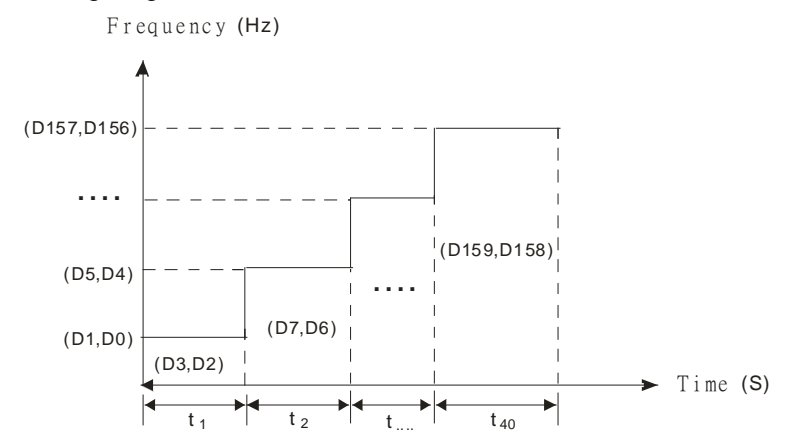

## **Points to note:**

- 1. Associated Flags:
	- M1029: CH0 (Y0) pulse output execution completed.
	- M1102: CH1 (Y2) pulse output execution completed
	- M1078: CH0 (Y0) pulse output pause (immediate)
	- M1104: CH1 (Y2) pulse output pause (immediate)
	- M1262: Enable cyclic output for table output function of DPTPO instruction. ON = enable.
	- M1538: Indicating pause status of Y0
	- M1540: Indicating pause status of Y2
- 2. Special registers:
	- D1030: Low word of the present value of Y0 pulse output
	- D1031: High word of the present value of Y0 pulse output
	- D1336: Low word of the present value of Y2 pulse output
	- D1337: High word of the present value of Y2 pulse output

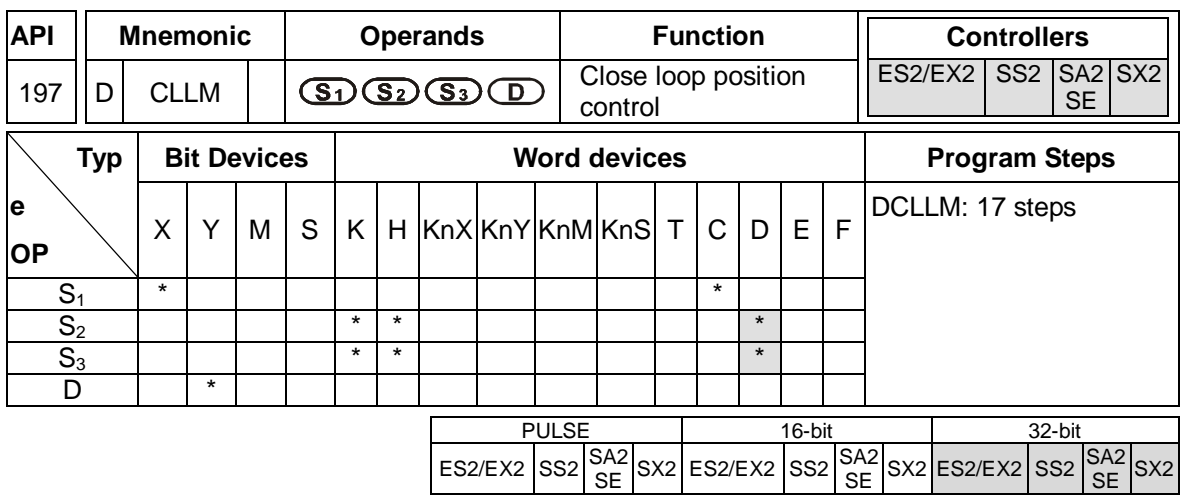

**S<sub>1</sub>**: Feedback source device **S**<sub>2</sub>: Target number of feedbacks **S**<sub>3</sub>: Target frequency of

output **D**: Pulse output device

### **Explanations:**

1. The corresponding interrupt pointers of **S1**:

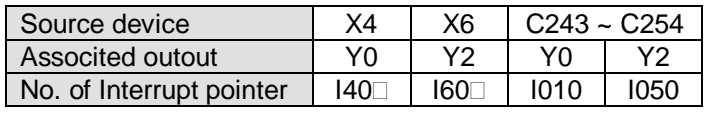

 $\Box$  = 1: rising-edige triggered;  $\Box$  = 0: falling-edge triggered

- a) When **S1** designates input points X and the pulse output reaches the target number of feedbacks in  $S_2$ , the output will continue to operate by the frequency of the last shift (end frequency) until interrupts occur on input points X.
- b) When S<sub>1</sub> designates high speed counters and the pulse output reaches the target number of feedbacks in  $S_2$ , the output will continue to operate by the frequency of the last shift (end frequency) until the feedback pulses reaches the target number.
- c)  $S_1$  can be a high speed counter C or an input point X with external interrupt. If  $S_1$  is C, DCNT instruction should be executed in advance to enable the high-speed counting function, and EI instruction with  $0x0$  should be enabled for external interrupts. If  $S<sub>1</sub>$  is X, EI instruction with I0x0 should be enabled for external interrupts.
- d) If **S1** is specifed with counters, DHSCS instruction has to be programmed in user program. Please refer to **Program example 2** for details.
- 2. Range of  $S_2$ : -2,147,483,648  $\sim$  +2,147,483,647 (+ / indicates the positive / negative rotation direction). the present value of pulse output in CH0 (Y0, Y1) and CH1 (Y2, Y3) increases in positive direction and decreases in negative direction. Registers storing present value of pulse output: CH0(D1031 High, 1030 Low), CH1(D1337 High, D1336 Low)
- 3. If  $S_3$  is lower than 6Hz, the output will operate at 6Hz; if  $S_3$  is higher than 100kHz, the output will operate at 100kHz.
- 4. **D** can only designate Y0 (Direction signal output: Y1) or Y2 (Direction signal output: Y3). The

direction signal output will be OFF only when the drive contact of the instruction is OFF, i.e. completion of pulse output will not reset Y1 or Y3.

- 5. D1340 and D1352 stores the start/end frequencies of CH0 and CH1. Min. 6Hz, default: 100Hz.
- 6. D1343 and D1353 stores the ramp up/down time of CH0 and CH1. If the ramp up/down time is shorter than 20ms, PLC will operate in 20ms. Dafault: 100ms.
- 7. Ramp-down time of CH0 and CH1 can be particularlily specified by the setting of (M1534, D1348) and (M1535, D1349). When M1534 / M1535 is ON, ramp-down time of CH0 and CH1 is set by D1348 and D1349.
- 8. D1131 and D1132 are the output/input ratio(%) of the close loop control in CH0 and CH1. K1 refers to 1 output pulse out of 100 feedback pulses; K200 refers to 200 output pulses out of the 100 feedback pulses. In general percentage equation, the value set in D1131 and D1132 represents numerators (output pulses, available range: K1 ~ K10,000) and the denominator (the input feedbacks) is fixed as K100 (System defined).
- 9. M1305 and M1306 can reverse the direction of CH0, CH1 pulse output. For example, when direction signal output (Y1/Y3) is OFF, pulse output will operate in positive direction. If M1305/M1306 is set ON before the execution of this instruction, the pulse output will be reversed as negative output direction.
- 10. When **S1** designates input points X with interrupt pointers, D1244 / D1255 can be applied for setting the idle time as limited pulse number, in case the interrupt is not properly triggered.
- 11. DCLLM instruction supports Alignment Mark and Mask function. Please refer to **PLSR** instruction for details.

## **Close Loop Explanations:**

- 1. Function: Immediately stop the high-speed pulse output according to the number of feedback pulses or external interruption signals.
- 2. Timing diagram:

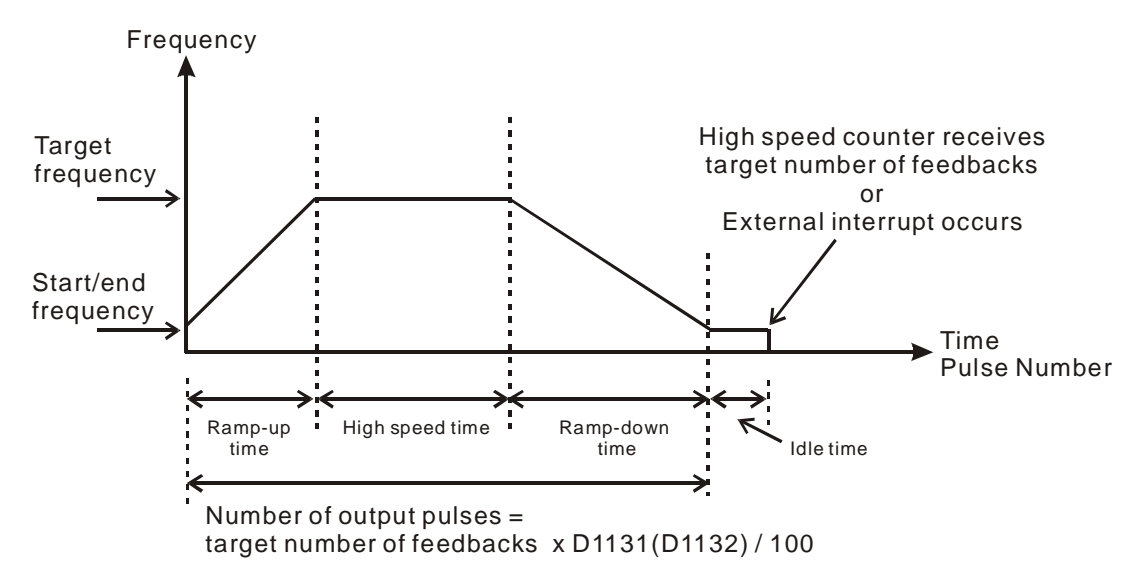

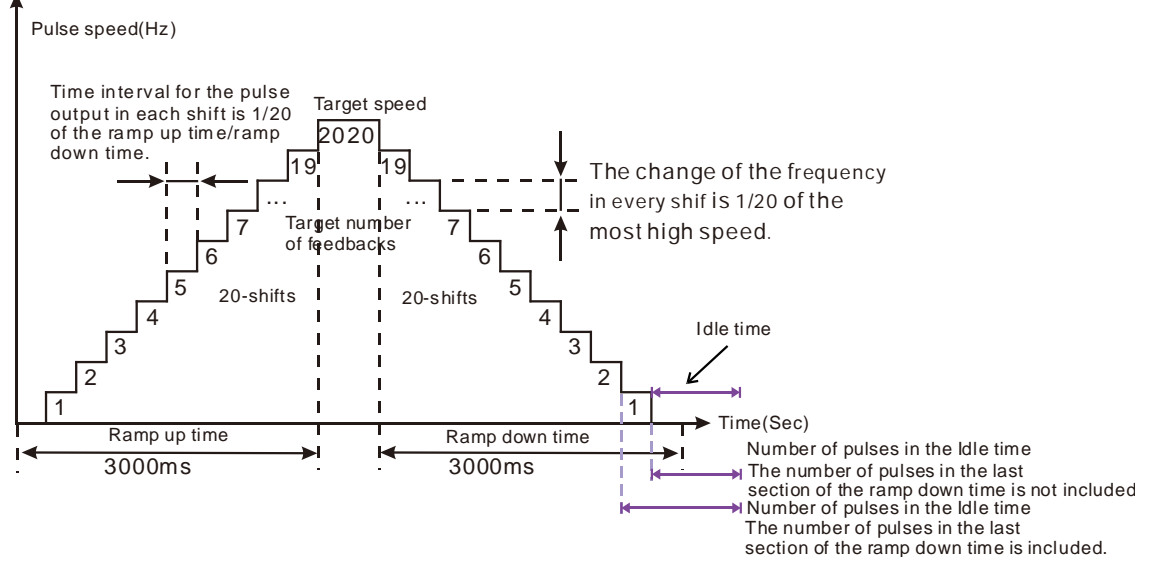

#### 3. Description of the number of output pulses in the idle time:

ES2/EX2 V3.28 (and below), SA2/SX2 V2.82 (and below), and SS2/SE:

The nunmber of ouput pulses in the idle time in D1244/D4245 includes the numbers of pulses in the last section of the ramp down time. If the target number of feedbacks is 50000, the number of output pulses in the idle time is 1000, the number of pulses in the laste section of the ramp down time is 50, and no external interrupt occurs, the total number of pulses will be 50665 (50000+100-50).

ES2/EX2 V3.40 (and above), and SA2/SX2 V2.84 (and above):

The nunmber of ouput pulses in the idle time in D1244/D4245 does not include the numbers of pulses in the last section of the ramp down time. If the target number of feedbacks is 50000, the number of output pulses in the idle time is 1000, the number of pulses in the laste section of the ramp down time is 50, and no external interrupt occurs, the total number of pulses will be 51000 (50000+100).

- 4. Principles for adjusting the completion time of positioning:
	- a) The completion time of positioning refers to the total time of "ramp up + high speed + ramp down + idle" (see the figure above). When percentage value (D1131/D1132) is modified, the total number of output pulses will be increased or decreased as well as the completion time.
	- b) When **S**<sub>1</sub> designates input points X with interrupt pointers, D1244 / D1255 can be applied for setting the idle time as limited pulse number, in case the interrupt is not properly triggered.Users can determine if the execution result is good or bad by the length of the idling time. In theory, a bit of idling left is the best result for a positioning.
	- c) Owing to the close loop operation, the length of idle time will not be the same in every execution. Therefore, when the content in the special D for displaying the actial number of output pulses is smaller or larger than the calculated number of output pulses (target

number of feedbacks x percentage value / 100), users can improve the situation by adjusting the percentage value, ramp-up/ramp-down time or target frequency.

**Program Example1:** Immediate stop high-speed pulse output by external interrupt

1. Adopt X4 as the input for external interrupt and I401 (rising-edge trigger) as the interrupt pointer. Set target number of feedbacks = 50,000; target frequency = 100kHz; pulse output device: Y0, Y1 (CH0); start/end frequency (D1340) = 100Hz; ramp-up time (D1343) = 100ms; ramp-down time (D1348) = 100ms; percentage value (D1131) = 100; present value of output pulses (D1030, D1031) =  $0$ .

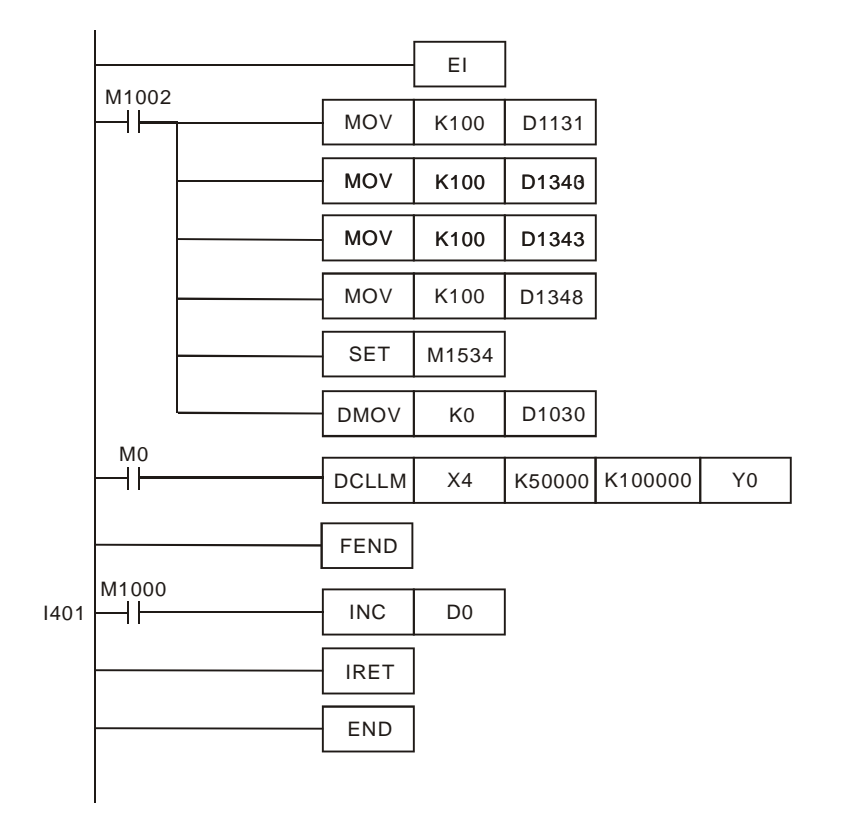

2. Execution results:

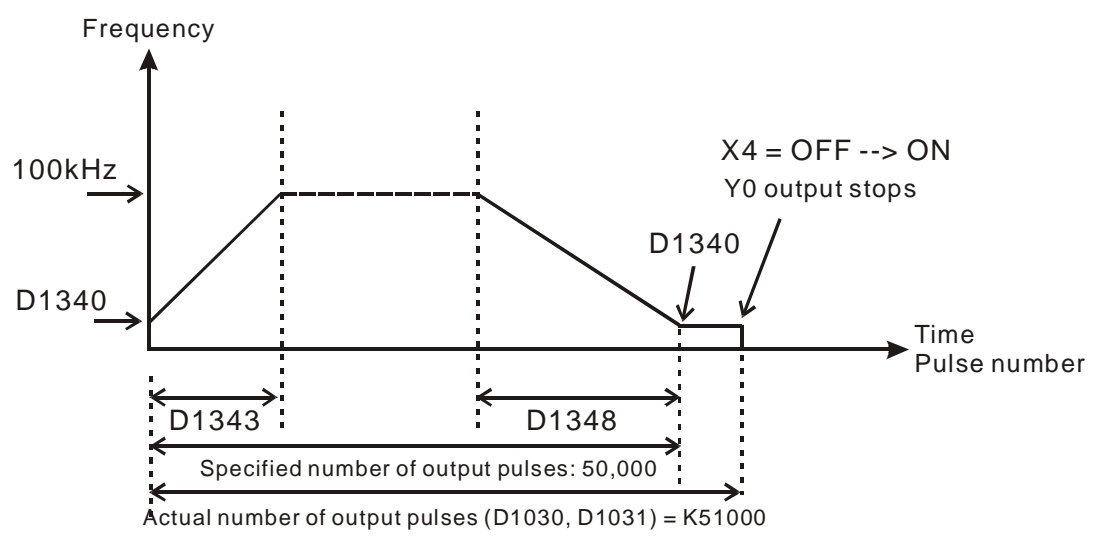

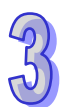

**Program Example 2:** Immediate stop high-speed pulse output by high speed counter

1. Adopt counter C243 (better to be reset before execution) with AB-phase input from the encoder. Set target number of feedbacks = 50,000; target frequency = 100kHz; pulse output device: Y0, Y1 (CH0); start/end frequency (D1340) =  $200$ Hz; ramp-up time (D1343) =  $300$ ms; ramp-down time  $(D1348) = 600$ ms; percentage value  $(D1131) = 100$ ; present value of output pulses (D1030, D1031) =  $0$ ..

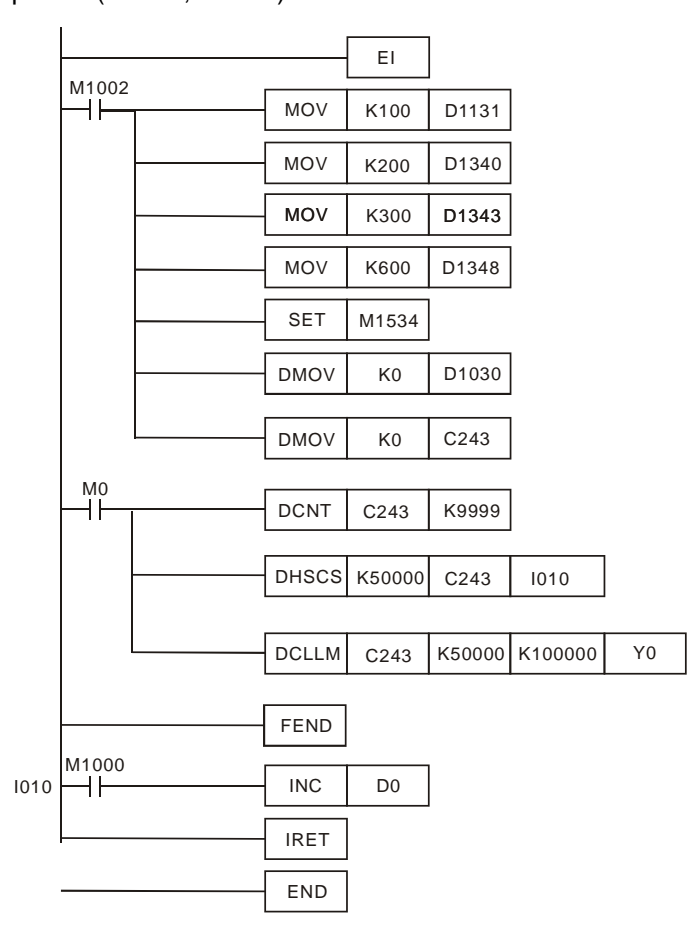

2. Assume the first execution results are as below:

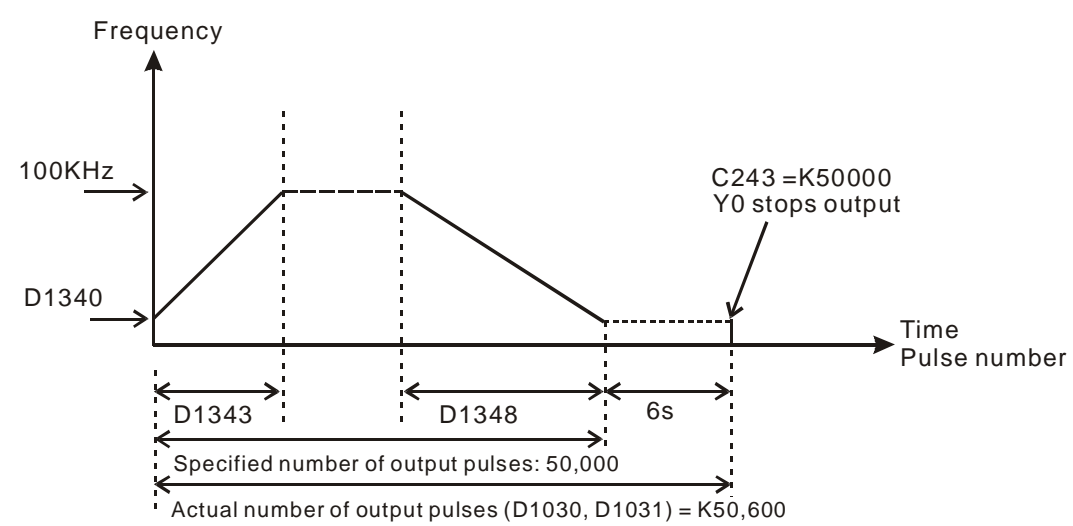

- 3. Observe the results of the first execution:
	- a) The actual output number  $50.600 -$  specified output number  $50.000 = 600$
	- b)  $600 \times (1/100 Hz) = 6s$  (idle time)
	- c) 3 seconds are too long. Therefore, increase the percentage value (D1131) to K101.
- 4. Obatin the results of the second execution:

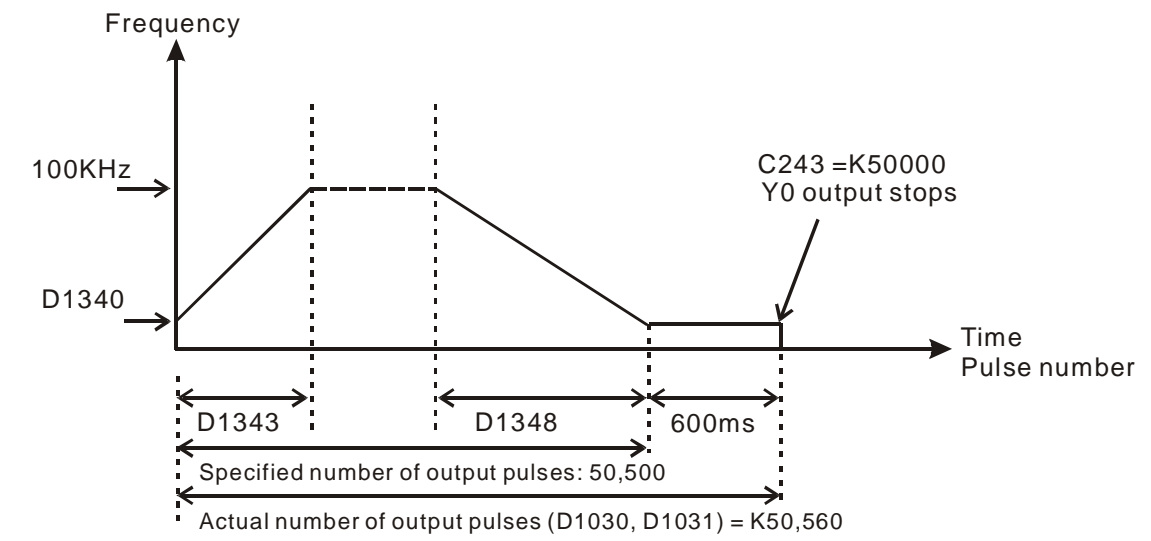

- 5. Observe the results of the second execution:
	- a) The actual output number  $50.560 -$  specified output number  $50.500 = 60$
	- b)  $60 \times (1/100Hz) = 600ms$  (idle time)
	- c) 600ms is an appropriate value. Therefore, set the percentage value (D1131) as K101 to complete the design.

## **Points to note:**

- 1. Associated flags:
	- M1029: CH0 (Y0, Y1) pulse output execution completed.
	- M1102: CH1 (Y2, Y3) pulse output execution completed.
	- M1078: M1078 = ON, CH0 (Y0, Y1) pulse output pause (immediate)
	- M1104: M1104 = ON CH1 (Y2, Y3) pulse output pause (immediate)
	- M1108: CH0 (Y0, Y1) pulse output pause (ramp down). M1108 = ON during ramp down.
	- M1110: CH1 (Y2, Y3) pulse output pause (ramp down). M1110 = ON during ramp down.
	- M1156: Enabling the mask and alignment mark function on I400/I401(X4) corresponding to Y0.
	- M1158: Enabling the mask and alignment mark function on I600/I601(X6) corresponding to Y2.
	- M1538: Indicating pause status of CH0 (Y0, Y1).M1538 = ON when output paused.
	- M1540: Indicating pause status of CH1 (Y2, Y3). M1540 = ON when output paused
	- M1305: Reverse CH0 (Y0, Y1) pulse output direction. M1305 = ON, pulse output direction is reversed.
- M1306: Reverse CH1 (Y2, Y3) pulse output direction. M1306 = ON, pulse output direction is reversed
- M1347: Auto-reset CH0 (Y0, Y1) when high speed pulse output completed. M1347 will be reset after CH0 (Y0, Y1) pulse output is completed.
- M1524: Auto-reset CH1 (Y2, Y3) when high speed pulse output completed. M524 will be reset after CH1 (Y2, Y3) pulse output is completed.
- M1534: Enable ramp-down time setting on Y0. Has to be used with D1348
- M1535: Enable ramp-down time setting on Y2. Has to be used with D1349
- 2. Special registers:
	- D1026: Pulse number for masking Y0 when M1156 = ON (Low word). The function is disabled when set value $\leq$ 0. (Default = 0)
	- D1027: Pulse number for masking Y0 when M1156 = ON (High word). The function is disabled when set value $\leq 0$ . (Default = 0)
	- D1135: Pulse number for masking Y2 when M1156 = ON (Low word). The function is disabled when set value  $\leq$ 0. (Default = 0)
	- D1136: Pulse number for masking Y2 when M1156 = ON (High word). The function is disabled when set value  $\leq$ 0. (Default = 0)
	- D1030: Low word of the present value of CH0 (Y0, Y1) pulse output
	- D1031: High word of the present value of CH0 (Y0, Y1) pulse output
	- D1131: Input/output percentage value of CH0 (Y0, Y1) close loop control. Default: K100
	- D1132: Input/output percentage value of CH1 (Y2, Y3) close loop control. Default: K100
	- Idle time (pulse number) setting of CH0 (Y0, Y1) The function is disabled if set<br>D1244: value≦0.
	- Idle time (pulse number) setting of CH2 (Y2, Y3) The function is disabled if set<br>D1245: value≦0.
	- D1336: Low word of the present value of CH1 (Y2, Y3) pulse output
	- D1337: High word of the present value of CH1 (Y2, Y3) pulse output
	- D1340: Start/end frequency of the 1st group pulse output CH0 (Y0, Y1). Default: K100
	- D1352: Start/end frequency of the 2st group pulse output CH1 (Y2, Y3). Default: K100
	- D1343: Ramp up/down time of the 1st group pulse output CH0 (Y0, Y1). Default: K100
	- D1353: Ramp up/down time of the 2nd group pulse output CH1 (Y2, Y3). Default: K100
	- D1348: CH0(Y0, Y1) pulse output. When M1534 = ON, D1348 stores the ramp-down time. Default: K100
	- D1349: CH1(Y2, Y3) pulse output. When M1535 = ON, D1349 stores the ramp-down time. Default: K100

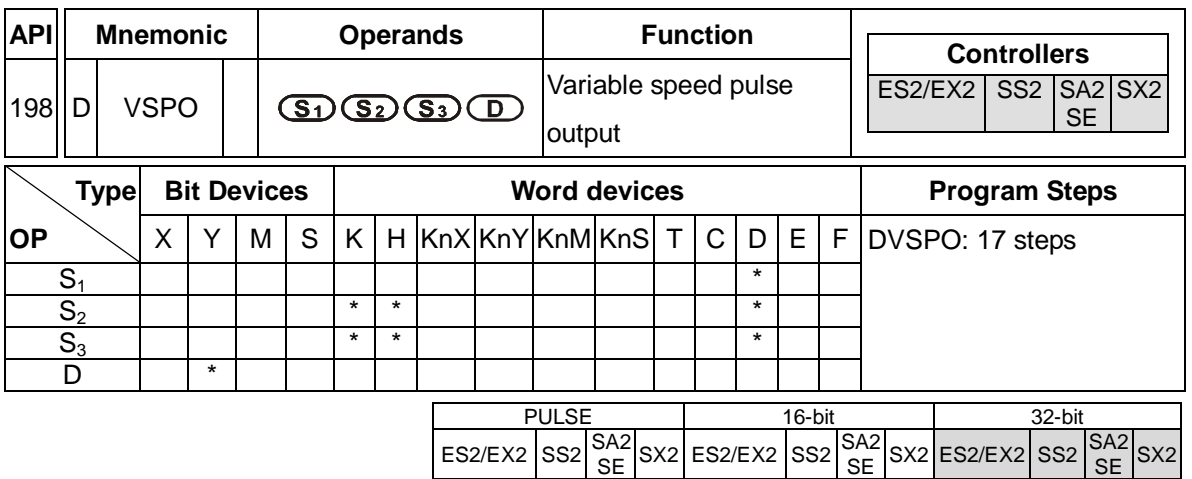

**S<sub>1</sub>**: Target frequency of output **S**<sub>2</sub>: Target number of pulses **S**<sub>3</sub>: Gap time and gap frequency **D**: Pulse output device (Y0, Y2)

# **Explanations:**

- 1. Max frequency for **S<sub>1</sub>**: 100kHz. Target frequency can be modified during the execution of instruction. When S<sub>1</sub> is modified, VSPO will ramp up/down to the target frequency according to the ramp-up gap time and gap frequency set in  $S_3$ .
- 2. **S**<sub>2</sub> target number of pulses is valid only when the instruction is executed first time. **S**<sub>2</sub> can NOT be modified during the execution of instruction. **S**<sub>2</sub> can be a negative value, however, if the output direction is not specified in D1220/D1221, PLC will take this value as a positive value. When target number of pulses are specified with 0, PLC will perform continuous output.
- 3. **S**<sub>3</sub> occupies 2 consecutive 16-bit devices.  $S_3+0$  stores the gap frequency  $S_3+1$  stores the gap time. Parameter setting can be modified during the execution of instruction. Set range for  $S_3+0$ : 1Hz  $\sim$  32767Hz; set range for  $S_3$ +0: 1ms  $\sim$  80ms. If set value exceeds the available range, PLC will take the upper or lower bound value.
- 4. **D** pulse output device supports only Y0 and Y2. If Y1 and Y3 is required for output direction control, D1220 or D1221 has tobe set as K1(Pulse/Dir).
- 5. Parameters set in  $S_3$  can only be modified while modifying the value in  $S_1$ . When target frequency is set as 0, PLC will ramp down to stop according to parameters set in  $S_3$ . When the output is stopped, PLC will enable the flags indicating pause status (Y0: M1538, Y2: M1540). If target frequency other than 0 is specified again, pulse output will ramp up to target frequency and operates untill target number of pulses are completed.

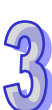
# **Function Explanations:**

Pulse output diagram:

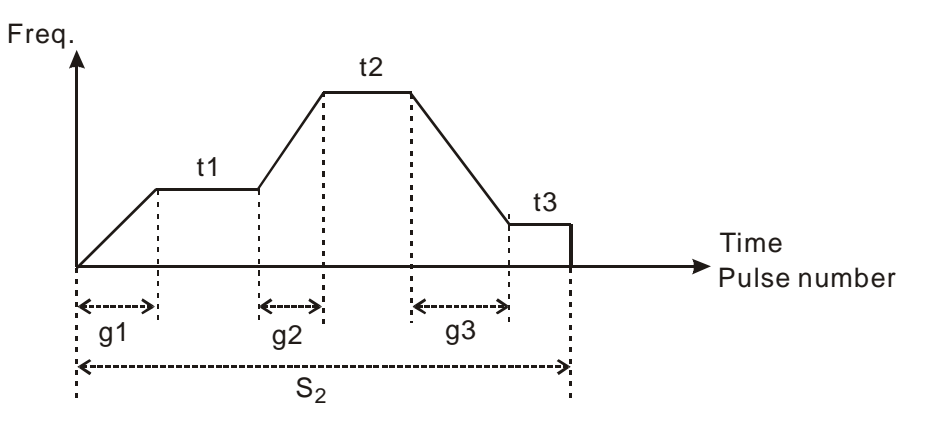

- 1. Definitions:
	- t1  $\rightarrow$  target frequency of 1<sup>st</sup> shift
	- t2  $\rightarrow$  target frequency of 2<sup>nd</sup> shift
	- t3  $\rightarrow$  target frequency of 3<sup>rd</sup> shift
	- $g1 \rightarrow$  ramp-up time of 1<sup>st</sup> shift
	- $q2 \rightarrow$  ramp-up time of  $2^{nd}$  shift
	- $g3 \rightarrow$  ramp-down time of  $3<sup>rd</sup>$  shift
	- $S_2 \rightarrow$  total output pulses
- 2. Explanations on each shift:
	- $\triangleleft$  1<sup>st</sup> shift:

Assume t1 = 6kHz, gap freqency = 1kHz, gap time = 10ms

Ramp-up steps of  $1<sup>st</sup>$  shift:

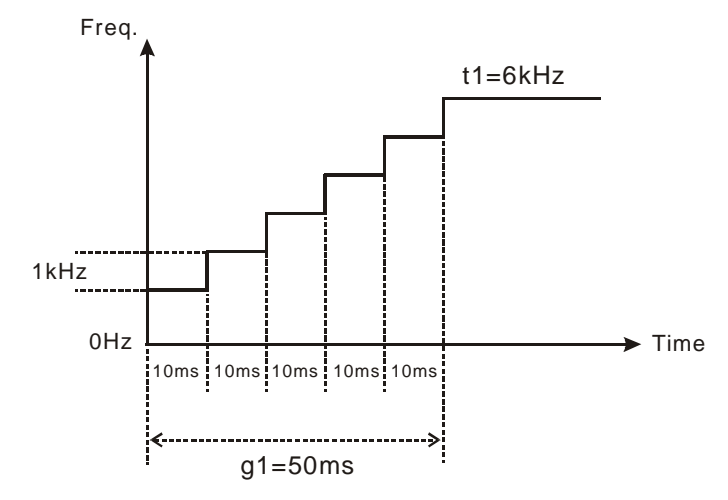

# $2^{nd}$  shift:

Assume  $t2 = 11$ kHz, internal frequency = 2kHz, gap time = 20ms Ramp-up steps of  $2^{nd}$  shift:

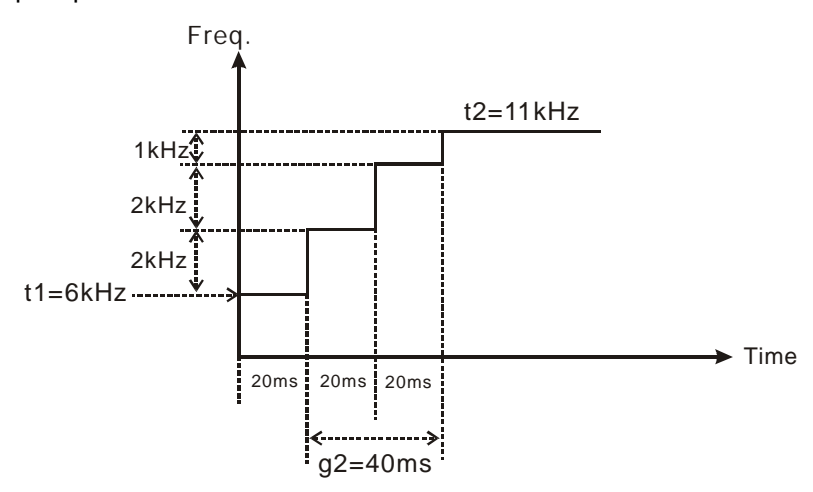

 $3<sup>rd</sup>$  shift:

Assume  $t3 = 3kHz$ , gap frequency =  $2kHz$ , gap time =  $20ms$ Ramp-down steps of  $3<sup>rd</sup>$  shift:

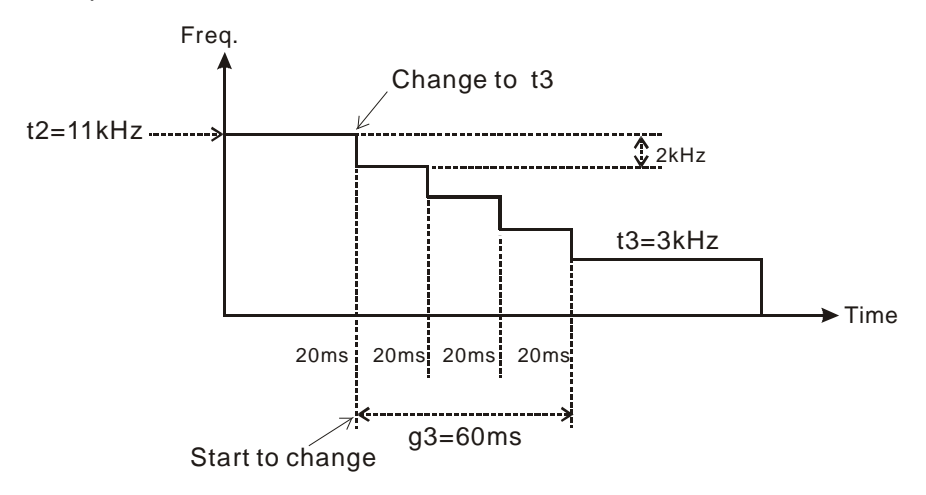

For program examples please refer to API 199

# **Points to note:**

1. Associated flags:

M1029 CH0 (Y0, Y1) pulse output execution completed

- M1102 CH1 (Y2, Y3) pulse output execution completed
- M1078 Y0 pulse output pause (immediate)
- M1104 Y2 pulse output pause (immediate)
- M1305 Reverse Y1 pulse output direction in high speed pulse output instructions
- M1306 Reverse Y3 pulse output direction in high speed pulse output instructions
- M1538 Indicating pause status of Y0
- M1540 Indicating pause status of Y2
- 2. Special register explanations:
	- D1030 Low word of the present value of Y0 pulse output
	- D1031 High word of the present value of Y0 pulse output
	- D1336 Low word of the present value of Y2 pulse output
	- D1337 High word of the present value of Y2 pulse output
	- D1220 Pulse output mode setting of CH0 (Y0, Y1). Please refer to PLSY instruction.
	- D1221 Pulse output mode setting of CH1 (Y2, Y3). Please refer to PLSY instruction

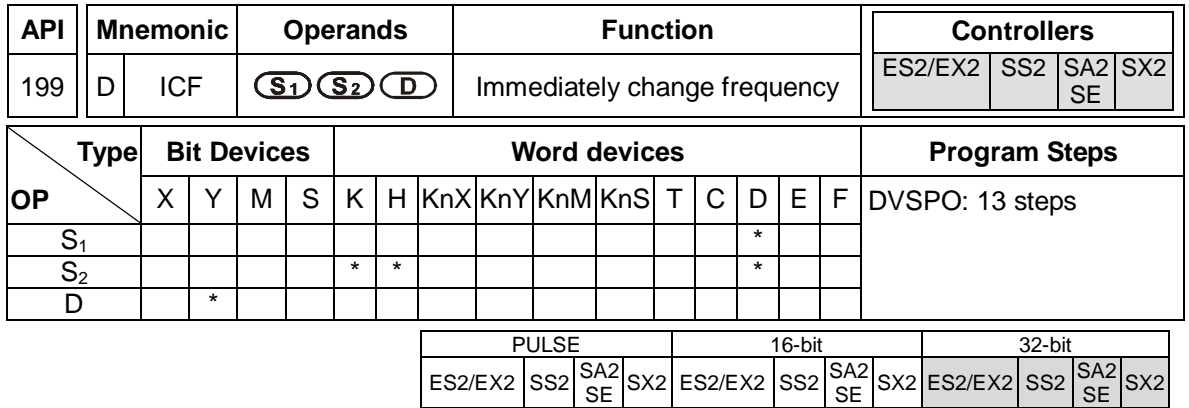

**S<sub>1</sub>**: Target frequency to be changed **S**<sub>2</sub>: Gap time and gap frequency **D**: Pulse output device (Y0, Y2)

# **Explanations:**

- 1. Max frequency for **S1**: 100kHz. When ICF instruction executes, frequecy changing will start immediately with ramp-up/down process.
- 2. ICF instruction has to be executed after the execution of DVSPO or DPLSY instructions. When the instruction is used together with DVSPO, operands  $S_1$ ,  $S_2$ , **D** of DICF has to be assigned the same device with  $S_1$ ,  $S_3$ , **D** of DVSPO. When the instruction is used with DPLSY, operands  $S_1$  and **D** has to be assigned the same device with  $S_1$  and **D** of DPLSY.
- 3. If ICF instruction is used with DPLSY instruction, operand S<sub>2</sub> is invalid.
- 4. When ICF instruction is used with DVSPO instruction, parameter setting of S<sub>2</sub> functions the same as  $S_3$  in DVSPO instruction, specifying the gap time and gap frequency of ramp-up/down process.
- 5. **D** pulse output device supports only Y0 and Y2.
- 6. The instruction is suggested to be applied in interrupt subroutines for obtaining the better response time and eexecution results
- 7. For associated flags and registers, please refer to **Points to note** of API 198 DVSPO instruction.

# **Function Explanations:**

1. If users change the target frequency by using DVSPO instruction, the actual changing timing will be delayed due to the program scan time and the gap time as below.

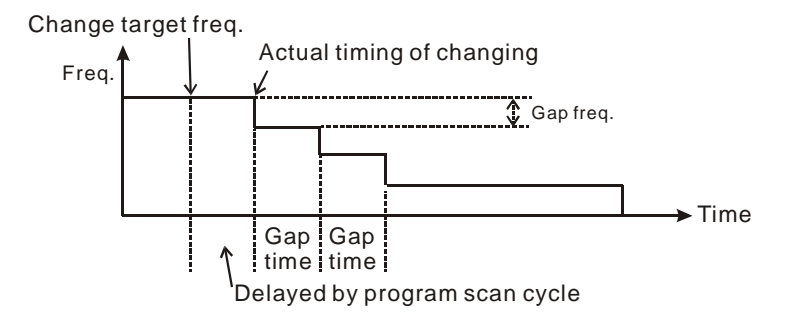

2. If users change the target frequency by applying DICF instruction in insterupt subroutines, the actual changing timing will be executed immediately with only an approx. 10us delay (execution time of DICF instruction).

The timing diagram is as below:

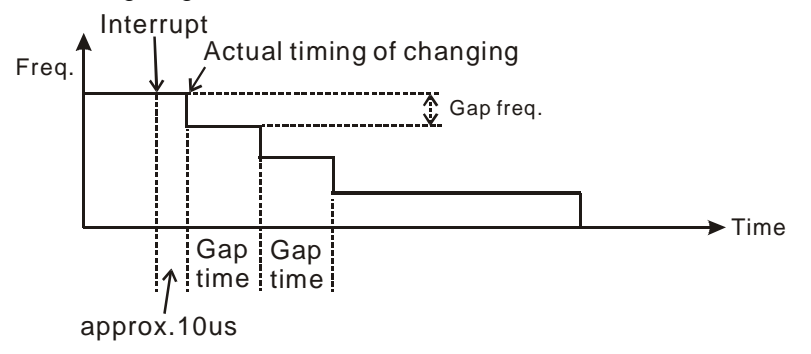

- 1. When M0 = ON, pulse output ramps up to 100kHz. Total shifts: 100, Gap frequency: 1000Hz, Gap time: 10ms. Calculation of total shifts:  $(100,000 - 0) \div 1000 = 100$ .
- 2. When X6 external interrupt executes, target frequency is changed and ramp down to 50kHz immediately. Total shifts: 150, Gap frequency: 800Hz, Gap time: 20ms. Calculation of total shifts:  $(100,000 - 50,000) \div 800 = 125$
- 3. When X7 external interrupt executes, target frequency is changed and ramp down to 100Hz immediately. Total shifts: 25, Gap frequency: 2000Hz, Gap time: 100ms. Calculation of total shifts:  $(50,000 - 100) \div 2000 = 25$ .
- 4. When pulse output reaches 100Hz, the frequency is kept constant and pulse output stops when 1,000,000 pulses is completed.

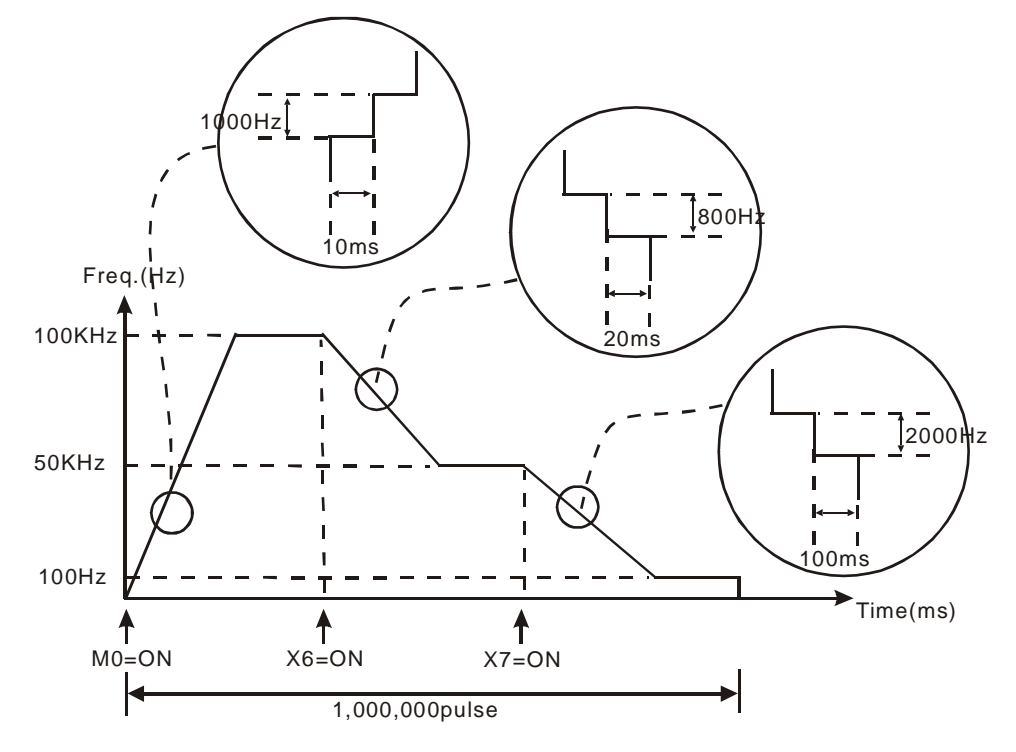

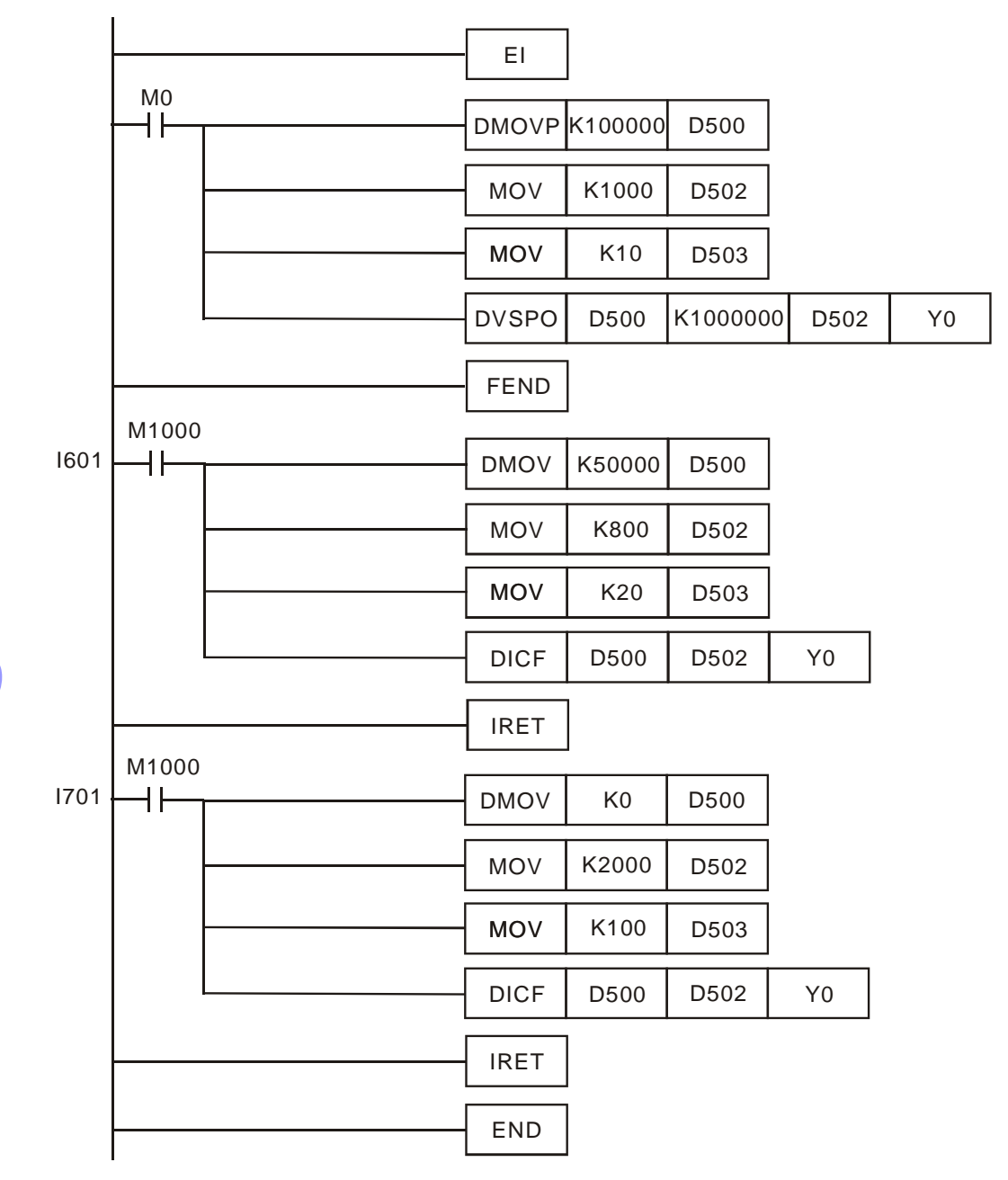

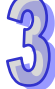

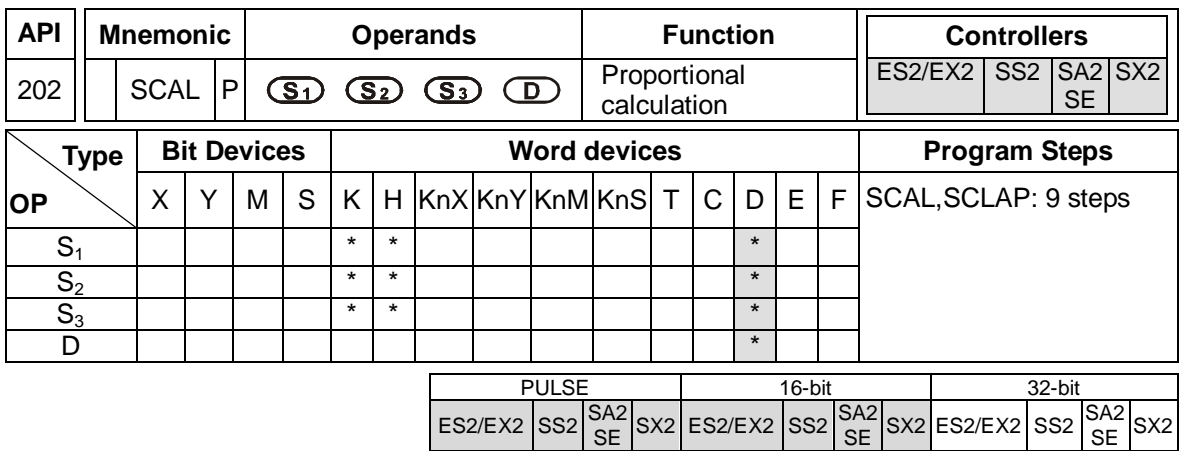

**S<sub>1</sub>**: Source value **S<sub>2</sub>**: Slope (unit: 0.001) **S<sub>3</sub>**: Offset **D**: Operation result Range of operands  $S_1$ ,  $S_2$ ,  $S_3$ : -32768~32767.

#### **Explanations:**

- 1. SCAL instruction performs a proportional calculation according to the internal slope equation.
- 2. Operation equation in the instruction:  $D = (S_1 \times S_2) \div 1000 + S_3$
- 3. Users have to obtain S<sub>2</sub> and S<sub>3</sub> (decimals are rounded up into 16-bit integers) by using the slope and offset equations below.

Slope equation:  $S_2 = [(max. destination value - min. destination value) \div (max. source value$ min. source value)]  $\times$  1,000

Offset equation:  $S_3$  = min. destination value – min. source value  $\times S_2 \div 1,000$ 

4. The output curve is shown as the figure:

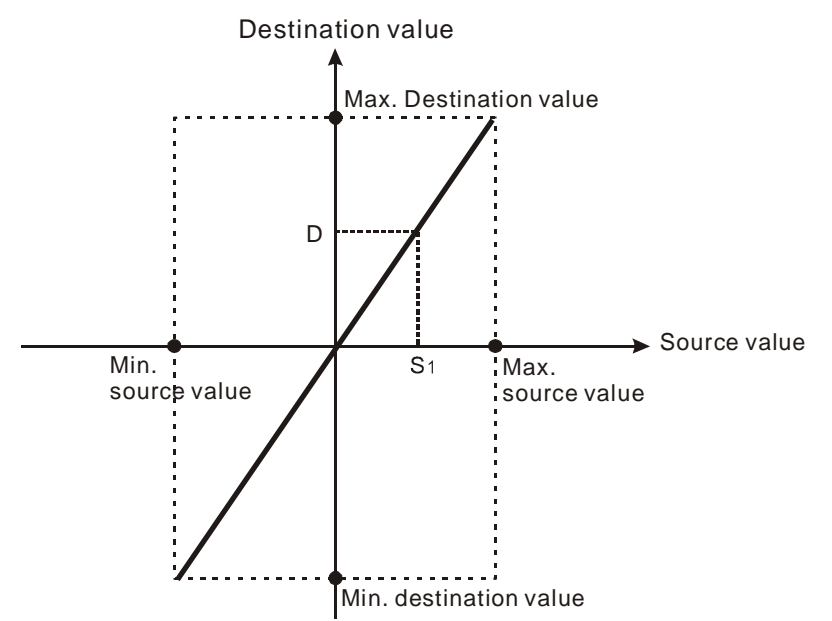

## **Program Example 1:**

- 1. Assume  $S_1 = 500$ ,  $S_2 = 168$  and  $S_3 = -4$ . When  $X0 = ON$ , SCAL instruction executes and the result of proportional calculation will be stored in D0.
- 2. Equation:  $D0 = (500 \times 168) \div 1000 + (-4) = 80$

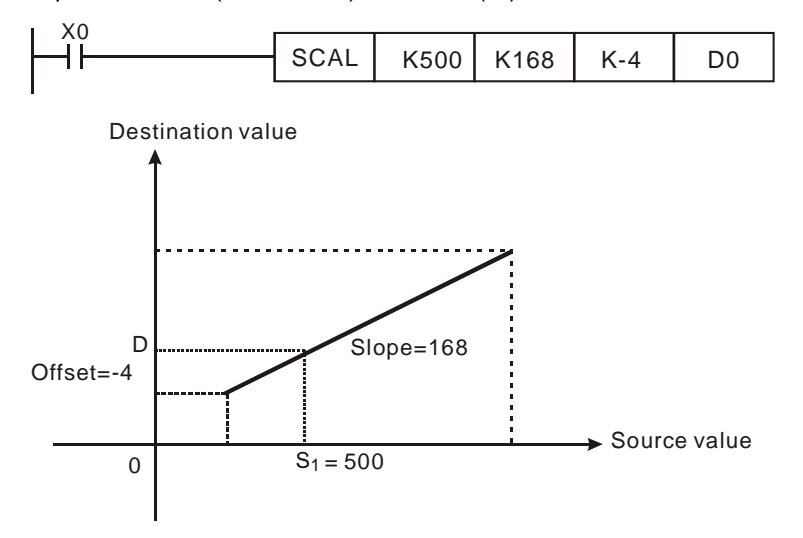

# **Program Example 2:**

- 1. Assume  $S_1$  = 500,  $S_2$  = -168 and  $S_3$  = 534. When  $X0$  = ON, SCAL instruction executes and the result of proportional calculation will be stored in D10..
- 2. Equation:  $D10 = (500 \times -168) \div 1000 + 534 = 450$

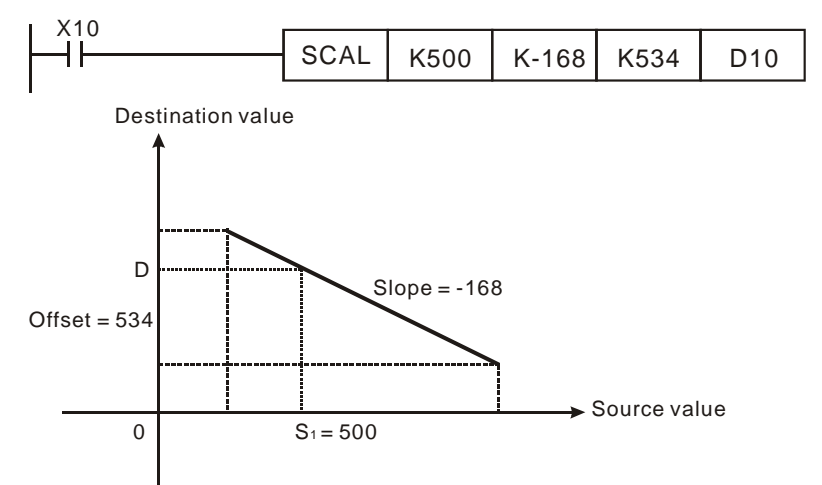

# **Points to note:**

- 1. This instruction is applicable for known slope and offset. If slope and offset are unknown, please use SCLP instruction for the calculation.
- 2.  $S_2$  has to be within the range -32,768  $\sim$  32,767. If  $S_2$  exceeds the applicable range, use SCLP instruction instead.
- 3. When adopting the slope equation, the max source value must be larger than min source value, but the max destination value does not need to be larger than min destination value.
- 4. If **D** > 32,767, **D** will be set as 32,767. If **D** < -32,768, **D** will be set as -32,768.

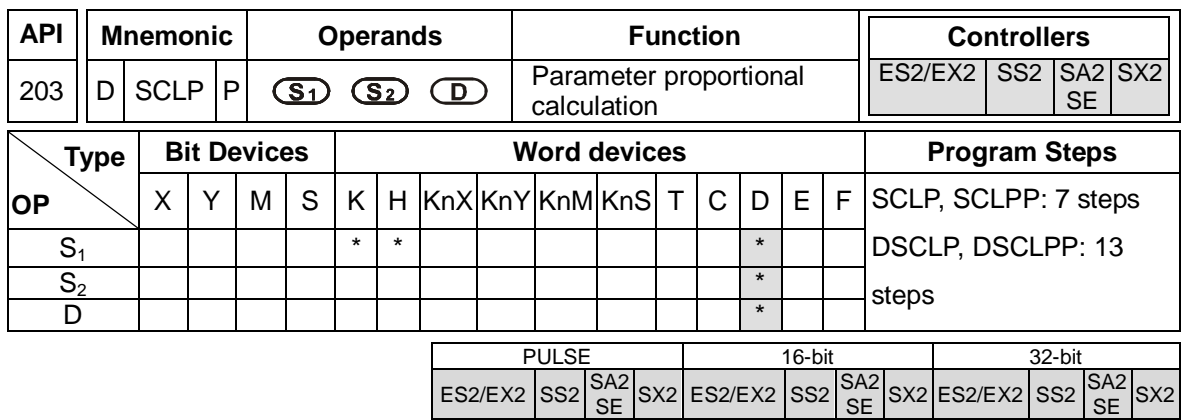

**S<sub>1</sub>: Source value S<sub>2</sub>: Parameters D: Operation result** 

## **Explanations:**

- 1. SCLP instruction performs a proportional calculation according to the internal slope equation as well as the parameters set in this instruction.
- 2. Settings of S<sub>2</sub> for 16-bit instruction (occupies 4 consecutive devices):

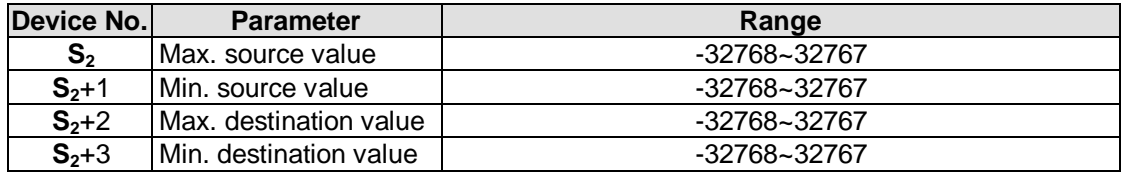

3. Settings of S<sub>2</sub> for 32-bit instruction (occupies 8 consecutive devices).

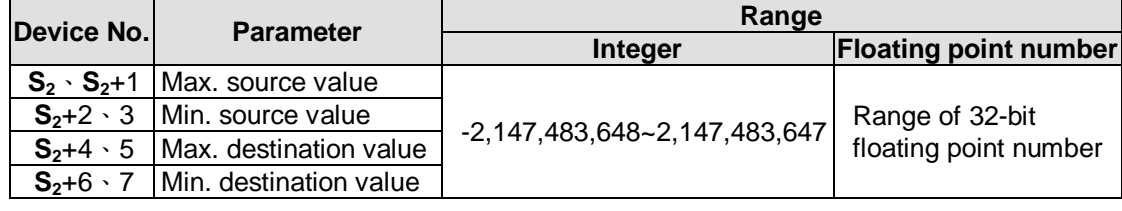

- 4. Operation equation in the instruction:  $D = [(S_1 min \: source \: value) \times (max \: destination \: value$ min. destination value)]  $\div$  (max. source value – min. source value) + min. destination value
- 5. The equation to obtain the operation equation of the instruction:

## **y = kx + b**

where

**y** = Destination value (**D**)

- **= Slope = (max. destination value min. destination value)**  $\div$  **(max. source value min.** source value)
- $x =$  Source value  $(S_1)$
- **= Offset = Min. destination value Min. source value**  $\times$  **slope**
- 6. Substitute the above parameters into **y = kx + b** and the operation instruction can be obtained. y
	- $= kx + b = D = k S<sub>1</sub> + b = slope \times S<sub>1</sub> + offset = slope \times S<sub>1</sub> + min. destination value min. source$

value x slope = slope x  $(S_1 - \text{min. source value}) + \text{min. destination value} = (S_1 - \text{min. source})$ value)  $\times$  (max. destination value – min. destination value)  $\div$  (max. source value – min. source value) + min. destination value

7. If  $S_1 >$  max. source value,  $S_1$  will be set as max. source value. If  $S_1 <$  min. source value,  $S_1$  will be set as min. source value. When the source value and parameters are set, the following output figure can be obtained:

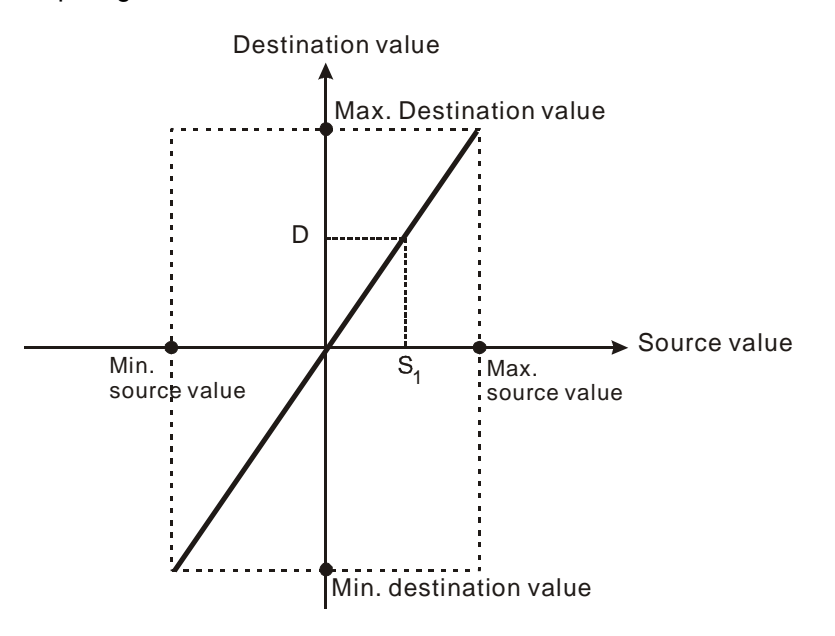

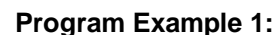

- 1. Assume source value  $S_1$  = 500, max. source value D0 = 3000, min. source value D1 = 200, max. destination value  $D2 = 500$ , and min. destination value  $D3 = 30$ . When  $X0 = ON$ , SCLP instruction executes and the result of proportional calculation will be stored in D10.
- 2. Equation: D10 =  $[(500 200) \times (500 30)] \div (3000 200) + 30 = 80.35$ . Rounding off the result into an integer, D10 =80.

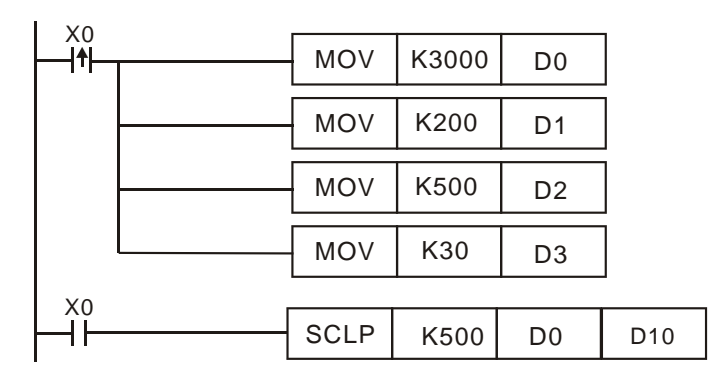

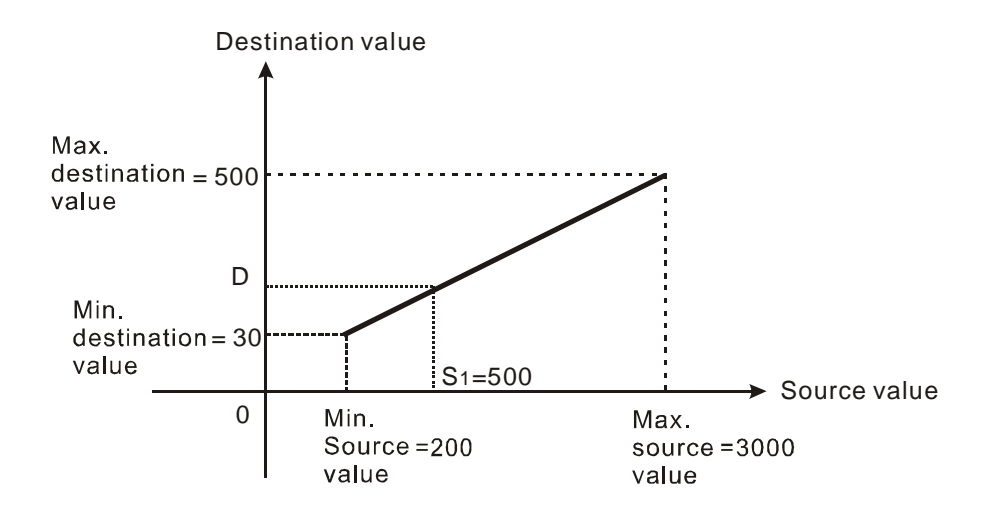

- 1. Assume source value  $S_1$  = 500, max. source value D0 = 3000, min. source value D1 = 200, max. destination value  $D2 = 30$ , and min. destination value  $D3 = 500$ . When  $X0 = ON$ , SCLP instruction executes and the result of proportional calculation will be stored in D10.
- 2. Equation: D10 =  $[(500 200) \times (30 500)] \div (3000 200) + 500 = 449.64$ . Rounding off the result into an integer, D10 = 450.

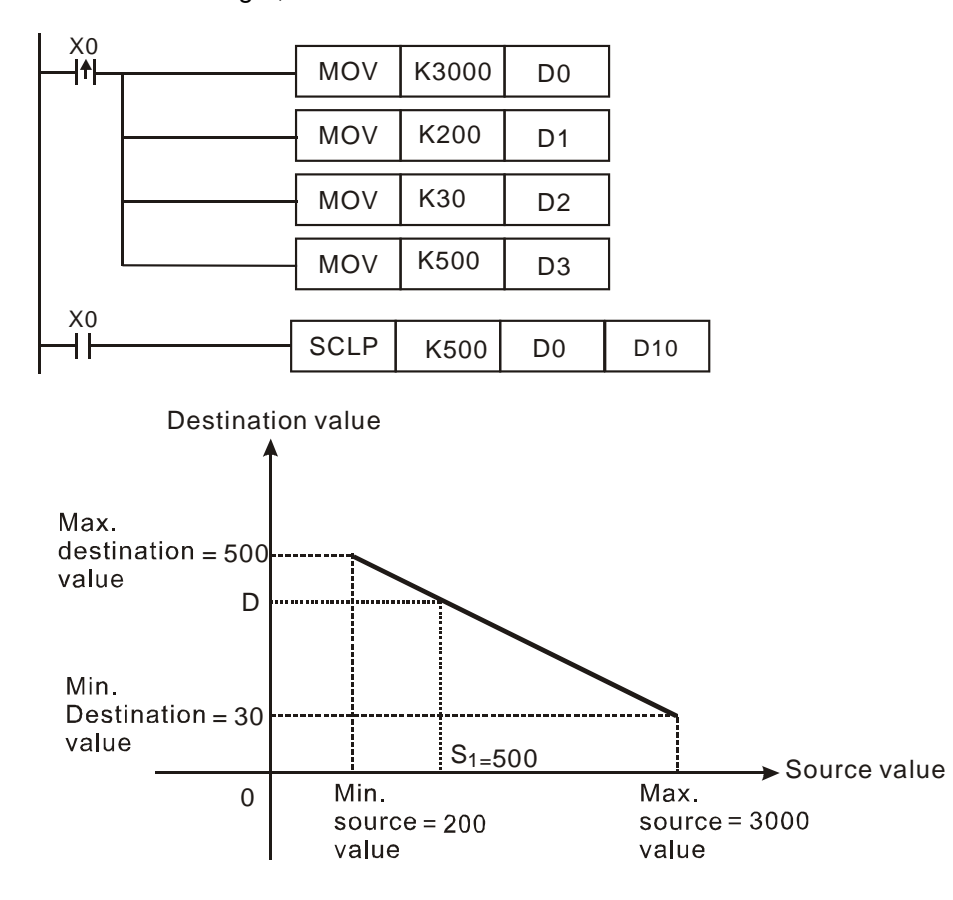

## **Program Example 3:**

- 1. Assume the source value  $S_1$ , D100 = F500, max. source value D0 = F3000, min. source value D2 = F200, max, destination value D4 = F500, and min. destination value D6 = F30, When X0 = ON, M1162 is set up to adopt floating point operation. DSCLP instruction executes and the result of proportional calculation will be stored in D10.
- 2. Equation: D10 =  $[(F500 F200) \times (F500 F30)] \div (F3000 F200) + F30 = F80.35$ . Round off the result into an integer, D10 = F80.

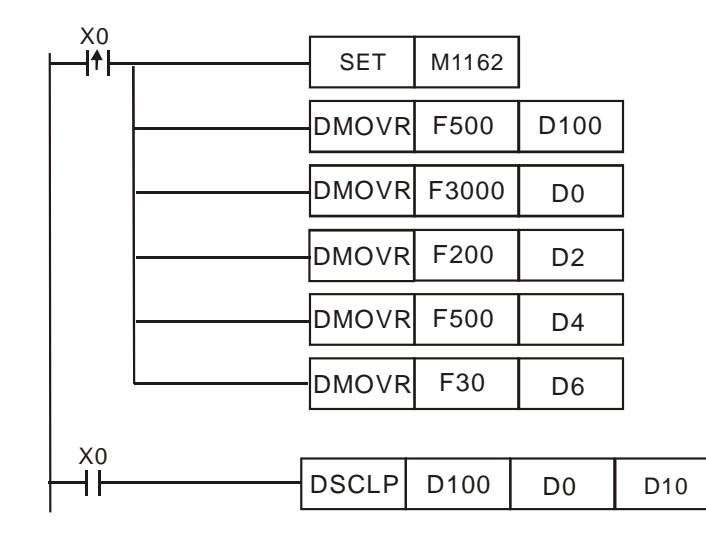

## **Points to note:**

- 1. Range of  $S_1$  for 16-bit instruction: max. source value  $\geq S_1 \geq$  min. source value; -32,768 ~ 32,767. If the value exceeds the bounds, the bound value will be used for calculation.
- 2. Range of integer  $S_1$  for 32-bit instruction: max. source value ≥  $S_1$  ≥ min. source value;  $-2,147,483,648 \sim 2,147,483,647$ . If the value exceeds the bounds, the bound value will be used for calculation.
- 3. Range of floating point  $S_1$  for 32-bit instruction: max. source value ≥  $S_1$  ≥ min. source value; adopting the range of 32-bit floating point. If the value exceeds the bounds, the bound value will be used for calculation.
- 4. When adopting the slope equation, please note that the Max. source value must be larger than the min. source value. However the max. destination value does not need to be larger than the min. destination value.

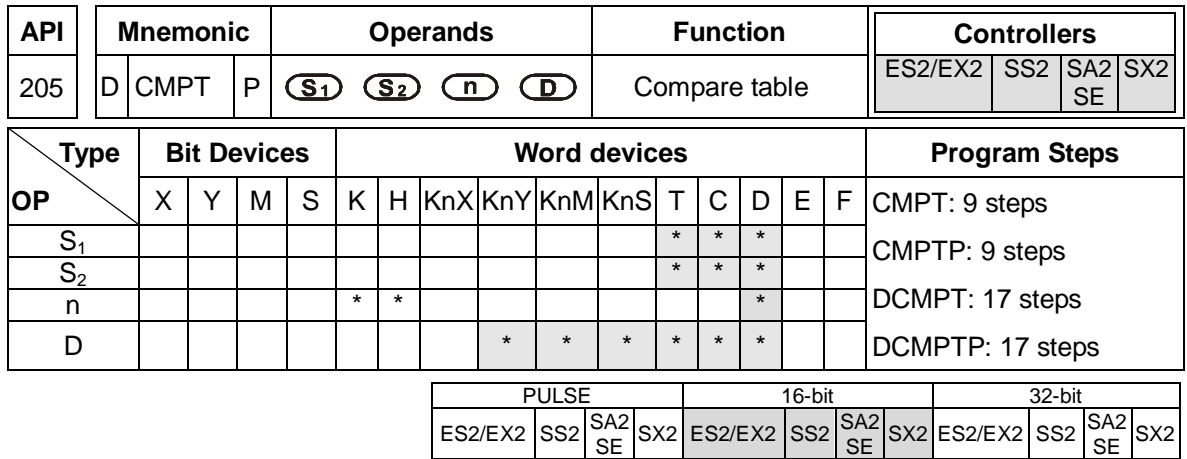

**S1**: Source device 1 **S2**: Source device 2 **n**: Data length (**n** = 1~16) **D**: Destination device **Explanations:** 

- 1. **S<sub>1</sub>** and **S<sub>2</sub>** can be T/C/D devices, for C devices only 16-bit devices are applicable (C0~C199).
- 2. The value in the high 16 bits of **n** used in the 32-bit instruction is an invalid value.
- 3. The value in the low 8 bits of **n** indicates the data length. For the 16-bit instruction, **n** is between 1 and 16. For the 32-bit instruction, **n** is between 1 and 32. If **n** is less than 1, it is count as 1. If **n** is larger than the maximum value, it is count as the maximum value.
- 4. The 16-bit data is written into **D**. If the data length is less than 16 bits, the bit which does not have a corresponding value is 0. For example, if **n** is K8, bit0~7 have corresponding values, and bit8~15 are 0.
- 5. The 32-bit instruction supports DVP-ES2/EX2 version 3.0 and above, DVP-SS2 version 2.8 and above, DVP-SA2 version 2.6 and above, DVP-SX2 version 2.4 and above, and DVP-SE.
- 6. The value in the high 8 bits of **n** indicates the comparison condition. The relation between the comparison conditions and the values are shown in the following table.

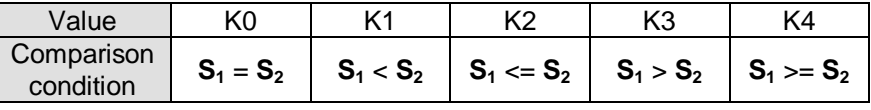

- 7. The example of setting **n**: If **n** used in the 16-bit instruction is H0108, eight pieces of data are compared with eight pieces of data in terms of "larger than". If **n** used in the 32-bit instruction is H00000320, 32 pieces of data are compared with 32 pieces of data in terms of "less than".
- 8. If the setting value of the comparison condition exceeds the range, or the firmware version does not support the comparison condition, the default comparion condition "equal to" is executed. DVP-ES2/EX2 version 3.0and above, DVP-SS2 version 2.8 and above, DVP-SA2 version 2.6 and above, DVP-SX2 version 2.4 and above, and DVP-SE support the setting of the comparison condition.
- 9. The 16-bit comparison values used in the 16-bit instruction are signed values. The comparison values used in the 32-bit instruction are 32-bit signed values (M1162=OFF), or floating-point numbers (M1162=ON).
- 10. The 16-bit data or 32-bit data is written into **D**. If the data length is less than 16 bits or 32 bits, the bit which does not have a corresponding value is 0. For example, if **n** is K8, bit0~7 have corresponding values, and bit8~bit15 or bit8~bit31 are 0.
- 11. If the comparison result meets the comparison condition, the corresponding bit is 1. If the comparison result does not meet the comparison condition, the corresponding bit is 0.

## **Program example:**

When M0 = ON, compare the 16-bit value in D0~D7 with D20~D27 and store the results in D100.

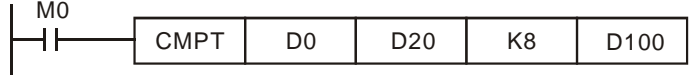

Content in D0~D7:

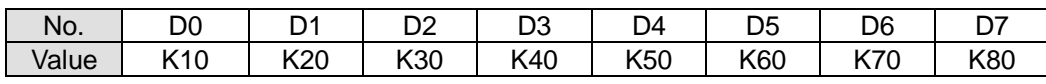

Content in D20~D27:

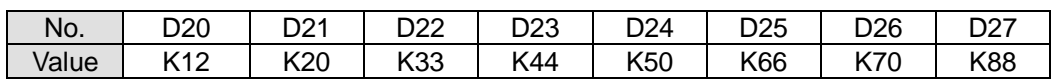

 After the comparison of CMPT instruction, the associated bit will be 1 if two devices have the same value, and other bits will all be 0. Therefore the results in D100 will be as below:

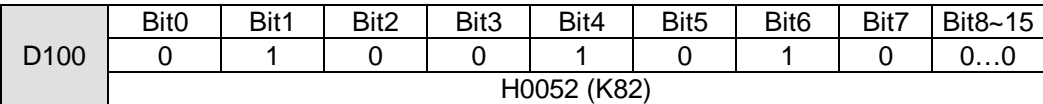

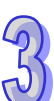

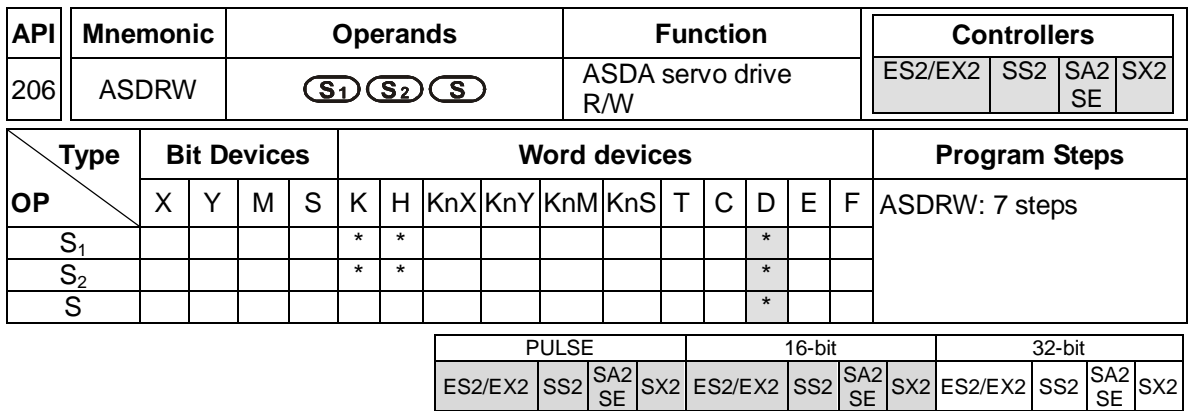

**S**<sub>1</sub>: Address of servo drive (K0~K254) **S**<sub>2</sub>: Function code **S**: Register for read/written data

# **Explanations:**

- 1. ASDRW communication instruction supports COM2 (RS-485) and COM3 (RS-485)
- 2. S<sub>1</sub>: station number of servo drive. Range: K0~K254. K0 indicates broadcasting, i.e. PLC will not receive feedback data.
- 3. **S**<sub>2</sub>: function code. Please refer to the table below.
- 4. **S**: Register for read/written data. Please refer to the table below for explanations.
- 5. Explanations of function code:

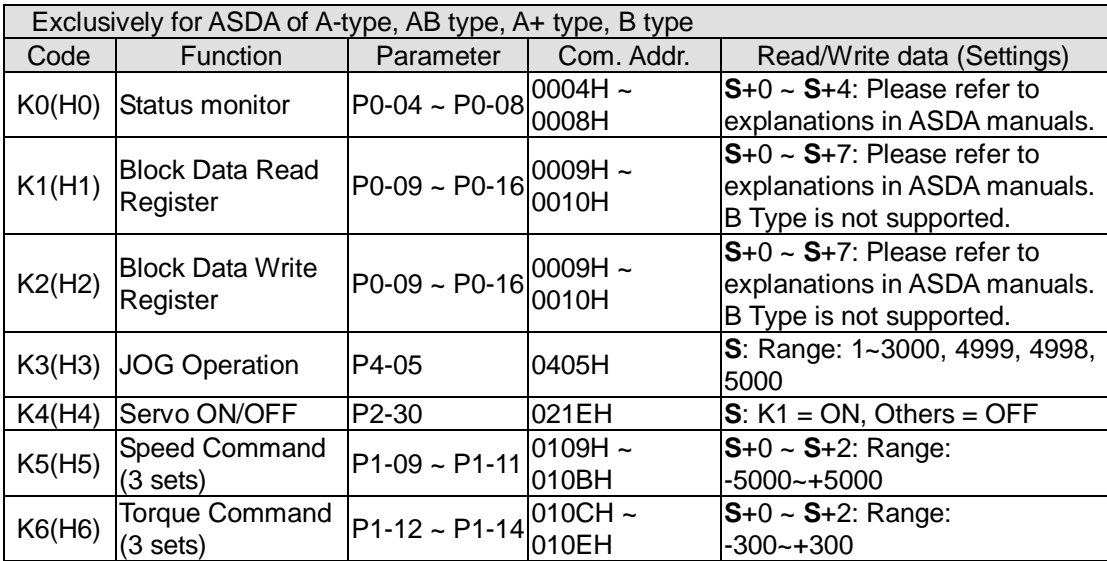

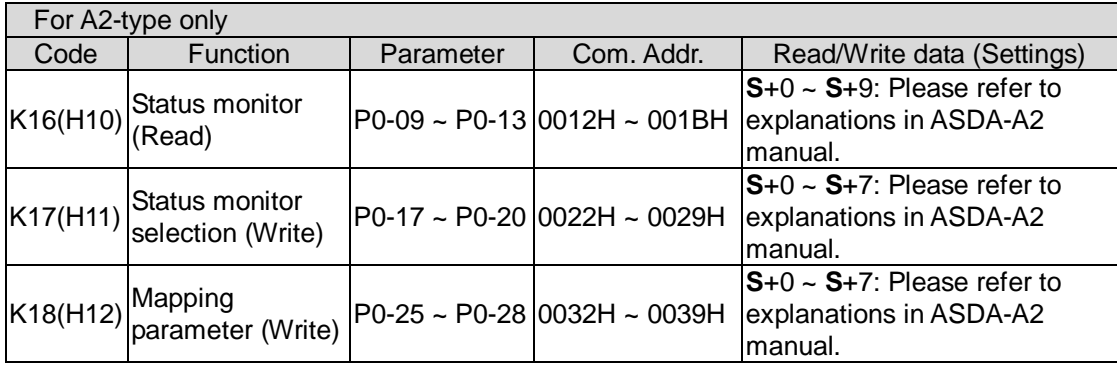

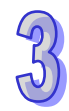

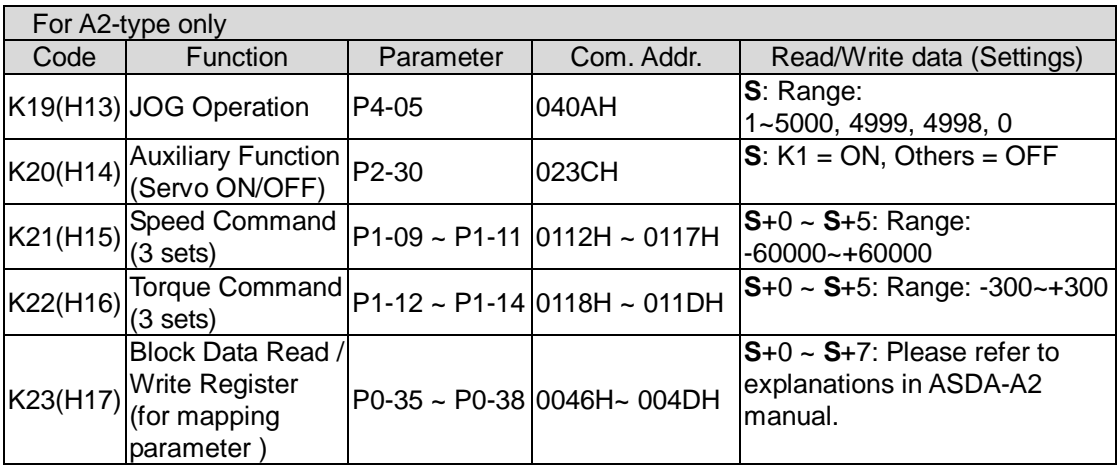

6. For relative M flags and special D registers, please refer to explanations of API 80 RS instruction.

# **Program example 1: COM2 (RS-485)**

- 1. When X0 = ON, PLC will send out communication commands by COM2 to read status of servo drive.
- 2. When PLC received the feedback data from ASDA, M1127 will be active and the read data will be stored in D0~D4.

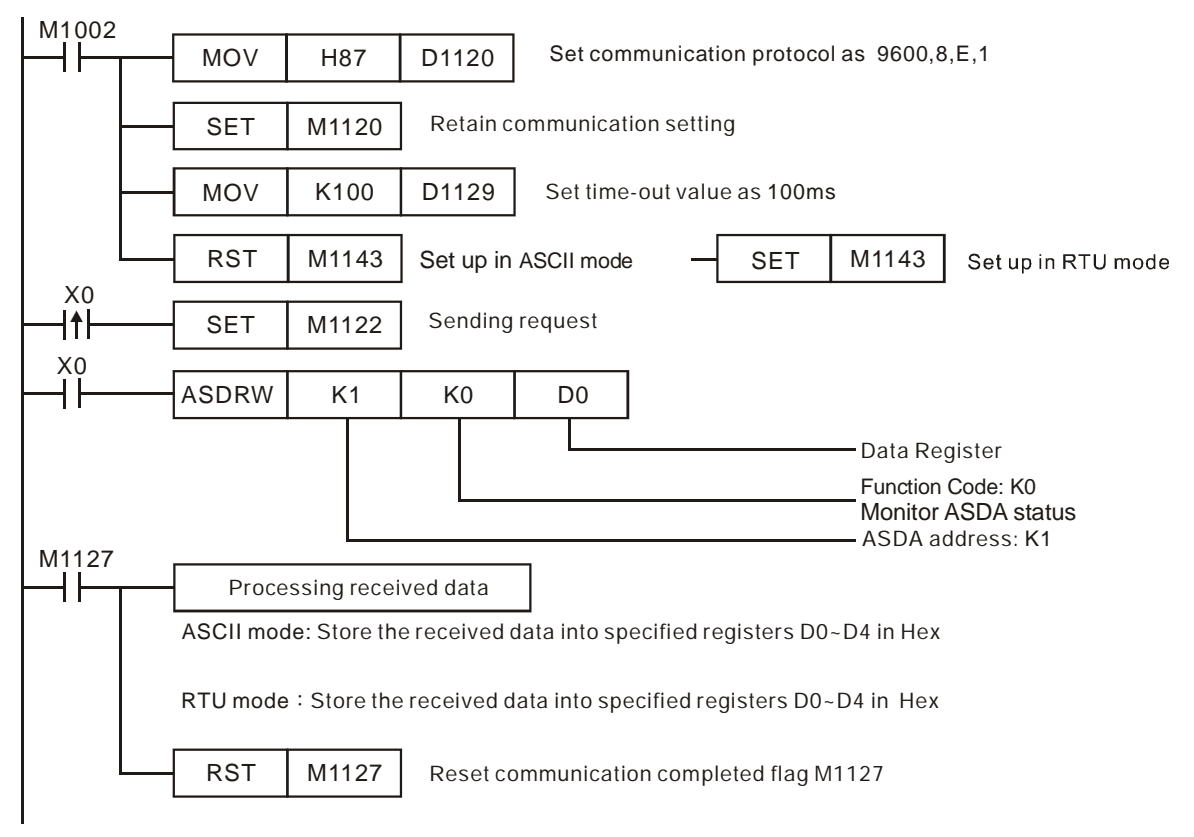

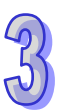

# **Program example 2: COM3(RS-485)**

- 1. When M0 = ON, PLC sends communication commands by COM3 to read servo drive status.
- 2. When PLC received the feedback data from ASDA, M1318 will be active and the read data will be stored in D0~D4.

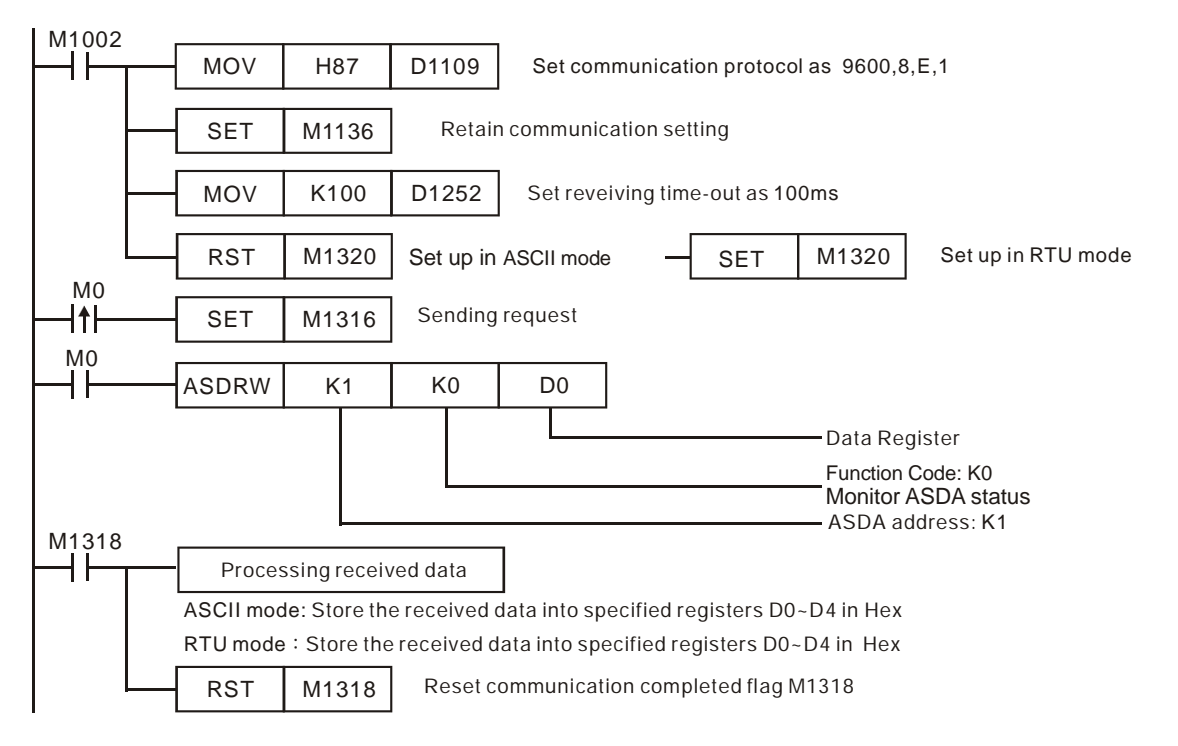

## **Points to note:**

Relative flags and special D registers of COM2/COM3 :

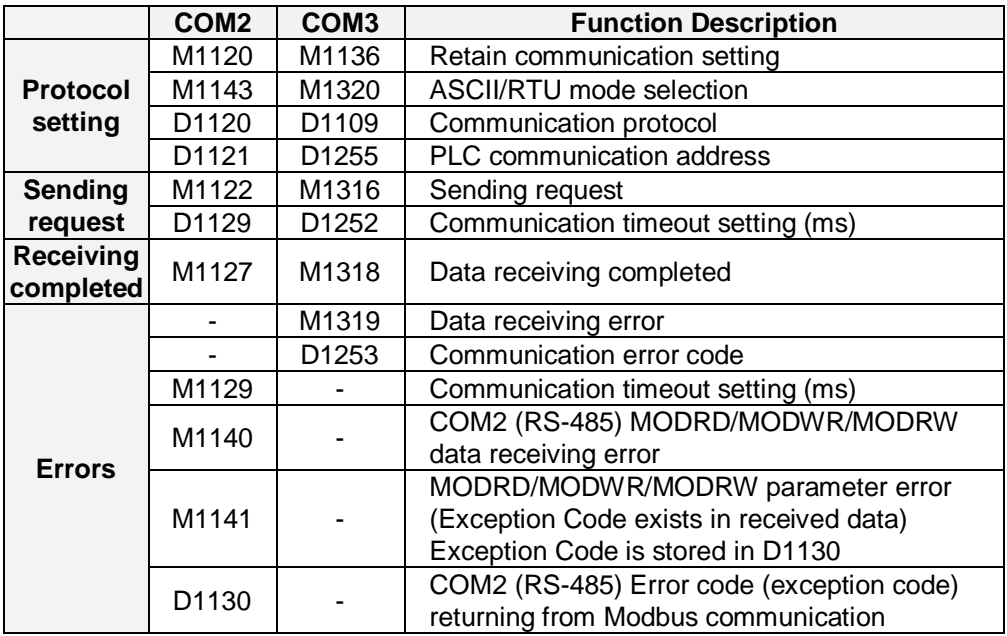

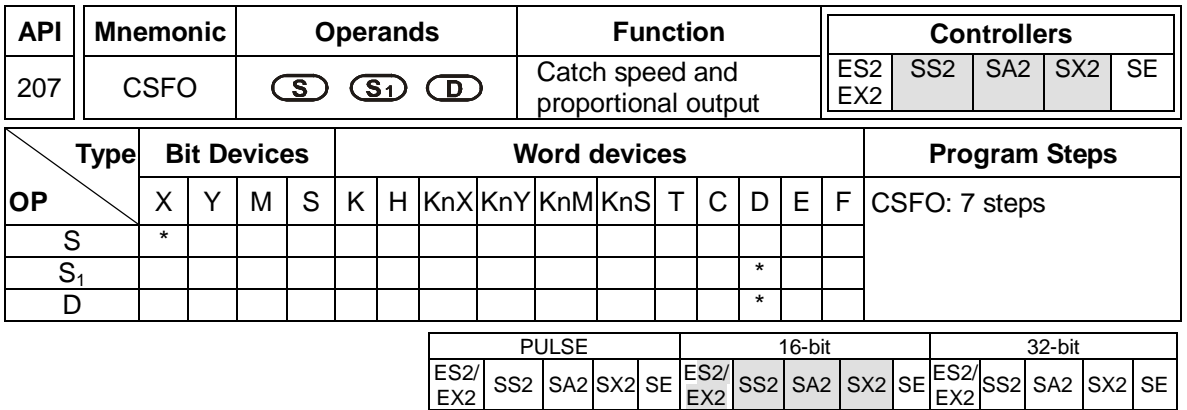

**S**: Source device of signal input (Only X0~X3 are available) **S**<sub>1</sub>: Sample time setting and the input speed information **D**: Output proportion setting and output speed information **Explanations:**

- 1. When **S** specifies X0, PLC only uses X0 input point and its associated high speed pulse output: Y0, in this case Y1 is normal output point. When **S** specifies X1, PLC uses X0 (A phase) and X1 (B phase) input points and their associated output: Y0 (Pulse) / Y1 (Dir). When **S** specifies X2, PLC only uses X2 input point and its associated high speed pulse output: Y2, in this case Y3 is normal output point. When **S** specifies X3, PLC uses X2 (A phase) and X3 (B phase) input points and their associated output: Y2 (Pulse) / Y3 (Dir).
- 2. The execution of CSFO requires hardware high speed counter function as well as the high speed output function. Therefore, when program scan proceeds to CSFO instruction with high speed counter input points (X0, X1) or (X2, X3) enabled by DCNT instruction, or high speed pulse outputs (Y0, Y1) or (Y2, Y3) enabled by other high speed output instructions, CSFO instruction will not be activated.
- 3. If **S** specifies X1 / X3 with 2-phase 2 inputs, the counting mode is fixed as quadruple frequency.
- 4. During pulse output process of Y0 or Y2, special registers (D1031, D1330 / D1337, D1336) storing the current number of output pulses will be updated when program scan proceeds to this instruction.
- 5. **S**<sub>1</sub> occupies consecutive 4 16-bit registers.  $S_1$  +0 specifies the sampling times, i.e. when  $S_1$  +0 specifies K1, PLC catches the speed every time when 1 pulse is outputted. Valid range for  $S_1$  +0 in 1-phase 1-input mode: K1~K100, and 2-phase 2-input mode: K2~K100. If the specified value exceeds the valid range, PLC will take the lower/upper bound value as the set value. Sample time can be changed during PLC operation, however the modified value will take effect until program scan proceeds to this instruction. **S1**+1 indicates the latest speed sampled by PLC (Read-only). Unit: 1Hz. Valid range: ±10kHz. **S1**+2 and **S1**+3 indicate the accumulated number of pulses in 32-bit data (Read-only).
- 6. **S1** +0 specifies the sampling times. The set value of sampling times is recommended to be bigger when the input speed increases, so as to achieve a higher accuracy for speed catching.

For example, set **S1** +0 as K1 for the speed range 1Hz~1KHz, K10 for the speed range 10Hz~10KHz, K100 for the speed range 100Hz~10KHz. For single phase input, the max frequency is 10kHz; for 2-phase 2 inputs, the max frequency is 2kHz.

- 7. **D** occupies 3 consecutive 16-bit registers. **D** +0 specifies the output proportion value. Valid range: K1 (1%) ~ K10000 (10000%). If the specified value exceeds the valid range, PLC will take the lower/upper bound value as the set value. Output proportion can be changed during PLC operation, however the modified value will take effect until program scan proceeds to this instruction. **D**+2 and **D**+1 indicates the output speed in 32-bit data. Unit: 1Hz. Valid range:  $±100$ kHz.
- 8. The speed sampled by PLC will be multiplied with the output proportion **D**+0, then PLC will generate the actual output speed. PLC will take the integer of the calculated value, i.e. if the calculated result is smaller than 1Hz, PLC will output with 0Hz. For example, input speed: 10Hz, output proportion: K5 (5%), then the calculation result will be  $10 \times 0.05 = 0.5$ Hz. Pulse output will be 0Hz; if output proportion is modified as K15 (15%), then the calculation result will be 10 x 0.15 = 1.5Hz. Pulse output will be 1Hz.

#### **Program Example:**

1. If D0 is set as K2, D10 is set as K100:

When the sampled speed on  $(X0, X1)$  is +10Hz  $(D1 = K10)$ ,  $(Y0, Y1)$  will output pulses with +10Hz (D12, D11 = K10); When the sampled speed is  $-10$ Hz (D1 = K $-10$ ), (Y0, Y1) will output pulses with -10Hz (D12, D11 =  $K-10$ )

- 2. If D0 is set as K2, D10 is set as K1000: When the sampled speed on  $(X0, X1)$  is +10Hz  $(D1 = K10)$ ,  $(Y0, Y1)$  will output pulses with +100Hz (D12, D11 = K100); When the sampled speed is -100Hz (D1 = K-100), (Y0, Y1) will output pulses with  $-100$ Hz (D12, D11 = K $-100$ )
- 3. If D0 is set as K10, D10 is set as K10: When the sampled speed on  $(X0, X1)$  is +10Hz  $(D1 = K10)$ ,  $(Y0, Y1)$  will output pulses with +1Hz (D12, D11 = K1); When the sampled speed is -10Hz (D1 = K-10), (Y0, Y1) will output pulses with  $-1$ Hz (D12, D11 = K $-1$ )

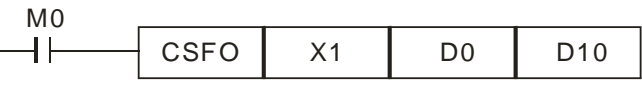

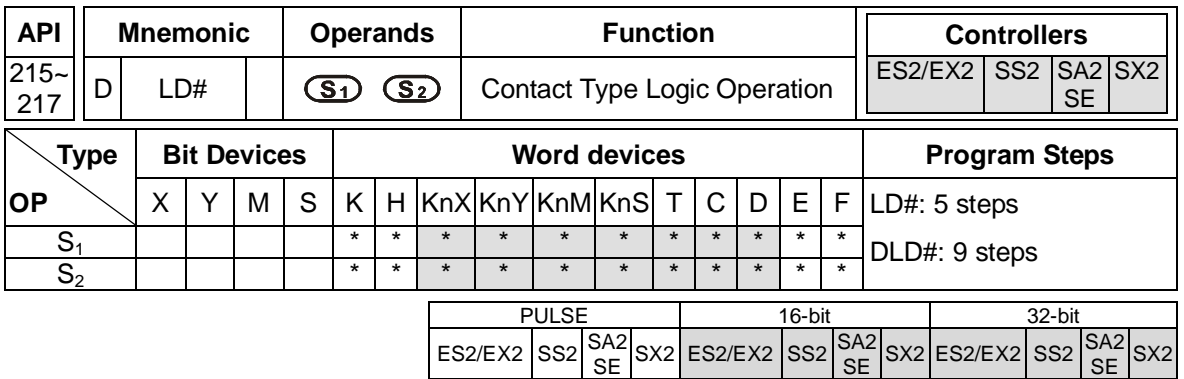

**S<sub>1</sub>: Source device 1 <b>S**<sub>2</sub>: Source device 2

# **Explanations:**

- 1. This instruction conducts logic operation between the content in  $S_1$  and  $S_2$ . If the result is not "0", the continuity of the instruction is enabled. If the result is "0", the continuity of the instruction is disabled.
- 2. LD# (**#:** &, |, ^) instruction is used for direct connection with Left bus bar.

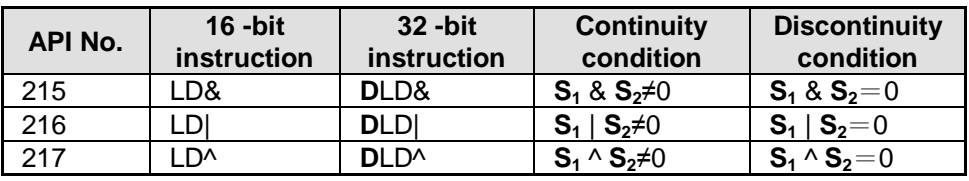

# 3. Operation:

& : Logic "AND" operation, | : Logic "OR" operation, ^ : Logic "XOR" operation

4. When 32-bit counters (C200 ~ C254) are used in this instruction, make sure to adopt 32-bit instruction (DLD#). If 16-bit instruction (LD#) is adopted, a "program error" will occur and the ERROR indicator on the MPU panel will flash.

- 1. When the result of logical AND operation between C0 and C10 ≠ 0, Y20 = ON.
- 2. When the result of logical OR operation between D200 and D300  $\neq$  0 and X1 = ON, Y21 = ON and latched.

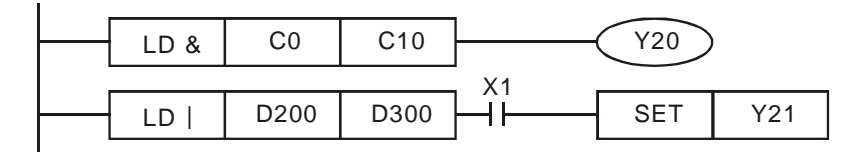

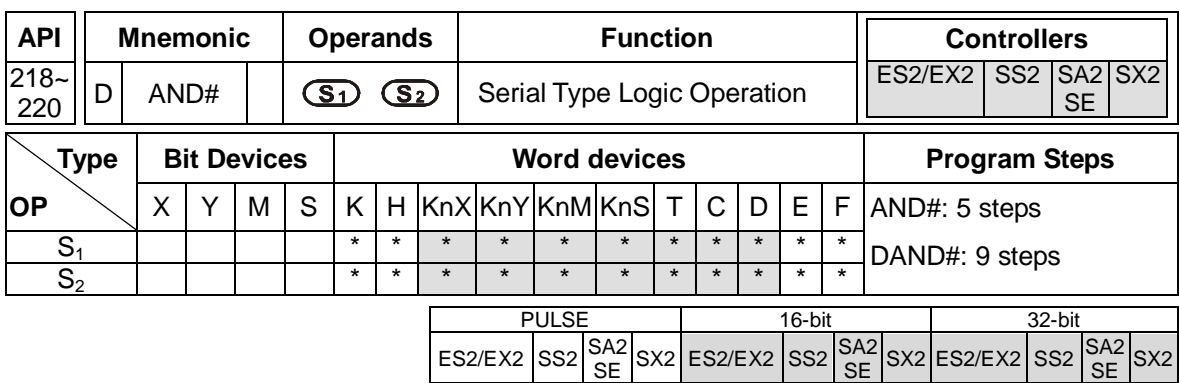

**S<sub>1</sub>**: Source device 1 **S<sub>2</sub>**: Source device 2

## **Explanation:**

- 1. This instruction conducts logic operation between the content in  $S_1$  and  $S_2$ . If the result is not "0", the continuity of the instruction is enabled. If the result is "0", the continuity of the instruction is disabled.
- 2. AND# (**#:** &, |, ^) instruction is used for serial connection with contacts.

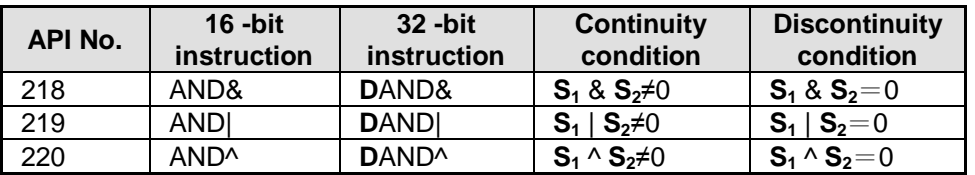

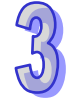

## 3. Operation:

& : Logic "AND" operation, | : Logic "OR" operation, ^ : Logic "XOR" operation

4. When 32-bit counters (C200 ~ C254) are used in this instruction, make sure to adopt 32-bit instruction (DAND#). If 16-bit instruction (AND#) is adopted, a "program error" will occur and the ERROR indicator on the MPU panel will flash

- 1. When  $X0 = ON$ , and the result of logical AND operation between C0 and C10  $\neq$  0, Y20 = ON
- 2. When  $X1 =$  OFF, and the result of logical OR operation between D10 and D0  $\neq$  0, Y21 = ON and latched

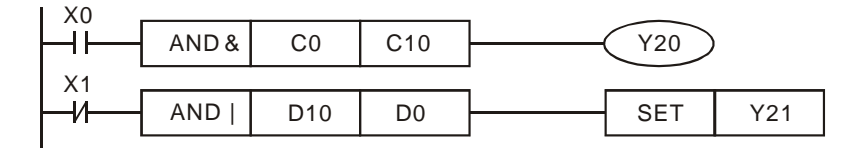

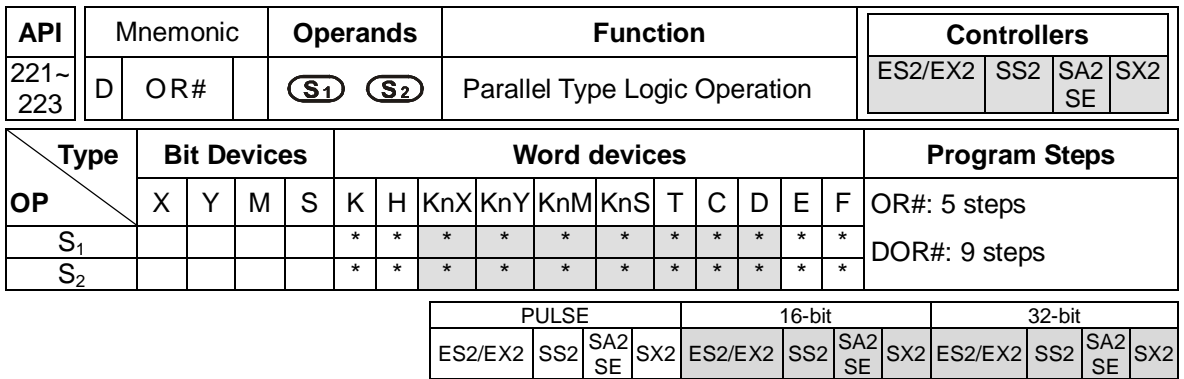

**S<sub>1</sub>: Source device 1 S<sub>2</sub>: Source device 2** 

## **Explanation:**

- 1. This instruction conducts logic operation between the content in  $S_1$  and  $S_2$ . If the result is not "0", the continuity of the instruction is enabled. If the result is "0", the continuity of the instruction is disabled.
- 2. OR# (**#:** &, |, ^) instruction is used for parallel connection with contacts.

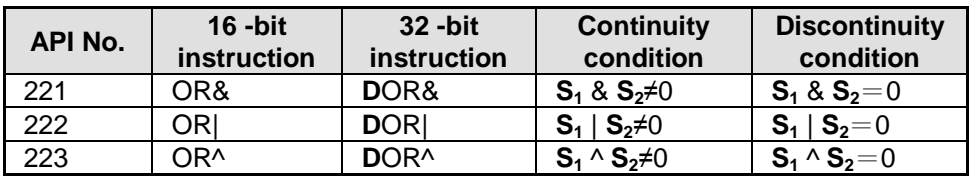

# 3. Operation:

& : Logic "AND" operation, | : Logic "OR" operation, ^ : Logic "XOR" operation

4. When 32-bit counters (C200 ~ C254) are used in this instruction, make sure to adopt 32-bit instruction (DOR#). If 16-bit instruction (OR#) is adopted, a "program error" will occur and the ERROR indicator on the MPU panel will flash

## **Program Example:**

M60 will be ON either when both X2 and M30 are "ON", or 1: the result of logical OR operation between D10 and D20  $\neq$  0, or 2: the result of logical XOR operation between CD100 and D200  $\neq$  0.

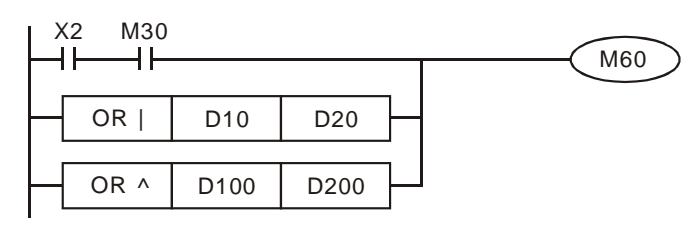

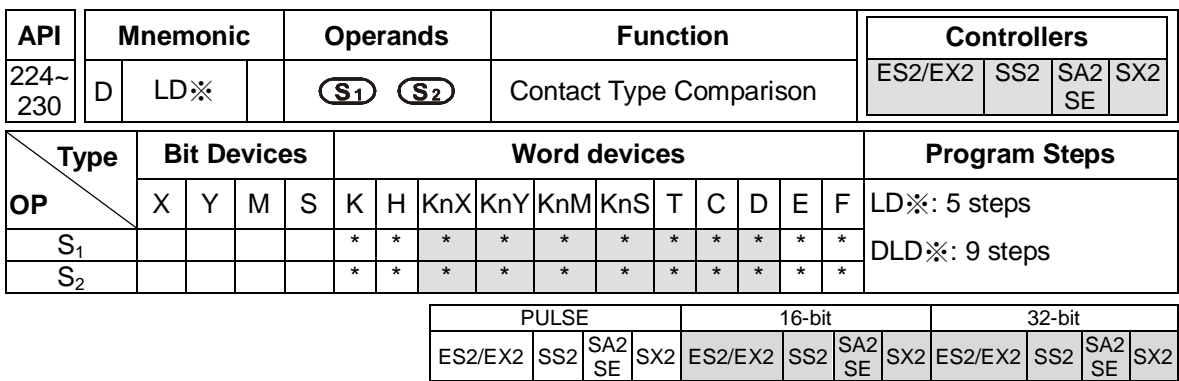

**S<sub>1</sub>**: Source device 1 **S**<sub>2</sub>: Source device 2

#### **Explanations:**

- 1. This instruction compares the content in  $S_1$  and  $S_2$ . Take API224 (LD=) for example, if the result is "=", the continuity of the instruction is enabled. If the result is "≠", the continuity of the instruction is disabled.
- 2. LD※ (※**:** =, >, <, <>, ≤, ≥) instruction is used for direct connection with left hand bus bar.

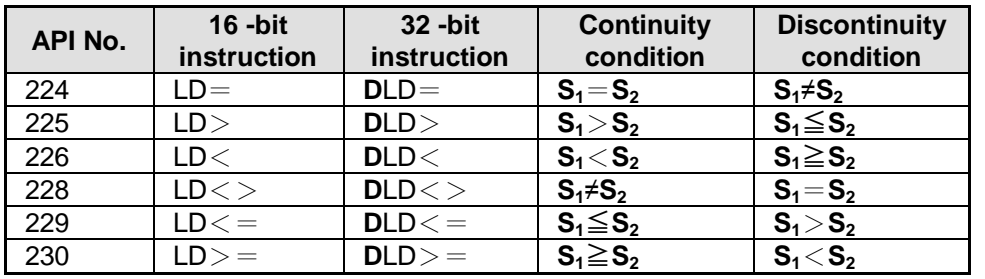

- 3. When the MSB (16-bit instruction: b15, 32-bit instruction: b31) of  $S_1$  and  $S_2$  is 1, the comparison value will be viewed as a negative value in comparison.
- 4. When 32-bit counters (C200 ~ C254) are used in this instruction, make sure to adopt 32-bit instruction (DLD※). If 16-bit instruction (LD※) is adopted, a "program error" will occur and the ERROR indicator on the MPU panel will flash.

- 1. When the content in  $C10 = K200$ ,  $Y20 = ON$ .
- 2. When the content in D200 > K-30 and  $X1 = ON$ ,  $Y21 = ON$  and latched.

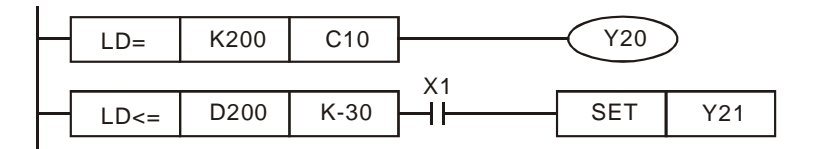

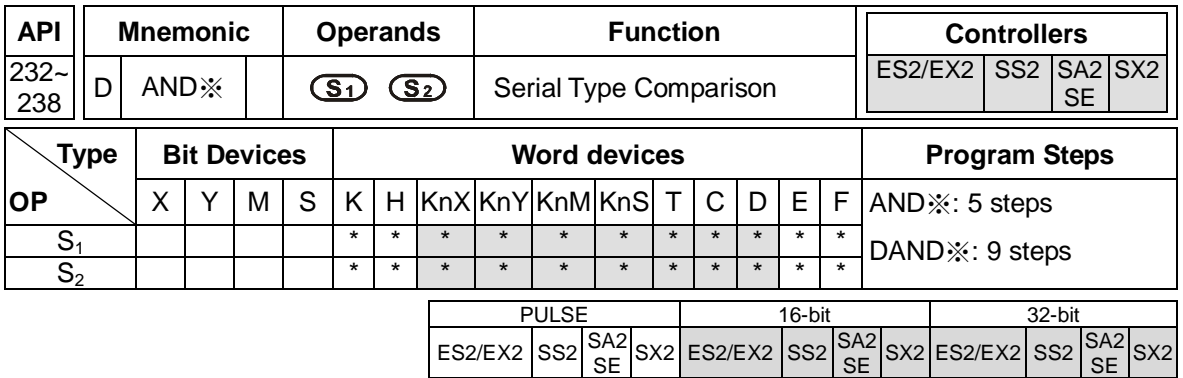

**S<sub>1</sub>: Source device 1 <b>S**<sub>2</sub>: Source device 2

# **Explanations:**

- 1. This instruction compares the content in  $S_1$  and  $S_2$ . Take API232 (AND =) for example, if the result is "=", the continuity of the instruction is enabled. If the result is "≠", the continuity of the instruction is disabled.
- 2. AND※ (※**:** =, >, <, <>, ≤, ≥) instruction is used for serial connection with contacts.

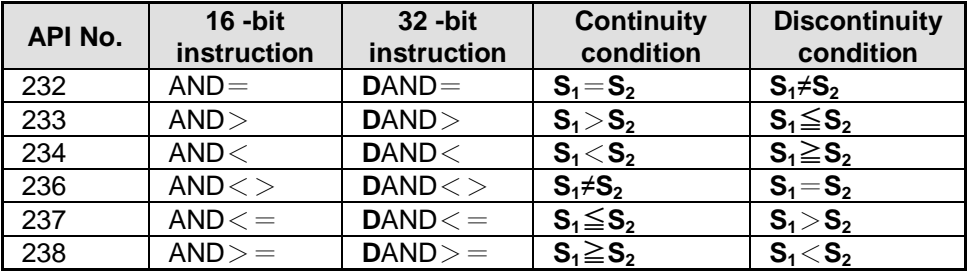

- 3. When the MSB (16-bit instruction: b15, 32-bit instruction: b31) of  $S_1$  and  $S_2$  is 1, the comparison value will be viewed as a negative value in comparison.
- 4. When 32-bit counters (C200 ~ C254) are used in this instruction, make sure to adopt 32-bit instruction (DAND※). If 16-bit instruction (AND※) is adopted, a "program error" will occur and the ERROR indicator on the MPU panel will flash.

- 1. When  $X0 = ON$ , and the content in C10 = K200, Y20 = ON
- 2. When  $X1 =$  OFF and the content in D0  $\neq$  K-10, Y21 = ON and latched.

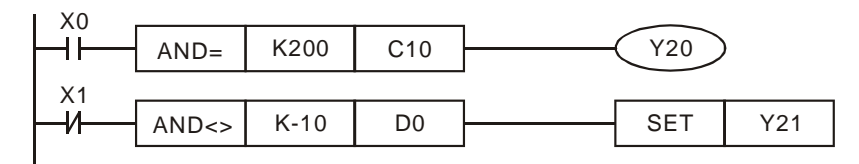

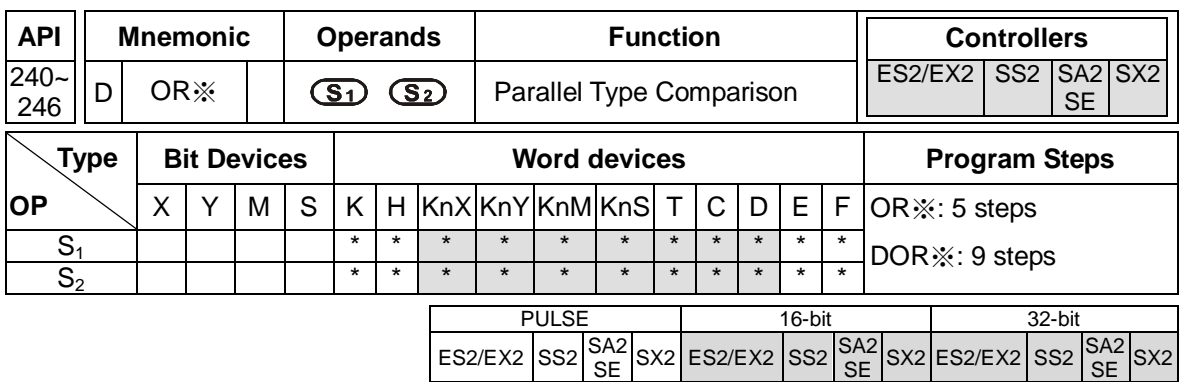

**S<sub>1</sub>**: Source device 1 **S<sub>2</sub>**: Source device 2

## **Explanations:**

- 1. This instruction compares the content in  $S_1$  and  $S_2$ . Take API240 (OR =) for example, if the result is "=", the continuity of the instruction is enabled. If the result is "≠", the continuity of the instruction is disabled
- 2. OR※ (※**:** =, >, <, <>, ≤, ≥) instruction is used for parallel connection with contacts.

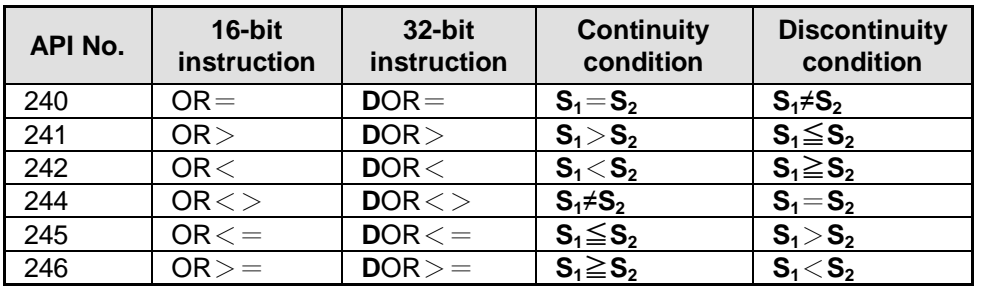

- 3. When the MSB (16-bit instruction: b15, 32-bit instruction: b31) of  $S_1$  and  $S_2$  is 1, the comparison value will be viewed as a negative value in comparison..
- 4. When 32-bit counters (C200 ~ C254) are used in this instruction, make sure to adopt 32-bit instruction (DOR※). If 16-bit instruction (OR※) is adopted, a "program error" will occur and the ERROR indicator on the MPU panel will flash

## **Program Example:**

M60 will be ON either when both X2 and M30 are "ON", or when the content in 32-bit register D100 (D101) ≥ K100,000.

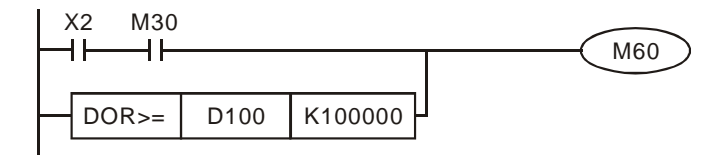

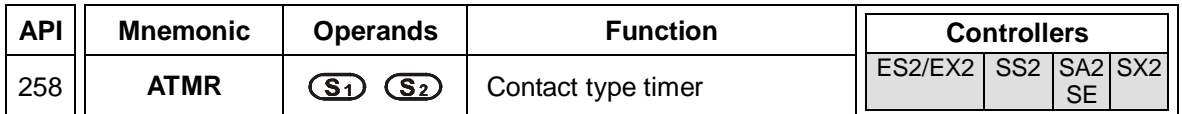

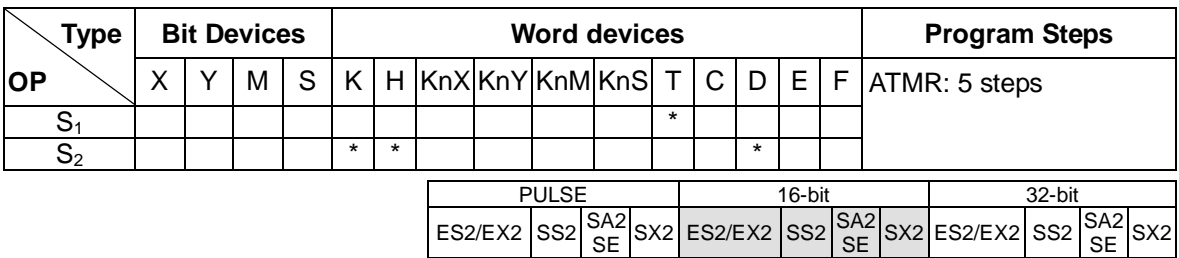

**S<sub>1</sub>**: Timer number (T0~T255) **S**<sub>2</sub>: Setting value (K0~K32,767, D0~D9,999) ·

# **Explanations:**

- 5. DVP-ES2/EX2 series PLCs whose version is 3.20/DVP-SS2 series PLCs whose version is 3.00/DVP-SA2 series PLCs whose version is 2.60/DVP-SE series PLCs whose version is 1.20/DVP-SX2 series PLCs whose version is v2.40 (or above) are supported.
- 6. When the instruction ATMR is executed, the coil of the timer specified is driven. When the timer value is equal to the setting value, the state of the normally-open contact is On, and the normally-closed contact is Off.

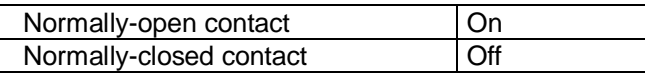

## **Program Example:**

When the normally-open contact X0 is On, the timer T5 begins to measure time intervals. If the timer

value is larger than or equal to K1000, the normally-open contact Y0 will be On.

Ladder diagram (The instruction TMR is used.)

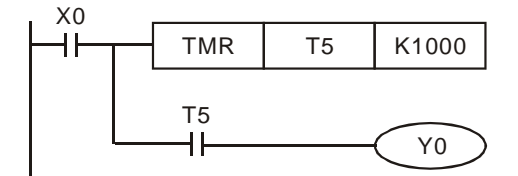

Ladder diagram (The instruction ATMR is used.)

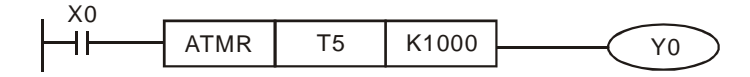

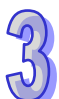

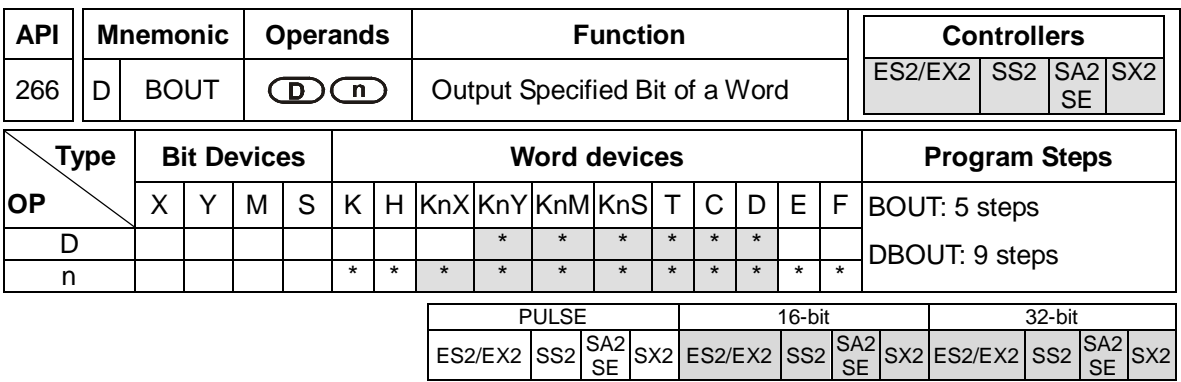

**D**: Destination output device **n**: Device specifying the output bit

## **Explanations:**

- 1. For ES2/EX2 models, only V1.20 or above supports the function.
- 2. Available range for the value in operand **n**: K0~K15 for 16-bit instruction; K0~K31 for 32-bit instruction.
- 3. BOUT instruction performs bit output on the output device according to the value specified by operand **n.**

Status of Coils and Associated Contacts:

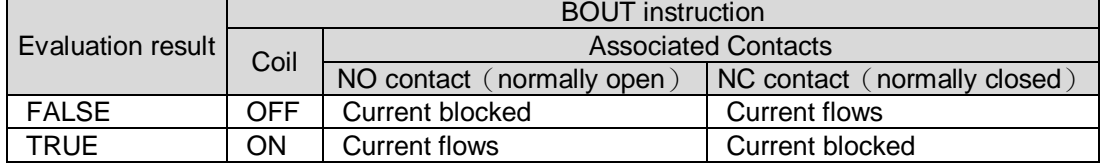

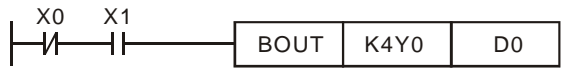

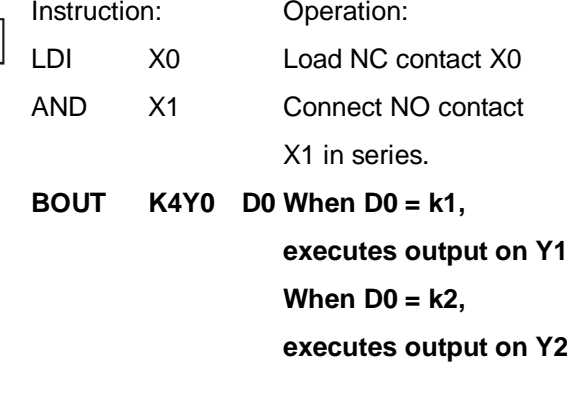

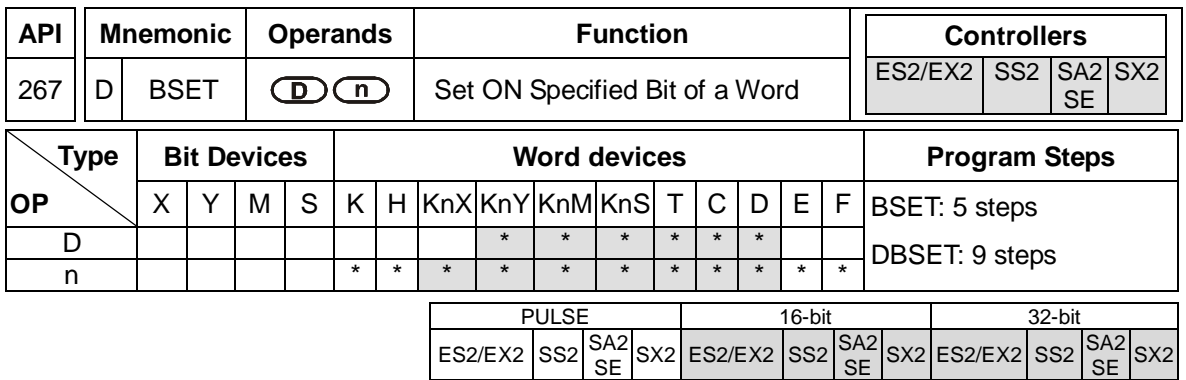

**D**: Destination device to be Set ON **n**: Device specifying the bit to be Set ON

# **Explanations:**

- 1. For ES2/EX2 models, only V1.20 or above supports the function.
- 2. Available range for the value in operand **n**: K0~K15 for 16-bit instruction; K0~K31 for 32-bit instruction.
- 3. When BSET instruction executes, the output device specified by operand **n** will be ON and latched. To reset the ON state of the device, BRST instruction is required.

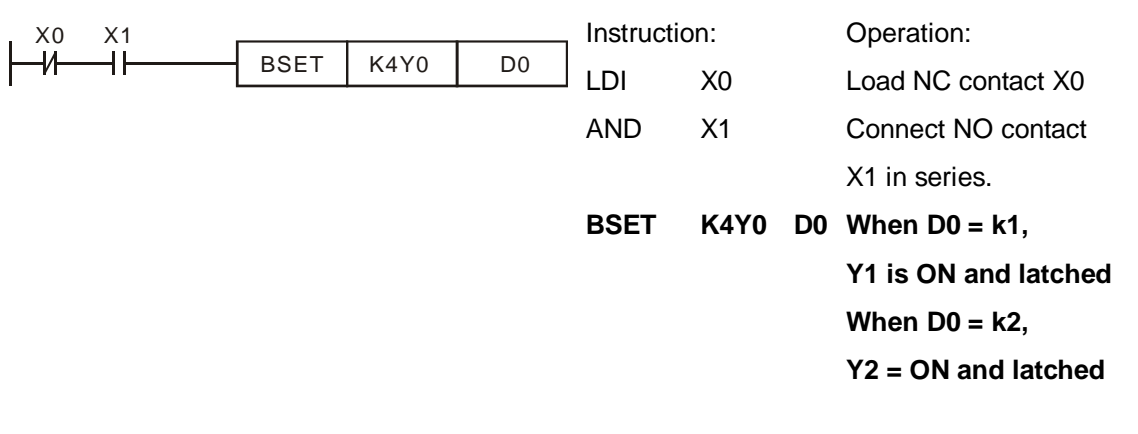

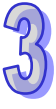

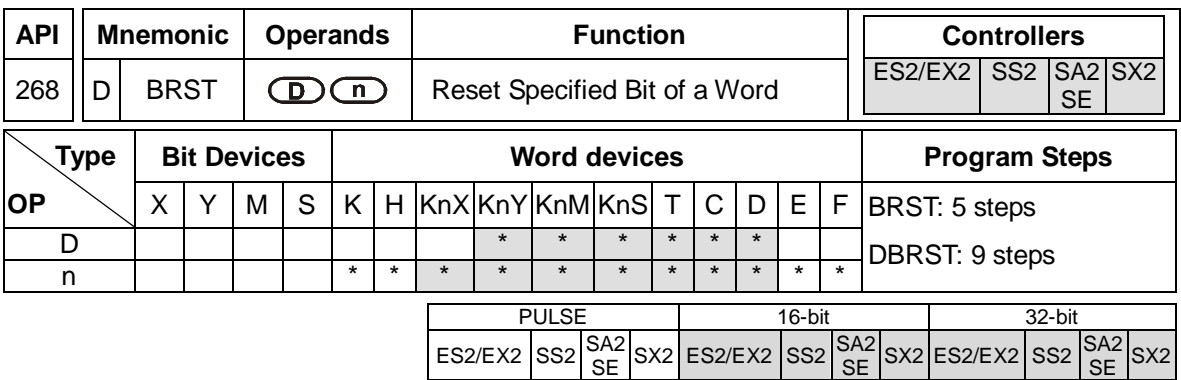

**D**: Destination device to be reset **n:** Device specifying the bit to be reset

## **Explanations:**

- 1. For ES2/EX2 models, only V1.20 or above supports the function.
- 2. Available range for the value in operand **n**: K0~K15 for 16-bit instruction; K0~K31 for 32-bit instruction.
- 3. When BRST instruction executes, the output device specified by operand **n** will be reset (OFF).

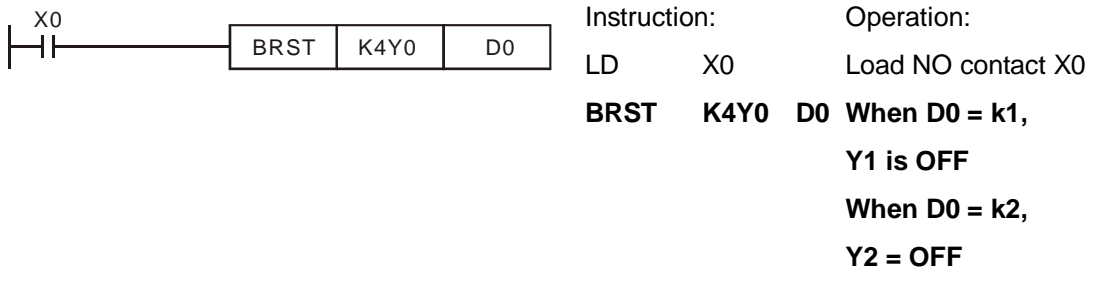

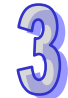

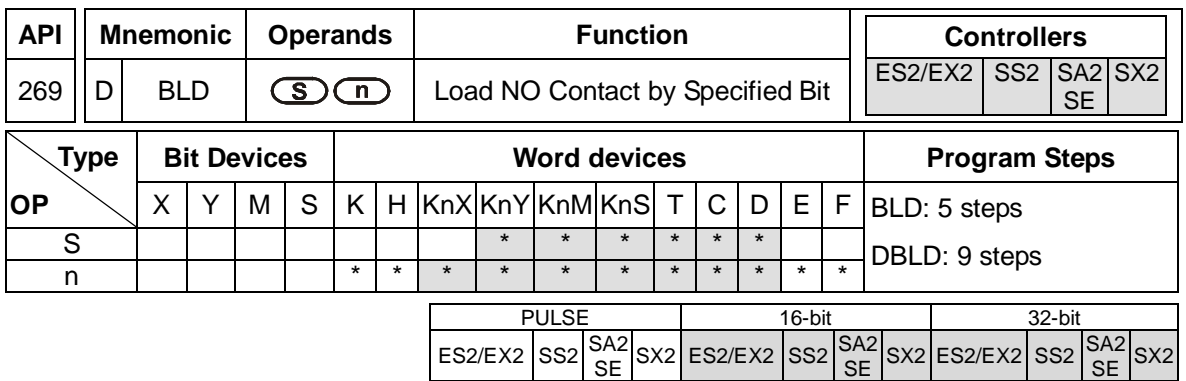

**S**: Reference source device **n**: Reference bit

# **Explanations:**

- 1. For ES2/EX2 models, only V1.20 or above supports the function.
- 2. Available range for the value in operand **n**: K0~K15 for 16-bit instruction; K0~K31 for 32-bit instruction.
- 3. BLD instruction is used to load NO contact whose contact state is defined by the reference bit **n** in reference device **D**, i.e. if the bit specified by **n** is ON, the NO contact will be ON, and vice versa.

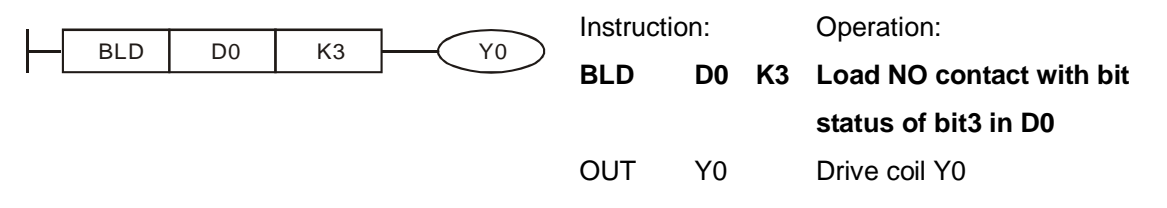

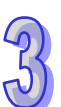

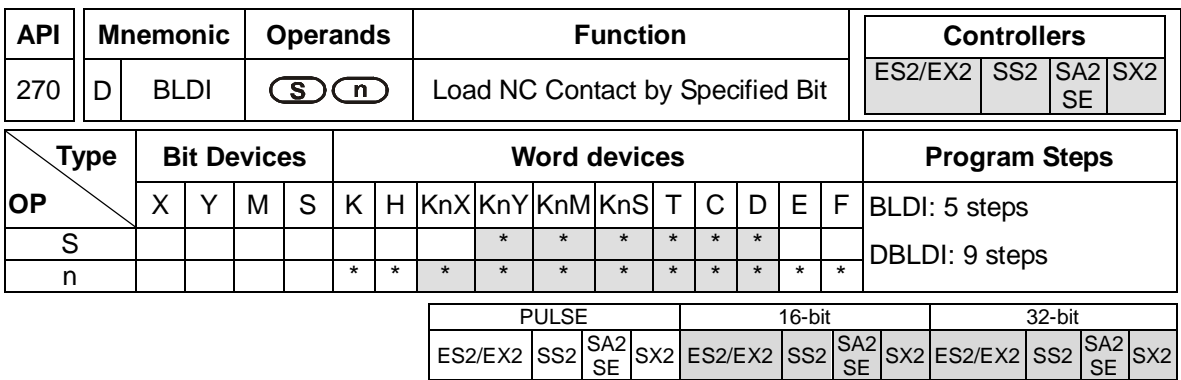

**S**: Reference source device **n**: Reference bit

## **Explanations:**

- 1. For ES2/EX2 models, only V1.20 or above supports the function.
- 2. Available range for the value in operand **n**: K0~K15 for 16-bit instruction; K0~K31 for 32-bit instruction.
- 3. BLD instruction is used to load NC contact whose contact state is defined by the reference bit **n** in reference device **D**, i.e. if the bit specified by **n** is ON, the NC contact will be ON, and vice versa.

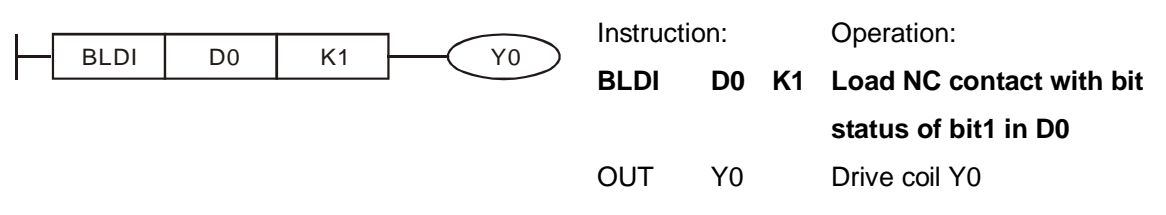

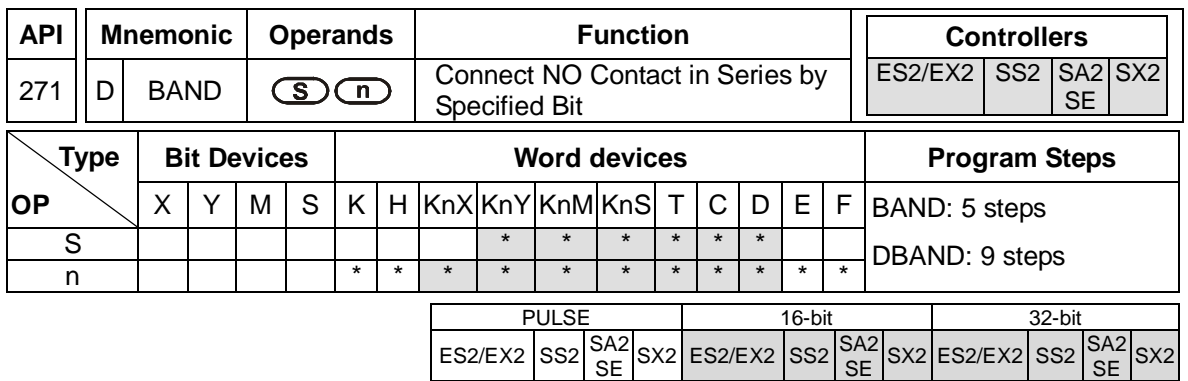

**S**: Reference source device **n**: Reference bit

# **Explanations:**

- 1. For ES2/EX2 models, only V1.20 or above supports the function.
- 2. Available range for the value in operand **n**: K0~K15 for 16-bit instruction; K0~K31 for 32-bit instruction.
- 3. BAND instruction is used to connect NO contact in series, whose state is defined by the reference bit **n** in reference device **D**, i.e. if the bit specified by **n** is ON, the NO contact will be ON, and vice versa.

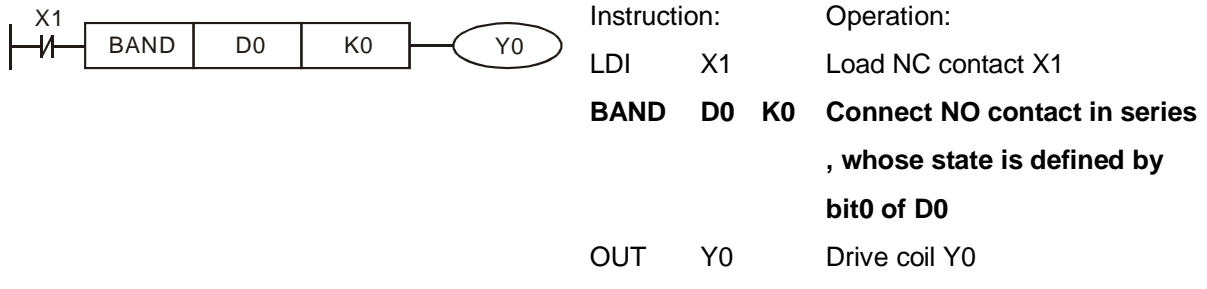

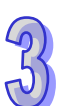

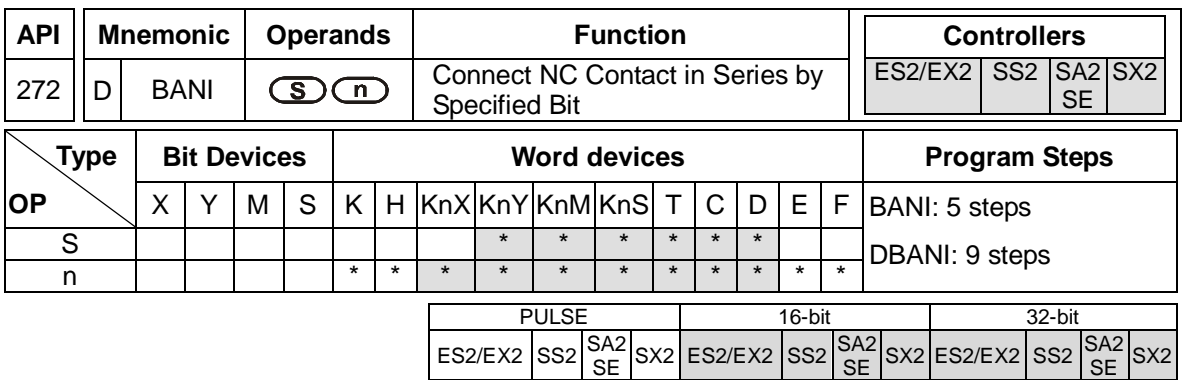

**S**: Reference source device **n**: Reference bit

#### **Explanations:**

- 1. For ES2/EX2 models, only V1.20 or above supports the function
- 2. Available range for the value in operand **n**: K0~K15 for 16-bit instruction; K0~K31 for 32-bit instruction.
- 3. BANI instruction is used to connect NC contact in series, whose state is defined by the reference bit **n** in reference device **D**, i.e. if the bit specified by **n** is ON, the NC contact will be ON, and vice versa.

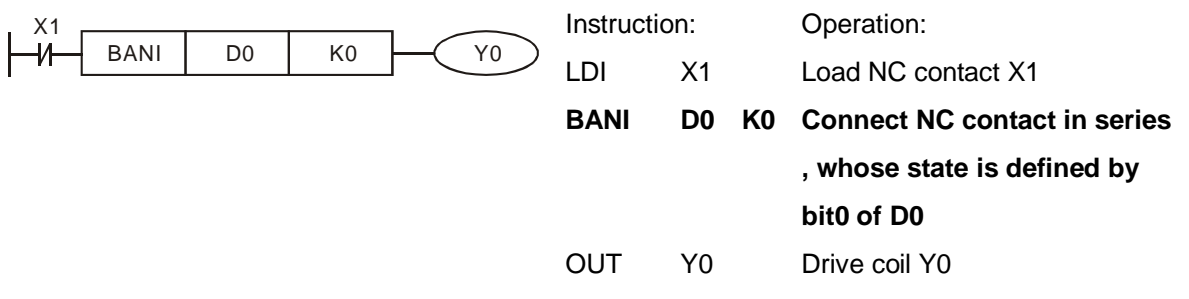

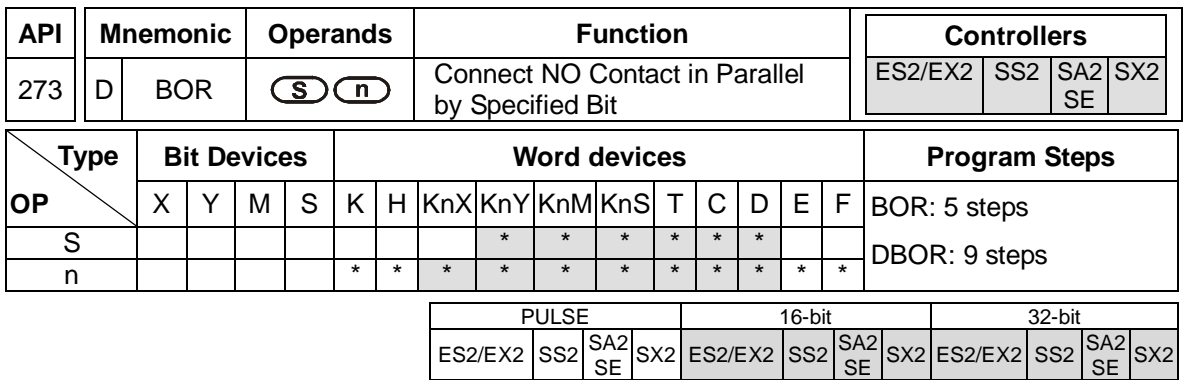

**S:** Reference source device **n:** Reference bit

# **Explanations:**

- 1. For ES2/EX2 models, only V1.20 or above supports the function.
- 2. Available range for the value in operand **n**: K0~K15 for 16-bit instruction; K0~K31 for 32-bit instruction.
- 3. BOR instruction is used to connect NO contact in parallel, whose state is defined by the reference bit **n** in reference device **D**, i.e. if the bit specified by **n** is ON, the NO contact will be ON, and vice versa.

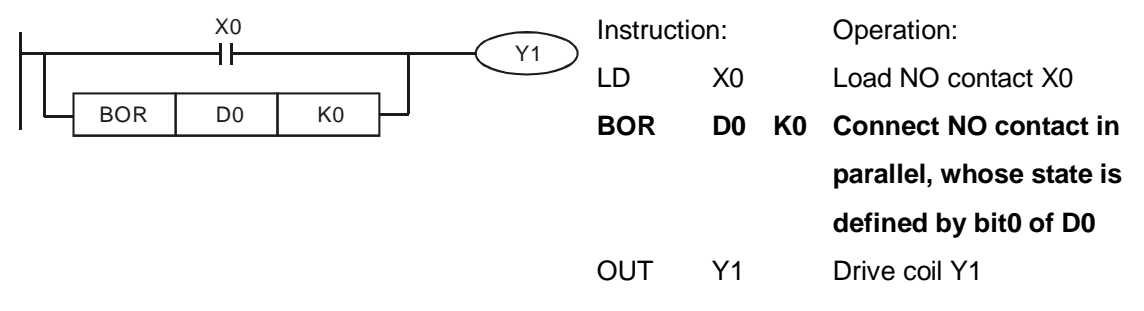

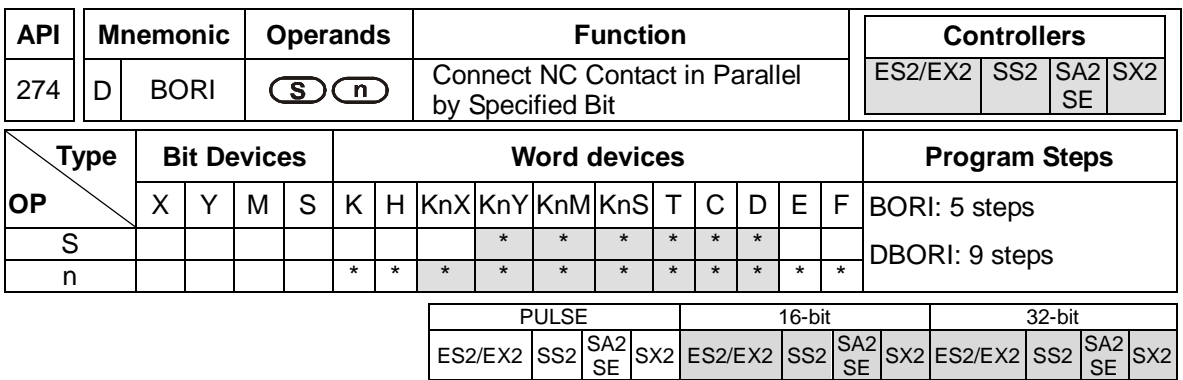

**S:** Reference source device **n:** Reference bit

## **Explanations:**

- 1. For ES2/EX2 models, only V1.20 or above supports the function
- 2. Available range for the value in operand **n**: K0~K15 for 16-bit instruction; K0~K31 for 32-bit instruction.
- 3. BORI instruction is used to connect NC contact in parallel, whose state is defined by the reference bit **n** in reference device **D**, i.e. if the bit specified by **n** is ON, the NC contact will be ON, and vice versa.

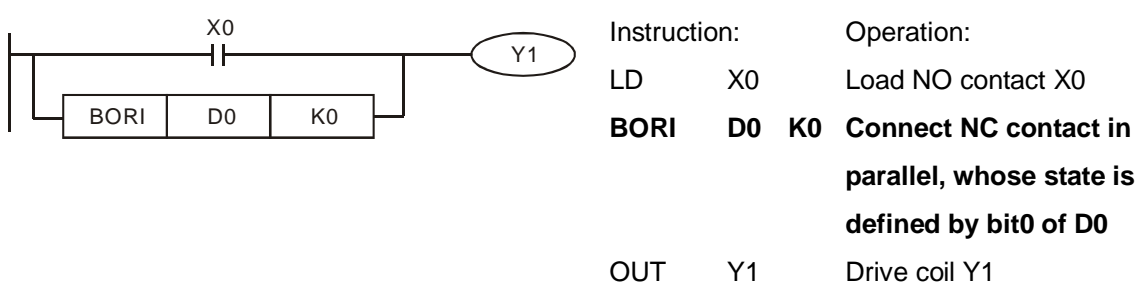

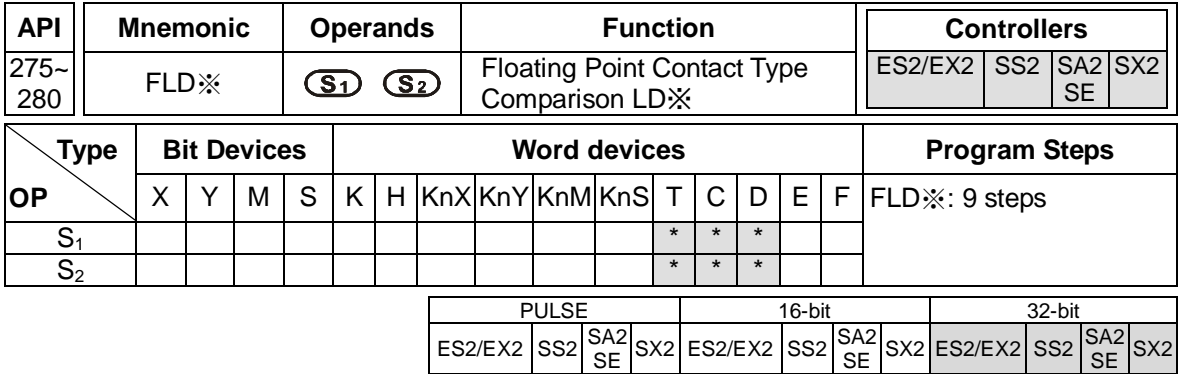

# **S<sub>1</sub>**: Source device 1 **S<sub>2</sub>**: Source device 2

# **Explanations:**

- 1. This instruction compares the content in  $S_1$  and  $S_2$ . Take "FLD=" for example, if the result is "=", the continuity of the instruction is enabled. If the result is "≠", the continuity of the instruction is disabled.
- 2. The user can specify the floating point value directly into operands  $S_1$  and  $S_2$  (e.g. F1.2) or store the floating point value in D registers for further operation.
- 3. FLD※ instruction is used for direct connection with left hand bus bar.

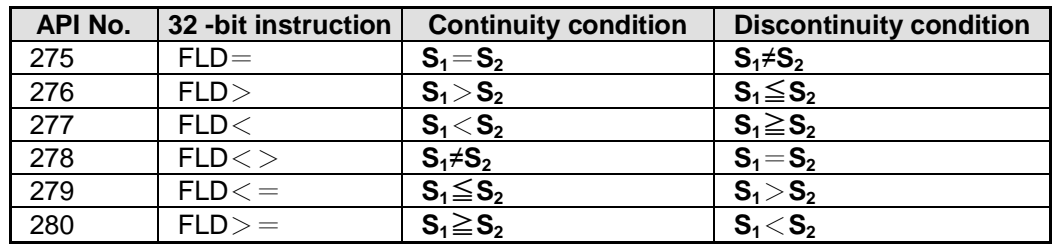

# **Program Example:**

When the content in D200(D201)  $\leq$  F1.2 and X1 is ON, Y21 = ON and latched.

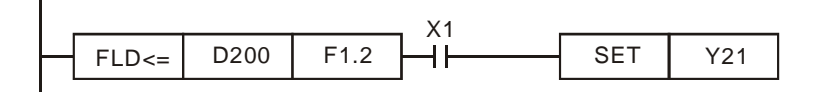

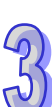
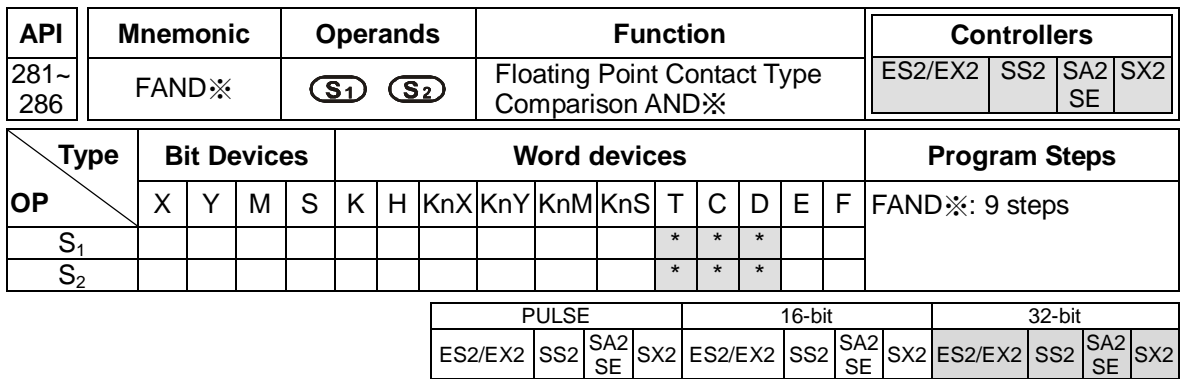

**S<sub>1</sub>**: Source device 1 **S<sub>2</sub>**: Source device 2

#### **Explanations:**

- 1. This instruction compares the content in  $S_1$  and  $S_2$ . Take "FAND =" for example, if the result is "=", the continuity of the instruction is enabled. If the result is "≠", the continuity of the instruction is disabled.
- 2. The user can specify the floating point value directly into operands  $S_1$  and  $S_2$  (e.g. F1.2) or store the floating point value in D registers for further operation.

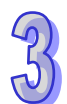

3. FAND※ instruction is used for serial connection with contacts.

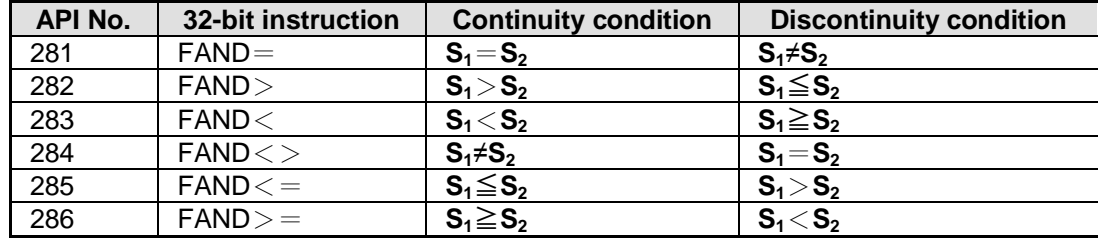

#### **Program Example:**

When X1 is OFF and the content in D100(D101) is not equal to F1.2,  $Y21 = ON$  and latched.

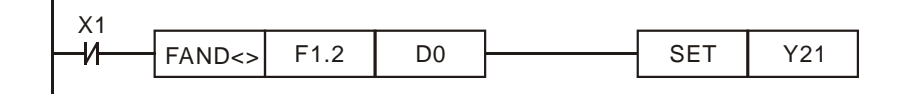

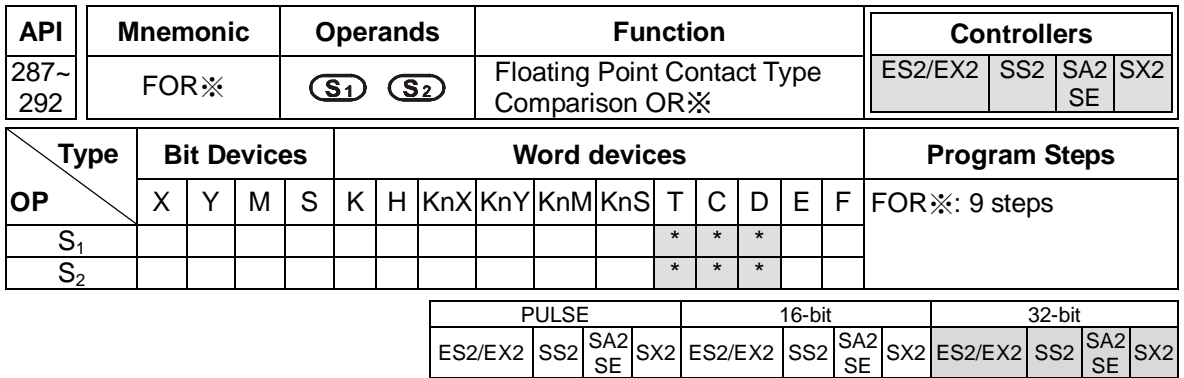

**S<sub>1</sub>**: Source device 1 **S**<sub>2</sub>: Source device 2

#### **Explanations:**

- 1. This instruction compares the content in  $S_1$  and  $S_2$ . Take "FOR =" for example, if the result is "=", the continuity of the instruction is enabled. If the result is "≠", the continuity of the instruction is disabled
- 2. The user can specify the floating point value directly into operands  $S_1$  and  $S_2$  (e.g. F1.2) or store the floating point value in D registers for further operation.
- 3. FOR※ instruction is used for parallel connection with contacts.

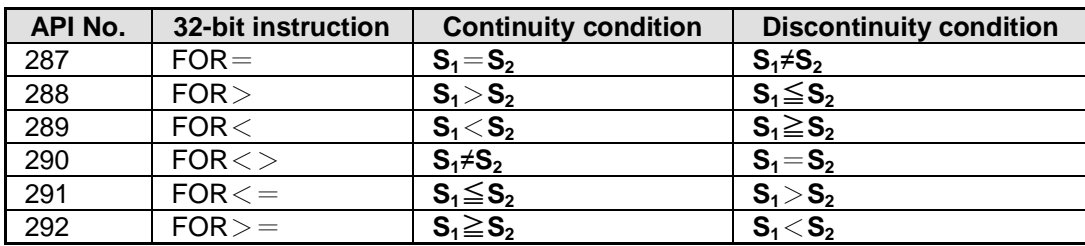

#### **Program Example:**

When both X2 and M30 are On and the content in  $D100(D101) \geq F1.234$ , M60 = ON..

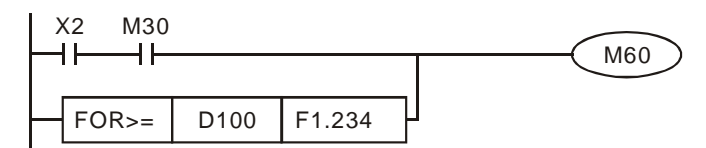

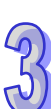

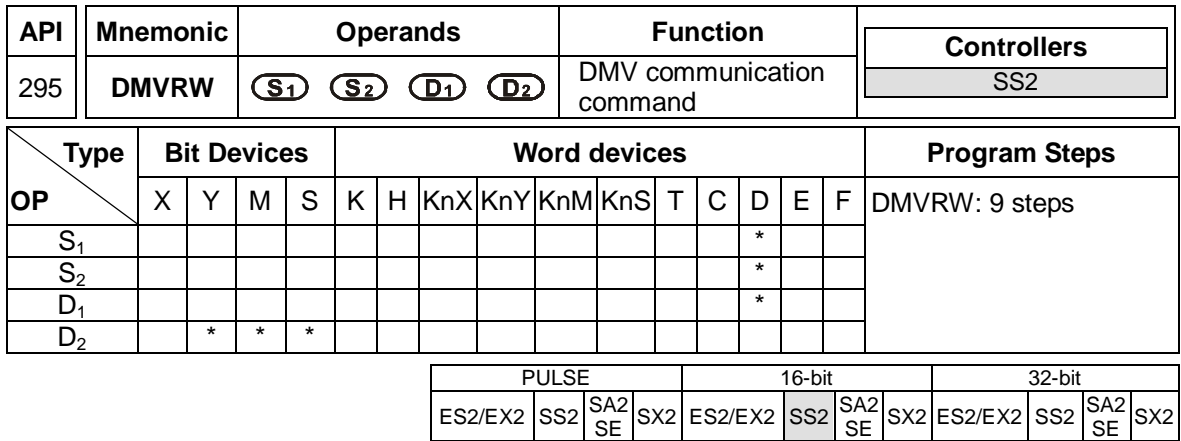

**S<sub>1</sub>**: Communication port on a PLC **S<sub>2</sub>**: Function of a DMV **D<sub>1</sub>**: Source or destination device

**D<sub>2</sub>**: Communication flag device

#### **Explanations:**

- 1. The models supported are SS2 V3.2 and above.
- 2. **S1** specifies a communication port on a PLC for sending/receiving data and station numbers. Only the communication ports on a PLC are supported. Please refer to the description of the PLC used for more information.
- 3.  $S_1+0 \sim S_1+3$  are described below.

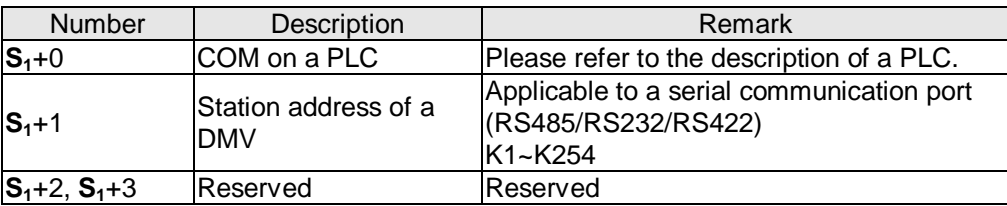

Description of  $S_1+0$ :

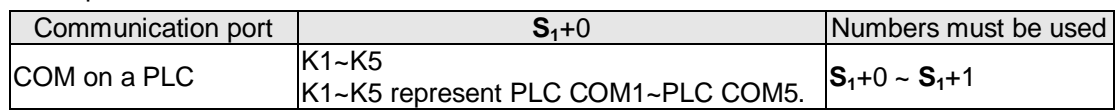

4. S<sub>2</sub> is used to set a communication function code. The devices that these operand occupies and the functions of the devices are described below.

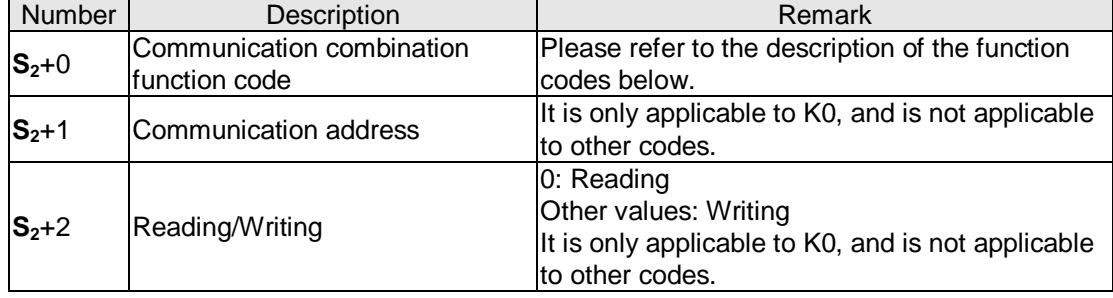

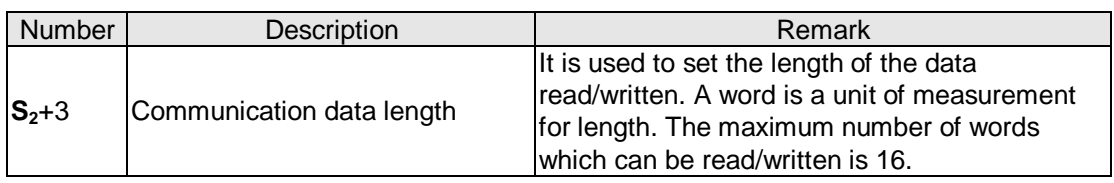

#### **S**<sub>2</sub>+0: Communication combination function code

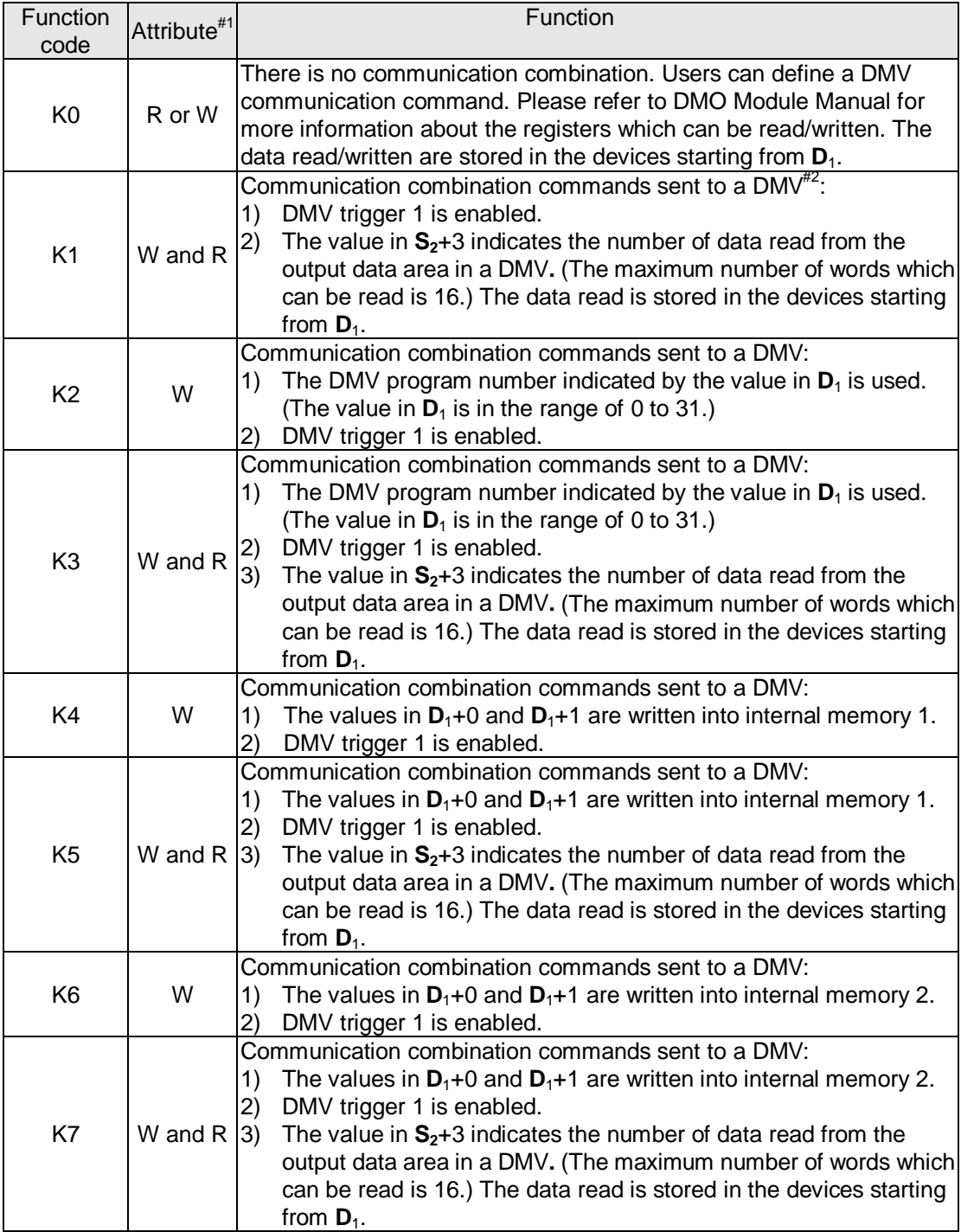

Note<sup>#1</sup>: W and R mean that a writing communication command is executed first, and then a reading communication command is executed. If the function code used is K3, the **D** operand

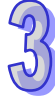

functions as a source device at first, and then functions as a destination device when a reading command is executed.

Note<sup>#2</sup>: If a communication combination command is used,  $S_2+1$  and  $S_2+2$  will be set by the PLC according to the communication combination command.

- 5. **D**<sup>1</sup> is a source device or a destination device. Please refer to the description of the function codes above.
- 6. **D**<sup>2</sup> is a communication state flag. It occupies three consecutive devices. It is described below.

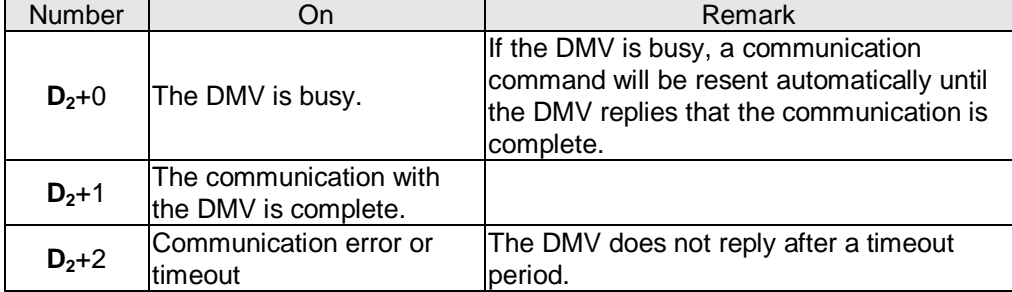

7. Whenever the instruction is enabled, the PLC automatically reset  $D_2$  to Off.

**Example 1:** Users define a DMV communication command. COM2 on a PLC communicates with a DMV. H0888 is written into the communication address H10D0 in the DMV. The control procedure is described below.

- 1-1. Write K2 into D0. (COM2 on the PLC is used.) Write K1 into D1. (The station address of the DMV is K1.)
- 1-2. Write K0 into D4. The users define a DMV communication command by themselves, and write the command message into D5~D7.

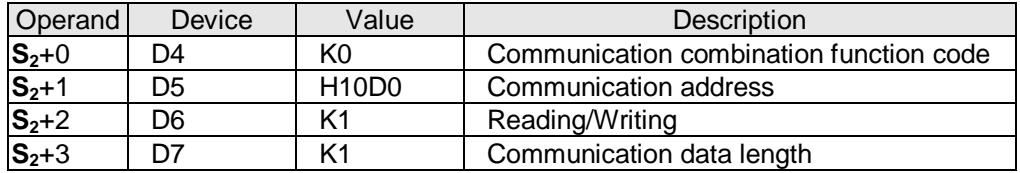

- 1-3. When M0 is On, the PLC communicates with the DMV according to the communication data and the communication port set by the users, and H0888 in D8 is written into H10D0 in the DMV.
- 1-4. When the PLC sends the data, the operand **D**<sub>2</sub> (Y0) is On (the DMV is busy).
- 1-5. When the DMV replies successfully,  $D_2+1$  (Y1) in the PLC is On (the communication with the DMV is complete).
- 1-6. If the DMV does not reply after the timeout period 100ms, the PLC will set **D**<sub>2</sub>+2 (Y2) to On (a communication timeout occurs).
- 1-7. If the DMV replies with an execption code, the PLC will resend the command to the DMV automatically, and go back to step  $1-3 \sim$  step 1-5.

The program in the PLC and the comments are shown below.

#### **DVP-ES2/EX2/SS2/SA2/SX2/SE&TP Operation Manual - Programming**

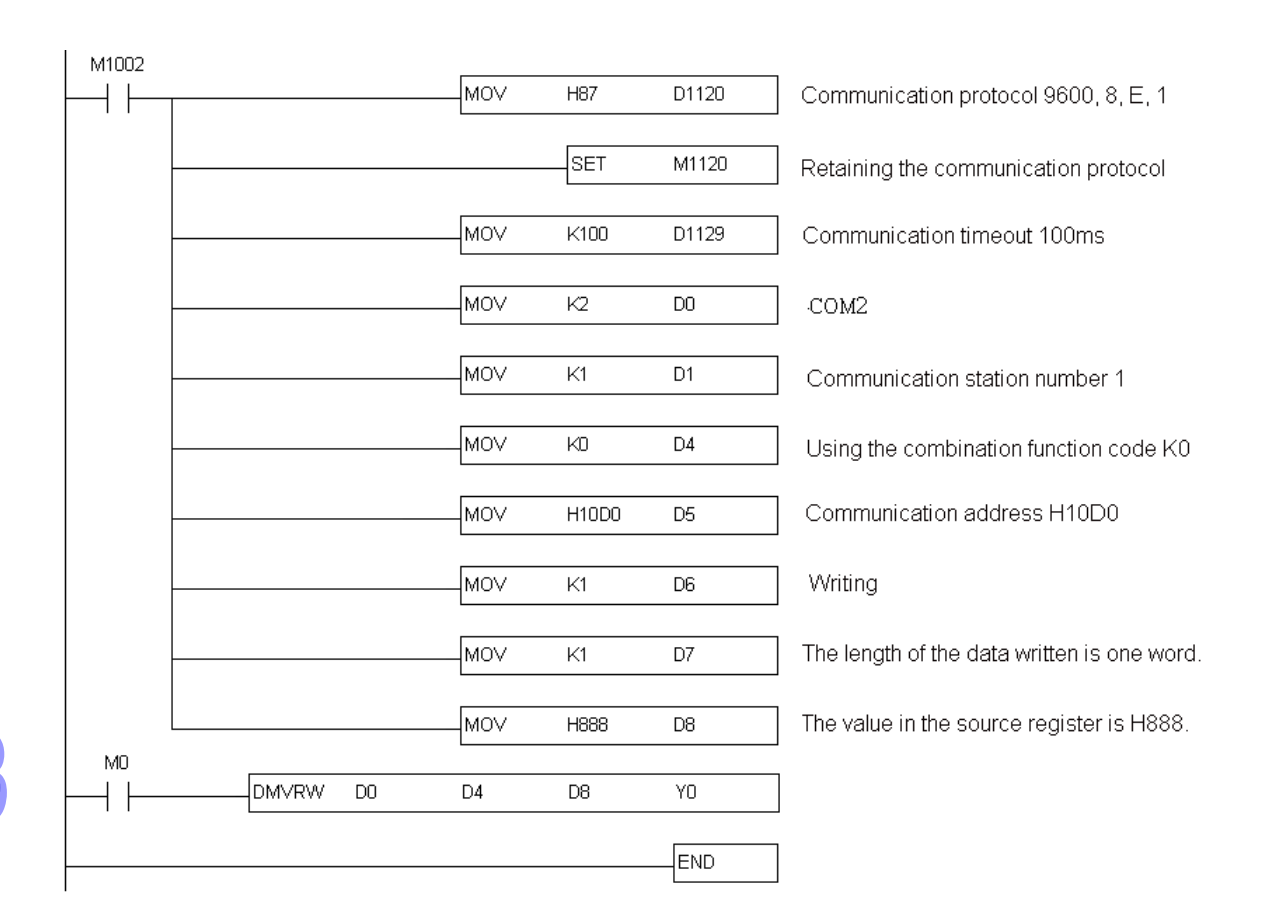

**Example 2:** The combination function code K3 is used. COM2 on a PLC communicates with a DMV. The control procedure is shown below.

- 2-1. Write K2 into D0. (COM2 on the PLC is used.) Write K1 into D1. (The station address of the DMV is K1.)
- 2-2. The operand  $S_2+0$  specifies D4. Write K3 into D4. The function code K3 is used (There are three communication commands.) The message required are written into  $S_2+3$  and  $D_1$ .

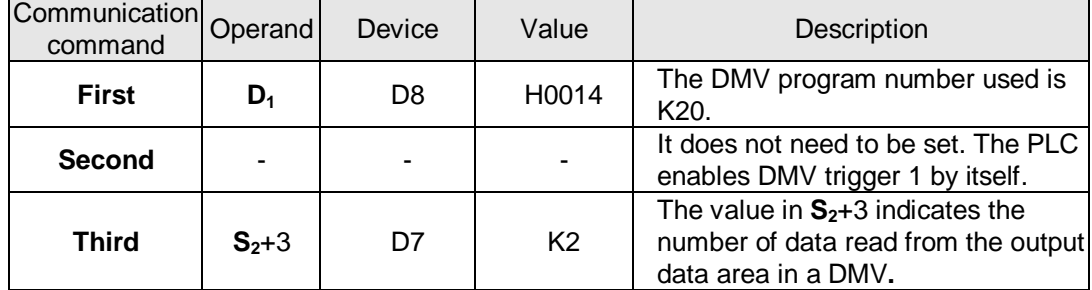

- 2-3. When M0 is ON, the PLC sends communication data to the DMV accoding to the communication combination command order specified by the function code K3.
- 2-4. When the PLC sends the data, the operand  $D_2$  (Y0) is On (the DMV is busy).
- 2-5. When the DMV replies to the three communication commands successfully,  $D_2+1$  (Y1) in the PLC is On (the communication with the DMV is complete).
- 2-6. If the DMV does not reply after the timeout period 100ms, the PLC will set  $D<sub>2</sub>+2$  (Y2) to On (a communication timeout occurs).
- 2-7. If the DMV replies with an execption code, the PLC will resend the command to the DMV automatically, and go back to step  $2-3 \sim$  step  $2-5$ .

The program in the PLC and the comments are shown below. M1002 **MOV** Communication protocol 9600, 8, E, 1 H87 D1120 H F |set M1120  $\overline{\text{Mov}}$  $\overline{K100}$  $\overline{D1129}$ Iмov  $K2$ DO COM<sub>2</sub>

Retaining the communication protocol Communication timeout 100ms **MOV**  $K1$ D1 Communication station number 1 MOV  $\overline{K3}$  $\overline{D4}$ Using the combination function code K3 The length of the data received is two words. lmov D7  $K<sub>2</sub>$ lмоv  $\overline{H14}$ D8. The value written is H14. MD **DMVRW** DO. D<sub>4</sub> **D<sub>R</sub> YO** |END

Remark: D8 in the example is described below.

- 3-1. When the first command is sent, the value in D8 indicates a program number. In the example, program number 20 is used, and therefore H14 (or K20) is written into D8 in advance.
- 3-2. The the third command is sent, D8 becomes a start device in which data received from the DMV is stored. In the example, two-word data is read. When the completion flag is ON, the data read is stored in D8 and D9.

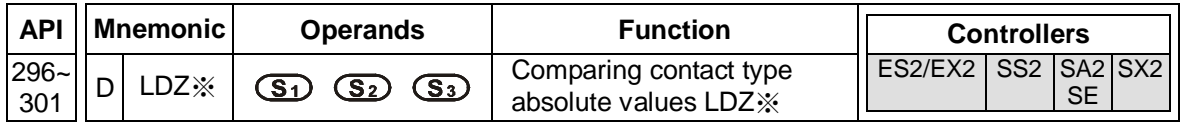

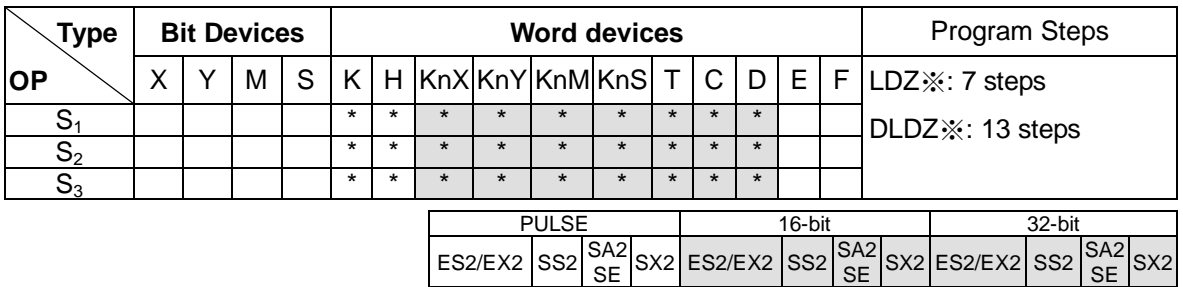

**S<sub>1</sub>:** Source device 1 **S<sub>2</sub>:** Source device 2 **S<sub>3</sub>:** Source device 3

#### **Explanations:**

- 1. DVP-ES2/EX2 series PLCs whose version is 3.20/DVP-SS2 series PLCs whose version is 3.00/DVP-SA2 series PLCs whose version is 2.60/DVP-SE series PLCs whose version is 1.20/DVP-SX2 series PLCs whose version is 2.40 (or above) are supported.
- 2. The absolute value of the difference between  $S_1$  and  $S_2$  is compared with the absolute value of **S<sub>3</sub>**. Take LDZ= for example. If the comparison result is that the absolute value of the difference between  $S_1$  and  $S_2$  is equal to the absolute value of  $S_3$ , the condition of the instruction is met. If the comparison result is that the absolute value of the difference between  $S_1$  and  $S_2$  is not equal to the absolute value of  $S_3$ , the condition of the instruction is not met.
	- **API No. 16-bit instruction 32-bit instruction Comparison result On Off**   $\frac{|1296}{297}$   $\frac{|1202}{297}$   $\frac{|1202}{297}$   $\frac{|1202}{297}$   $\frac{|1202}{297}$   $\frac{|1202}{297}$   $\frac{|1202}{297}$   $\frac{|1202}{297}$   $\frac{|1202}{297}$   $\frac{|1202}{297}$   $\frac{|1202}{297}$   $\frac{|1202}{297}$   $\frac{|1202}{297}$   $\frac{|1202}{297}$   $\frac{|1202}{29$  $|S_1 \cdot S_2| \ge |S_3|$   $|S_1 \cdot S_2| < |S_3|$ 298  $|LDZ=$   $|DLDZ<$   $|S_1 \cdot S_2| < |S_3|$   $|S_1 \cdot S_2| \ge |S_3|$  $\frac{299}{300}$  LDZ $\leq$  **D**LDZ $\leq$  **DLDZ** $=$  **|**  $\left| \begin{array}{cc} S_1 \cdot S_2 \end{array} \right| \leq \left| \begin{array}{cc} S_3 \end{array} \right|$  **|**  $\left| \begin{array}{cc} S_1 \cdot S_2 \end{array} \right| \geq \left| \begin{array}{cc} S_3 \end{array} \right|$ <br> $\left| \begin{array}{cc} 300 \end{array} \right|$  LDZ= **DLDZ**= **|**  $\left| \begin{array}{cc} S_1 \cdot S_2 \$ 300  $|LDZ =$   $|DLDZ =$   $|S_1 \cdot S_2| = |S_3|$   $|S_1 \cdot S_2| \neq |S_3|$ 301 LDZ<> **D**LDZ<> **| S1 - S2 |** ≠ **| S3 | | S1 - S2 |** = **| S3 |**
- 3. The instruction can be connected to a busbar.

- 4. If the values of the most significant bits in  $S_1$ ,  $S_2$ , and  $S_3$  are 1, the values in  $S_1$ ,  $S_2$ , and  $S_3$  are negative values.
- 5. A 32-bit counter (C200~) must be used with the 32-bit instruction DLDZ※. If it is used with the 16-bit instruction LDZ※, a program error will occur, and the ERROR LED indicator on the PLC will blink.

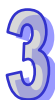

#### **Program Example:**

- 1. If the value in C10 is equal to K200 or K-200, Y20 will be On.
- 2. If the value in D200 is less than or equal to K230, and is larger than or equal to K170, and X1 is On, Y21 will be On and latched.

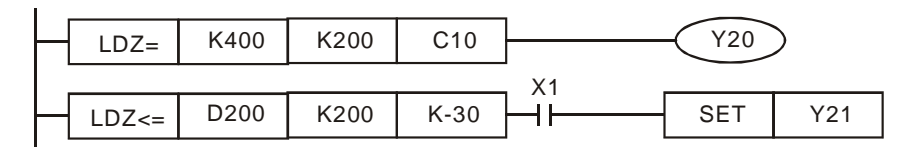

3-519

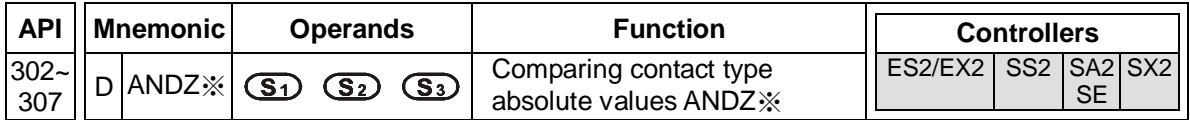

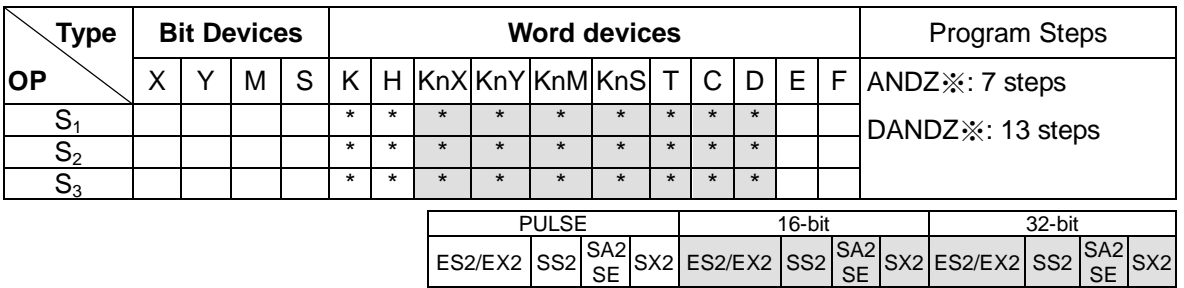

**S<sub>1</sub>: Source device 1 <b>S**<sub>2</sub>: Source device 2 **S**<sub>3</sub>: Source device 3

#### **Explanations:**

- 1. DVP-ES2/EX2 series PLCs whose version is 3.20/DVP-SS2 series PLCs whose version is 3.00/DVP-SA2 series PLCs whose version is 2.60/DVP-SE series PLCs whose version is 1.20/DVP-SX2 series PLCs whose version is 2.40 (or above) are supported.
- 2. The absolute value of the difference between  $S_1$  and  $S_2$  is compared with the absolute value of **S<sub>3</sub>**. Take AND= for example. If the comparison result is that the absolute value of the difference between  $S_1$  and  $S_2$  is equal to the absolute value of  $S_3$ , the condition of the instruction is met. If the comparison result is that the absolute value of the difference between  $S_1$  and  $S_2$  is not equal to the absolute value of  $S_3$ , the condition of the instruction is not met.
- 3. The instruction ANDZ※ is connected to a contact in series.

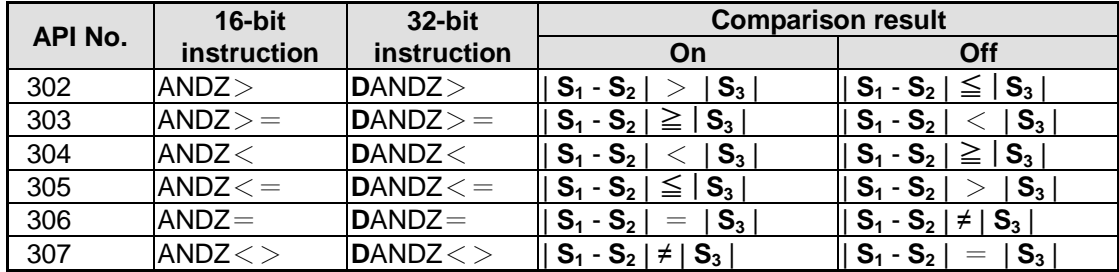

- 4. If the values of the most significant bits in  $S_1$ ,  $S_2$ , and  $S_3$  are 1, the values in  $S_1$ ,  $S_2$ , and  $S_3$  are negative values.
- 5. A 32-bit counter (C200~) must be used with the 32-bit instruction DANDZ※. If it is used with the 16-bit instruction ANDZ※, a program error will occur, and the ERROR LED indicator on the PLC will blink.

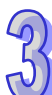

#### **Program Example:**

- 1. If X0 is On, and the present value in C10 is equal to K200 or K-200, Y20 will be On.
- 2. If X1 is Off, and the value in D0 is not equal to K10 or K-10, Y21 will be On and latched.

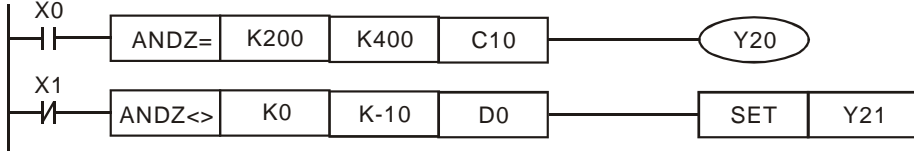

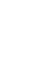

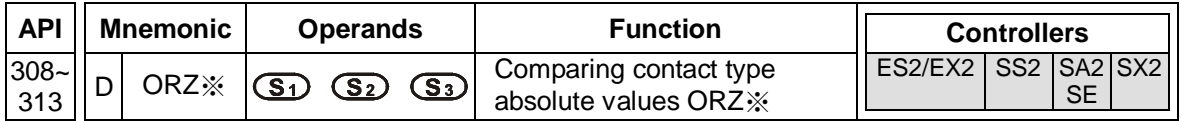

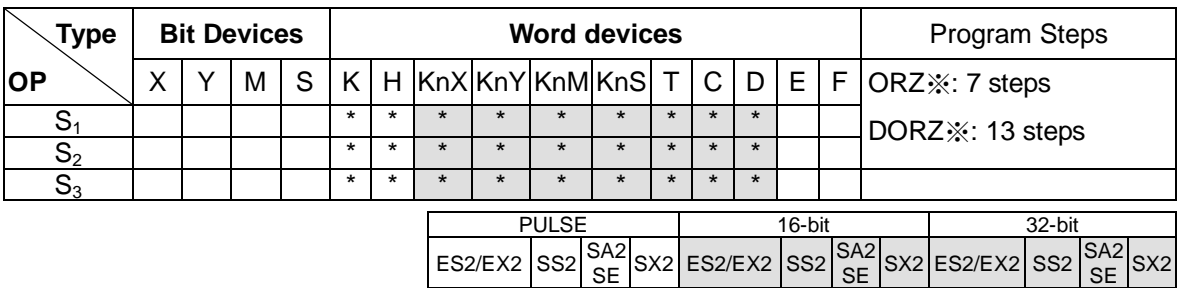

**S<sub>1</sub>: Source device 1 <b>S**<sub>2</sub>: Source device 2 **S**<sub>3</sub>: Source device 3

#### **Explanations:**

- 1. DVP-ES2/EX2 series PLCs whose version is 3.20/DVP-SS2 series PLCs whose version is 3.00/DVP-SA2 series PLCs whose version is 2.60/DVP-SE series PLCs whose version is 1.20/DVP-SX2 series PLCs whose version is 2.40 (or above) are supported.
- 2. The absolute value of the difference between  $S_1$  and  $S_2$  is compared with the absolute value of **S<sub>3</sub>**. Take ORZ= for example. If the comparison result is that the absolute value of the difference between  $S_1$  and  $S_2$  is equal to the absolute value of  $S_3$ , the condition of the instruction is met. If the comparison result is that the absolute value of the difference between  $S_1$  and  $S_2$  is not equal to the absolute value of  $S_3$ , the condition of the instruction is not met.
- 3. The instruction ANDZ※ is connected to a contact in parallel.

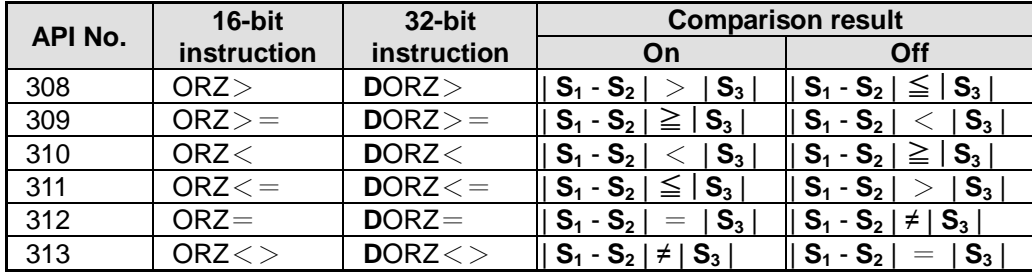

- 4. If the values of the most significant bits in  $S_1$ ,  $S_2$ , and  $S_3$  are 1, the values in  $S_1$ ,  $S_2$ , and  $S_3$  are negative values.
- 5. A 32-bit counter (C200~) must be used with the 32-bit instruction DORZ※. If it is used with the 16-bit instruction ORZ※, a program error will occur, and the ERROR LED indicator on the PLC will blink.

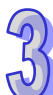

#### **Program Example:**

If X2 and M30 are On, or the value in the 32-bit register (D101, D100) is larger than or equal to K100000, or is less than or equal to K-100000, M60 will be On.

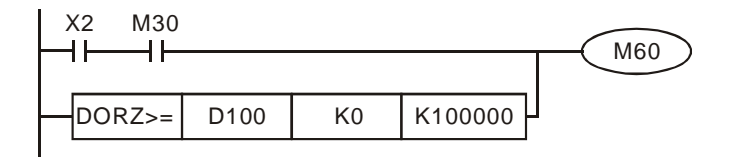

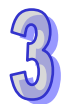

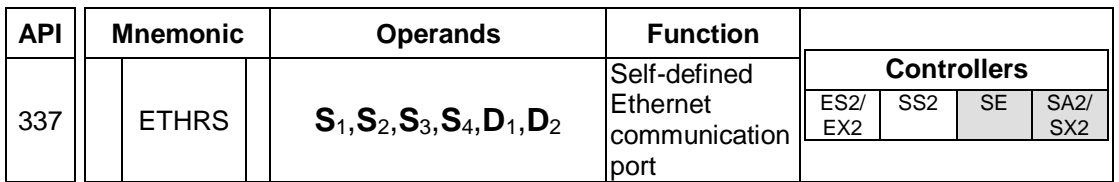

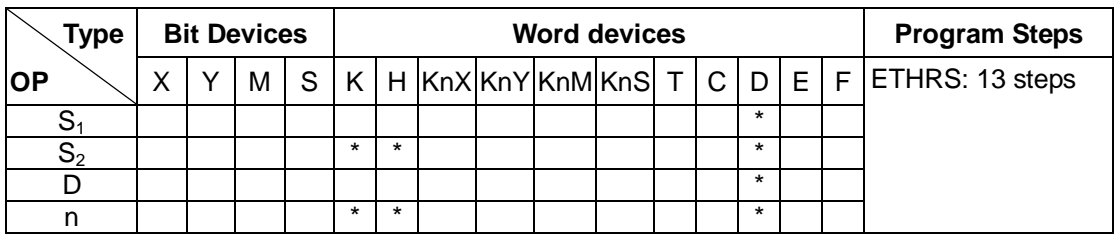

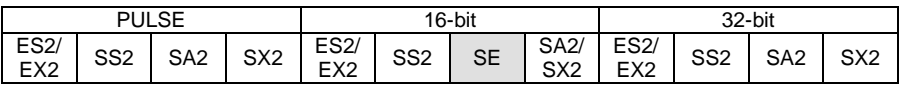

**S**<sub>1</sub>: Local communication port, target IP address, communication port and UDP/TCP mode **S**<sub>2</sub>: Parameters **S**<sub>3</sub>: Data source **S**<sub>4</sub>: Data length **D**<sub>1</sub>: Receive data address **D**<sub>2</sub>: Receiving **S<sub>3</sub>: Data source <b>S<sub>4</sub>**: Data length **D**<sub>1</sub>: Receive data address completion flag

#### **Explanations:**

- 1. This instruction is currently available for DVP-SE series PLC with firmware V1.83 or later.
- 2. **S<sub>1</sub>** is for setups of local communication port, target IP address, communication port and UDP/TCP mode. This operand occupies 5 consecutive devices.

IP address settings: this occupies 2 consecutive devices,  $S_1+1$  and  $S_1+2$  respectively

IP definition  $\rightarrow$  IP3.IP2.IP1.IP0  $\rightarrow$  192.168.0.2

If  $S_1$  is D100, the input value should be:

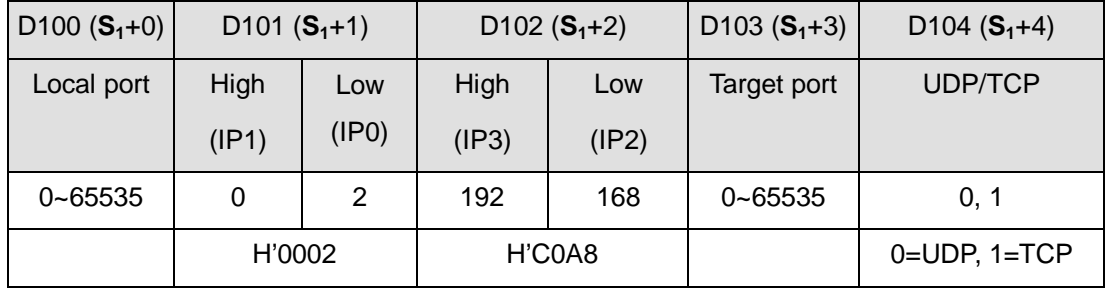

3. **S**<sub>2</sub> is where you can set up parameters. Client mode 0 and 1 are exchangeable and the connections are active. Server mode 2 and 3 are exchangeable and the connections are active. But it is required to disconnect the connection when switching between different modes.

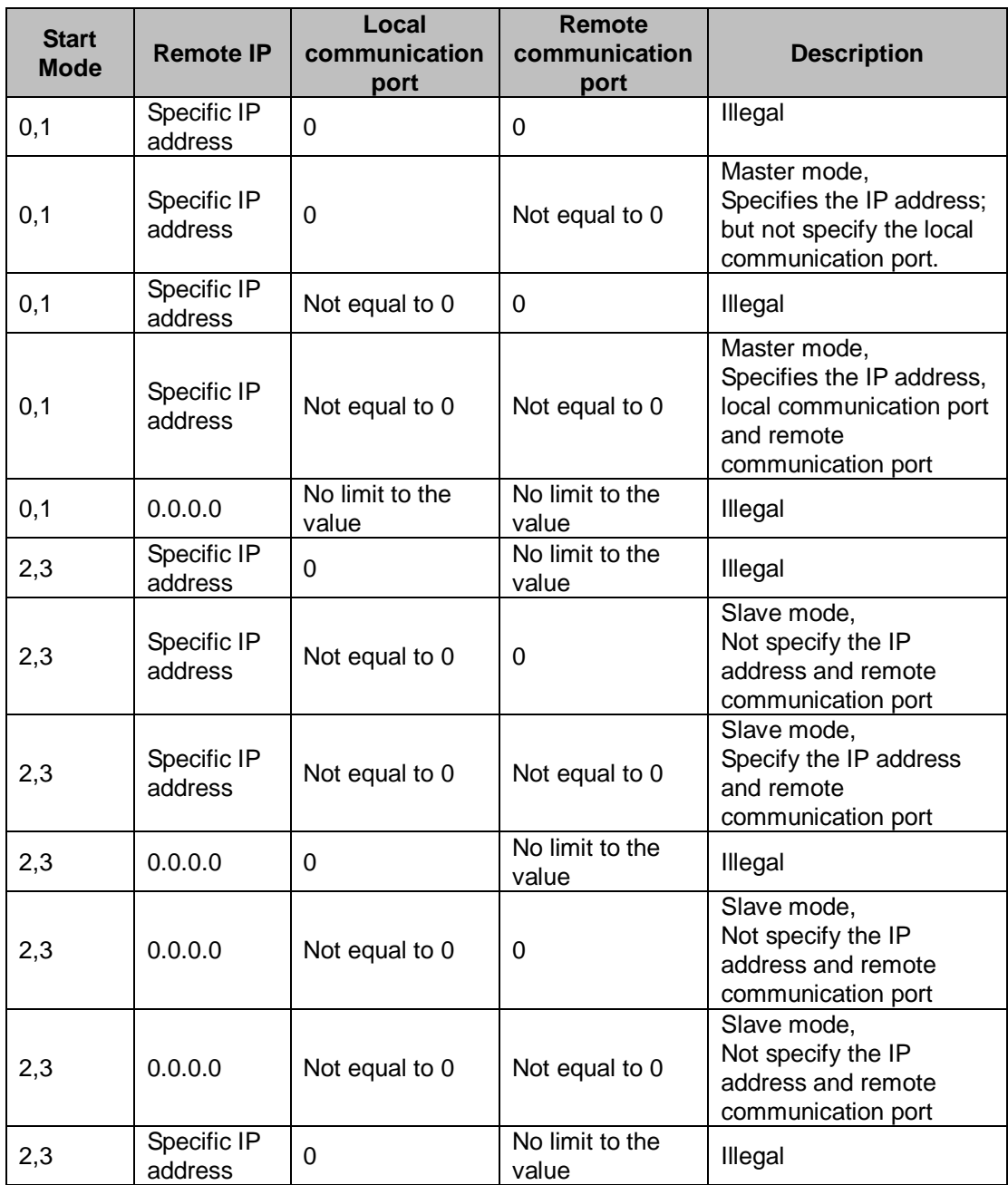

- 4. The operand **S**<sup>3</sup> and **S**<sup>4</sup> specify source data registers and data length. For example:**S**<sup>3</sup> specifies D150 and the value in **S**<sup>4</sup> is 10. The instruction ETHRS will send 10 bytes of data, starting from the low byte in D150, D151, D152 and so on. Users can use the instruction DTM to transform 16-bit data into 8-bit data when the transformation is required. The setting range for **S**<sup>4</sup> is 1~200 words. If the setting values exceed the setting range, the system will use the minimum (1) or the maximum (200) to operate.
- 5. The operand **D**<sub>1</sub> specifies a destination data register. For example, **D** specifies D10 and D10 is the received data length; the unit is byte. The data received will be stored starting from D11, low byte in D11, D12, D13 and so on. The maximum receiving data length is 200 words; data

length exceeds this limit will not be stored in **D**. Users can use the instruction DTM to transform 16-bit data into 8-bit data when the transformation is required.

- 6. **D2** specifies the reception completion flag and only M device can be used. When the instruction is executed, and the transmission of packets is complete, this flag will be set to ON. Users can learn from this flag to see if the transmission is complete or not. Once it is set to ON, users need to set it to OFF. When there is any error occurred during the instruction execution or any timeout occurred, the flag will not be ON.
- 7. Once the instruction is executed, the communication begins. There is no need to use any special flag to trigger the sending. When the instruction is executed, there will be a special M shown to indicate the execution.
- 8. There is no limitation on the times of using this instruction in the program. However, only one instruction can be executed at a time.
- 9. When the instruction is forcedly stopped, the communication will also be stopped. And the completion flag **D**<sub>2</sub> will not be ON.
- 10. When this instruction is executed, do not use the Online Mode; otherwise errors may occur when receiving and storing data.
- 11. Relative special flags and registers for the instruction ETHRS:

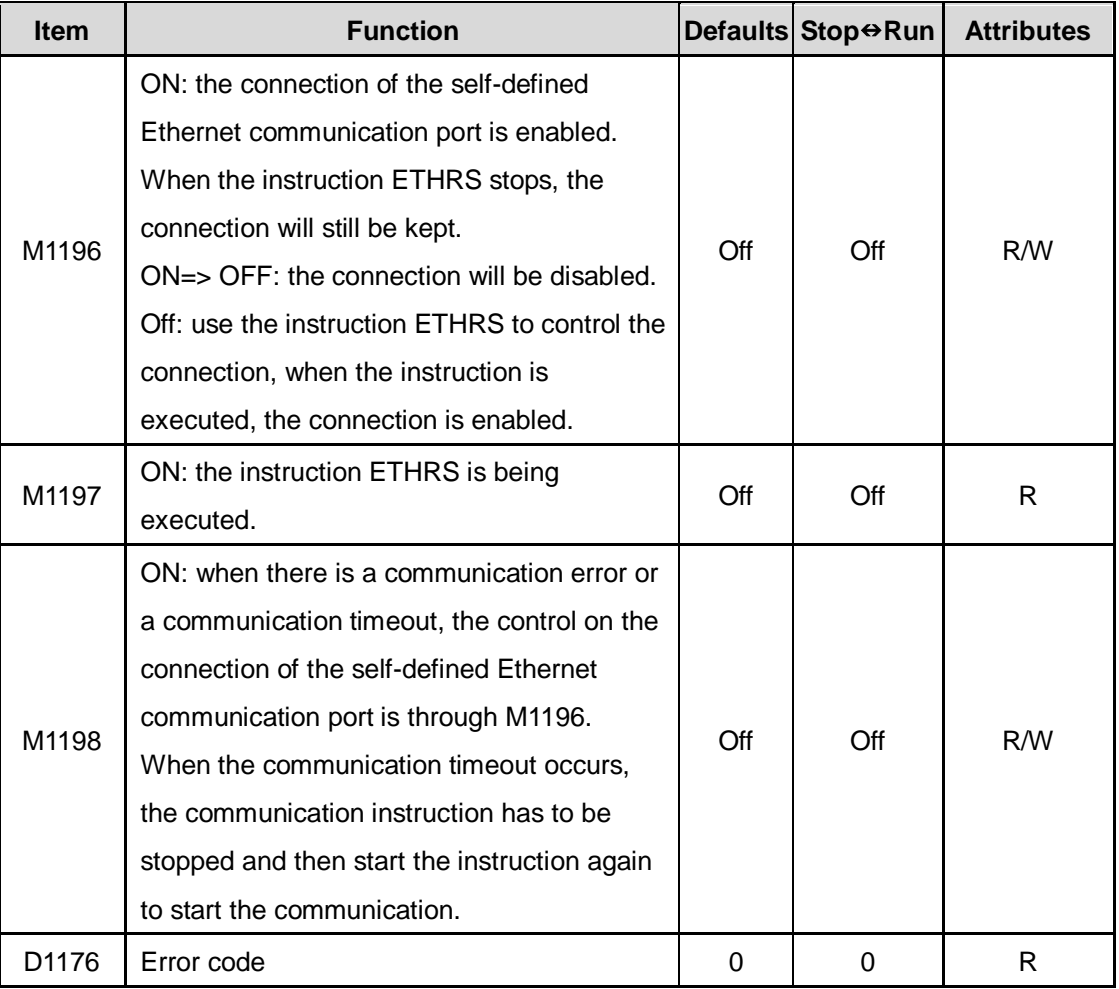

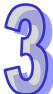

12. If M1198 is ON, it means communication errors occur and an error code will be stored in D1176. For other error codes, please refer to the following table.

When  $S_1 + 4 = 0$  (UDP mode)

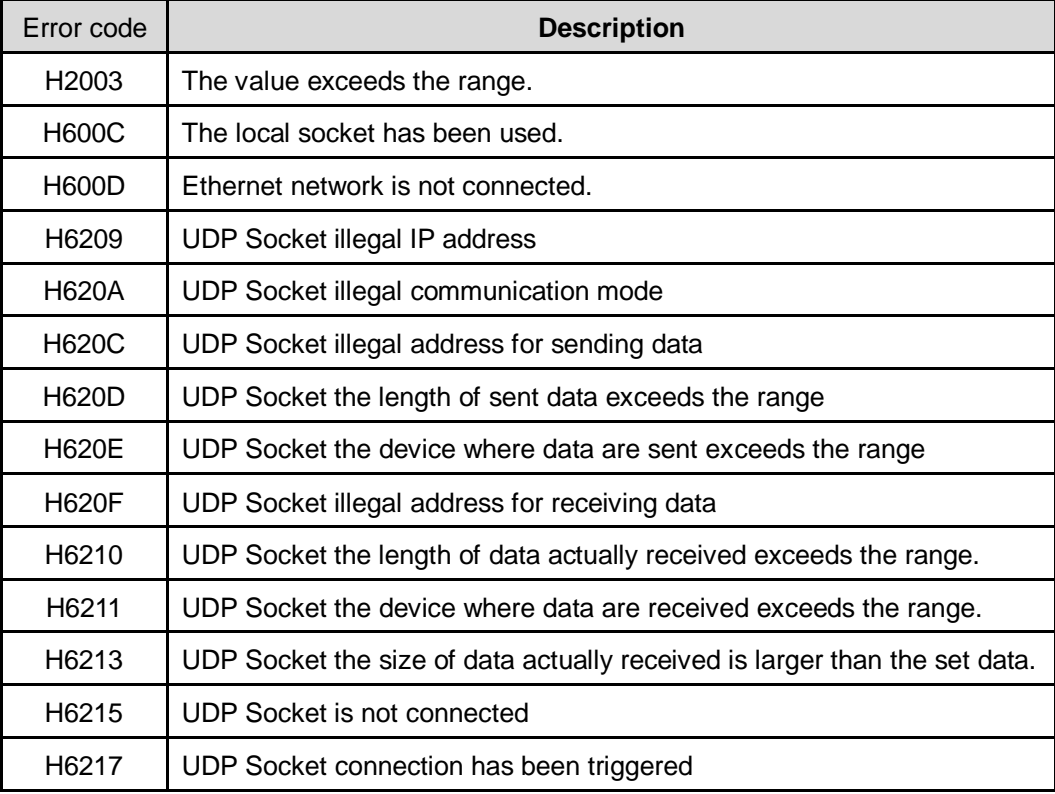

## When  $S_1+4=1$  (TCP mode)

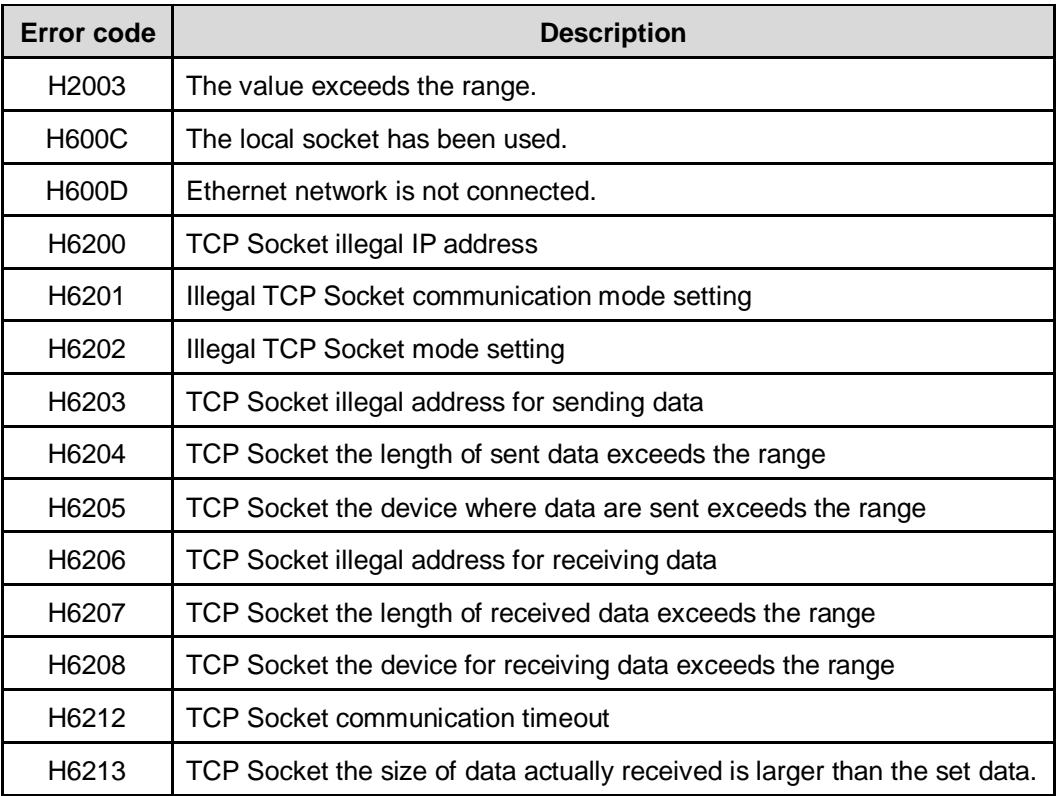

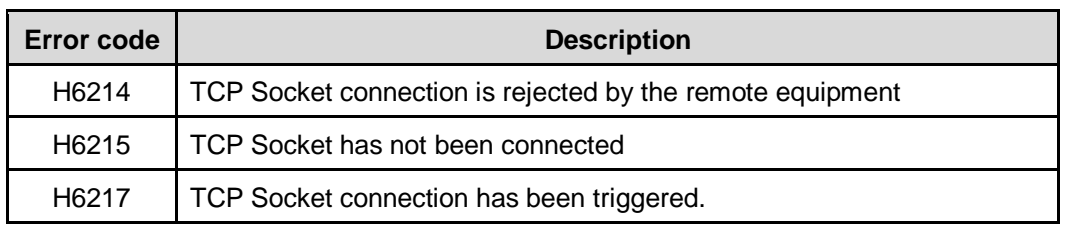

13. The already used communication ports are as below.

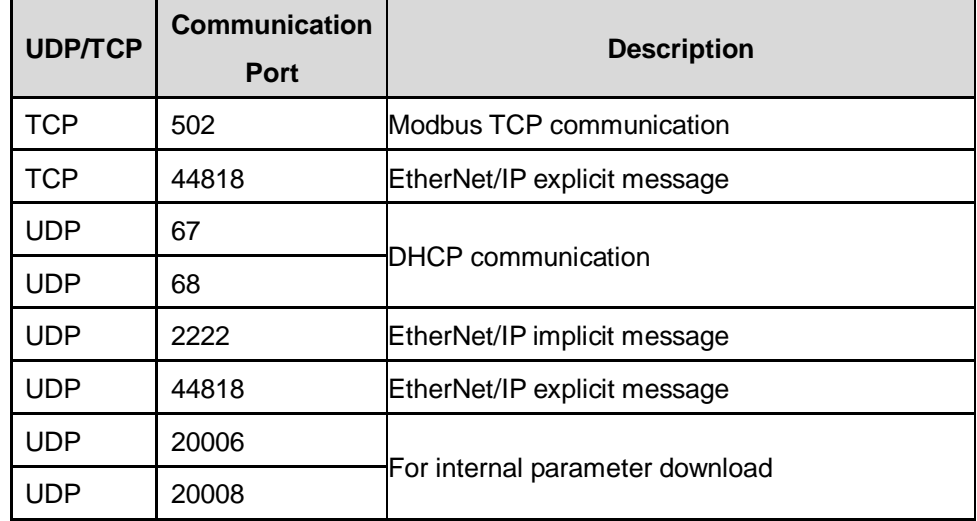

**Program Example:** (The command is sent and received through the Ethernet port built in DVP-SE.)

This example uses DVP-SE series as the client, M0 to activate and UDP connection mode to send and receive data. The value in S<sub>2</sub> is K1. When the data is received, M100 is set to ON. The relative parameters are stated below.

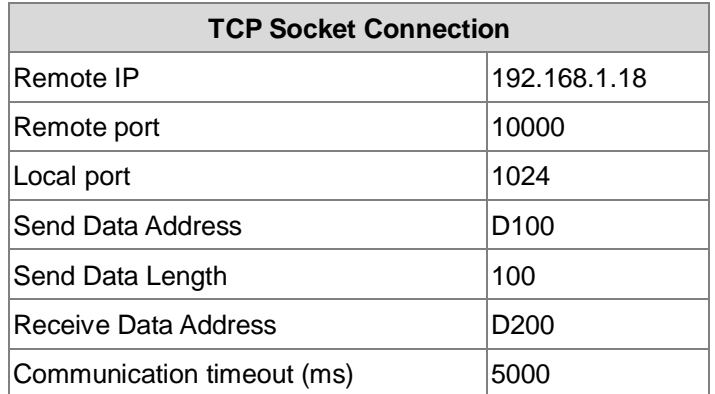

- 1. When M0 is ON, the transmission starts and M1197 is ON. If M1198 is ON, it means communication errors occur and an error code will be stored in D1176.
- 2. When the data is received correctly and a response is received from the remote device, M100 will be ON. The data length and the contents will be stored in D200.

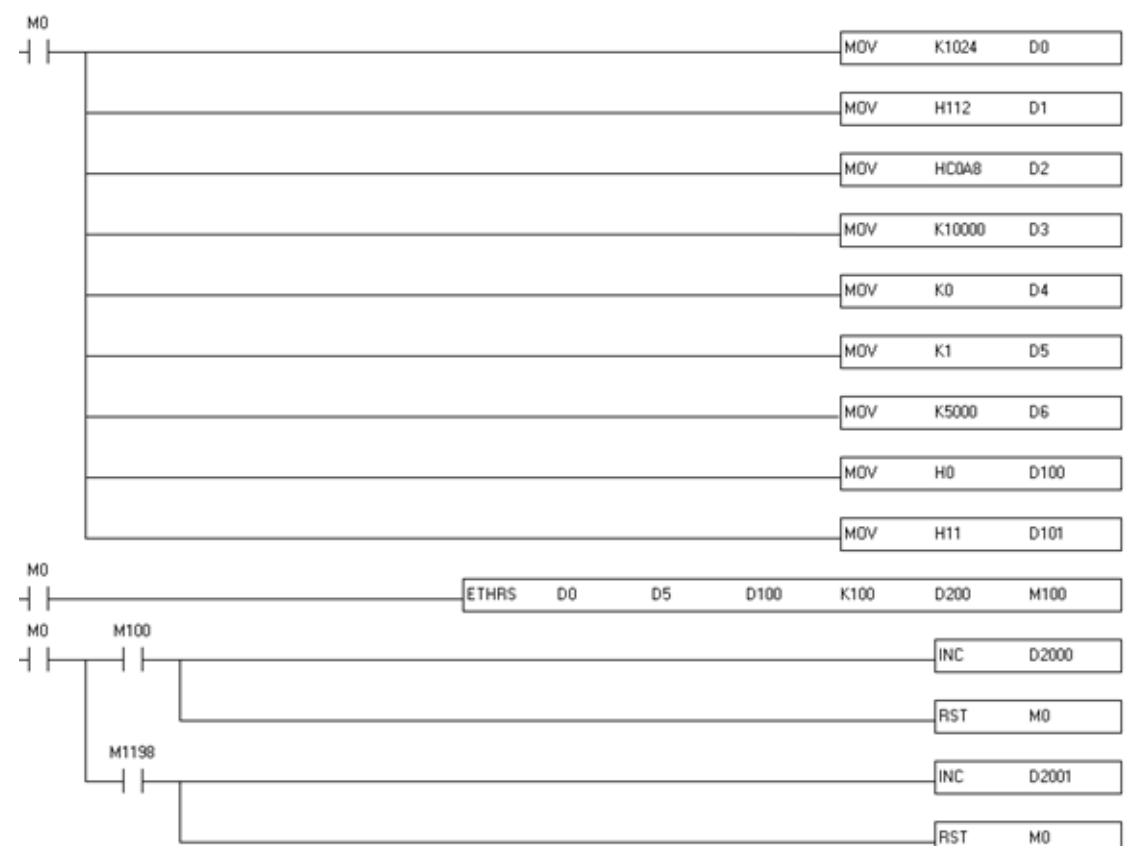

**Program Example 2:** (The command is sent and received through the Ethernet port built in DVP-SE.)

This example uses DVP-SE series as the client, M2 to activate and TCP connection mode to send and receive data. The value in S2 is K2. The relative parameters are stated below.

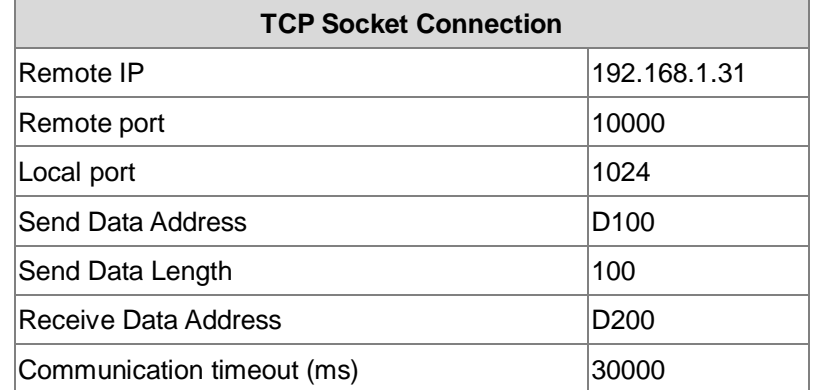

- 1. Set M1196 to ON. When using the TCP connection mode, it is suggested to set M1196 to ON to avoid disconnecting if a communication timeout occurs.
- 2. When M2 is ON, DVP-SE is waiting for the TCP connection to be established. When M100 is ON, it means the receiving is complete successfully and the data length and contents are stored in D200 and data in D100 has been sent, the data length is 100 bytes.
- 3. If M1198 is ON, it means communication errors occur and an error code will be stored in D1176.

#### **DVP-ES2/EX2/SS2/SA2/SX2/SE&TP Operation Manual - Programming**

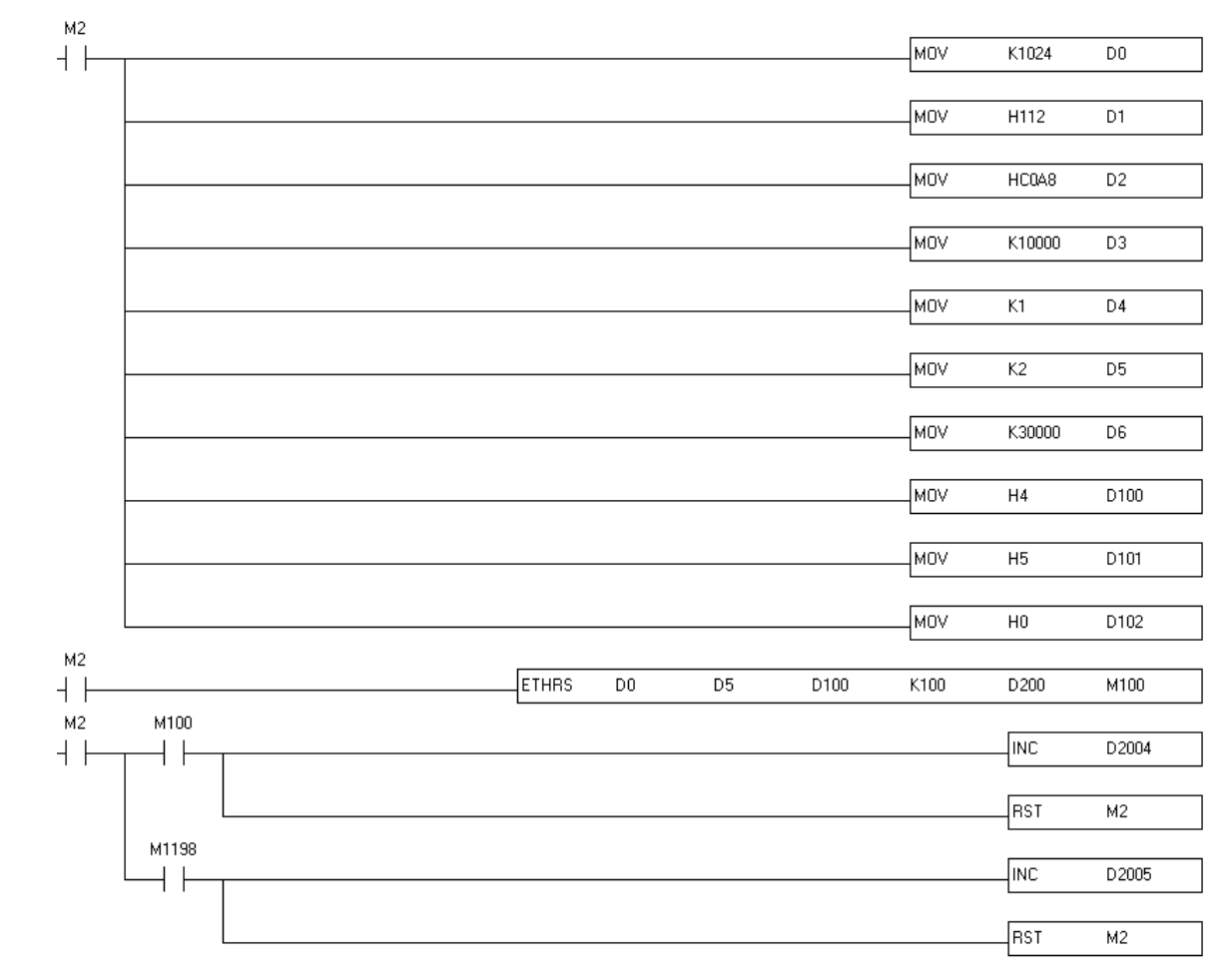

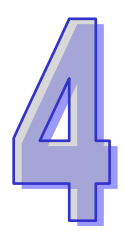

# **Communications**

**This chapter introduces information regarding the communications ports of the PLC. Through this chapter, the user can obtain a full understanding about PLC communication ports.**

# **Chapter Contents**

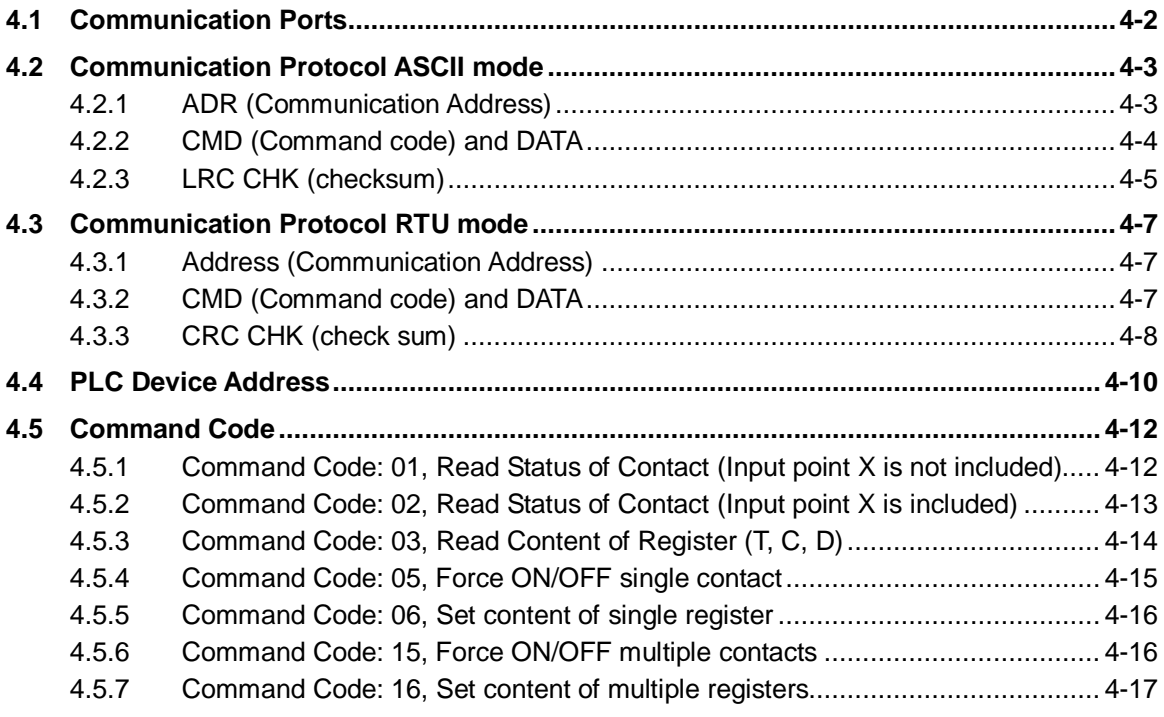

## <span id="page-633-0"></span>**4.1 Communication Ports**

DVP-ES2/EX2/SA2/SE/SX2 offers 3 communication ports (COM1~COM3), and DVP-SS2 offers 2 COM ports (COM1~COM2). COM ports of the above models support DELTA Q-link communication format on HMI. Refresh rate of HMI can be increased by this function.

**COM1:** RS-232 communication port. COM1 can be used as master or slave and is the major COM port for PLC programming. (It is not applicable to DVP-SE.)

**COM2:** RS-485 communication port. COM2 can be used as master or slave.

**COM3 (ES2/EX2/SA2/SE):** RS-485 communication port. COM3 can be used as master or slave. (For DVP-ES2-C, COM3 is the CANopen port.)

**COM3 (SX2):** Conversion from the USB port to RS-232 port. COM3 can be used as slave only.

The 3 COM ports on the models mentioned above support Modbus ASCII or RTU communication format.

**USB (COM1) (SE):** USB communication port. It only can be used as a slave. The communication mode and format can not be modified.

Communication Format:

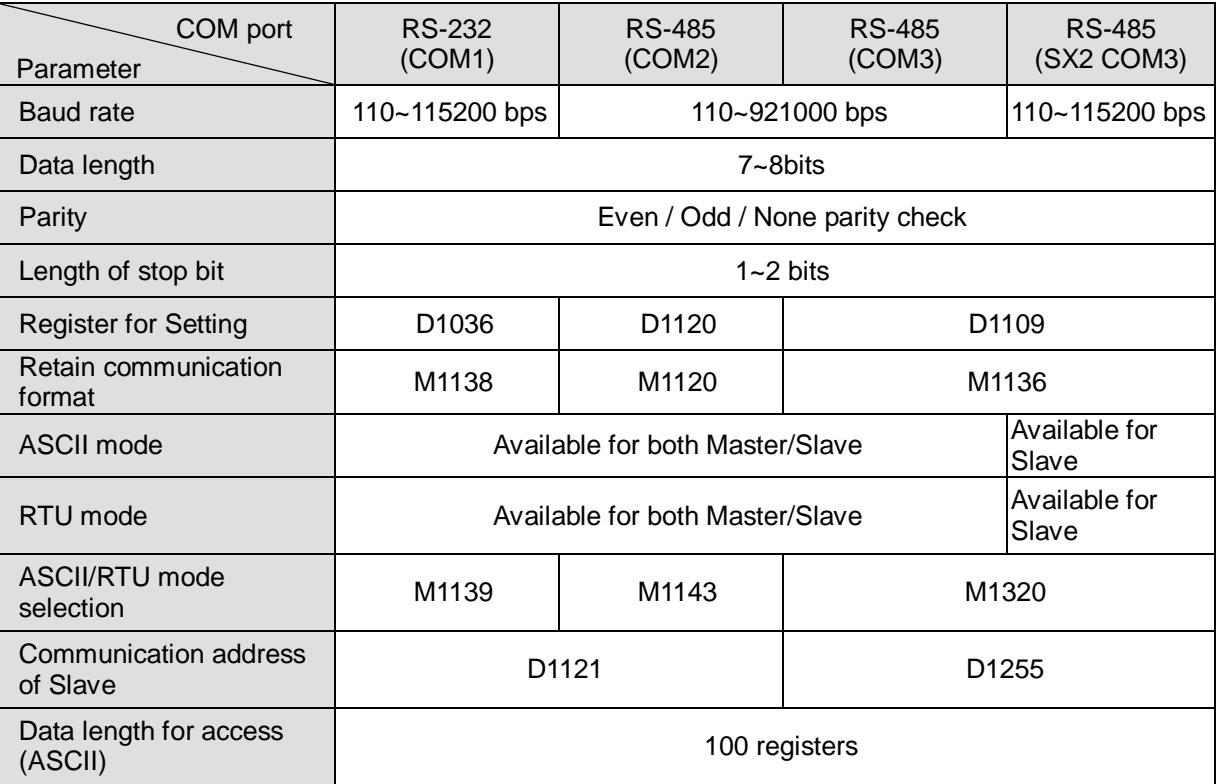

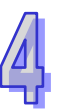

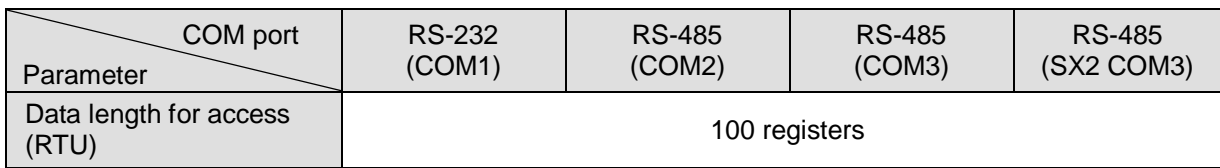

Default communication settings for all COM ports:

- − Modbus ASCII
- − 7 data bits
- − 1 stop bit
- − Even parity
- − Baud rate: 9600

## <span id="page-634-0"></span>**4.2 Communication Protocol ASCII mode**

Communication Data Structure

9600 (Baud rate), 7 (data bits), Even (Parity), 1 (Start bit), 1 (Stop bit)

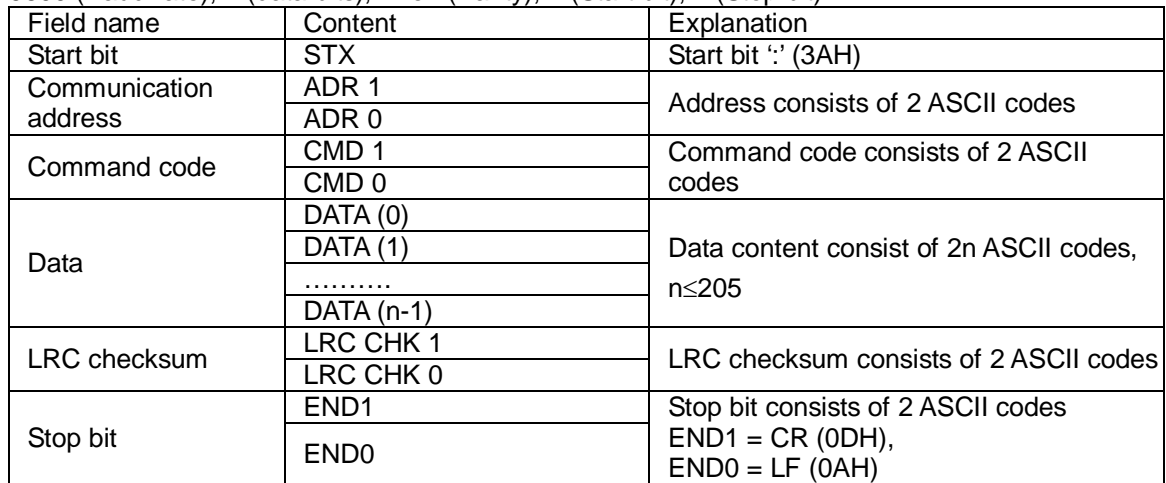

Corresponding table for Hexadecimal value and ASCII codes

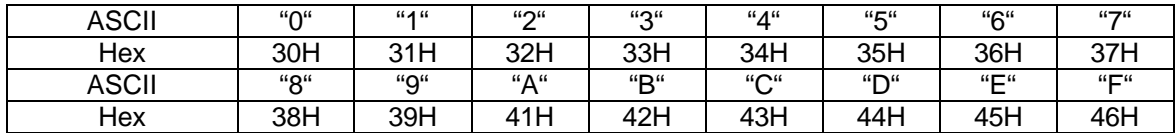

#### <span id="page-634-1"></span>**4.2.1 ADR (Communication Address)**

Valid communication addresses are in the range of 0~254. Communication address equals to 0 means broadcast to all PLCs. PLC will not respond to a broadcast message. PLC will reply a normal message to the master device when communication address is not 0.

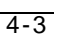

Example, ASCII codes for communication address 16 in Decimal. (16 in Decimal = 10 in Hex)  $(ADR 1, ADR 0)=1$ ', '0' $\Rightarrow$ '1'=31H, '0' = 30H

#### <span id="page-635-0"></span>**4.2.2 CMD (Command code) and DATA**

The content of access data depends on the command code.

Available setting for command code:

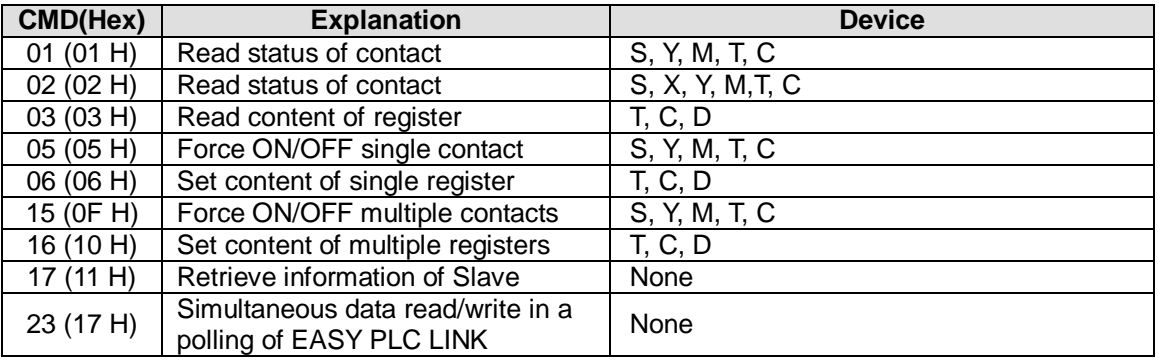

Example: Read devices T20~T27 (address: H0614~H61B) from Slave ID#01(station number)

## PC→PLC

": 01 03 06 14 00 08 DA CR LF"

Sent massage:

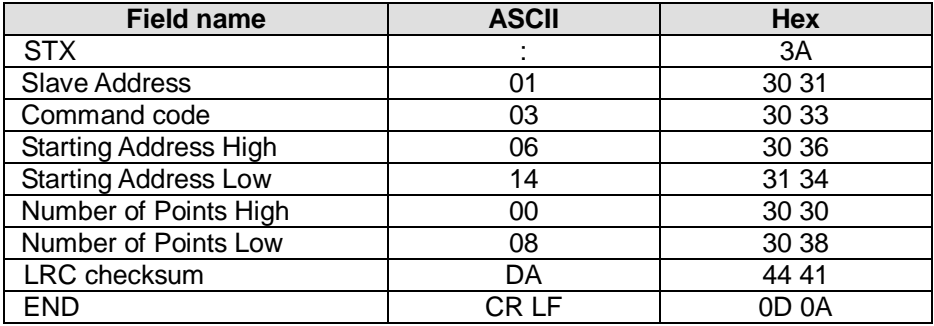

PLC→PC

": 01 03 10 00 01 00 02 00 03 00 04 00 05 00 06 00 07 00 08 C8 CR LF"

Responded massage:

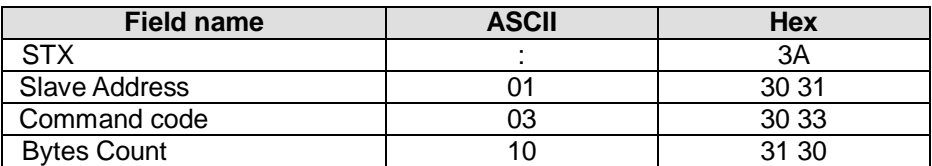

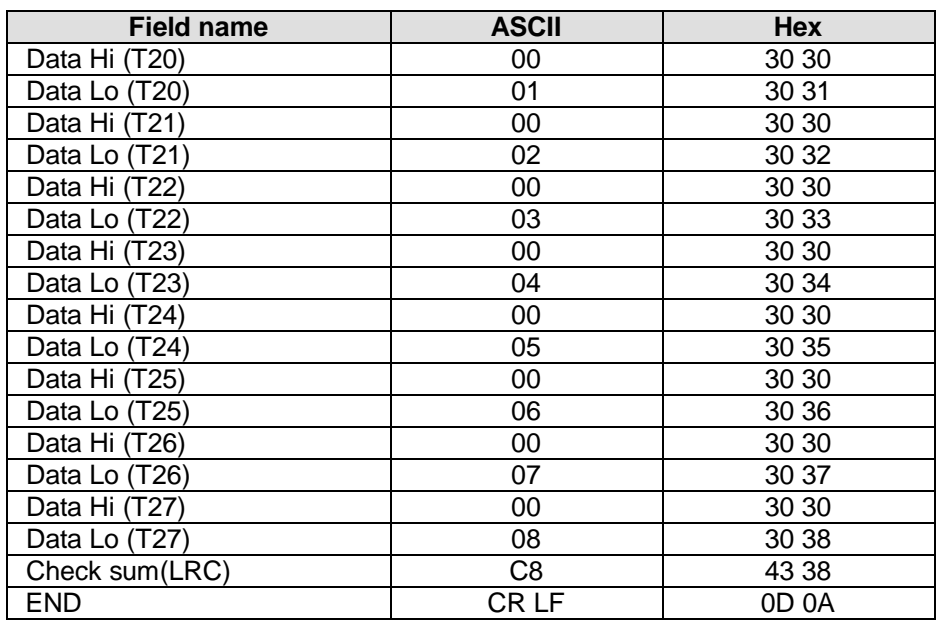

#### <span id="page-636-0"></span>**4.2.3 LRC CHK (checksum)**

LRC (Longitudinal Redundancy Check) is calculated by summing up the Hex values from ADR1 to last data character then finding the 2's-complement negation of the sum.

Example: Read the content of register at address 0401H. 01H+03H+04H+01H+00+01H = 0AH. The 2's-complement of 0AH: F6H

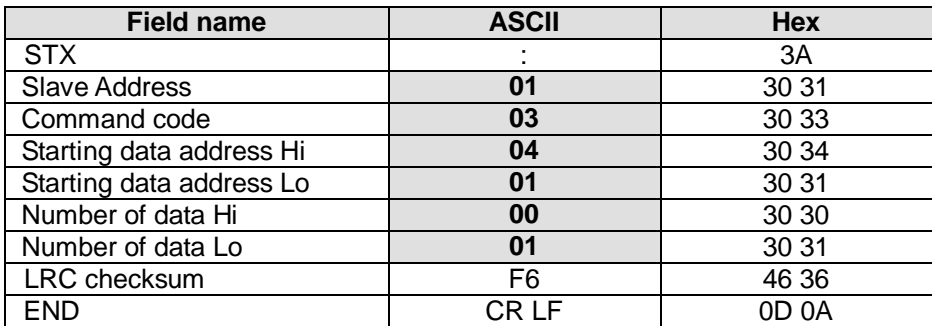

#### **Exception response:**

The PLC is expected to return a normal response after receiving command messages from the master device. The following table depicts the conditions that either a no response or an error response is replied to the master device.

- 1. The PLC did not receive a valid message due to a communication error; thus the PLC has no response. The master device will eventually process a timeout condition.
- 2. The PLC receives a valid message without a communication error, but cannot accommodate it, an

exception response will return to the master device. In the exception response, the most significant bit of the original command code is set to 1, and an exception code explaining the condition that caused the exception is returned.

An example of exception response of command code 01H and exception 02H: Sent message:

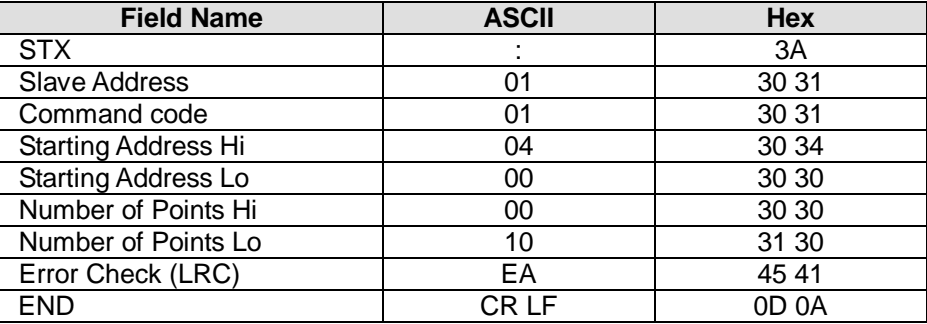

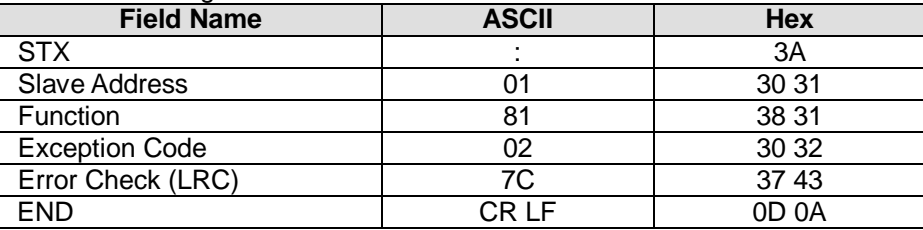

<span id="page-637-0"></span>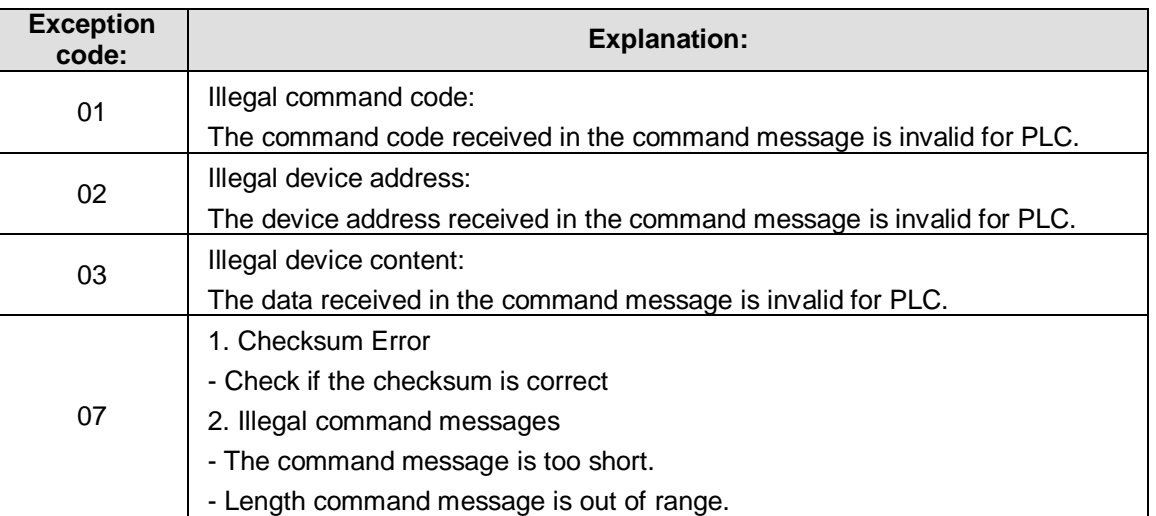

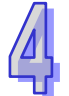

## **4.3 Communication Protocol RTU mode**

Communication Data Structure

9600 **(**Baud rate), 8 **(**data bits), EVEN **(**Parity), 1 **(**Start bit), 1 **(**Stop bit)

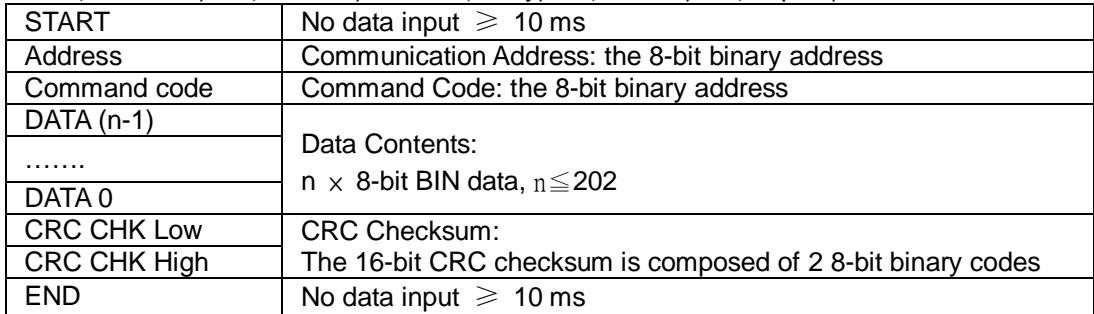

#### <span id="page-638-0"></span>**4.3.1 Address (Communication Address)**

Valid communication addresses are in the range of 0~254. Communication address equals to 0 means broadcast to all PLCs. PLC will not respond to a broadcast message. PLC will reply a normal message to the master device when communication address is not 0.

Example, communication address should be set to 10 (Hex) when communicating with a PLC with address 16 (Dec) (16 in Decimal = 10 in Hex)

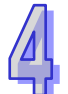

#### <span id="page-638-1"></span>**4.3.2 CMD (Command code) and DATA**

The content of access data depends on the command code. For descriptions of available command codes, please refer to **4.2.2** in this chapter.

Example: read consecutive 8 words from address 0614H~H61B (T20~T27) of PLC Slave ID#1.

PC→PLC

" 01 03 06 14 00 08 04 80"

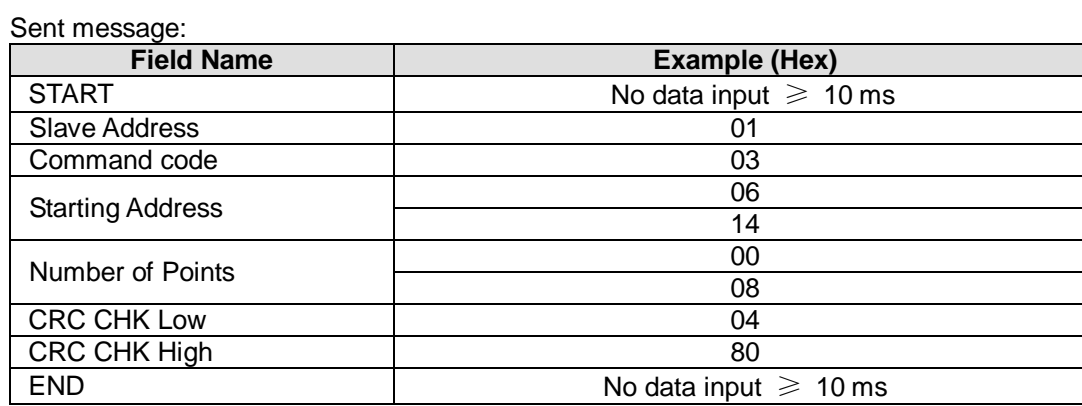

PLC→PC

" 01 03 10 00 01 00 02 00 03 00 04 00 05 00 06 00 07 00 08 72 98"

Feedback message:

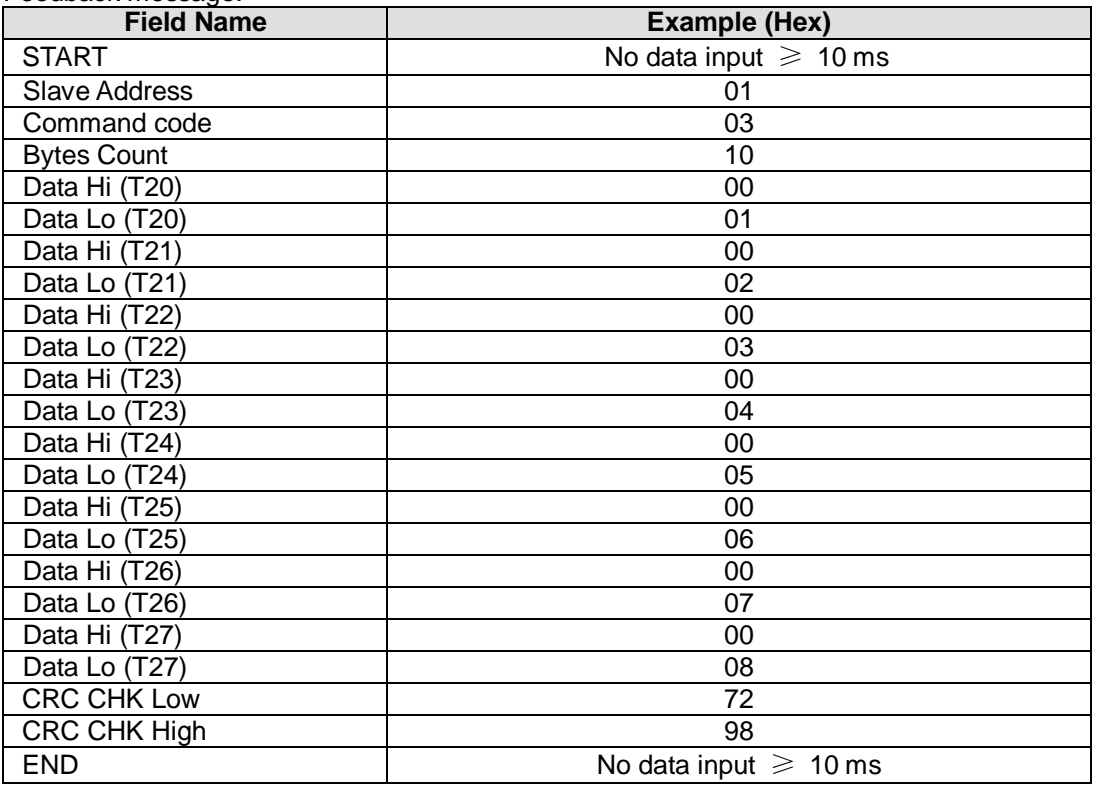

#### <span id="page-639-0"></span>**4.3.3 CRC CHK (check sum)**

The CRC Check starts from "Slave Address" and ends in "The last data content." Calculation of CRC: **Step 1**: Set the 16-bit register (CRC register) = FFFFH.

**Step 2**: Operate XOR on the first 8-bit message (Address) and the lower 8 bits of CRC register. Store the result in the CRC register

**Step 3**: Right shift CRC register for a bit and fill "0" into the highest bit.

**Step 4**: Check the lowest bit (bit 0) of the shifted value. If bit 0 is 0, fill in the new value obtained at step 3 to CRC register; if bit 0 is NOT 0, operate XOR on A001H and the shifted value and store the result in the CRC register.

**Step 5**: Repeat step 3 – 4 to finish all operation on all the 8 bits.

**Step 6**: Repeat step 2 – 5 until the operation of all the messages are completed. The final value

obtained in the CRC register is the CRC checksum. Care should be taken when placing the LOW byte and HIGH byte of the obtained CRC checksum.

```
Calculation example of the CRC Check using the C language:
unsigned char* data \leftarrow // index of the command message
unsigned char length \leftarrow // length of the command message
unsigned int crc_chk(unsigned char* data, unsigned char length)
{ 
  int j;
  unsigned int reg_crc=0Xffff;
  while(length--) 
  { 
    reg_crc \text{A} *data++;
    for (i=0; j<8; j++){ 
       If (reg_crc & 0x01) reg_crc=(reg_crc>>1) ^ 0Xa001; /* LSB(b0)=1 */
       else reg_crc=reg_crc >>1;
    } 
  } 
  return reg_crc; // the value that sent back to the CRC register finally
}
```
#### **Exception response:**

The PLC is expected to return a normal response after receiving command messages from the master device. The following content depicts the conditions that either no response situation occurs or an error response is replied to the master device.

- 1. The PLC did not receive a valid message due to a communication error; thus the PLC has no response. In this case, condition of communication timeout has to be set up in the master device
- 2. The PLC receives a valid message without a communication error, but cannot accommodate it. In this case, an exception response will return to the master device. In the exception response, the most significant bit of the original command code is set to 1, and an exception code explaining the condition that caused the exception is returned.

An example of exception response of command code 01H and exception 02H: Sent message:

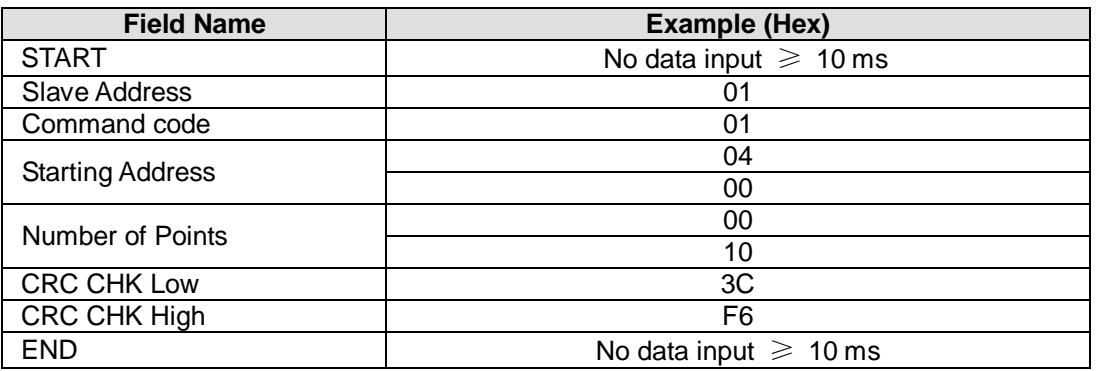

Feedback message:

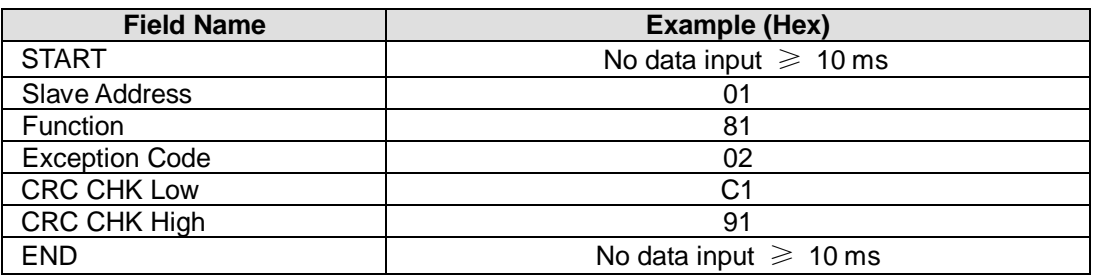

# <span id="page-641-0"></span>**4.4 PLC Device Address**

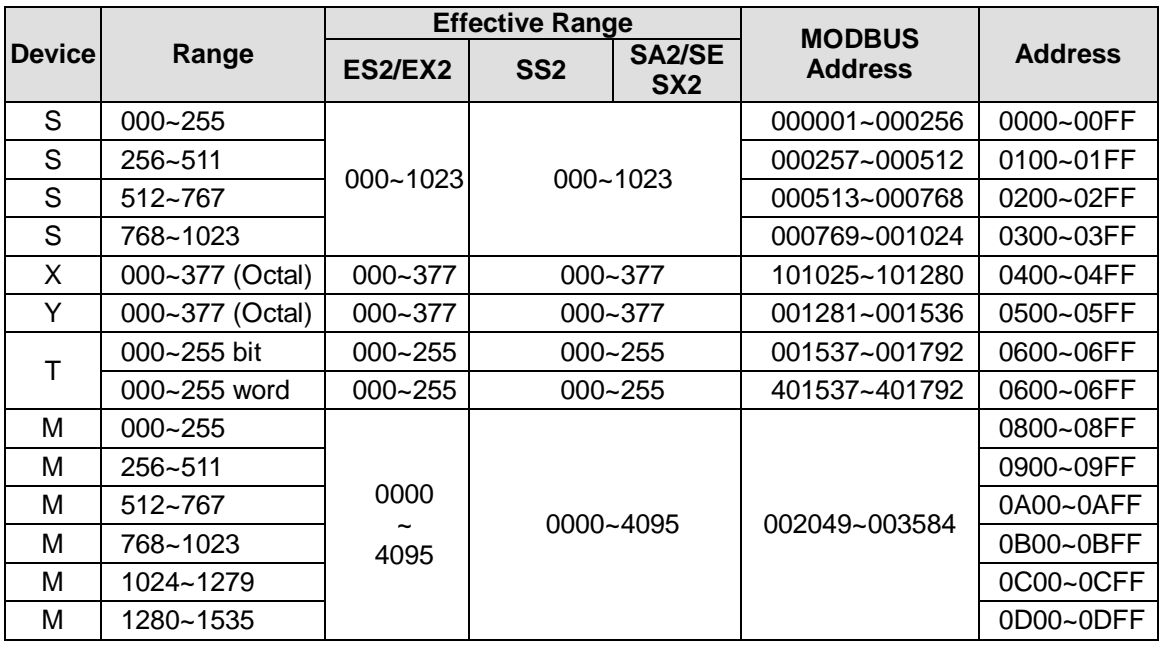

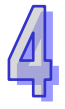

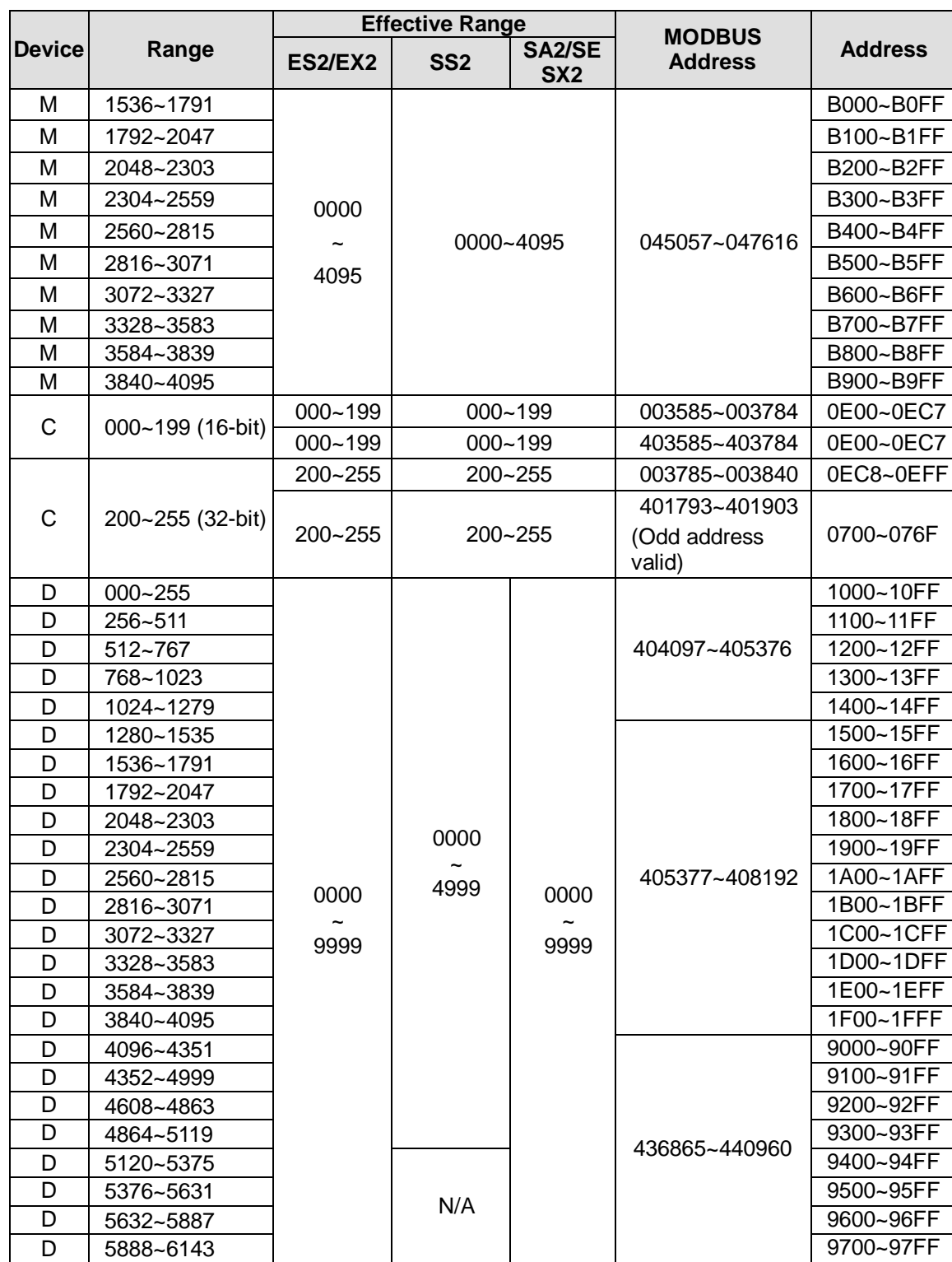

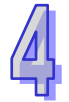

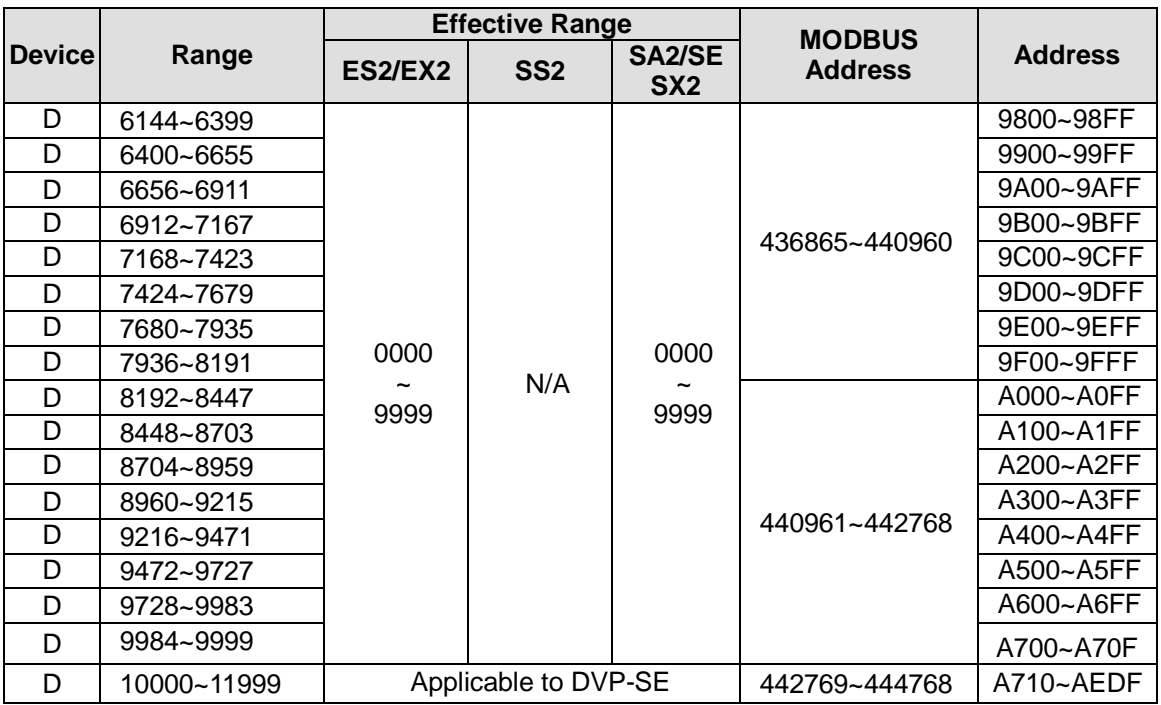

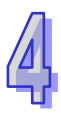

## <span id="page-643-0"></span>**4.5 Command Code**

#### <span id="page-643-1"></span>**4.5.1 Command Code: 01, Read Status of Contact (Input point X is not included)**

Number of Points (max) =  $255$  (Dec) = FF (Hex) Example: Read contacts T20~T56 from Slave ID#1 PC→PLC ":01 01 06 14 00 25 BF CR LF"

#### Sent message:

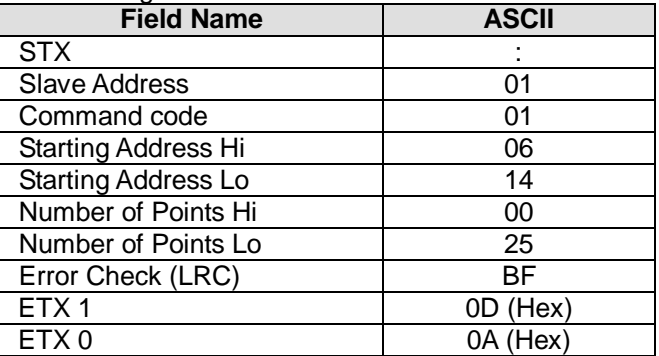

Assume Number of Points in sent message is **n** (Dec), quotient of **n**/8 is **M** and the remainder is **N.** When **N** = 0, Bytes Count in feedback message will be **M**; when N≠0, Bytes Count will be **M+1**.

PLC→PC ":01 01 05 CD 6B B2 0E 1B D6 CR LF"

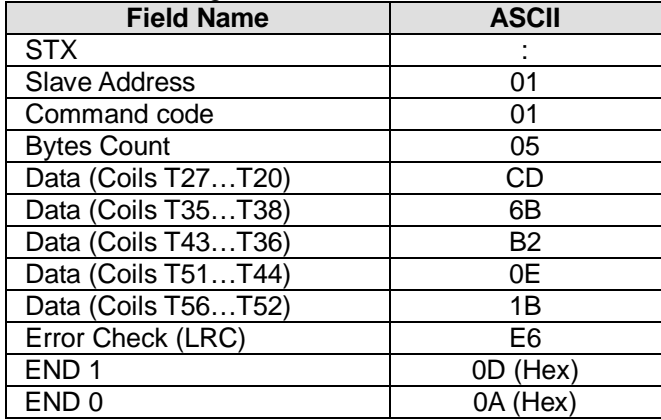

#### <span id="page-644-0"></span>**4.5.2 Command Code: 02, Read Status of Contact (Input point X is included)**

Example: Read status of contact Y024~Y070 from Slave ID#01

PC→PLC ": 01 02 05 14 00 25 BF CR LF"

Sent message:

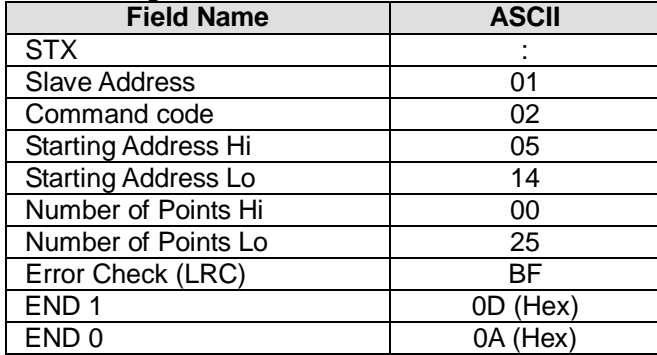

Assume Number of Points in sent message is **n** (Dec), quotient of **n**/8 is **M** and the remainder is **N.** When **N** = 0, Bytes Count in feedback message will be **M**; when N≠0, Bytes Count will be **M+1**.

PLC→PC ": 01 01 05 CD 6B B2 0E 1B E5 CR LF"

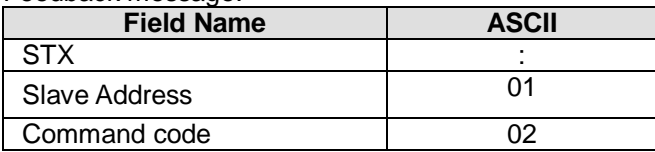

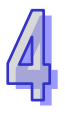

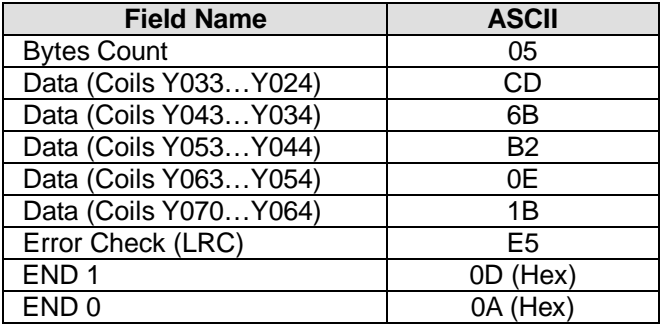

## <span id="page-645-0"></span>**4.5.3 Command Code: 03, Read Content of Register (T, C, D)**

Example: Read coils T20~T27 from Slave ID#01

PC→PLC ": 01 03 06 14 00 08 DA CR LF"

Sent message:

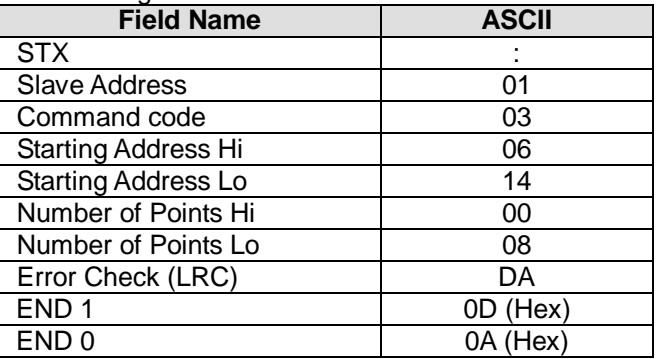

### PLC→PC

":01 03 10 00 01 00 02 00 03 00 04 00 05 00 06 00 07 00 08 B8 CR LF"

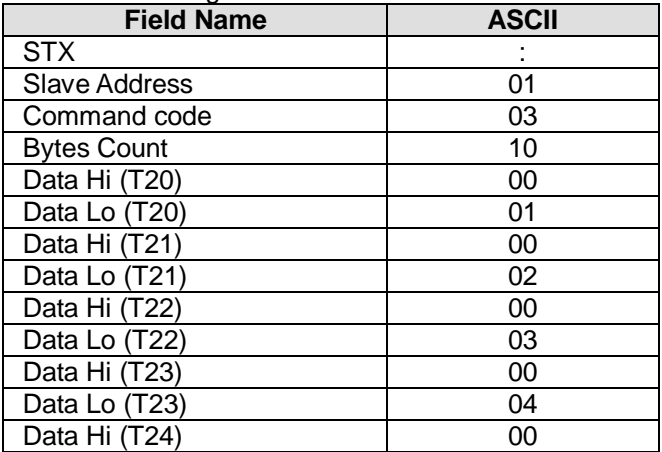

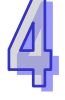

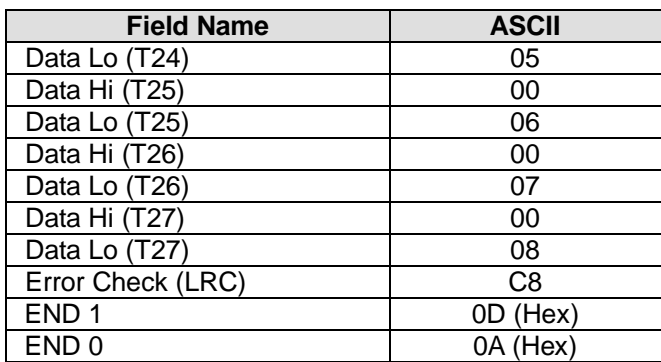

#### <span id="page-646-0"></span>**4.5.4 Command Code: 05, Force ON/OFF single contact**

The Force data FF00 (Hex) indicates force ON the contact. The Force data 0000 (Hex) indicates force OFF the contact. Also, When MMNN =  $0x$ FF00, the coil will be ON, when MMNN =  $0x0000$ , the coil will be OFF. Other force data is invalid and will not take any effect.

Example: Force coil Y0 ON

PC→PLC ": 01 05 05 00 FF 00 F6 CR LF"

#### Sent message:

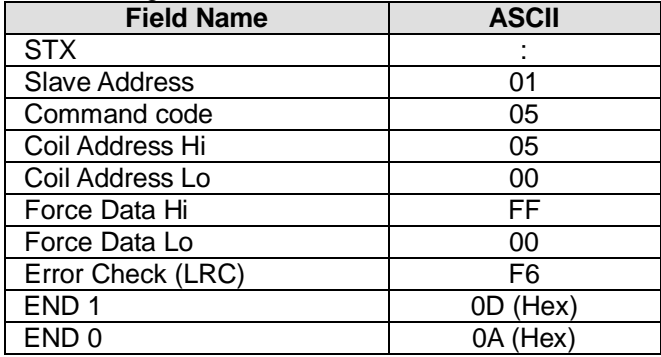

#### PLC→PC ": 01 05 05 00 FF 00 F6 CR LF"

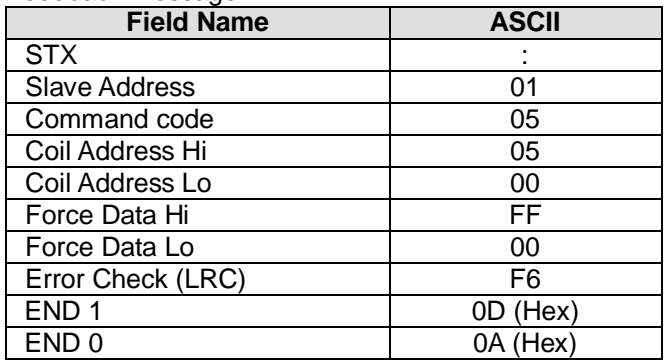

#### <span id="page-647-0"></span>**4.5.5 Command Code: 06, Set content of single register**

Example: Set content of register T0: 12 34 (Hex)

PC→PLC ": 01 06 06 00 12 34 AD CR LF"

Sent message:

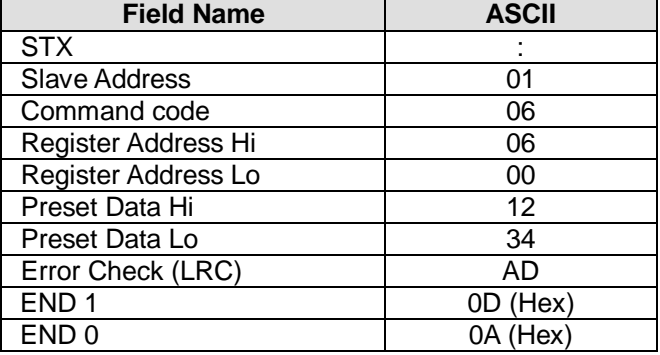

PLC→PC ": 01 06 06 00 12 34 AD CR LF"

#### Feedback message:

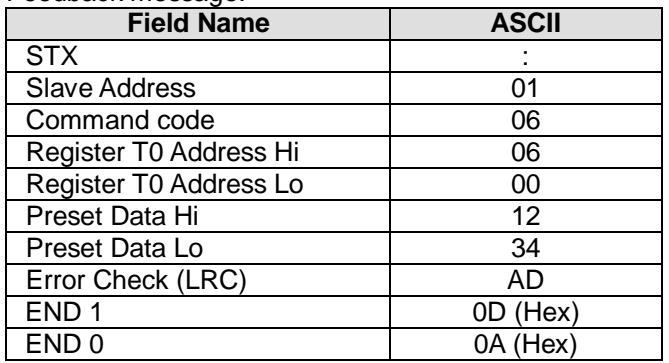

#### <span id="page-647-1"></span>**4.5.6 Command Code: 15, Force ON/OFF multiple contacts**

Max contacts/coils available for Force ON/OFF: 255 Example: Set Coil Y007…Y000 = 1100 1101, Y011…Y010 = 01.

PC→PLC ": 01 0F 05 00 00 0A 02 CD 01 11 CR LF"

Sent message:

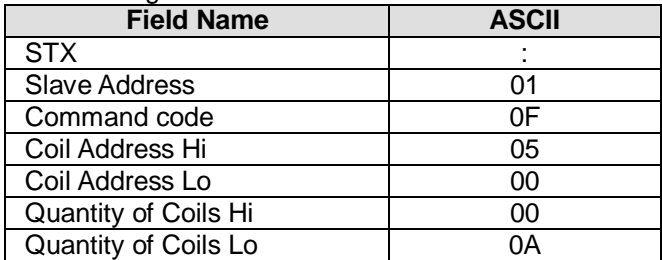
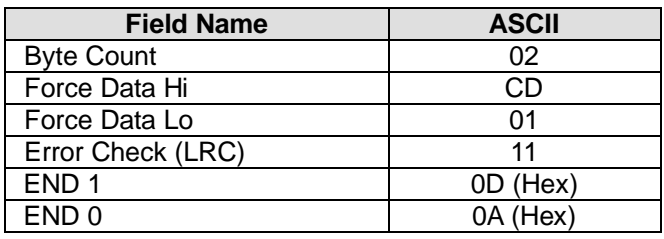

#### PLC→PC ": 01 0F 05 00 00 0A E1 CR LF"

Feedback message:

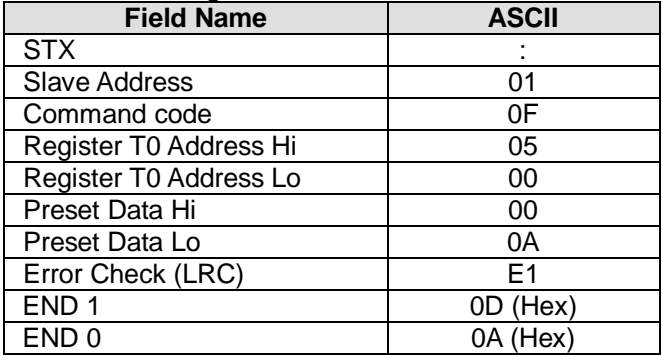

#### **4.5.7 Command Code: 16, Set content of multiple registers**

Example: Set register T0 to 00 0A , T1 to 01 02 .

PC→PLC ": 01 10 06 00 00 02 04 00 0A 01 02 D6 CR LF"

Sent message:

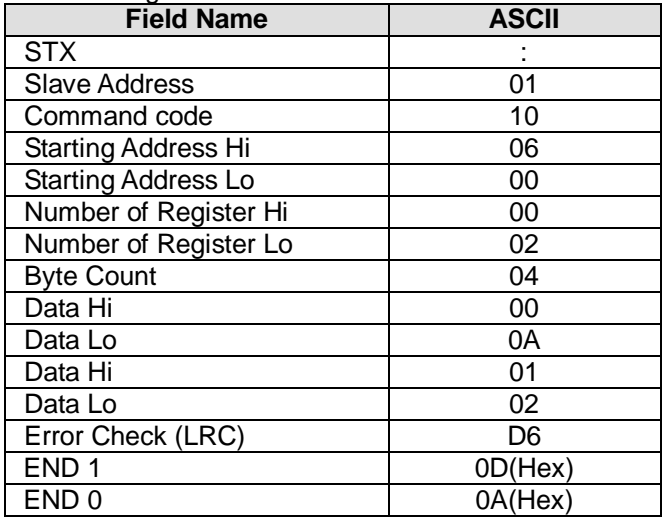

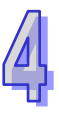

## PLC→PC ": 01 10 06 00 00 02 E7 CR LF"

Feedback message:

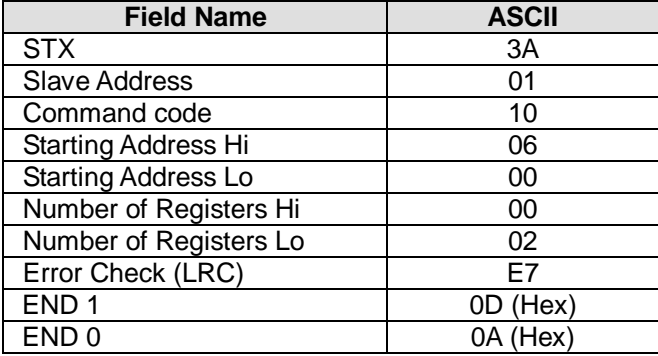

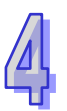

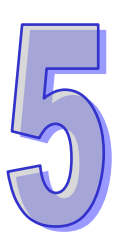

## **Sequential Function Chart**

**This chapter provides information for programming in SFC mode.**

## **Chapter Contents**

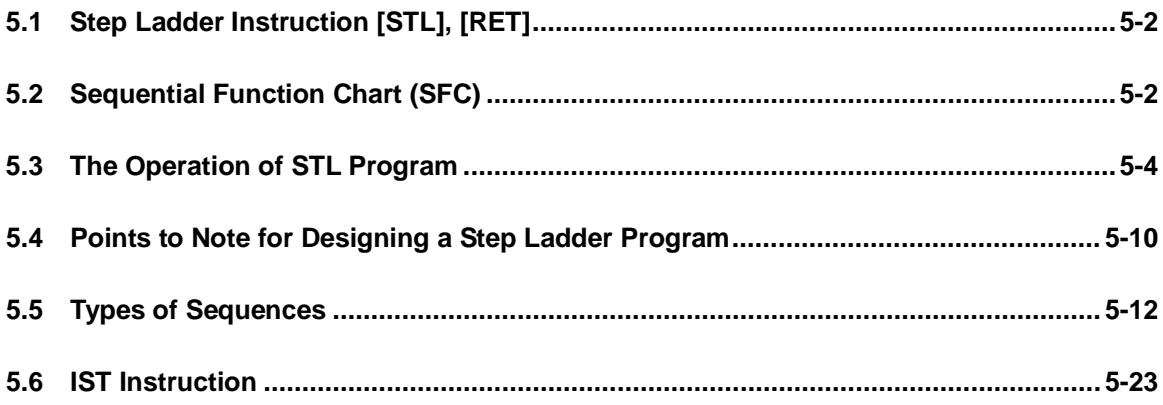

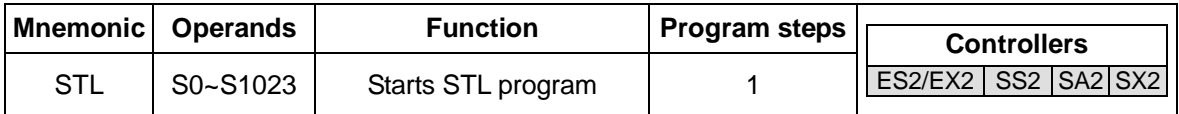

## <span id="page-651-0"></span>**5.1 Step Ladder Instruction [STL], [RET]**

#### **Explanation:**

STL Sn constructs a step point. When STL instruction appears in the program, the main program will enter a step ladder status controlled by steps. The initial STL program has to start from S0 ~ S9 as initial step points. The No. of Step points cannot be repeated.

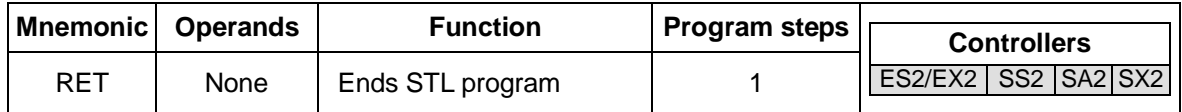

#### **Explanation:**

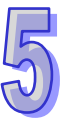

RET instruction indicates the end of a step ladder program starting from  $SO \sim SO$ , i.e. the execution returns to main program after RET is executed. Maximum 10 initial steps (S0 ~ S9) can be applied and every initial step requires a RET instruction as an end of STL program. With the step ladder program composed of STL/RET instructions, SFC can perform a step by step control process.

#### **Program Example:**

Step ladder diagram:

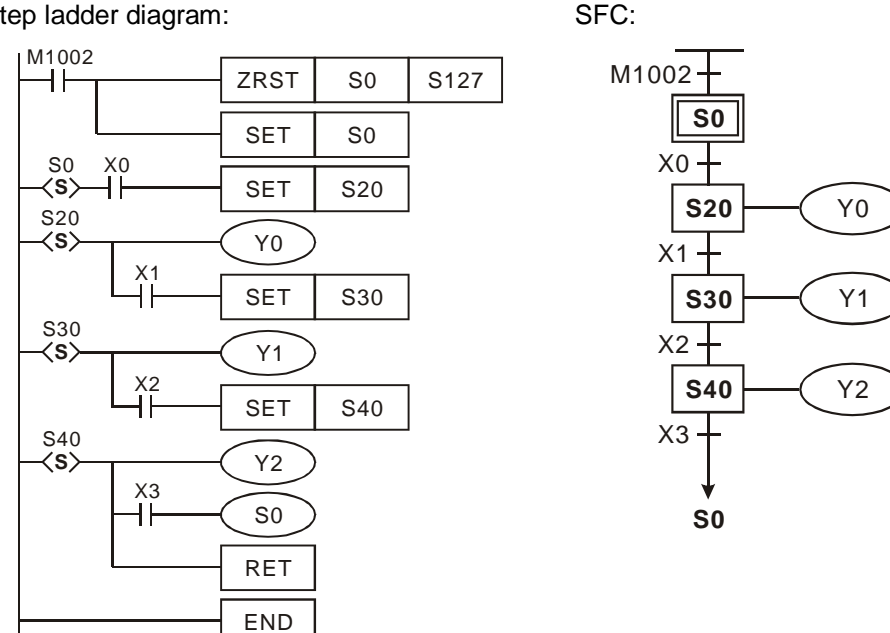

## <span id="page-651-1"></span>**5.2 Sequential Function Chart (SFC)**

In the application of automation control, a seamless combination between electrical control and mechanical control is required for completing an automation process. The sequential control of automation process can be divided into several steps (states). Each step is designated with own action and the transition from one step to another generally requires some transition criteria (condition). The action of the previous step finishes as long as all criteria is true. When next step begins, the action of previous step will be cleared. The step-by-step transition process is the concept for designing sequential function chart (SFC).

#### **Features:**

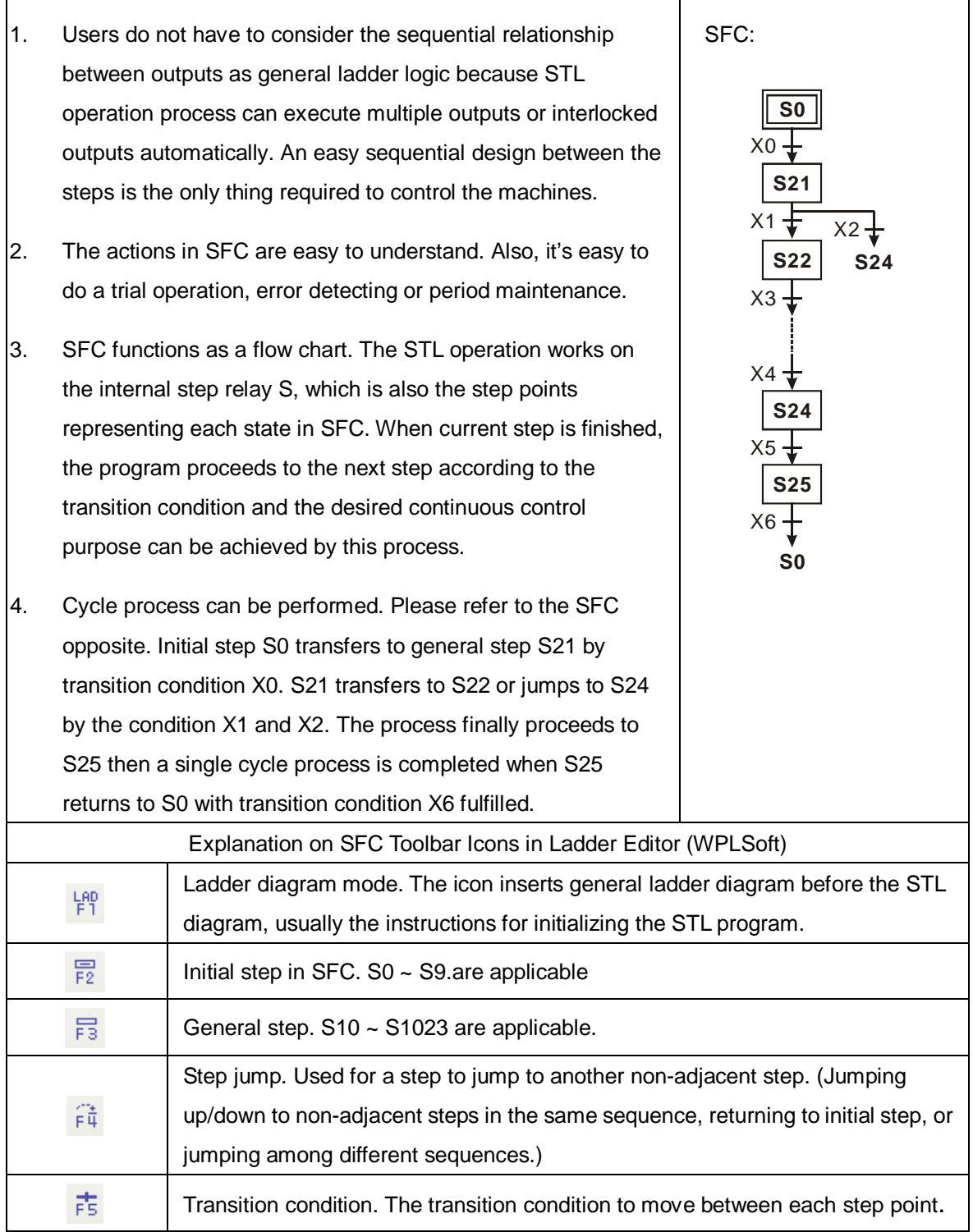

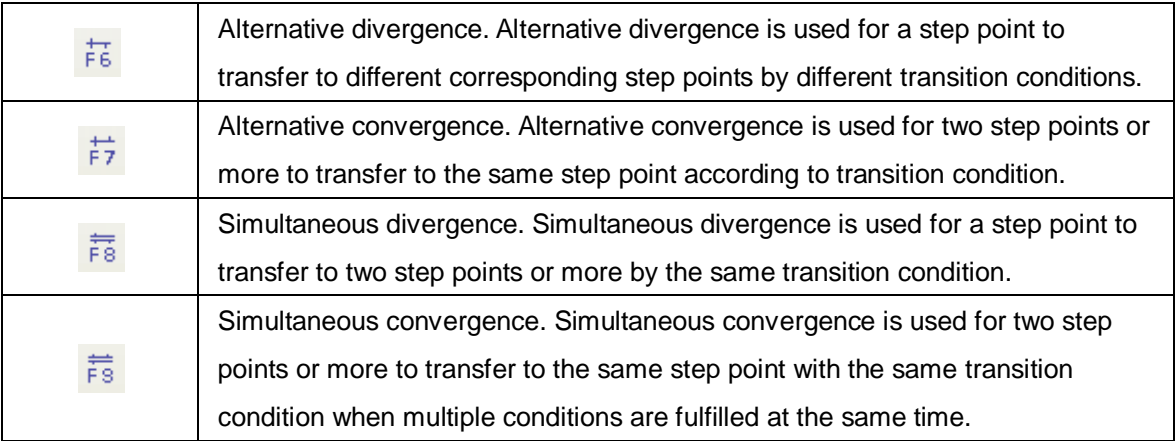

## <span id="page-653-0"></span>**5.3 The Operation of STL Program**

Step ladder diagram (STL) is a programming method for users to write a program which functions similar to SFC. STL provides PLC program designers a more readable and clear programming method as drawing a flow chart. The sequences or steps in the below SFC is quite understandable and can be translated into the ladder diagram opposite.

STL program starts with STL instruction and ends with RET instruction. STL Sn constructs a step point. When STL instruction appears in the program, the main program will enter a step ladder status controlled by steps. RET instruction indicates the end of a step ladder program starting from initial steps S0 ~ S9 and every initial step requires a RET instruction as an end of STL program.

If there is no RET instruction at the end of a step sequence, errors will be detected by WPLSoft.

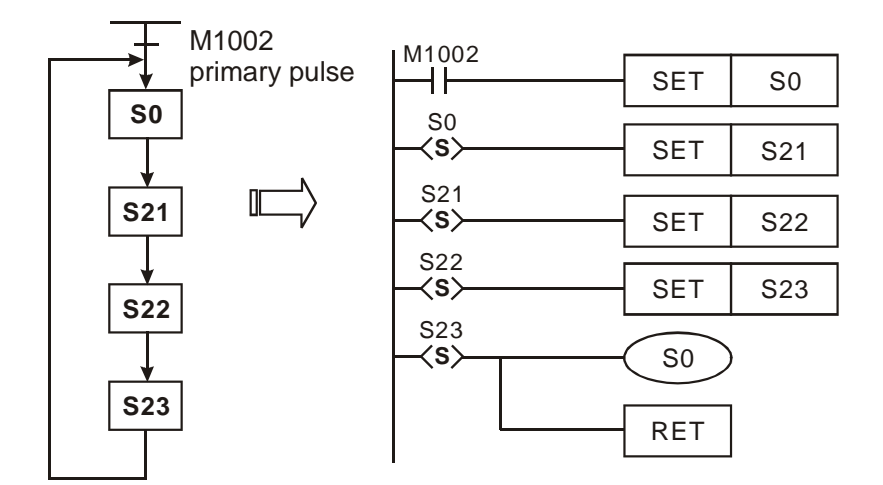

#### **Actions of Step Points:**

STL program is composed of many step points, and each step point represents a single task in the STL control process. To perform a sequential control result, every step point needs to do 3 actions.

- 1. Drive output coils
- 2. Designate the transition condition

3. Designate which step will take over the control from the current step

#### **Example:**

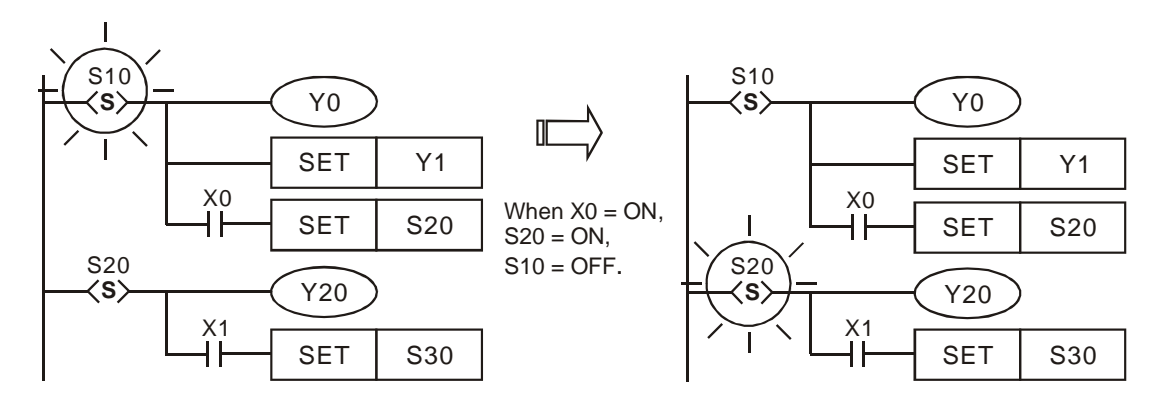

#### **Explanation:**

When  $S10 = ON$ , Y0 and Y1 will be ON. When  $X0 = ON$ , S20 will be ON and Y20 will be ON. When S10 = OFF, Y0 will be OFF but Y1 will still be ON (SET instruction is applied on Y1, so Y1 will be ON and latched.)

#### **STL Transition:**

When step point Sn is ON, its following output circuit will be activated. When Sn = OFF, its following output circuit will be OFF. The interval between the activation of the step point and its following output circuit is one scan cycle.

#### **Repeated Usage of Output Coil:**

- 1. Output coils of the same number could be used in different step points.
- 2. See the diagram opposite. There can be the same output device (Y0) among different steps (sequences). Y0 remains ON when S10 transfers to S20.
- 3. Y0 will be OFF due to the transition from S10 to S20. However when S20 is ON, Y0 will be ON again. Therefore in this case, Y0 remains ON when S10 transfers to S20.
- 4. For general ladder diagrams, repeated usages of output coils should be avoided. The No. of output coil used by a step should also avoid being used when the step ladder diagram returns to a general ladder diagram.

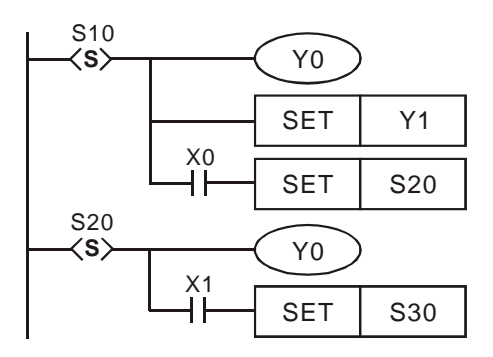

#### **Repeated usage of timer:**

See the opposite diagram. Timers can only be used repeatedly in non-adjacent steps.

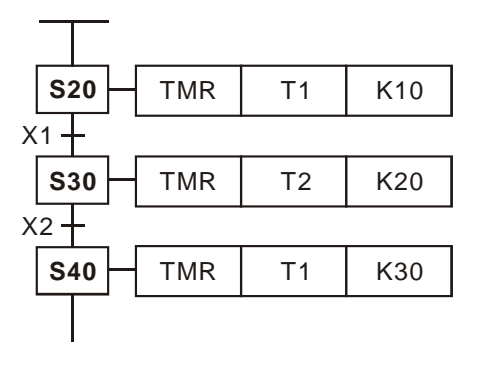

#### **Transfer of Step Points:**

SET Sn and OUT Sn instructions are used to enable (or transfer to) another step. Because there can be many step control sequences (i.e. the initial steps starting with  $SO \sim SO$ ) existing in the program. The transfer of a step can take place in the same step sequence, or be transferred to different step sequence. Usages of SET Sn and OUT Sn are different according to the transfer methods. Please see the explanations below

#### **SET Sn**

1. Used for driving the next step in the same sequence. After the transition, all output in the previous step will be OFF.

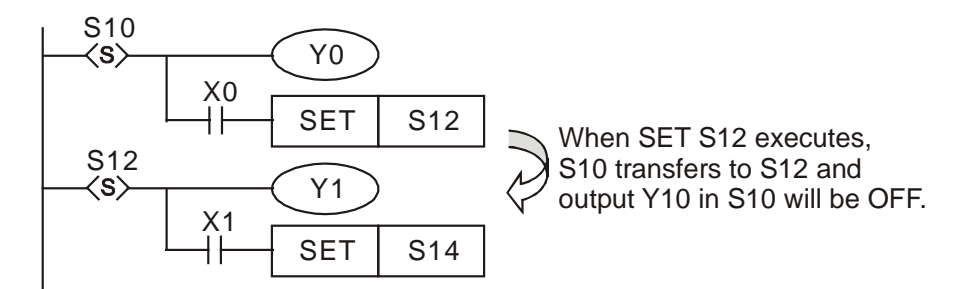

2. If M1014 is used, and it is On, the transfer of the steps will be prohibited, and the states of the steps remain unchanged.

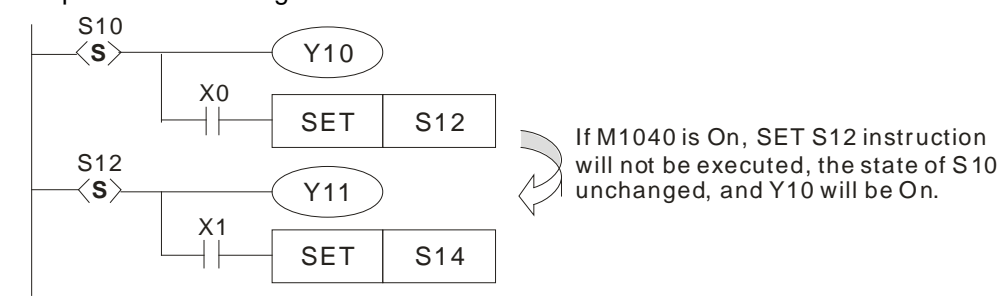

#### **OUT Sn**

Used for returning to the initial step in the same step sequence. Also for jumping up/down to non-adjacent steps in the same sequence, or separating steps in different sequences. After the transition, all output from the previous status will be cleared.

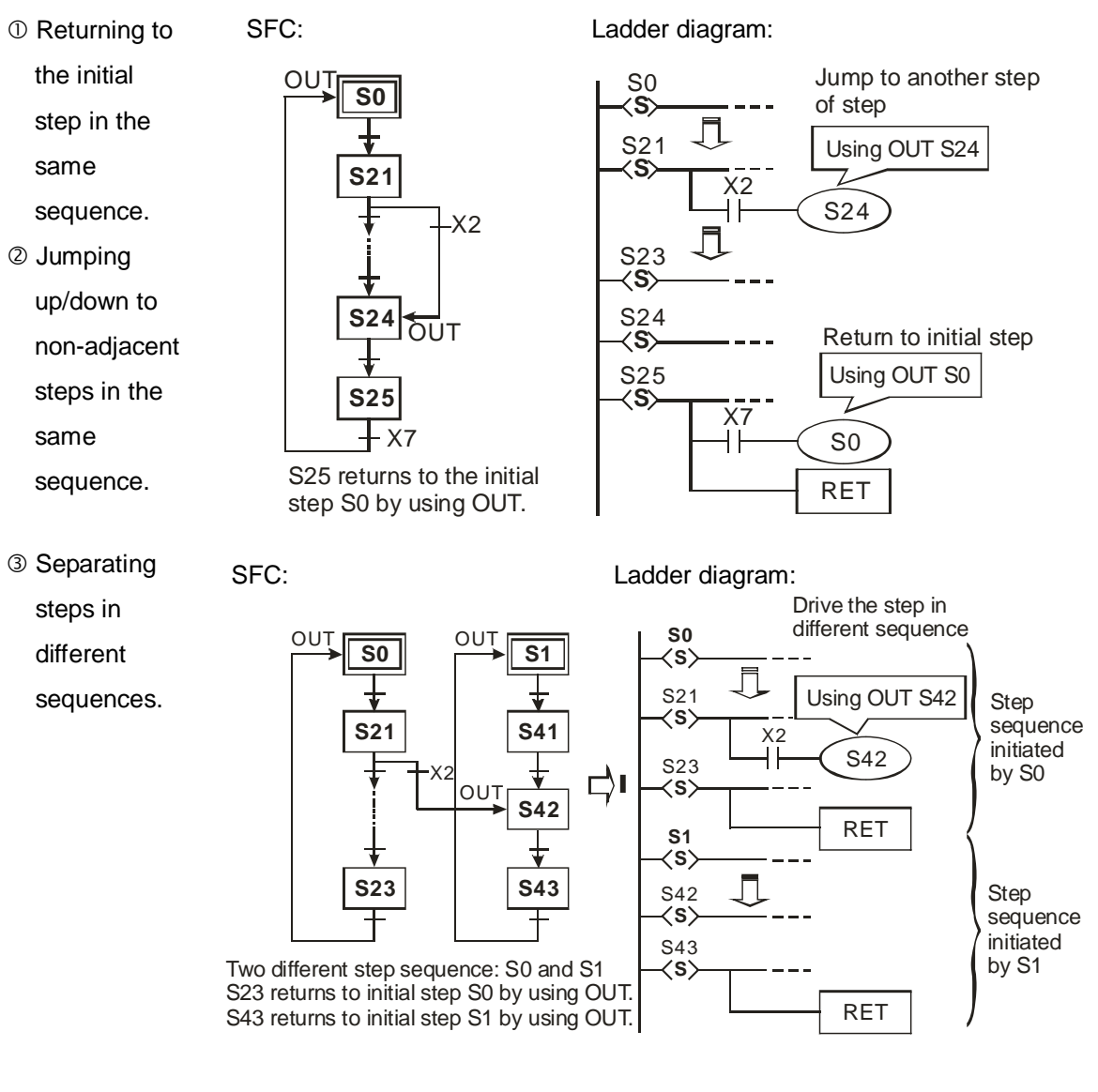

If M1014 is used, and M1040 is On, the steps in the same sequence will be cleared to Off. Ladder diagram:

S0 Driving the jumping of step **S** Ħ S21 Using OUT S24 **S** X2 If M1040 is On, the state transfers to S24 S21 in the OUT sequence. If X2 is On, the state of S21 will be cleared, , and wil S23 not be transferred to S24. **S** S24 Returning to the initial step **S** Using OUT S0 S25 **S** 7 X7<br>|| If M1040 is On, the state transfers to S0 S25 in the OUT sequence. If X7 si On, the state of S25 will be cleared, and RET will not be transferred to S0.

#### **Cautions for Driving Output Point:**

Once LD or LDI instructions are written into the second line after the step point, the bus will not be able to connect output coils directly otherwise errors will occur when compiling the ladder diagram. The following diagram explains the methods for correcting the ladder ion correct diagram.

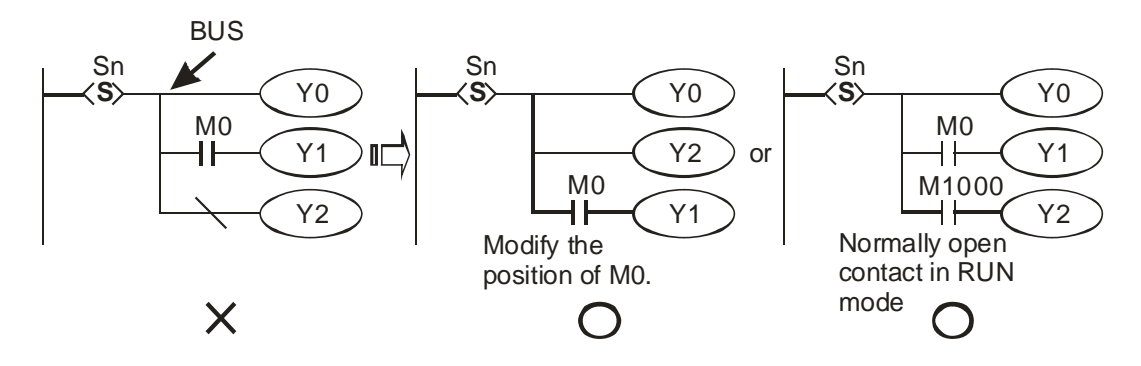

#### **Restrictions on Using Certain Instructions:**

Serial/parallel circuits or instructions in general ladder diagram are also applicable in step points of STL diagram. However, there are restrictions on some of the instructions. Care should be taken when using the instructions listed in the table below.

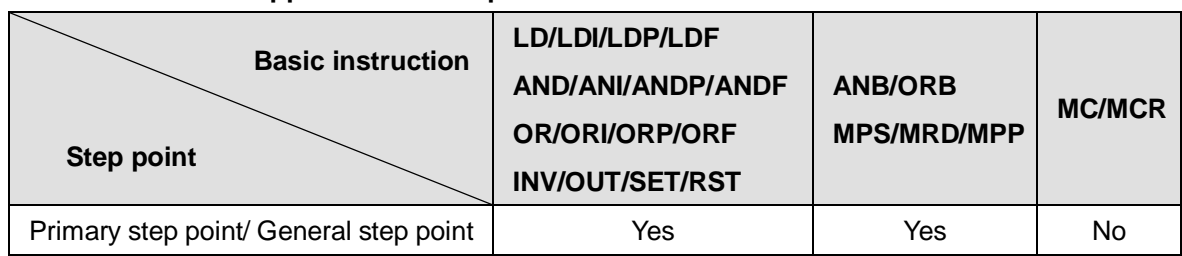

#### **Basic Instructions Applicable in a Step**

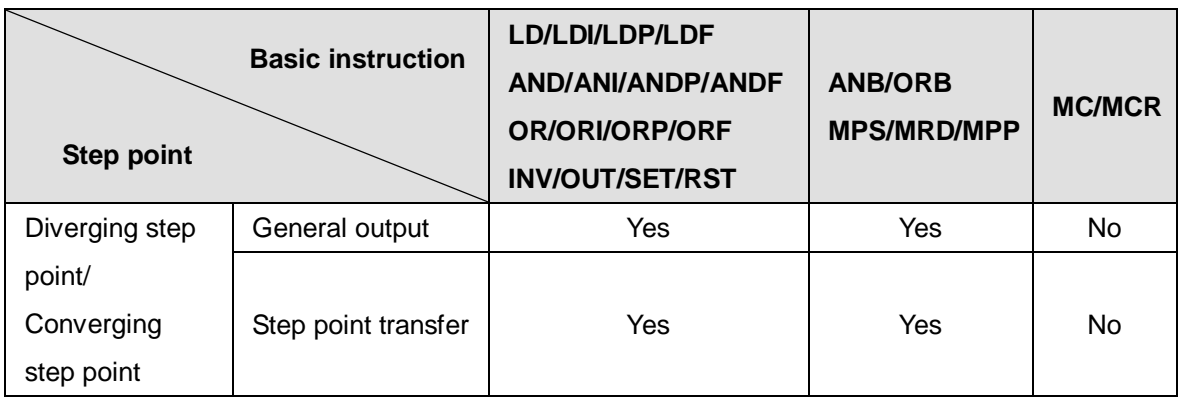

- 1. DO NOT use MC/MCR instruction in the step.
- 2. DO NOT use STL instruction in a general subroutine or interruption subroutine.
- 3. CJ instruction can be used in STL instruction, however this is not recommended because the actions will thus become more complicated.
- 4. Position of MPS/MRD/MPP instruction:

Ladder diagram:

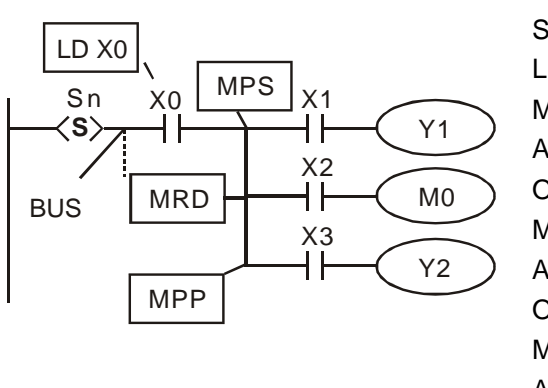

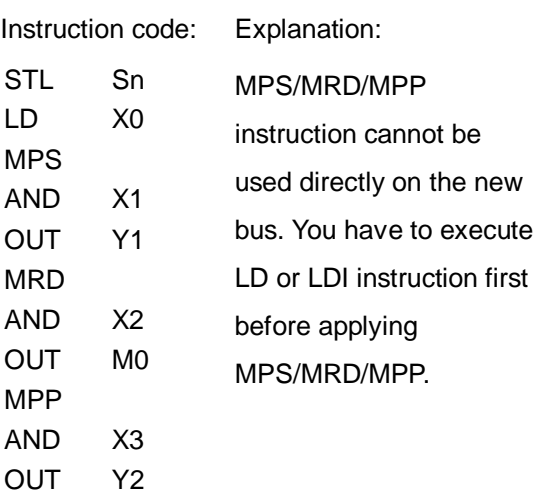

#### **Other Points to Note:**

1. The instruction used for transferring the step (SET  $\text{S}$  or OUT  $\text{S}$ ) are suggested to be executed after all the relevant outputs and actions in the current step are completed. The execution results by the PLC are the same. However, if there are many conditions or actions in S10, it is recommended to modify the diagram in the left into the diagram in the right, which executes SET S20 after all actions are completed. The sequence will be more understandable and clear with this modification.

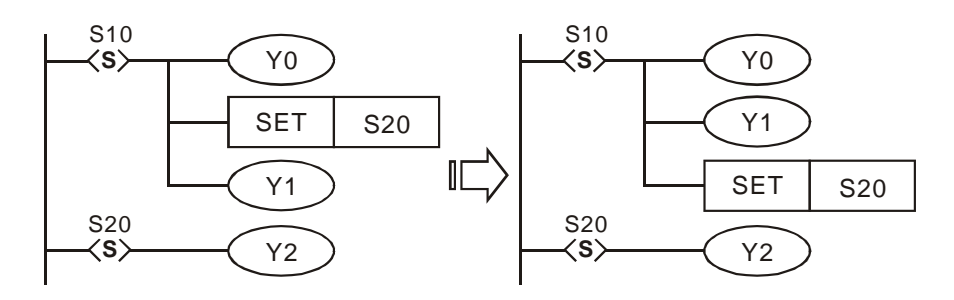

2. As indicated in the below diagram, make sure to connect RET instruction directly after the step point rather than the NO or NC contact.

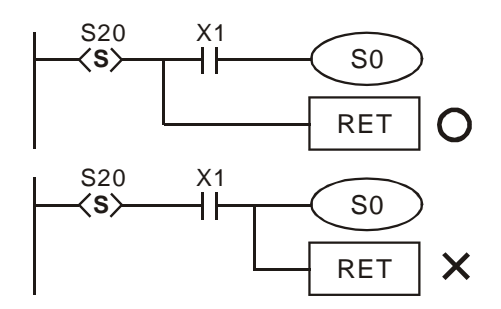

#### <span id="page-659-0"></span>**5.4 Points to Note for Designing a Step Ladder Program**

- 1. The first step in the SFC is called the "initial step",  $So \sim S9$ . Use the initial step as the start of a sequence and ends with RET instruction.
- 2. If no STL instruction is in use, step point S can be used as a general-purpose auxiliary relay..
- 3. When STL instruction is in use, the No. of step S cannot be repeated.
- 4. Types of sequences:
	- Single sequence: Only one simple sequence without alternative divergence, alternative convergence, simultaneous divergence or simultaneous convergence in the program.
	- Complicated single sequence: Only one sequence with alternative divergence, alternative convergence, simultaneous divergence and simultaneous convergence in the program.
	- Multiple sequences: More than one sequence in a program, maximum 10 sequences, S0  $\sim$ S9.
- 5. Sequence jump: Multiple sequences are allowed to be written into the step ladder diagram.
	- There are two sequences, S0 and S1. PLC writes in S0 ~ S30 first and S1 ~ S43 next..
	- Users can assign a step in the sequence to jump to any step in another sequence.
	- When the condition below S21 is fulfilled, the sequence will jump to step S42 in sequence S1, which is called "sequence jump."

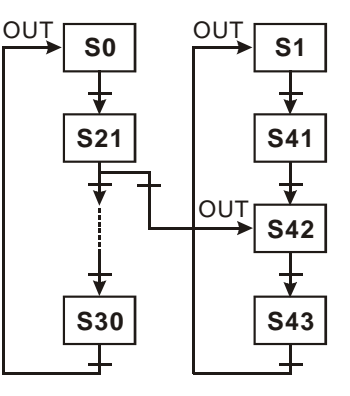

- 6. Restrictions on diverging sequence: Please refer to section **5.5** for examples
	- a) Max. 8 step points could be used for single divergence sequence.
	- b) Max. 16 step points could be used for the convergence of multiple diverted sequences.
	- c) Users can assign a step in the sequence to jump to any step in another sequence.
- 7. Reset step points and disable outputs
	- a) Use the ZRST instruction to reset (turn off) a specified step sequence..
	- b) Set ON the flag M1034 to disable Y outputs.
- 8. Latched step:

The ON/OFF status of the latched step will be memorized when the power of the PLC is switched off. When the PLC is powered up again, PLC will resume the status before power-off and executes from the interrupted point. Please be aware of the area for the latched steps.

9. Special auxiliary relays and special registers: For more details please refer to **5.6 IST** 

#### **Instruction**.

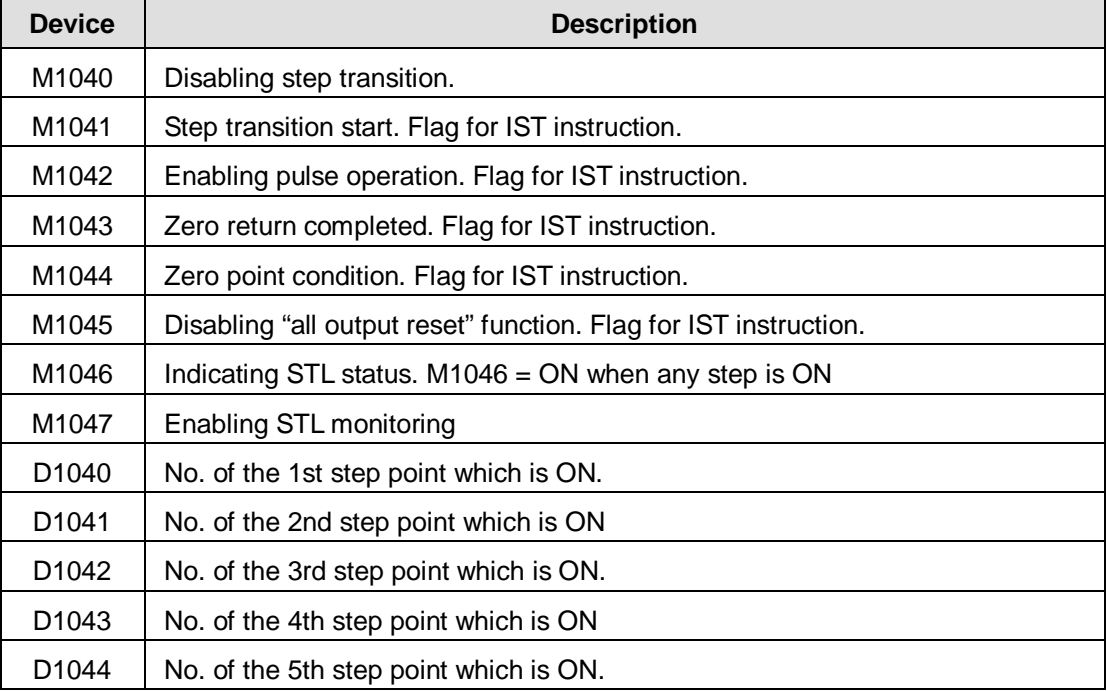

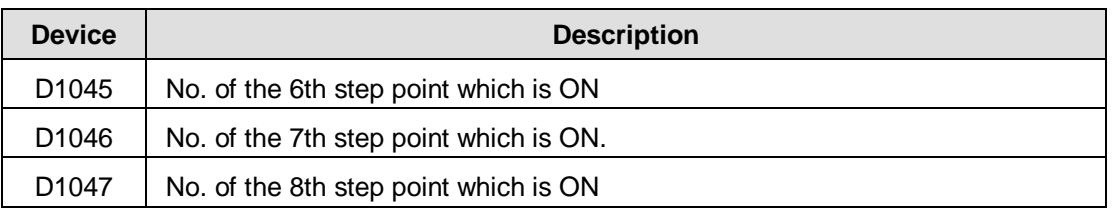

## <span id="page-661-0"></span>**5.5 Types of Sequences**

#### **Single Sequence:** The basic type of sequence

The first step in a step ladder diagram is called initial step, ranged as  $So \sim$  S9. The steps following the initial step are general steps numbered as  $S10 \sim S1023$ . When IST instruction is applied, S10  $\sim$ S19 will become the steps for zero return operation.

1. Single Sequence without Divergence and Convergence

After a sequence is completed, the control power on the steps will be transferred to the initial step.

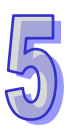

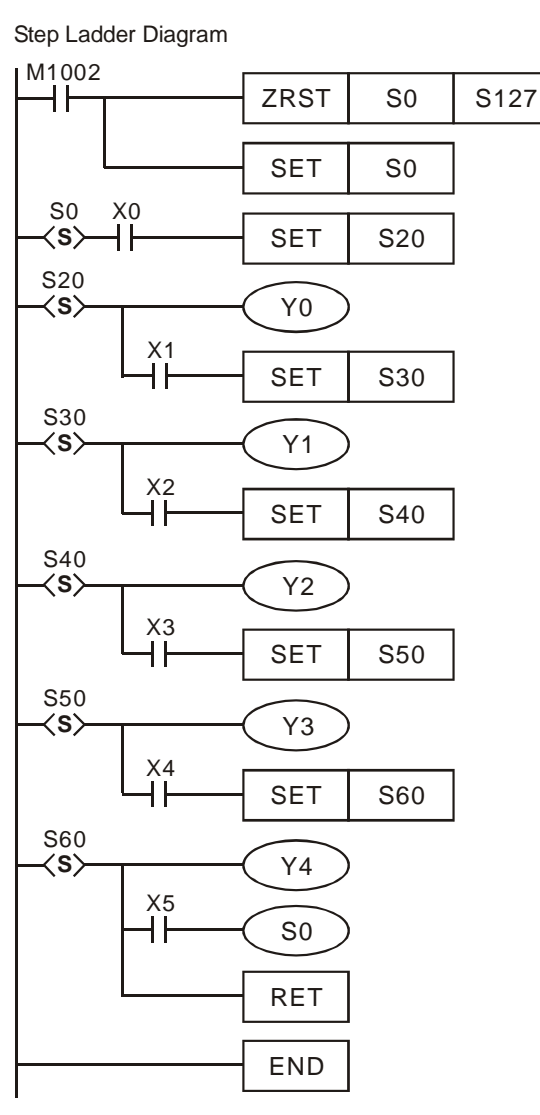

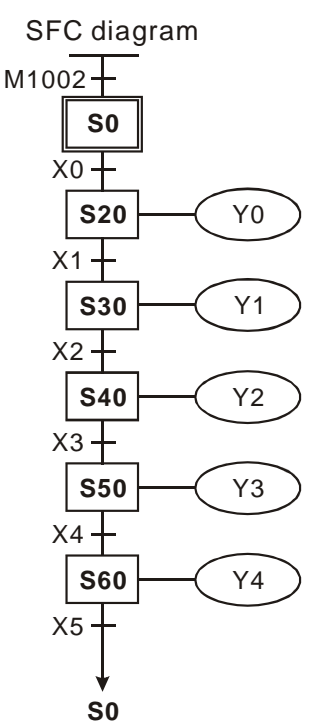

- 2. Step Jump
	- a) The control power over the step is transferred to a certain step on top.

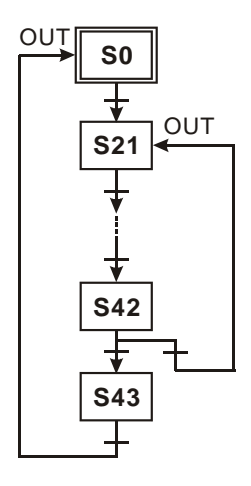

b) The control power over the step is transferred to the step in another sequence.

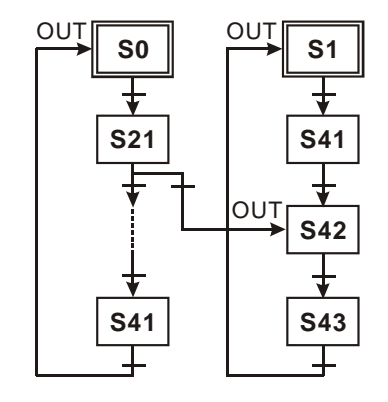

3. Reset Sequence

As the opposite diagram indicates, S50 will reset itself when the transition condition is fulfilled and the sequence ends here.

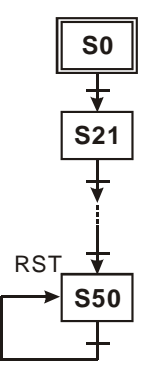

**Complicated Single Sequence:** Includes simultaneous divergence, alternative divergence,

simultaneous convergence and alternative convergence

1. Structure of Simultaneous Divergence

When the condition at the current step is true, the step can be transferred to multiple steps. For example, when X0 = ON, S20 will be simultaneously transferred to S21, S22, S23 and S24. Ladder diagram of simultaneous divergence:

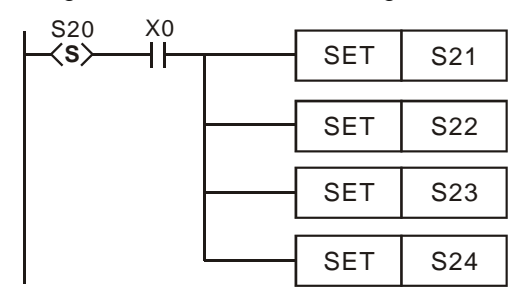

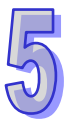

SFC diagram of simultaneous divergence:

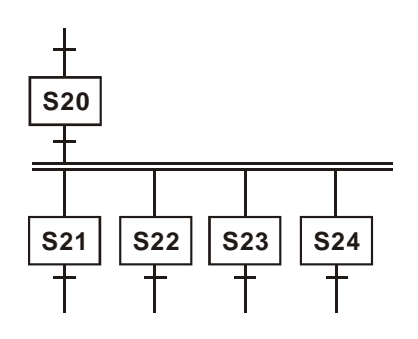

2. Structure of Alternative Divergence

When the individual condition at the current status is true, the step will be transferred to another individual step. For example, when  $X0 = ON$ , S20 will be transferred to S30; when  $X1 = ON$ , S20 will be transferred to S31; when  $X2 = ON$ , S20 will be transferred to S32.

Ladder diagram of alternative divergence:

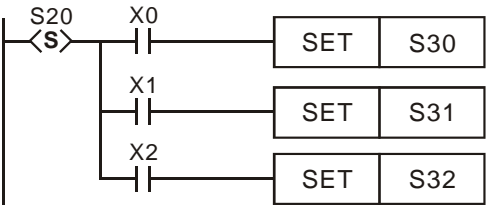

SFC diagram of alternative divergence:

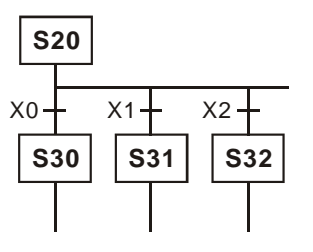

3. Structure of Simultaneous Convergence

Consecutive STL instructions construct a simultaneous convergence structure. When the transition condition is true after continuous steps, the operation will be transferred to next step. In simultaneous convergence, only when all sequences are completed will the transfer be allowed.

Ladder diagram of simultaneous convergence:

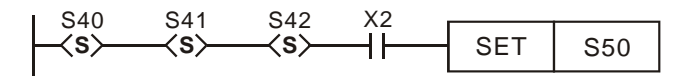

SFC diagram of simultaneous convergence:

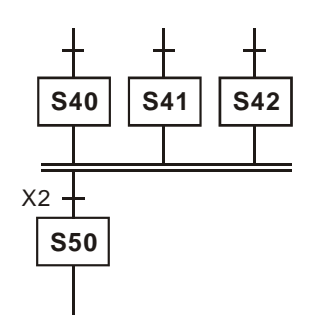

4. Structure of Alternative Convergence

The following ladder explains the structure of alternative convergence. Program operation will transfer to S60 as long as one of the transition conditions of S30, S40 or S50 is ON. Ladder diagram of alternative convergence:

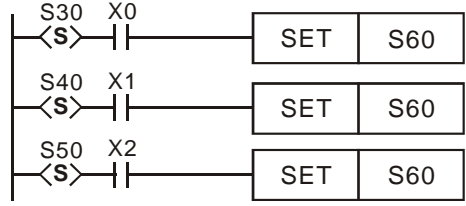

SFC diagram of alternative convergence:

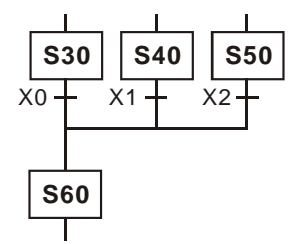

## **Example of alternative divergence & alternative convergence: Step Ladder Diagram: SFC Diagram:**

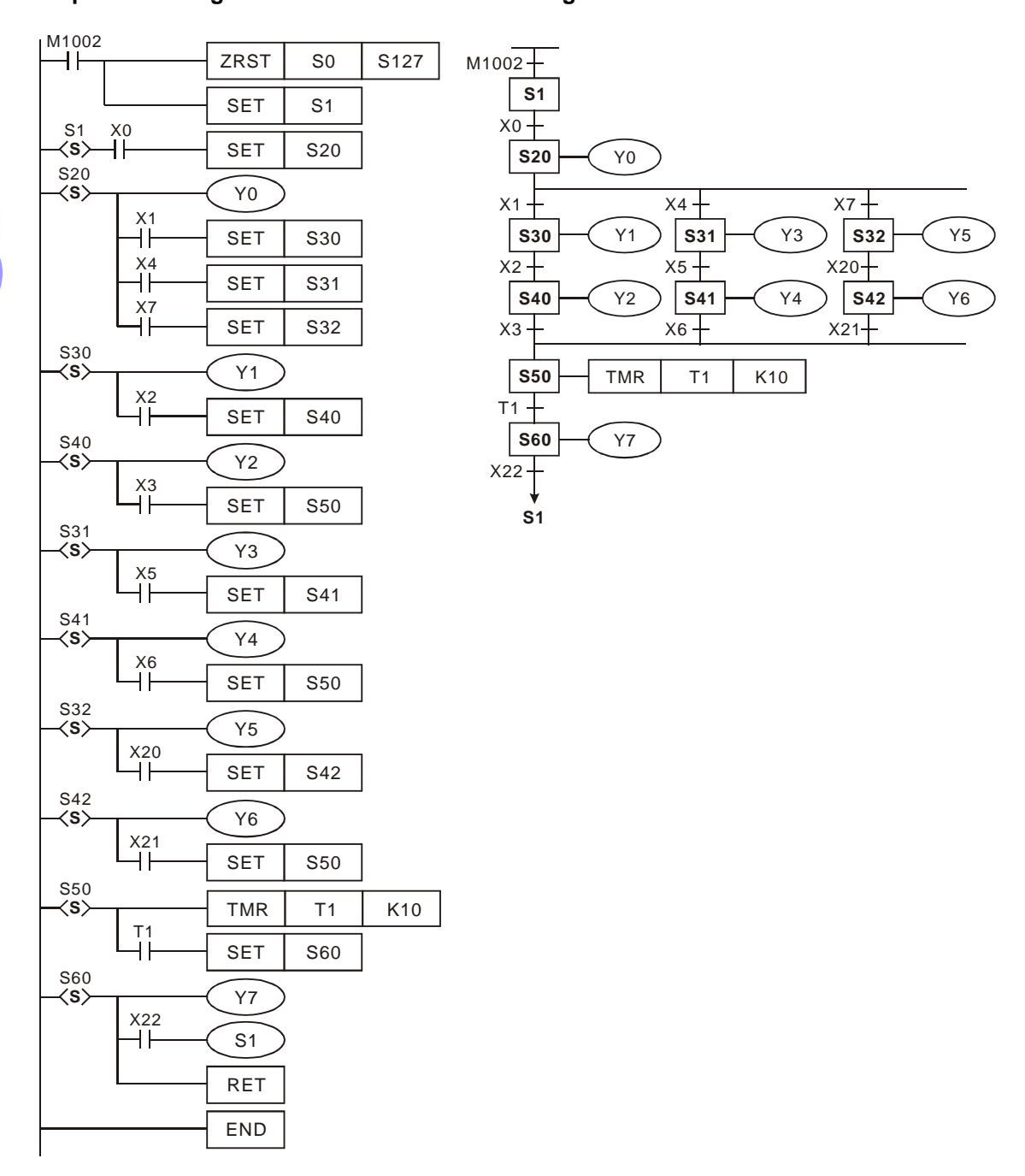

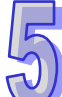

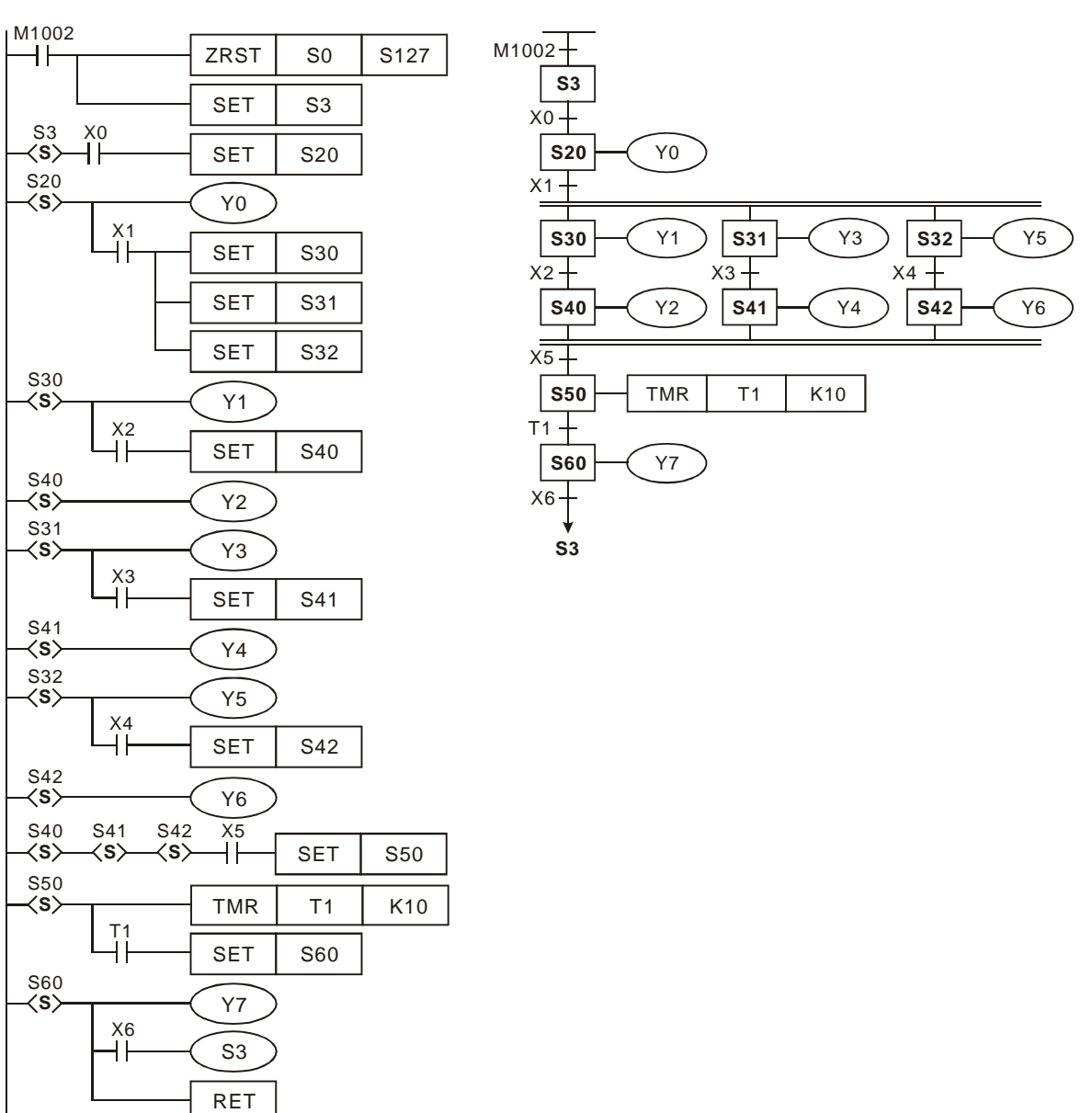

#### **Example of simultaneous divergence & simultaneous convergence:**

END

## **Step Ladder Diagram: SFC Diagram:**

## **Example of the simultaneous divergence & alternative convergence: Step Ladder Diagram: SFC Diagram:**

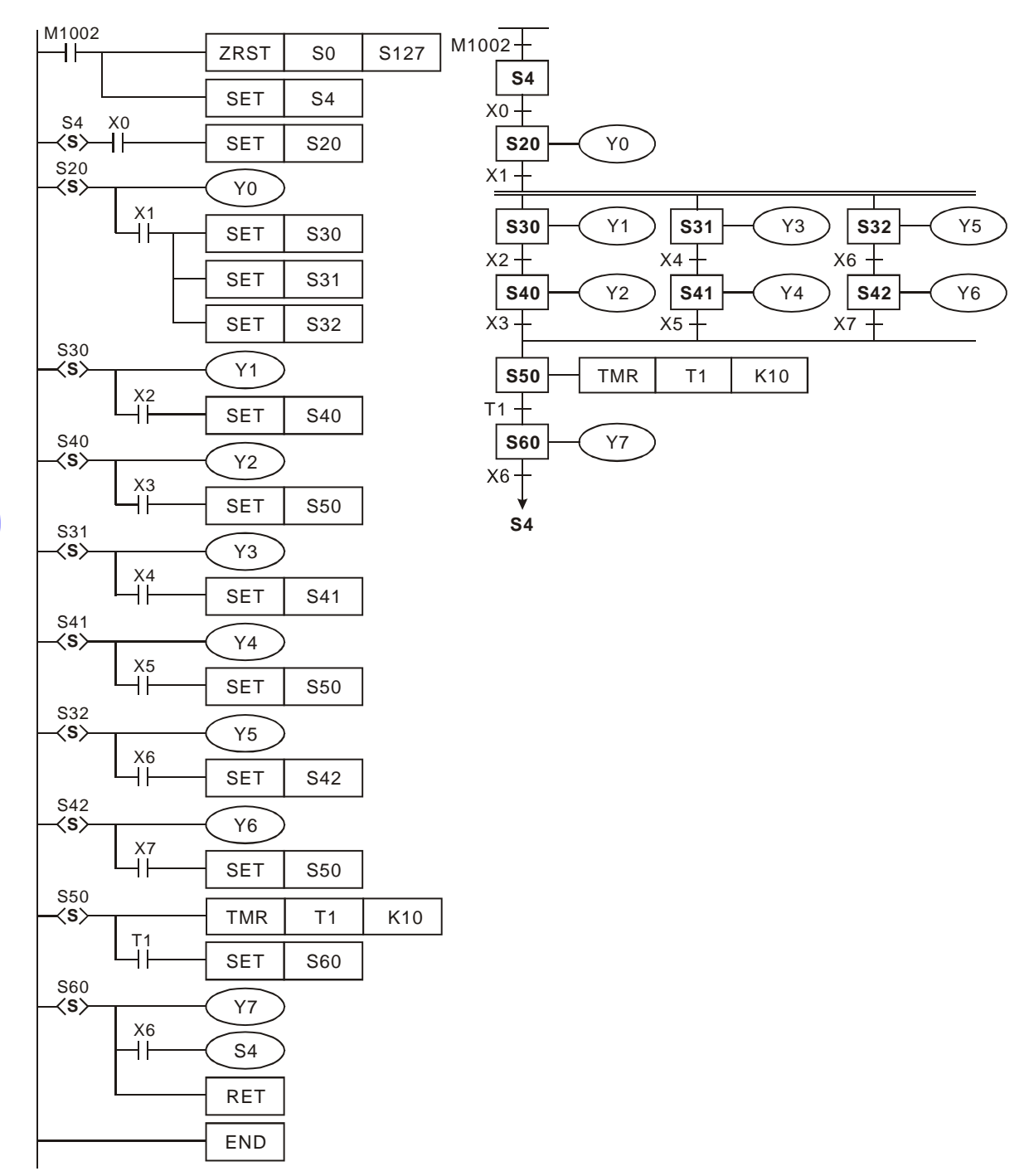

S127  $M^{1002}$  $ZRST$  SO  $SET \mid SO$ Y1  $SET \mid$  S30 Y2  $SET$  S<sub>40</sub> Y3 **S** x1<br>HF S30  $\langle$ s $\rangle$ x4<br>HH S31 **S** x<sub>5</sub><br>H  $SET$  S31  $SET \mid S32$  $SET$  S<sub>40</sub> Y5 S40 **S** x7<br>HF  $SET \$  $S50$ Y7 S50 **S**  $X21$  $SET$  S60 Y23 S60 **S**  $SET$  S51 x2<br>HH x<sub>3</sub><br>HH S20 Y0  $SET \mid S20$  $\langle$ S $\rangle$ xo<br>HH S0

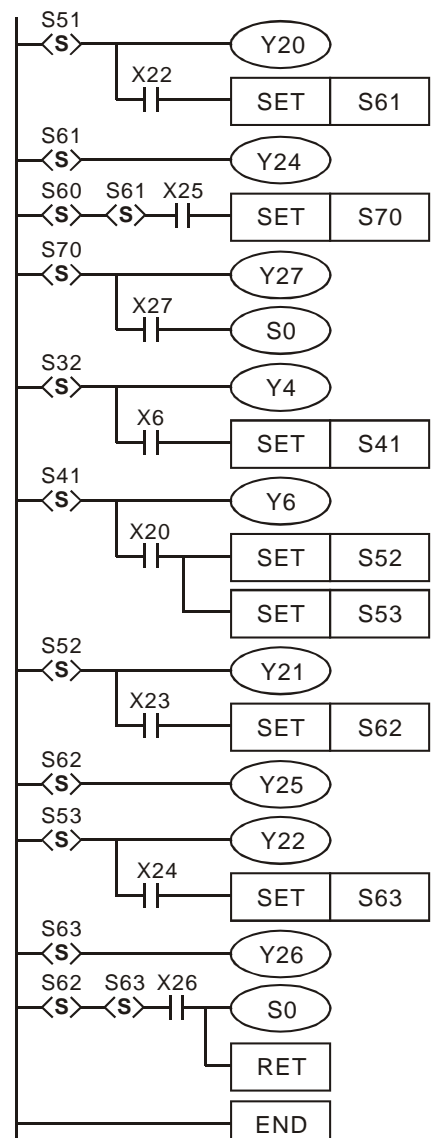

**divergence/convergence) Step Ladder Diagram:**

**Combination example 1: (Includes alternative divergence/convergence and simultaneous** 

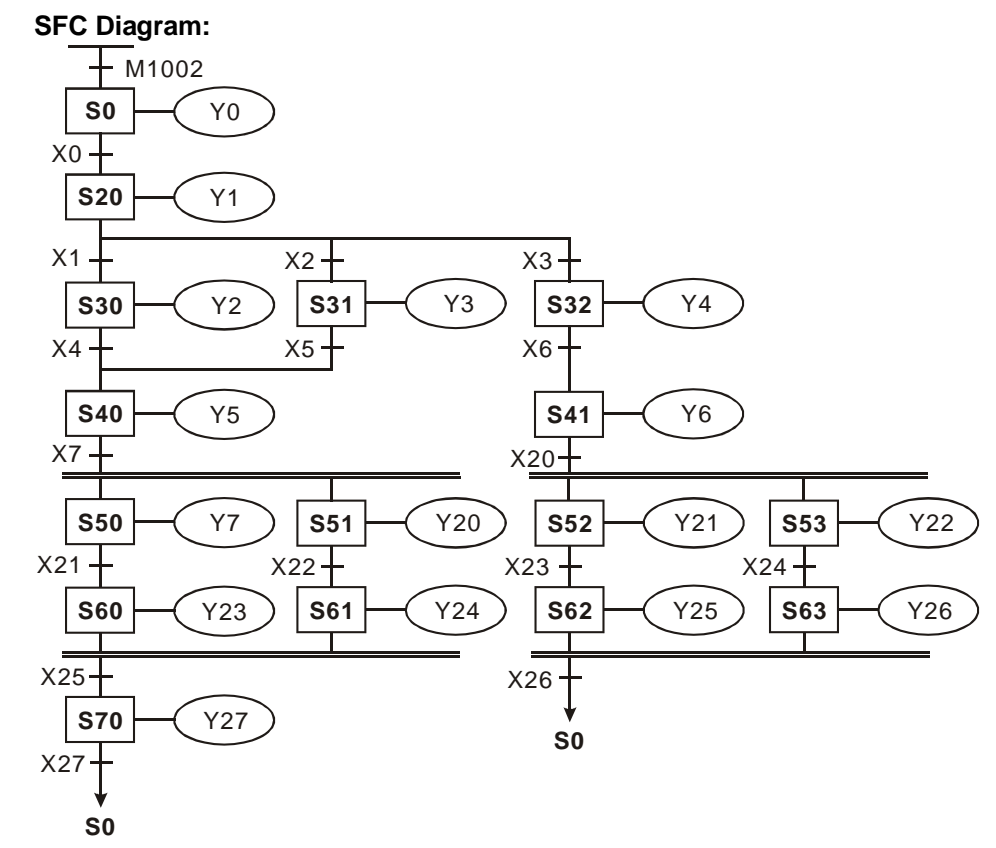

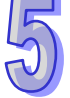

**Combination example 2: (Includes alternative divergence/convergence and simultaneous divergence/convergence)** 

**Step Ladder Diagram: SFC Diagram:**

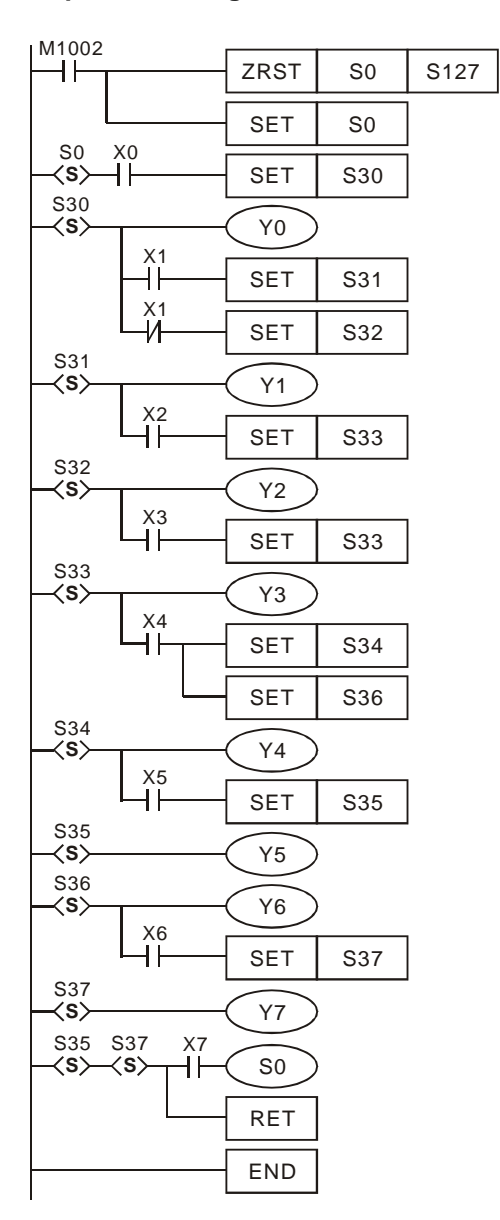

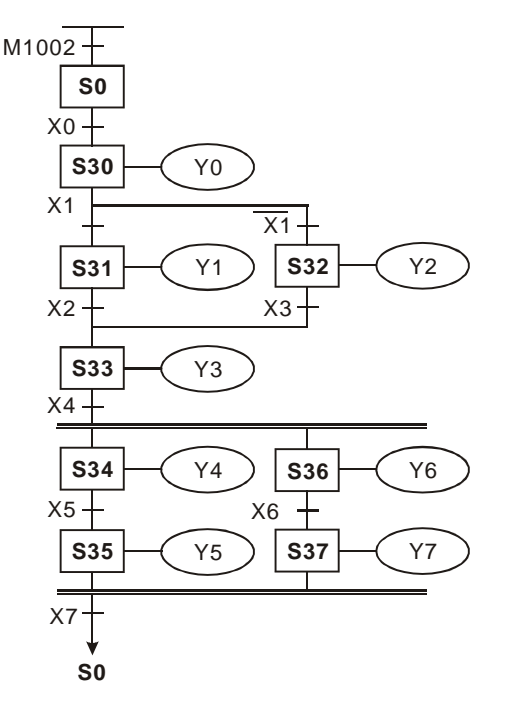

#### **Restrictions on Divergence Sequence:**

- 1. Max. 8 step points could be used for single divergence sequence. As the diagram below, there are maximum 8 diverged steps S30 ~ S37 after step S20.
- 2. Max. 16 step points could be used for the convergence of multiple diverted sequences. As the diagram below, there are 4 steps diverged after S40, 7 steps diverged after S41, and 5 steps diverged after S42. There are maximum 16 loops in this sequence.
- 3. Users can assign a step in the sequence to jump to any step in another sequence.

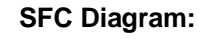

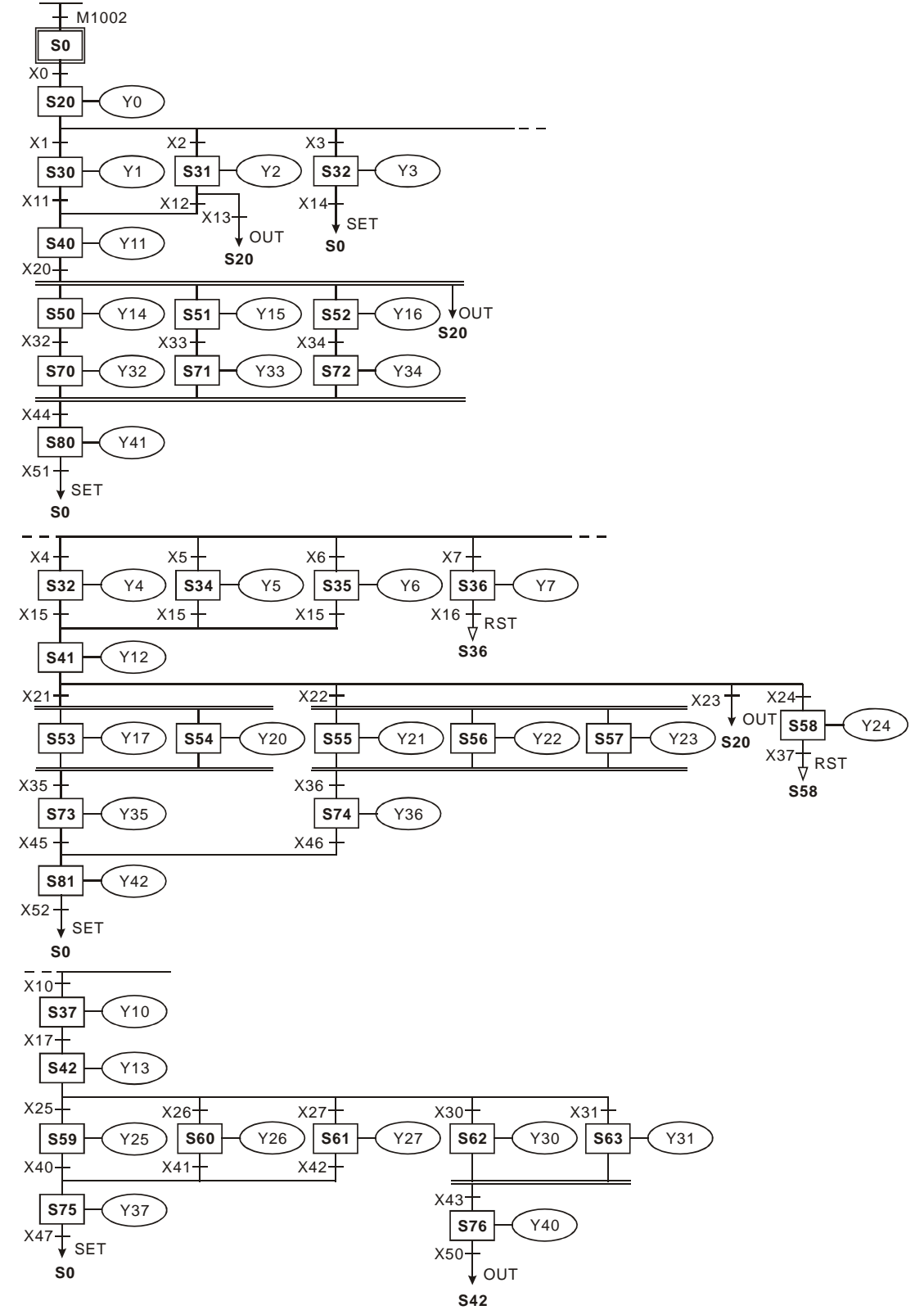

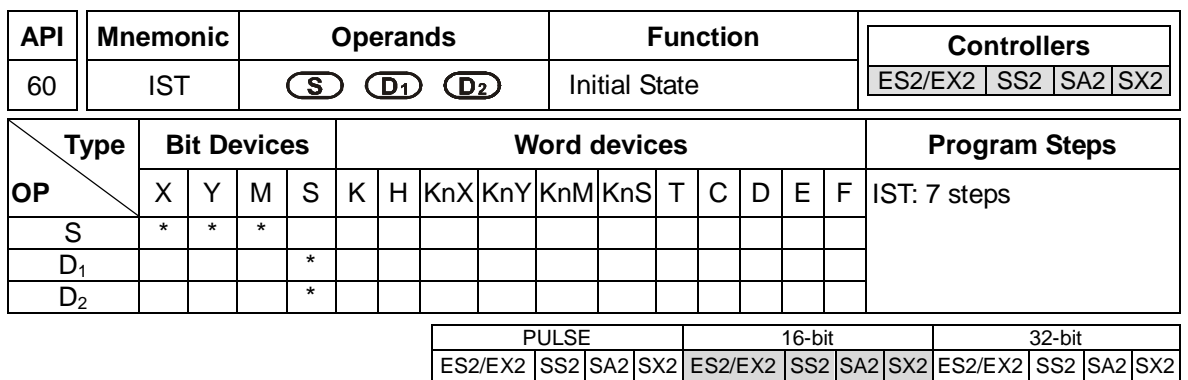

#### <span id="page-672-0"></span>**5.6 IST Instruction**

#### **Operands:**

**S**: Source device for assigning pre-defined operation modes (8 consecutive devices). **D**<sub>1</sub> The smallest No. of step points in auto mode.  $D_2$ : The greatest No. of step points in auto mode.

#### **Explanations:**

- 1. The IST is a handy instruction specifically for the initial state of the step ladder operation modes.
- 2. The range of  $D_1$  and  $D_2$ : S20~S911,  $D_1 < D_2$ .
- 3. IST instruction can only be used one time in a program.

#### **Program Example 1:**

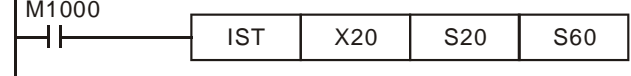

1. Operation mode:

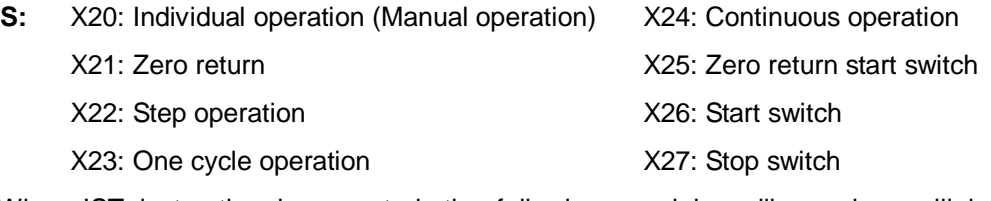

- 2. When IST instruction is executed, the following special auxiliary relays will be assigned automatically.
	- M1040: Movement inhibited M1041: Movement start M1042: Status pulse M1047: STL monitor enable S0: Manual operation/initial state step point S1: Zero point return/initial state step point S2: Auto operation/initial state step point
- 3. When IST instruction is used, S10~S19 are occupied for zero point return operation and cannot be used as a general step point. In addition, when S0~S9 are in use, S0 initiates "manual operation mode", S1 initiates "zero return mode" and S2 initiates "auto mode". Thus, the three step points of initial state have to be programmed in first priority.
- 4. When S1 (zero return mode) is initialized, i.e. selected, zero return will NOT be executed if any of the state S10~S19 is ON.

5. When S2 (auto mode) is initialized, i.e. selected, auto mode will NOT be executed if M1043 = ON or any of the state between  $D_1$  to  $D_2$ <sub>1</sub> is ON.

#### **Program Example 2:**

Robot arm control (by IST instruction):

1. Control purpose:

Select the big balls and small balls and move them to corresponding boxes. Configure the control panel for each operation.

2. Motion of the Robot arm:

lower robot arm, clip balls, raise robot arm, shift to right, lower robot arm, release balls, raise robot arm, shift to left to finish the operation cycle.

3. I/O Devices

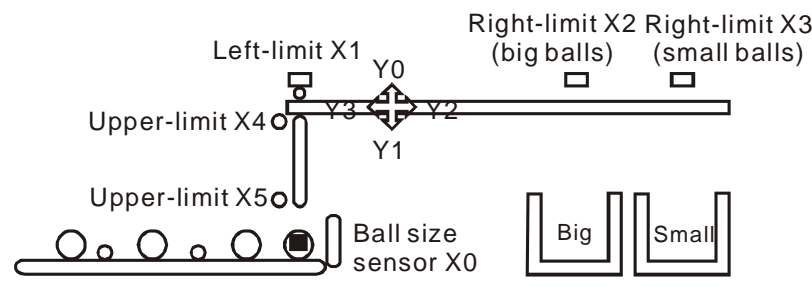

4. Operation mode:

Single step: Press single button for single step to control the ON/OFF of external load. Zero return: Press zero return button to perform homing on the machine.

Auto (Single step / One cycle operation / Continuous operation):

- Single step: the operation proceeds with one step every time when Auto ON is pressed.
- One cycle operation: press Auto ON at zero position, the operation performs one full cycle operation and stops at zero point. If Auto OFF is pressed during the cycle, the operation will pause. If Auto ON is pressed again, the operation will resume the cycle and stop at zero point.
- Continuous operation: press Auto ON at zero position, the operation will perform continuous operation cycles. If Auto OFF is pressed, the operation will stop at the end of the current cycle.

5. Control panel

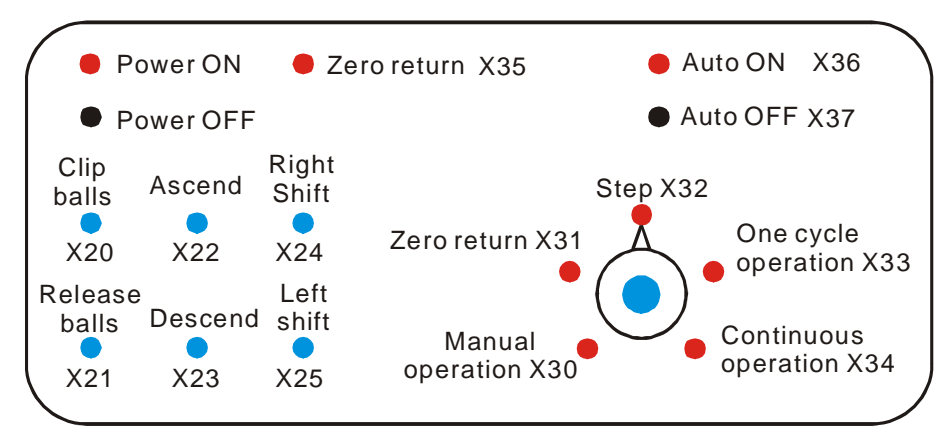

- a) X0: ball size sensor.
- b) X1: left-limit of robot arm, X2: right-limit (big balls), X3: right-limit (small balls), X4: upper-limit of clamp, X5: lower-limit of clamp.
- c) Y0: raise robot arm, Y1: lower robot arm, Y2: shift to right, Y3: shift to left, Y4: clip balls.
- 6. START circuit:

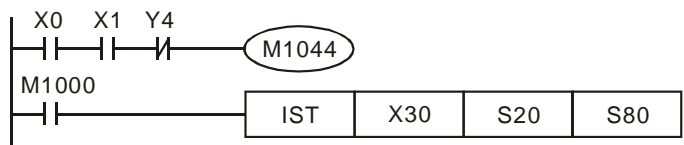

7. Manual mode:

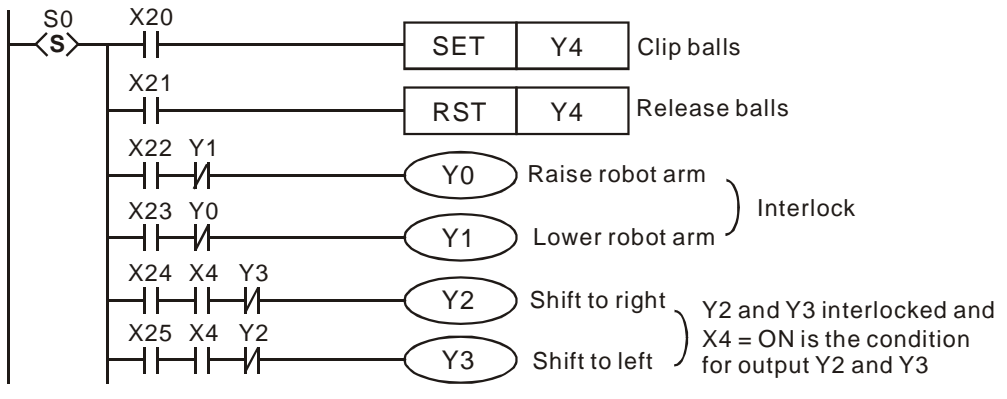

- 8. Zero return mode:
	- a) SFC:

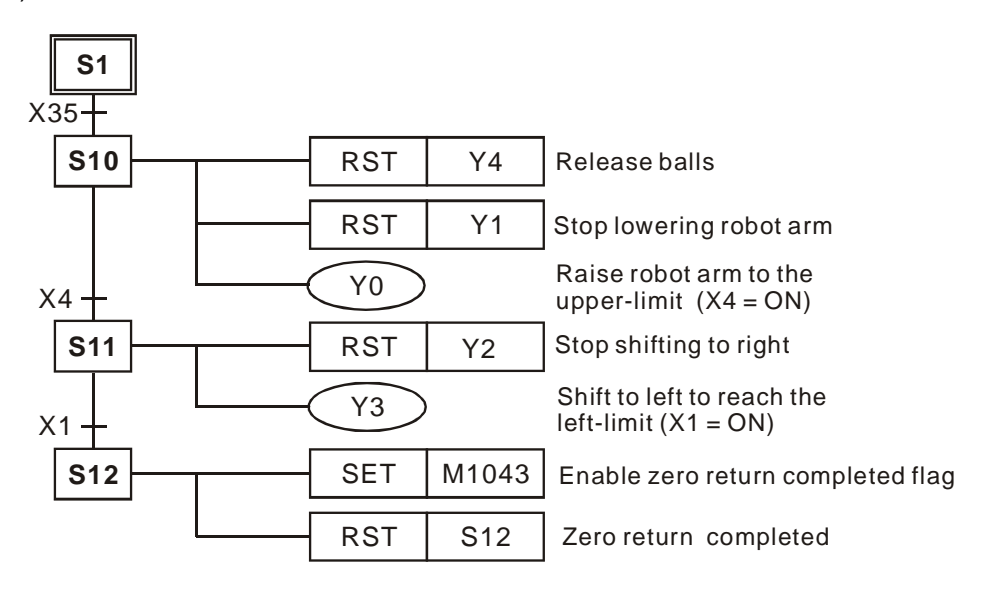

b) Ladder Diagram:

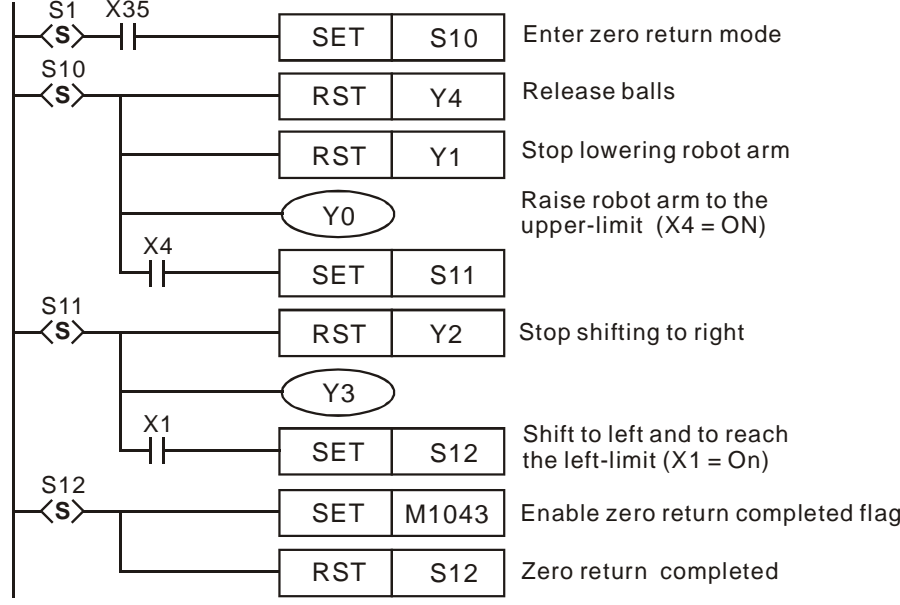

9. Auto operation (Single step / One-cycle operation / continuous operation):

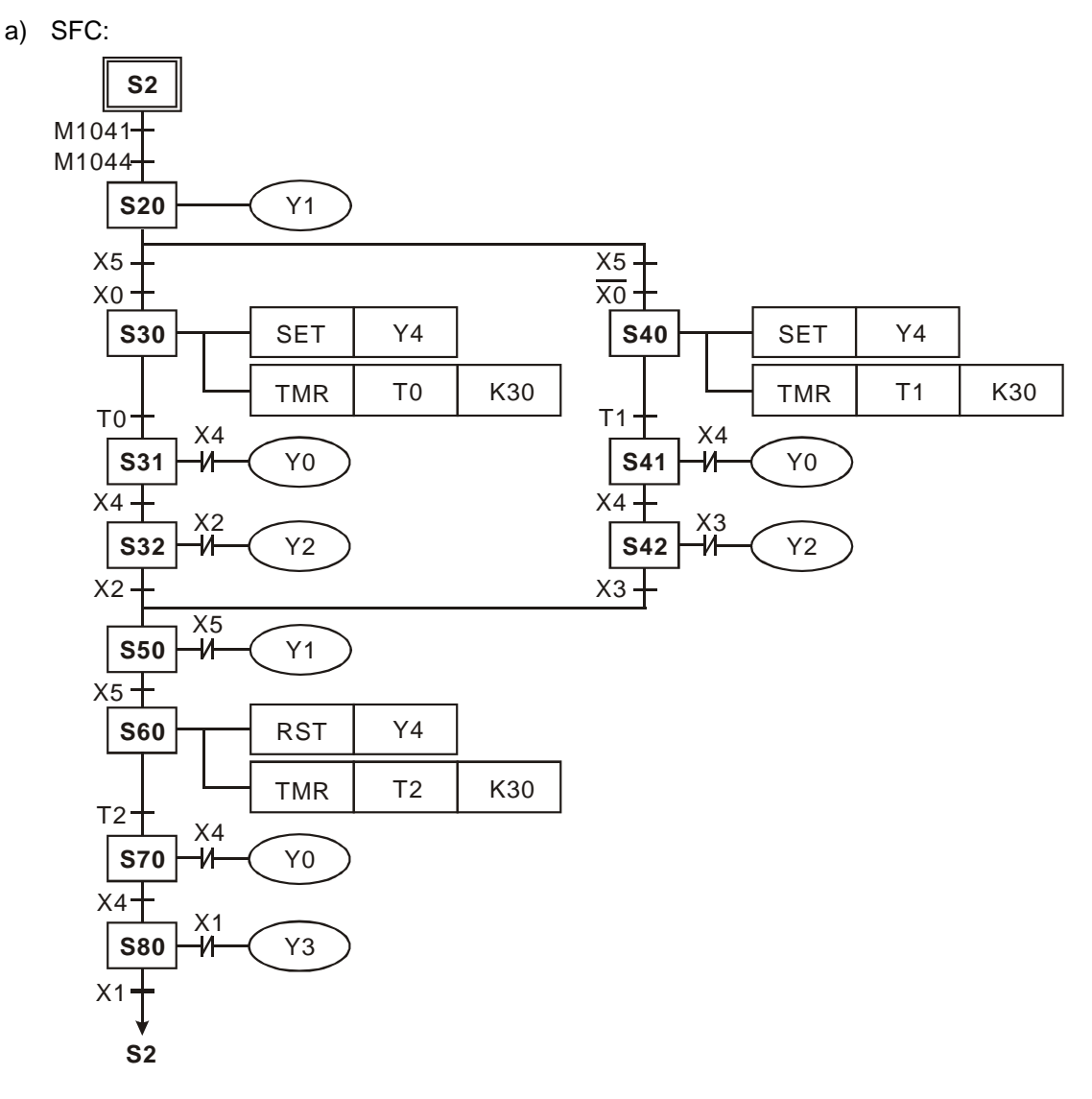

b) Ladder Diagram:

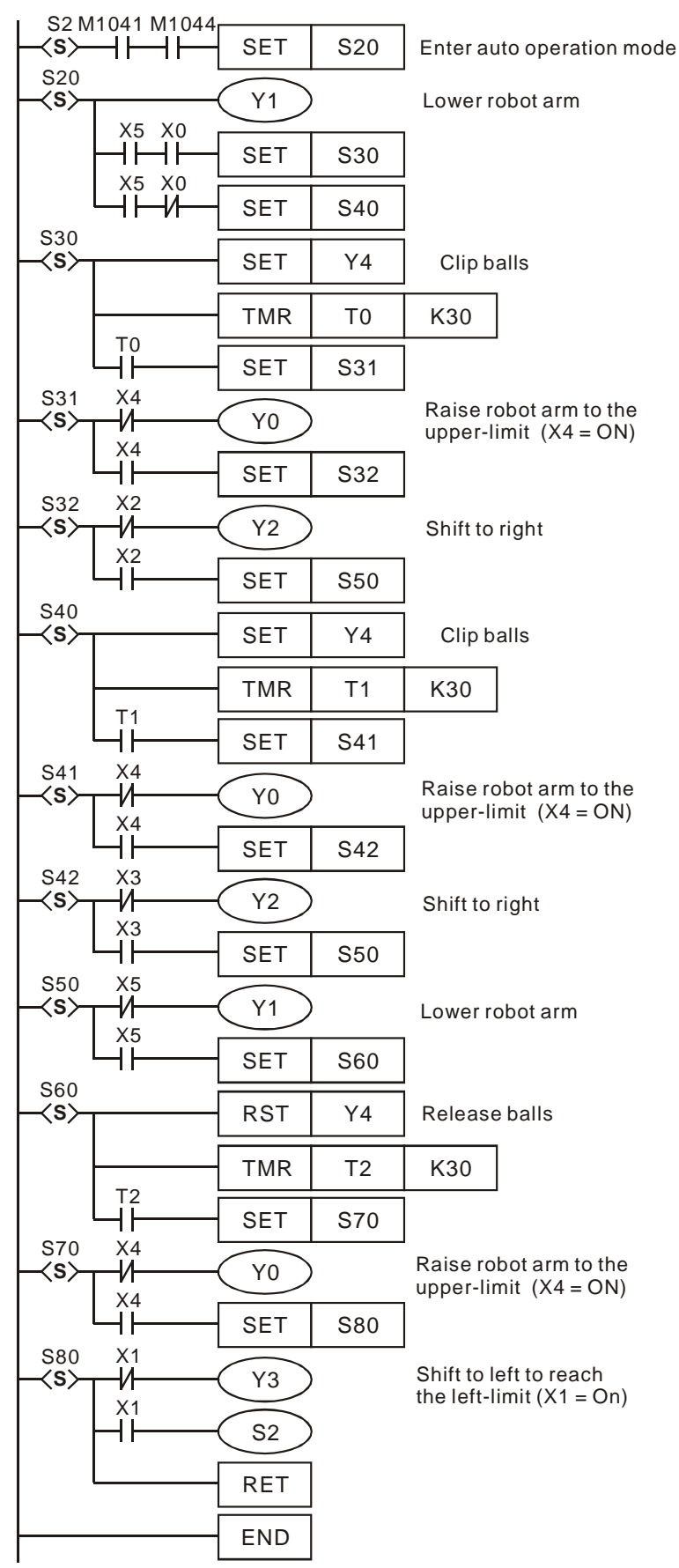

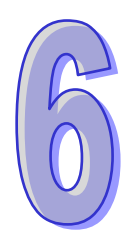

# **Troubleshooting**

**This chapter offers error code table and information for troubleshooting during PLC operation.** 

## **Chapter Contents**

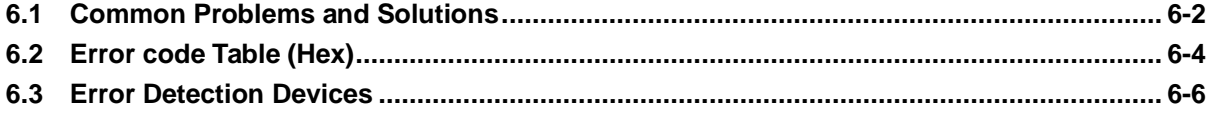

## <span id="page-679-0"></span>**6.1 Common Problems and Solutions**

The following tables list some common problems and troubleshooting procedures for the PLC system in the event of faulty operation.

## **System Operation**

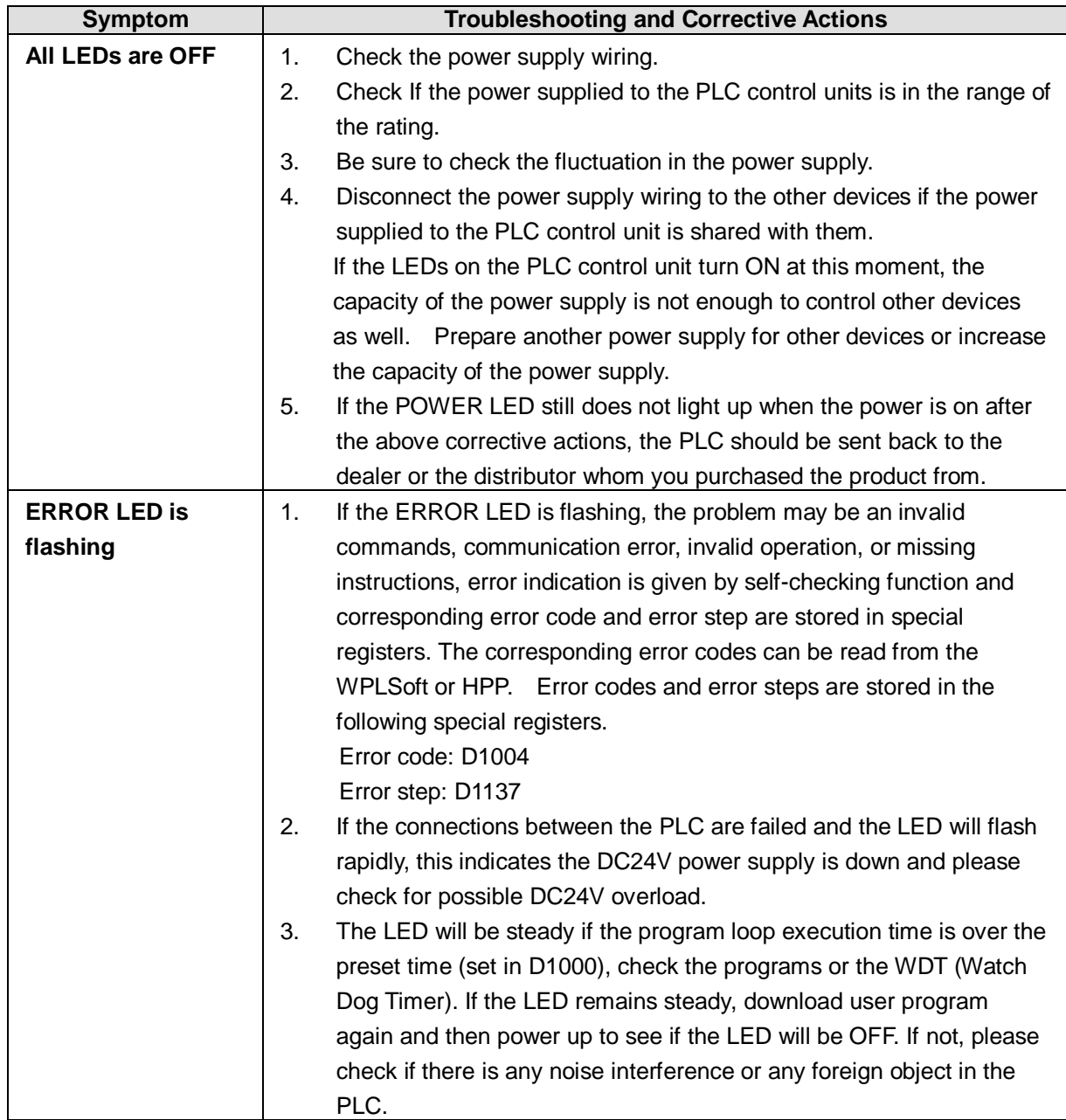

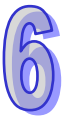

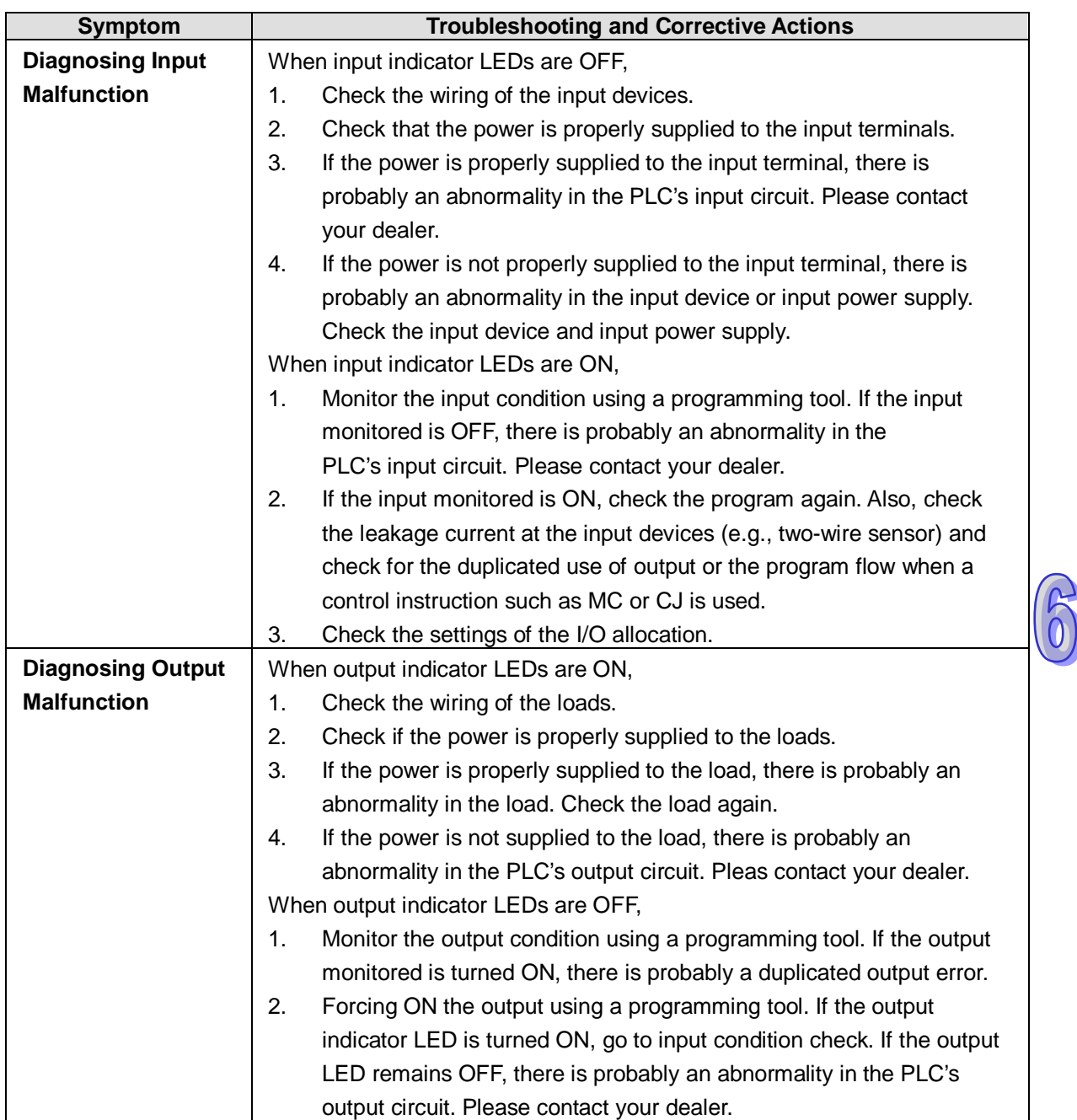

## <span id="page-681-0"></span>**6.2 Error code Table (Hex)**

After you write the program into the PLC, the illegal use of operands (devices) or incorrect syntax in the program will result in flashing of ERROR indicator and M1004 = ON. In this case, you can find out the cause of the error by checking the error code (hex) in special register D1004. The address where the error occurs is stored in the data register D1137. If the error is a general loop error, the address stored in D1137 will be invalid.

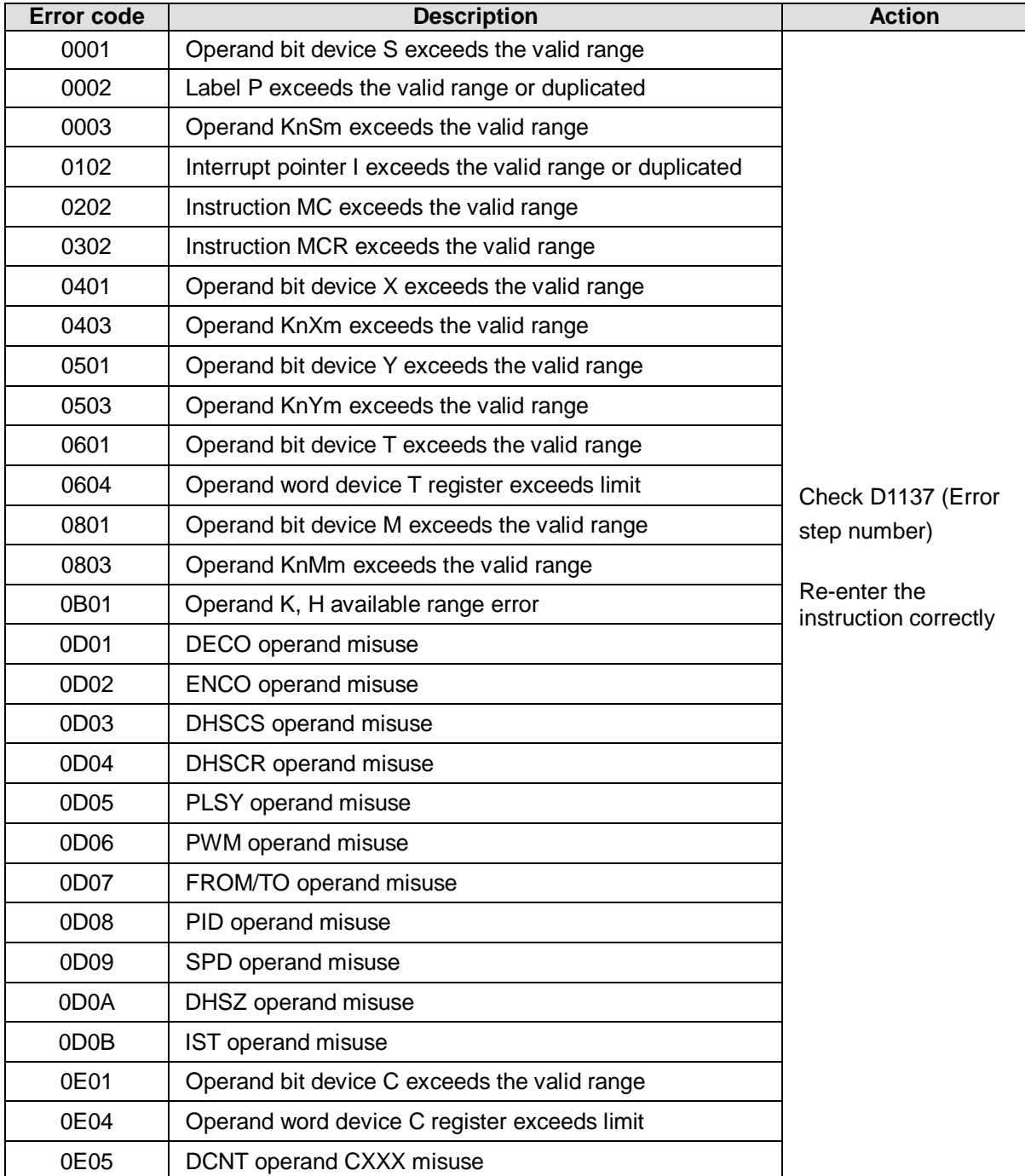

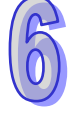

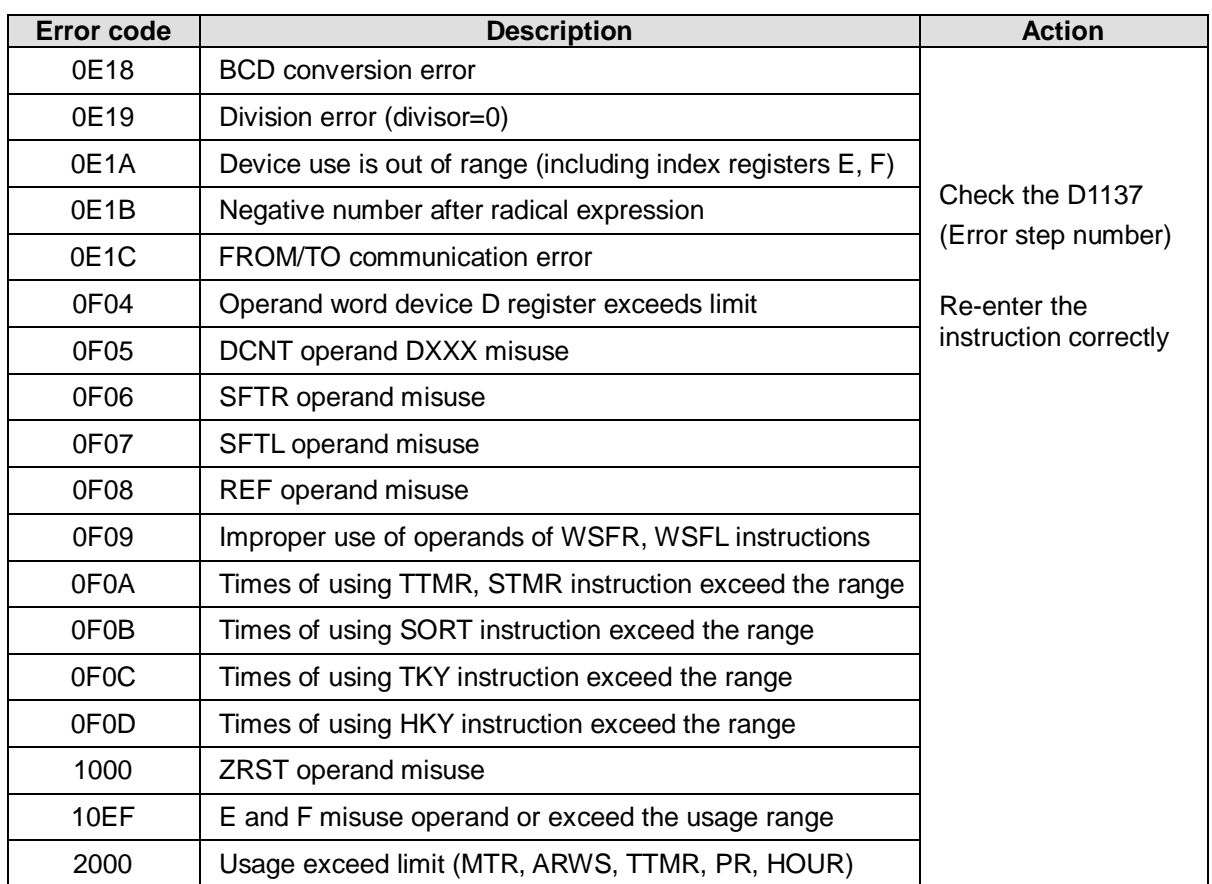

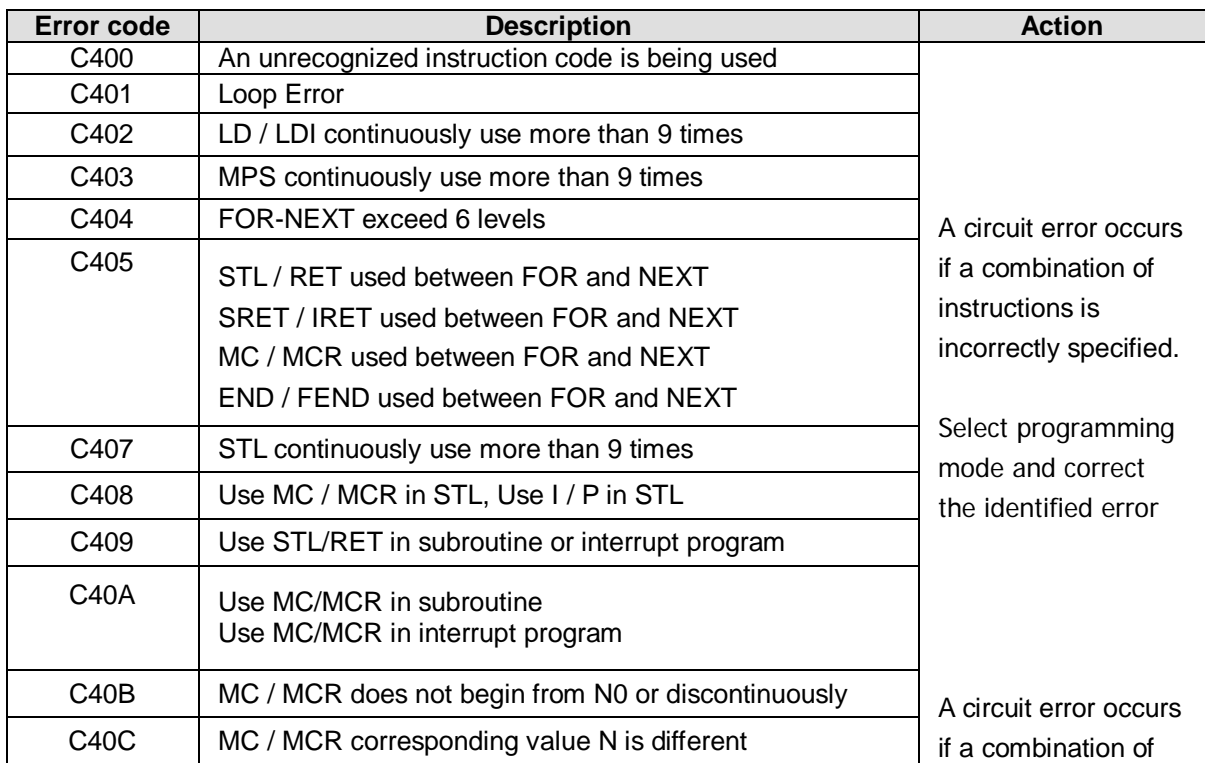

 $\mathcal{E}$ 

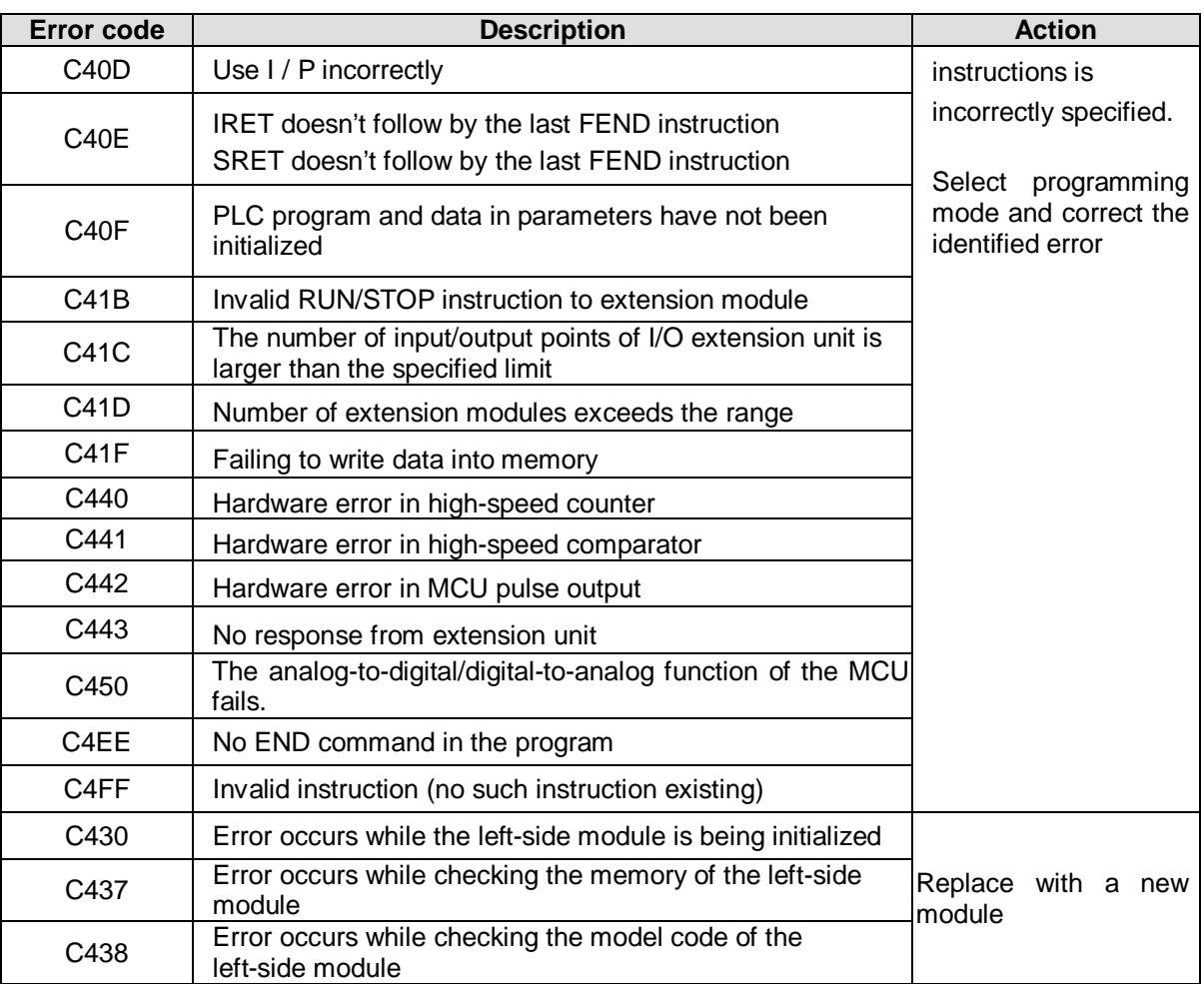

## <span id="page-683-0"></span>**6.3 Error Detection Devices**

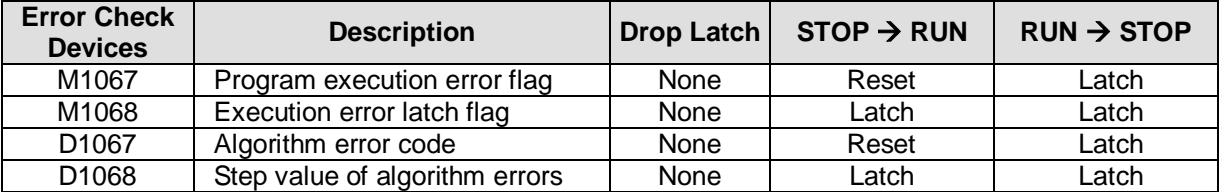

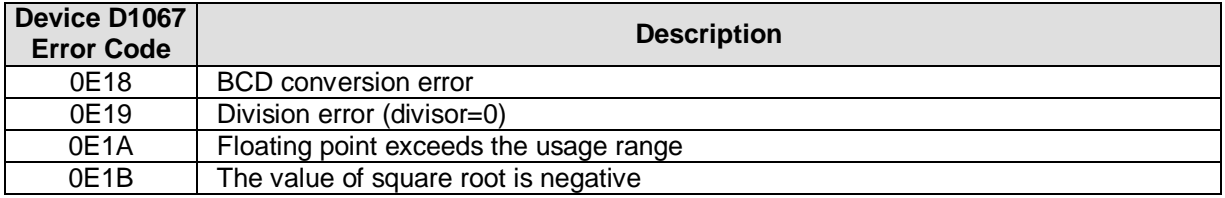
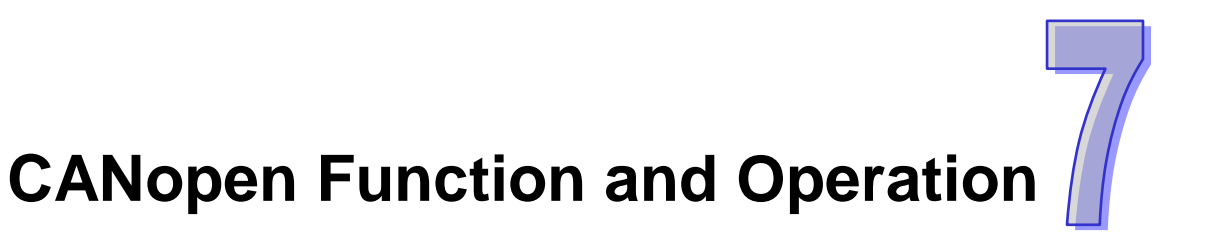

**This chapter explains the functions of CANopen and the usage.**

# **Chapter Contents**

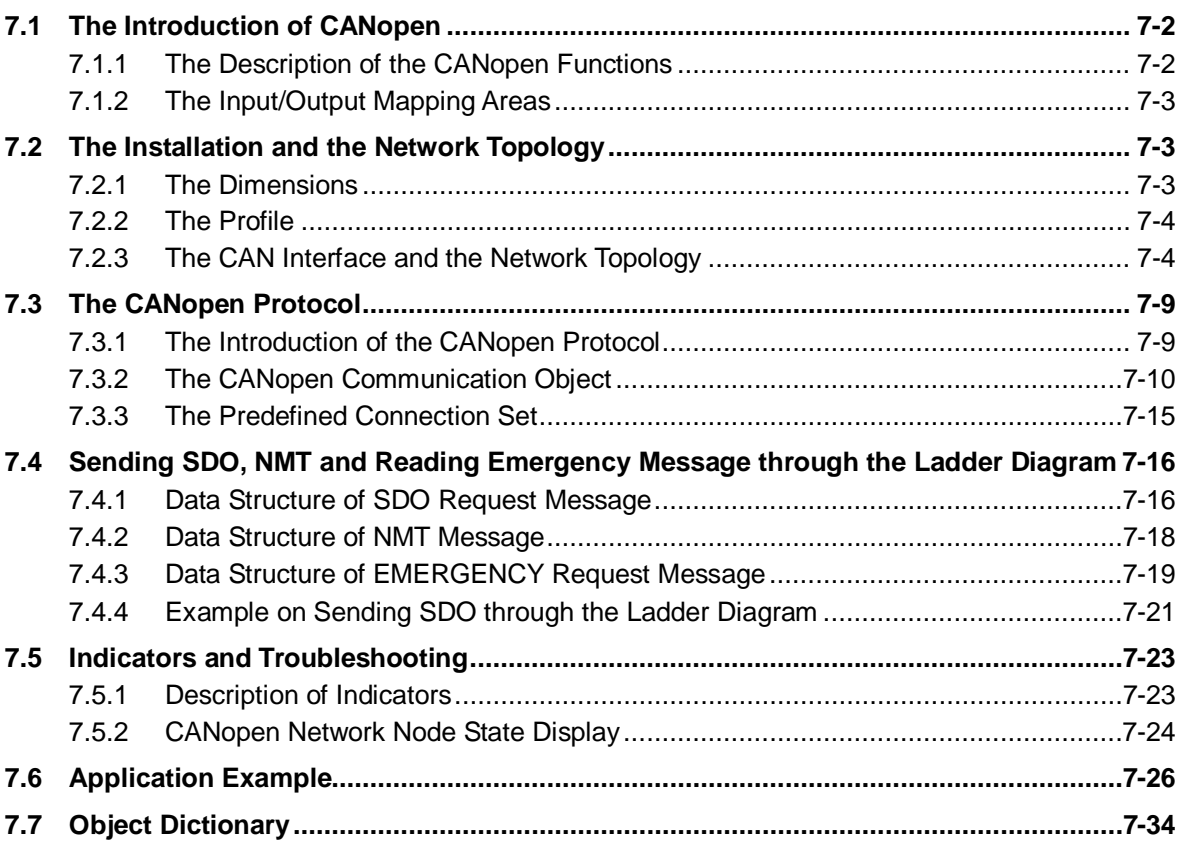

## <span id="page-685-0"></span>**7.1 The Introduction of CANopen**

- $\triangleright$  Due to the simple wiring, immediate communication, strong debugging ability, stable communication, and low cost, the CANopen network is widely used in fields such as industrial automation, automotive industry, medical equipment industry, and building trade.
- $\triangleright$  The CAN port, which conforms to the basic communication protocol of CANopen DS301, is built in the PLC, can work in a master mode or a slave mode.
- $\triangleright$  This chapter explains the functions of CANopen. The functions are mainly controlled by the special auxiliary relay M1349. If M1349 is ON, the CANopen functions are enabled. If M1349 is OFF, the CANopen functions are disabled. In a master mode, the CANopen functions can support slave 1~slave 16.
- The CANopen network configuration software for DVP-ES2-C is CANopen Builder. The CANopen station address and the communication rate are set by means of this software. The programming software for DVP-ES2-C is WPLSoft or ISPSoft.
- $\triangleright$  This chapter mainly focuses on the CANopen functions. If users do not understand the professional terms mentioned in the introduction of the functions, they can refer to section 7.3 for more information.

#### <span id="page-685-1"></span>**7.1.1 The Description of the CANopen Functions**

#### **If the CAN port functions as a master, it has the following functions.**

- $\Diamond$  It support the standard CANopen protocol DS301 V4.02.
- $\Diamond$  It supports the NMT (network management object) service.
	- It supports the NMT state control. The NMT state control can be used to control the state of a slave in the CANopen network.
	- It supports the NMT error control. The NMT error control is used to detect the disconnection of a slave. The NMT error control can be classified into two types, i.e. Heartbeat and Node Guarding. The PLC supports Heartbeat, but do not support Node Guarding.
- It supports the PDO (process data object) service.
	- The PDO message is used to transmit the immediate input data and output data.
	- It supports 128 RxPDO at most, and 390 bytes at most.
	- It supports 128 TxPDO at most, and 390 bytes at most.
	- The PDO transmission type: The synchronous mode, and the asynchronous mode
- $\Diamond$  It supports the SDO (service data object) service.
	- The SDO can be used to read the parameter from a slave, write the parameter into a slave, or configure the parameter for a slave.
	- It supports the standard SDO transmission mode.
	- It supports the automatic SDO functions. Twenty pieces of data at most can be written into a slave.
	- It supports the use of the SDO service in a PLC ladder diagram to read the data from a slave or write the data into a slave.
- It supports the service of reading the emergency from a slave.
	- The service of reading the emergency from a slave can be used to read an error or an alarm from a slave.
	- Five emergencies can be stored in a slave.
	- The emergency can be read through a PLC ladder diagram.
- $\Diamond$  It supports the SYNC object (synchronous object) service.
	- Several devices can operate synchronously through the synchronous object service
- $\Diamond$  The CANopen communication rates which are supported are 20K, 50K, 125K, 250K, 500K, 1Mbps.
- $\Diamond$  The mapping data types which are supported:

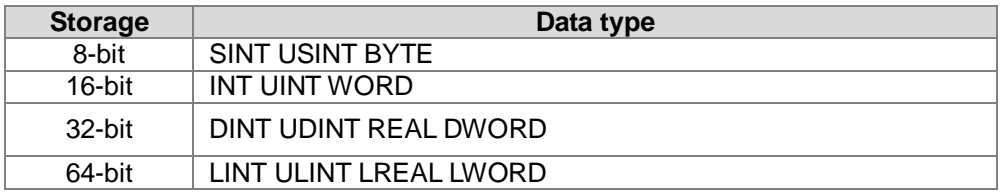

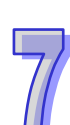

#### **If the CAN port functions as a slave, it has the following functions.**

- It supports the standard CANopen protocol DS301 V4.02.
- $\Diamond$  It supports the NMT (network management object) service.
	- It supports the NMT state control.
		- The state of DVP-ES2-C in the CANopen network is controlled by a master.
		- It supports the NMT error control.
			- Heartbeat is supported, but Node Guarding is not supported.
- It supports the PDO (process data object) service.
	- The PDO message is used to transmit the immediate input data and output data.
	- It supports 8 TxPDO at most, and 8 RxPDO at most.
	- The PDO transmission type: The synchronous mode, and the asynchronous mode
- $\Diamond$  It supports the emergency service. If an error or an alarm occurs in DVP-ES2-C, the master is notified through the emergency.

#### <span id="page-686-0"></span>**7.1.2 The Input/Output Mapping Areas**

DVP-ES2-C as a master supports 16 slaves at most, and the slave node ID range from 1 to 16. The output mapping areas are D6250-D6476, and the input mapping areas are D6000-D6226.

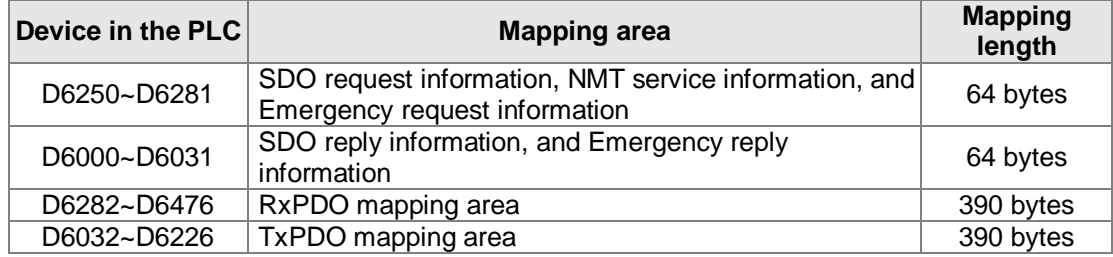

<span id="page-686-1"></span>If DVP-ES2-C functions as a slave station, the output mapping areas are D6282-D6313, and the input mapping areas are D6032-D6063.

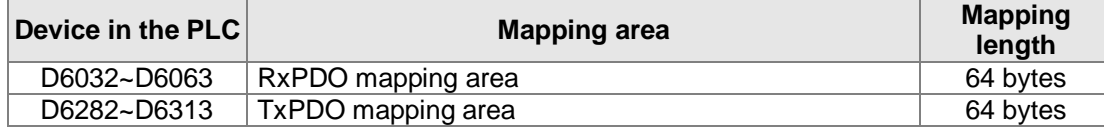

## **7.2 The Installation and the Network Topology**

This section introduces the dimensions of DVP-ES2-C, the CAN interface, the CANopen network framework, and the communication distance.

#### <span id="page-686-2"></span>**7.2.1 The Dimensions**

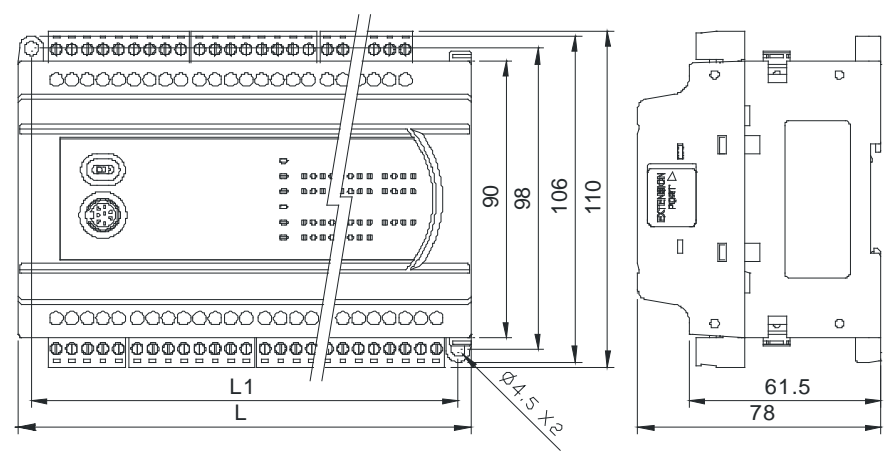

Unit: millimeter

## <span id="page-687-0"></span>**7.2.2 The Profile**

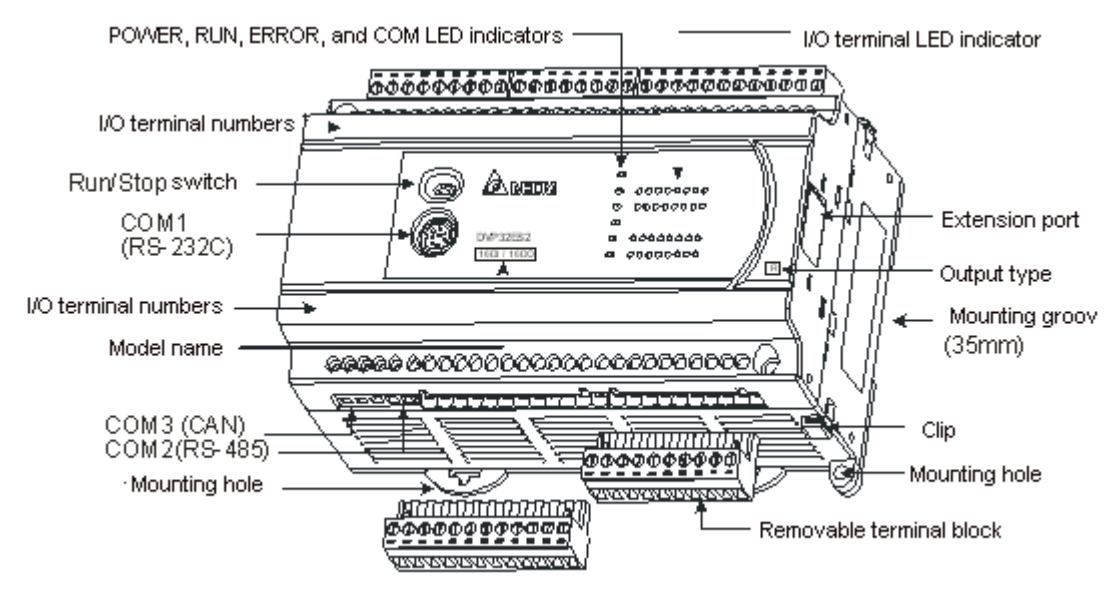

<span id="page-687-1"></span>**7.2.3 The CAN Interface and the Network Topology**

## **The pins of COM3 (CAN interface)**

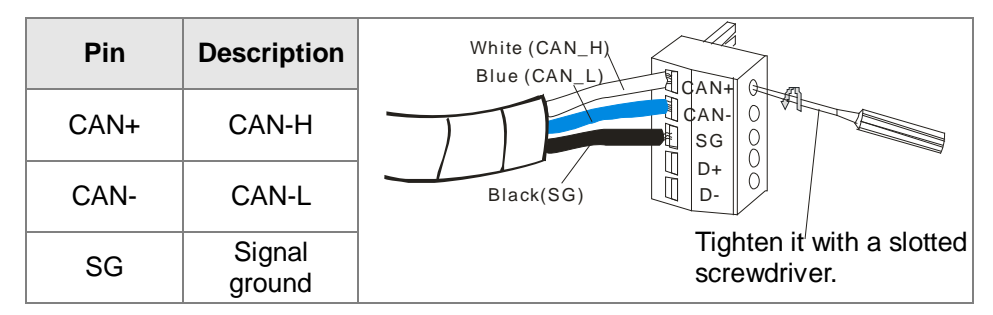

## **The CAN signal and the data frame format**

The CAN signal is a differential signal. The voltage of the signal is the voltage difference between CAN+ and CAN-. The voltage of CAN+ and that of CAN- take SG as a reference point. The CAN network can be in two states. One is a dominant level, and is indicated by the logical "0". The other is a recessive level, and is indicated by the logical "1". The CAN signal level is shown below.

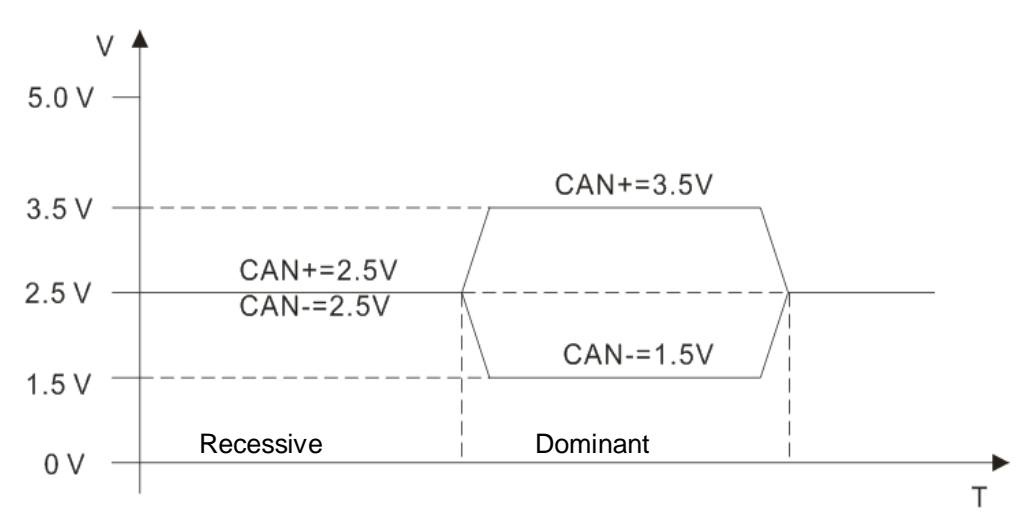

The data frame format is shown below. The CAN nodes transmit the CAN messages to the network from left to right, as the data frame format below shows.

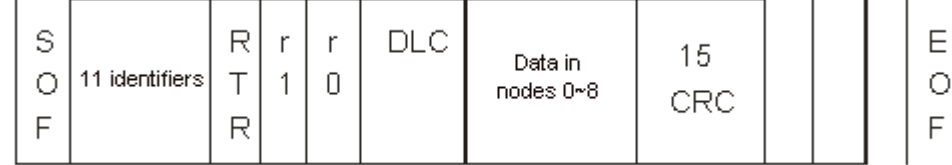

#### **The CAN network endpoint and the topology structure**

In order to make the CAN communication more stable, the two endpoints of the CAN network are connected to 120 ohm terminal resistors. The topology structure of the CAN network is illustrated below.

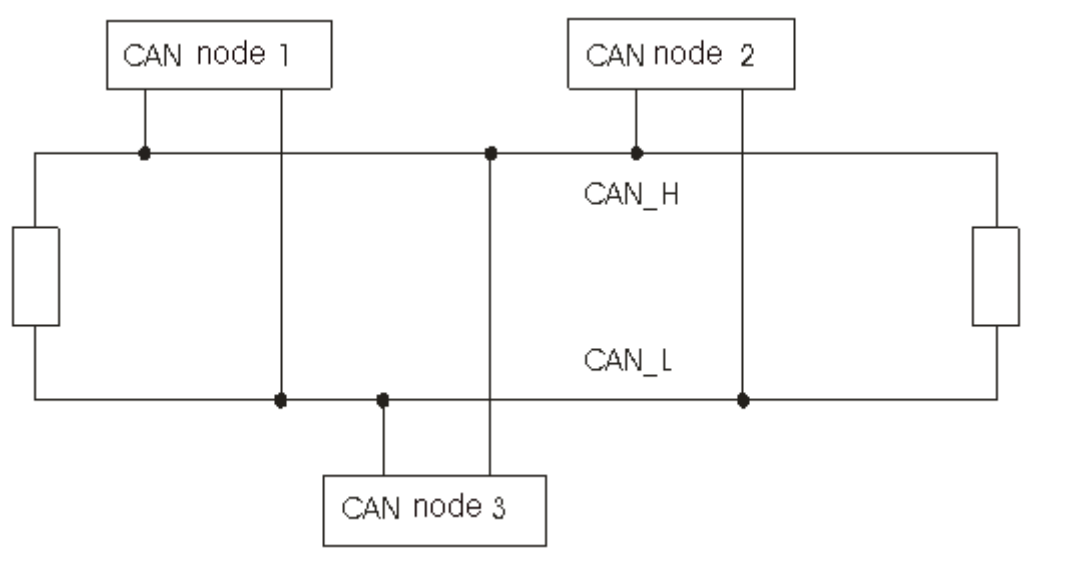

#### **The topology structure of the CANopen network**

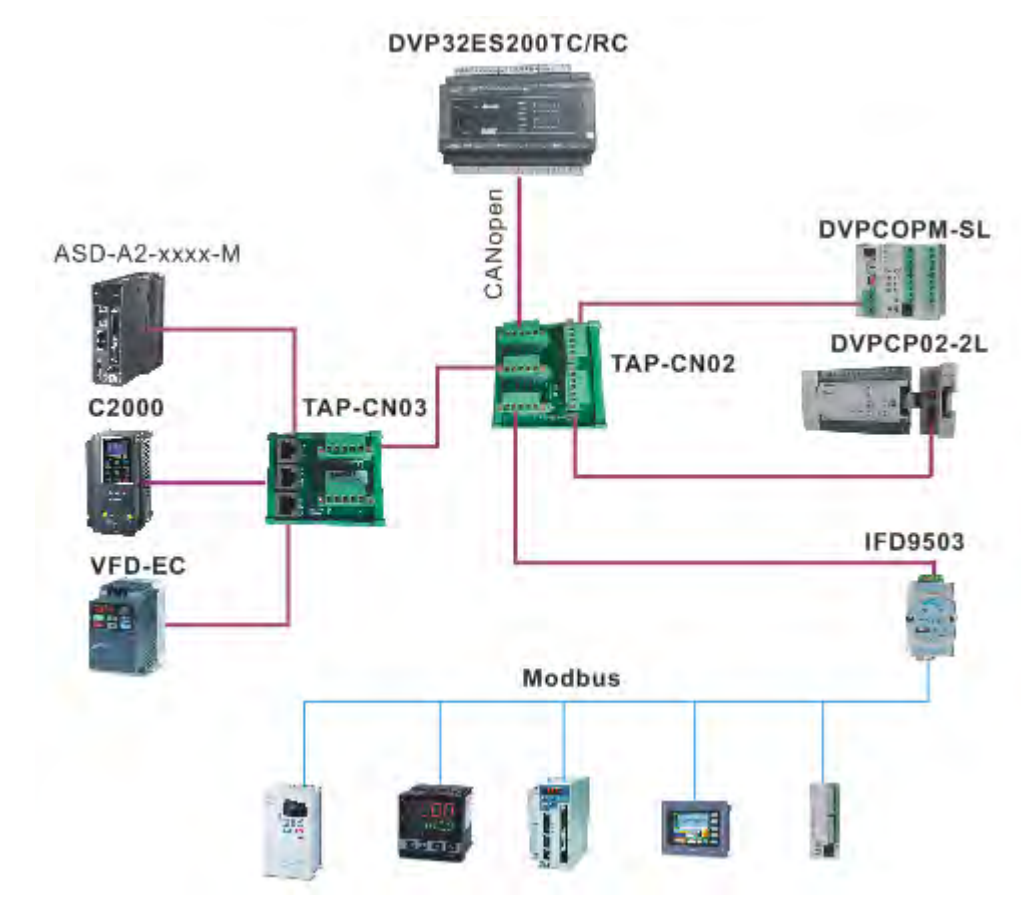

- 1) Users should use standard Delta cables when creating the CANopen network. These cables are the thick cable TAP-CB01, the thin cable TAP-CB02, and the thin cable TAP-CB10. The communication cables should be away from the power cables.
- 2) TAP-TR01. CAN+ and CAN-, which are at the endpoints of the network, should be connected to 120 ohm resistors. Users can purchase the standard Delta terminal resistor TAP-TR01.
- 3) The limitation on the length of the CANopen network The transmission distance of the CANopen network depends on the transmission rate of the CANopen network. The relation between the transmission rate and the maximum communication distance is shown in the following table.

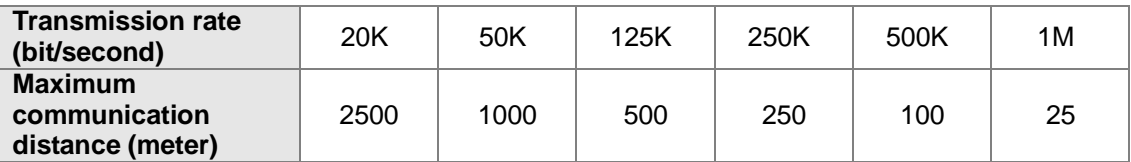

4) The Delta network products related to the CANopen network are listed below.

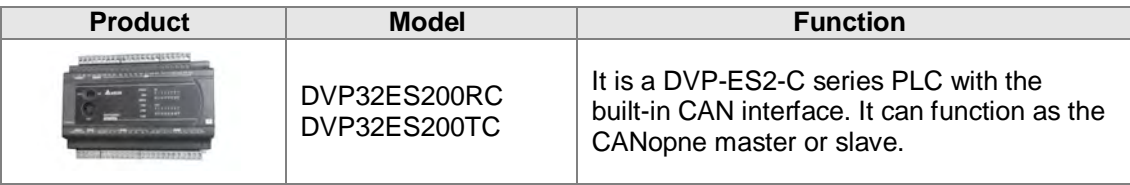

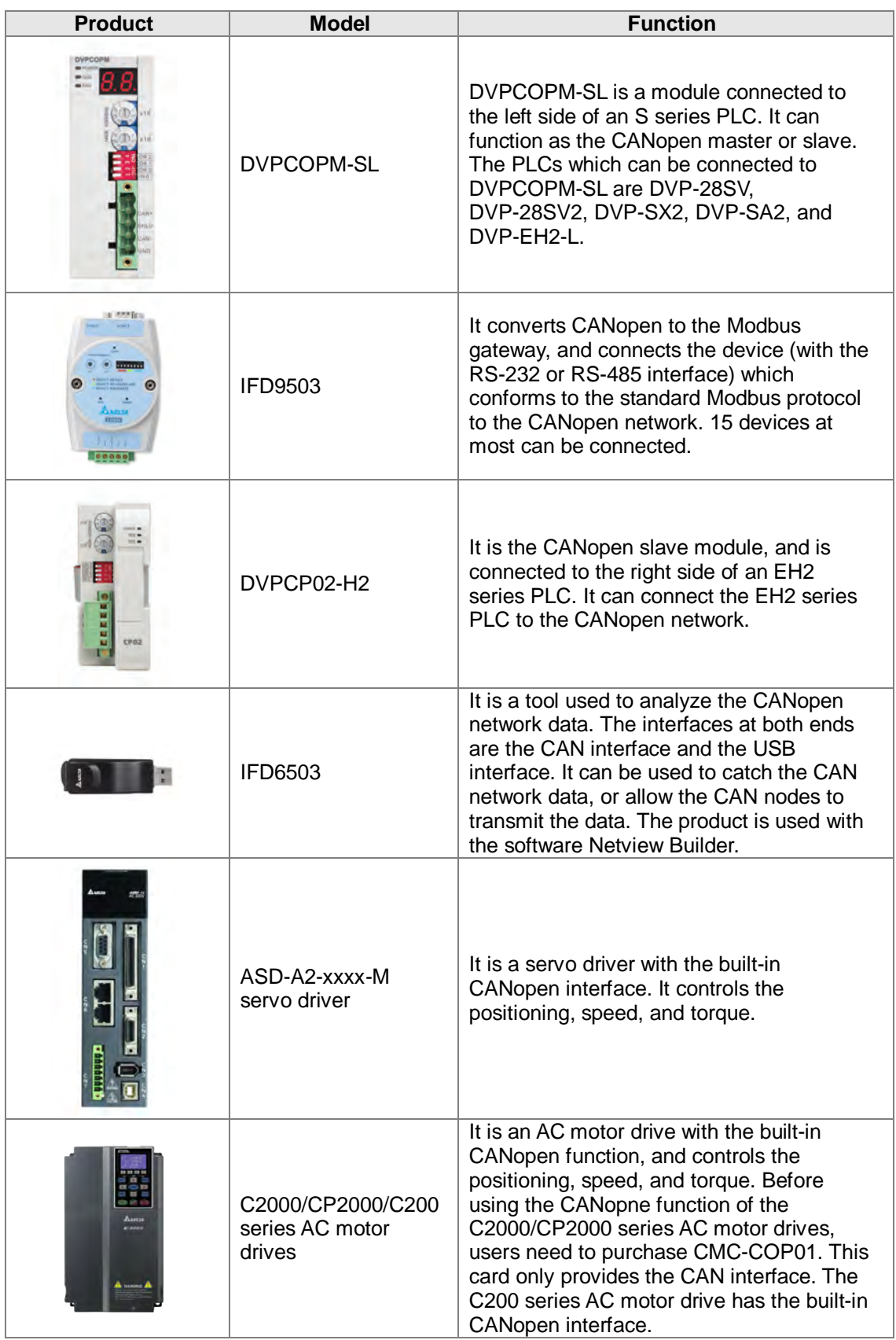

 $\overline{\phantom{a}}$ 

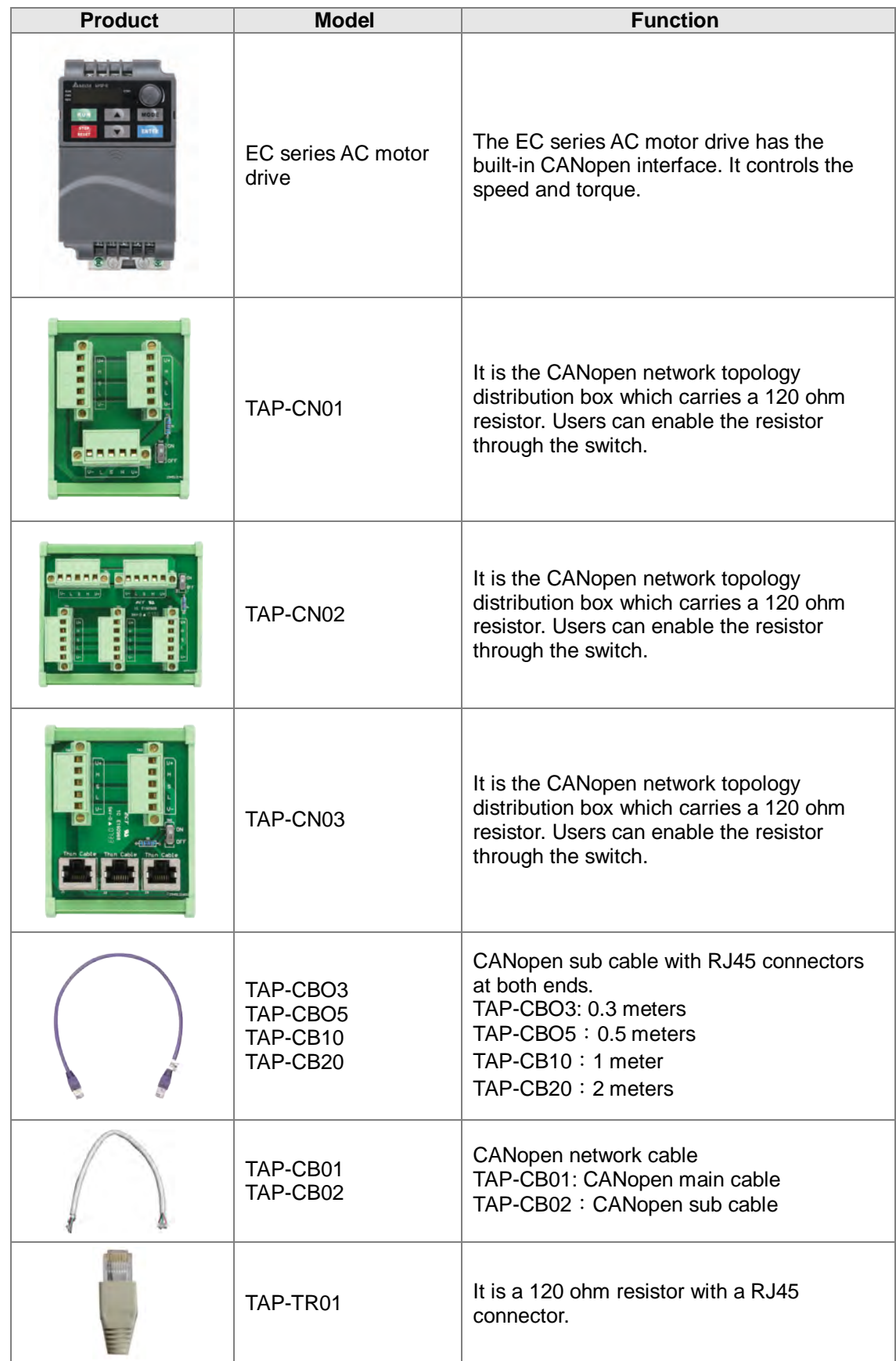

## <span id="page-692-0"></span>**7.3 The CANopen Protocol**

#### <span id="page-692-1"></span>**7.3.1 The Introduction of the CANopen Protocol**

The CAN (controller area network) fieldbus only defines the physical layer and the data link layer. (See the ISO11898 standard.) It does not define the application layer. In the practical design, the physical layer and the data link layer are realized by the hardware. The CAN fieldbus itself is not complete. It needs the superior protocol to define the use of 11/29-bit identifier and that of 8-bytedata.

The CANopen protocol is the superior protocol base on CAN. It is one of the protocols defined and maintained by CiA (CAN-in-Automation). It is developed on the basis of the CAL (CAN application layer) protocol, using a subset of the CAL communication and service protocols.

The CANopen protocol covers the application layer and the communication profile (CiA DS301). It also covers a framework for programmable devices (CiA 302), the recommendations for cables and connectors (CiA 303-1), and SI units and prefix representations (CiA 303-2).

In the OSI model, the relation between the CAN standard and the CANopen protocol is as follow.

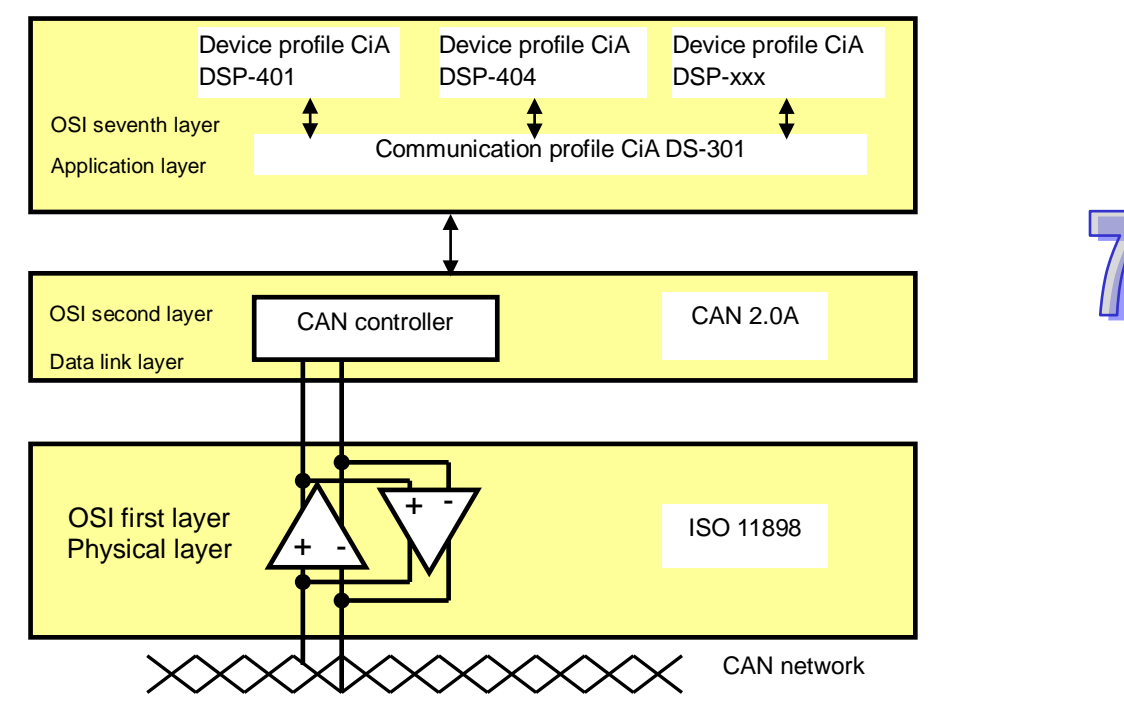

#### **The object dictionary**

CANopen uses an object-based way to define a standard device. Every device is represented by a set of objects, and can be visited by the network. The model of the CANopen device is illustrated below. As the figure below shows, the object dictionary is the interface between the communication program and the superior application program.

The core concept of CANopen is the device object dictionary (OD). It is an orderly object set. Every object adopts a 16-bit index for addressing. In order allow the visit to the single element in the data structure, it also defines, an 8-bit subindex. Every node in the CANopen network has an object dictionary. The object dictionary includes the parameters which describe the device and the network behavior. The object dictionary of a node is described in the electronic data sheet (EDS).

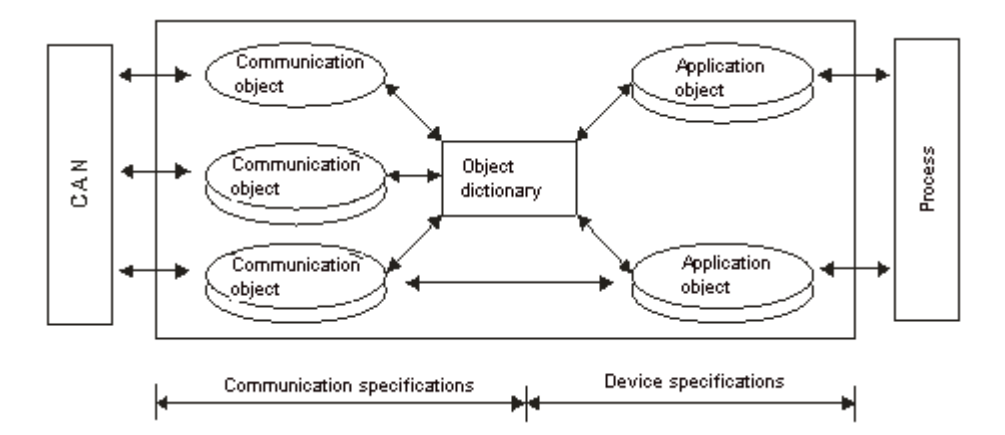

#### <span id="page-693-0"></span>**7.3.2 The CANopen Communication Object**

The CANopen communication protocol contains the following communication objects.

#### **PDO (process data object)**

- The PDO provides the direct visit channel for the device application object, is used to transmit the real-time data, and has high priority. Every byte in the PDO CAN message data list is used to transmit the data. The rate of making use of the message is high.
- There are two kinds of uses for PDOs. The first is data transmission and the second data reception. They are distinguished by Transmit-PDOs (TxPDOs) and Receive-PDOs (RxPDOs). Devices supporting TxPDOs are PDO producers, and devices which are able to receive PDOs are called PDO consumers.
- $\Diamond$  The PDO is described by means of the "producer/consumer mode". The data is transmitted from one producer to one or many consumers. The data which can be transmitted are limited to 1-byte data to 8-byte data. After the data is transmitted by the producer, the consumer does not need to reply to the data. Every node in the network will detect the data information transmitted by the transmission node, and decides whether to process the data which is received.
- $\Diamond$  Every PDO is described by two objects in the object dictionary: The PDO communication parameters and the PDO mapping parameters

The PDO communication parameters: The COB-ID which will be used by PDO, the

transmission type, the prohibition time, and the cycle of the counter

The PDO mapping parameters: They include the object list in an object dictionary. These objects are mapped into the PDO, including the data length (in bits). To explain the contents of the PDO, the producer and the consumer have to understand the mapping.

- $\Diamond$  The PDO transmission mode: synchronous and asynchronous
	- Synchronous: Synchronous periodic and synchronous non-periodic

Asynchronous: The PDO is transmitted when the data changes, or it is transmitted after a trigger.

The transmission modes supported by are as follows.

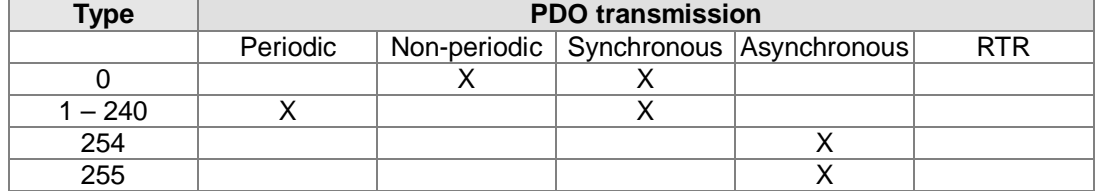

- Mode 0: The PDO information is transmitted only when the PDO data changes and the synchronous signal comes.
- Modes 1~240: One piece of PDO information is transmitted every 1~240 synchronous signals.
- Mode 254: The trigger is defined the manufacturer. The definition of the PLC is the same as mode 255.

Mode 255: PDO is transmitted when the data changes, or it is transmitted after a trigger.

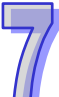

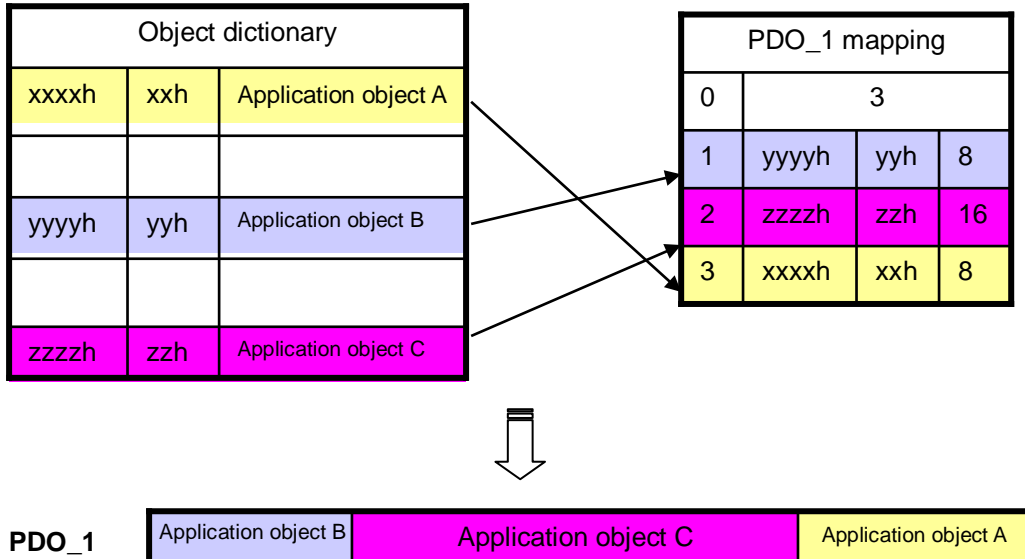

All the data in the PDO has to be mapped from the object dictionary. The following is an example of the PDO mapping.

The data format for RxPDO and TxPDO is as follows.

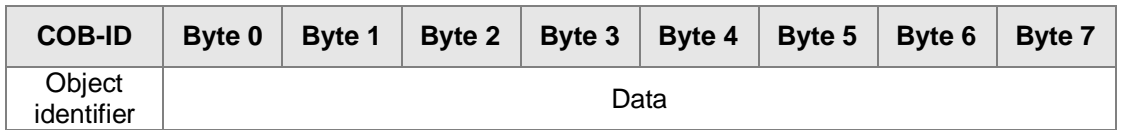

#### **SDO (service data object)**

- The SDO is used to build the client/server relation between two CANopen devices. The client device can read the data from the object dictionary of the server device, and write the data into the object dictionary of the server device. The visit mode of the SDO is "client/server" mode. The mode which is visited is the SDO server. Every CANopen device has at least one service data object which provides the visit channel for the object dictionary of the device. SDO can read all objects in the object dictionary, and write all objects into the object dictionary.
- $\Diamond$  The SDO message contains the index information and the subindex information which can be used to position the objects in the object dictionary, and the composite data structure can easily pass the SDO visit. After the SDO client sends the reading/writing request, the SDO server replies. The client and the server can stop the transmission of the SDO .The requested message and the reply message are divided by different COB-IDs.
- $\Diamond$  The SDO can transmit the data in any length. If the data length is more than 4 bytes, the data has to be transmitted by segment. The last segment of the data contains an end flag.
- $\Diamond$  The structures of the SDO requested message and reply message are as follows. The format of the requested message:

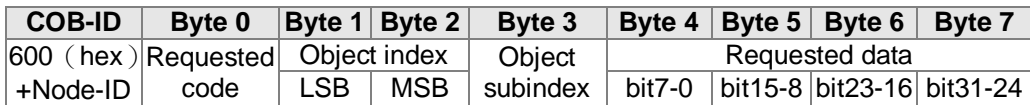

The definition of the requested code in the requested message:

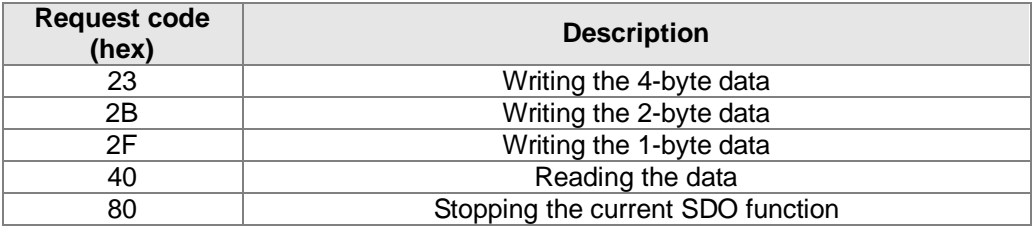

The format of the reply message:

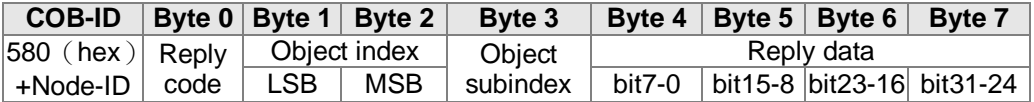

The definition of the reply code in the reply message:

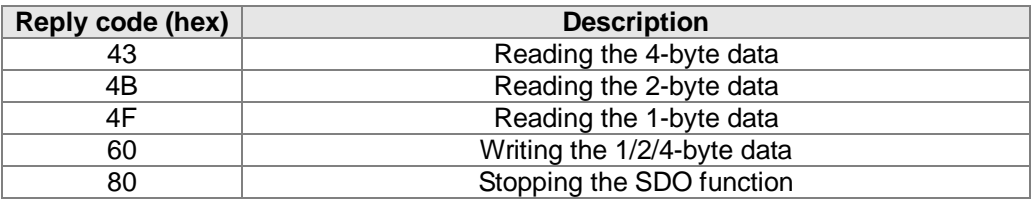

#### **NMT (network management object)**

The CANopen network management conforms to the "master/slave" mode. Only one NMT master exists in the CANopen network, and other nodes are considered slaves. NMT realized three services. They are module control services, error control services, and boot-up services.

#### **Module control services**

The master node in the CANopen network controls the slave by sending the command. The slave executes the command after it received the command. It does not need to reply. All CANopen nodes have internal NMT states. The slave node has four states. They are the initialization state, the pre-operational state, the operational state, and the stop state. The state of the device is illustrated below.

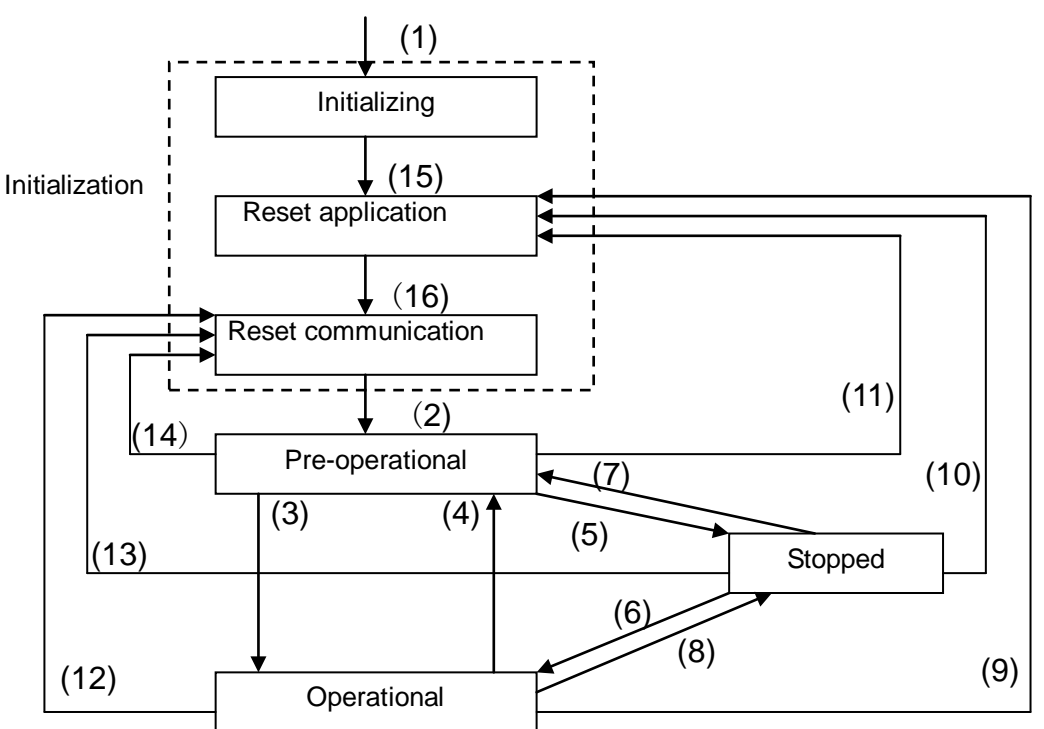

- (1) After the power is supplied, the device automatically enters the initialization state.
- (2) After the initialization is complete, the device automatically enters the Pre-operational state.
- (3)(6) The remote node is started.
- $(4)(7)$  The device enters the Pre-operational state.
- (5)(8) The remote node is stopped.
- $(9)(10)(11)$  The application layer is rest.
- (12)(13)(14) The communication is reset.
- (15) After the initializing is complete, the device automatically enters the "reset application" state.
- (16) After the "reset application" state is complete, the device automatically enters the

"reset communication" state.

The relation between the communication object and the state is shown below. The communication object service can be executed only in a proper state. For example, SDO can be executed only in the operational state and in the pre-operational state.

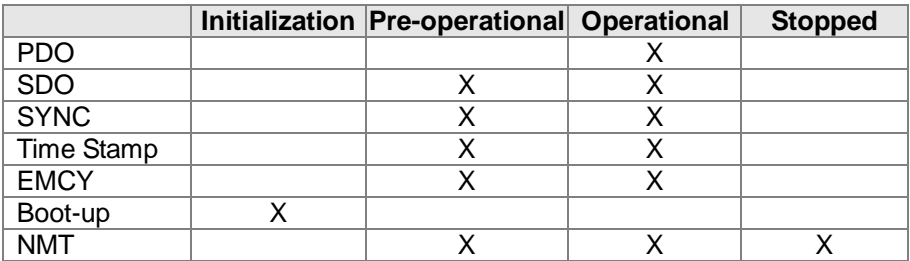

The format of the control message for the node state:

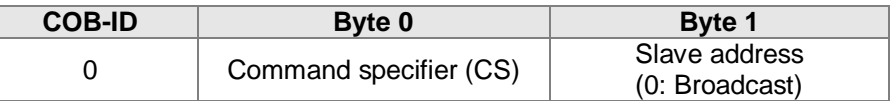

The command specifiers are listed below.

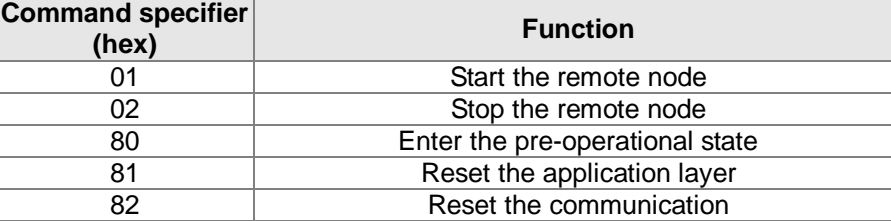

#### **Error control services**

The error control service is used to detect the disconnection of the node in the network. The error control services can be classified into two types, i.e. Heartbeat and Node Guarding. The PLC only supports Heartbeat. For example, the master can detect the disconnection of the slave only after the slave enables the Heartbeat service.

The Heartbeat principle is illustrated as follows. The Hearbeat producer transmits the Heartbeat message according to the Heartbeat producing time which is set. One or many Heartbeat consumers detect the message transmitted by the Heartbeat producer. If the consumer does not receive the message transmitted by the producer within the timeout period, the CANopen communication is abnormal.

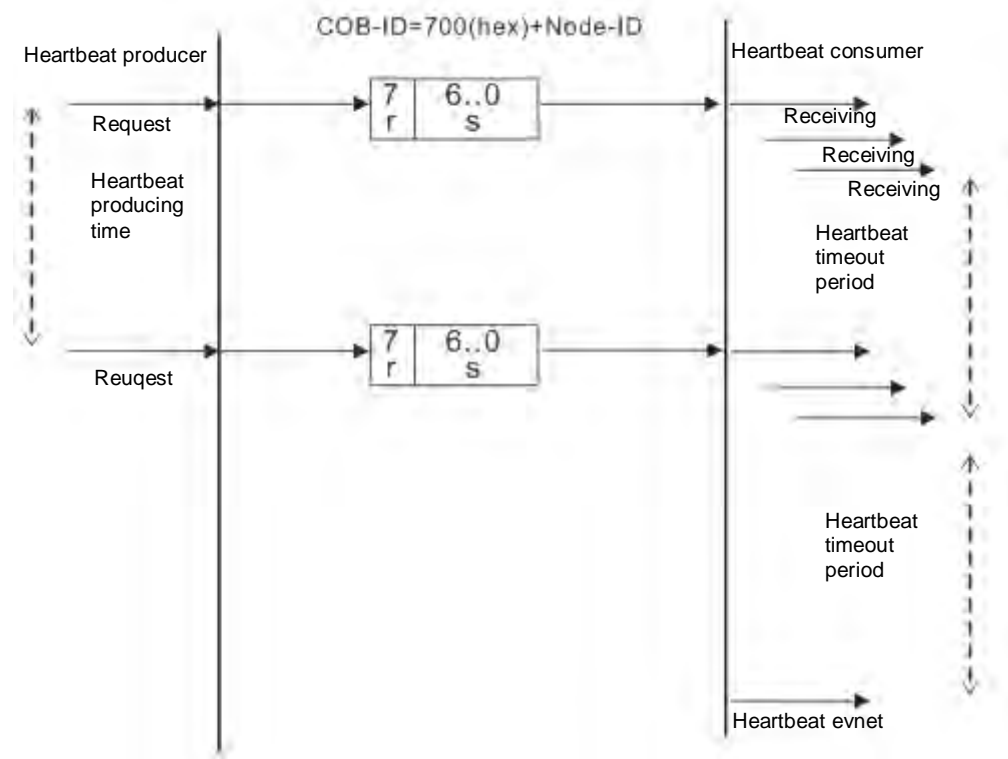

#### **Boot-up services**

After the slave completes the initialization and enters the pre-operational state, it transmits the Boot-up message.

**Other predefined CANopen communication objects (SYNC and EMCY)** 

#### **SYNC Object (Synchronous object)**

The synchronous object is the message broadcasted periodically by the master node in the CANopen network. This object is used to realize the network clock signal. Every device decides whether to use the event and undertake the synchronous communication with other network devices according to its configuration. For example, when controlling the driving device, the devices do not act immediately after they receive the command sent by the master. They do act until they receive the synchronous message. In this way, many devices can act synchronously.

The format of the SYNC message:

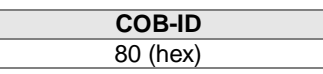

#### **Emergency object**

The emergency object is used by the CANopen device to indicate an internal error. When an emergency error occurs in the device, the device sent the emergency message (including the emergency error code), and the device enters the error state. After the error is eliminated, the device sends the emergency message, the emergency error code is 0, and the device enters the normal state.

The format of the emergency message:

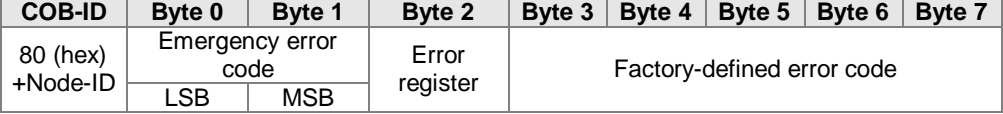

Note: The value in the error register is mapped to index 1001 (hex) in the object dictionary. If the value is 0, no error occurs. If the value is 1, a normal error occurs. If the value is H'80, an internal error occurs in the device.

#### <span id="page-698-0"></span>**7.3.3 The Predefined Connection Set**

In order to decrease the configuration workload of the network, CANopen defines a default identifier. In the predefine connection set, the structure of the 11-bit identifier is as follows.

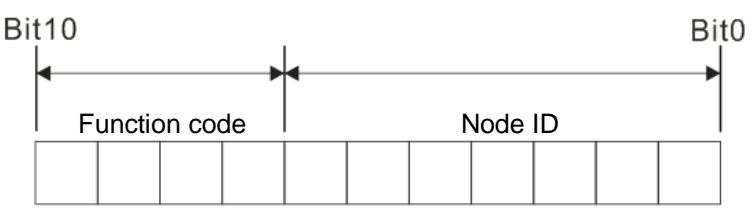

The objects which are supported and the COB-IDs which are assigned to the objects are listed below.

 $\triangleright$  The broadcast object in the predefined connection setting

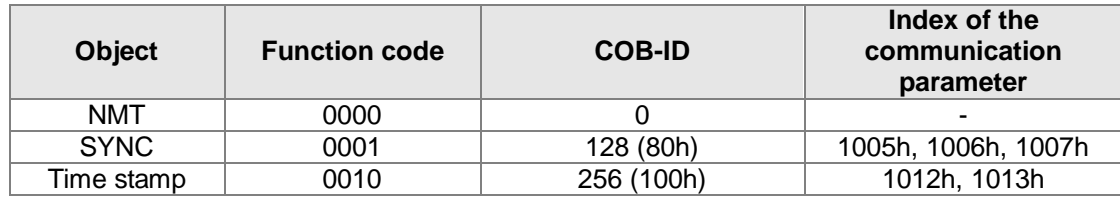

The corresponding object in the predefined connection set

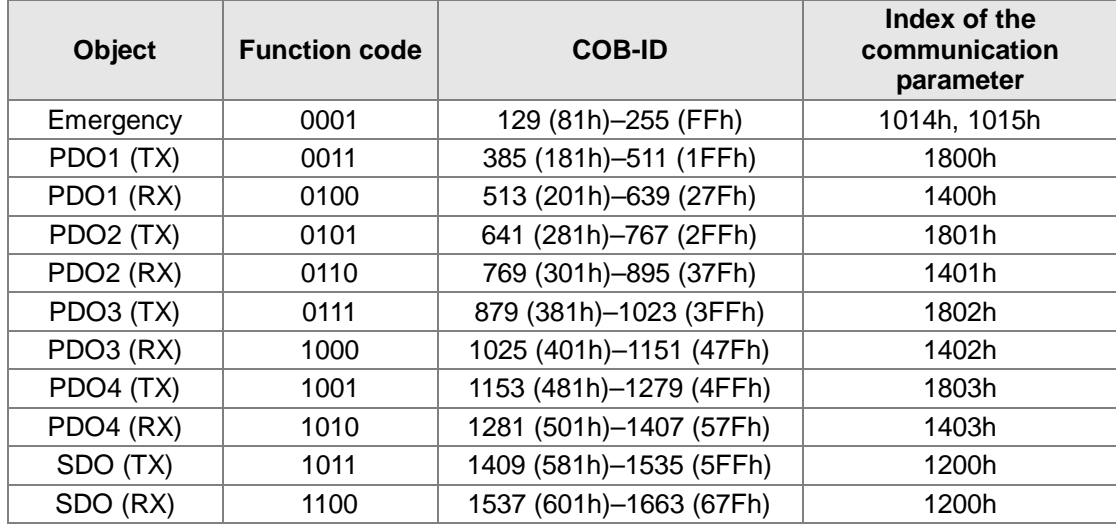

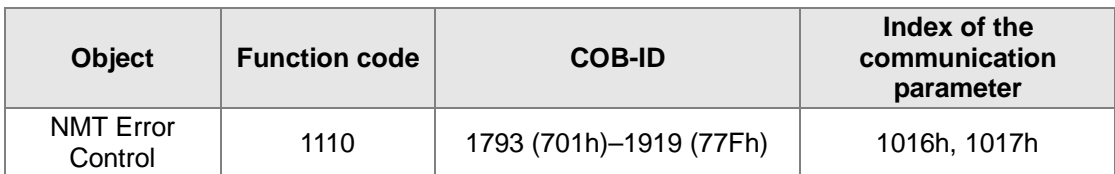

## <span id="page-699-0"></span>**7.4 Sending SDO, NMT and Reading Emergency Message through the Ladder Diagram**

Editing the request message mapping area can realize the transmission of SDO, NMT and Emergency message.The corresponding relations between the request message mapping area, response message mapping area and PLC device are shown below.

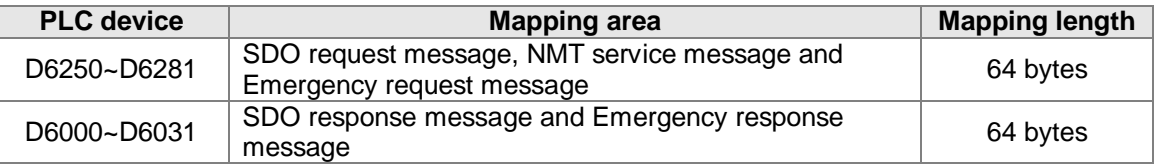

- 1> CANopen master can only send one SDO, NMT or Emergency request message to the same equipment at a time.
- 2> We suggest the request message mapping area should be cleared to zero when sending SDO, NMT or Emergency request message through WPL program.

#### <span id="page-699-1"></span>**7.4.1 Data Structure of SDO Request Message**

Sending SDO through the ladder diagram can read or write the slave parameter.

 $\triangleright$  The data format of the SDO request message:

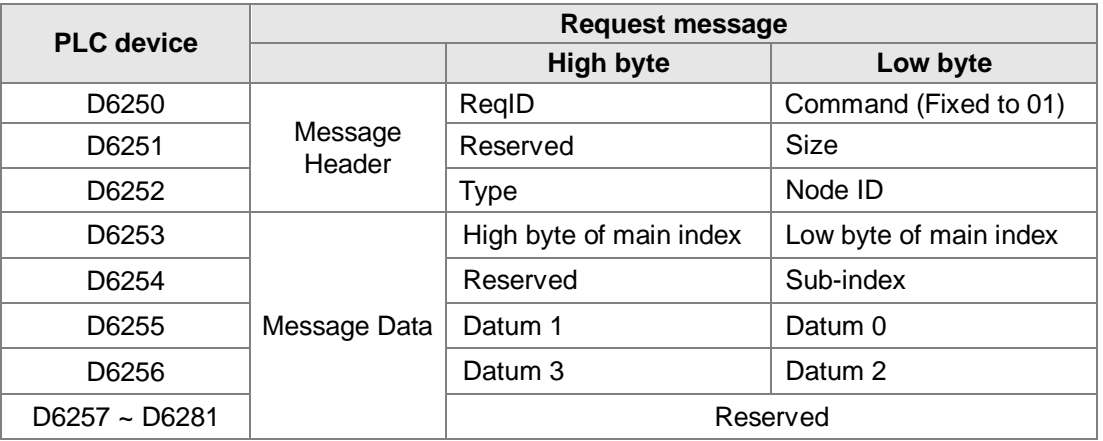

- $\diamondsuit$  Command: Fixed to "01".
- $\Diamond$  RegID: The request ID. Whenever an SDO request message is sent out, the message will be given a ReqID for CANopen master to identify. When reading/writing another SDO message, the original ID number must be changed. In other words, to read/write SDO is triggered by changing of the value of "ReqID". ReqID range: 00 (Hex) ~ FF (Hex).
- $\Diamond$  Size: The length of the message data. The counting starts from D6253 with byte as the unit. When reading, it is fixed to 4 and when writing, it is 4 plus the byte number of data types of index and subindex and the maximum value is 8. But when writing, if the data type of index and subindex is word, the data length is 6 or it is 5 if byte.
- $\Diamond$  Node ID: The node address of the target equipment on CANopen network.
- $\Diamond$  Type: 01 indicates the read access; 02 indicates the write access.
- $\triangleright$  The data format of the SDO response message:

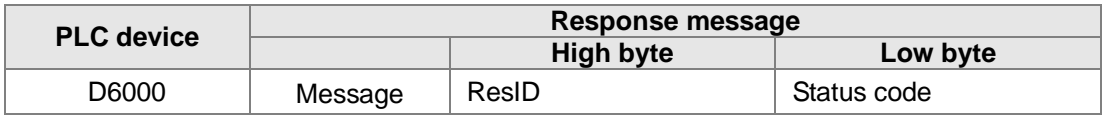

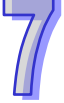

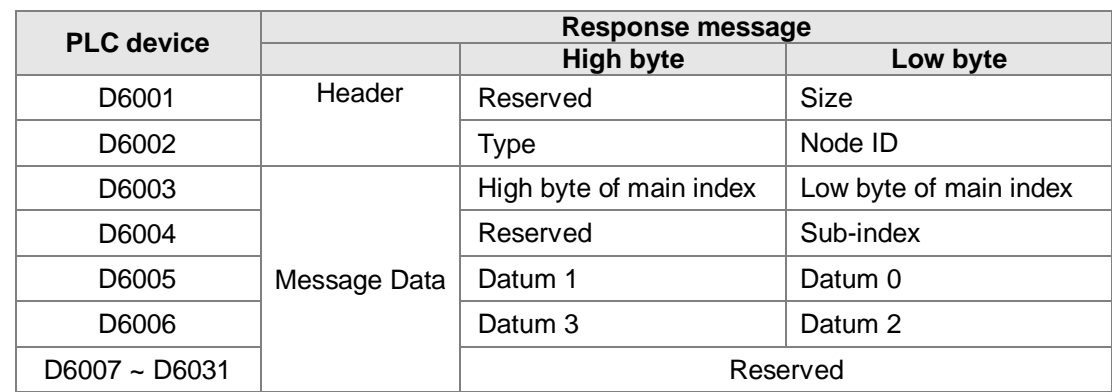

 $\Leftrightarrow$  Status code:

The indication of the status code values in the response message:

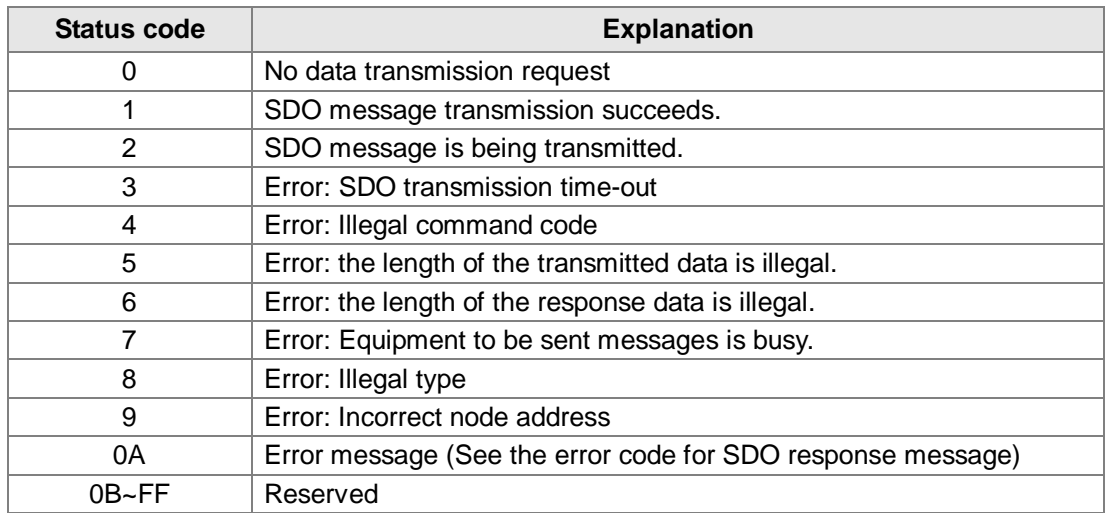

- $\Diamond$  ResID: Same as the request ID in the request message.
- $\Diamond$  Size: The length of the message data. Max. 20 bytes. Unit: byte. When writing, it is 4; the data length is decided by the data type of index and subindex when reading.
- $\Diamond$  Node ID: The node address of the target equipment on CANopen network.
- $\Diamond$  Type: In SDO response message, 43 (Hex) refers to reading 4 bytes of data; 4B (Hex) refers to reading 2 bytes of data; 4F (Hex) refers to reading 1 byte of data; 60 (Hex) refers to writing 1/2/4 byte(s) of data; 80 (Hex) refers to stopping SDO command.

### **Example 1: Write 010203E8 (hex) to (Index\_subindex) 2109\_0 of slave of No. 3 through SDO and the data type of (Index\_subindex) 2109\_0 is double words (32 bits).**

Request data:

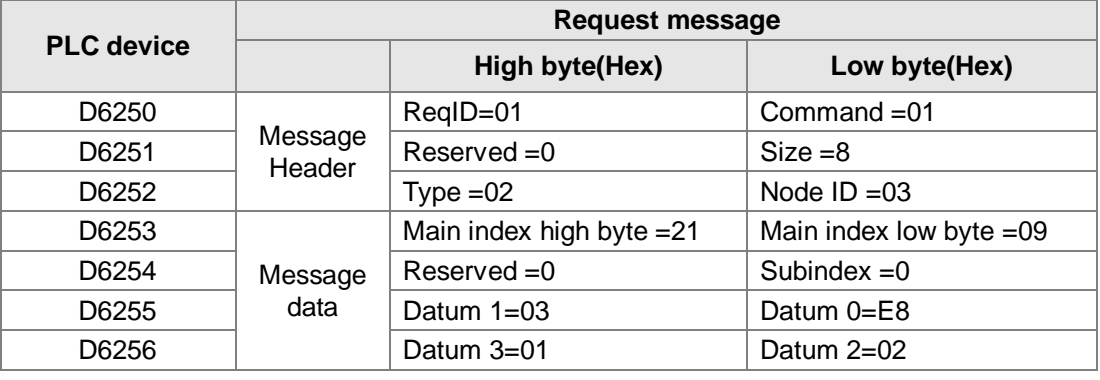

 $\blacklozenge$ 

Response data:

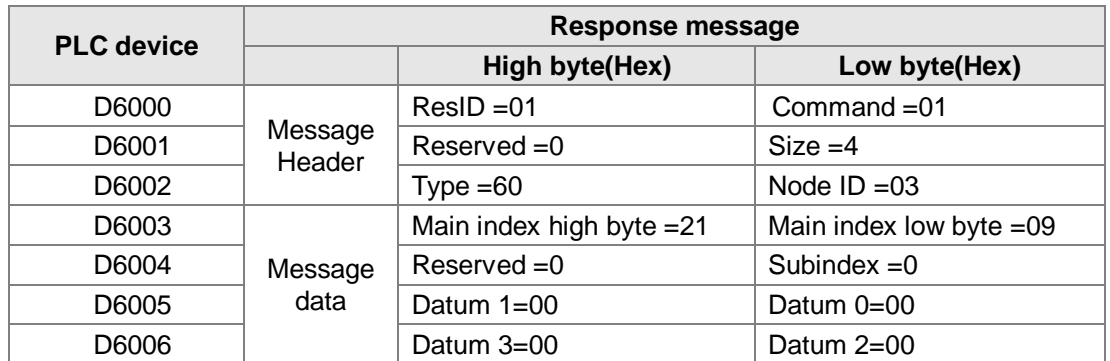

**Example 2: Read the value of (Index\_subindex) 2109\_0 of slave of No. 3 through SDO and the data type of (Index\_subindex) 2109\_0 is double words (32 bits).**

Request data:

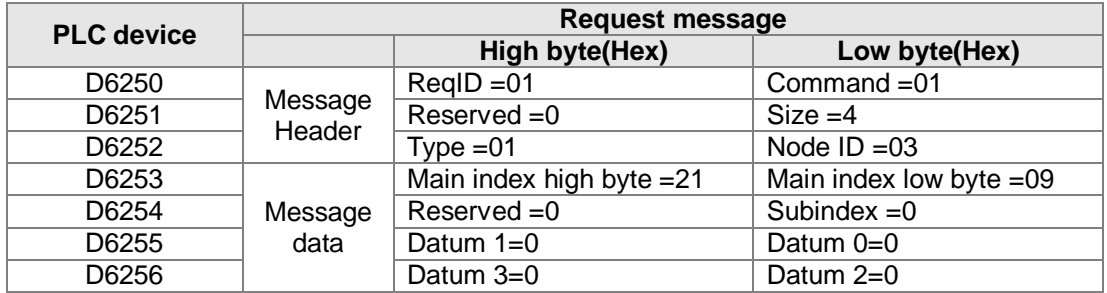

#### Response data:

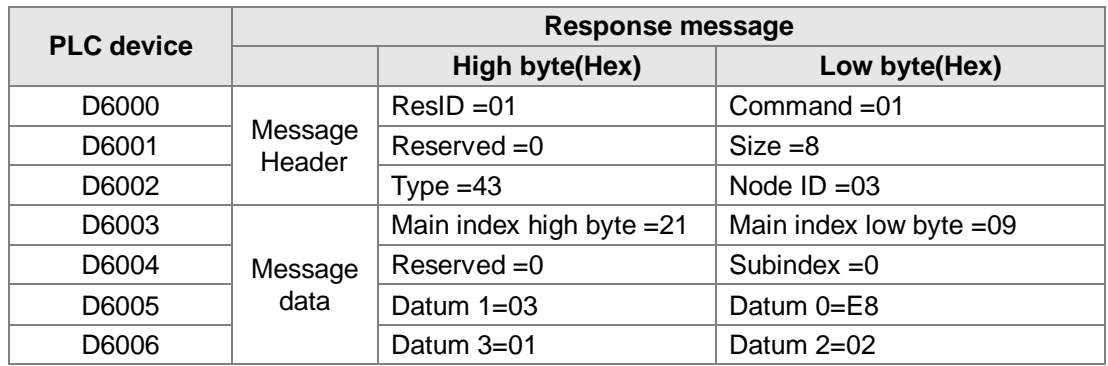

#### <span id="page-701-0"></span>**7.4.2 Data Structure of NMT Message**

NMT service can be used managing the CANopen network such as start, operation, reset of nodes and etc.

 $\triangleright$  The data format of the NMT request message:

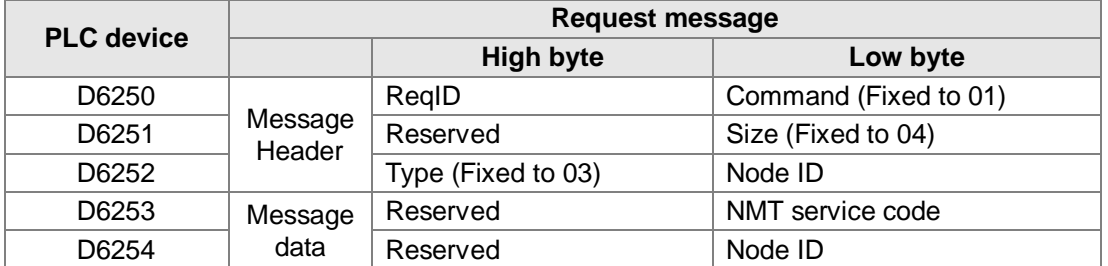

 $\diamondsuit$  Command: Fixed to 01.

 $\Diamond$  ReqID: The request ID. Whenever an NMT request message is sent out, the message will be given a ReqID for the CANopen master to identify. Before another NMT request message is sent out, the original ID number must be changed. In other words, to send out the NMT request message is triggered by changing of the value of "ReqID". ReqID range: 00 (Hex) ~ FF (Hex).

 $\Diamond$  Node ID: The node address of the target equipment on CANopen network. (0: Broadcast)  $\Diamond$  NMT service code:

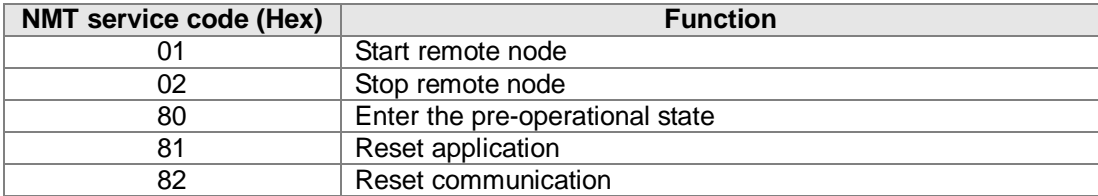

 $\triangleright$  The data format of the NMT Response message:

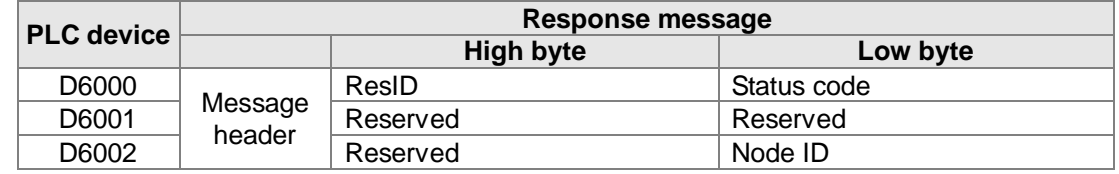

- $\Diamond$  When status code is 1, it indicates that NMT operation succeeds. When status code is not equal to1, it indicates that NMT operation fails and in the meantime, you should check if the data in NMT request message are correct.
- $\Diamond$  Node ID: The node address of the target equipment on CANopen network.

#### **Example 1: Stop slave of No. 3 through NMT**

Request data:

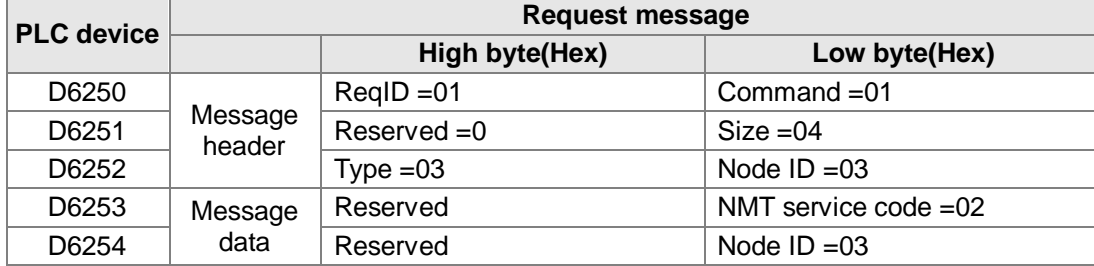

Response data:

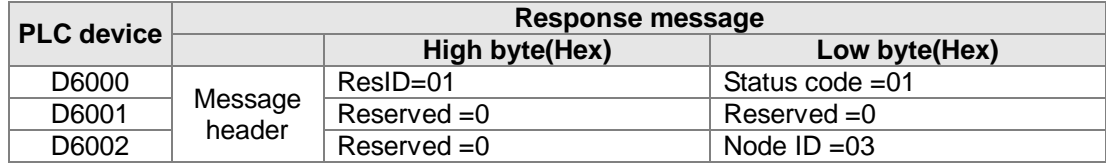

#### <span id="page-702-0"></span>**7.4.3 Data Structure of EMERGENCY Request Message**

Through reading Emergency, the slave error and alarm information can be read.  $\triangleright$  The data format of the Emergency request message:

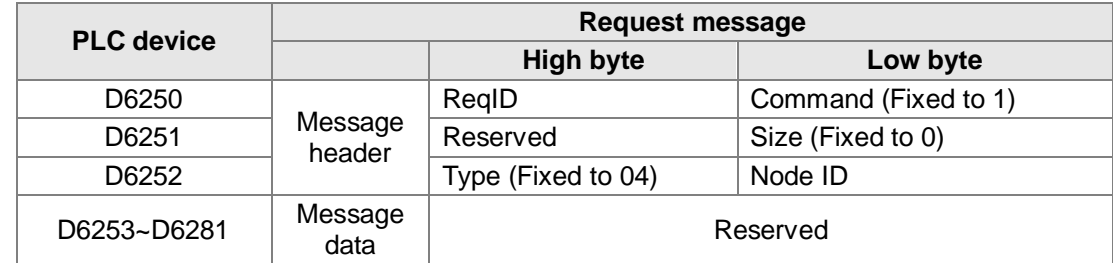

- $\diamond$  Command: Fixed to 01.
- $\Diamond$  ReqID: The request ID. Whenever an Emergency message is sent out, the message will be given a ReqID for the CANopen master to identify. Before another Emergency request

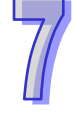

message is sent out, the original ID number must be changed. In other words, to send out the Emergency request message is triggered by changing of the value of "ReqID". ReqID range:  $00$  (Hex) ~ FF (Hex).

- Node ID: The node address of the target equipment on CANopen network.
- $\triangleright$  The data format of the Emergency response message:

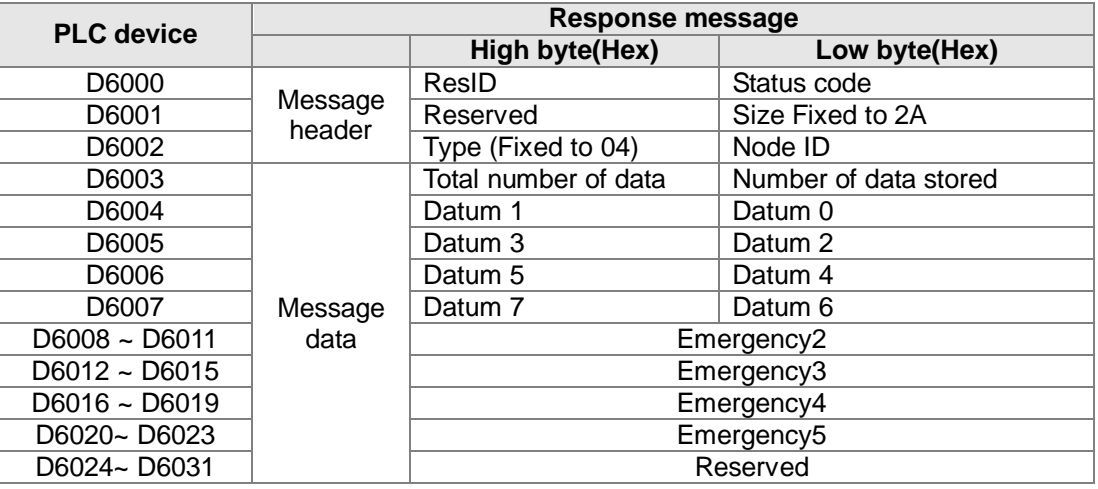

- $\diamondsuit$  Command: Fixed to 01(Hex).
- $\Diamond$  When status code is 1, it indicates that reading Emergency message succeeds. When status code is not equal to1, it indicates that reading Emergency message fails and in the meantime, you should check if the data in Emergency message are correct.
- $\Diamond$  Node ID: The node address of the target equipment on CANopen network.
- $\Diamond$  Total number of data: The total number of Emergency messages CANopen master receives from the slave.
- $\Diamond$  Number of data stored: The latest number of Emergency messages CANopen master receives from the slave. (5 messages at most)
- $\div$  The data in D6004-D6007 are the content of Emergency 1 and every Emergency message consists of 8 bytes of data.

The data format of Emergency message on CAN bus is shown below. Datum 0~ datum 7 in Emergency response message correspond to byte 0~ byte 7 respectively

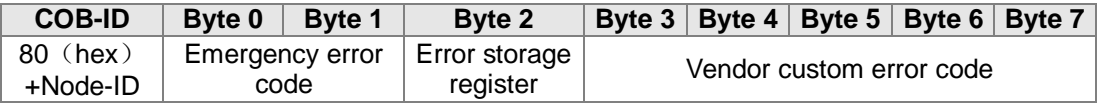

**Example 1: Read the Emergency message of slave of No.2 and the Emergency messages the slave sends out successively are shown below.** 

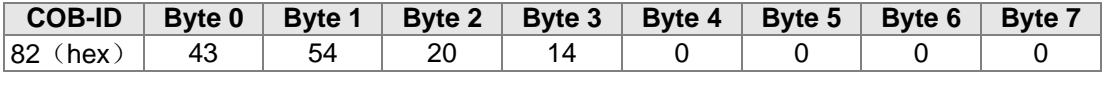

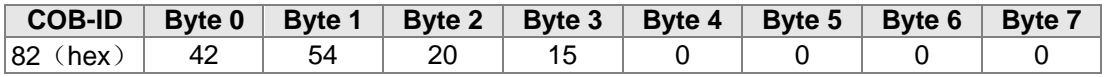

Request data:

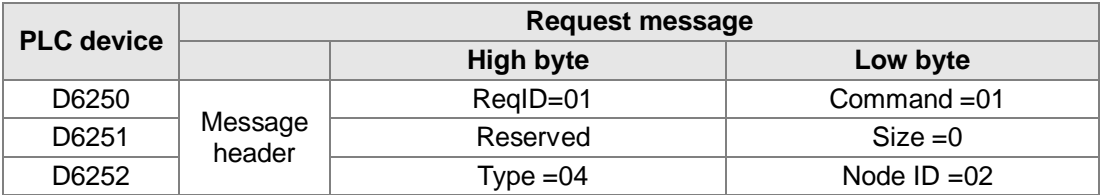

 $\blacklozenge$ 

- PLC device **Response message High byte Low byte** D6000 Message header ResID=01 | Status code =01 D6001 Message Reserved =0 Size =2A (Hex)  $D6002$   $D6002$   $D6002$   $D6002$   $D6002$   $D6002$   $D6002$   $D6002$   $D6002$   $D6002$   $D6002$   $D6002$   $D6002$ D6003 Message data Total number of data  $=1$  Number of data stored  $=1$ D6004 Datum 1=54 Datum 0=42 D6005 Datum 3=15 Datum 2=20 D6006 **Definition** Datum 5=0 **Datum 4=0** D6007 Message Datum 7=0 Datum 6=0 D6004 Datum 1=54 Datum 0=43 D6005 Datum 3=14 Datum 2=20 D6006 **Datum 5=0** Datum 5=0 Datum 4=0  $D6007$  Datum 7=0 Datum 7=0 Datum 6=0
- Emergency response data

#### <span id="page-704-0"></span>**7.4.4 Example on Sending SDO through the Ladder Diagram**

- **Control Requirement:**
	- Read the value of P0-09 of servo in cycle through SDO.
- **Hardware Connection:**

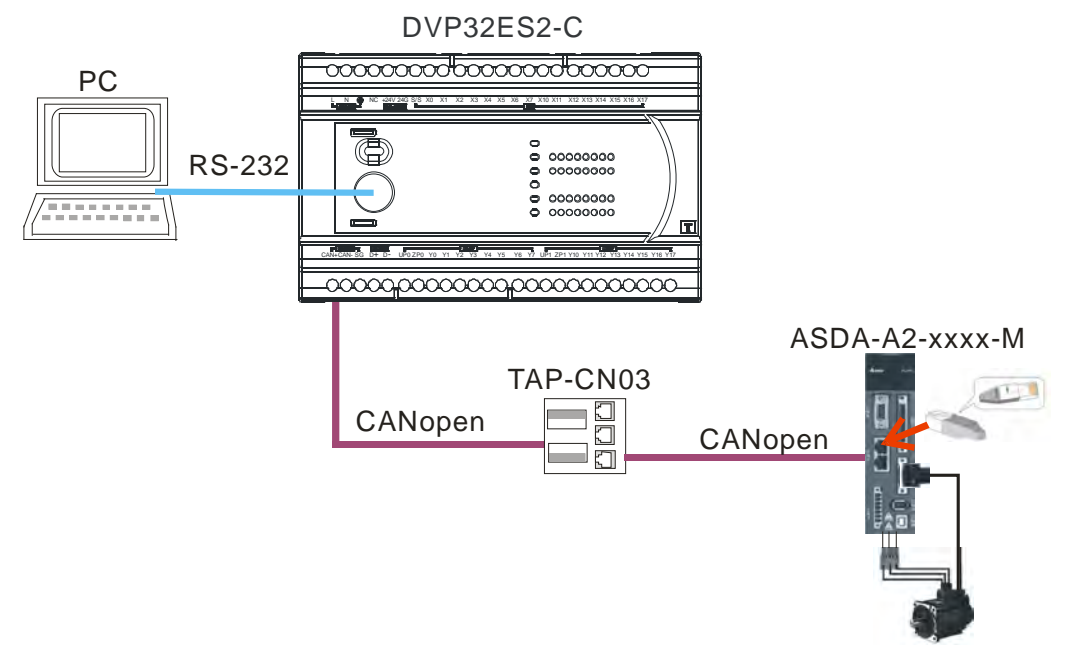

#### **The Corresponding Relation between Slave Parameter and Index/Subindex**

The index\_subindex corresponding to P0-09 of servo is 2009\_0. On the interface of the network configuration software, right click the servo icon; select "Parameter Edit" and then the following dialog box will appear. You can see the index\_subindex corresponding to the servo parameter in the dialog box.

For more details on how to operate the network configuration interface, please refer to section 11.1.1 of the help file of CANopen Builder software.

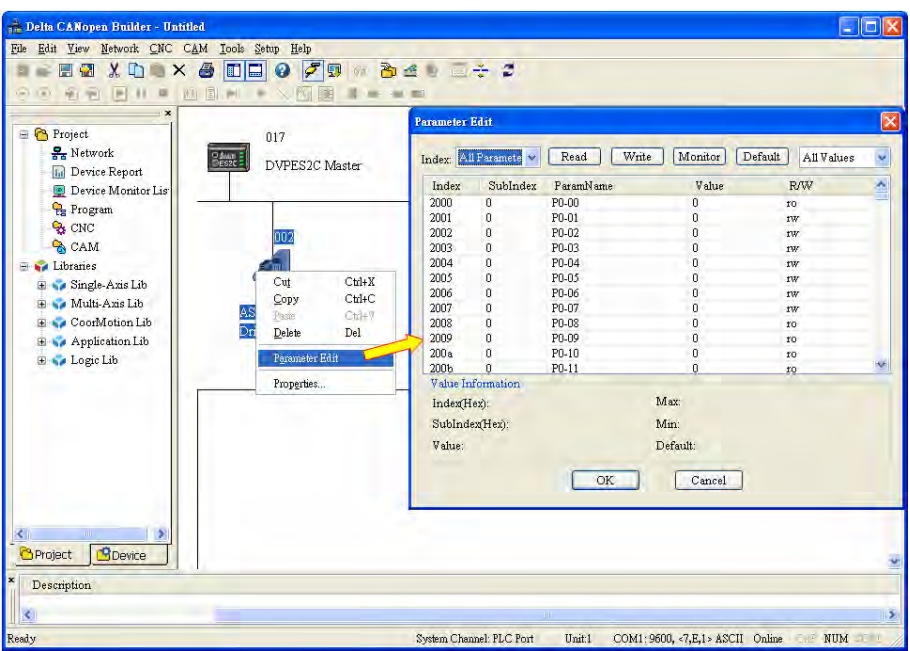

## **Explanation of Request Message Devices:**

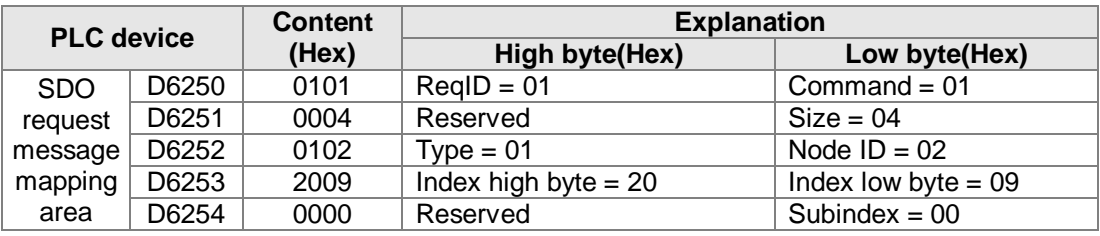

## **Editing the Ladder Diagram through WPLsoft**

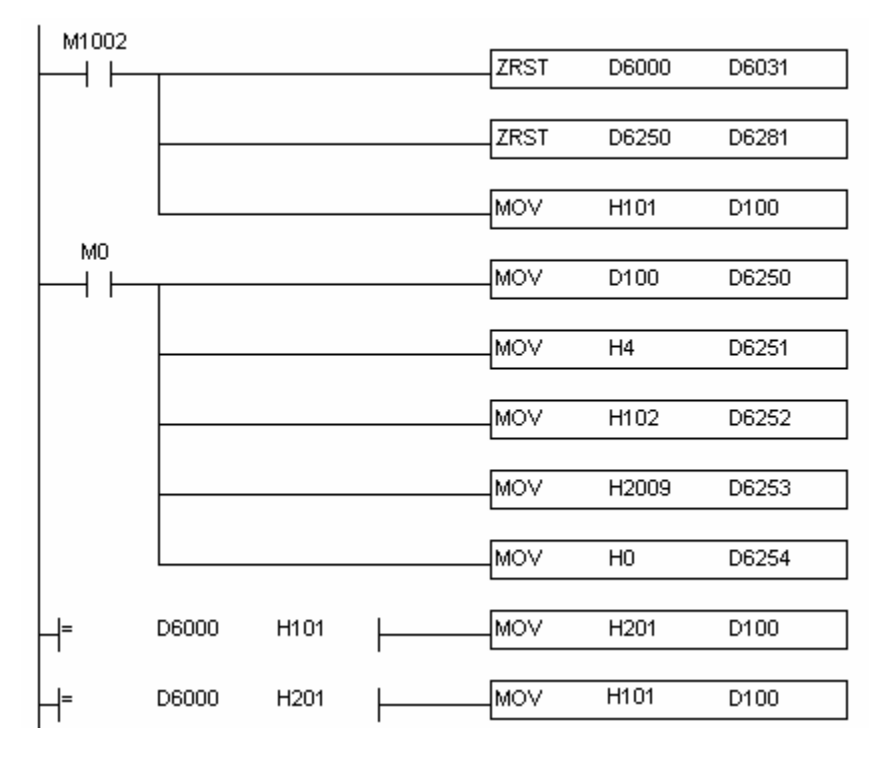

When M0=ON, DVP-ES2-C sends out the first request message and D6000 should be 101(hex) after the response message is transmitted back successfully. In program, if the value of D6000 is judged as 101(hex), the ReqID is changed into 2 and D6250 is given a new value 201(hex) and DVP-ES2-C sends out the request message again. By dong so, the real-time reading can be realized. After reading succeeds, the data returning from the target device are stored in D6000~D6005. The value of D6005: 100(hex)is the read value of P0-09.

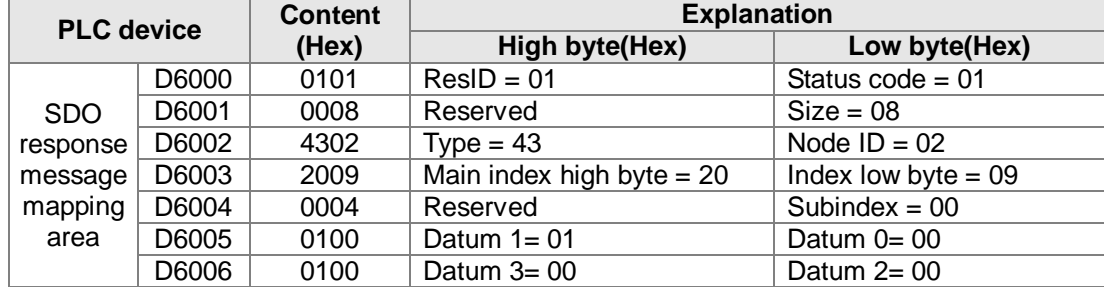

## **Explanation of Response Message Devices:**

## <span id="page-706-0"></span>**7.5 Indicators and Troubleshooting**

There are 6 LED indicators on DVP-ES2-C. Power indicator shows whether the power is normal, RUN and ERROR indicator display the state of running of internal program and COM3 displays the communication state of CANopen.

#### <span id="page-706-1"></span>**7.5.1 Description of Indicators**

#### **POWER indicator**

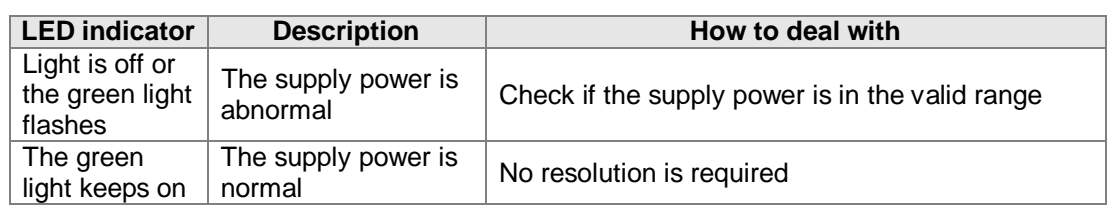

#### **RUN indicator**

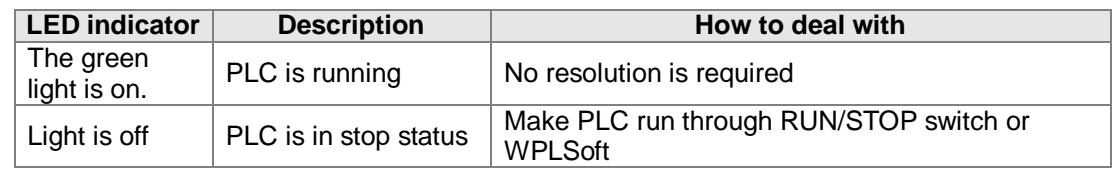

#### **ERROR indicator**

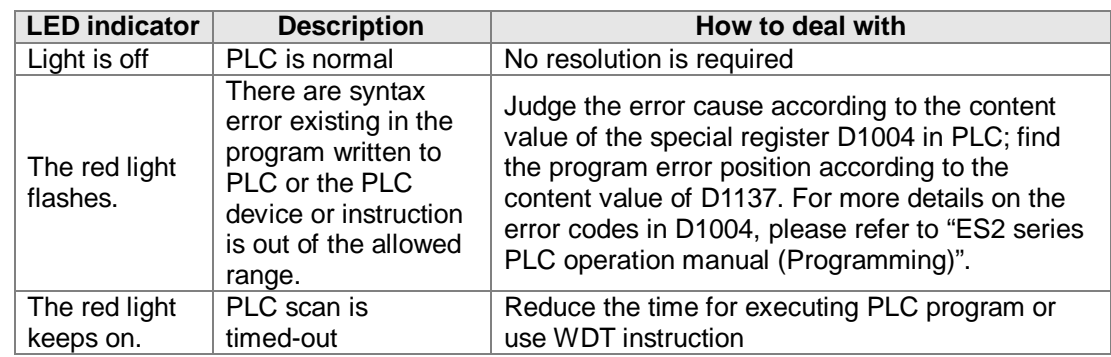

#### **COM3**(**CANopen**)**Indicator**

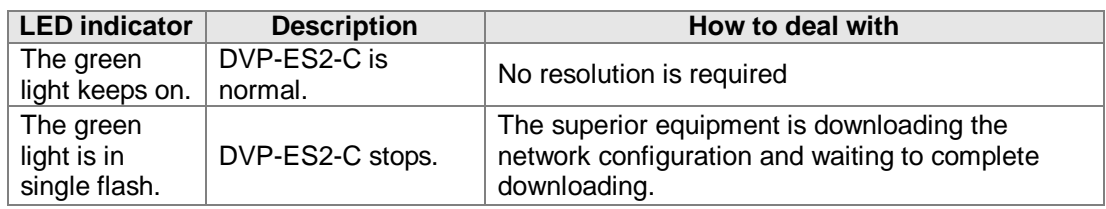

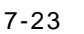

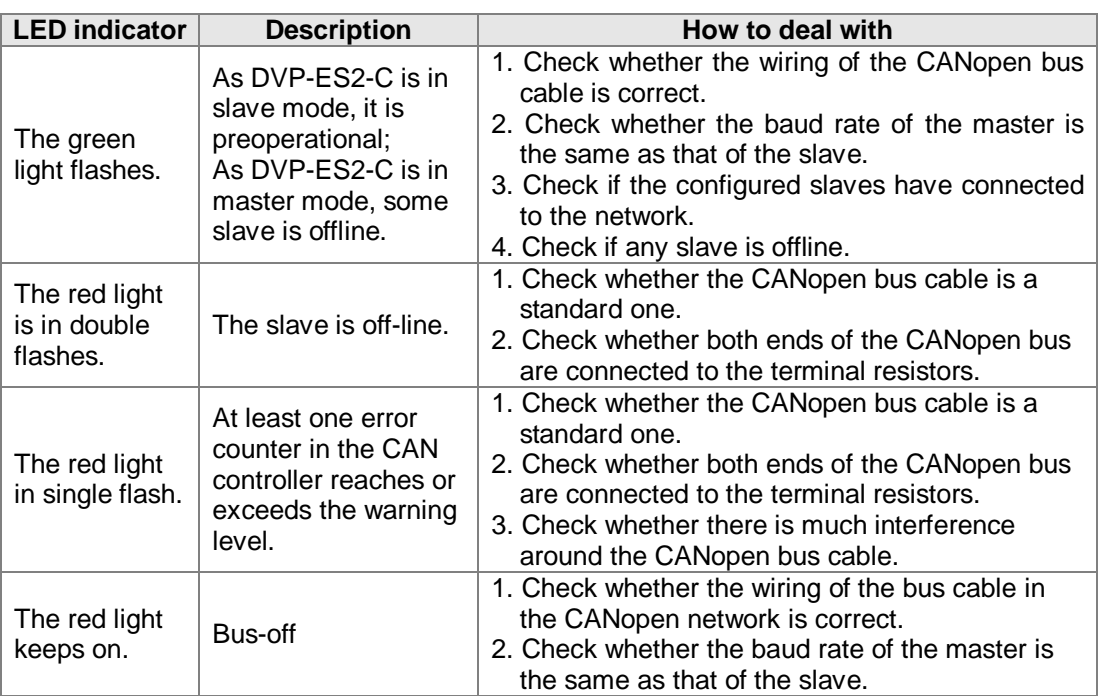

#### <span id="page-707-0"></span>**7.5.2 CANopen Network Node State Display**

 $\triangleright$  While the special auxiliary relay M1349 of DVP-ES2-C is ON, the CANopen function is enabled and D9980~D9998 will be used as the special registers as the table shows below.

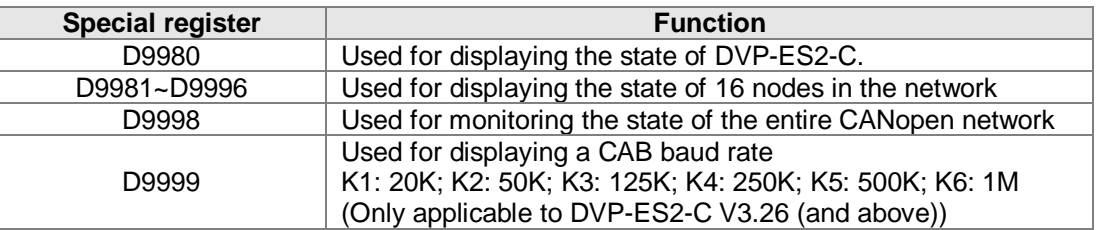

 $\triangleright$  As a master, DVP-ES2-C supports maximum 16 slaves ranging from node 1 to node 16. D9998 can be used for monitoring the state of nodes from 1 to 16 in the network. And the 16 bits of D9998 corresponds to 16 slaves and the corresponding relations of them are shown below.

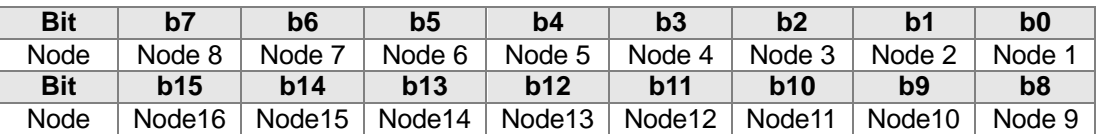

When the node in the master node list is normal, the corresponding bit is OFF; when the node in the master node list is abnormal (E.g. Initializing fails or slave is offline due to other abnormality), the corresponding bit is ON.

 $\triangleright$  The error code of every node is displayed through the corresponding special register and the relations between special register and corresponding node are shown below.

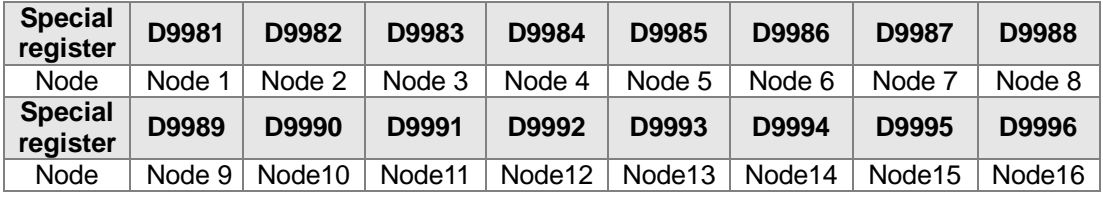

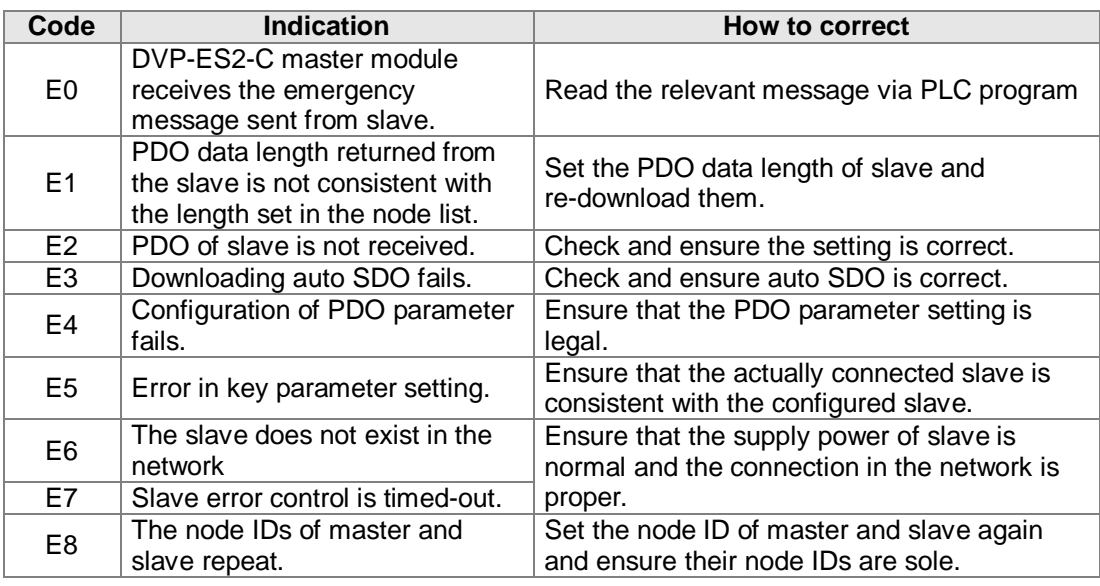

Code display in D9981~D9996 as DVP32ES2-C is in master mode:

Code display in D9980 as DVP-ES2-C is in master mode:

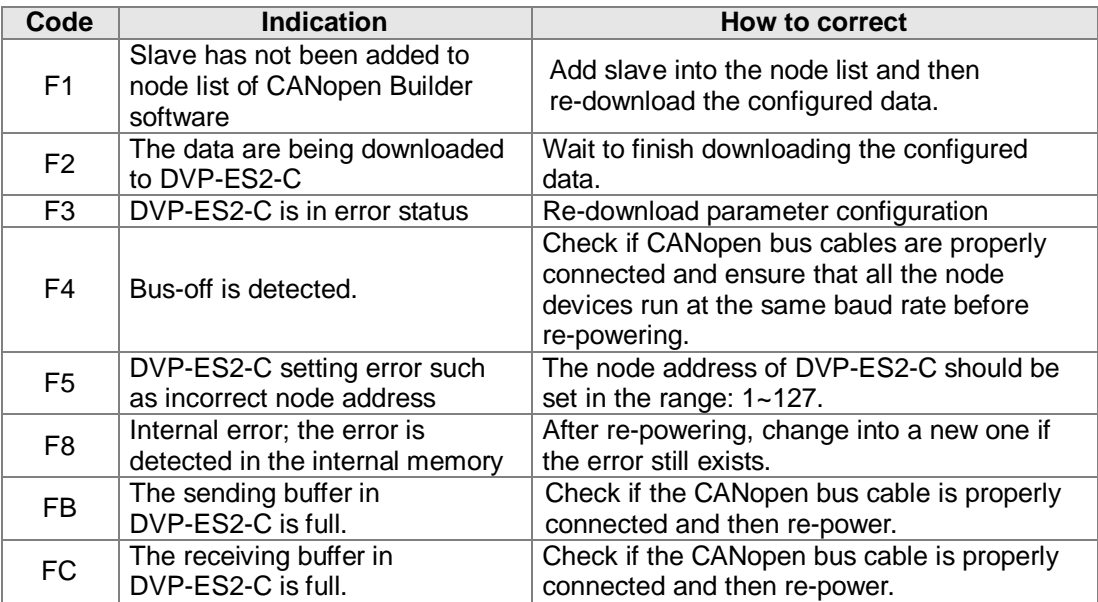

Code display in D9980 as DVP32ES2-C is in slave mode:

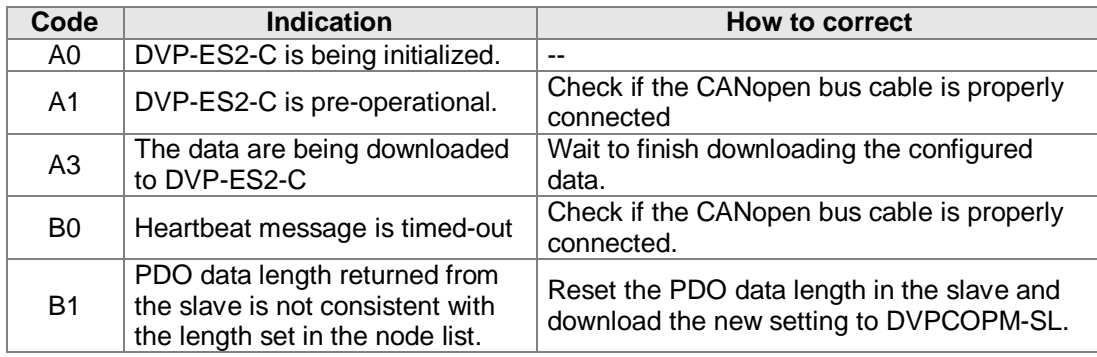

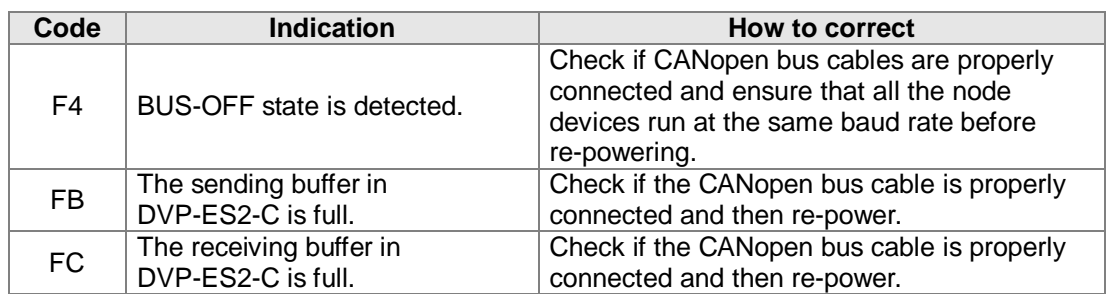

## <span id="page-709-0"></span>**7.6 Application Example**

DVP-ES2-C is used to control Delta A2 servo rotation and monitor the actual rotation speed of motor in real time. The principle of operation is to map the relevant parameters of servo drive to the corresponding PDO and read or write the relevant parameters of servo drive through the CAN bus to accomplish the control requirement.

#### **Hareware Connection:**

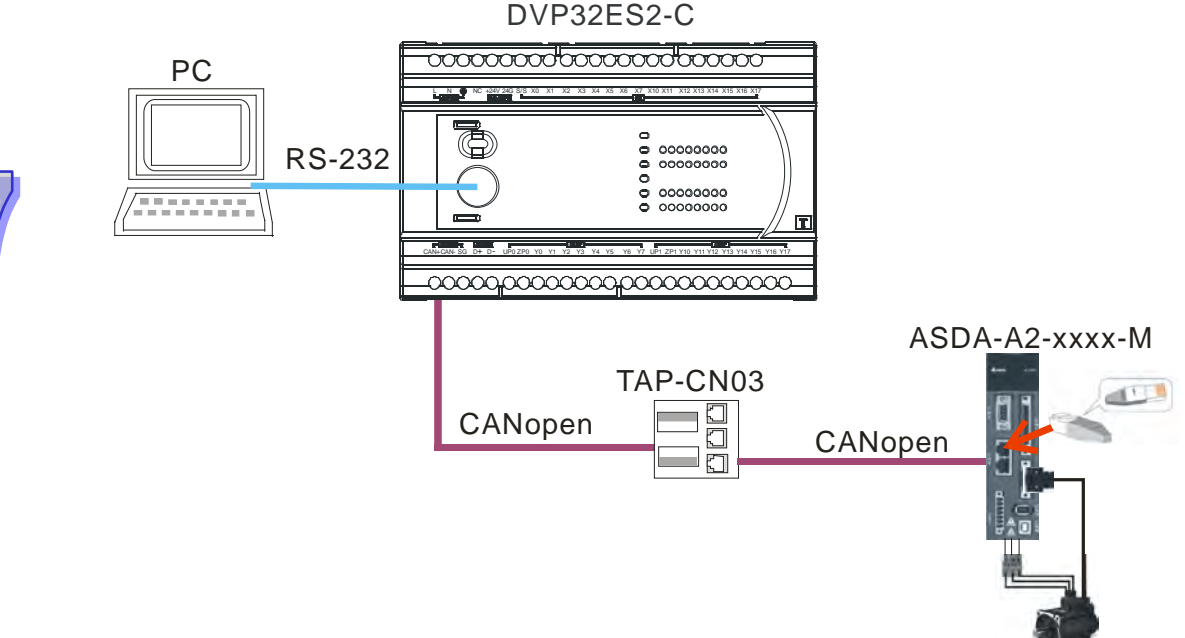

## **Note:**

- 1. We recommend user use the standard communication cable TAP-CB01/TAP-CB02/ TAP-CB10 and connect the terminal resistors such as Delta standard terminal resistor TAP-TR01 to either terminal of the network when constructing the network.
- 2. TAP-CN03 is a distribution box and the resistance it has can be effective after its SW1 is switched to ON. According to actual demand, user could select TAP-CN01/CN02/CN03 for wiring.
- 3. M of ASD-A2-xxxx-M refers to the model code and currently only the M-model servo supports CANopen communication.

#### **Setting Servo Parameters:**

 $\Diamond$  Set servo parameters as follows:

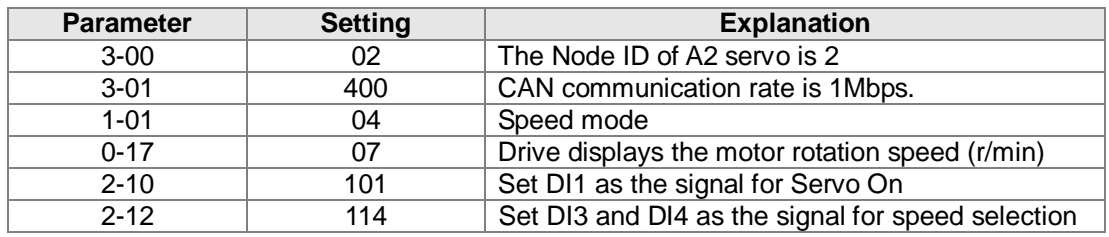

 $\blacktriangleright$ 

#### **Setting CANopen Baud Rate and Node ID of DVP-ES2-C**

DVP-ES2-C uses the default setting values: Node ID: 17 and baud rate: 1Mbps. CANopen Node ID and baud rate of DVP-ES2-C are set up through CANopen Builder software. See the detailed operation steps below:

1) Open CANopen Builder software and then click menu "Setup" > "Communication setting" > "System Channel".

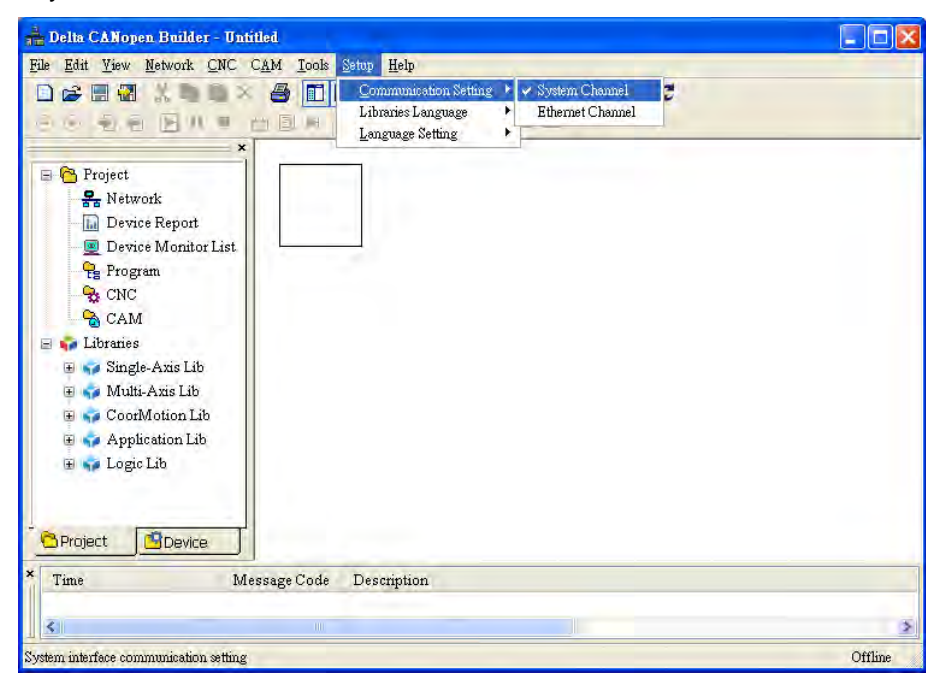

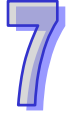

2) The following window will appear where to set up the serial port communication parameters.

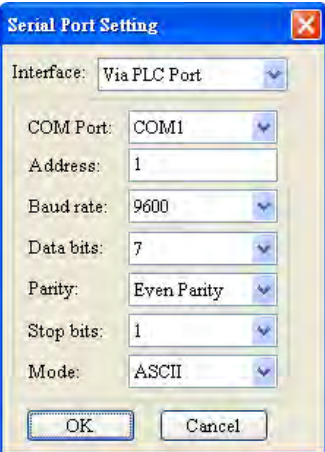

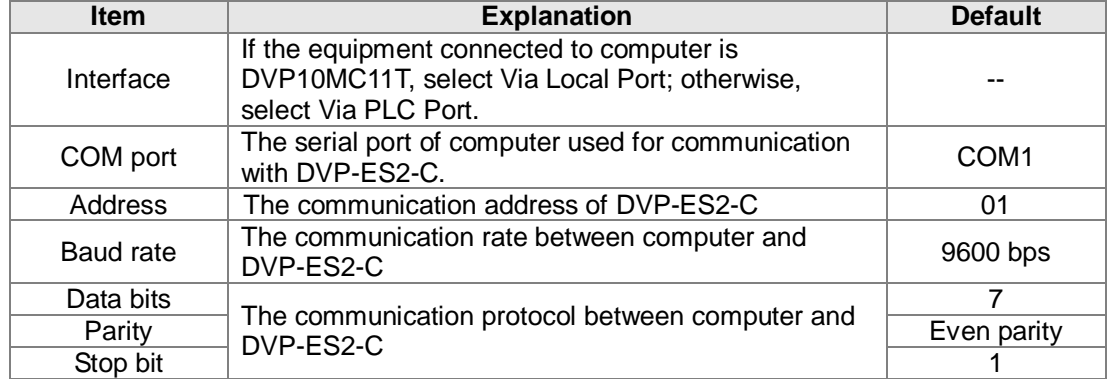

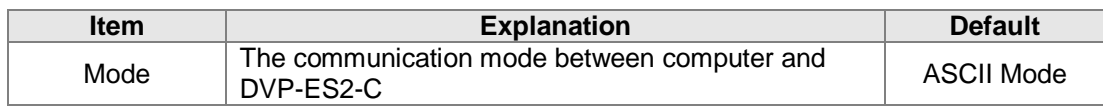

3) After setting is finished, click "Network"> "Online" and the "Select communication channel" page appears.

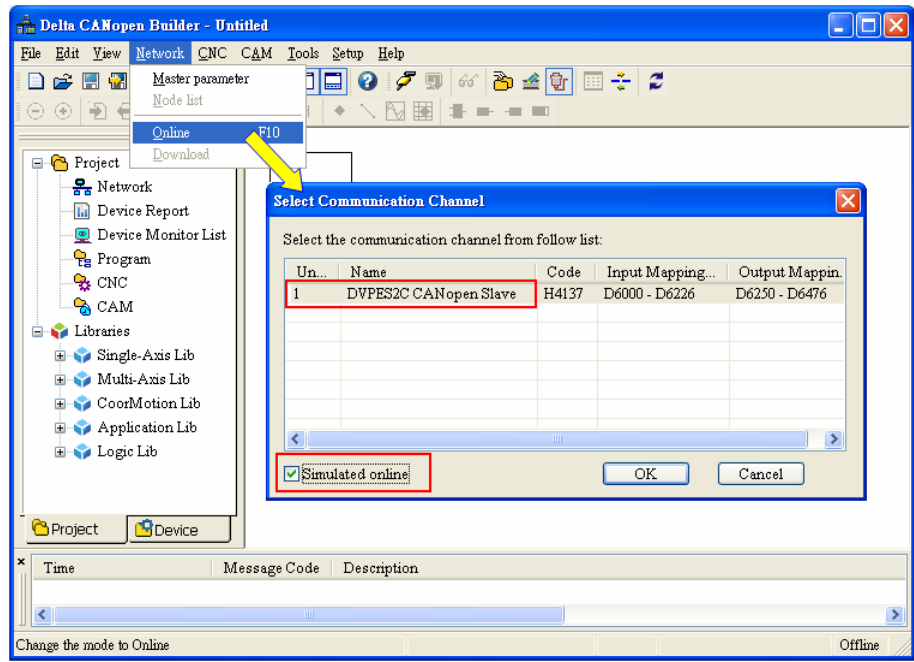

- 1> When "CANopen Slave" displays in the Name column, it indicates that PLC is in the mode of CANopen slave. At that time, select "Simulated online" on the bottom left side on the page and finally click "OK" to start the online scanning.
- 2> When "CANopen Master" displays in the Name column, it indicates that PLC is in the mode of CANopen master. At that time, directly click "OK" to start the online scanning.
- 4) Click "Network"> "Master Parameter" and the following "Master configure…" dialog box appears.

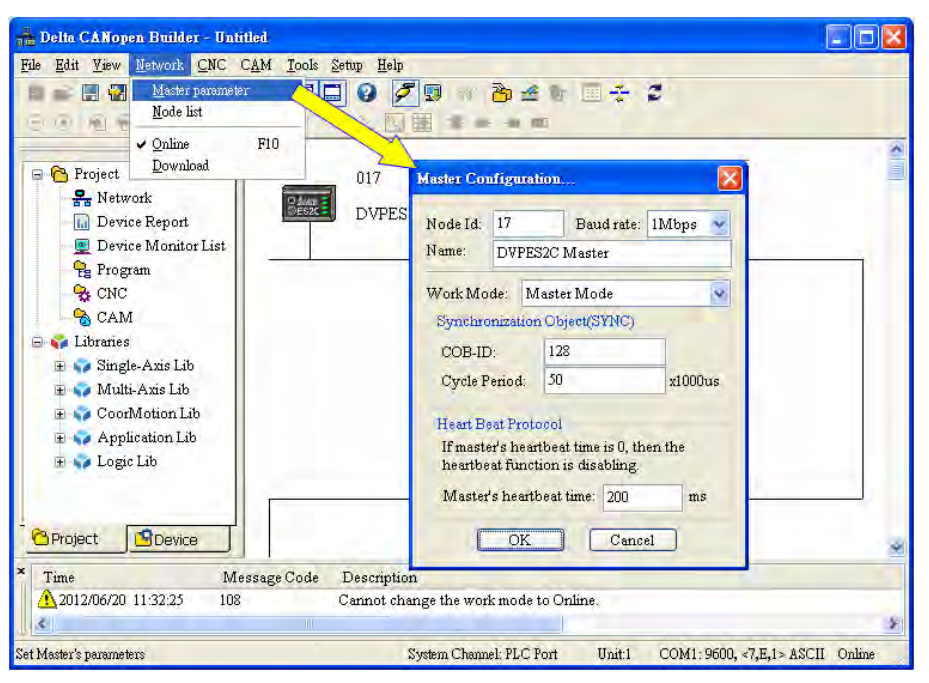

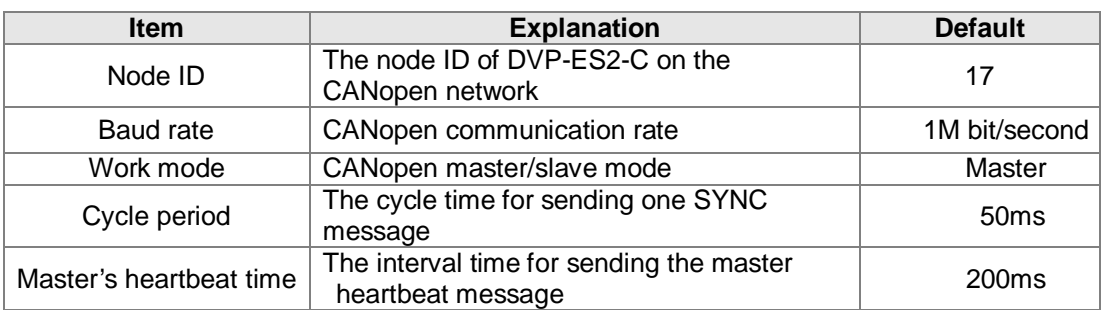

According to actual requirement, user can set the CANpen Node ID, baud rate and master/slave mode of DVP-ES2-C.

5) After the steps above are finished, the download will be performed as the figure shows below.

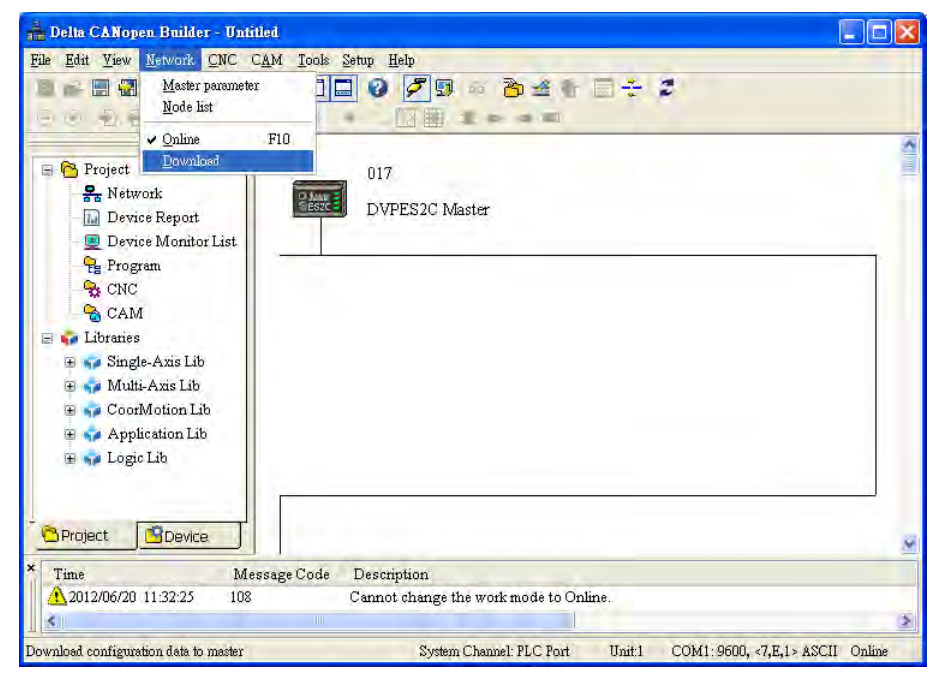

#### Note:

The new parameters after being downloaded will be effective unless DVP-ES2-C is re-powered.

#### **Network Scanning:**

Scan the master and slave on the CANopen network by clicking menu "Network">>"Online". The scanned master and slave are displayed on the page below. For detailed operation steps, please refer to Section 11.1.1 in the help file of CANopen Builder software.

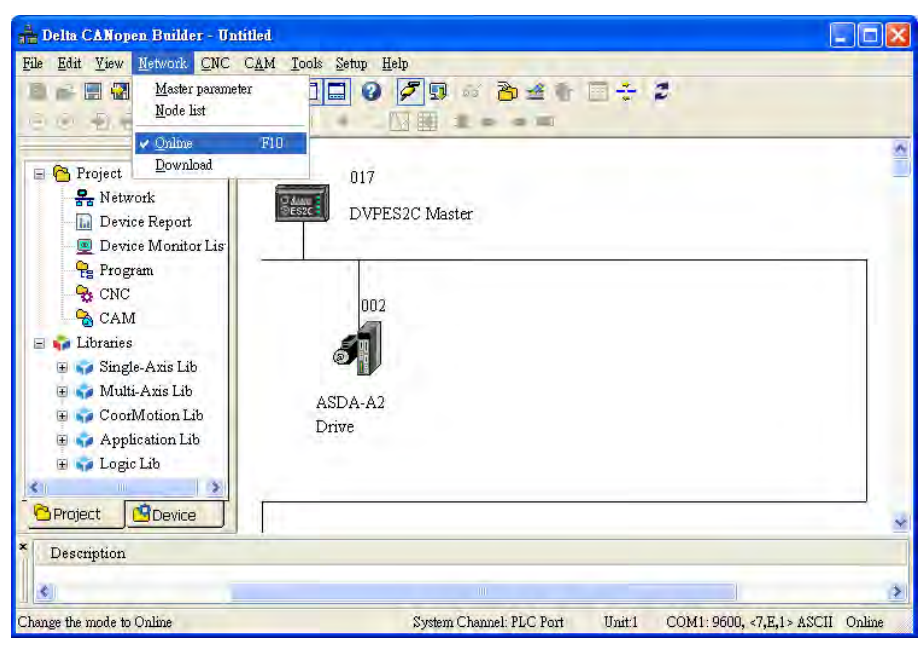

#### **Node Configuration:**

Double click the slave icon on the above page and then the following "Node configuration" dialog box pops up.

- "Error Control Protocol" Used for setting the error control protocol for master to monitor if the slave is offline.
- $\Diamond$  "Auto SDO Configuration"

Used for doing one write action to the slave parameter via SDO and the write action is finished when the slave enters the operational state from pre-operational state. Up to 20 SDOs can be configured by "Auto SDO configuration".

 $\div$  "PDO Mapping" and "Properties" Used for setting the mapping parameter and transmission type of PDO. For the details on the function buttons mentioned above, please refer to Section 11.1.1 in the help file of CANopen Builder software.

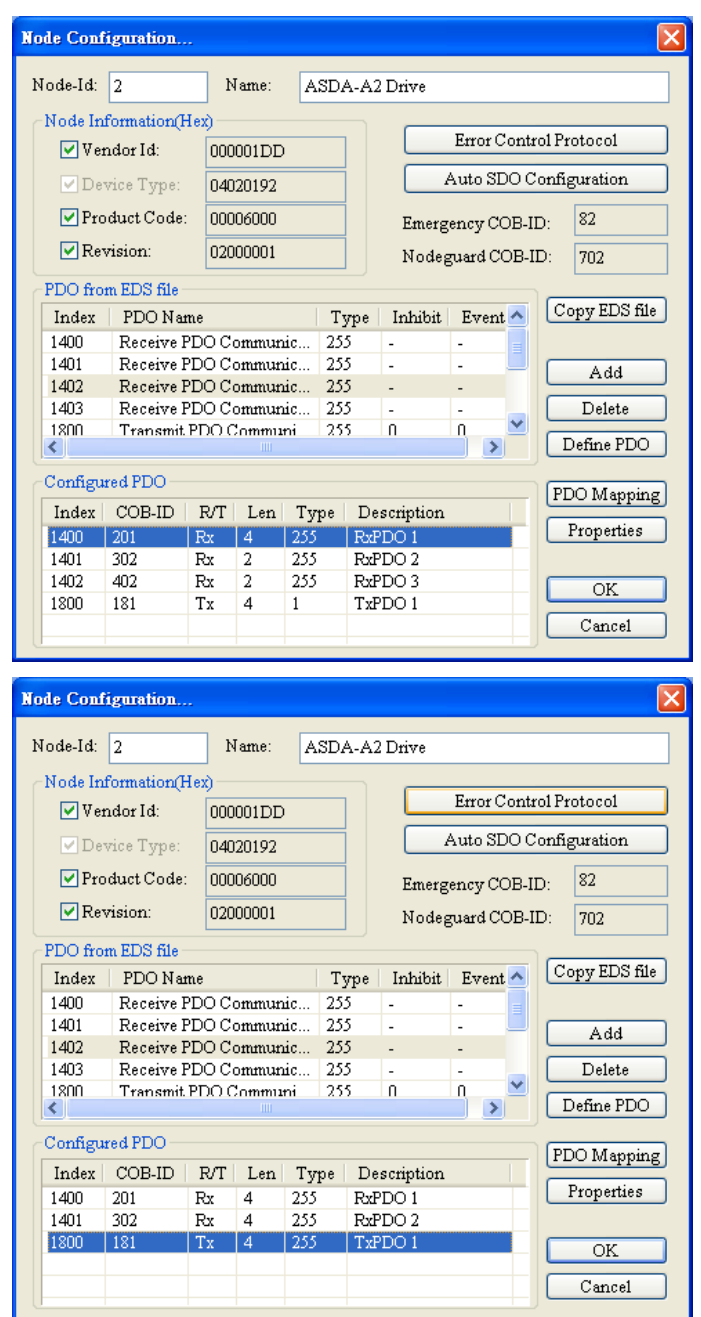

 $\Diamond$  PDO Mapping:

RxPDO1: the mapping parameter P1-09; transmission type 255. RxPDO2: the mapping parameter P3-06, P4-07; transmission type 255. TxPDO1: the mapping parameter P0-09; transmission type 1.

 $\div$  PDO transmission type :

PDO can be classified into RxPDO and TxPDO. RxPDO data are sent from master to slave and TxPDO data are sent from slave to master.

PDO transmission type can be synchronous transmission and asynchronous transmission. In synchronous transmission, master will send out the SYNC message in the fixed cycle. The length of the cycle is set in master properties dialog box with the default value: 50ms. In asynchronous transmission, the message is sent out once the PDO mapping parameter is changed.

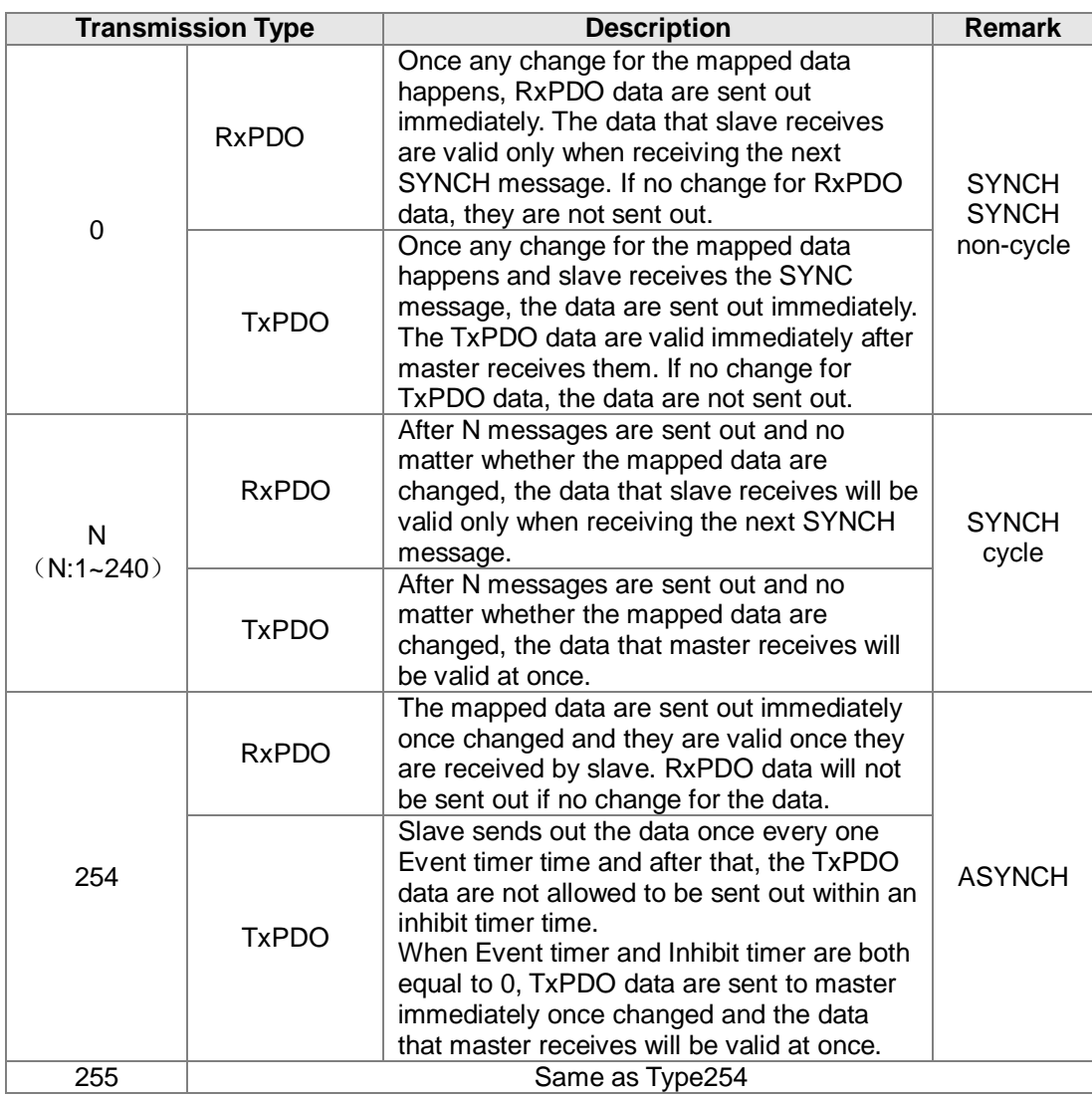

PDO Transmission types in details are introduced in the following table.

Note**:** 

1> Synchronous transmission type can fulfill multi-axis motion at the same time.

2> If user is going to monitor the real-time changing parameter such as the actual rotation speed of the motor, we suggest TxPDO should be set as the synchronous transmission type in case the frequent changing of slave data causes to block the CANopen network.

3> After the above setting is finished, double click the master, select ASDA-A2 Drive, and click ">" to move A2 to the right list and download the configured data.

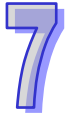

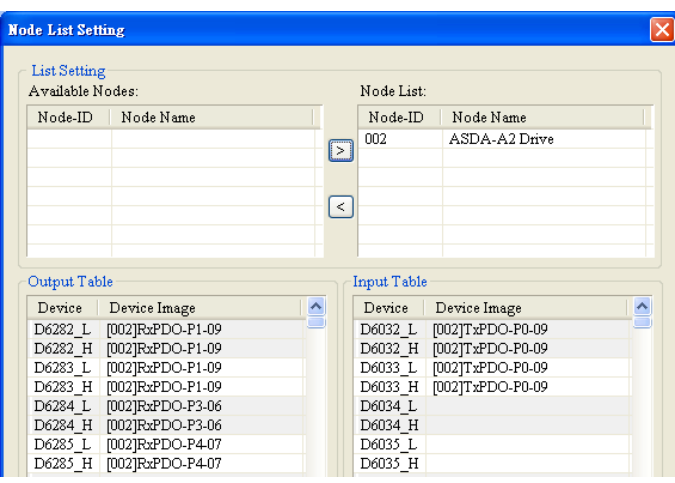

The mapping relation between master and slave:

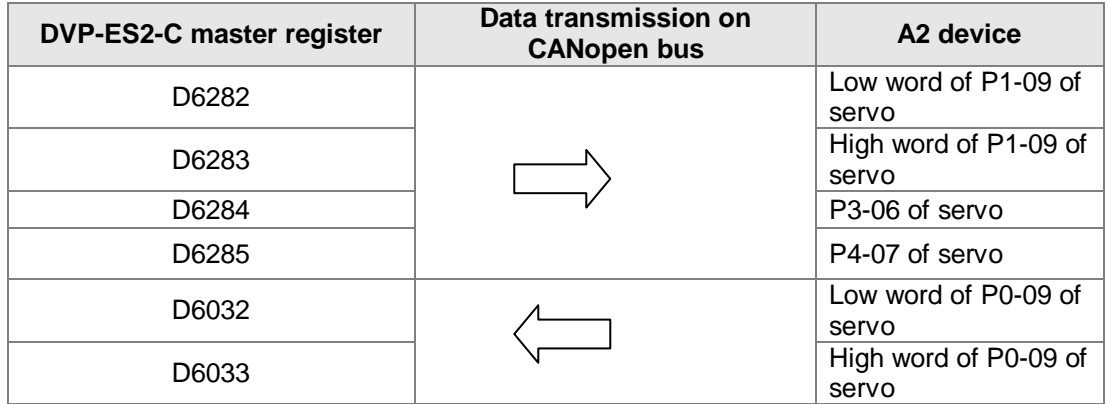

Program control: D6282 is given the value K256 through WPL software. That is, the speed command is set as 256r/min. See details in the following figure.

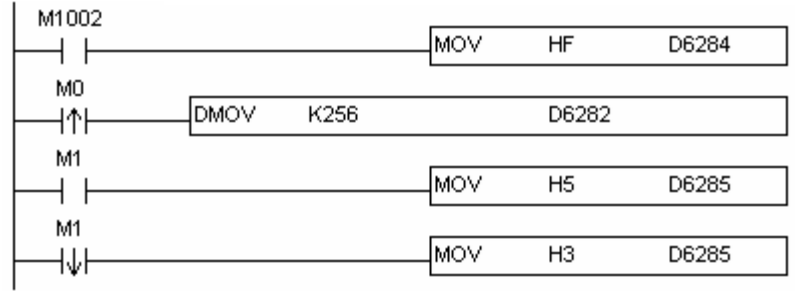

#### **Program explanation:**

While DVP-ES2-C is running for the first time, set the parameter P3-06 of servo drive to F.

- $\Diamond$  When M0 turns from OFF to ON, write K256 to D6282 and then the value is written to P1-09 of servo parameter through RxPDO1.
- $\diamond$  When M1 turns from OFF to ON, turn P2-12 on and call the speed specified by parameter P1-09 of servo for rotation.
- $\diamond$  When M1 turns from ON to OFF, the speed command becomes 0 and the motor stops running.

## <span id="page-717-0"></span>**7.7 Object Dictionary**

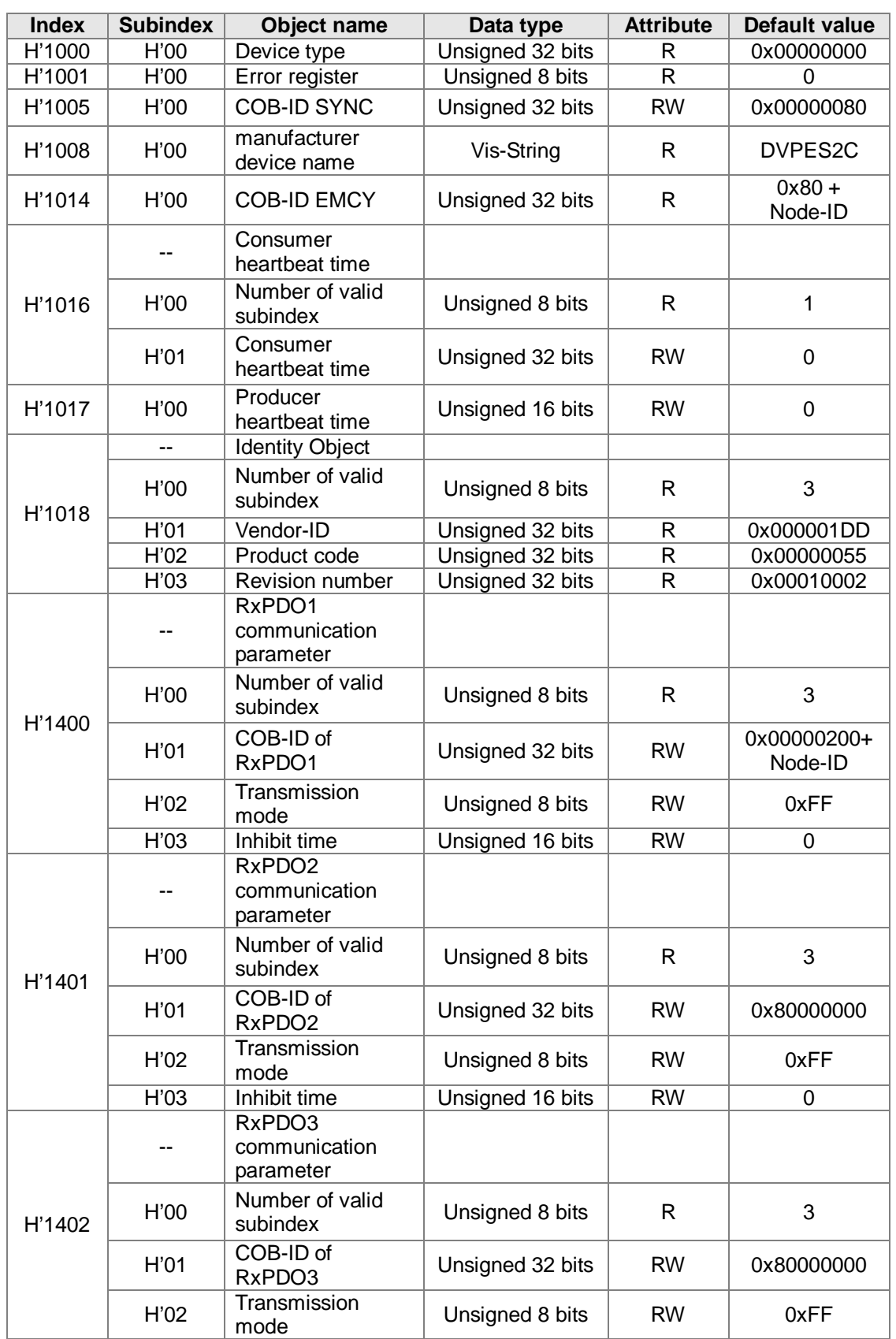

The communication objects in the object dictionary are shown as below:

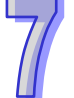

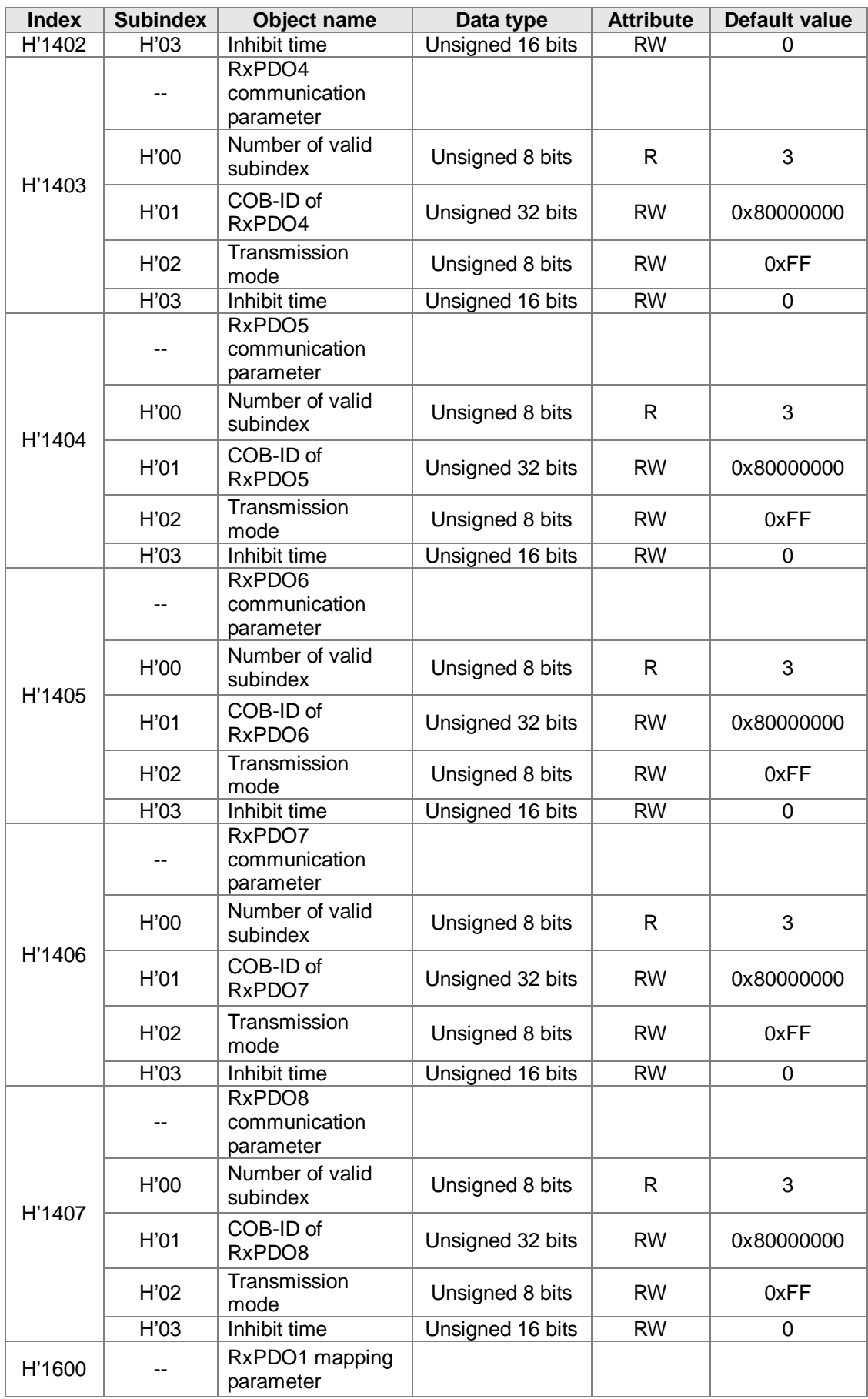

 $\overline{\mathcal{L}}$ 

# **DVP-ES2/EX2/SS2/SA2/SX2/SE&TP Operation Manual - Programming**

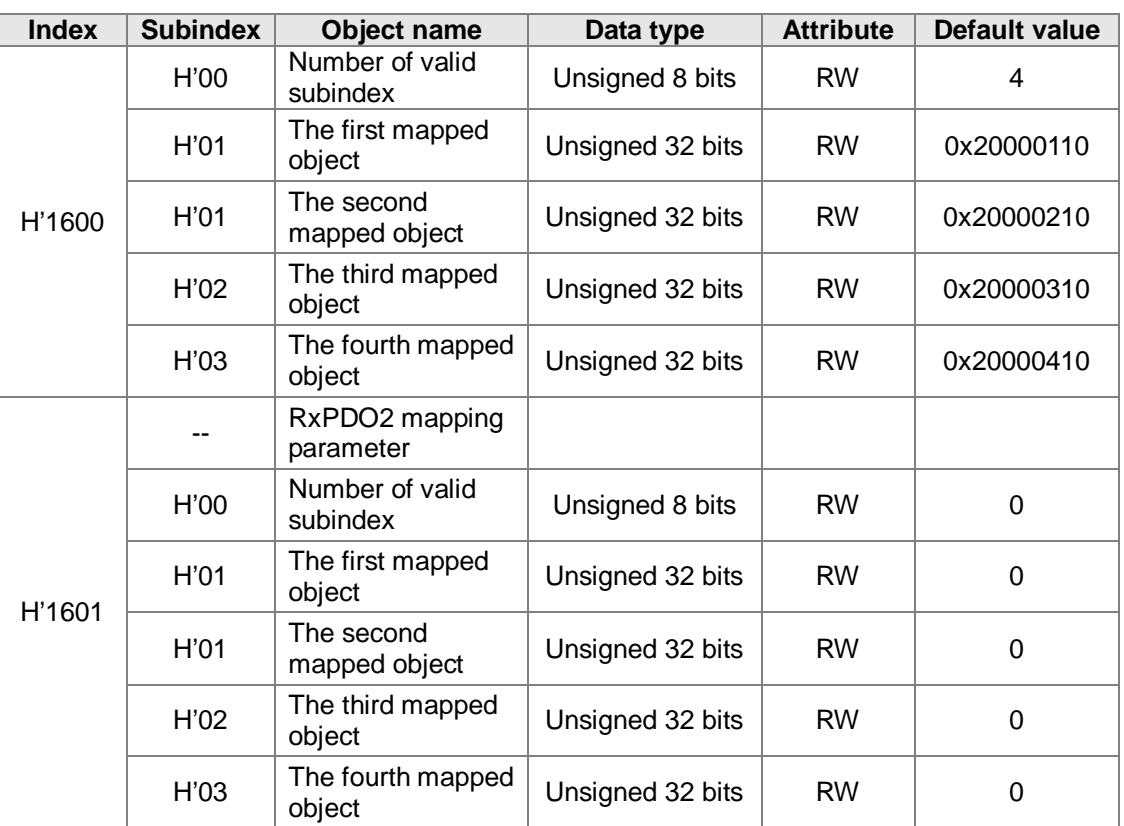

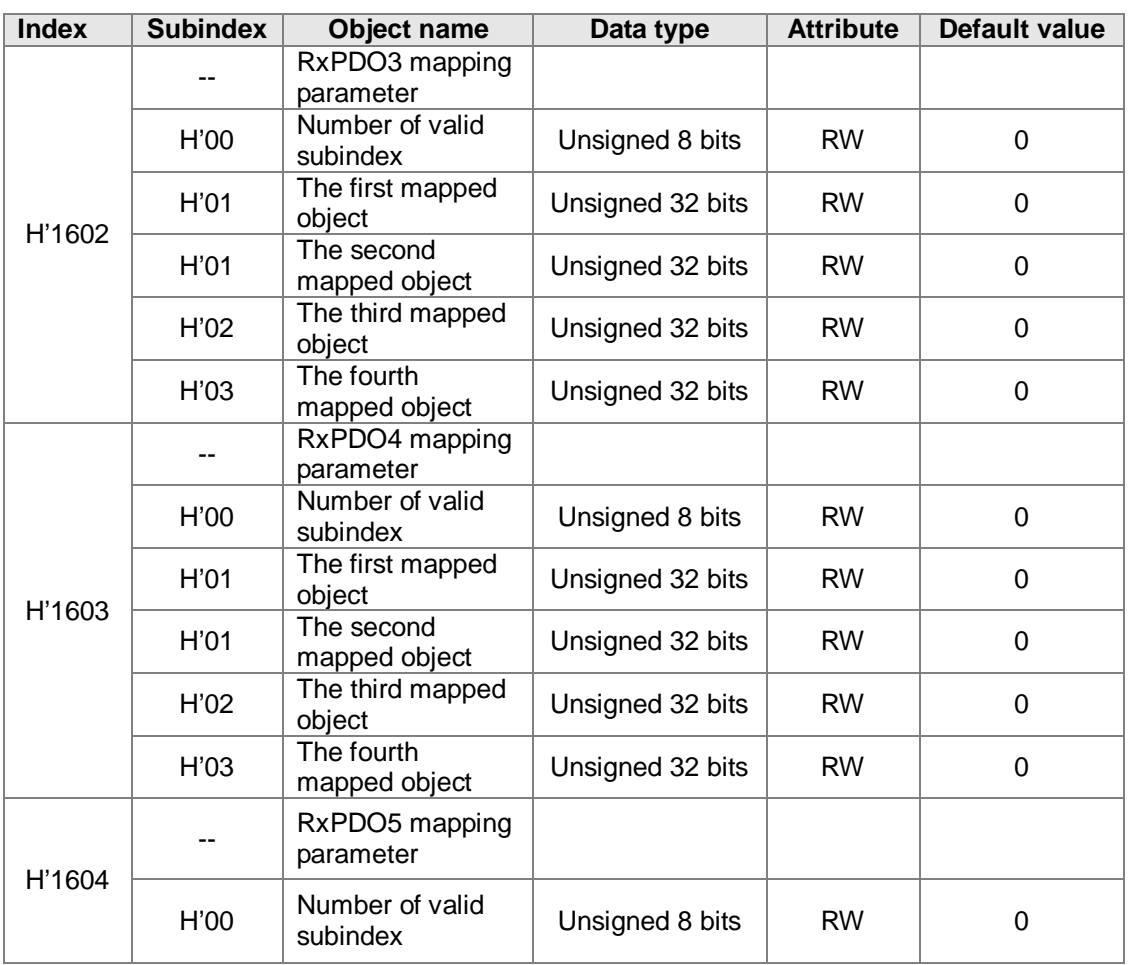

 $\overline{\mathcal{U}}$
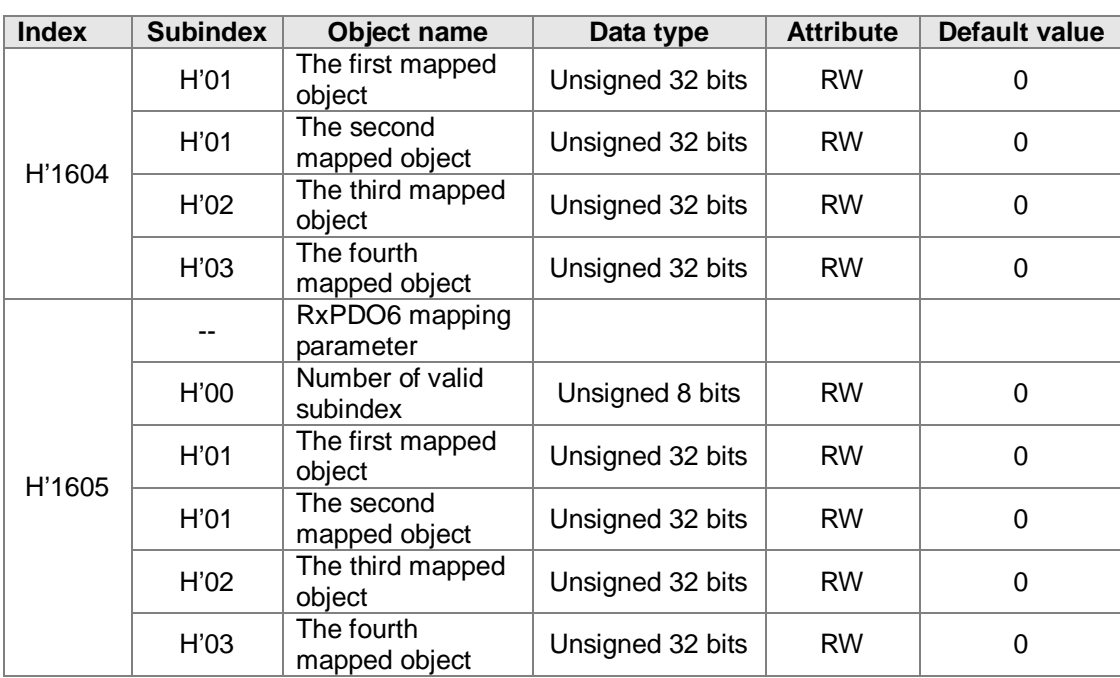

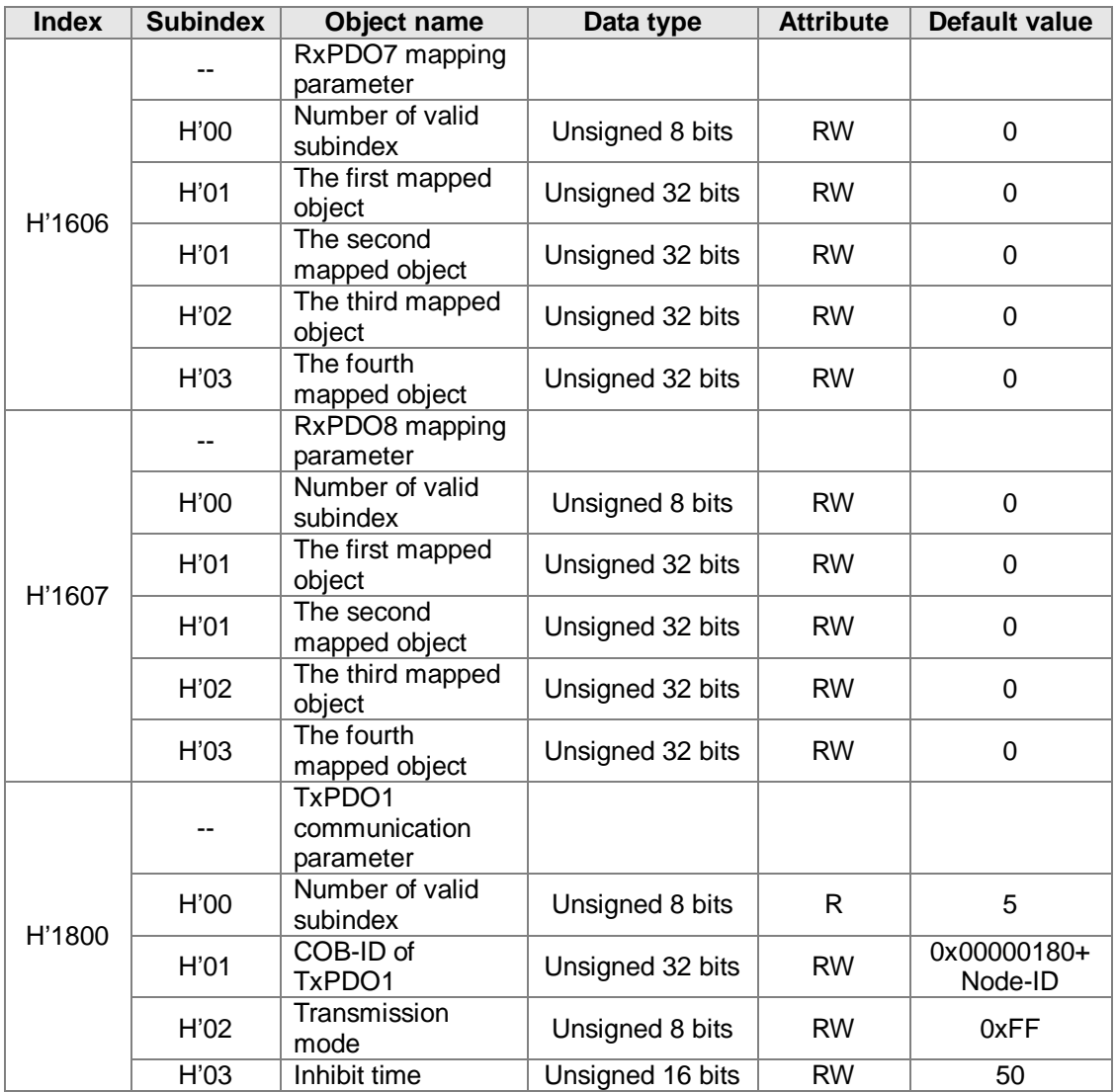

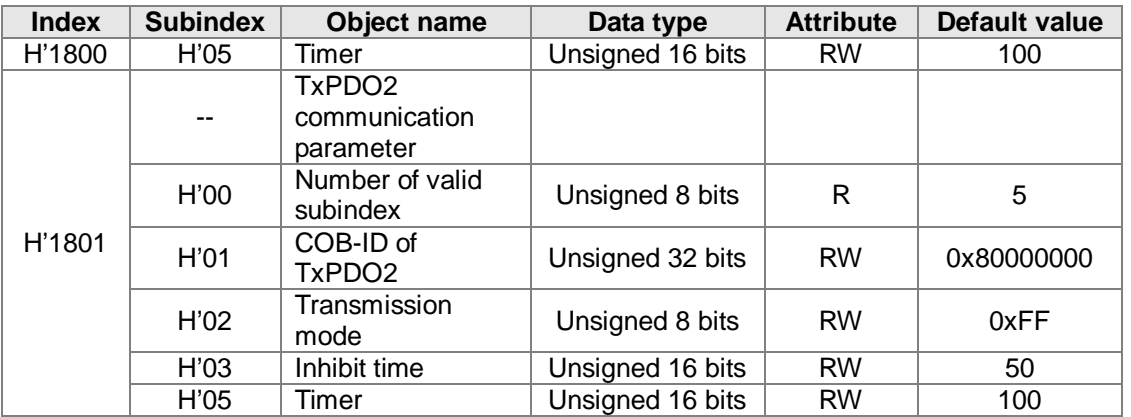

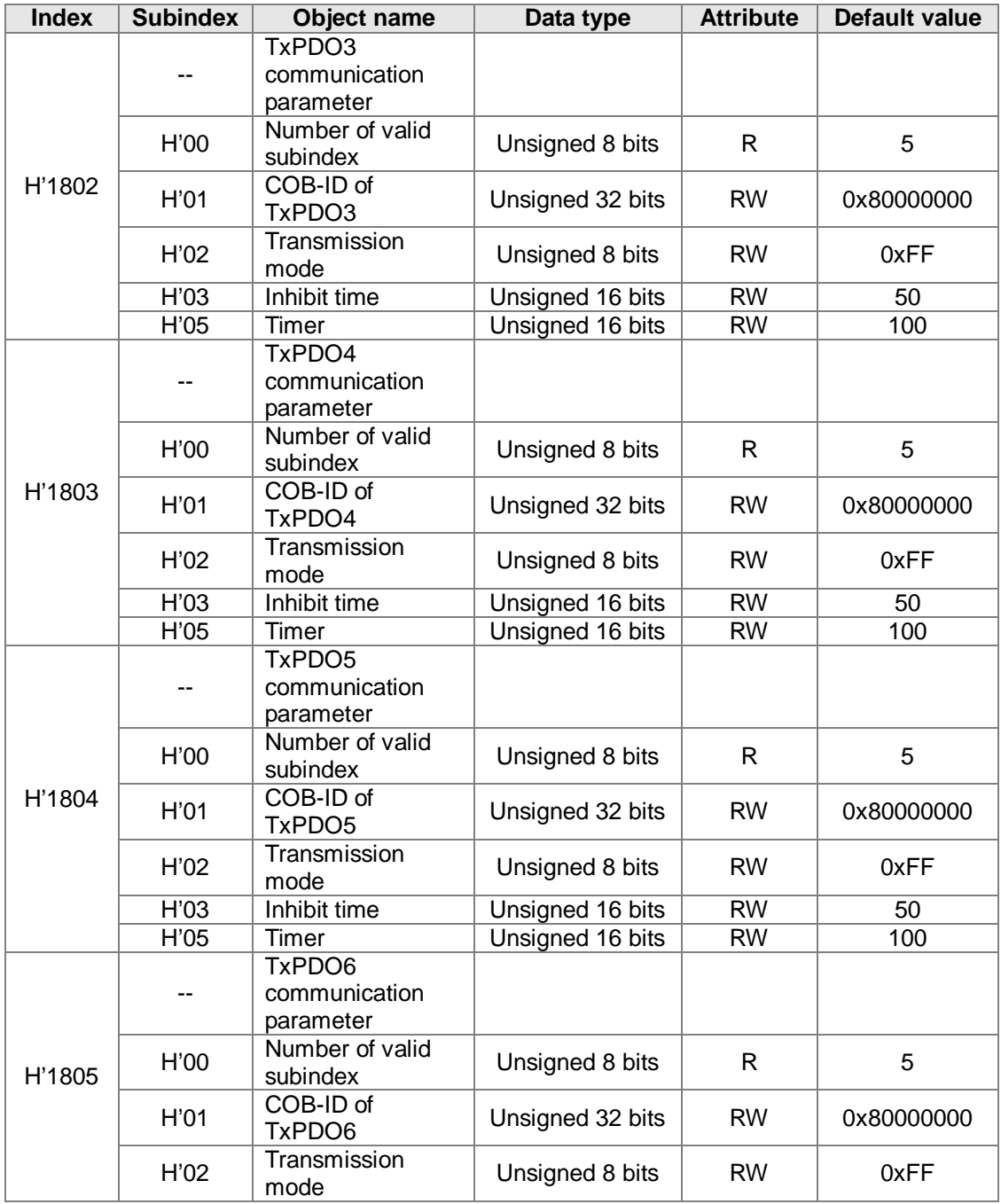

 $\sqrt{ }$ 

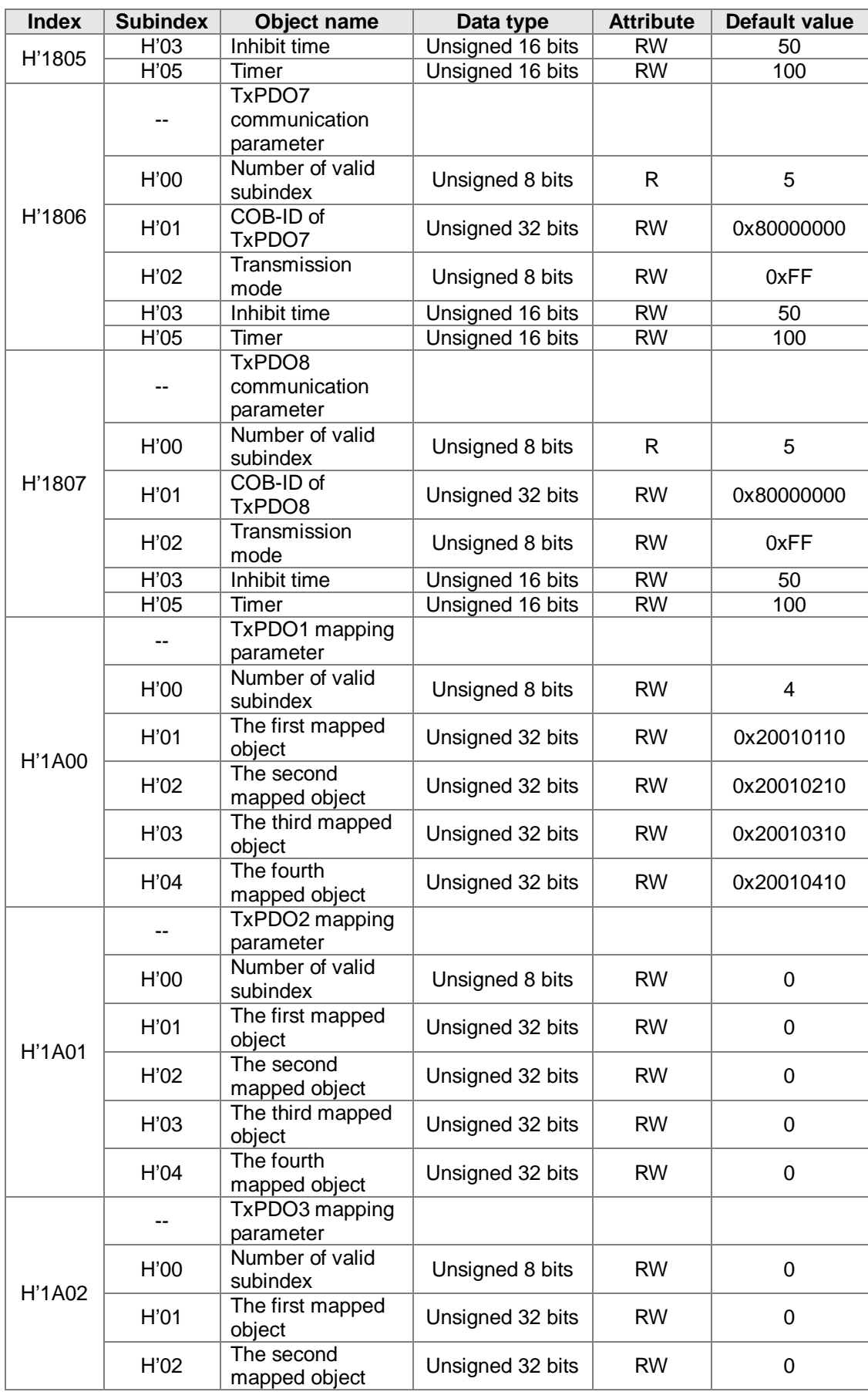

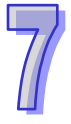

# **DVP-ES2/EX2/SS2/SA2/SX2/SE&TP Operation Manual - Programming**

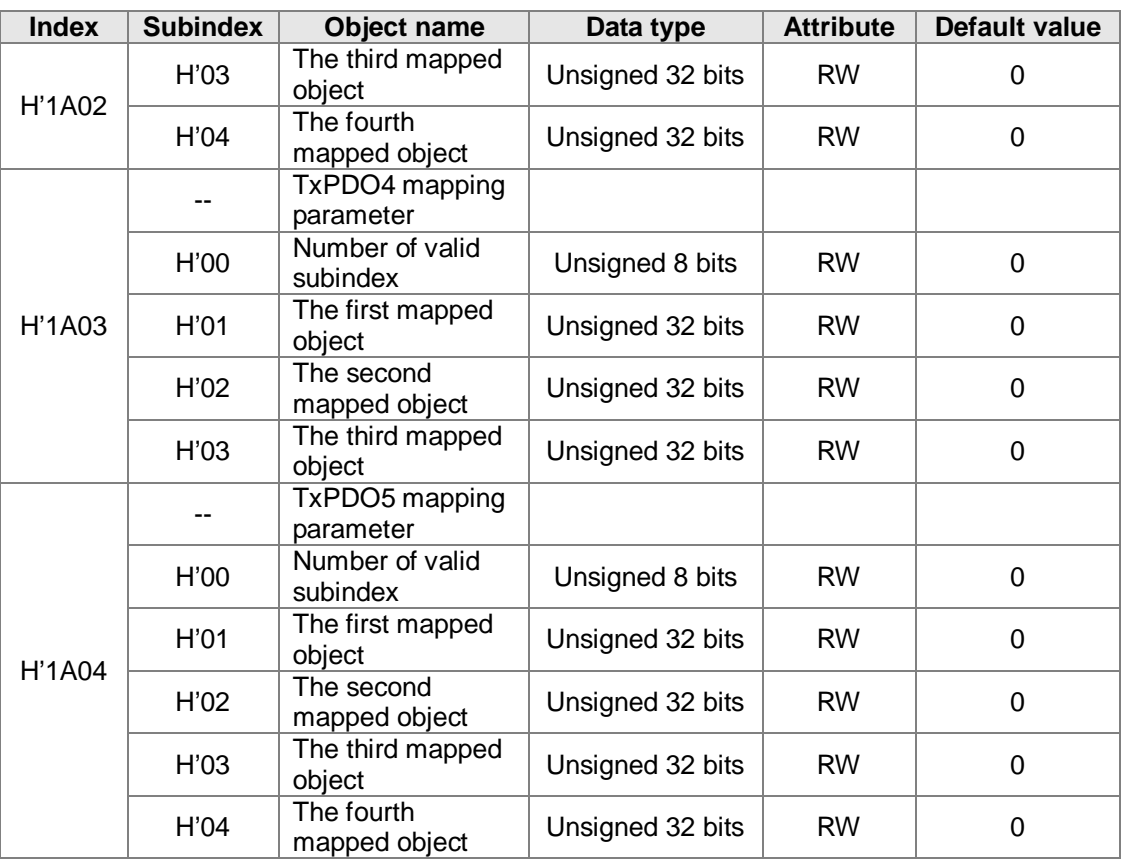

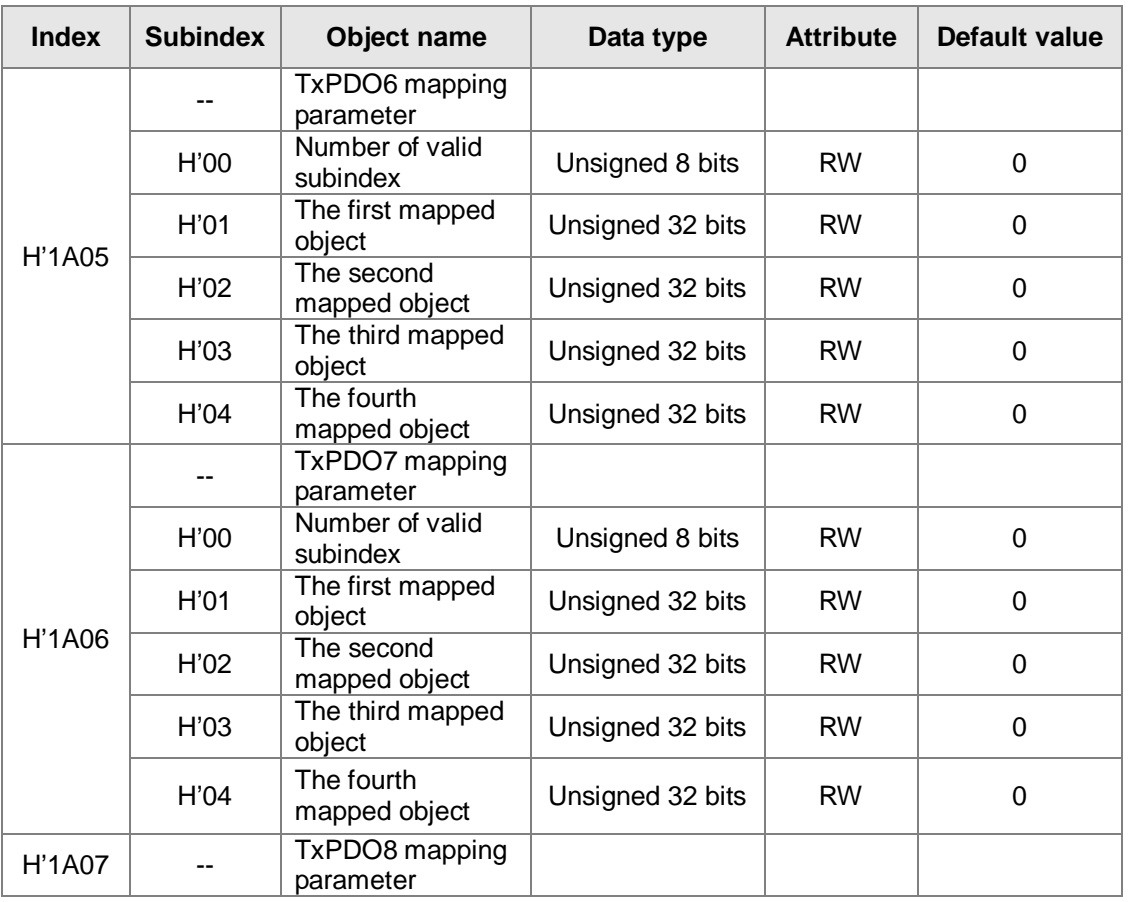

 $\sqrt{ }$ 

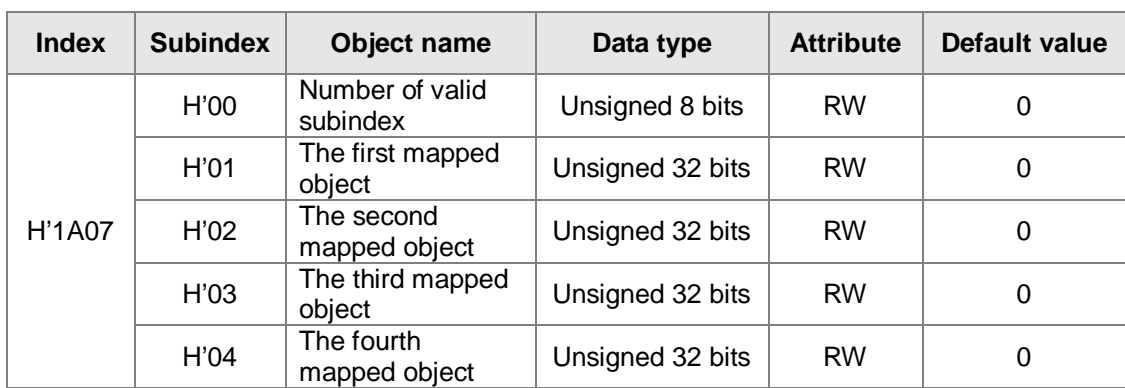

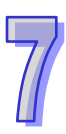

**MEMO** 

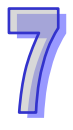

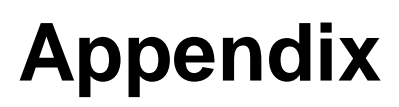

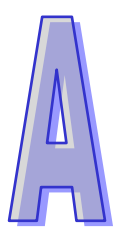

**Installing a USB Driver in the PLC**

# **Contents**

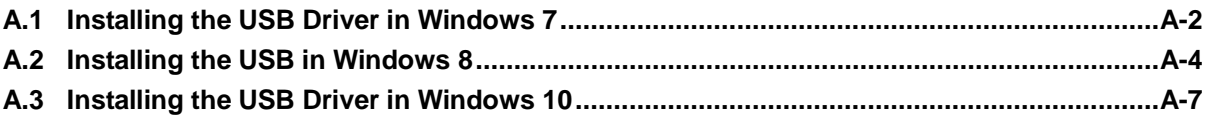

## <span id="page-727-0"></span>**A.1 Installing the USB Driver in Windows 7**

This section introduces the installation of the DELTA PLC USB driver in the computer. After the driver is installed, the USB interface can be used as the serial port (RS-232). Please use the standard USB cable. The length of the cable should be within fiver meters.

#### **Installing the driver**

The personal computer and the PLC are connected through the USB and the mini USB cable. After they are connected, users can find **USB Device** in the **Device Manager** window.

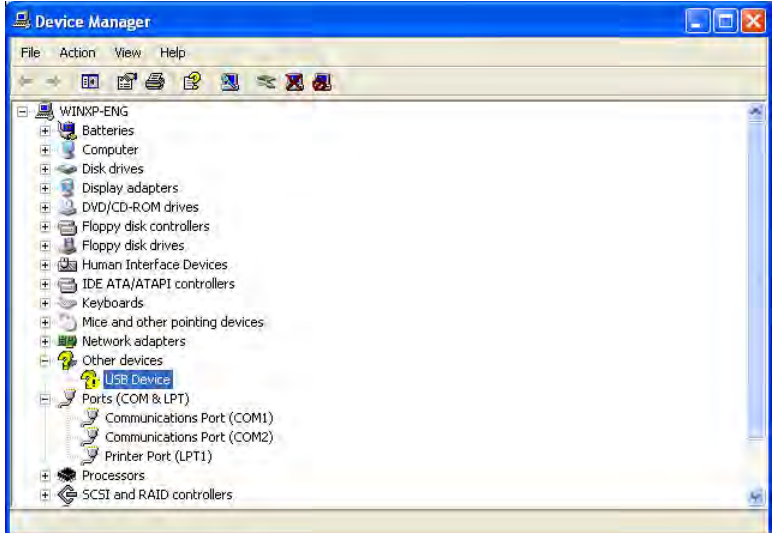

Click the right mouse button, and select **Update Driver…** to open the **Hardware Update Wizard** window. Click **Browse** to specify the folder, and then click **Next** to start the installation of the driver.

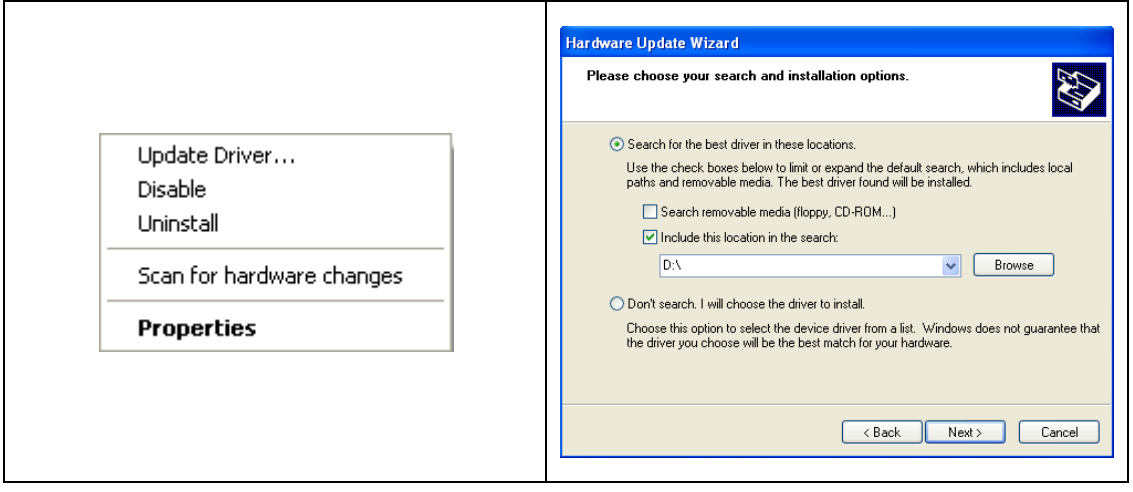

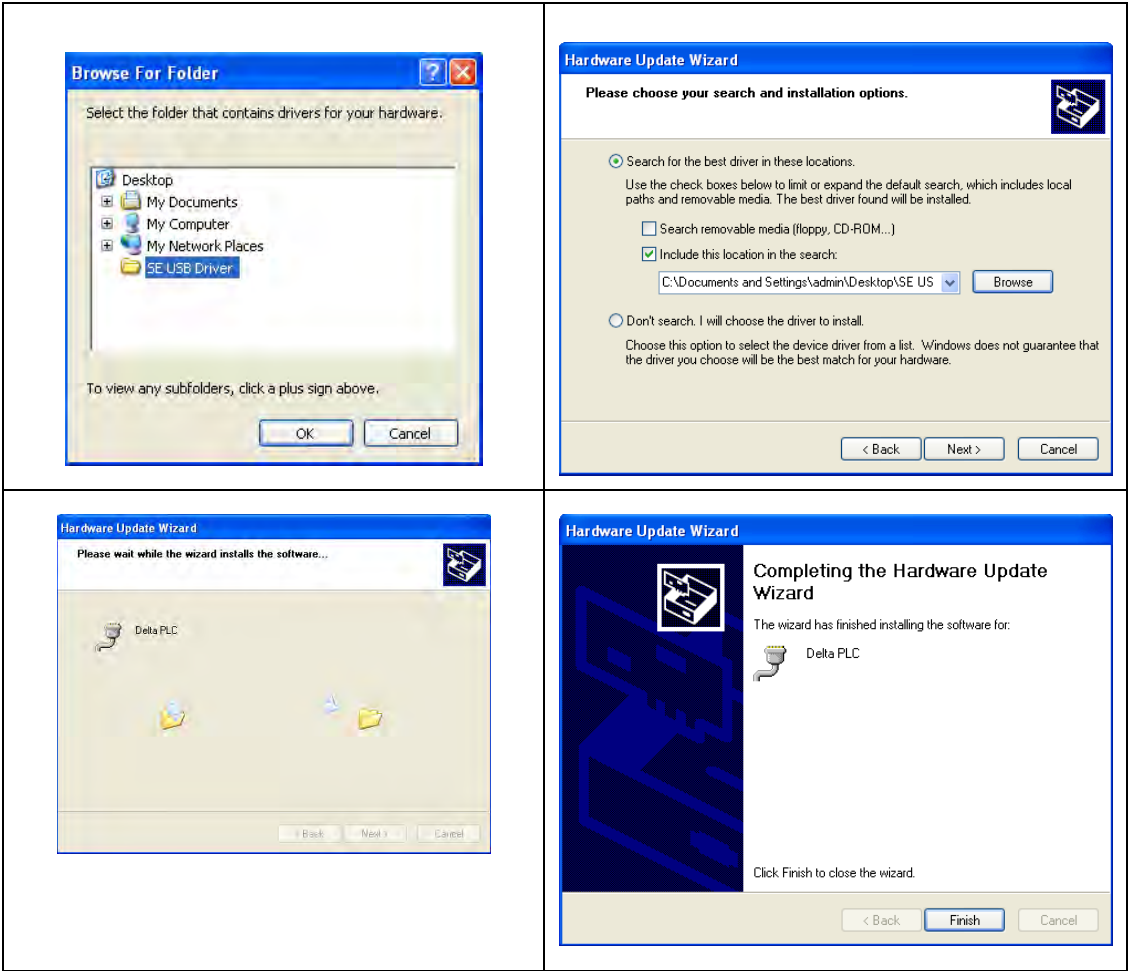

After the driver is installed, users can find the **Delta PLC** device and the communication port assigned to it in the **Device Manger** window. The usage of this device is the same as that of RS-232.

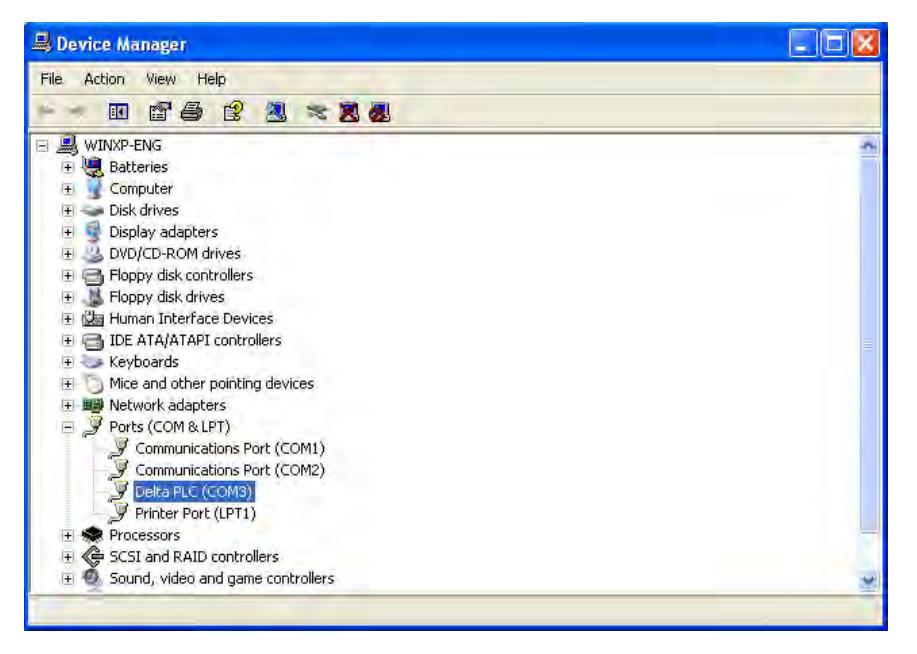

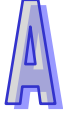

Select **Communication Setting** in **Options** to open the **Communication Setting** window. Select **RS232** in the **Connection Setup** box, select the communication port assigned by the USB in the **Communication Setting** box, and click **OK**. After the communication setting is complete, users can find that **RS232** in the communication work area is checked. They can download the program to the PLC and upload the program from the PLC through the USB, and can use the online mode.

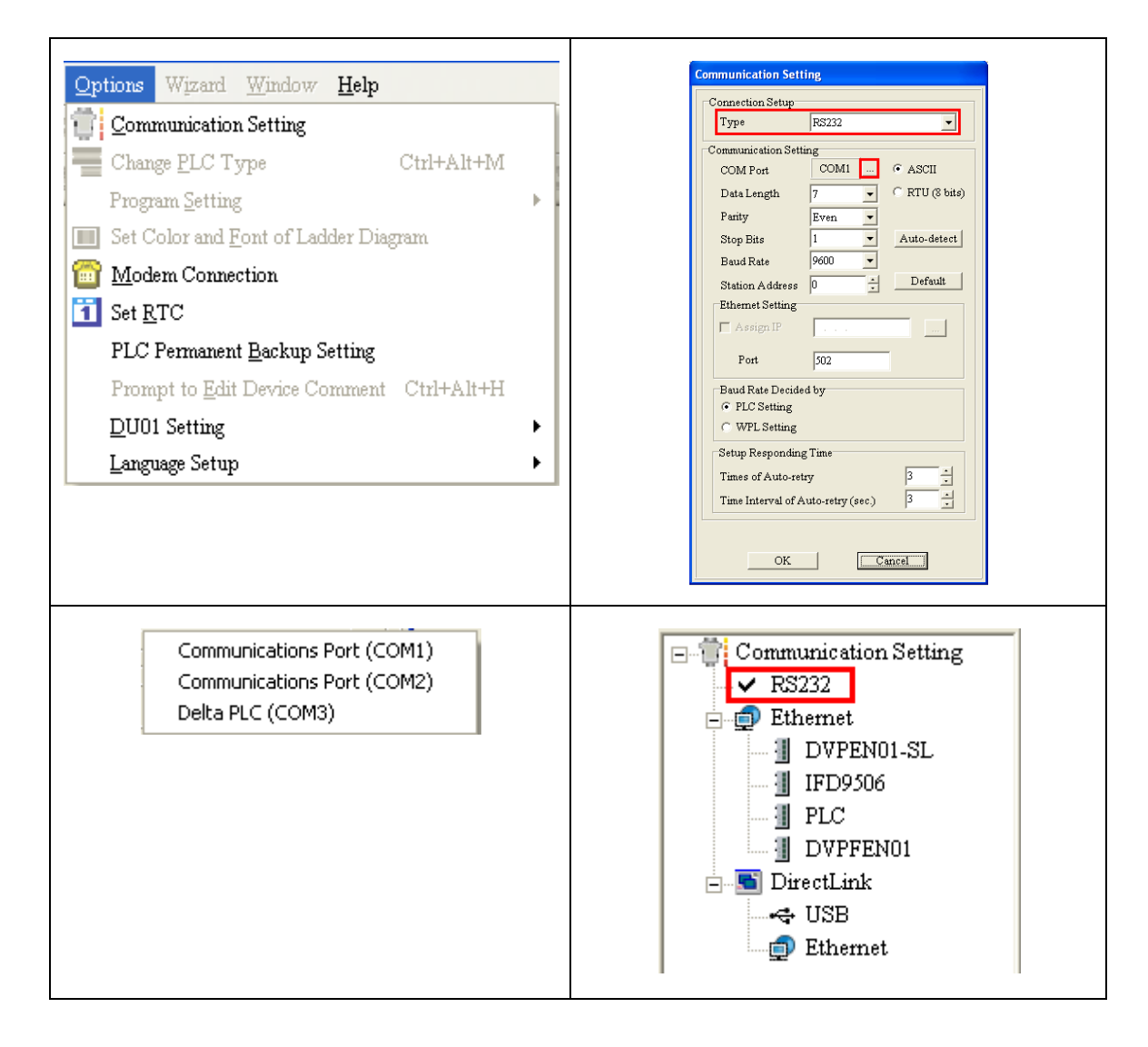

### <span id="page-729-0"></span>**A.2 Installing the USB in Windows 8**

Windows 8 driver signature enforcement provides a way to improve the security of the operating system by validating the integrity of a driver or system file each time it is loaded into memory. However since Delta PLC USB driver does not include the driver signature, this section will help users to disable driver signature enforcement functionality in Windows 8 to ensure a success Delta PLC USB installation. This act is only valid for a single time. The setting will return to its original state after restarting.

Steps to disable driver signature enforcement in Windows 8:

- 1. Press the button  $\begin{bmatrix} G & W \\ W & W \end{bmatrix}$  [I] on the keyboard to see the Setting interface. Click "Change PC settings".
- 2. The PC settings window will appear. Select "General" and then "Restart now" under "Advanced startup".

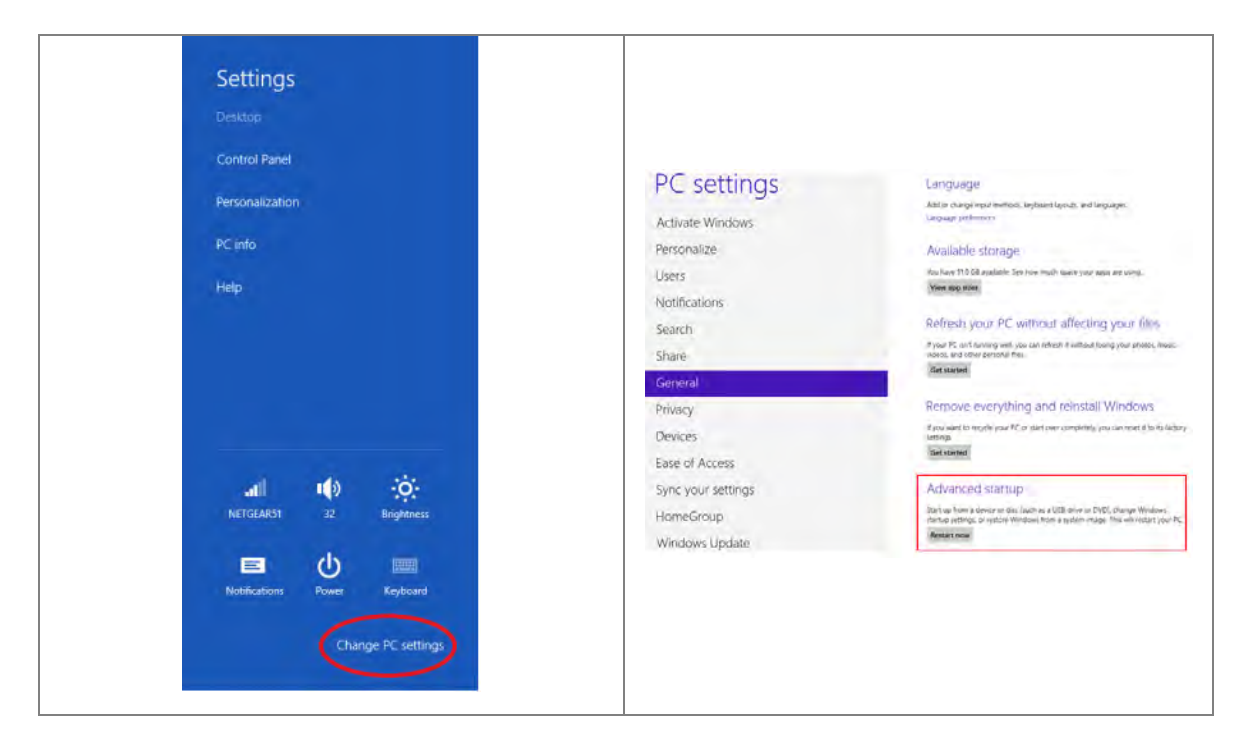

3. After the computer is restarted, select "Troubleshoot" under "Choose an option". And then select "Advanced options".

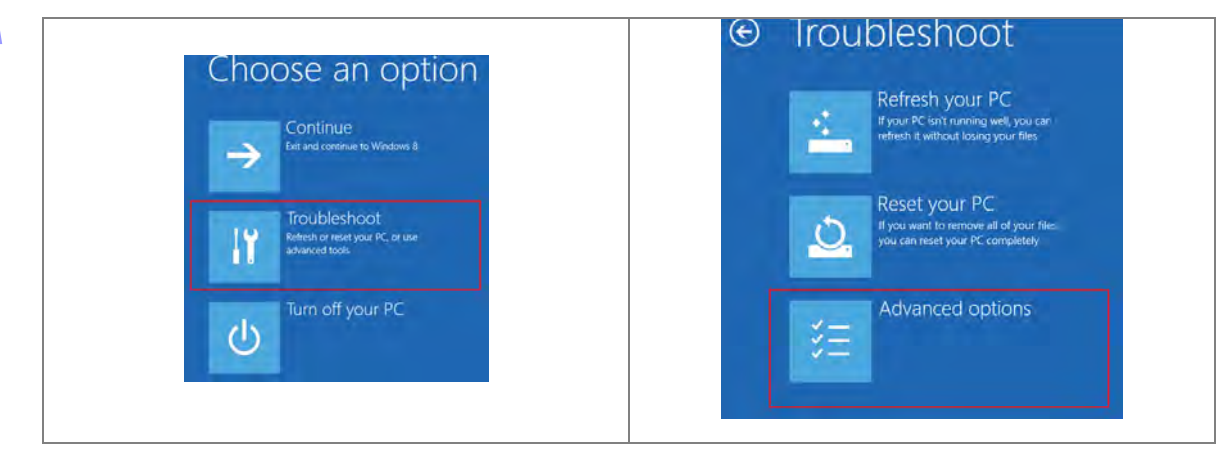

4. From the Advanced options page, select "Startup Settings" to see the Startup Settings. From this page select "Restart" to restart the computer.

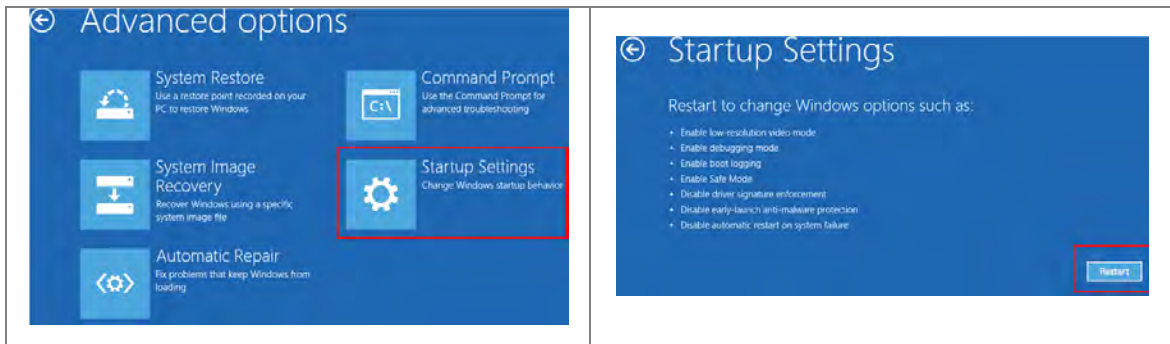

5. Press "7" or "F7" to choose "Disable driver signature enforcement" and the system will direct you to the

Windows 8 operating page. Users can then install the Delta PLC USB driver now.

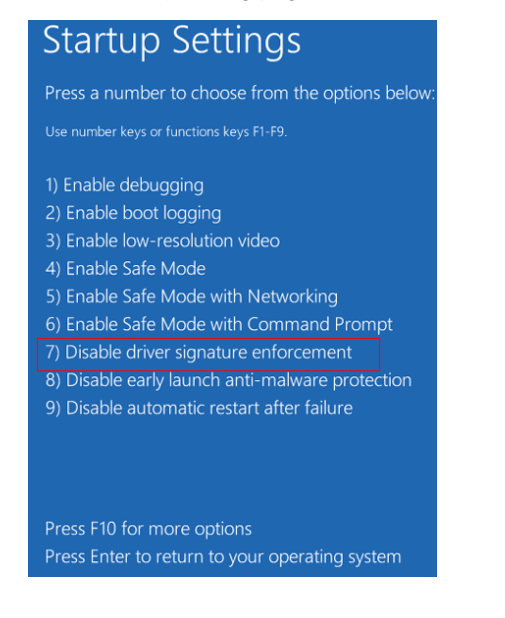

# <span id="page-732-0"></span>**A.3 Installing the USB Driver in Windows 10**

Windows 10 driver signature enforcement provides a way to improve the security of the operating system by validating the integrity of a driver or system file each time it is loaded into memory. However since Delta PLC USB driver does not include the driver signature, this section will help users to disable driver signature enforcement functionality in Windows 10 to ensure a success Delta PLC USB installation. This act is only valid for a single time. The setting will return to its original state after restarting.

Steps to disable driver signature enforcement in Windows 10:

1. Please follow the instructions A (Setting) => B (Update & Security) => C (Recovery) => D (Restart now)

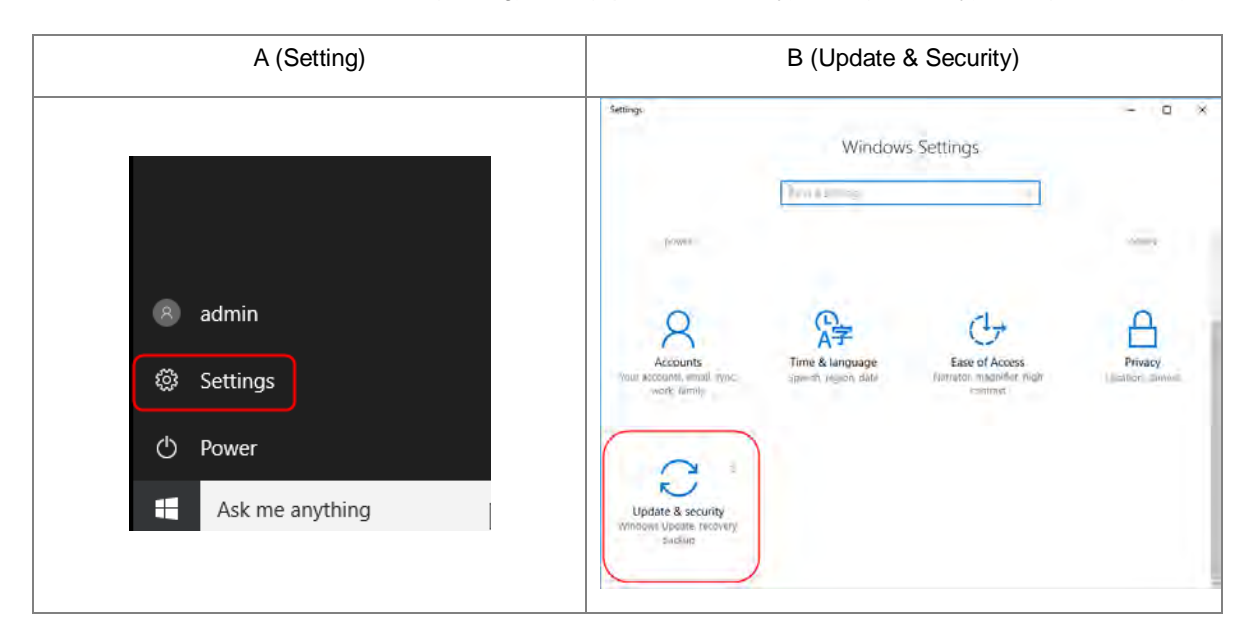

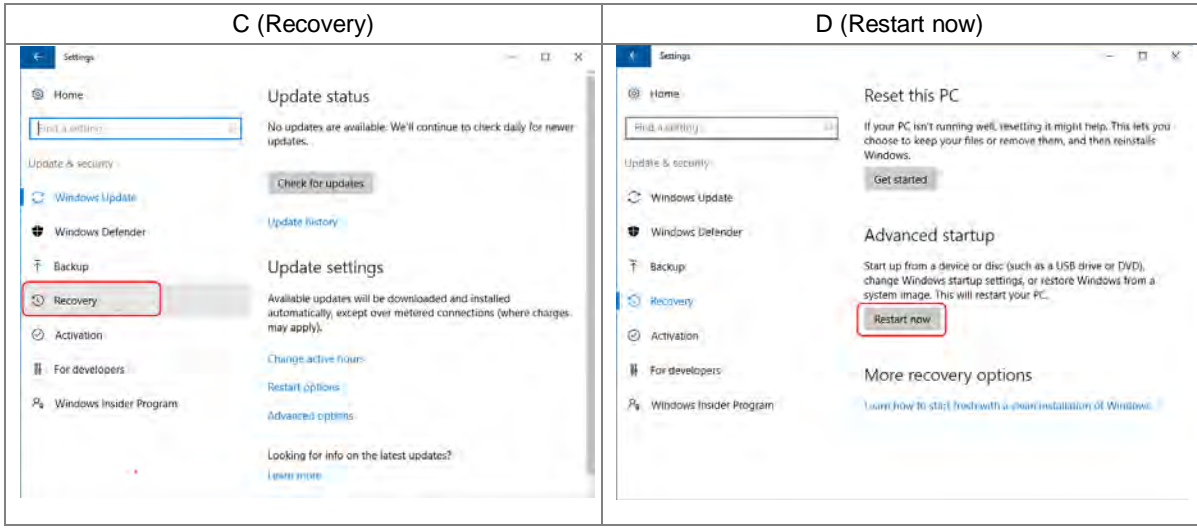

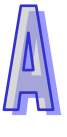

2. After the computer is restarted, select "Troubleshoot" under "Choose an option". And then select "Advanced options".

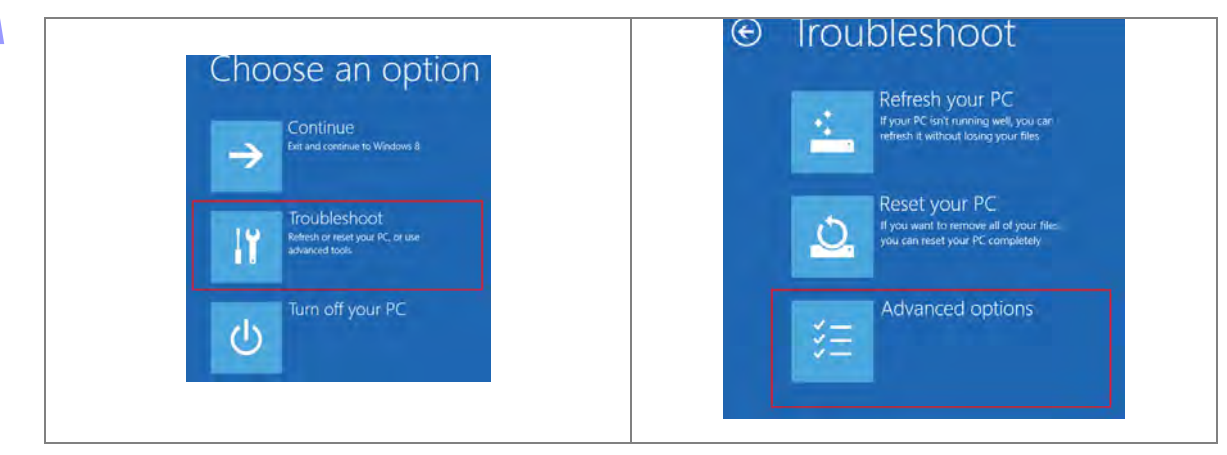

3. From the Advanced options page, select "Startup Settings" to see the Startup Settings. From this page select "Restart" to restart the computer.

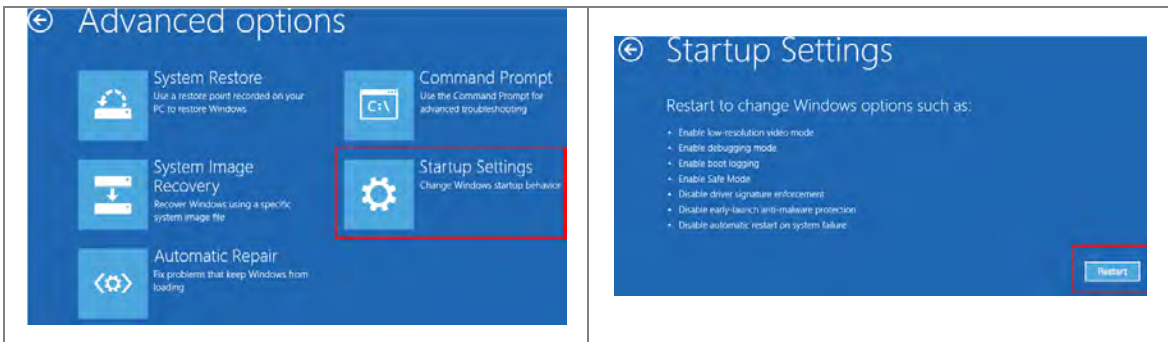

4. Press "7" or "F7" to choose "Disable driver signature enforcement" and the system will direct you to the Windows 10 operating page. Users can then install the Delta PLC USB driver now.

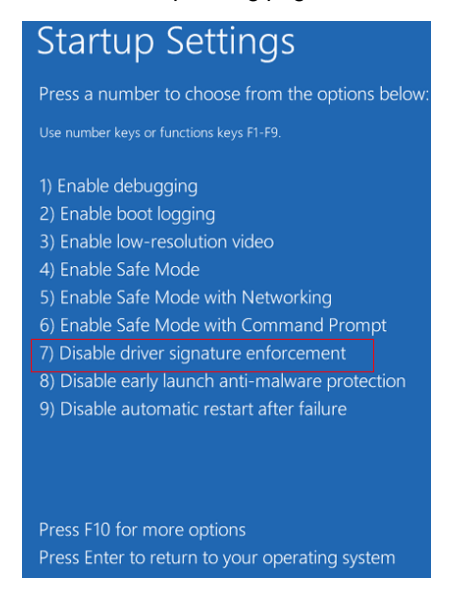

5. For the installation of the USB driver, please refer to section A1 for more information.

# **Appendix**

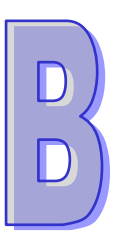

**Setting and Using an Ethernet PLC/Module**

# **Contents**

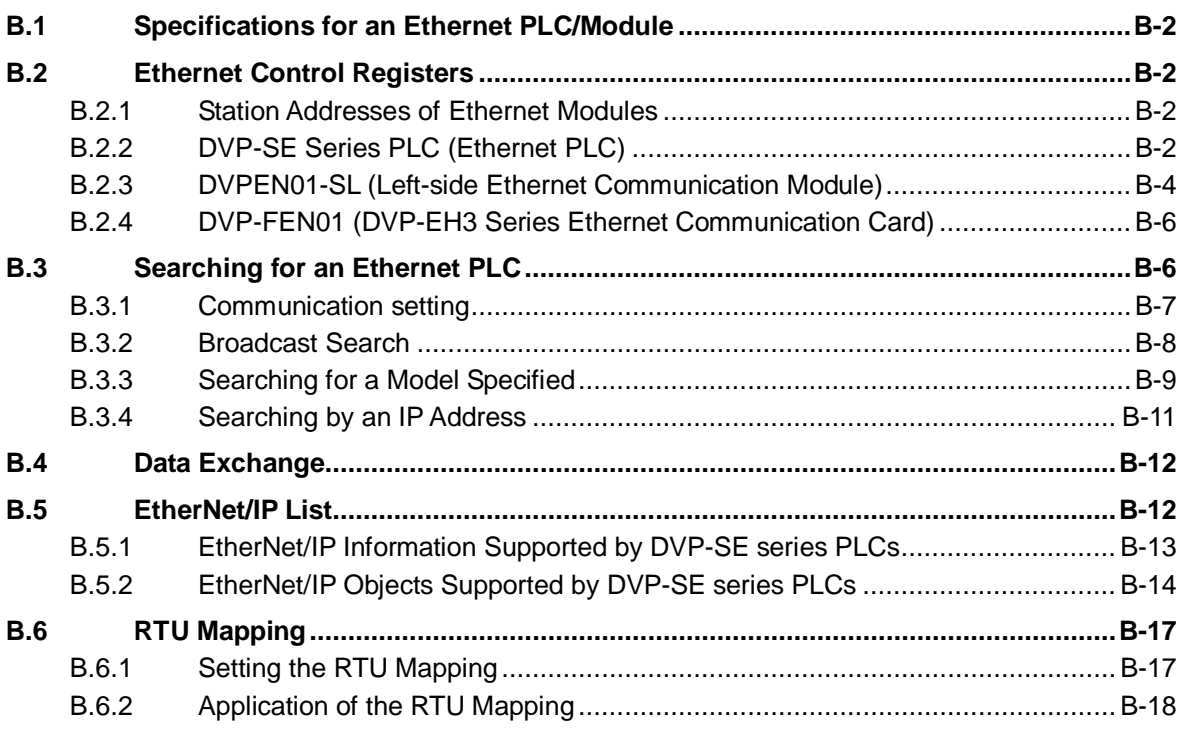

# <span id="page-735-0"></span>**B.1 Specifications for an Ethernet PLC/Module**

The specifications for a DVP series Ethernet port and the functions of a DVP series Ethernet port

are listed below.

Specifications for an Ethernet interface:

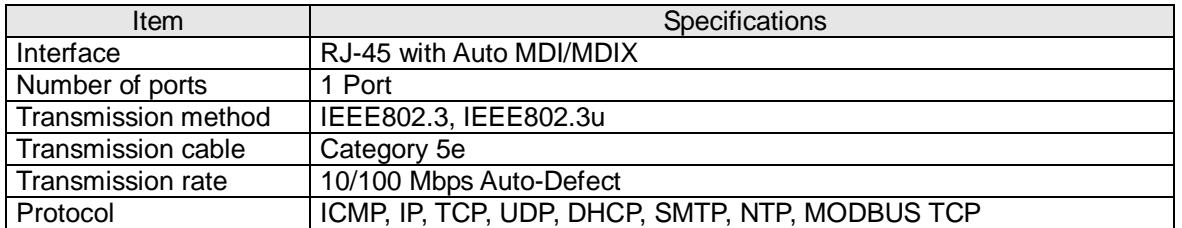

#### Ethernet functions:

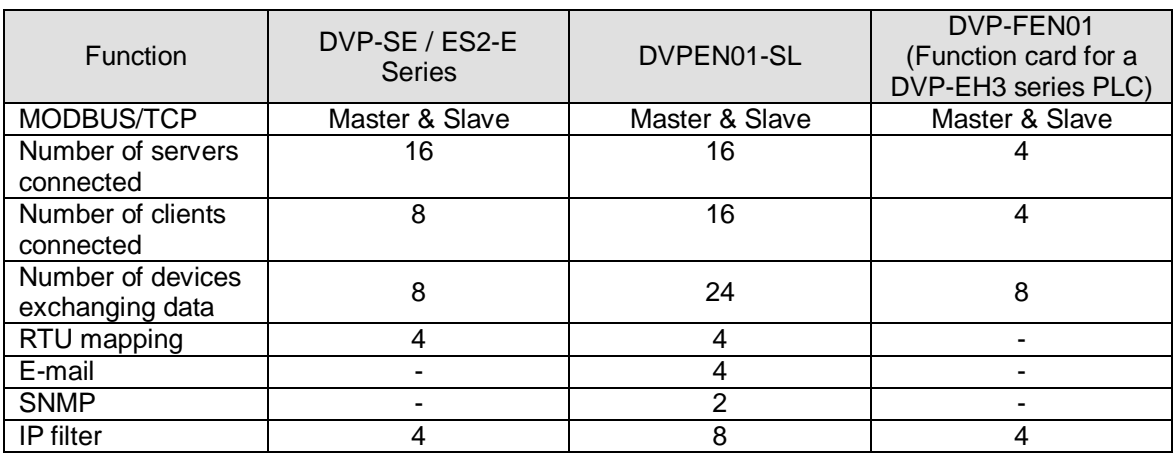

# <span id="page-735-1"></span>**B.2 Ethernet Control Registers**

### <span id="page-735-2"></span>**B.2.1 Station Addresses of Ethernet Modules**

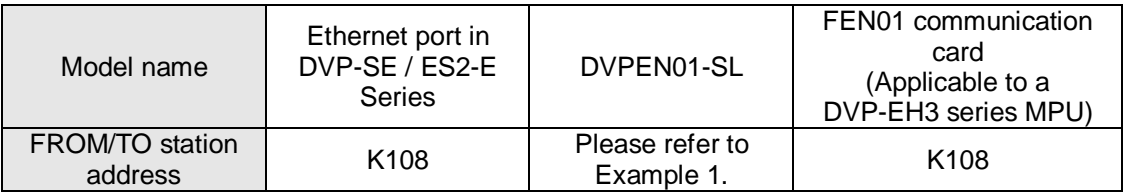

Example 1: A DVP-SV series MPU is connected to three left-side communication modules.

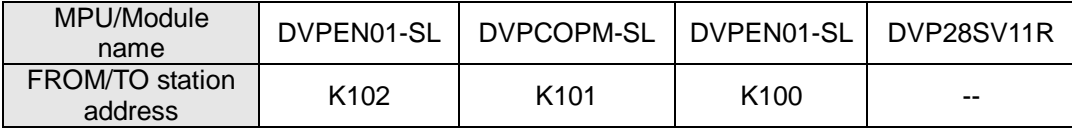

### <span id="page-735-3"></span>**B.2.2 DVP-SE / ES2-E Series PLC (Ethernet PLC)**

In order to control and monitor Ethernet communication, users can read the data in the control registers listed below by means of the instruction FROM, and write data into the control registers listed below by means of the instruction TO. (Please refer to the explanation of API 78 and that of API 79 in chapter 3 for more information about FROM/TO.)

[Note] Please refer to DVPEN01-SL Manual for more information about control registers.

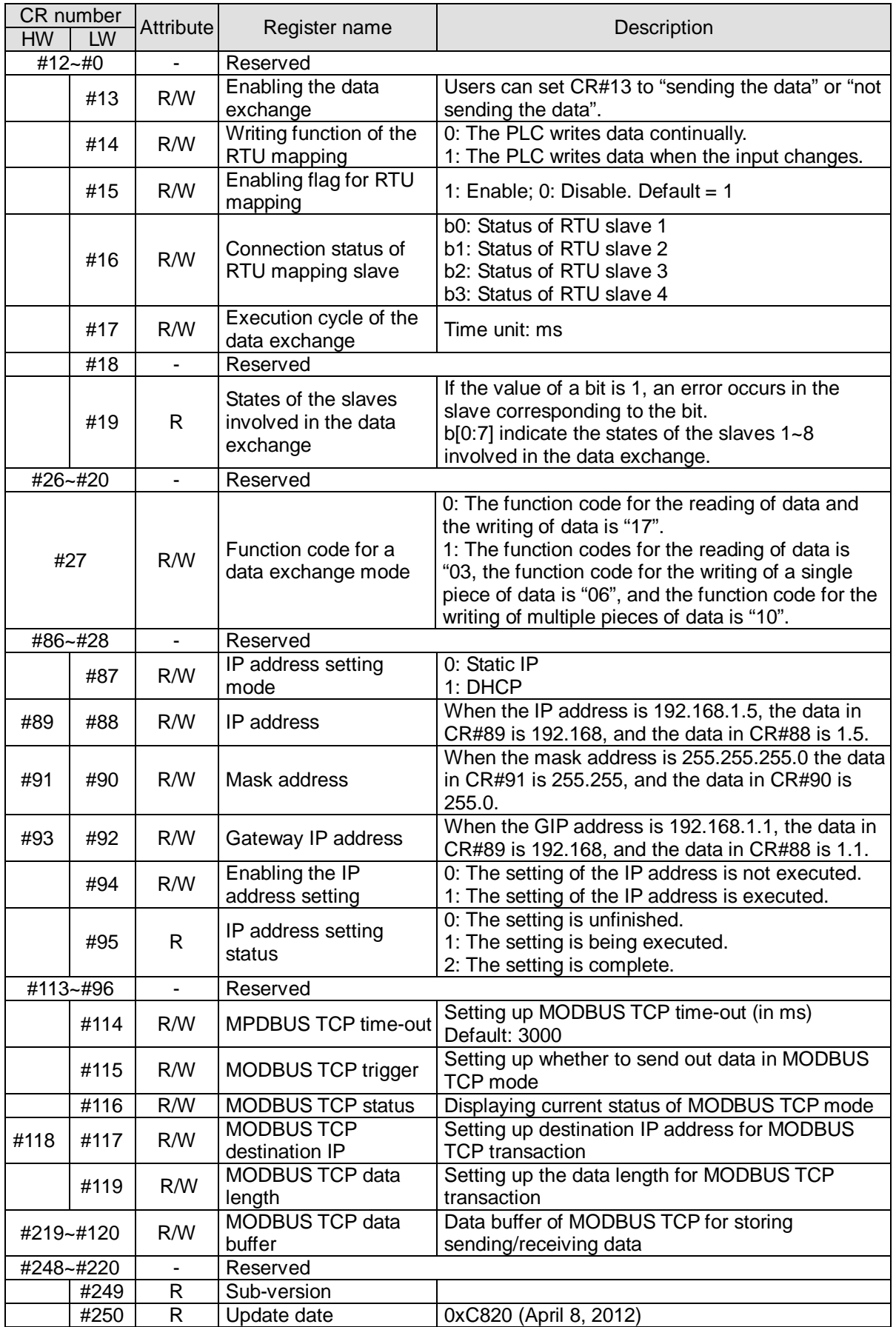

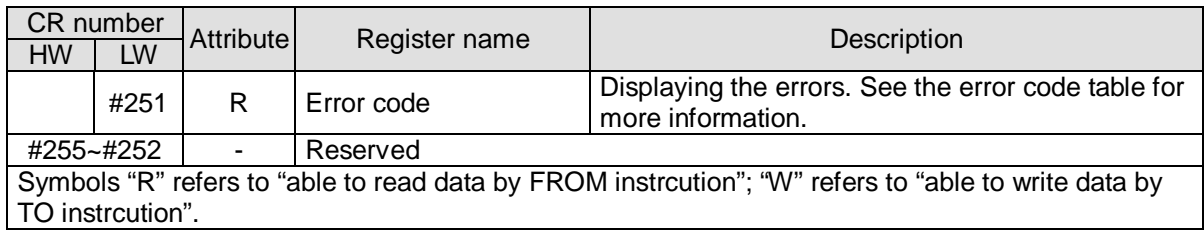

# <span id="page-737-0"></span>**B.2.3 DVPEN01-SL (Left-side Ethernet Communication Module)**

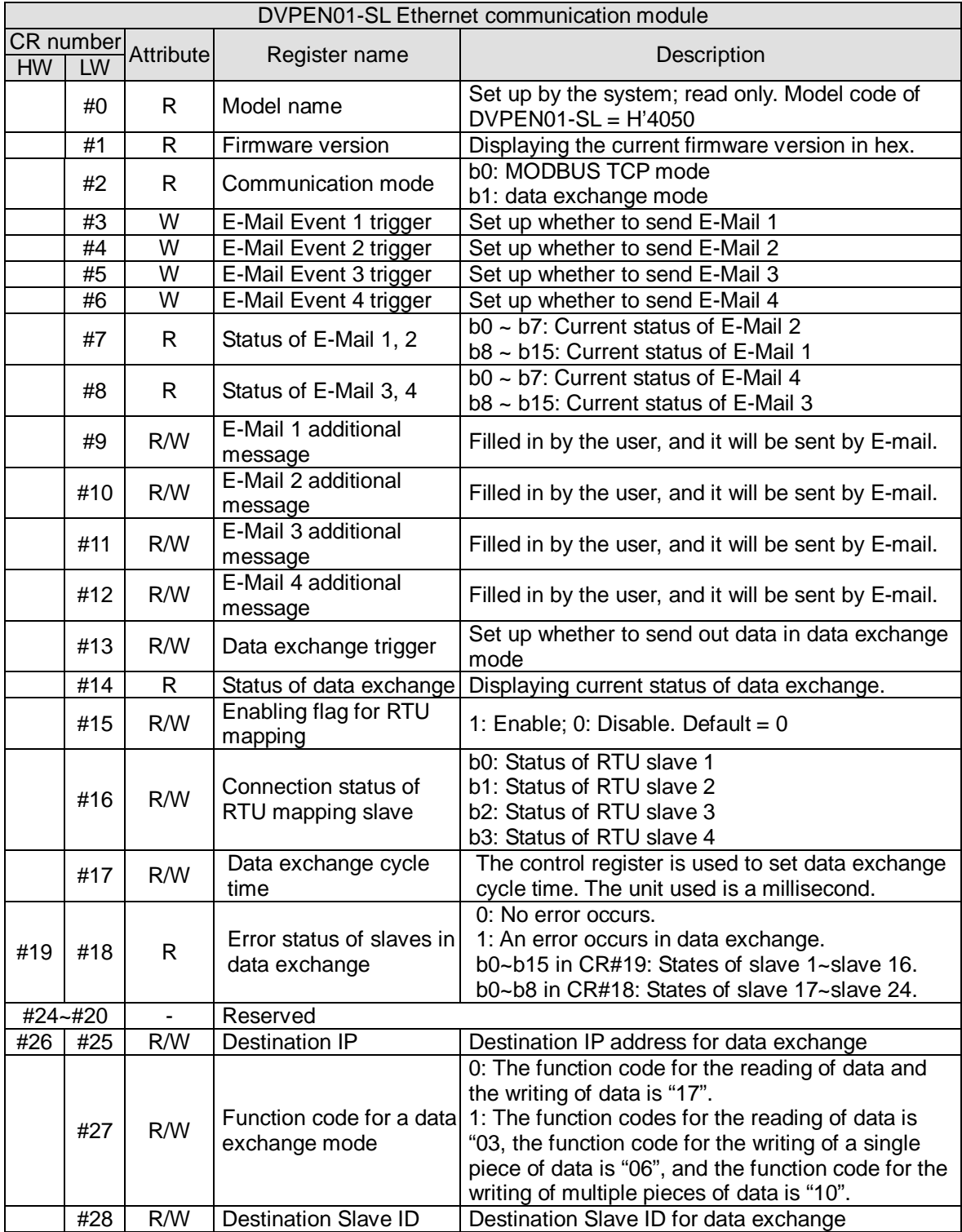

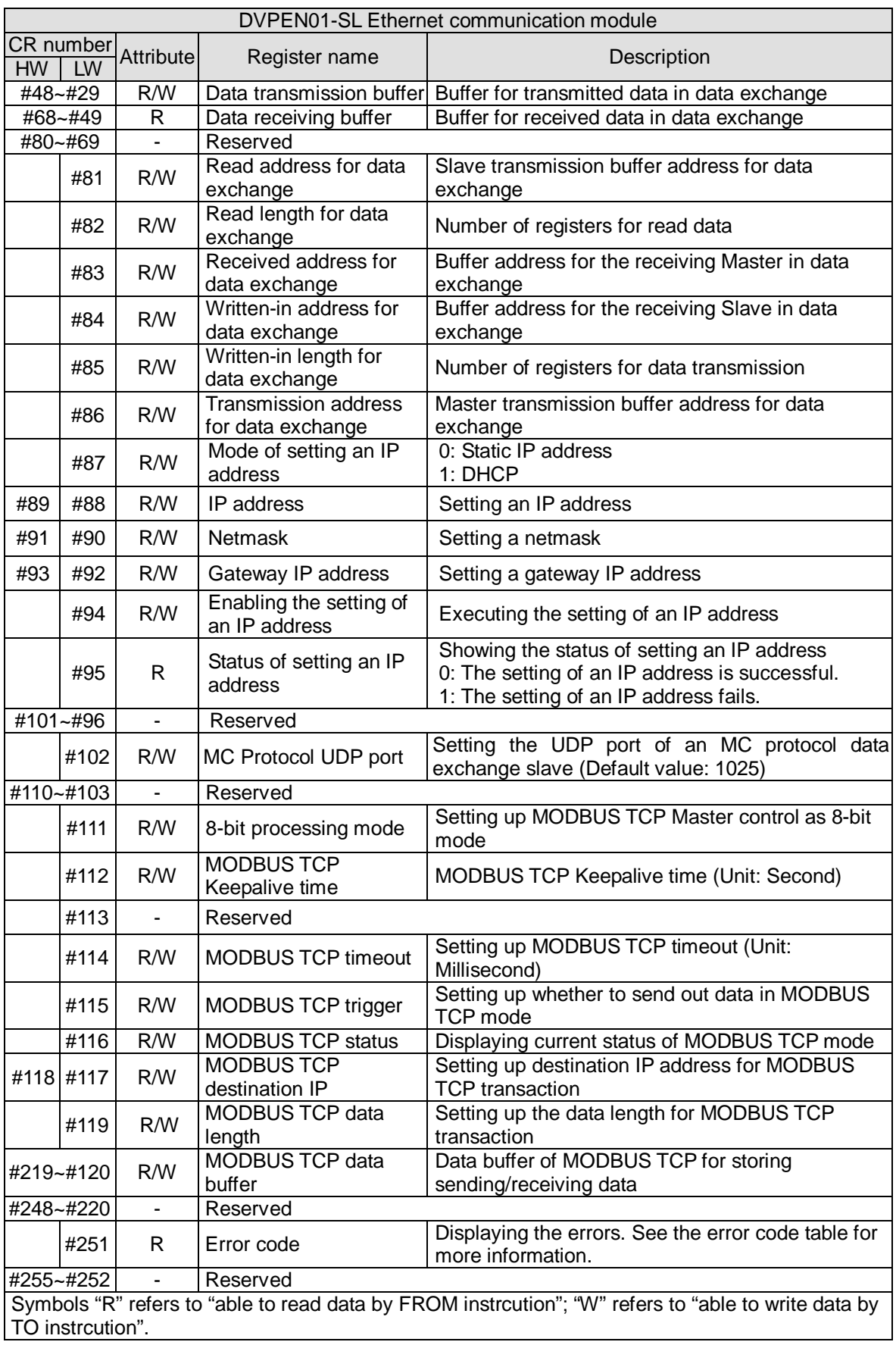

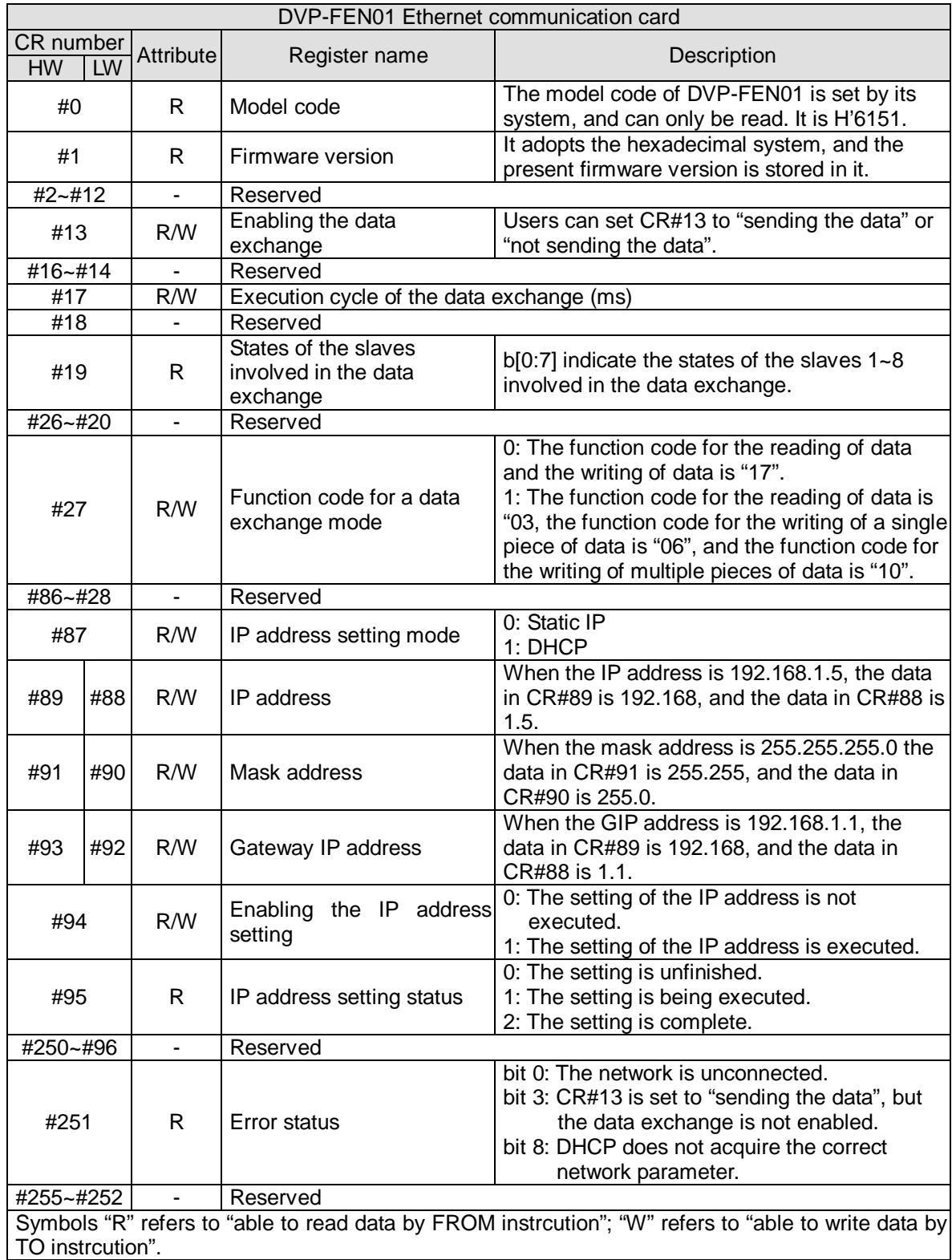

## <span id="page-739-0"></span>**B.2.4 DVP-FEN01 (DVP-EH3 Series Ethernet Communication Card)**

# <span id="page-739-1"></span>**B.3 Searching for an Ethernet PLC**

This section introduces how to search for and set an Ethernet PLC by DCISoft. Before you start a setup page, you have to select **Ethernet** in the **Communication Setting** window. Next, you can

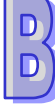

search by a broadcast, or an IP address. An Ethernet PLC is set up by UDP port 20006; therefore, you have to be aware of the relevant settings of the firewall.

#### <span id="page-740-0"></span>**B.3.1 Communication setting**

(1) Start DCISoft in your PC, and click **Communication Setting** on the **Tools** menu.

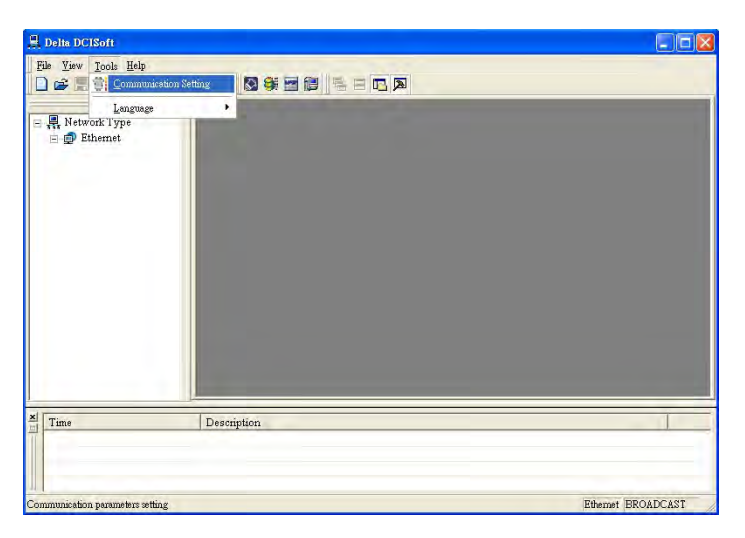

(2) Select **Ethernet** in the **Type** drop-down list box.

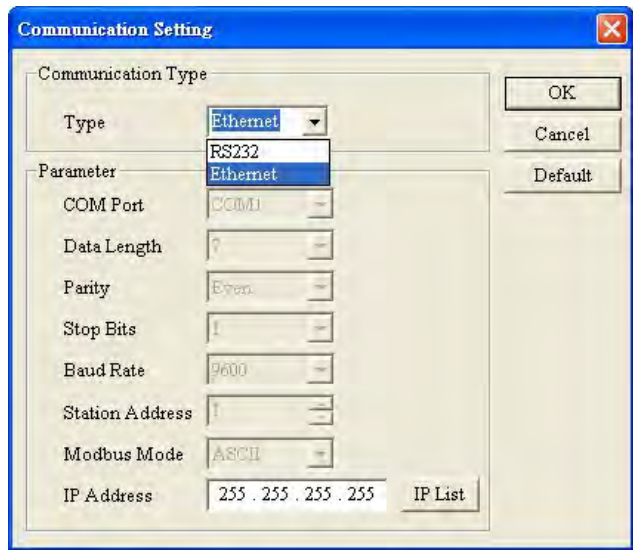

#### <span id="page-741-0"></span>**B.3.2 Broadcast Search**

(1) Click **Search** on the toolbar in DCISoft to search for all Delta Ethernet products on the network.

The window on the left hand side shows the models found, and the window on the right hand side displays the device list of all models.

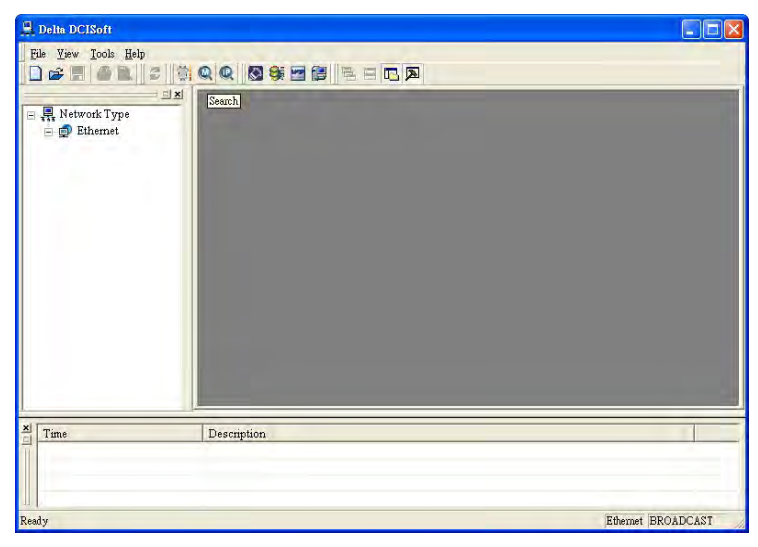

(2) Click a model on the left hand side, and you will see the device list of the model selected on the right hand side. Click the device to be set up to enter the setup page.

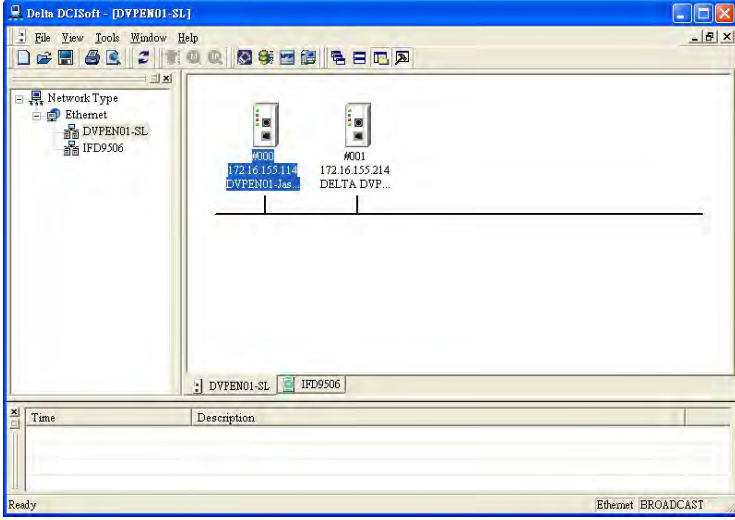

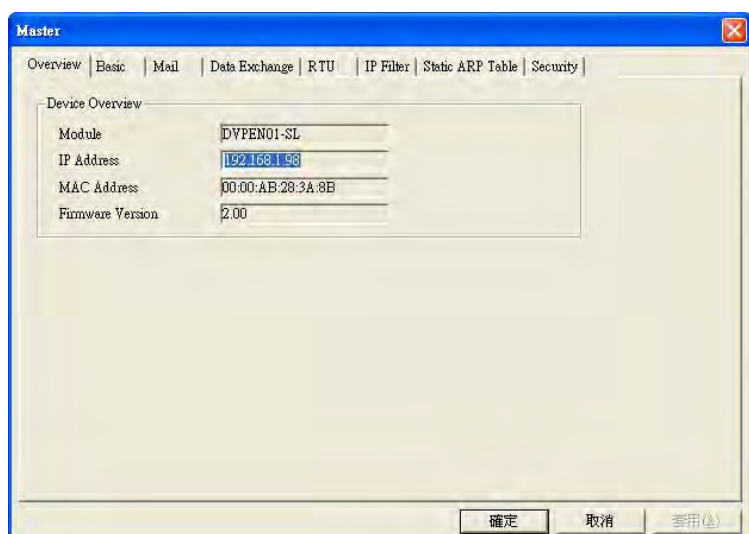

#### <span id="page-742-0"></span>**B.3.3 Searching for a Model Specified**

(1) Right-click **Ethernet** in the left hand side window, and click **Configure** to designate a model to

#### be searched for.

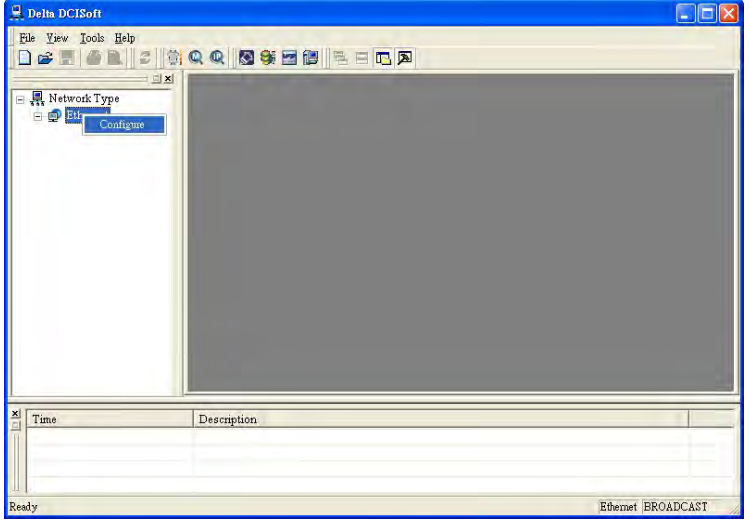

(2) After users select a model which will be searched for, they can click **OK** to auto-search for the model on the network. In the window shown below, the **DVPEN01-SL** checkbox is selected.

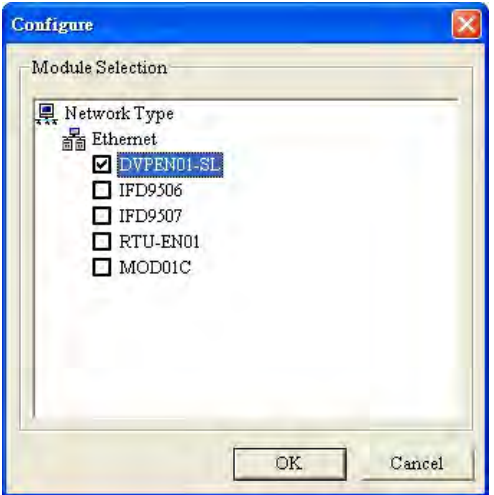

(3) A list of specified devices is in the window. If the users have selected several models, they can view these models.

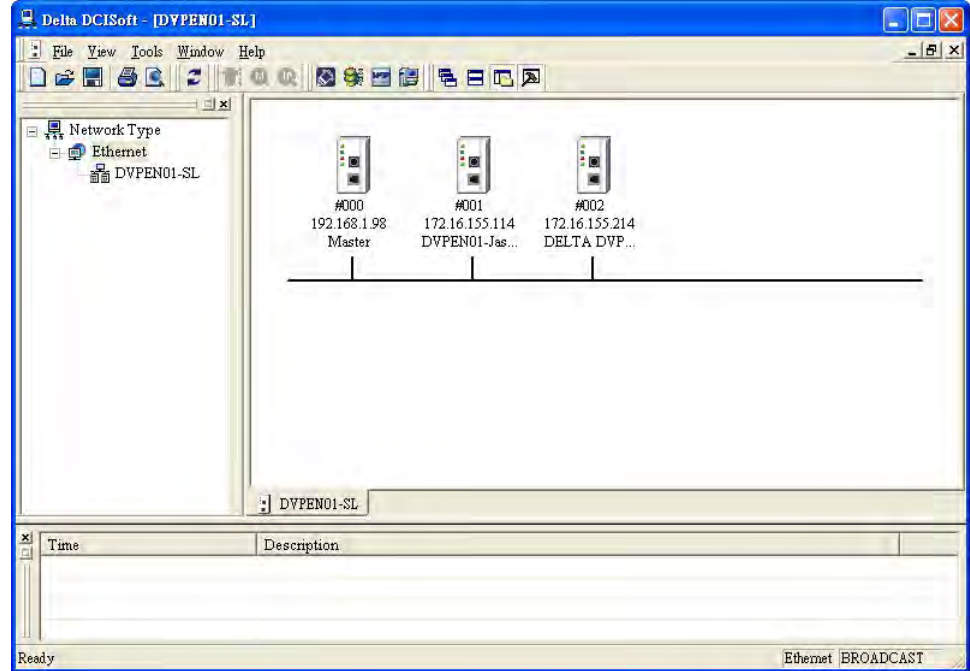

#### <span id="page-744-0"></span>**B.3.4 Searching by an IP Address**

(1) Select **Ethernet** in the **Type** drop-down list box, type an IP address in the **IP Address** box, and click **OK**.

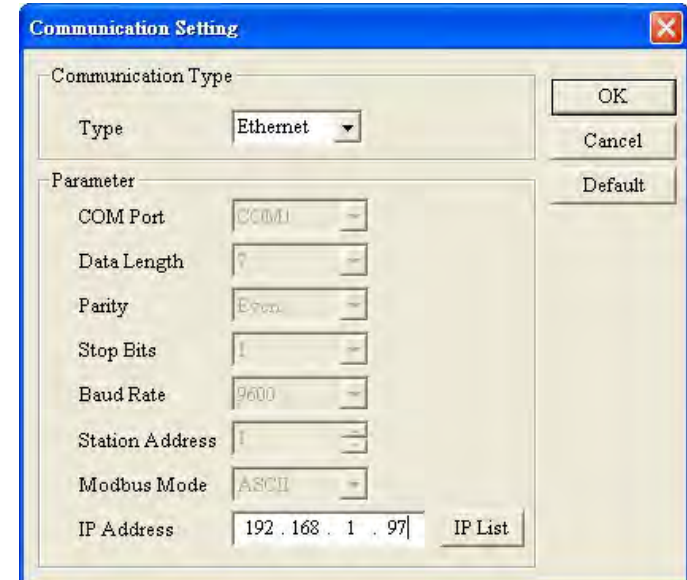

(2) Click **Search** on the toolbar to start searching for the designated IP address.

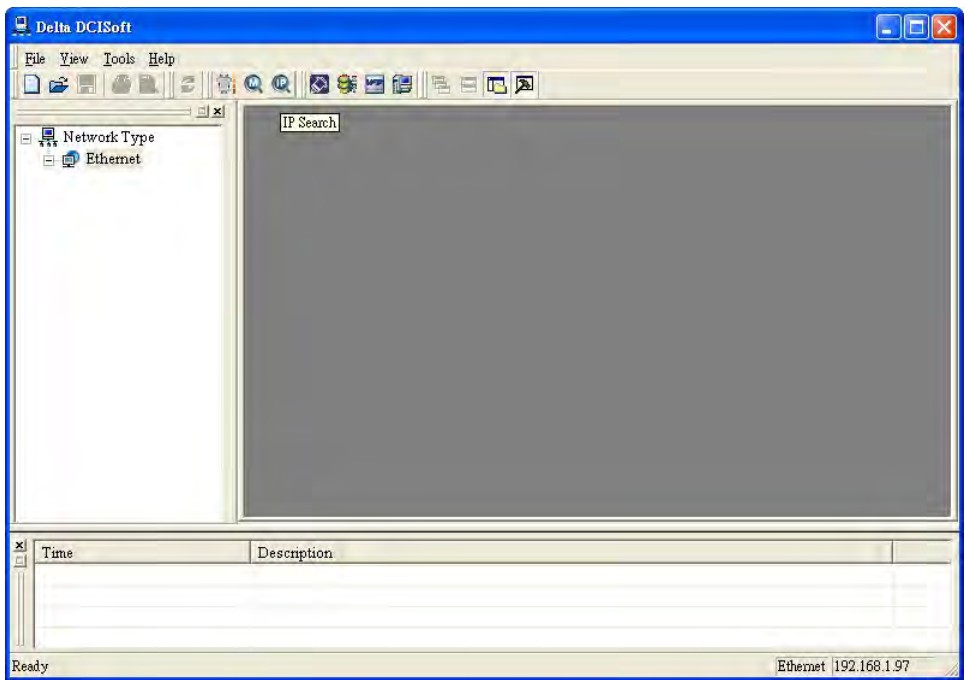

(3) The model found will be displayed in the right hand side window. Double-click the device to enter the setup page.

# <span id="page-745-0"></span>**B.4 Data Exchange**

A Delta Ethernet master can read/write data from/into a slave by means of instructions. It can also read/write data from/into a slave by means of tables. The number of data exchanges that models provide is different. Please refer to section B.1 for more information about the number of devices exchanging data.

(1) Enable:

Users can enable or disable a data exchange. After a data exchange is enabled, the data will be exchanged.

(2) Enable Condition:

You can select **Always Enable** or **Program Control**. If **Always Enable** is selected, DVPEN01-SL will execute data exchange continuously until the setting in DCISoft is changed. If **Program Control** is selected, DVPEN01-SL will execute data exchange according to the program setting. The internal registers in different models used to enable data exchanges are different. Please refer to section B.2 for more information.

(In DVPEN01-SL, the data exchange is executed if CR#13=2, and the data exchanged is not executed if CR#13=0.)

(3) Station Address-IP Address:

You have to type the IP address of a slave. If the IP address of a slave is 192.168.0.1, and the station number of the slave is 1, you can type 1 in the first **Station Address** cell, select the box in the first **Enable** cell, and type 192.168.0.1 in the first **IP Address** cell.

(4) Master Device, Slave Device, and Quantity:

Reading ( $\leftarrow$ ): Initial reception register in a master  $\leftarrow$  Initial transmission register in a slave Writing  $(\rightarrow)$ : Initial transmission register in a master  $\rightarrow$  Initial reception register in a slave If a data exchange is enabled, the Ethernet PLC will write data, and then read data. Quantity: A slave station can send 100 pieces of data at most and receive 100 pieces of data at most simultaneously.

※ If a device which is not a Delta PLC is connected, users can type a hexadecimal four-digit MODBUS absolute position in the **Slave Device** cell.

## <span id="page-745-1"></span>**B.5 EtherNet/IP List**

EtherNet/IP is a communication protocol defined by ODVA, and is different from the Ethernet mentioned in the previous sections. DVP-SE / ES2-E Series PLCs (whose version are 1.20 or above) supports the EtherNet/IP slave communication protocol. The other DVP series PLCs can communicate with products related to EtherNet/IP through IFD9507 (an EtherNet/IP-MODBUS converter). The EtherNet/IP objects which are supported are described below.

# <span id="page-746-0"></span>**B.5.1 EtherNet/IP Information Supported by DVP-SE / ES2-E Series PLCs**

# **(1) Object list**

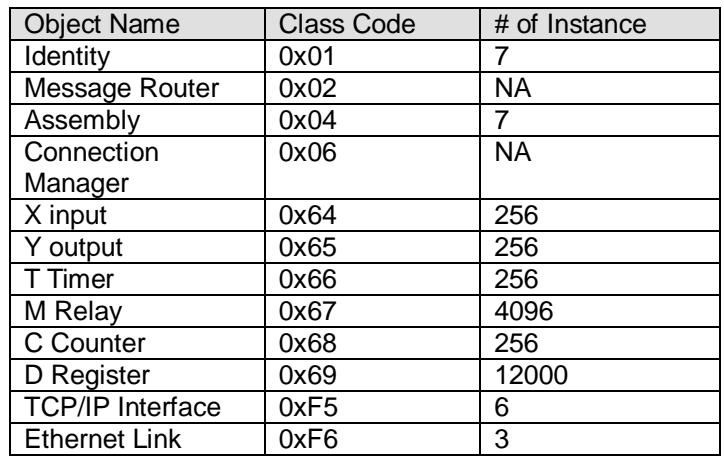

### **(2) Data types**

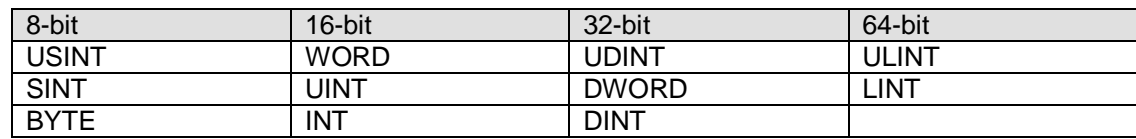

# **(3) Error codes**

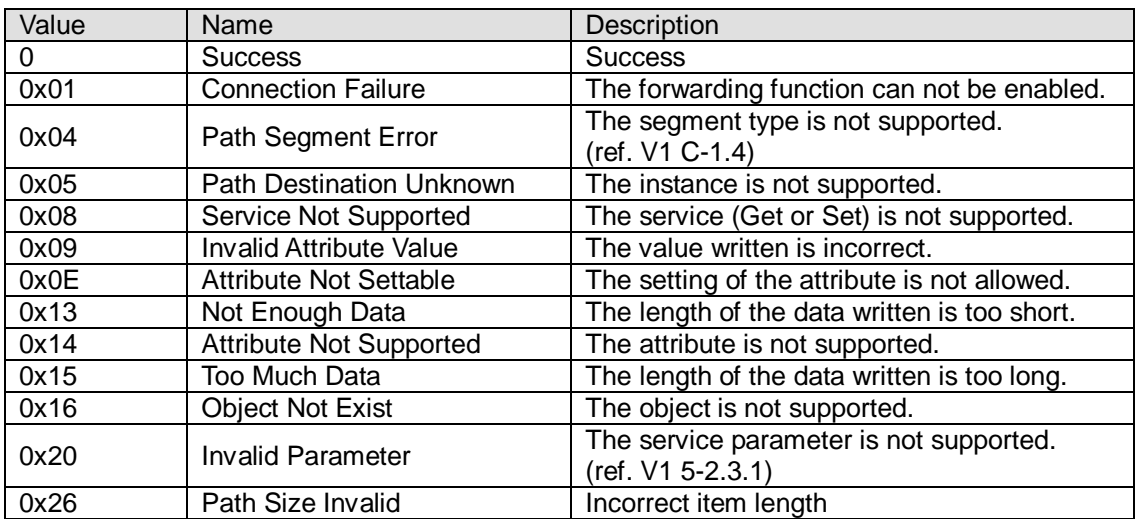

# <span id="page-747-0"></span>**B.5.2 EtherNet/IP Objects Supported by DVP-SE / ES2-E Series PLCs**

(1) Identity Object (0x01)

Instance: 0x01

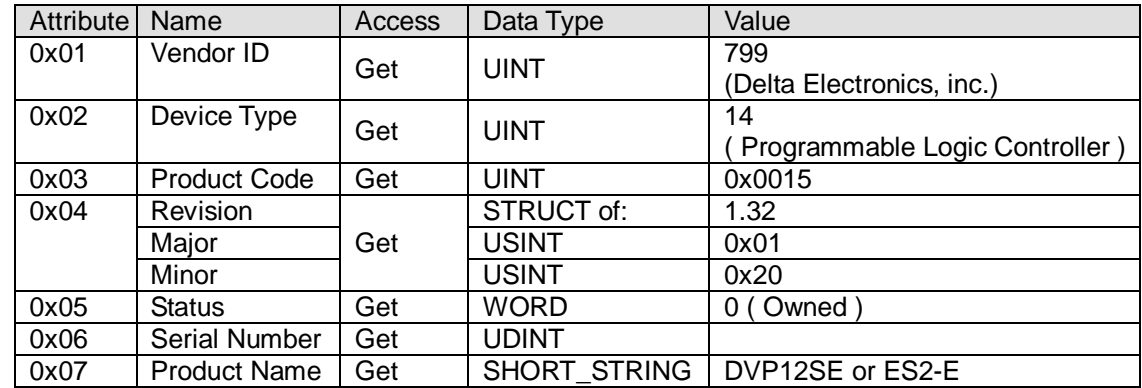

#### (2) Message Router (0x02)

Instance: 0x01

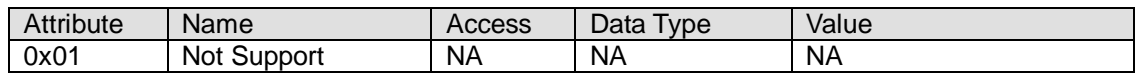

(3) Assembly (0x04)

Explicit message

Conformance Test is not supported.

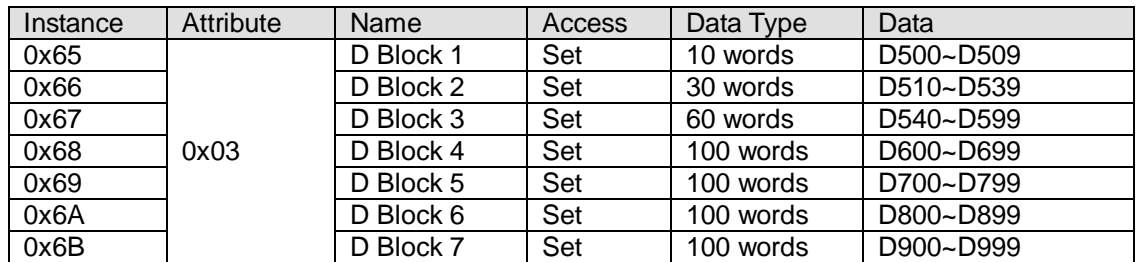

#### (4) X input (0x64)

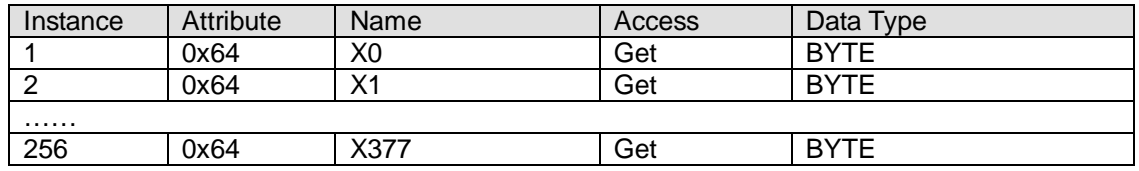

### (5) Y output (0x65)

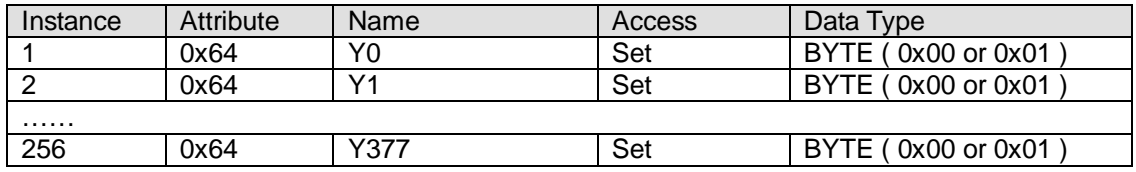

# (6) T timer (0x66)

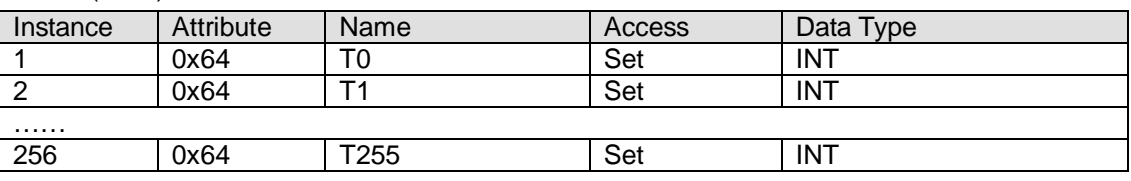

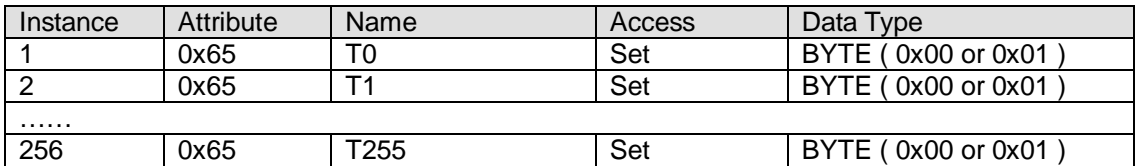

(7) M Relay (0x67)

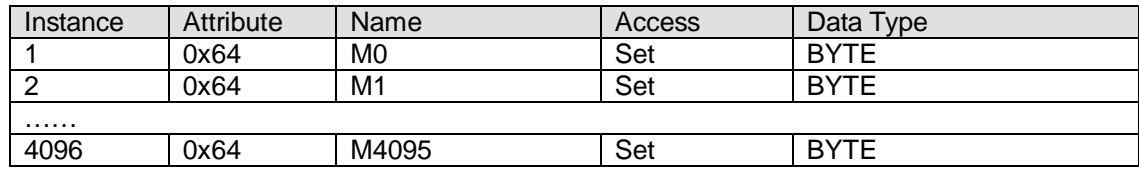

# (8) C counter (0x68)

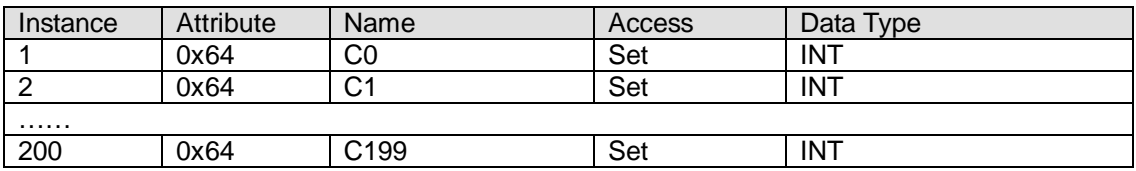

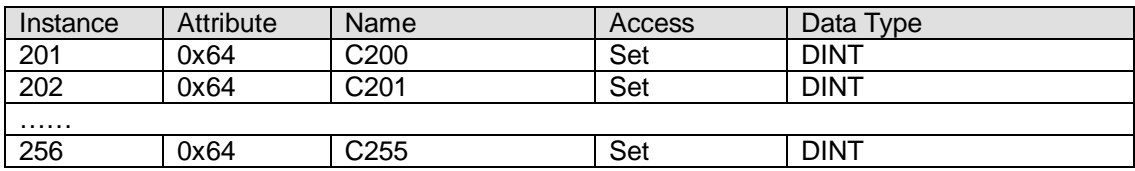

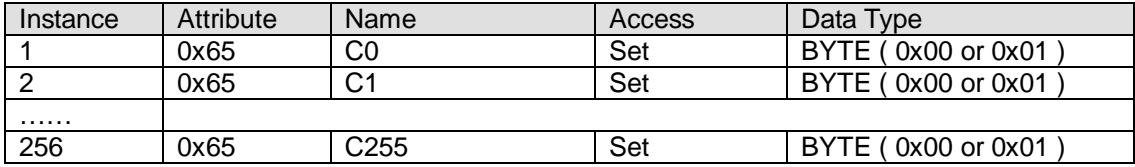

# (9) D Register (0x69)

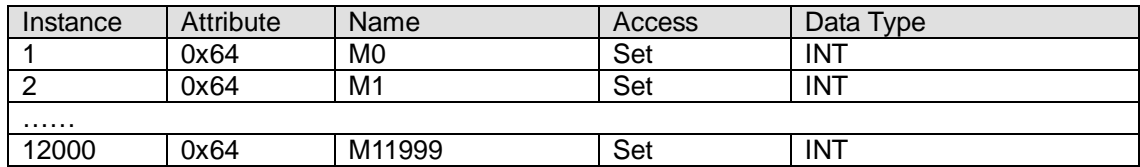

# (10) TCP/IP Interface Object (0xF5)

## Instance: 0x01

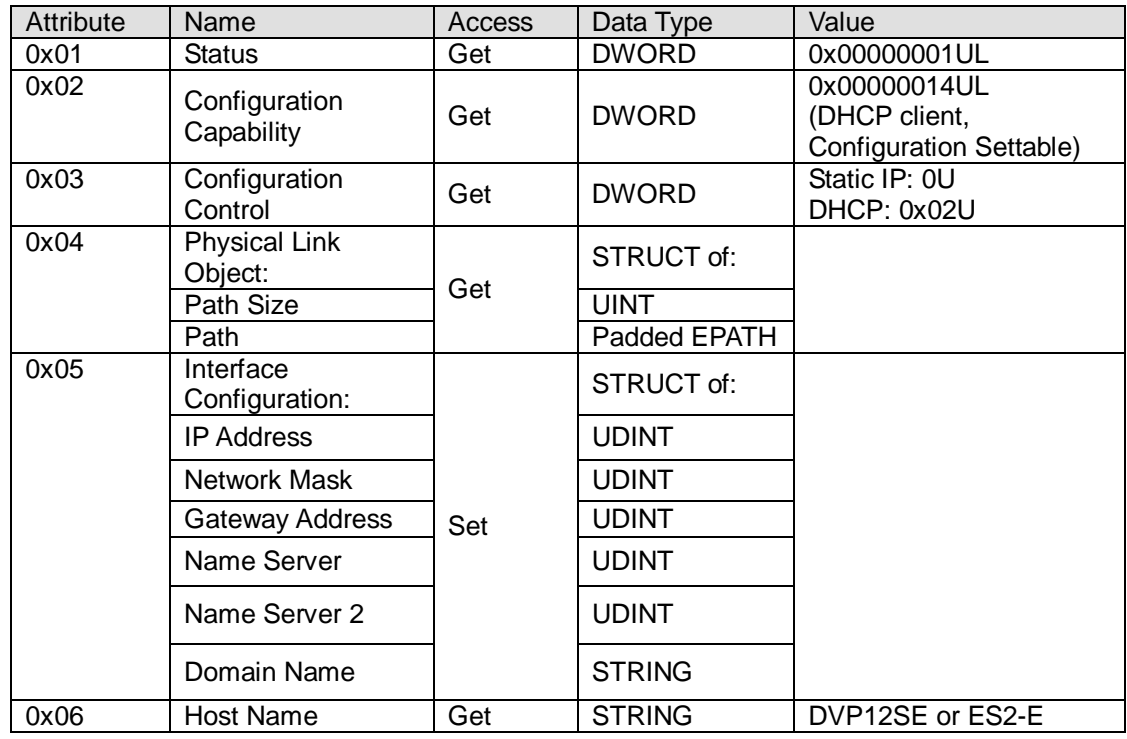

# (11) Ethernet Link Object (0xF6)

Instance: 0x01

<span id="page-749-0"></span>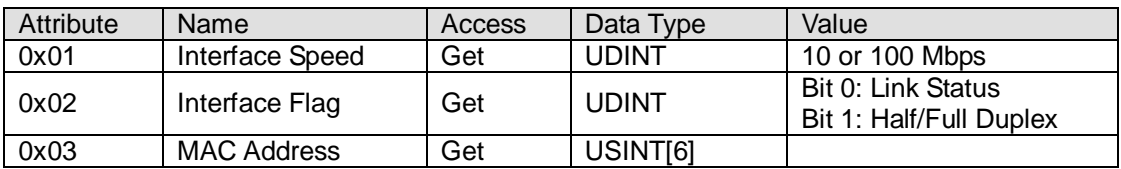

## **B.6 RTU Mapping**

Users can connect the Delta network product DVPEN01-SL/DVP-SE/ES2-E to RTU-EN01 by means of RTU mapping. After the users finish setting mapping information, they can operate RTU-EN01 by means of corresponding bits (M devices) and registers (D devices) in DVPEN01-SL/DVP-SE/ES2-E instead of communication programs.

#### <span id="page-750-0"></span>**B.6.1 Setting the RTU Mapping**

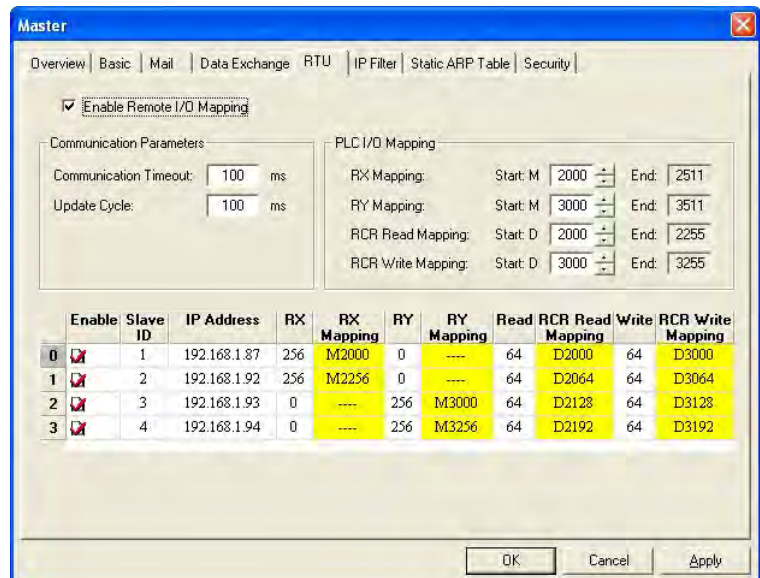

#### (1) **Enable Remote I/O Mapping**

Users can select the **Enable Remote I/O Mapping** checkbox. After the checkbox is selected, the network module used will be mapped onto RTU-EN01 according to the data set.

#### (2) **Communication Parameters**

Users can enter a time interval in the **Communication Timeout** box, and a cycle in the **Update Cycle** box.

(3) **PLC I/O Mapping**

Users can set the bit devices and the registers which correspond to digital inputs, digital outputs, and analog registers on RTU-EN01. The bit devices set start from M2000. The registers used for the reading of data start from D2000, and the registers used for the writing of data start from D3000. The software automatically calculates end addresses according to the numbers set.

(4) Setting the remote device mapping

After users check an **Enable** cell, they have to enter the station address of RTU-EN01, an IP address, the number of digital inputs, the number of digital outputs, the number of registers used for the reading of data, and the number of registers used for the writing of data. DVPEN01-SL can be mapped onto four slaves. The maximum number of digital inputs used for mapping, the maximum number of digital outputs used for mapping, the maximum number of

registers used for mapping are described below.

Digital I/O (RX+RY): 256

Analog (Reading) register: 64

Analog (Writing) register: 64

# <span id="page-751-0"></span>**B.6.2 Application of the RTU Mapping**

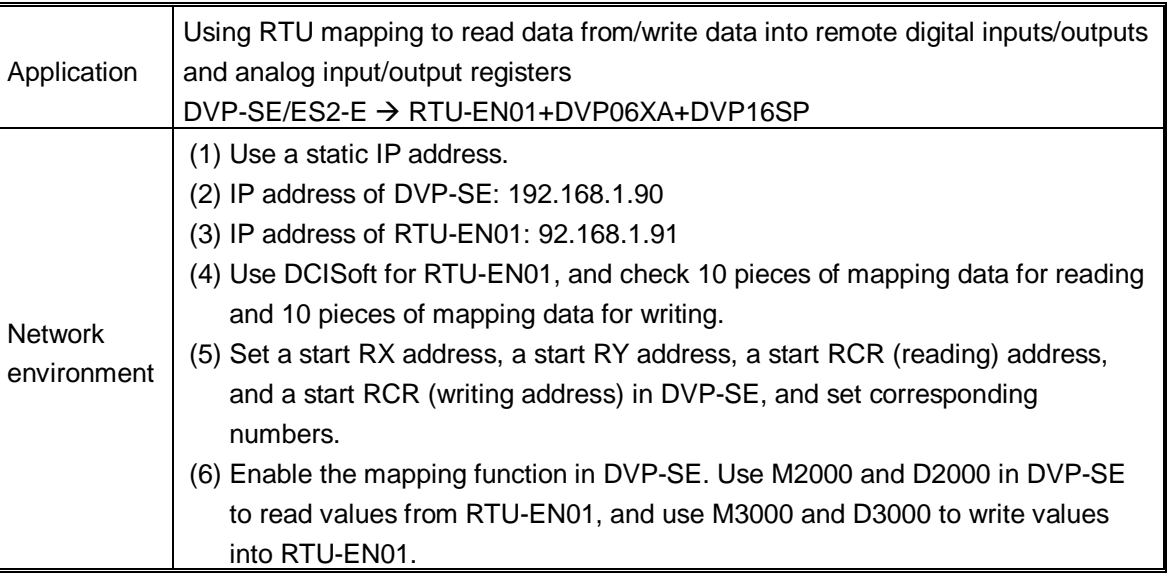

1. Please refer to section B.6.1 for more information about setting communication.

2. Use DCISoft for RTU-EN01 to set mapping control registers used for reading/writing.

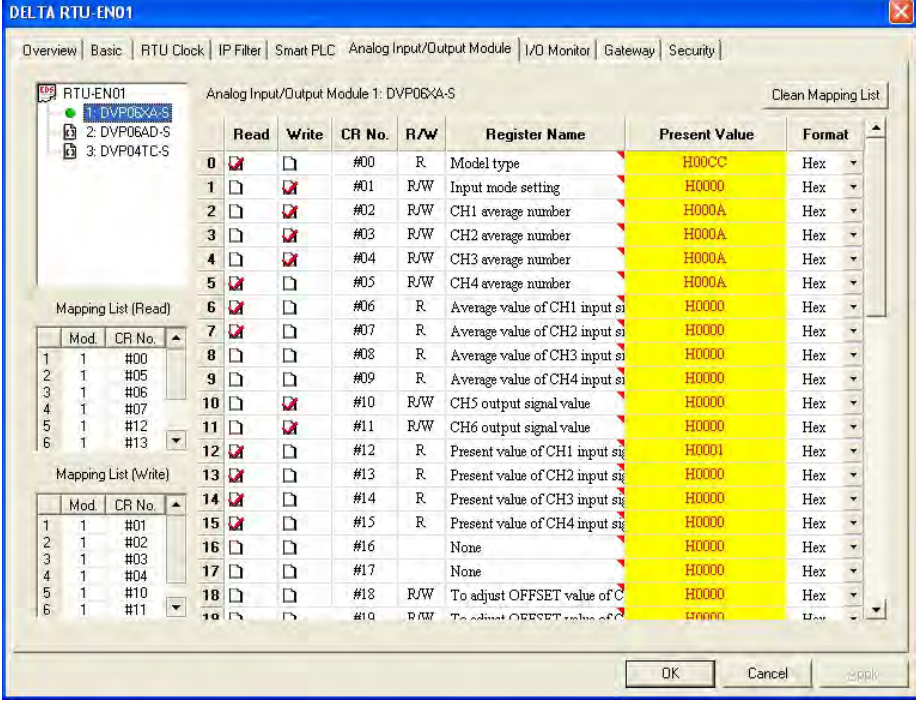

D D 3. Use DCISoft for DVP-SE to set start addresses and numbers. (RX: M2000~M2009; RY: M3000~M3009; RCR (Reading): D2000~D2009; RCR (Writing): D3000~D3009)

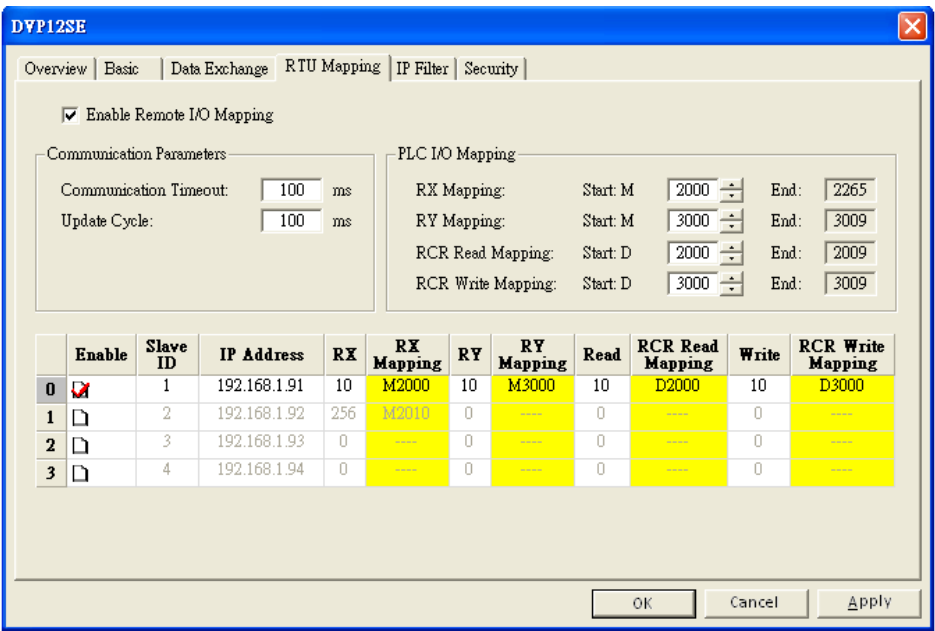

4. Edit a ladder diagram, and download it to DVP-SE. The program edited is like the one shown below.

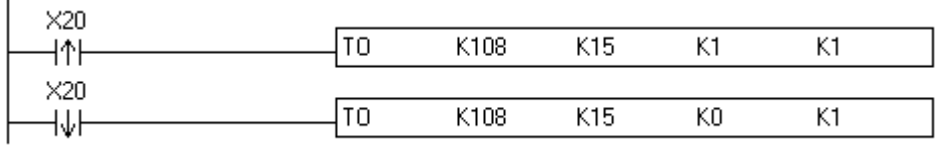

Description:

- (1) Enabling mapping: CR15=1
- (2) Disabling mapping: CR15=0
- (3) After CR#15 is enabled, M2000~M2009 and D2000~D2009 will be used to read data, and present values will be read before M3000~M3009 and D3000~D3009 are used to write data.
- ※ During the execution of mapping, other devices can not be used to modify the values in mapping registers.
- ※ If DVPEN01-SL is used, K108 will be changed to the number assigned to DVPEN01-SL. If DVPEN01-SL is the first module connected to the left side of a PLC, K108 will be changed to K100.

**MEMO** 

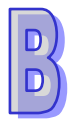

# **Appendix**

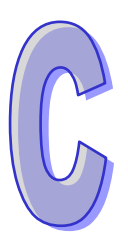

**Inforamation about TP Series Text Panels** 

# **Contents**

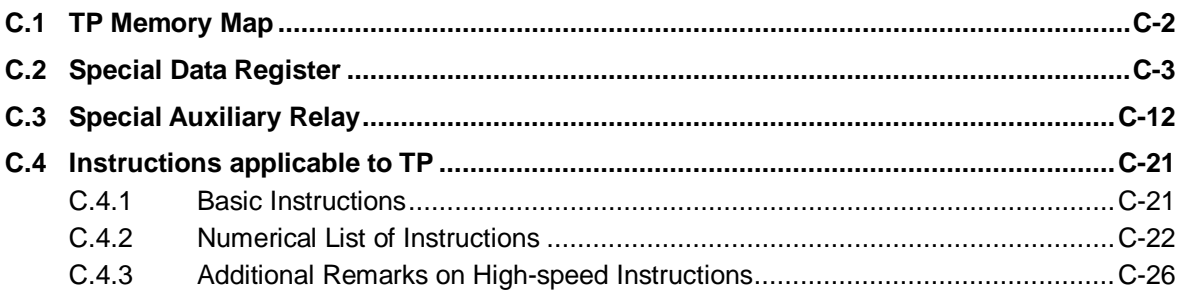

# <span id="page-755-0"></span>**C.1 TP Memory Map**

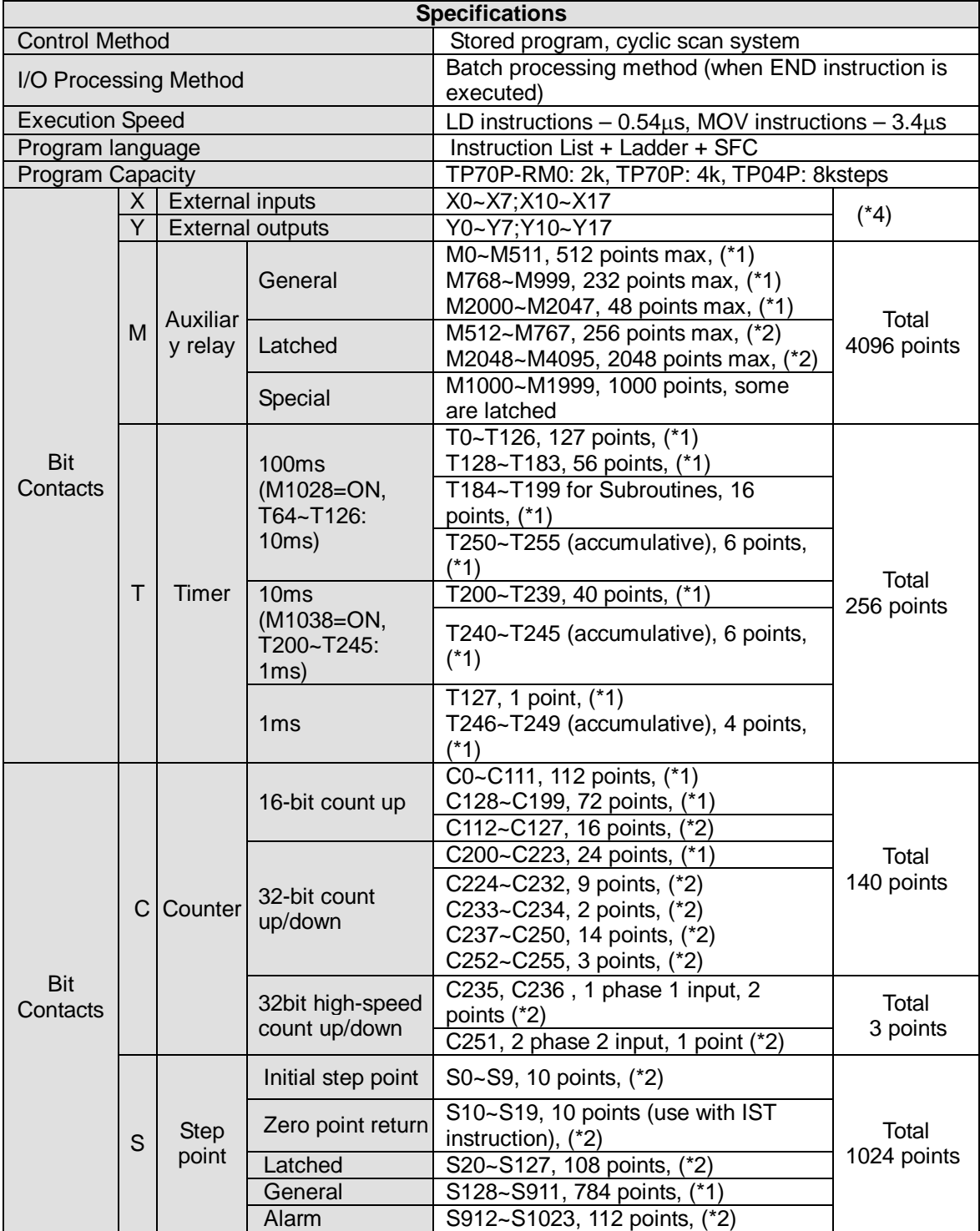

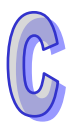
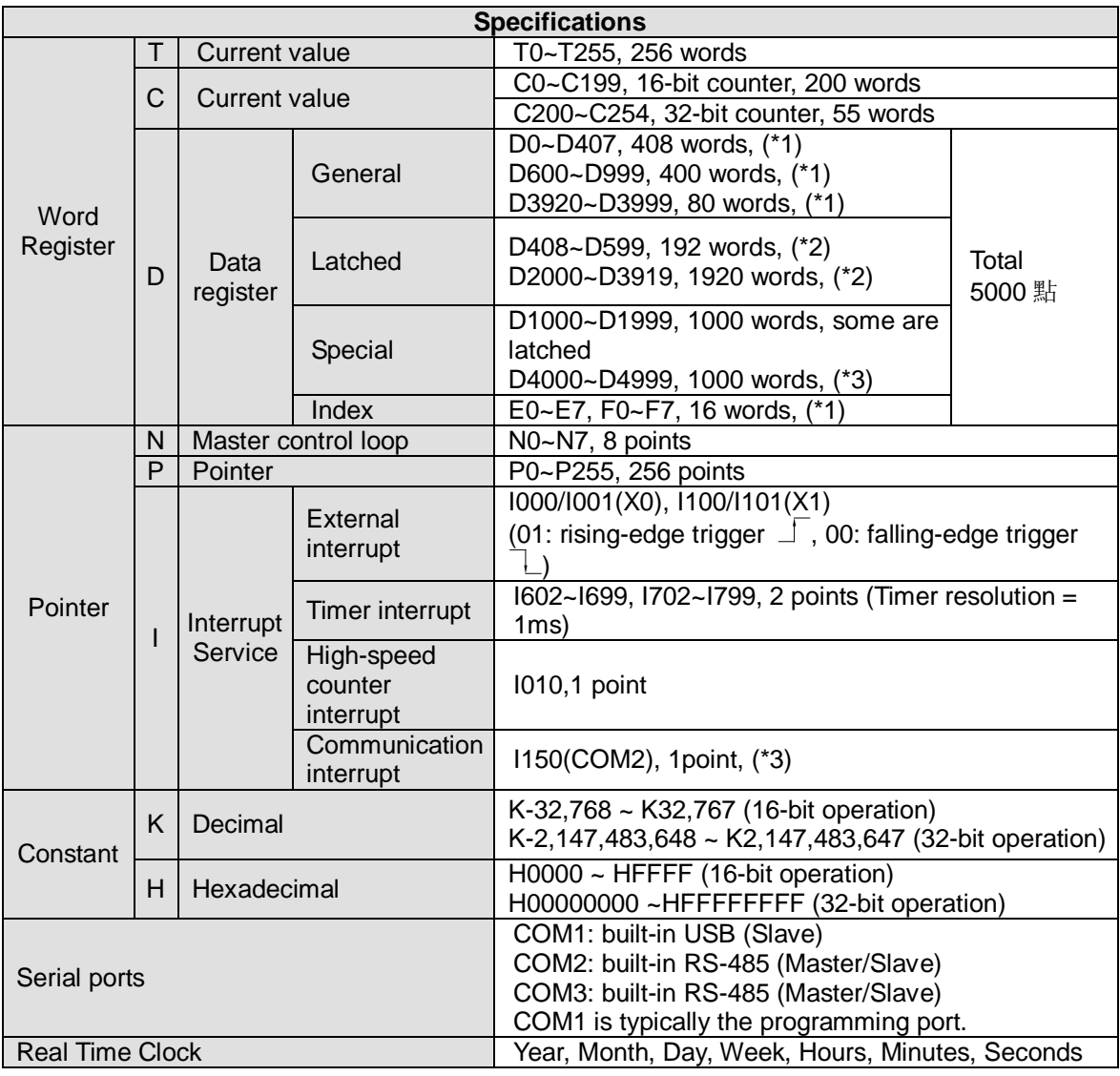

#### **Notes:**

- 1. Non-latched area cannot be modified.
- 2. Latched area cannot be modified.
- 3. COM2: built-in RS485 port.
- 4. There are 16-point models, and 32-point models. Extension modules are not supported.

### **C.2 Special Data Register**

The types and functions of special registers (special D) are listed in the table below. Care should be taken that some registers of the same No. may bear different meanings in different series MPUs. Special M and special D marked with "\*" will be further illustrated in 2.13. Columns marked with "R" refers to "read only", "R/W" refers to "read and write", "-" refers to the status remains unchanged and "#" refers to that system will set it up according to the status of the PLC. For detailed explanation please also refer to the table below.

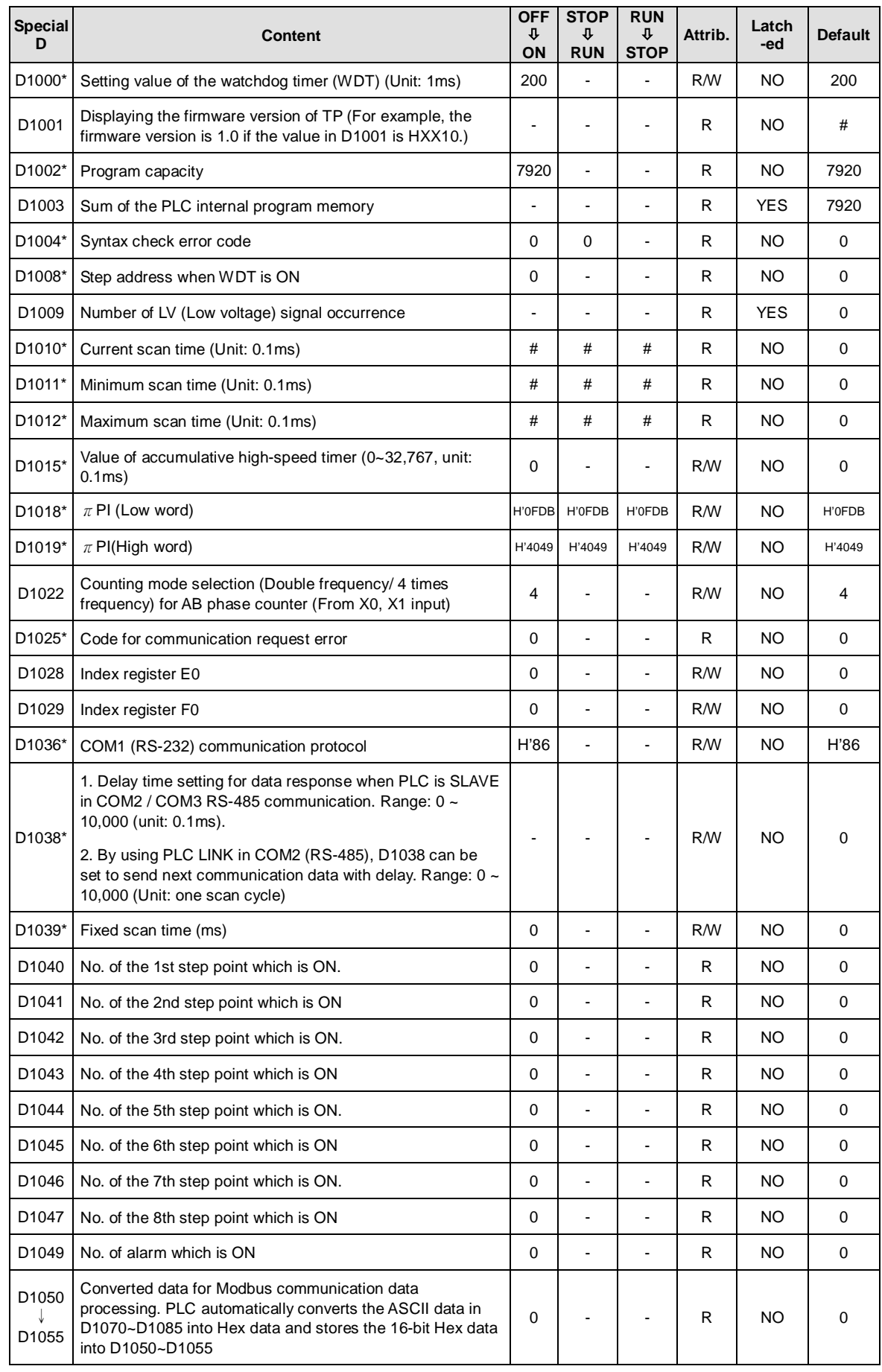

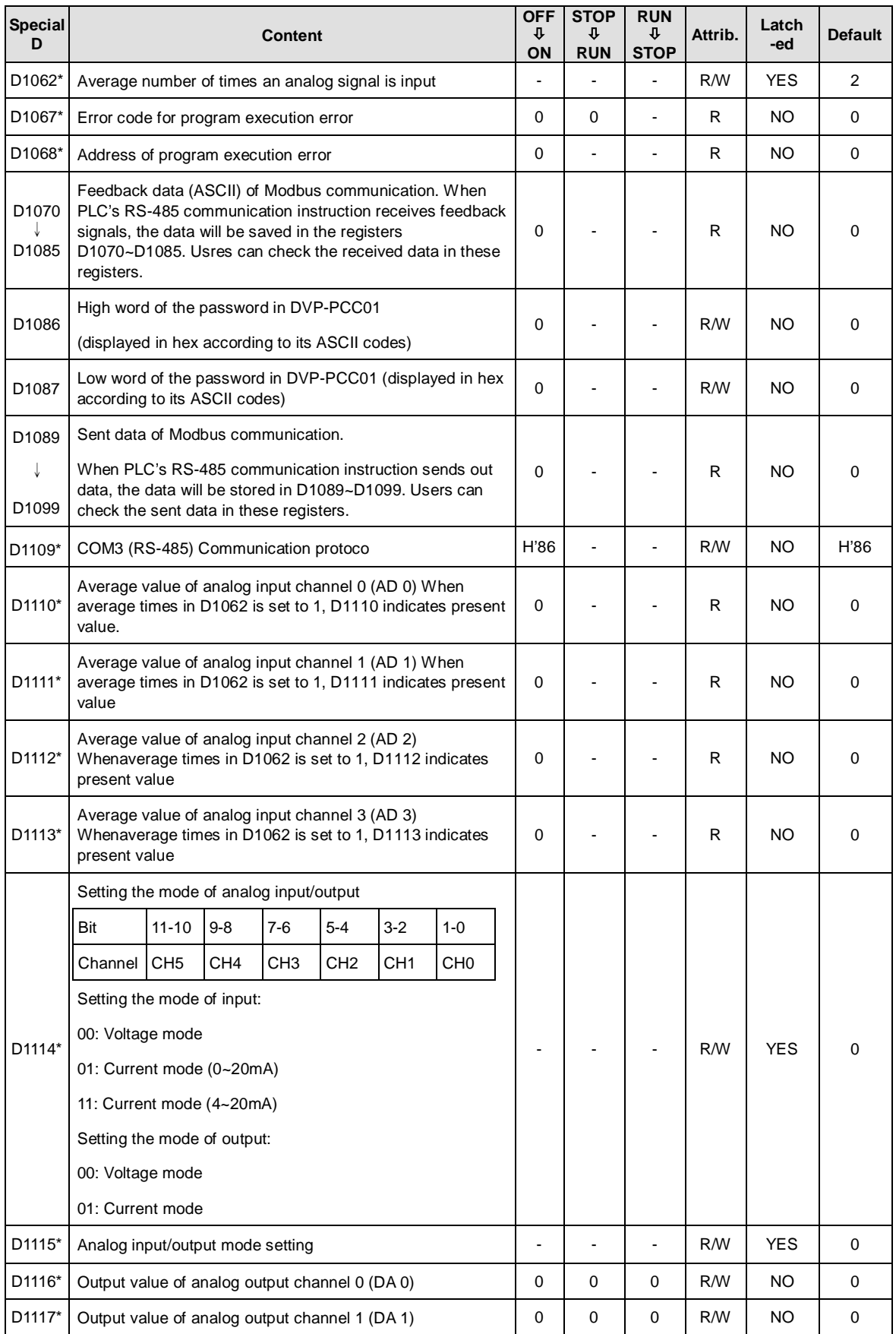

R

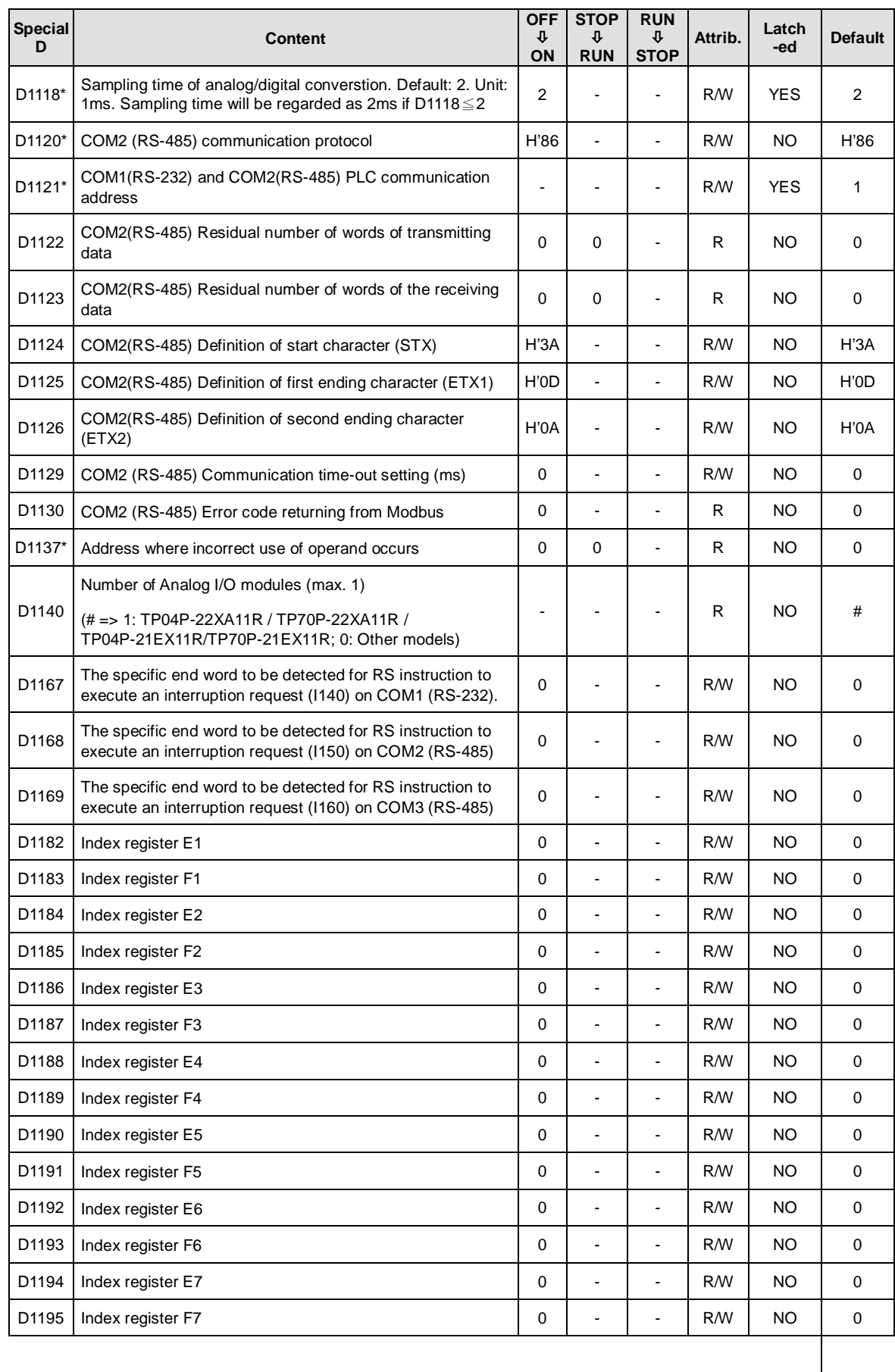

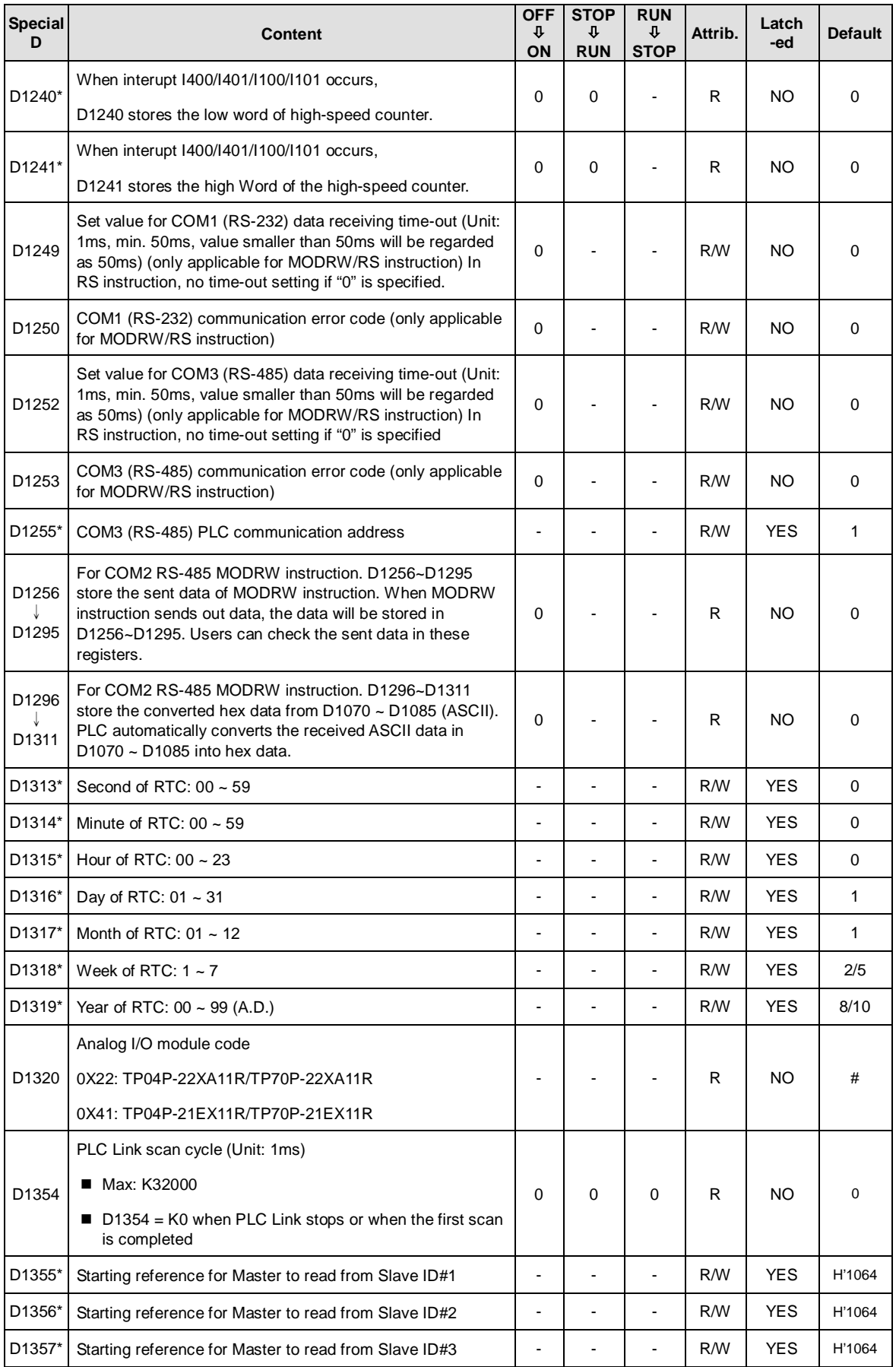

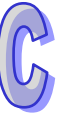

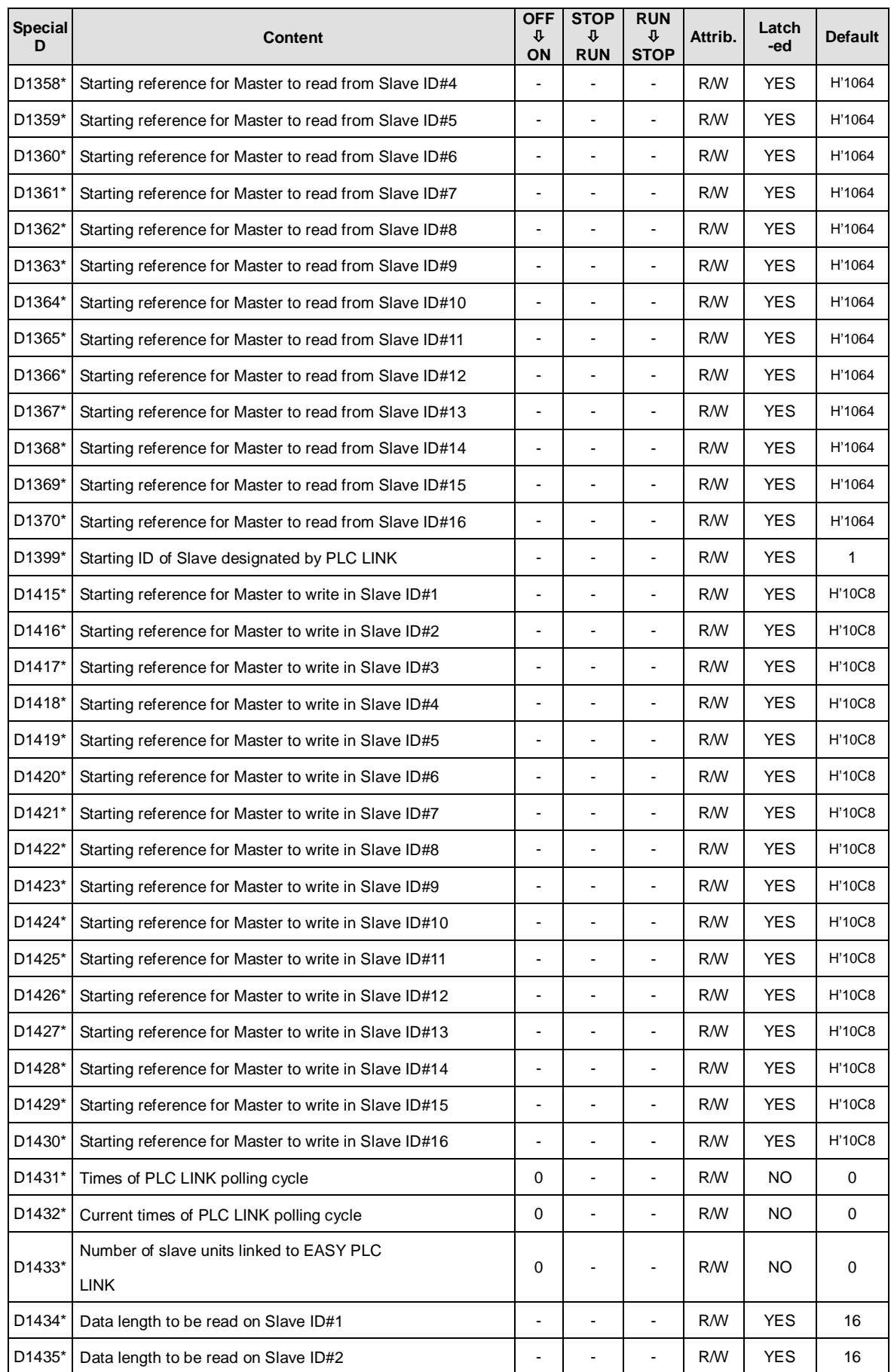

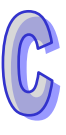

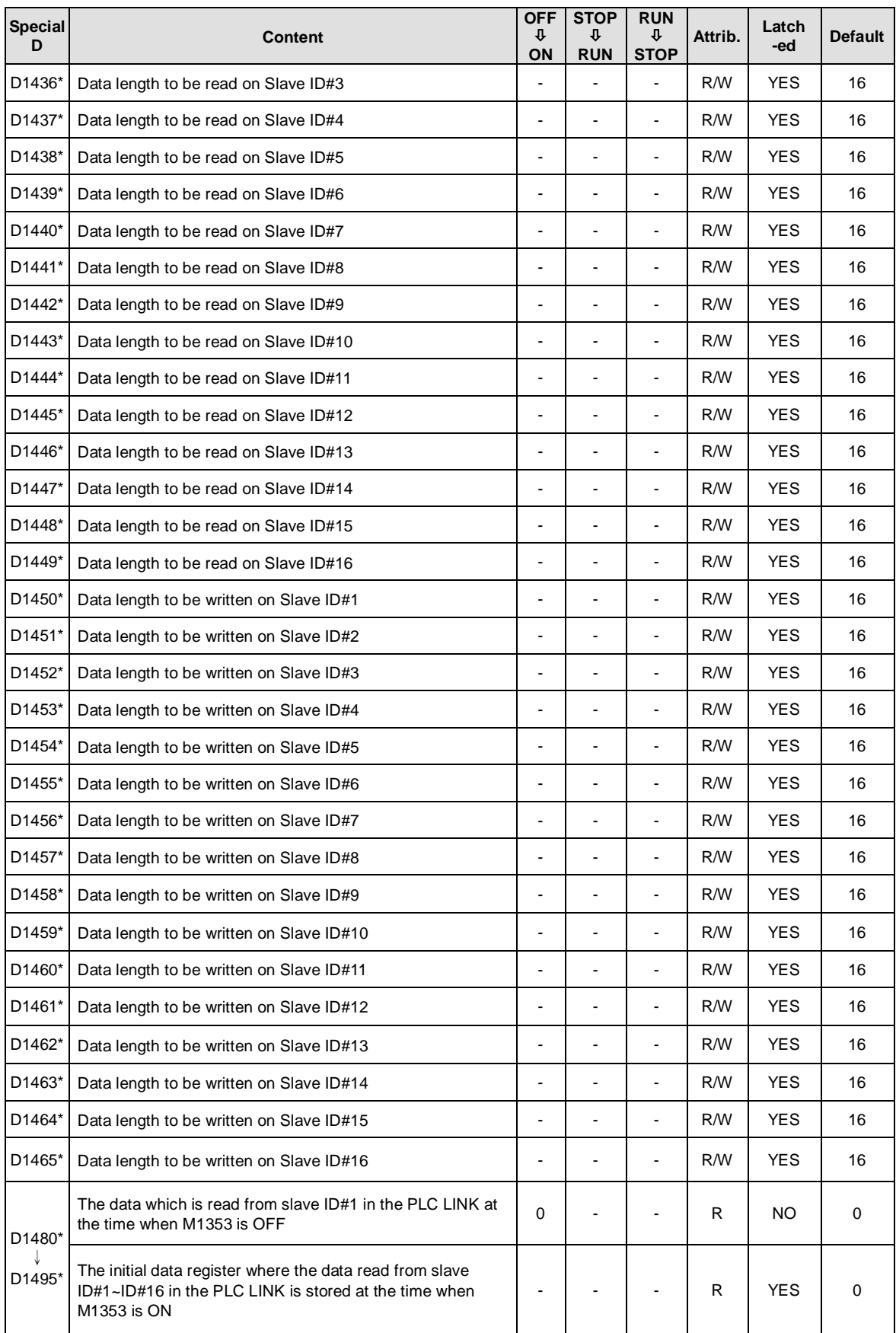

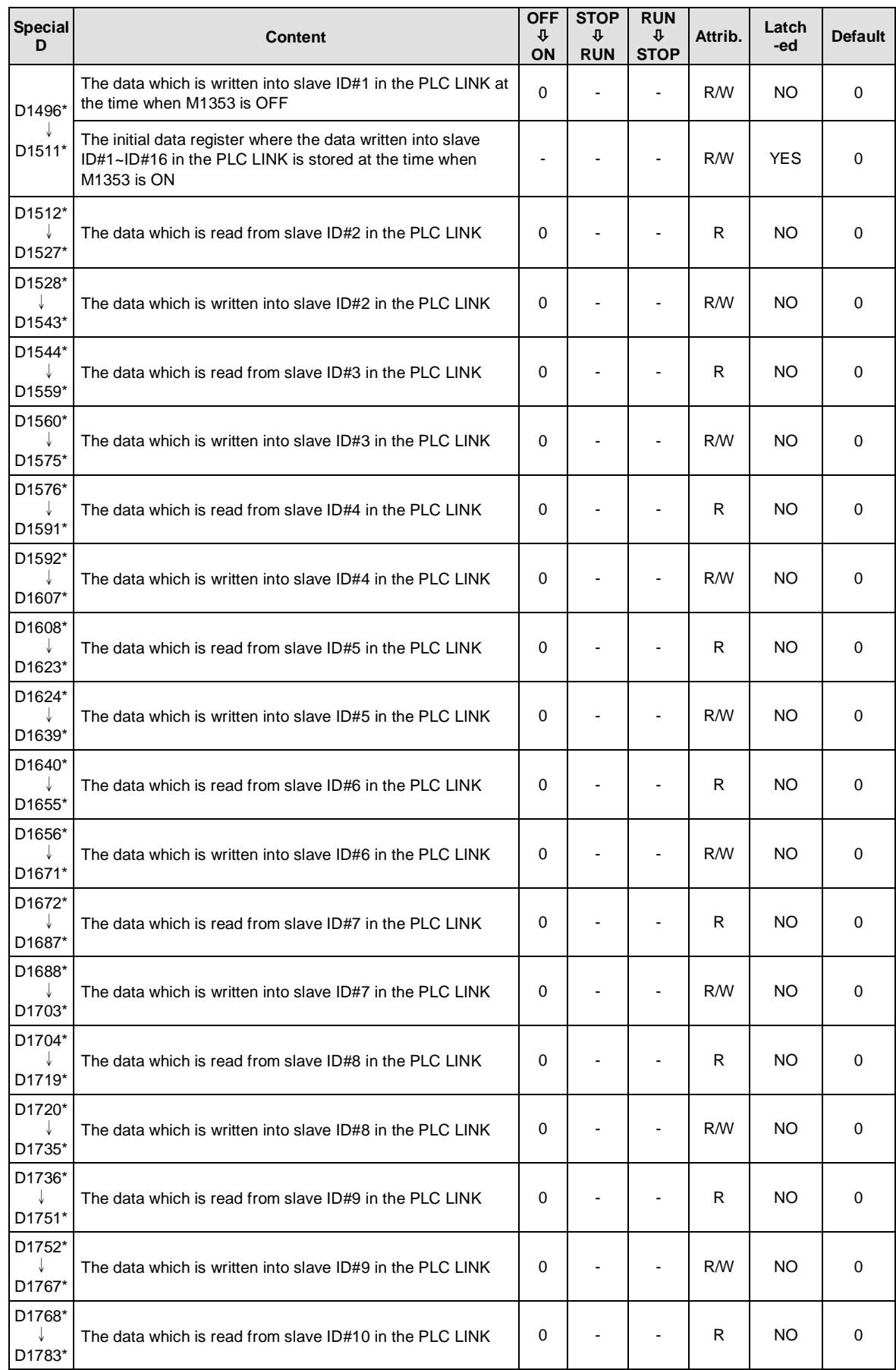

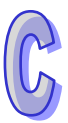

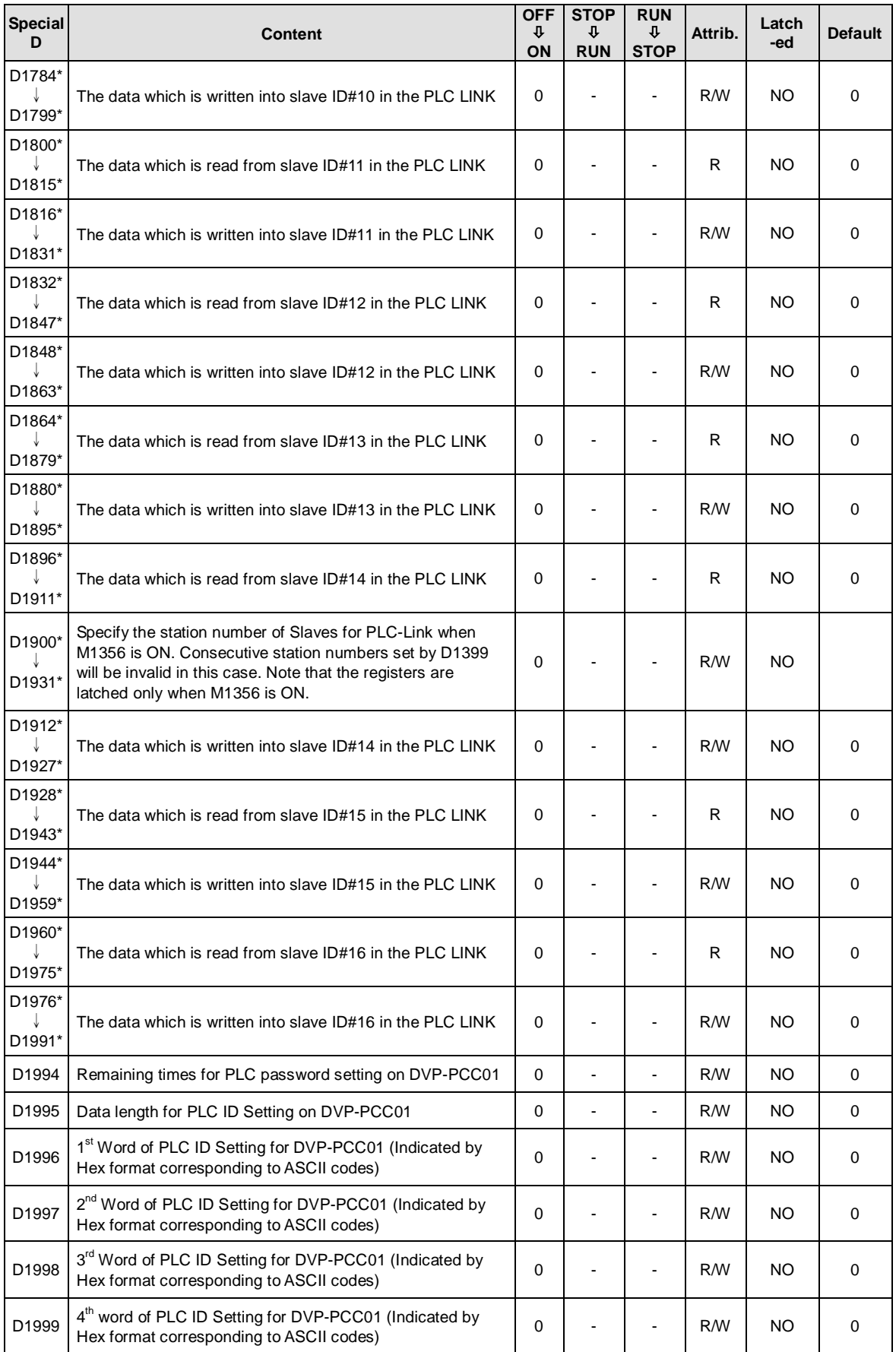

 $\widehat{P}$ 

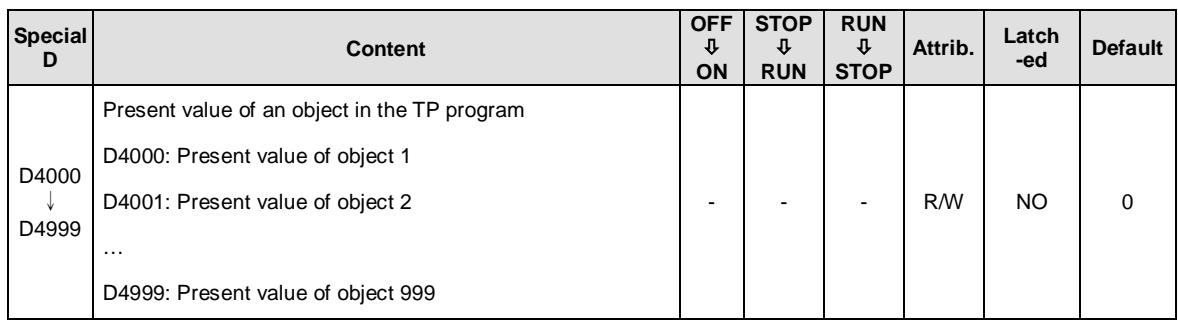

# **C.3 Special Auxiliary Relay**

The types and functions of special auxiliary relays (special M) are listed in the table below. Care should be taken that some devices of the same No. may bear different meanings in different series MPUs. Columns marked with "R" refers to "read only", "R/W" refers to "read and write", "-" refers to the status remains unchanged and "#" refers to that system will set it up according to the status of the PLC.

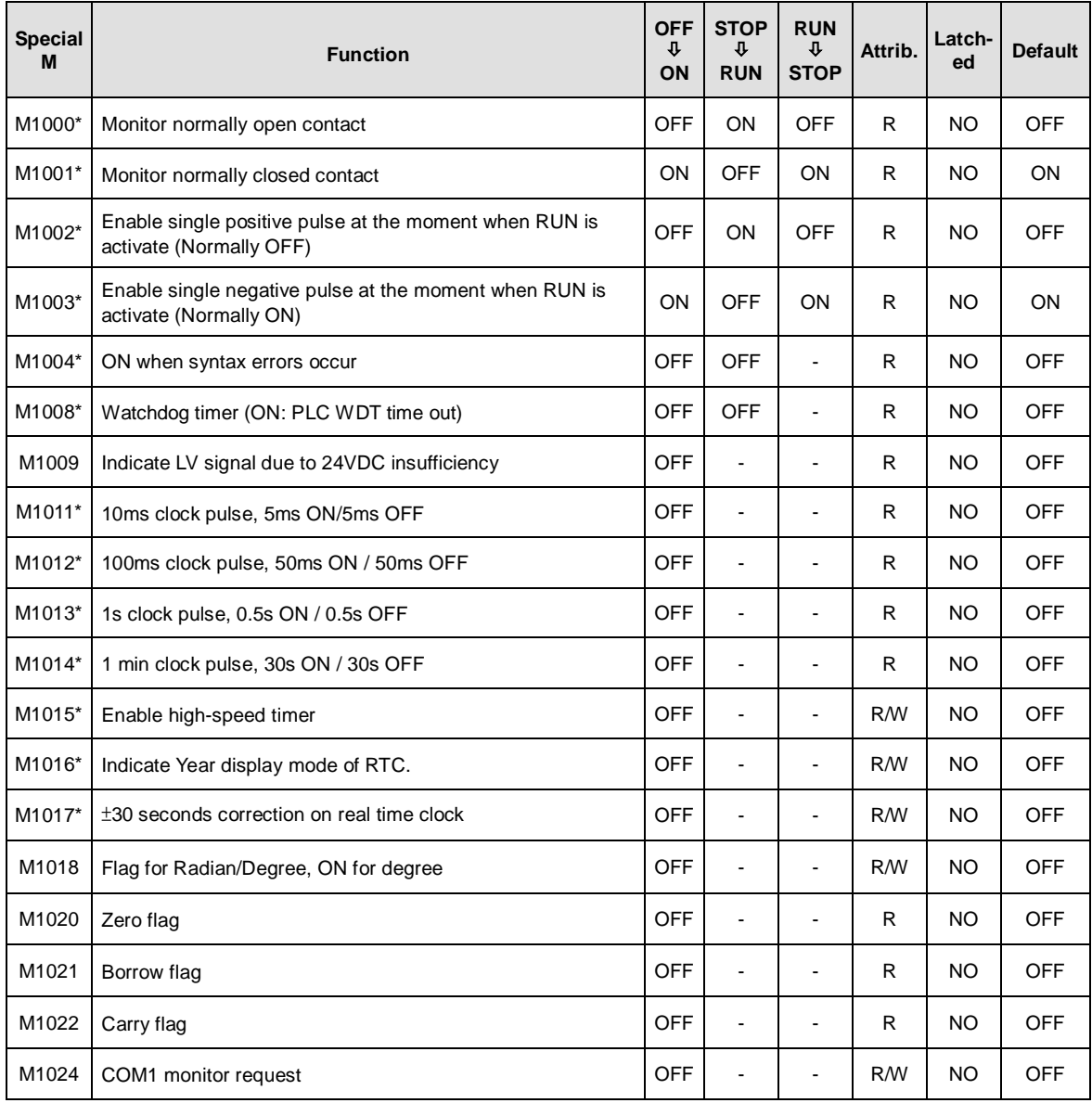

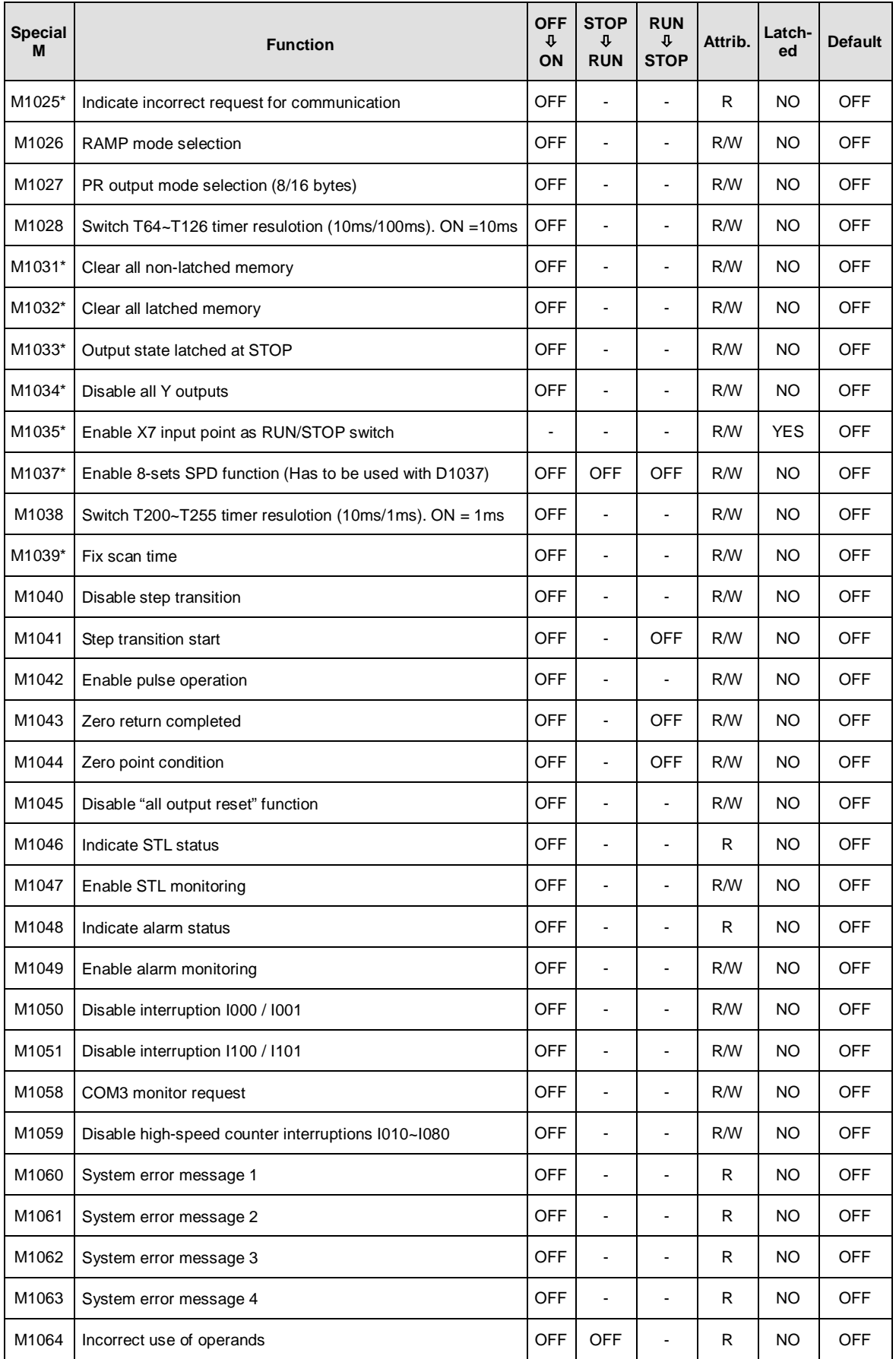

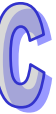

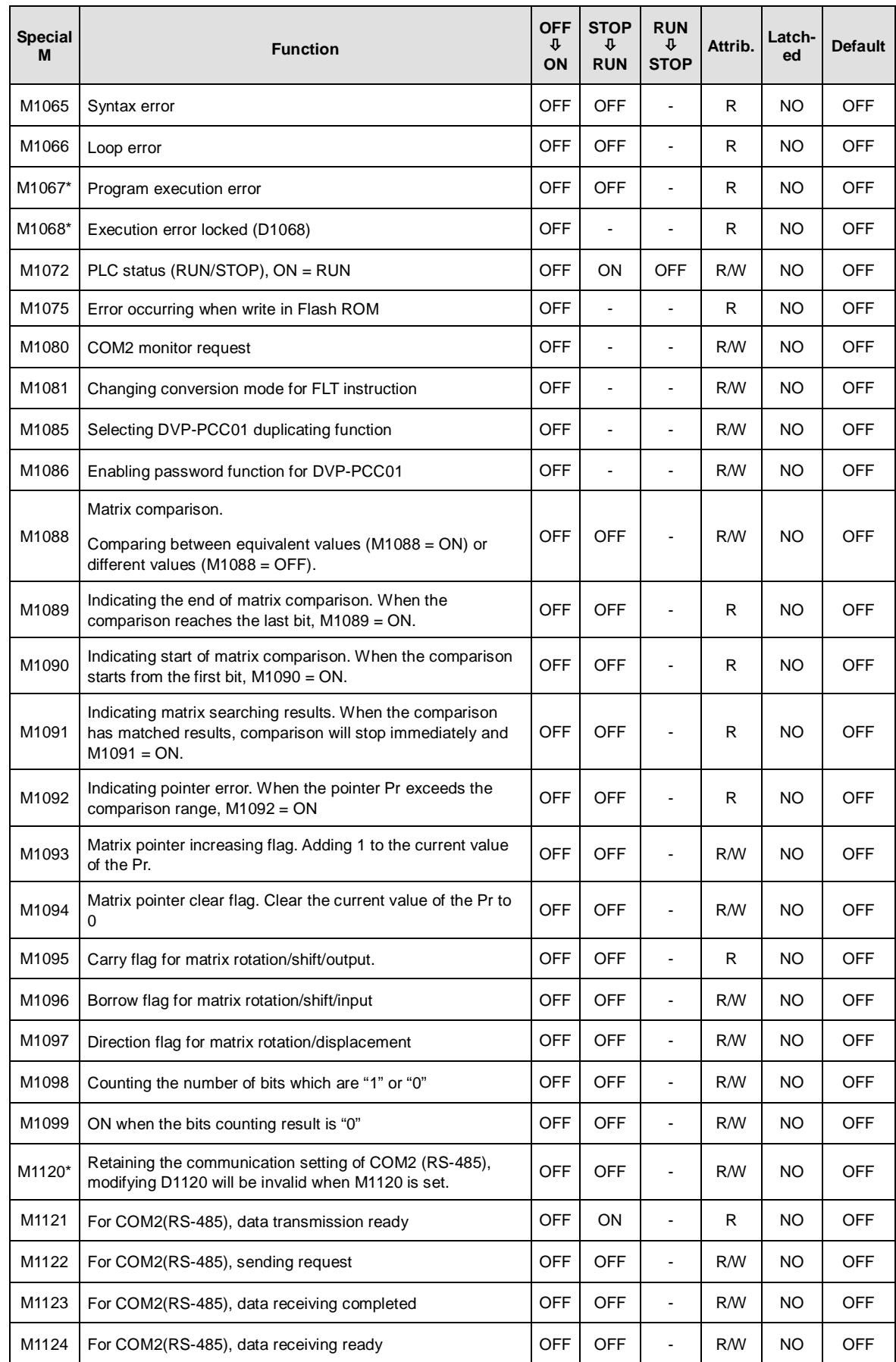

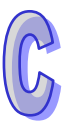

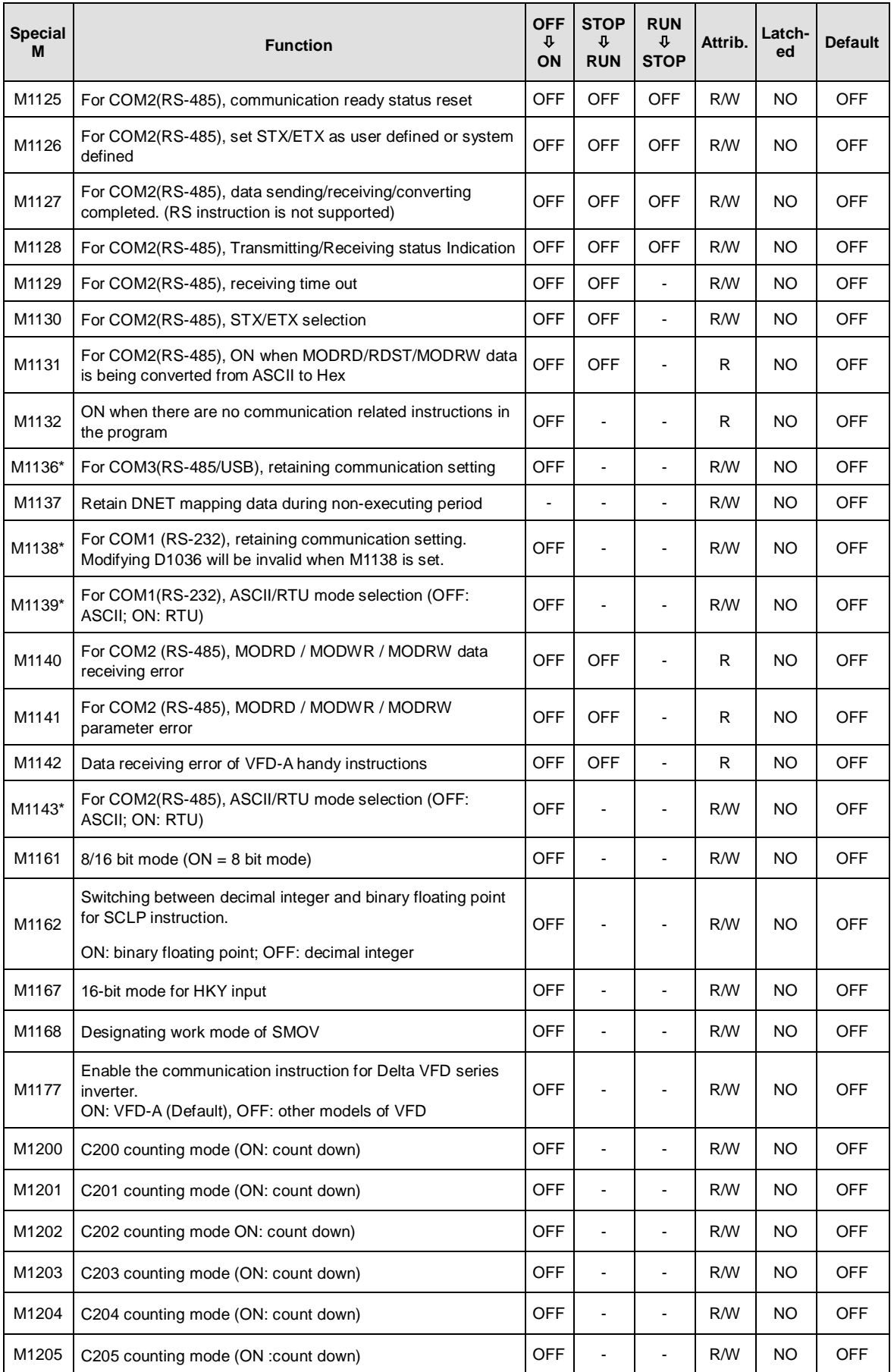

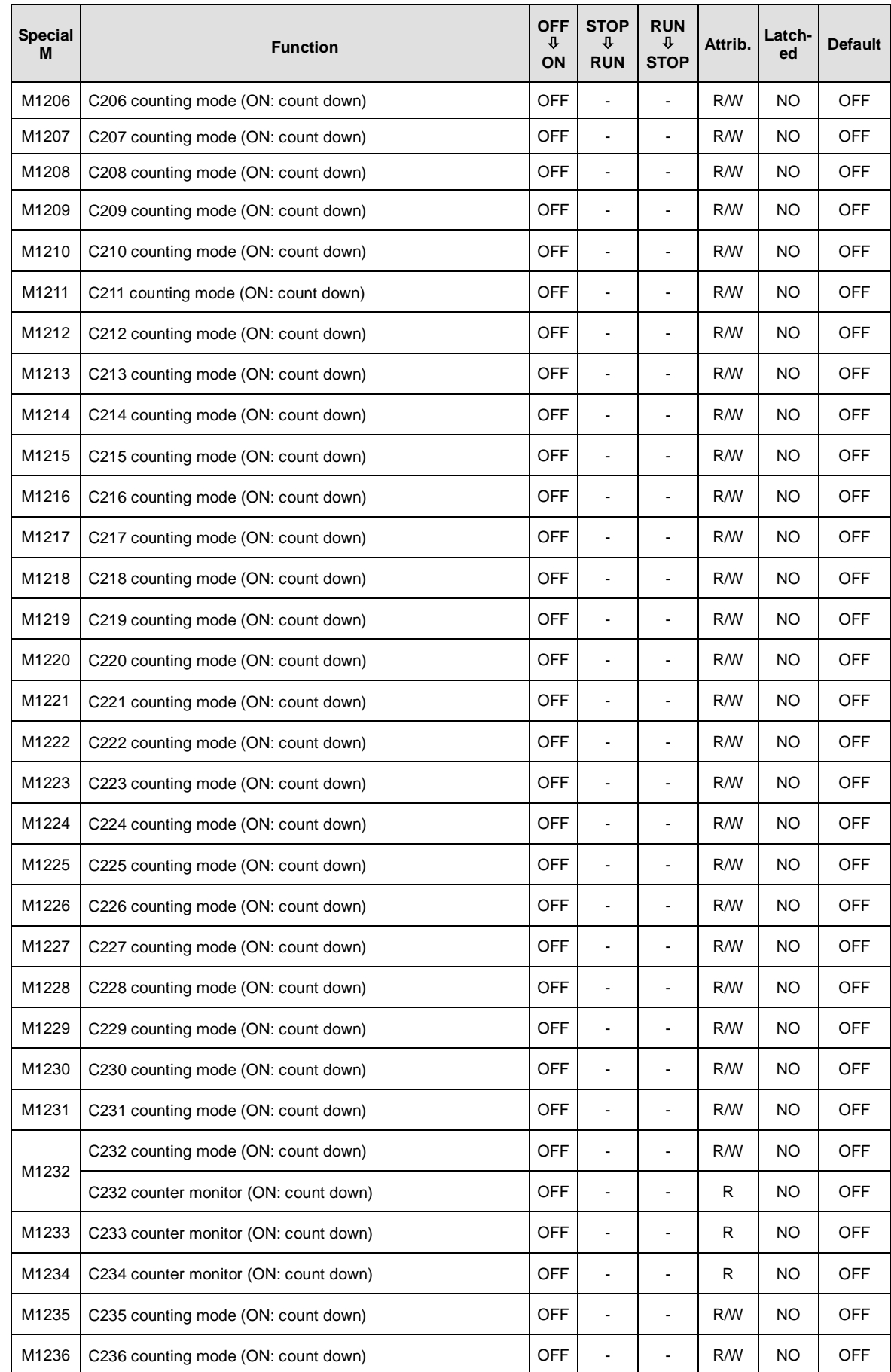

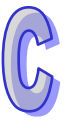

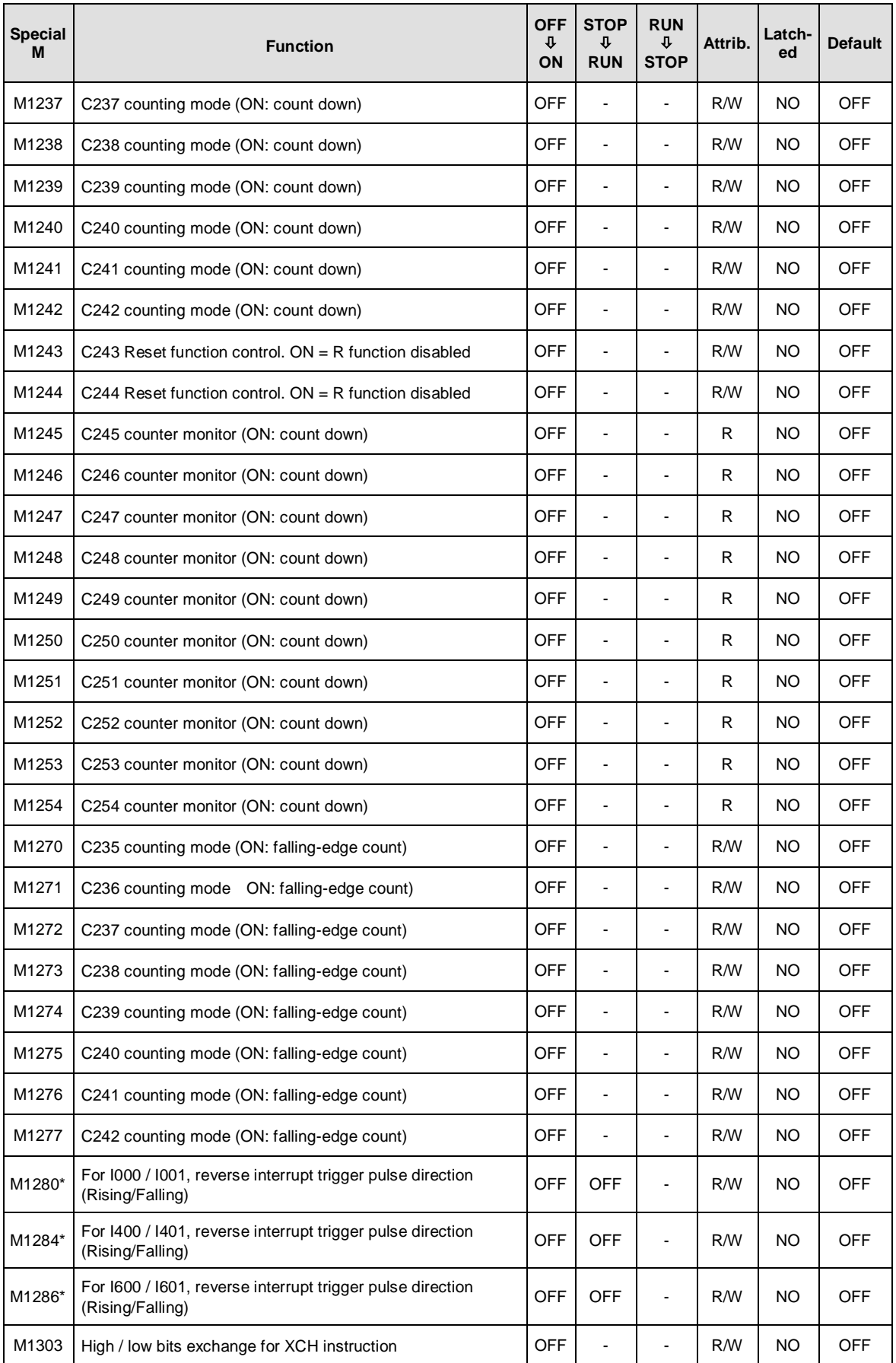

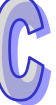

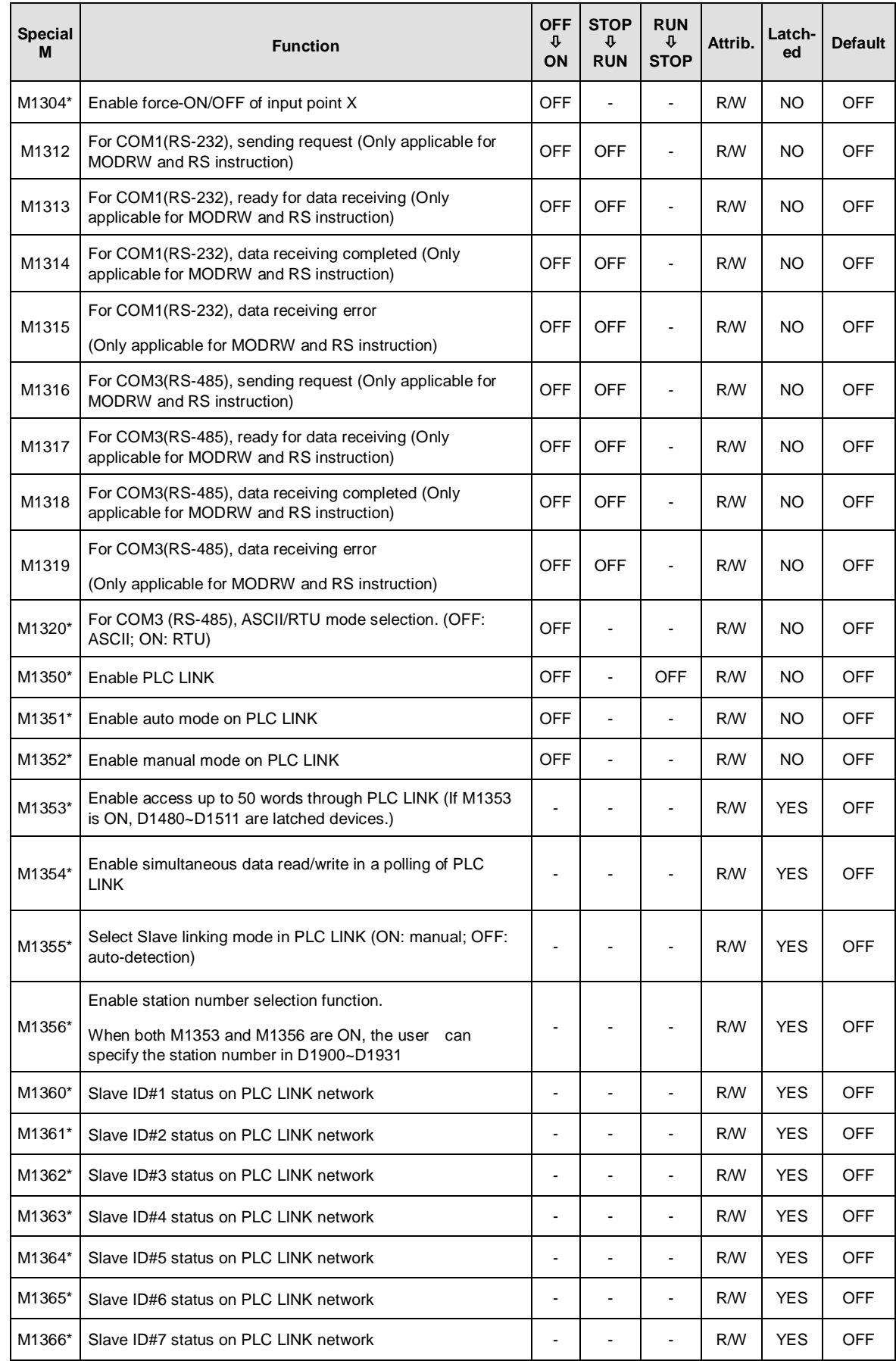

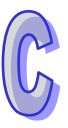

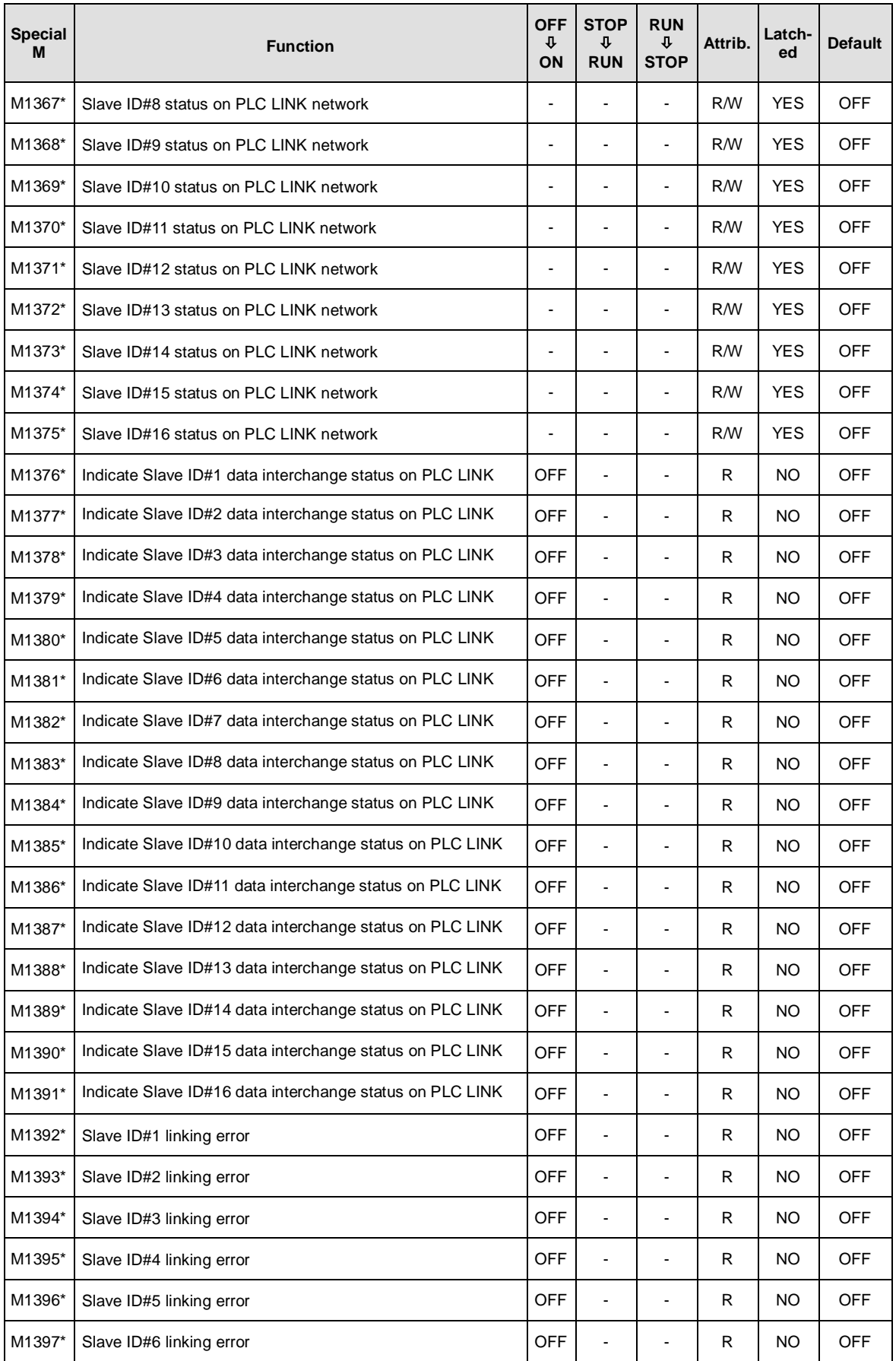

R

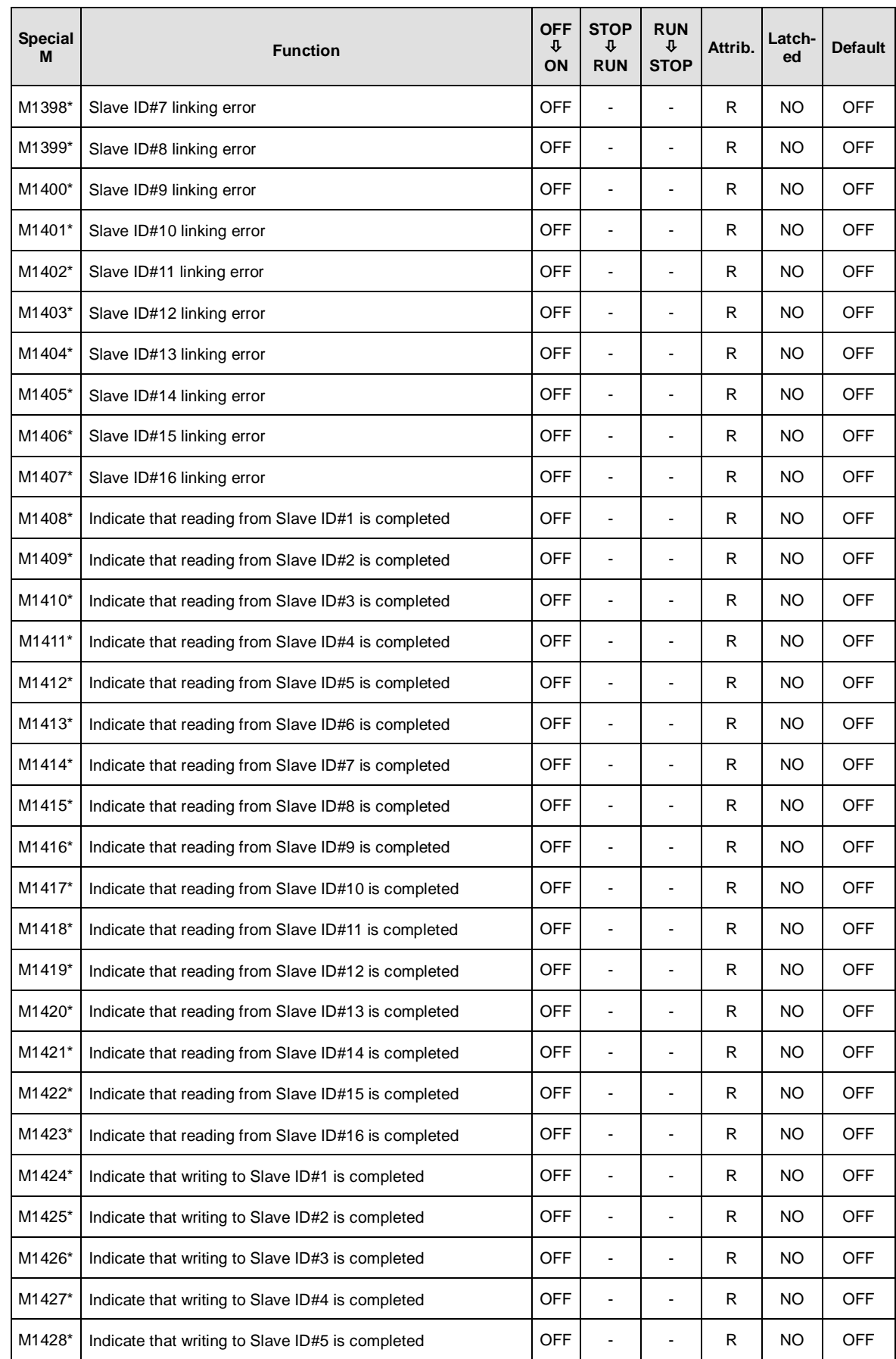

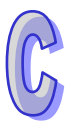

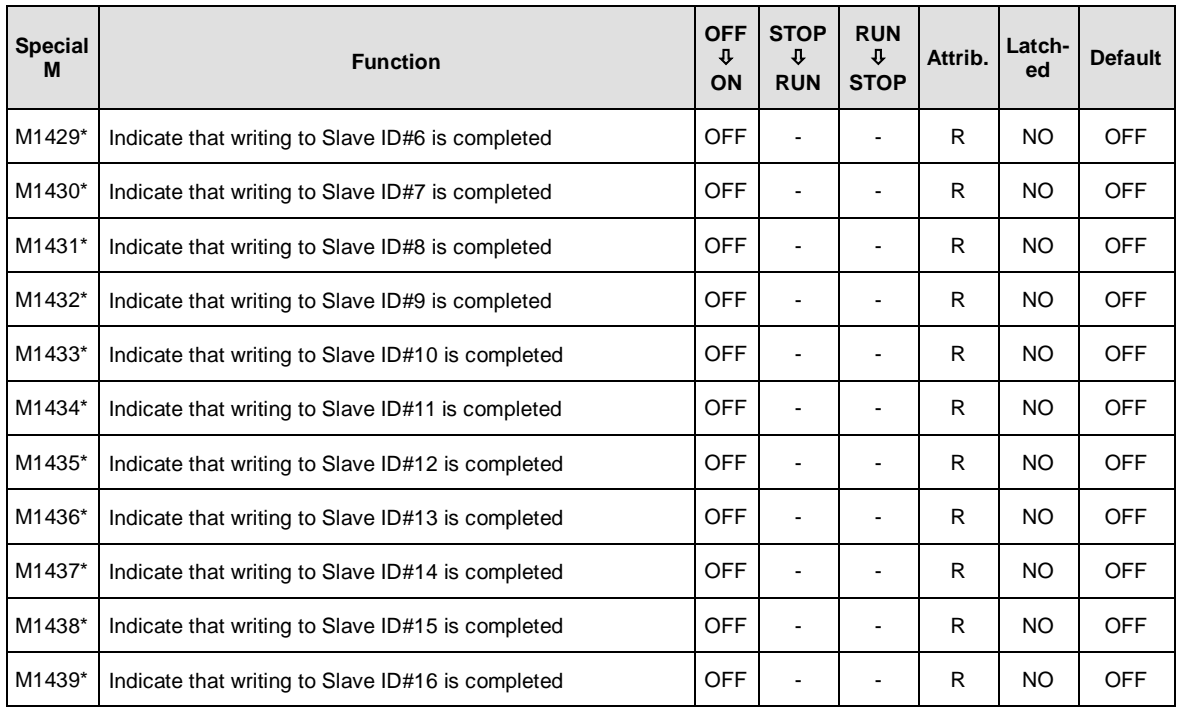

# **C.4 Instructions applicable to TP**

The instructions which are applicable to TP are listed below. Please refer to chapter 3 for more information about the instructions.

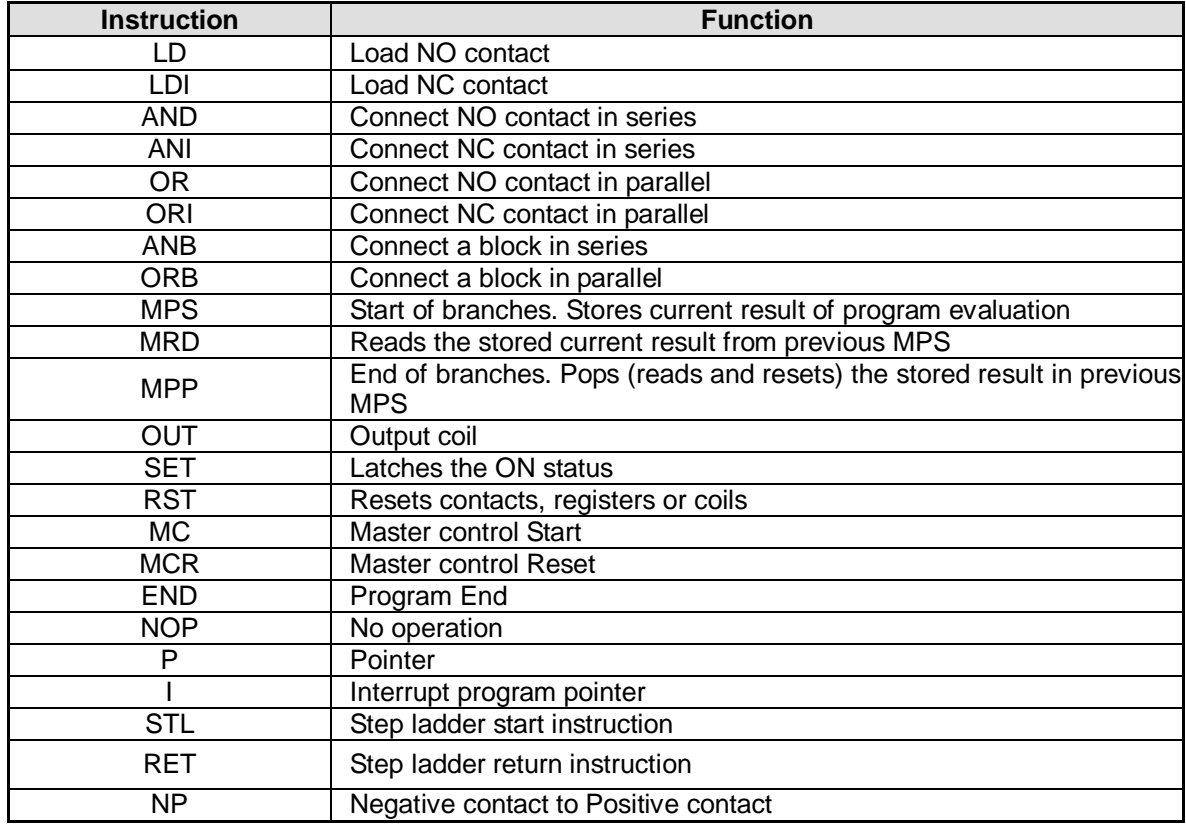

#### **C.4.1 Basic Instructions**

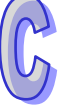

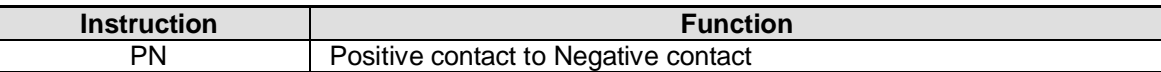

#### **C.4.2 Numerical List of Instructions**

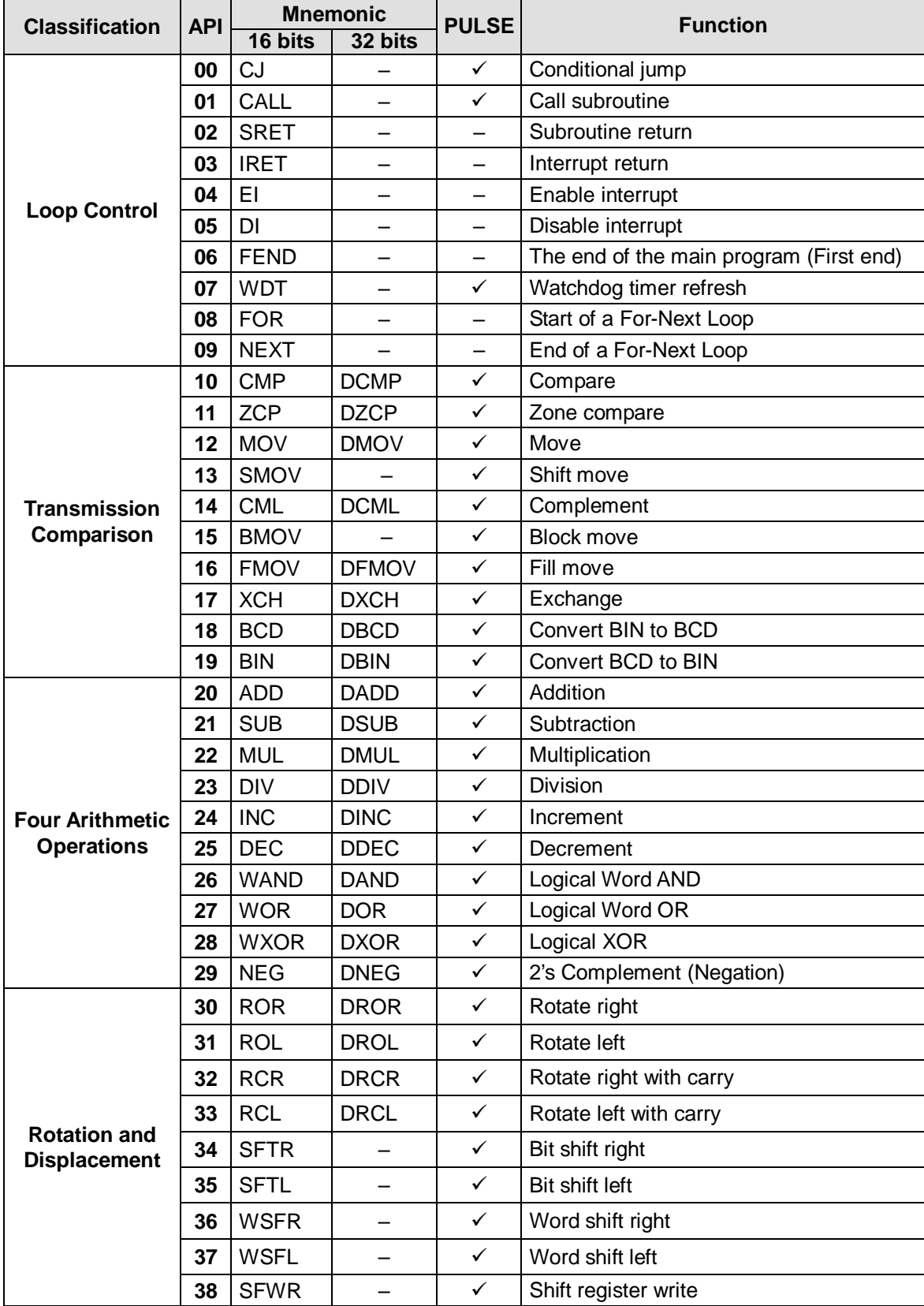

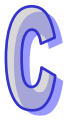

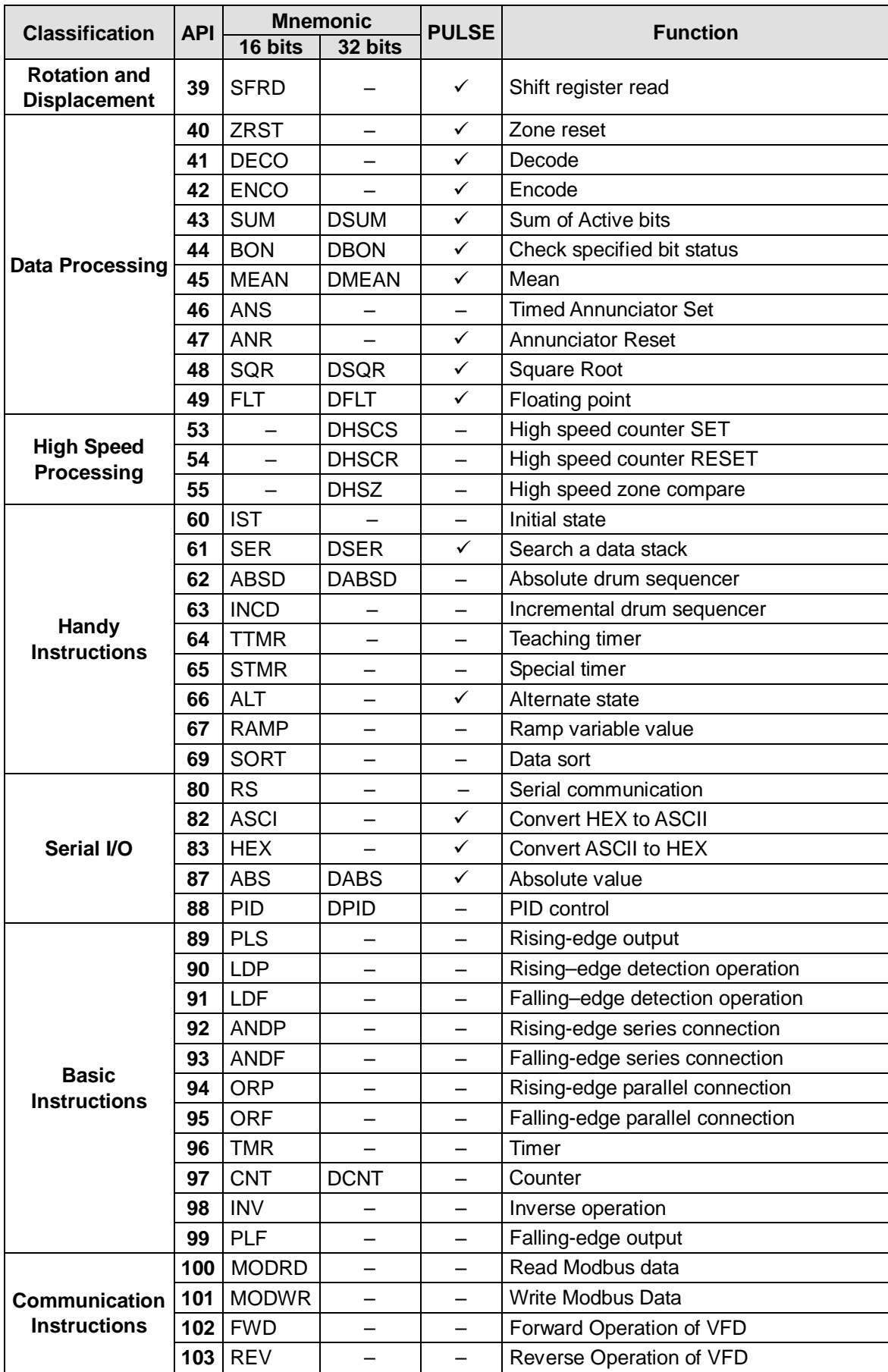

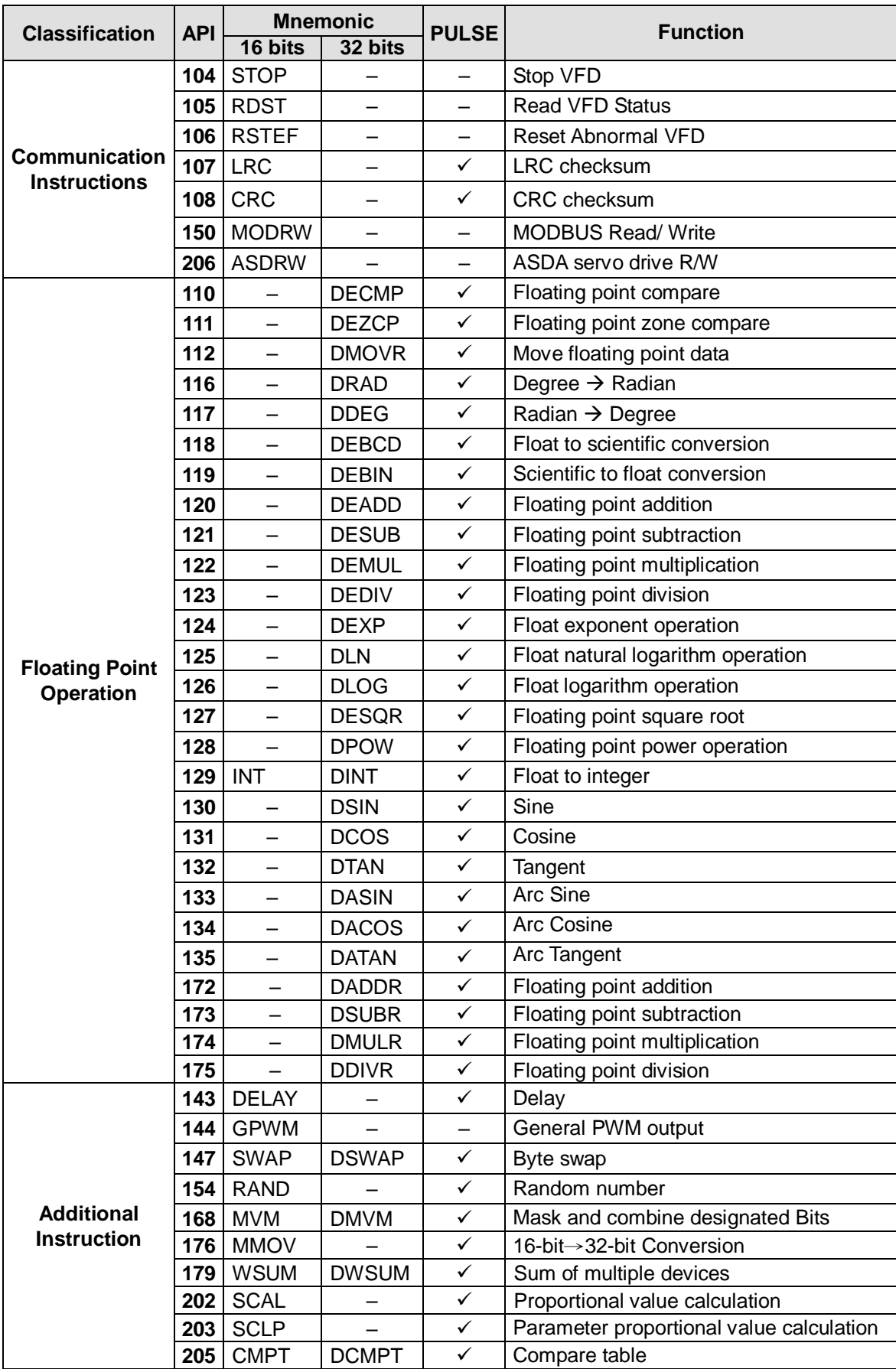

 $\mathbb{C}$ 

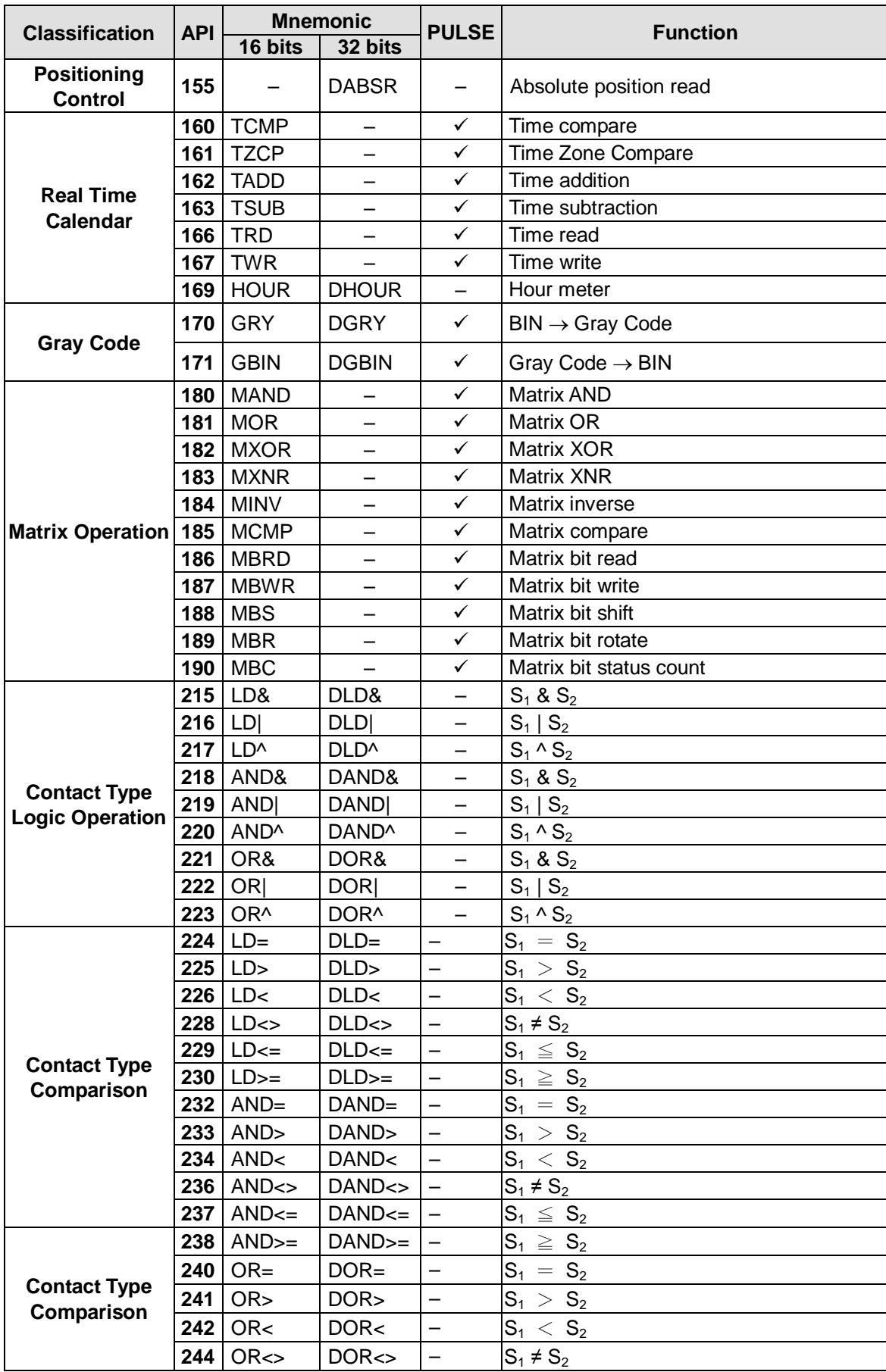

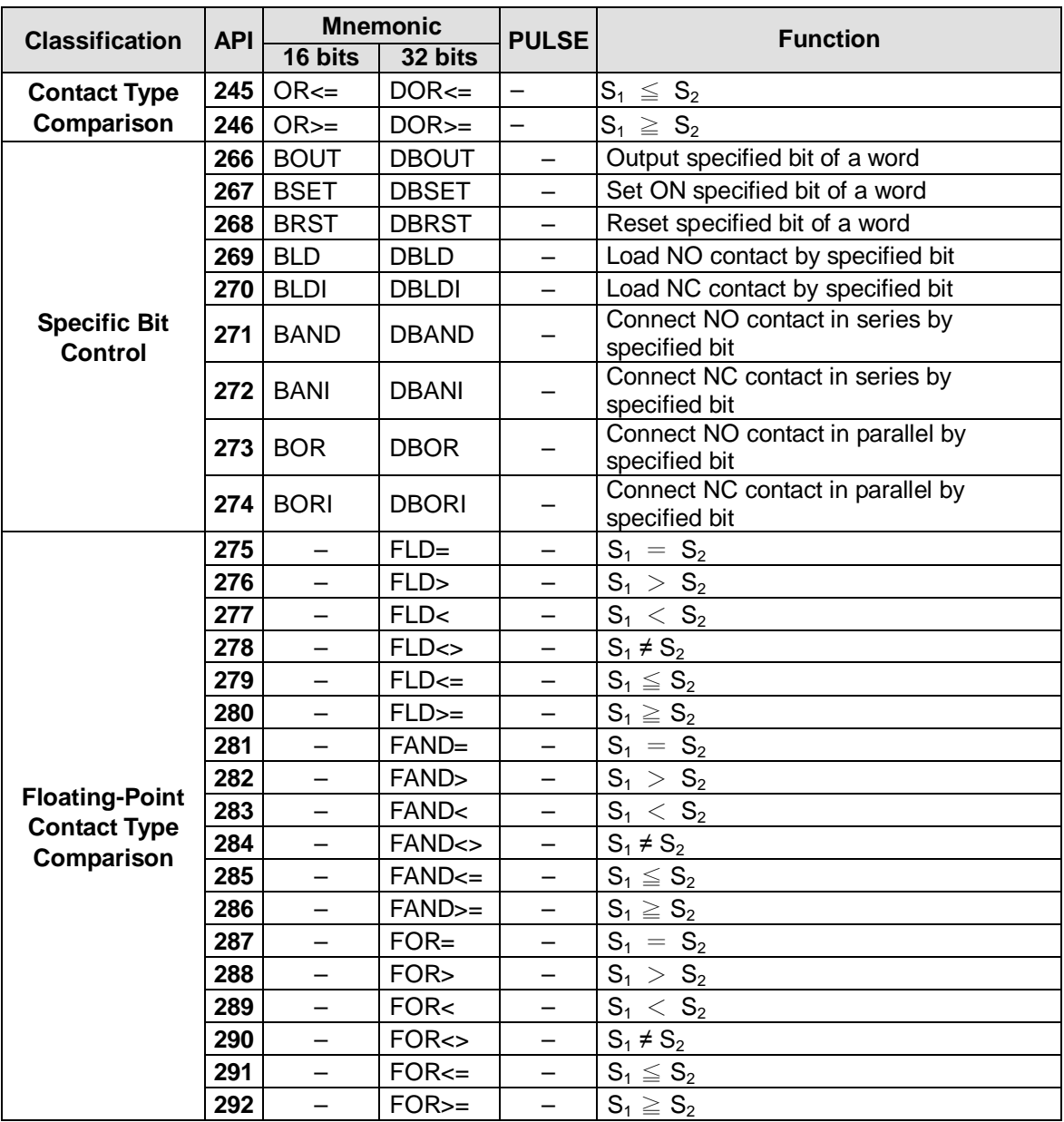

#### **C.4.3 Additional Remarks on High-speed Instructions**

- 1. TP only supports the high-speed inputs X0 and X1 (10KHz). (Please refer to section 2.12 for more information.)
- 2. TP only supports the software counters C235 and C236. The corresponding high-speed interrupts are I010 and I020. (Please refer to the explanations of API53 and API55 for more information.)
- 3. TP onlyt supports the hardware counter C251. The corresponding high-speed interrupt is I010. There is only one hardware comparator. (Please refer to the explanations of API53 and API55 for more information.)

# **Appendix**

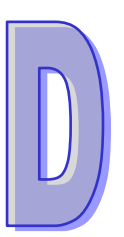

**Introducing the Current Consumption of Slim PLCs/Extension Modules**

# **Contents**

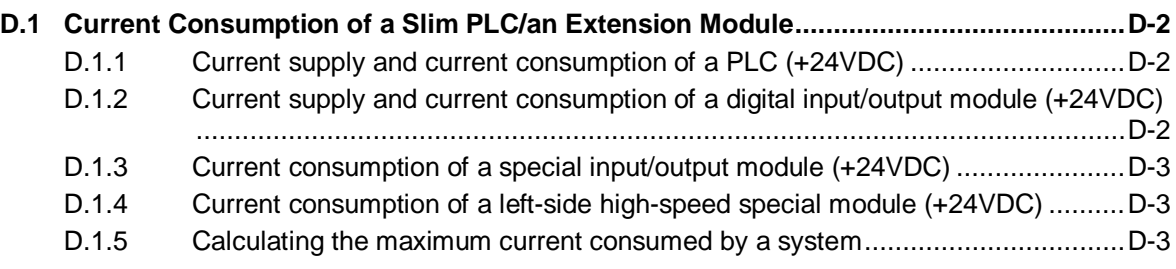

## <span id="page-781-0"></span>**D.1 Current Consumption of a Slim PLC/an Extension Module**

Users can calculate the maximum current consumed by the combination of a slim PLC and modules by means of the data in the table below.

#### <span id="page-781-1"></span>**D.1.1 Current supply and current consumption of a PLC (+24VDC)**

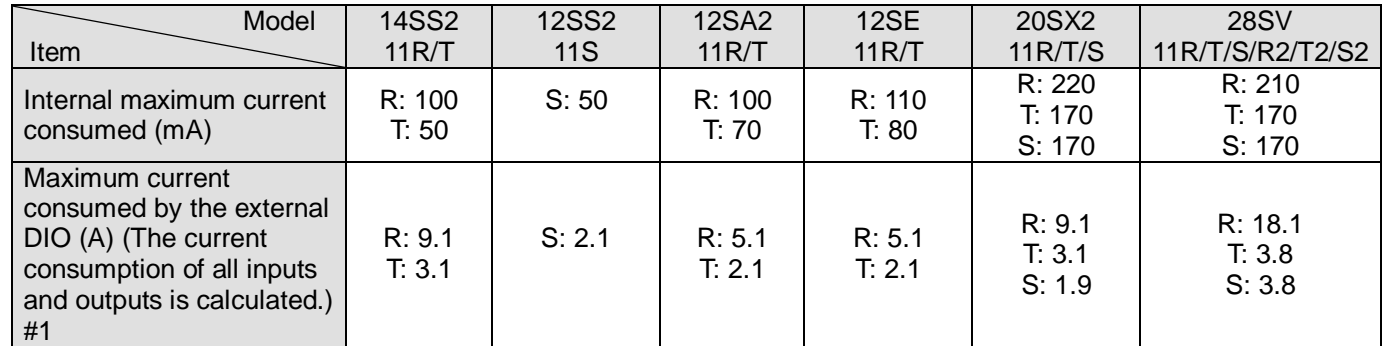

#1: The external maximum current consumed is estimated on the basis of a worst condition. It is

suggested that users should calculate the maximum current consumed according to the actual arrangement.

#### <span id="page-781-2"></span>**D.1.2 Current supply and current consumption of a digital input/output module (+24VDC)**

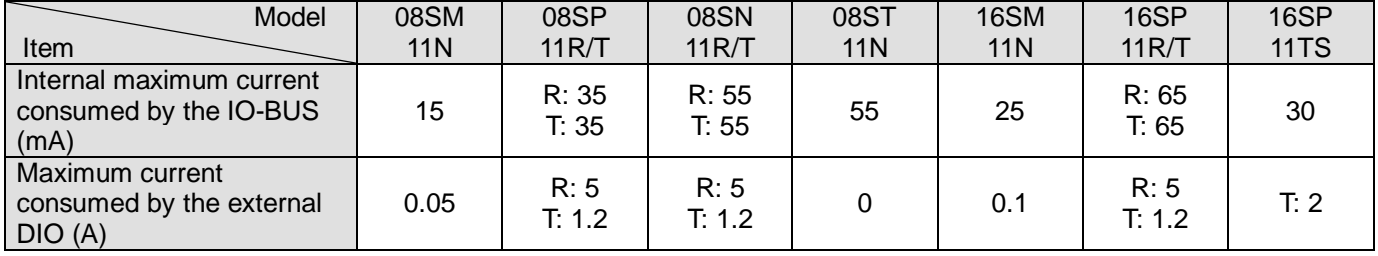

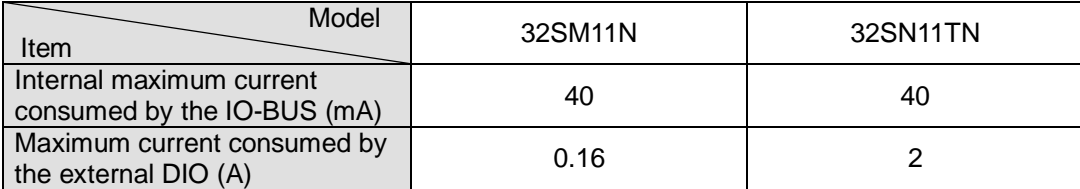

#### <span id="page-782-0"></span>**D.1.3 Current consumption of a special input/output module (+24VDC)**

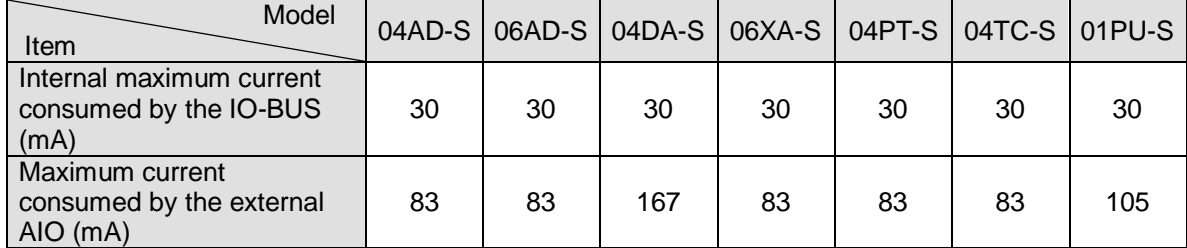

A special input/output module must be supplied with +24VDC power.

#### <span id="page-782-1"></span>**D.1.4 Current consumption of a left-side high-speed special module (+24VDC)**

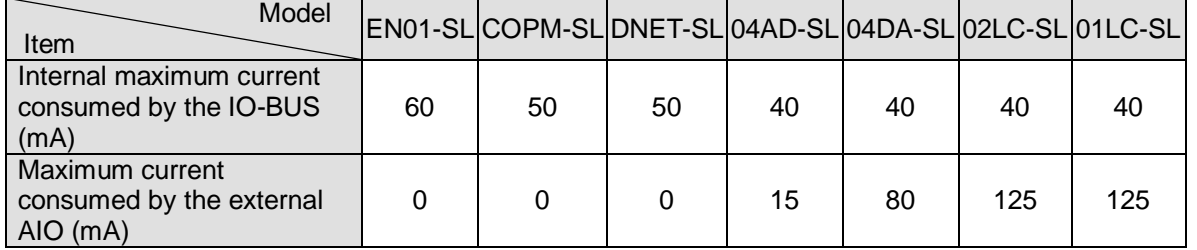

#### <span id="page-782-2"></span>**D.1.5 Calculating the maximum current consumed by a system**

Example: 28SV2 + 16SP + 04AD-S + 04TC-S + EN01-SL

The power module optionally purchased is DVPPS02. (It supplies 2A current.)

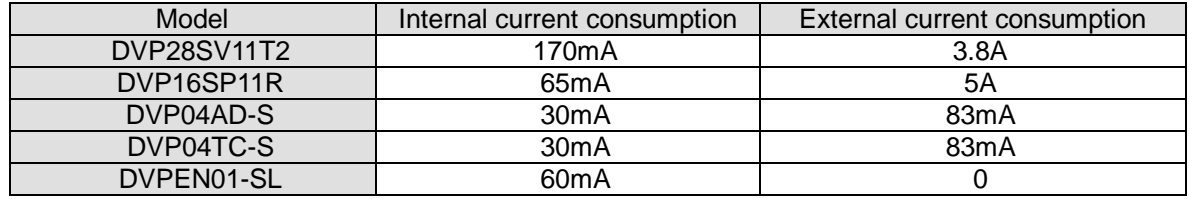

Maximum current consumed: Internal  $\rightarrow$  170 + 65 + 30 + 30 + 60 = 355 (mA) < 2A Pass

External  $\rightarrow$  3.8A + 5A + 83mA + 83mA = 9A > 2A Not pass

Conclusion: The 2A current supplied by DVPPS02 is sufficient for the PLC and the special modules.

If the external I/O terminals are connected to loads, it is suggested that users should purchase an extra power module.

**MEMO**